# **OMRON**

## **Industrial PC Platform**

**NY-series**

## **Troubleshooting Manual**

**NY532-1500 NY532-1400 NY532-1300 NY532-5400 NY512-1500 NY512-1400 NY512-1300**

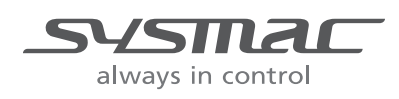

#### **NOTE**

All rights reserved. No part of this publication may be reproduced, stored in a retrieval system, or transmitted, in any form, or by any means, mechanical, electronic, photocopying, recording, or otherwise, without the prior written permission of OMRON.

No patent liability is assumed with respect to the use of the information contained herein. Moreover, because OMRON is constantly striving to improve its high-quality products, the information contained in this manual is subject to change without notice. Every precaution has been taken in the preparation of this manual. Nevertheless, OMRON assumes no responsibility for errors or omissions. Neither is any liability assumed for damages resulting from the use of the information contained in this publication.

#### **Trademarks**

- Sysmac and SYSMAC are trademarks or registered trademarks of OMRON Corporation in Japan and other countries for OMRON factory automation products.
- Microsoft, Windows, Excel, and Visual Basic are either registered trademarks or trademarks of Microsoft Corporation in the United States and other countries.
- EtherCAT® is registered trademark and patented technology, licensed by Beckhoff Automation GmbH, Germany.
- ODVA, CIP, CompoNet, DeviceNet, and EtherNet/IP are trademarks of ODVA.
- The SD and SDHC logos are trademarks of SD-3C, LLC.
- Intel and Intel Core are trademarks of Intel Corporation in the U.S. and / or other countries.

Other company names and product names in this document are the trademarks or registered trademarks of their respective companies.

#### **Copyrights**

Microsoft product screen shots reprinted with permission from Microsoft Corporation.

## <span id="page-2-0"></span>**Introduction**

Thank you for purchasing an NY-series IPC Machine Controller Industrial Panel PC / Industrial Box PC. This manual provides a collective term of Industrial Panel PC and Industrial Box PC which are applicable products as the NY-series Industrial PC. This manual also provides the range of devices that are directly controlled by the Controller functions embedded the Real-Time OS in the NY-series Industrial PC as the Controller.

This manual contains information that is necessary to use the NY-series Controller. Please read this manual and make sure you understand the functionality and performance of the NY-series Controller before you attempt to use it in a control system.

Keep this manual in a safe place where it will be available for reference during operation.

#### **Intended Audience**

This manual is intended for the following personnel, who must also have knowledge of electrical systems (an electrical engineer or the equivalent).

- **•** Personnel in charge of introducing FA systems.
- **•** Personnel in charge of designing FA systems.
- **•** Personnel in charge of installing and maintaining FA systems.
- **•** Personnel in charge of managing FA systems and facilities.

For programming, this manual is intended for personnel who understand the programming language specifications in international standard IEC 61131-3 or Japanese standard JIS B 3503.

#### **Applicable Products**

This manual covers the following products.

- **•** NY-series IPC Machine Controller Industrial Panel PC
	- NY532-1500
	- **•** NY532-14 $\Pi$
	- NY532-13 $\Pi$
	- **•** NY532-5400

**•** NY-series IPC Machine Controller Industrial Box PC

- NY512-15<sup> $\Box$ </sup>
- NY512-14 $\square$
- NY512-1300

Part of the specifications and restrictions for the Industrial PC are given in other manuals. Refer to *[Rel](#page-3-0)[evant Manuals](#page-3-0)* on page 2 and *[Related Manuals](#page-18-0)* on page 17.

## <span id="page-3-0"></span>**Relevant Manuals**

The following table provides the relevant manuals for the NY-series Controller.

Read all of the manuals that are relevant to your system configuration and application before you use the NY-series Controller.

Most operations are performed from the Sysmac Studio Automation Software. Refer to the *Sysmac Studio Version 1 Operation Manual* (Cat. No. W504) for information on the Sysmac Studio.

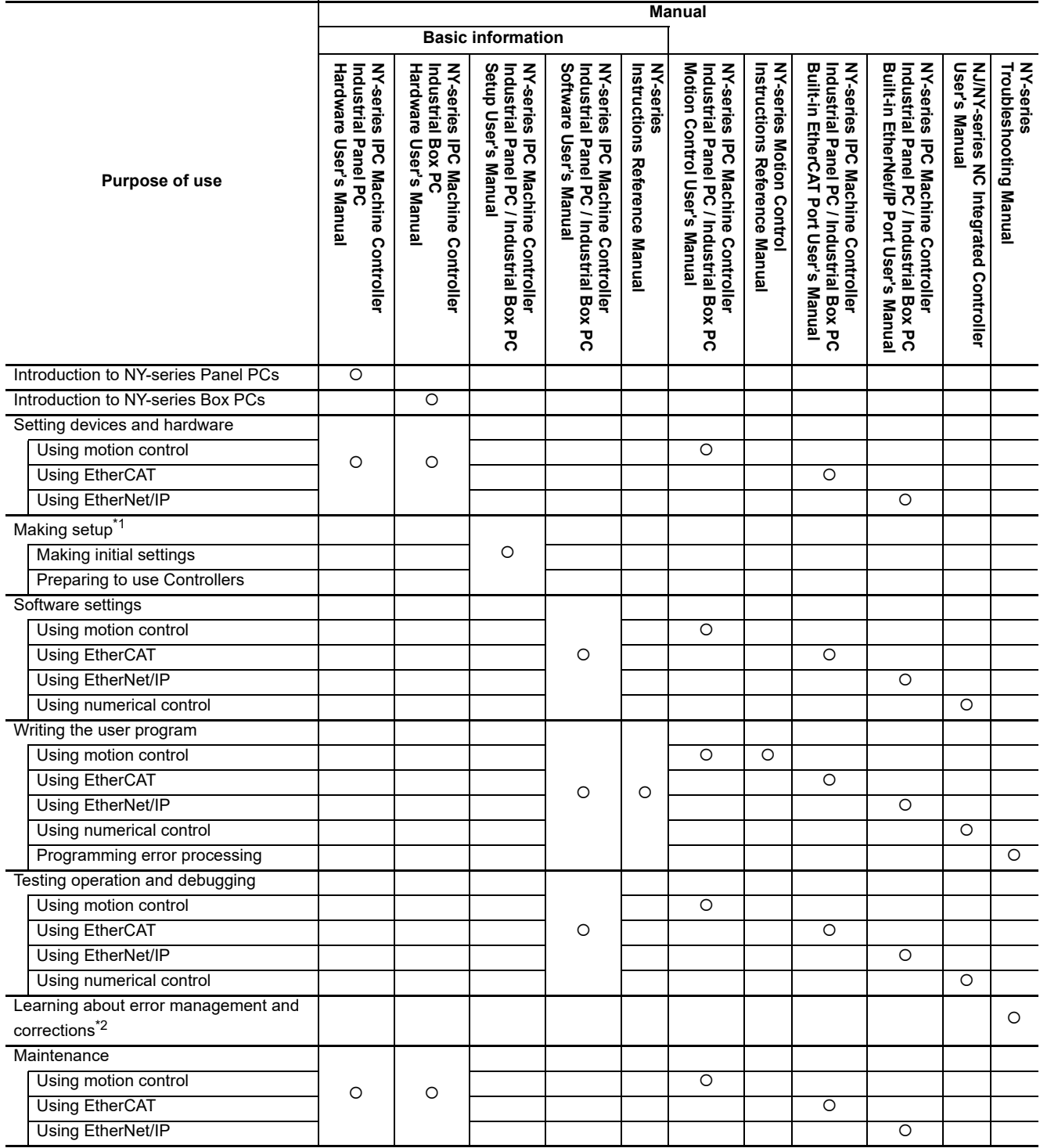

\*1 Refer to the *NY-series Industrial Panel PC / Industrial Box PC Setup User's Manual* (Cat. No. W568) for how to set up and how to use the utilities on Windows.

\*2 Refer to the *NY-series Troubleshooting Manual* (Cat. No. W564) for the error management concepts and the error items.

## <span id="page-4-0"></span>**Manual Structure**

#### **Page Structure**

The following page structure is used in this manual.

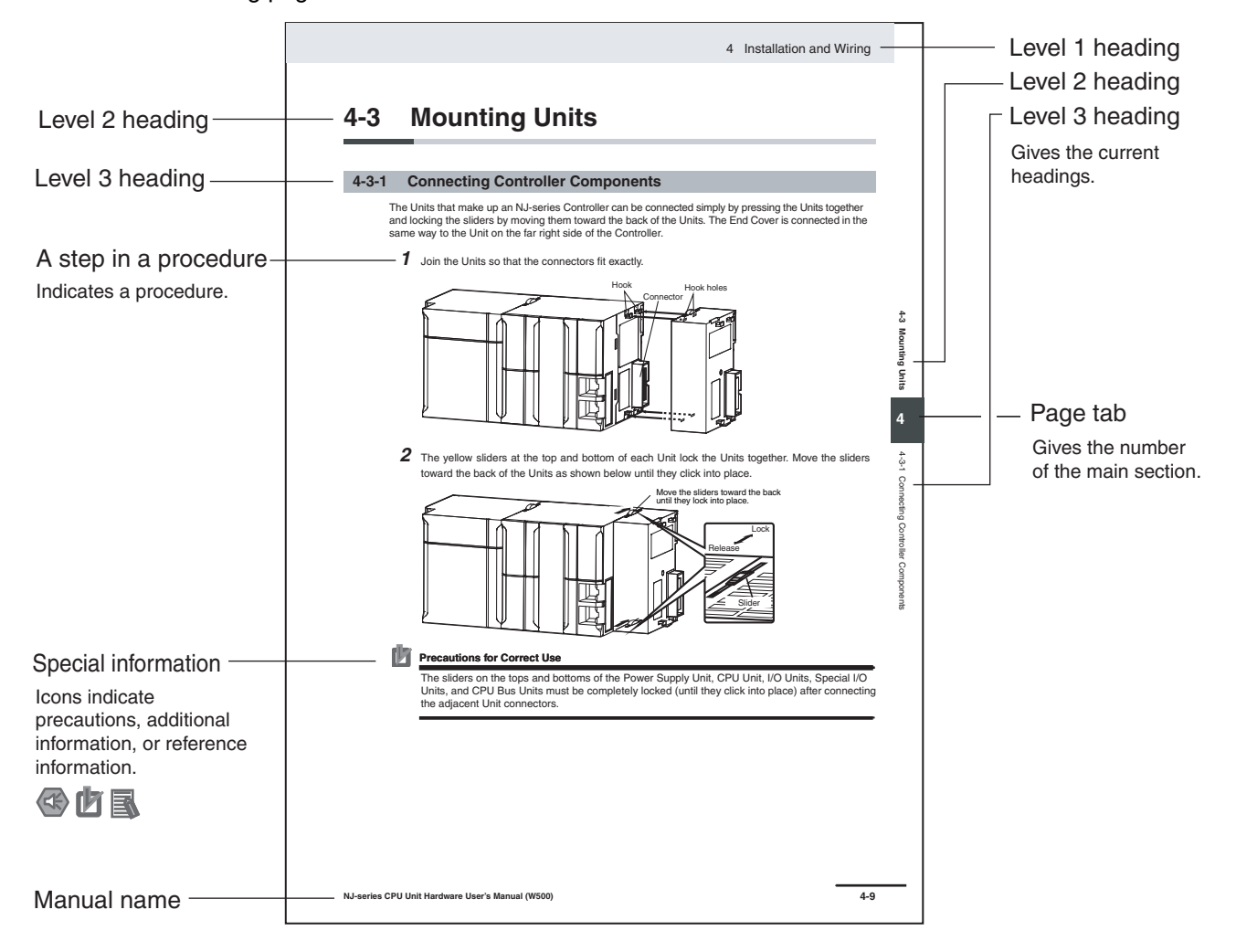

This illustration is provided only as a sample. It may not literally appear in this manual.

### **Special Information**

Special information in this manual is classified as follows:

#### **Precautions for Safe Use**

Precautions on what to do and what not to do to ensure safe usage of the product.

## ſZ

#### **Precautions for Correct Use**

Precautions on what to do and what not to do to ensure proper operation and performance.

#### 国 **Additional Information**

Additional information to read as required.

This information is provided to increase understanding or make operation easier.

**Note** References are provided to more detailed or related information.

### **Precaution on Terminology**

In this manual, "download" refers to transferring data from the Sysmac Studio to the physical Controller and "upload" refers to transferring data from the physical Controller to the Sysmac Studio.

For the Sysmac Studio, synchronization is used to both upload and download data. Here, "synchronize" means to automatically compare the data for the Sysmac Studio on the computer with the data in the physical Controller and transfer the data in the direction that is specified by the user.

## <span id="page-6-0"></span>**Sections in this Manual**

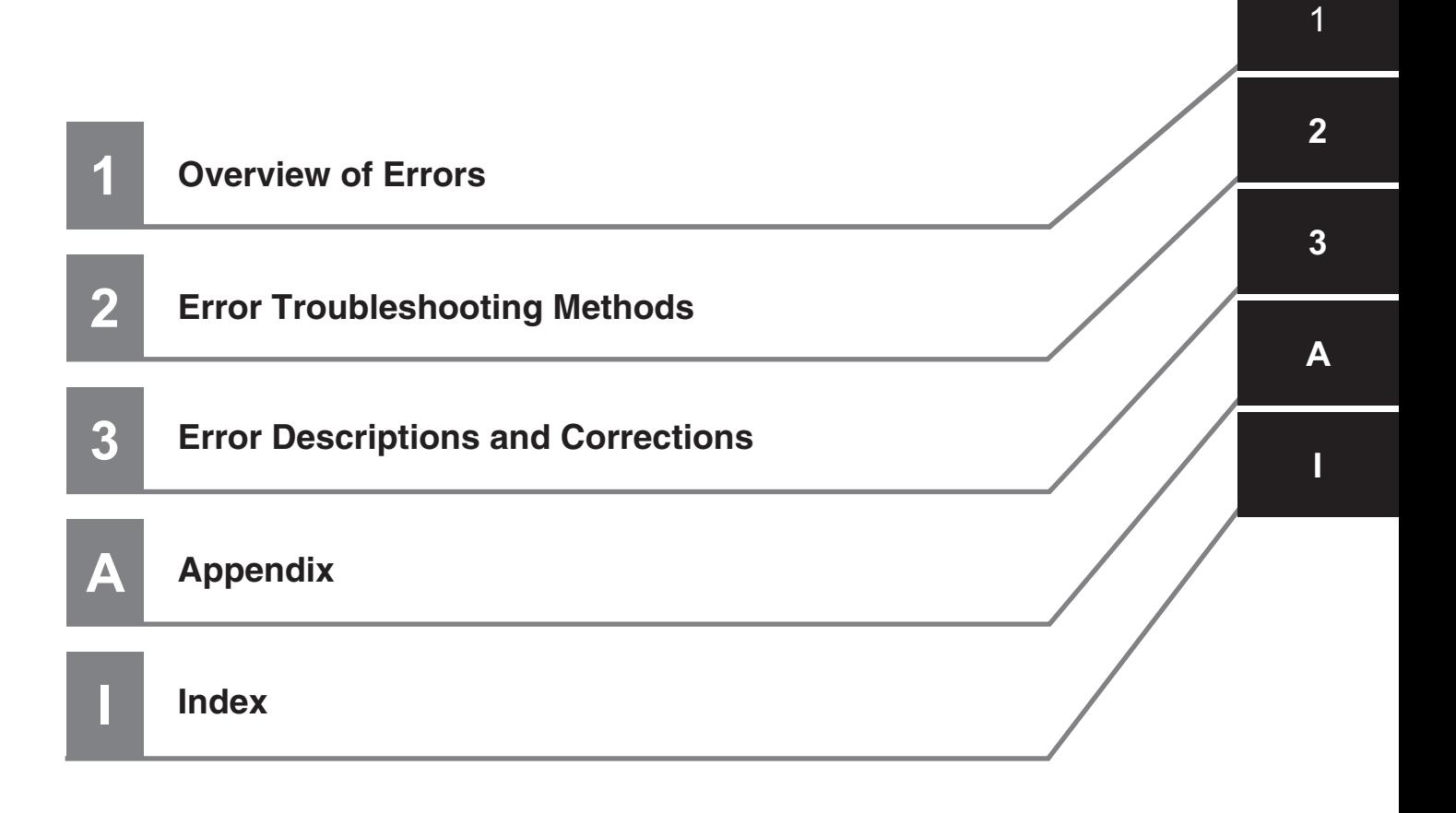

## **CONTENTS**

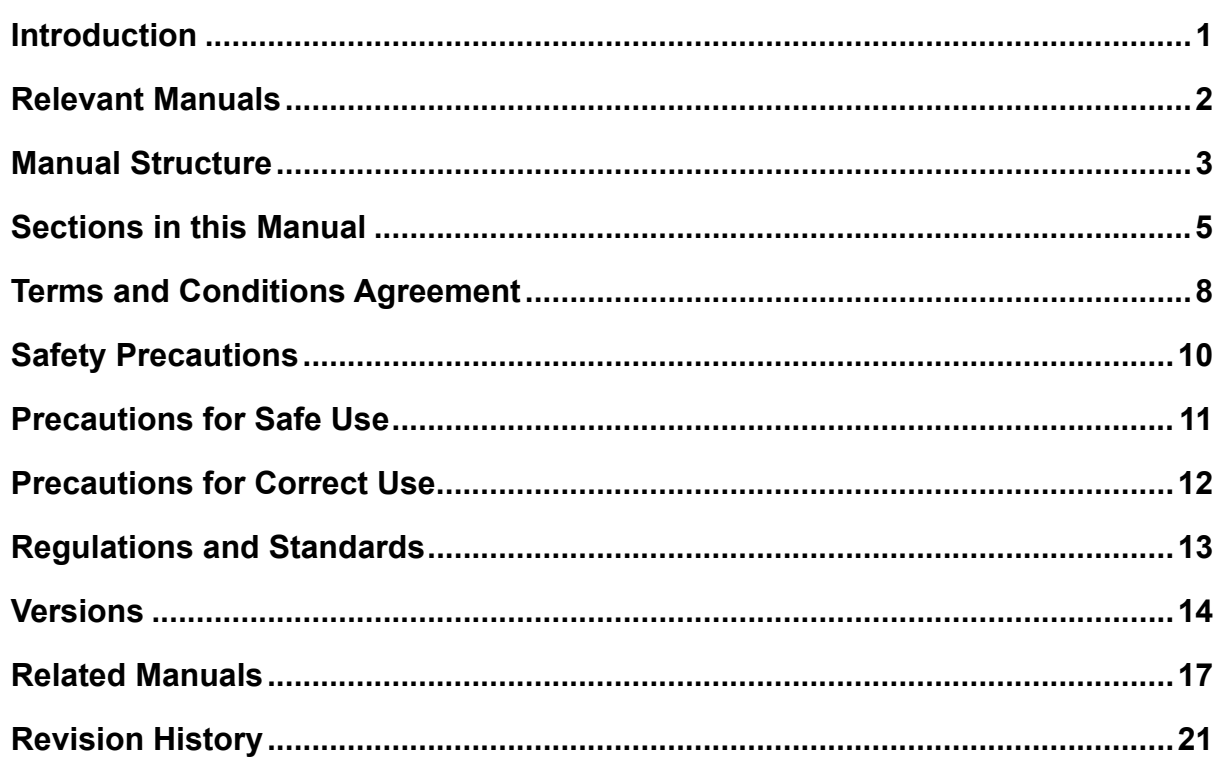

#### **Overview of Errors Section 1**

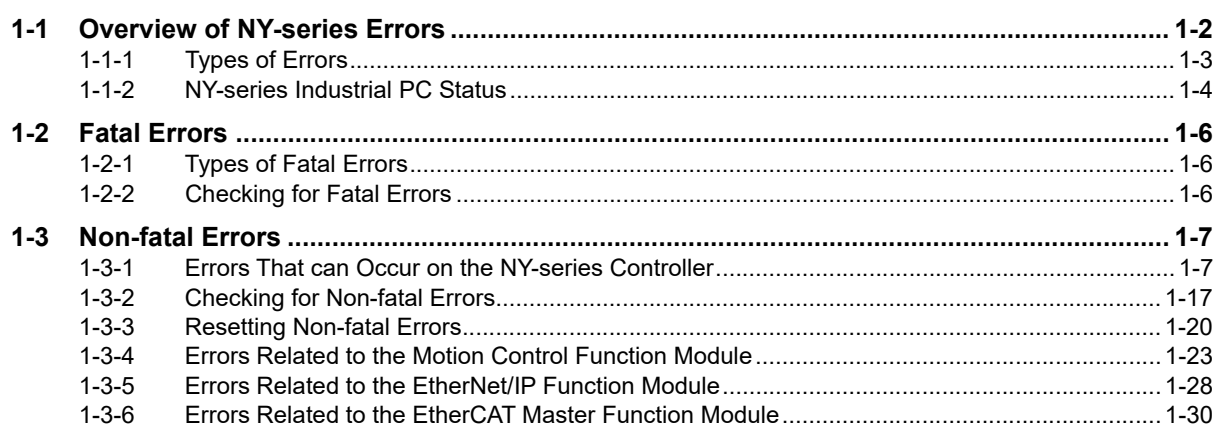

#### **Error Troubleshooting Methods Section 2**

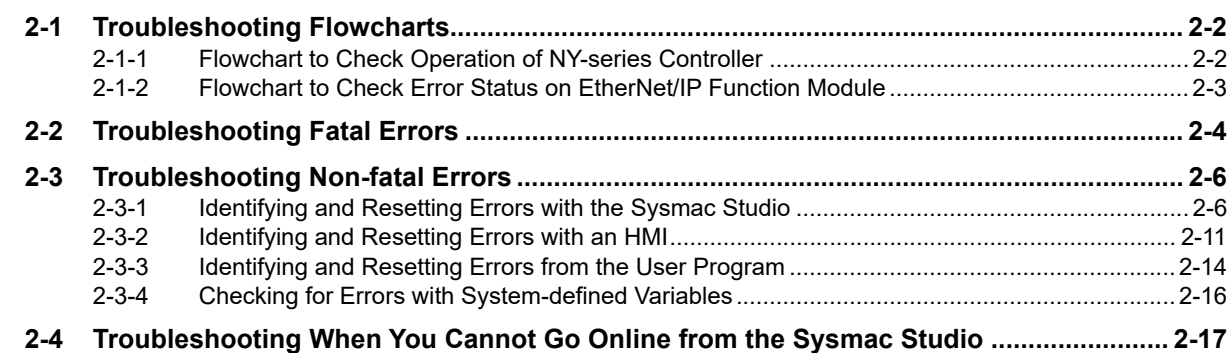

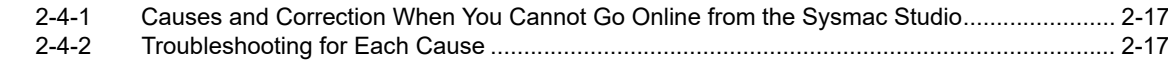

#### **Error Descriptions and Corrections Section 3**

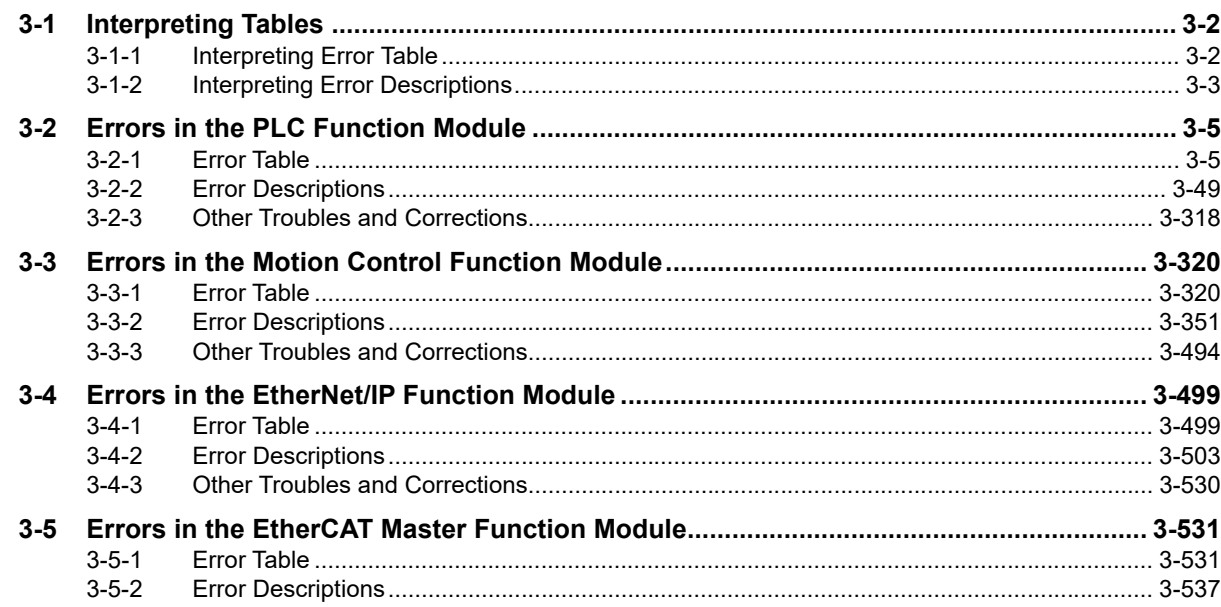

## **Appendix**

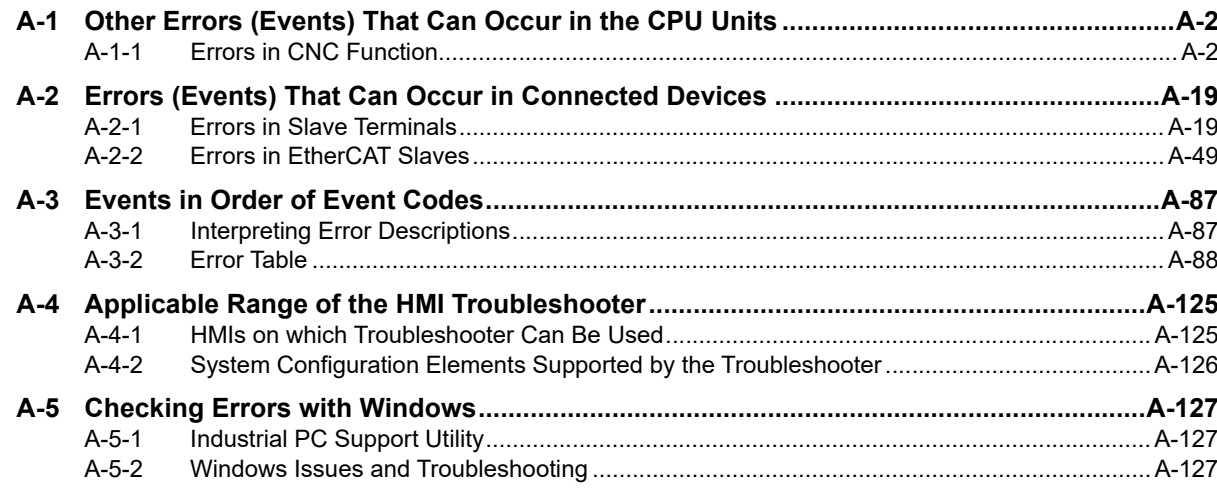

### **Index**

## <span id="page-9-0"></span>**Terms and Conditions Agreement**

### **Warranty, Limitations of Liability**

### **Warranties**

#### **Exclusive Warranty**

Omron's exclusive warranty is that the Products will be free from defects in materials and workmanship for a period of twelve months from the date of sale by Omron (or such other period expressed in writing by Omron). Omron disclaims all other warranties, express or implied.

#### **Limitations**

OMRON MAKES NO WARRANTY OR REPRESENTATION, EXPRESS OR IMPLIED, ABOUT NON-INFRINGEMENT, MERCHANTABILITY OR FITNESS FOR A PARTICULAR PURPOSE OF THE PRODUCTS. BUYER ACKNOWLEDGES THAT IT ALONE HAS DETERMINED THAT THE PRODUCTS WILL SUITABLY MEET THE REQUIREMENTS OF THEIR INTENDED USE.

Omron further disclaims all warranties and responsibility of any type for claims or expenses based on infringement by the Products or otherwise of any intellectual property right.

#### **Buyer Remedy**

Omron's sole obligation hereunder shall be, at Omron's election, to (i) replace (in the form originally shipped with Buyer responsible for labor charges for removal or replacement thereof) the non-complying Product, (ii) repair the non-complying Product, or (iii) repay or credit Buyer an amount equal to the purchase price of the non-complying Product; provided that in no event shall Omron be responsible for warranty, repair, indemnity or any other claims or expenses regarding the Products unless Omron's analysis confirms that the Products were properly handled, stored, installed and maintained and not subject to contamination, abuse, misuse or inappropriate modification. Return of any Products by Buyer must be approved in writing by Omron before shipment. Omron Companies shall not be liable for the suitability or unsuitability or the results from the use of Products in combination with any electrical or electronic components, circuits, system assemblies or any other materials or substances or environments. Any advice, recommendations or information given orally or in writing, are not to be construed as an amendment or addition to the above warranty.

See http://www.omron.com/global/ or contact your Omron representative for published information.

## **Limitation on Liability; Etc**

OMRON COMPANIES SHALL NOT BE LIABLE FOR SPECIAL, INDIRECT, INCIDENTAL, OR CON-SEQUENTIAL DAMAGES, LOSS OF PROFITS OR PRODUCTION OR COMMERCIAL LOSS IN ANY WAY CONNECTED WITH THE PRODUCTS, WHETHER SUCH CLAIM IS BASED IN CONTRACT, WARRANTY, NEGLIGENCE OR STRICT LIABILITY.

Further, in no event shall liability of Omron Companies exceed the individual price of the Product on which liability is asserted.

### **Application Considerations**

## **Suitability of Use**

Omron Companies shall not be responsible for conformity with any standards, codes or regulations which apply to the combination of the Product in the Buyer's application or use of the Product. At Buyer's request, Omron will provide applicable third party certification documents identifying ratings and limitations of use which apply to the Product. This information by itself is not sufficient for a complete determination of the suitability of the Product in combination with the end product, machine, system, or other application or use. Buyer shall be solely responsible for determining appropriateness of the particular Product with respect to Buyer's application, product or system. Buyer shall take application responsibility in all cases.

NEVER USE THE PRODUCT FOR AN APPLICATION INVOLVING SERIOUS RISK TO LIFE OR PROPERTY OR IN LARGE QUANTITIES WITHOUT ENSURING THAT THE SYSTEM AS A WHOLE HAS BEEN DESIGNED TO ADDRESS THE RISKS, AND THAT THE OMRON PRODUCT(S) IS PROPERLY RATED AND INSTALLED FOR THE INTENDED USE WITHIN THE OVERALL EQUIP-MENT OR SYSTEM.

## **Programmable Products**

Omron Companies shall not be responsible for the user's programming of a programmable Product, or any consequence thereof.

#### **Disclaimers**

### **Performance Data**

Data presented in Omron Company websites, catalogs and other materials is provided as a guide for the user in determining suitability and does not constitute a warranty. It may represent the result of Omron's test conditions, and the user must correlate it to actual application requirements. Actual performance is subject to the Omron's Warranty and Limitations of Liability.

## **Change in Specifications**

Product specifications and accessories may be changed at any time based on improvements and other reasons. It is our practice to change part numbers when published ratings or features are changed, or when significant construction changes are made. However, some specifications of the Product may be changed without any notice. When in doubt, special part numbers may be assigned to fix or establish key specifications for your application. Please consult with your Omron's representative at any time to confirm actual specifications of purchased Product.

### **Errors and Omissions**

Information presented by Omron Companies has been checked and is believed to be accurate; however, no responsibility is assumed for clerical, typographical or proofreading errors or omissions.

## <span id="page-11-0"></span>**Safety Precautions**

Refer to the following manuals for safety precautions.

- NY-series Industrial Panel PC Hardware User's Manual (Cat. No. W557)
- NY-series Industrial Box PC Hardware User's Manual (Cat. No. W556)
- NY-series Industrial Panel PC / Industrial Box PC Software User's Manual (Cat. No. W558)

## <span id="page-12-0"></span>**Precautions for Safe Use**

Refer to the following manuals for precautions for the safe use of the NY-series Controller. Installation precautions are also provided for the NY-series Industrial PC and the NY-series Controller system.

- NY-series Industrial Panel PC Hardware User's Manual (Cat. No. W557)
- NY-series Industrial Box PC Hardware User's Manual (Cat. No. W556)
- NY-series Industrial Panel PC / Industrial Box PC Software User's Manual (Cat. No. W558)

## <span id="page-13-0"></span>**Precautions for Correct Use**

Refer to the following manuals for precautions for the correct use of the NY-series Controller. Installation precautions are also provided for the NY-series Industrial PC and the NY-series Controller system.

- NY-series Industrial Panel PC Hardware User's Manual (Cat. No. W557)
- NY-series Industrial Box PC Hardware User's Manual (Cat. No. W556)
- NY-series Industrial Panel PC / Industrial Box PC Software User's Manual (Cat. No. W558)

## <span id="page-14-0"></span>**Regulations and Standards**

### **Conformance to EU Directives**

### **Applicable Directives**

• EMC Directives

### **Concepts**

#### **EMC Directive**

OMRON devices that comply with EU Directives also conform to the related EMC standards so that they can be more easily built into other devices or the overall machine. The actual products have been checked for conformity to EMC standards.\*

Whether the products conform to the standards in the system used by the customer, however, must be checked by the customer. EMC-related performance of the OMRON devices that comply with EU Directives will vary depending on the configuration, wiring, and other conditions of the equipment or control panel on which the OMRON devices are installed. The customer must, therefore, perform the final check to confirm that devices and the overall machine conform to EMC standards.

\* Applicable EMC (Electromagnetic Compatibility) standards are as follows: EMS (Electromagnetic Susceptibility): EN 61131-2 EMI (Electromagnetic Interference): EN 61131-2 (Radiated emission: 10-m regulations)

#### **Conformance to EU Directives**

The NY-series Controllers comply with EU Directives. To ensure that the machine or device in which the NY-series Controller is used complies with EU Directives, the Controller must be installed as follows:

- The NY-series Controller must be installed within a control panel.
- You must use the power supply in SELV specifications for the DC power supplies connected to DC Power Supply Units and I/O Units.
- NY-series Controllers that comply with EU Directives also conform to the Common Emission Standard (EN 61000-6-4). Radiated emission characteristics (10-m regulations) may vary depending on the configuration of the control panel used, other devices connected to the control panel, wiring, and other conditions.

You must therefore confirm that the overall machine or equipment complies with EU Directives.

### **Software Licenses and Copyrights**

This product incorporates certain third party software. The license and copyright information associated with this software is available at http://www.fa.omron.co.jp/nj\_info\_e/.

## <span id="page-15-0"></span>**Versions**

Hardware revisions and unit versions are used to manage the hardware and software in NY-series Controllers and EtherCAT slaves. The hardware revision or unit version is updated each time there is a change in hardware or software specifications. Even when two Units or EtherCAT slaves have the same model number, they will have functional or performance differences if they have different hardware revisions or unit versions.

### **Checking Versions**

You can check versions on the ID information indications or with the Sysmac Studio.

### **Checking Unit Versions on ID Information Indications**

The unit version is given on the ID information indication on the back side of the product.

The ID information on an NY-series NY5 $\square$ 2- $\square\square\square\square$  Controller is shown below.

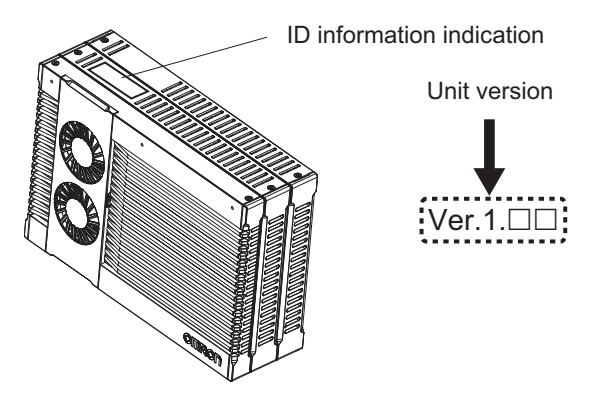

### **Checking Unit Versions with the Sysmac Studio**

You can use the Sysmac Studio to check unit versions. The procedure is different for Units and for EtherCAT slaves.

#### **Checking the Unit Version of an NY-series Controller**

You can use the Production Information while the Sysmac Studio is online to check the unit version of a Unit. You can only do this for the Controller.

#### *1* Right-click **CPU Rack** under **Configurations and Setup CPU/Expansion Racks** in the Multiview Explorer and select **Production Information**.

The Production Information Dialog Box is displayed.

- **Changing Information Displayed in Production Information Dialog Box**
	- *1* Click the **Show Detail** or **Show Outline** Button at the lower right of the Production Information Dialog Box.

The view will change between the production information details and outline.

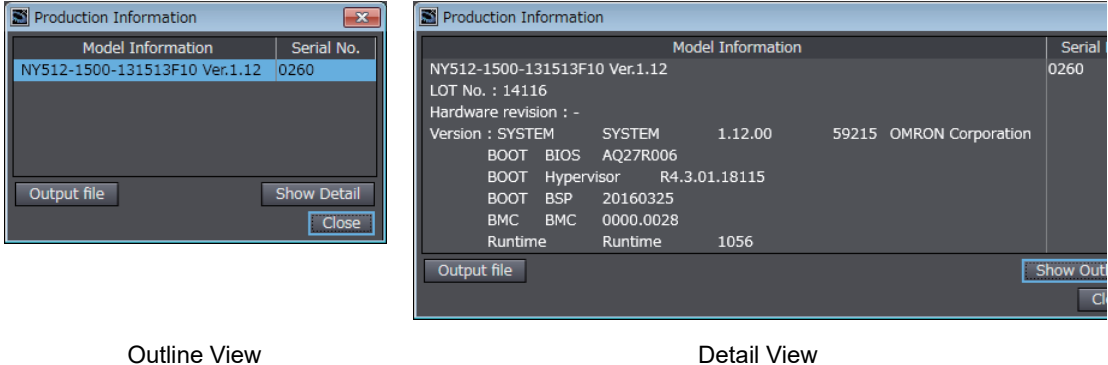

The information that is displayed is different for the Outline View and Detail View. The Detail View displays the unit version, hardware revision, and other versions. The Outline View displays only the unit version.

#### **Checking the Unit Version of an EtherCAT Slave**

You can use the Production Information while the Sysmac Studio is online to check the unit version of an EtherCAT slave. Use the following procedure to check the unit version.

*1* Double-click **EtherCAT** under **Configurations and Setup** in the Multiview Explorer. Or, rightclick **EtherCAT** under **Configurations and Setup** and select **Edit** from the menu.

The EtherCAT Tab Page is displayed.

*2* Right-click the master on the EtherCAT Tab Page and select **Display Production Information**.

The Production Information Dialog Box is displayed. The unit version is displayed after "Rev."

- **Changing Information Displayed in Production Information Dialog Box**
	- *1* Click the **Show Detail** or **Show Outline** Button at the lower right of the Production Information Dialog Box.

The view will change between the production information details and outline.

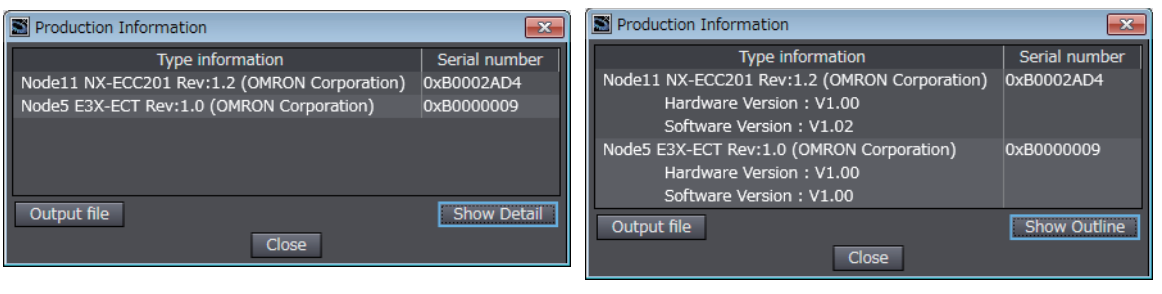

Outline View **Detail View** Detail View

### **Unit Versions and Sysmac Studio Versions**

The events that can occur depend on the unit versions of the NY-series Controller, the EtherCAT slaves, and the NX Units. You must use the corresponding version of Sysmac Studio to display events that were added for version upgrades when troubleshooting from the Sysmac Studio or from the Troubleshooter on an HMI. Refer to the product manuals for information on the unit versions of the NYseries Controller, EtherCAT slaves, and NX Units, and for the relationship with the version of the Sysmac Studio.

## <span id="page-18-1"></span><span id="page-18-0"></span>**Related Manuals**

The followings are the manuals related to this manual. Use these manuals for reference.

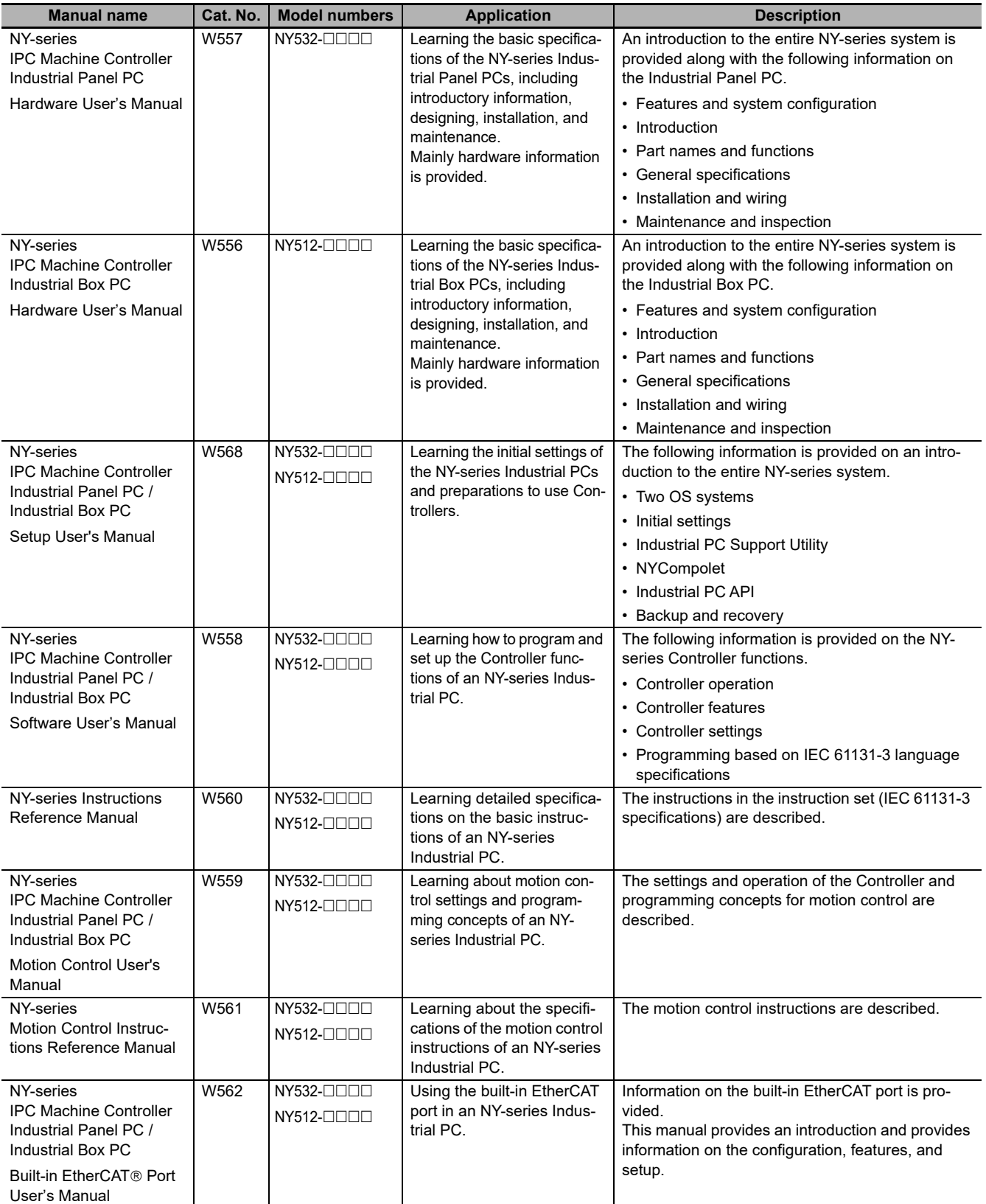

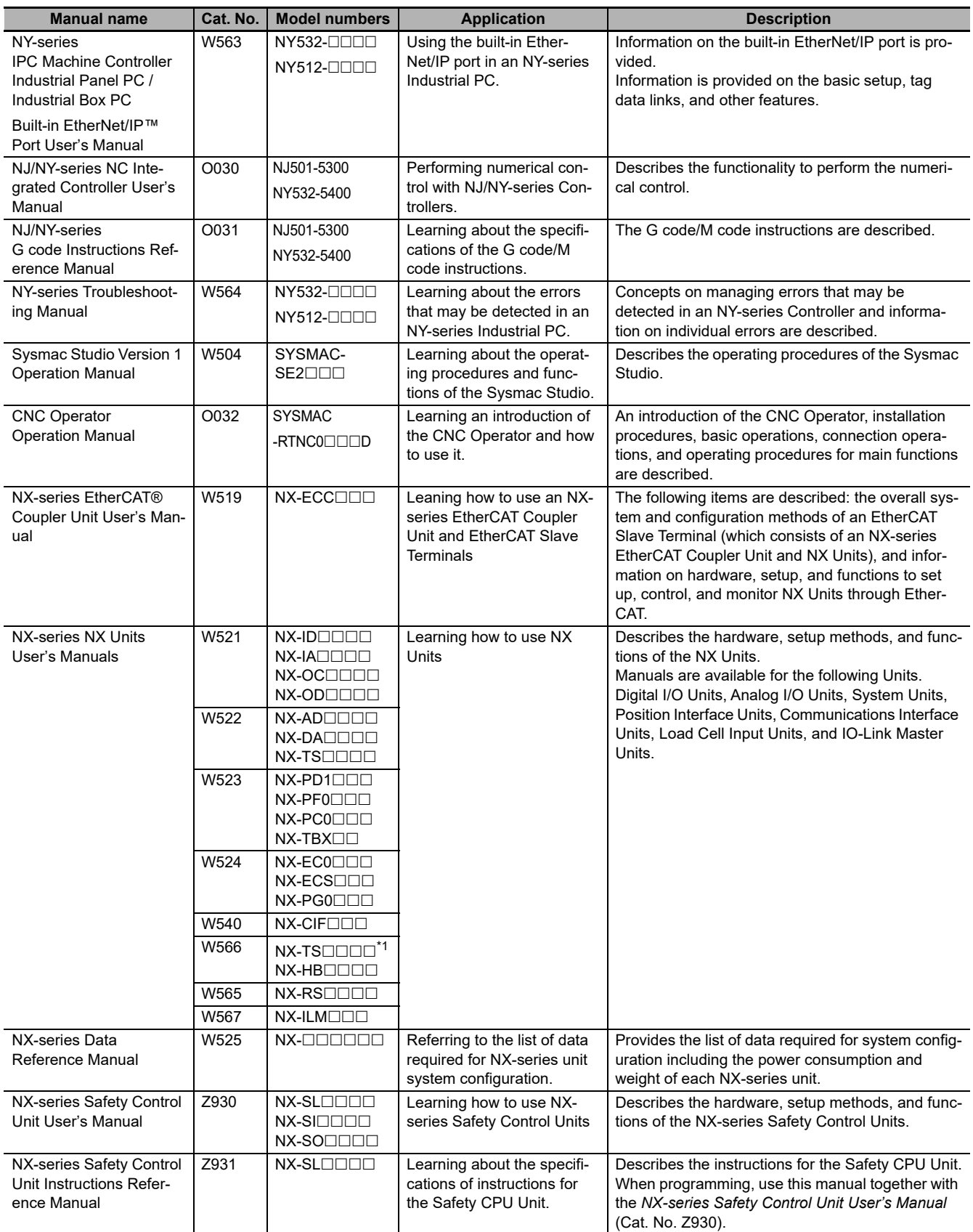

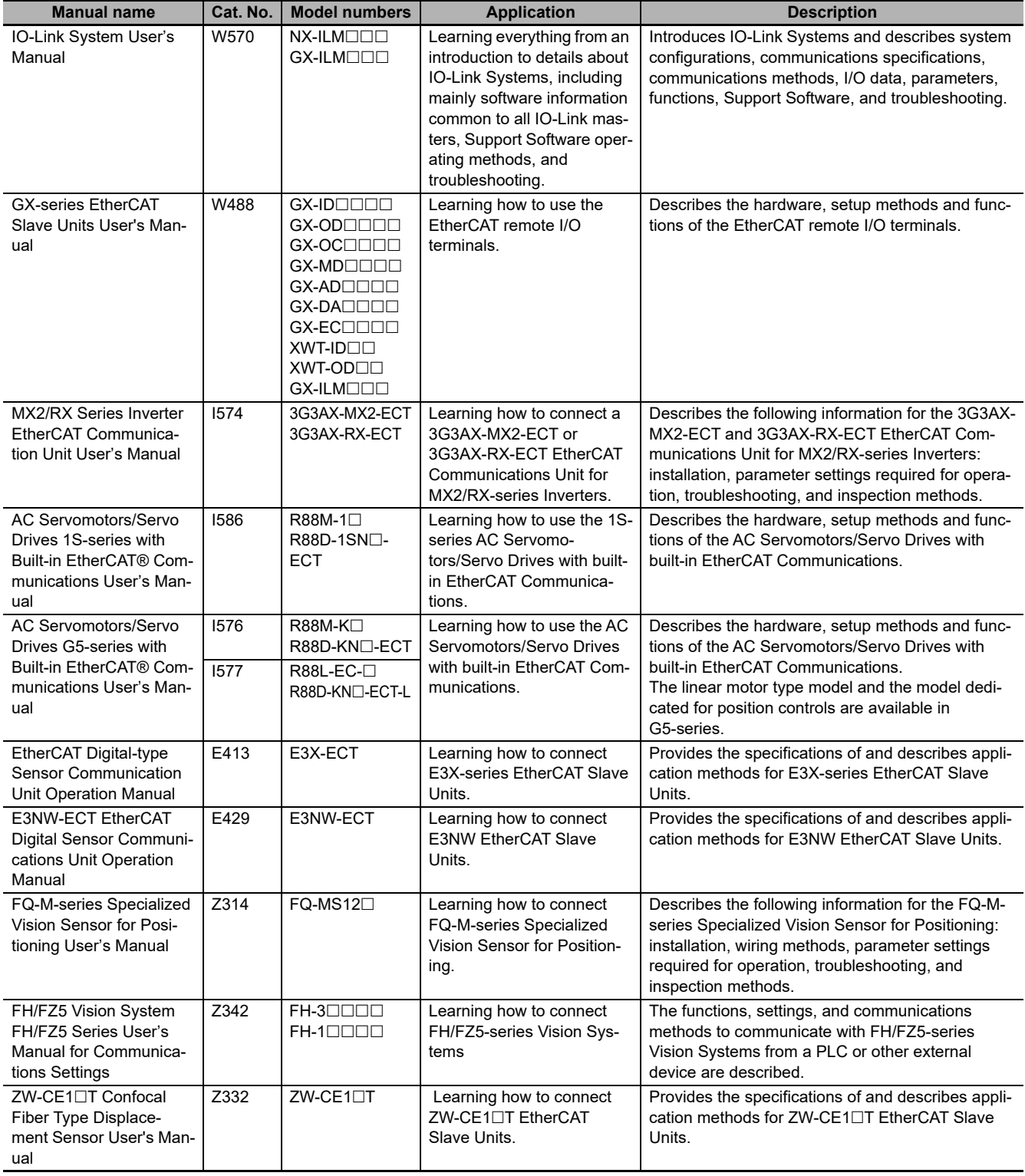

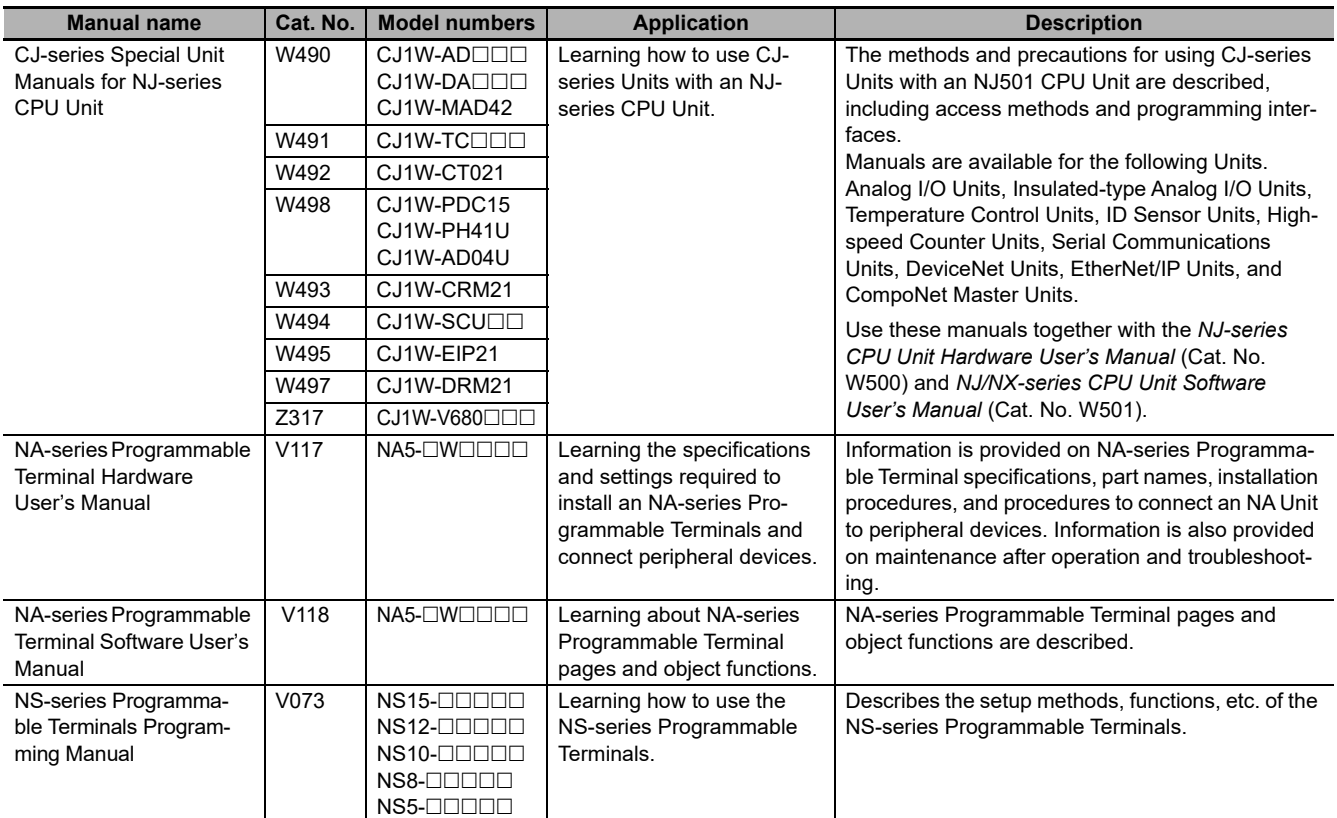

\*1 Temperature Input Units are introduced in Cat. No. W522 before Cat. No. W566 is released.

## <span id="page-22-0"></span>**Revision History**

A manual revision code appears as a suffix to the catalog number on the front and back covers of the manual.

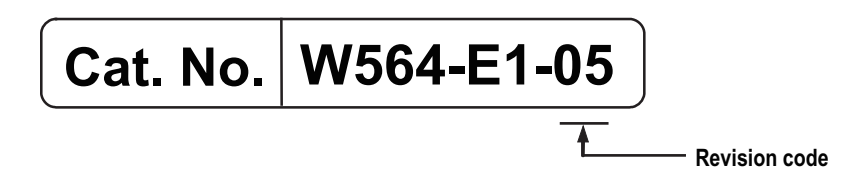

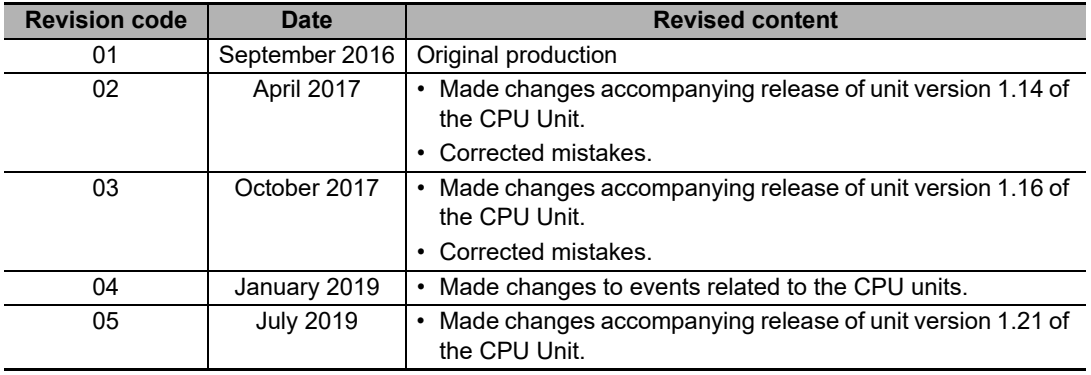

#### **1**

7

## <span id="page-24-0"></span>**Overview of Errors**

This section provides information that is required to troubleshoot errors. It introduces the types of errors that can occur on an NY-series Controller, the operation that occurs in response to errors, and the methods you can use to check for errors. Refer to *Section 2 [Error Troubleshooting Methods](#page-56-1)* for information on troubleshooting errors.

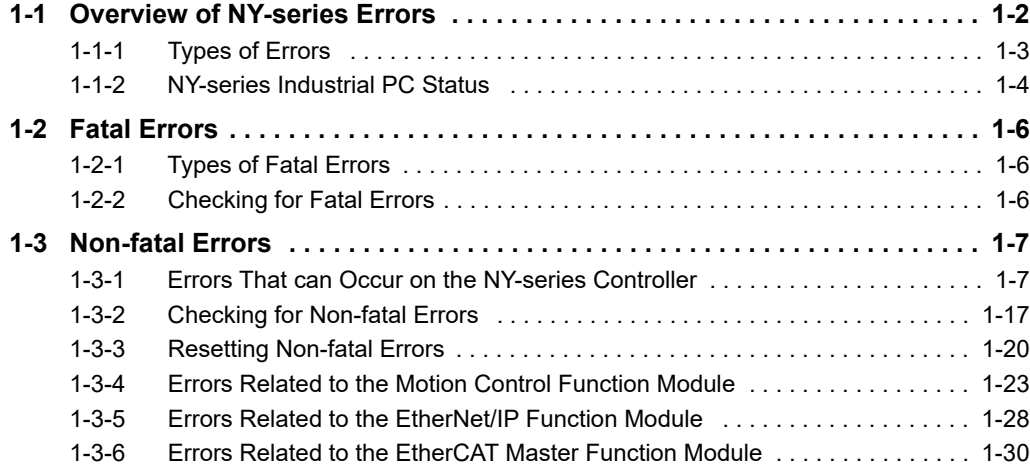

## <span id="page-25-0"></span>**1-1 Overview of NY-series Errors**

You manage all of the errors that occur on the NY-series Controller as events. The same methods are used for all events. This allows you to see what errors have occurred and find corrections for them with the same methods for the entire range of errors that is managed (i.e., NY-series Controller, NX-series Slave Terminals, and EtherCAT slaves\*1).

\*1 Only Sysmac devices are supported. For information on EtherCAT slaves that are Sysmac devices, refer to the *NY-series Industrial Panel PC / Industrial Box PC Built-in EtherCAT Port User's Manual* (Cat. No. W562).

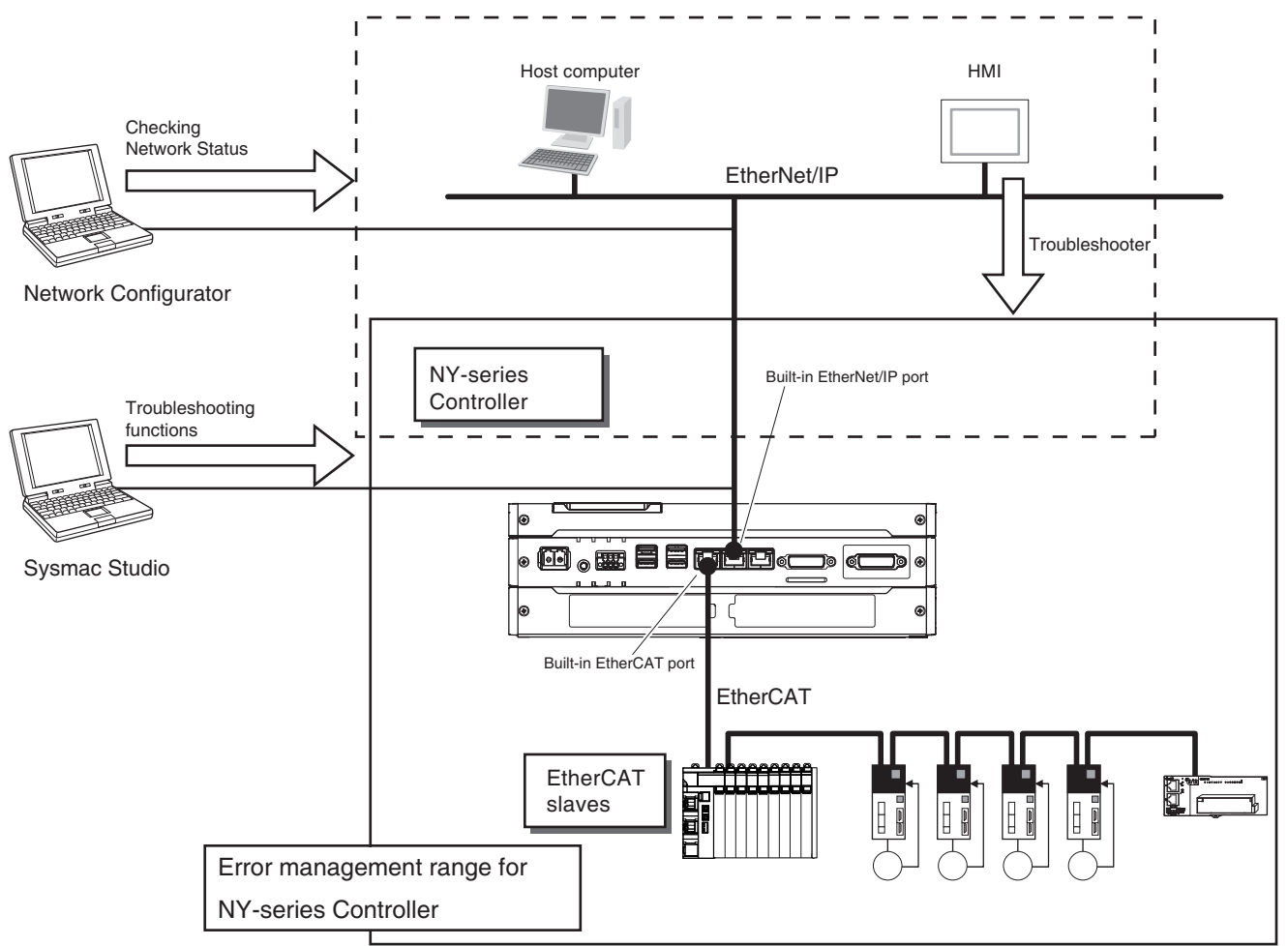

You can use the troubleshooting functions of the Sysmac Studio or the Troubleshooter on an HMI to quickly check for errors that have occurred and find corrections for them.

To perform troubleshooting from an HMI, connect the HMI to the built-in EtherNet/IP port on the NYseries Industrial PC.

You can also use the Network Configurator to check the network status of EtherNet/IP. For the procedure to check network status, refer to the methods of communications status check and troubleshooting for the EtherNet/IP network described in the *NY-series Industrial Panel PC / Industrial Box PC Built-in EtherNet/IP Port User's Manual* (Cat. No. W563).

#### **Precautions for Correct Use**

Refer to *[A-4 Applicable Range of the HMI Troubleshooter](#page-774-2)* for the applicable range of the HMI Troubleshooter.

### <span id="page-26-0"></span>**1-1-1 Types of Errors**

There are two main types of errors (events) depending on whether the NY-series Controller can manage them or not.

#### **Fatal Errors**

These errors are not detected by the event management function of the NY-series Controller because the NY-series Controller stops operation. You cannot identify or reset these errors with the Sysmac Studio or an HMI.

Refer to *[1-2 Fatal Errors](#page-29-0)* for error types and confirmation methods for fatal errors.

#### **Non-fatal Errors**

These errors are detected and managed with the event management function of the NY-series Controller. You can confirm these errors with the Sysmac Studio or an HMI.

Refer to *[1-3 Non-fatal Errors](#page-30-0)* for error types and confirmation methods for non-fatal errors.

**1**

### <span id="page-27-0"></span>**1-1-2 NY-series Industrial PC Status**

You can check the operating status of the NY-series Industrial PC with the PWR, RUN, and ERR indicators on the NY-series Industrial PC.

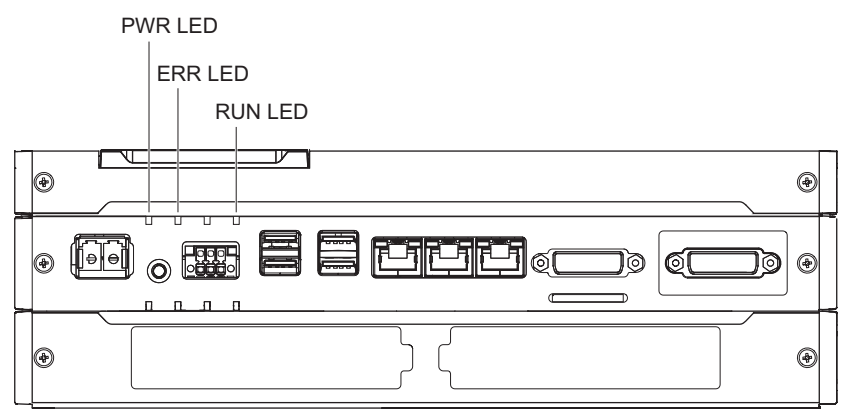

The following table shows the status of indicators, the status of user program execution, and the ability to connect communications to the Sysmac Studio or an HMI during startup, during normal operation, and when errors occur.

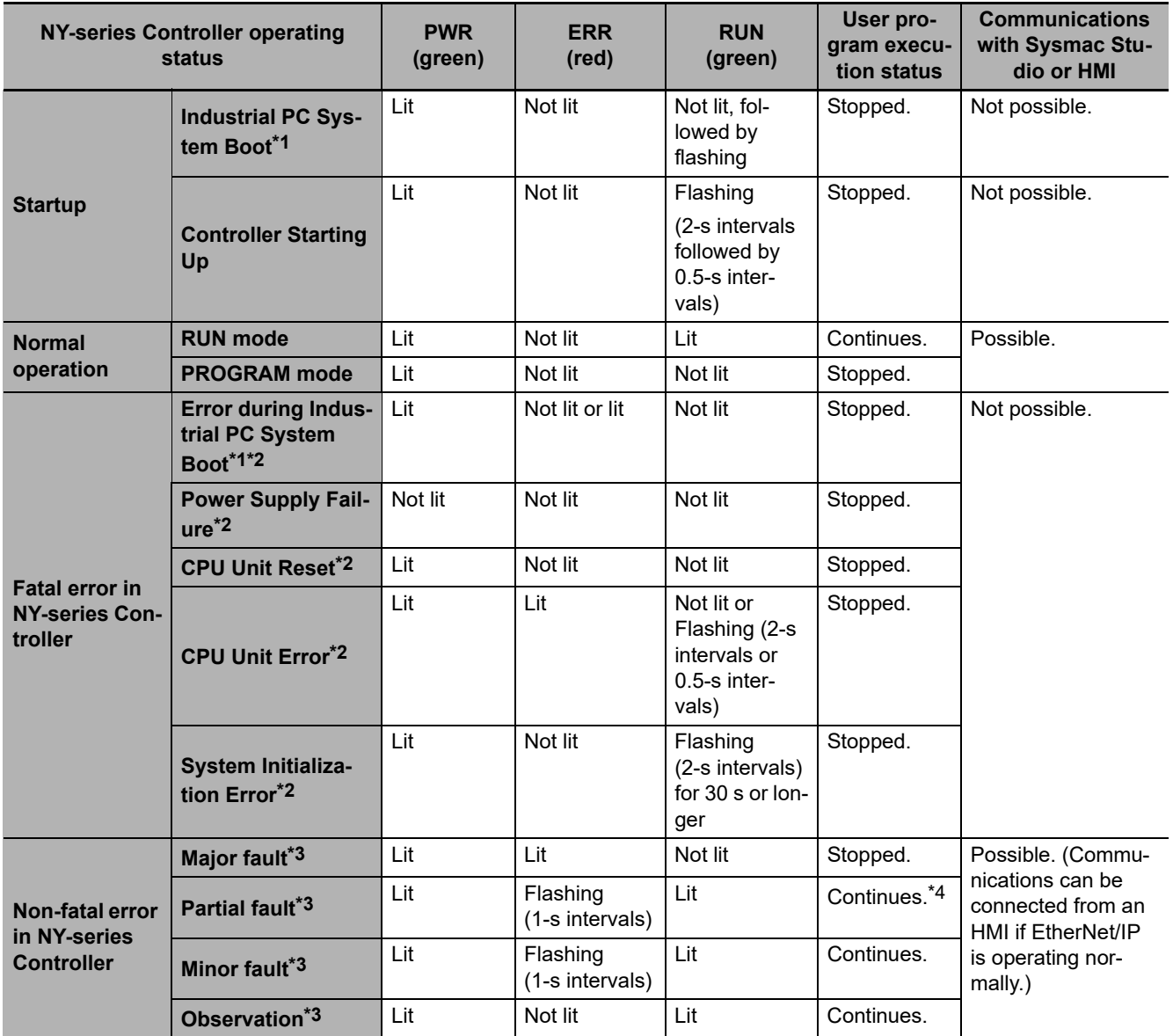

- \*1 You can check the messages given during Industrial PC System Boot on the monitor screen. Refer to *[Error during Indus](#page-59-1)[trial PC System Boot](#page-59-1)* on page 2-4 for what is displayed on the monitor screen when an error occurs.
- \*2 Refer to *[1-2 Fatal Errors](#page-29-0)* for information on individual errors.
- \*3 Refer to *[1-3 Non-fatal Errors](#page-30-0)* for information on individual errors.
- \*4 The function module where the error occurred stops.

**1**

## <span id="page-29-0"></span>**1-2 Fatal Errors**

### <span id="page-29-1"></span>**1-2-1 Types of Fatal Errors**

This section describes the errors that cause the operation of the NY-series Controller to stop. Software connections to the Sysmac Studio or an HMI cannot be made if there is a fatal error in the NYseries Controller.

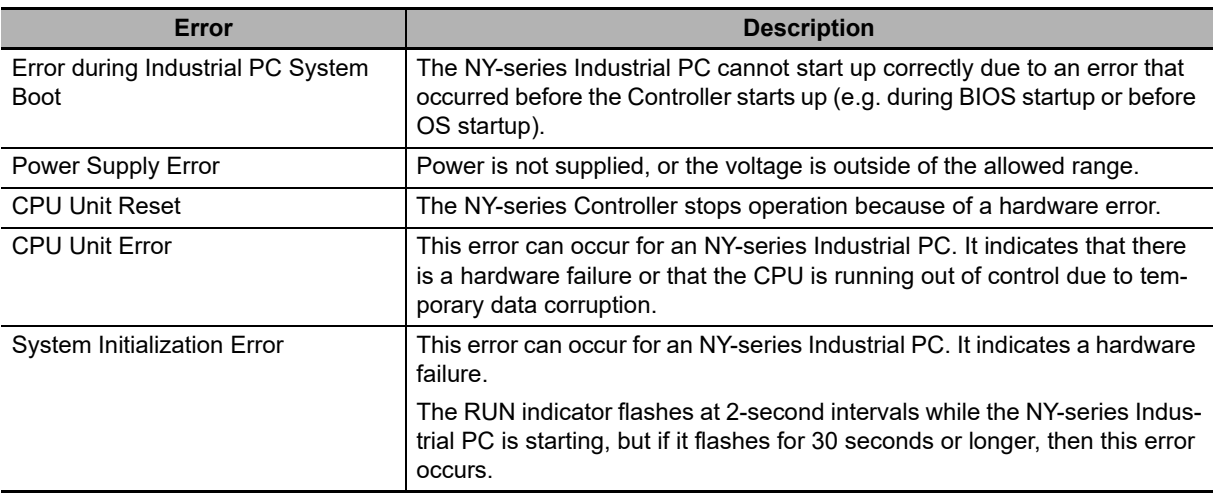

### <span id="page-29-2"></span>**1-2-2 Checking for Fatal Errors**

You can identify fatal errors in the NY-series Controller based on the status of the PWR, RUN and ERR indicators, the monitor display, as well as by the possibility to go online from the Sysmac Studio. Refer to *Section 2 [Error Troubleshooting Methods](#page-56-1)* for information on identifying errors and corrections.

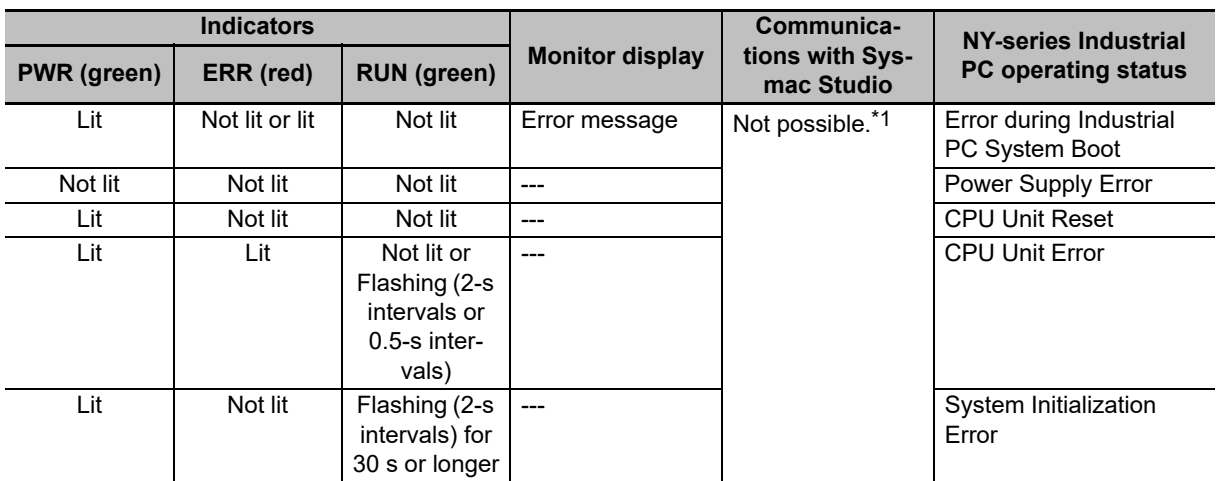

\*1 An online connection to the Sysmac Studio is necessary to differentiate between CPU Unit Resets, CPU Unit Errors, and non-fatal errors in the NY-series Controller. For an OS Startup Error, an error message is displayed on the monitor screen. Power Supply Errors and System Initialization Errors can be differentiated with the indicators. There is no need to see if you can go online with the NY-series Controller from the Sysmac Studio.

**1**

 $1 - 3 - 1$ 

1-3-1 Errors That can Occur on the NY-series Controller

Errors That can Occur on the NY-series Controller

<span id="page-30-0"></span>Non-fatal errors can occur on the NY-series Controller and on the Windows. This section gives the errors that can occur on the NY-series Controller. Refer to the Windows descriptions for the errors on the Windows.

### <span id="page-30-1"></span>**1-3-1 Errors That can Occur on the NY-series Controller**

The errors that can occur on the NY-series Controller are managed as events. You can check the event to find out what type of error occurred.

### **Controller Events**

The Controller automatically detects these events. Controller events include events for the function modules in the NY-series Controller, NX-series Slave Terminal, and EtherCAT slaves.

#### **User-defined Events**

**NY-series Troubleshooting Manual (W564)**

These are events that occur in applications that the user developed.

This manual does not describe user-defined events. Refer to the *NY-series Industrial Panel PC / Industrial Box PC Software User's Manual* (Cat. No. W558) for details on user-defined events.

## **Overview of Controller Events**

You use the same methods to manage all of the events that occur on the NY-series Controller. The events that occur are saved in the NY-series Industrial PC and NX-series Slave Terminals. You can use the Sysmac Studio or an HMI to confirm current Controller events and the log of events that occurred before. This log is called an event log.

To use an HMI to check events, connect the HMI to the built-in EtherNet/IP port on the NY-series Industrial PC.

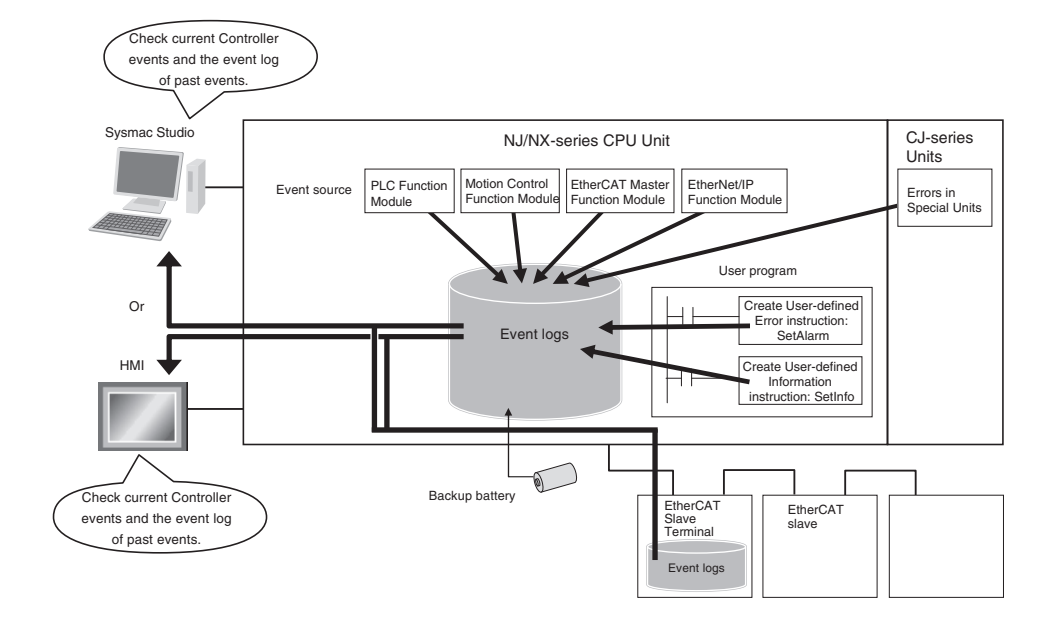

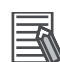

#### **Additional Information**

- **•** Refer to the manual for the Communications Coupler Unit for details on the event log in a Slave Terminal.
- **•** When there is an emergency message that notifies an error from an EtherCAT slave to the NYseries Controller, it is recorded in the event log of the EtherCAT Master Function Module as the Emergency Message Detected (64200000 hex) event.
- **•** You cannot confirm the event log for an EtherCAT slave that has no event log. To record an error history as an event, you have to change the setting of the EtherCAT slave to notify emergency messages, then the Emergency Message Detected (64200000 hex) event is recorded. However, errors which cannot be notified by emergency messages from EtherCAT slaves are not recorded in the event log.

Meanwhile, there is a way to display error history of some EtherCAT slaves that do not have the event log, on the Sysmac Studio version 1.15 or higher as the event log. Refer to relevant manuals for EtherCAT slaves for the possibility to display error history as the event log.

**•** Refer to relevant manuals for the slaves for the procedures to read error history of EtherCAT slaves.

#### **Details on Controller Events**

#### **Controller Event Times**

The time of occurrence is recorded when an event occurs. The times when errors occurred are kept based on the Windows clock data in the NY-series Industrial PC.

For events that occur in EtherCAT Slave Terminals, the times of occurrence are recorded based on the Windows clock data that the EtherCAT Slave Terminal receives from the NY-series Industrial PC.

If the EtherCAT Slave Terminal cannot obtain the clock data from the NY-series Industrial PC, the time of occurrence on the Sysmac Studio is displayed as *----/--/-- --:--:--*. For an event occurred before the EtherCAT Slave Terminal obtains the clock data from the NY-series Industrial PC, the time of occurrence is also displayed as *----/--/-- --:--:--*.

#### **Infomation**

If the EtherCAT Slave Terminal cannot obtain the clock data from the NY-series Industrial PC or an event occurred before the EtherCAT Slave Terminal obtains the clock data from the NY-series Industrial PC, the time of occurrence is displayed as *1970/1/1 0:00:00* with Sysmac Studio version 1.14 or lower.

#### **• Sources of Controller Events**

The *Event* source information indicates the location where an event occurred. The event source identifies the particular function module in the NY-series Controller in which the event occurred. For some function modules, there is more detailed information about the event source. This information is called the *Source details*. The following information is provided as the event source details.

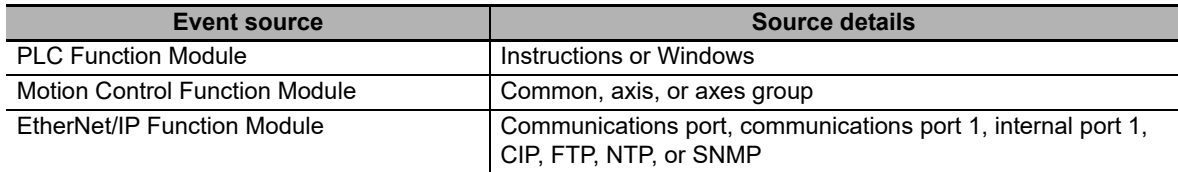

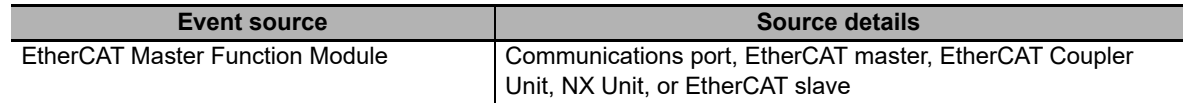

**Note** An NC Integrated Controller has the CNC Function Module. For how to check and correct errors in the CNC Function Module, refer to the *NJ/NY-series NC Integrated Controller User's Manual* (Cat. No. O030).

The event source is displayed on the Sysmac Studio or HMI.

#### **Levels of Controller Events**

The following table classifies the levels of Controller events according to the effect that the errors have on control. All events in impact levels as errors are collectively called Controller errors. All other events that are not classified into errors but mean information are called Controller information.

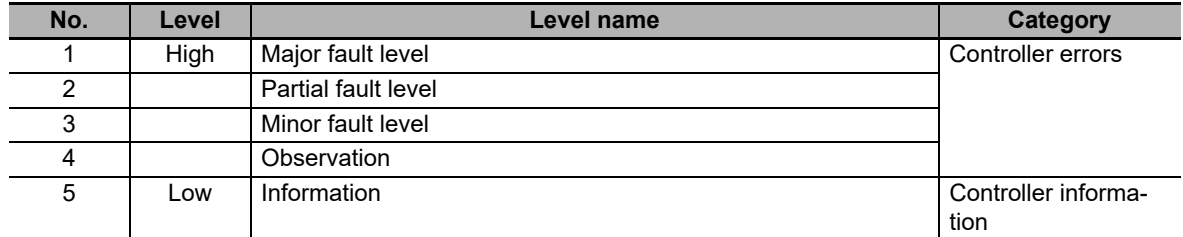

Errors with a higher level have a greater impact on the functions that the NY-series Controller provides, and are more difficult to recover from. When an event occurs, the Sysmac Studio or HMI will display the level name.

Each event level is described below.

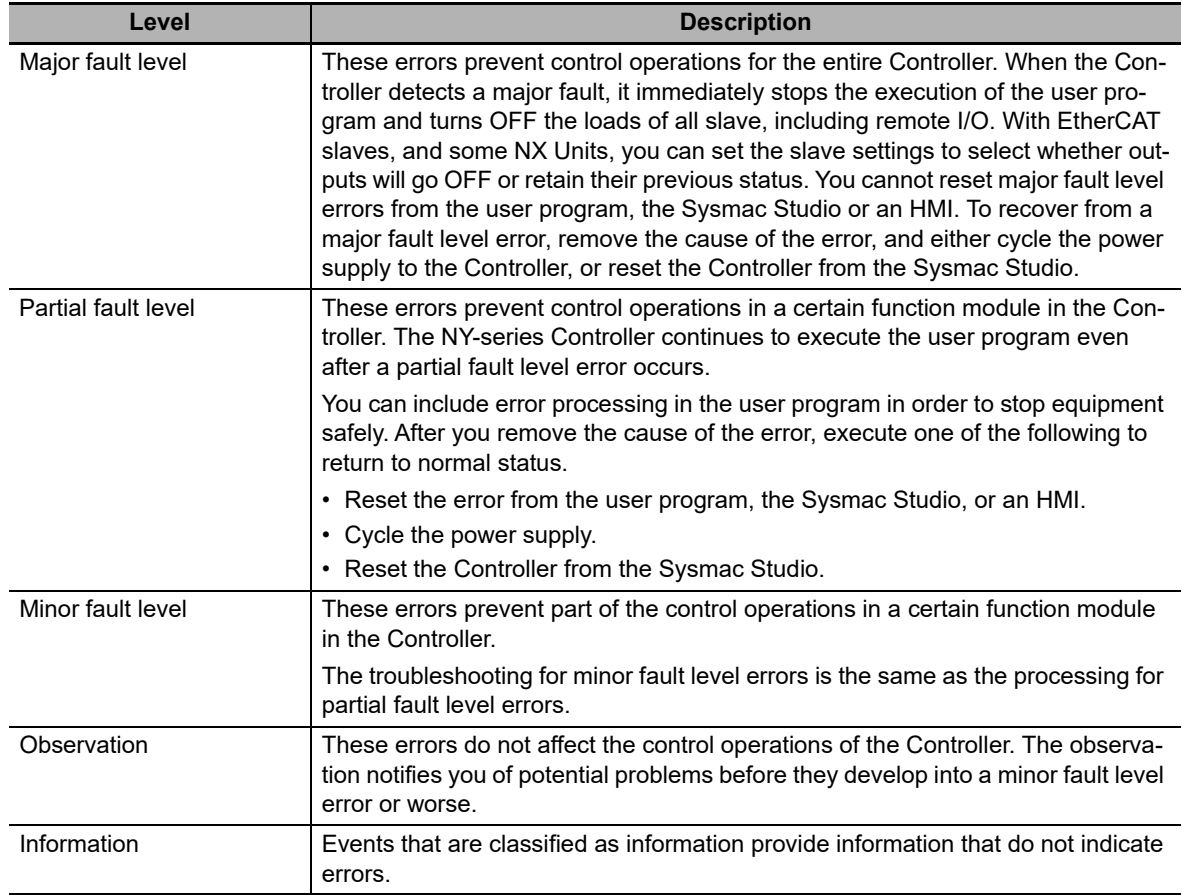

**1**

You can change the event level for some events. Refer to the *NY-series Industrial Panel PC / Industrial Box PC Software User's Manual* (Cat. No. W558) for details on changing event levels. Refer to *[Section 3 Error Descriptions and Corrections](#page-76-1)* and *[A-2 Errors \(Events\) That Can Occur in Connected](#page-668-2) [Devices](#page-668-2)* in this manual to see the events for which you can change the event level.

#### **Operation for Each Level**

The way that the Controller operates when an event occurs depends on the level of the Controller event.

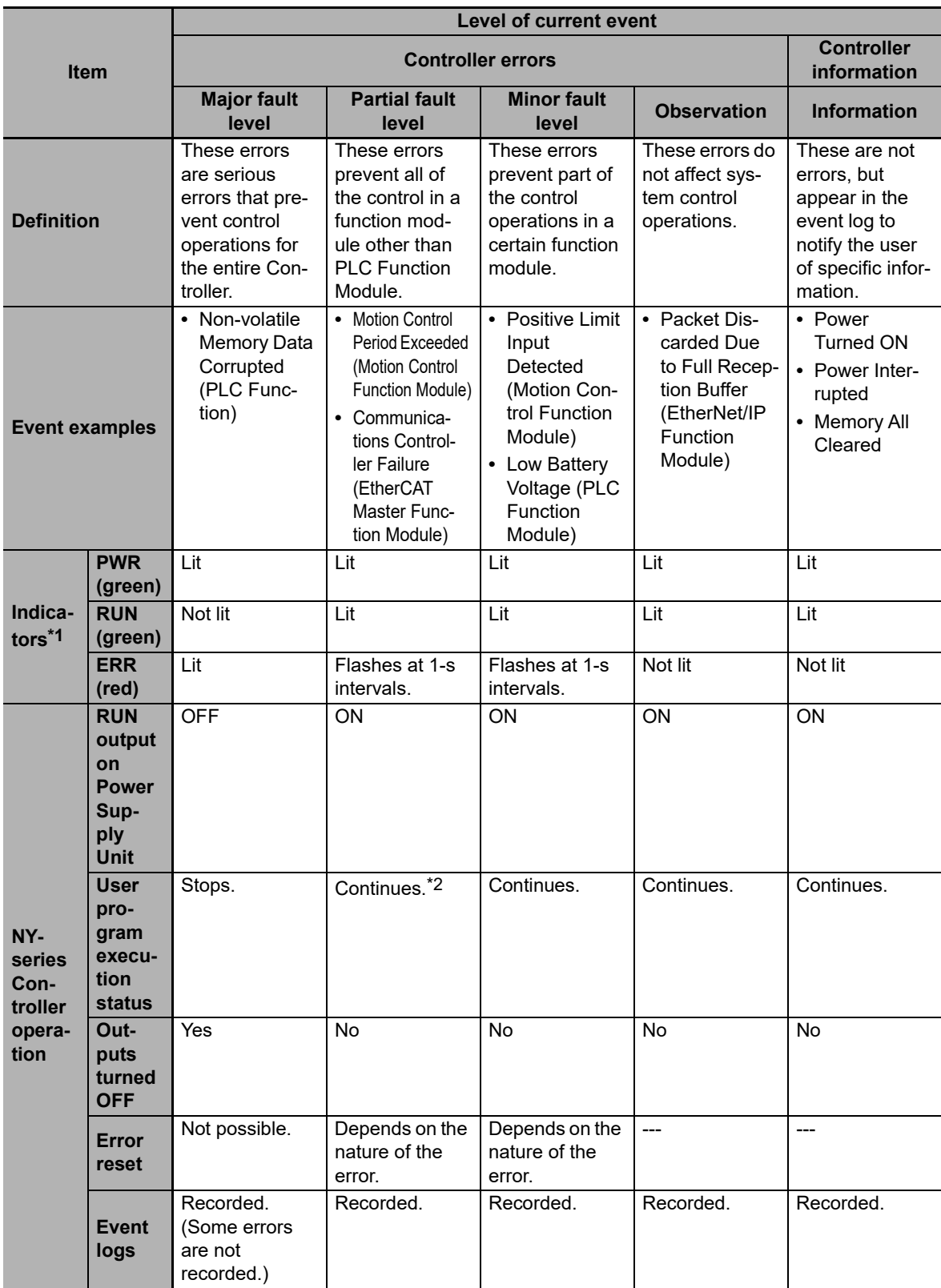

**1**

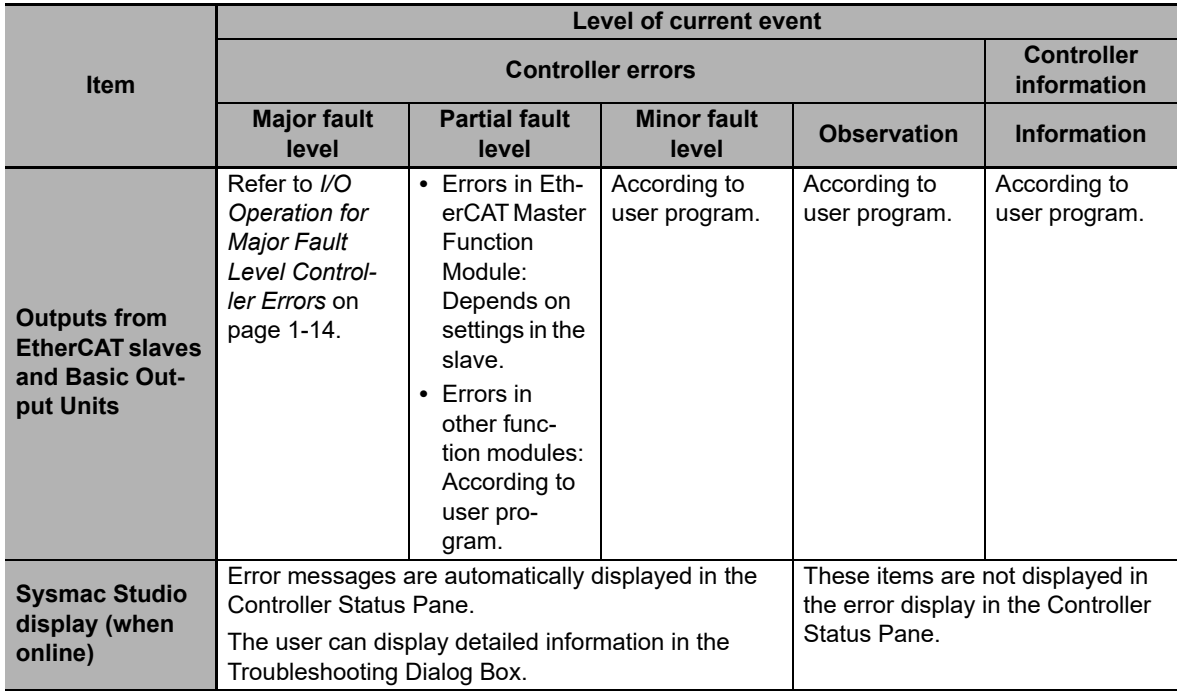

\*1 If multiple Controller errors have occurred, the indicators show the error with the highest event level.

\*2 Operation stops in the function module (Motion Control Function Module, EtherCAT Master Function Module, or EtherNet/IP Function Module) in which the error occurred.
## **Operation in the Function Module Where an Event Occurred**

The operation of the function module in which an event occurs depends on the level of the event.

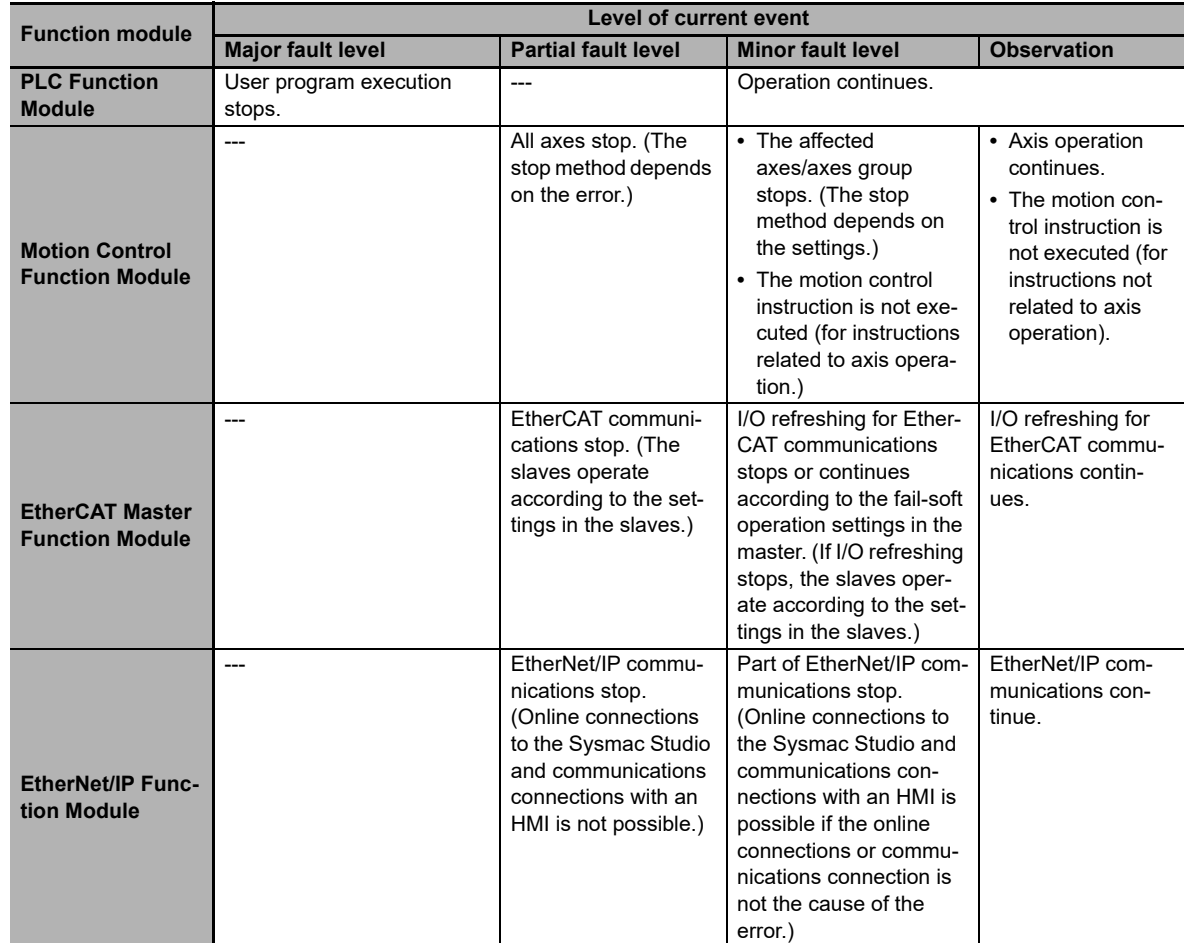

**Note** Major fault level errors occur only in the PLC Function Module. Operations described under the major fault level column mean the operation in each function module when a major fault level error occurs in the PLC Function Module.

#### **I/O Operation for Major Fault Level Controller Errors**

The following table gives the operation of the NY-series Controller and the I/O devices.

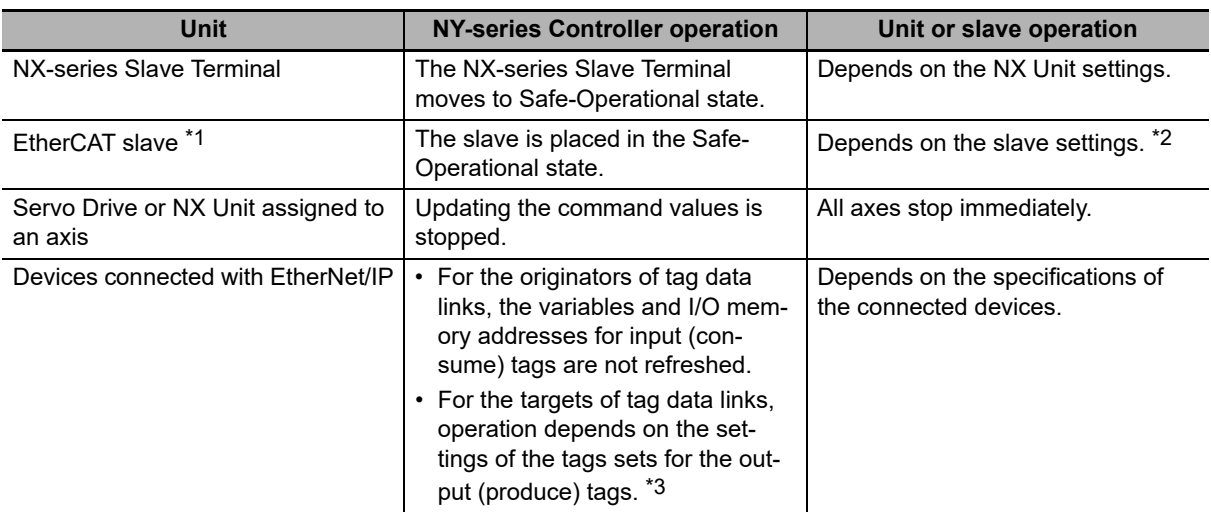

\*1 Excluding Servo Drives assigned to an axis.

\*2 Settings and setting methods depend on the slave. Refer to the manual for the slave. For a Servo Drive, operation depends on the setting of object 605E hex (Fault Reaction Option Code).

\*3 You can set whether to clear output or maintain the data from before the error occurred. Refer to the *NY-series Industrial Panel PC / Industrial Box PC Built-in EtherNet/IP Port User's Manual* (Cat. No. W563) for details.

#### **Event Code**

Events that occur in a Controller have an event code. When an event occurs, the Sysmac Studio or HMI will display the event code. You can use the instructions that get error status to read the error codes of current errors from the user program.

The event codes are 8-digit hexadecimal values. The first digit of a Controller event represents its category. These categories are listed in the table below.

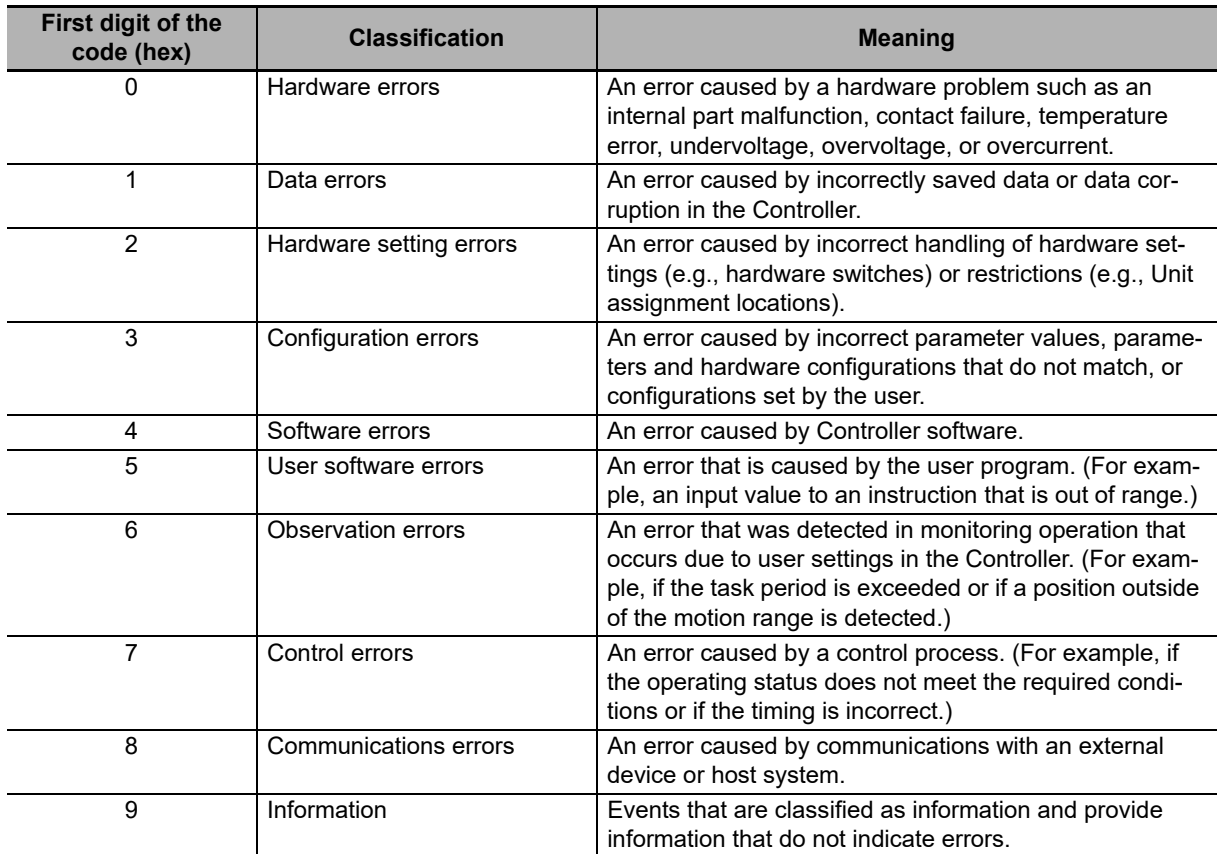

#### **Relationship between Event Codes and Error Codes**

In addition to the event codes that indicate errors, the function modules and Units have their own error codes. If there are corresponding event and error codes, you can tell what the other code is if you know either one of them. This allows you to know when the same error is being given when you check errors with more than one method.

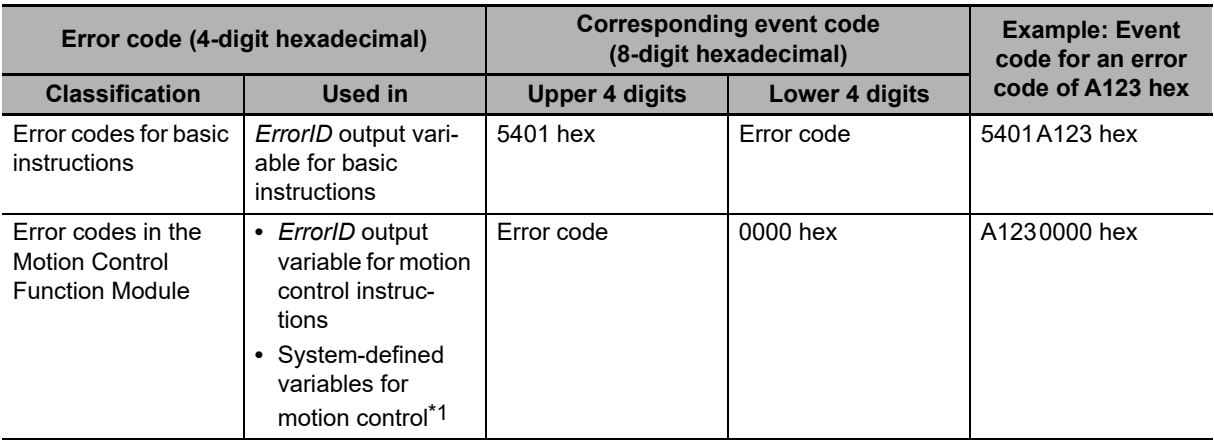

The following table shows the relationship between the error codes and event codes.

\*1 The following are system-defined variables for motion control:

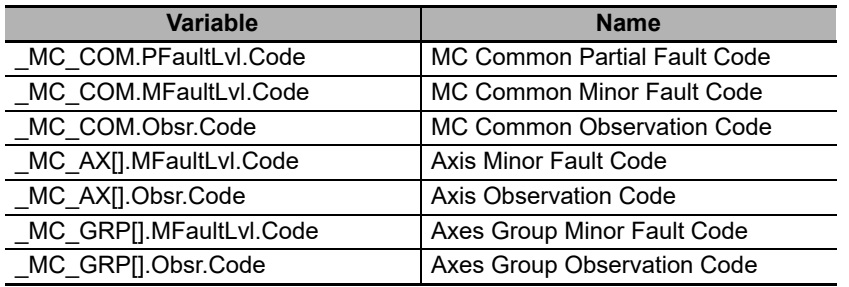

Refer to *[3-2 Errors in the PLC Function Module](#page-80-0)* and *[3-3 Errors in the Motion Control Function Mod](#page-395-0)[ule](#page-395-0)* for descriptions of the error codes for the Motion Control Function Module and basic instructions.

#### **Exporting the Error Log**

You can use the Sysmac Studio or an HMI to export the displayed event log to a CSV file. Refer to the *NY-series Industrial Panel PC / Industrial Box PC Software User's Manual* (Cat. No. W558) for information on exporting event logs.

## **1-3-2 Checking for Non-fatal Errors**

## **Checking Methods**

Use the following methods to check for non-fatal errors.

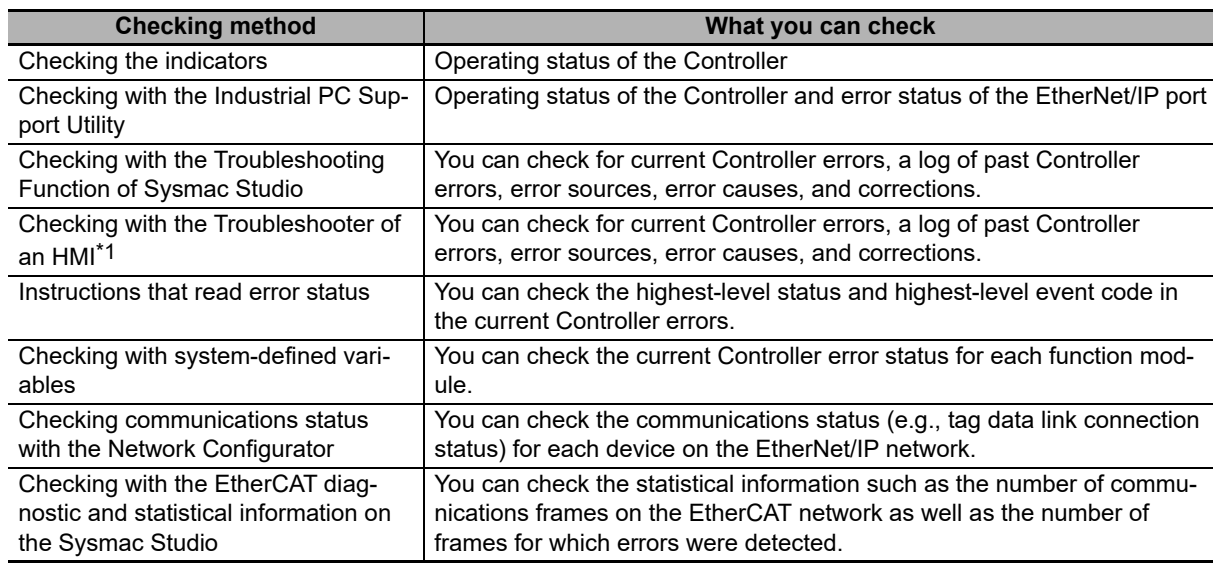

\*1 To perform troubleshooting from an HMI, connect the HMI to the built-in EtherNet/IP port on the NY-series Industrial PC. Refer to *[A-4 Applicable Range of the HMI Troubleshooter](#page-774-0)* for the applicable range of the HMI Troubleshooter.

## **Checking the Indicators**

#### **Checking the Level of a Controller Error**

You can use the PWR, RUN, and ERR indicators to determine the level of an error. The following table shows the relationship between the Controller's indicators and the event level.

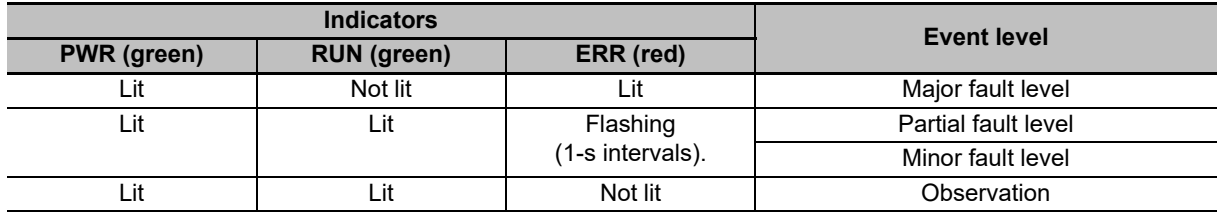

## **Checking with the Industrial PC Support Utility**

You can check error status of the NY-series Controller with the Industrial PC Support Utility.

#### **Additional Information**

For details on the Industrial PC Support Utility, refer to the *NY-series Industrial Panel PC / Industrial Box PC Setup User's Manual* (Cat. No. W568).

#### **Checking the Level of a Controller Error**

You can check whether an error has occurred in the **Controller Error** area in the Controller Status tab page on the Industrial PC Support Utility. You can also check the level of the error if it exists.

#### **Checking the Status of an EtherNet/IP Port Error**

In the **NET ERR Status** area under **Built-in EtherNet/IP Port** in the Controller Status tab page on the Industrial PC Support Utility, you can check whether an error in the minor fault level or a higher level has occurred in the EtherNet/IP port.

The following table shows the status that you can check.

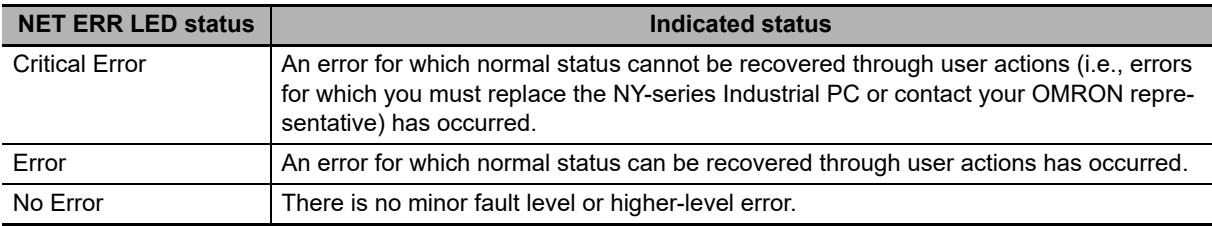

## **Checking with the Troubleshooting Function of Sysmac Studio**

When an error occurs, you can connect the Sysmac Studio online to the Controller to check current Controller errors and the log of past Controller errors.

#### **Current Errors**

Open the Sysmac Studio's Controller Error Tab Page to check the current error's level, source, source details, event name, event code, details, attached information 1 to 4, actions, and corrections. Errors are not displayed for observations.

#### **Log of Past Errors**

Open the Sysmac Studio's Controller Event Log Tab Page to check the times, levels, sources, source details, event names, event codes, details, attached information 1 to 4, actions, and corrections for previous errors.

Refer to the *Sysmac Studio Version 1 Operation Manual* (Cat. No. W504) for details on troubleshooting with the Sysmac Studio.

#### **Checking with the Troubleshooter of an HMI**

When an error occurs, if you can connect communications between an HMI and the Controller, you can check current Controller errors and the log of past Controller errors.

To perform troubleshooting from an HMI, connect the HMI to the built-in EtherNet/IP port on the NYseries Industrial PC.

#### **Precautions for Correct Use**

Refer to *[A-4 Applicable Range of the HMI Troubleshooter](#page-774-0)* for the applicable range of the HMI Troubleshooter.

#### **Current Errors**

You can check the current error's event name, event code, level, source, source details, time, details, and attached information 1 to 4. Also, observations are not displayed as errors.

#### **Log of Past Errors**

You can check the time, level, source, source details, event name, event code, details, attached information 1 to 4 for past errors.

Refer to the relevant HMI manual for information on the HMI Troubleshooter.

## **Checking with Instructions That Read Error Status**

You can determine the error status with the instructions that get error status provided for each function module from the user program. These instructions get the status (level) and the event code of the error with the highest level.

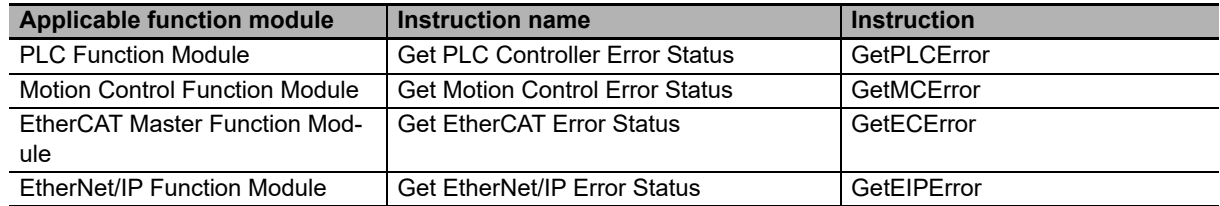

**Note** An NC Integrated Controller has the CNC Function Module. For how to check and correct errors in the CNC Function Module, refer to the *NJ/NY-series NC Integrated Controller User's Manual* (Cat. No. O030).

For details on the instructions that get error status, refer to the *NY-series Instructions Reference Manual* (Cat. No. W560).

## **Checking with System-defined Variables**

You can check the Error Status variable in the system-defined variables to determine the status of errors in a Controller. You can read the Error Status variable from an external device by using communications.

You can monitor the MC Common Variable, Axis Variables, and Axes Group Variables of the systemdefined variables for motion control to see if errors have occurred in the Motion Control Function Module.

Refer to the *NY-series Industrial Panel PC / Industrial Box PC Software User's Manual (Cat. No. W558)* for information on system-defined variables.

## **Checking Communications Status with the Network Configurator**

You can use the Network Configurator to check the communications status (e.g., tag data link connection status) for each device on the EtherNet/IP network. For details, refer to the methods of communications status check and troubleshooting for the EtherNet/IP network described in the *NY-series Industrial Panel PC / Industrial Box PC Built-in EtherNet/IP Port User's Manual* (Cat. No. W563).

## **Checking with the EtherCAT Diagnostic and Statistical Information on the Sysmac Studio**

With the Sysmac Studio, you can check the statistical information such as the number of communications frames on the EtherCAT network as well as the number of frames for which errors were detected. For details, refer to the diagnosis and statistics information for EtherCAT described in the *NY-series Industrial Panel PC / Industrial Box PC Built-in EtherCAT Port User's Manual* (Cat. No. W562).

#### **1-3-3 Resetting Non-fatal Errors**

Unless you reset an error, the CPU Unit will retain the error status until you turn OFF the power supply to the Controller or reset the Controller.

To reset a Controller error, it is necessary to eliminate the cause of the error. The same error will occur again if you reset the error, but do not eliminate the cause of the error.

#### **Precautions for Safe Use**

Always confirm safety at the connected equipment before you reset Controller errors with an event level of partial fault or higher for the EtherCAT Master Function Module. When the error is reset, all slaves that were in any state other than Operational state (in which outputs are disabled) due to the Controller error with an event level of partial fault or higher will go to Operational state and the outputs will be enabled. Before you reset all errors, confirm that no Controller errors with an event level of partial fault have occurred for the EtherCAT Master Function Module.

#### **Precautions for Correct Use**

Resetting an error is not the same as eliminating the cause of the error. Always eliminate the cause of an error before you perform the procedure to reset the error.

## **Error Resetting Methods**

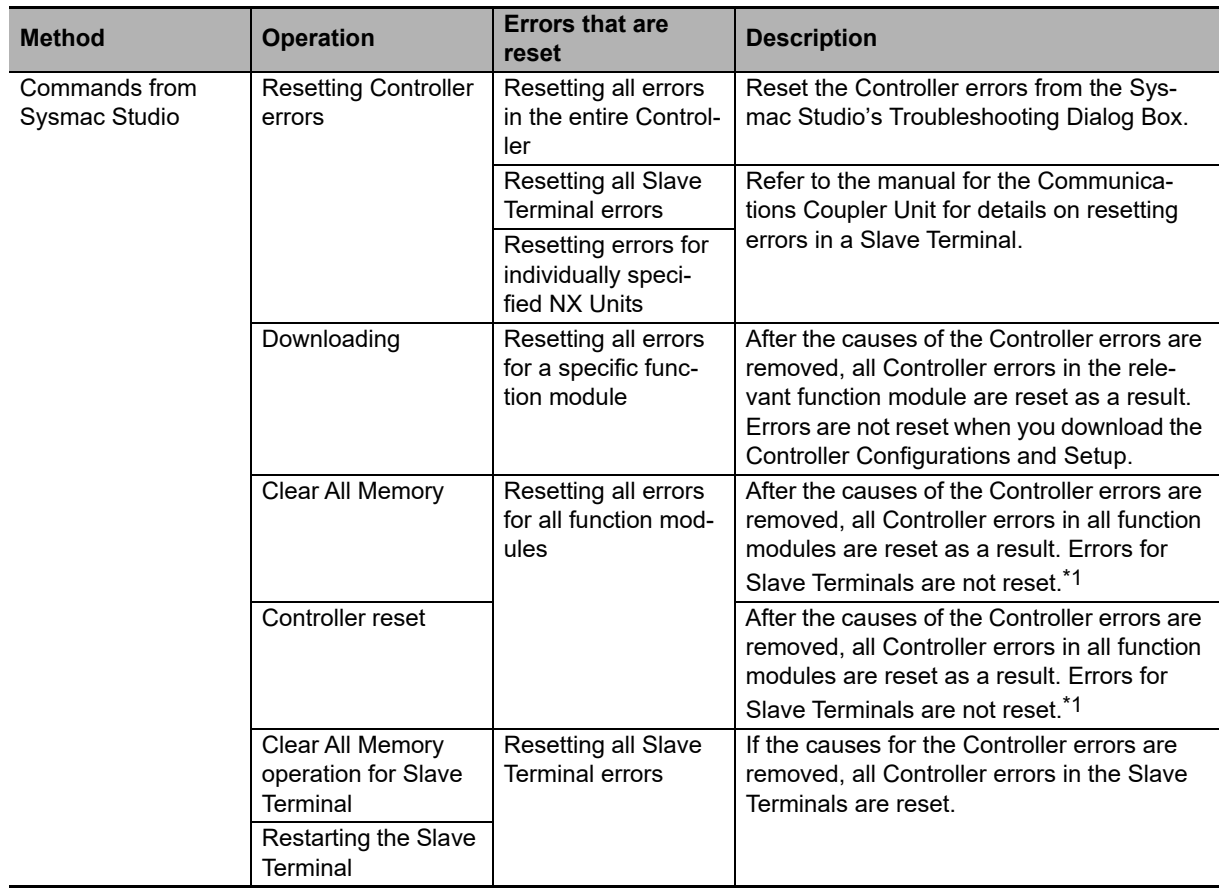

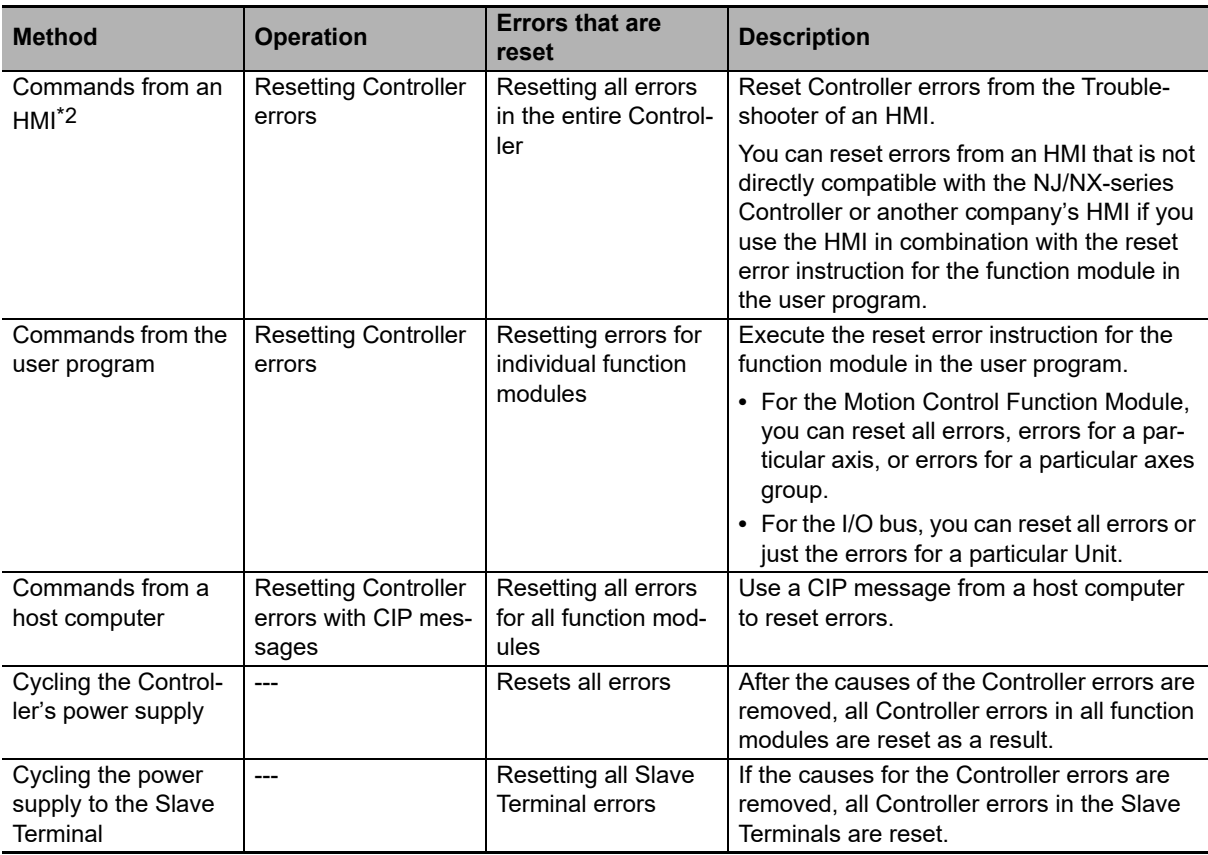

\*1 Some errors are reset when the EtherCAT communications link is established rather than when the reset operation is performed.

\*2 To reset errors from an HMI, connect the HMI to the built-in EtherNet/IP port on the NY-series Industrial PC.

Refer to the *Sysmac Studio Version 1 Operation Manual* (Cat. No. W504) for details on clearing errors from the Sysmac Studio.

## **Precautions for Resetting Errors in the EtherCAT Master Function Module**

Before you reset the following errors, always make sure that the slave with the error is participating in the network.

- **•** Resetting a Network Configuration Verification Error or Process Data Communications Error while the power supply to the slave is ON or while the cable is connected
- **•** Resetting a Link OFF Error while the power supply is ON to the first slave where the cable was disconnected or while the cable is connected

Use the following procedure.

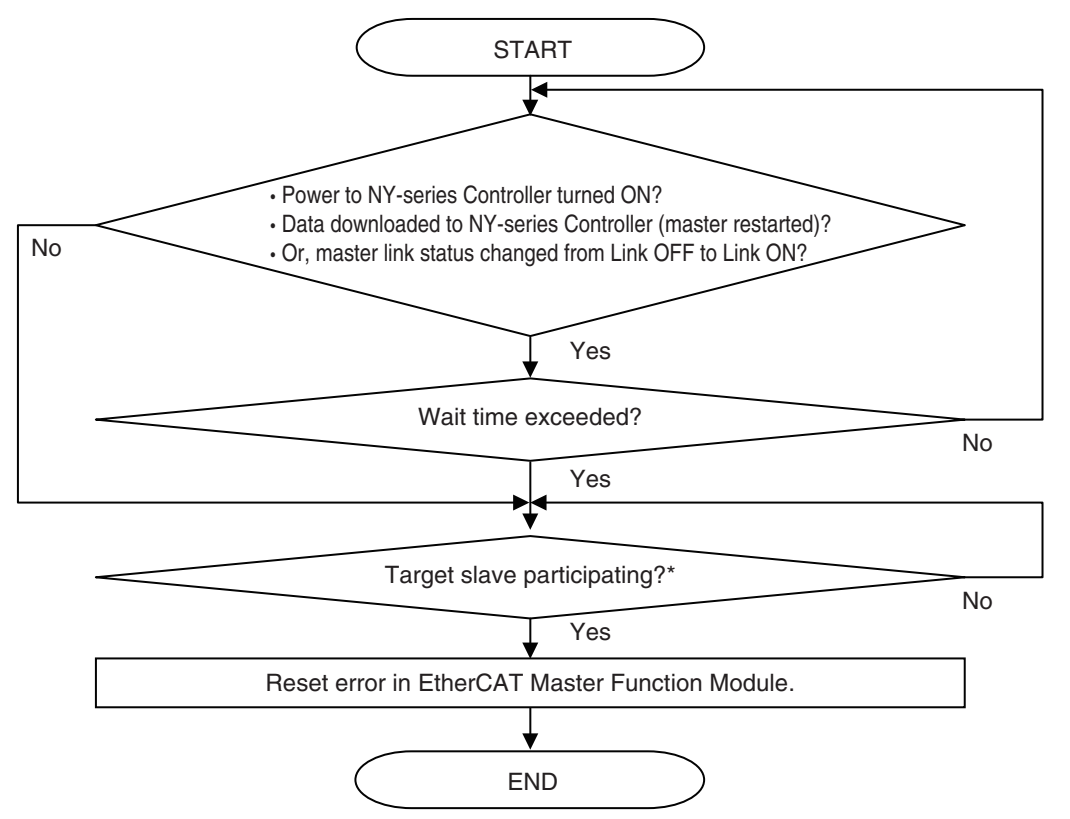

**Note** Check the *EC* EntrySlavTbl<sub>[]</sub> (Network Connected Slave Table) system-defined variable to see if a slave is participating.

Also, set the wait time in the EtherCAT master settings (EtherCAT master parameter settings) long enough to allow for the power supply startup time of all of the slaves.

If you reset the error in the EtherCAT Master Function Module without using the above procedure, the EtherCAT master may access a slave with a different node address than the specified node address, or other unexpected operations may occur. Also, the error may not be reset correctly.

## **Precautions for Resetting Slave Errors**

You can reset errors in the EtherCAT Master Function Module to reset slave errors. However, process data communications between the EtherCAT master and EtherCAT slave must be active to reset a slave error.

If process data communications with the slave are not active, check the slave after you reset errors in the EtherCAT Master Function Module to see if process data communications are active. Then, to reset the error in the slave, reset errors in the EtherCAT Master Function Module again.

## **1-3-4 Errors Related to the Motion Control Function Module**

This section describes errors related to the Motion Control Function Module (sometimes abbreviated to "MC Function Module").

## **Sources of Errors Related to the Motion Control Function Module**

Errors can occur internally in the Motion Control Function Module, or they can occur in EtherCAT communications, which are used to connect to the Servo Drives and other slaves.

- **•** Inside MC Function Module
- **•** EtherCAT Master Function Module
- **•** Built-in EtherCAT communications port hardware
- **•** EtherCAT slaves

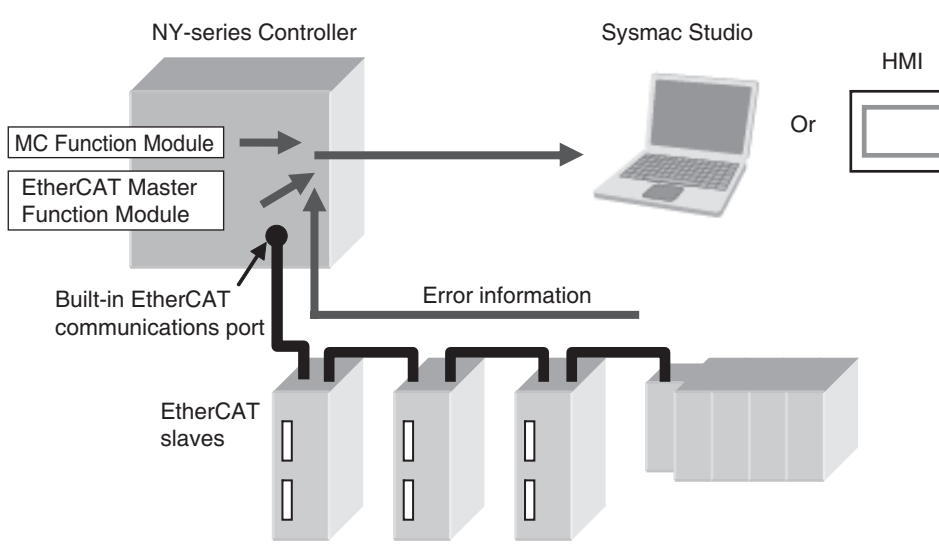

## **Classifications**

There are the following three sources of errors in the Motion Control Function Module.

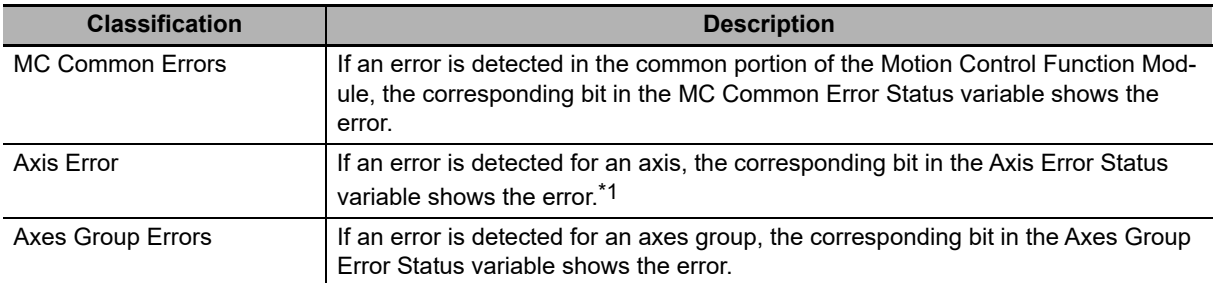

\*1 If an axis error with a minor fault level or higher level occurs, operation is also not possible for an axes group that contains the axis as a composition axis.

**Note** Refer to the *NY-series Industrial Panel PC / Industrial Box PC Software User's Manual* (Cat. No. W558) for details on status variables.

## **Event Source and Level**

The following tables list the errors in each event level that can occur for each source.

#### **MC Common Errors**

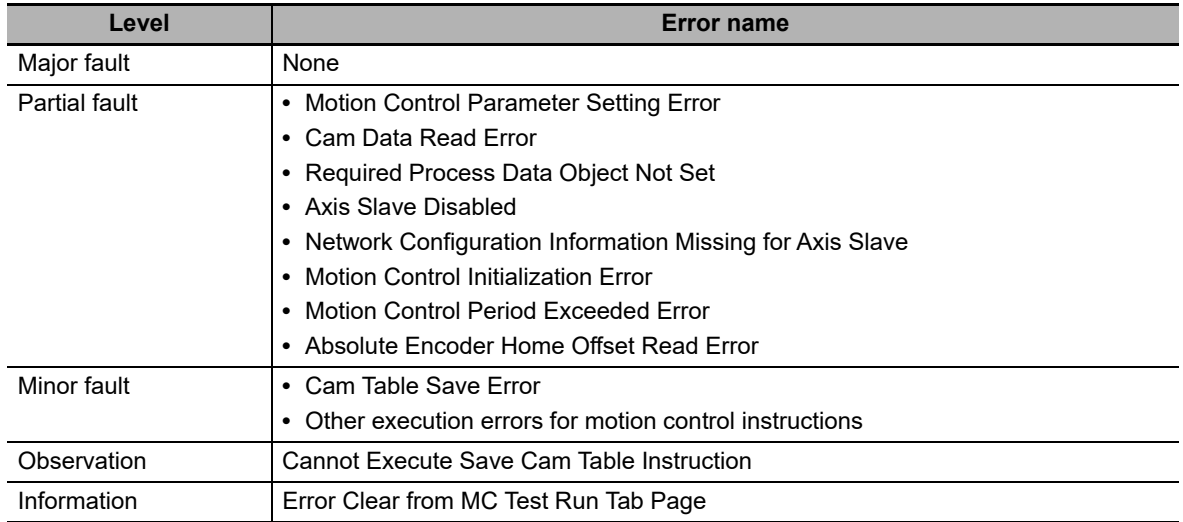

#### **Axis Errors**

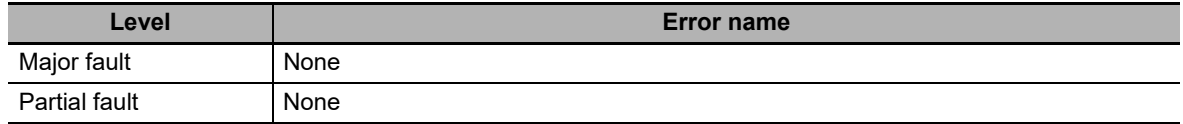

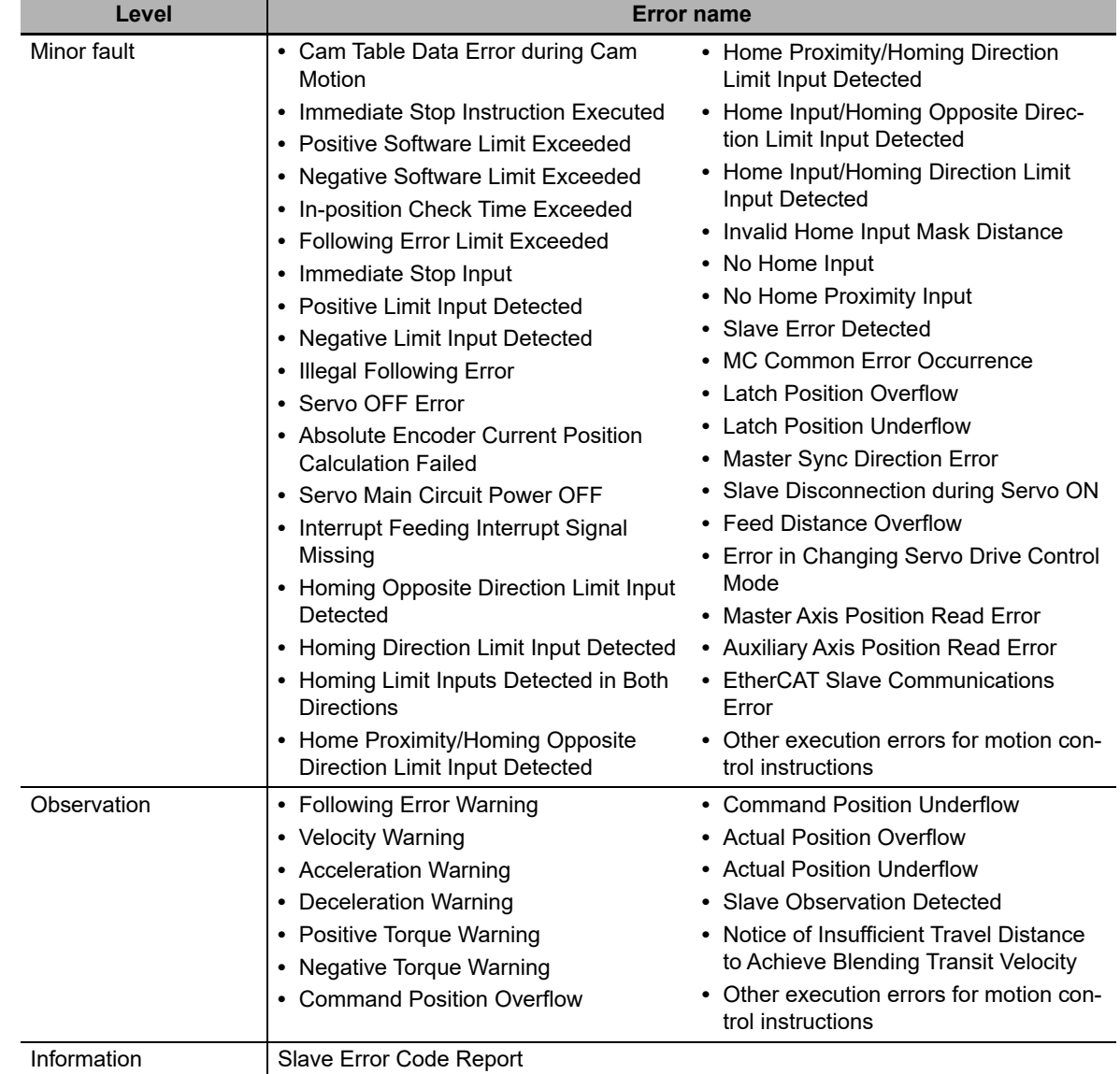

## **Axes Group Errors**

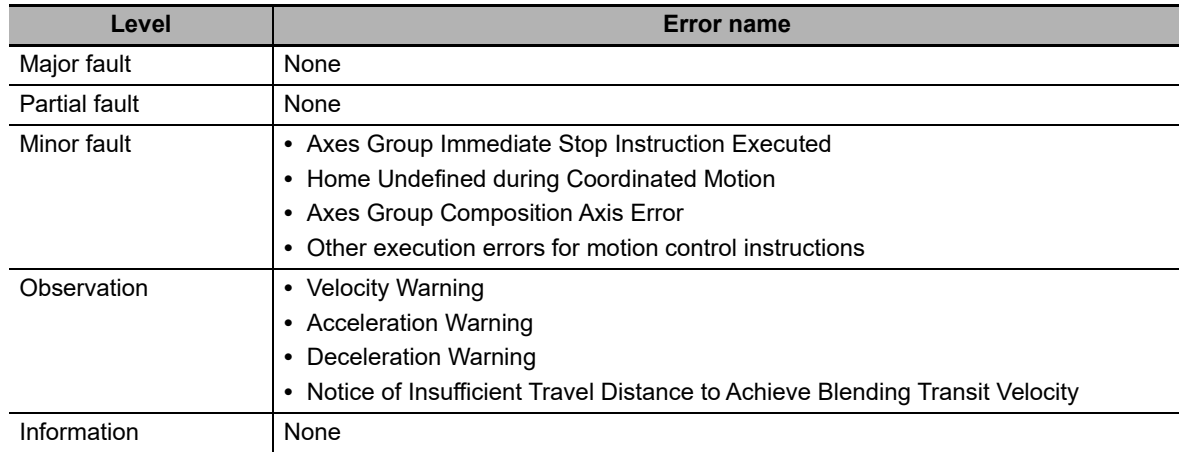

## **Errors Related to EtherCAT Communications, EtherCAT Slaves, and NX Units**

The following Motion Control Function Module error can occur due to errors in EtherCAT communications, EtherCAT slaves, or NX Units.

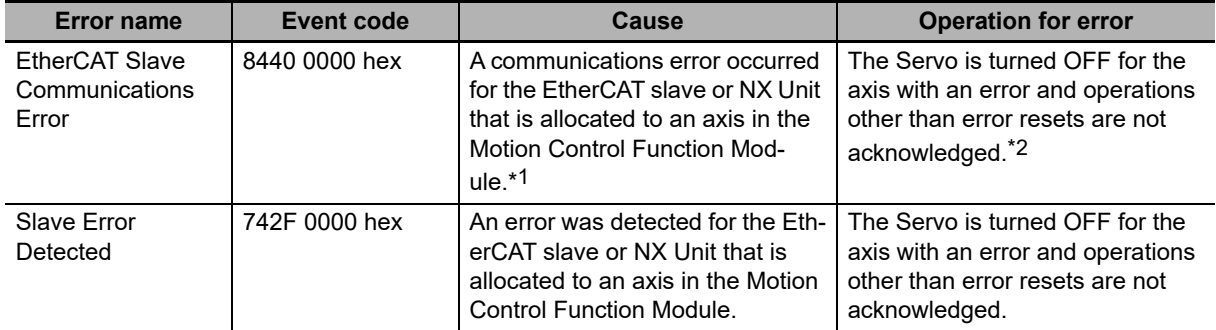

\*1 When an error occurs in communications with an EtherCAT slave, an error also occurs in the EtherCAT Master Function Module. If you assign more than one device to the same axis, a communications error occurs for the axis if a communications error occurs for even one of the devices.

\*2 When an error occurs in slave communications, home becomes undefined for the axis.

## **Servo Drive Errors**

This section describes the notification that is provided for errors that occur in OMRON 1S-series Servo Drives and G5-series Servo Drives.

There is a difference between the timing of when the Motion Control Function Module detects the error in the Servo Drive and when the error code is obtained from the Servo Drive. The Motion Control Function Module therefore reports different events for the error in the Servo Drive and the error code.

#### ● Error Notification

When the Motion Control Function Module detects an error, a Slave Error Detected minor fault level error (742F0000 hex) occurs. At this point, the Motion Control Function Module performs the error operation (i.e., it turns OFF the Servo).

#### **Error Code Notification**

When the Servo Drive reports the error code, the Motion Control Function Module generates a Slave Error Code Report information event (94220000 hex). The error code (the main part of the error display number) from the Servo Drive is included in the lower two digits of the attached information of the Slave Error Code Report event. For example, if the attached information is displayed as FF13, the error with display number 13 (Main Circuit Power Supply Undervoltage) occurred in the Servo Drive.

#### **Precautions for Correct Use**

You must change the settings to receive notification of the Slave Error Code Report event. Map object 603F hex (Error Code) in the PDO Edit Pane.

## **Errors Related to NX Units**

Error and error code notifications are provided for errors that occur for OMRON NX-series Position Interface Units in the same way as they are for OMRON 1S-series Servo Drives and G5-series Servo Drives.

However, NX-series Position Interface Units do not have an object that corresponds to object 603F hex (Error Code), so 0000 hex is given for the Slave Error Code Report (94220000 hex) in the attached information.

Refer to the *NX-series Position Interface Units User's Manual* (Cat. No. W524) or the *NX-series Ether-CAT Coupler Unit User's Manual* (Cat. No. W519) for details on errors that occur in NX-series Position Interface Units.

**1-3 Non-fatal Errors** 

1-3 Non-fatal Errors

## **1-3-5 Errors Related to the EtherNet/IP Function Module**

This section describes the errors that are related to the EtherNet/IP Function Module.

## **Classifications**

There are the following sources of errors in the EtherNet/IP Master Function Module.

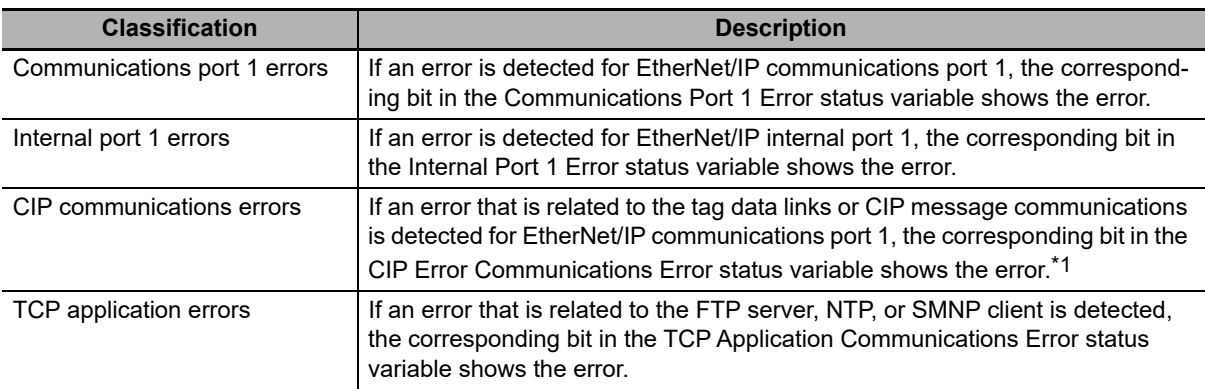

\*1 Other Ethernet communications are not affected.

**Note** Refer to the *NY-series Industrial Panel PC / Industrial Box PC Software User's Manual* (Cat. No. W558) for details on status variables.

## **Event Source and Level**

The following table gives sources and levels of the events that can occur in the EtherNet/IP Function Module.

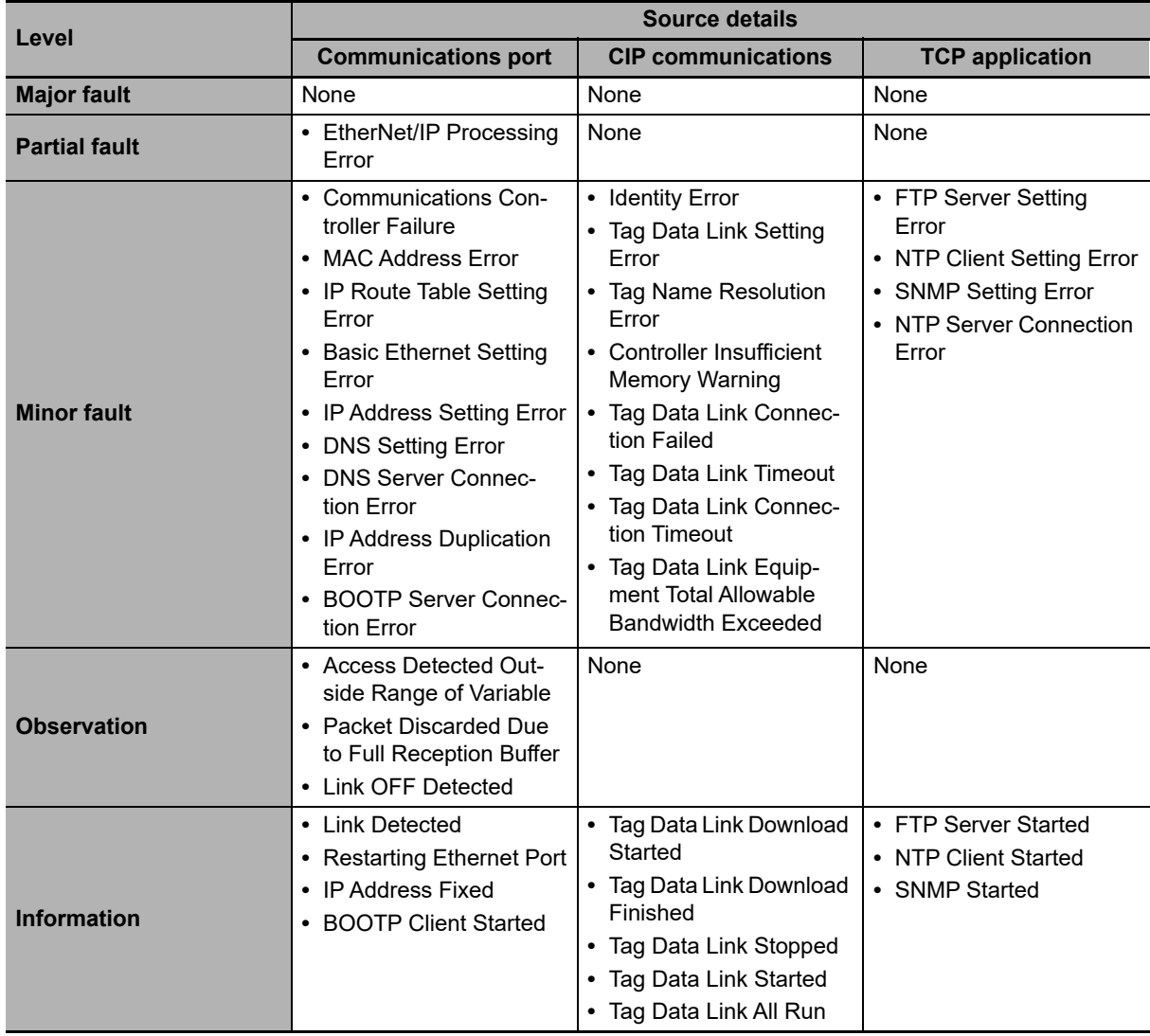

#### **1-3-6 Errors Related to the EtherCAT Master Function Module**

This section describes the errors that are related to the EtherCAT Master Function Module.

## **Locations of Errors in the EtherCAT Master Function Module**

Errors can occur internally in the EtherCAT Master Function Module, or they can occur in the built-in EtherCAT port or in EtherCAT slaves.

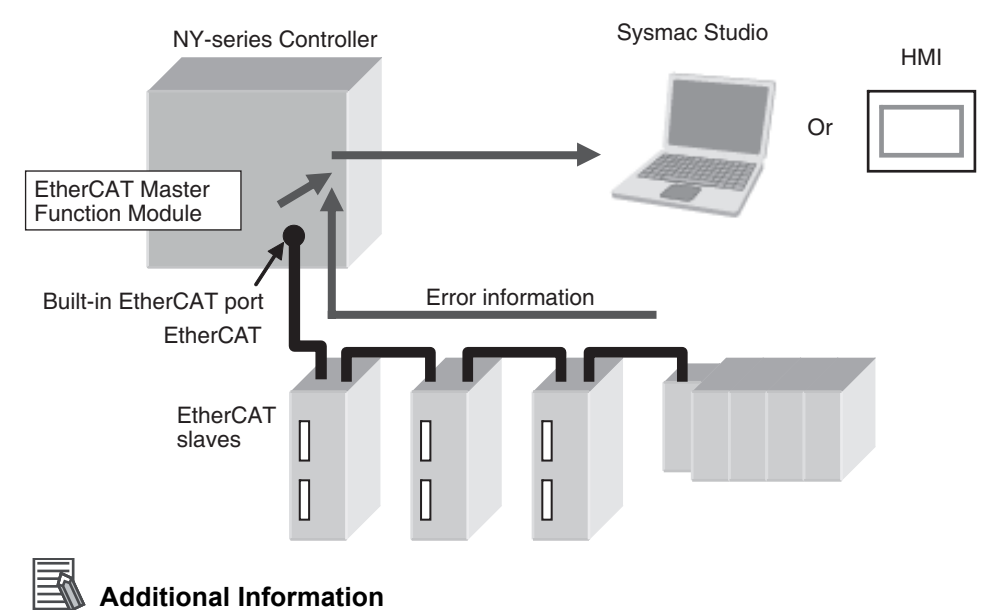

If any one of the following errors occurs at the same time for more than one slave, only the error for the slave that is closest to the master is recorded in the event log. The same error is not recorded in the event log for slaves that are connected further from the master.

- **•** Network Configuration Verification Error
- **•** Process Data Communications Errors (when caused by a disconnected cable)
- **•** Slave Node Address Duplicated
- **•** Slave Initialization Error

## **Classifications**

There are the following sources of errors in the EtherCAT Master Function Module.

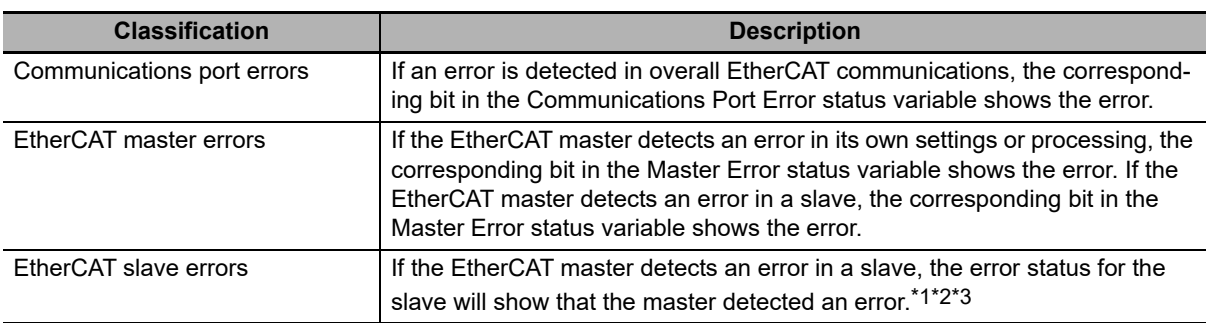

\*1 The EtherCAT master periodically reads error status information from the slaves. It updates the systemdefined variables at the same time as the I/O data.

\*2 The EtherCAT master will set the bits for EtherCAT slaves that do not report error status to FALSE in the Slave Error Table.

\*3 If the error in the slave is corrected after it occurs, you do not need to reset it. It is reset automatically.

## **Additional Information**

Refer to the *NX-series EtherCAT Coupler Unit User's Manual* (Cat. No. W519) for the events that can occur for an EtherCAT Slave Terminal.

**Note** Refer to the *NY-series Industrial Panel PC / Industrial Box PC Software User's Manual* (Cat. No. W558) for details on status variables.

## **Event Source and Level**

The following table gives sources and levels of the events that can occur in the EtherCAT Master Function Module.

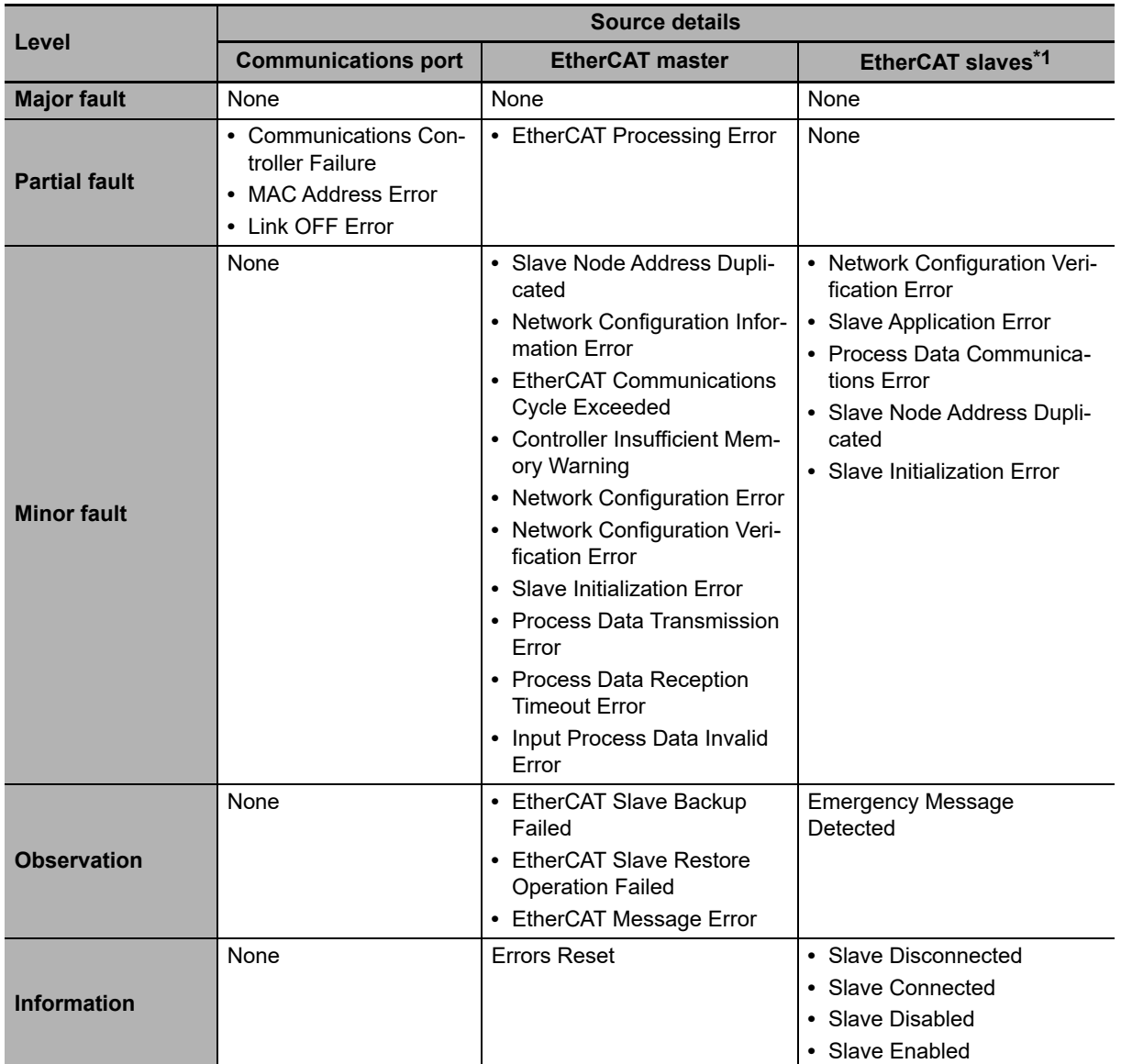

\*1 Slave errors that are detected by the master are listed. There will also be a master error if any of these errors occurs. For slave errors that are not detected by the master, the errors and levels are defined by the individual slaves. Refer to the manual for the slave.

Refer to the *NX-series EtherCAT Coupler Unit User's Manual* (Cat. No. W519) for the events that can occur for an EtherCAT Slave Terminal.

# 2

# **Error Troubleshooting Methods**

This section describes troubleshooting methods for specific errors.

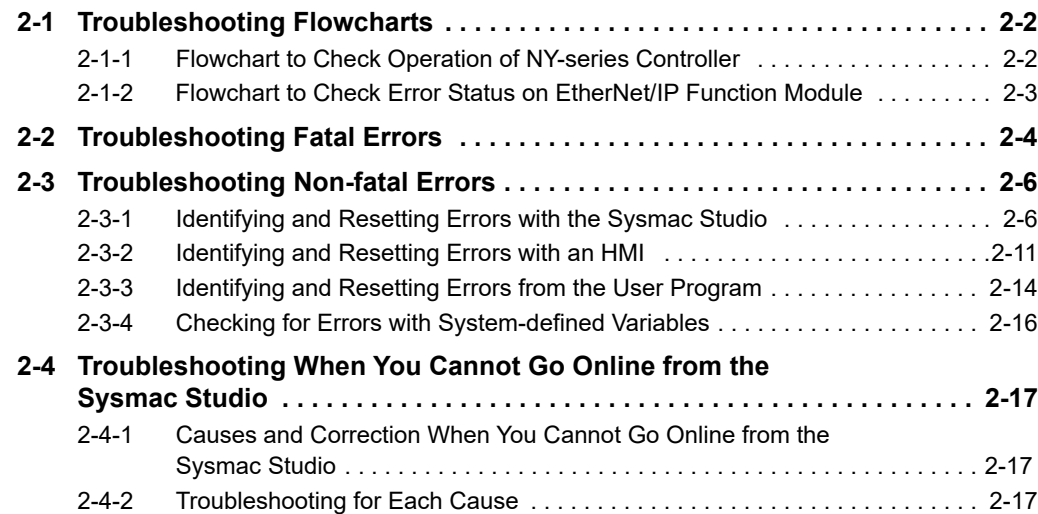

# <span id="page-57-0"></span>**2-1 Troubleshooting Flowcharts**

This section provides basic error identification and troubleshooting flowcharts. Use them when an error occurs in the NY-series Controller.

## <span id="page-57-1"></span>**2-1-1 Flowchart to Check Operation of NY-series Controller**

When an error occurs in the NY-series Controller, use the following flowchart to determine whether the error is a fatal error or a non-fatal error.

For a non-fatal error, use the Sysmac Studio or an HMI to troubleshoot the error.

If you cannot go online from the Sysmac Studio, perform *[2-4 Troubleshooting When You Cannot Go](#page-72-0) [Online from the Sysmac Studio](#page-72-0)* before you assume that the error is a fatal error.

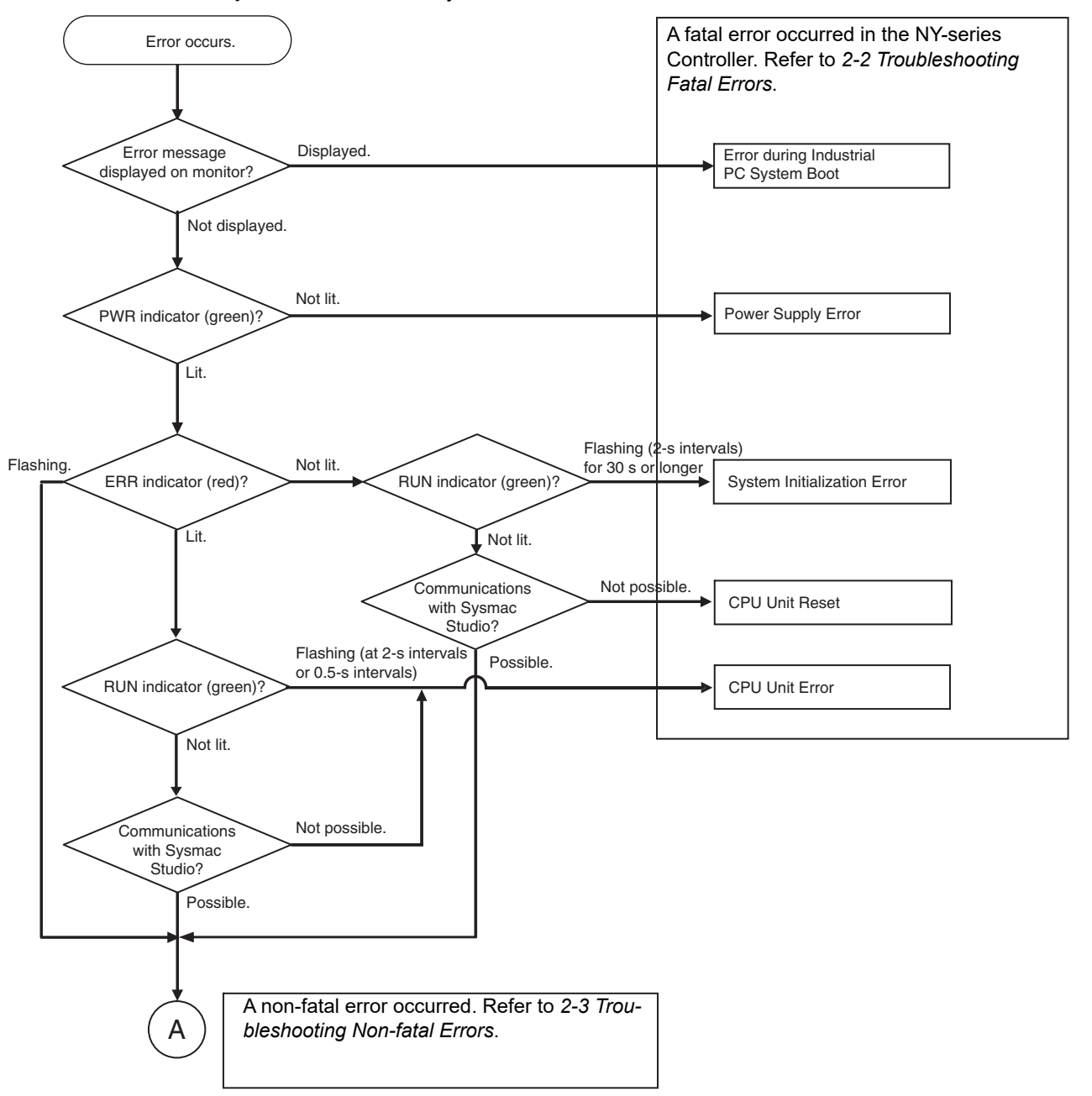

- **Note** When the error is determined to be non-fatal for the NY-series Controller, you can check the level of the error with the ERR indicator.
	- Lit: Major fault level Flashing: Partial fault level or minor fault level Not lit: Observation

#### <span id="page-58-0"></span>**2-1-2 Flowchart to Check Error Status on EtherNet/IP Function Module**

When an error occurs in the EtherNet/IP Function Module, use the following flowchart to check the error and take necessary measures.

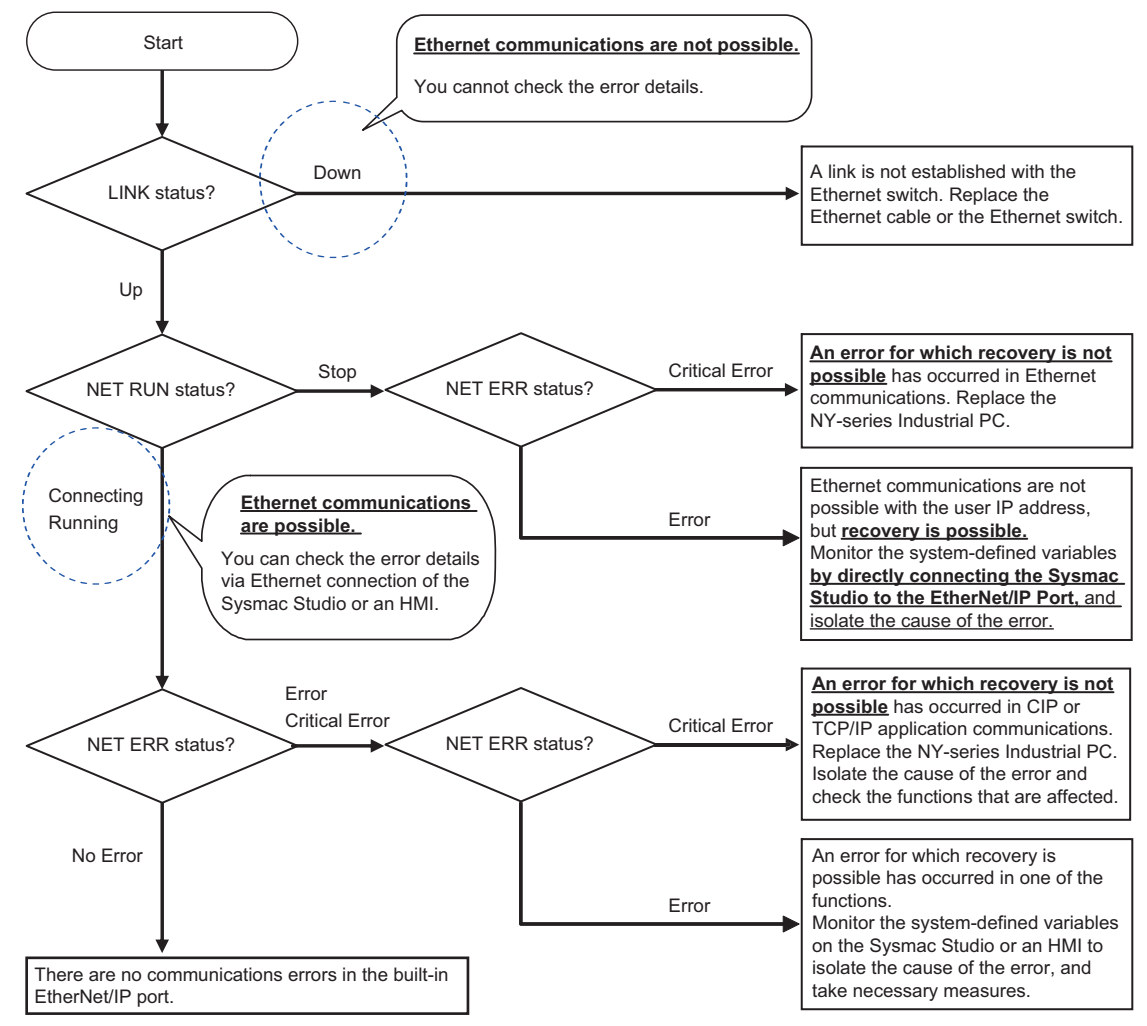

**Note** The NET RUN status, LINK status, and NET ERR status in the flowchart correspond to **NET RUN Status**, **LINK Status**, and **NET ERR Status** under **Built-in EtherNet/IP Port** in the Controller Status tab page on the Industrial PC Support Utility, respectively.

# <span id="page-59-0"></span>**2-2 Troubleshooting Fatal Errors**

The section describes the procedure to troubleshoot fatal errors.

#### **Error during Industrial PC System Boot**

For errors that occur before Controller startup, check the monitor display and perform corrections.

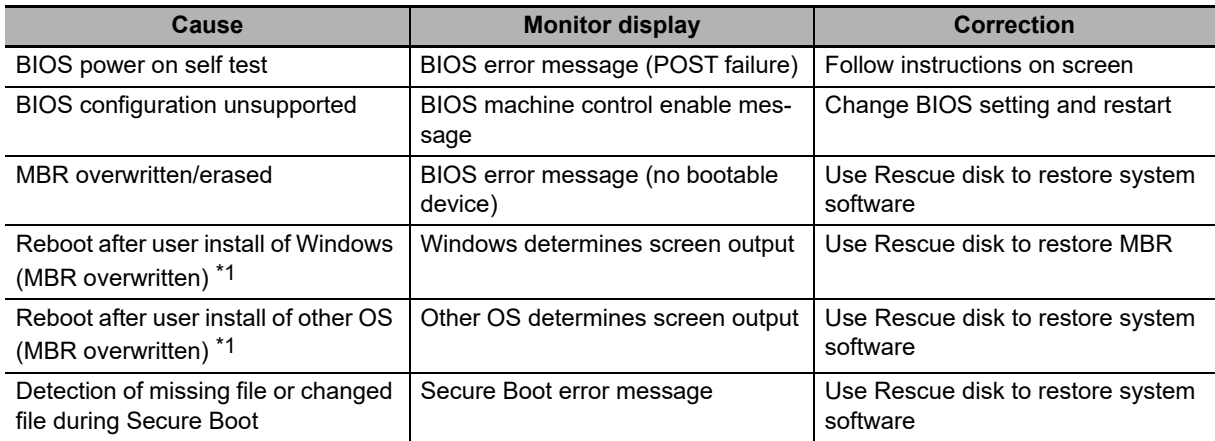

\*1 Do not use mediums other than the Rescue disk to perform user install of Windows and other OS.

## **Power Supply Failure**

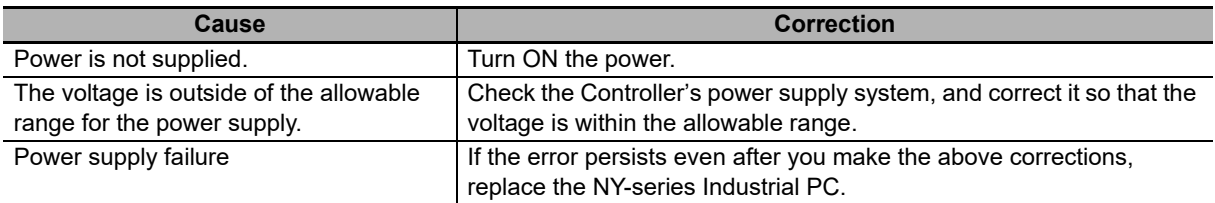

#### **CPU Unit Reset**

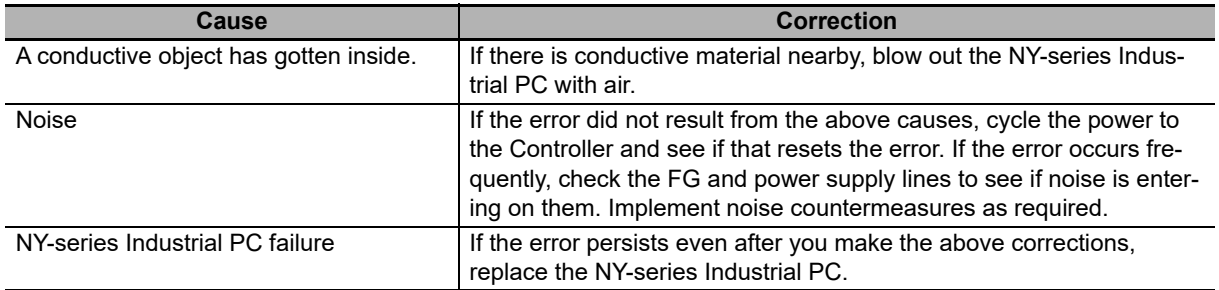

## **CPU Unit Error**

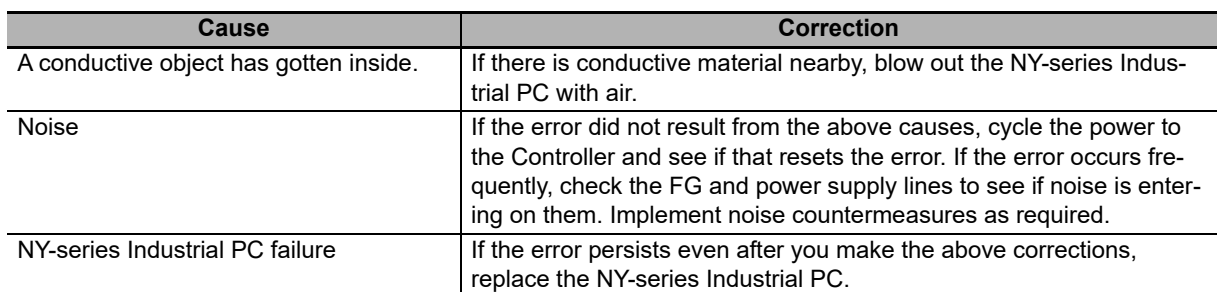

## **• System Initialization Error**

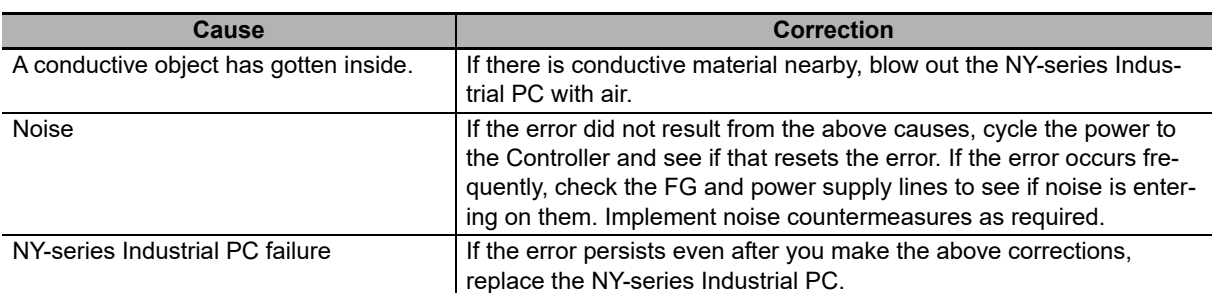

# <span id="page-61-0"></span>**2-3 Troubleshooting Non-fatal Errors**

#### <span id="page-61-1"></span>**2-3-1 Identifying and Resetting Errors with the Sysmac Studio**

Troubleshooting functions are provided by the Sysmac Studio. You can use the troubleshooting functions to identify errors that occur in a Controller, and reset the errors.

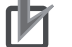

#### **Precautions for Correct Use**

On the Sysmac Studio, the descriptions of events that are common to NY-series and NJ/NXseries Controllers are displayed as the descriptions of NJ/NX-series Controller. Therefore, it is necessary to interpret the displayed contents when your use an NY-series Controller. Refer to *[Interpreting Description of Events When Using NY-series Controllers](#page-77-0)* on page 3-2 for how to interpret the contents.

## **Displaying Errors on the Sysmac Studio**

If an error occurs while the Sysmac Studio is online with the CPU Unit, the Sysmac Studio notifies the user of the error in the Controller Status Pane. From there, you can open the Troubleshooting and Event Logs Window to read detailed error information and troubleshooting methods.

Click the **Troubleshooting** Button in the toolbar, or select *Troubleshooting* from the Tools Menu.

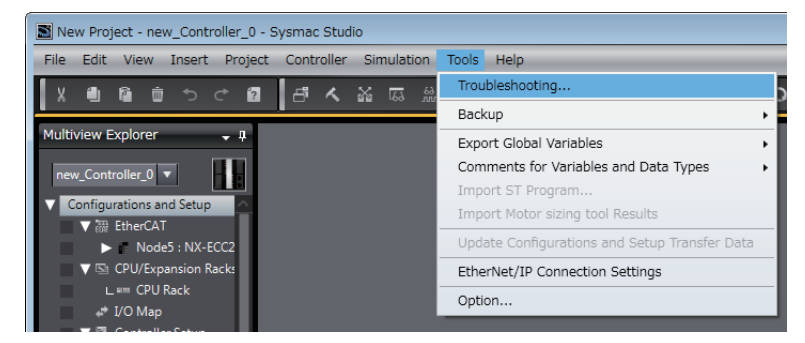

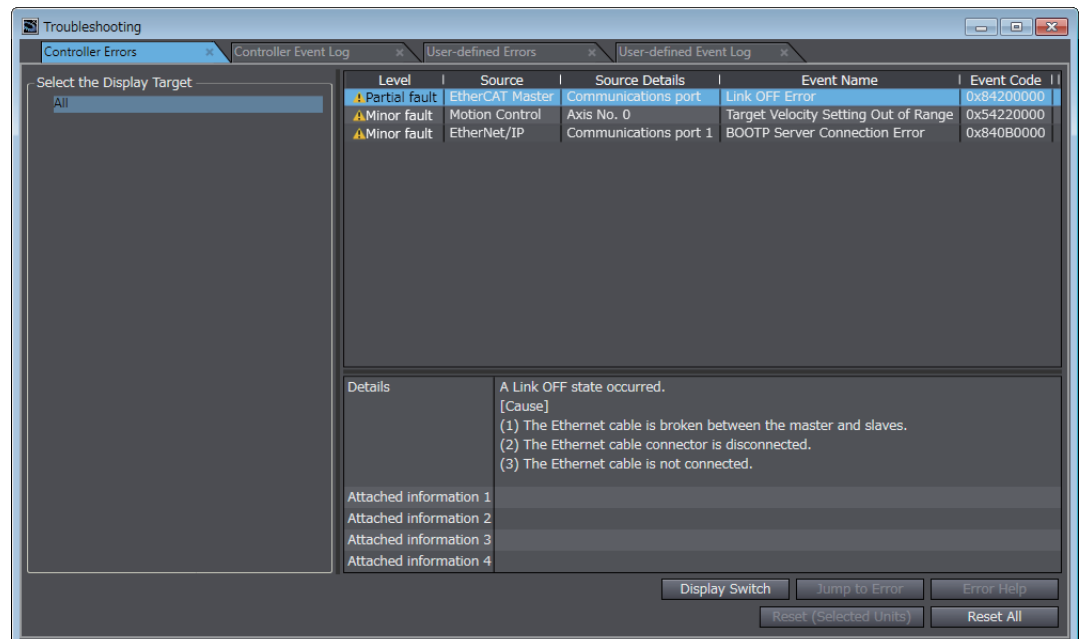

The Sysmac Studio automatically collects the Controller's error information, and opens the Troubleshooting Window.

## **Checking Current Errors and the Event Logs with the Sysmac Studio**

#### **Checking Current Errors with the Sysmac Studio**

You can click the **Controller Errors** Tab in the Troubleshooting Window to read information on current errors in the Controller.

The Controller Errors Tab Page lists the current errors in order of their levels.

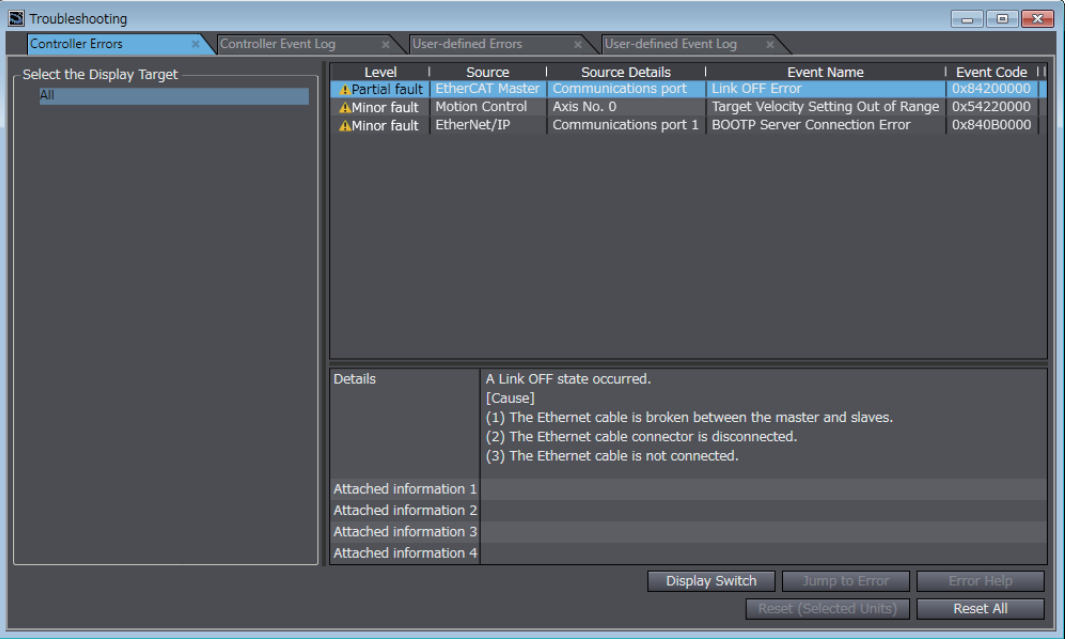

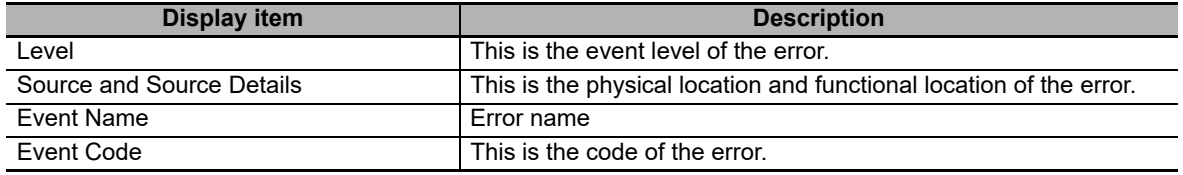

You can click the column headings in the Controller error list, such as the *Level* or *Source*, to reorder the table rows according to that heading. For example, the following change occurs when you click the Source heading.

Before *Source* heading is clicked.

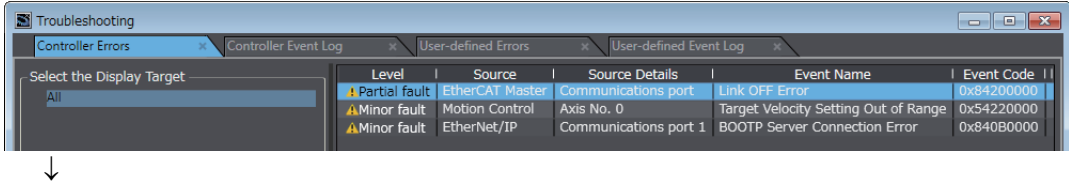

After *Source* heading is clicked.

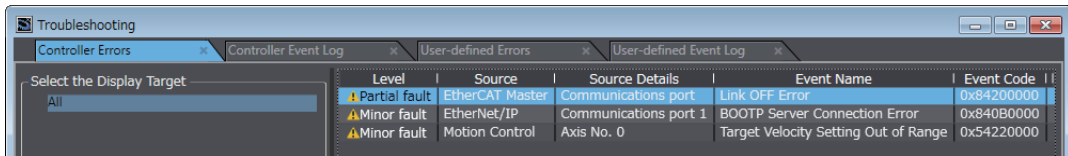

#### **Displaying Event Logs with the Sysmac Studio**

With Sysmac Studio, you can check a log of the Controller events that previously occurred on the Controller Event Log Tab Page.

You can select the event logs and levels to display in the Display Settings Area. Information on the events that you specify are displayed in the detailed information area.

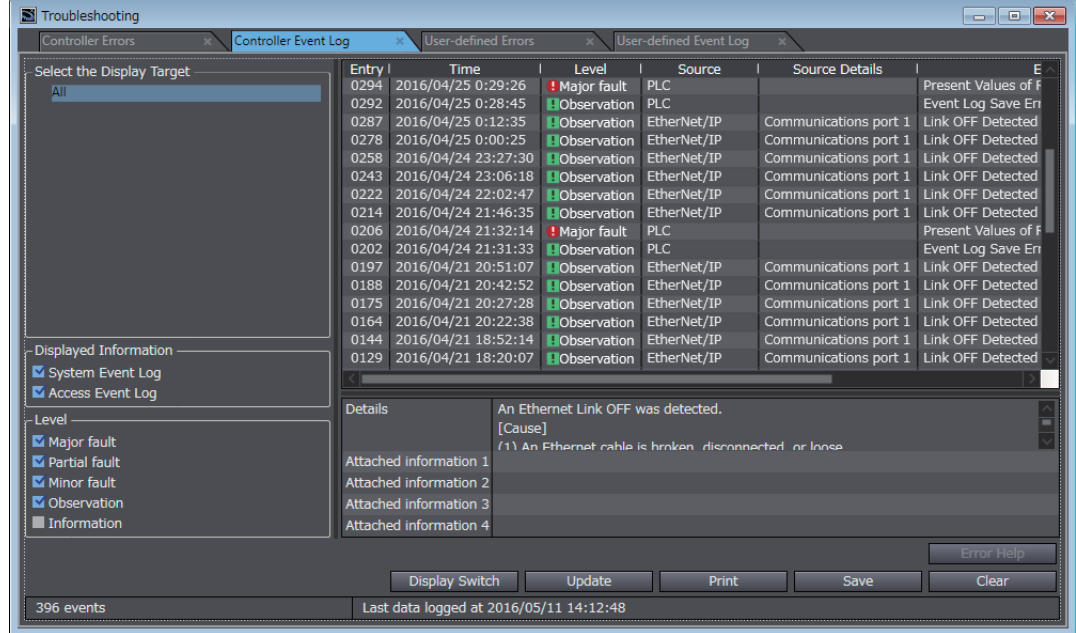

## **Resetting Errors with the Sysmac Studio**

You can use the Sysmac Studio to reset errors that occur in a Controller.

Before you attempt to reset a Controller error, isolate and remove the cause of the error.

The Troubleshooting Dialog Box displays the cause, source, and corrections for the error. You can select any of the items from the error list to display the following information about that error. Click the **Display Switch** Button to switch between displaying details and attached information and displaying actions and corrections.

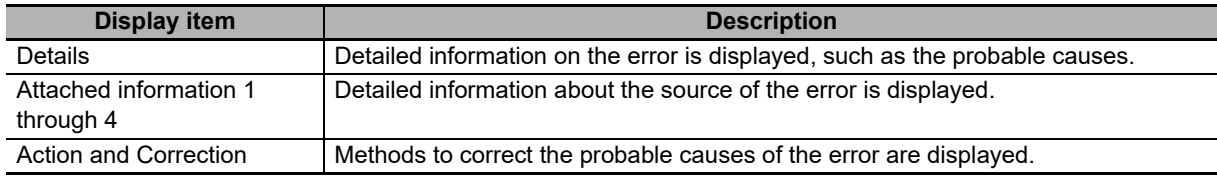

After confirming the cause of the displayed error and the conditions in which it occurred, perform the displayed error corrections to eliminate the cause of the error.

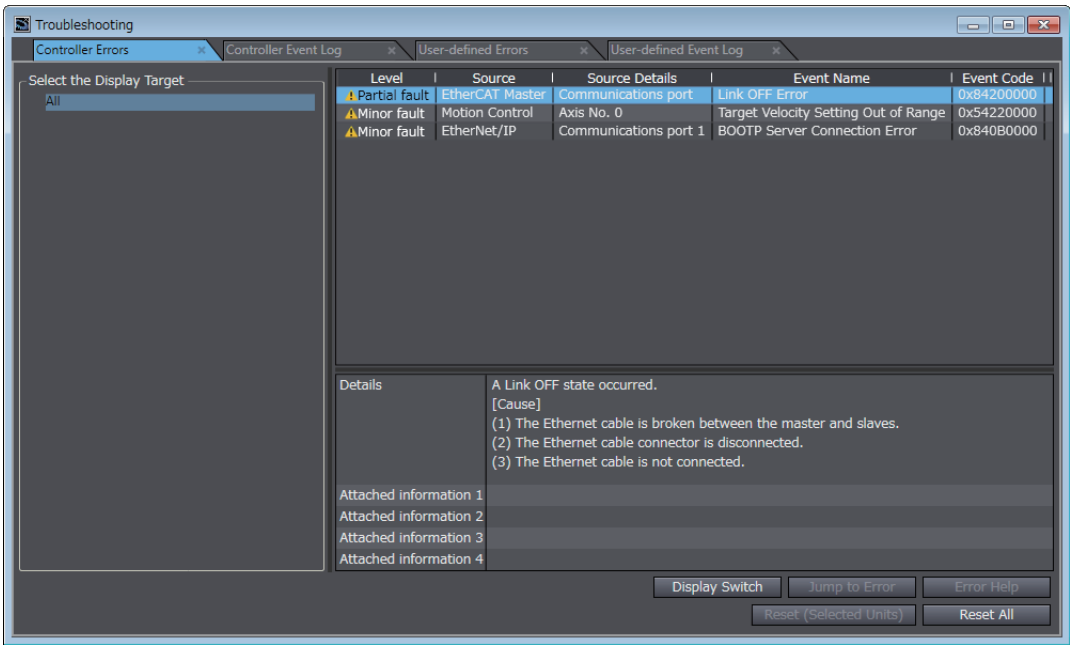

To eliminate the cause of the error, first select the item to perform from the *Action and Correction* list. When you select the appropriate step in the *Action and Correction* list, either the **Jump to Error** or **Error Help** Button is enabled, depending on the contents. In some cases, neither button will operate. Click the enabled button, and proceed with the displayed troubleshooting steps.

After you complete all of the troubleshooting steps for the current errors, click the **Reset (Selected Units)** or **Reset All** Button to reset all of the current errors. If the cause of the error is not removed, or if the power supply is not cycled or the Controller is not reset as required after resetting the error, the error will occur again.

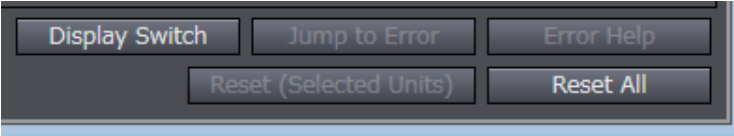

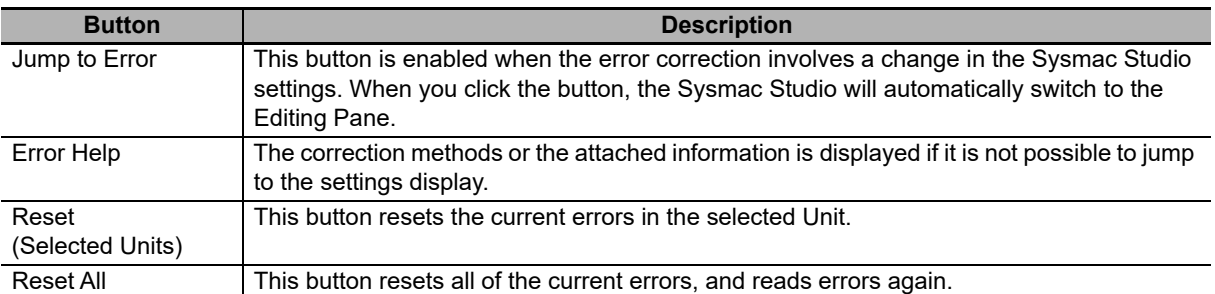

It is necessary to synchronize the data between the Sysmac Studio and the connected NY-series Controller before you use the **Jump to Error** Button.

For details on synchronization, refer to the *Sysmac Studio Version 1 Operation Manual* (Cat. No. W504)

If you have enabled the verification of operation authority, it is necessary to confirm your authority before you can reset Controller errors.

The Operator, Maintainer, Designer, and Administrator have the authority to reset errors. For an Operator, however, verification is required each time.

Refer to the *NY-series Industrial Panel PC / Industrial Box PC Software User's Manual* (Cat. No. W558) for information on operation authority.

The Controller errors in all function modules are reset when you reset the Controller from the Sysmac Studio. If the cause of the error is not removed, the error will occur again.

## <span id="page-66-0"></span>**2-3-2 Identifying and Resetting Errors with an HMI**

You can connect an OMRON HMI to an NY-series Industrial PC through an EtherNet/IP network, and use it to read and reset errors that occurred in the Controller. (The Troubleshooter of the HMI is used.)

To perform troubleshooting from an HMI, connect the HMI to the built-in EtherNet/IP port on the NYseries Industrial PC.

#### **Precautions for Correct Use**

- **•** Refer to *[A-4 Applicable Range of the HMI Troubleshooter](#page-774-0)* for the applicable range of the HMI Troubleshooter.
- **•** On the HMI, the descriptions of events that are common to NY-series and NJ/NX-series Controllers are displayed as the descriptions of NJ/NX-series Controller. Therefore, it is necessary to interpret the displayed contents when your use an NY-series Controller. Refer to *[Interpreting](#page-77-0) [Description of Events When Using NY-series Controllers](#page-77-0)* on page 3-2 for how to interpret the contents.

## **Checking for Current Errors with an HMI**

You can check for errors in the Controller using the Troubleshooter of an HMI. You can also use the Troubleshooter to read detailed error information and corrections for current errors.

Refer to the relevant HMI manual for details on the HMI Troubleshooter.

The following example demonstrates the procedure used to check for errors with an NA-series HMI.

You can check the names and status of all connected Controllers in the Controller Status Screen of the NJ/NX Troubleshooter of the NA-series HMI. If there is an error, "Error" is displayed as the status of the Controller.

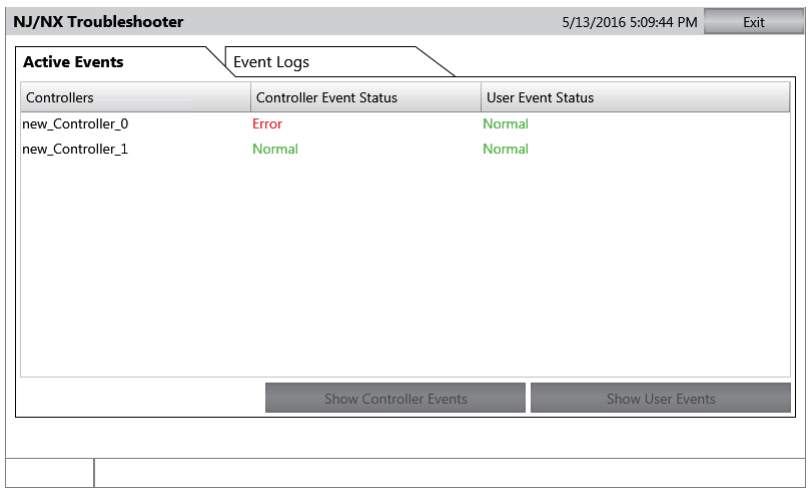

Select the Controller with an error and click the **Show Controller Events** Button to display the Controller Event List Screen. In the Controller Event List Screen, you can check the list of Controller errors that currently exist in the selected Controller.

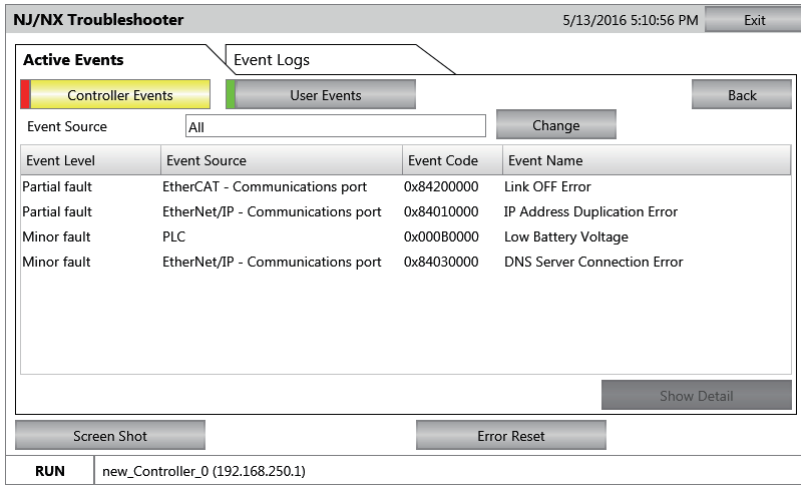

## **Resetting Errors with an HMI**

You can use the Troubleshooter in an HMI to reset errors that occur in the Controller. Before you attempt to reset a Controller error, isolate and remove the cause of the error.

The following example demonstrates the procedure used to check for errors with an NA-series HMI.

Select an event in the Controller Event List Screen and click the **Show Detail** Button to display error's causes and corrections. In the Details Screen, information such as the error's causes and corrections are displayed. After you confirm the cause of the displayed error, perform the steps in the displayed correction.

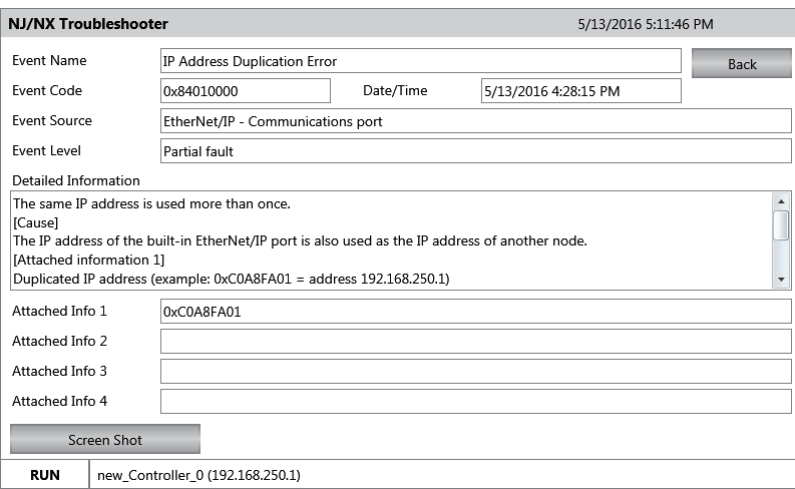

After you complete all of the correction steps for the current errors, click the **Error Reset** Button in the Controller Event List Screen to reset all of the current errors.

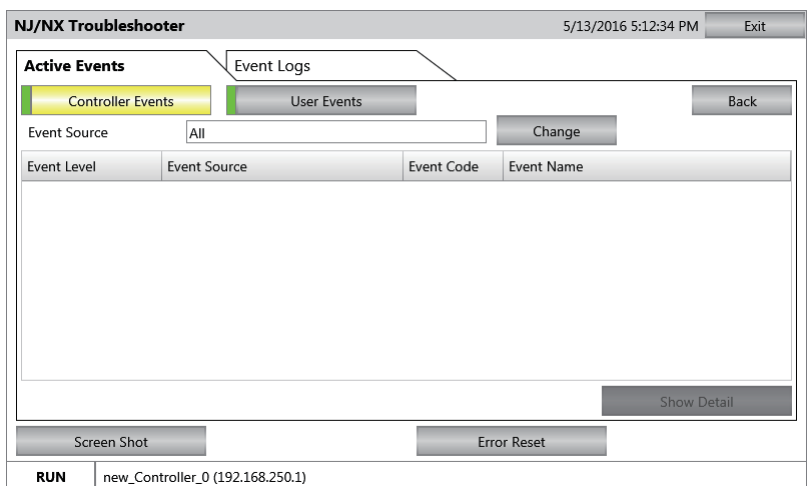

Return to the Controller Status Screen and check the Controller status. The status of the Controller whose errors were completely reset is displayed as "Normal".

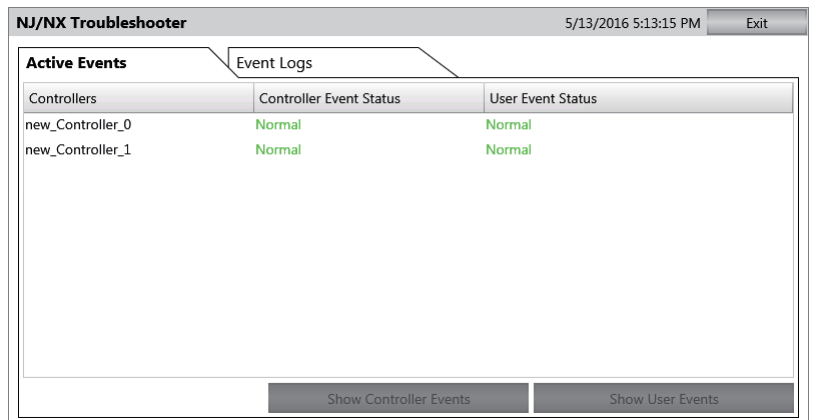

If the cause of the error is not removed, or if the power supply is not cycled or the Controller is not reset as required after resetting the error, the error will occur again.

Refer to the relevant HMI manual for details on the HMI Troubleshooter.

## <span id="page-69-0"></span>**2-3-3 Identifying and Resetting Errors from the User Program**

In an NY-series Controller, you can check for errors that have occurred from the user program. This feature allows you to program operations in the user program according to the error status. Special instructions are provided for this purpose. These include instructions to get Controller error information and instructions to reset Controller errors.

## **Instructions That Get Controller Error Information**

Determine the error status with the instruction to get error information that is provided for each function module. The following table lists the instruction that are used to get error information for each function module.

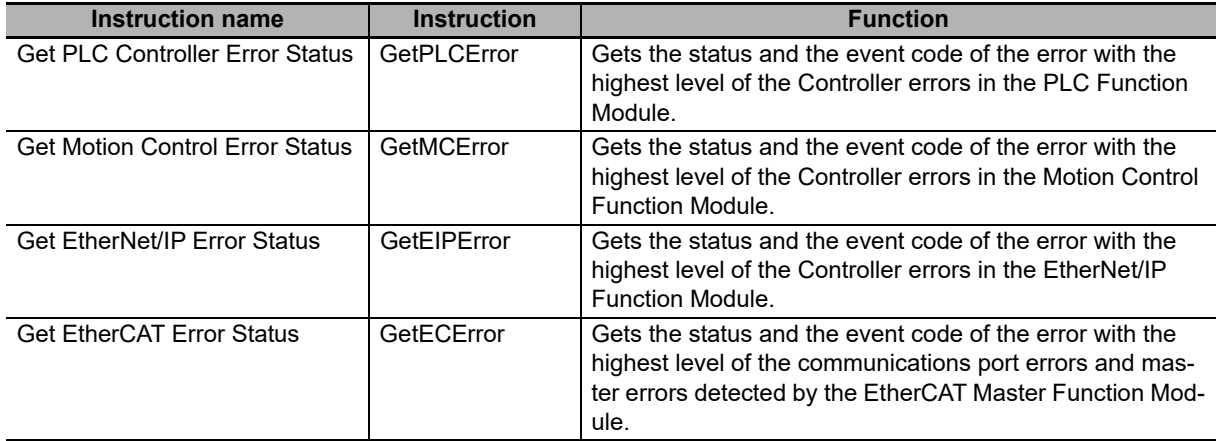

Refer to the *NY-series Instructions Reference Manual* (Cat. No. W560) for details on these instructions.

Example of Error Detection for the EtherCAT Master Function Module

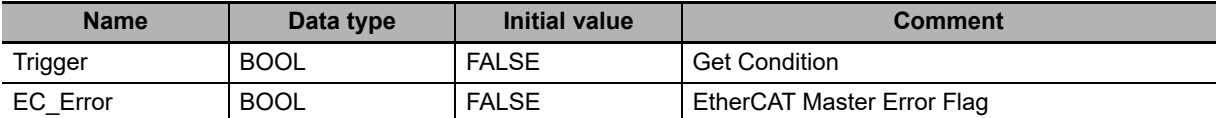

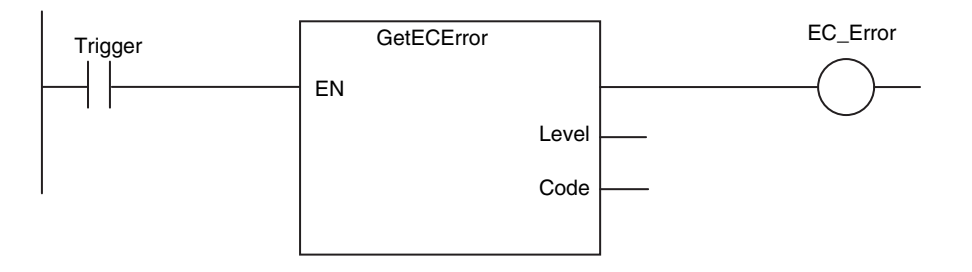

## **Resetting Controller Errors with Instructions**

You can use the instructions that are provided to reset errors in the user program to reset errors that occur in the Controller. Before you attempt to reset a Controller error, isolate and remove the cause of the error. Reset the errors with the instruction provided to reset errors for each function module.

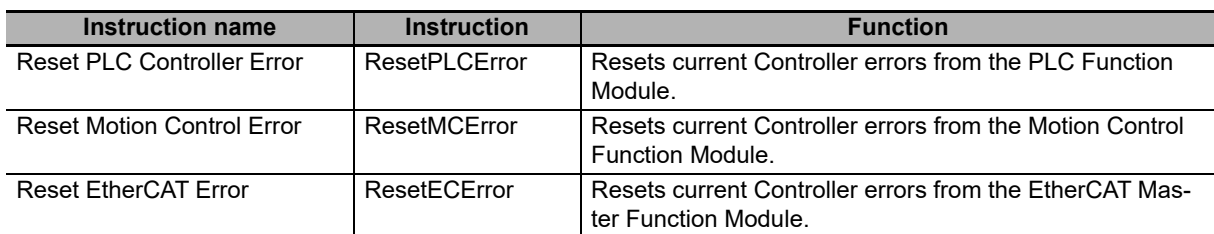

Refer to the *NY-series Instructions Reference Manual* (Cat. No. W560) for details on these instructions.

#### <span id="page-71-0"></span>**2-3-4 Checking for Errors with System-defined Variables**

The system-defined variables include an Error Status variable, which shows the error status in a hierarchical structure. The system determines the error status of each level by logically ORing the error status information of the next lower level. You can read the Error Status variable from an external device through communications. Refer to the *NY-series Industrial Panel PC / Industrial Box PC Software User's Manual* (Cat. No. W558) for information on system-defined variables.

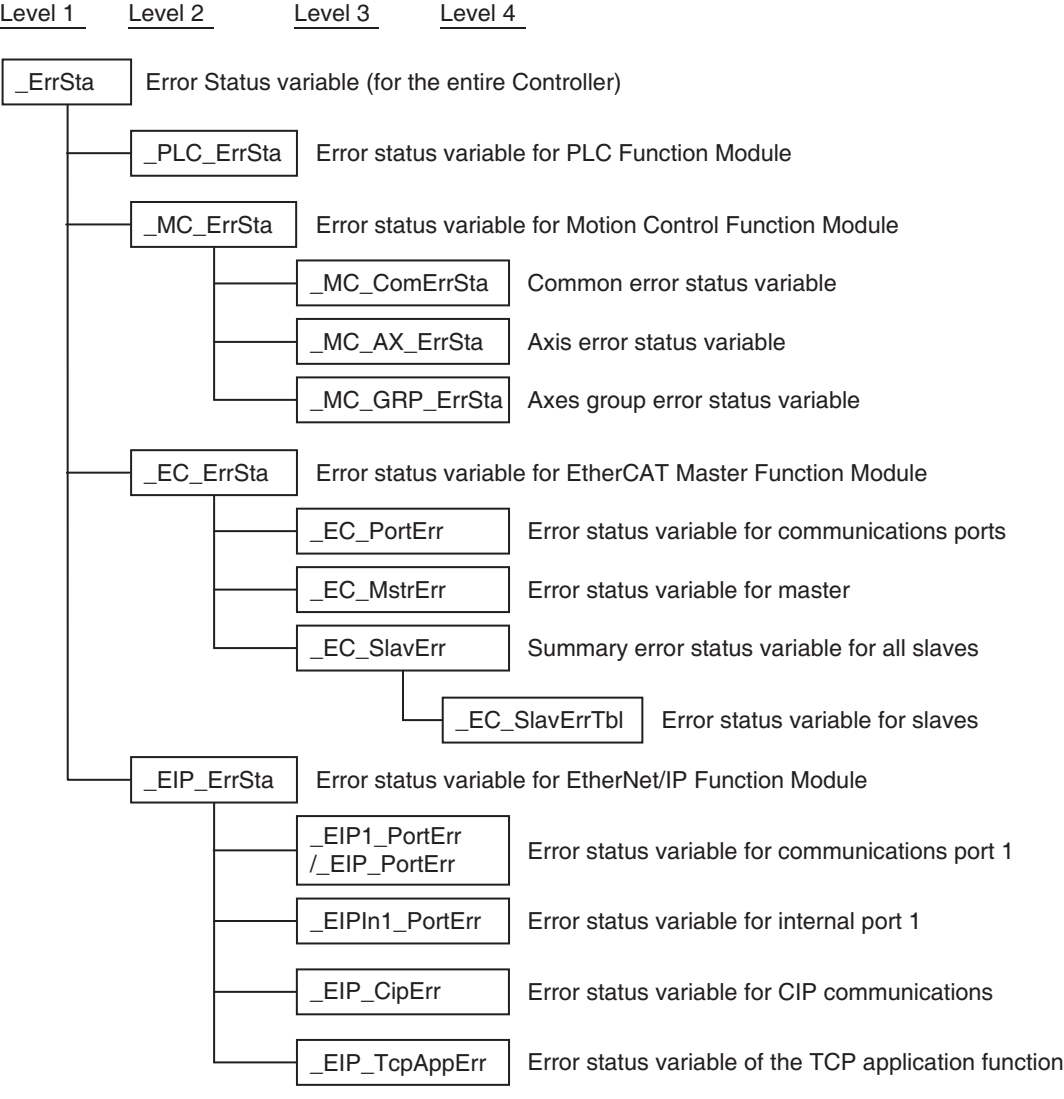
# **2-4 Troubleshooting When You Cannot Go Online from the Sysmac Studio**

The section describes the procedure to troubleshoot when you cannot go online with the NY-series Controller from the Sysmac Studio.

#### **2-4-1 Causes and Correction When You Cannot Go Online from the Sysmac Studio**

The following table lists the possible causes when you cannot go online with the NY-series Controller from the Sysmac Studio.

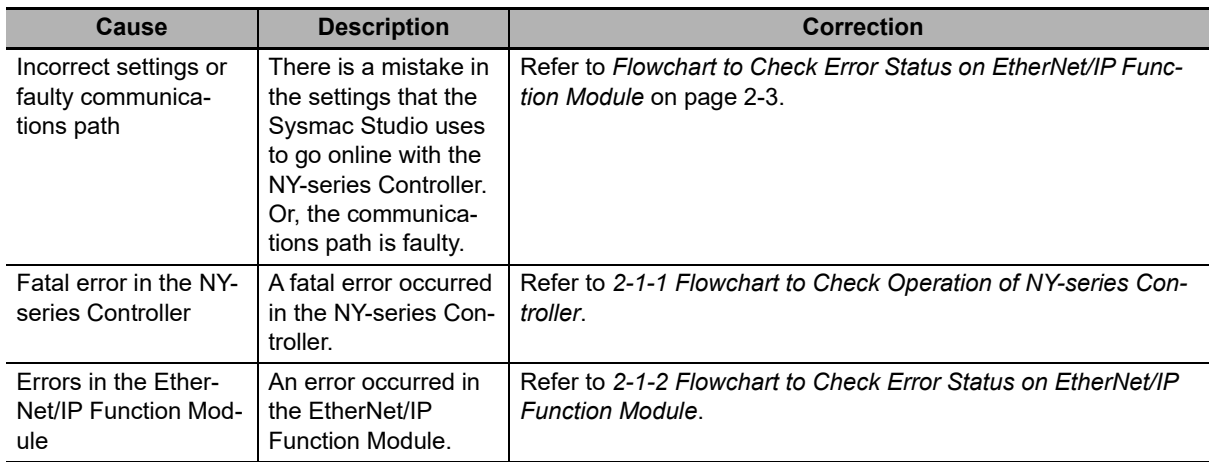

You can use the status of the RUN indicator on the NY-series Industrial PC to isolate the cause. Implement the troubleshooting for the applicable cause.

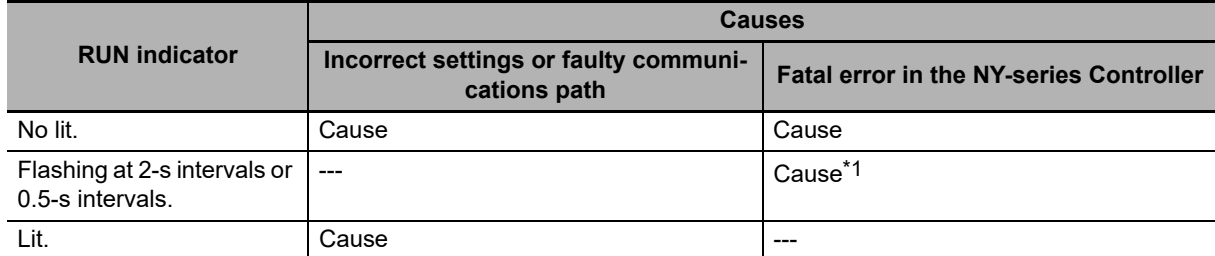

\*1 If the ERR indicator is lit at the same time or if the RUN indicator flashes at a 2-second interval for more than 30 seconds, a fatal NY-series Controller error has occurred.

#### **2-4-2 Troubleshooting for Each Cause**

This section provides troubleshooting methods for incorrect settings and fault communications paths.

**Troubleshooting Incorrect Settings and Faulty Communications Path**

#### **Direct Connection with EtherNet/IP Port**

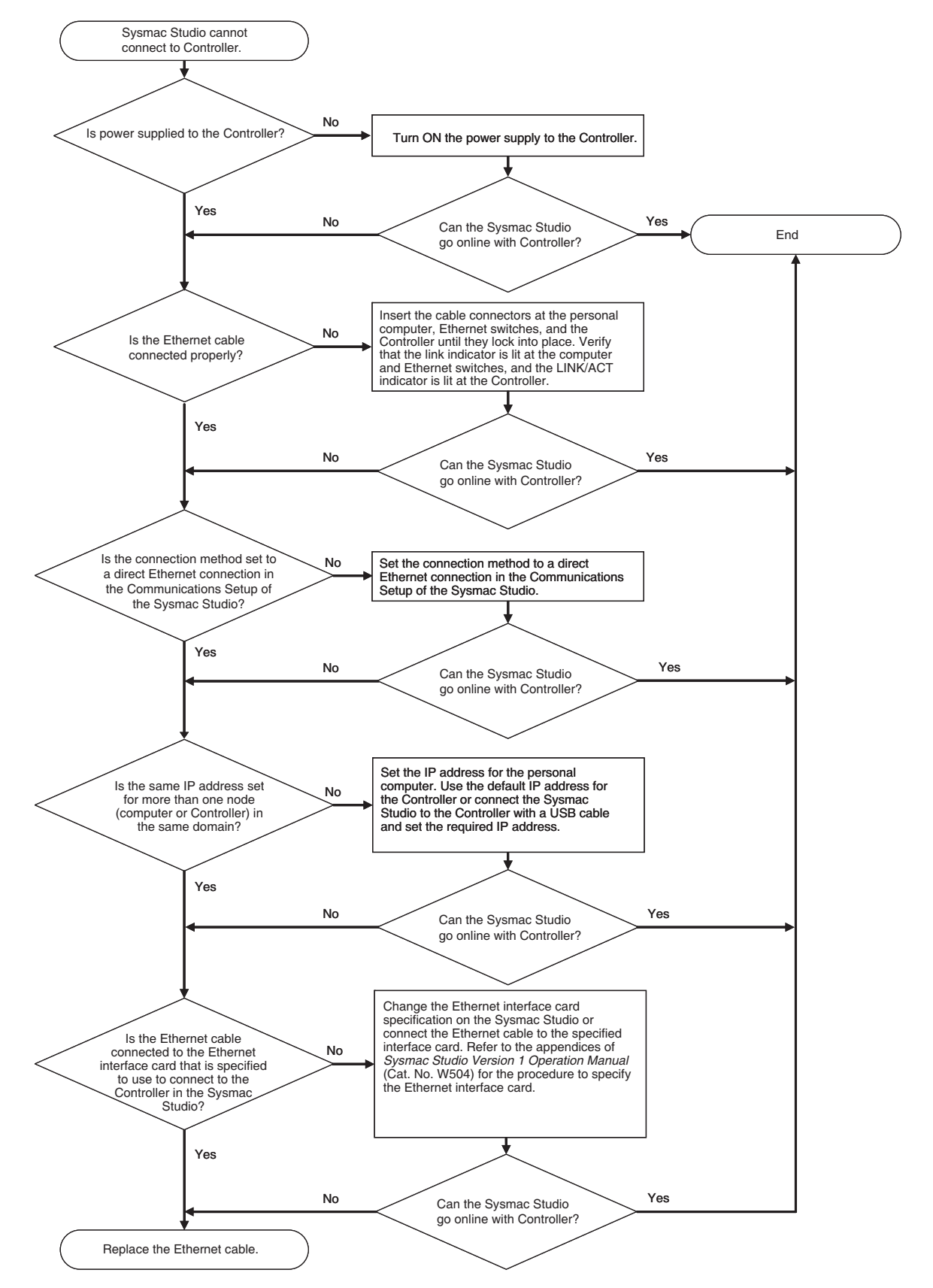

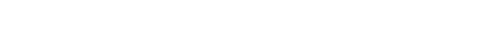

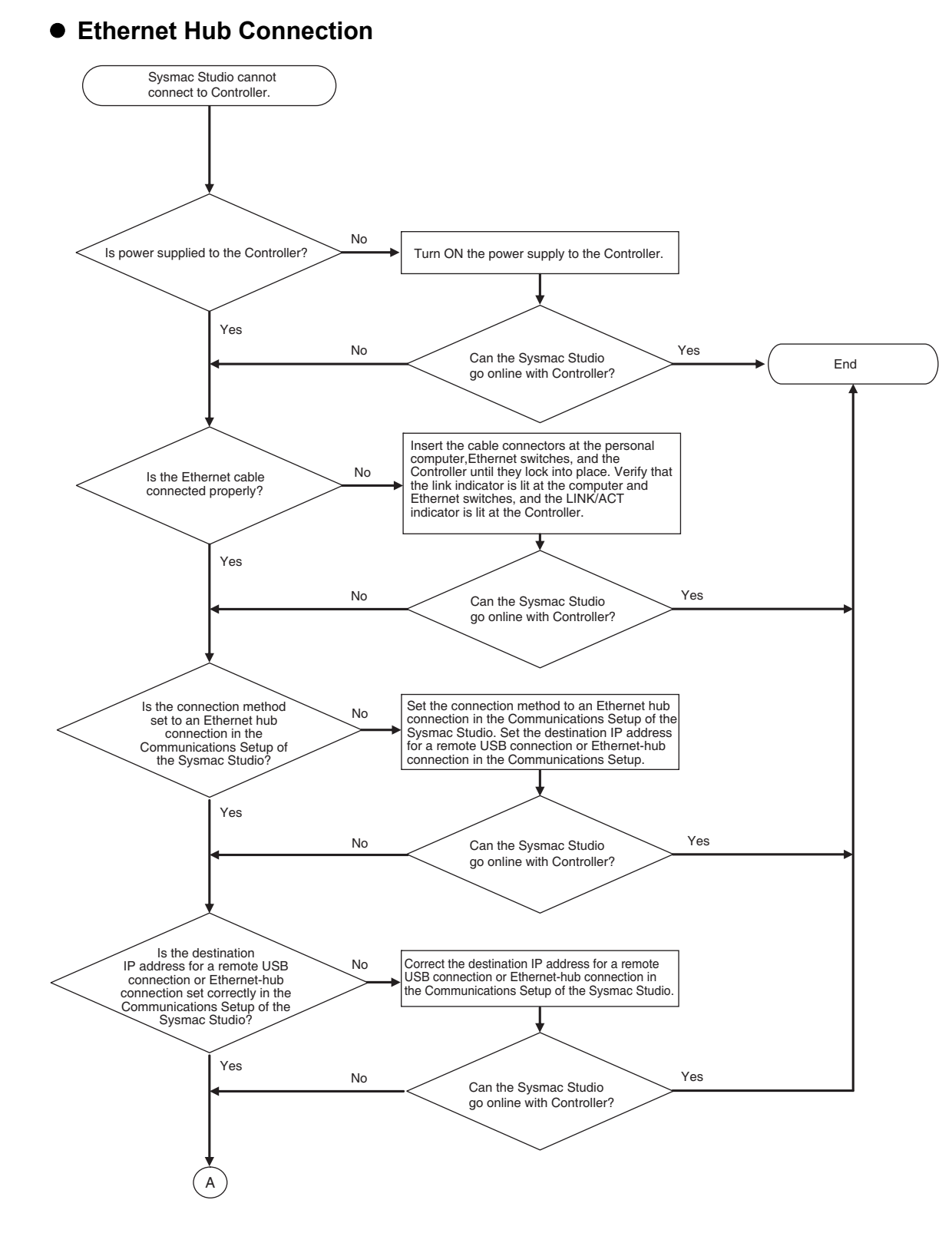

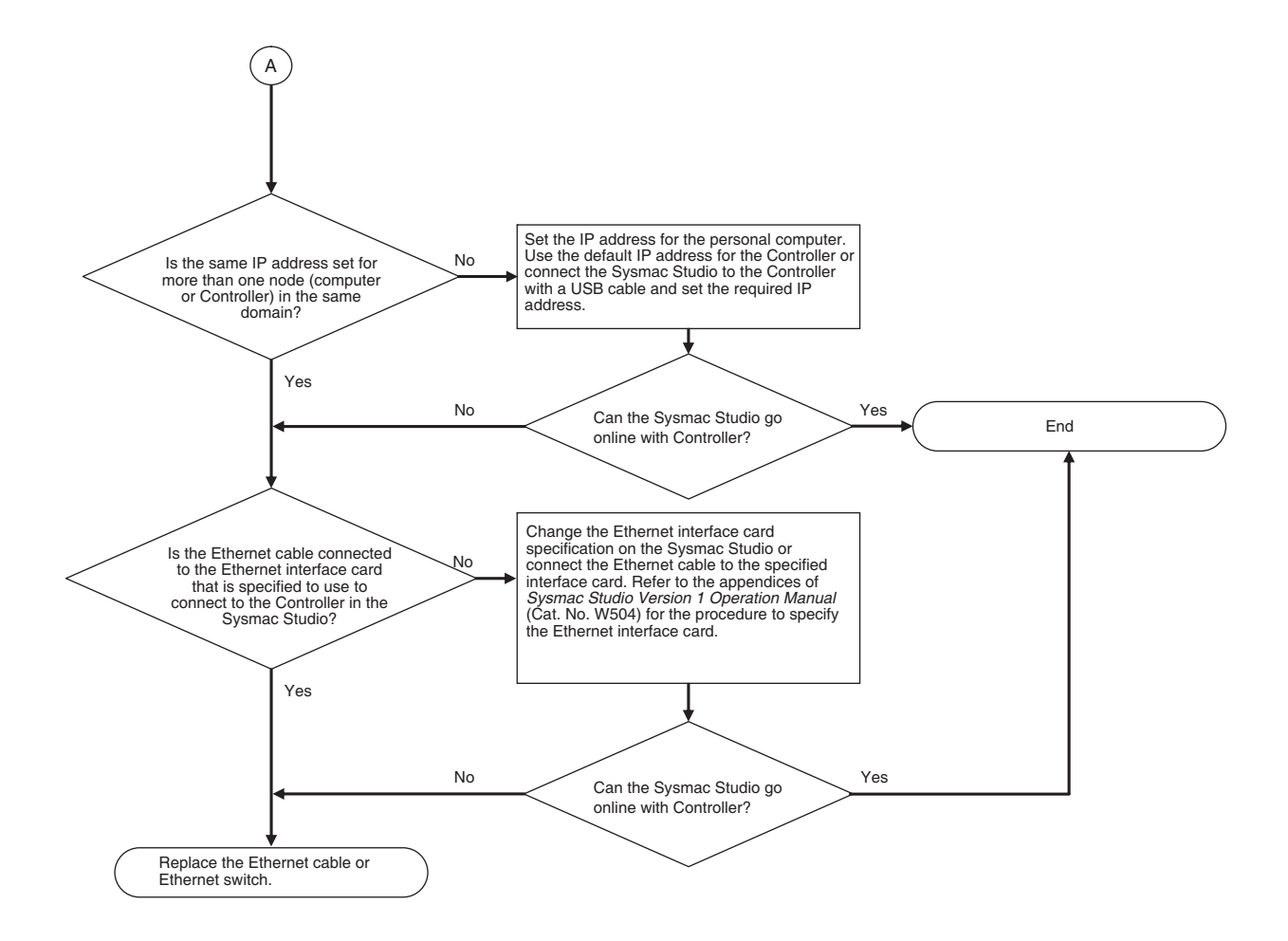

# **Error Descriptions and Corrections**

This section describes the errors (events) and troubles that can occur in the NY-series Controller. The corrections for them are also given.

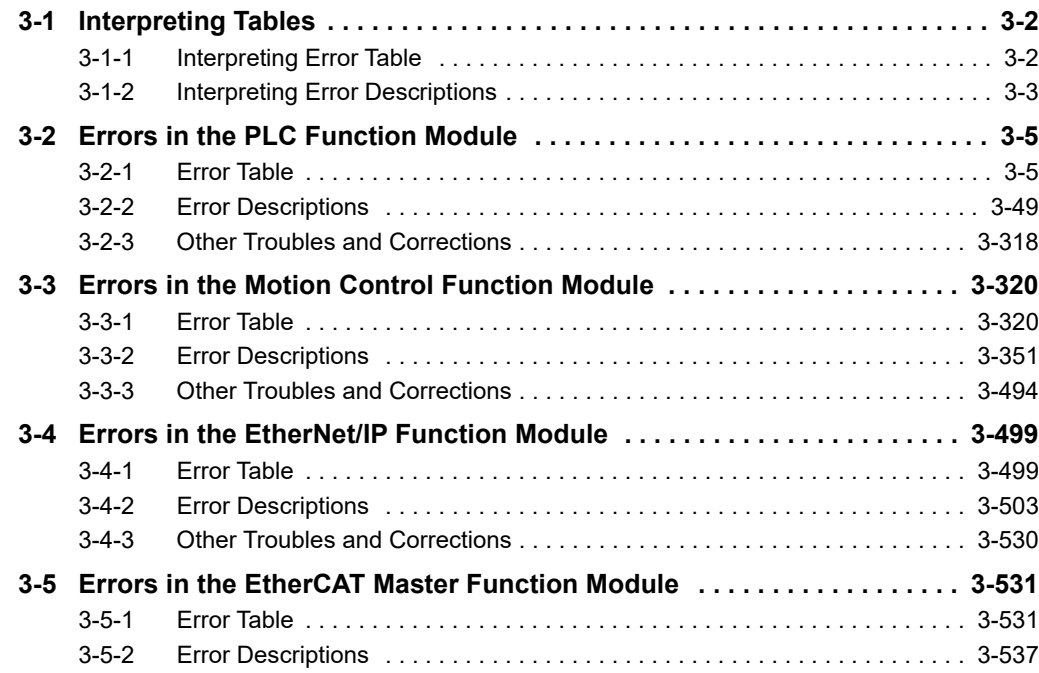

# <span id="page-77-0"></span>**3-1 Interpreting Tables**

Within each source, errors (events) are given by functional classifications. Also, events that are not errors are given.

#### **Additional Information**

For descriptions of the error codes for the motion control instructions and other instructions, refer to the descriptions of the corresponding event codes. Events that occur for motion control instructions are given in *[3-2 Errors in the PLC Function Module](#page-80-0)*. Events that occur for other instructions are given in *[3-3 Errors in the Motion Control Function Module](#page-395-0)*.

Refer to *[Relationship between Event Codes and Error Codes](#page-39-0)* on page 1-16 for the relationship between event codes and error codes.

#### $\bullet$  **Interpreting Description of Events When Using NY-series Controllers**

On the Sysmac Studio, the descriptions of events that are common to NY-series Controllers and NJ/NX-series Controllers are displayed as the descriptions of NJ/NX-series Controllers. Therefore, it is necessary to interpret the displayed contents when your use an NY-series Controller. Note the following conditions.

- **•** You cannot connect a CJ-series Unit with NY-series Controllers. In the instructions, skip items related to CJ-series Units.
- **•** In explanation of the errors, replace the term "CPU Unit" with "NY-series Controller" or "NY-series Industrial PC."
- **•** NY-series Controllers have no SD Memory Card slots. Instead, they provide the Virtual SD Memory Card function that uses the Windows shared folder. Therefore, replace the term "SD Memory Card" with "Virtual SD Memory Card." Refer to the *NY-series Industrial Panel PC / Industrial Box PC Setup User's Manual* (Cat. No. W568) for details on the Virtual SD Memory Card function.
- **•** NY-series Controllers do not have the SD PWR and SD BUSY indicators. In the instructions, skip items related to the SD PWR and SD BUSY indicators.
- **•** NY-series Controllers do not have the RUN, ERR, and LINK/ACT indicators for EtherCAT. In the instructions, skip items related to the RUN, ERR and LINK/ACT indicators for EtherCAT.
- **•** Replace the NJ/NX-series manuals with the NY-series manuals in the *Reference* column.
- **•** The unit version of the NY-series Controller is 1.12 or later. If the description of an event contains information for the relevant unit versions, read the part that is related to the relevant unit versions.

#### <span id="page-77-1"></span>**3-1-1 Interpreting Error Table**

The contents of the error tables are described below.

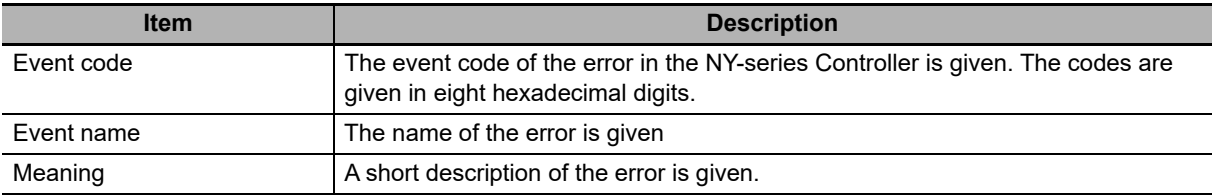

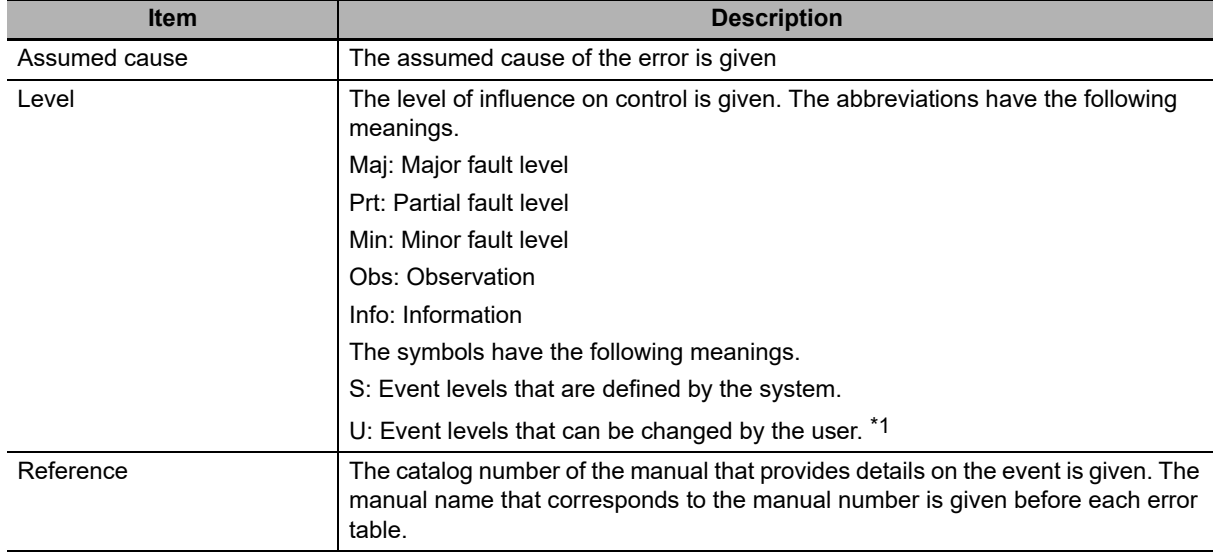

\*1 This symbol appears only for events for which the user can change the event level.

## <span id="page-78-0"></span>**3-1-2 Interpreting Error Descriptions**

The error descriptions describe the details of the error (event).

The items that are used to describe individual errors (events) are described in the following copy of an error table.

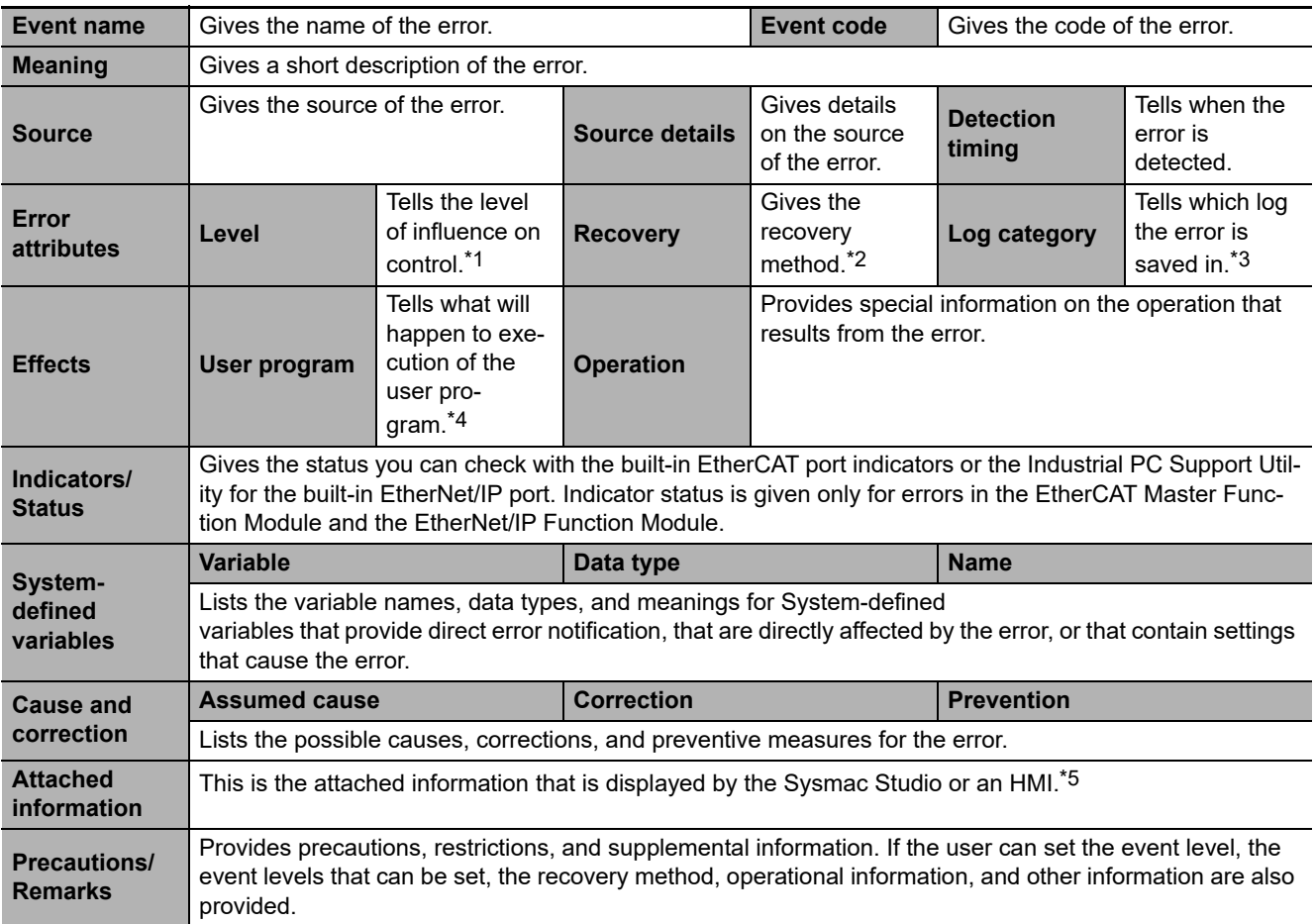

\*1 One of the following: Major fault: Major fault level Partial fault: Partial fault level Minor fault: Minor fault level **Observation** Information

\*2 After the correction is performed, one of the following methods is used to reset the Controller error state: Automatic recovery: Normal status is restored automatically when the cause of the error is removed. Error reset: Normal status is restored when the error is reset after the cause of the error is removed. Cycle the power supply: Normal status is restored when the power supply to the Controller is turned OFF and then back ON after the cause of the error is removed. Controller reset: Normal status is restored when the Controller is reset after the cause of the error is removed. Depends on cause: The recovery method depends on the cause of the error.

- \*3 One of the following: System: System event log Access: Access event log
- \*4 One of the following: Continues: Execution of the user program will continue. Stops: Execution of the user program stops. Starts: Execution of the user program starts.
- \*5 Refer to *[A-4 Applicable Range of the HMI Troubleshooter](#page-774-0)* for the applicable range of the HMI Troubleshooter.

# <span id="page-80-0"></span>**3-2 Errors in the PLC Function Module**

The section provides tables of the errors (events) that can occur in the PLC Function Module. They are divided into the following functional classifications.

- **•** Self-diagnosis
- **•** Tasks
- **•** Controller operation
- **•** Instructions

#### **Additional Information**

To create instruction events, you must select *Use* for *Event Log Settings Instruction Error Output* on the Controller Setup. With the default setting, instructions events are not output.

#### <span id="page-80-1"></span>**3-2-1 Error Table**

## **Errors for Self Diagnosis**

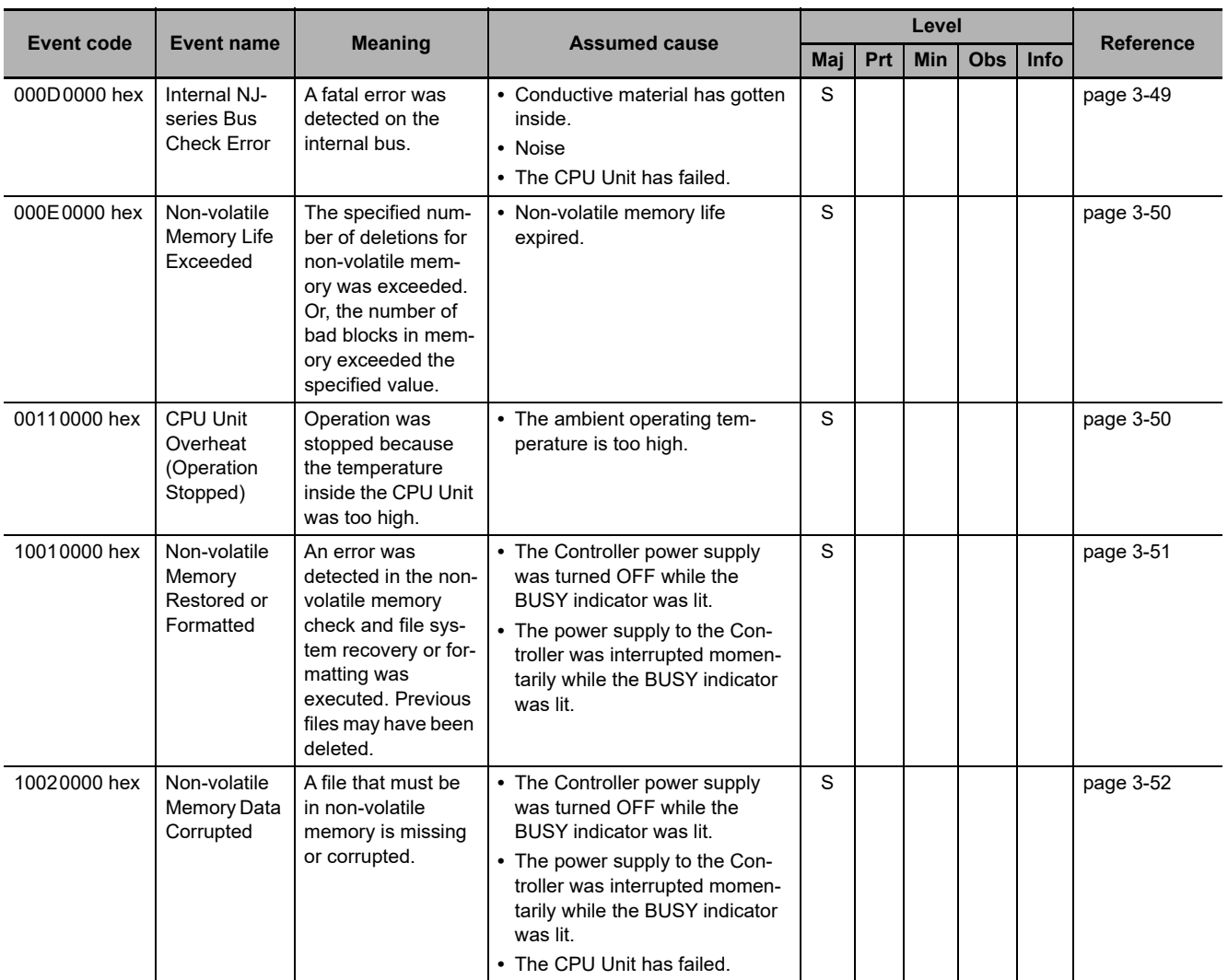

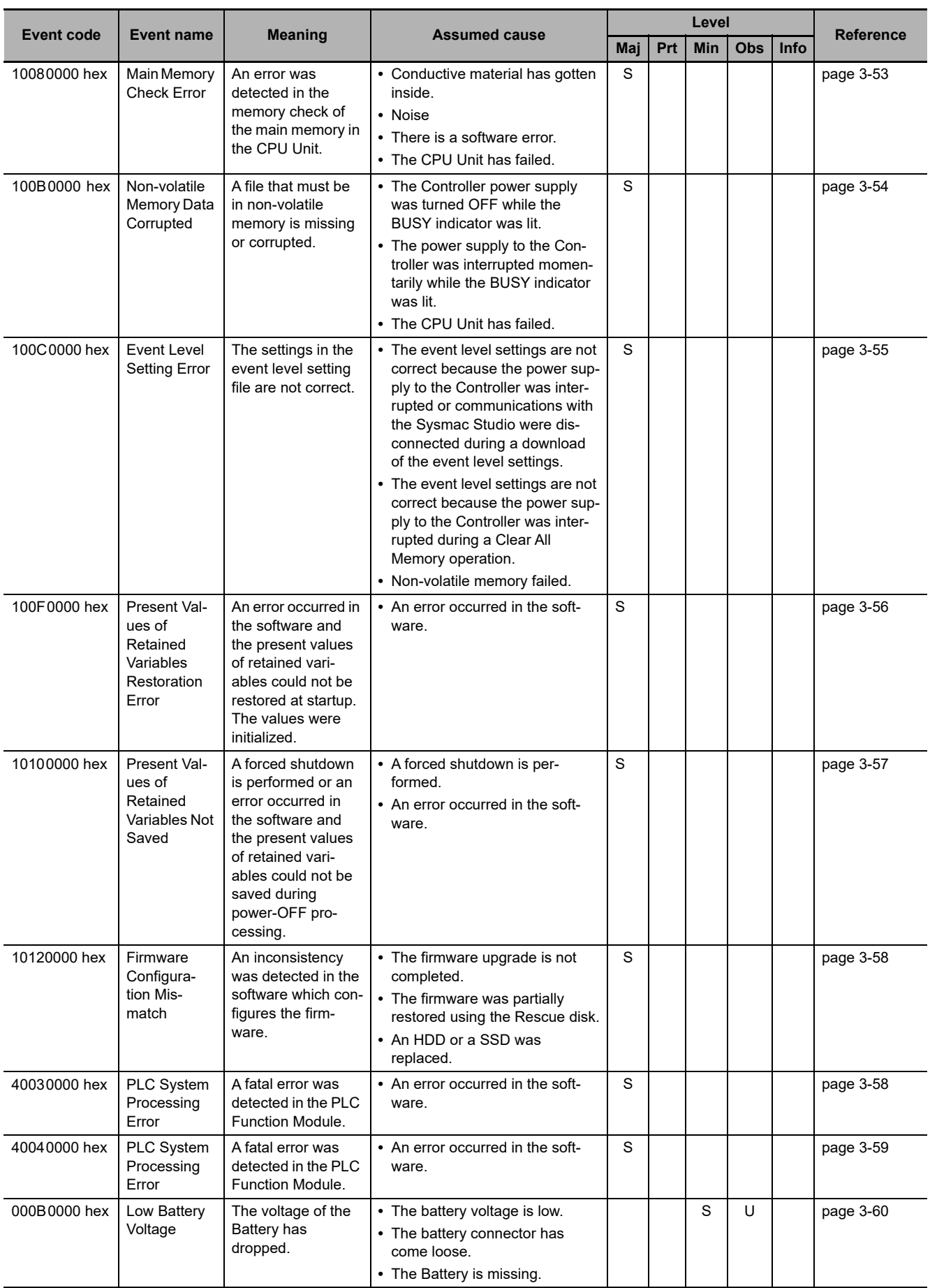

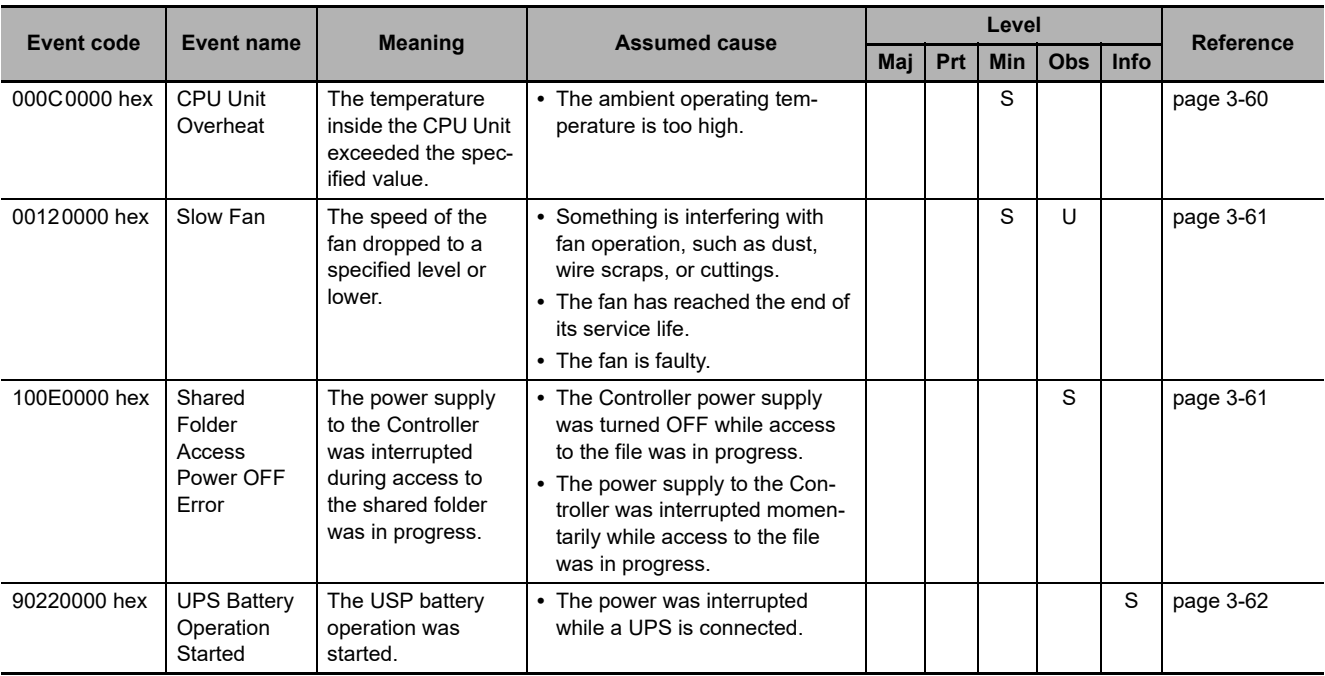

## **Errors Related to Tasks**

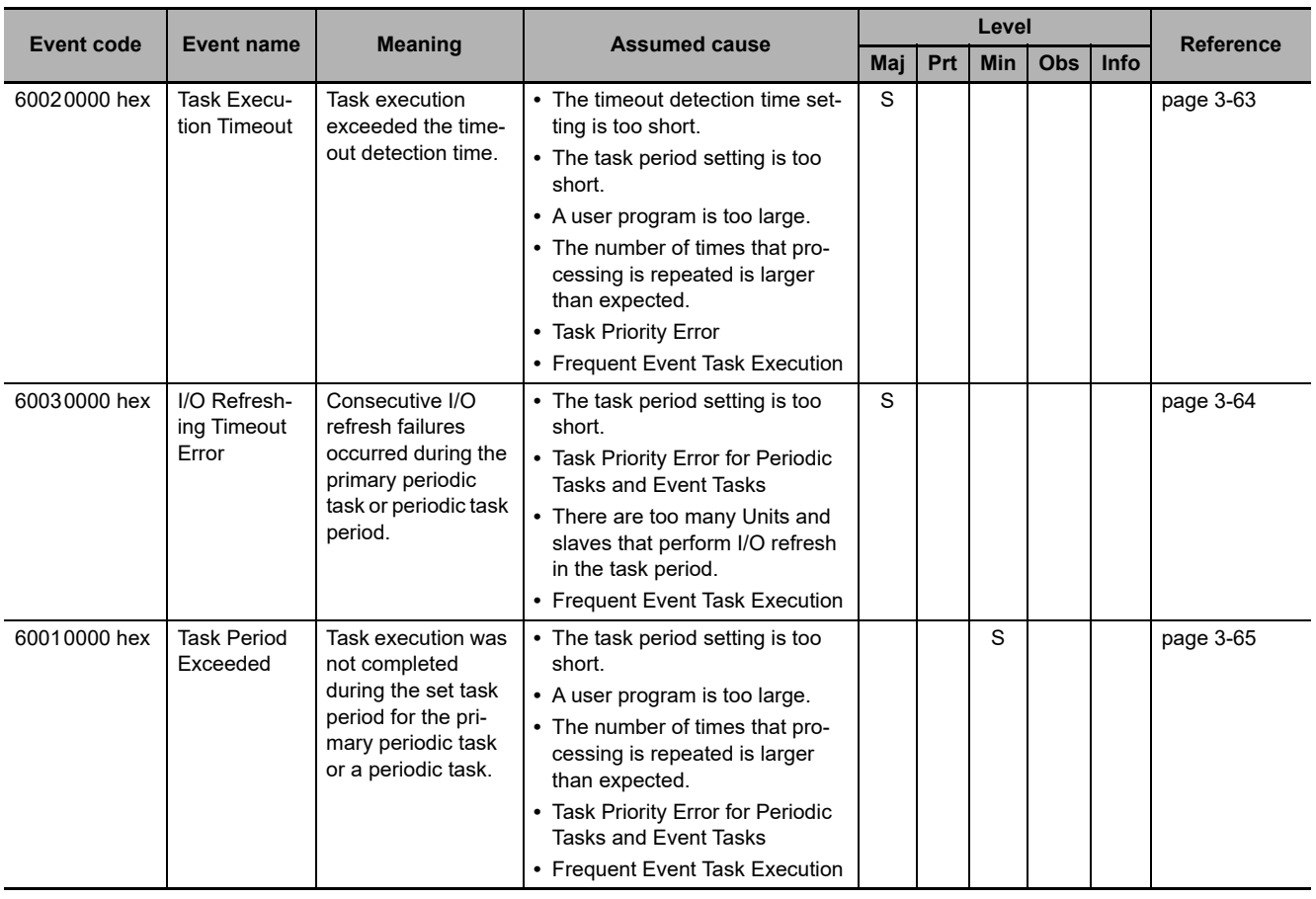

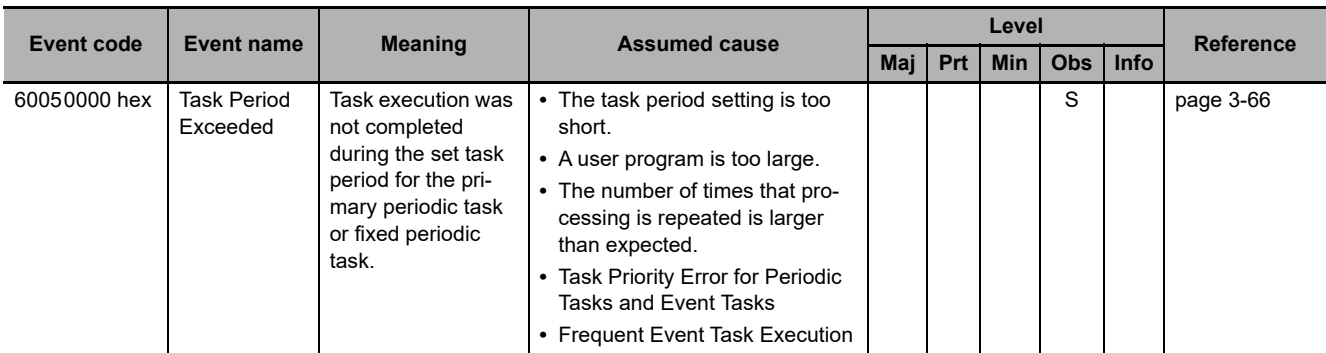

## **Errors Related to Controller Operation**

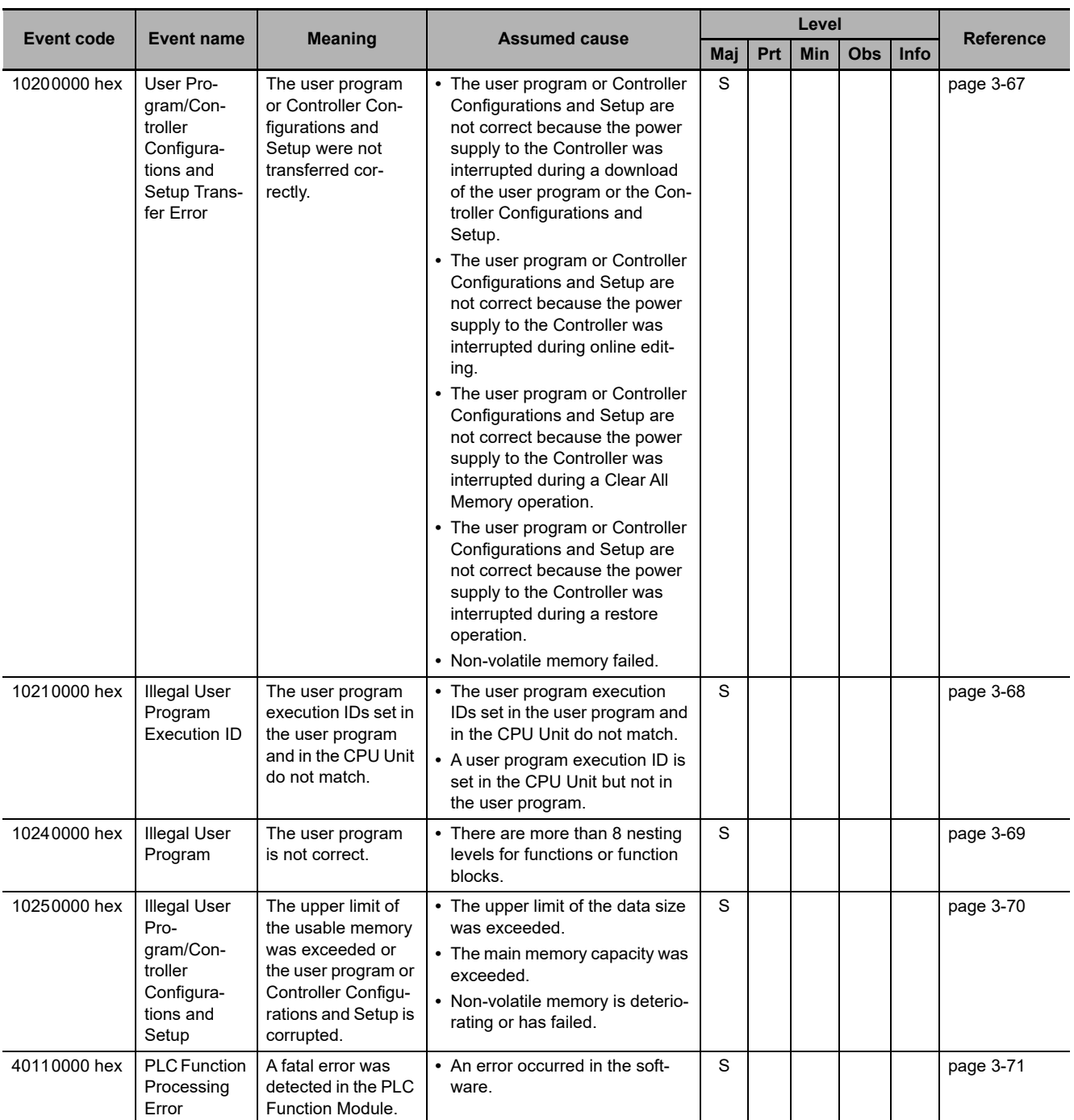

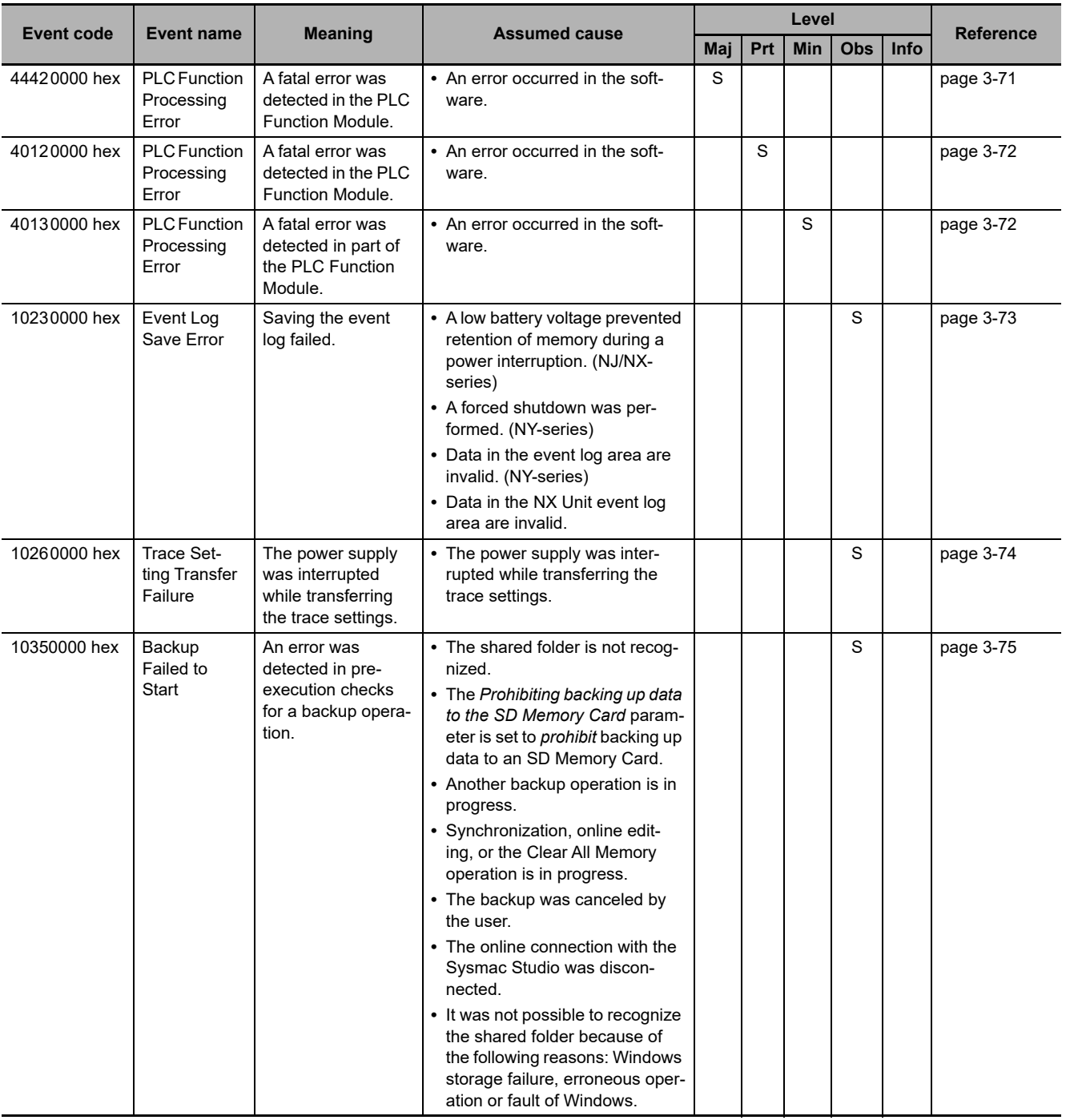

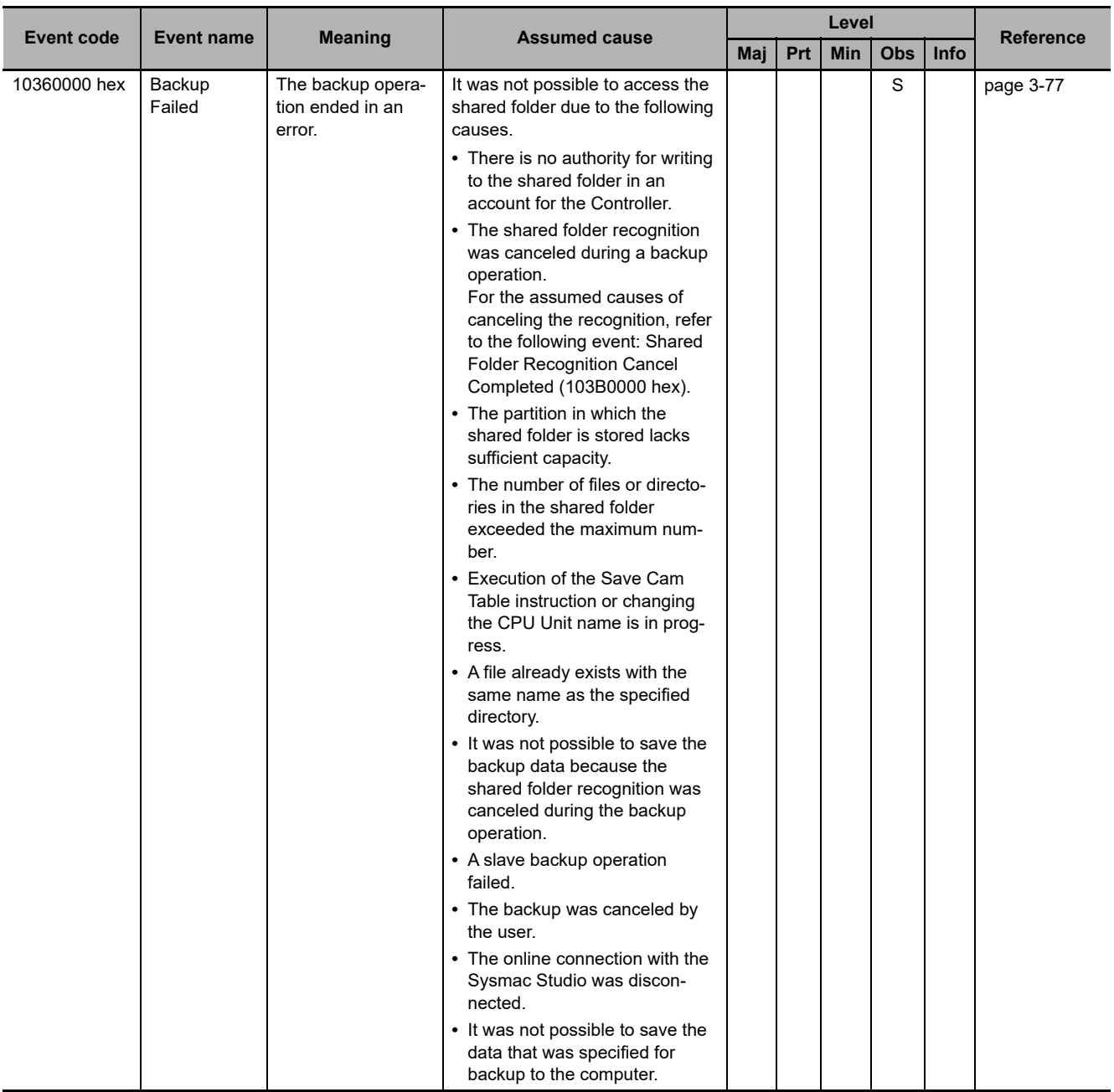

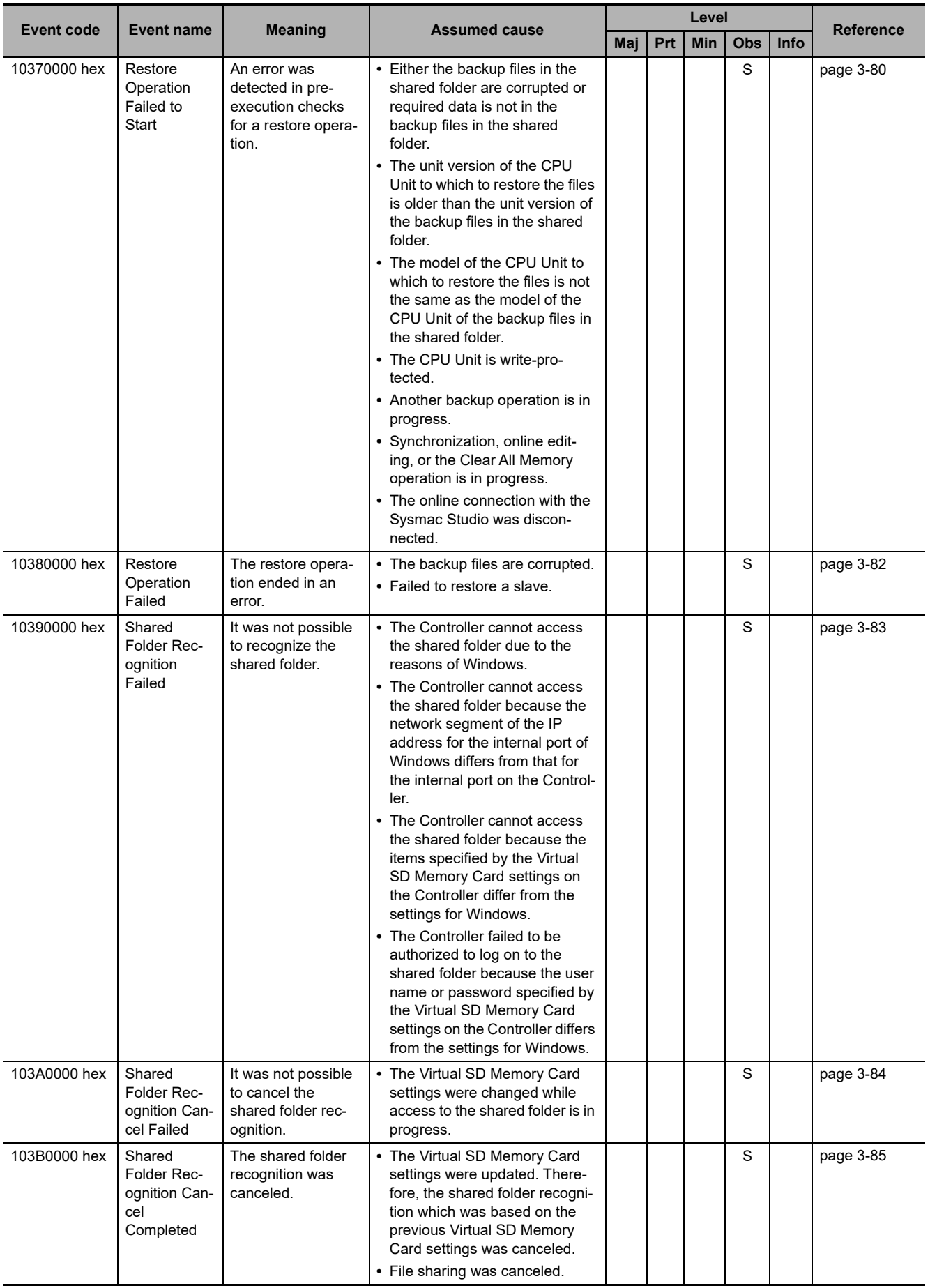

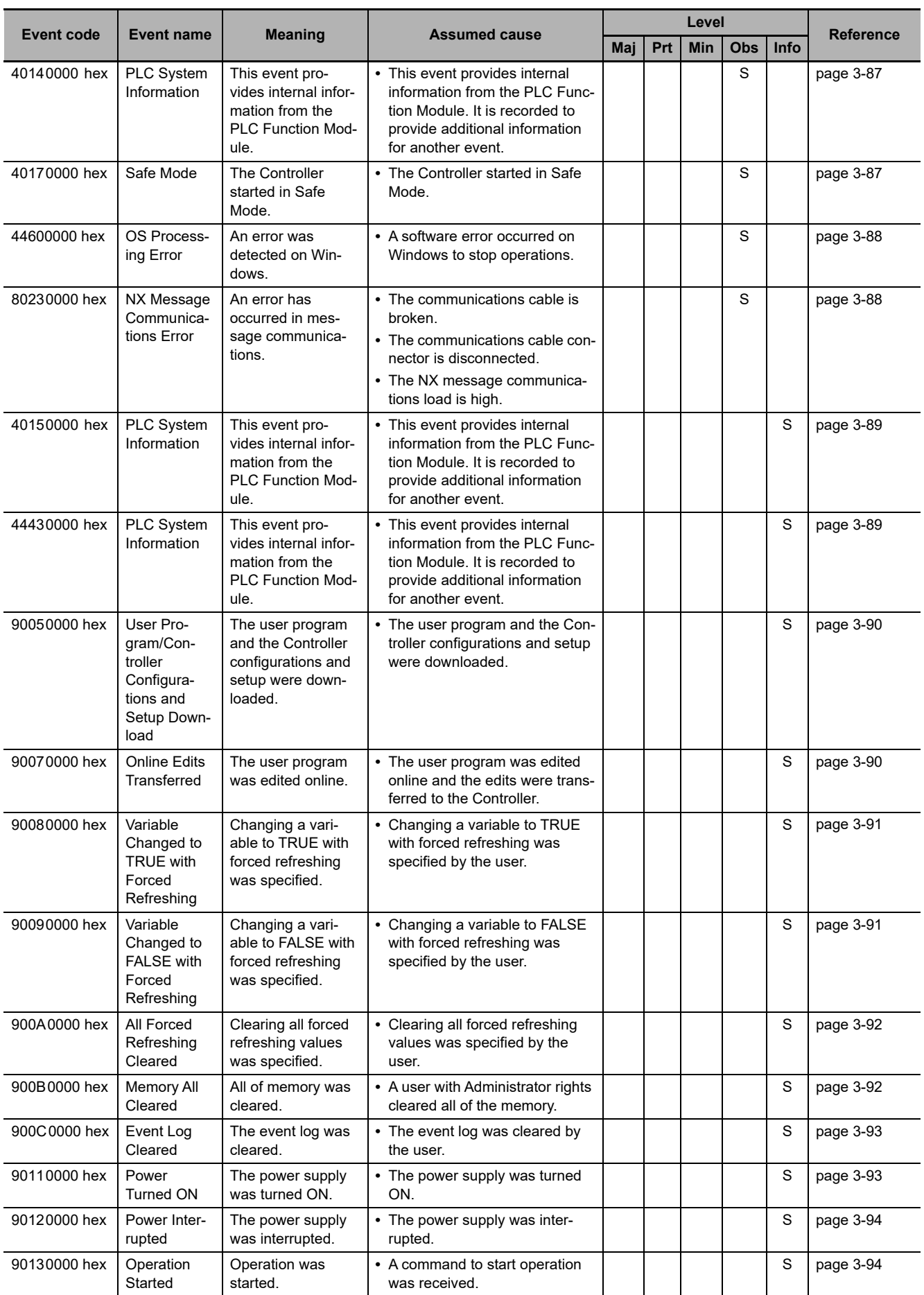

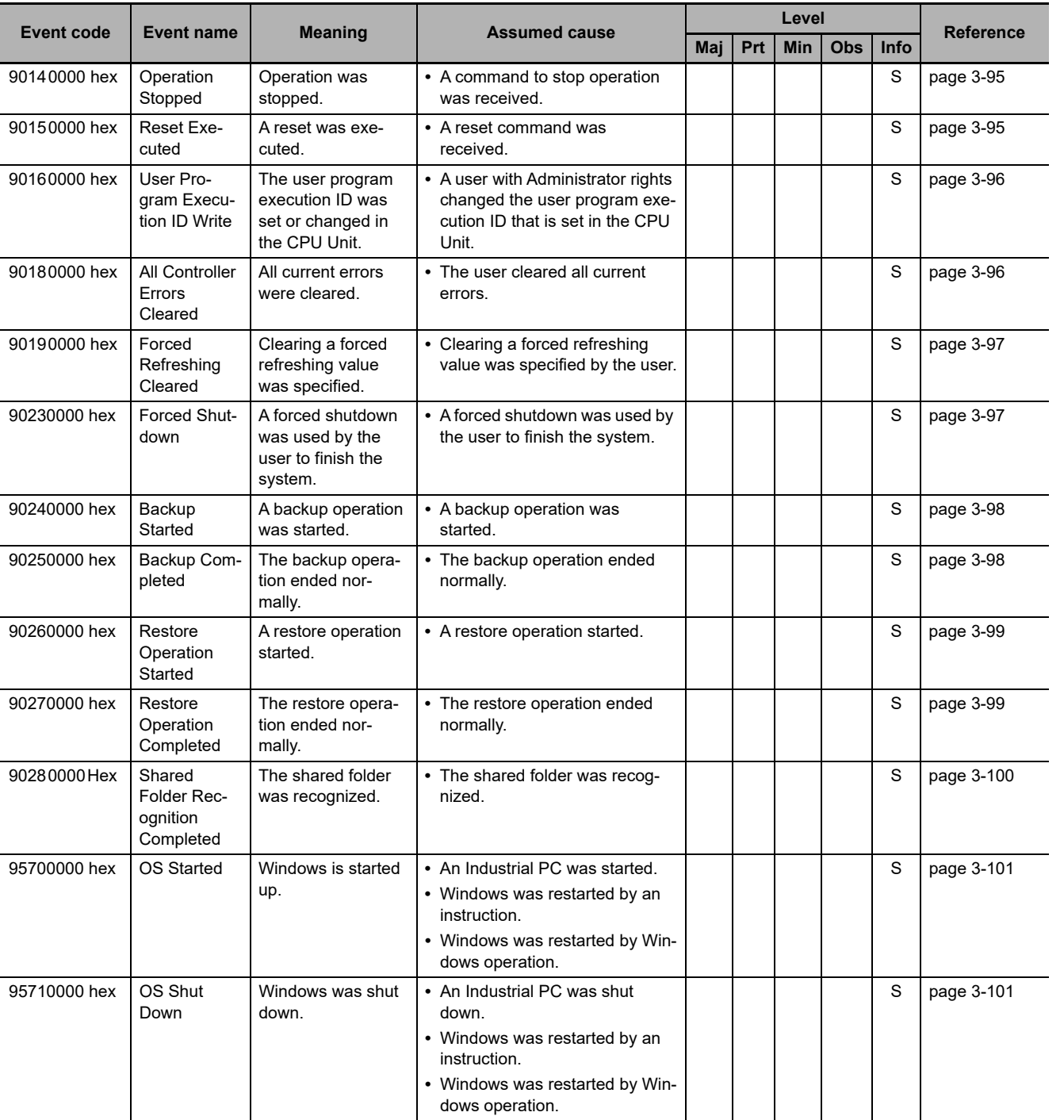

## **Instructions**

This section provides a table of errors (events) that occur for instructions. The lower four digits of the event code give the error code for the instruction. For descriptions of the error codes, refer to the descriptions of the corresponding event codes. For example, if the error code of the instruction is 16#0400, refer to the description of the event with event code 54010400 hex.

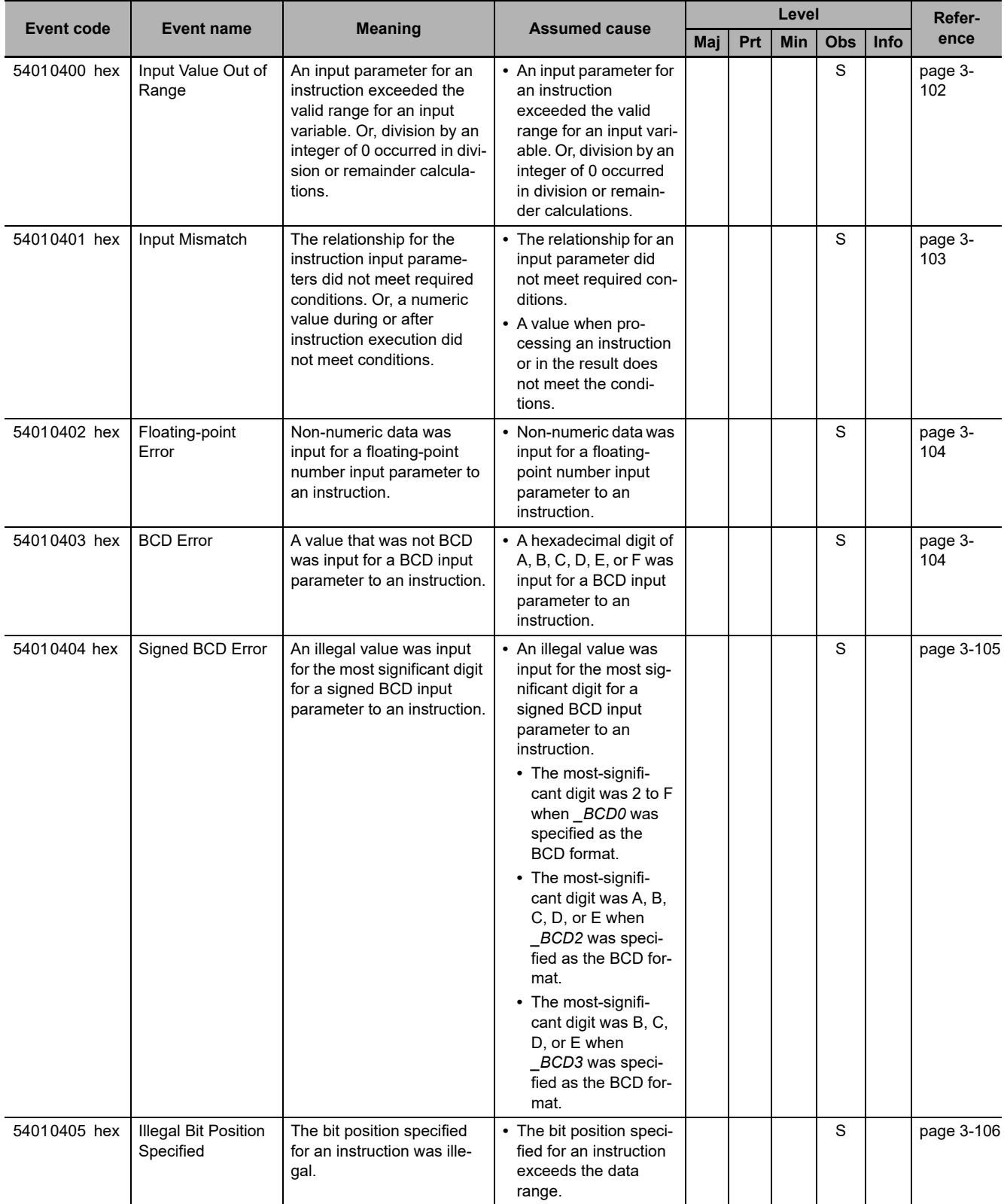

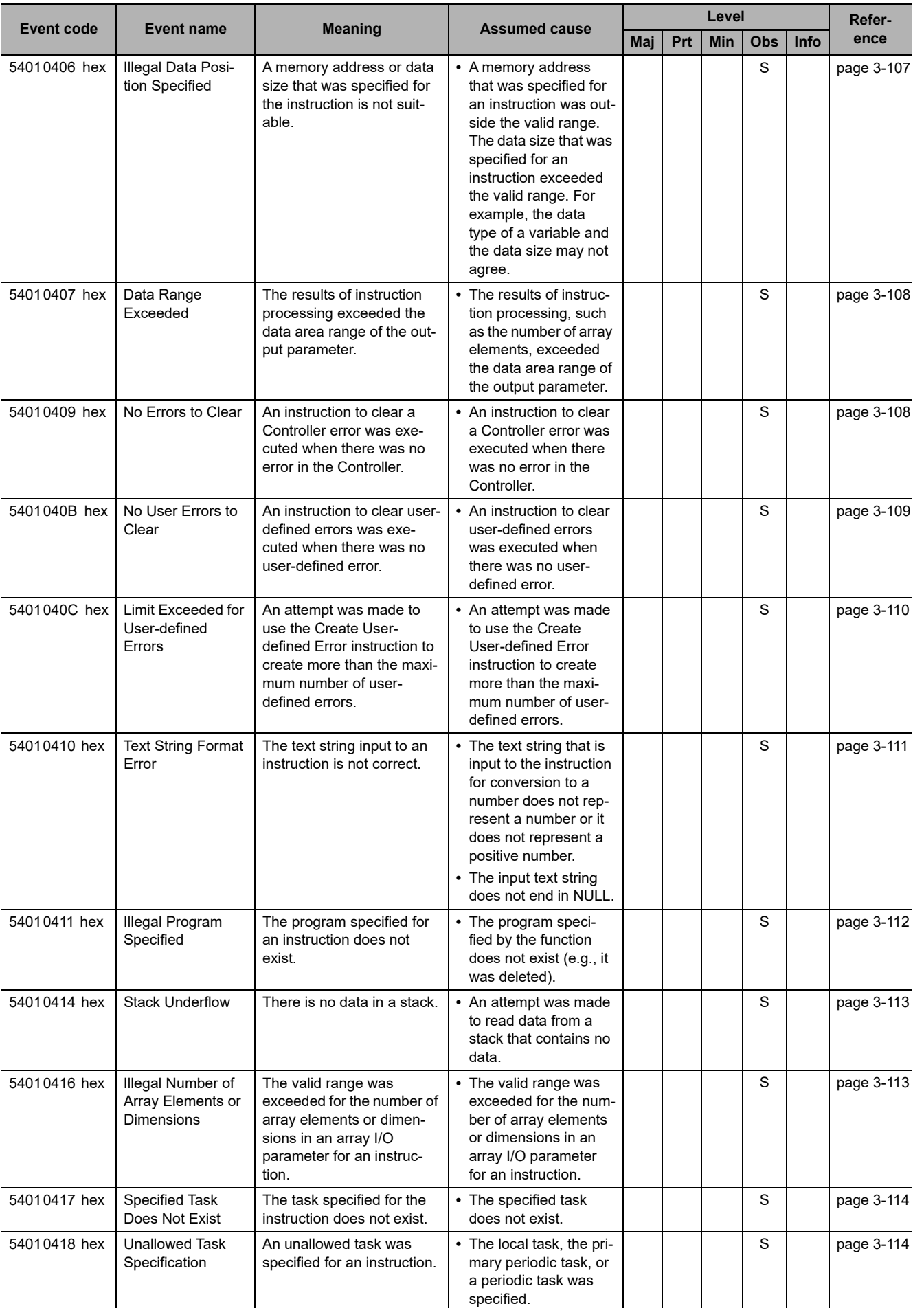

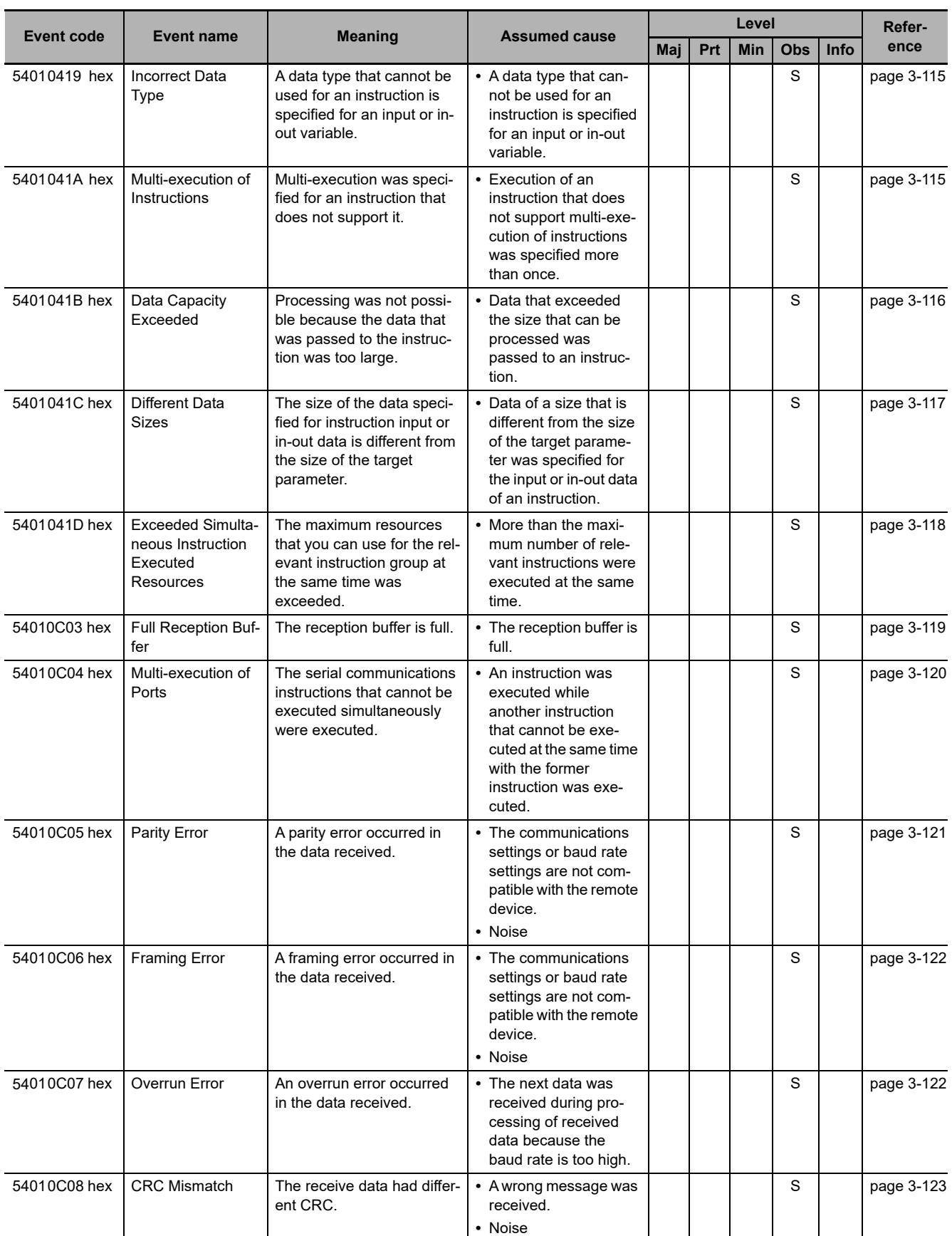

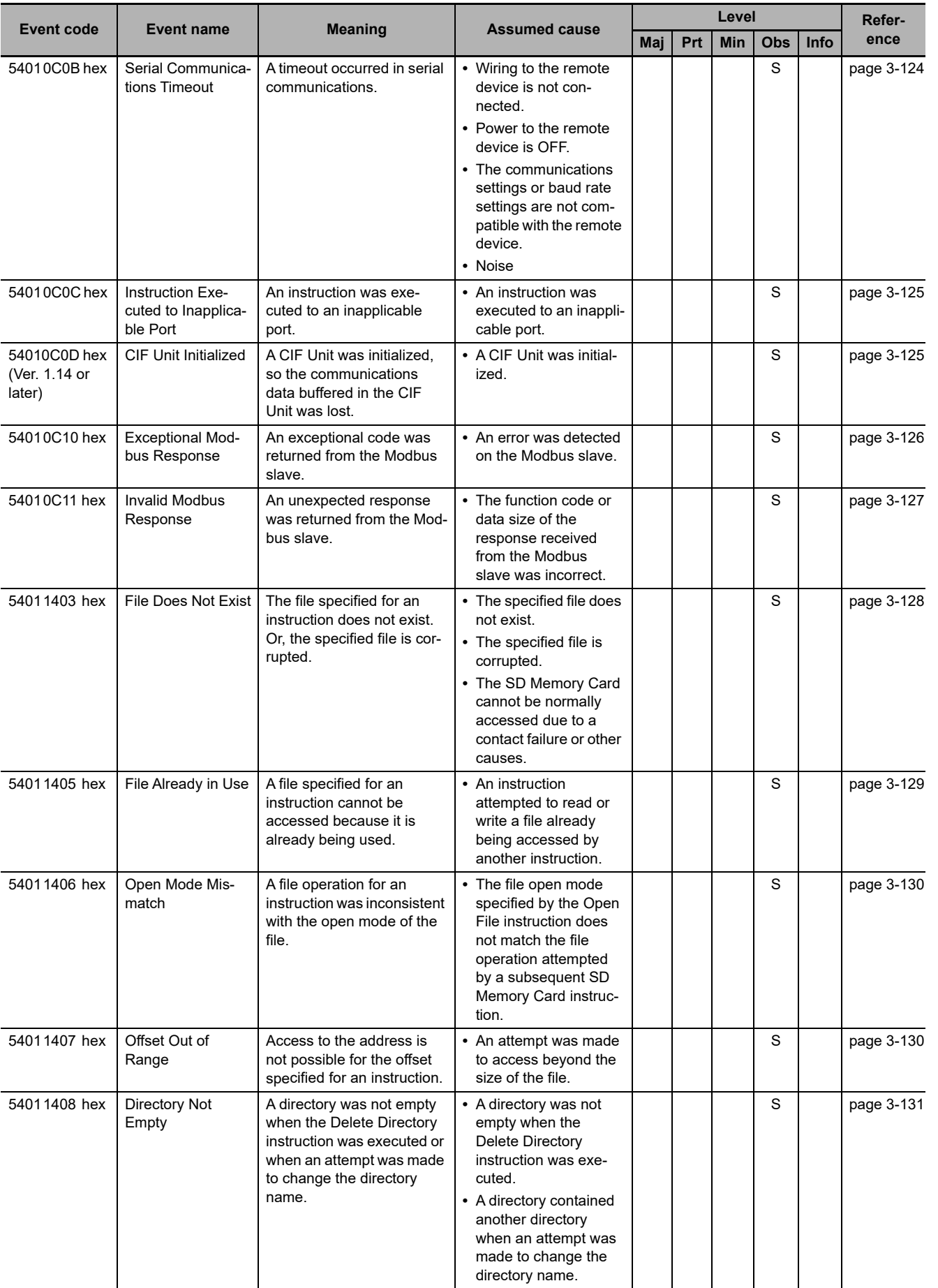

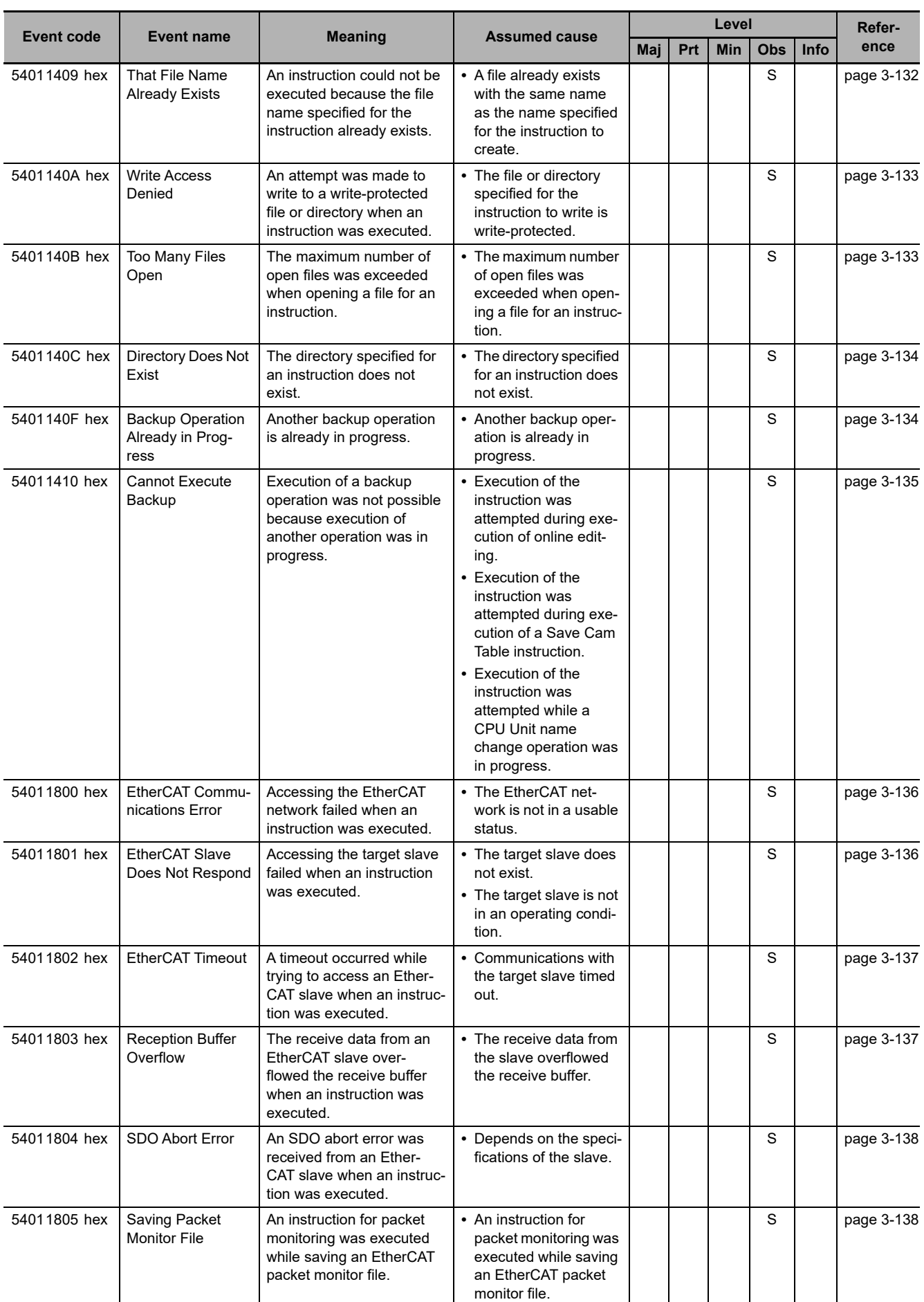

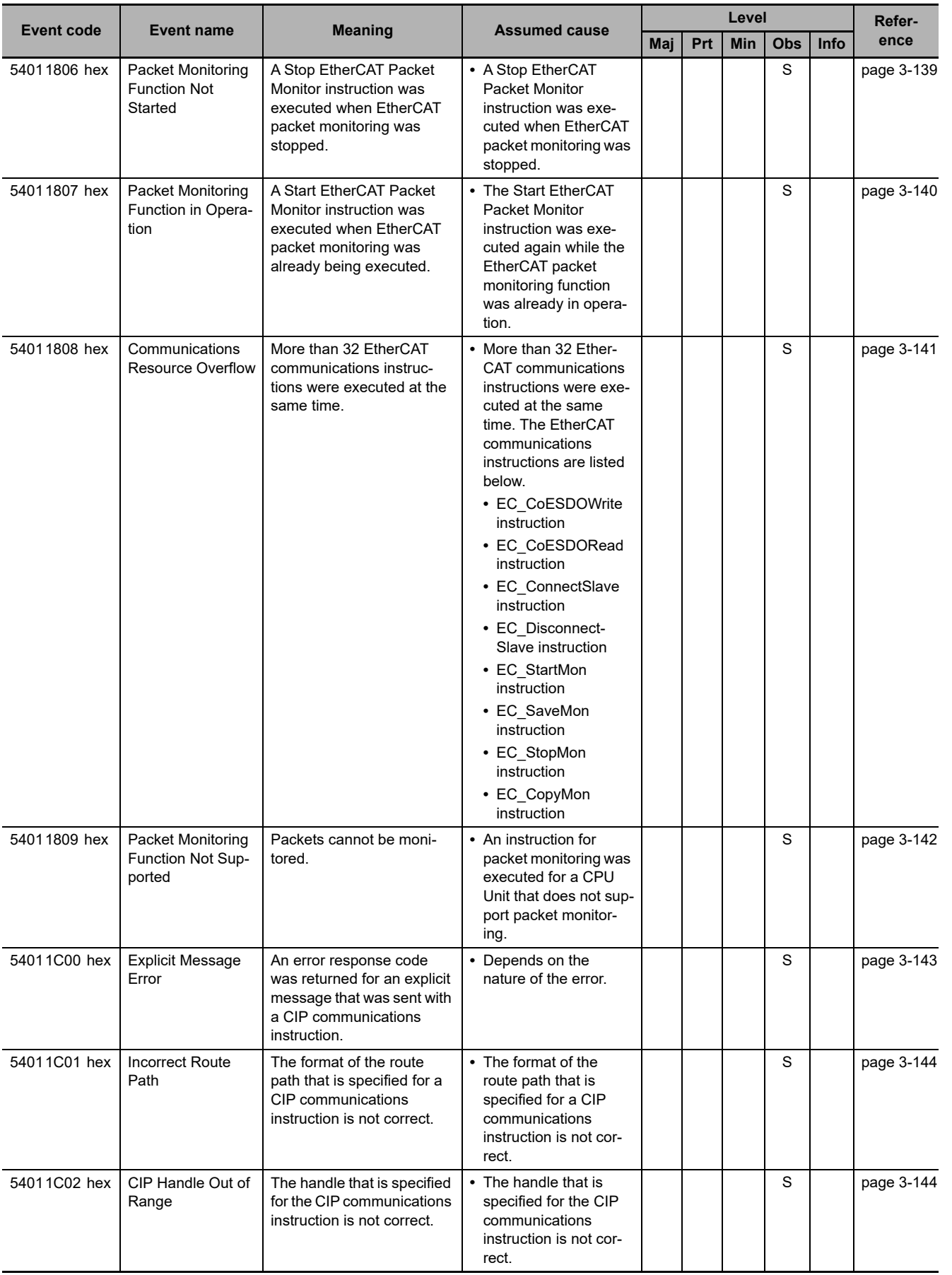

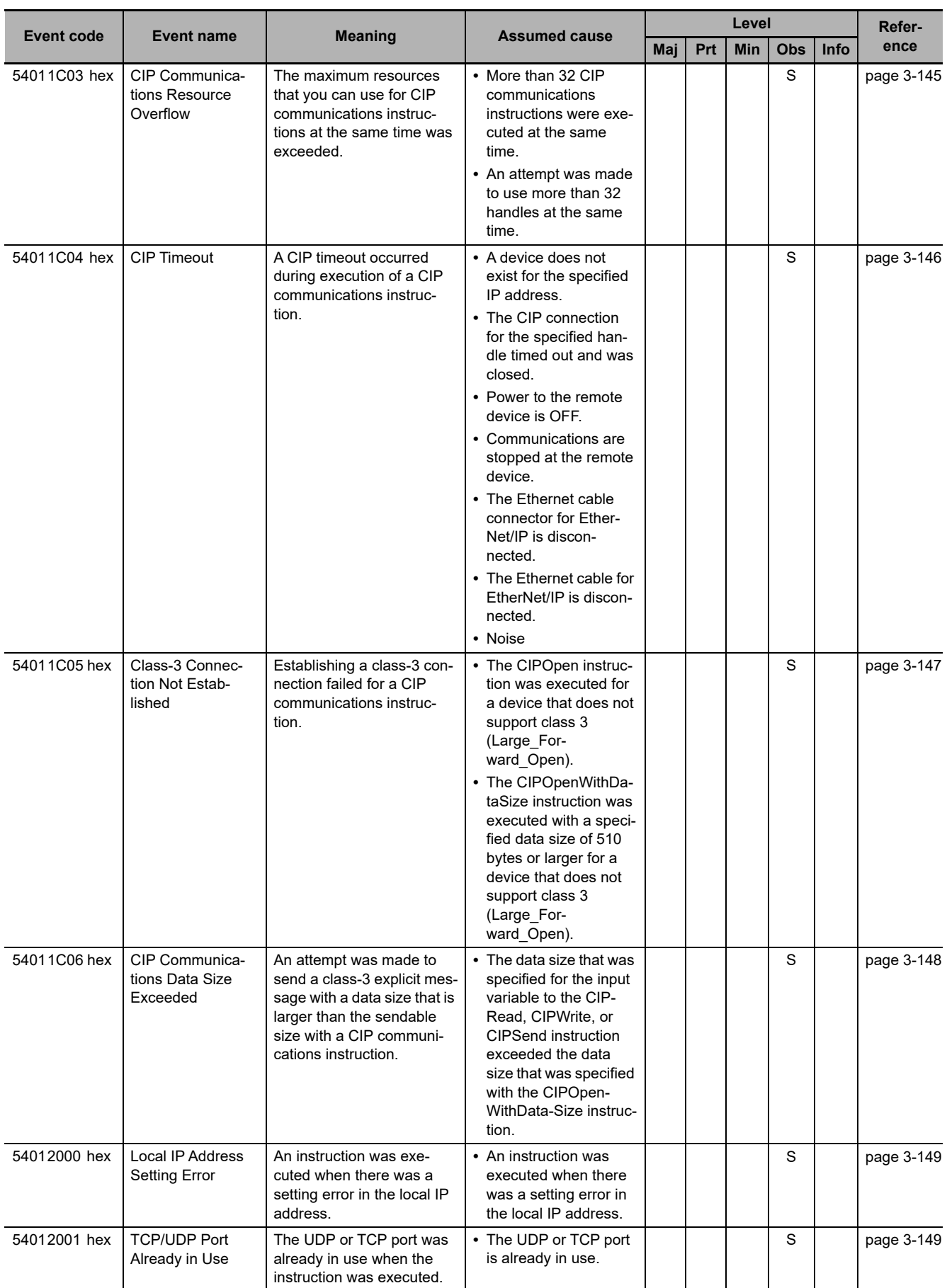

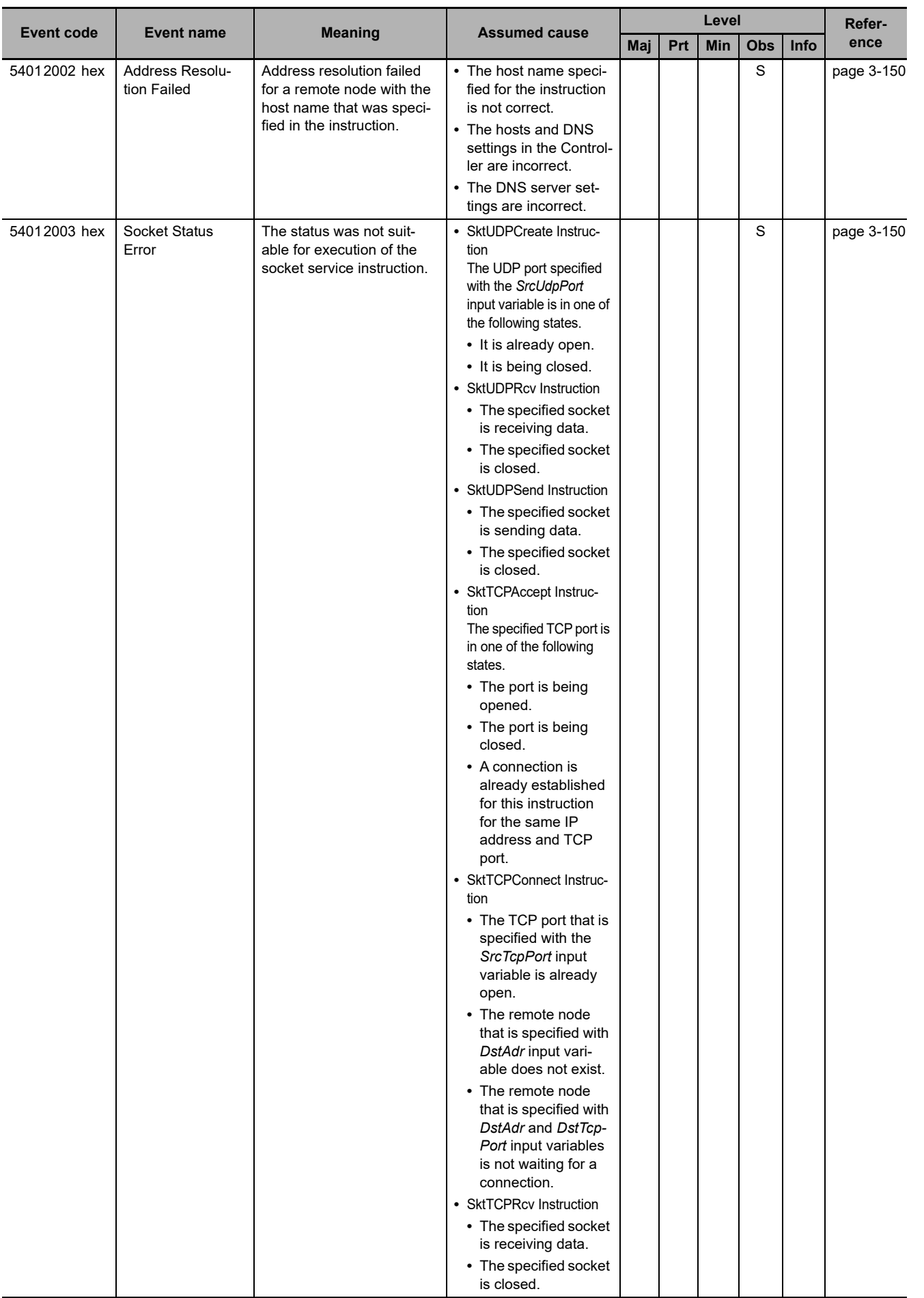

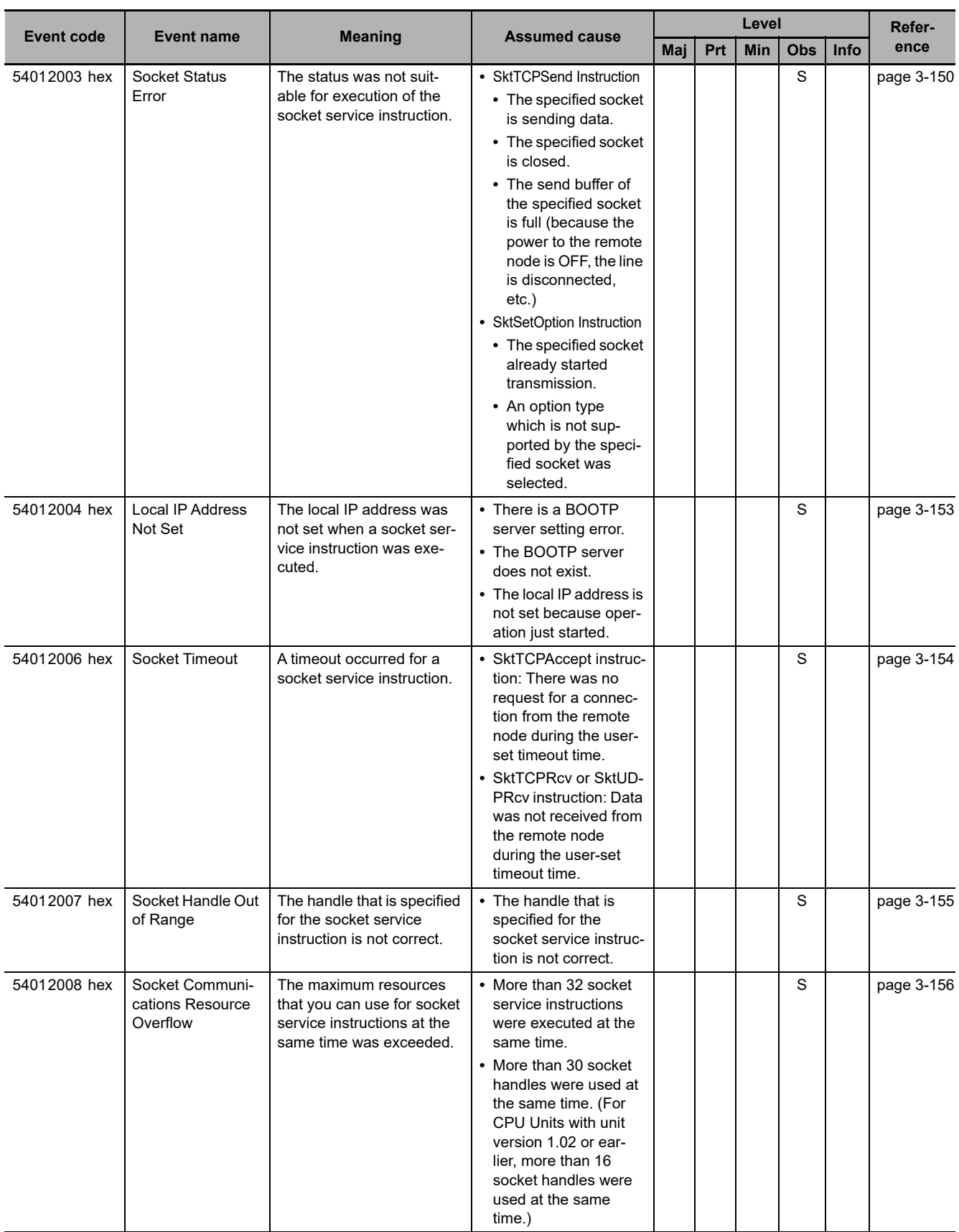

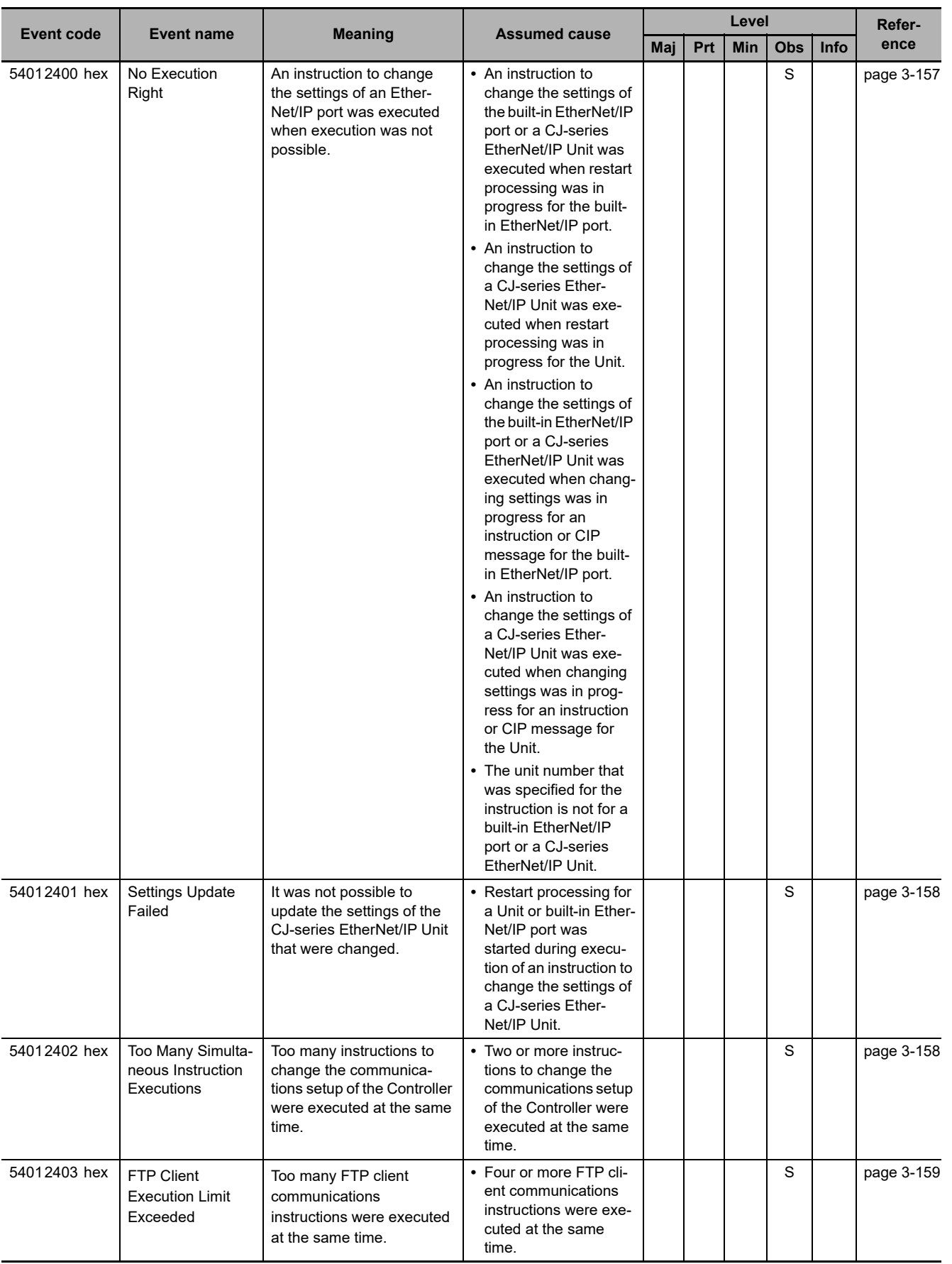

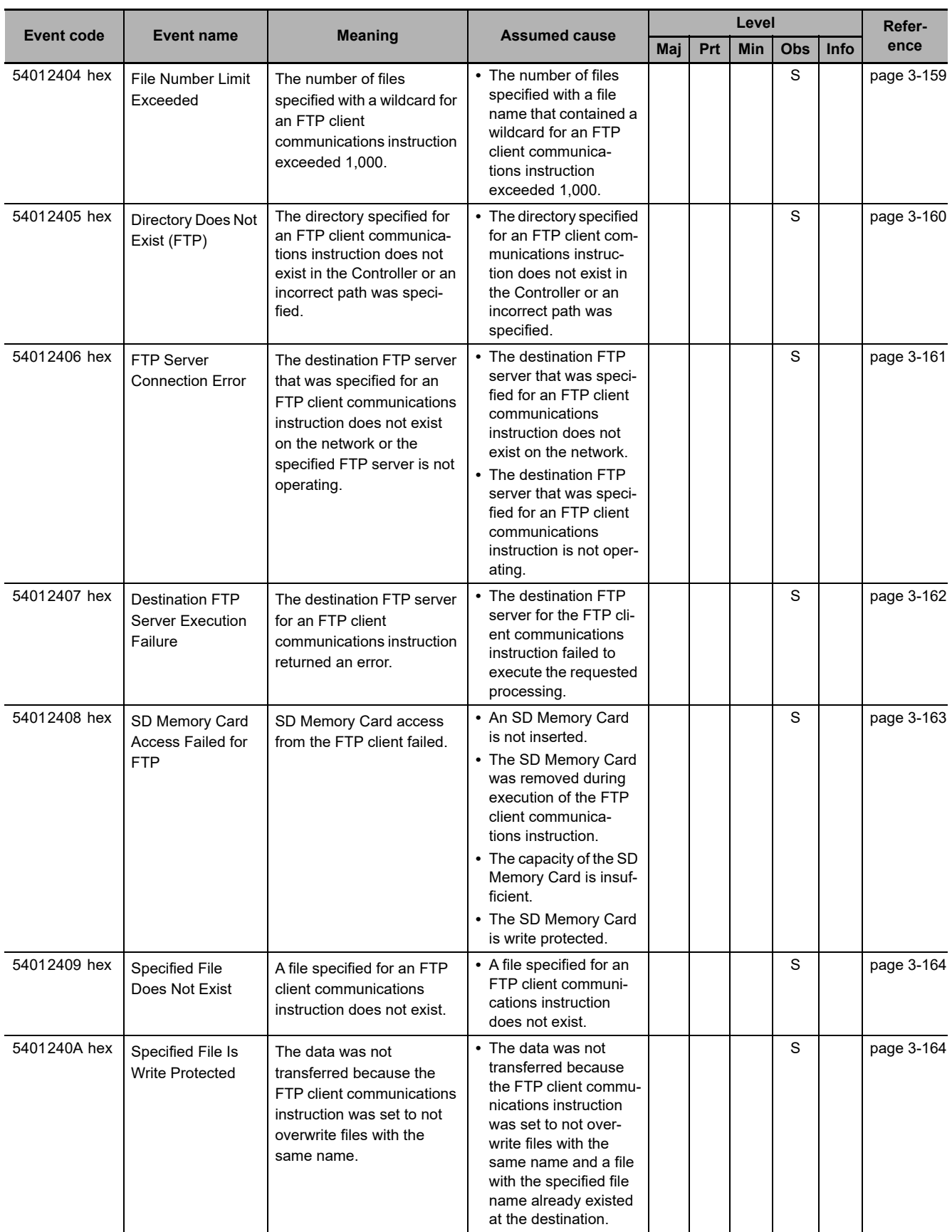

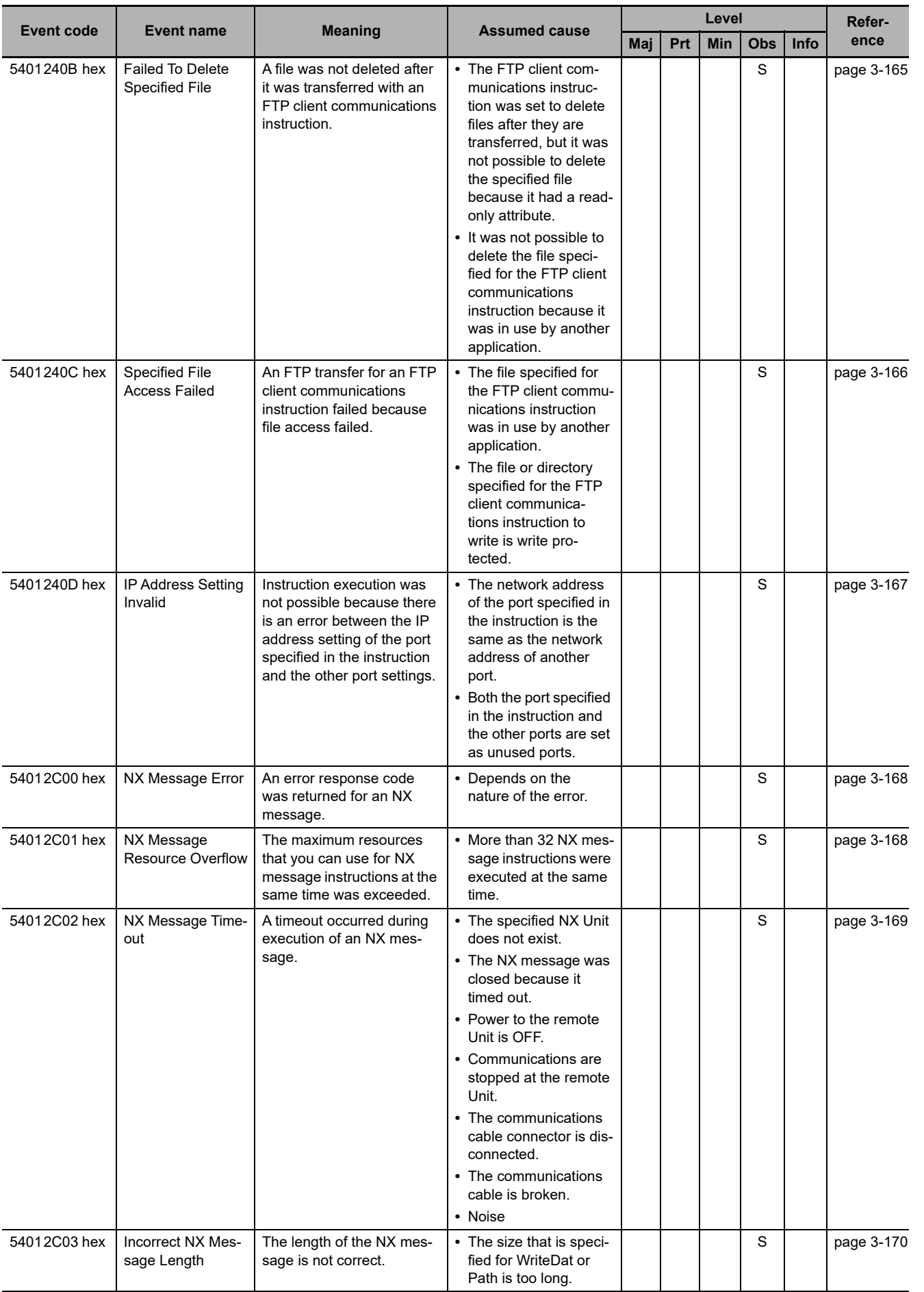

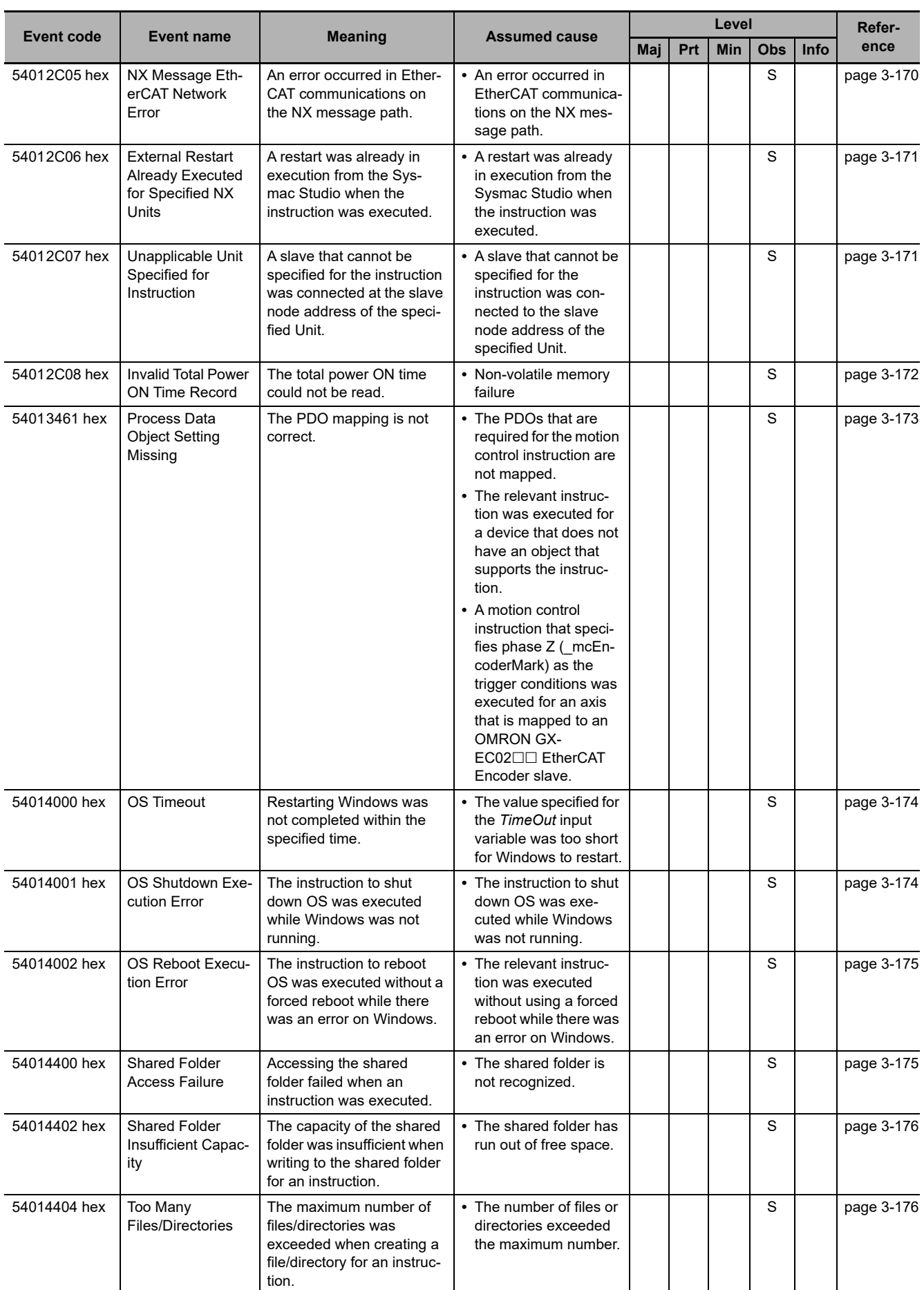

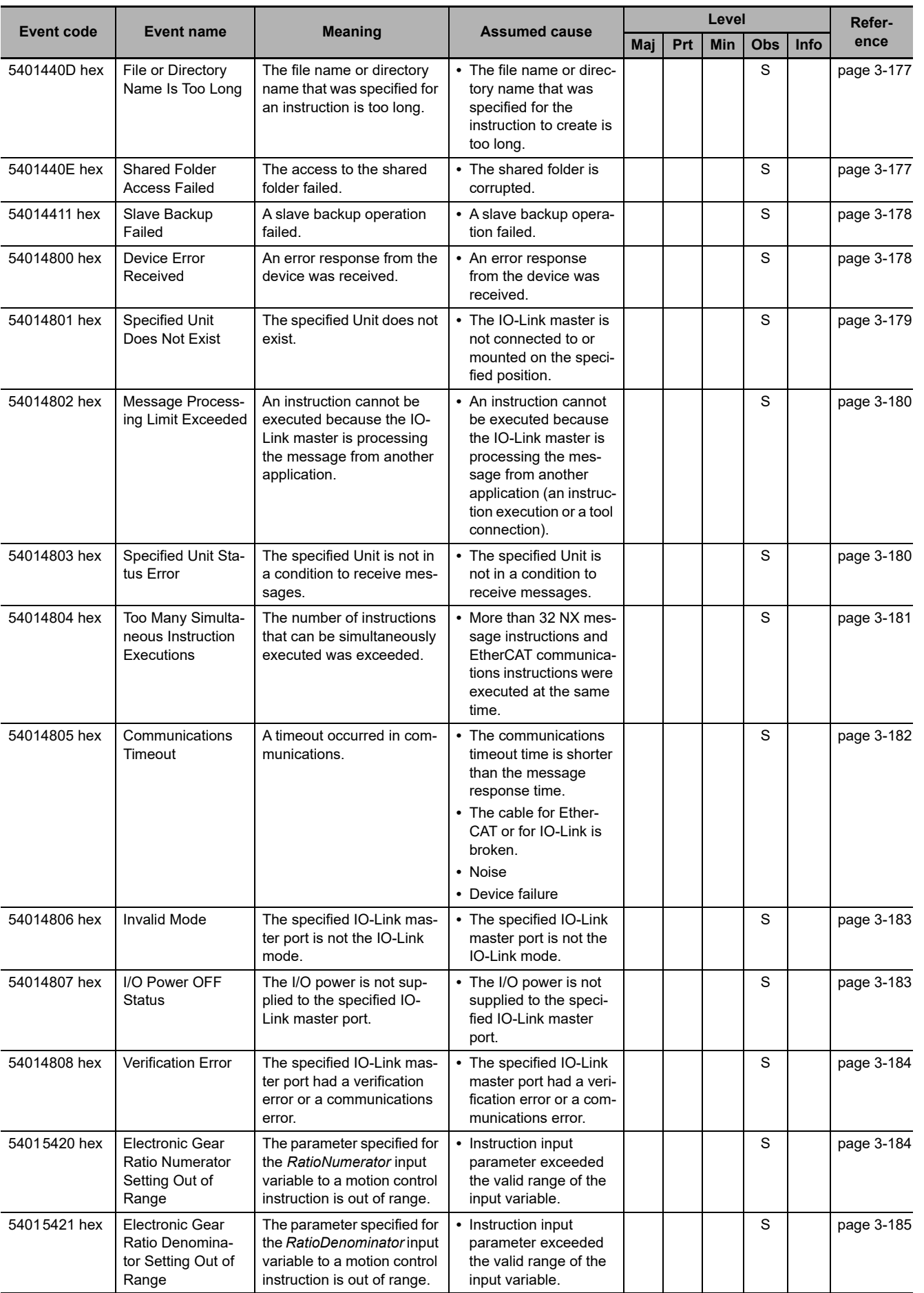

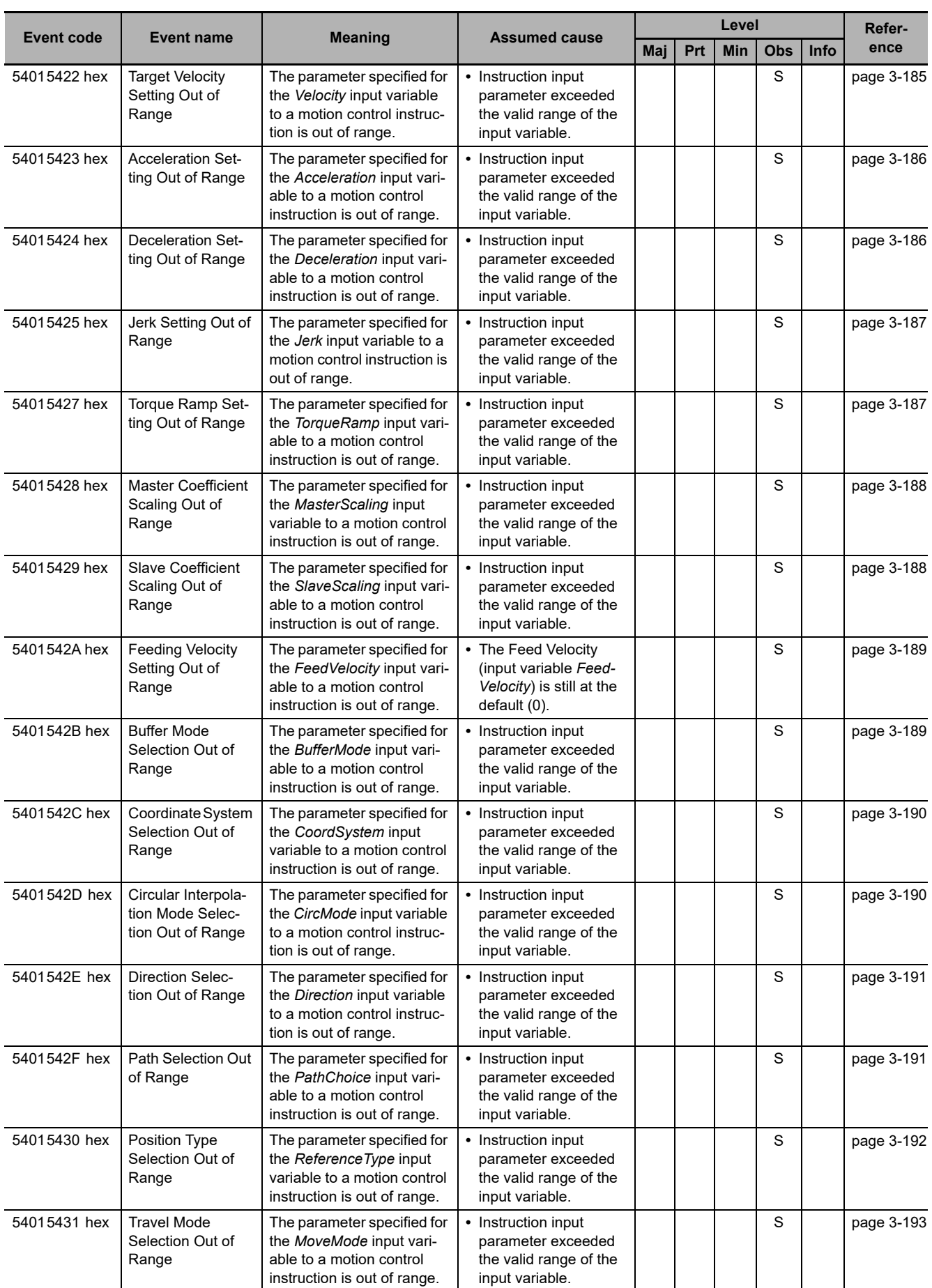

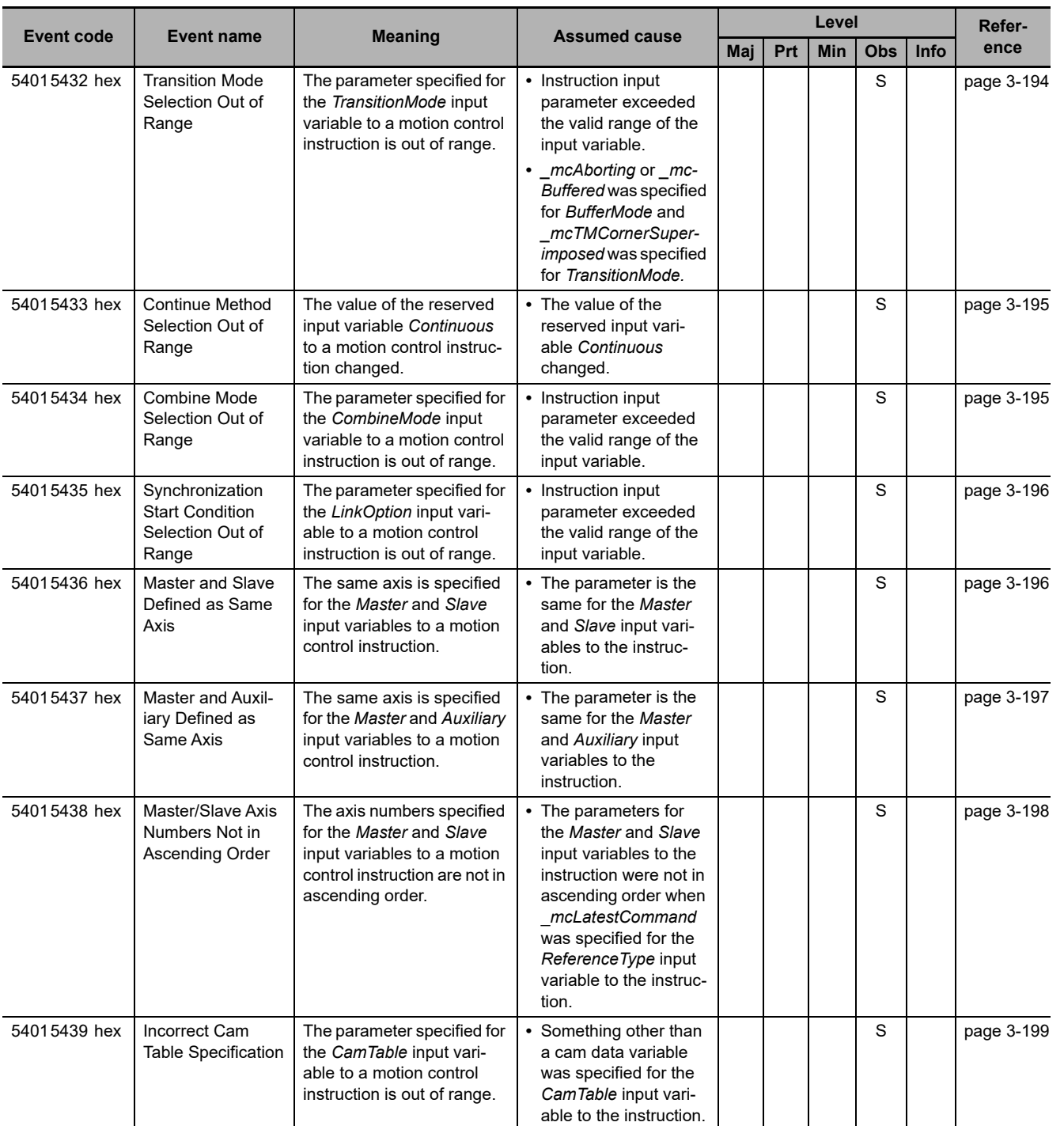

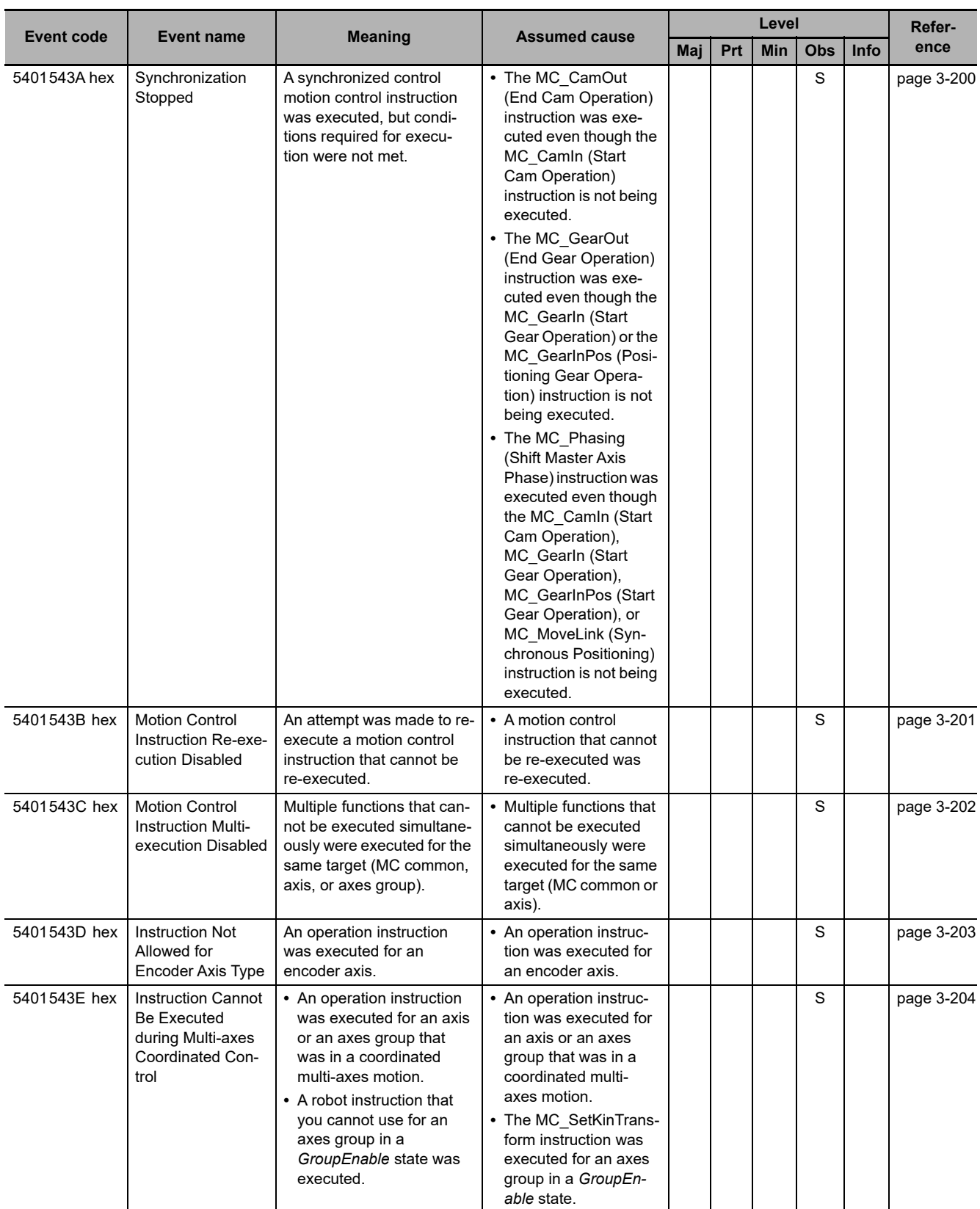

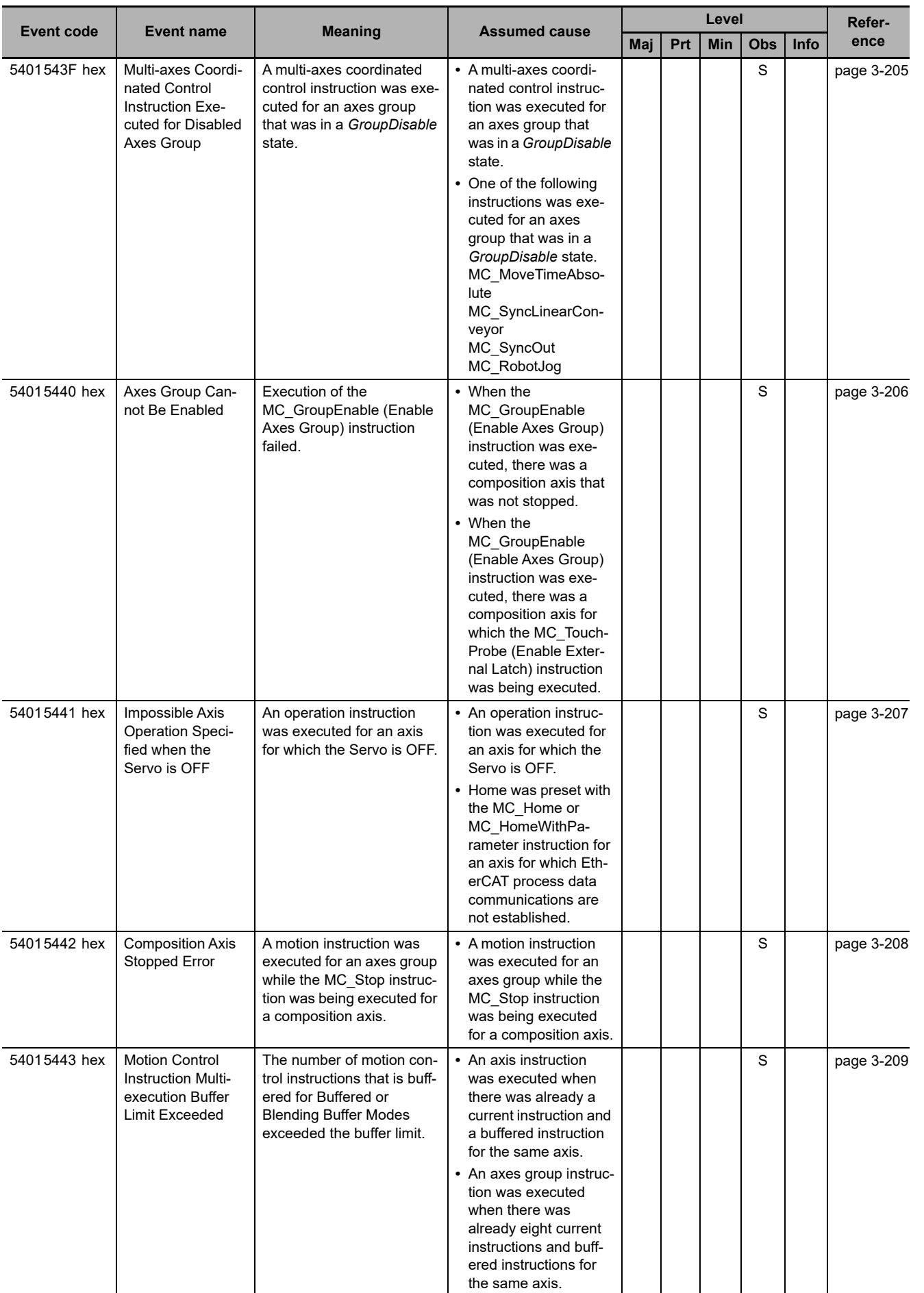

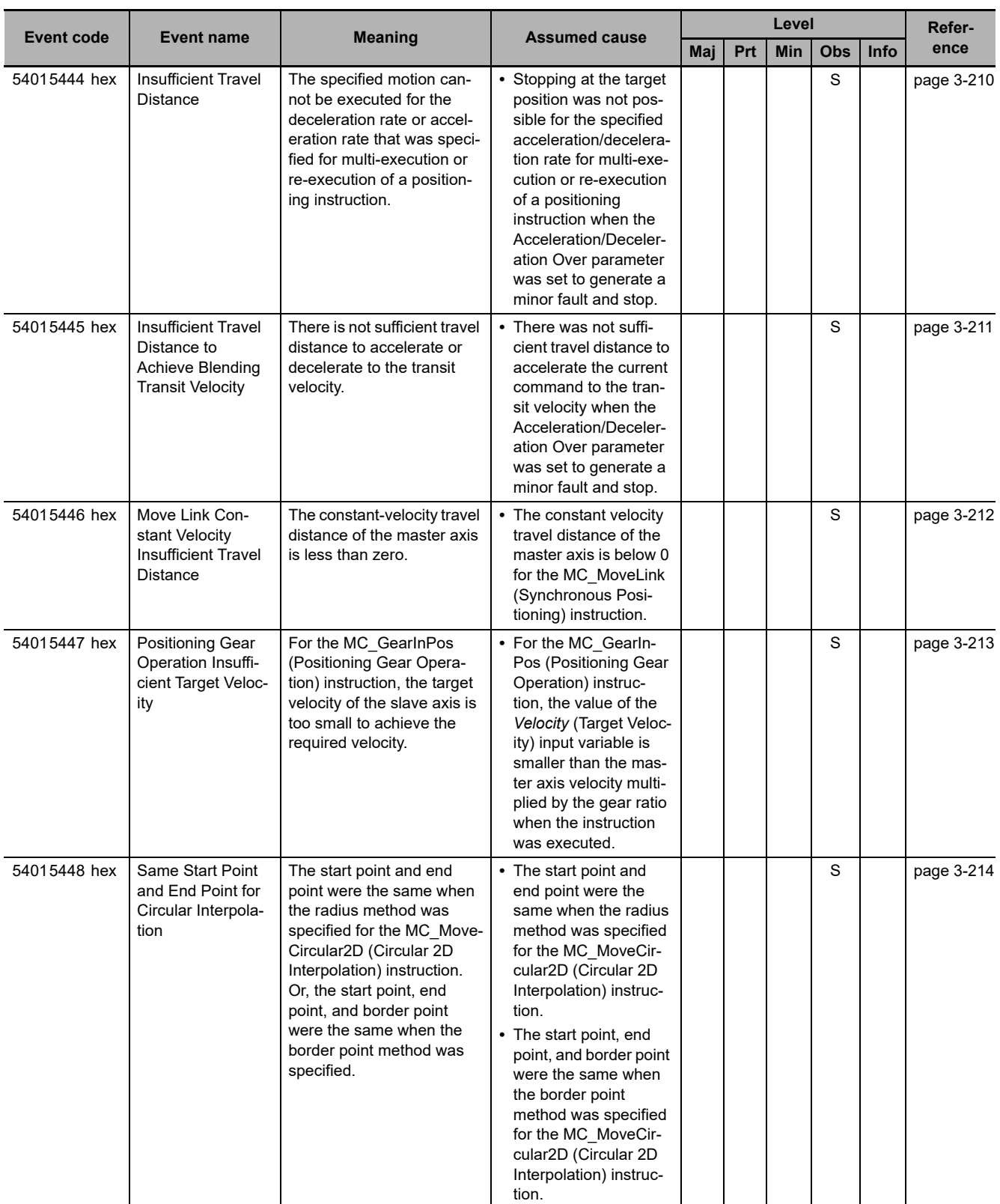
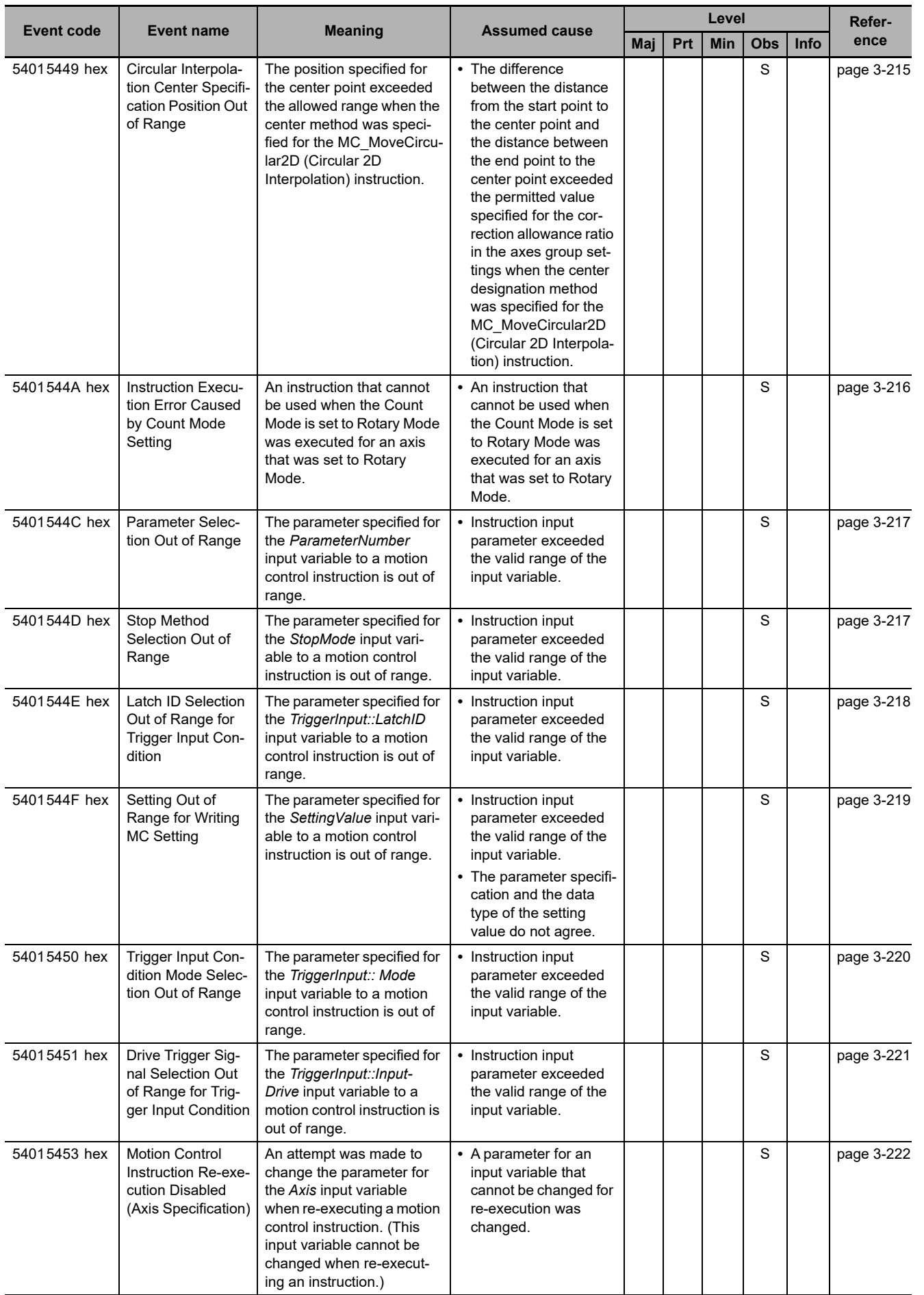

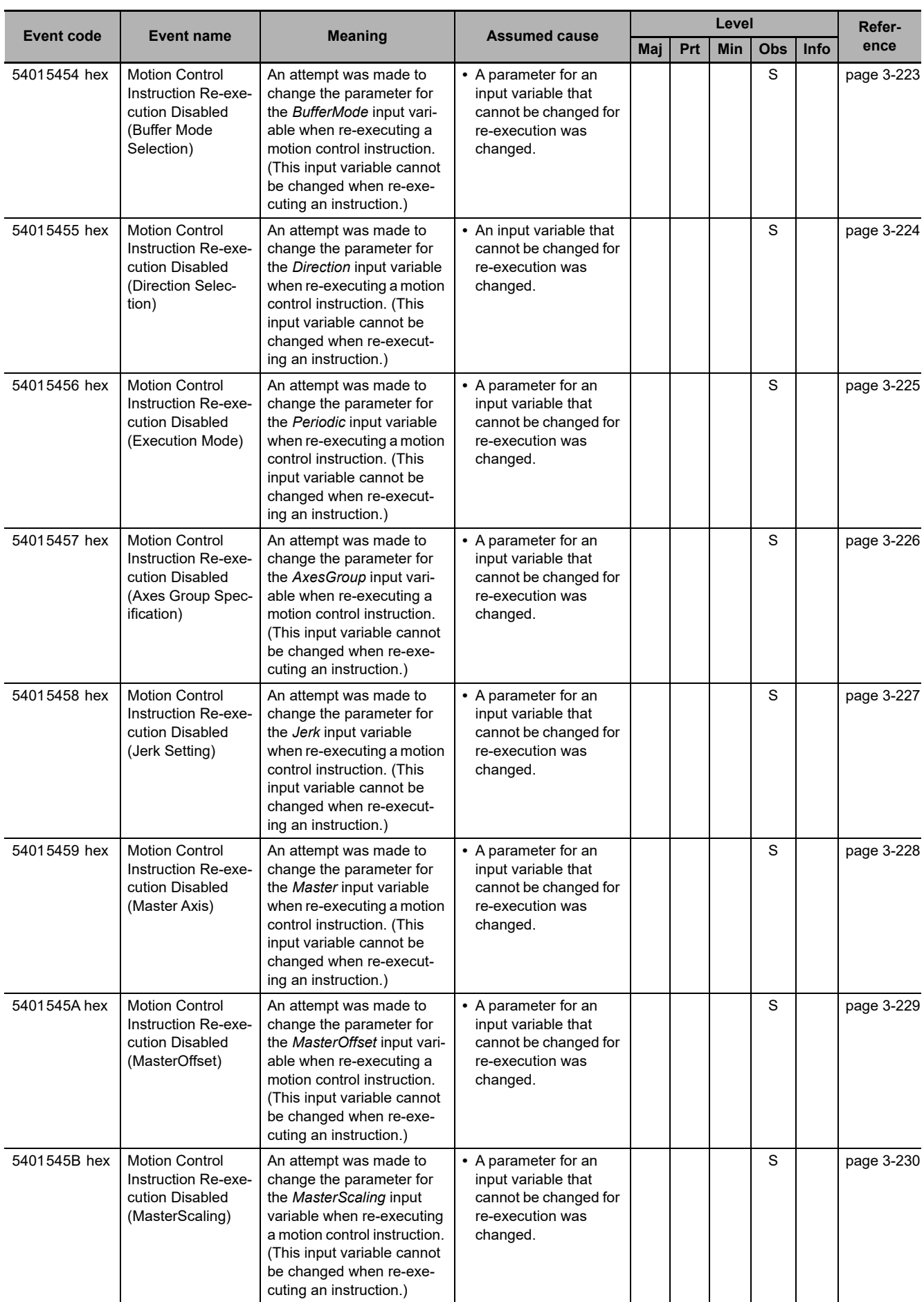

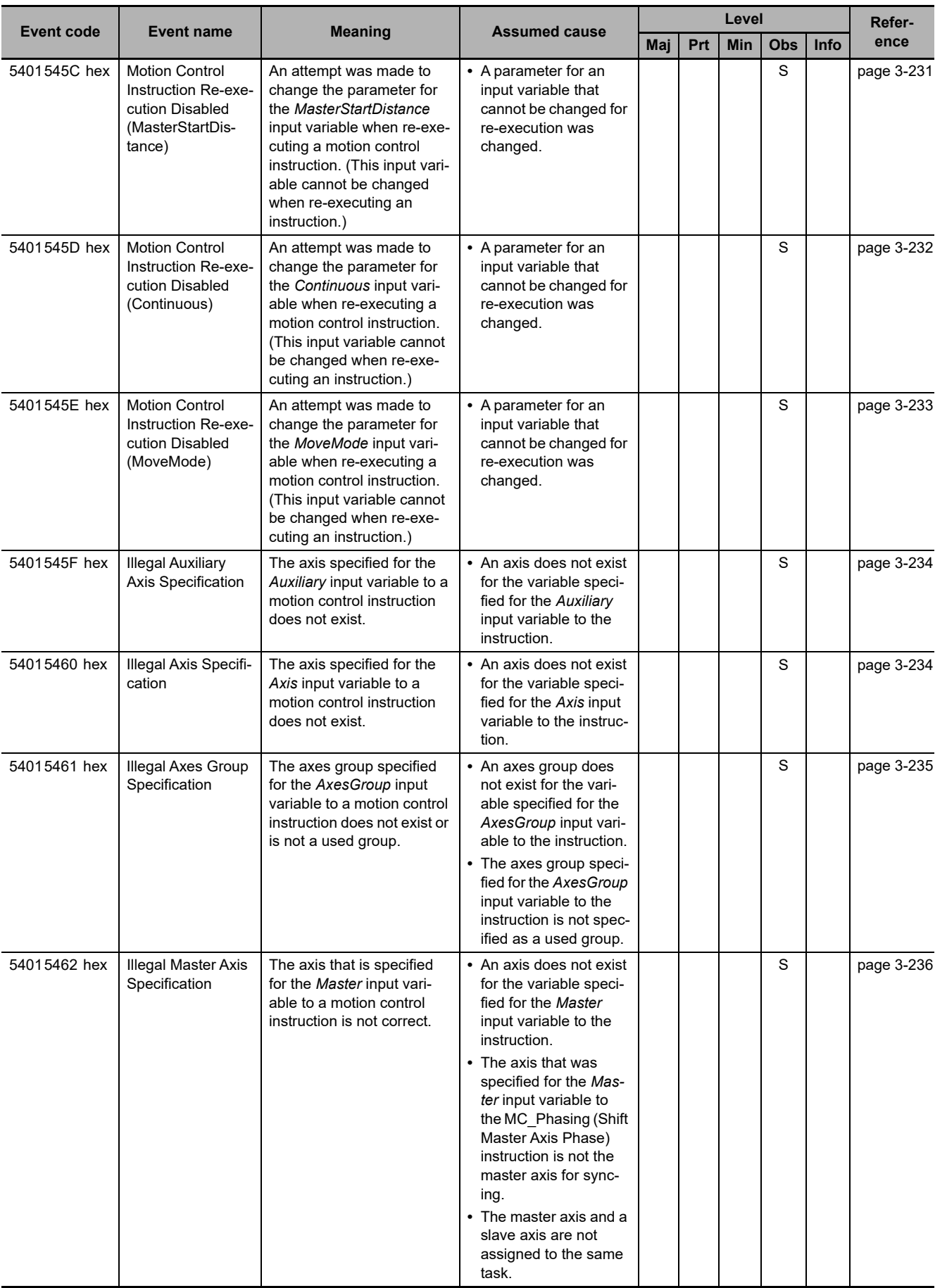

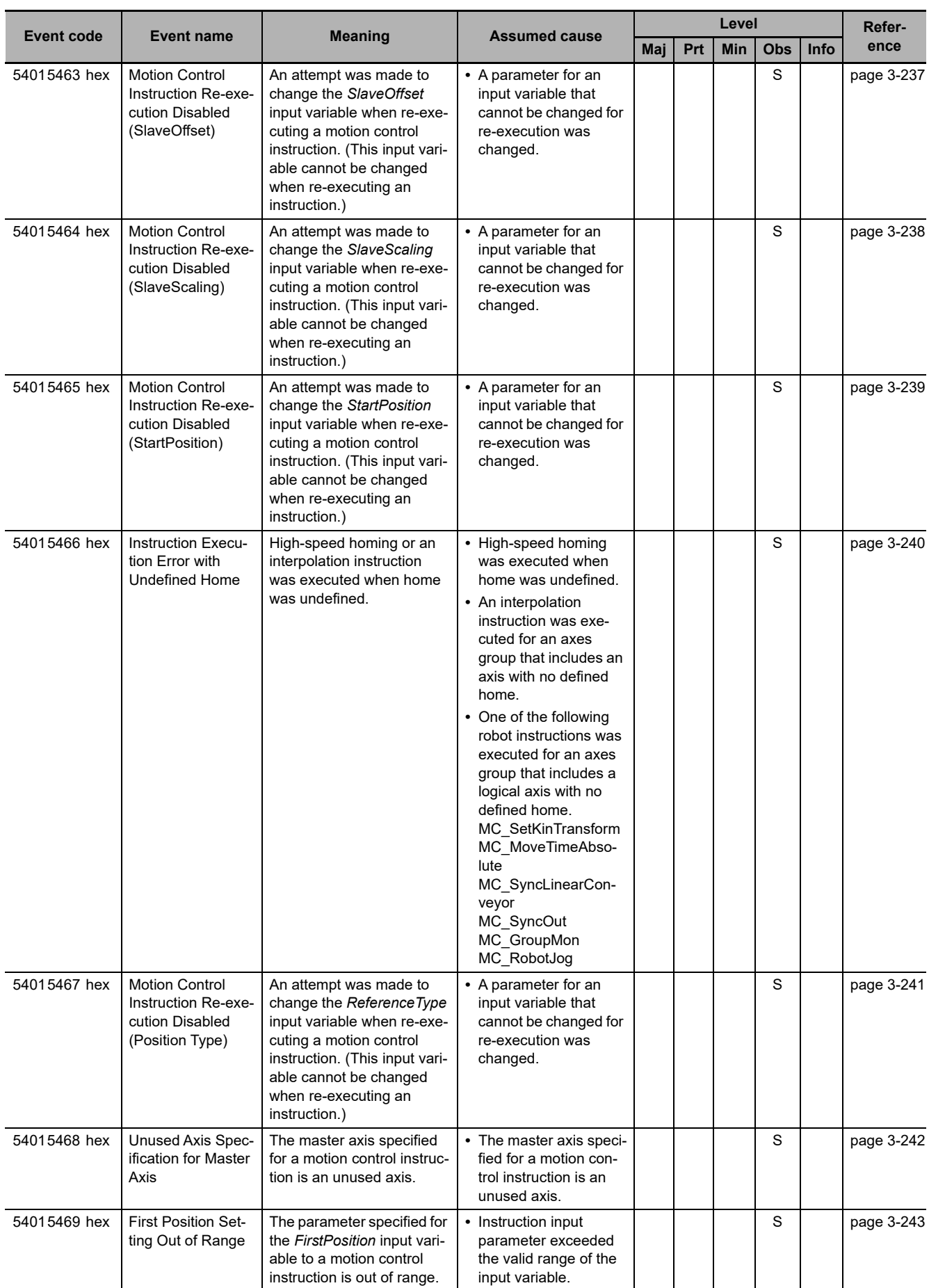

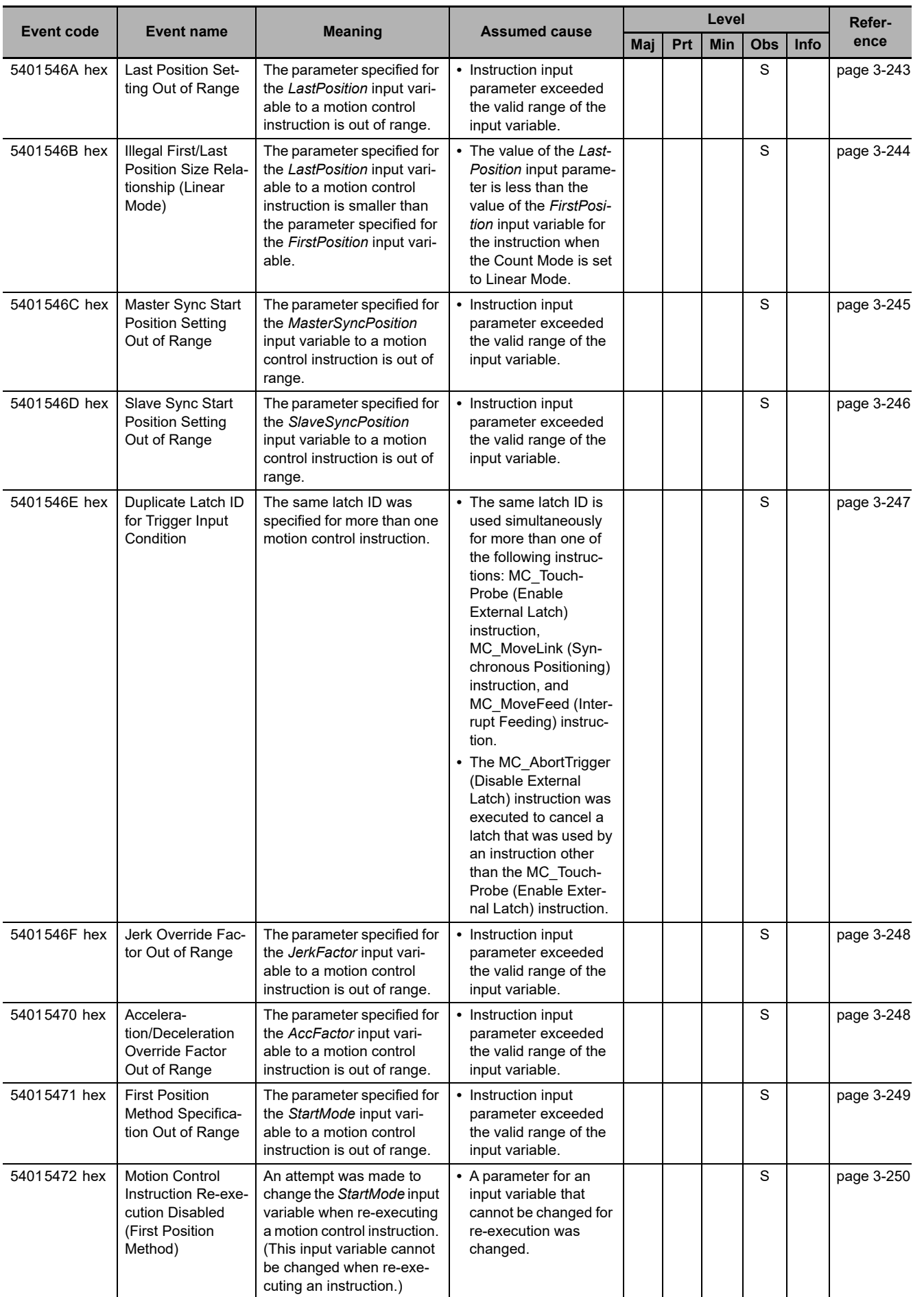

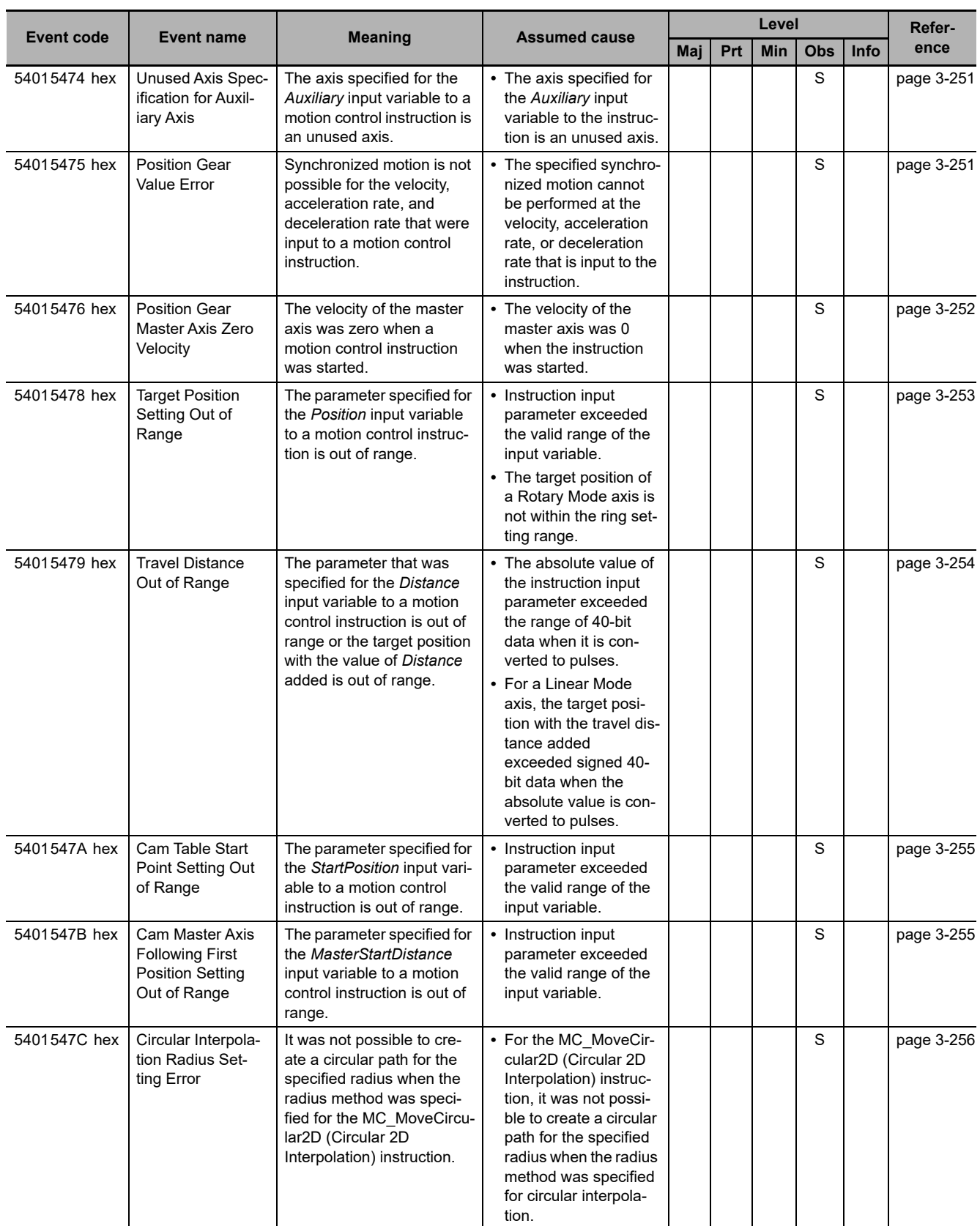

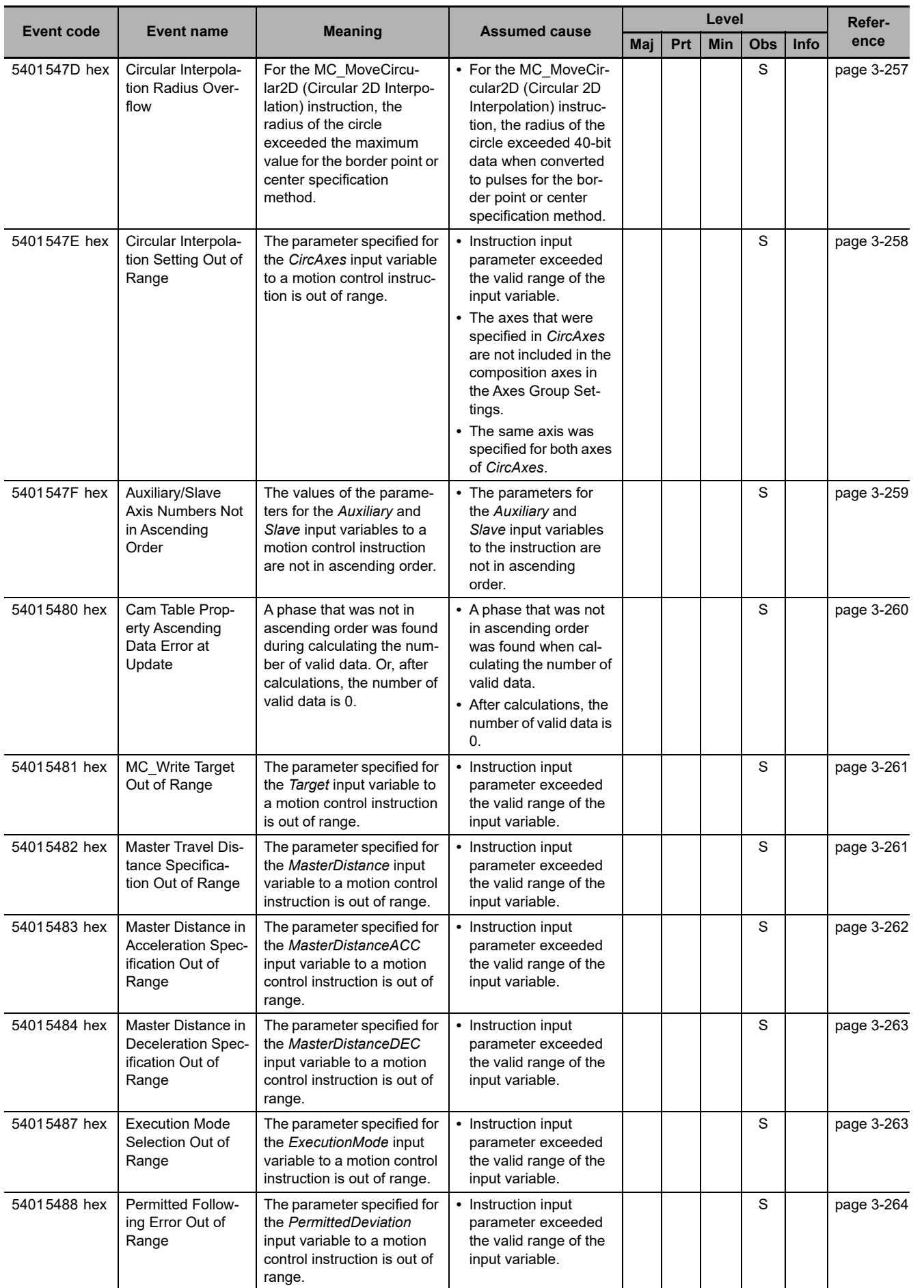

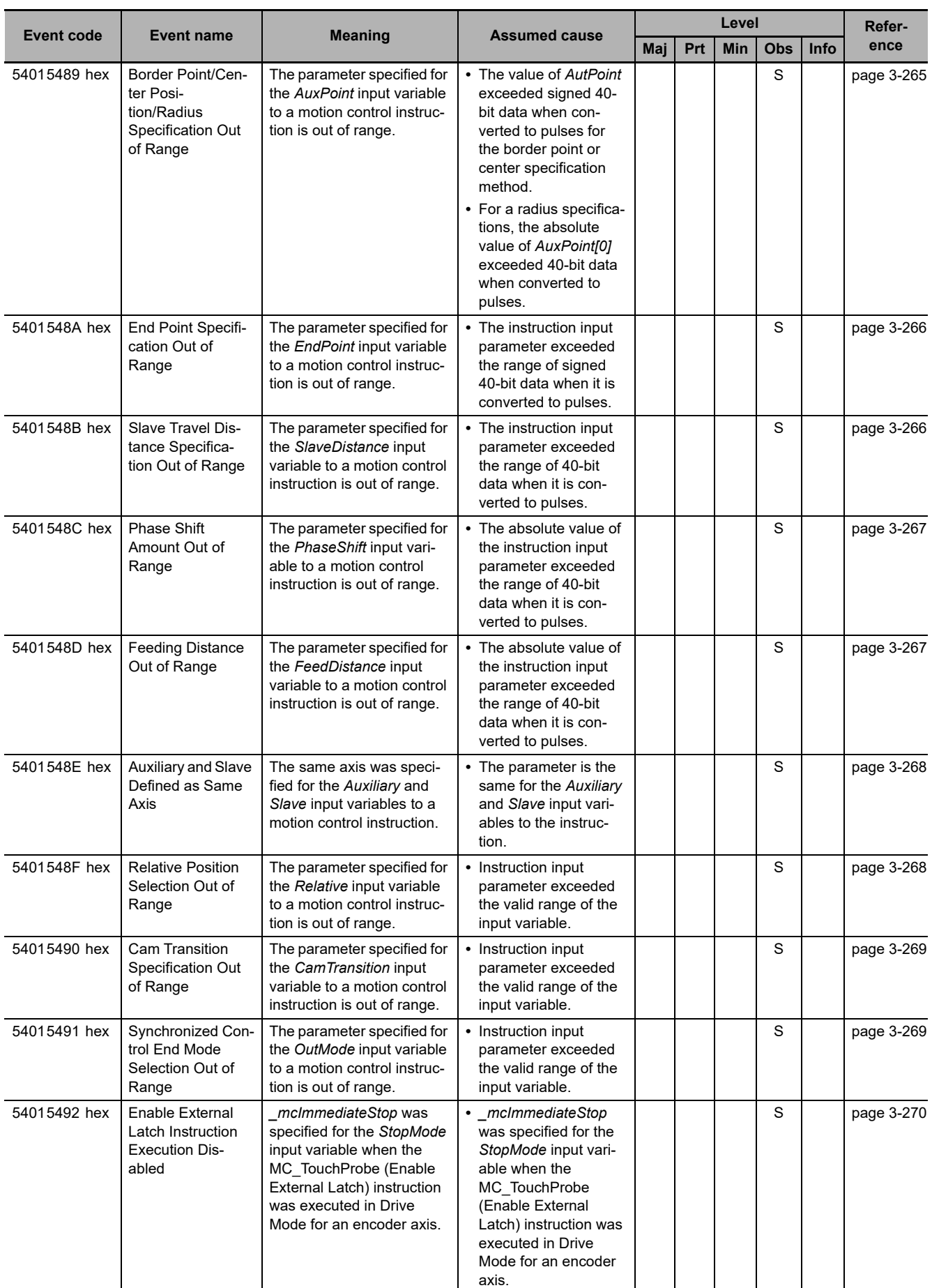

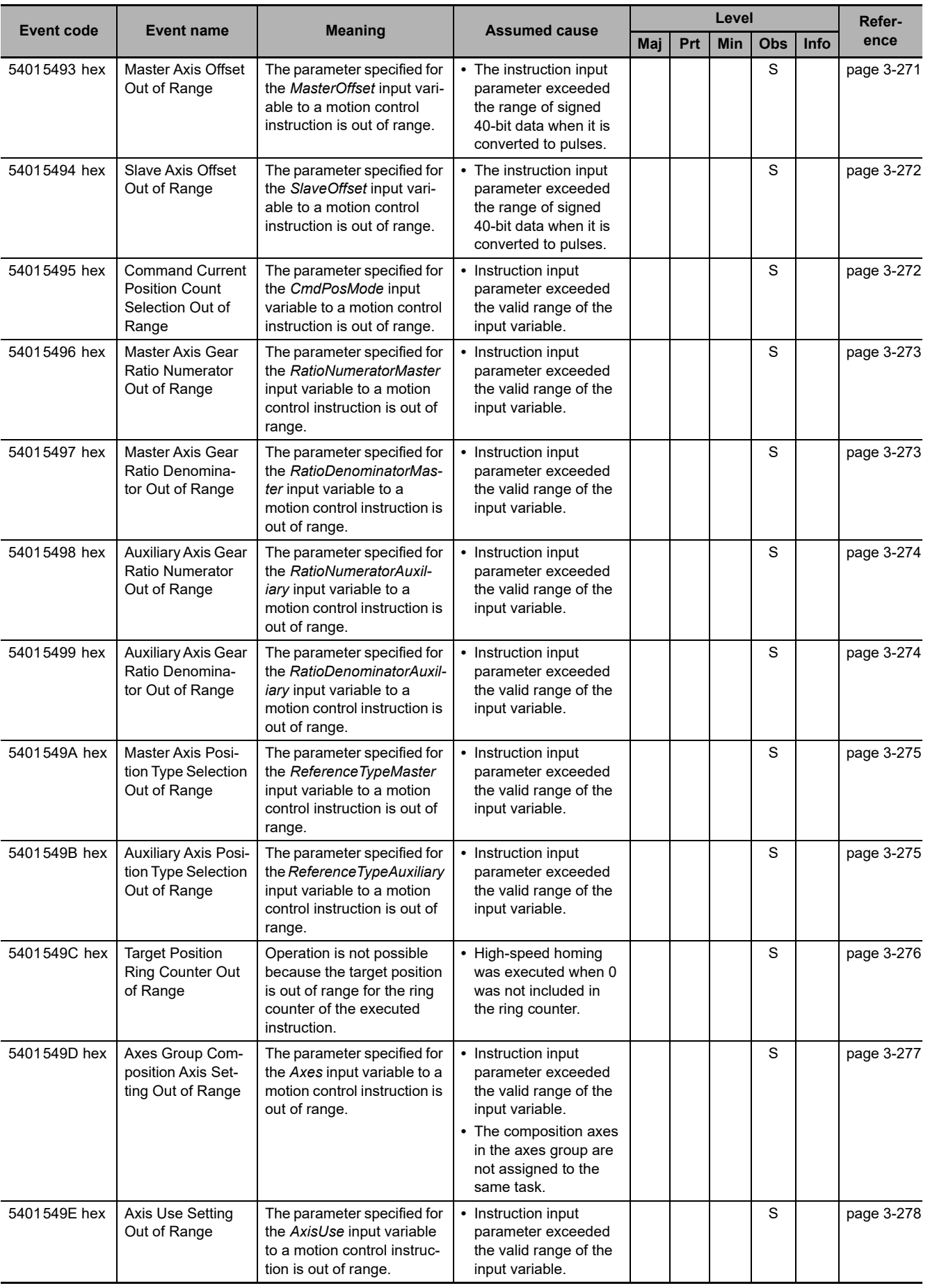

**3**

3-2-1 Error Table 3-2-1 Error Table

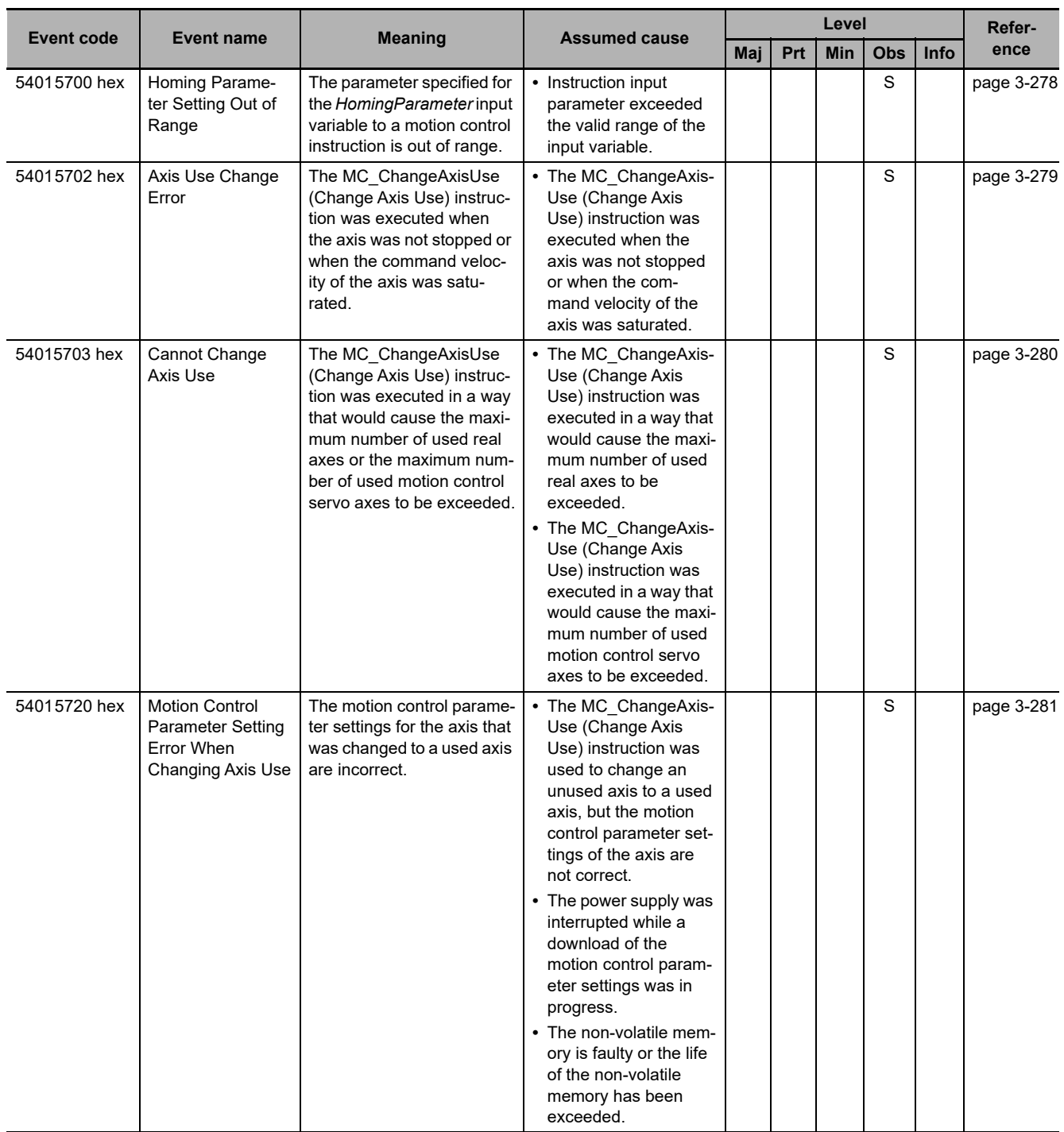

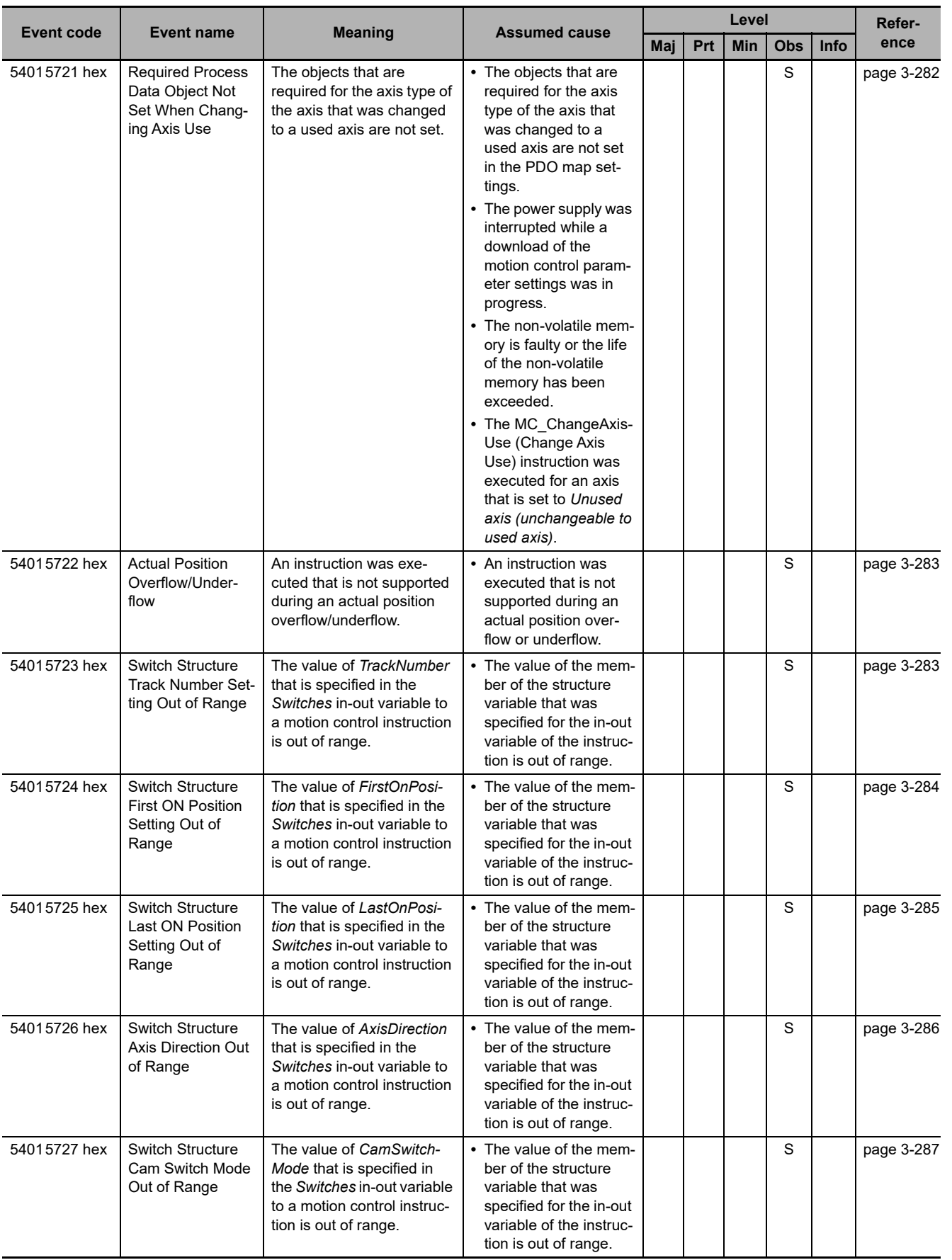

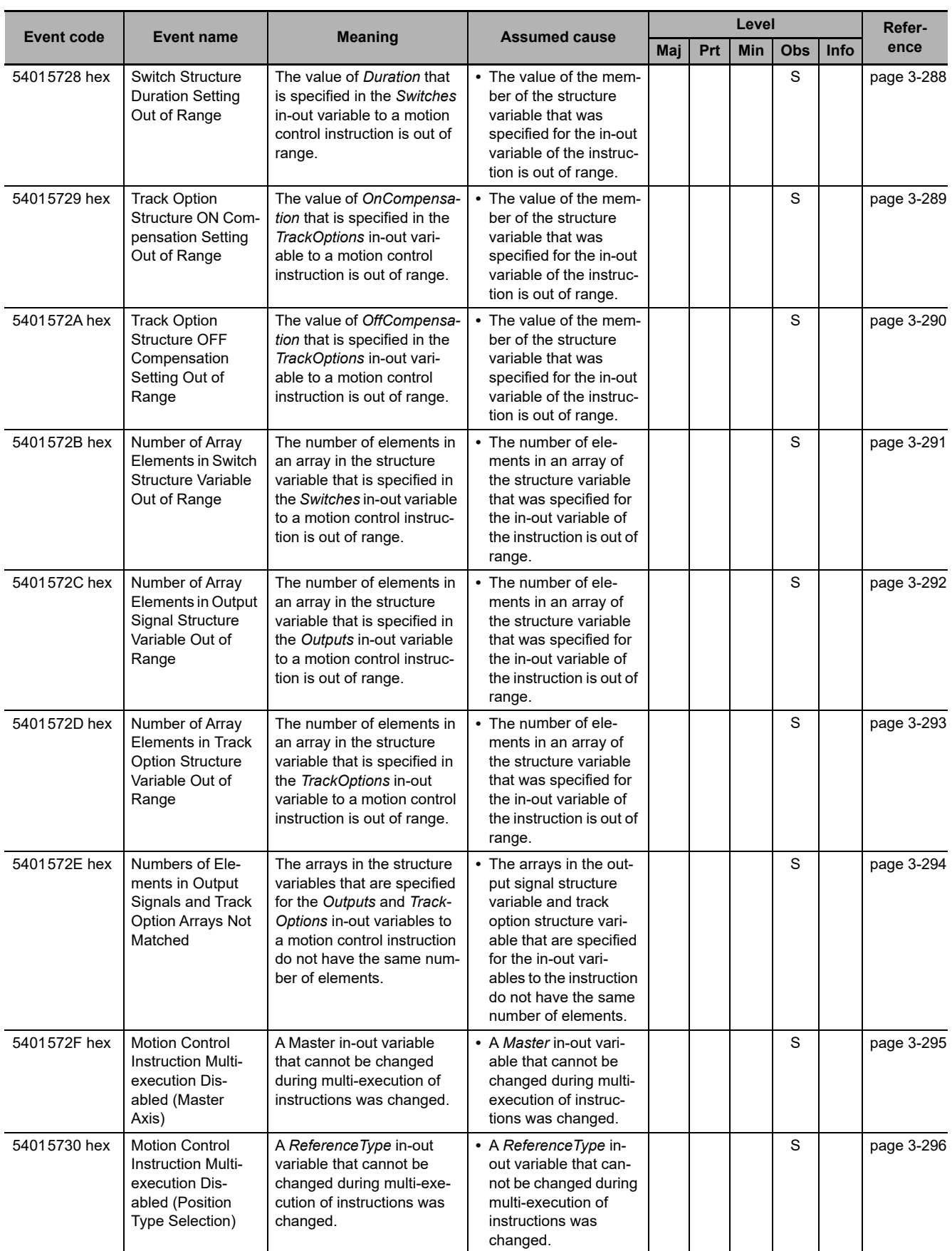

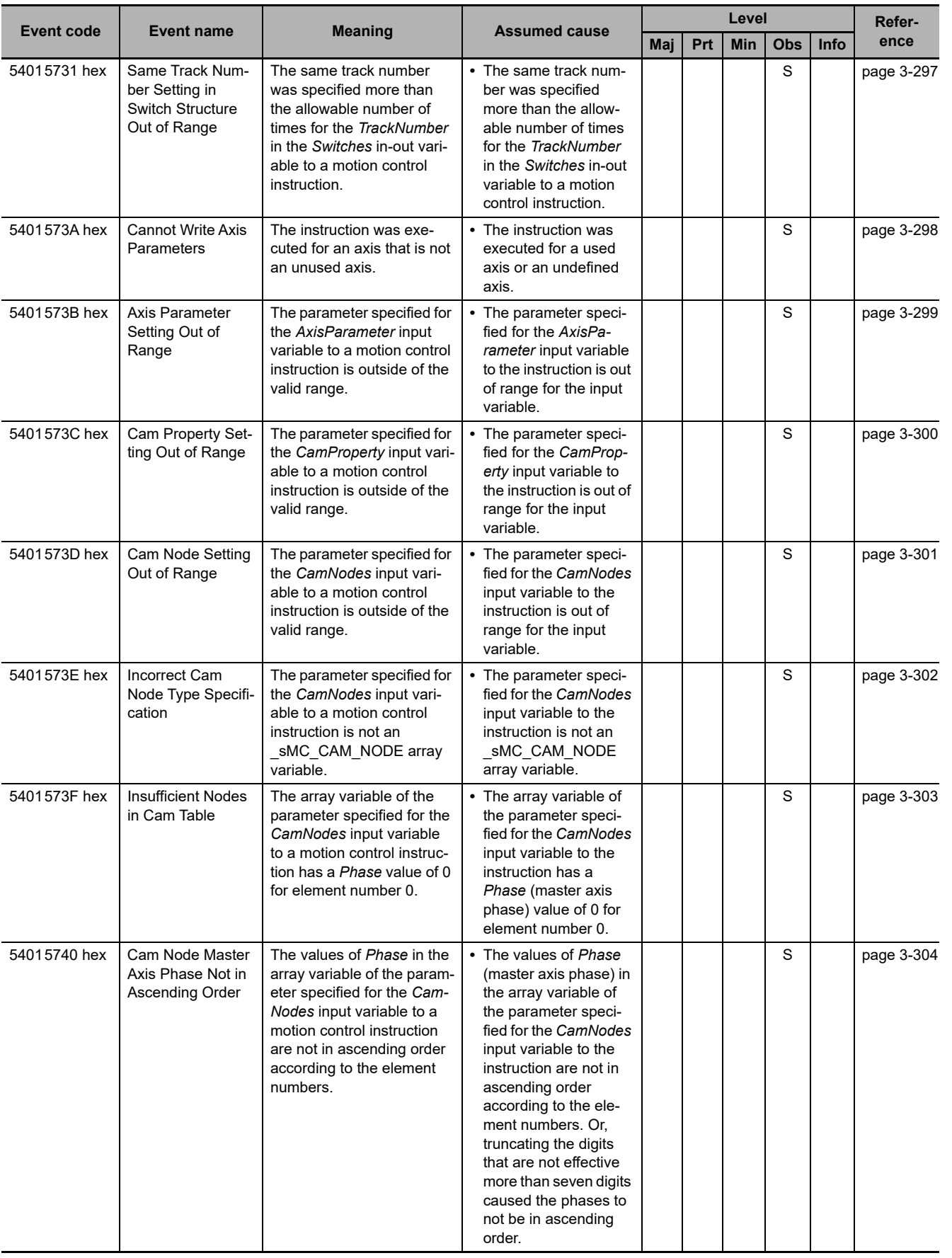

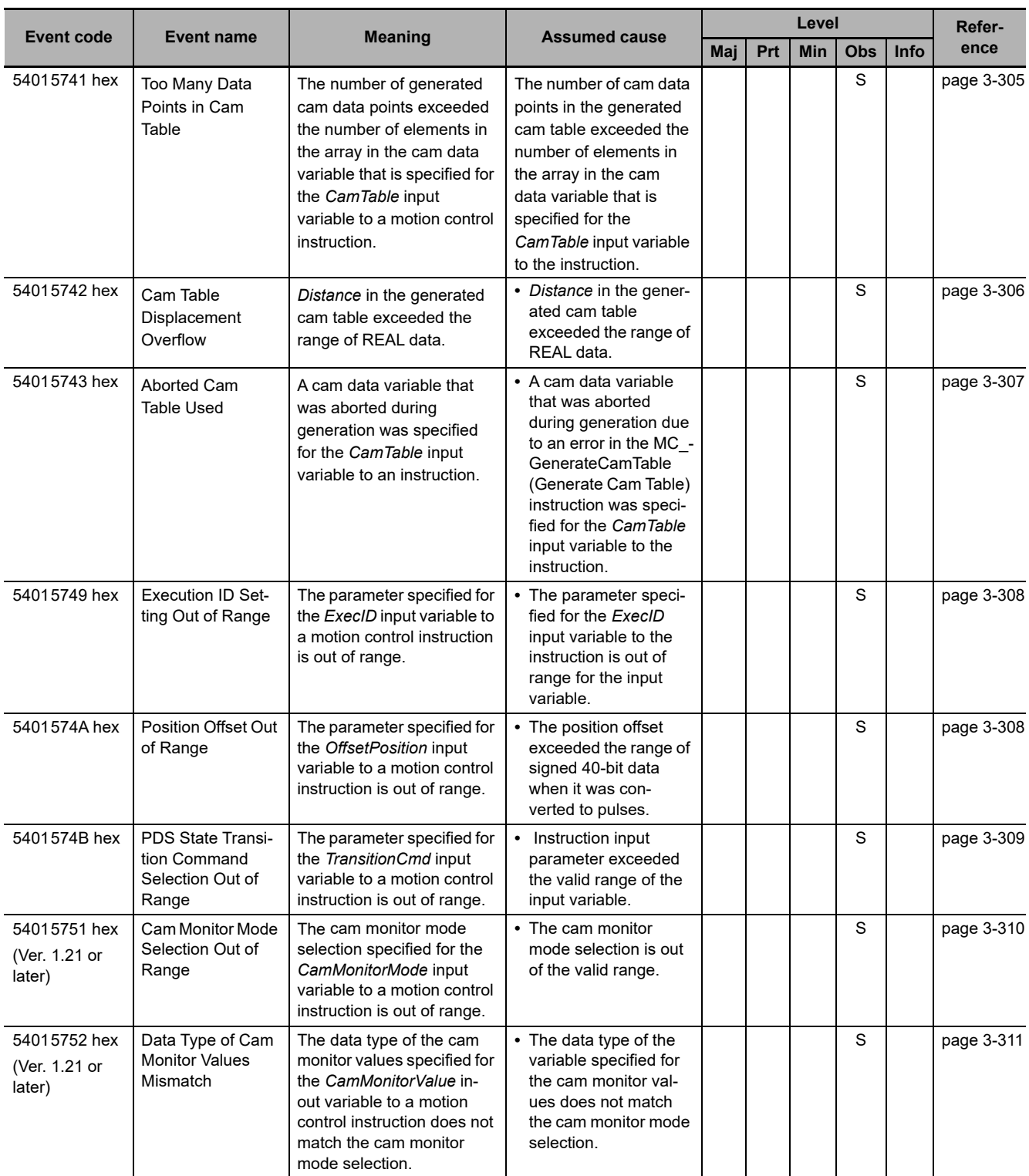

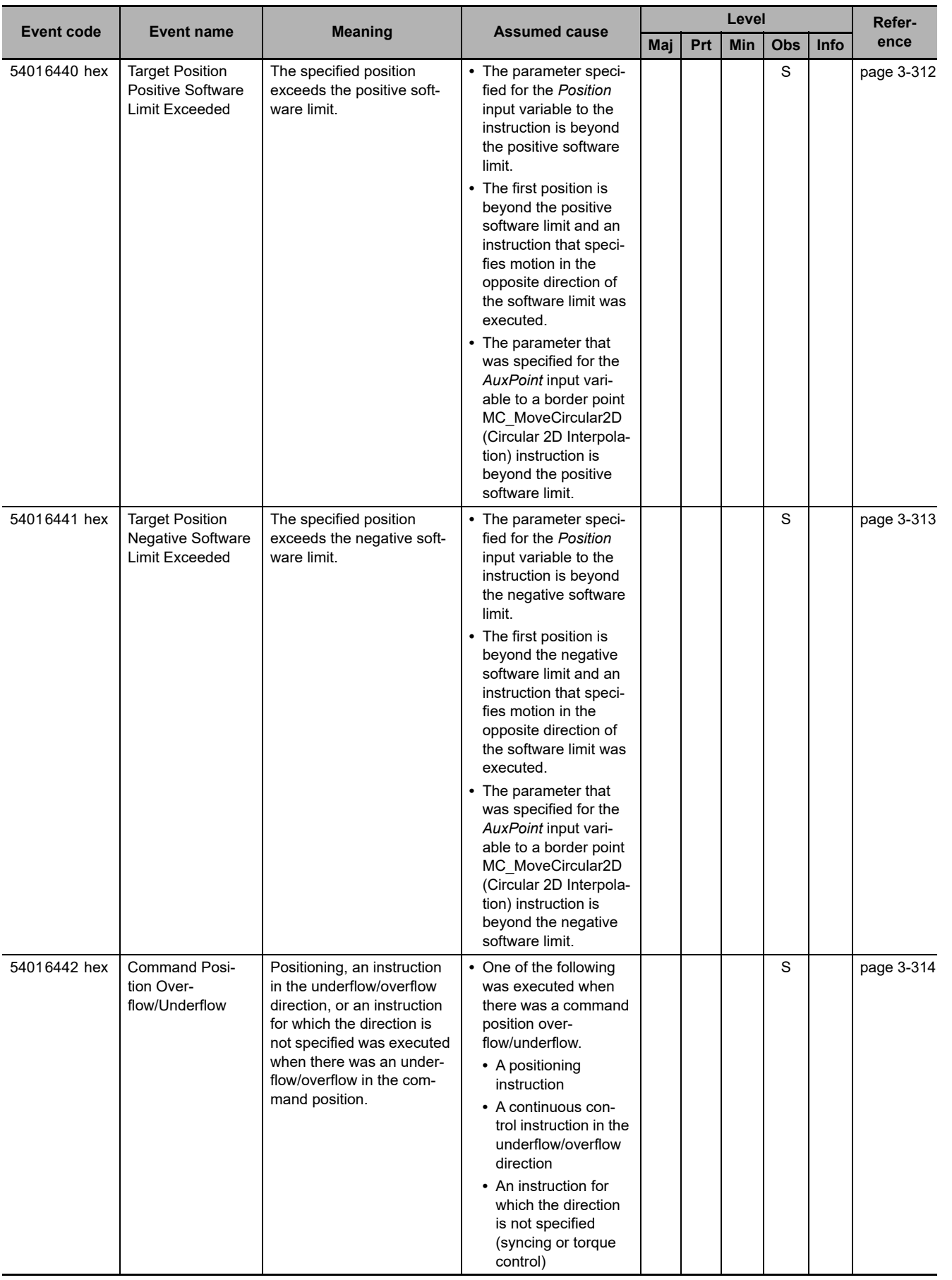

**3-2 Errors in the PLC Function Module** 

3-2 Errors in the PLC Function Module

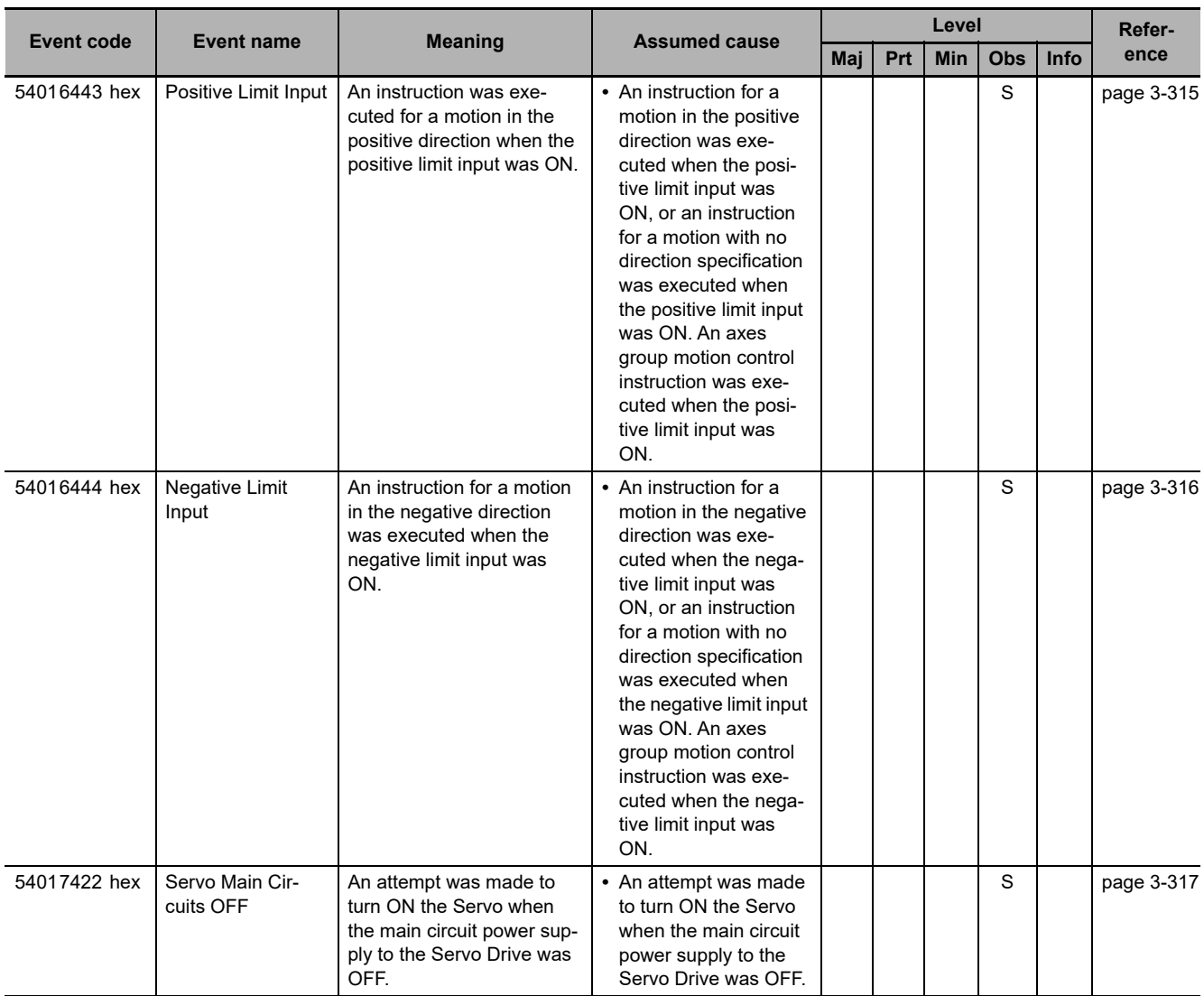

**NY-series Troubleshooting Manual (W564)**

### **3-2-2 Error Descriptions**

# **Errors for Self Diagnosis**

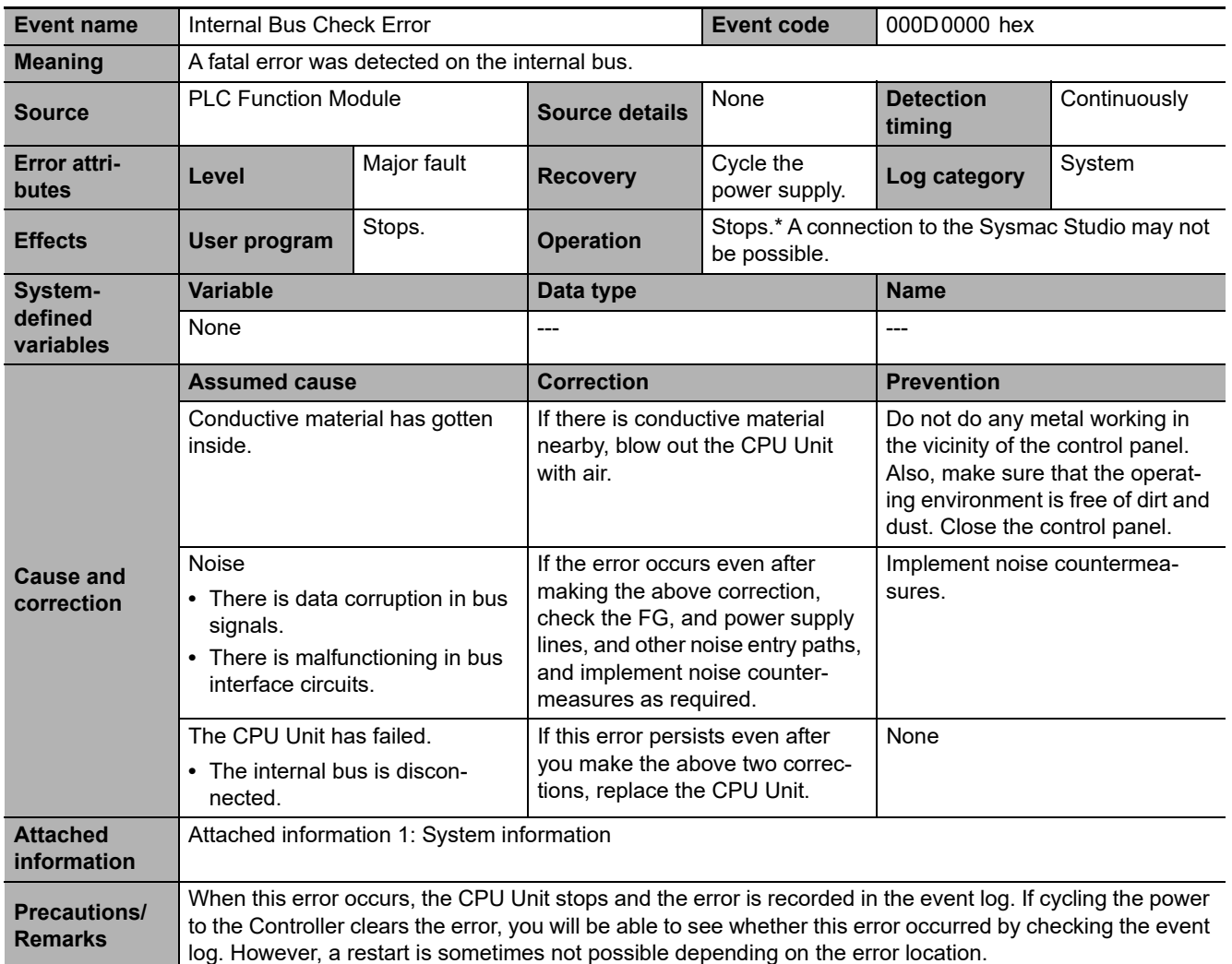

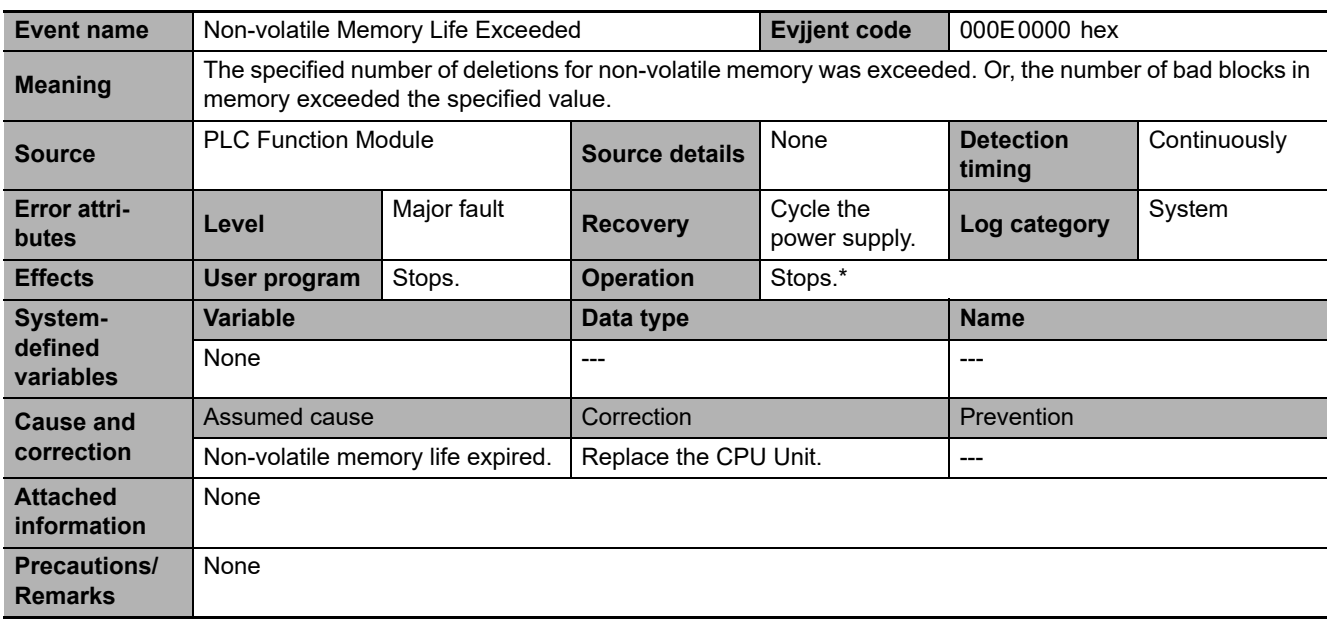

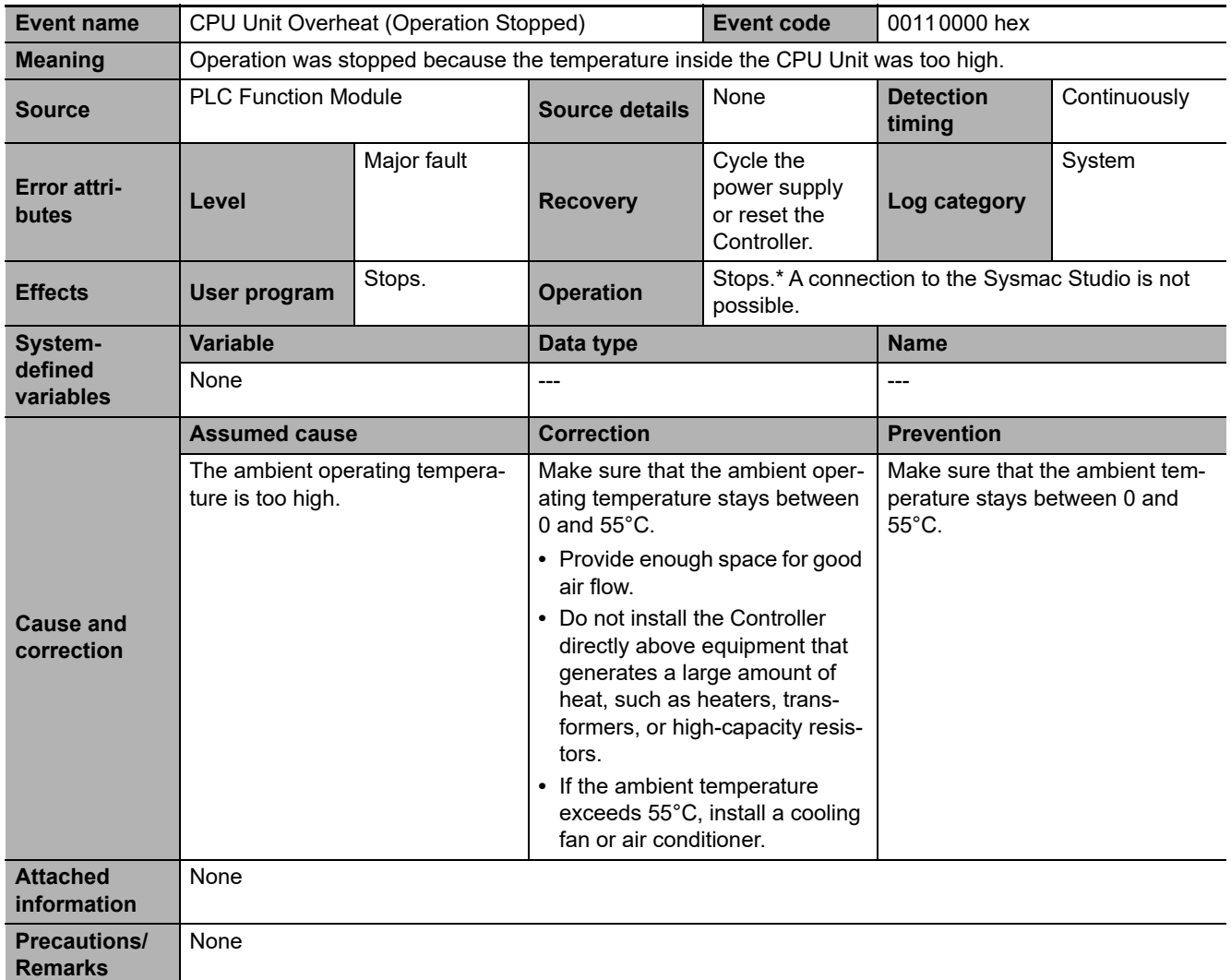

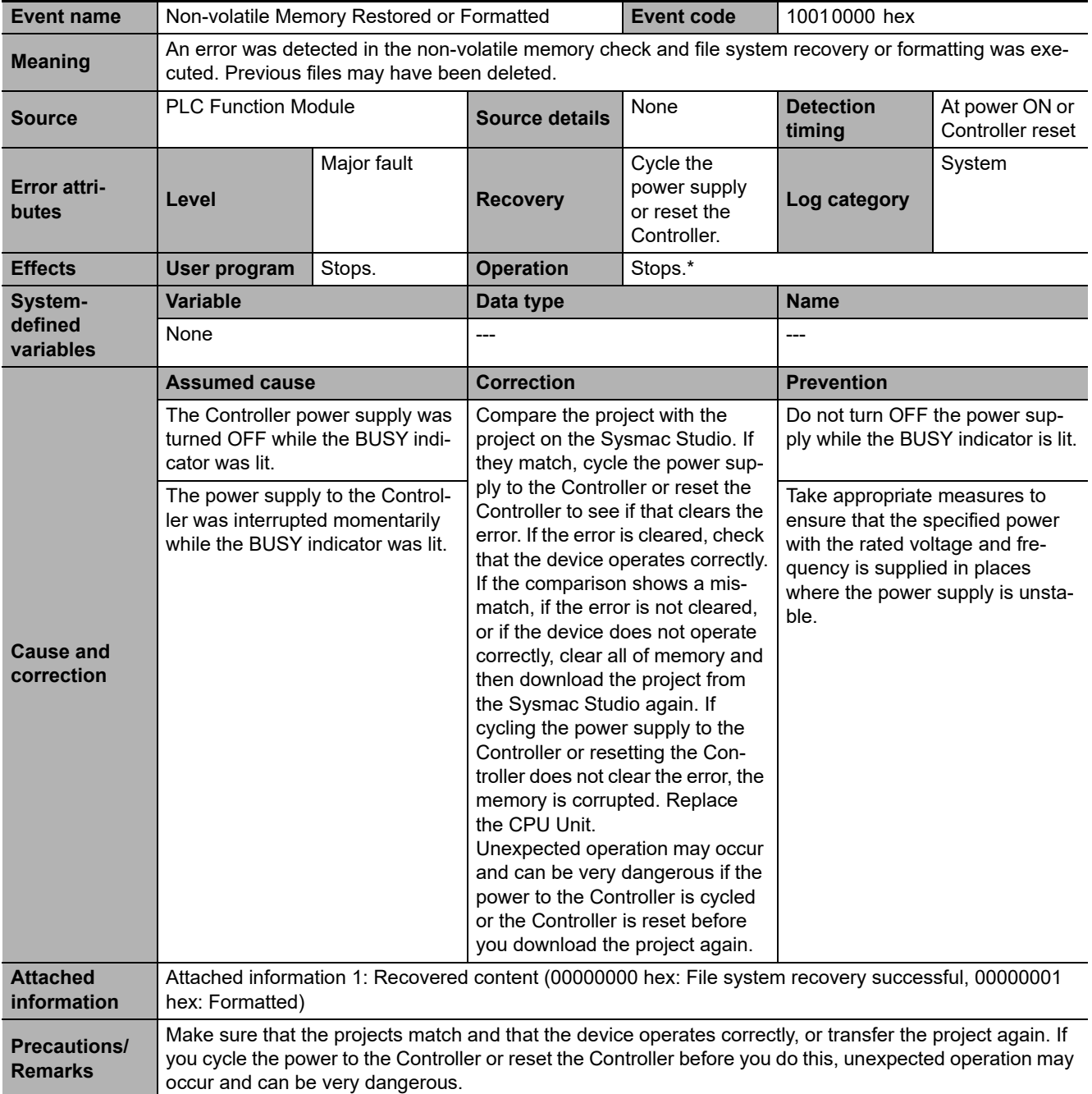

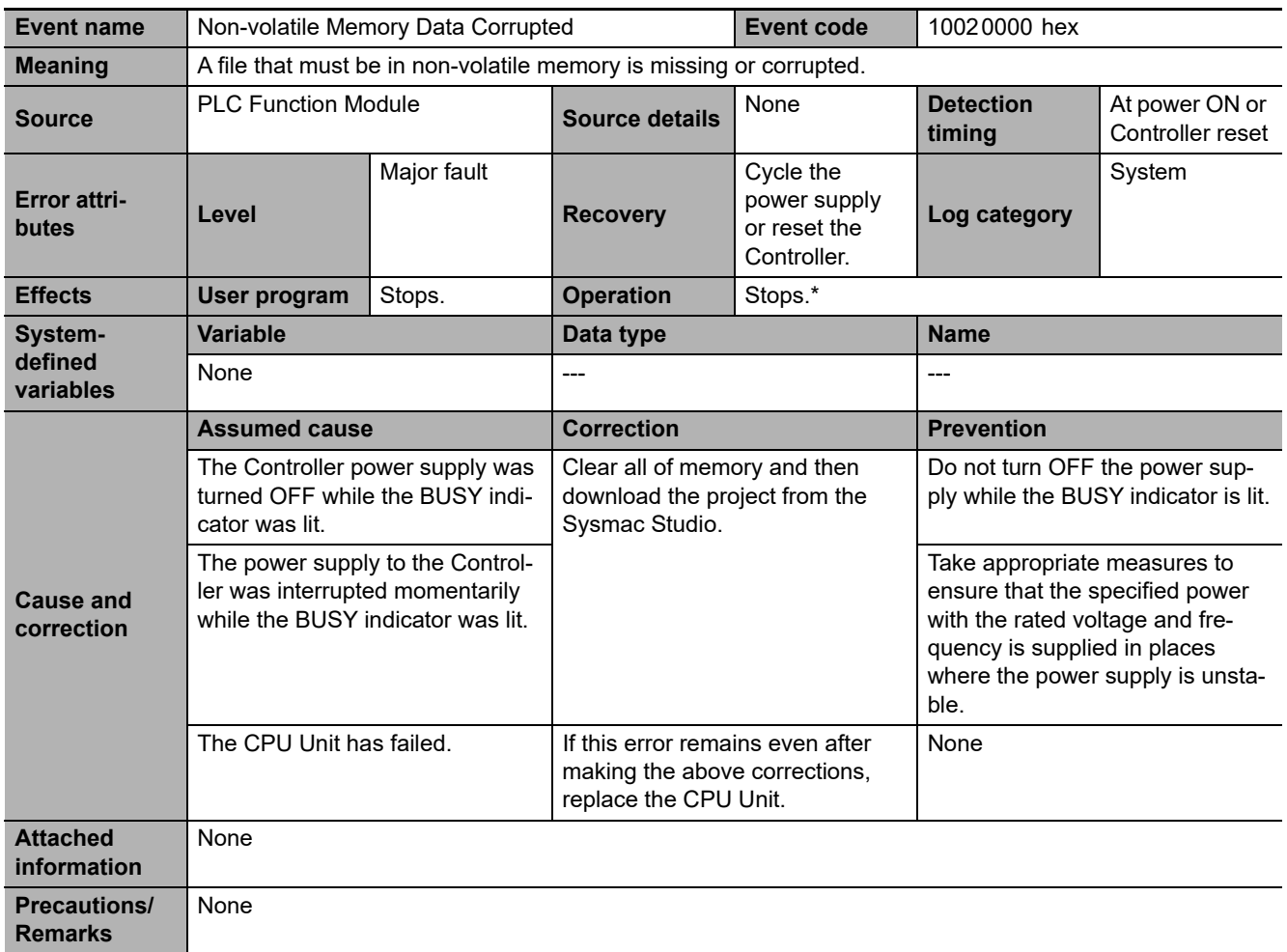

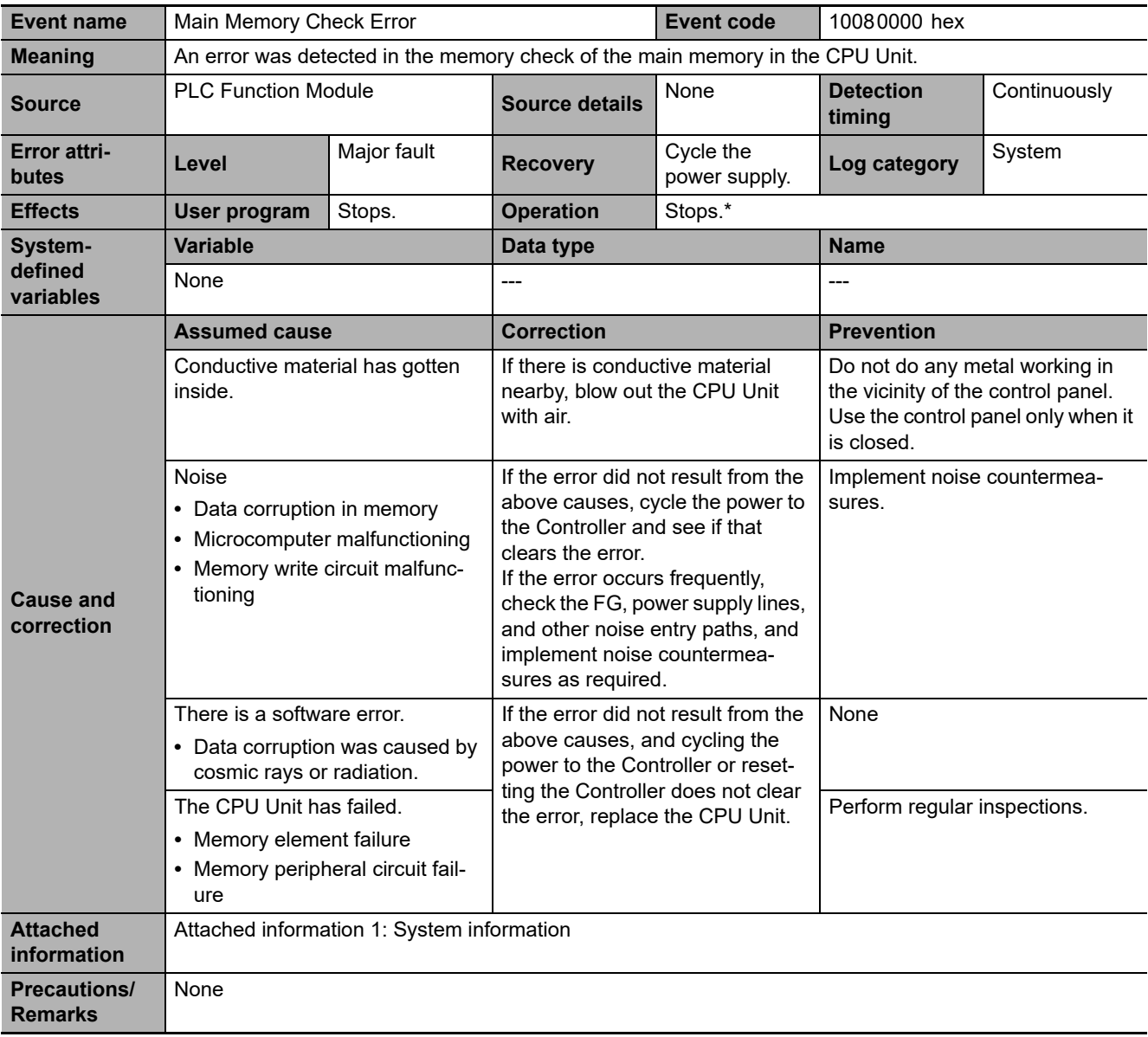

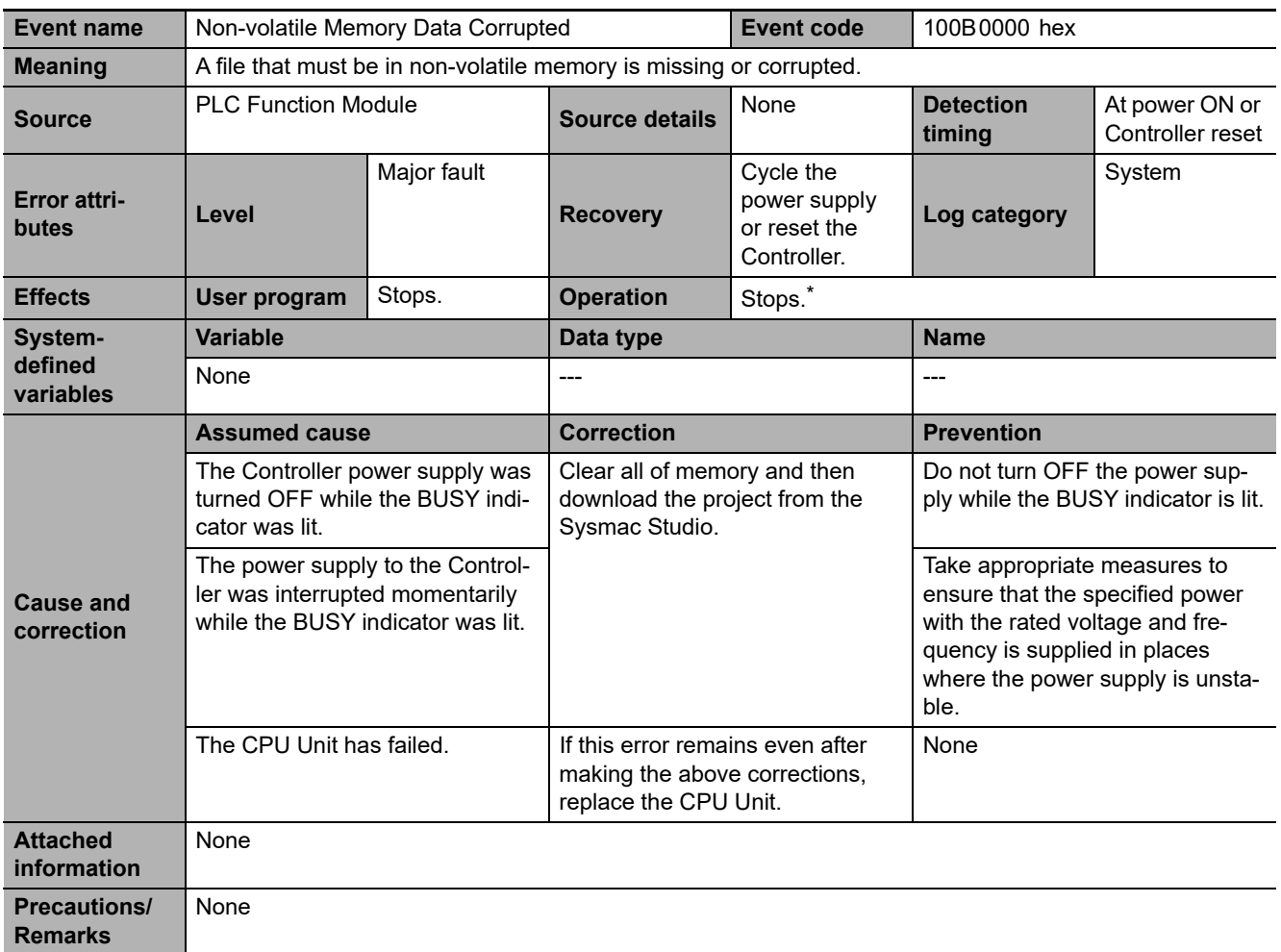

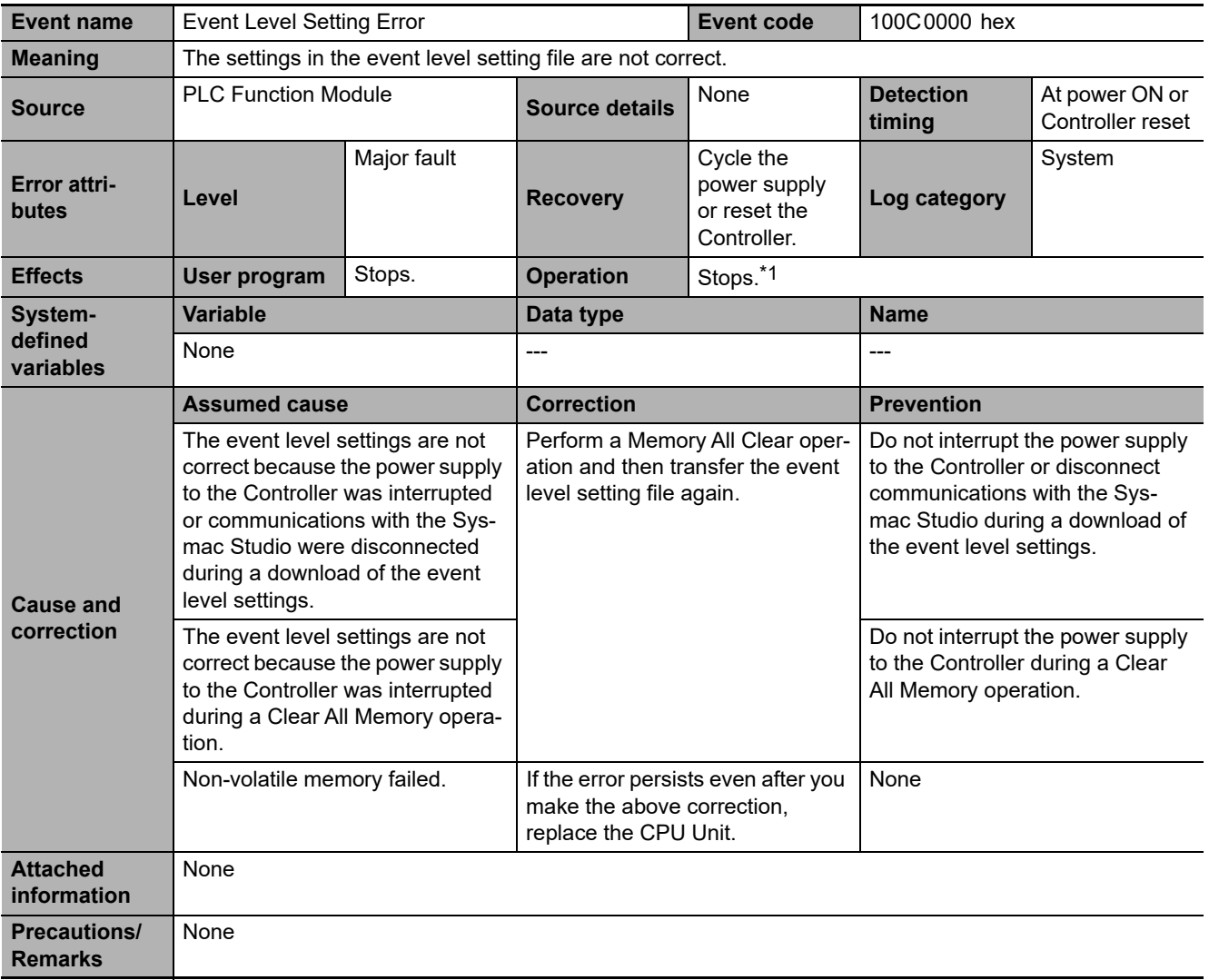

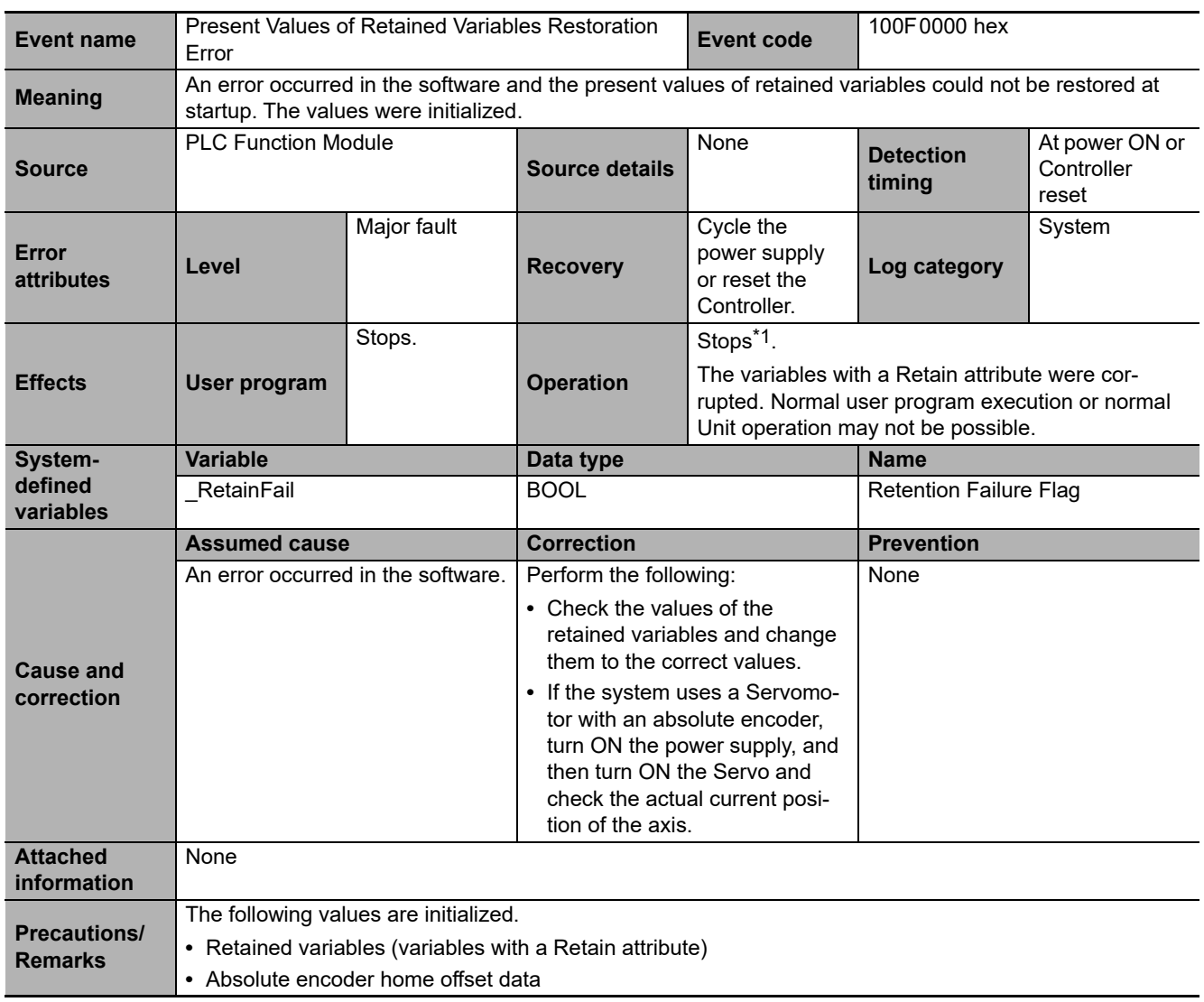

\*1 Refer to *[I/O Operation for Major Fault Level Controller Errors](#page-37-0)* on page 1-14 for details.

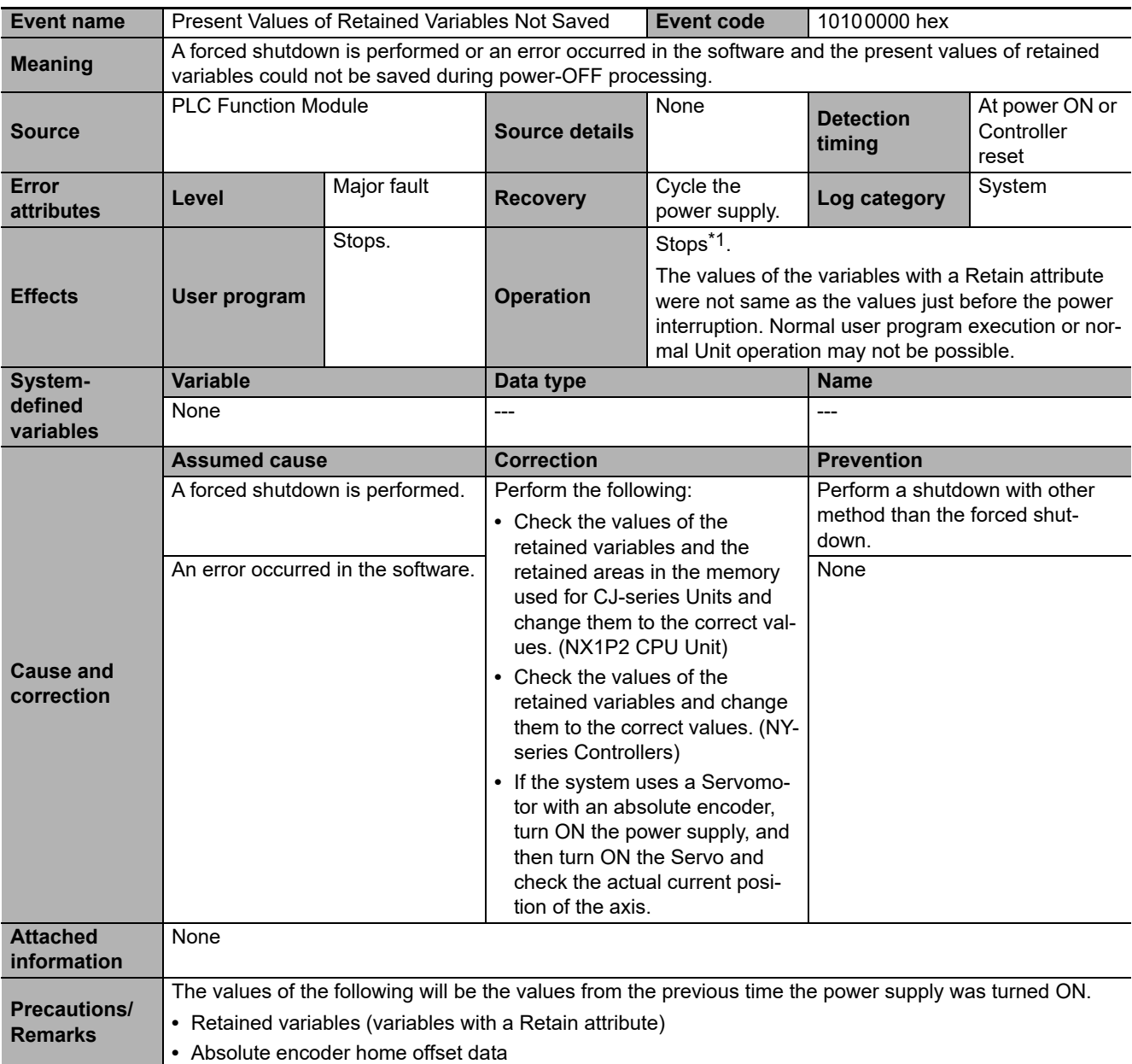

\*1 Refer to *[I/O Operation for Major Fault Level Controller Errors](#page-37-0)* on page 1-14 for details.

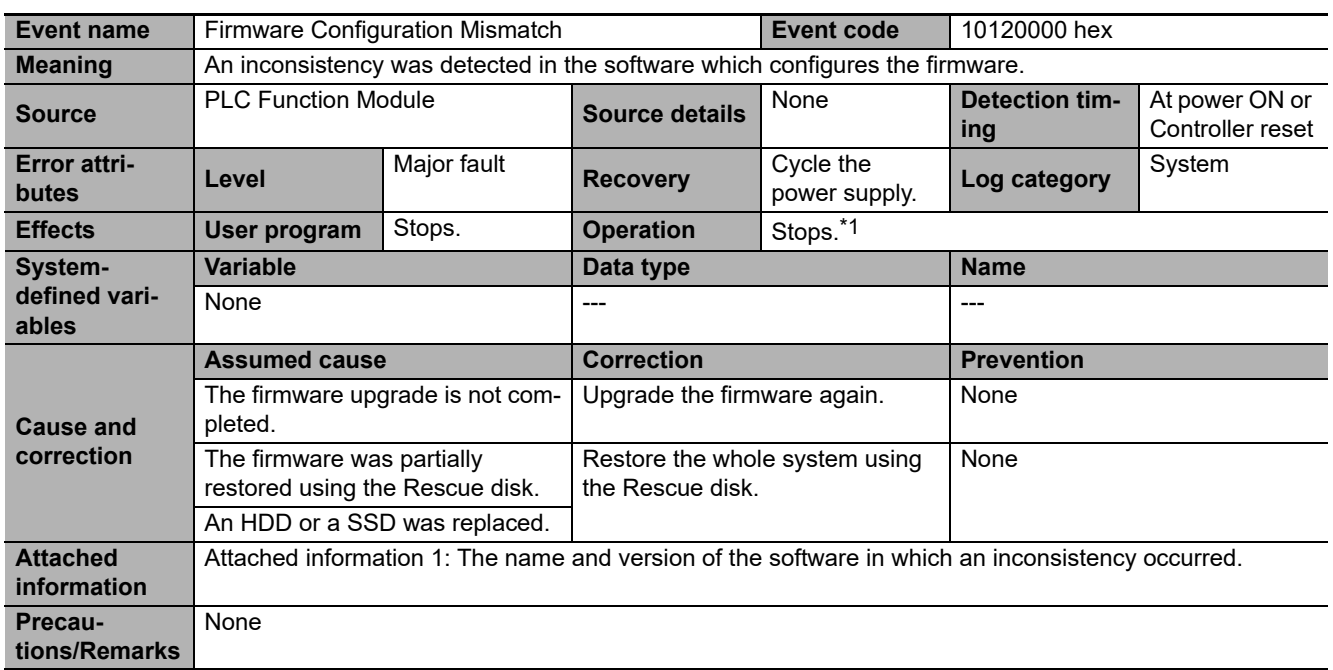

\*1 Refer to *[I/O Operation for Major Fault Level Controller Errors](#page-37-0)* on page 1-14 for details.

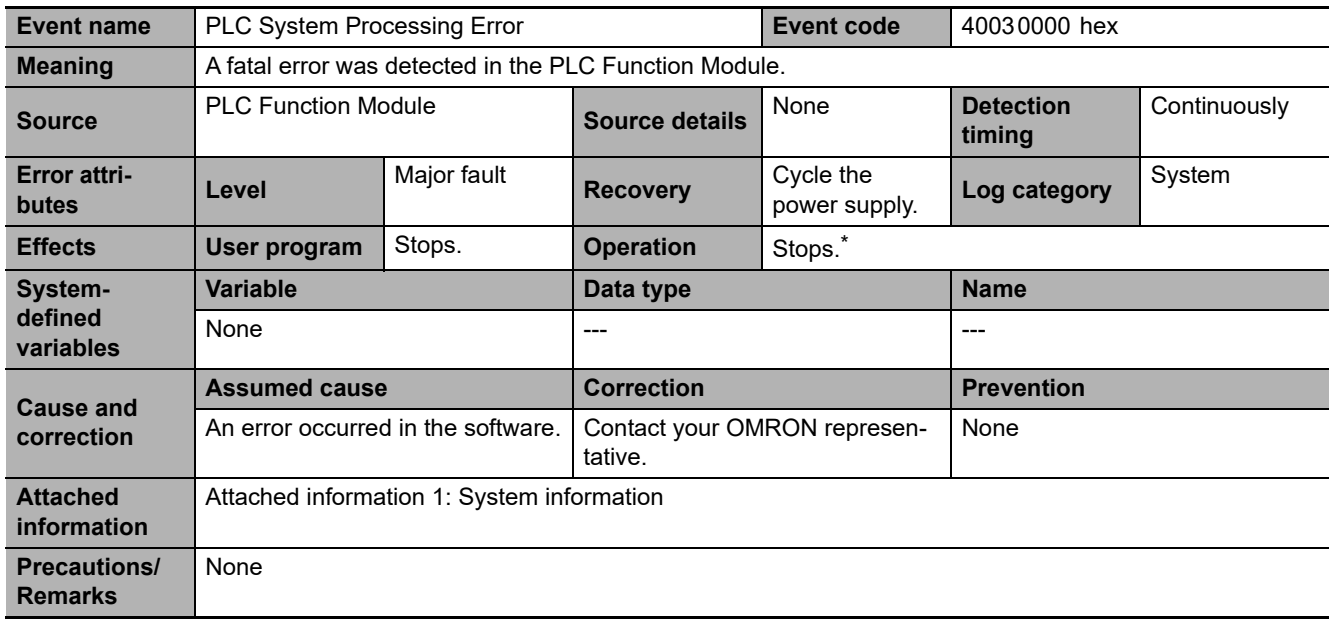

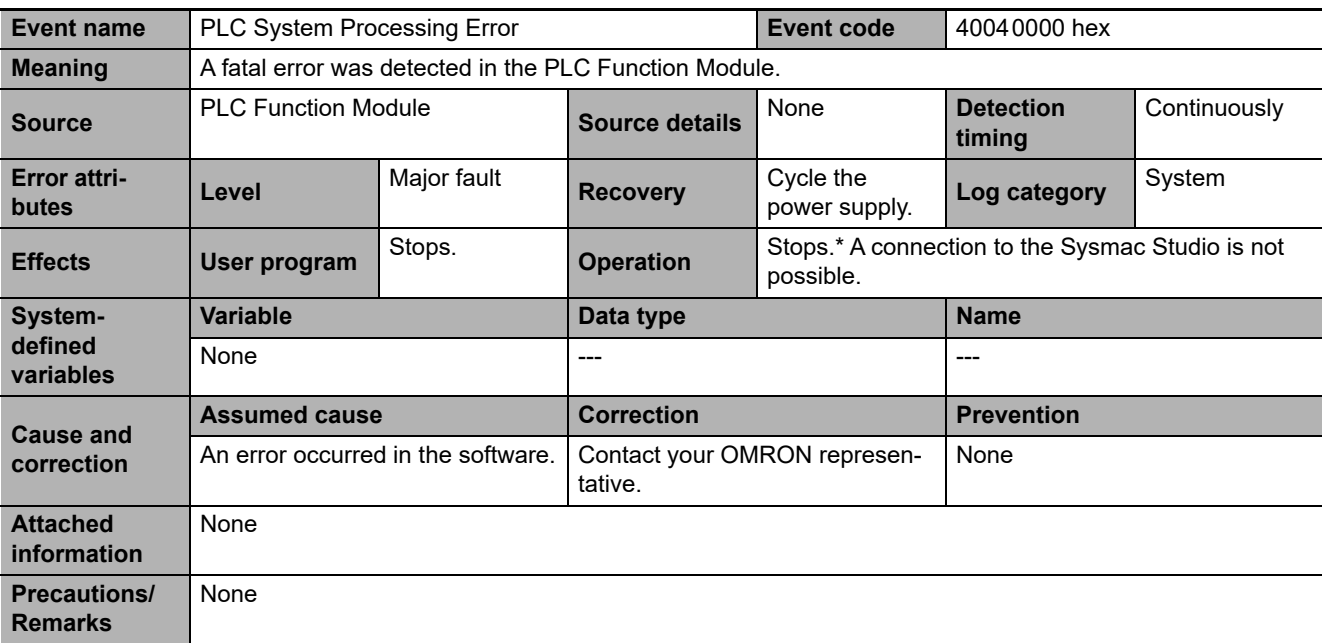

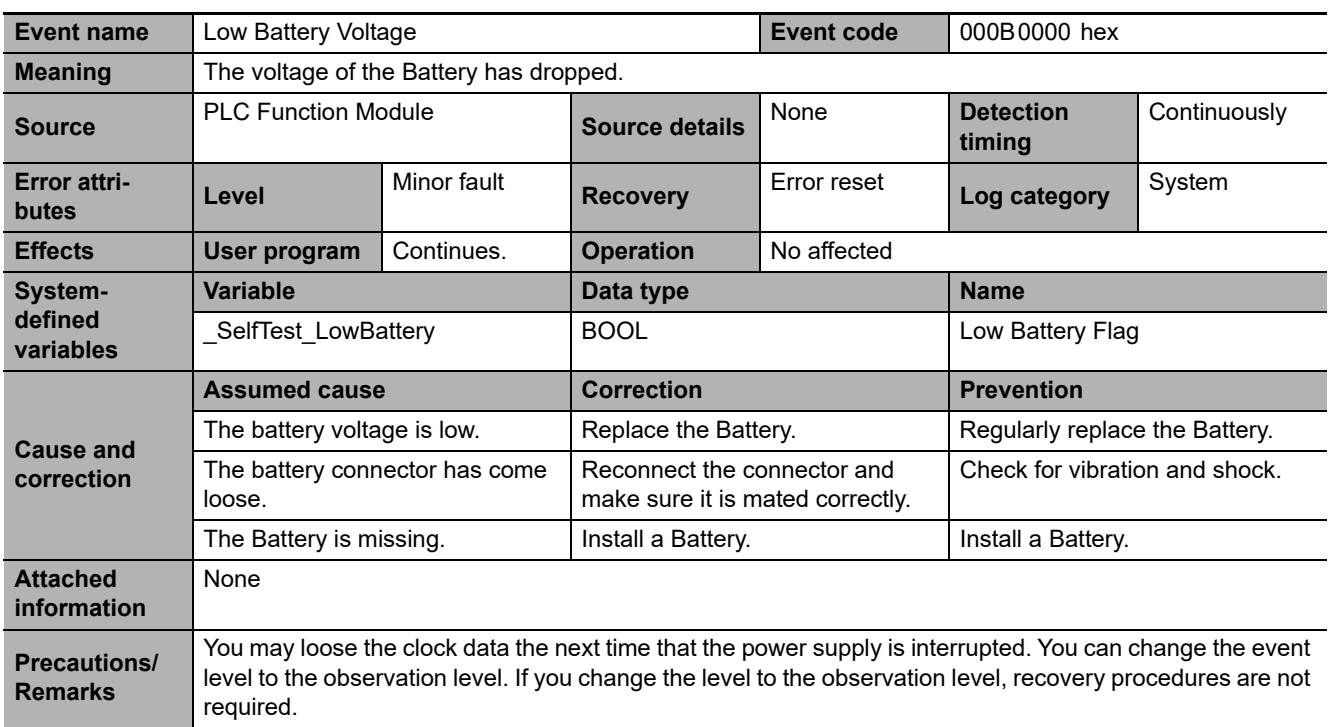

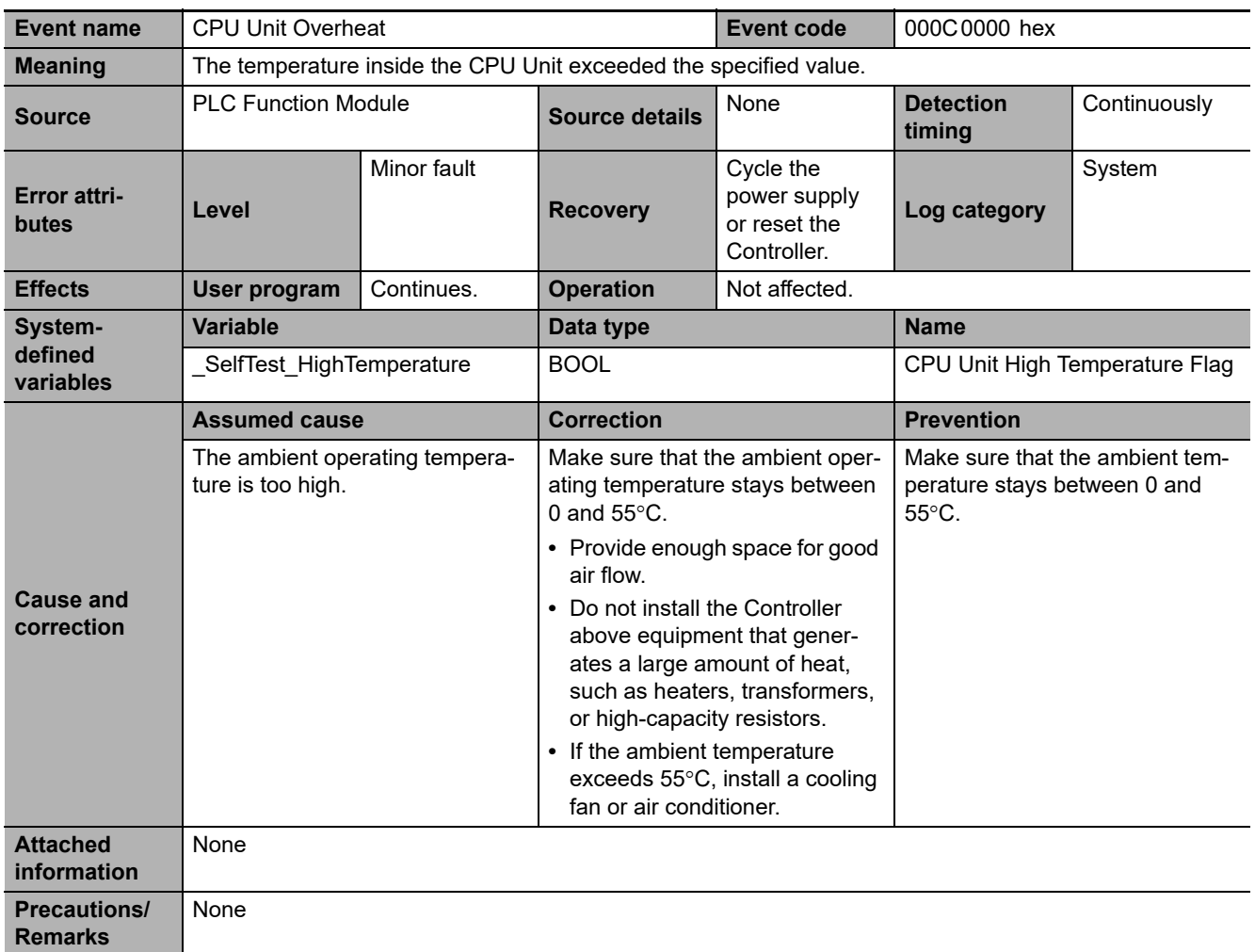

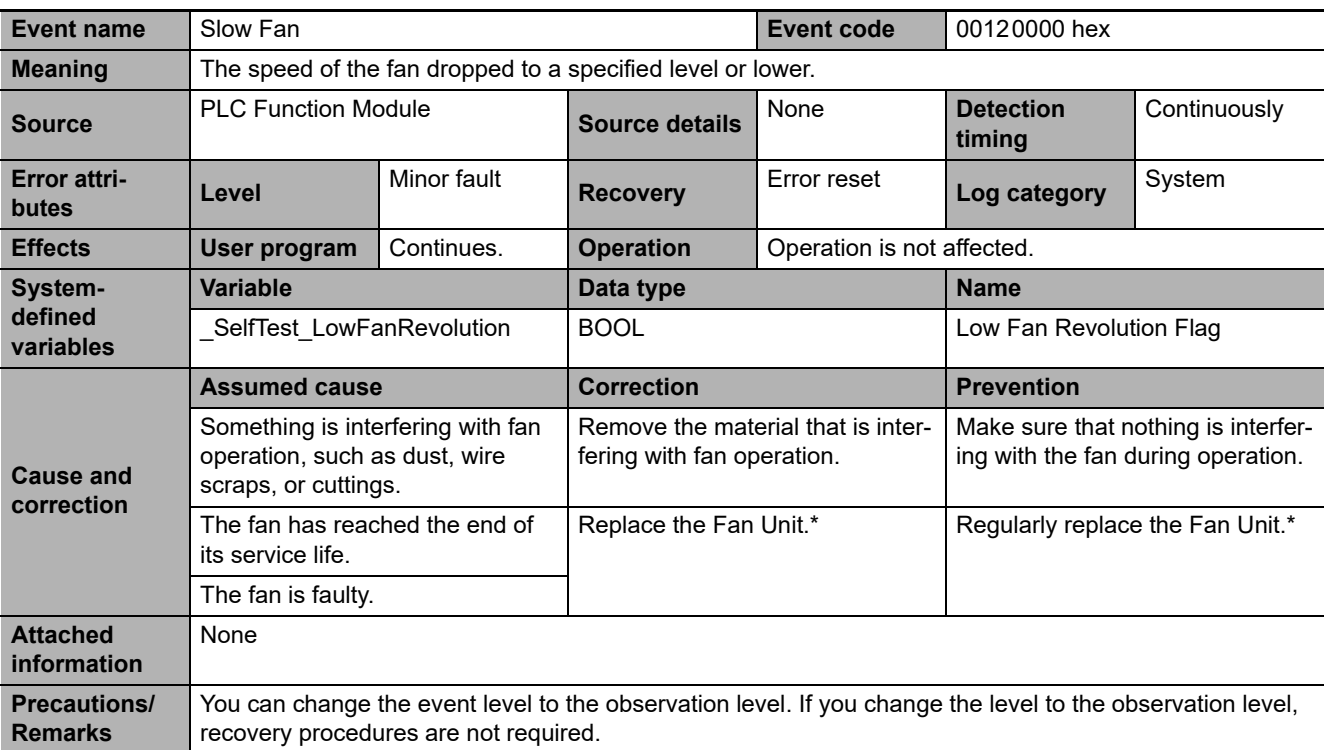

\* Refer to the *NY-series Industrial Box PC Hardware User's Manual* (Cat. No. W556) or *NY-series Industrial Panel PC Hardware User's Manual* (Cat. No. W557) for the Fan Unit replacement procedure and life.

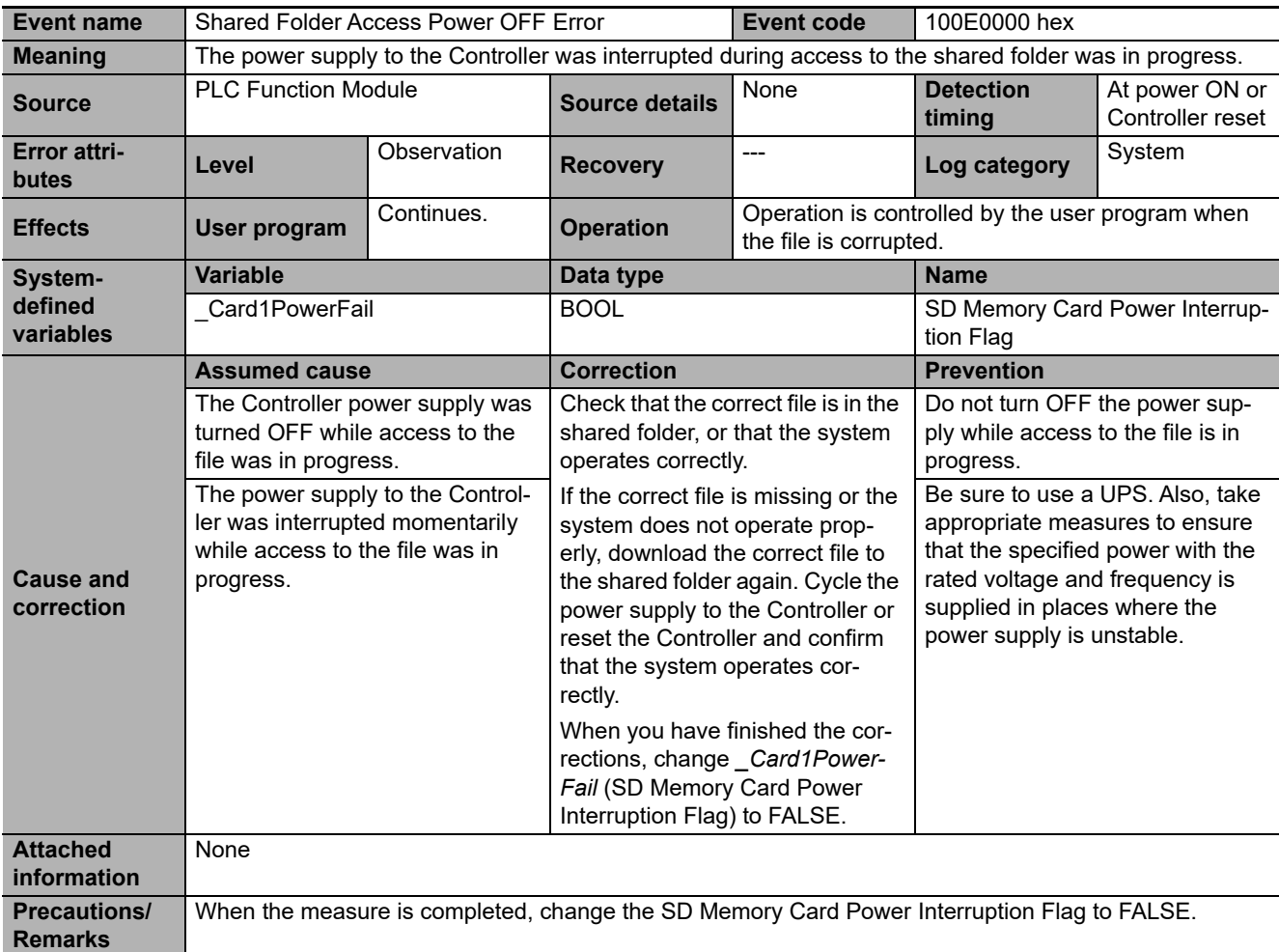

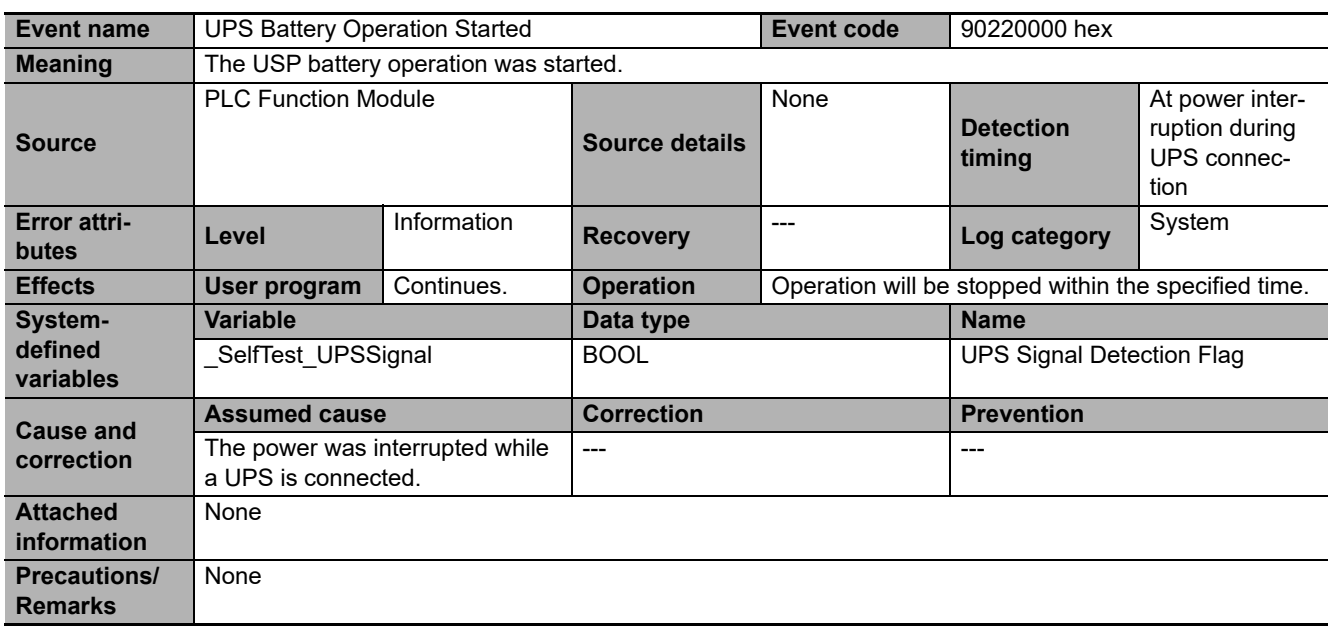

## **Errors Related to Tasks**

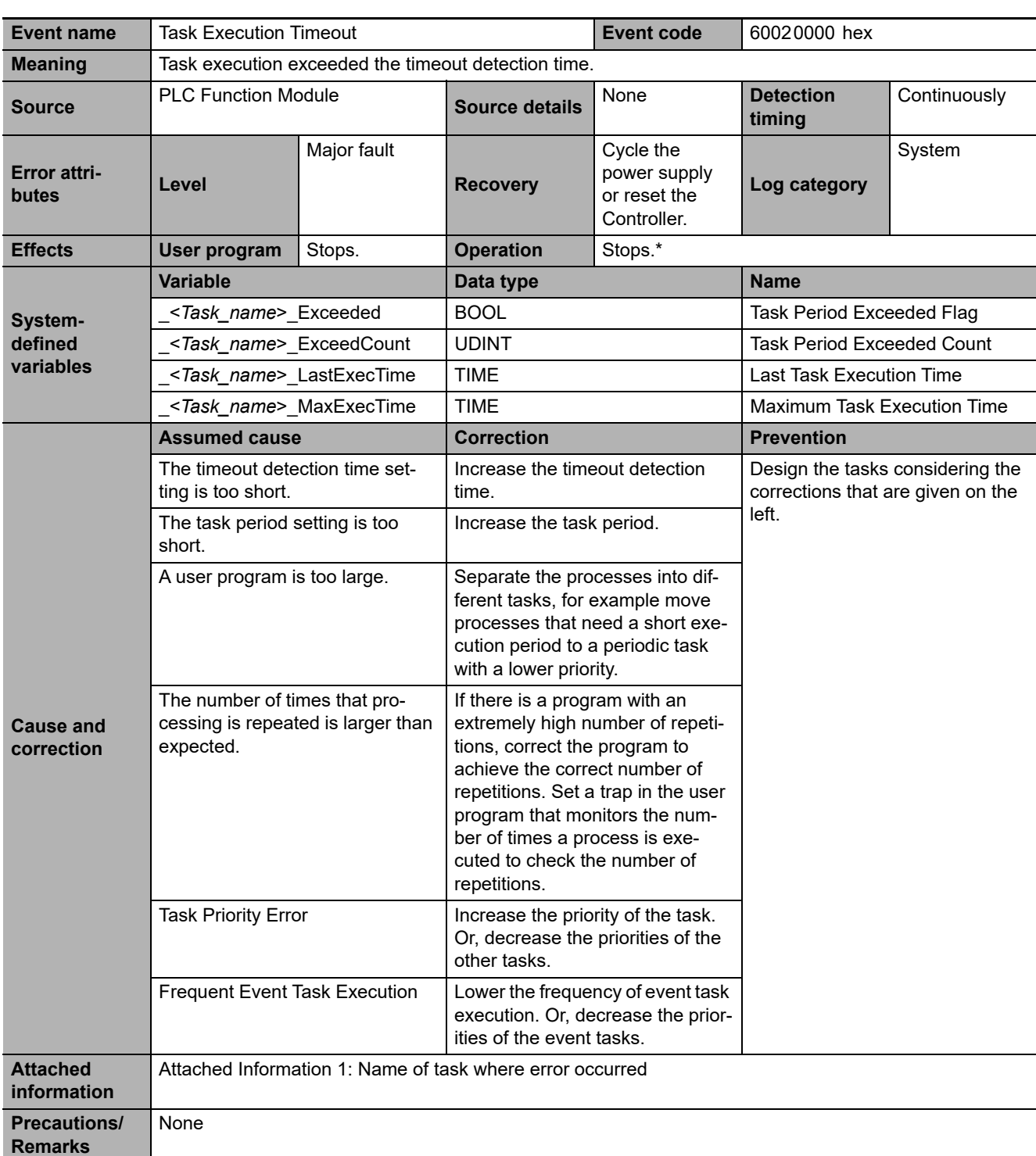

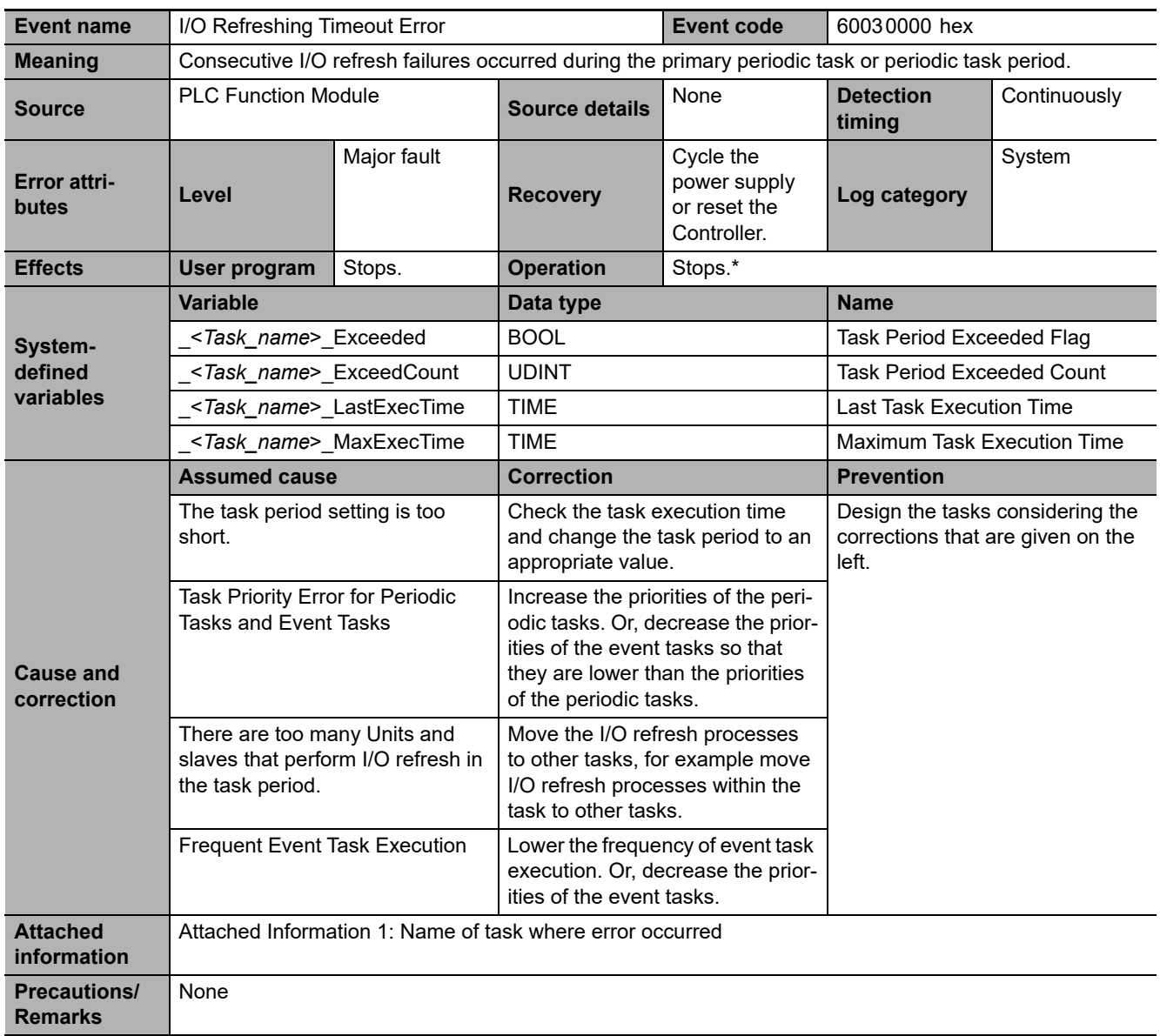

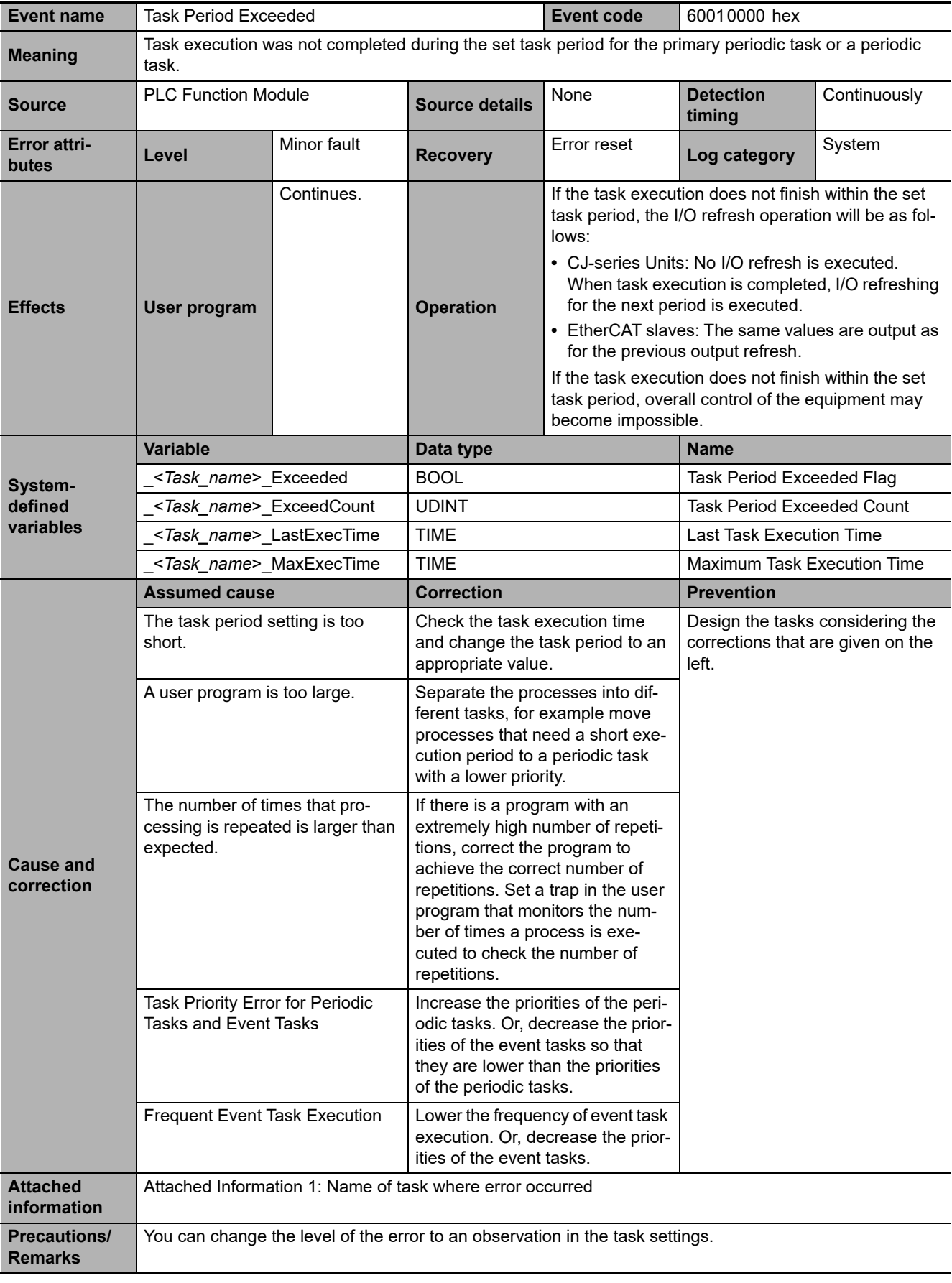

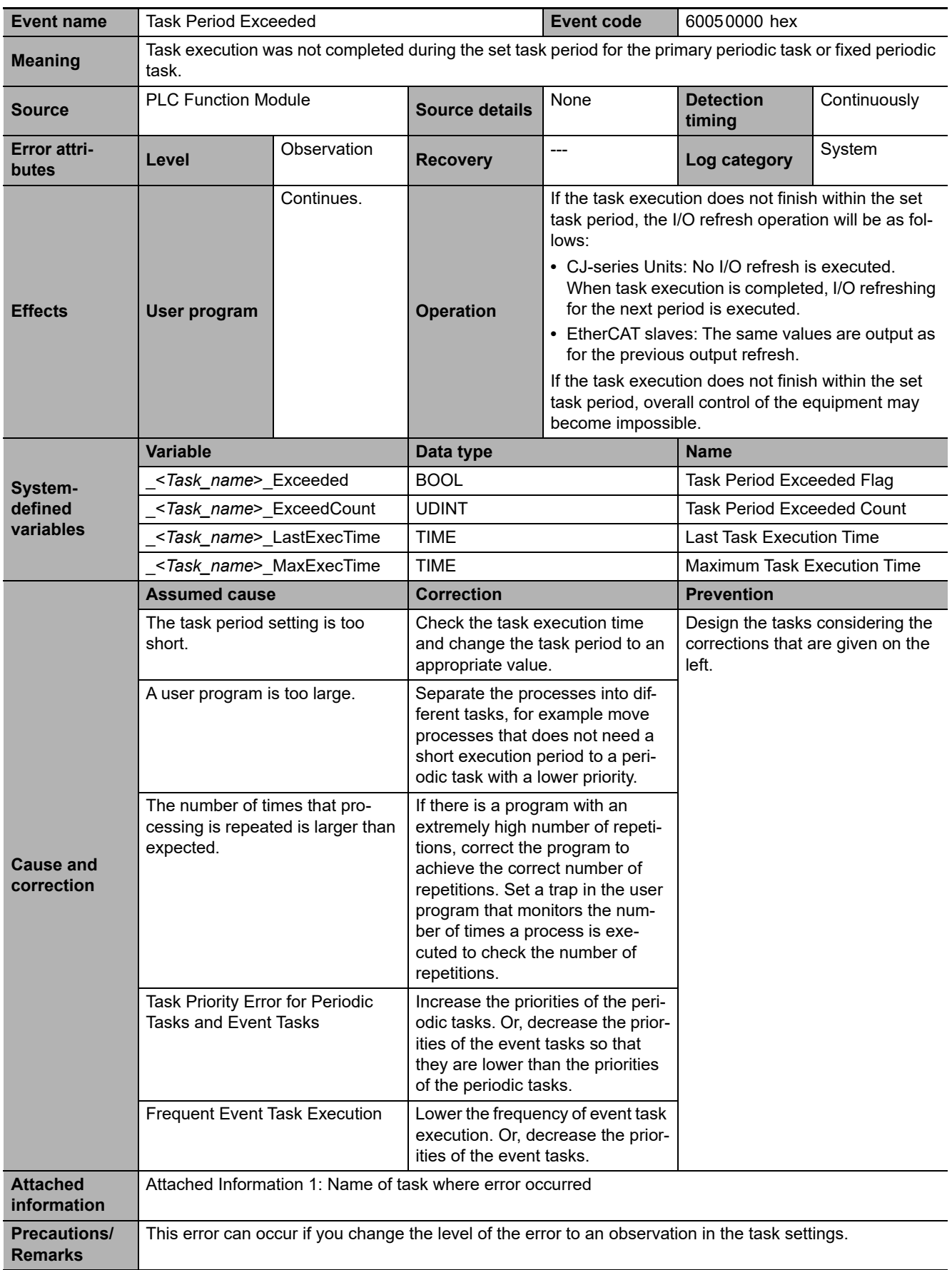

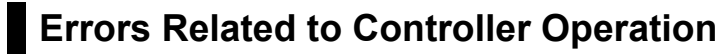

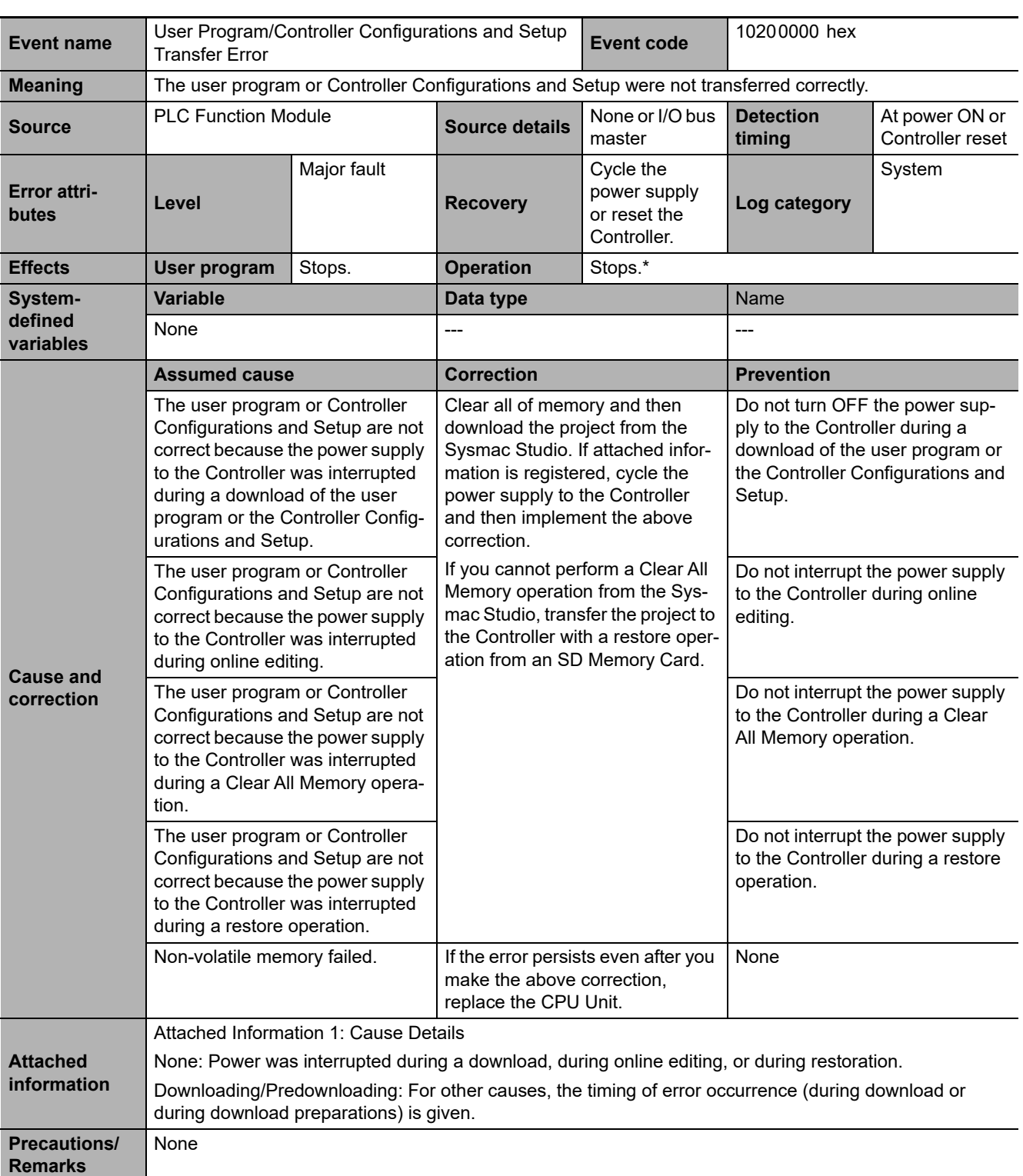

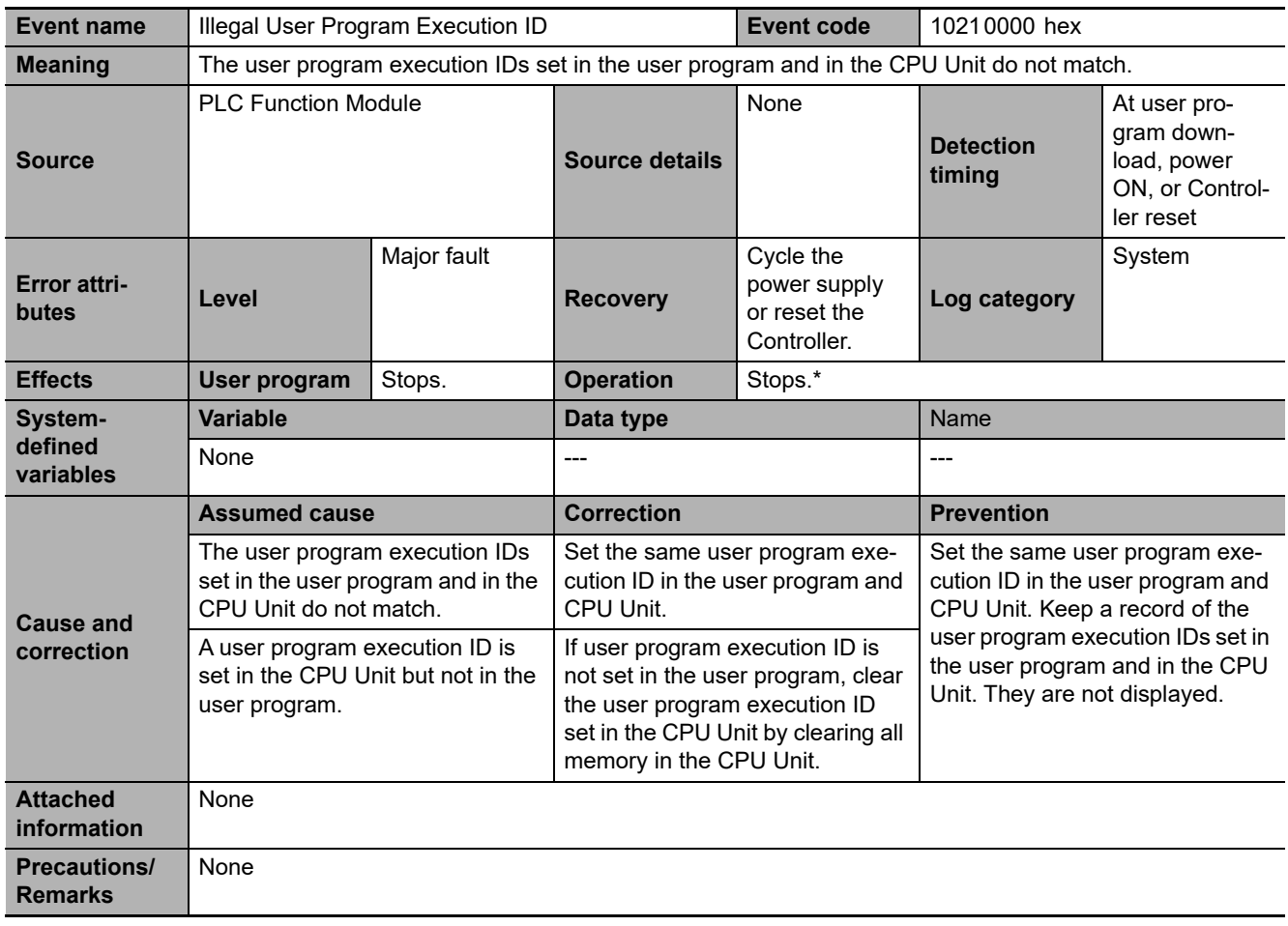
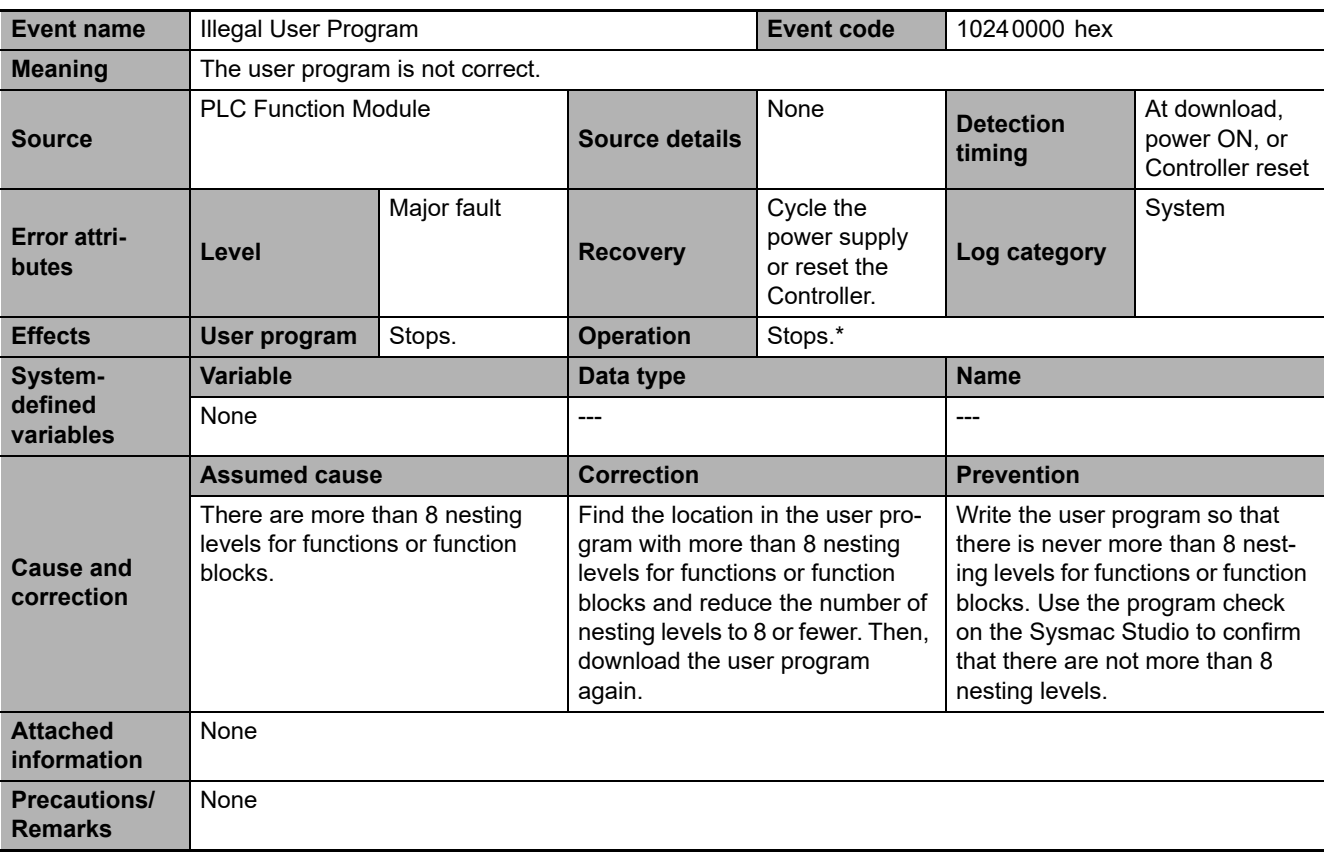

\* For details, refer to *[I/O Operation for Major Fault Level Controller Errors](#page-37-0)* on page 1-14.

**3**

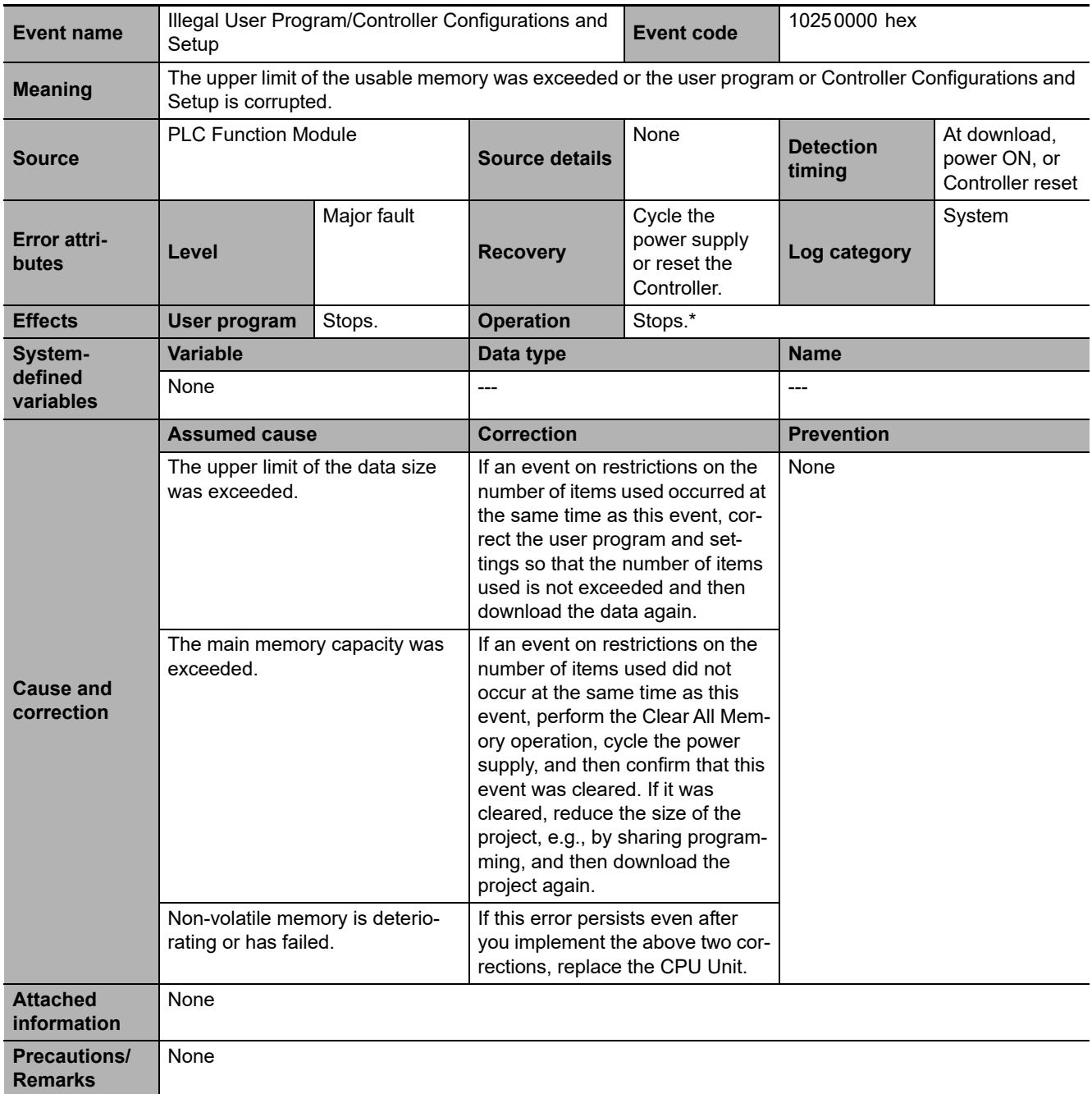

\* For details, refer to *[I/O Operation for Major Fault Level Controller Errors](#page-37-0)* on page 1-14.

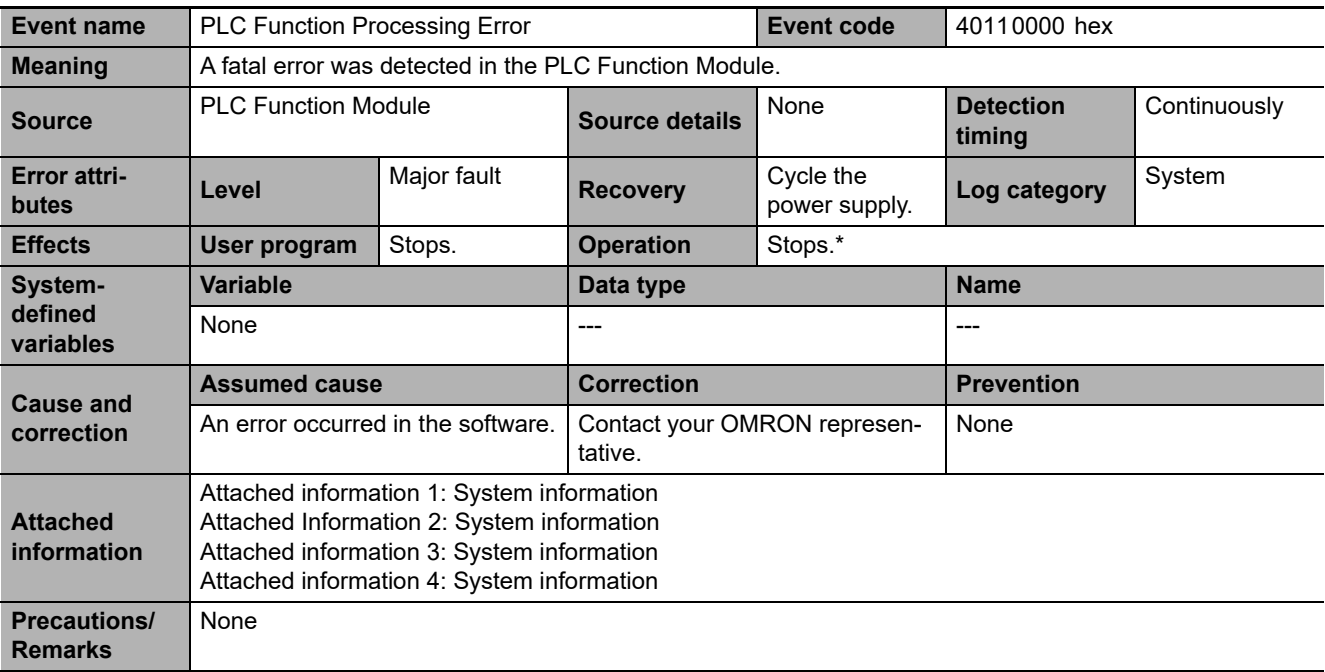

\* For details, refer to *[I/O Operation for Major Fault Level Controller Errors](#page-37-0)* on page 1-14.

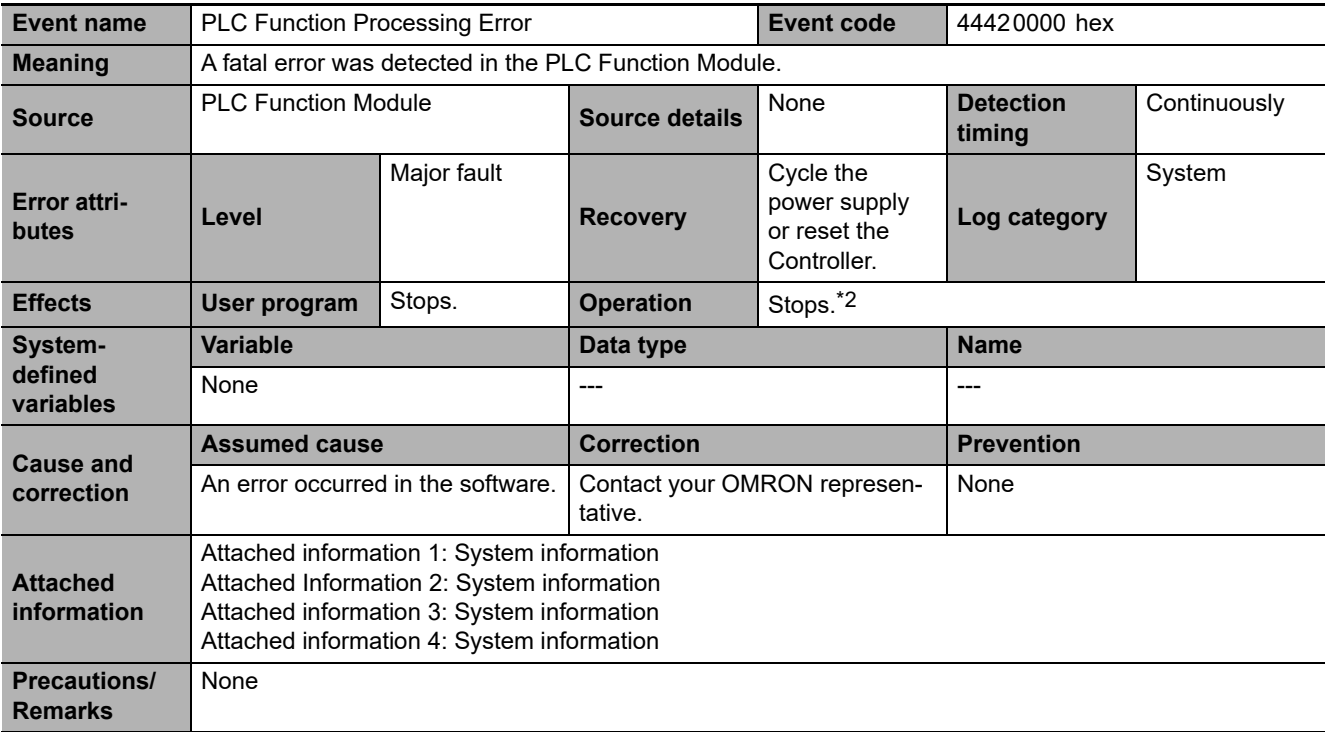

\*1 For details, refer to *[I/O Operation for Major Fault Level Controller Errors](#page-37-0)* on page 1-14.

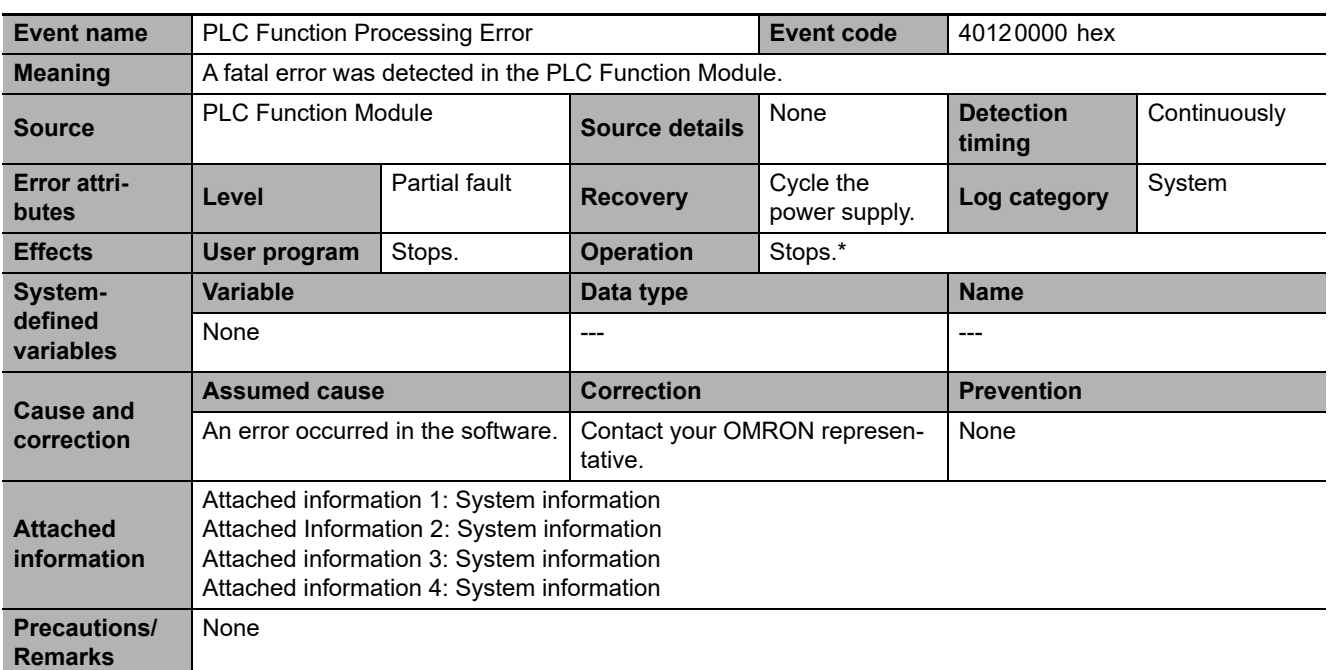

\* Operation is the same as for a major fault level error. For details, refer to *[I/O Operation for Major Fault Level Controller](#page-37-0) Errors* [on page 1-14.](#page-37-0)

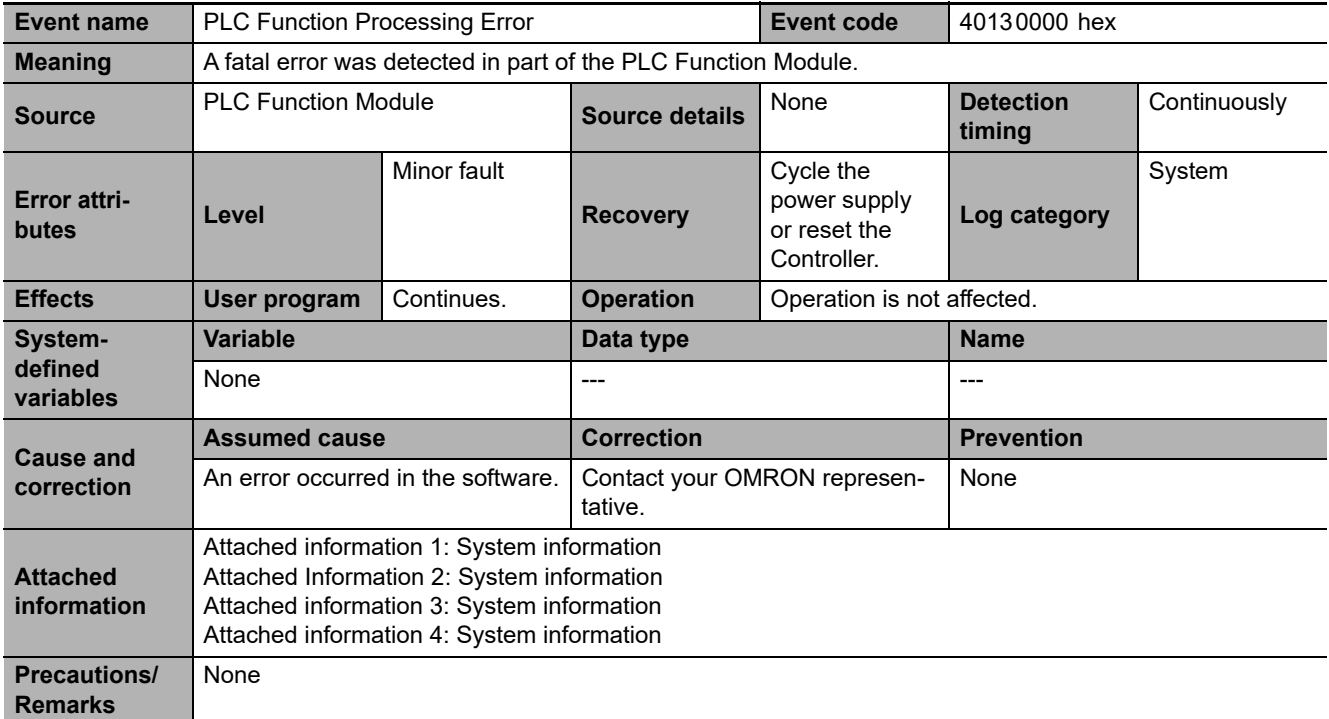

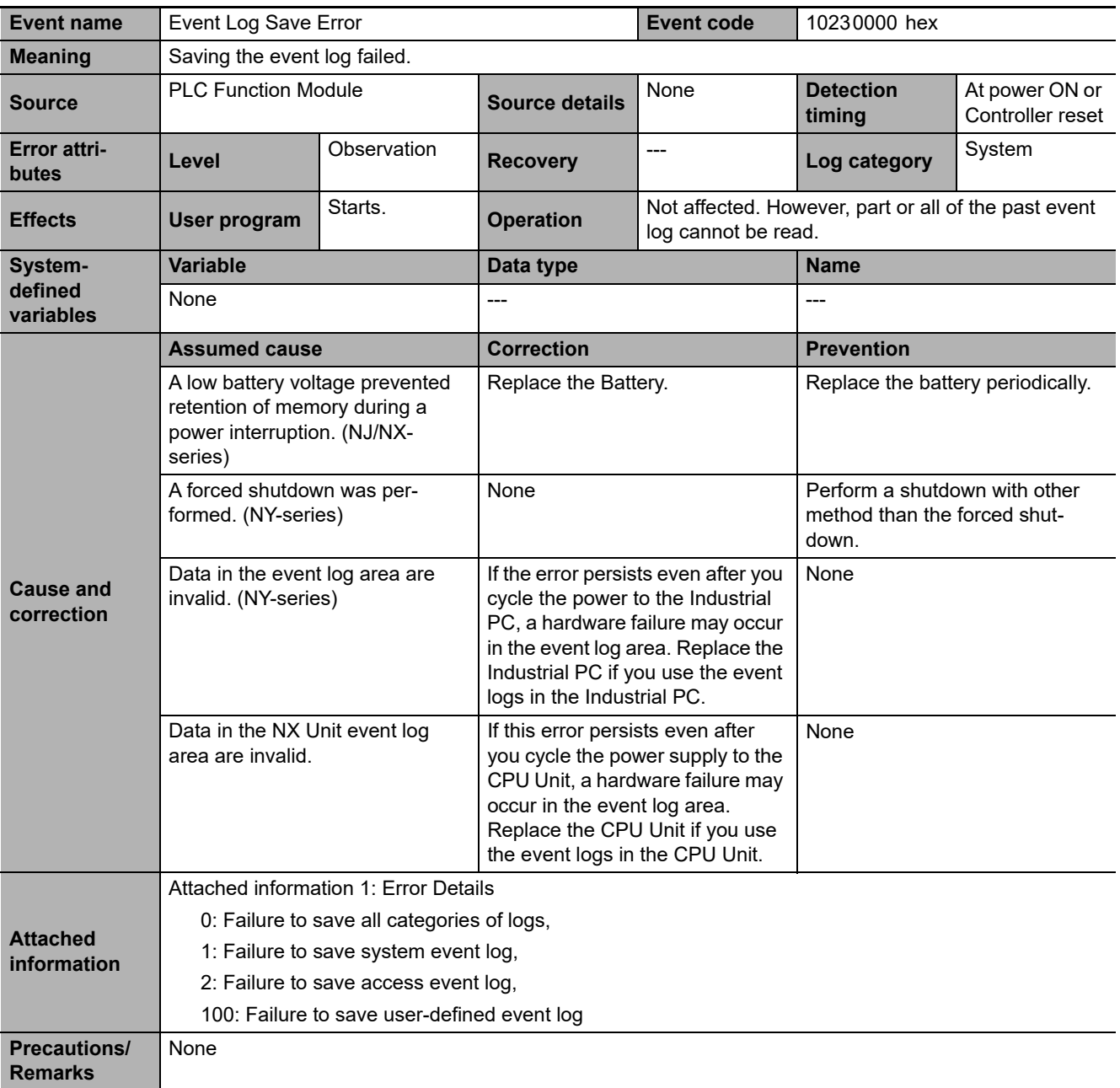

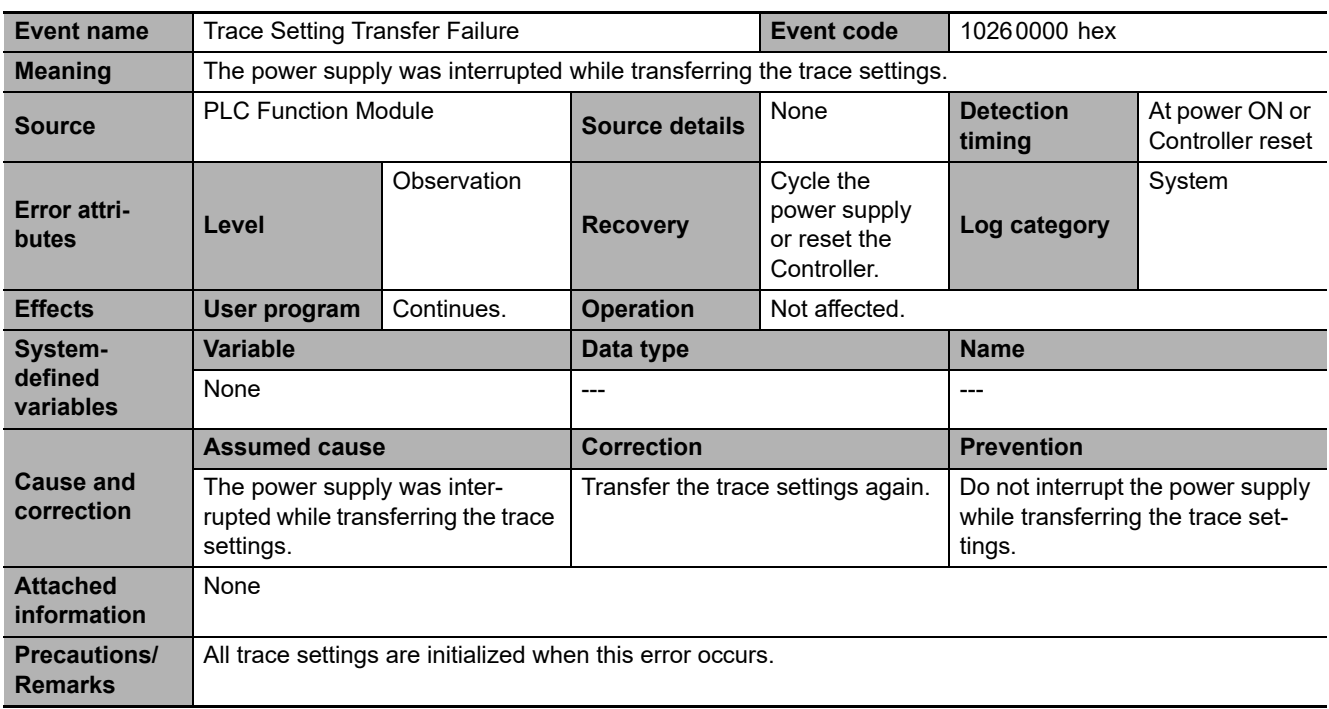

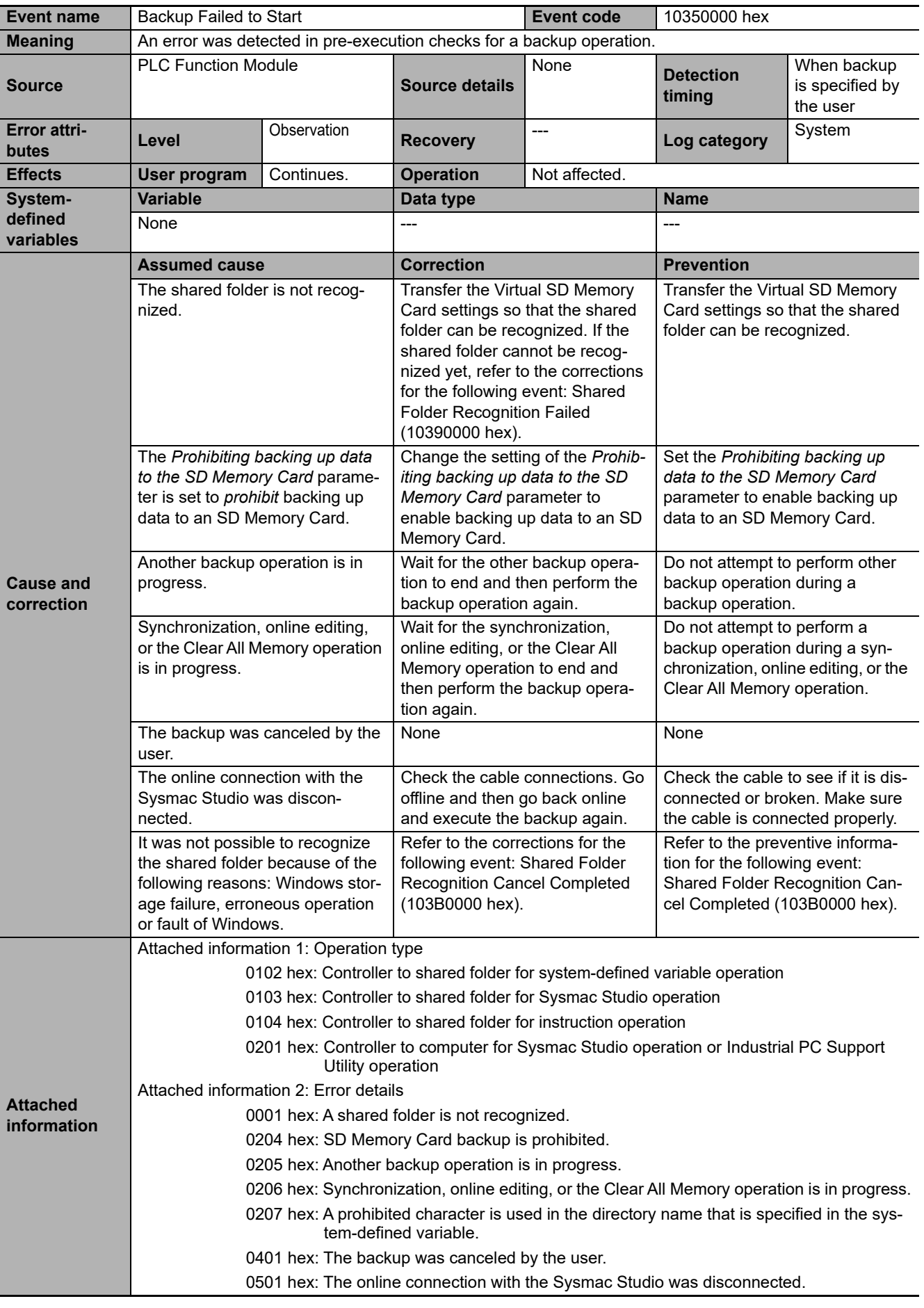

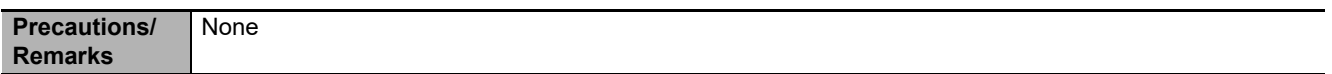

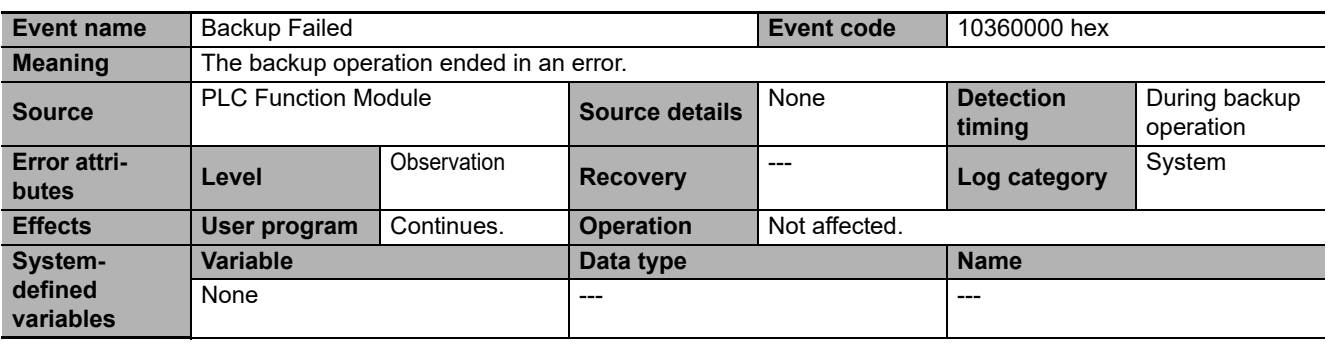

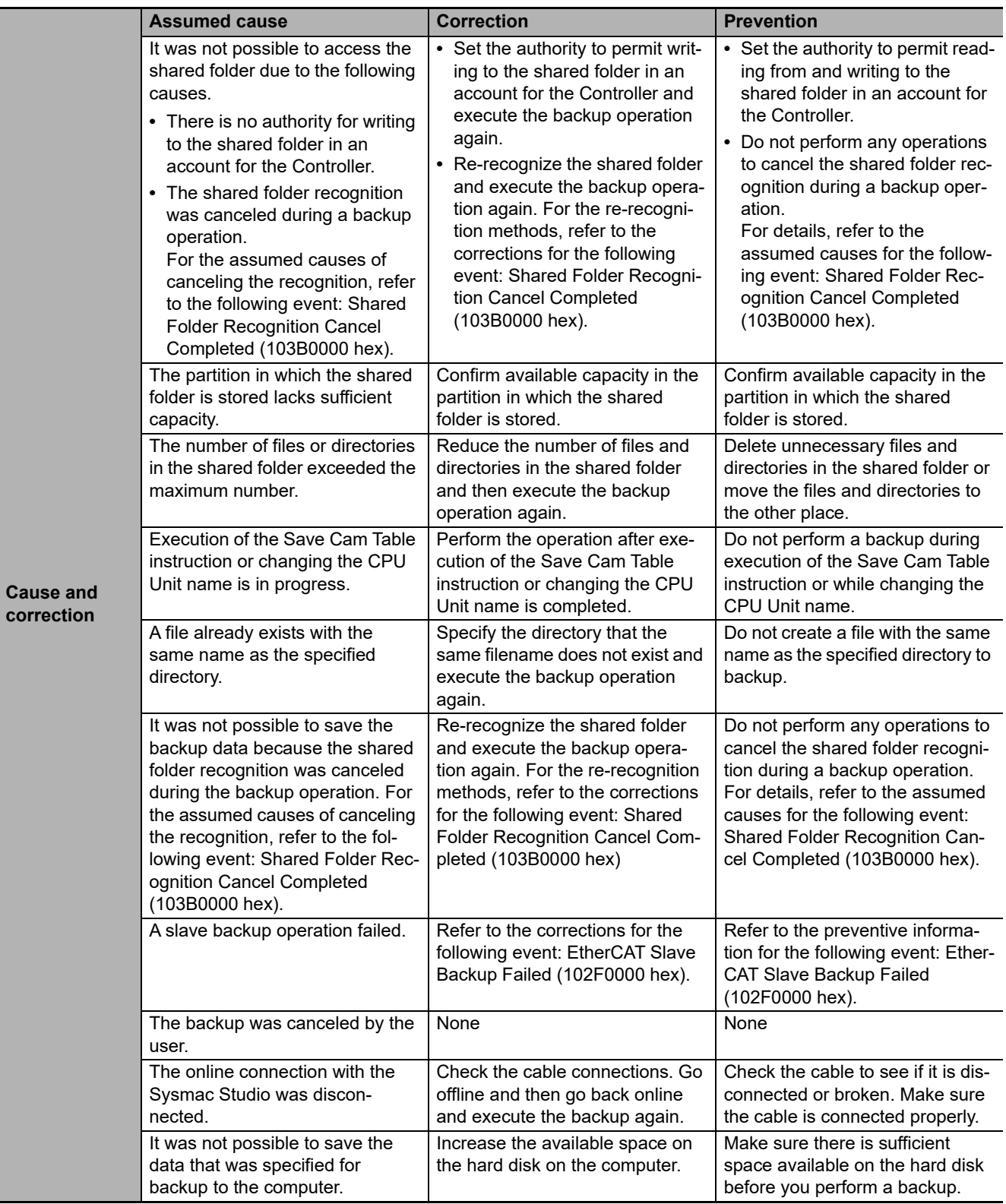

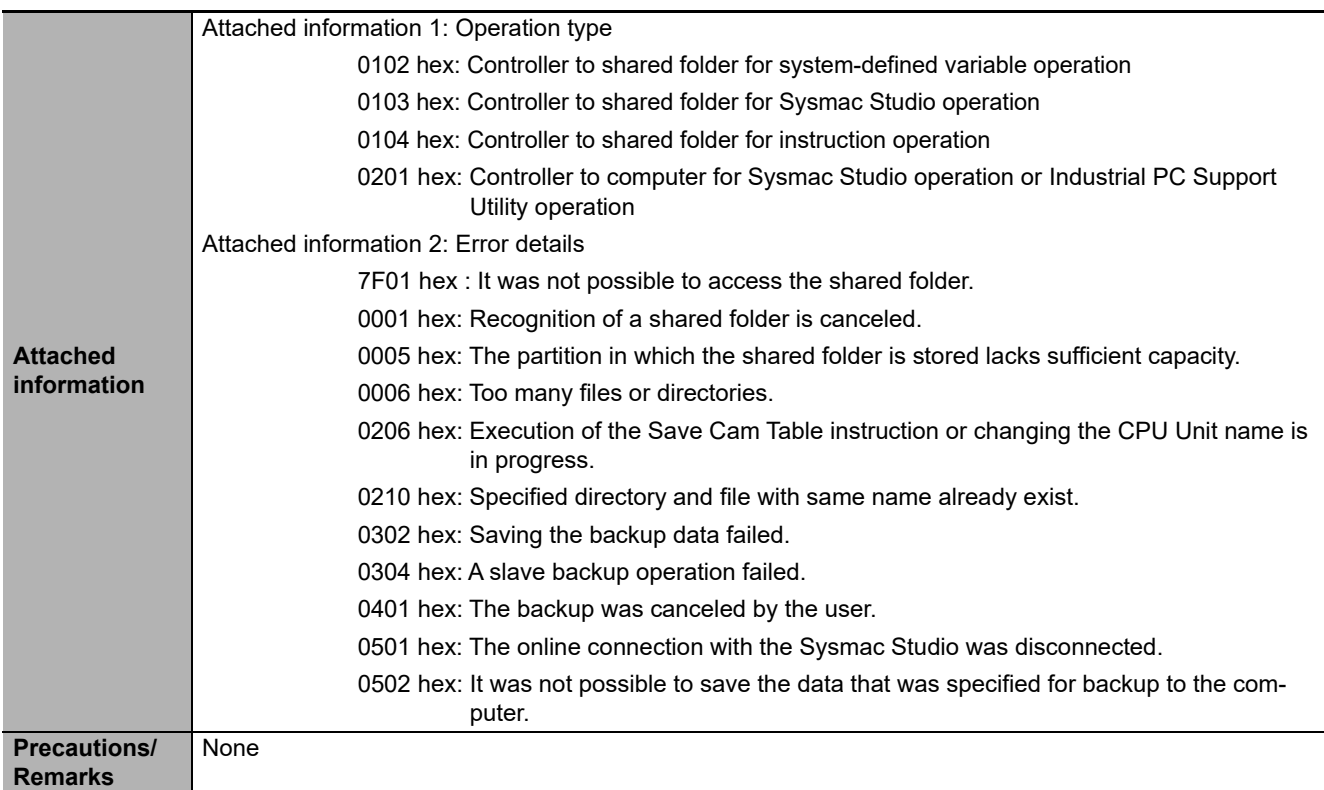

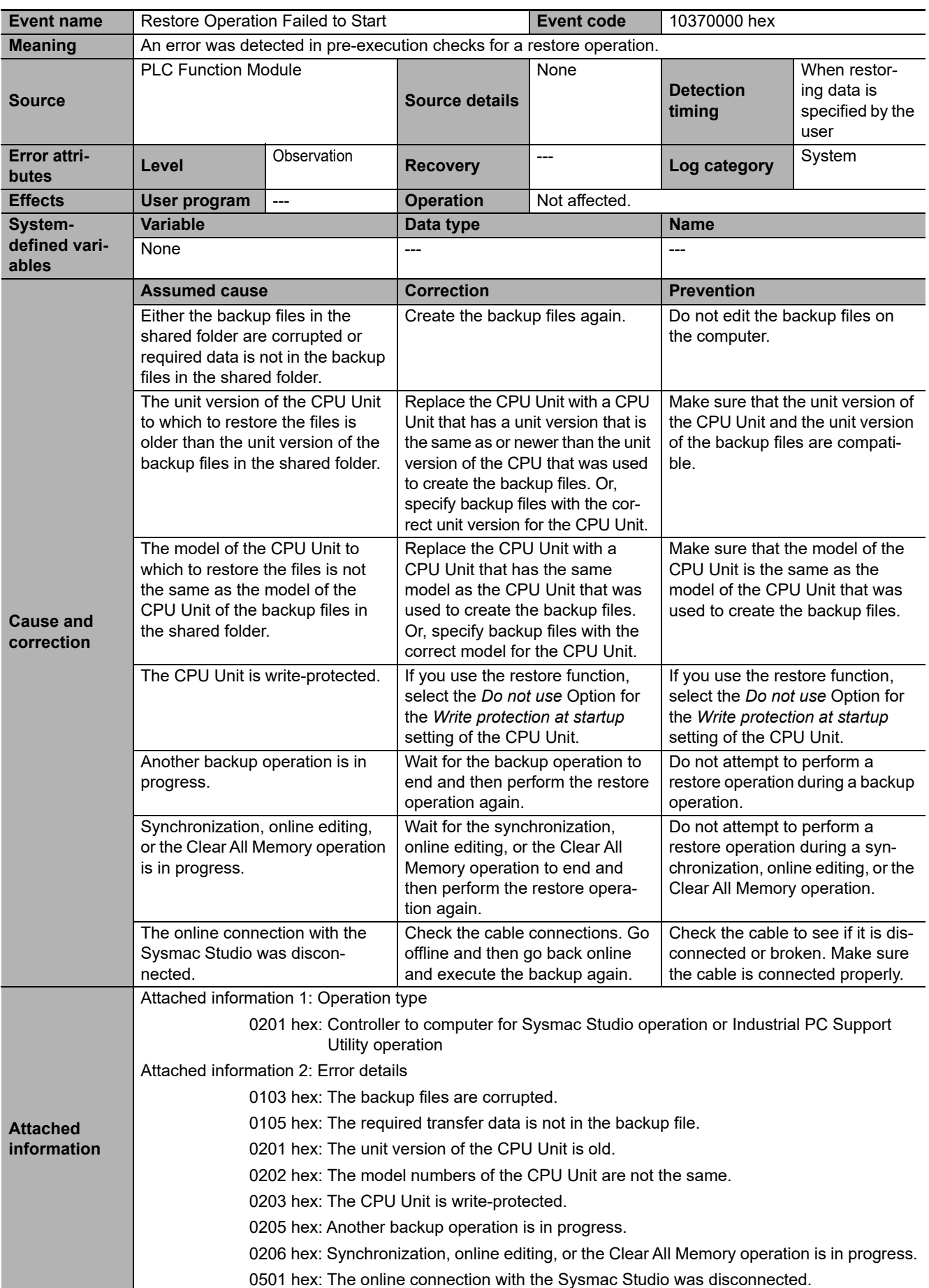

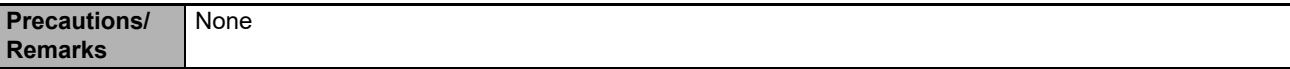

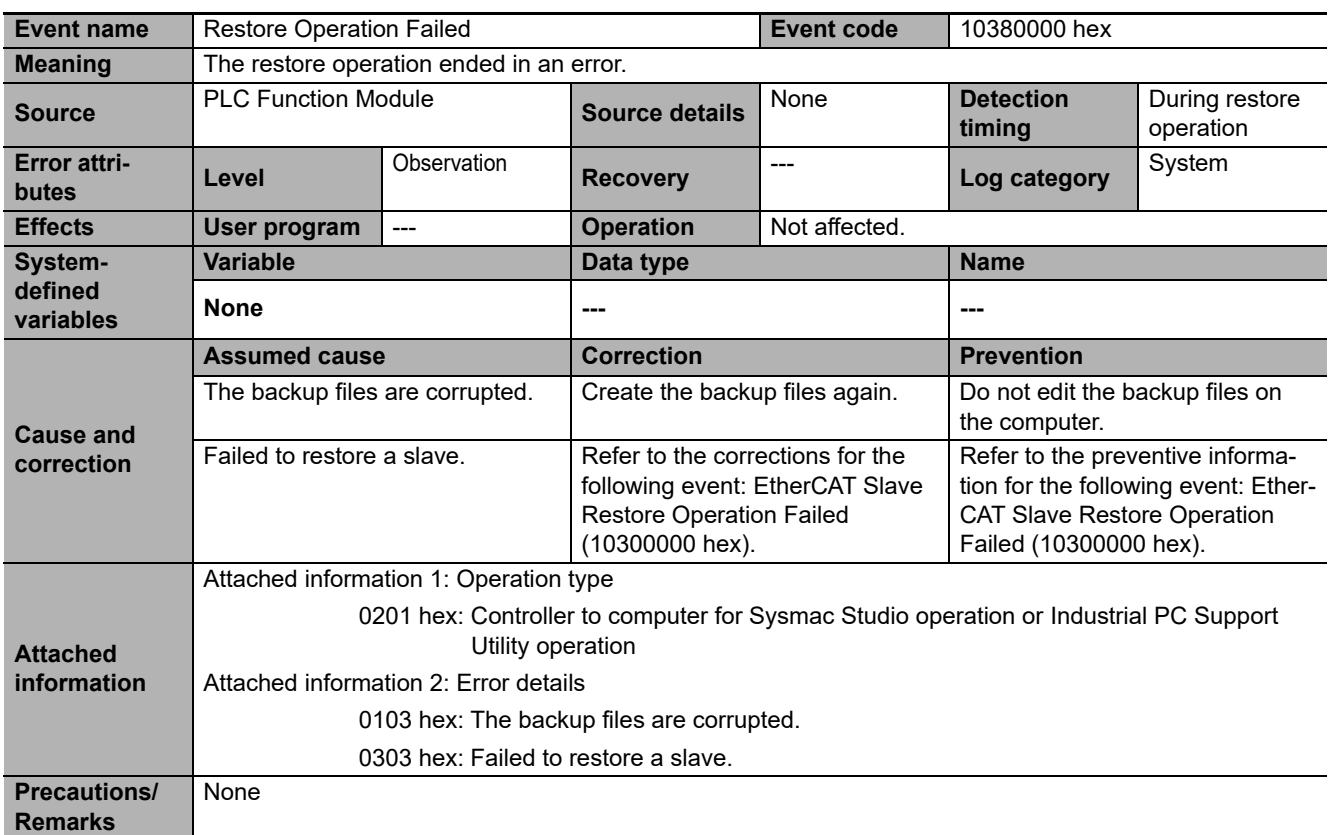

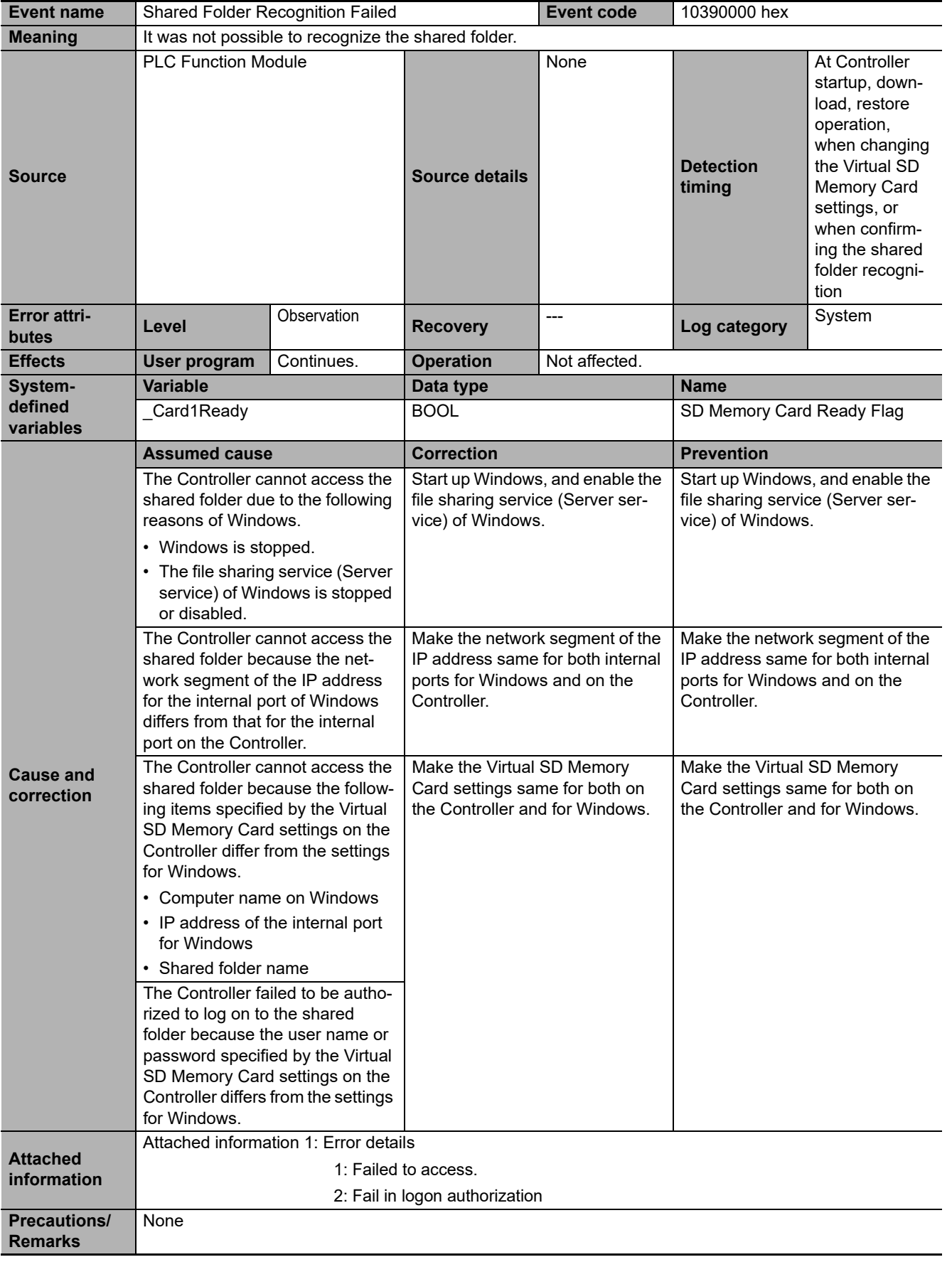

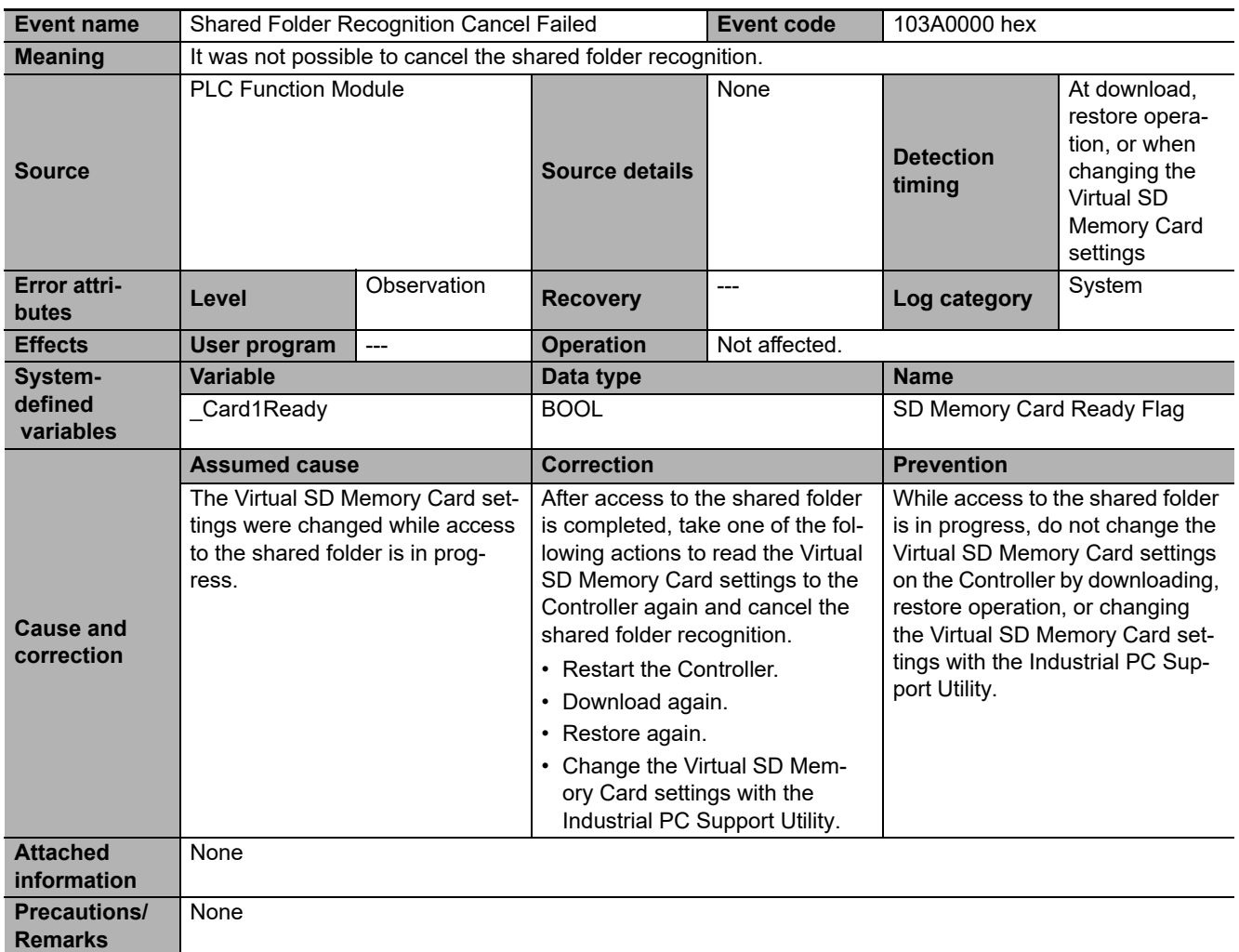

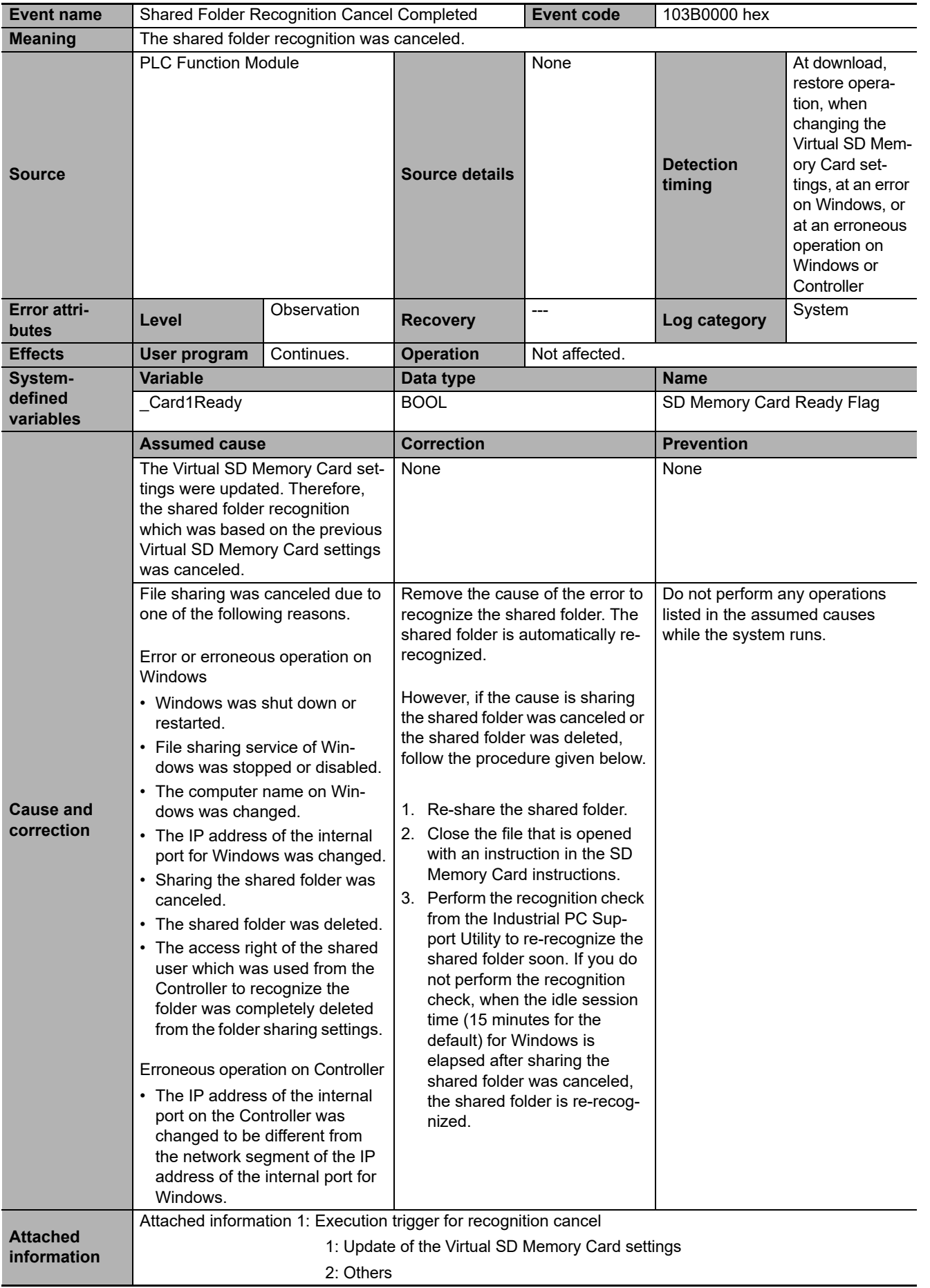

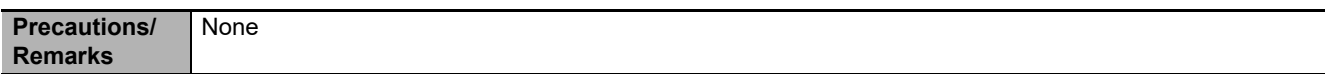

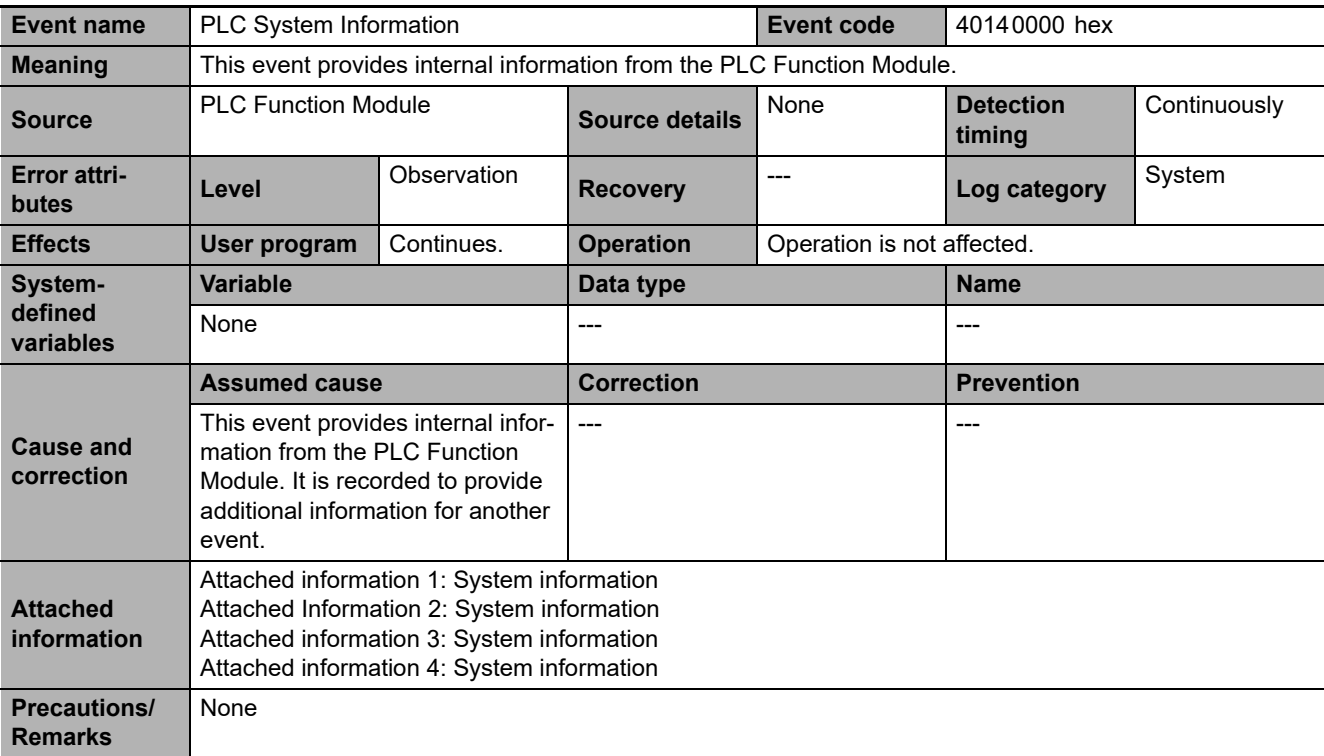

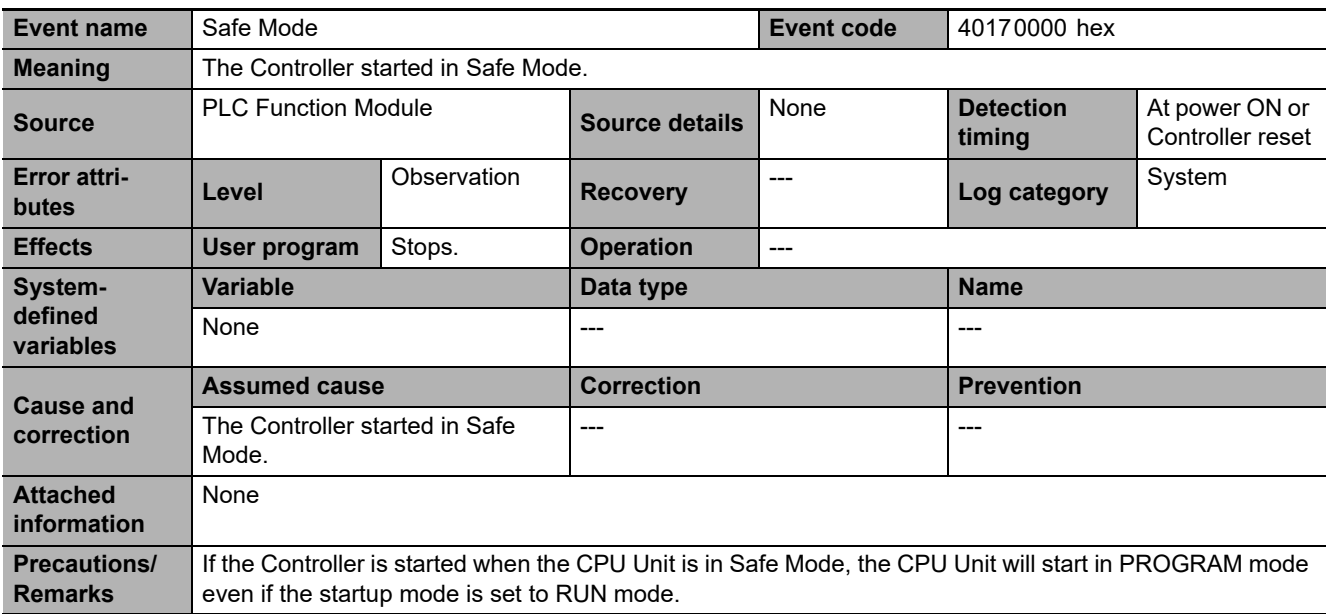

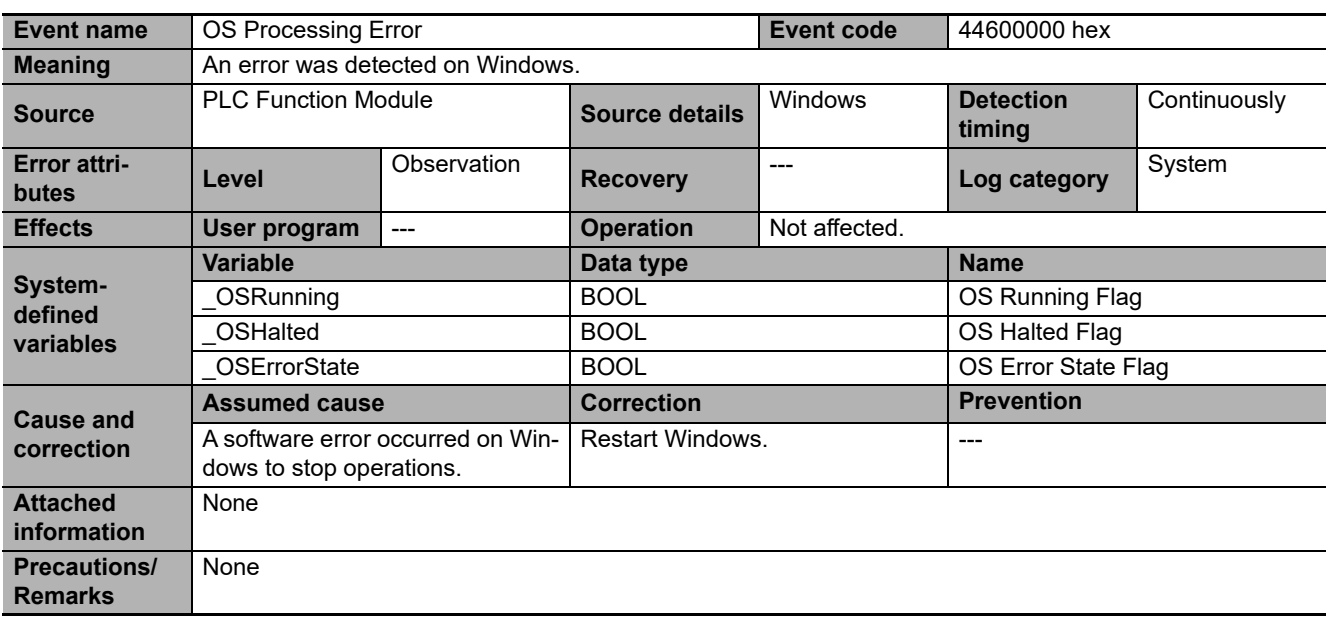

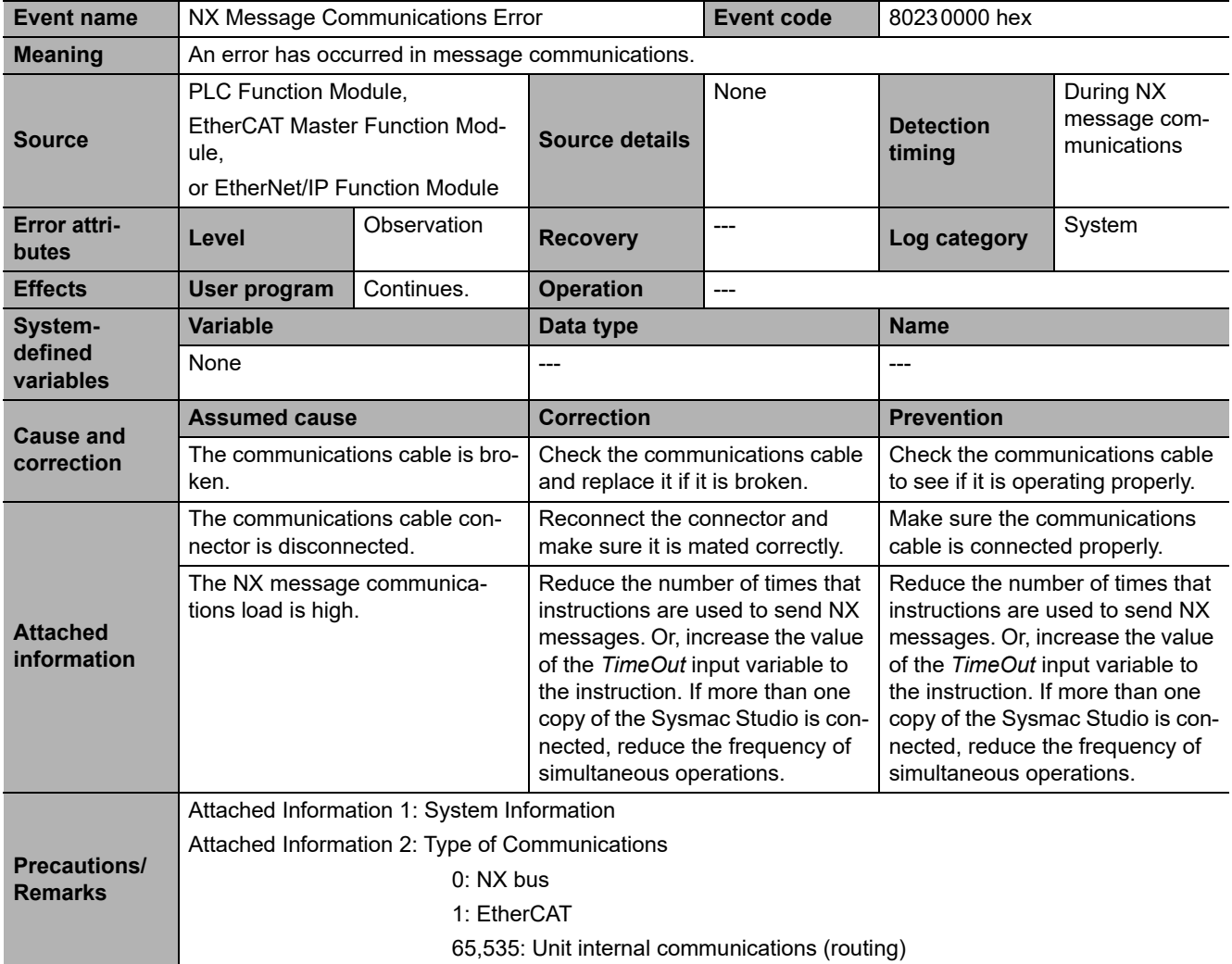

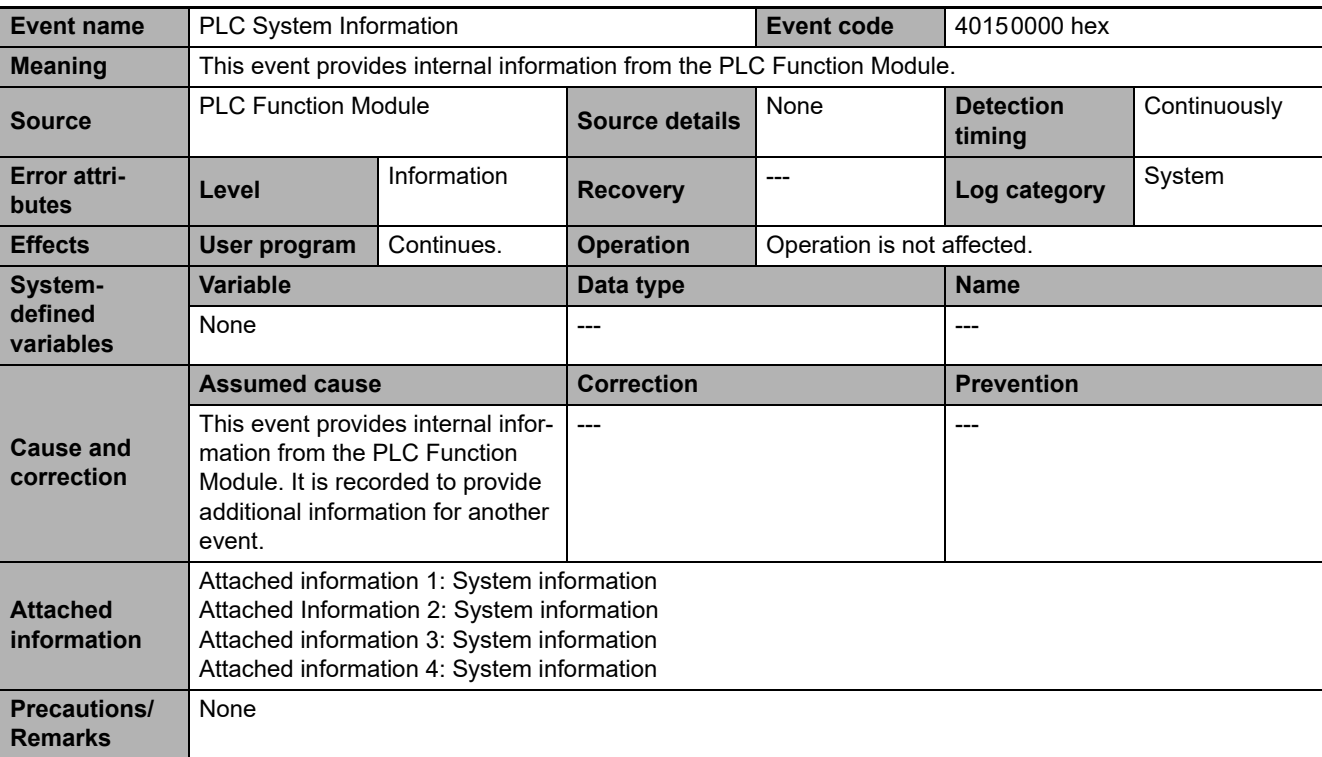

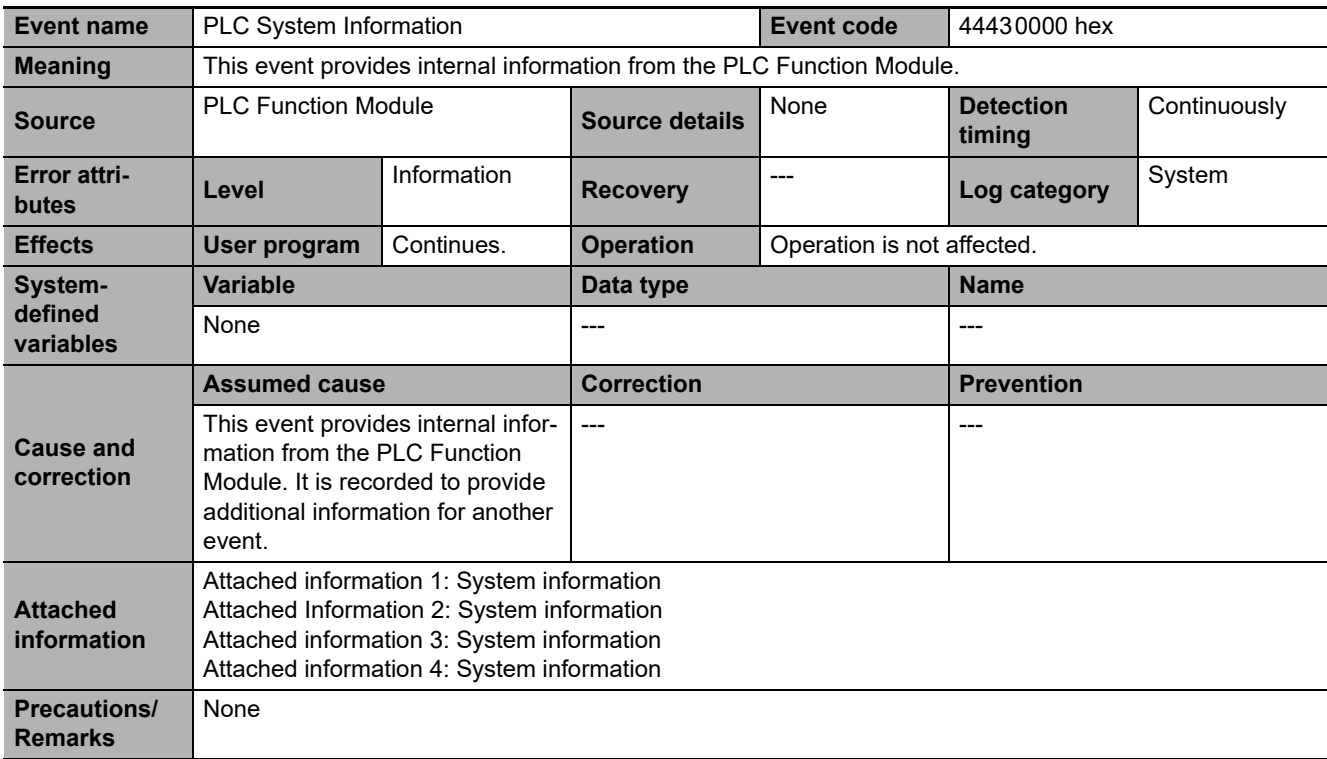

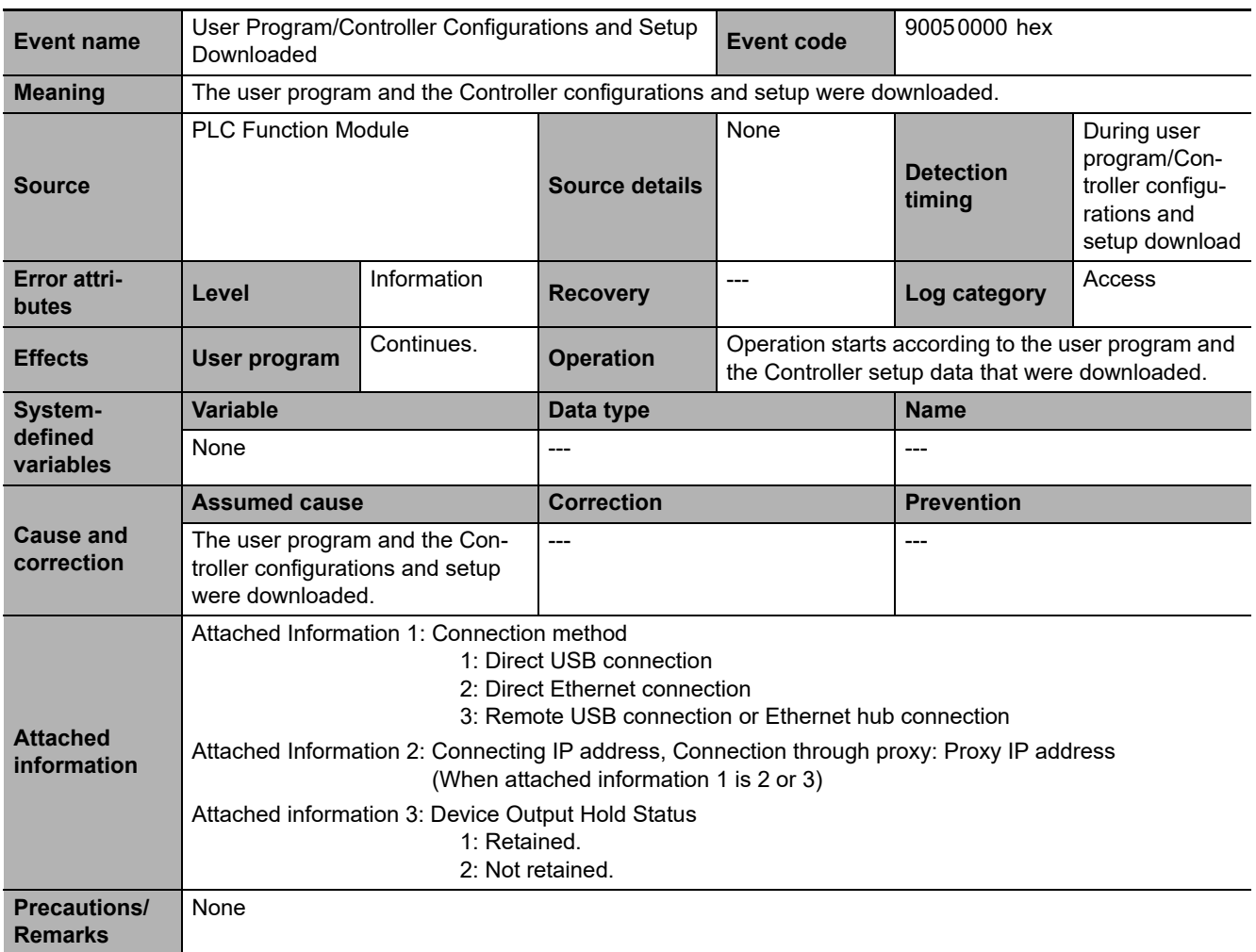

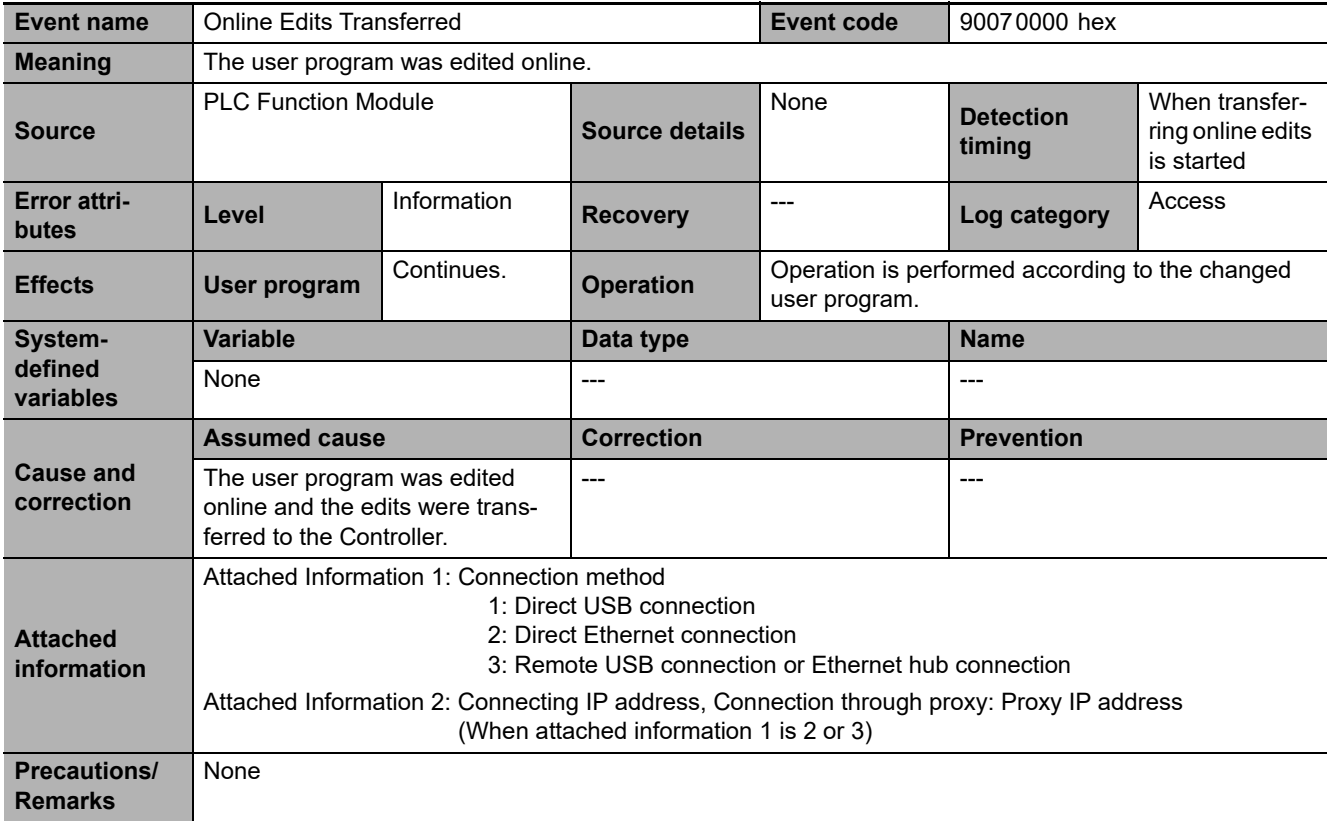

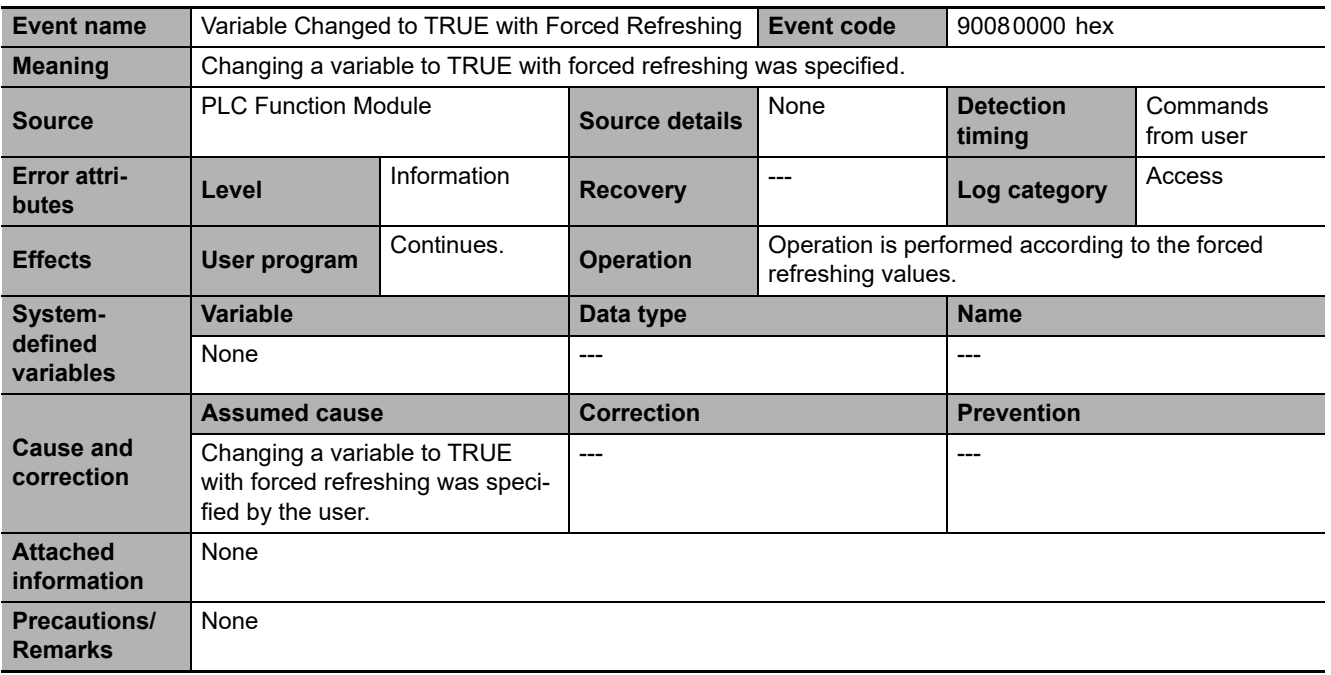

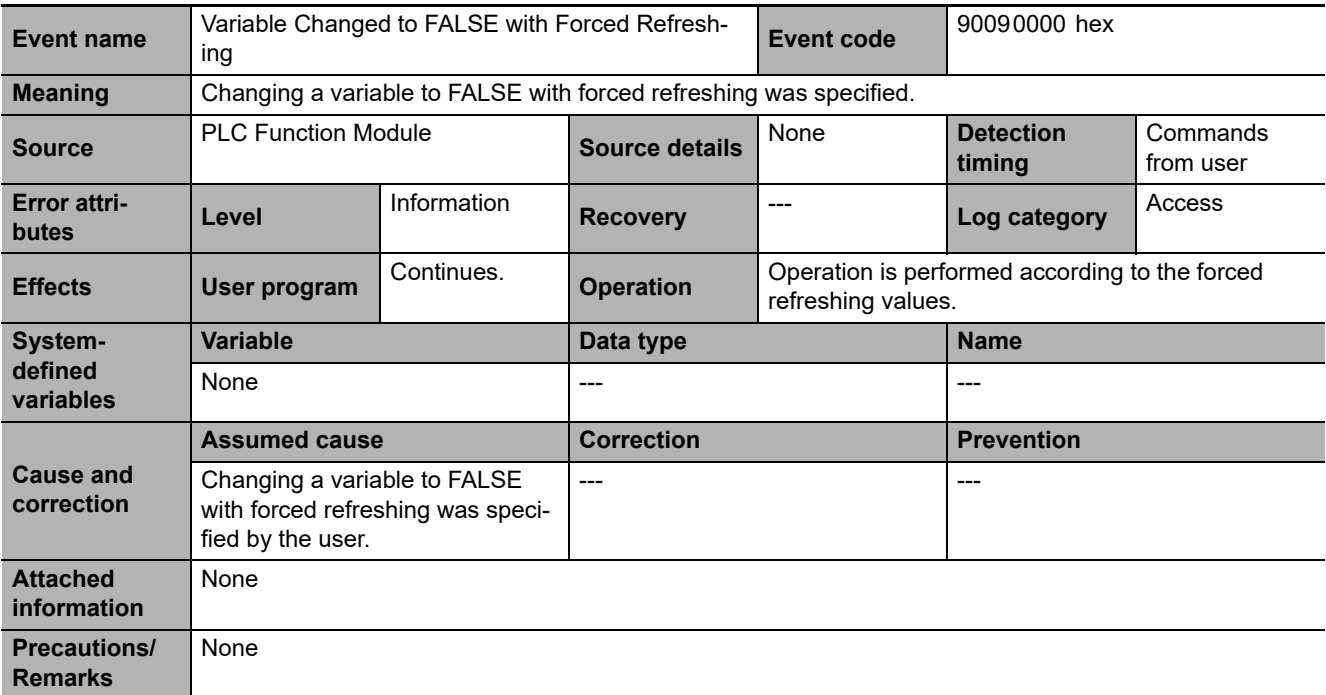

**NY-series Troubleshooting Manual (W564)**

**3-2 Errors in the PLC Function Module** 

3-2 Errors in the PLC Function Module

**3**

3-2-2 Error Descriptions

3-2-2 Error Descriptions

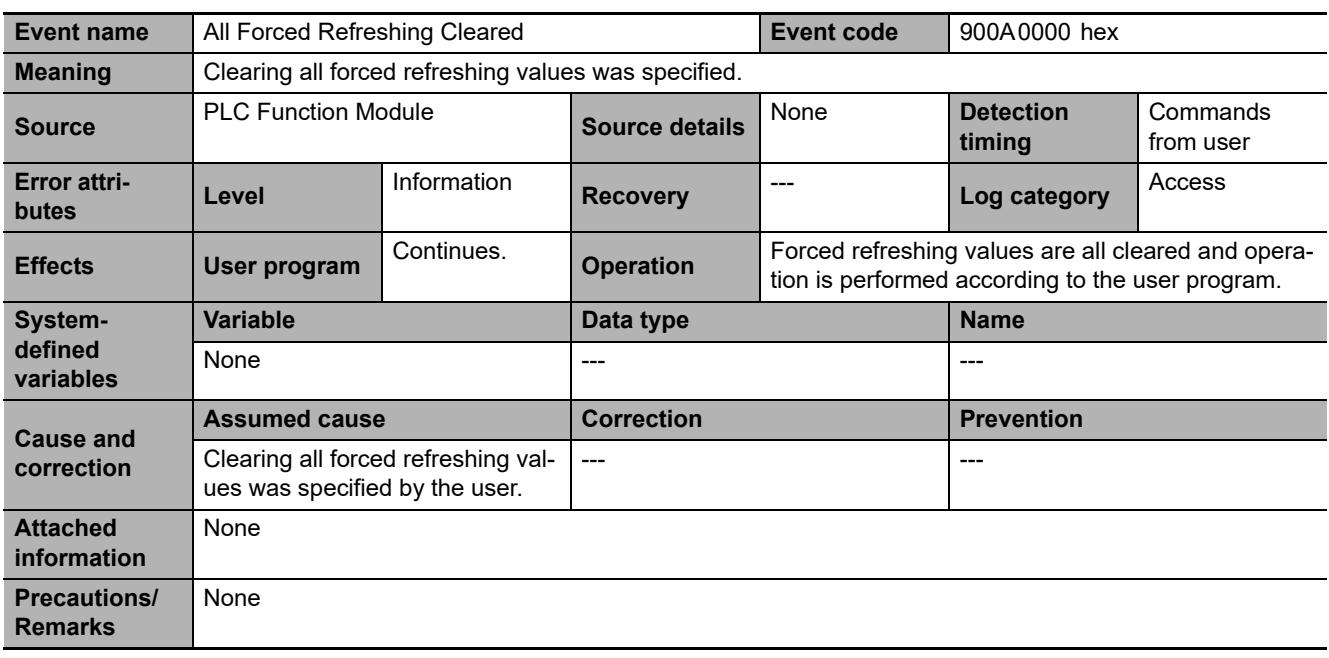

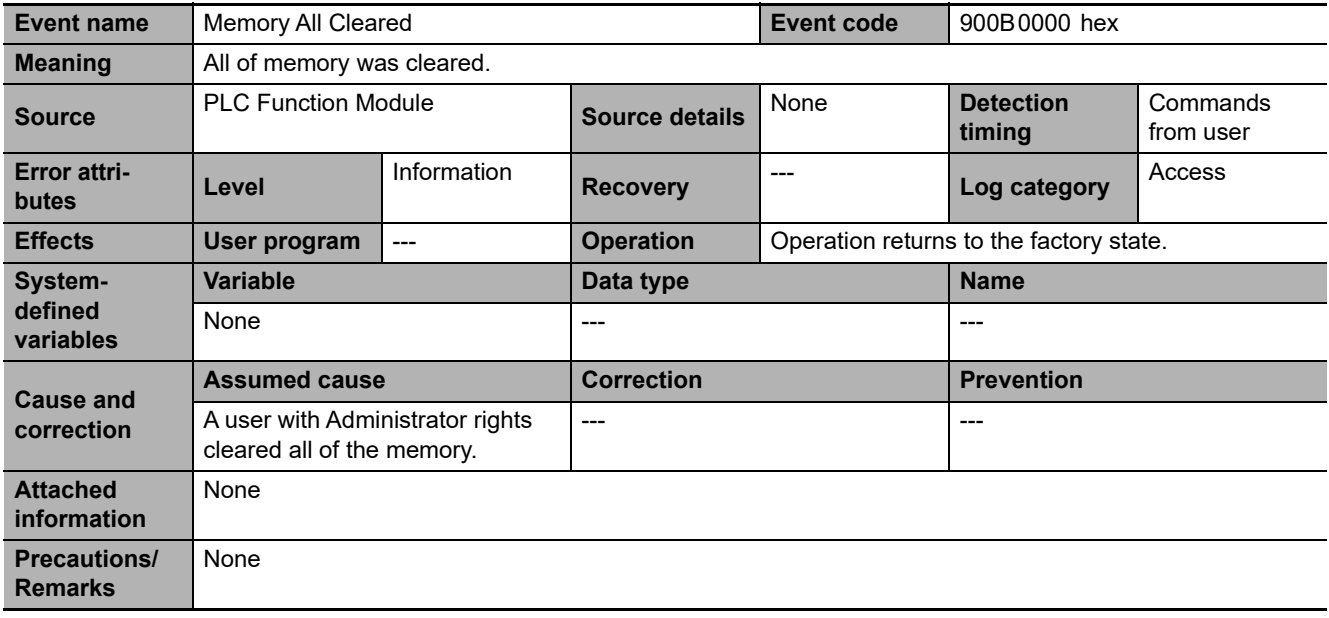

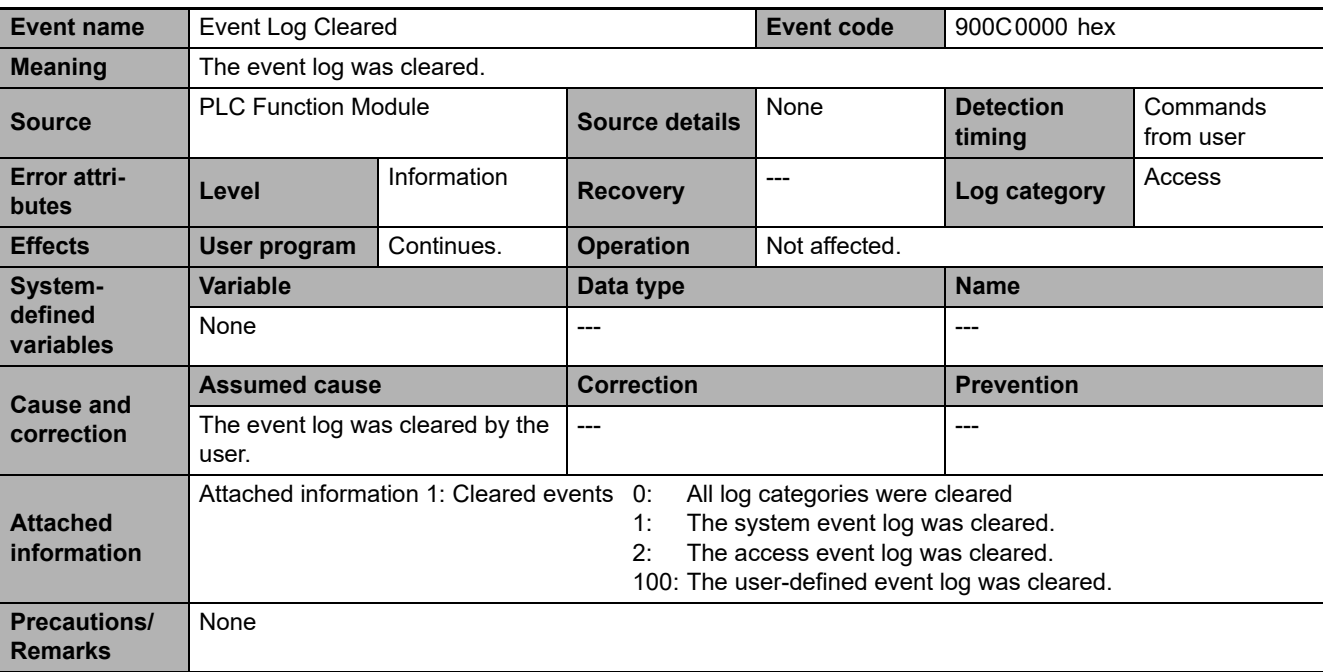

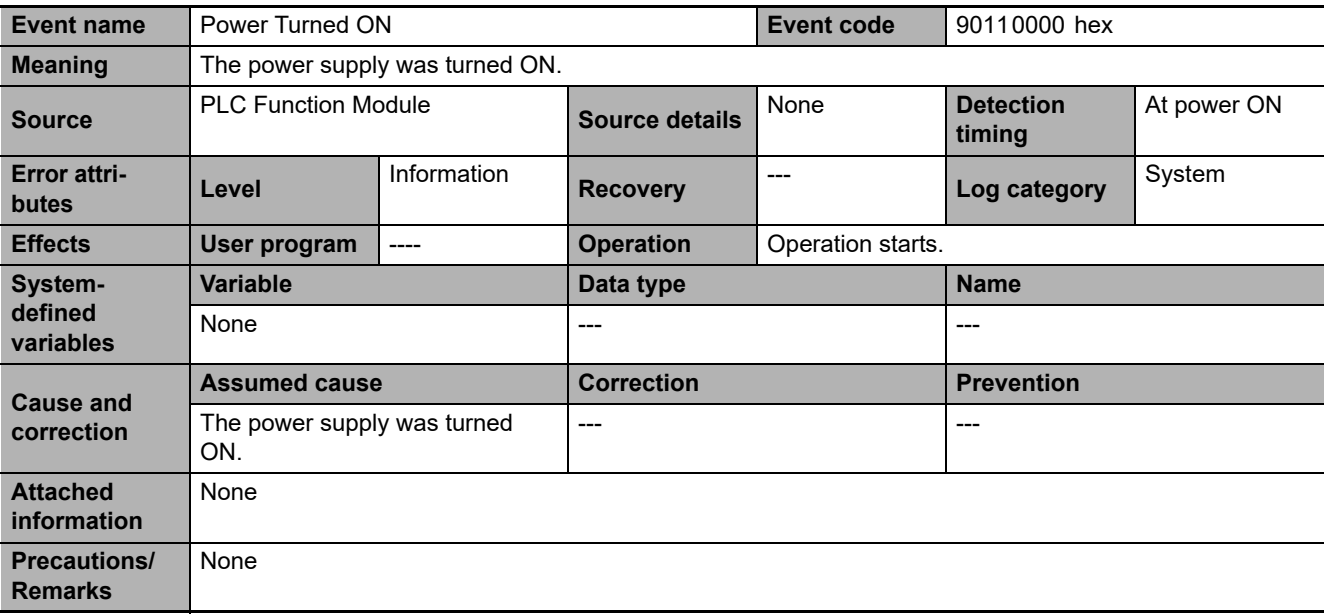

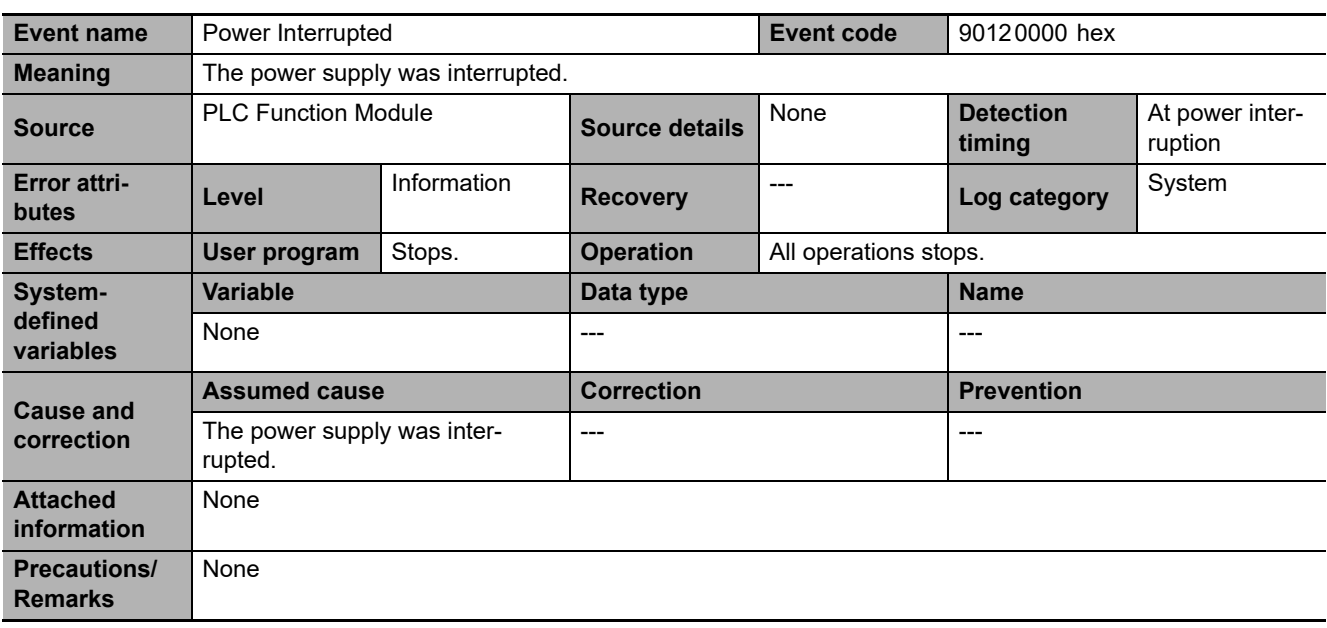

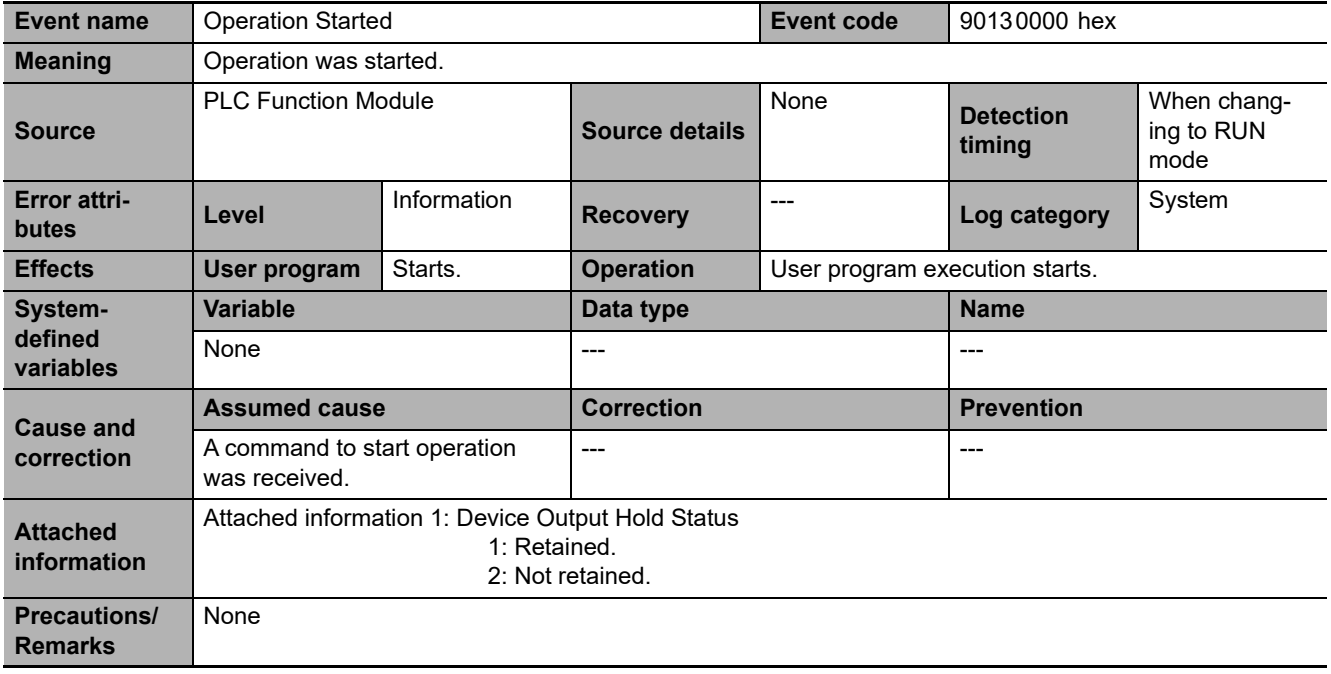

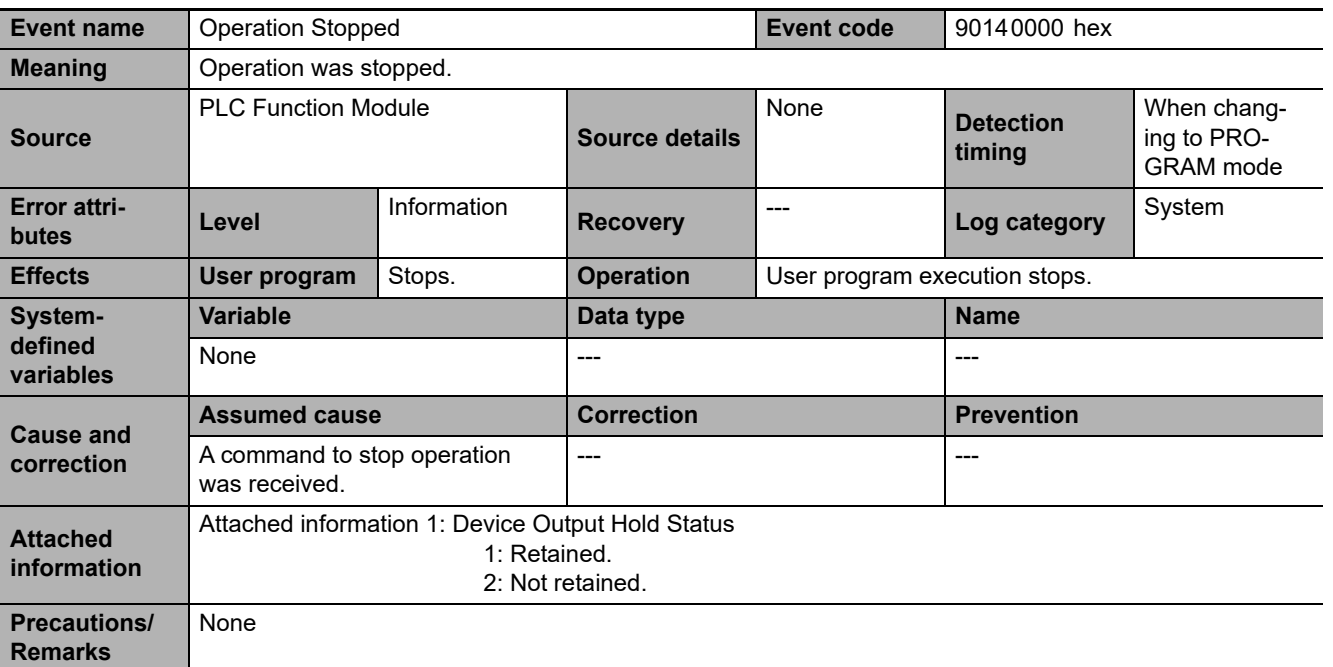

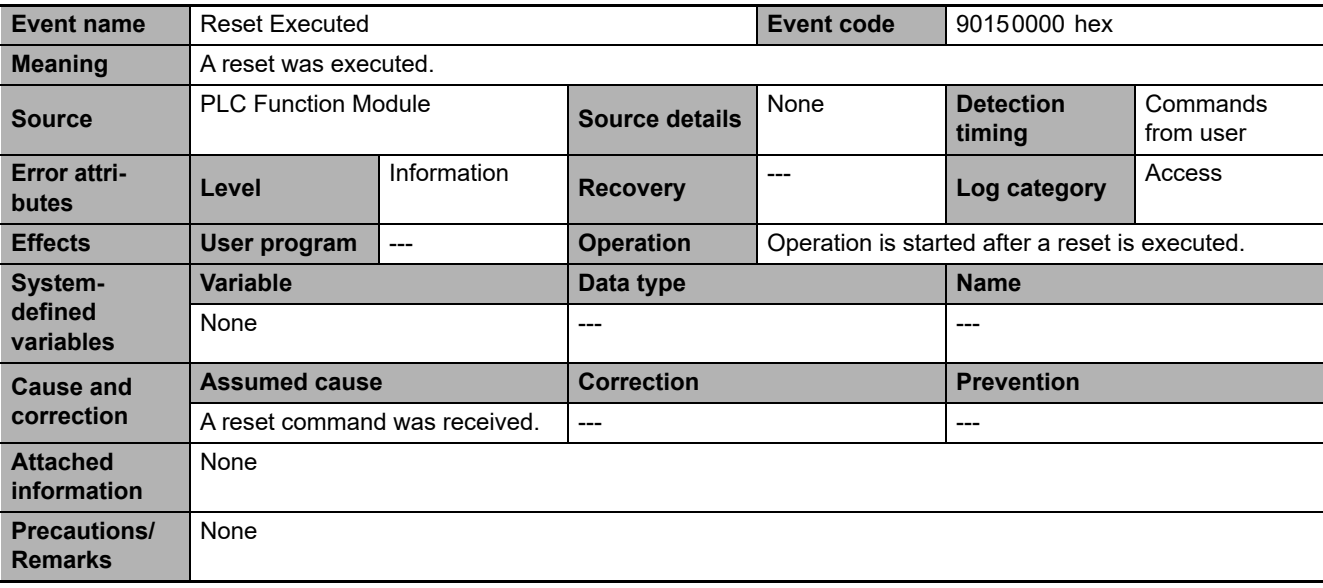

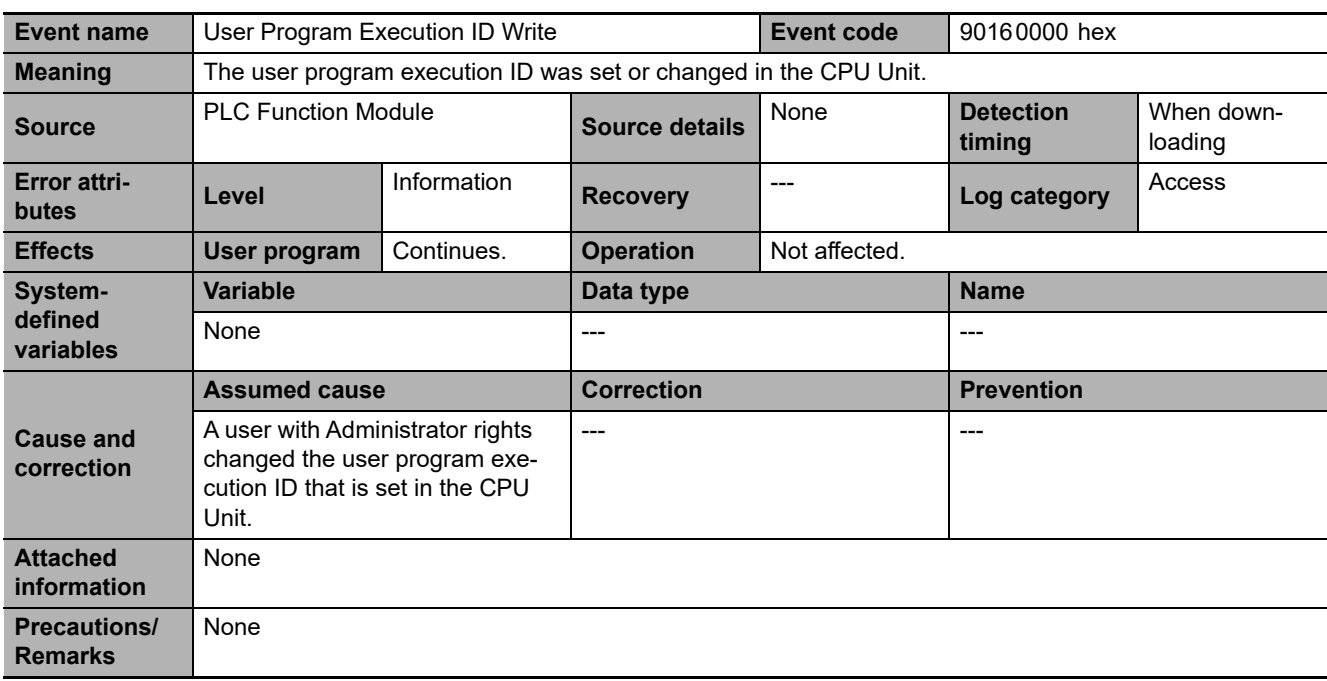

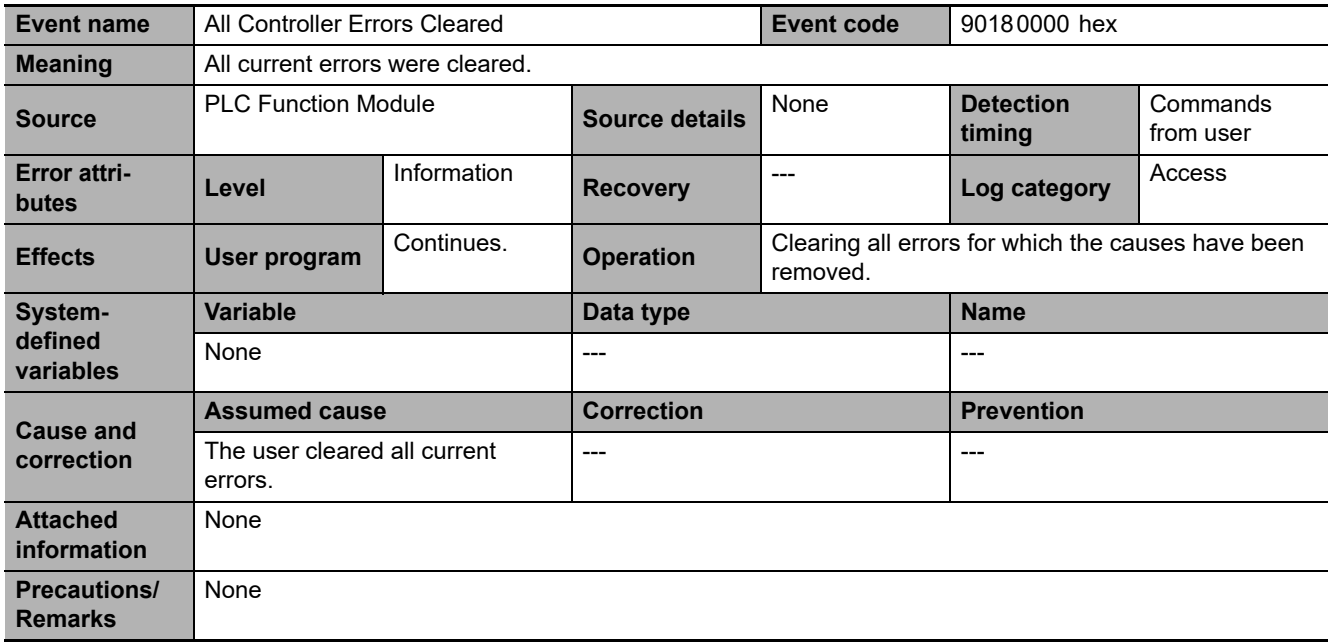

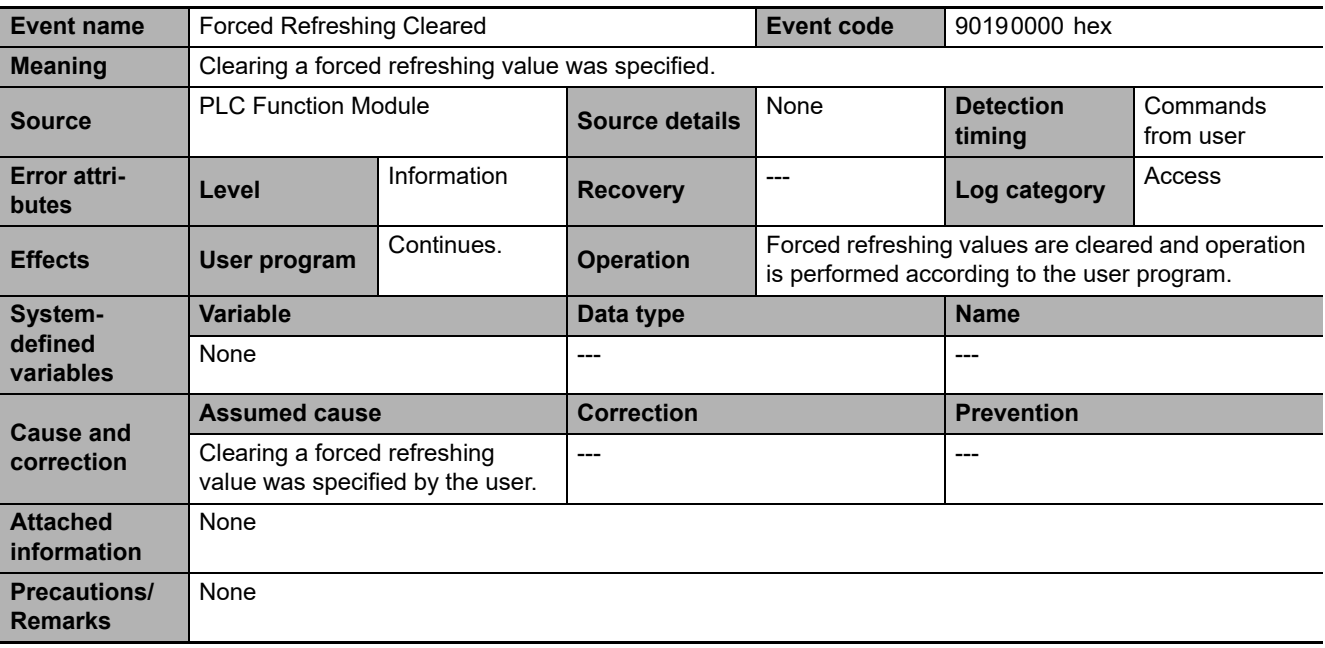

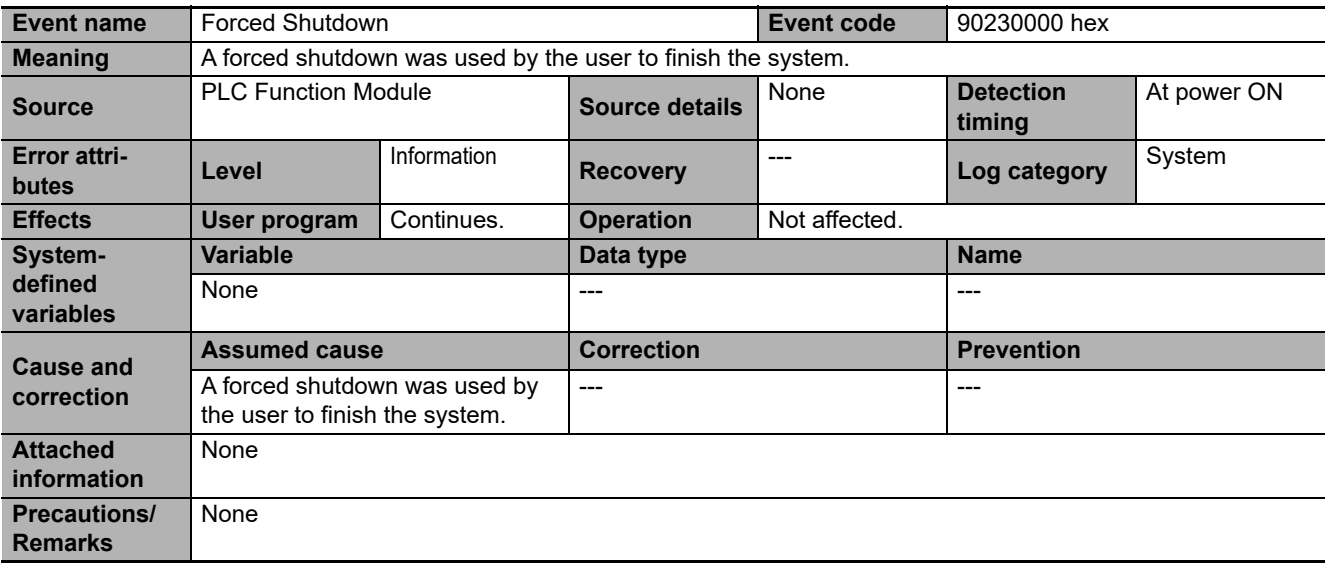

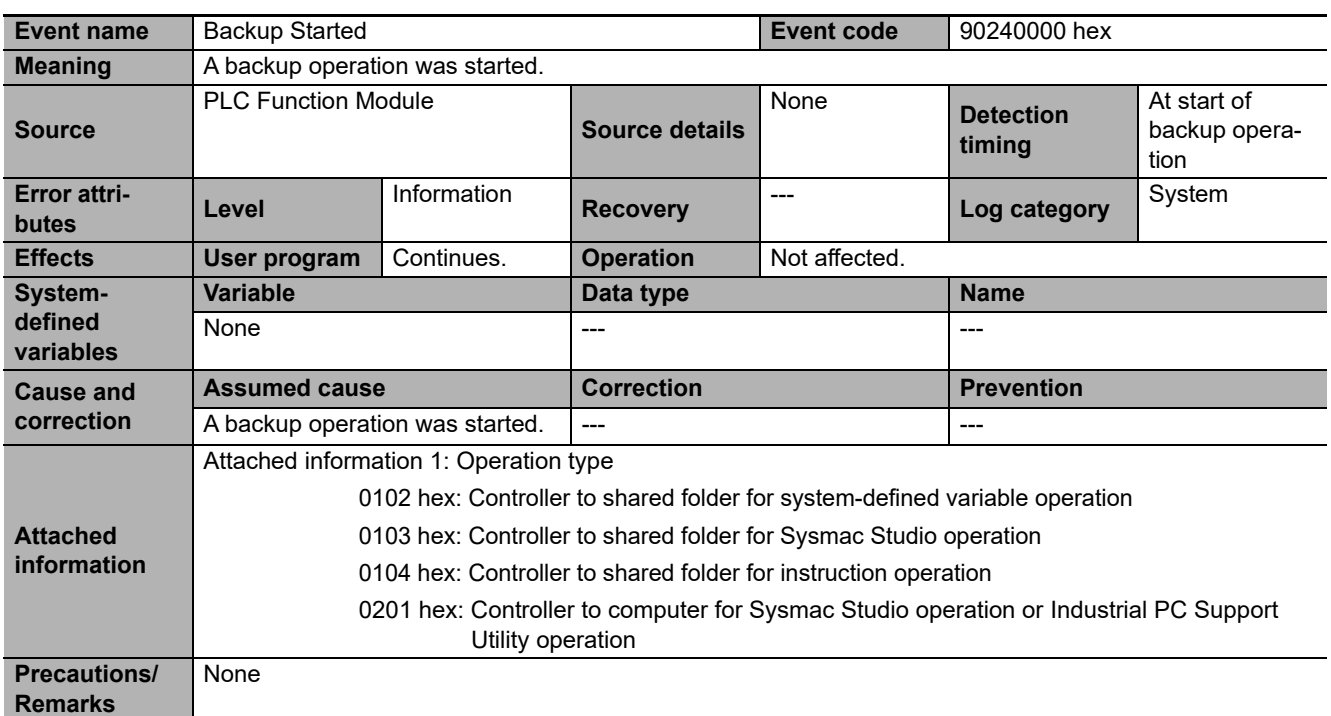

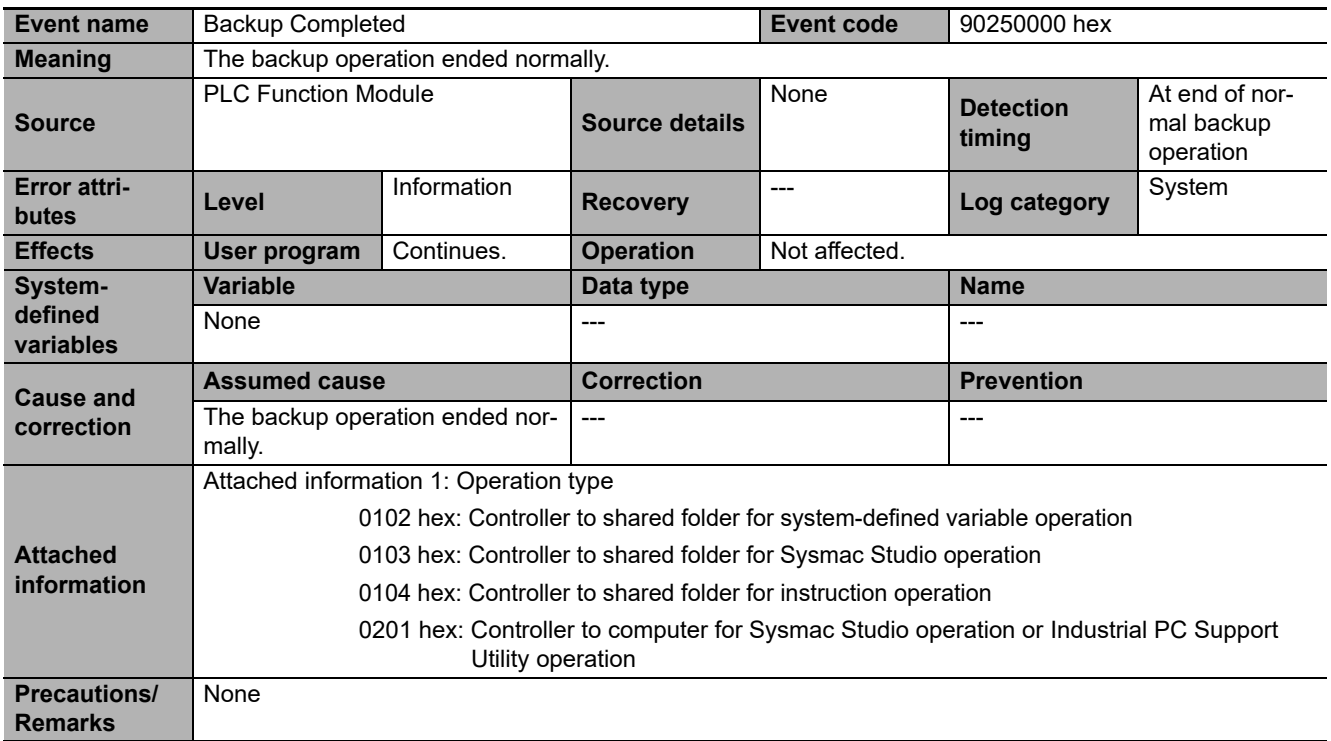

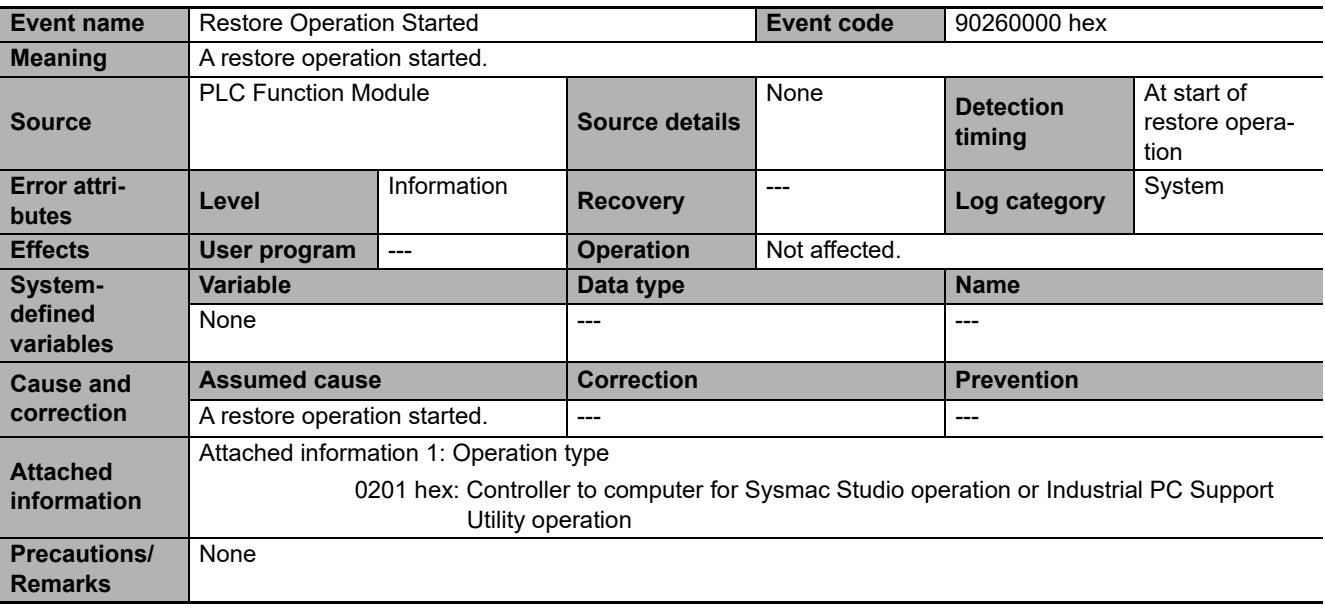

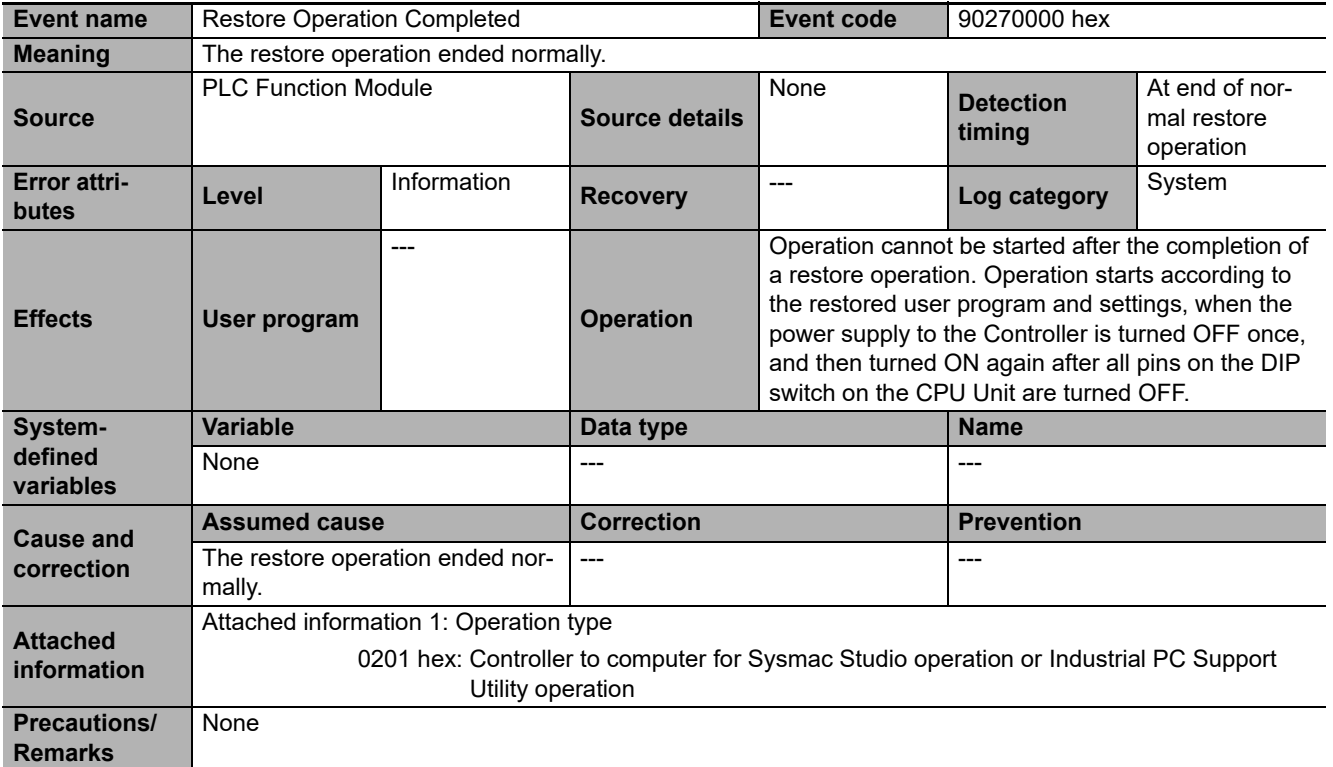

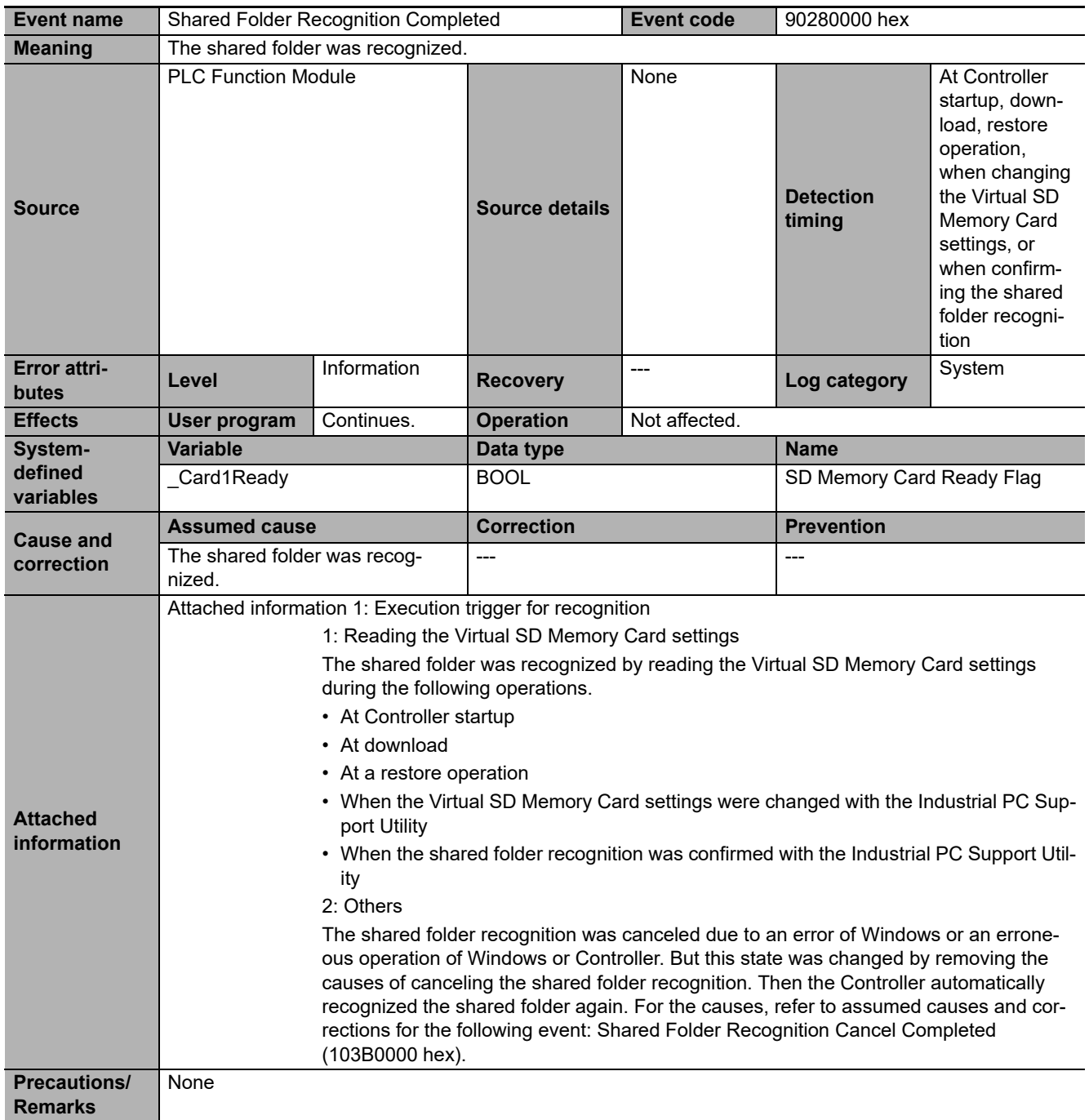

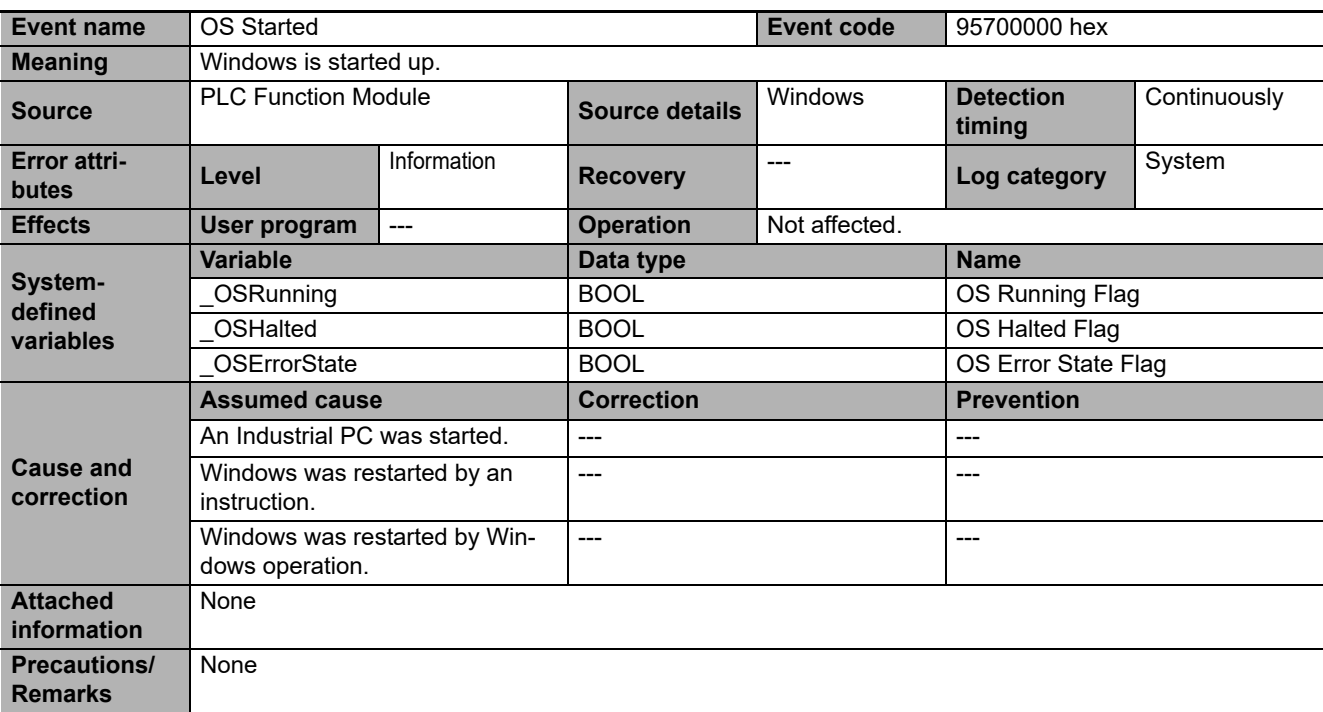

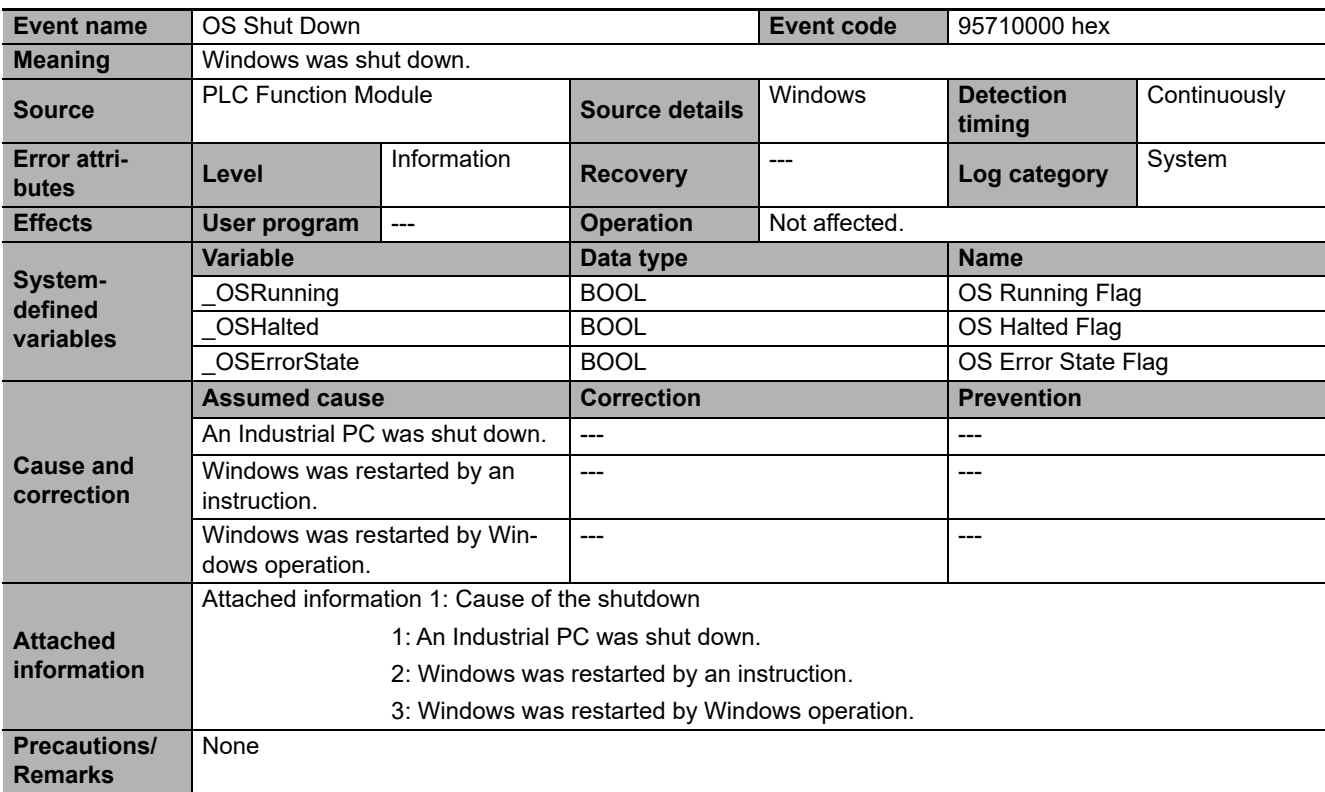

## **Instructions**

This appendix provides detailed information on errors (events) that occur for instructions. The lower four digits of the event code give the error code for the instruction. For descriptions of the error codes, refer to the descriptions of the corresponding event codes. For example, if the error code of the instruction is 16#0400, refer to the description of the event with event code 54010400 hex.

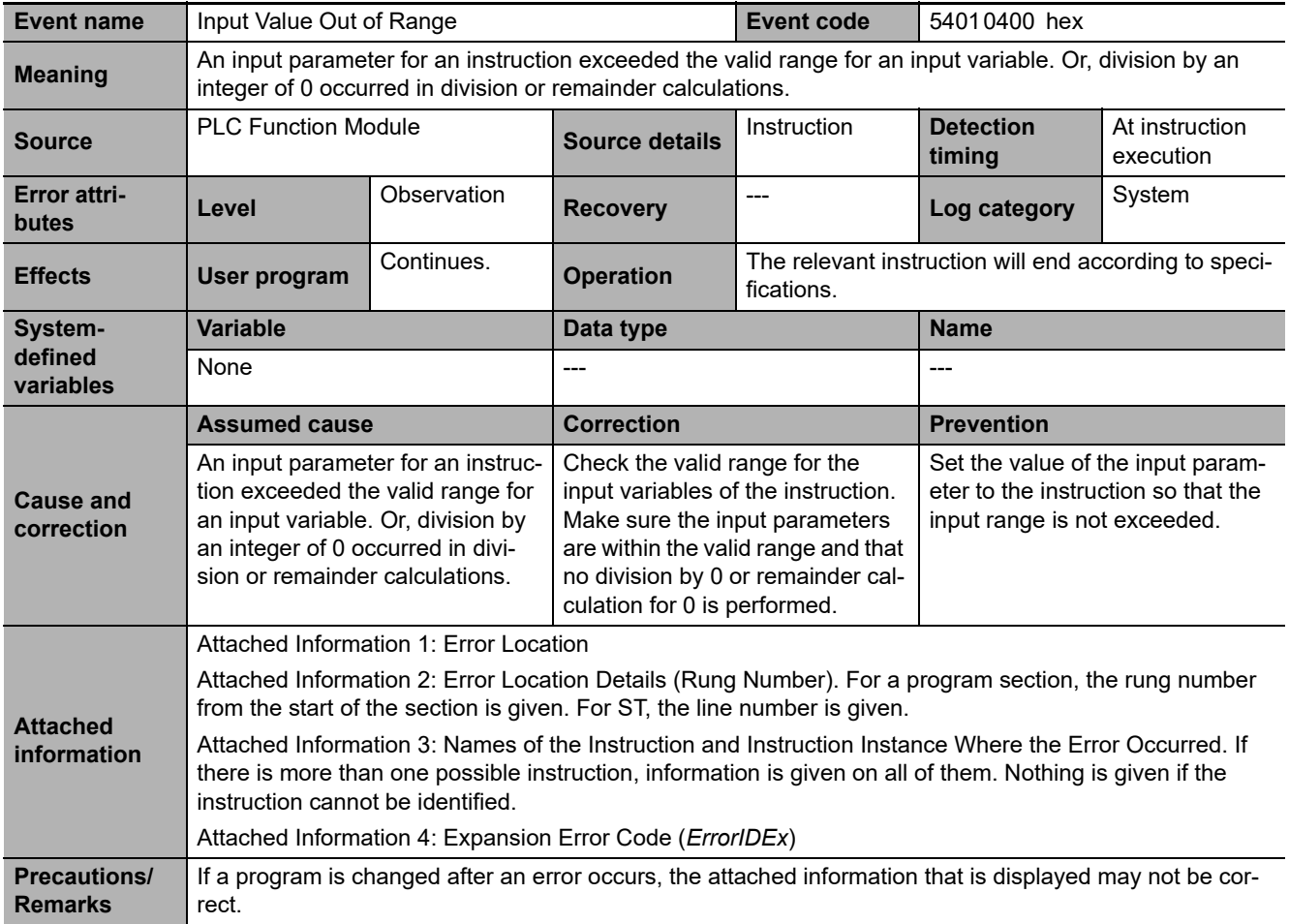

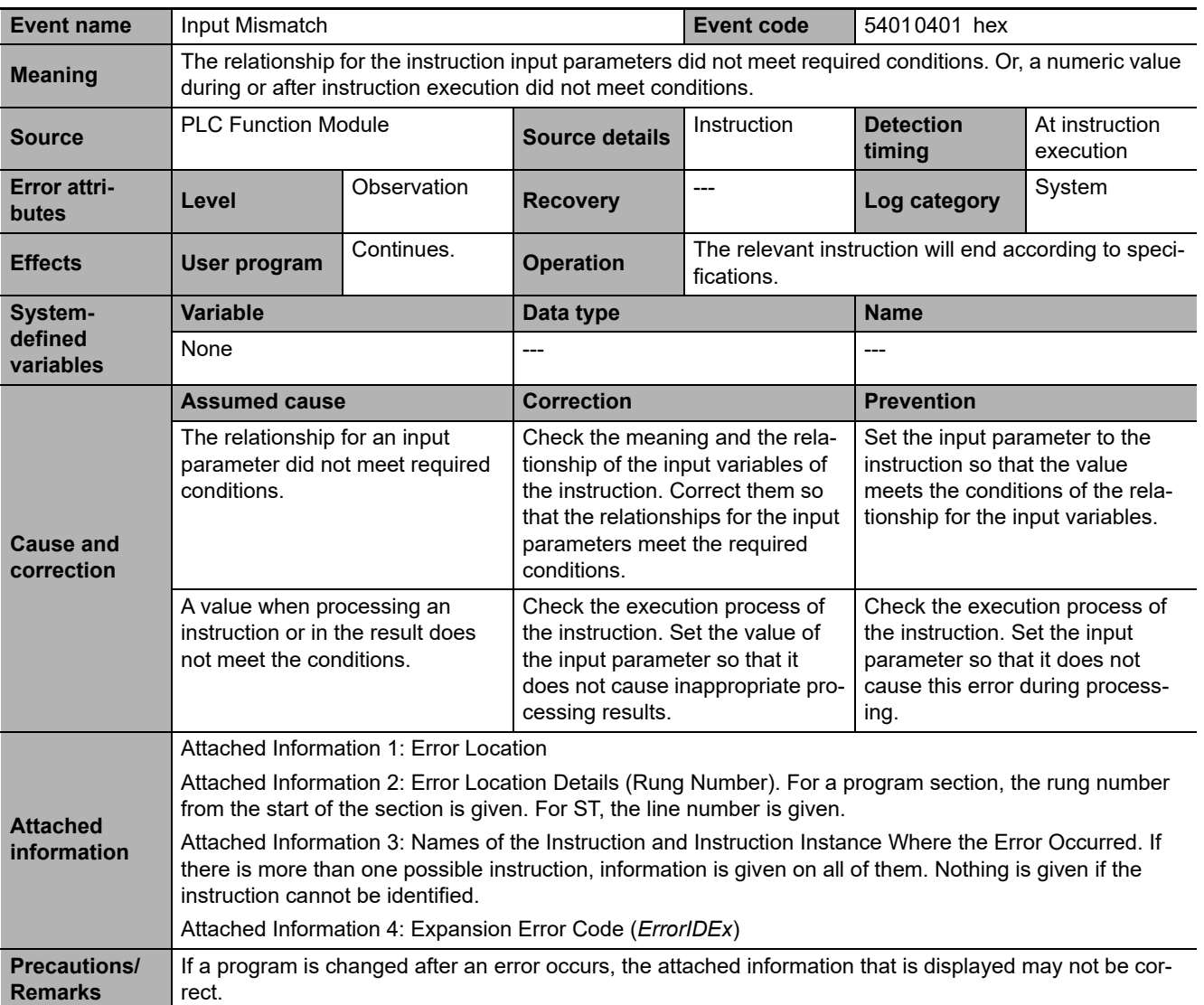

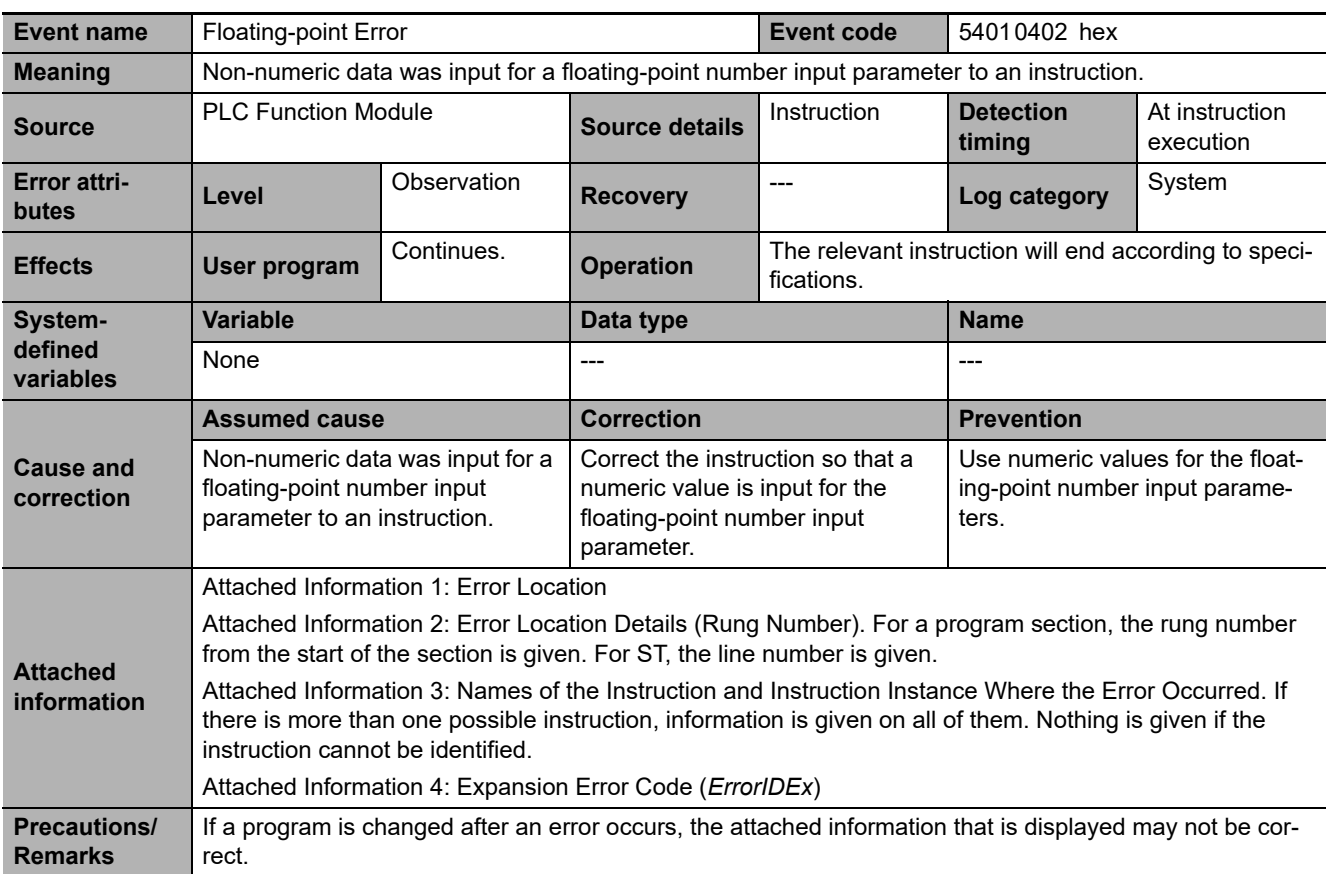

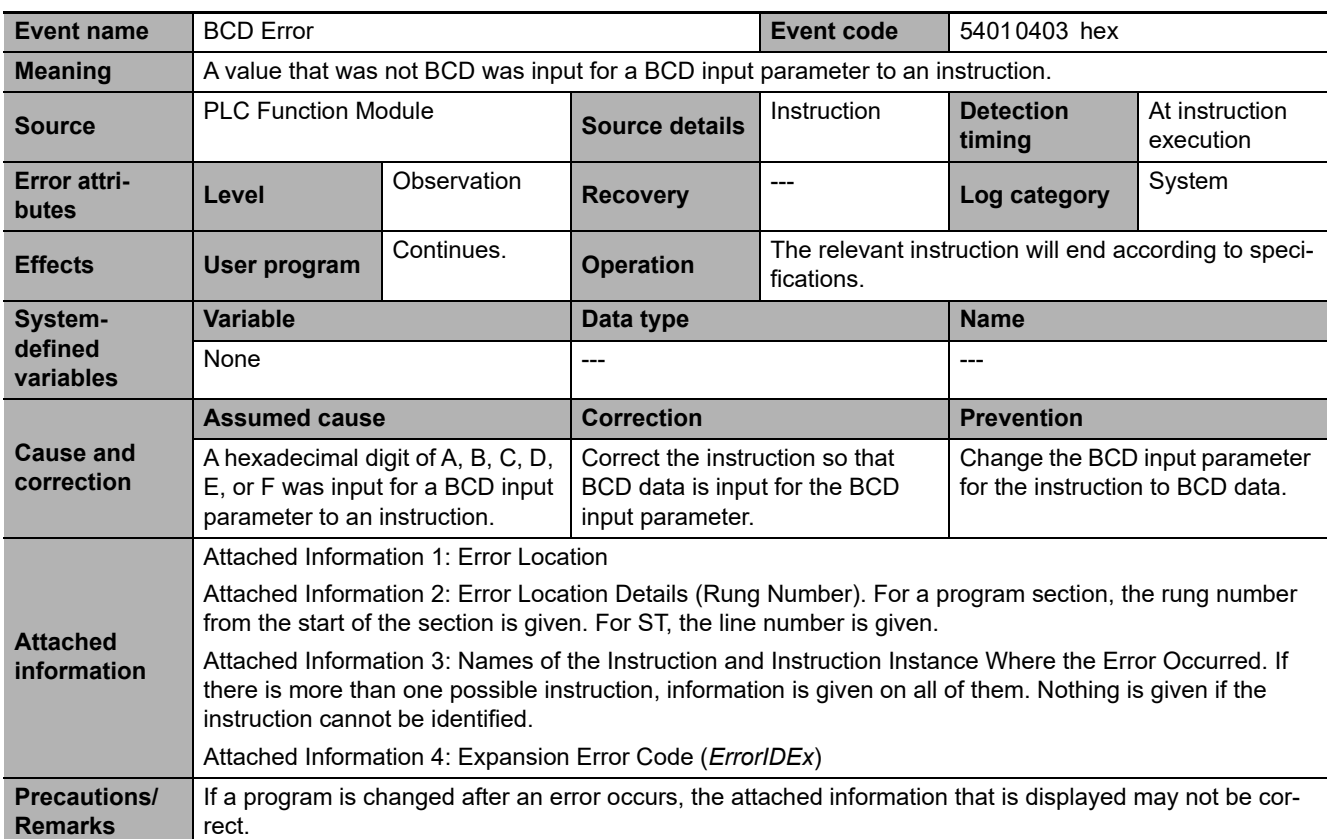
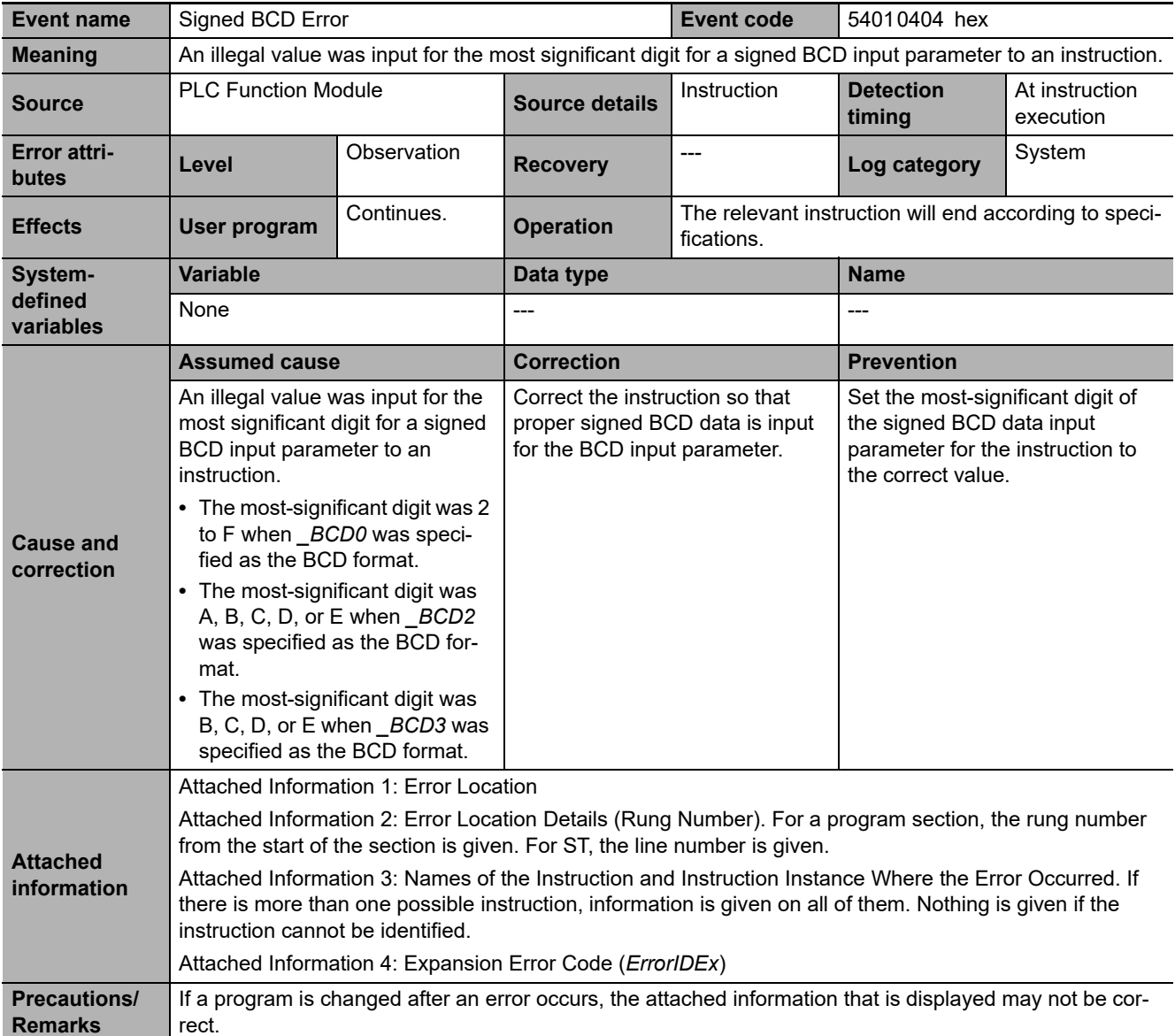

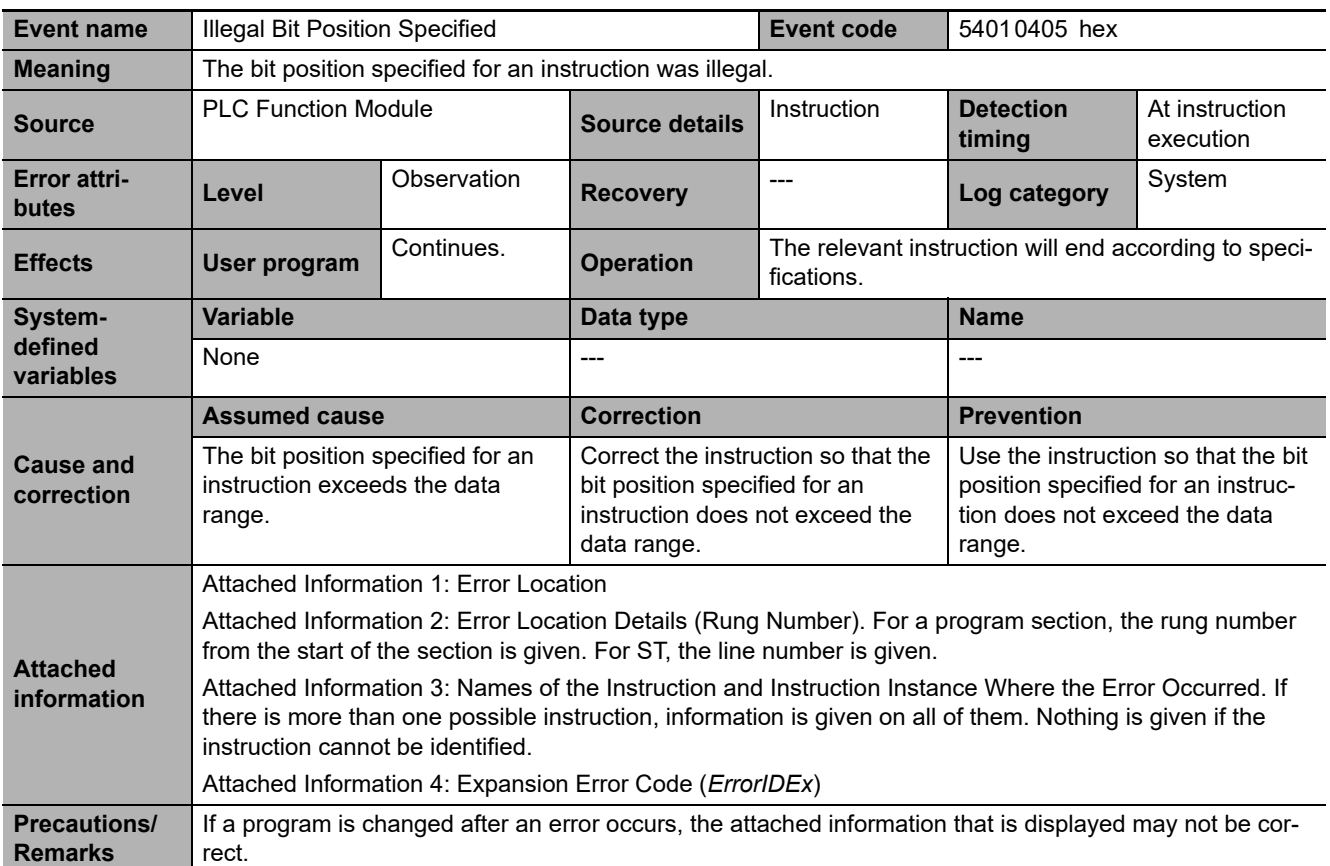

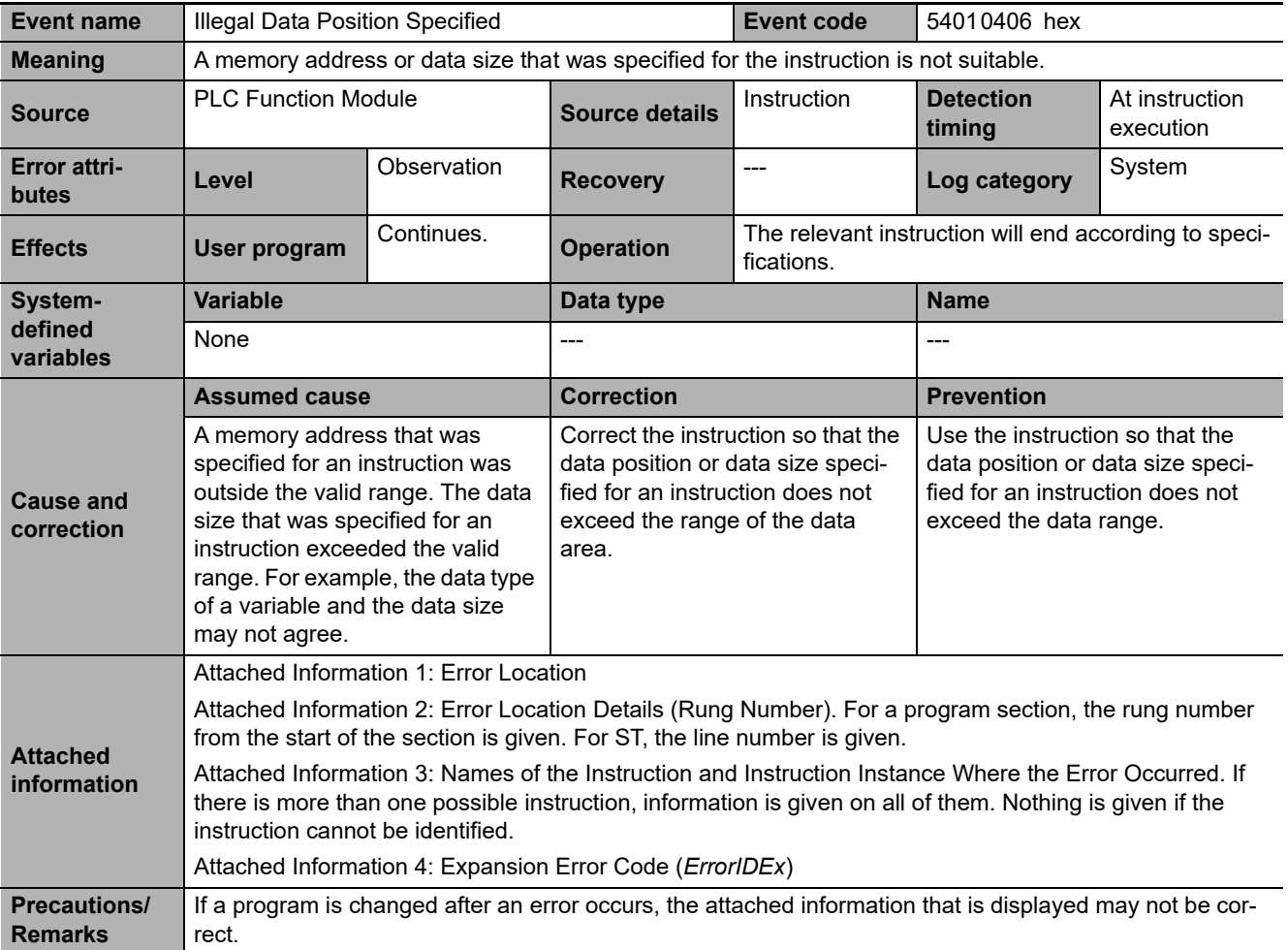

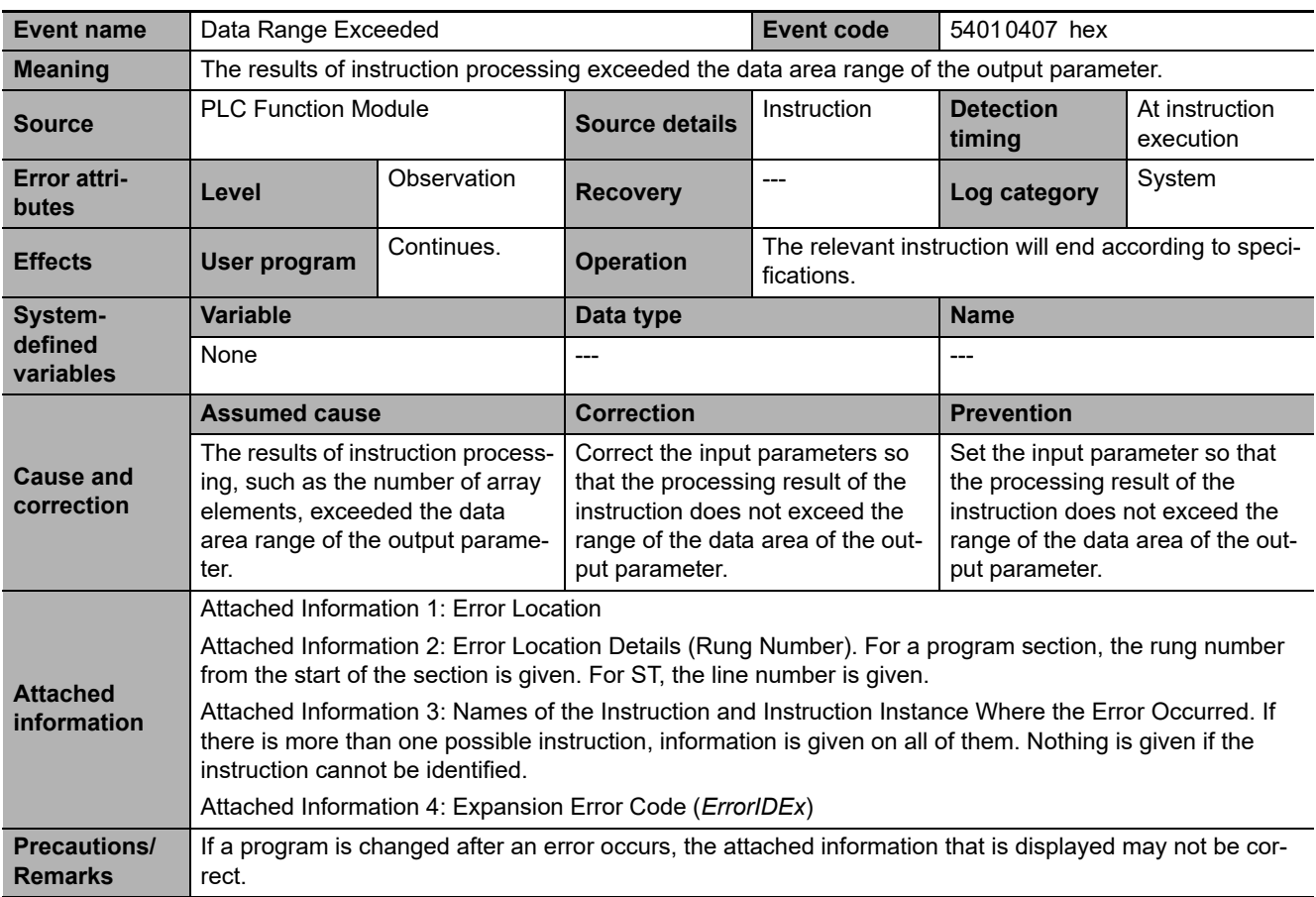

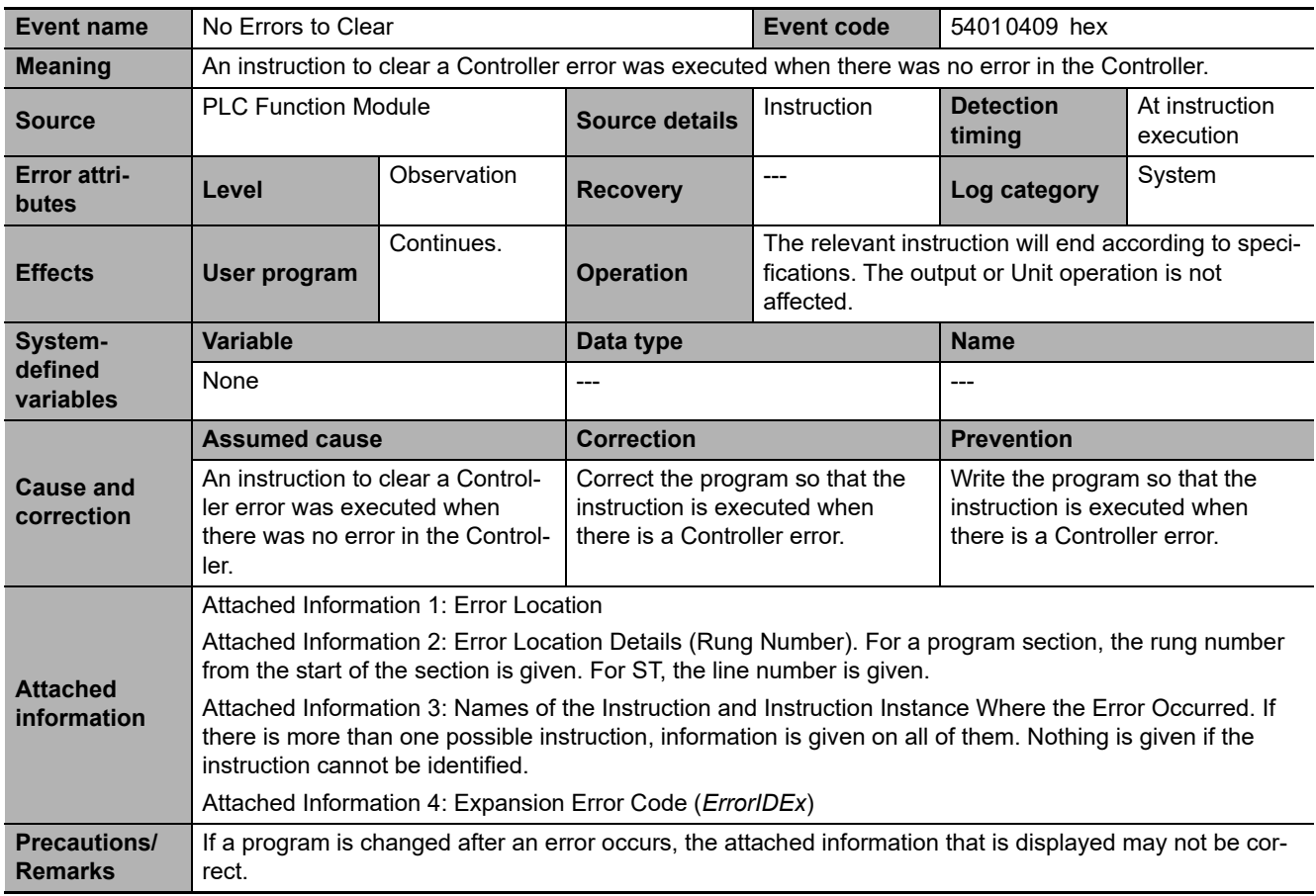

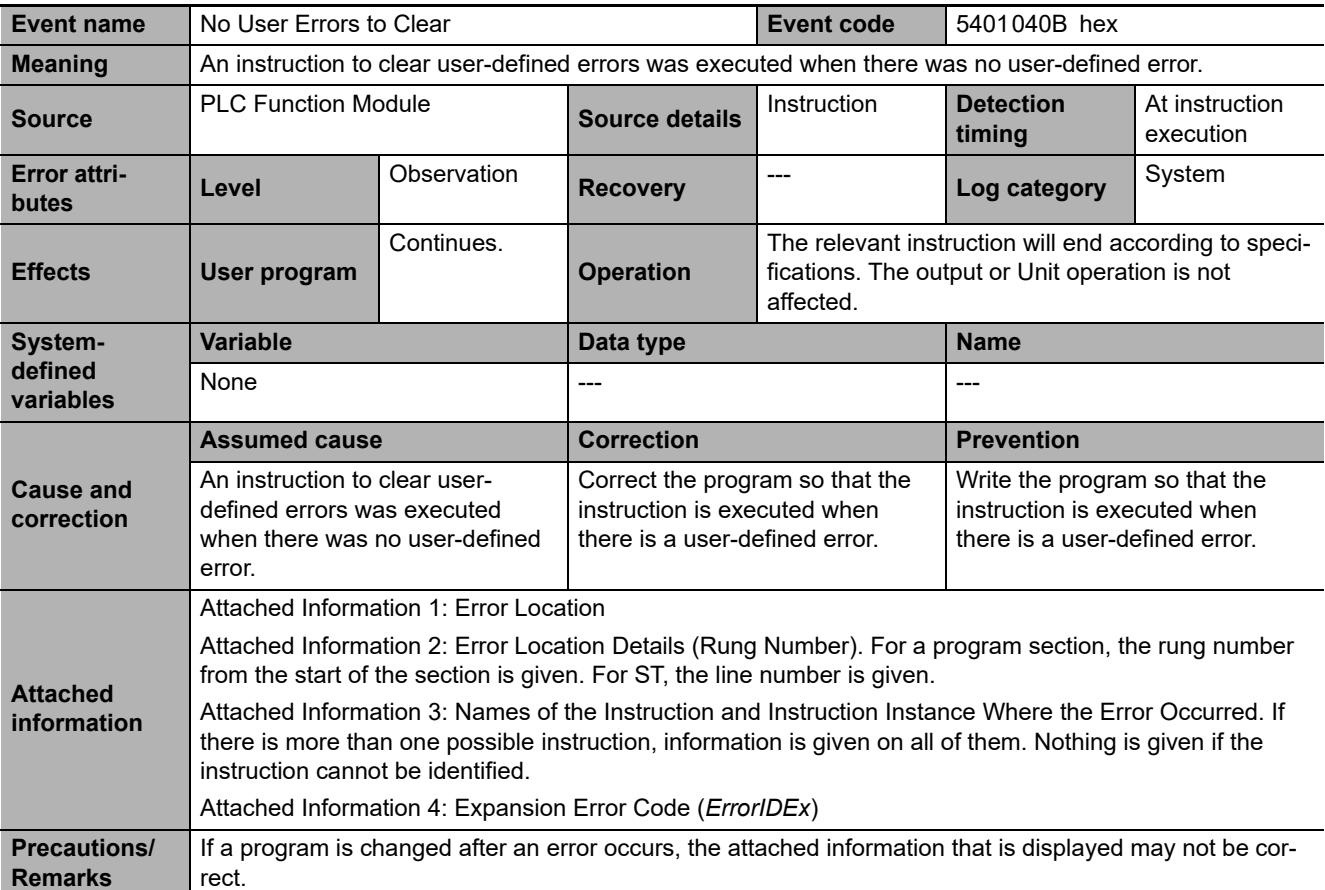

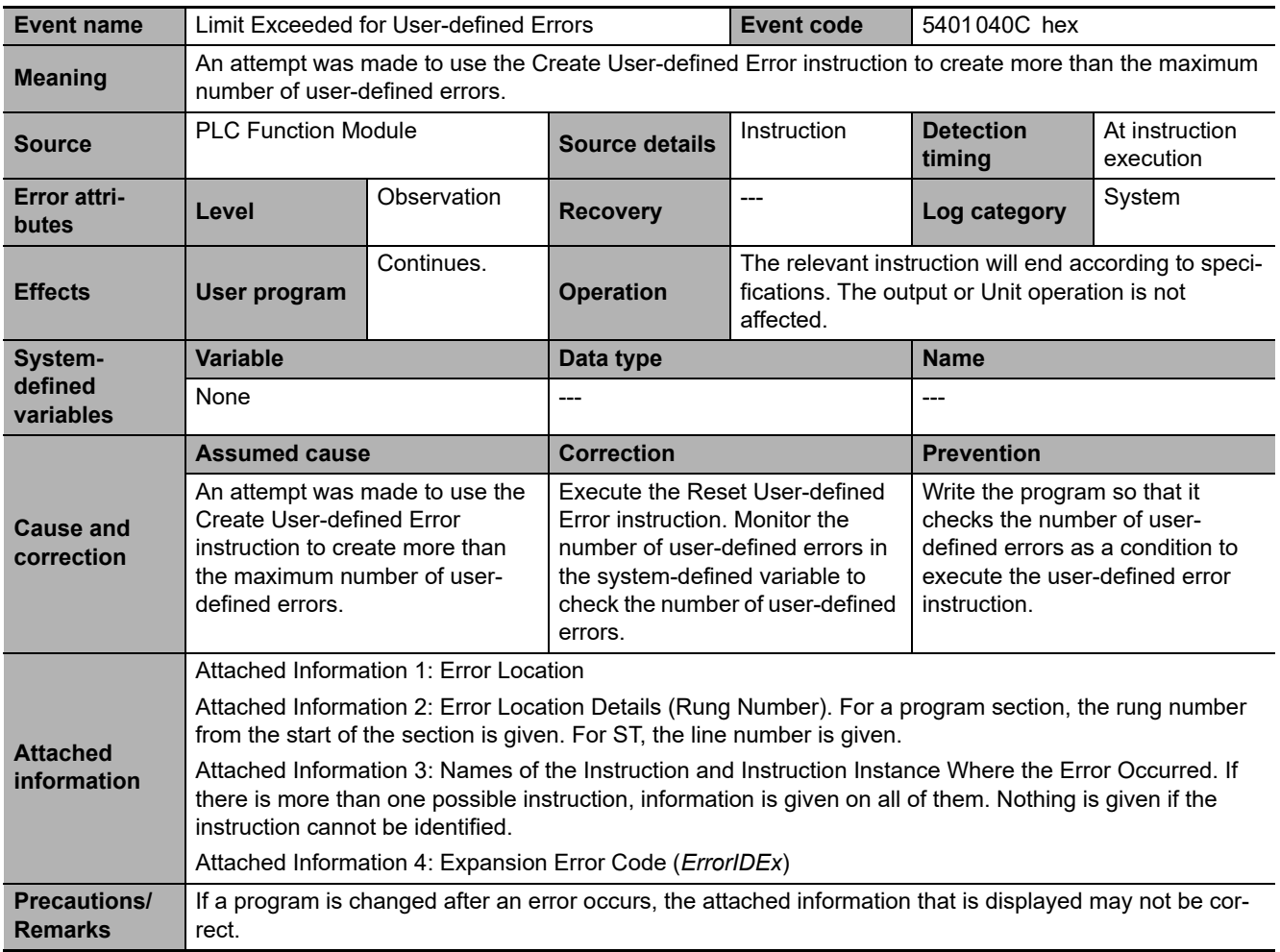

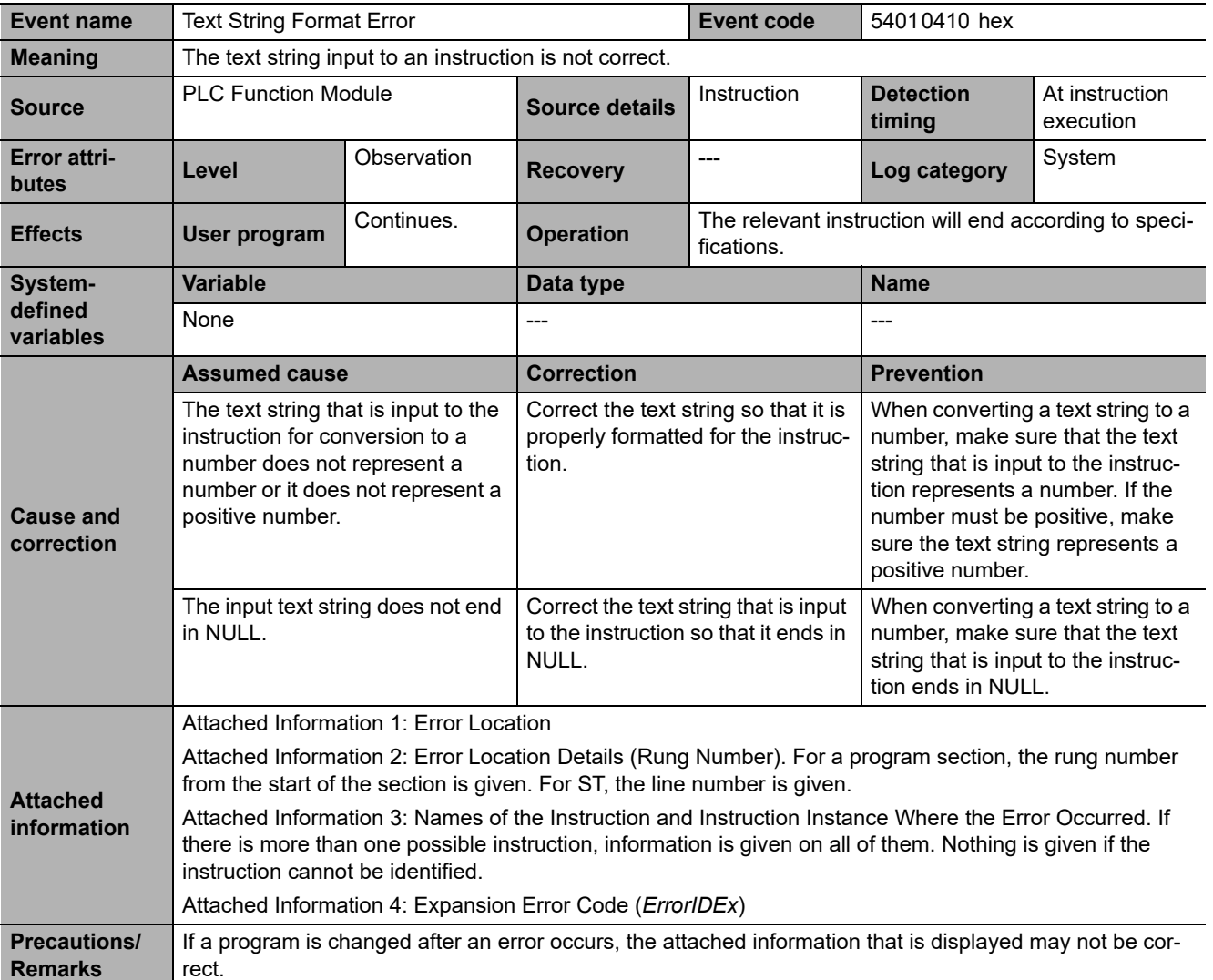

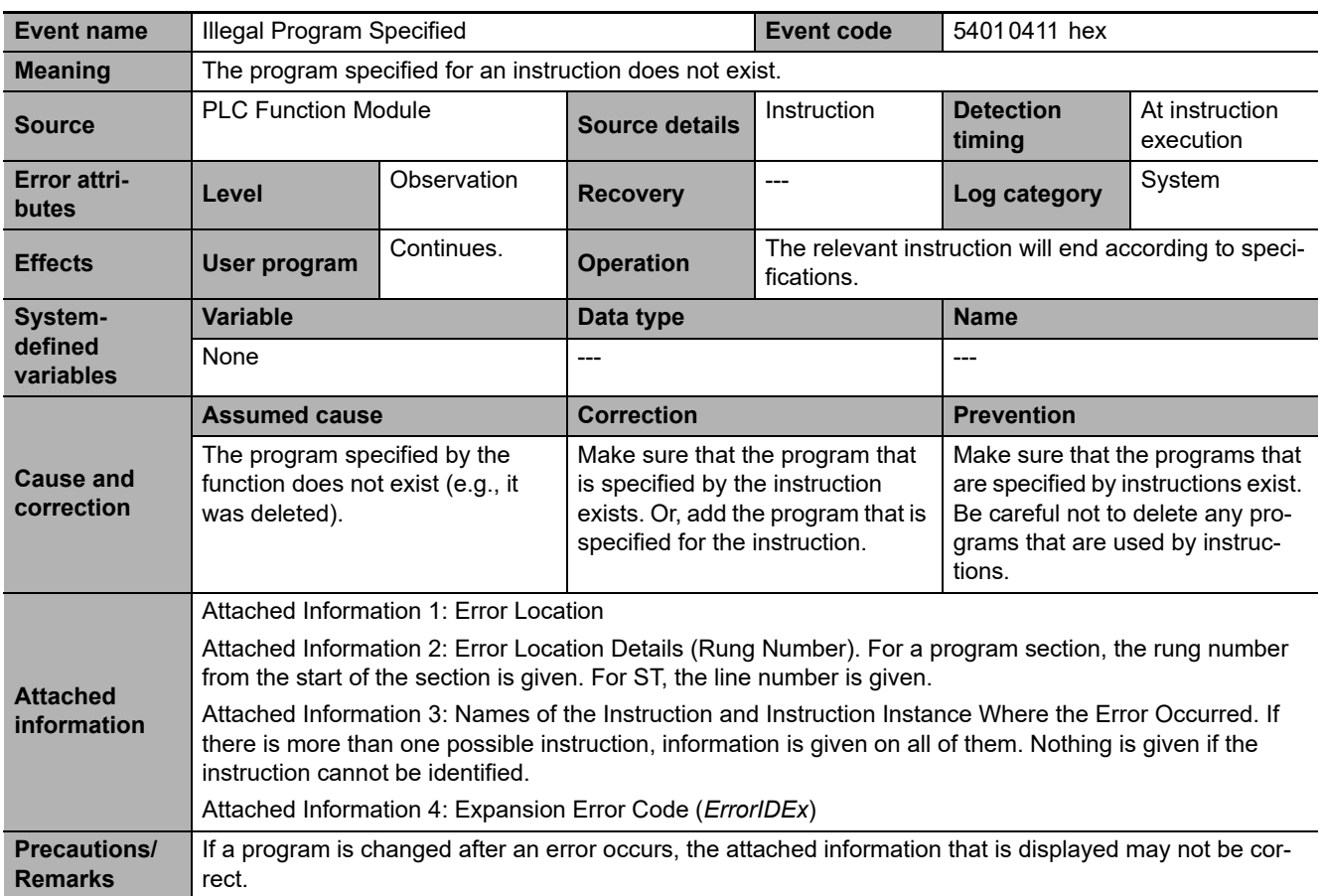

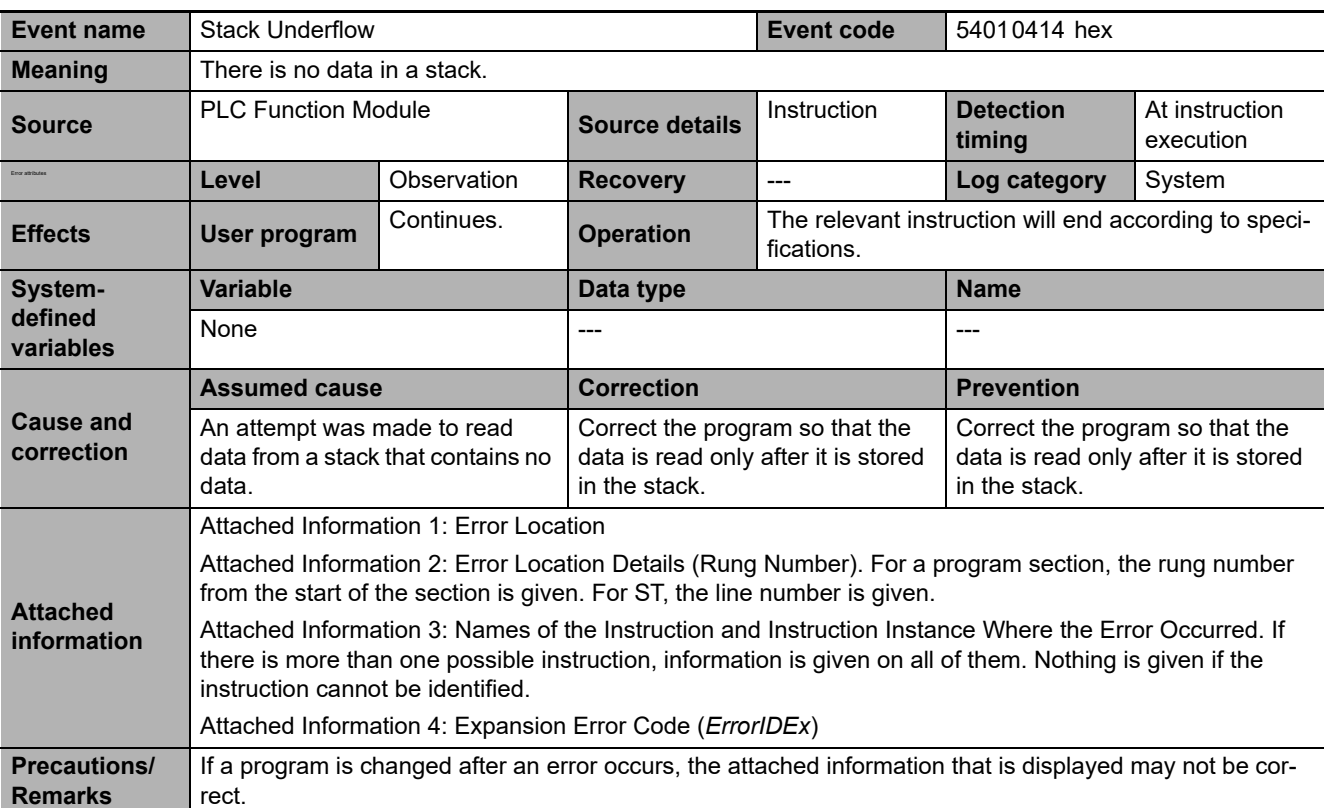

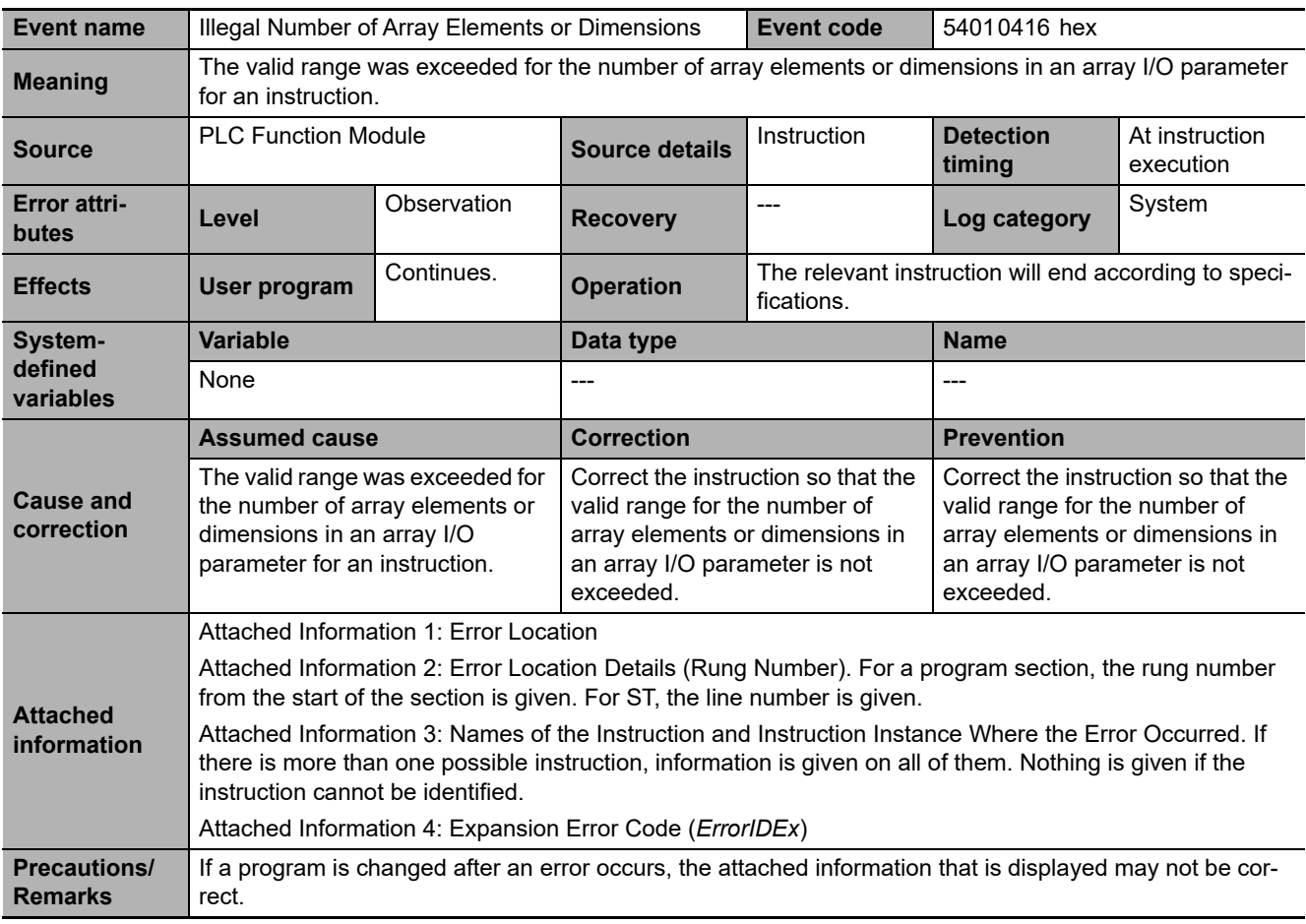

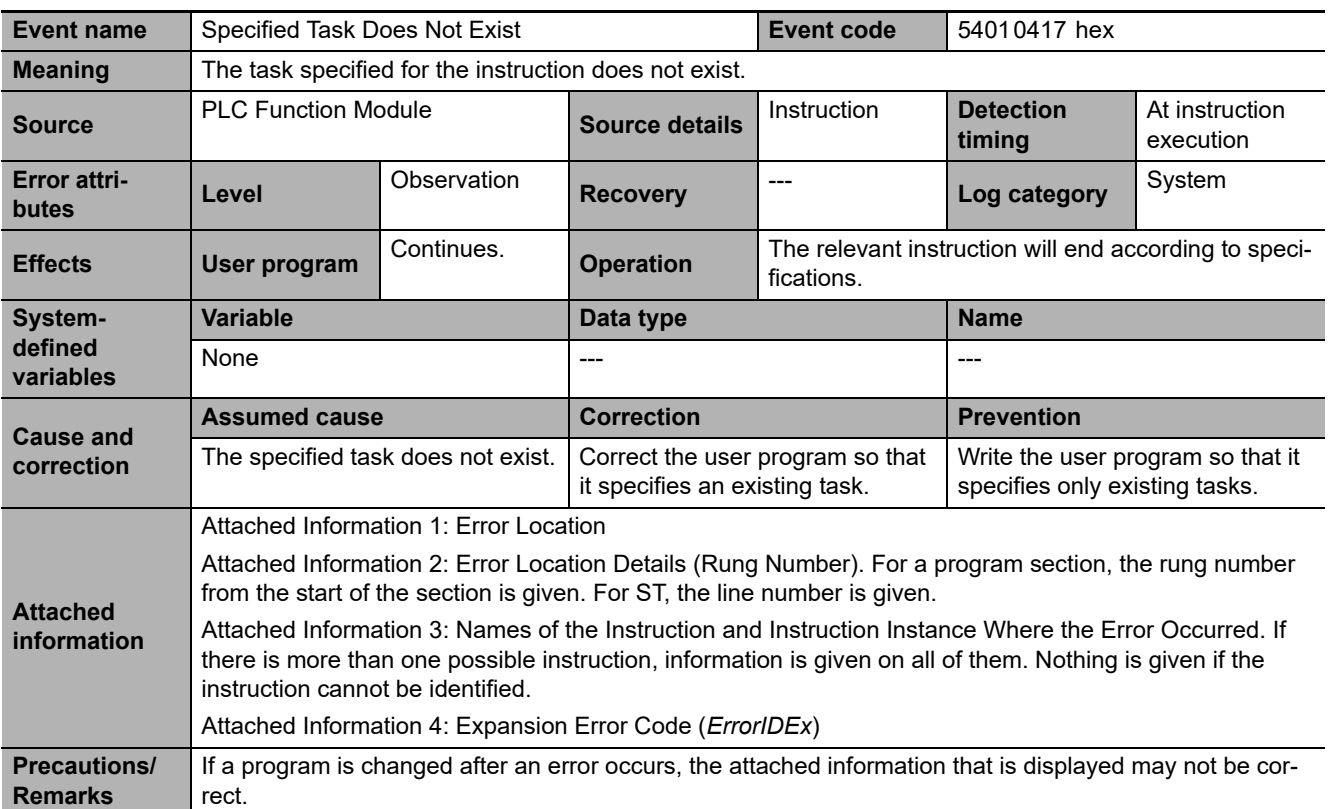

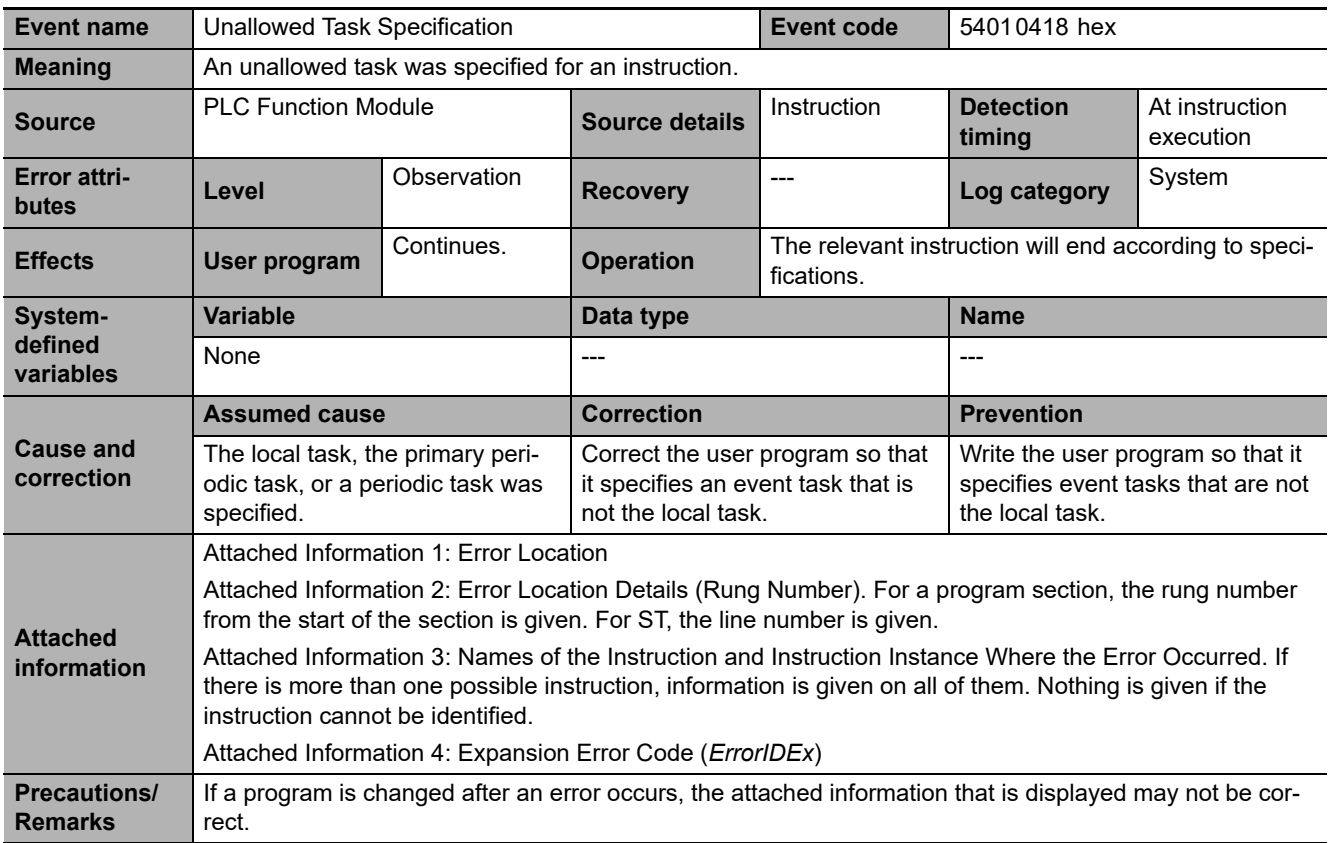

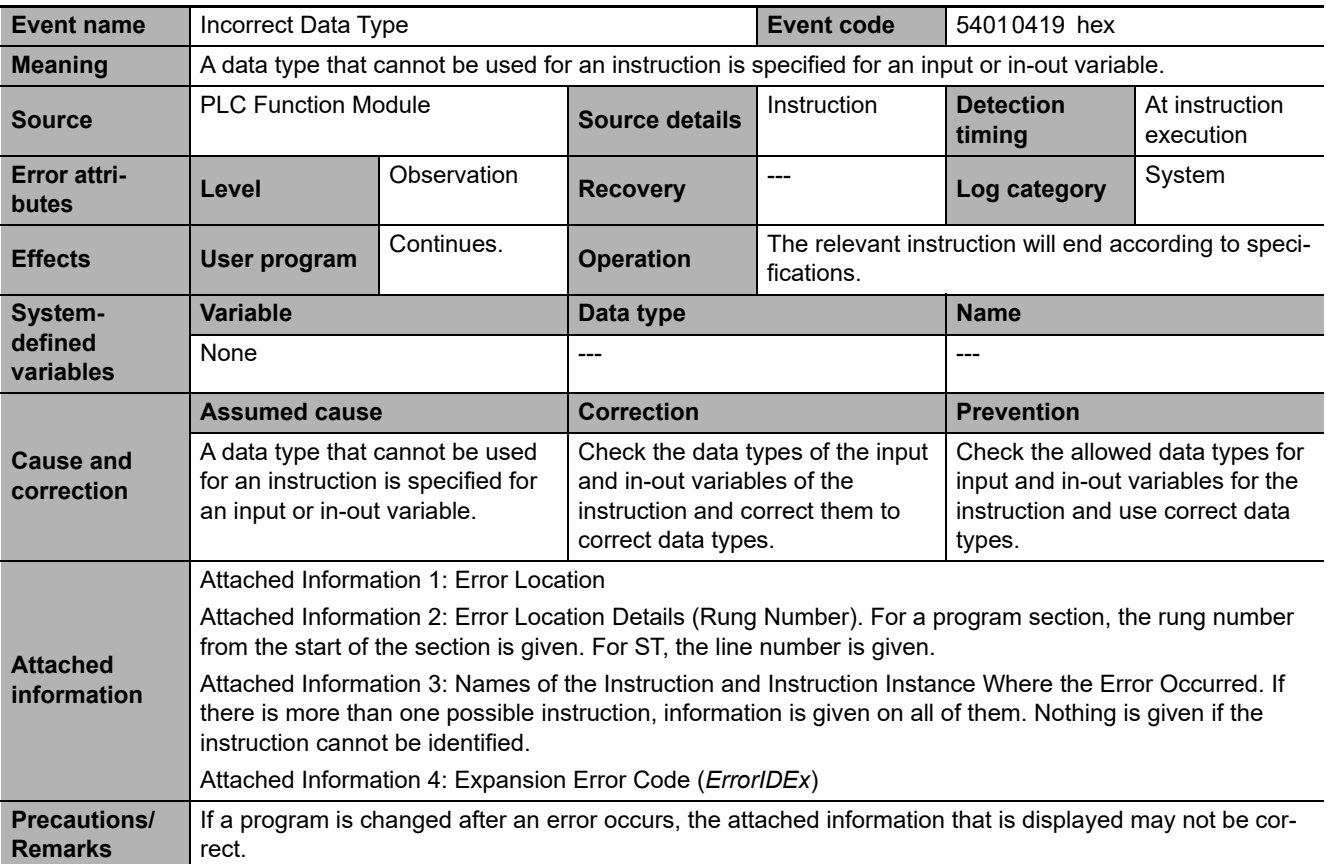

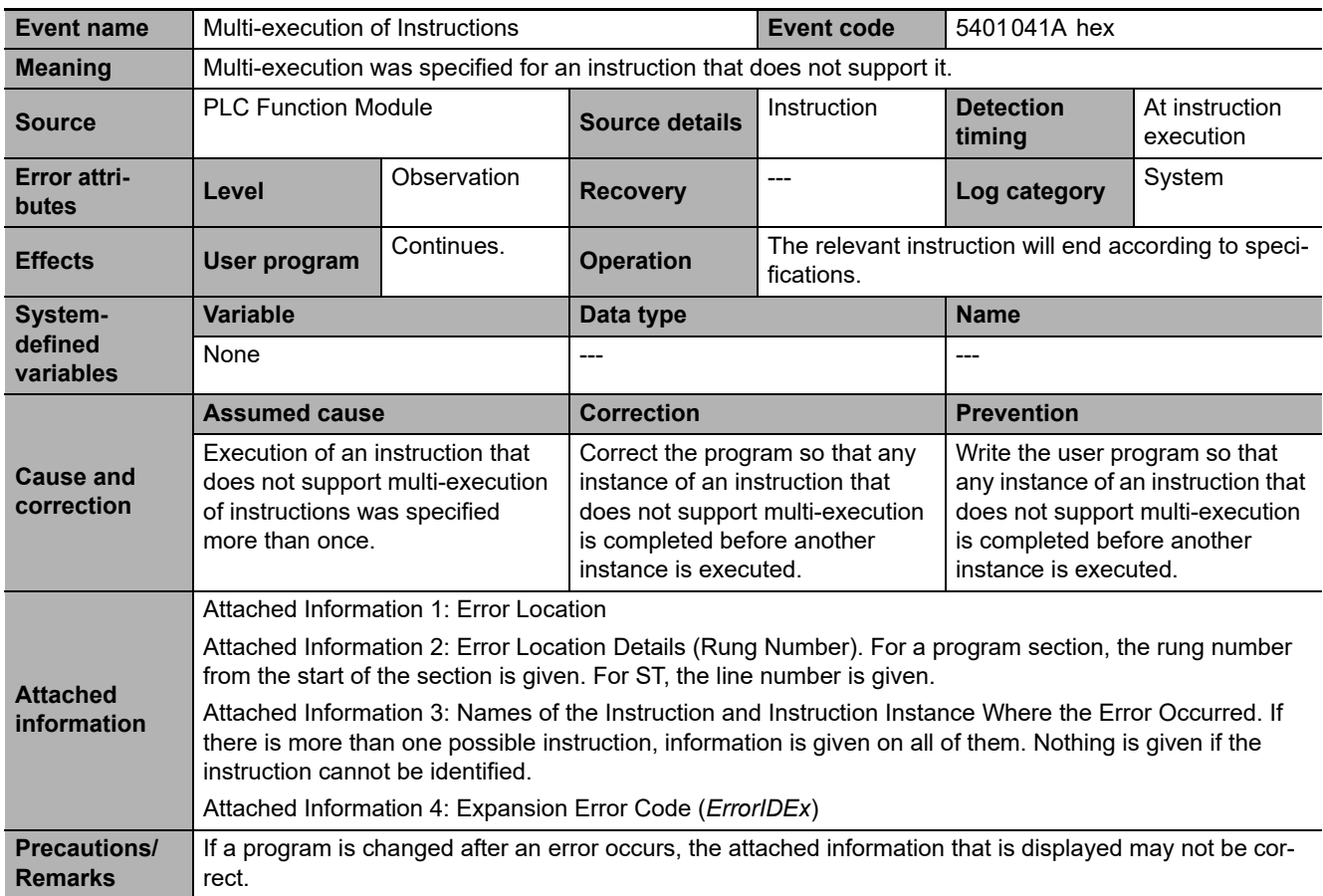

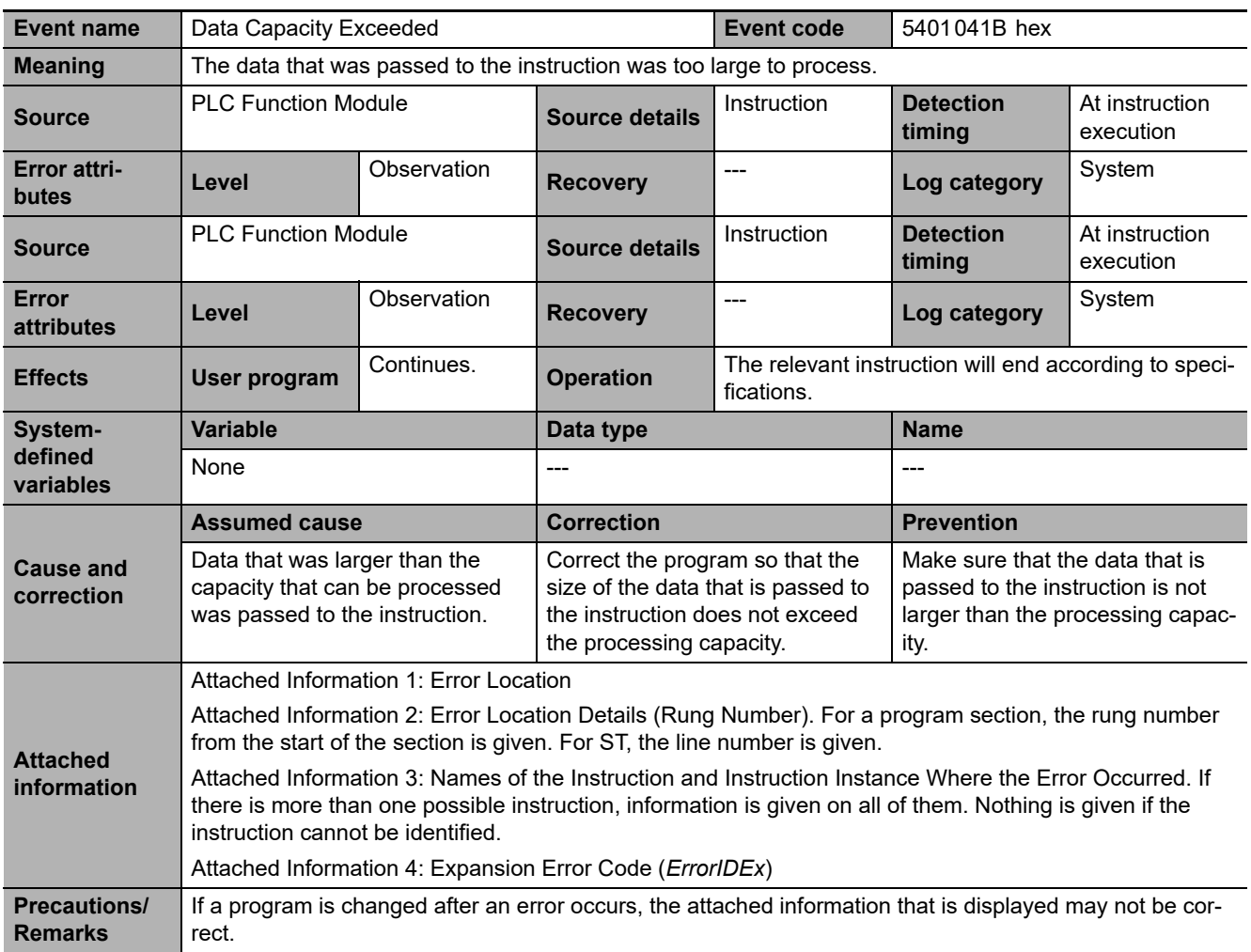

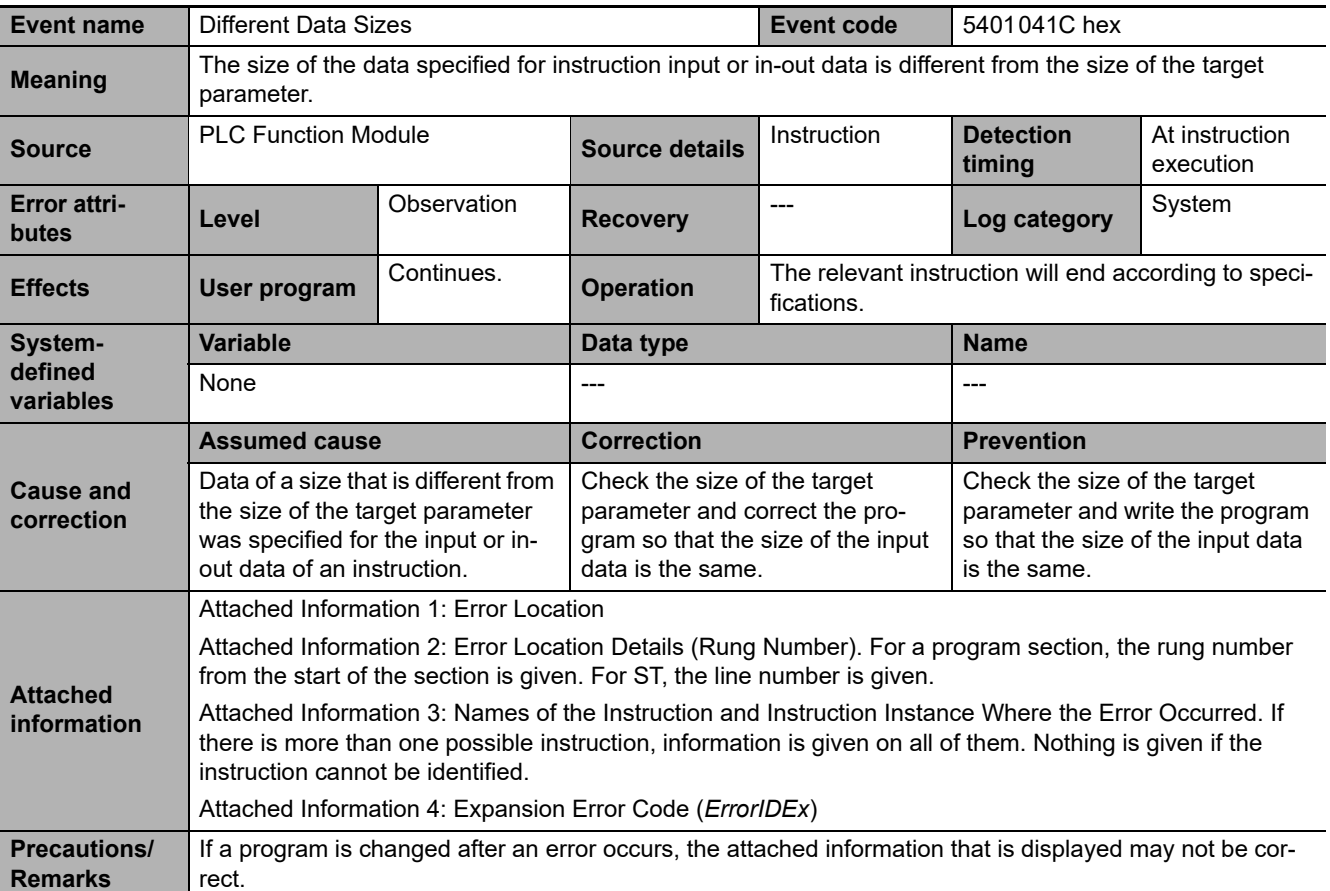

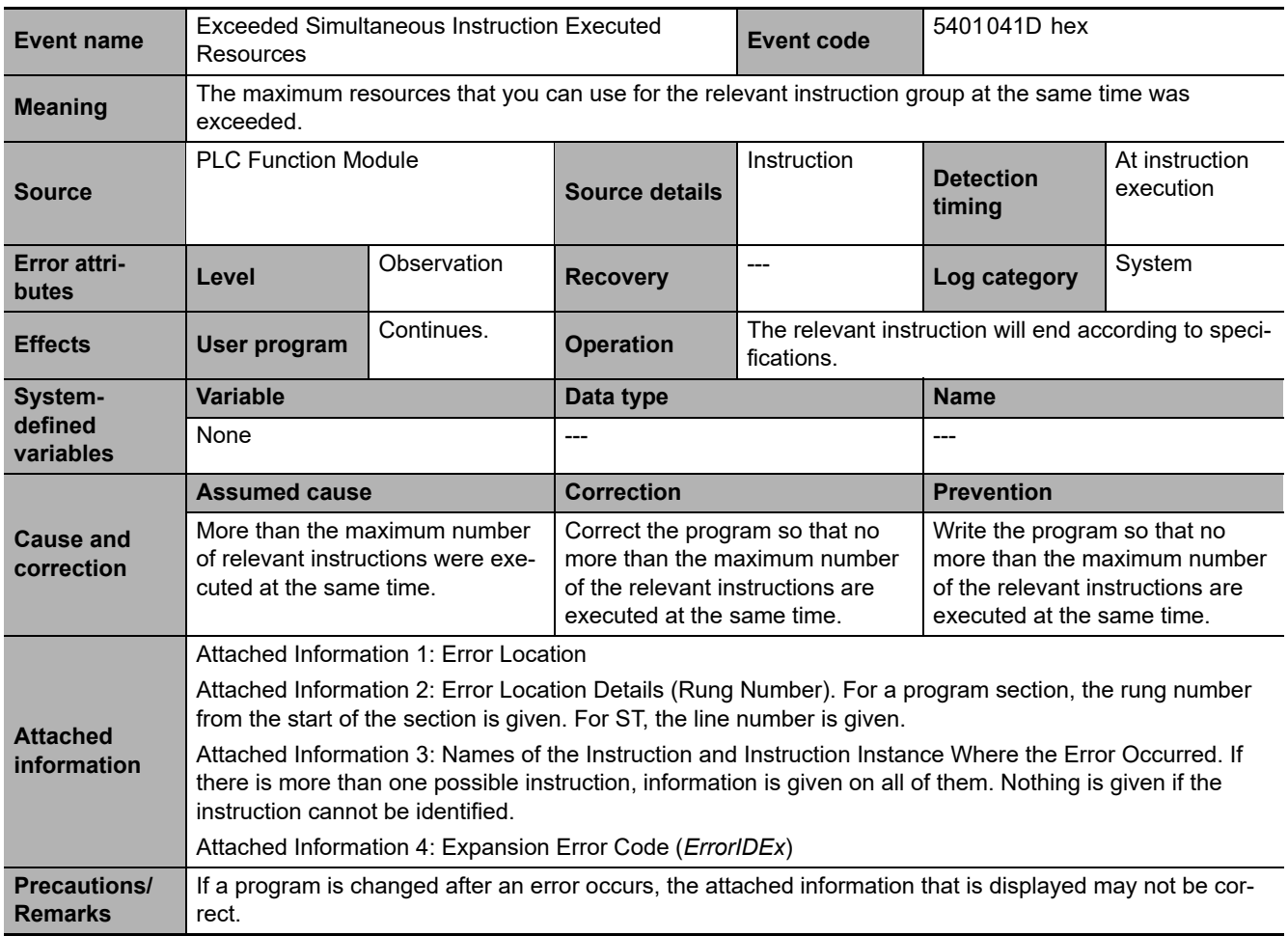

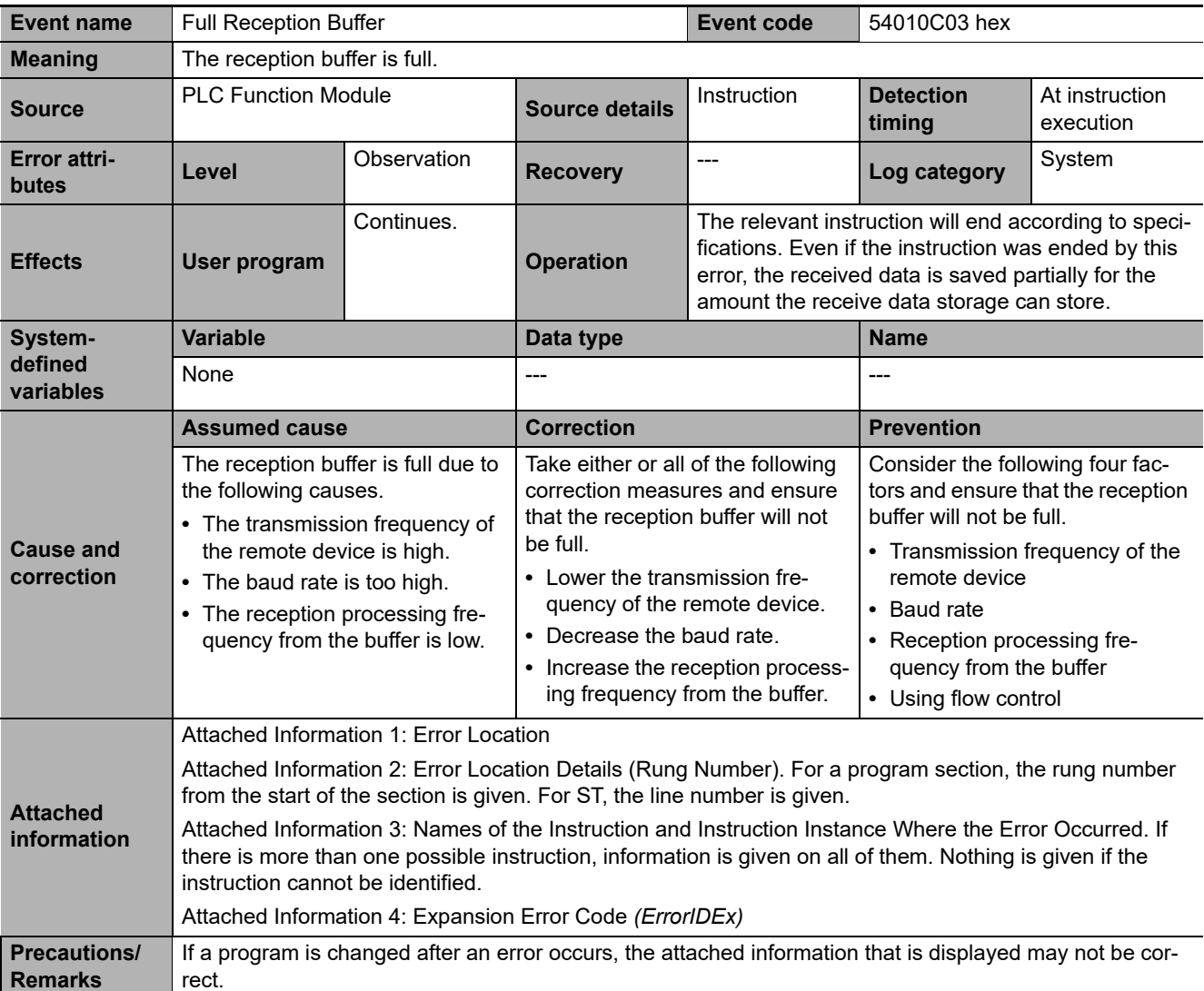

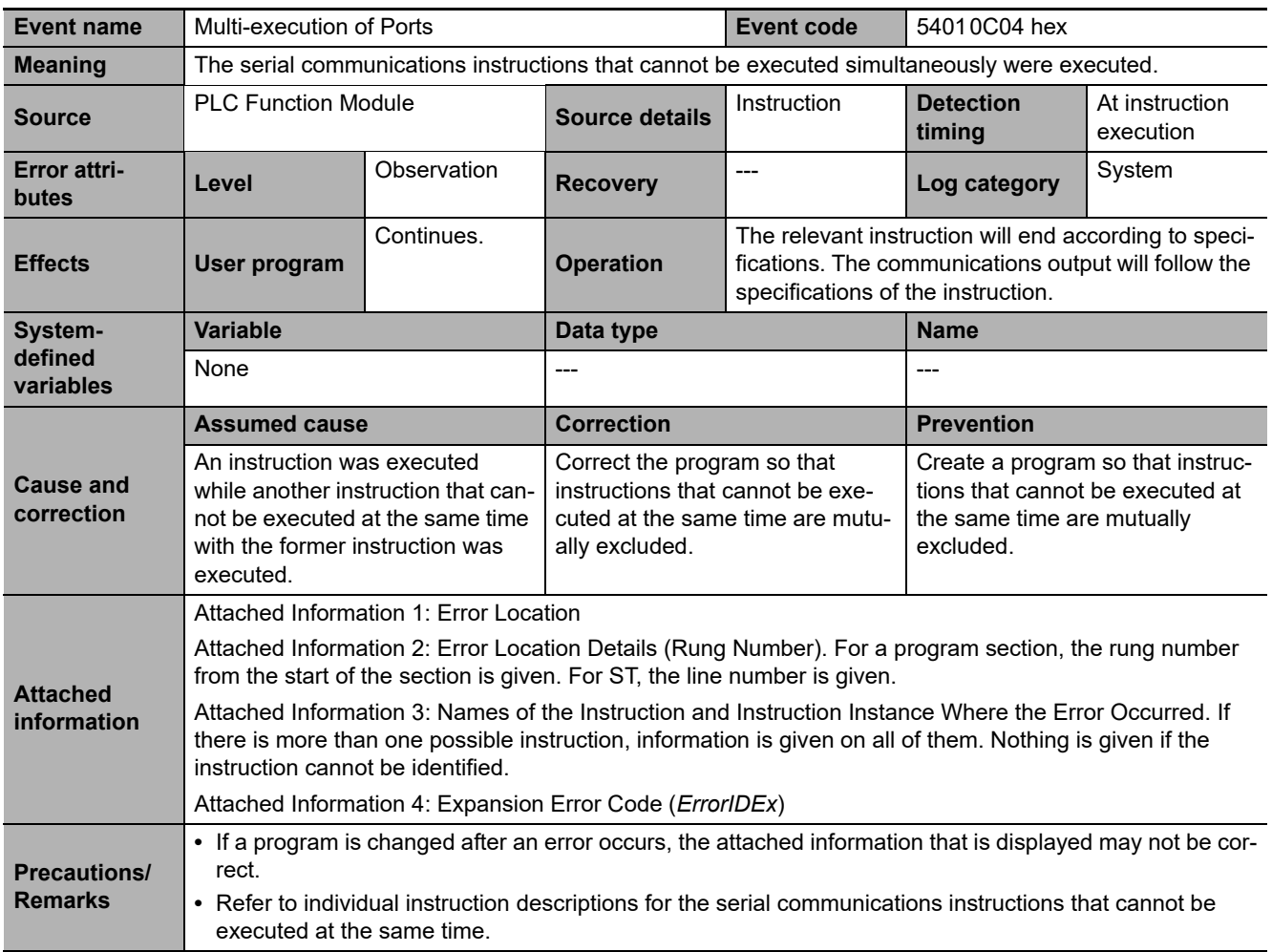

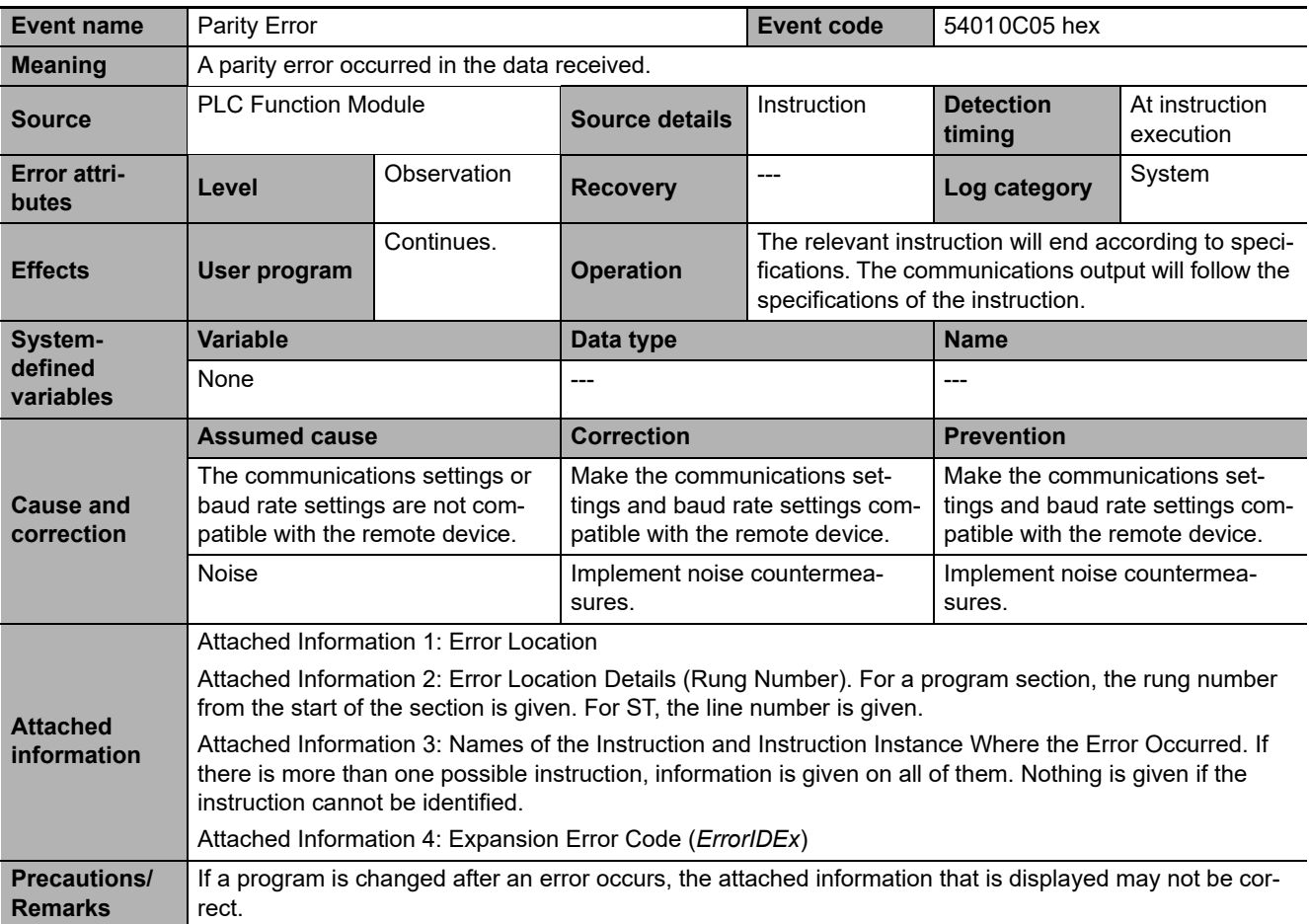

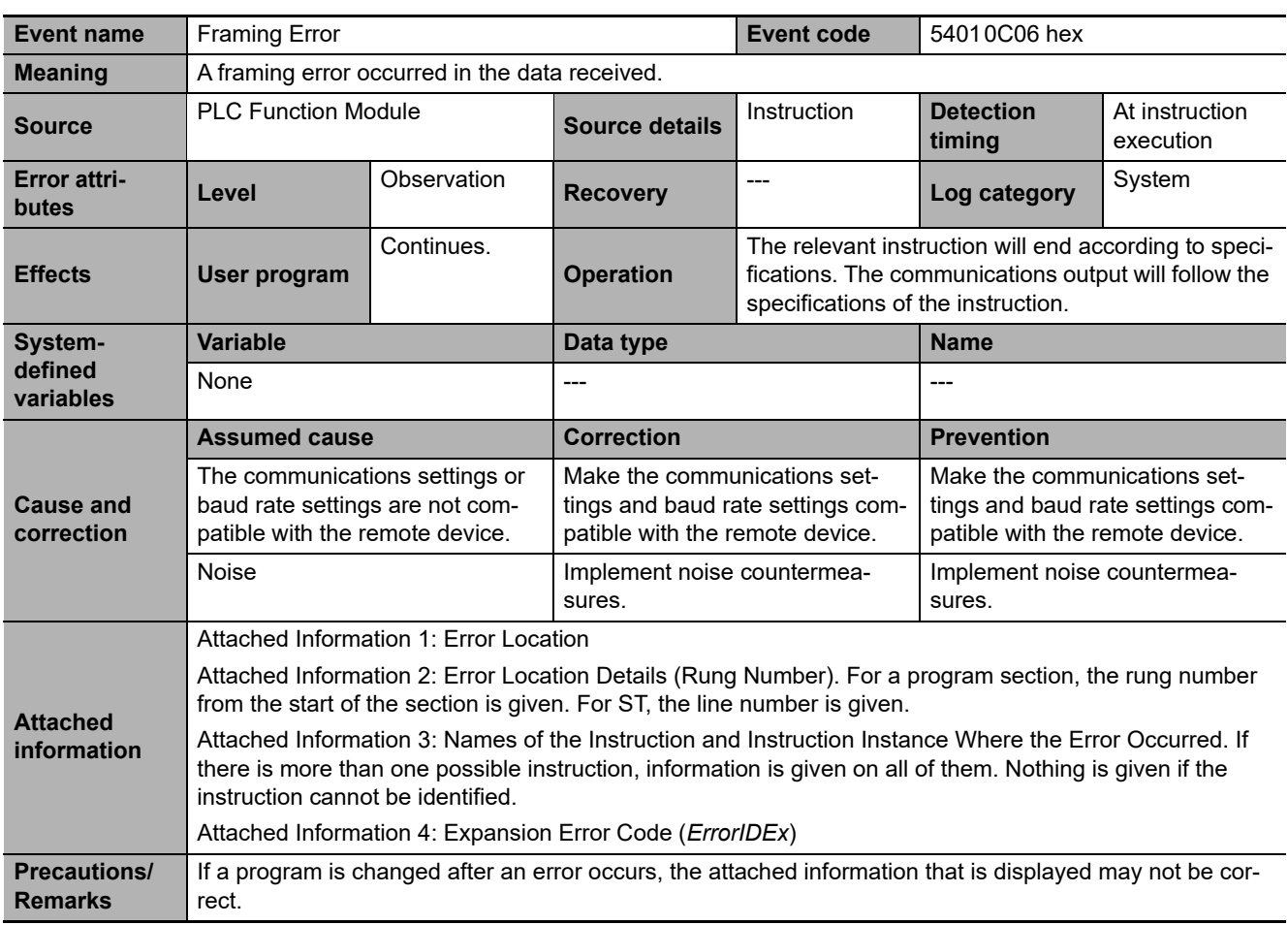

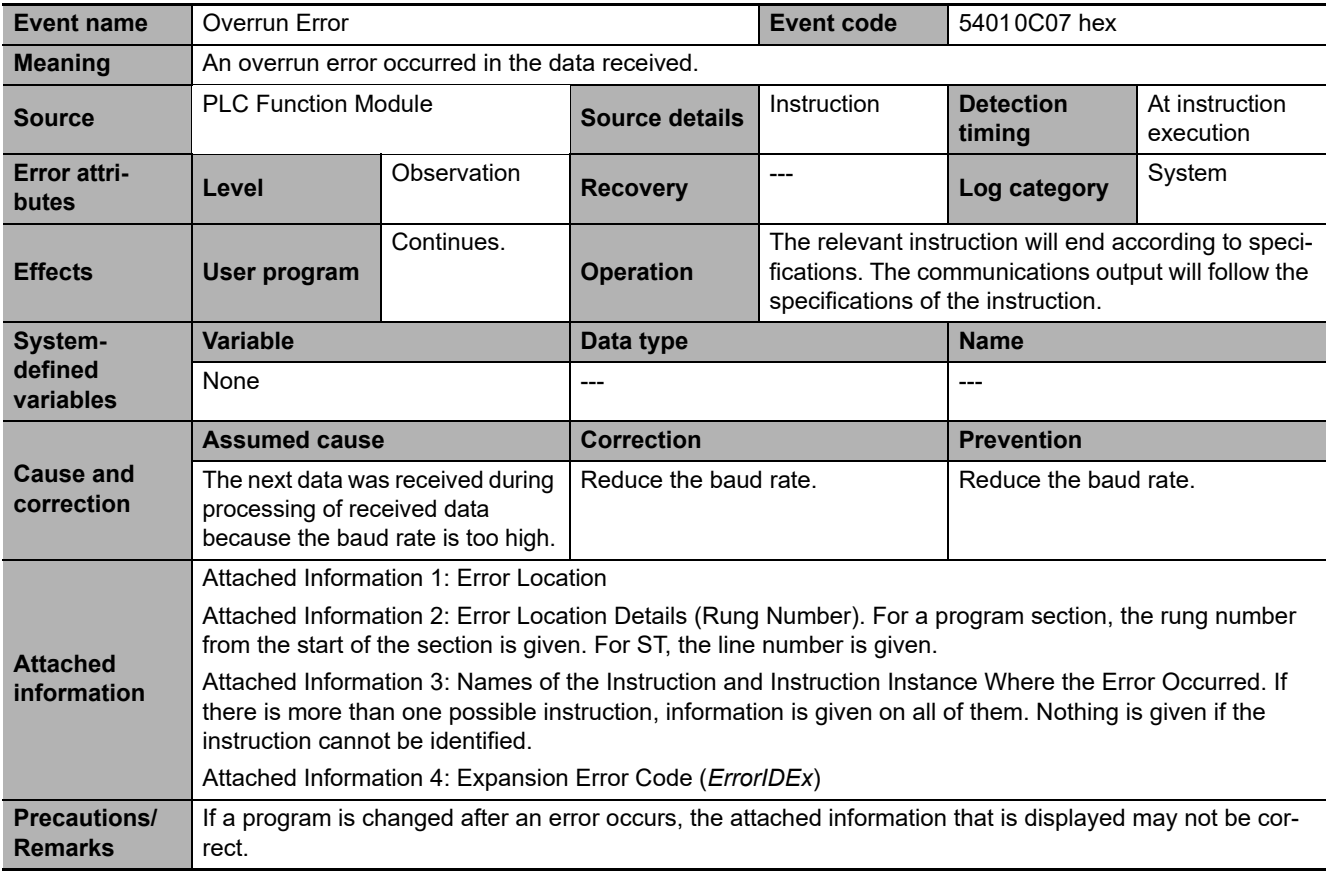

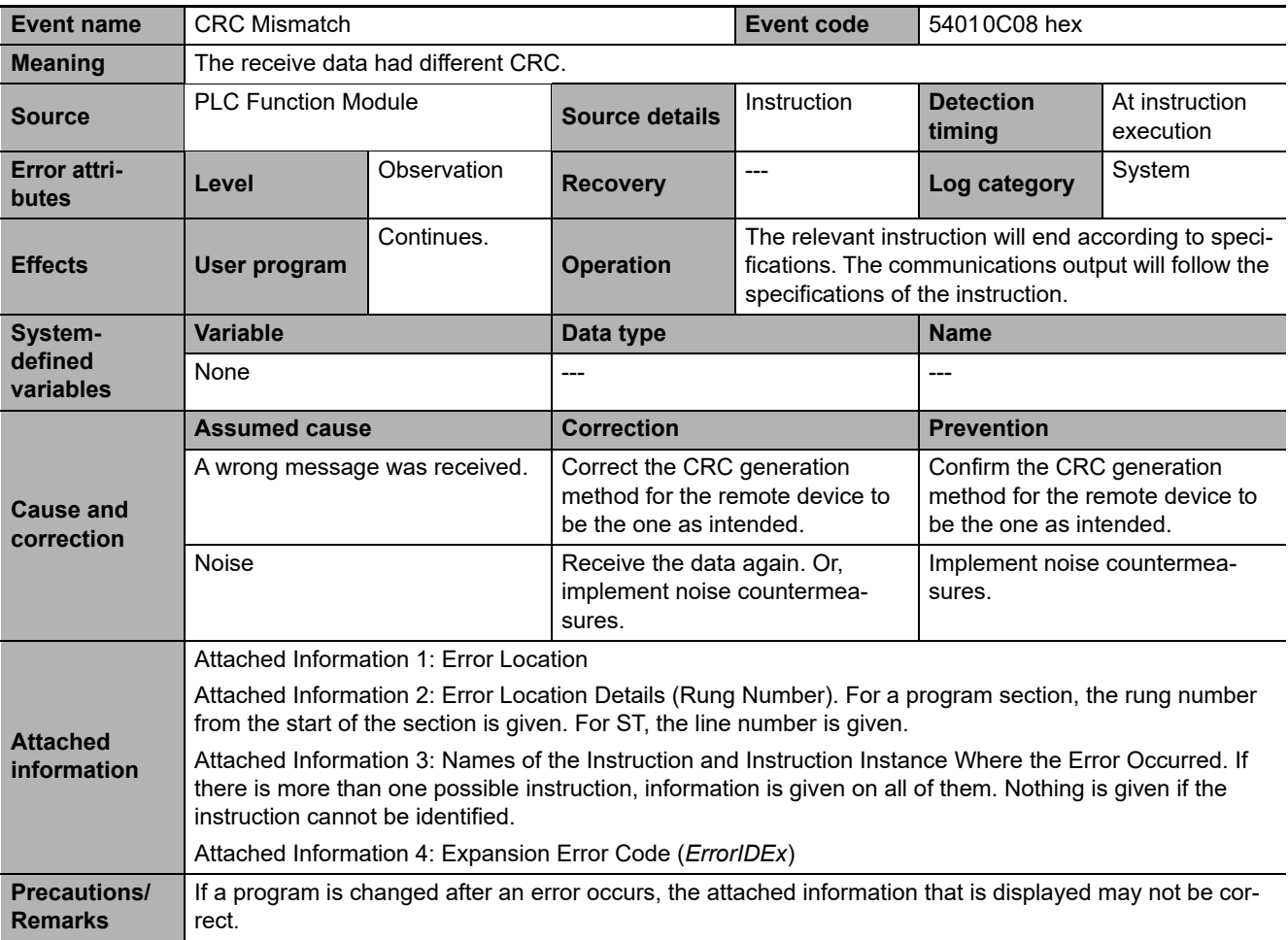

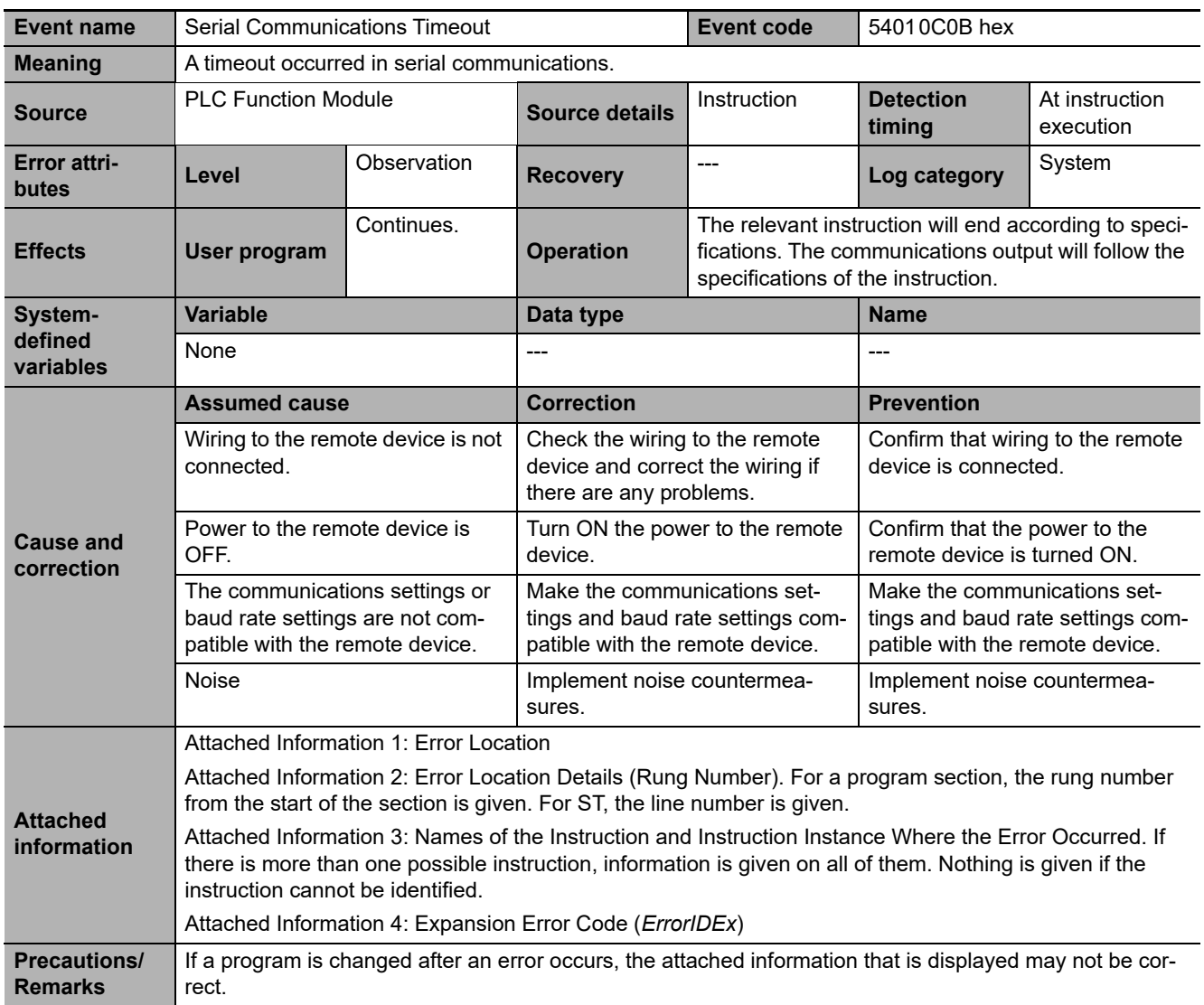

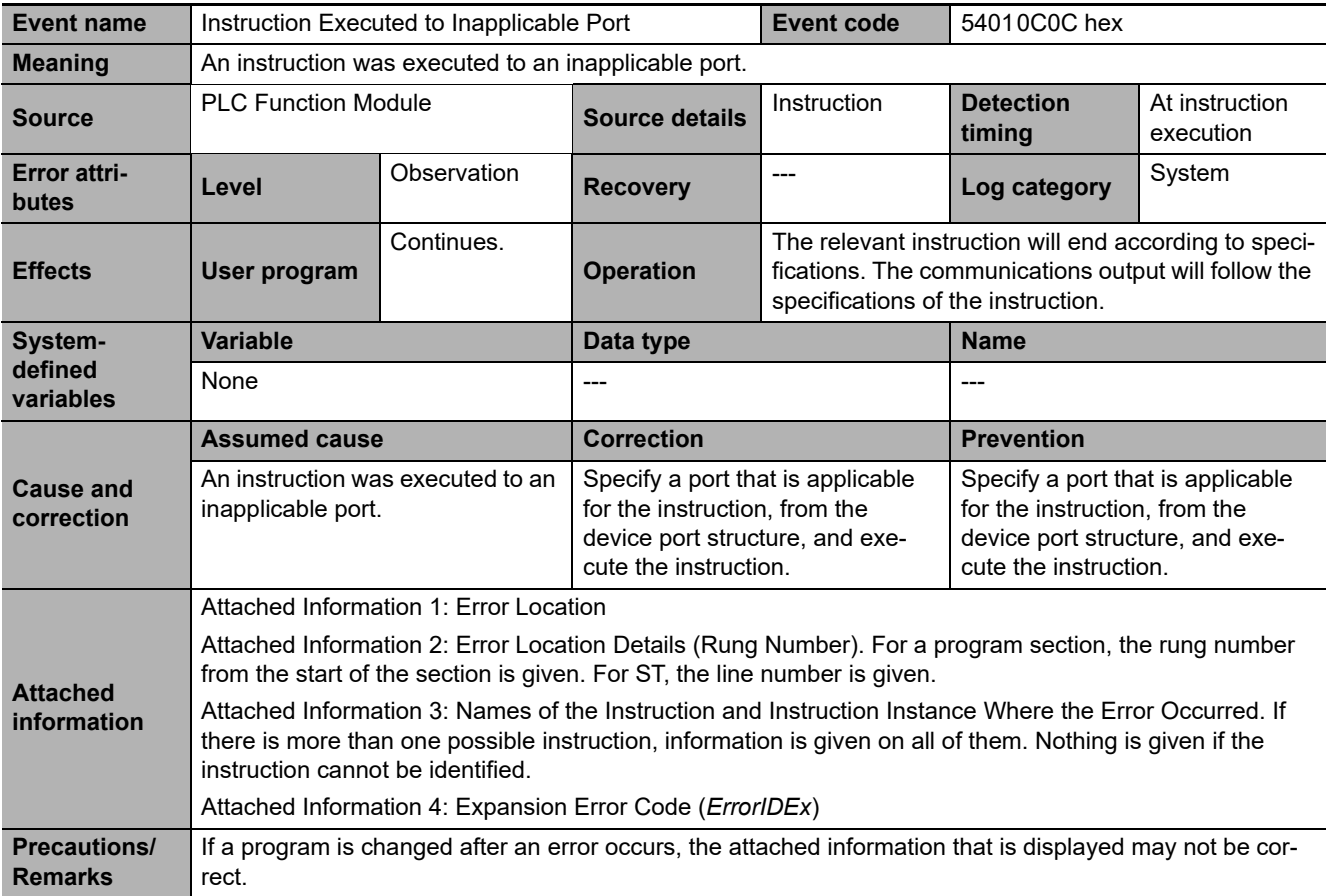

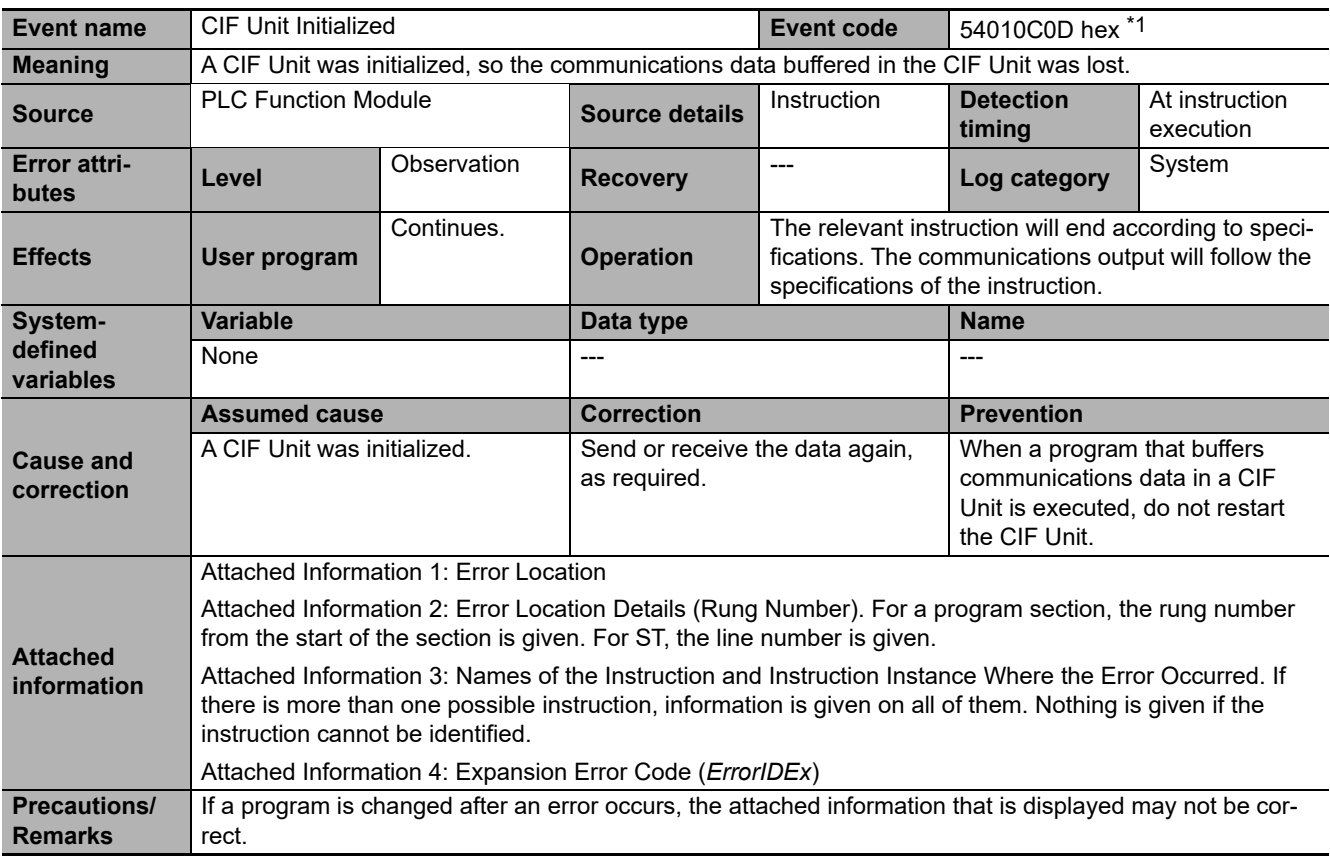

\*1 Error code 16#0C0D occurs for unit version 1.14 or later of the CPU Unit.

**3**

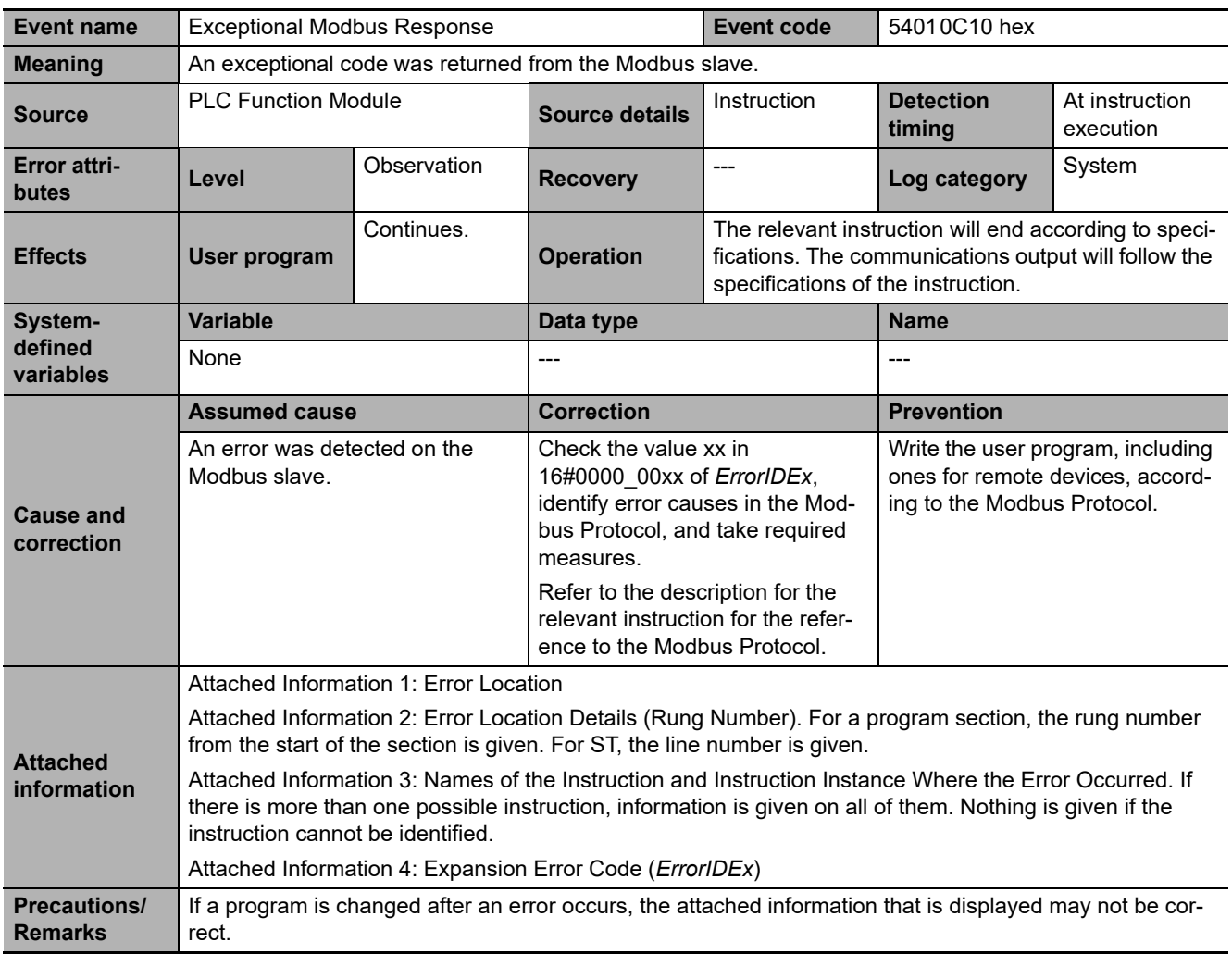

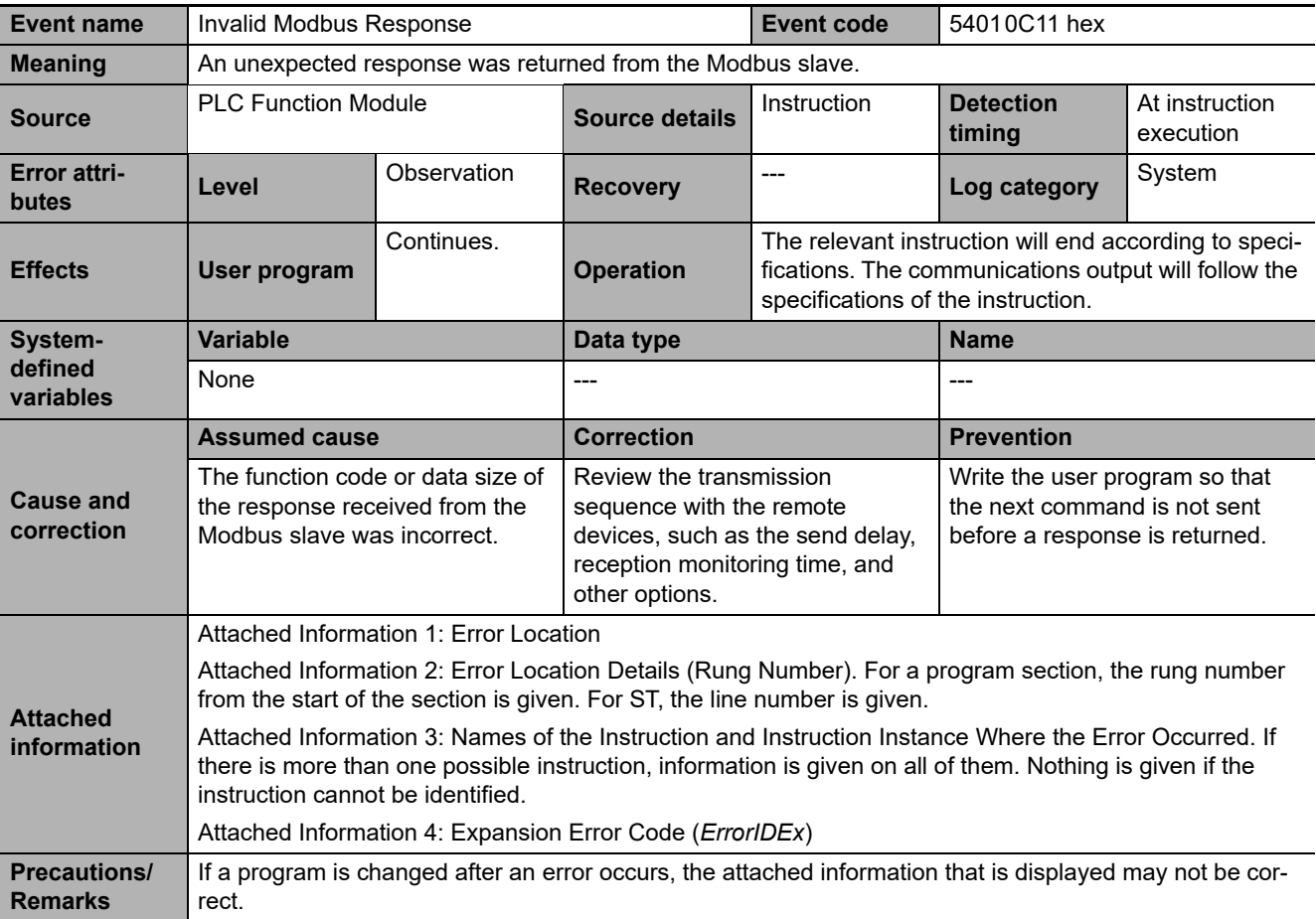

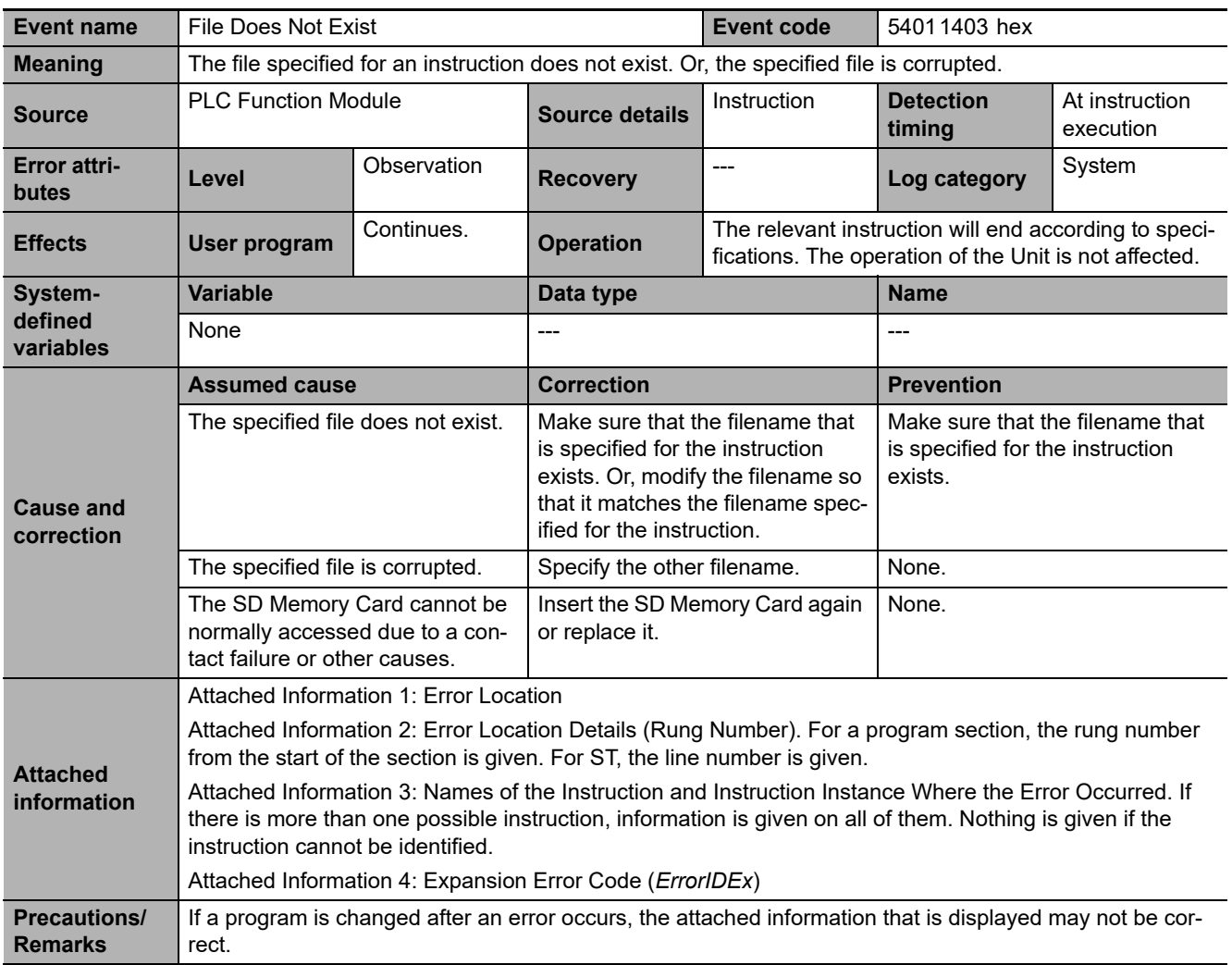

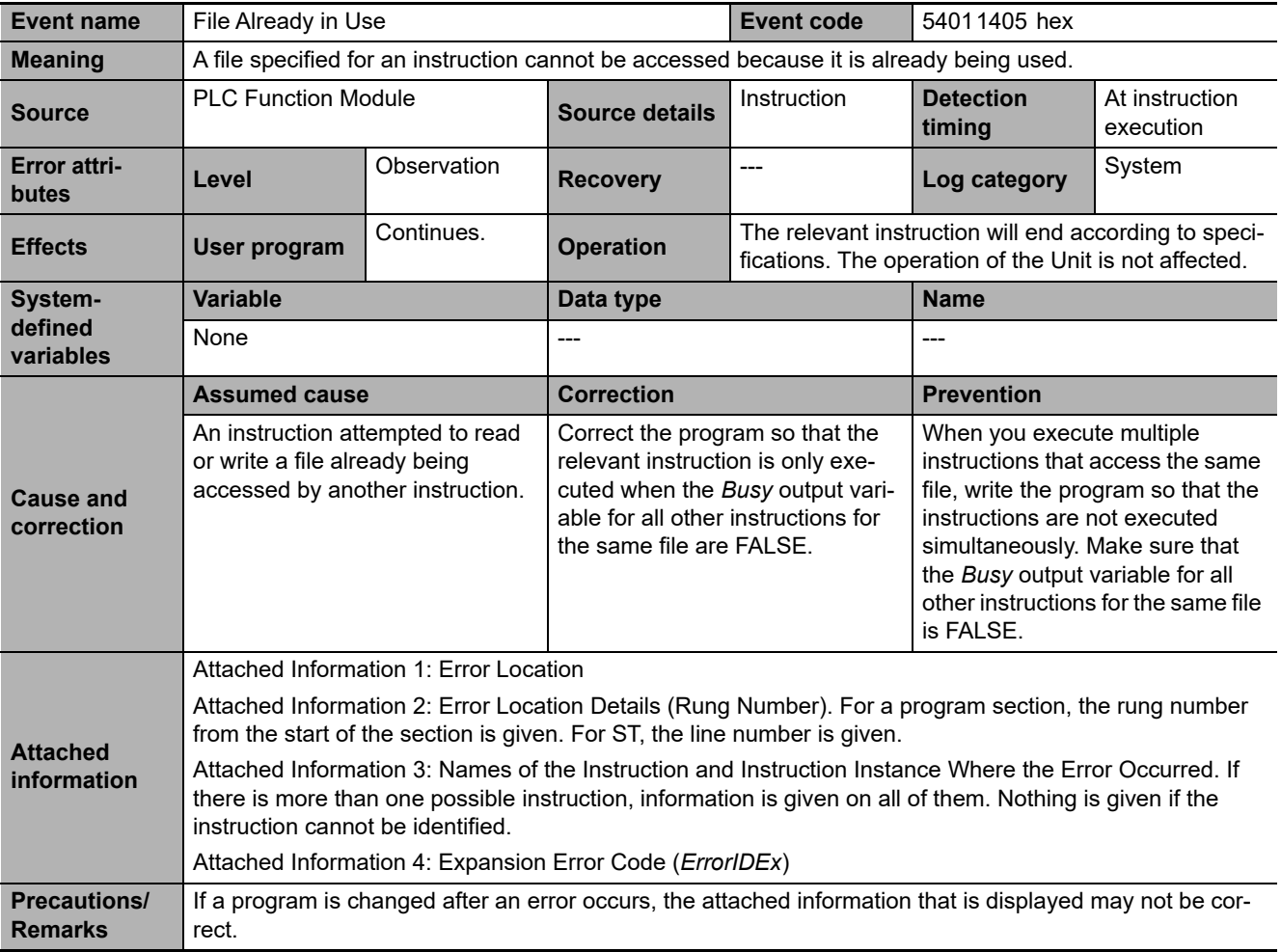

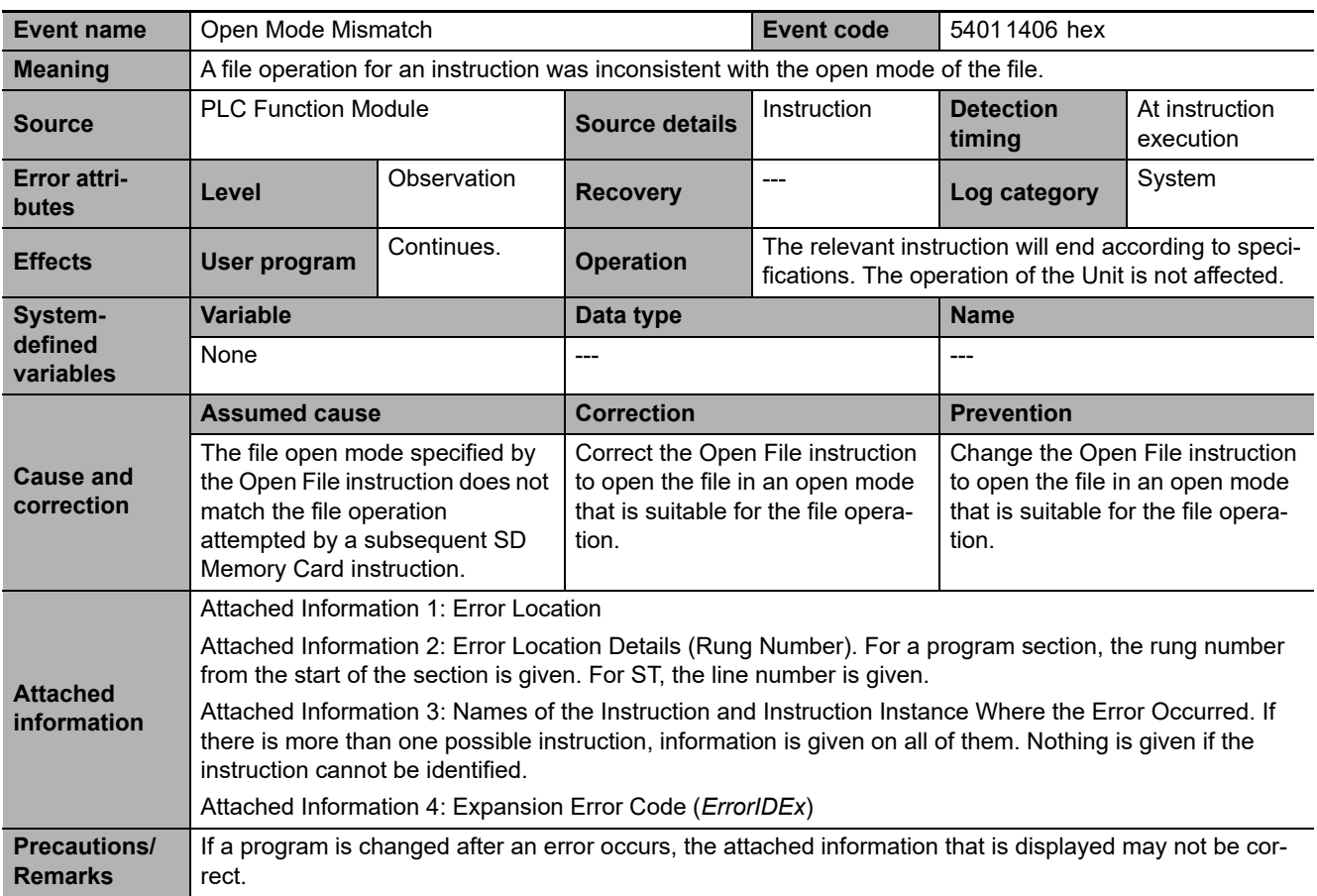

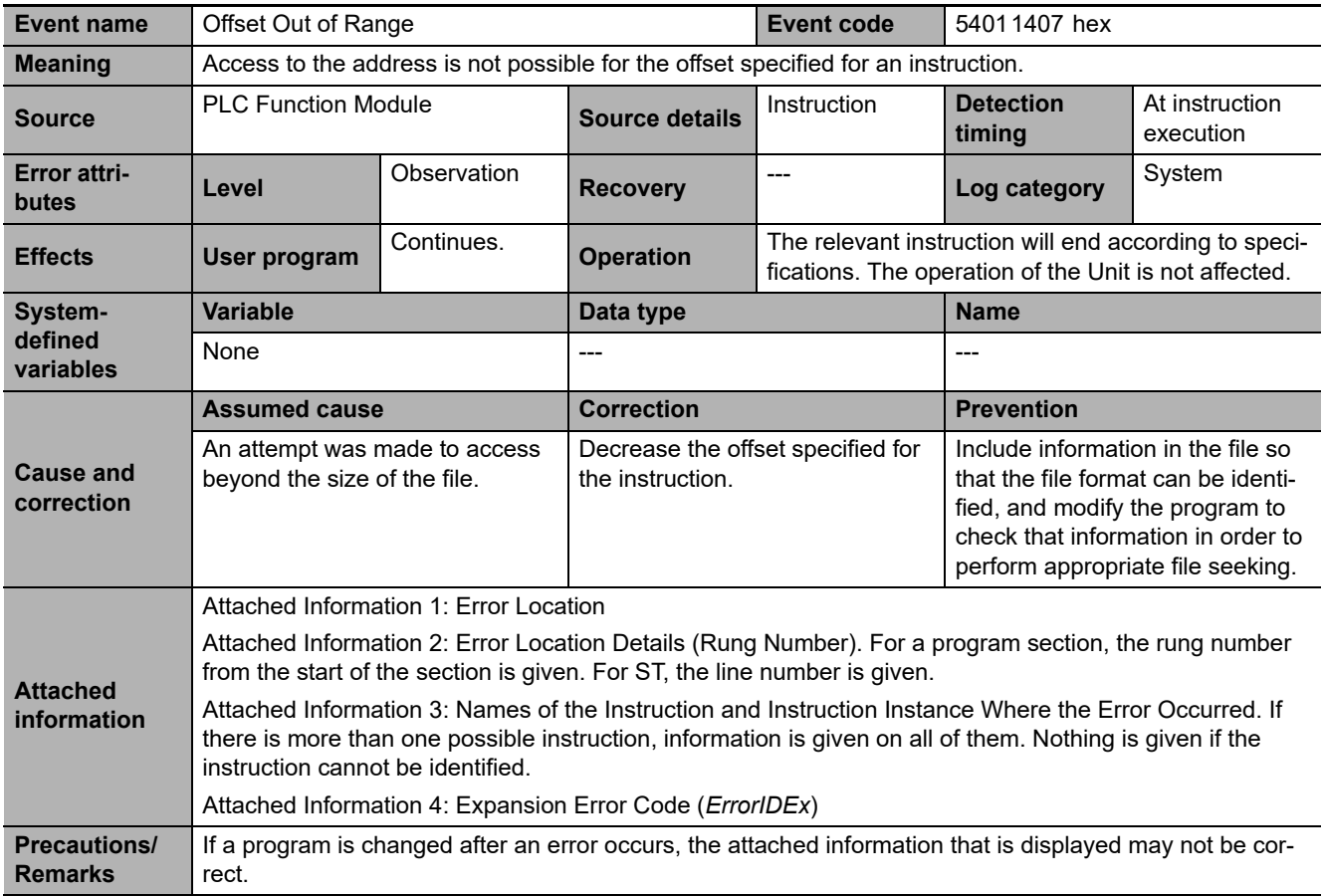

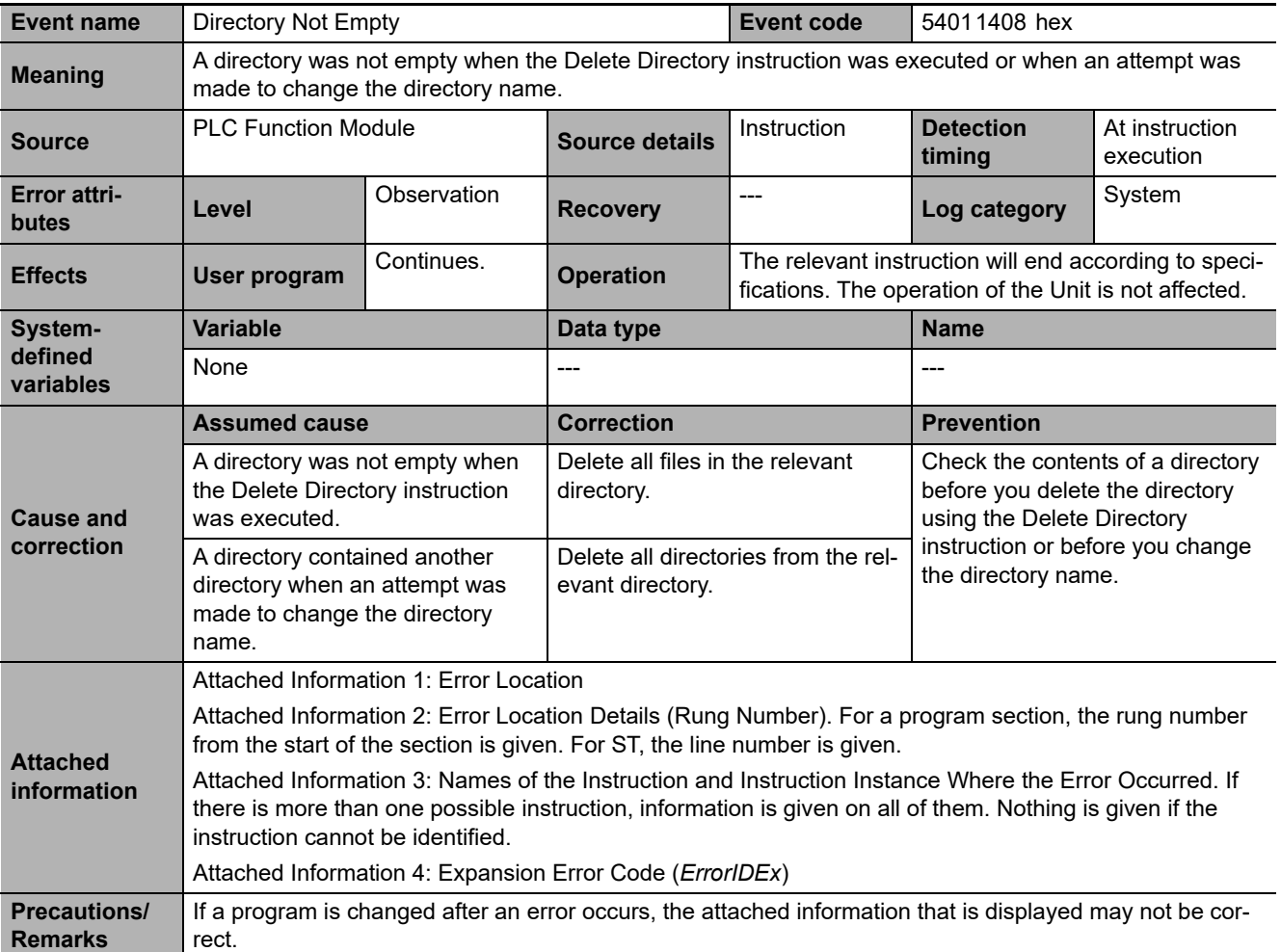

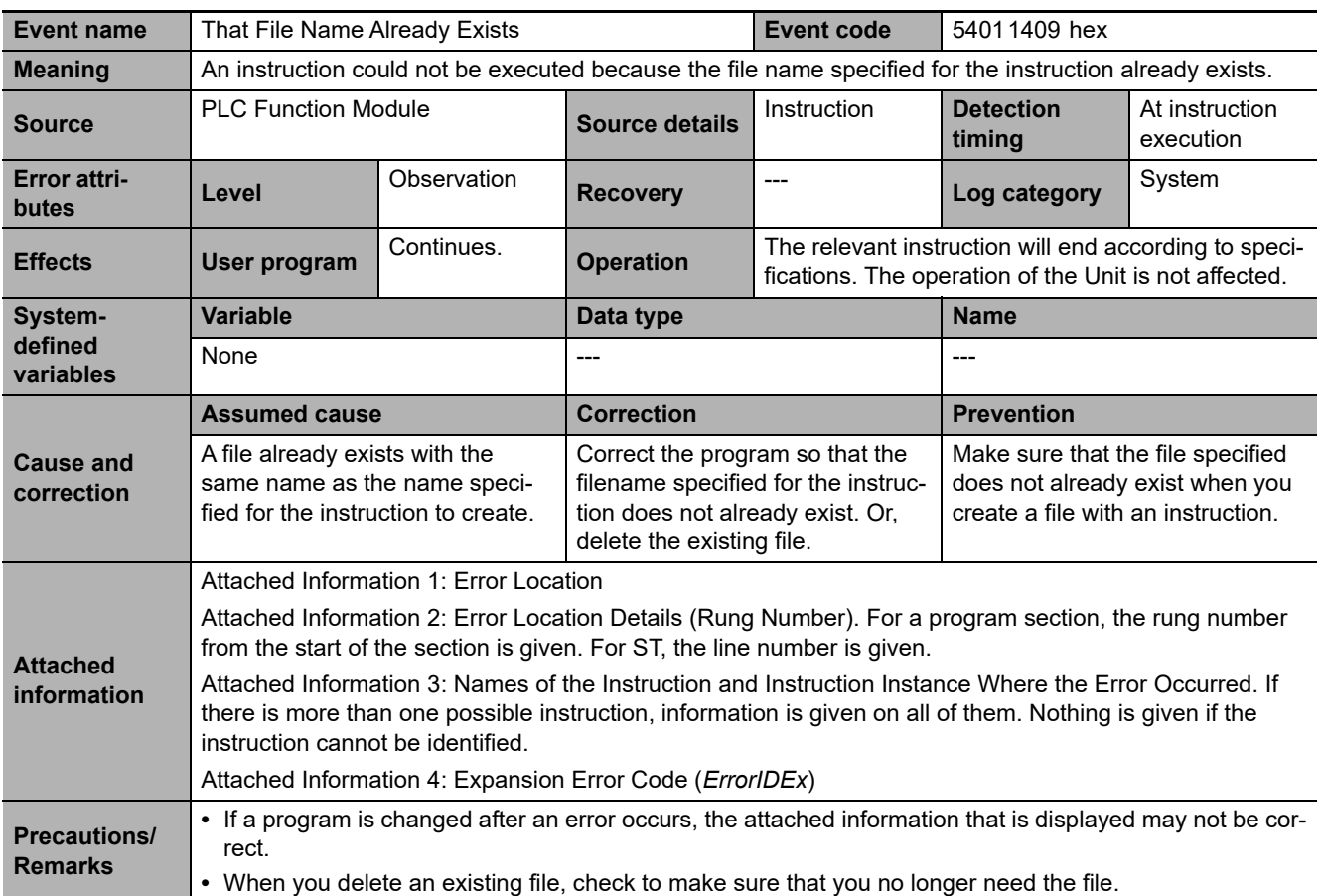

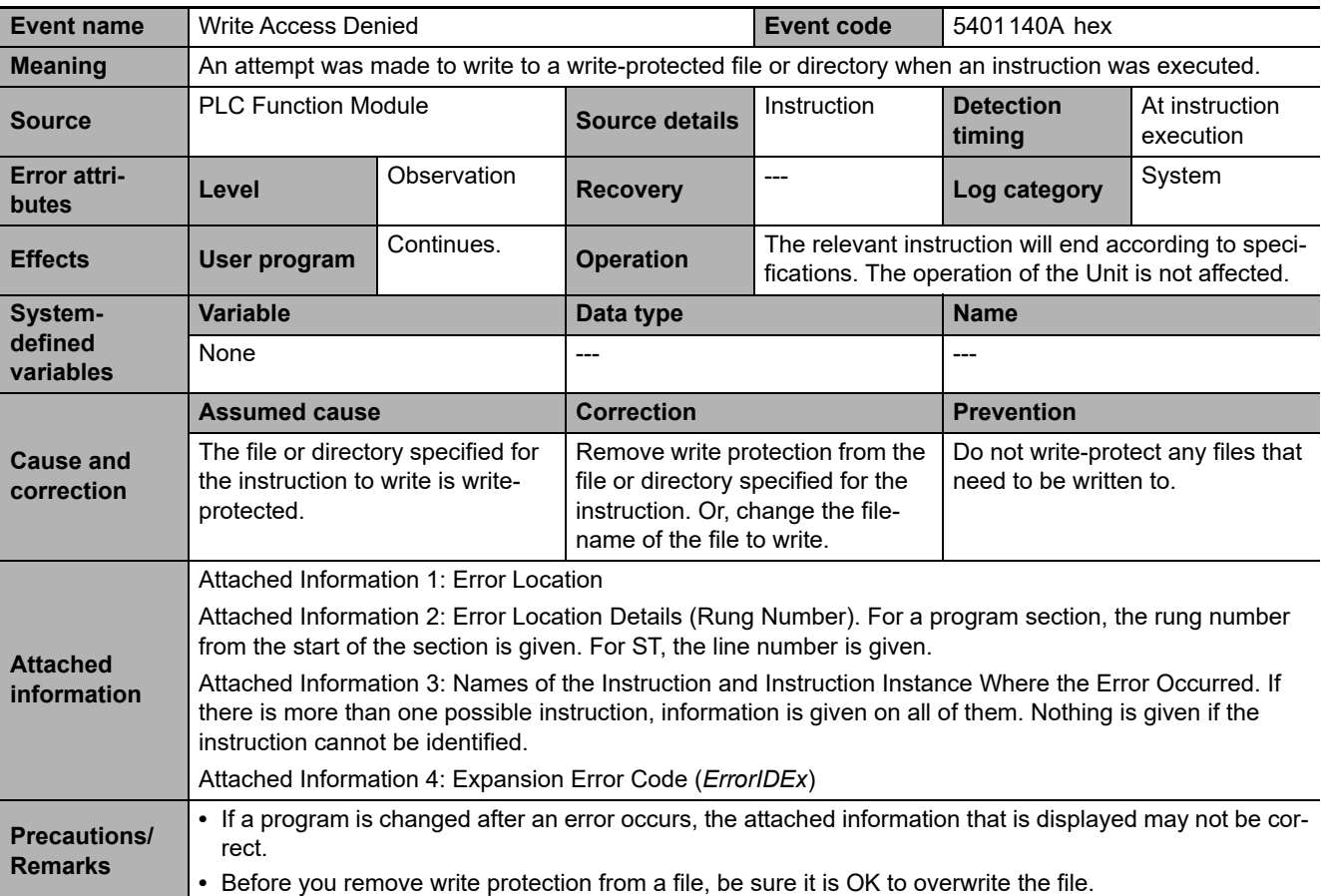

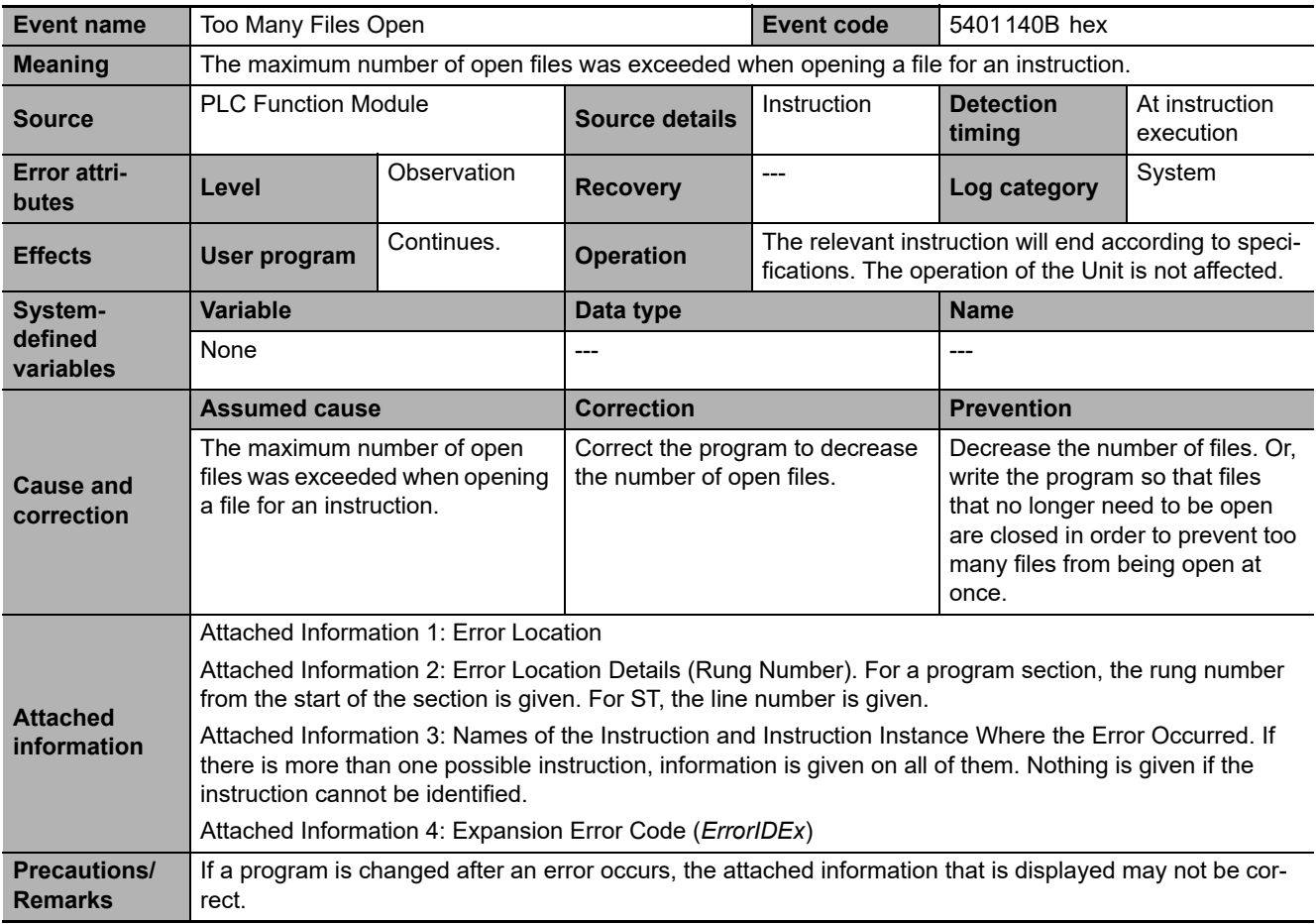

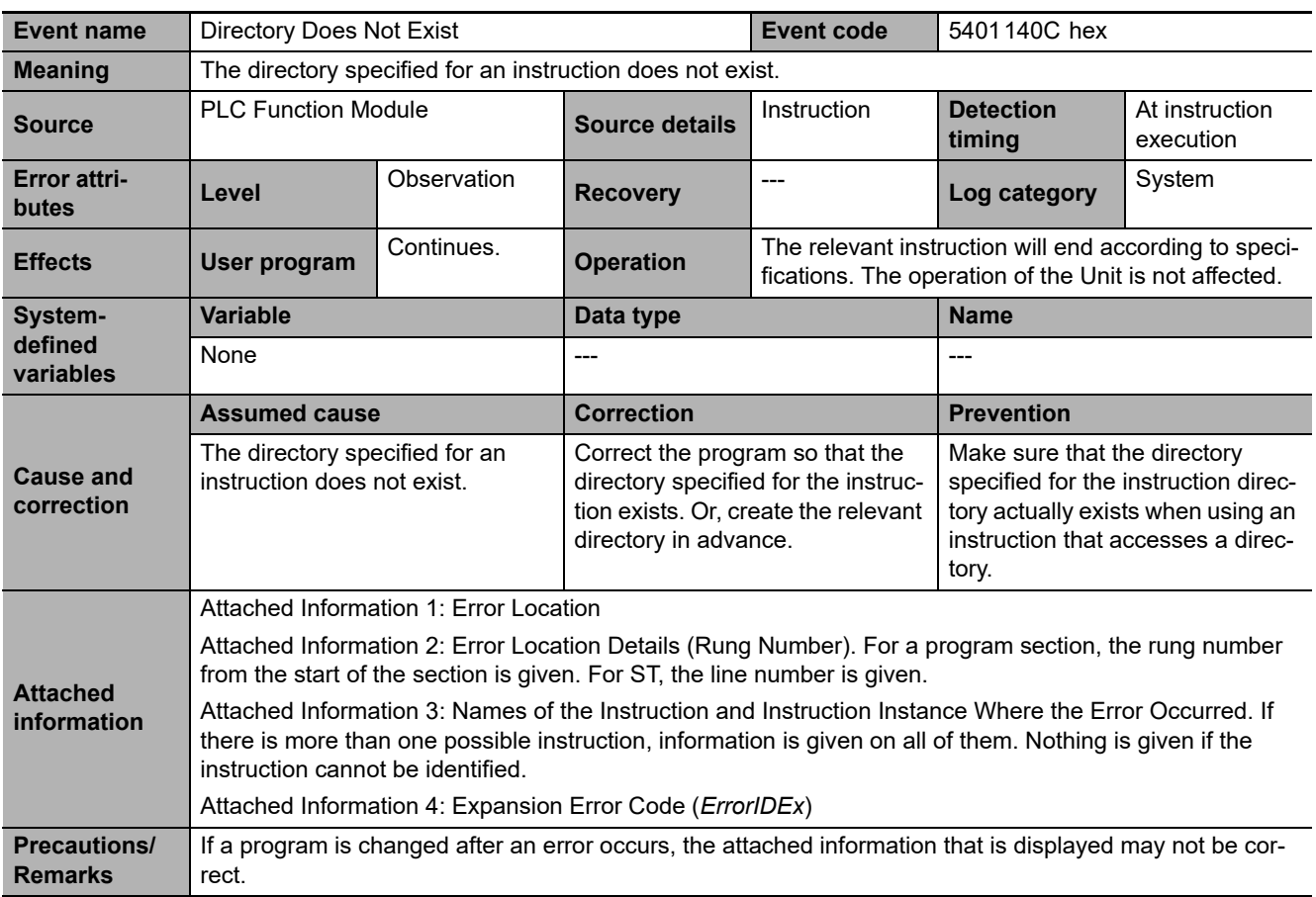

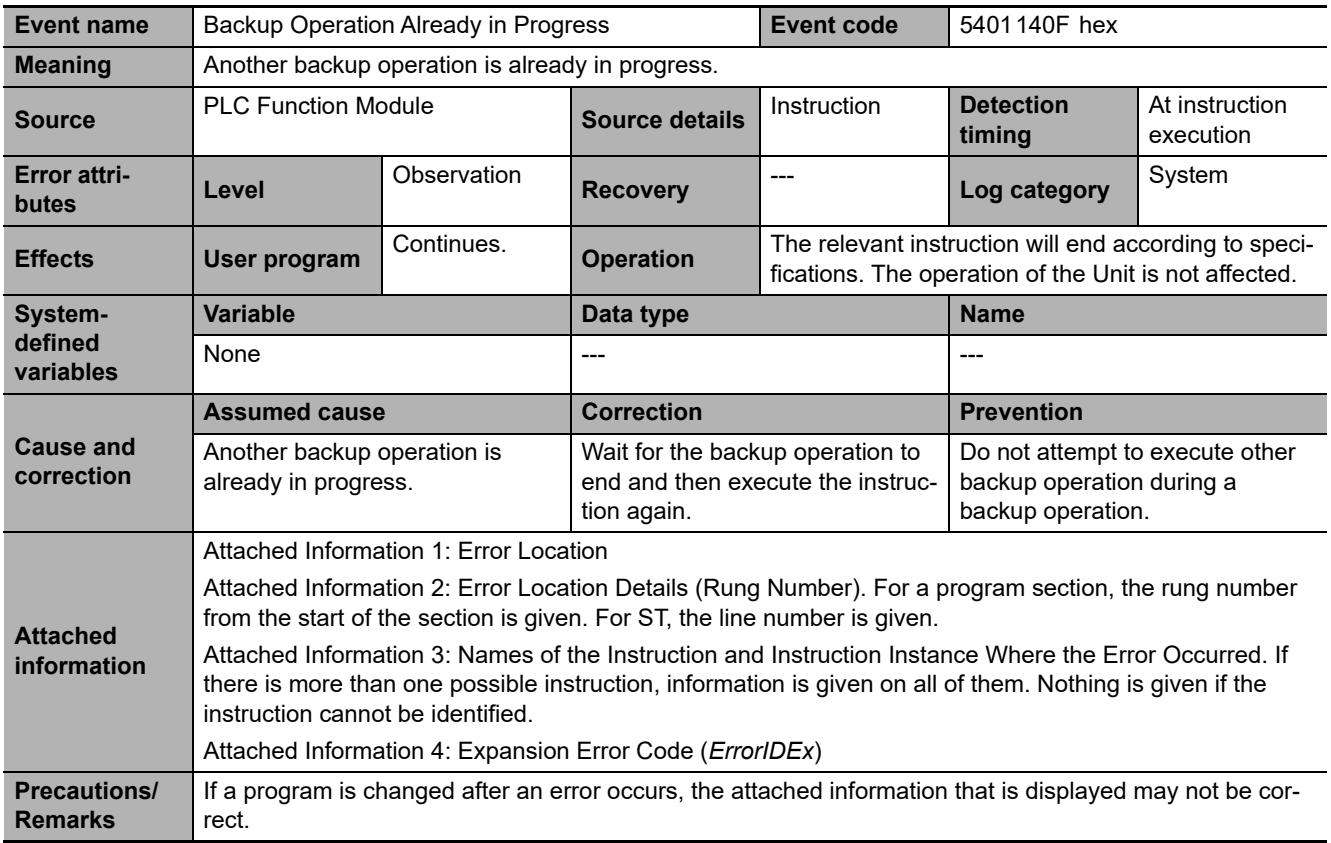

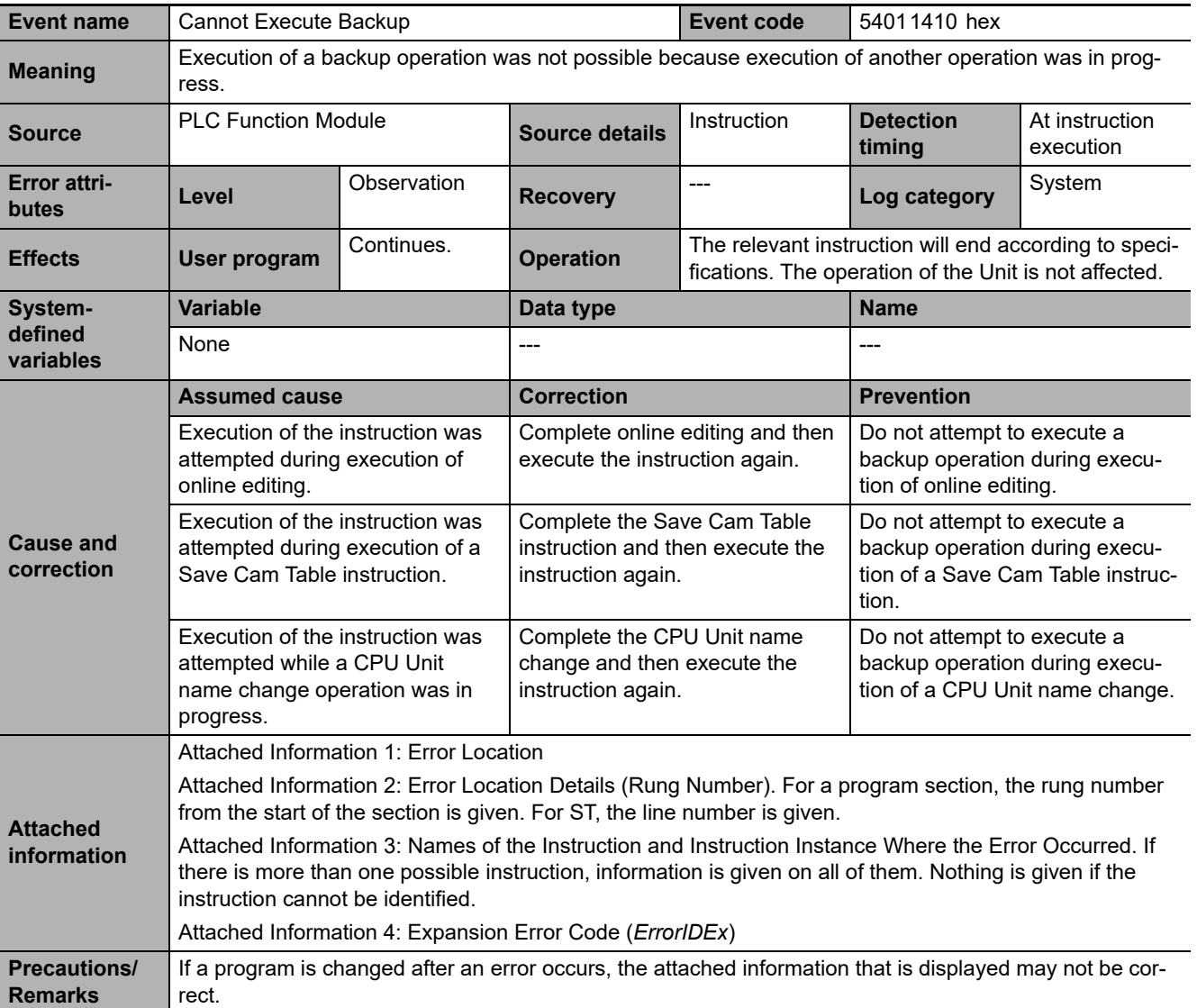

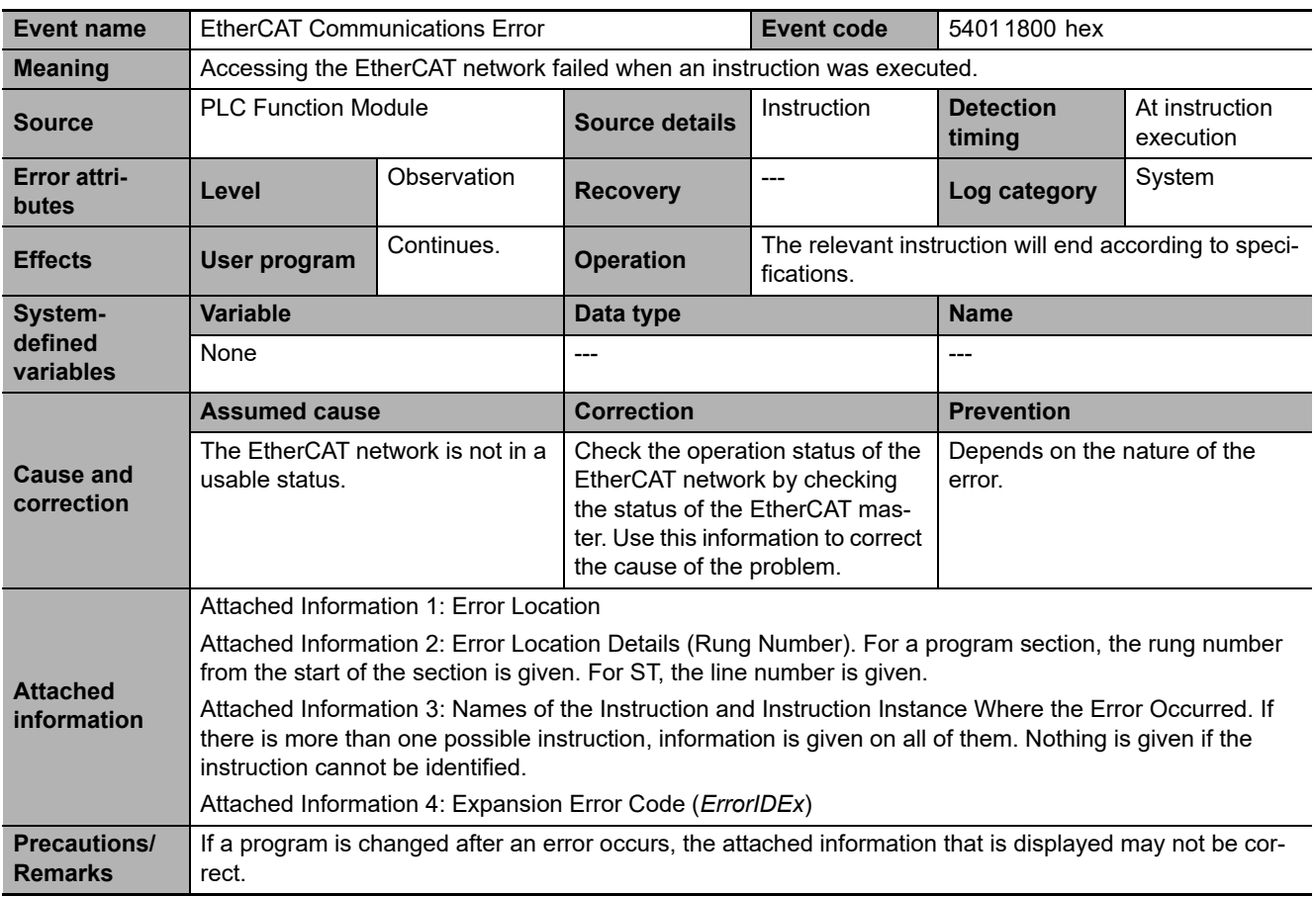

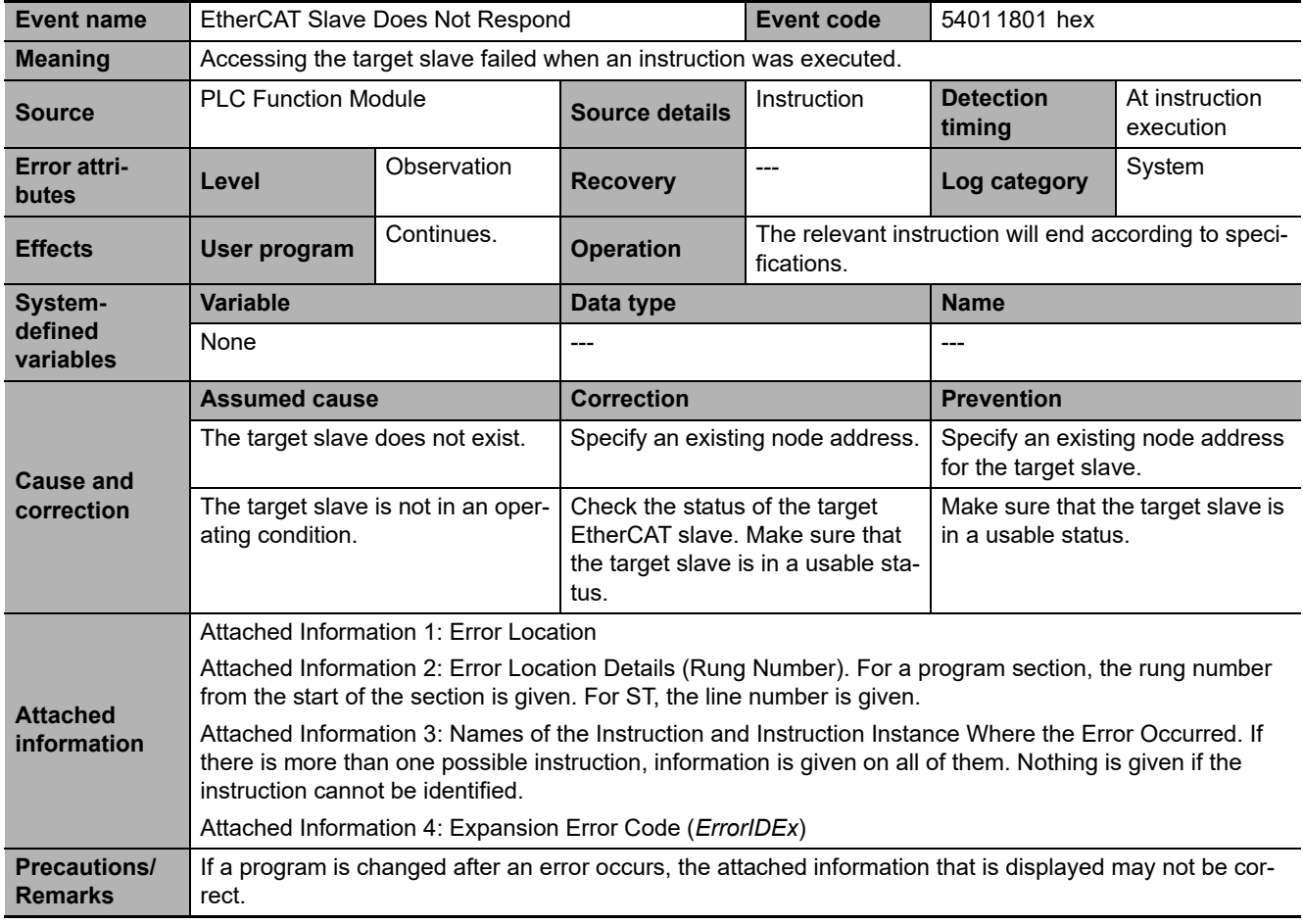

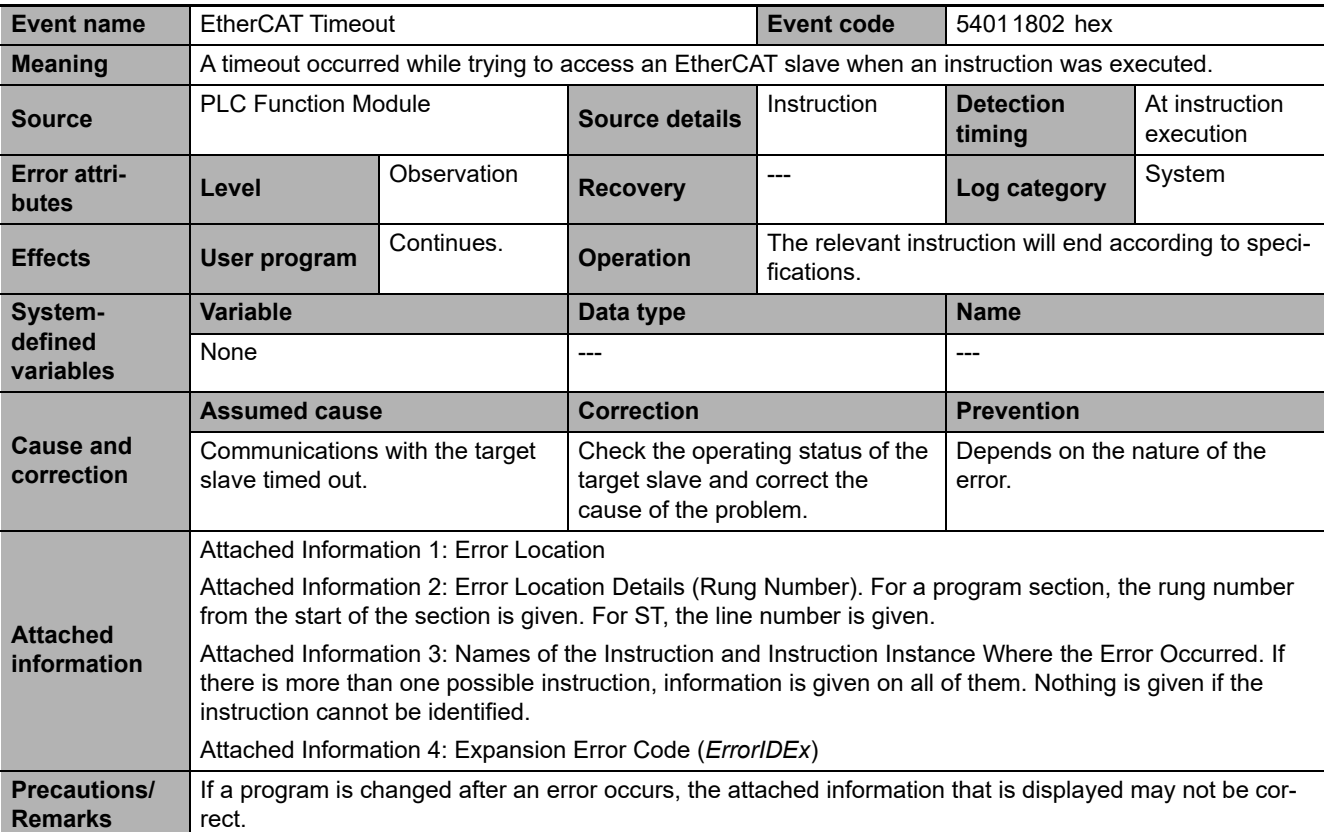

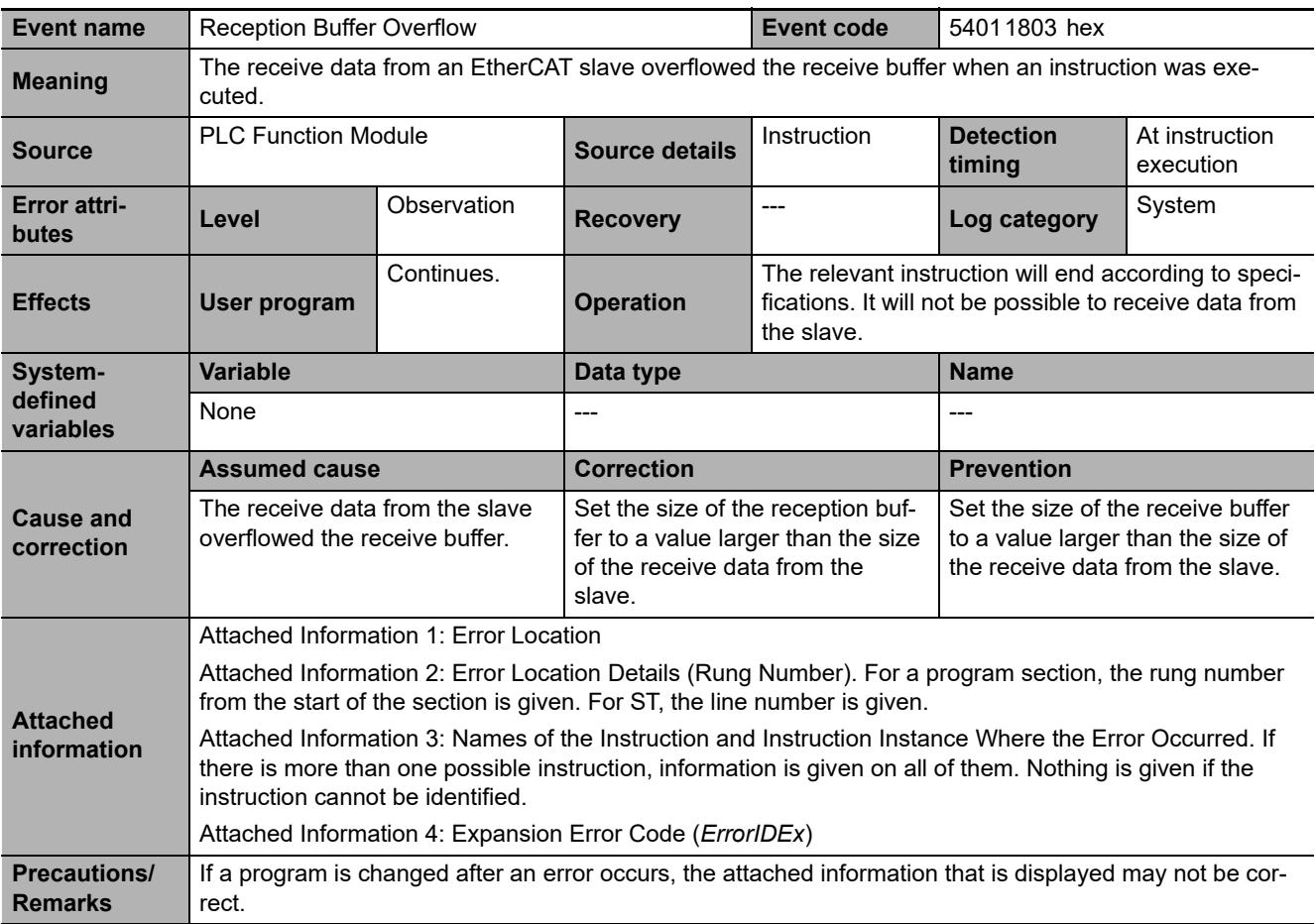

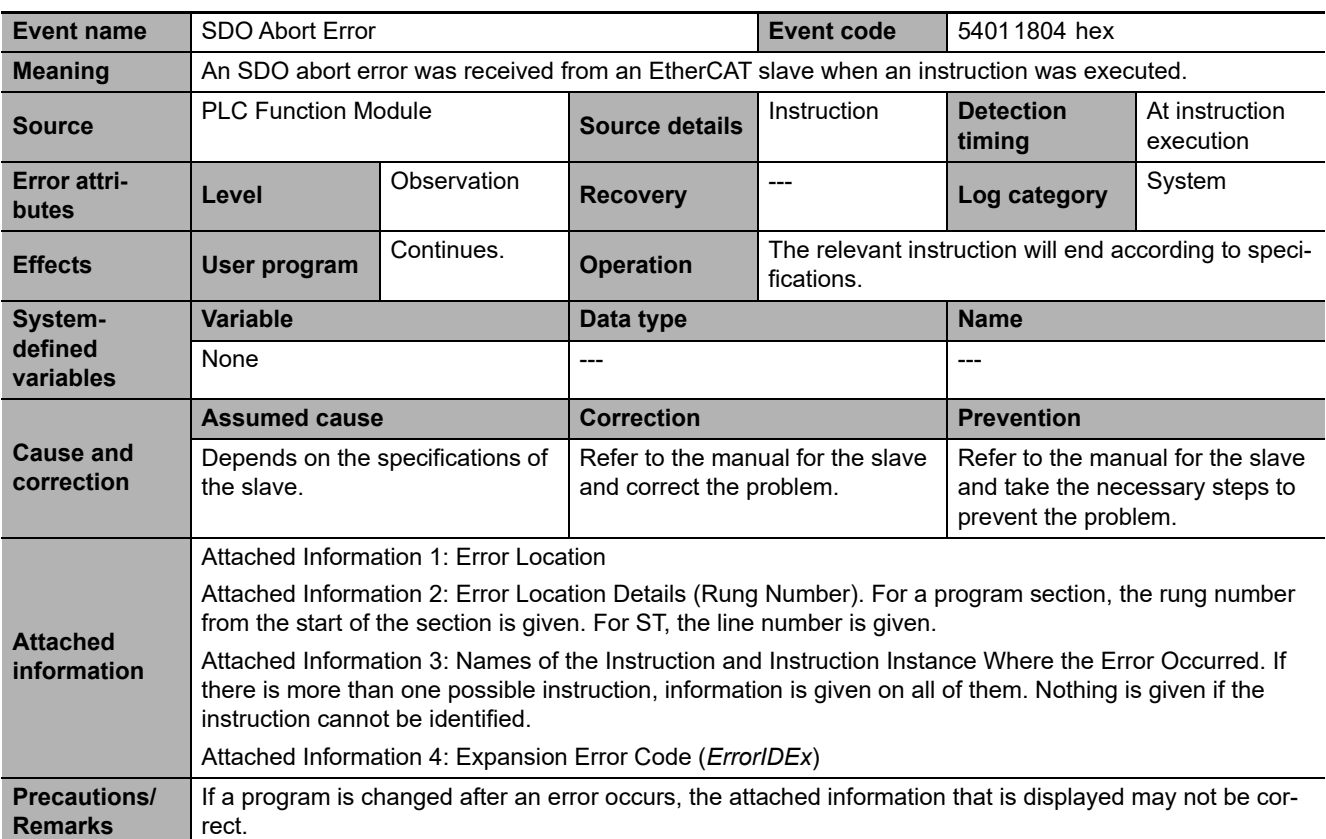

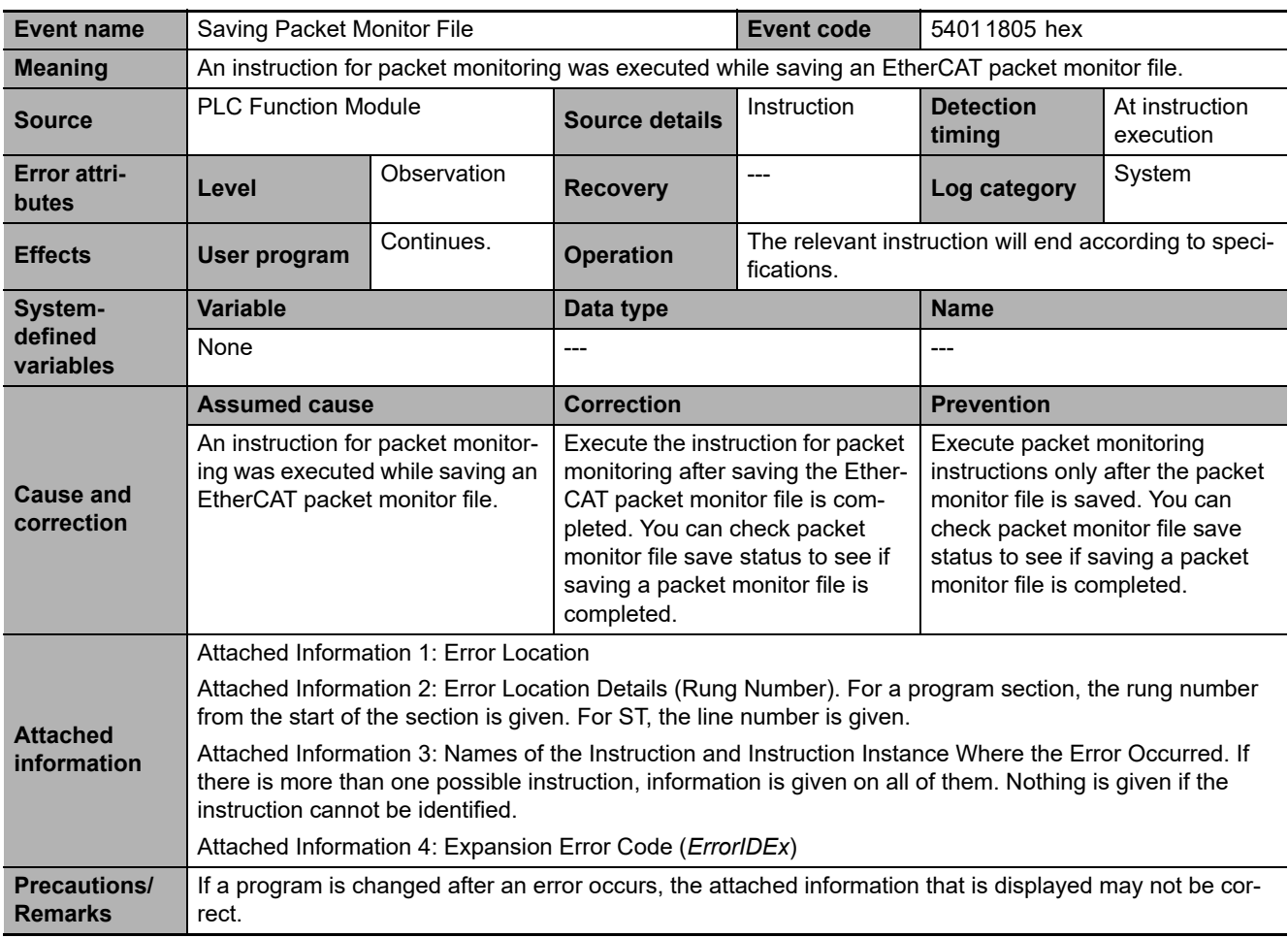

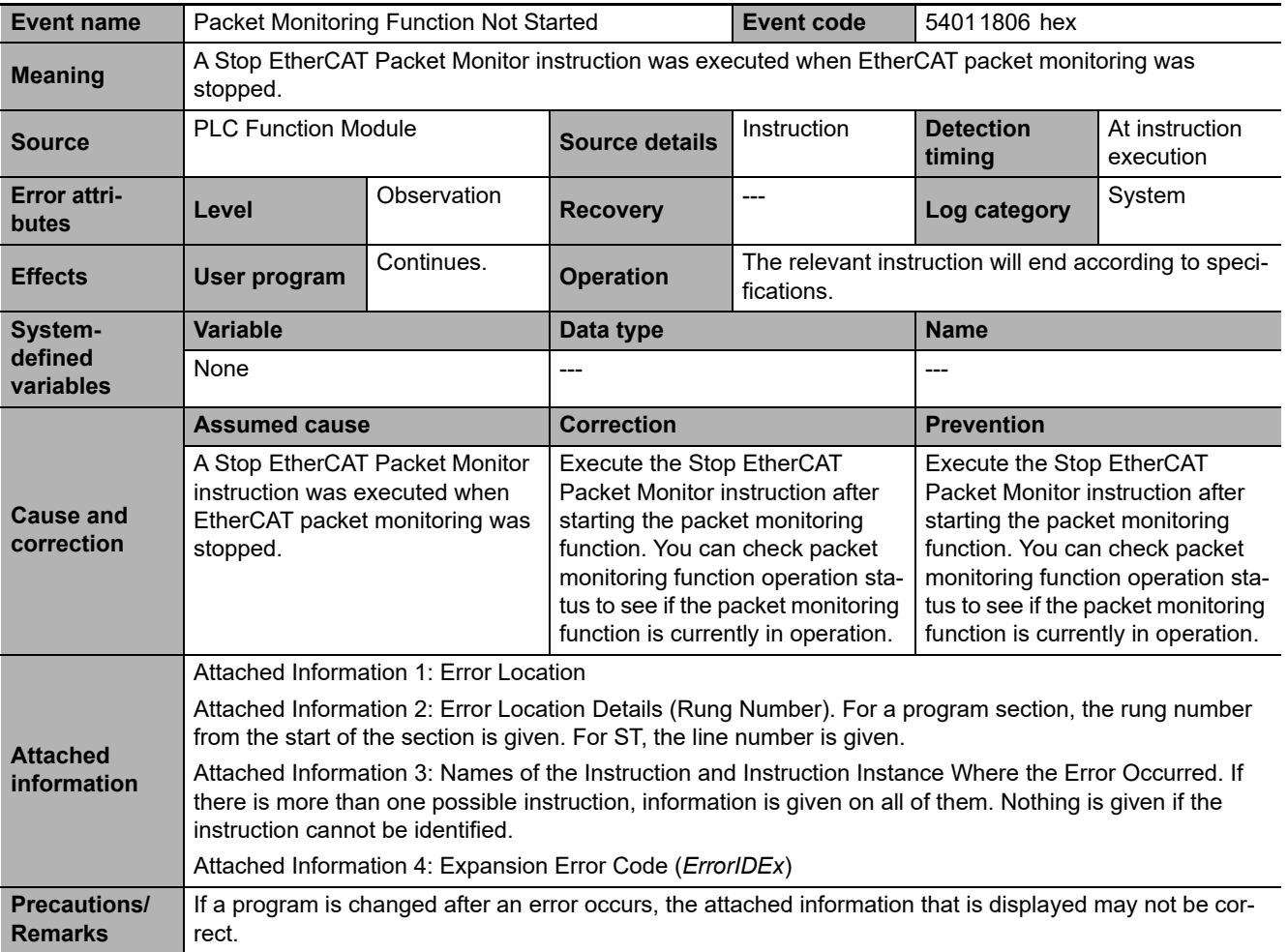

**3**

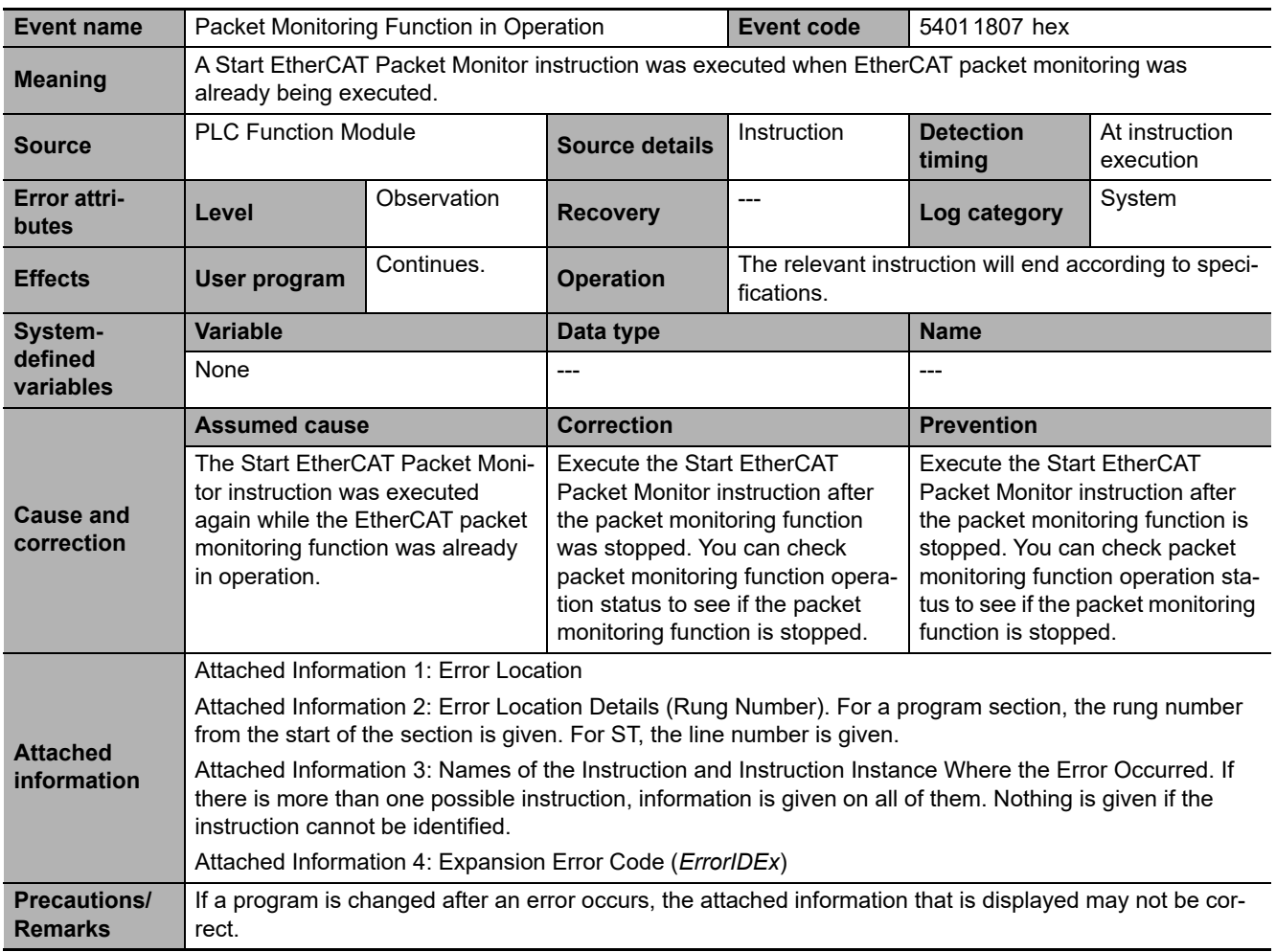
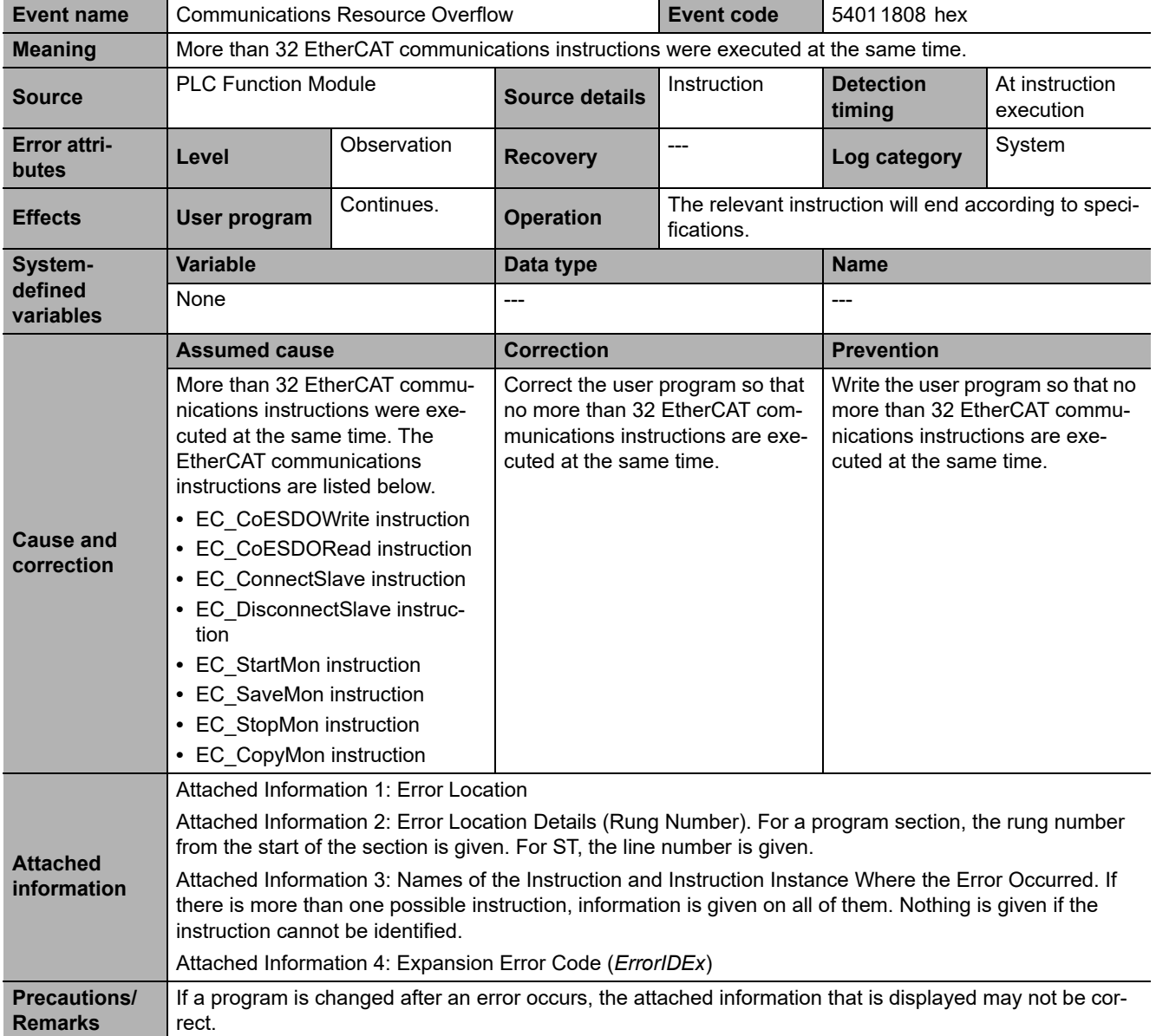

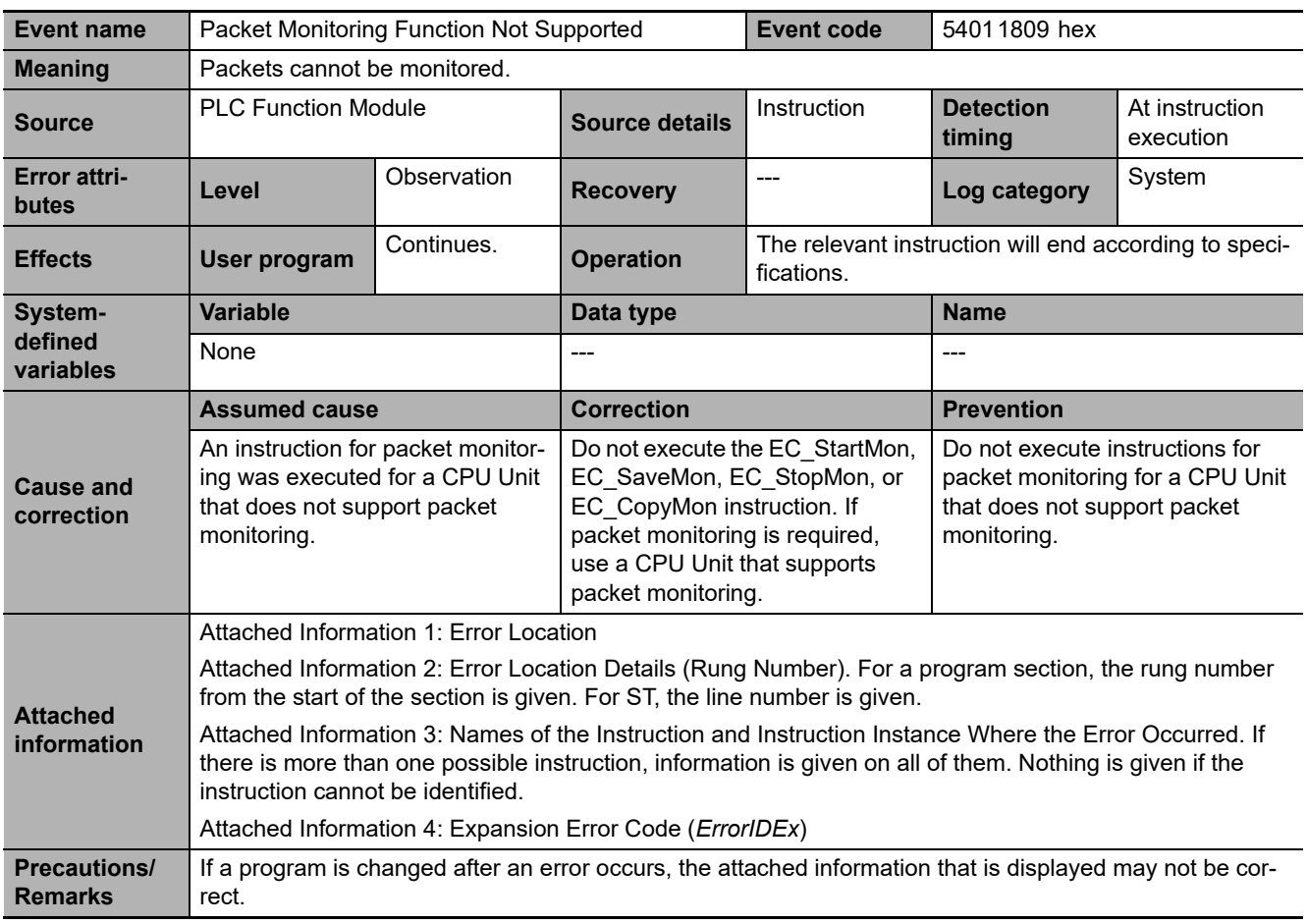

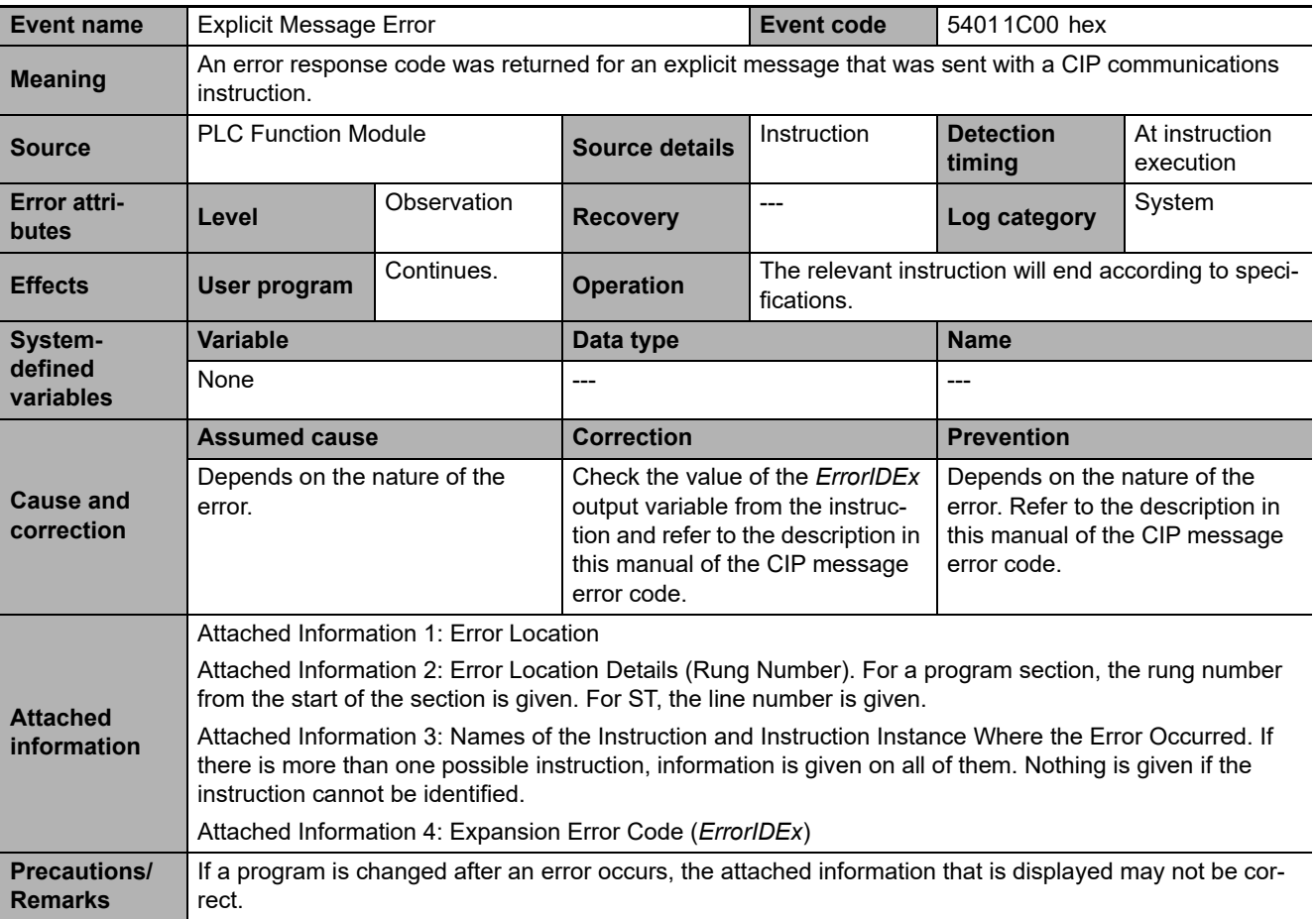

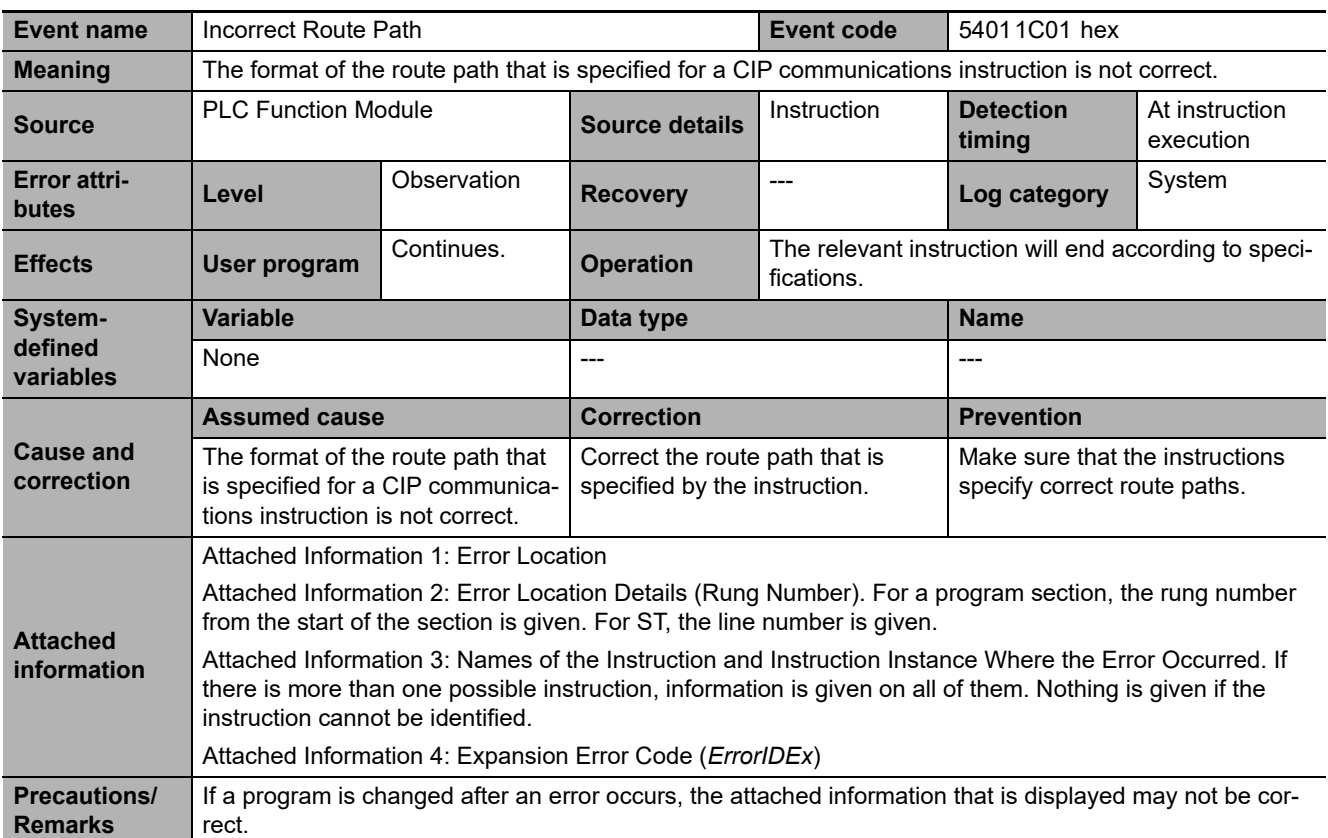

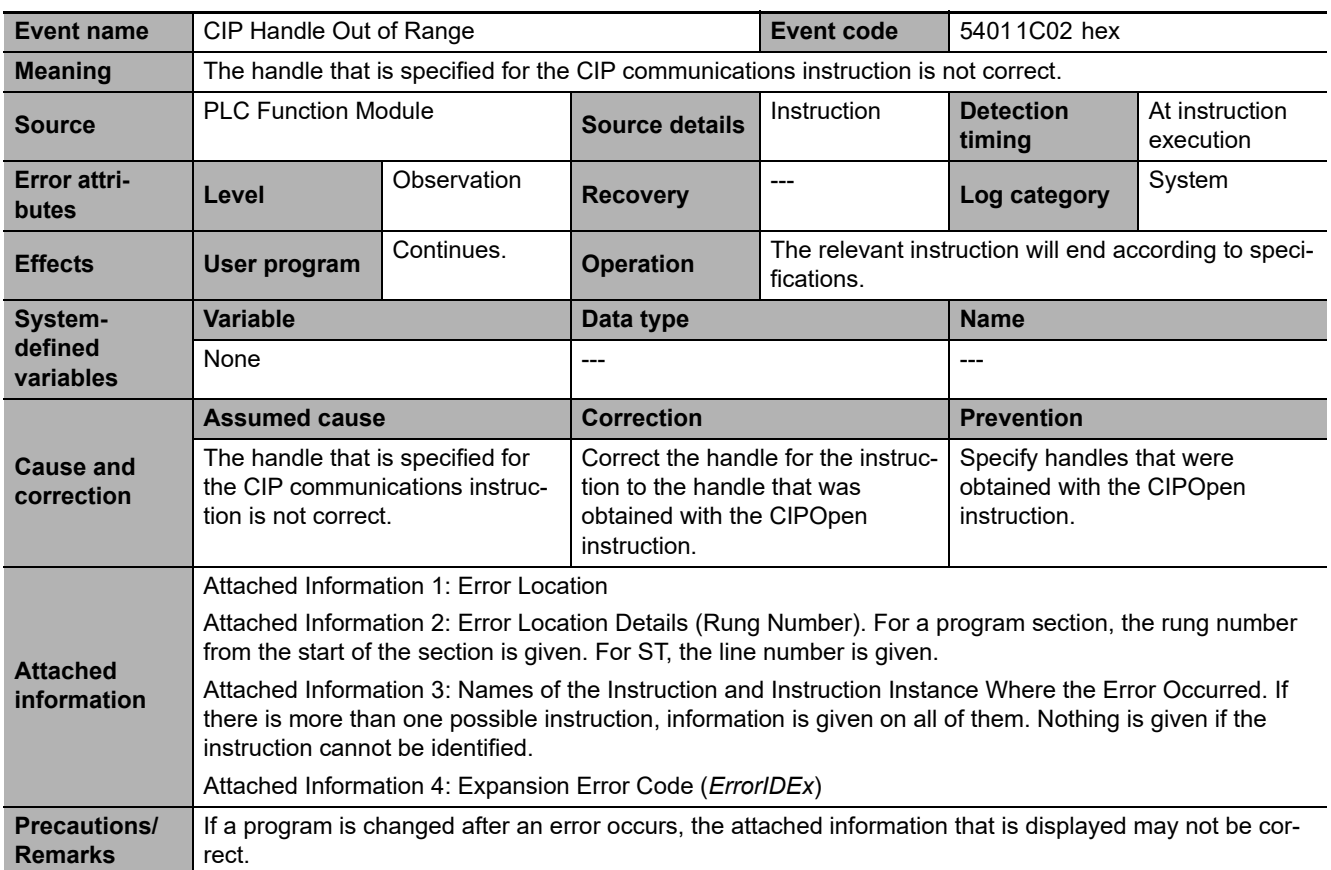

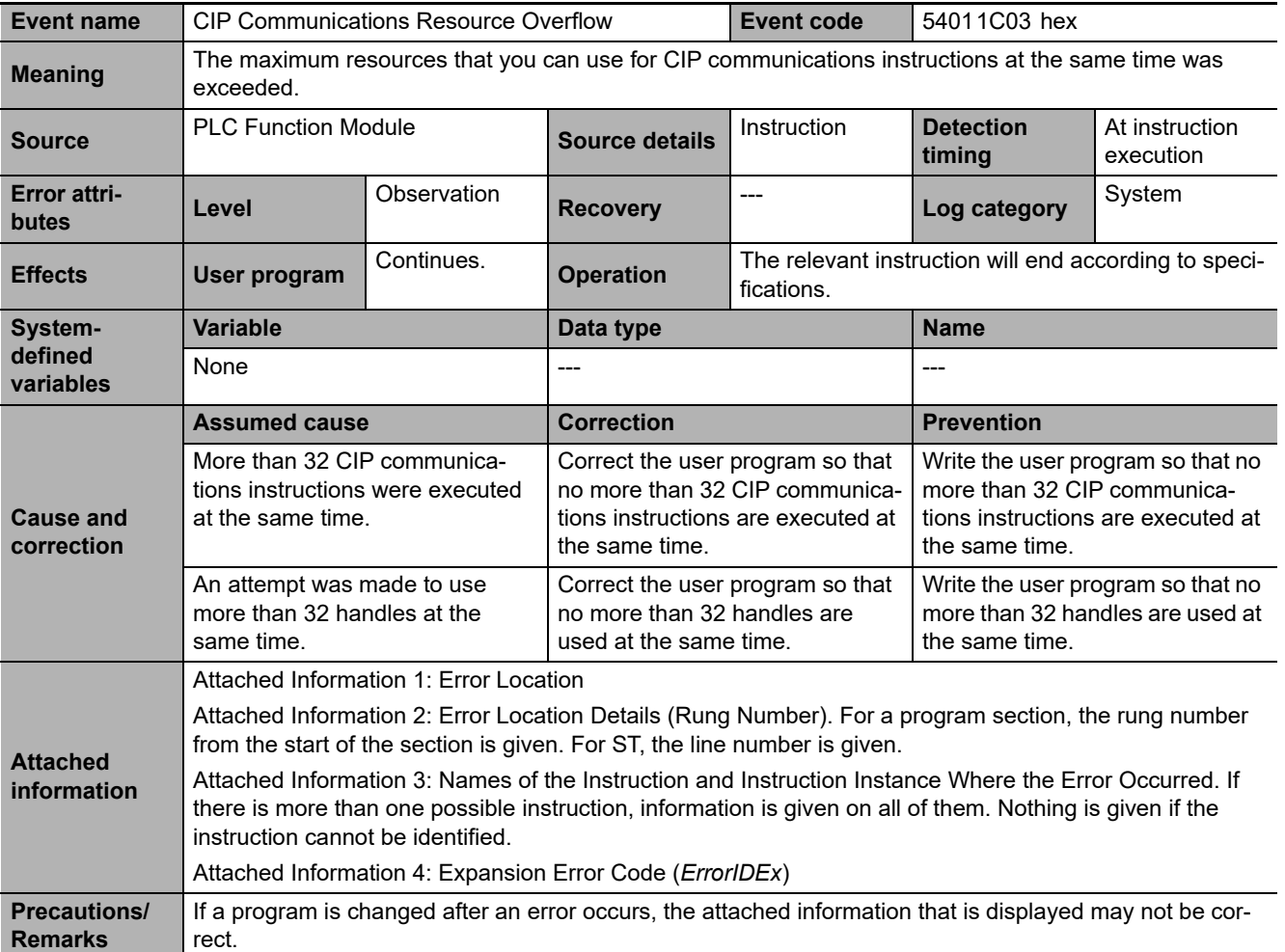

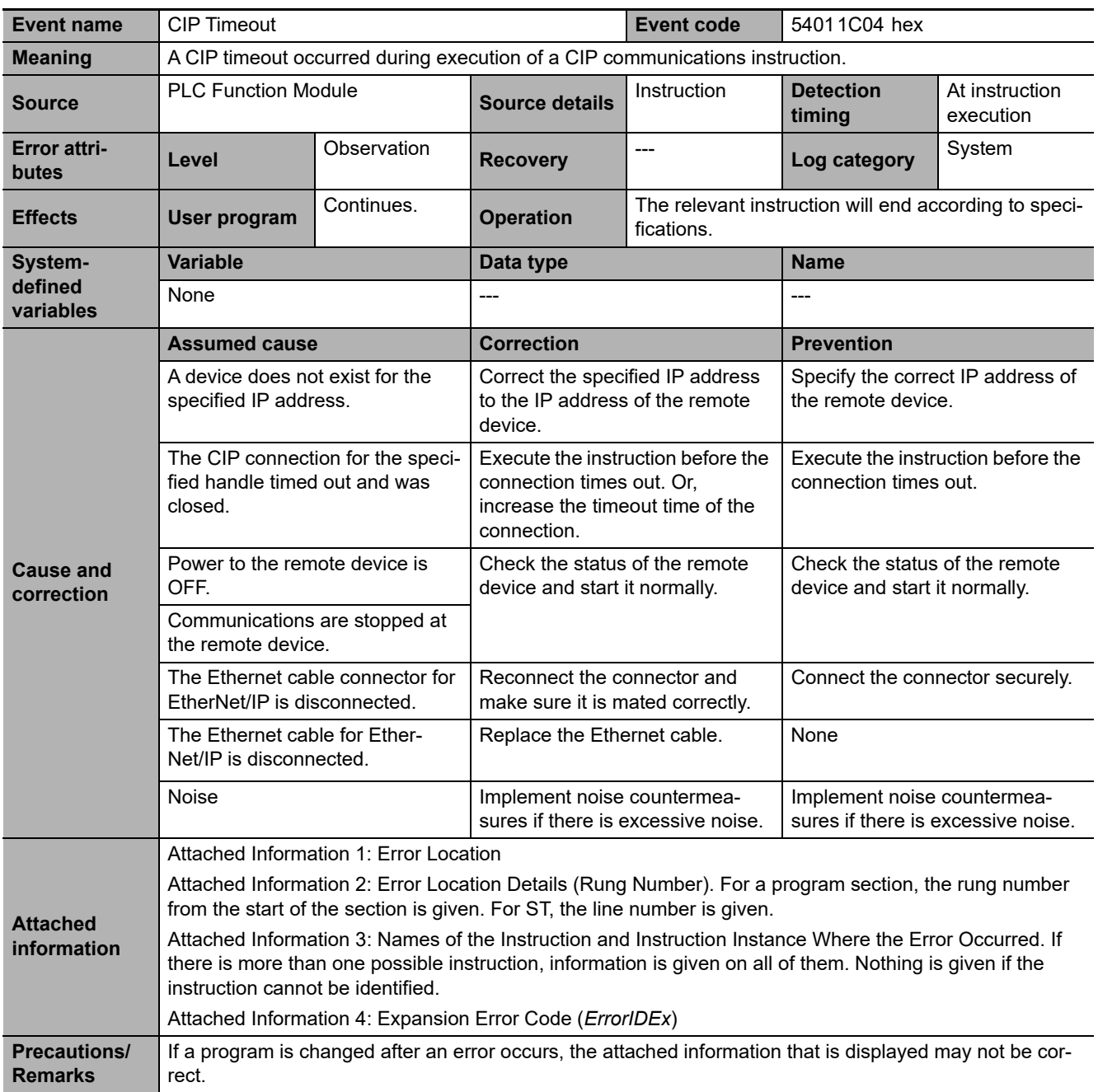

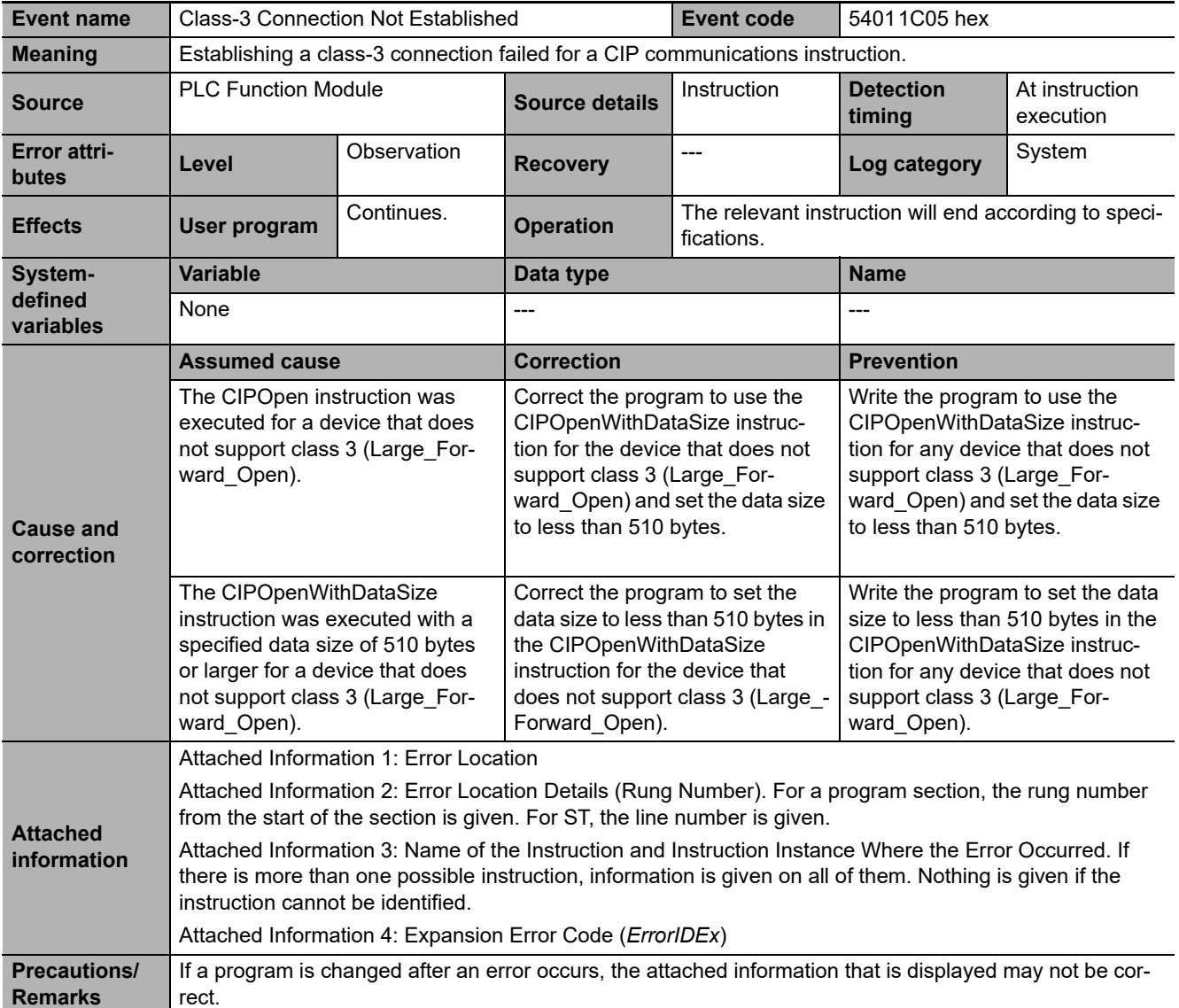

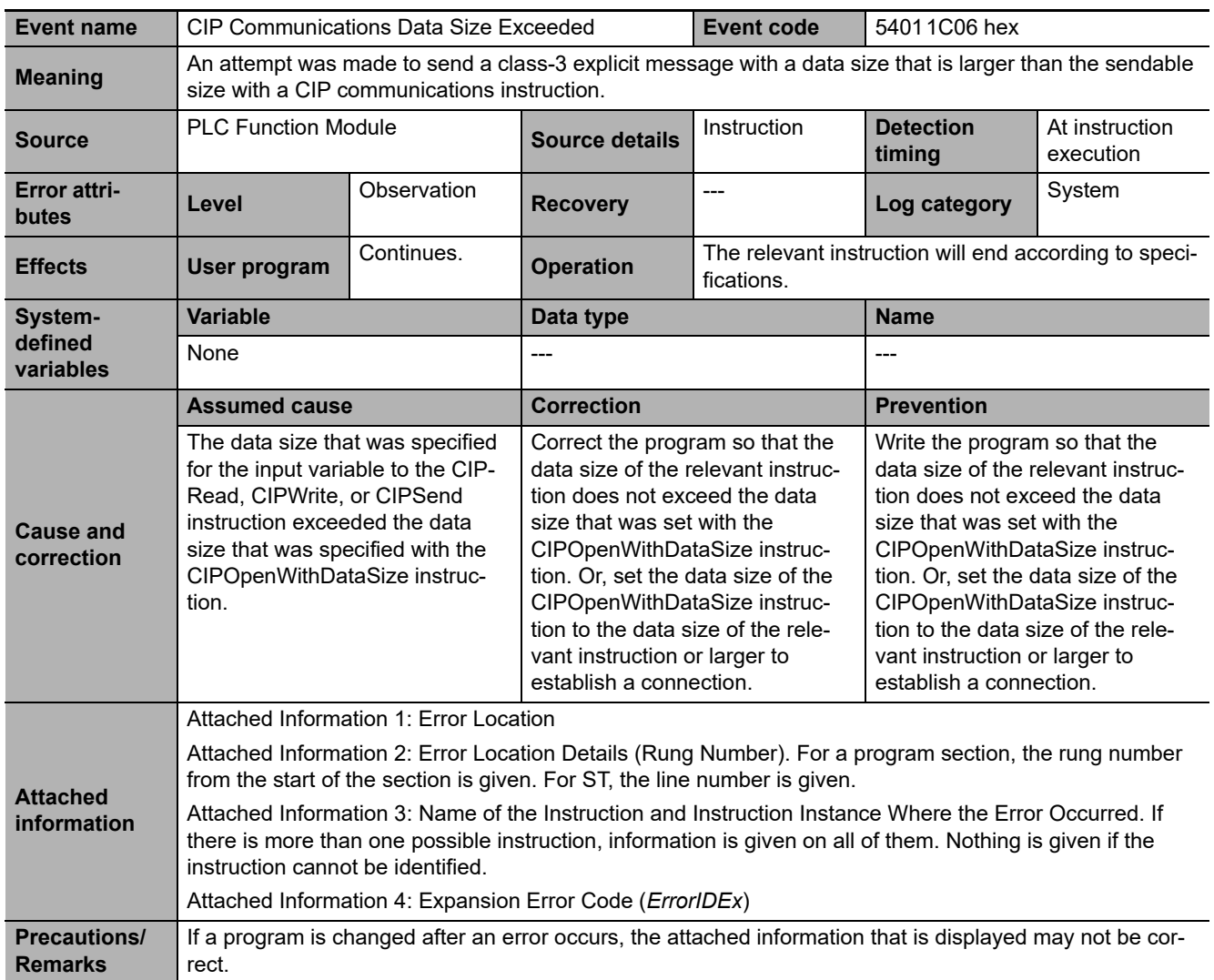

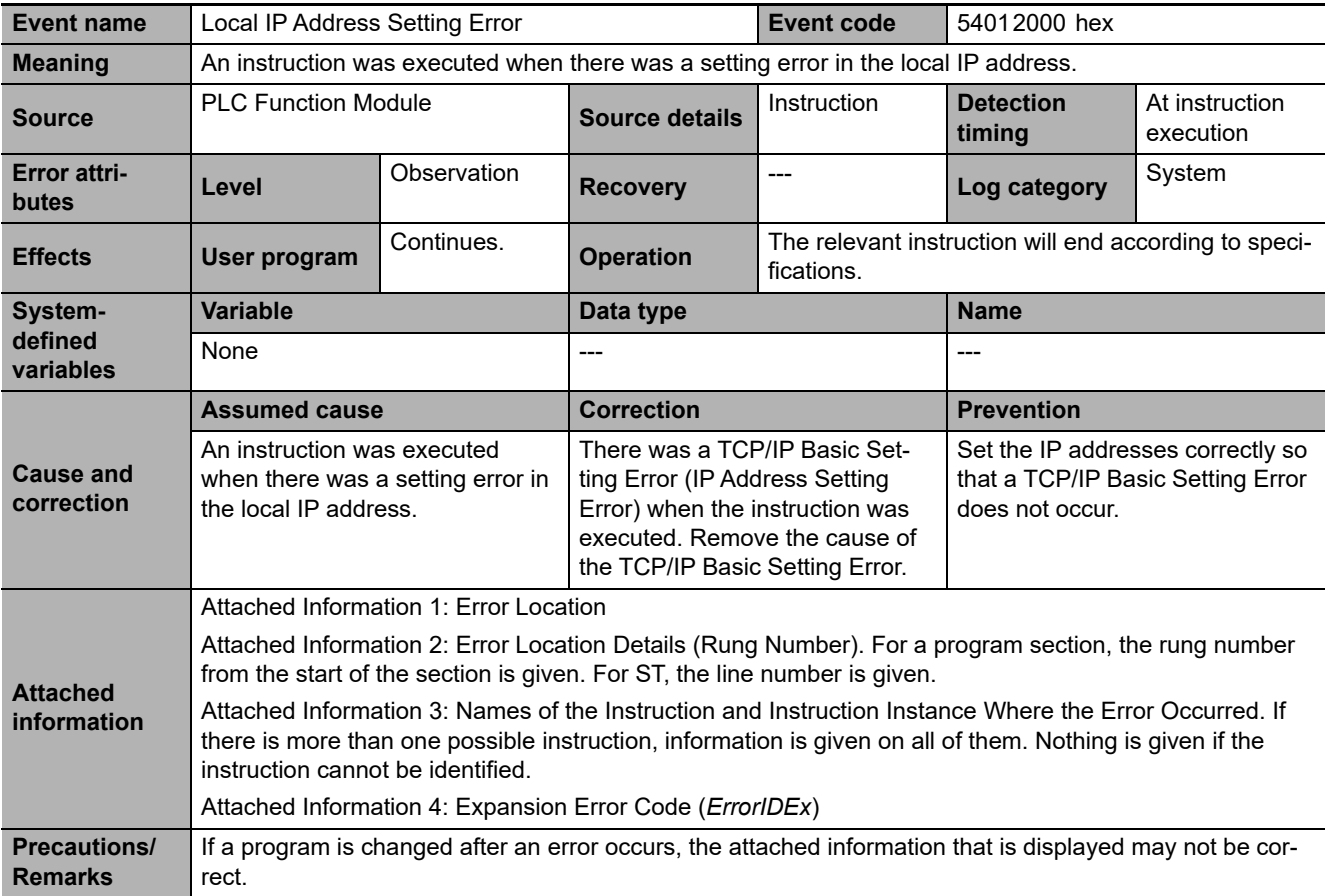

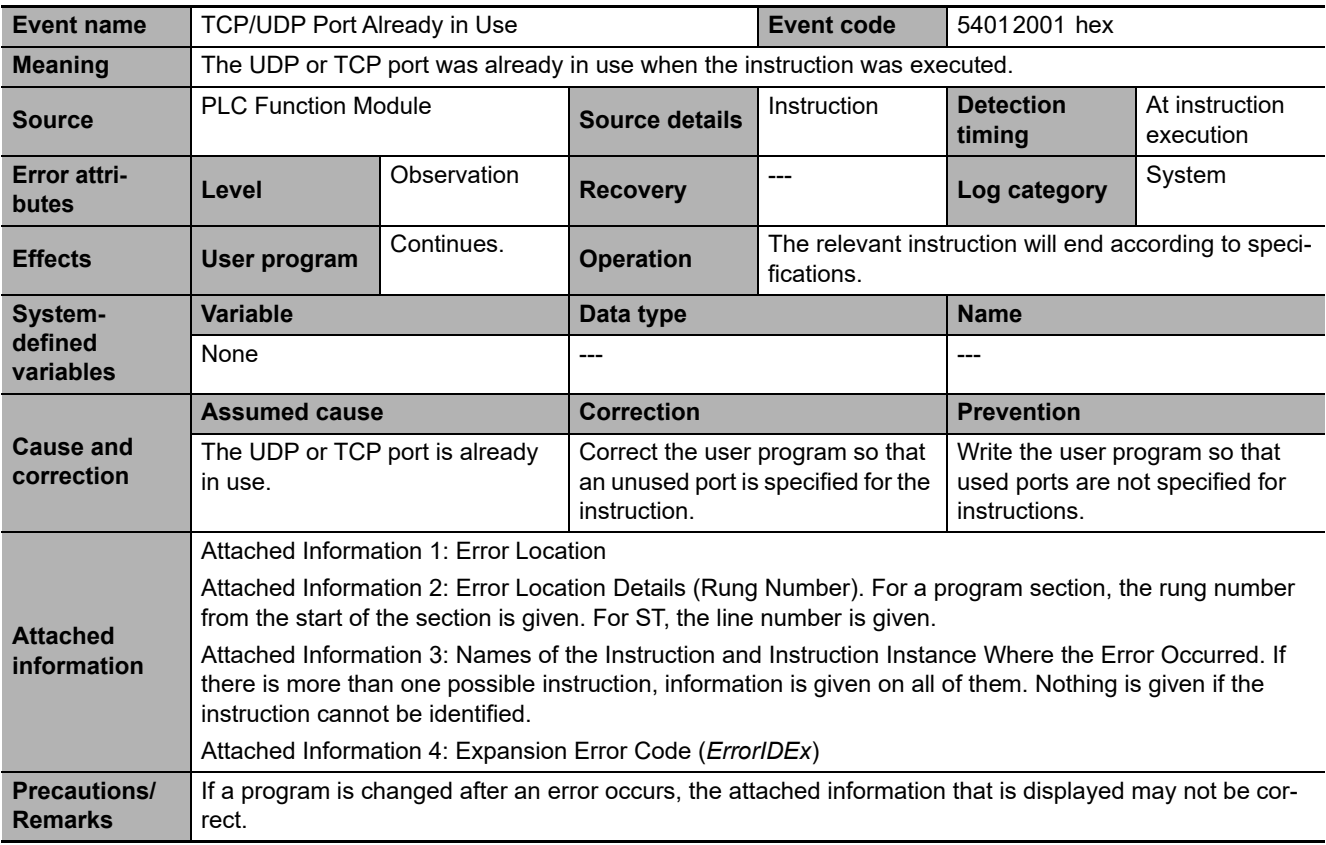

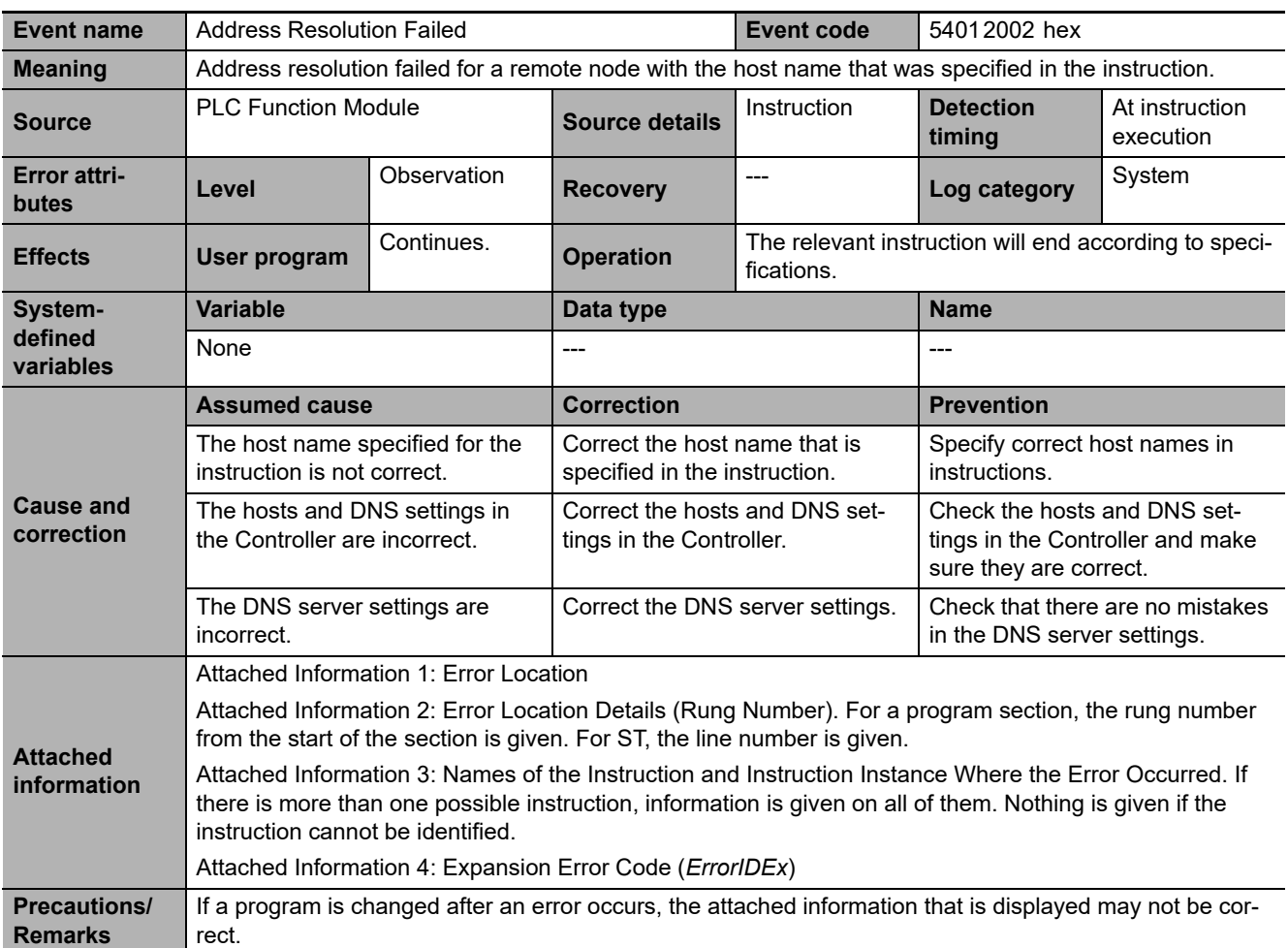

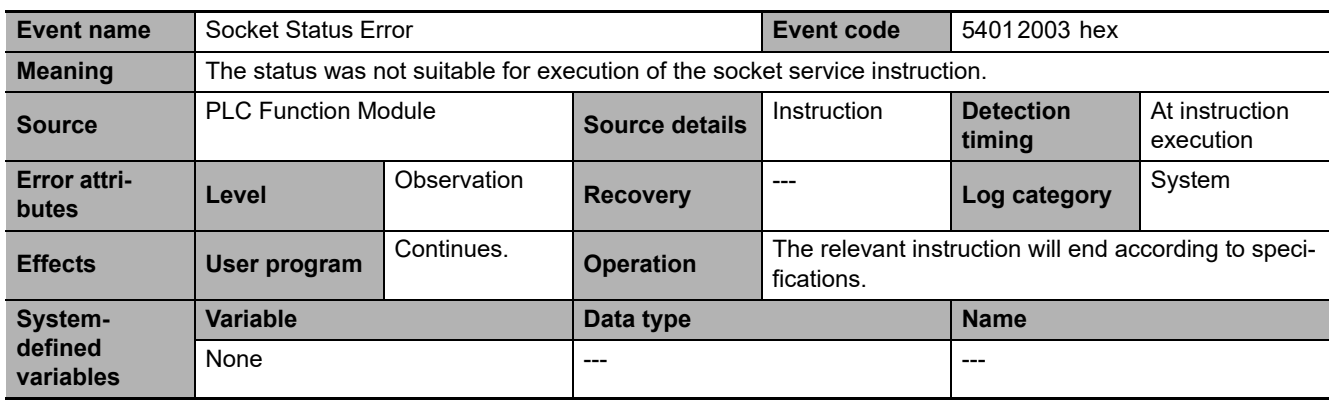

**3-2 Errors in the PLC Function Module** 

3-2 Errors in the PLC Function Module

**3**

3-2-2 Error Descriptions

3-2-2 Error Descriptions

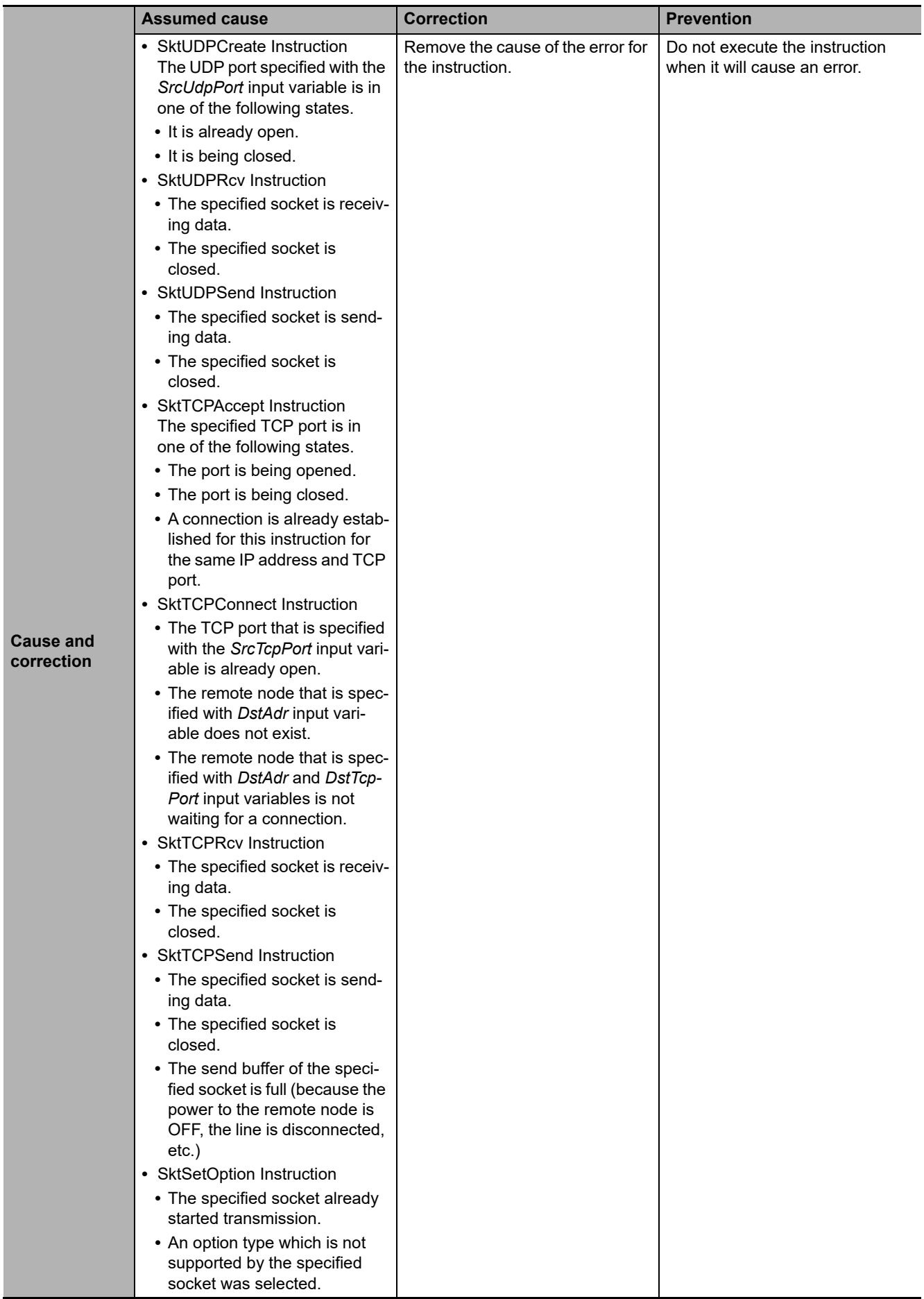

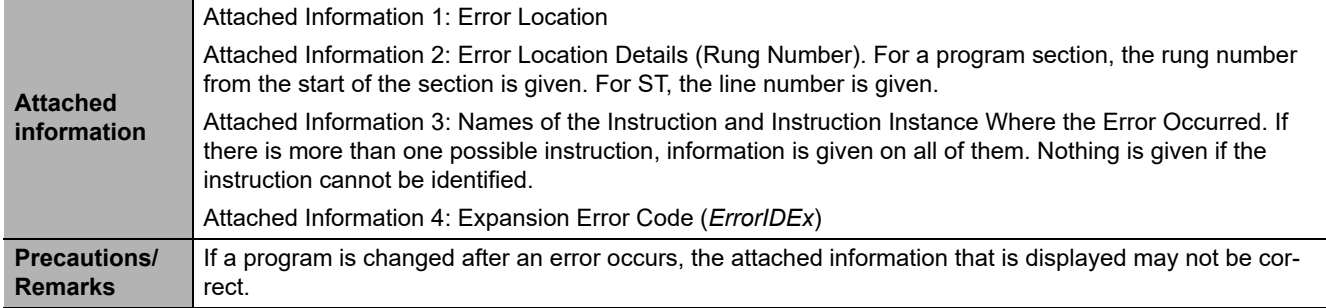

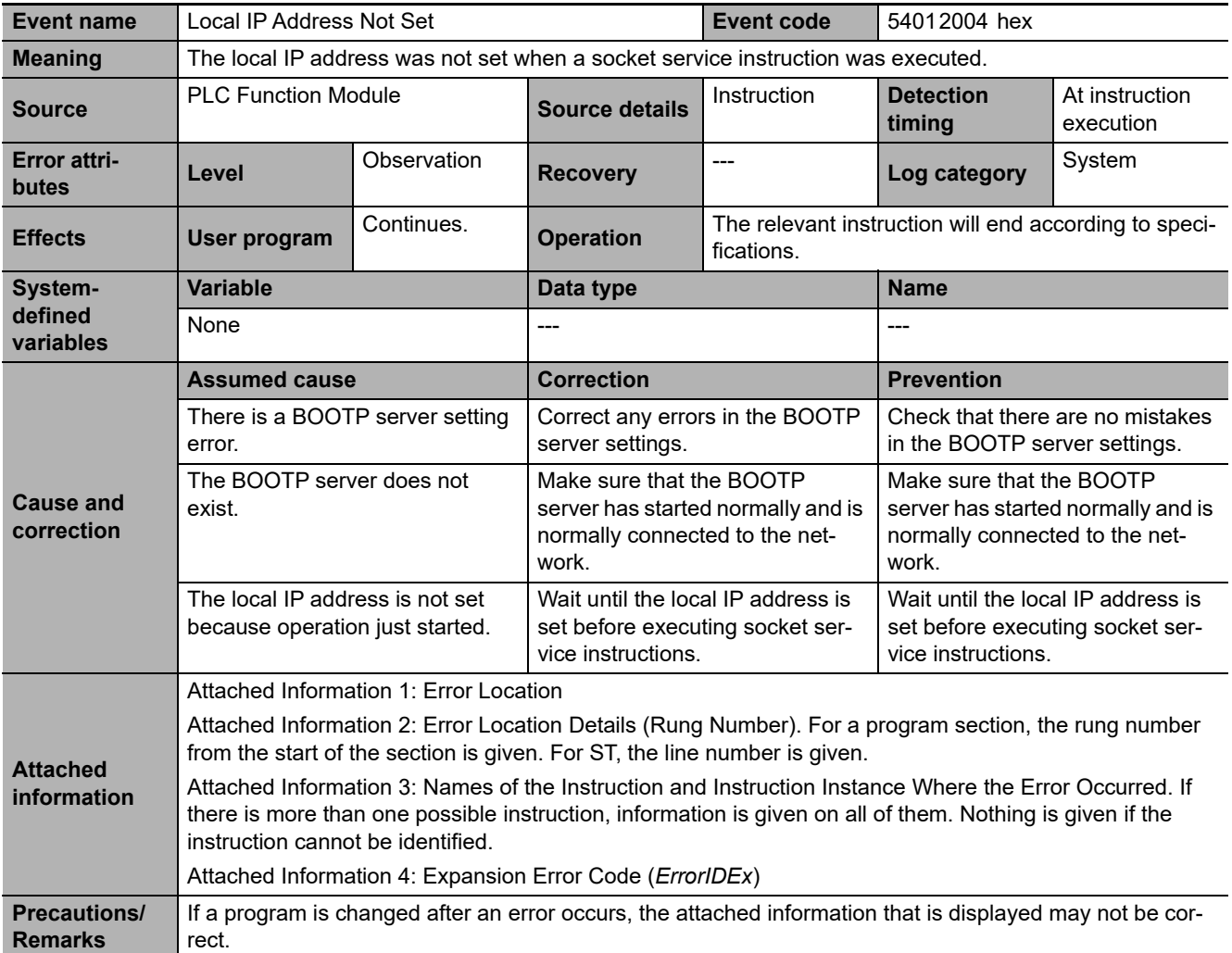

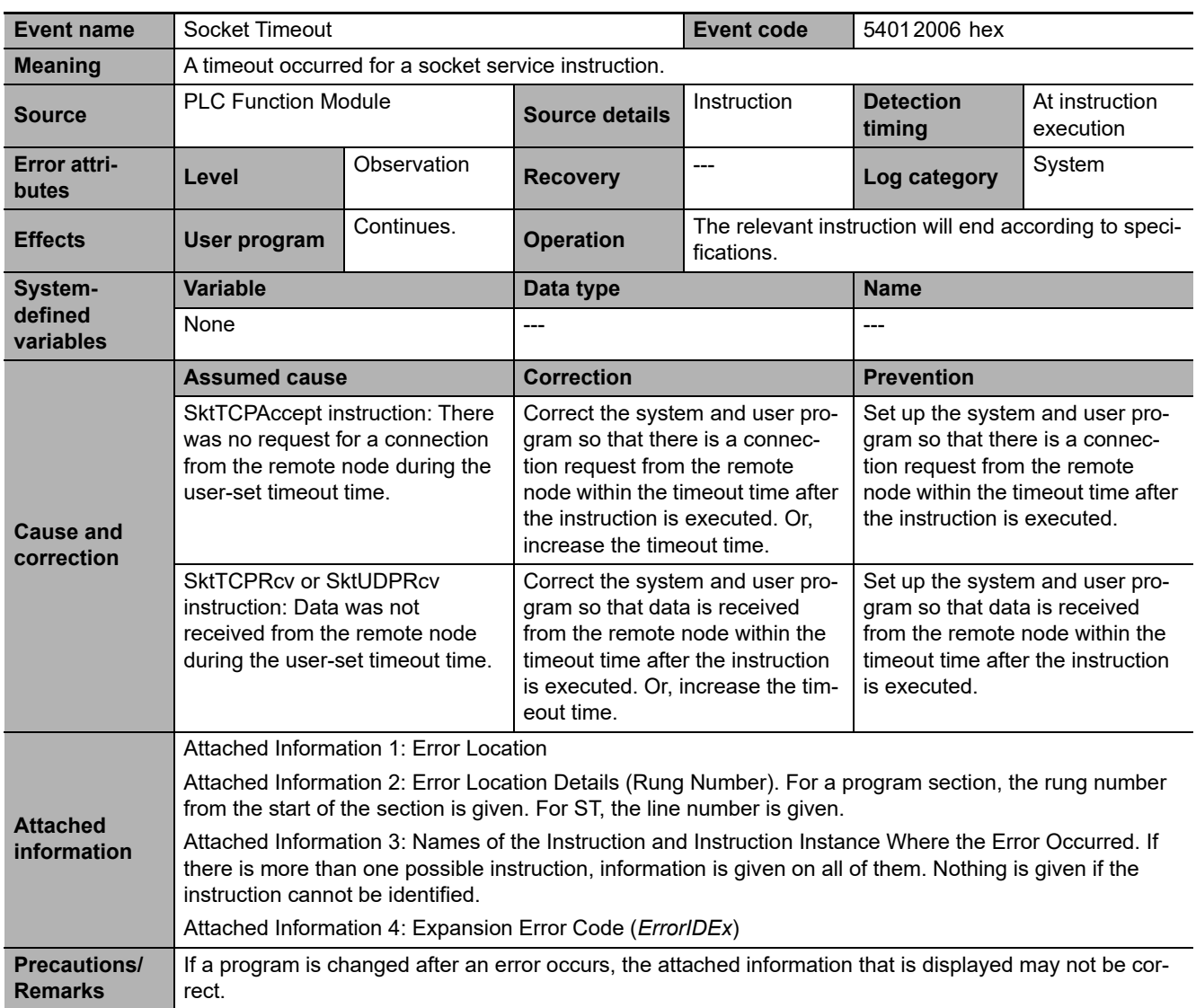

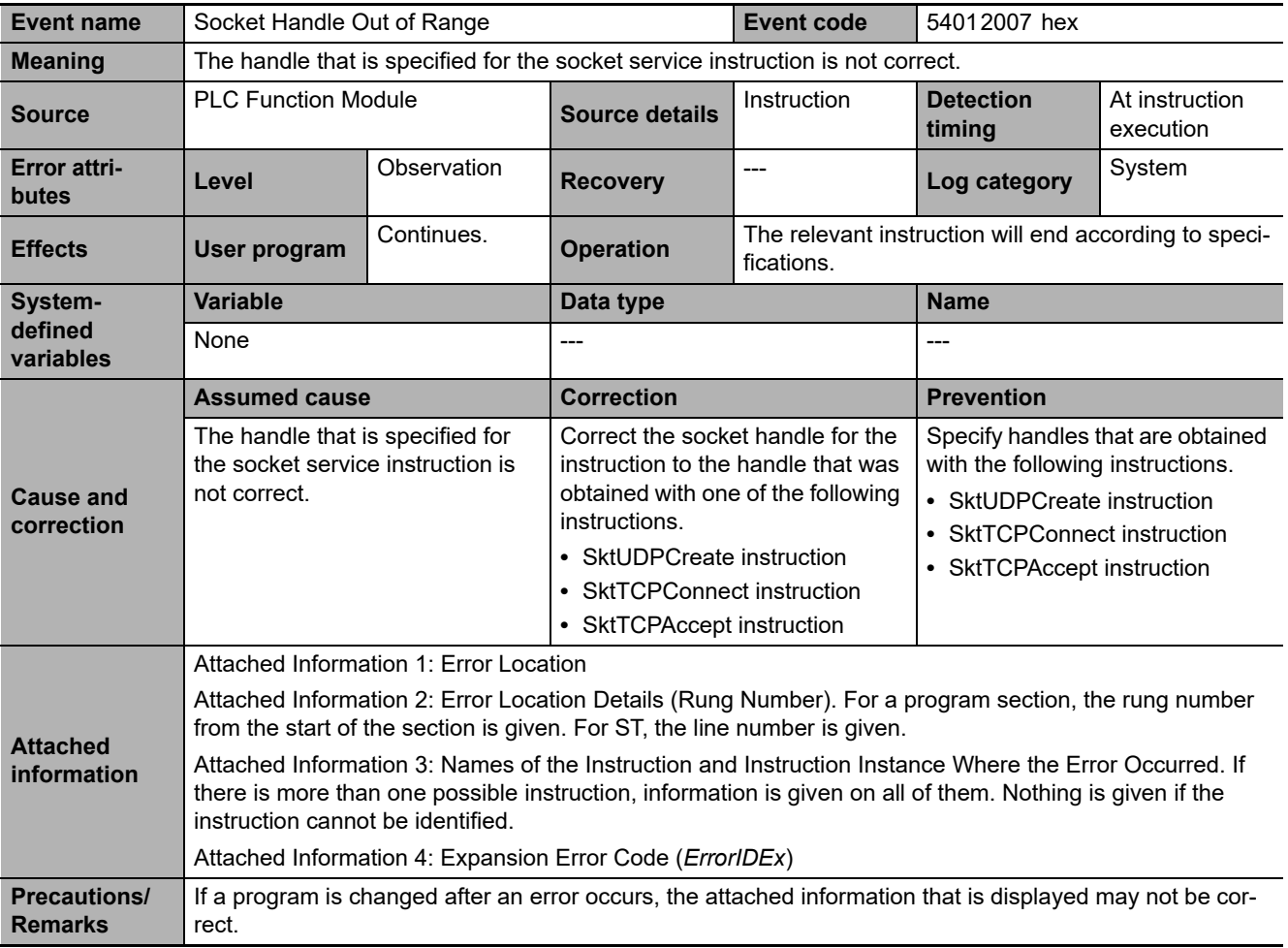

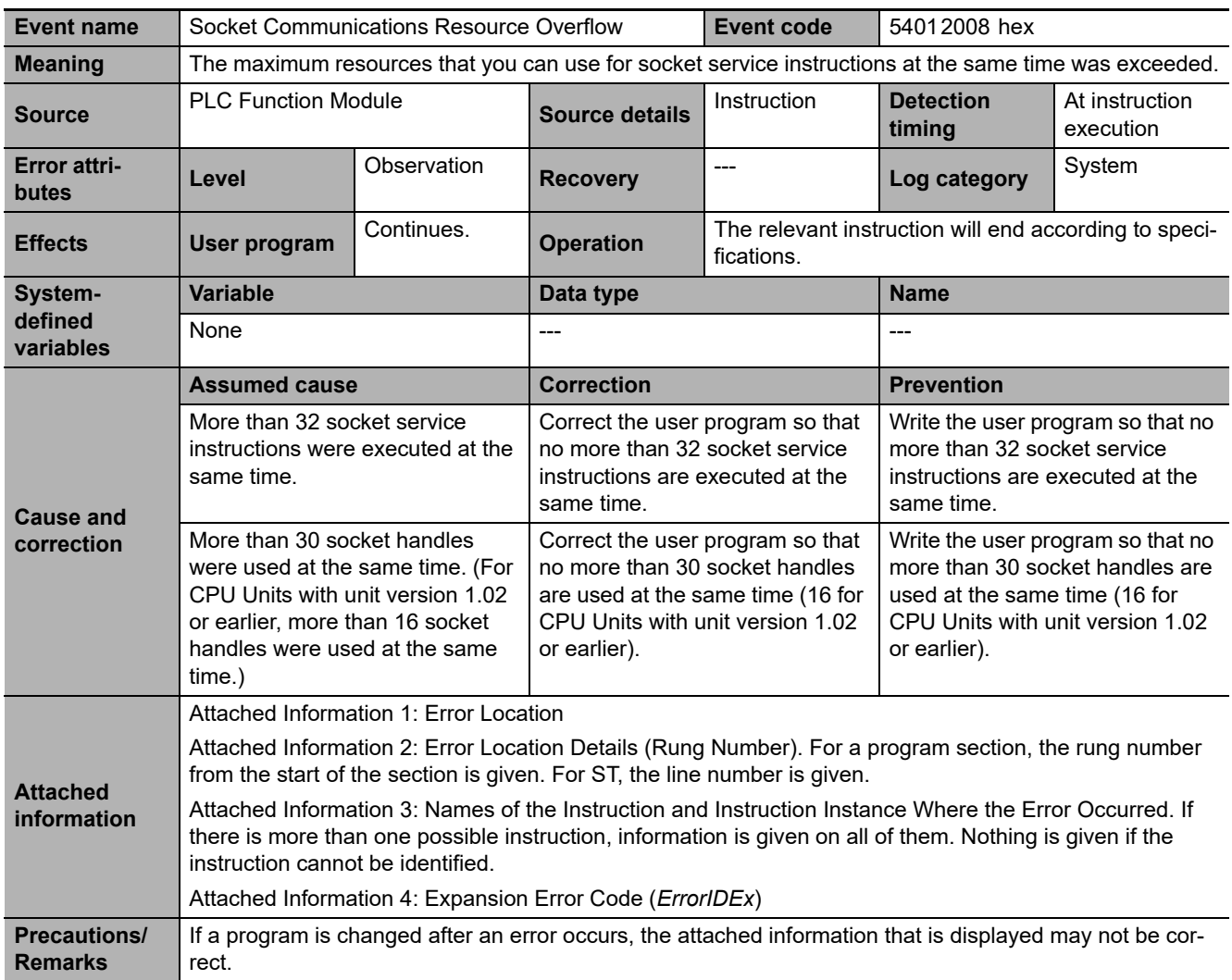

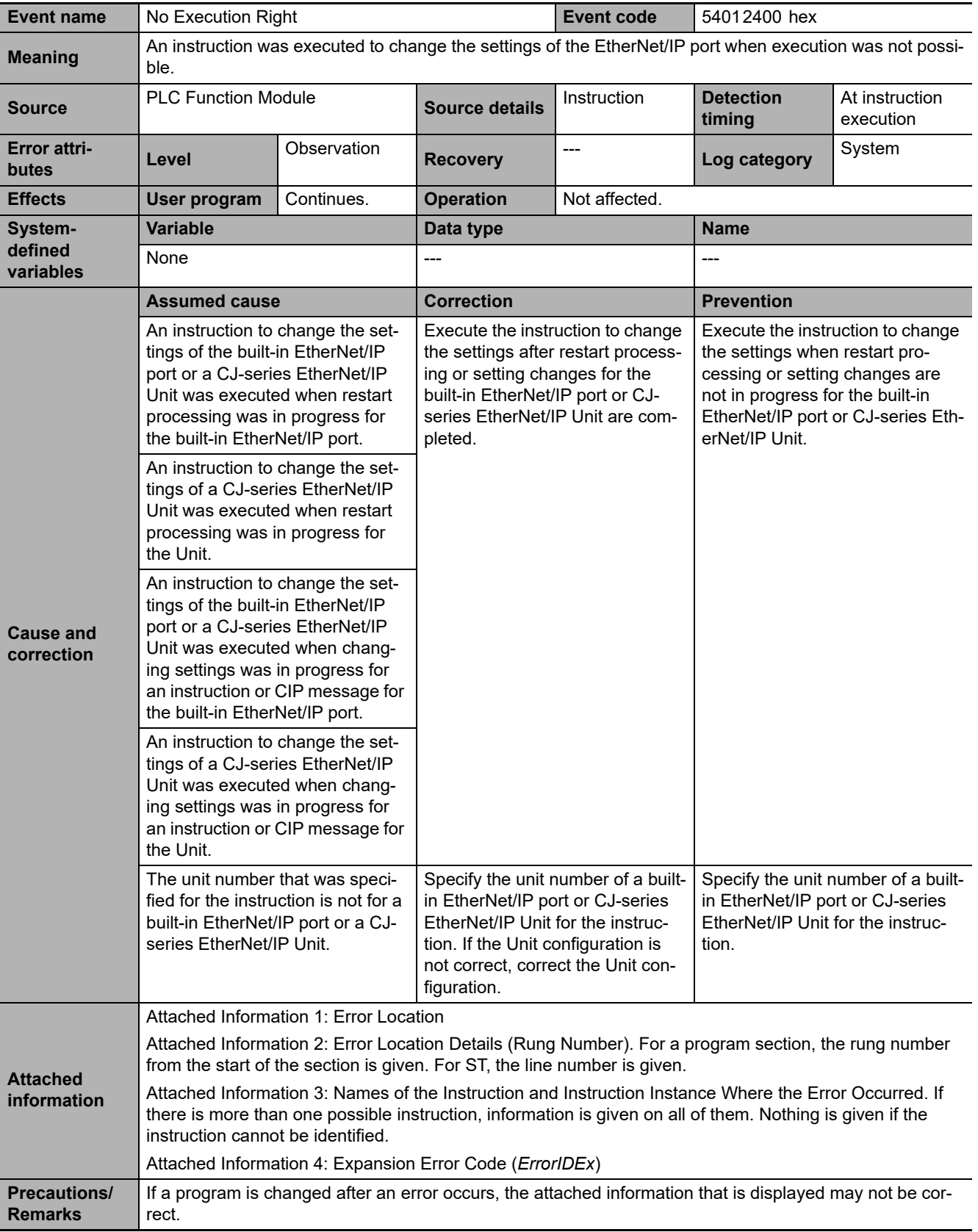

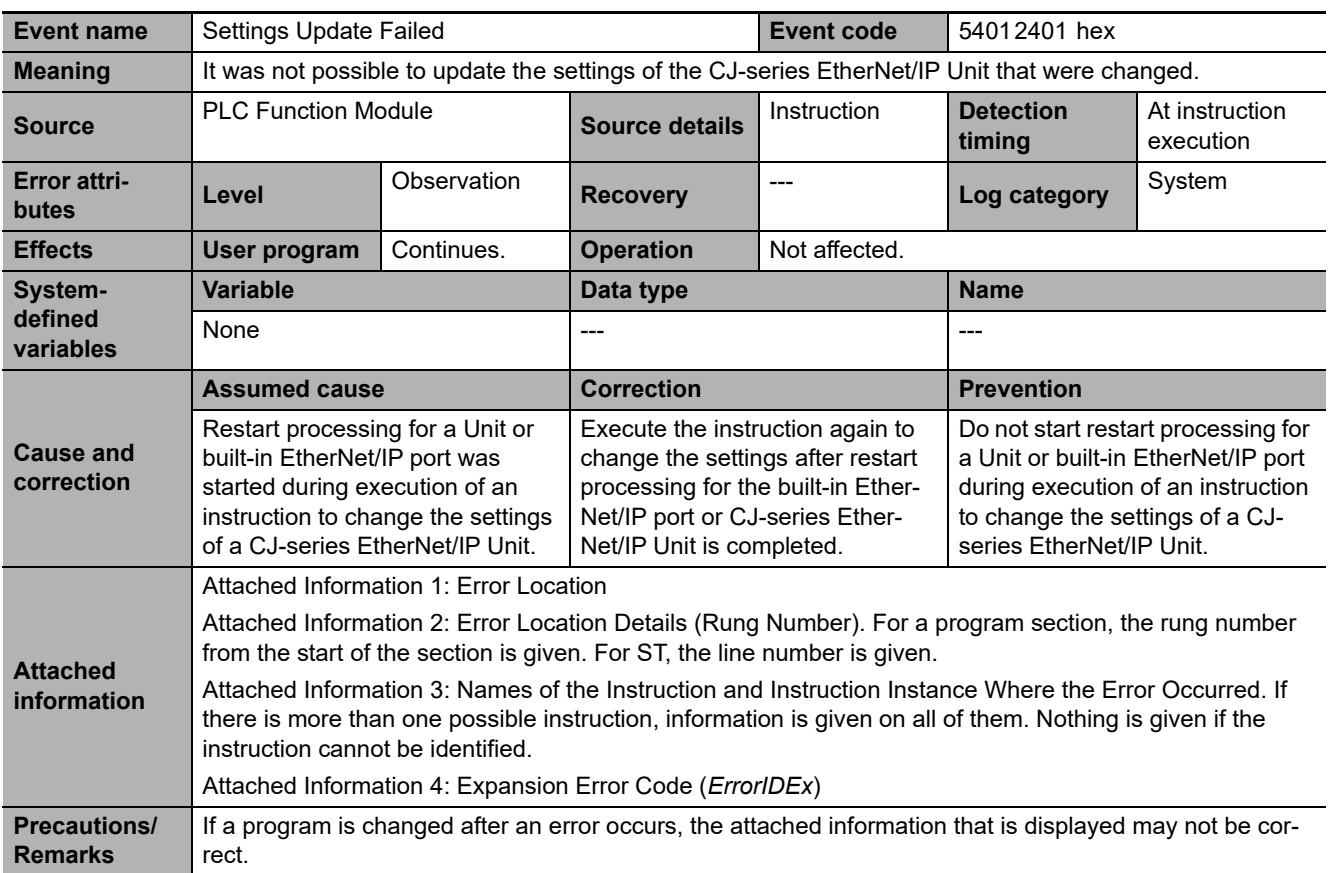

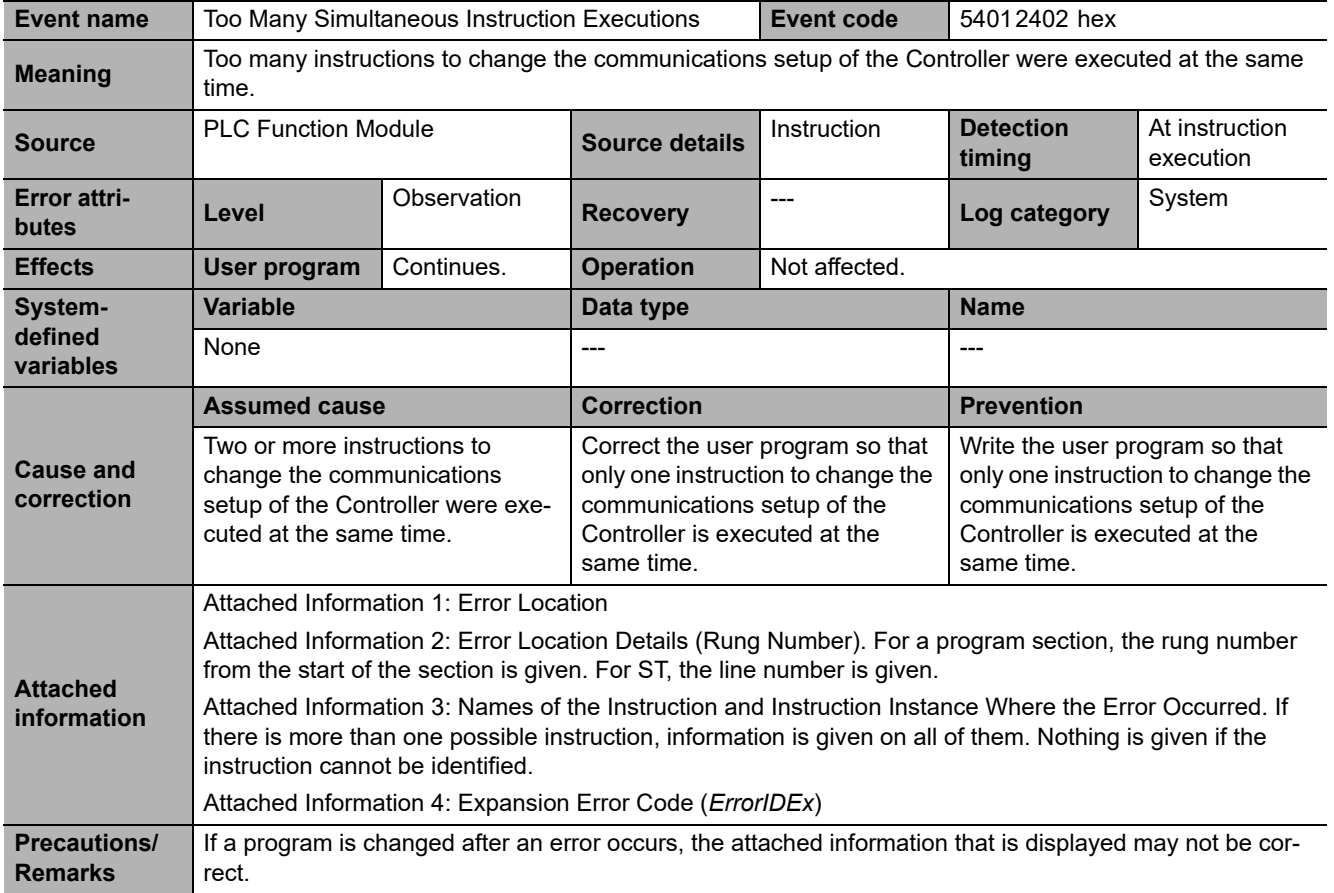

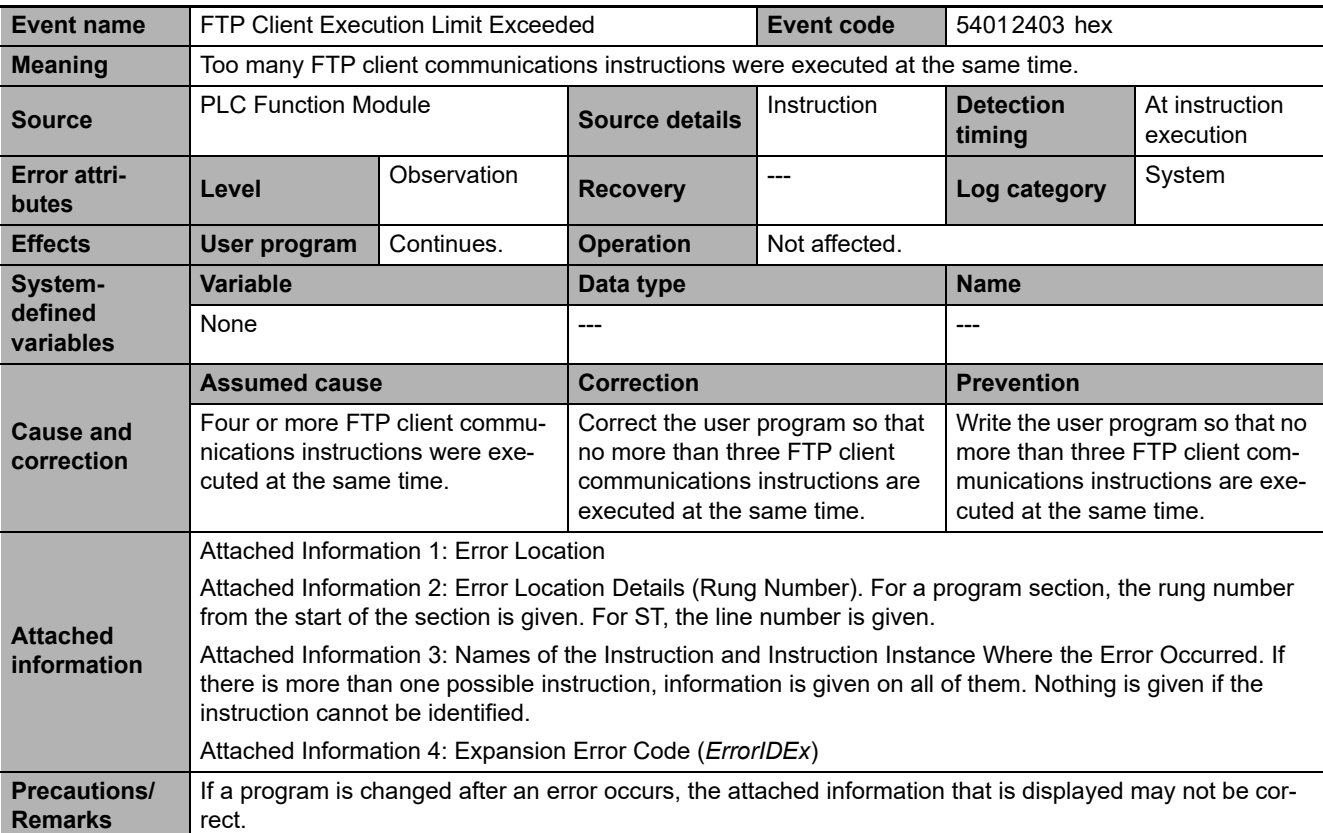

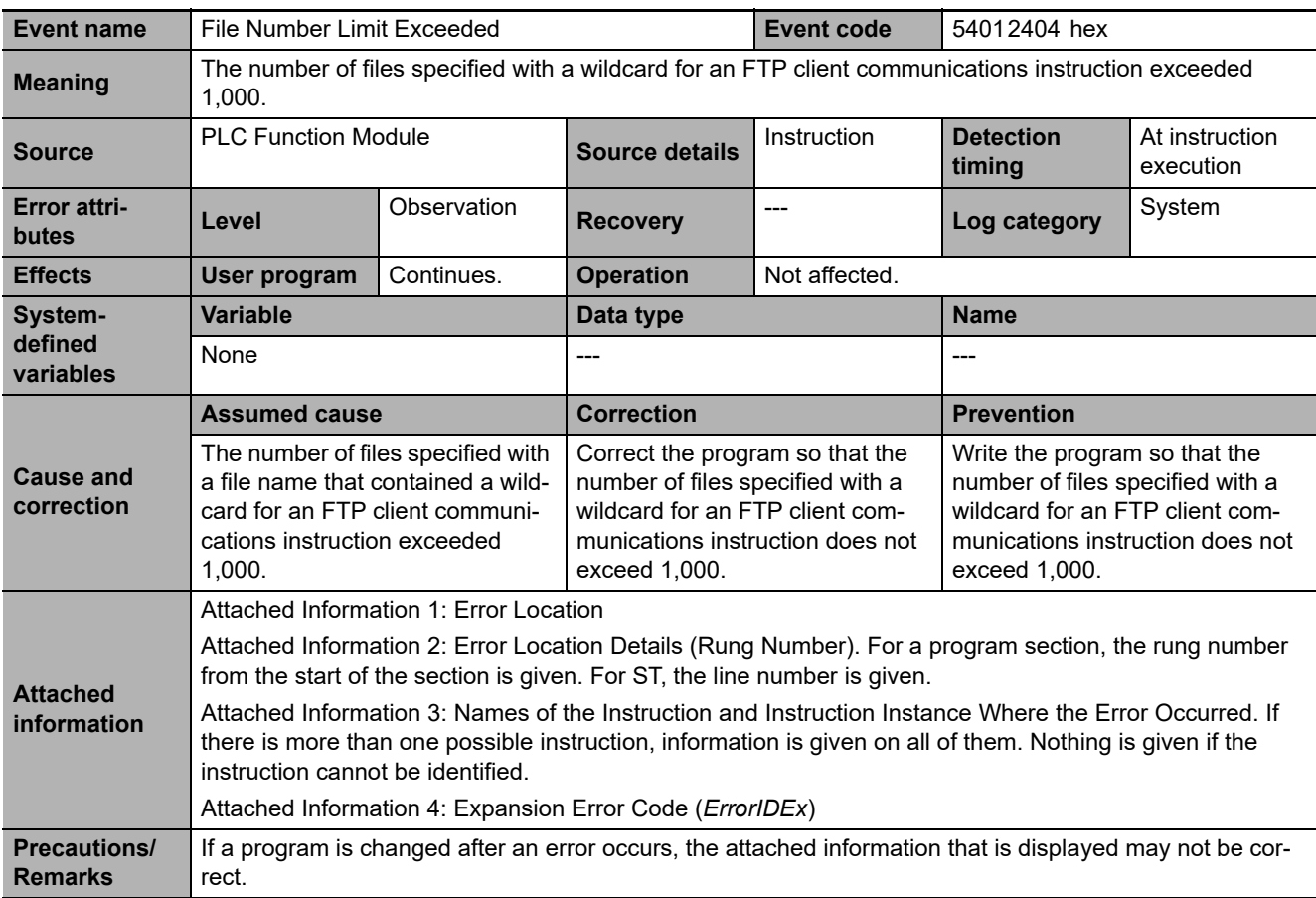

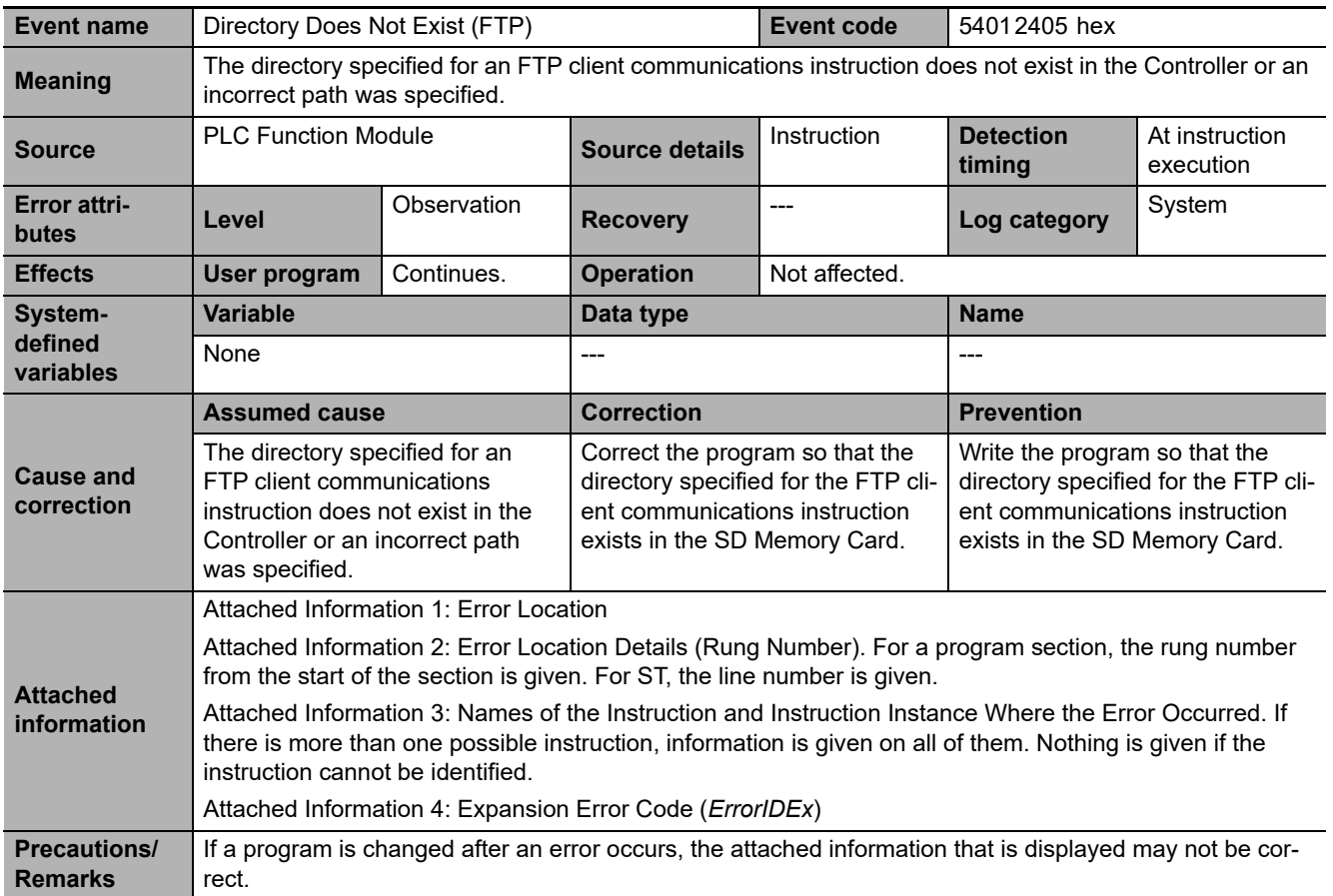

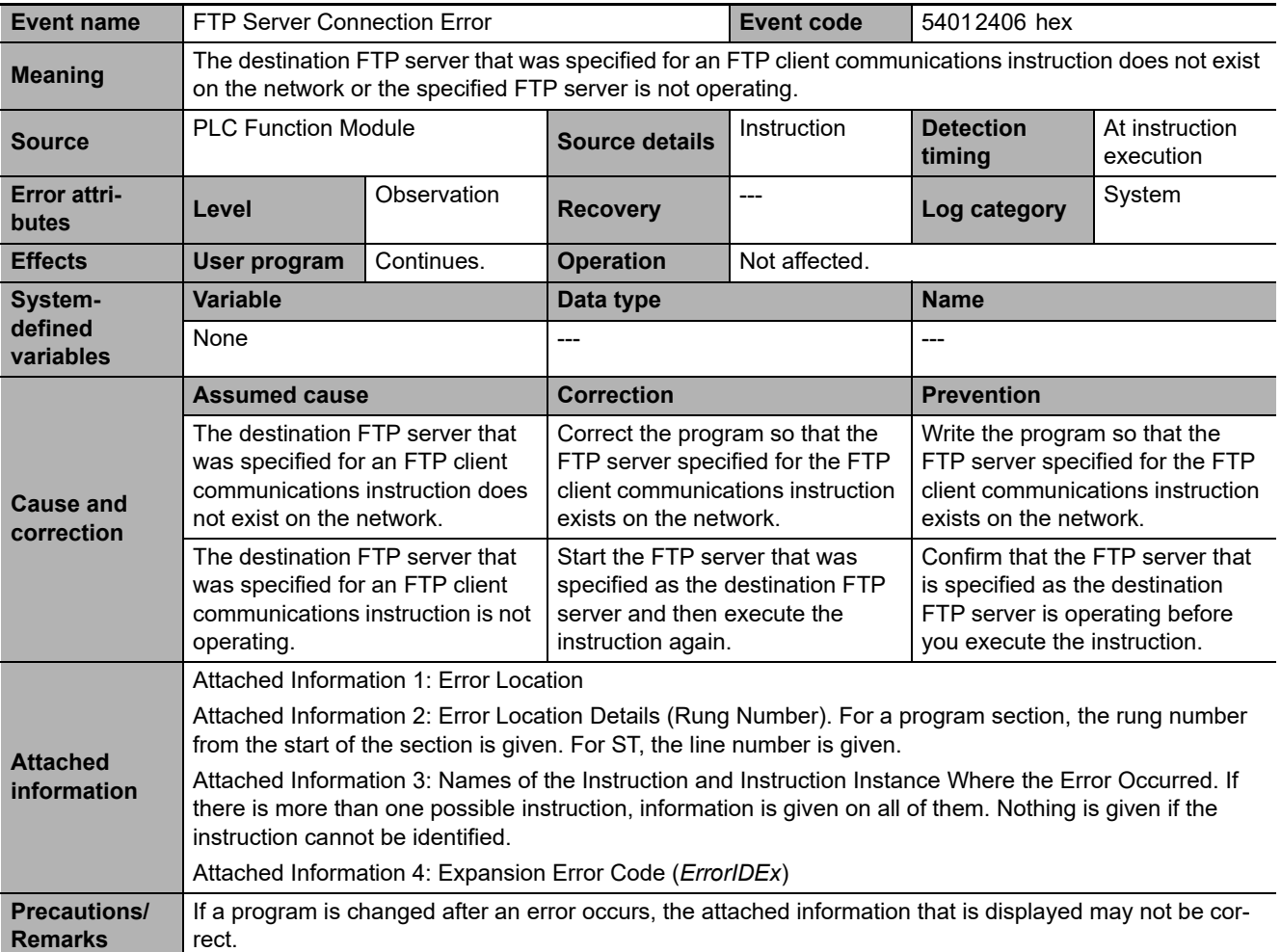

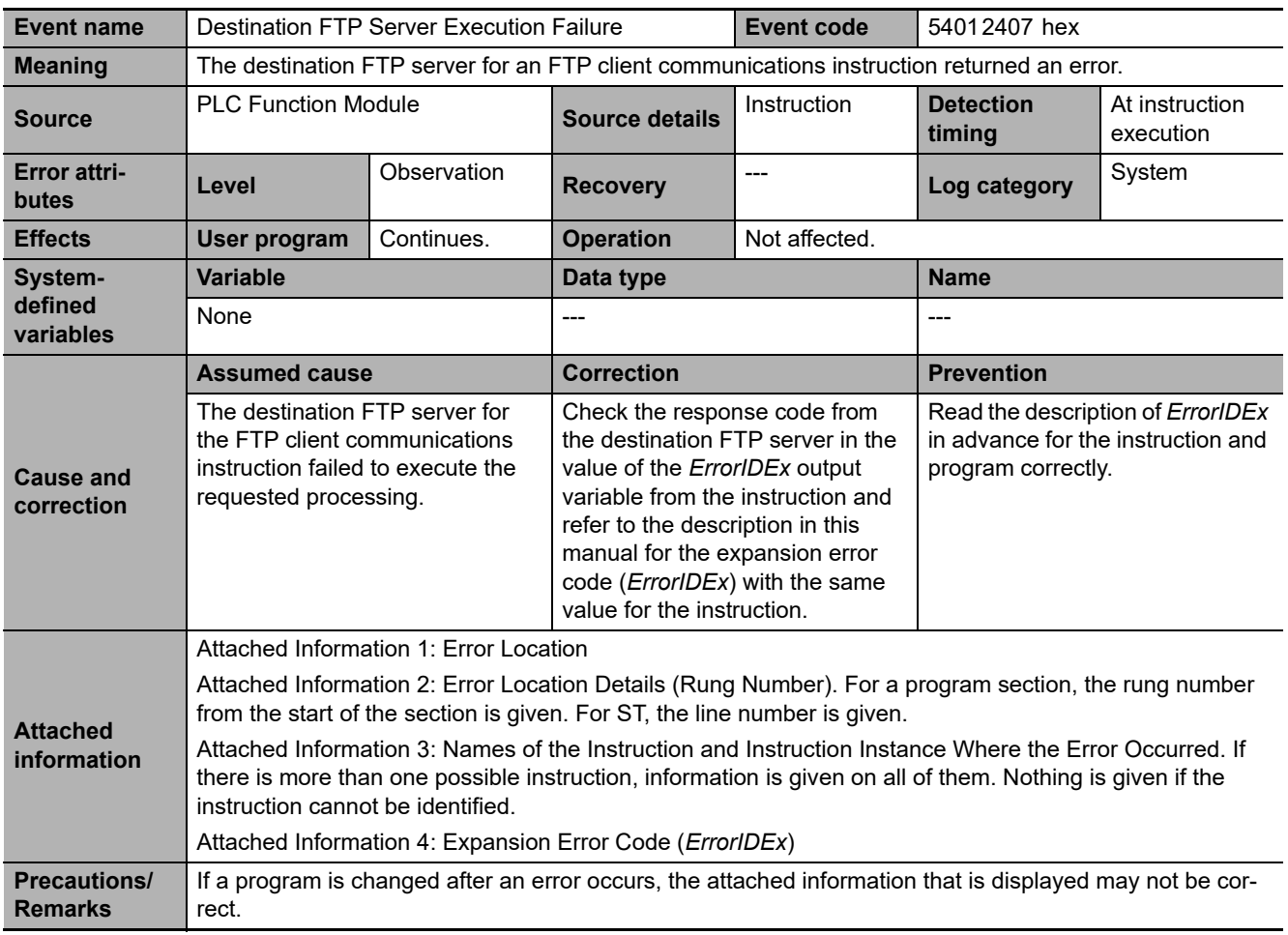

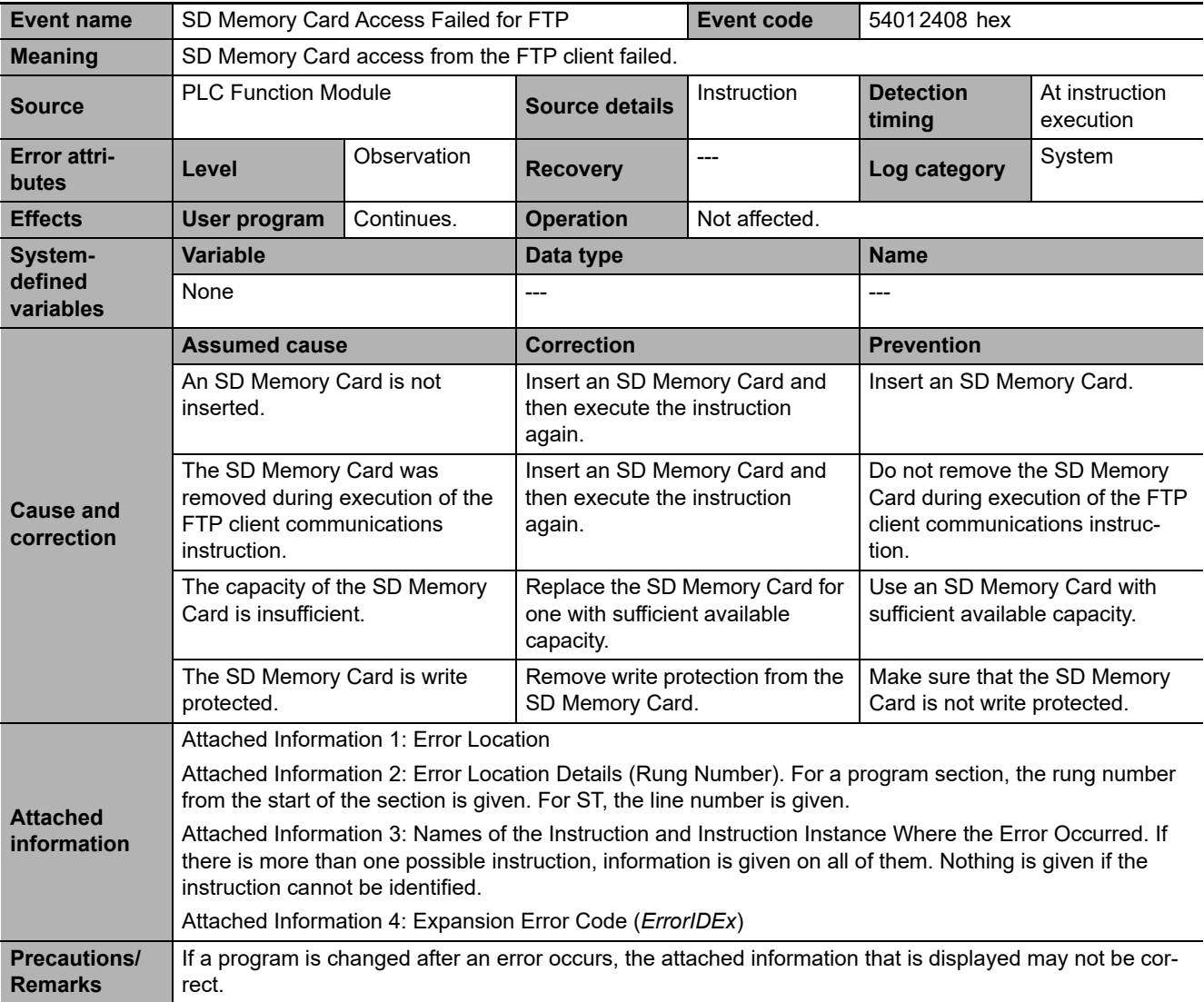

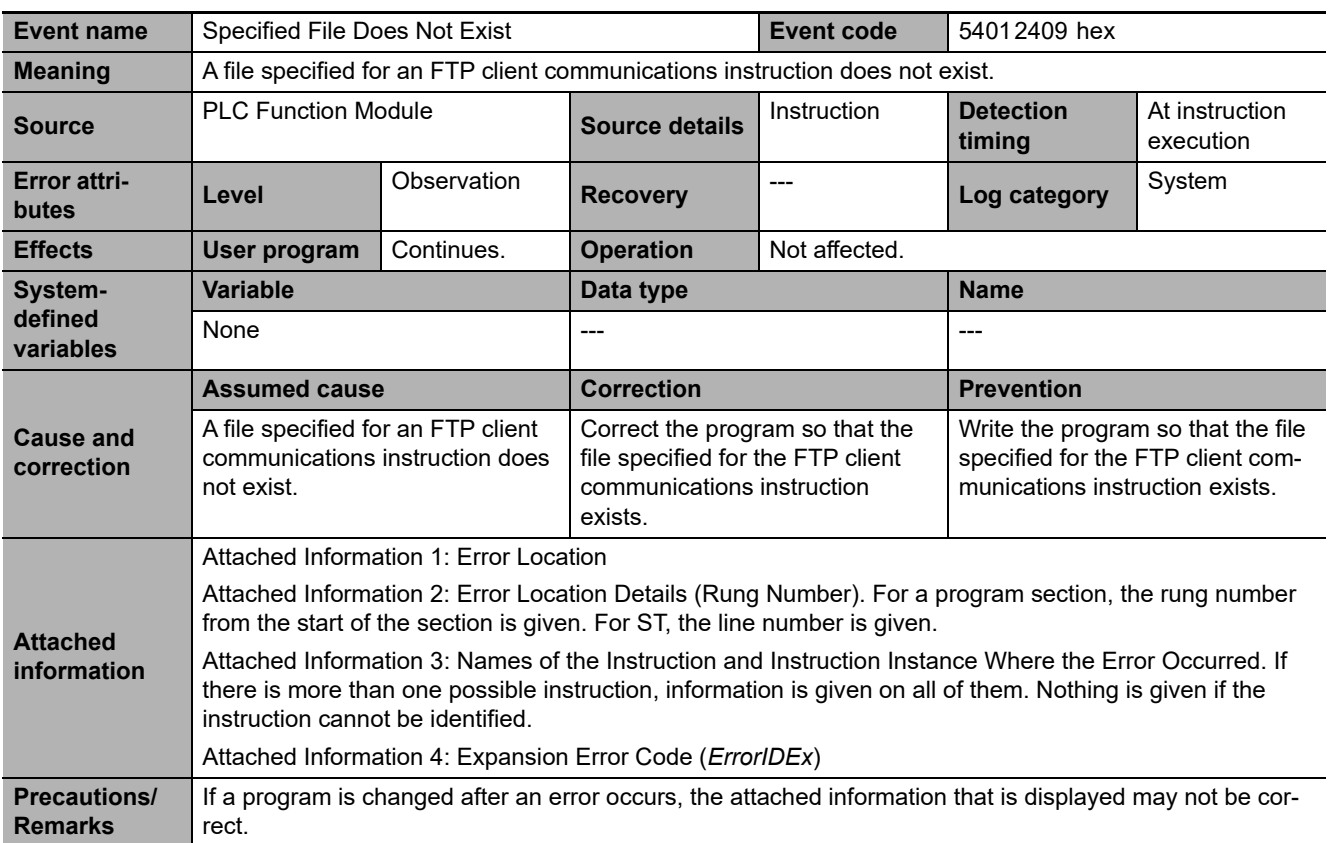

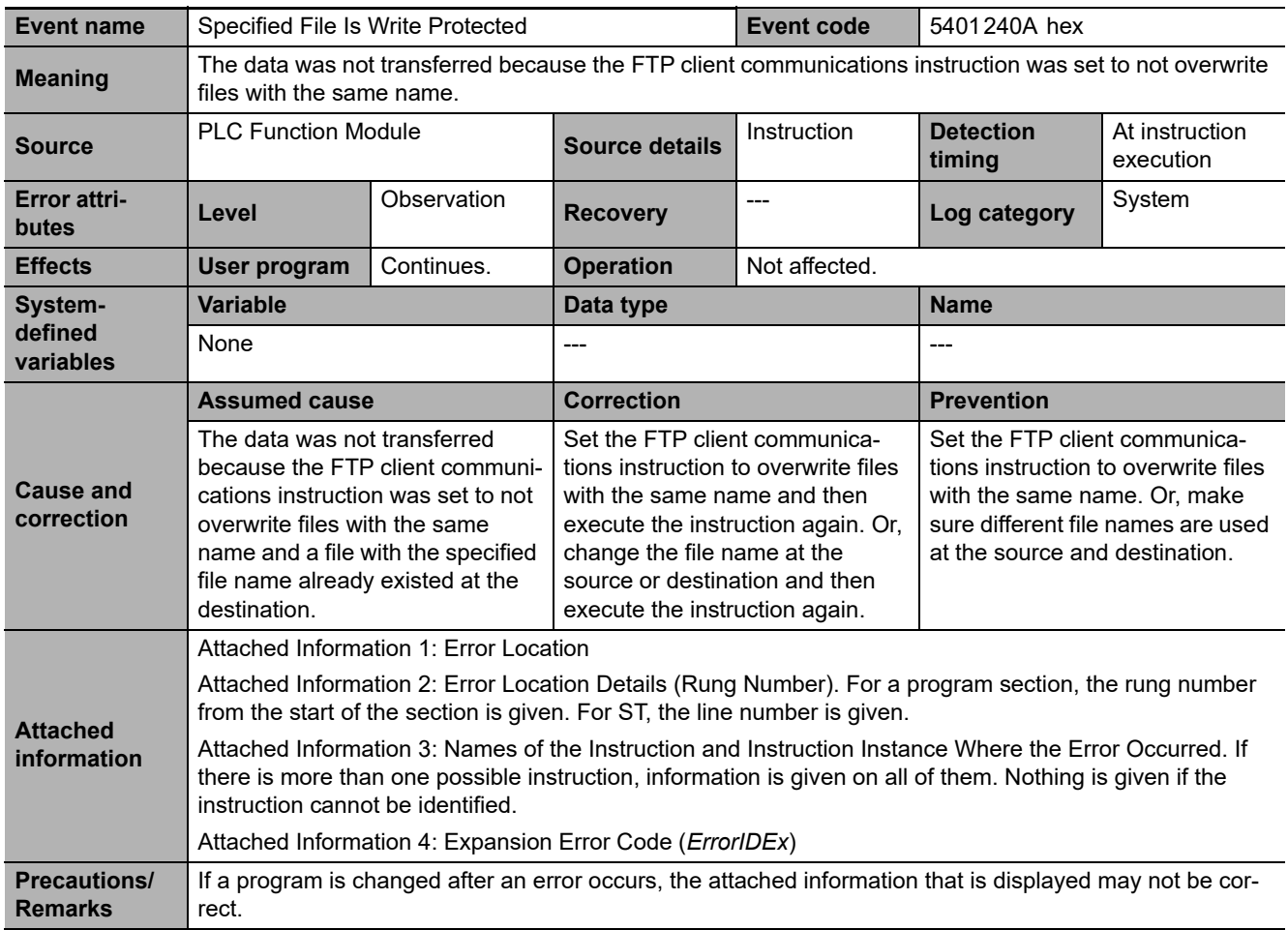

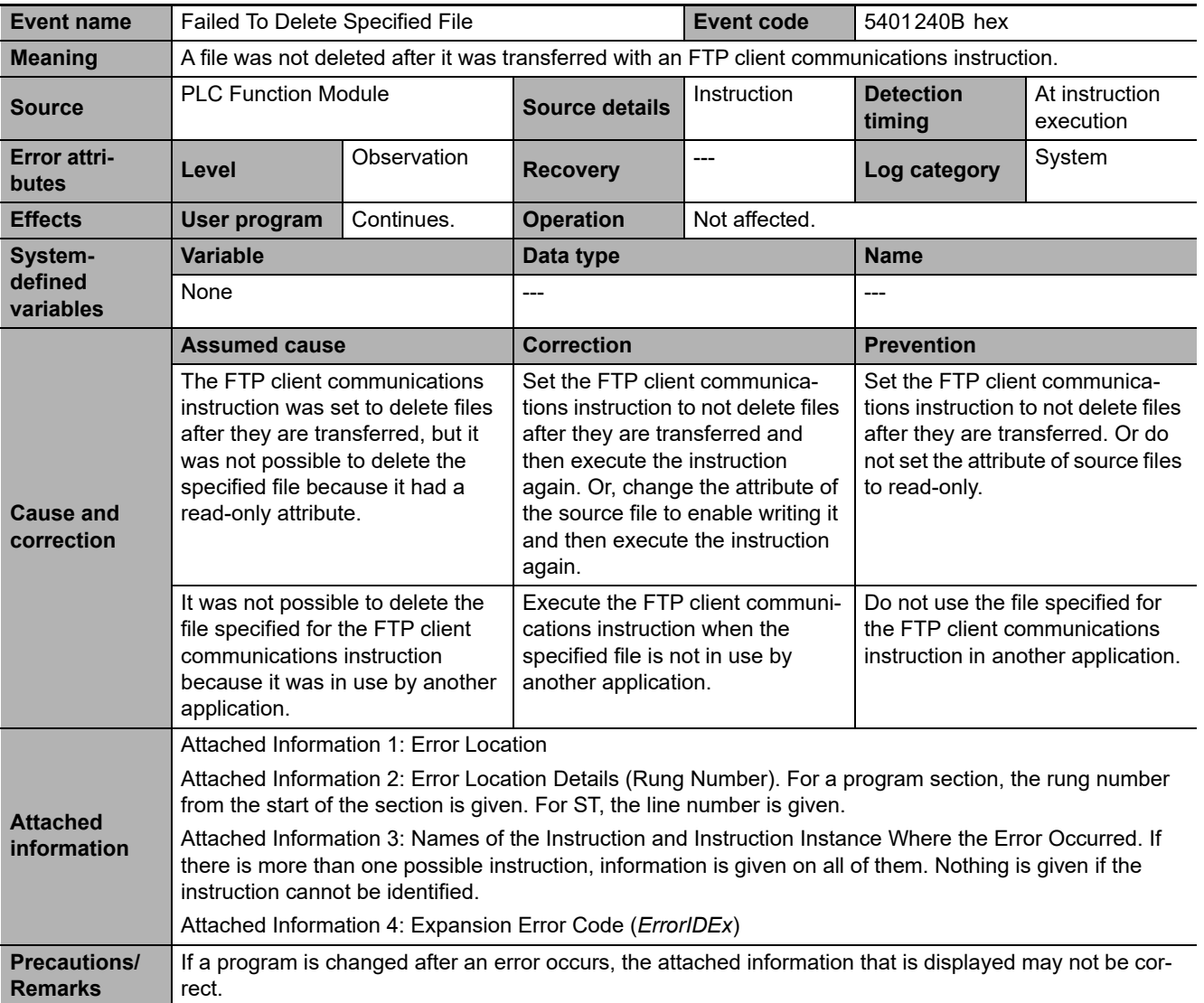

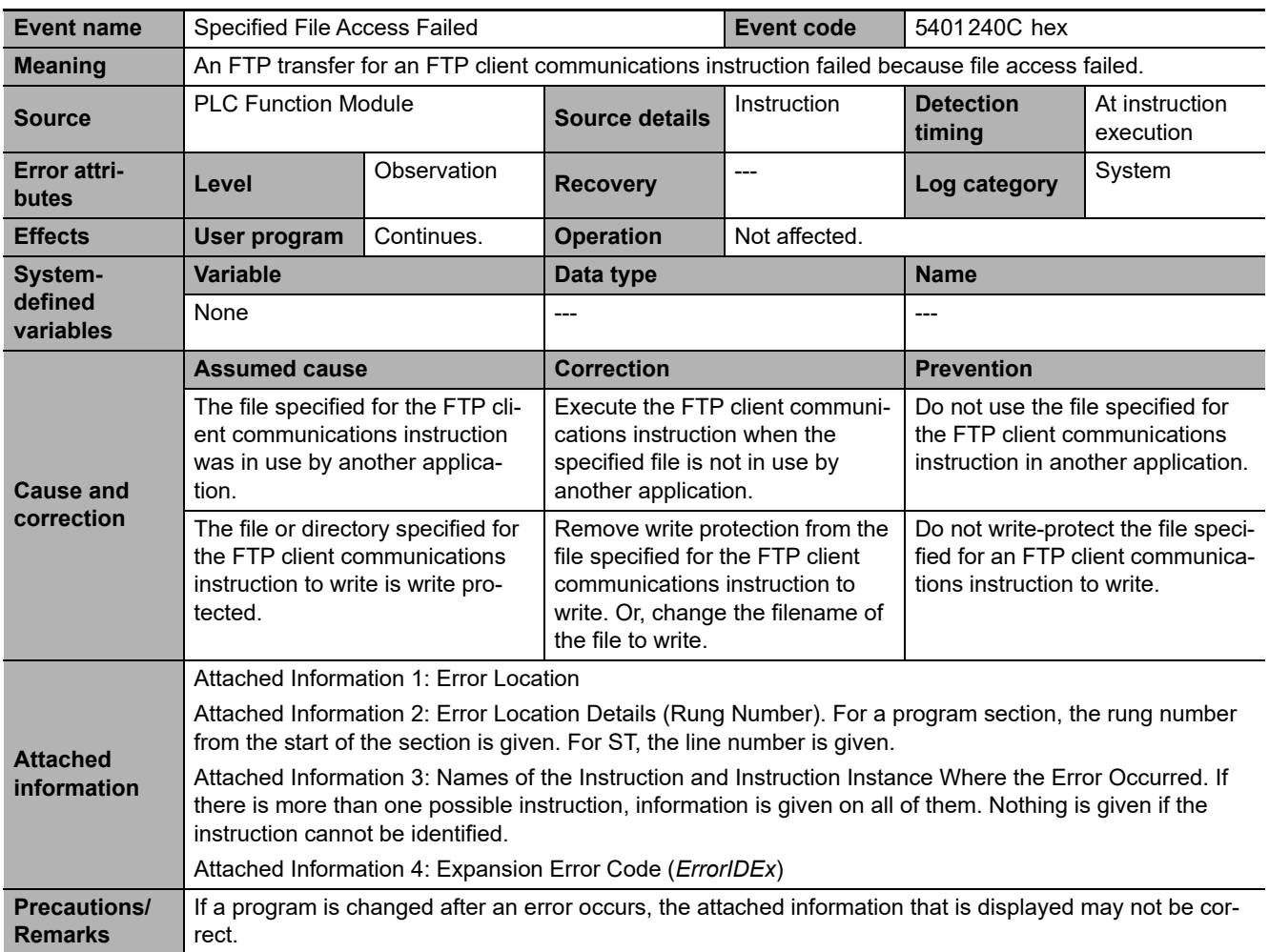

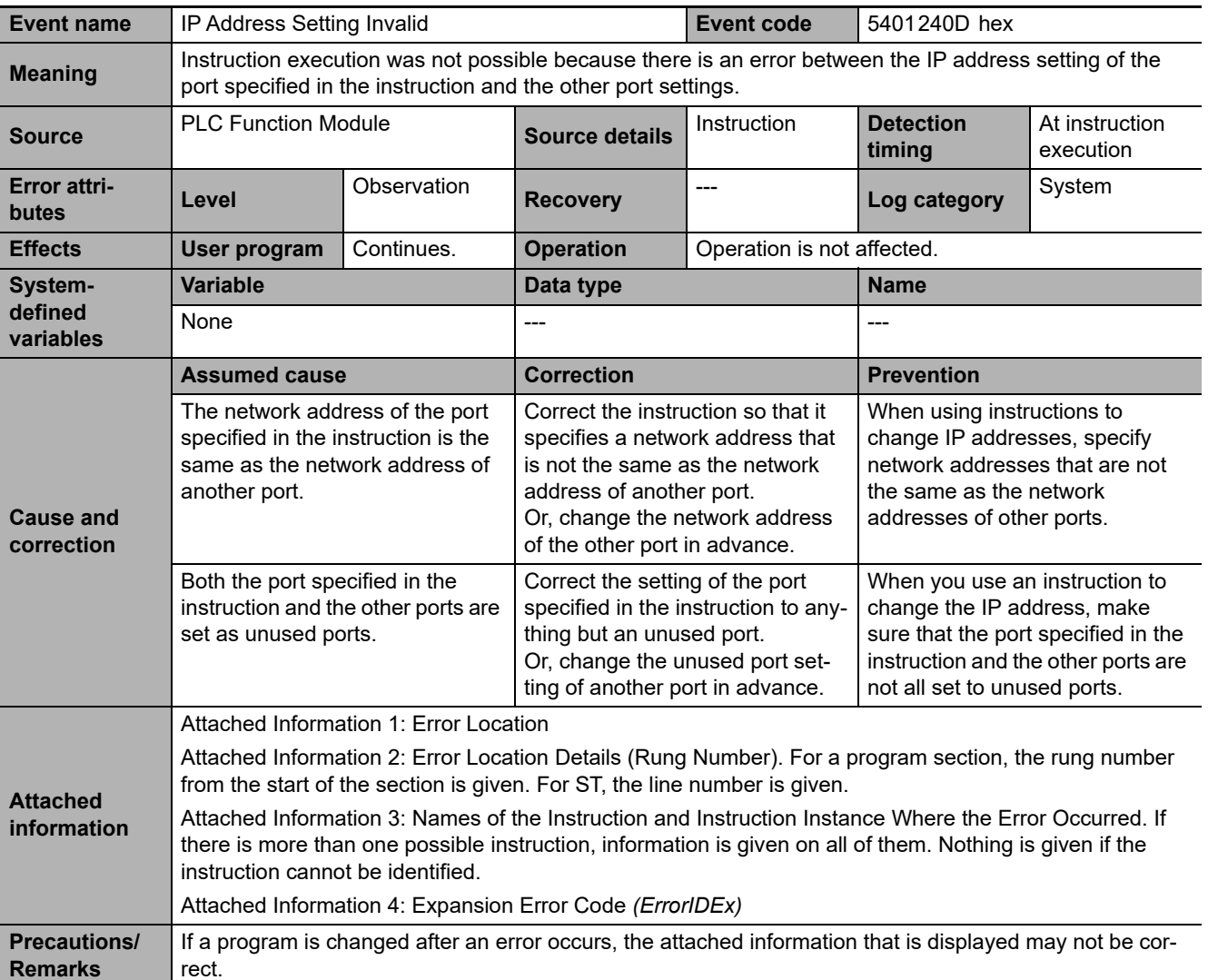

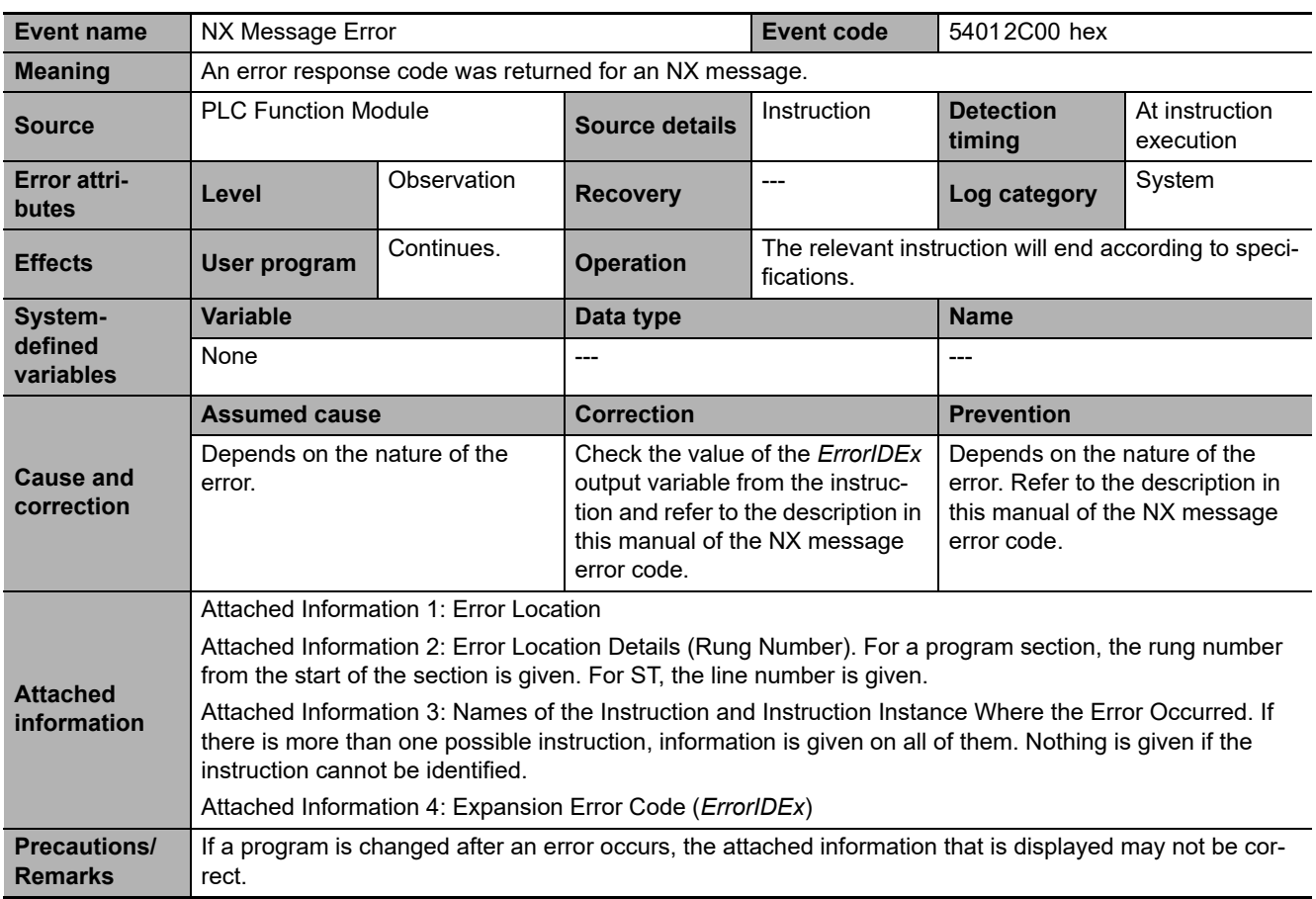

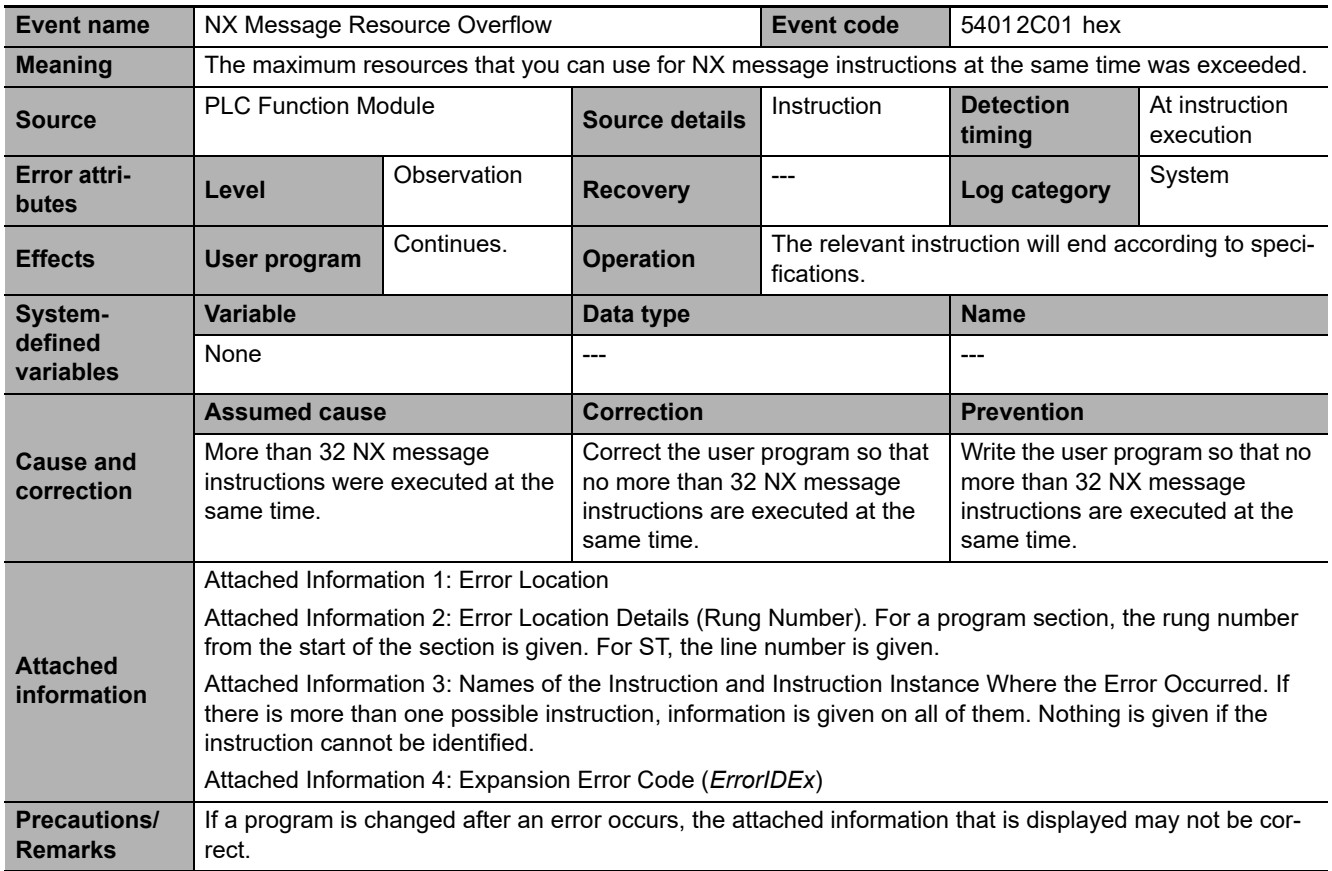

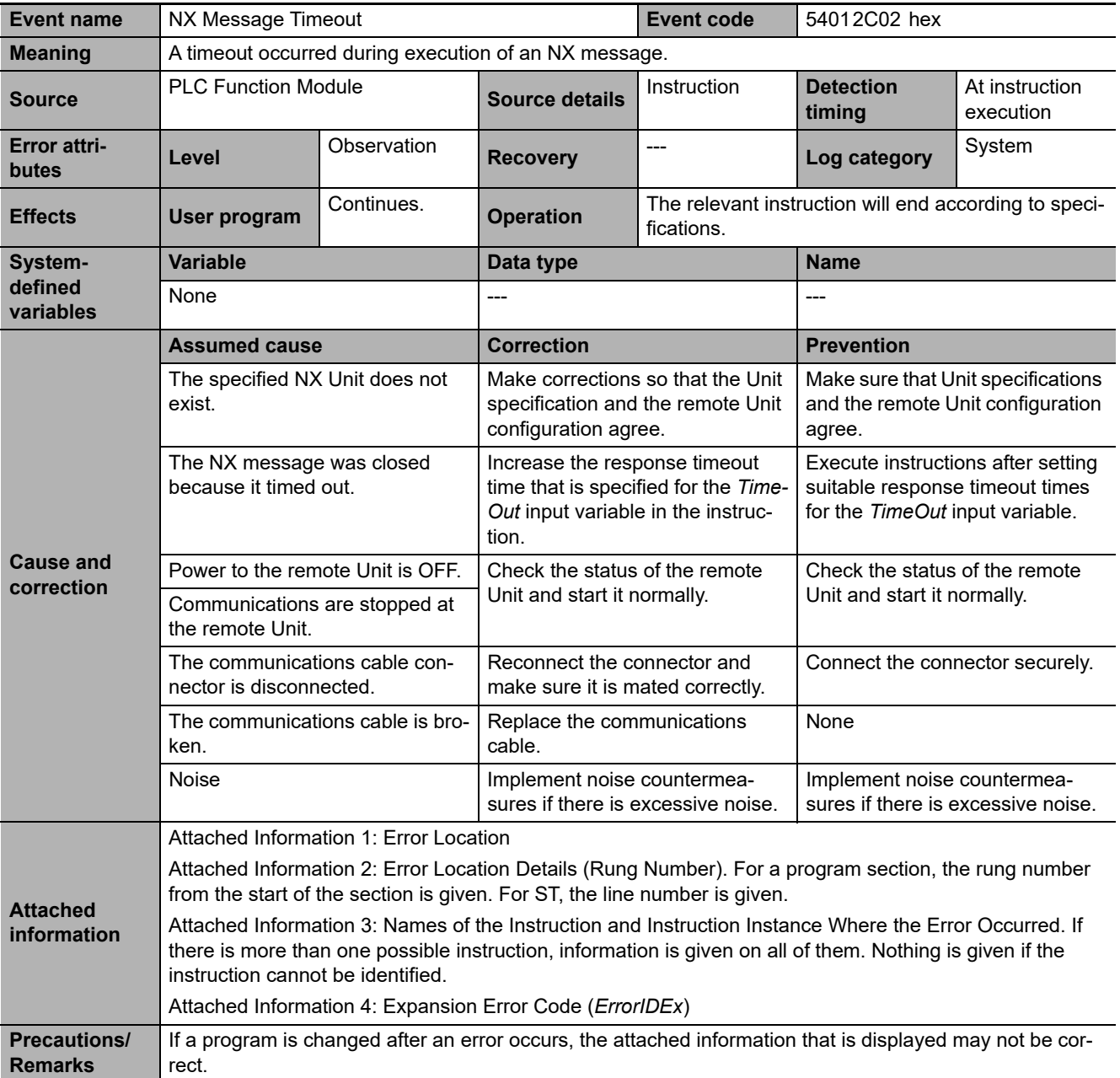

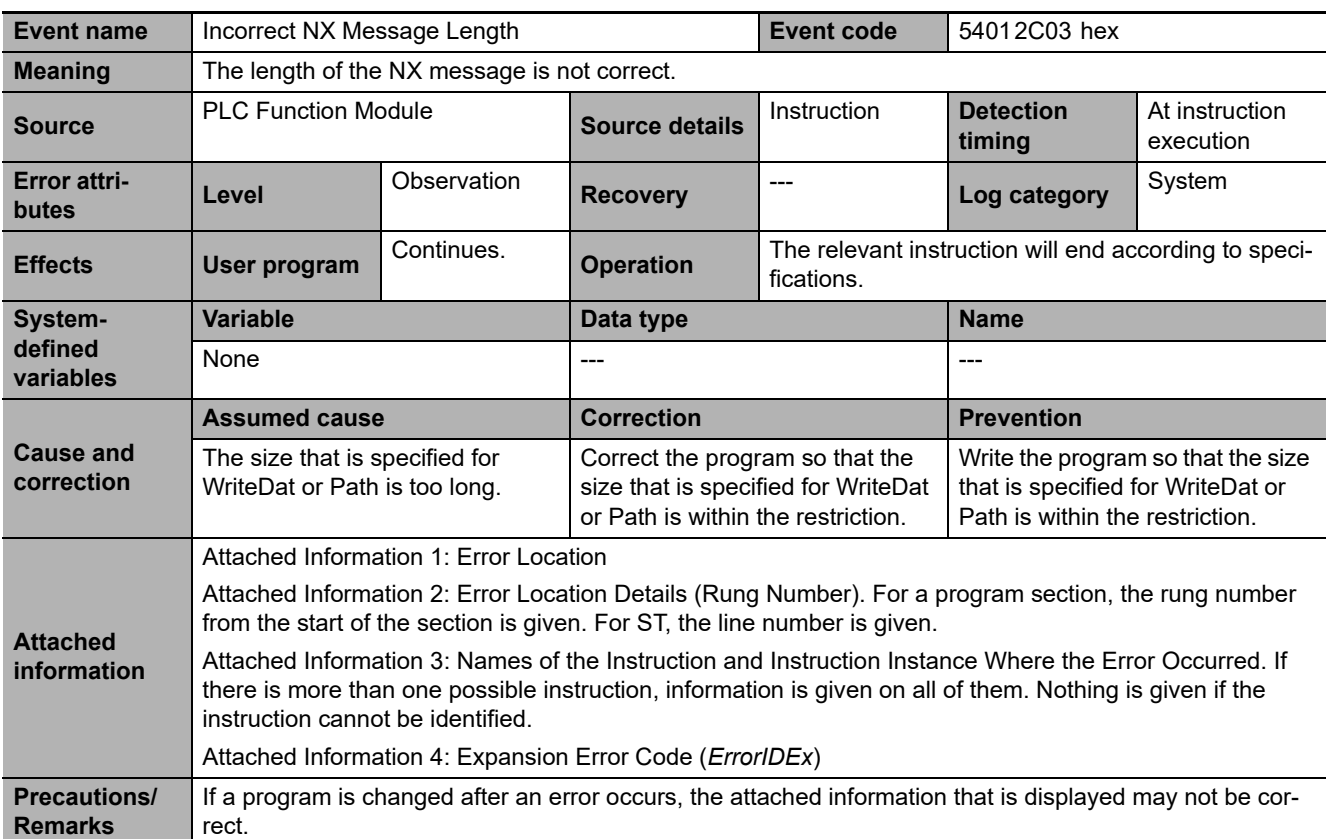

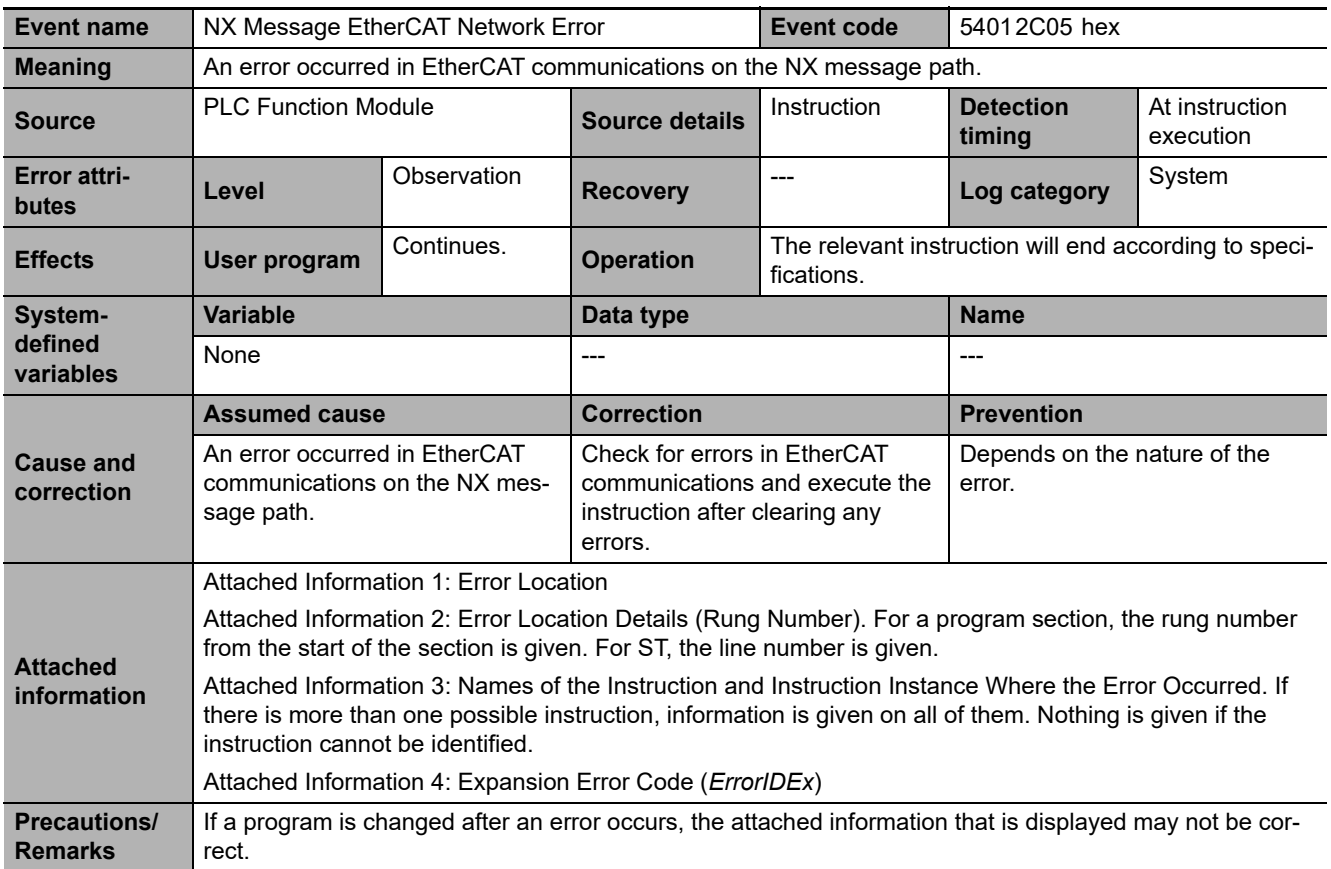

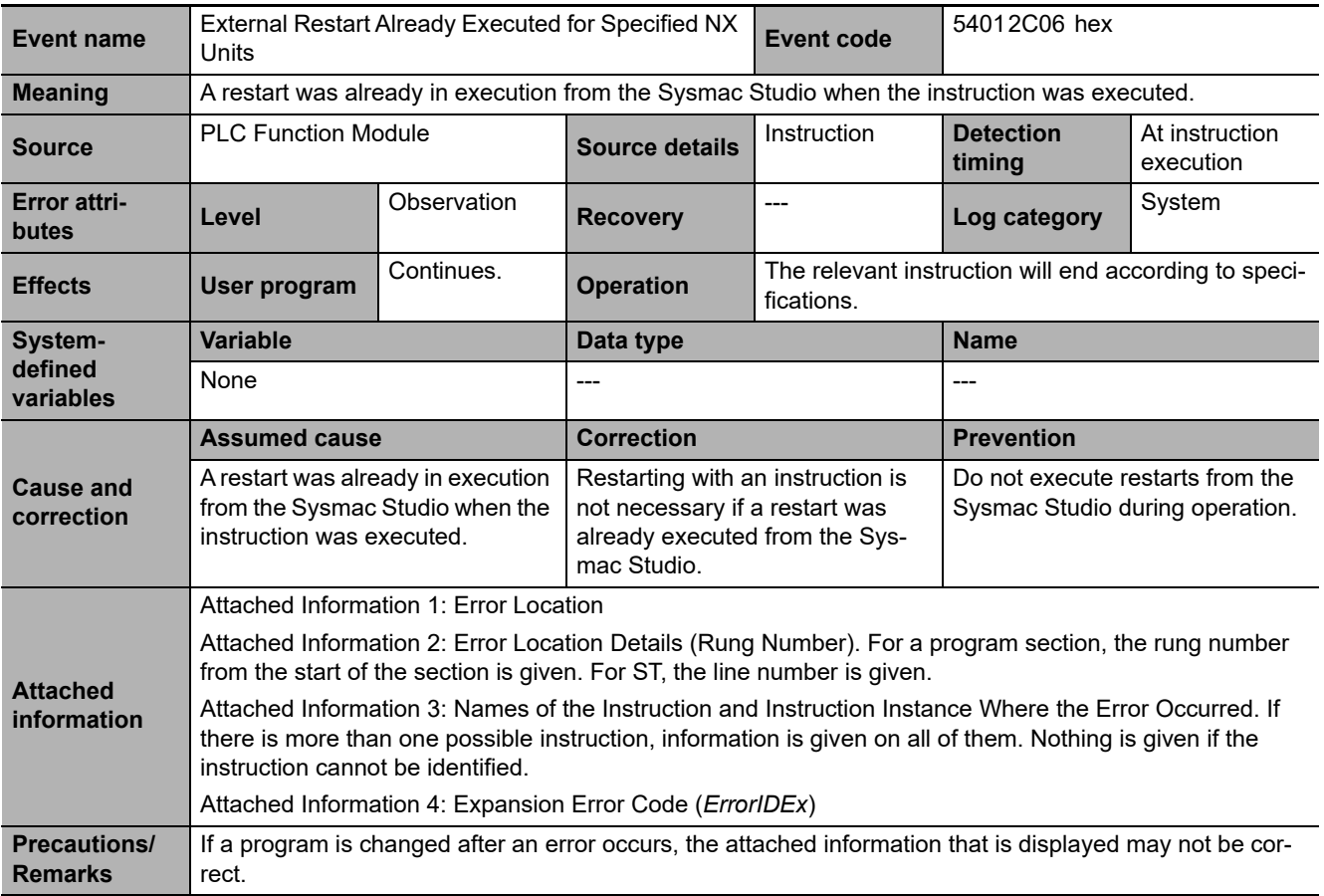

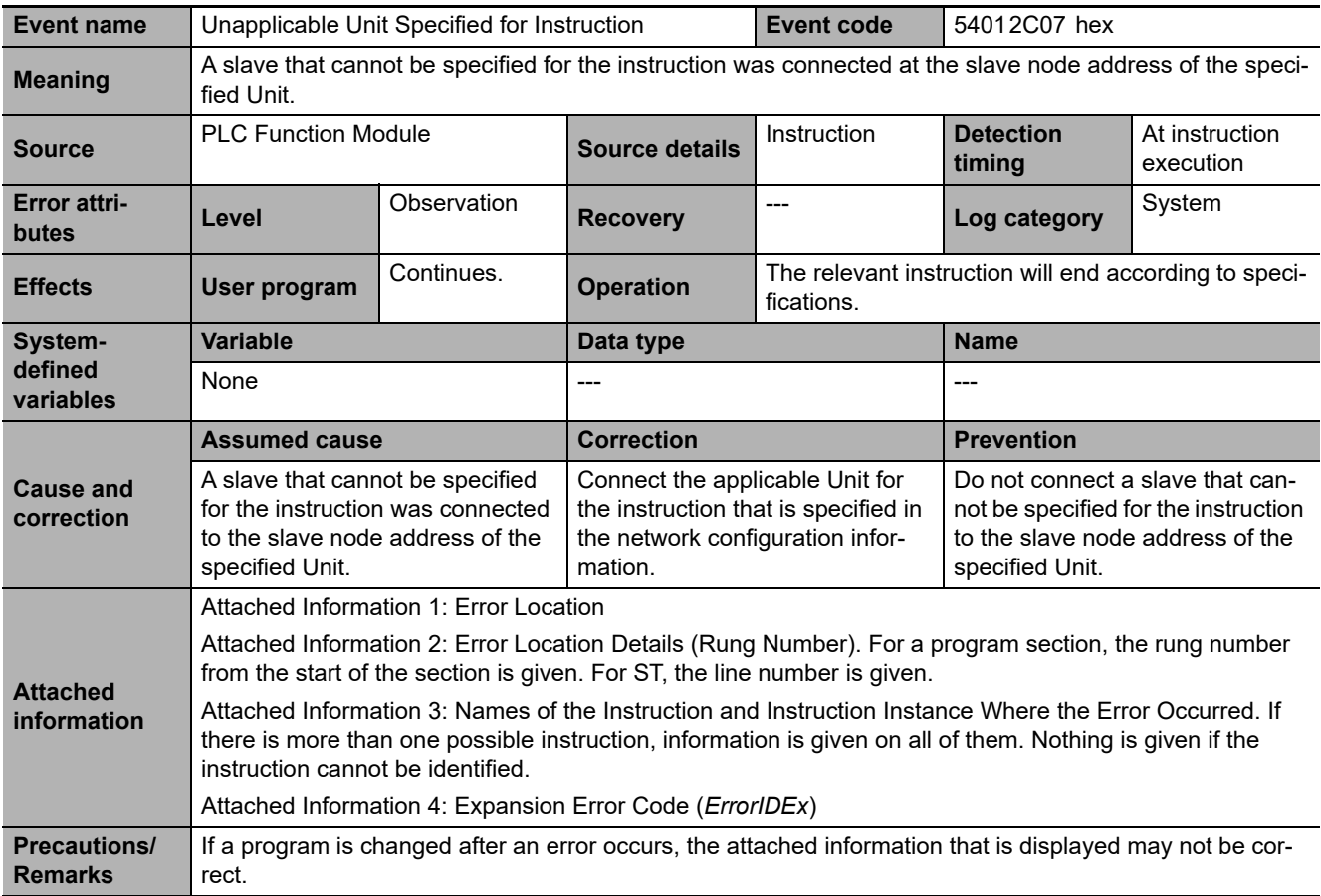

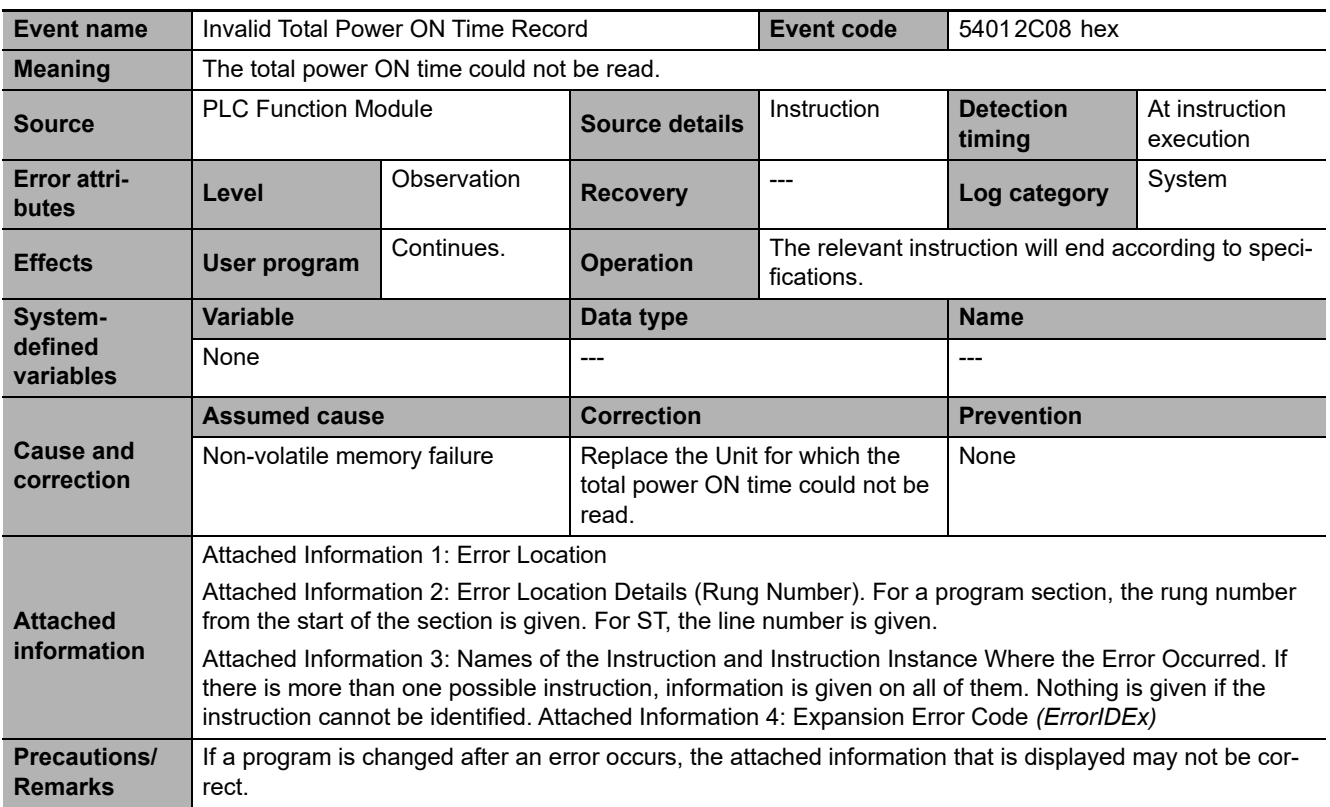

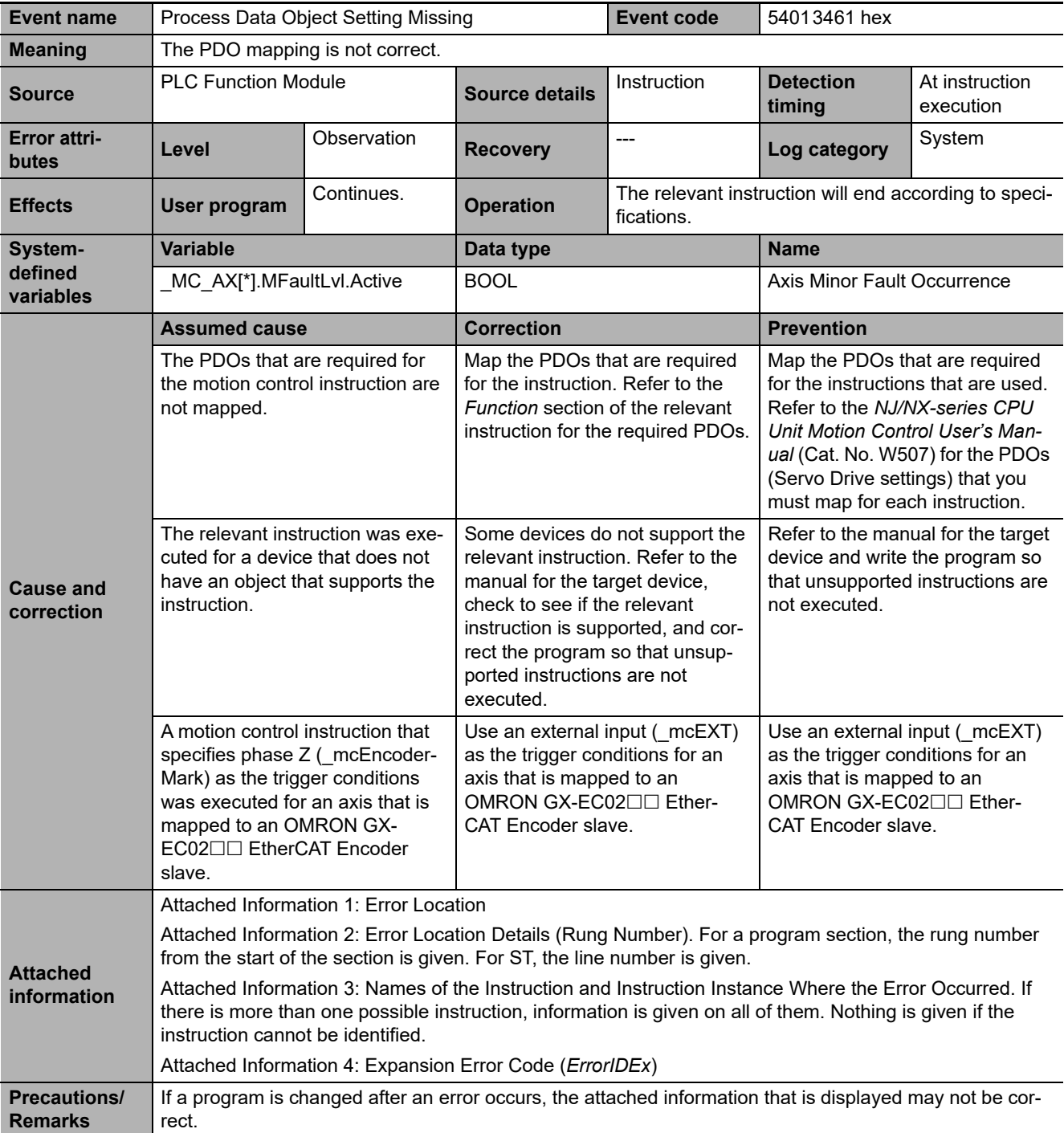

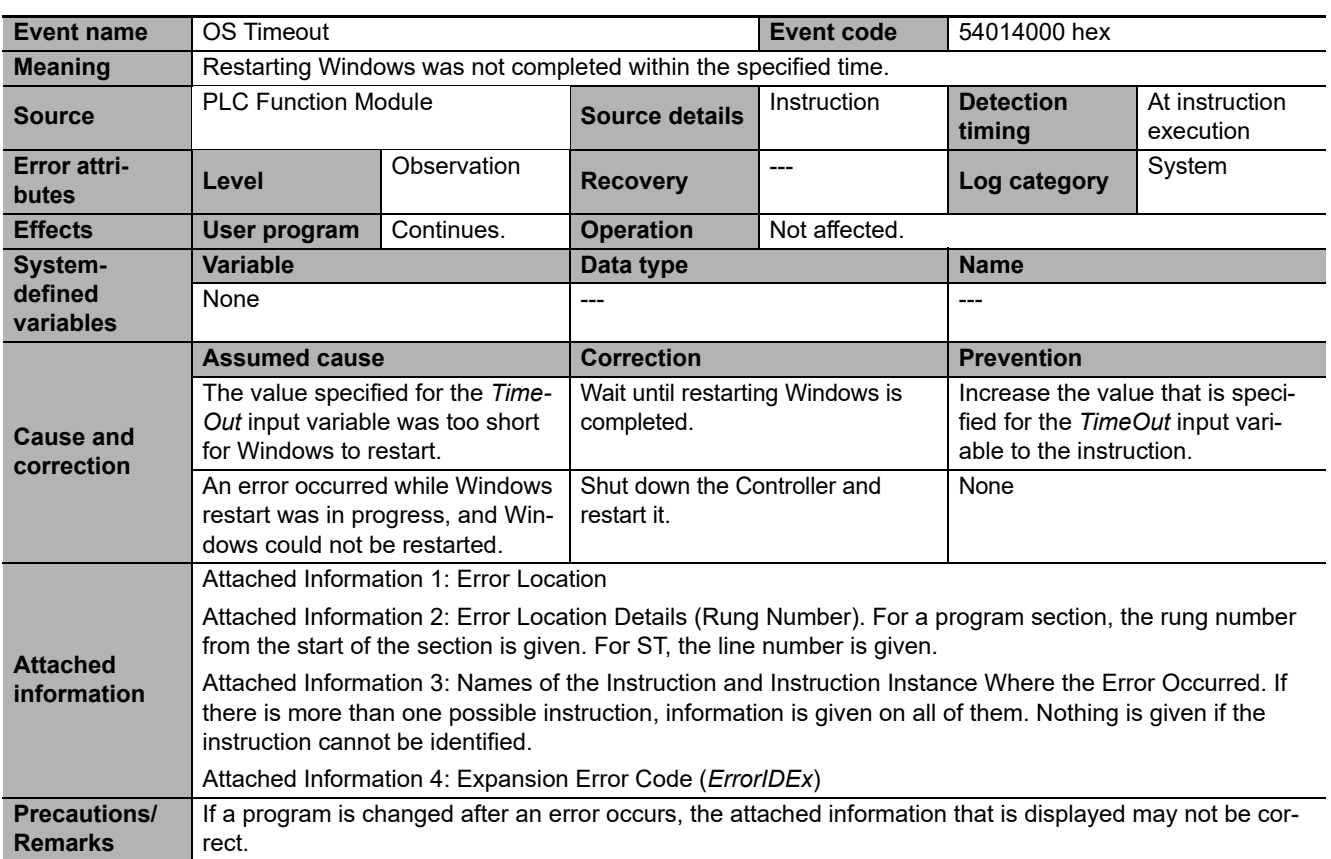

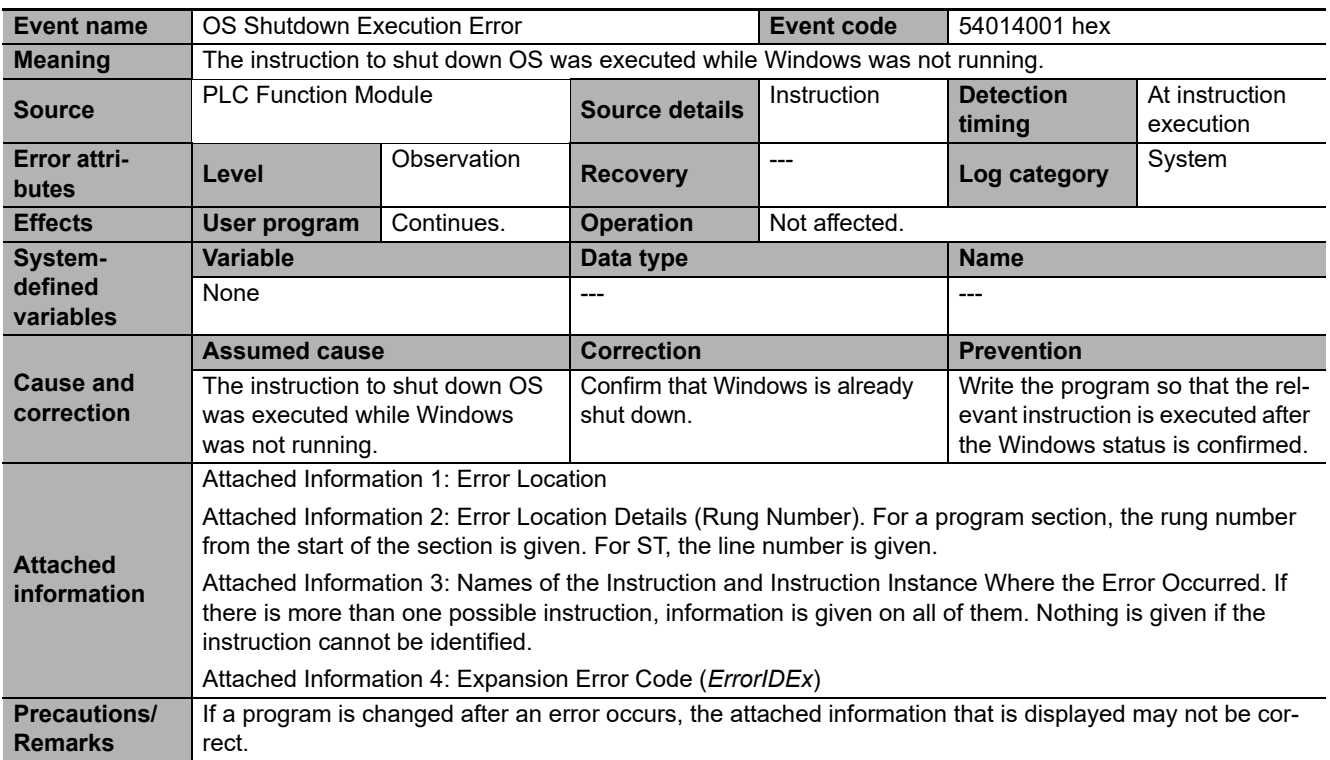

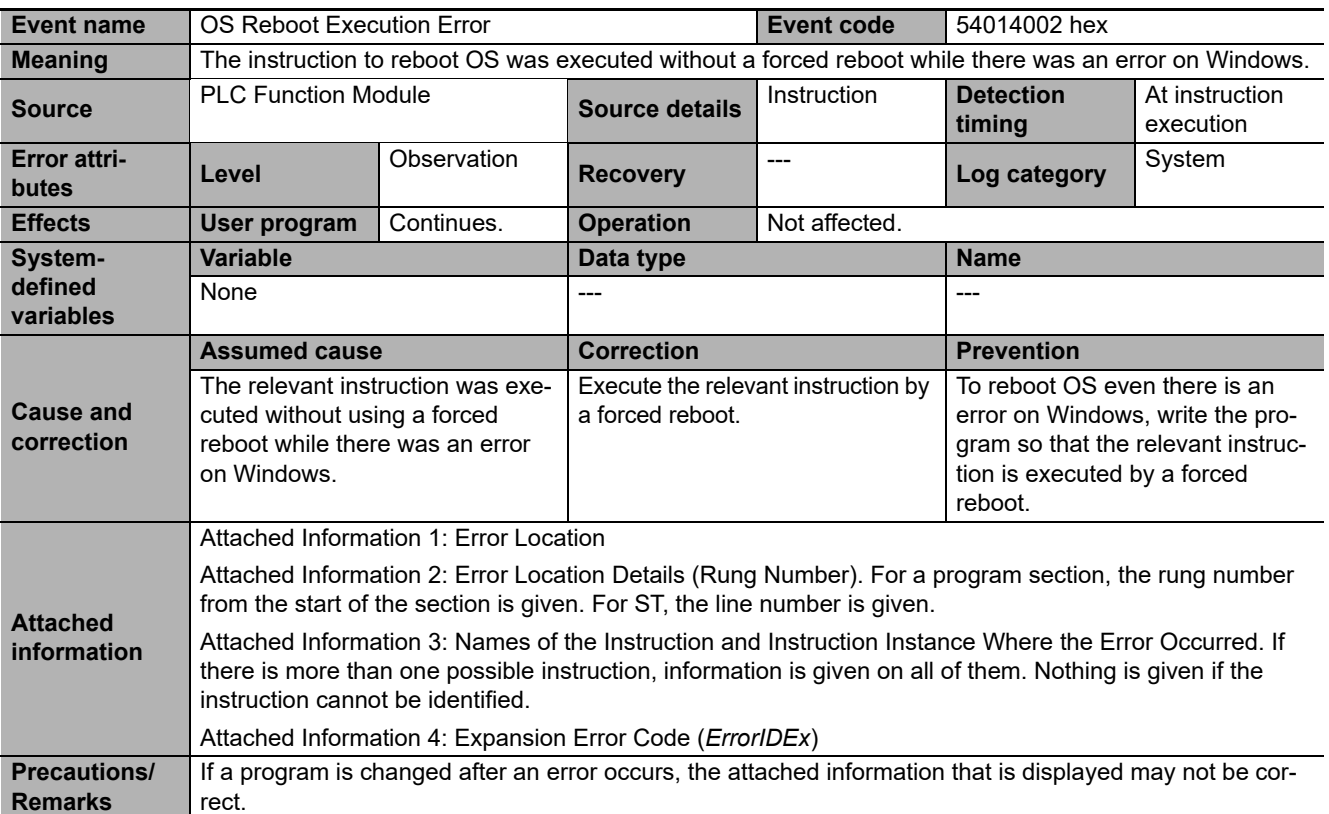

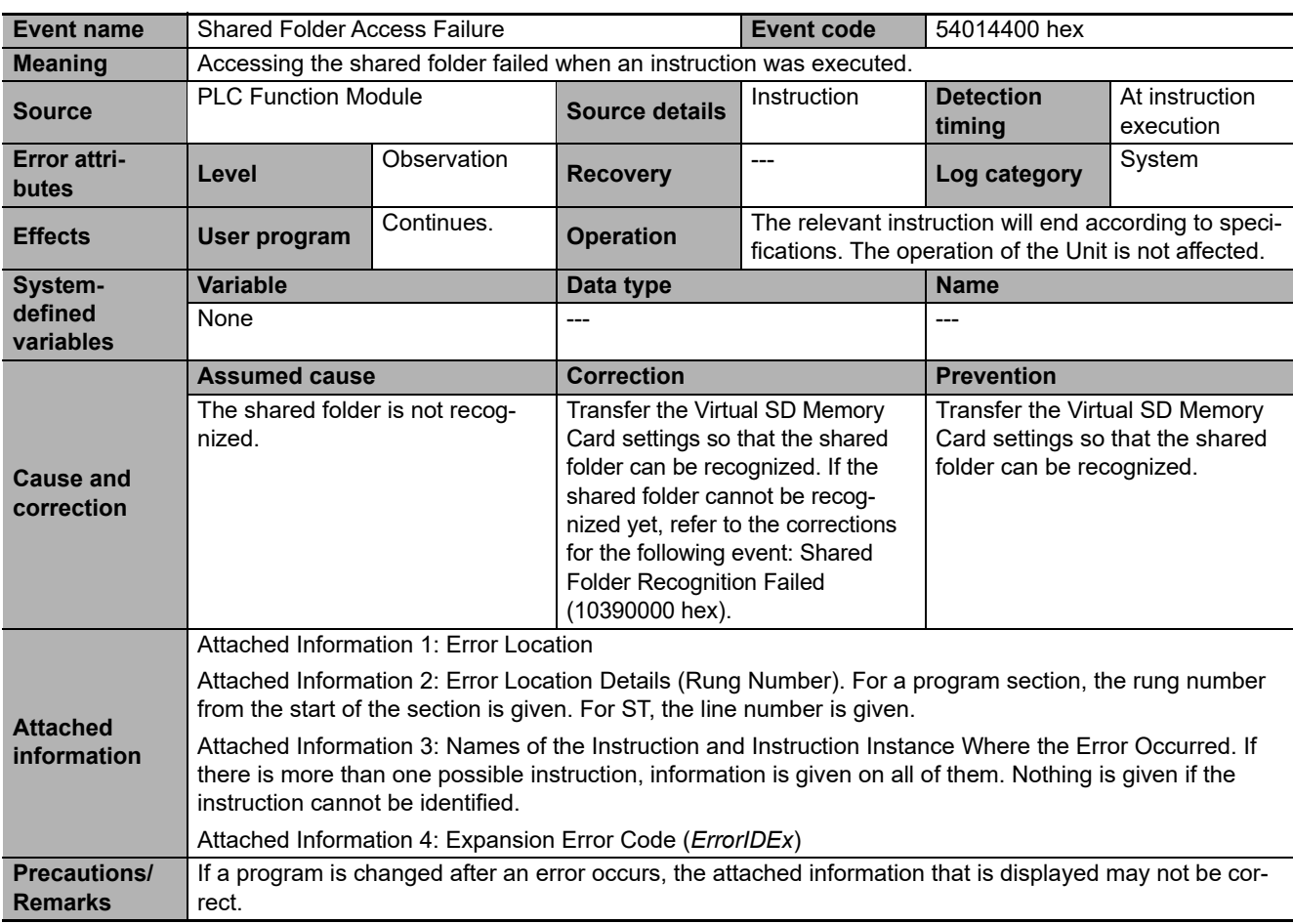

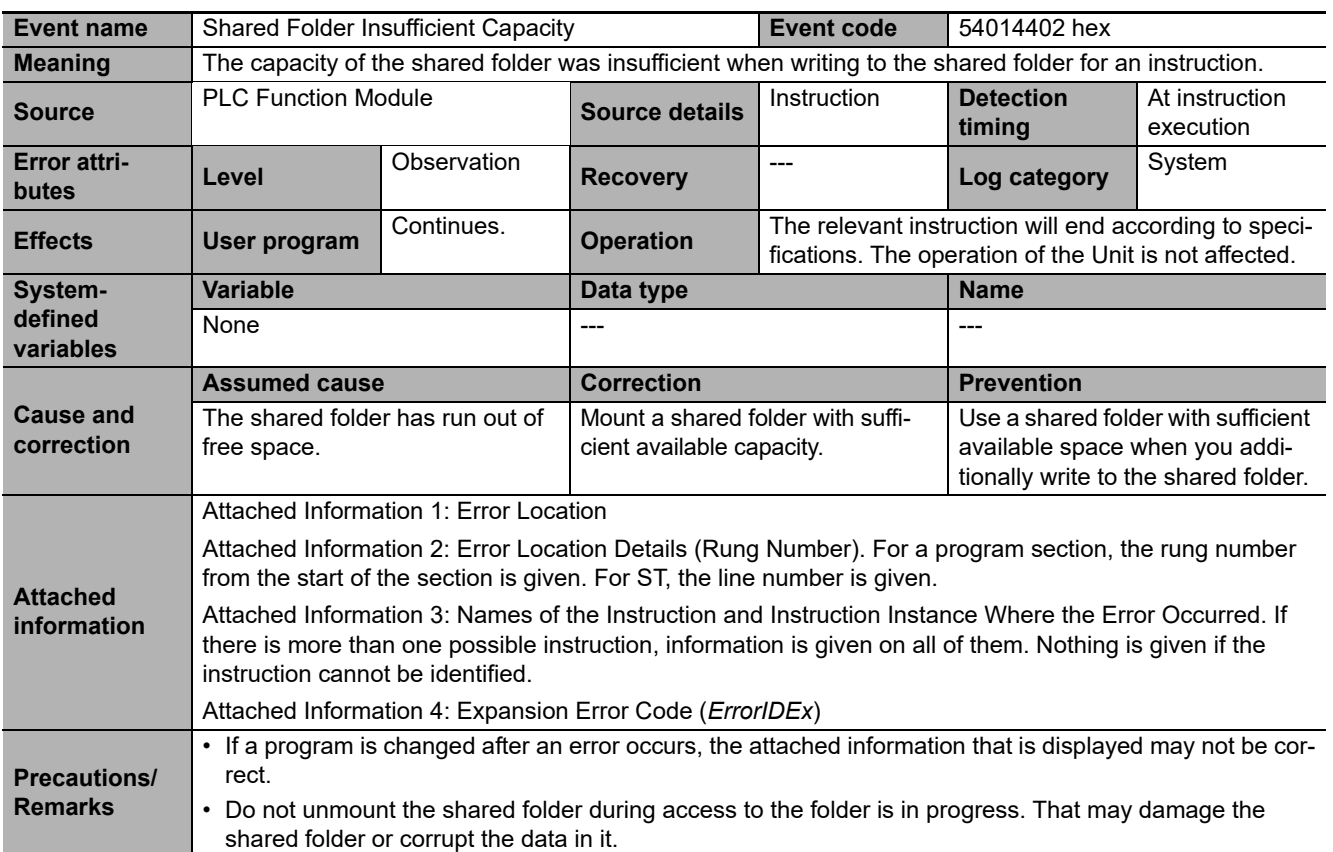

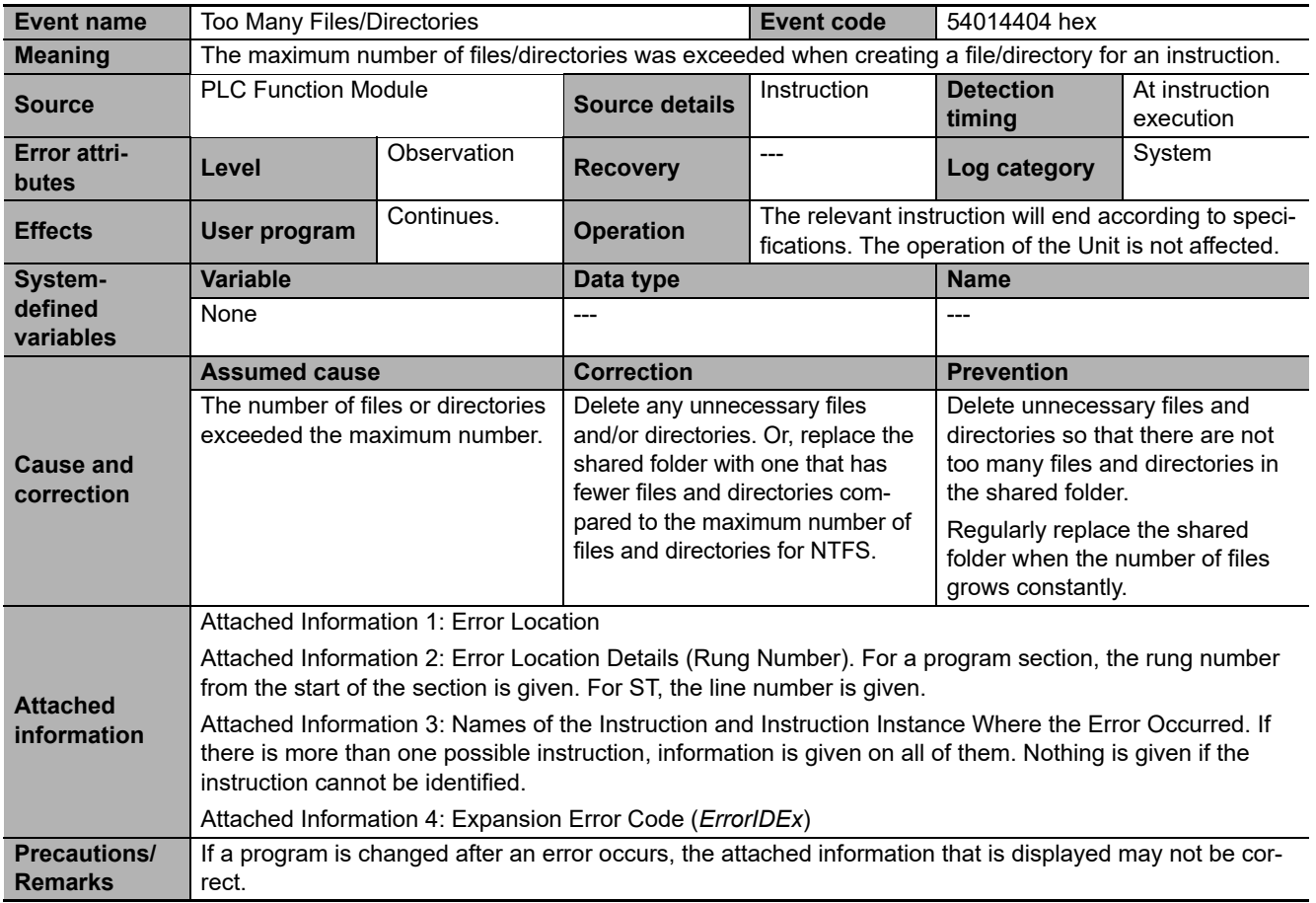
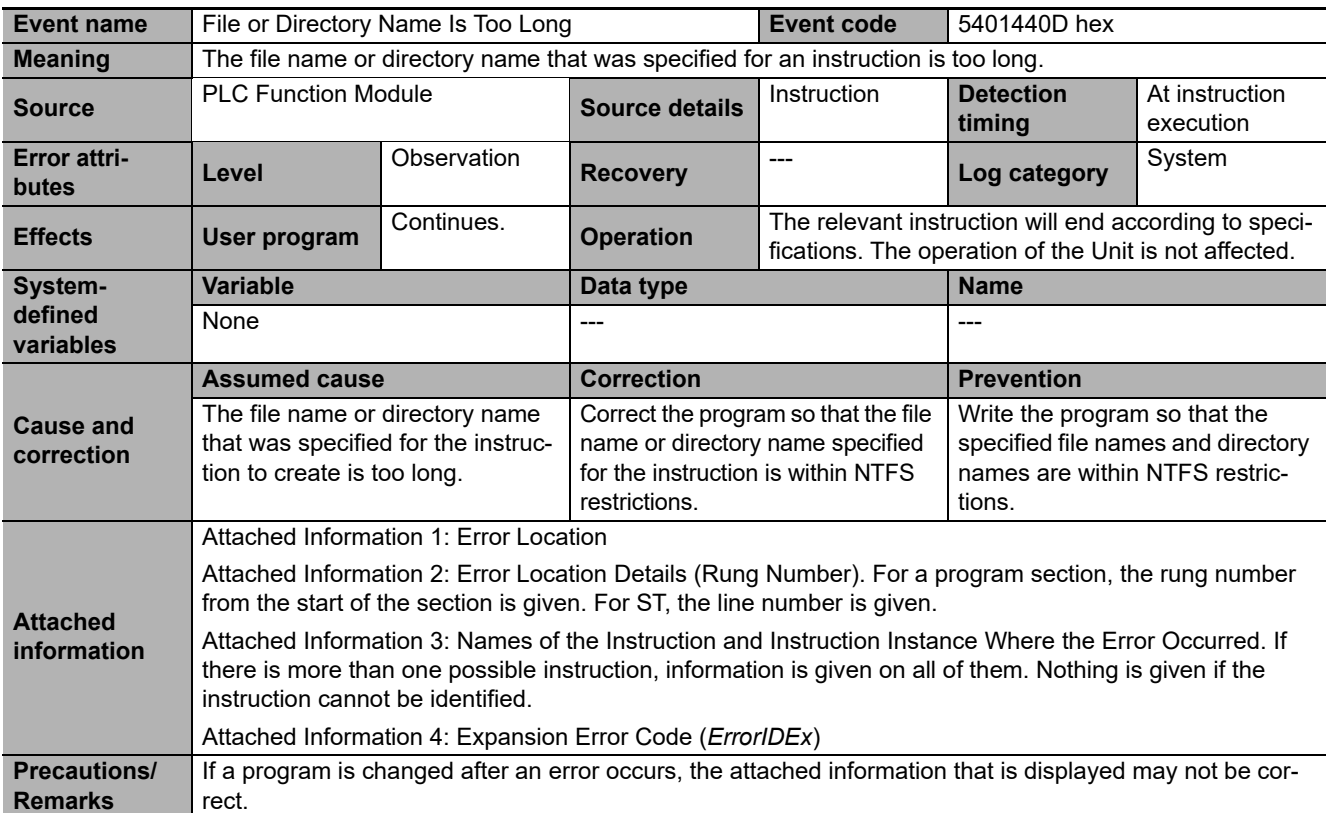

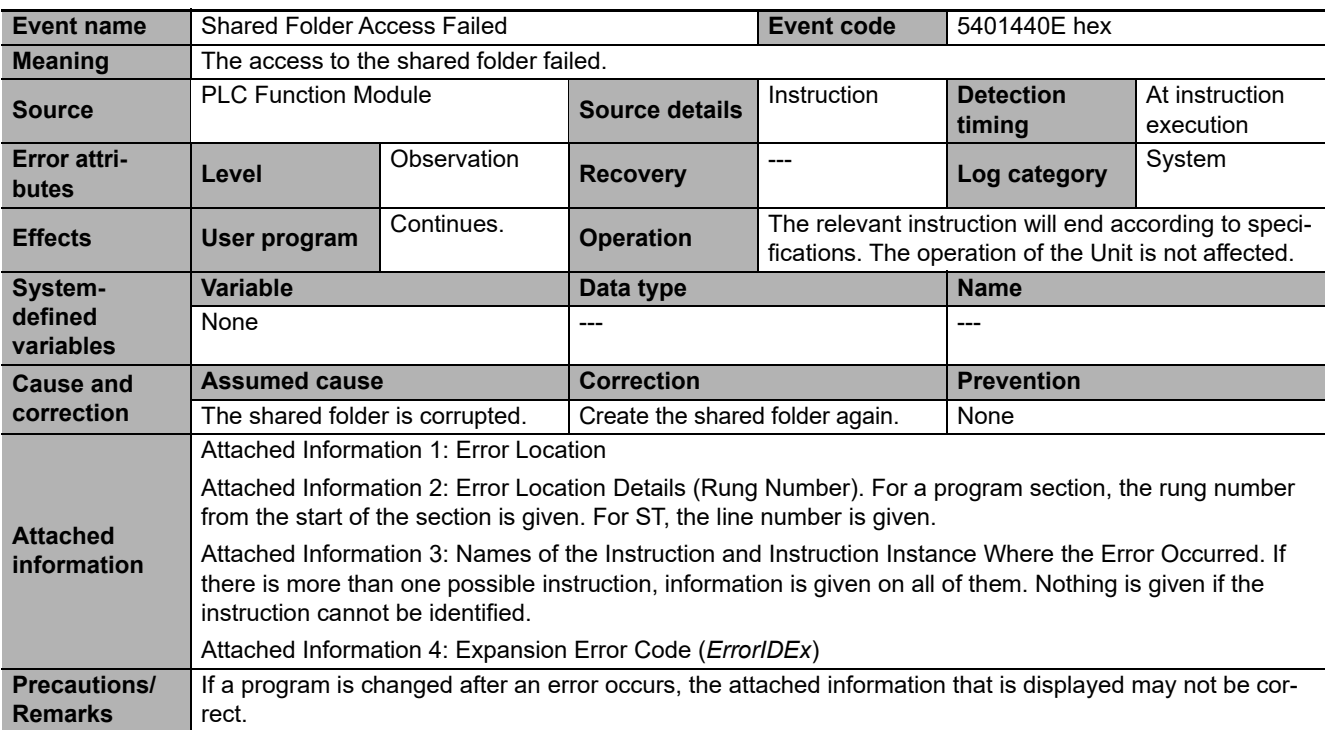

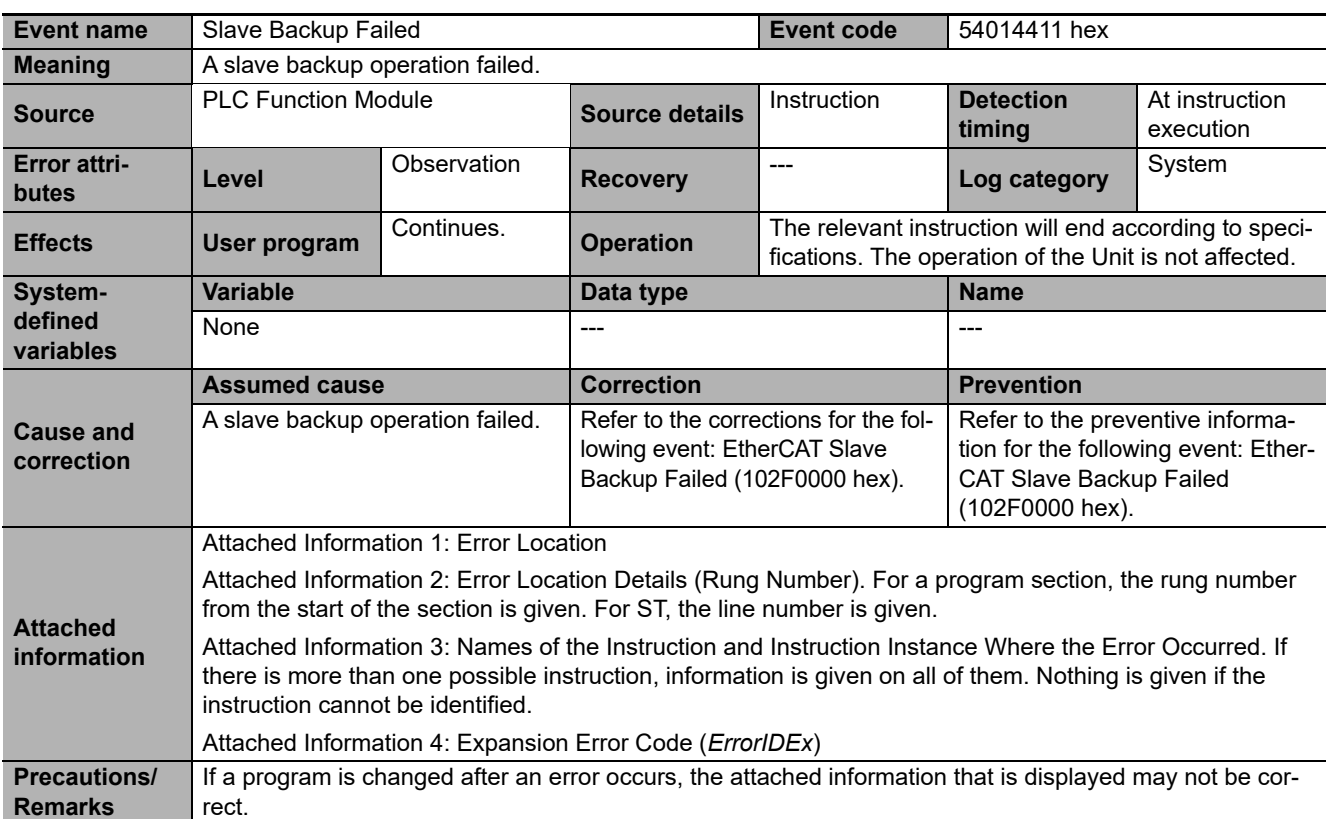

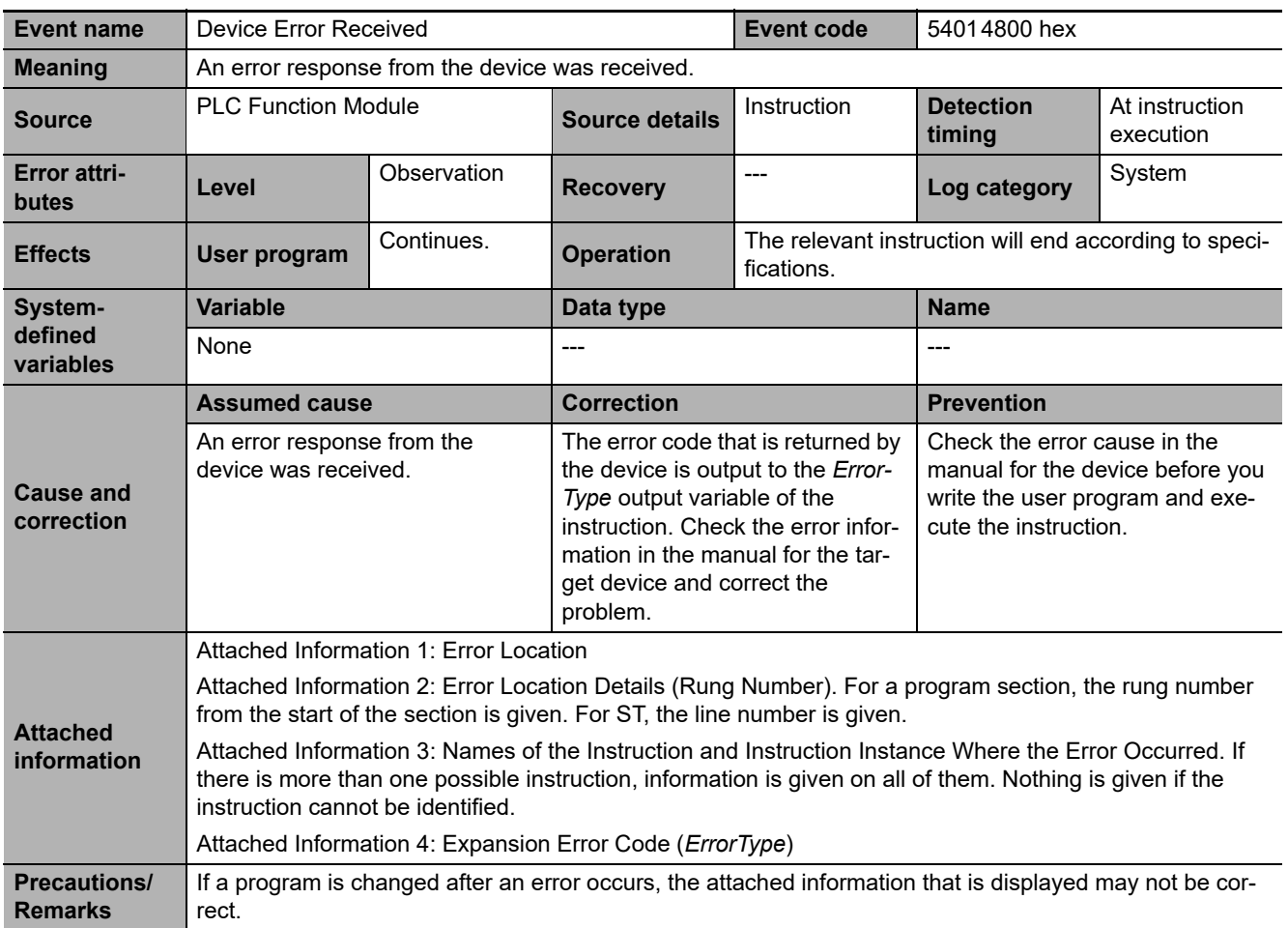

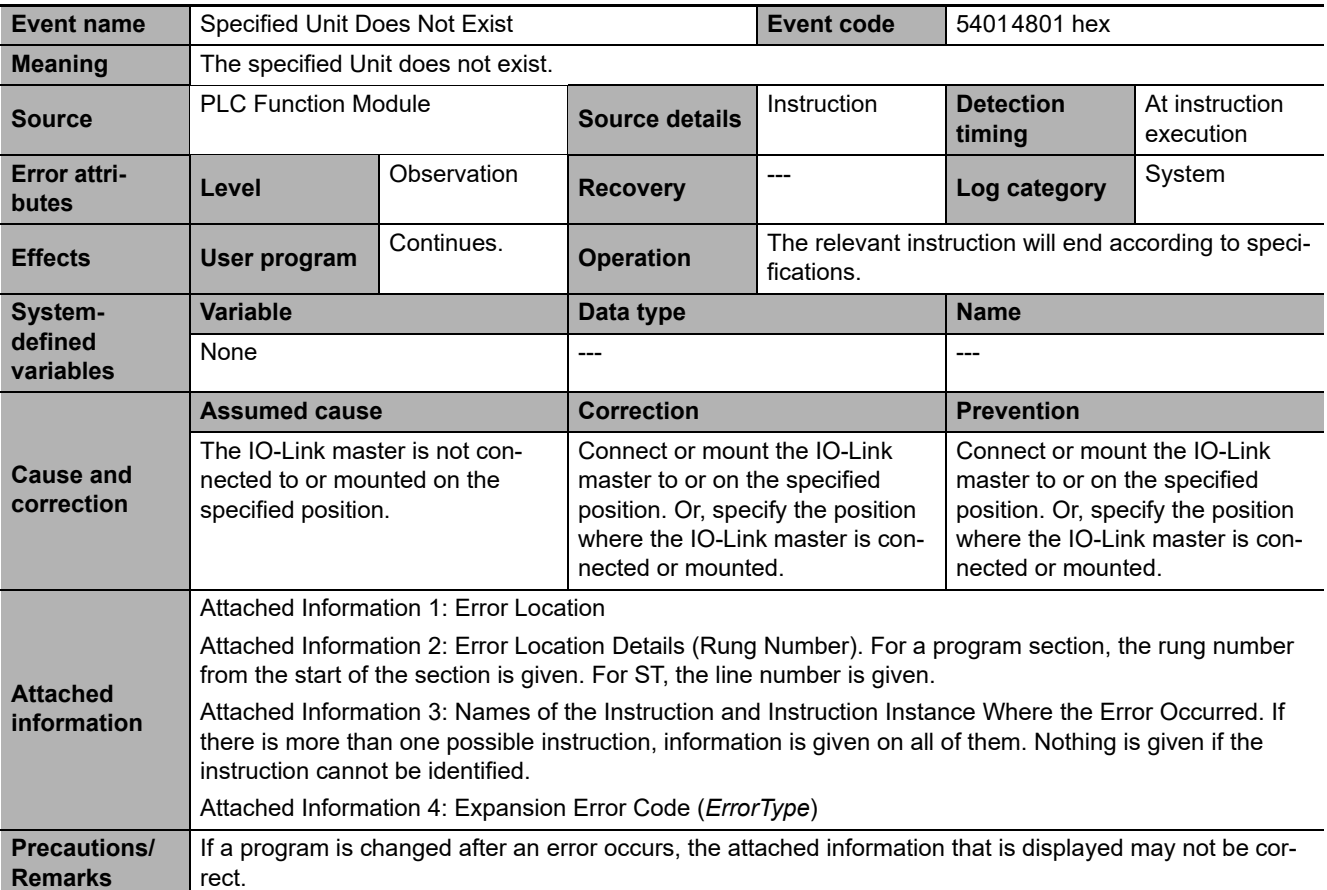

**3**

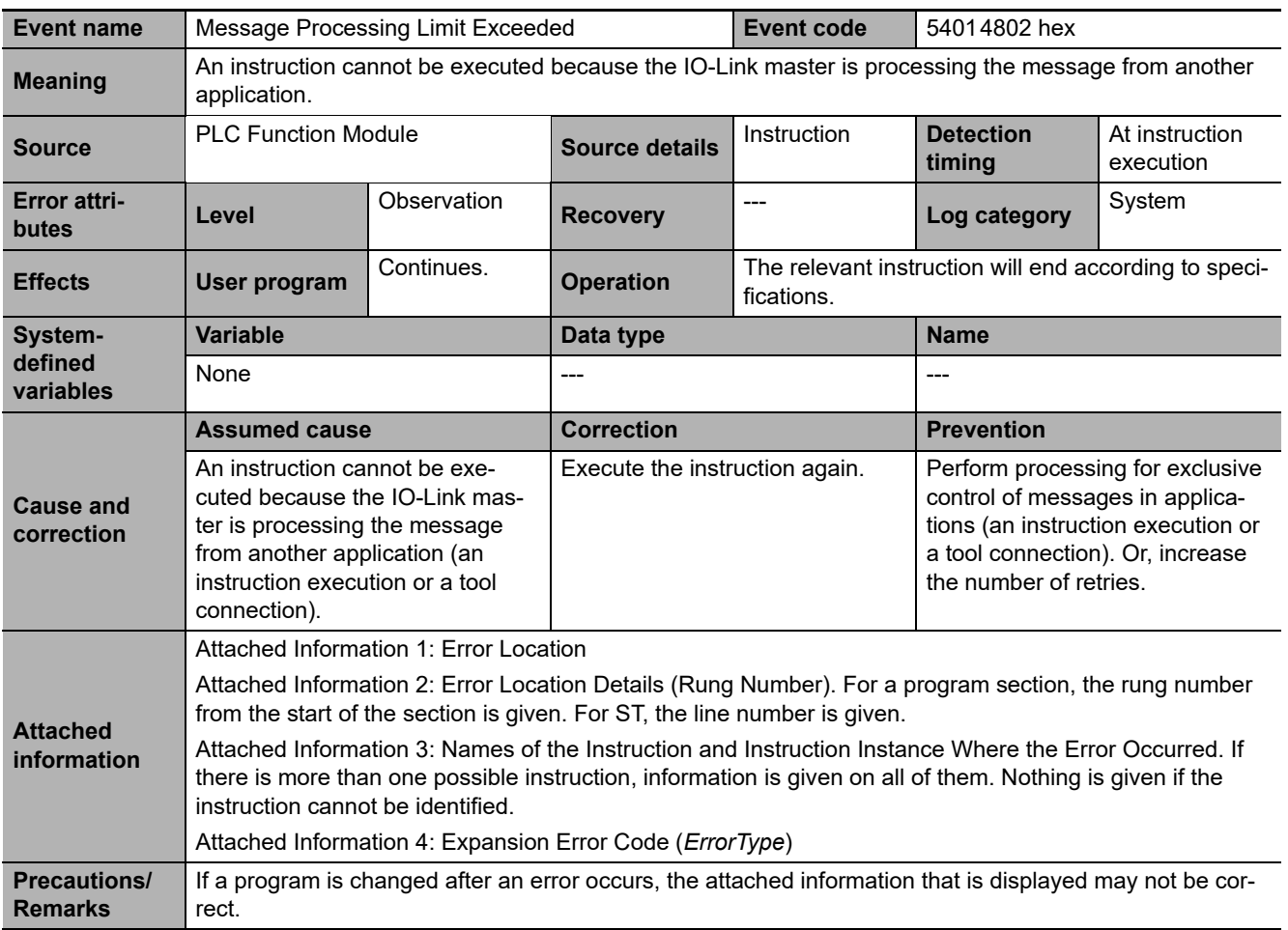

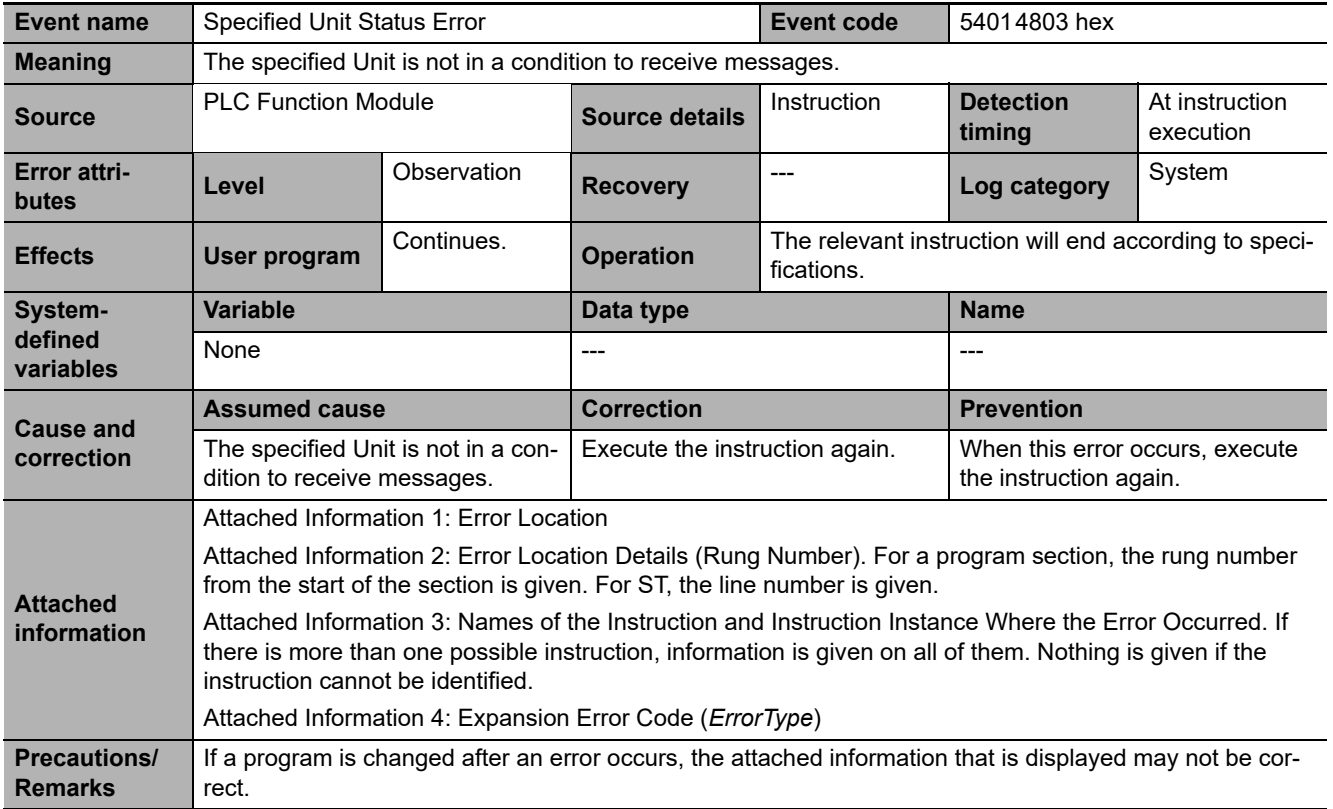

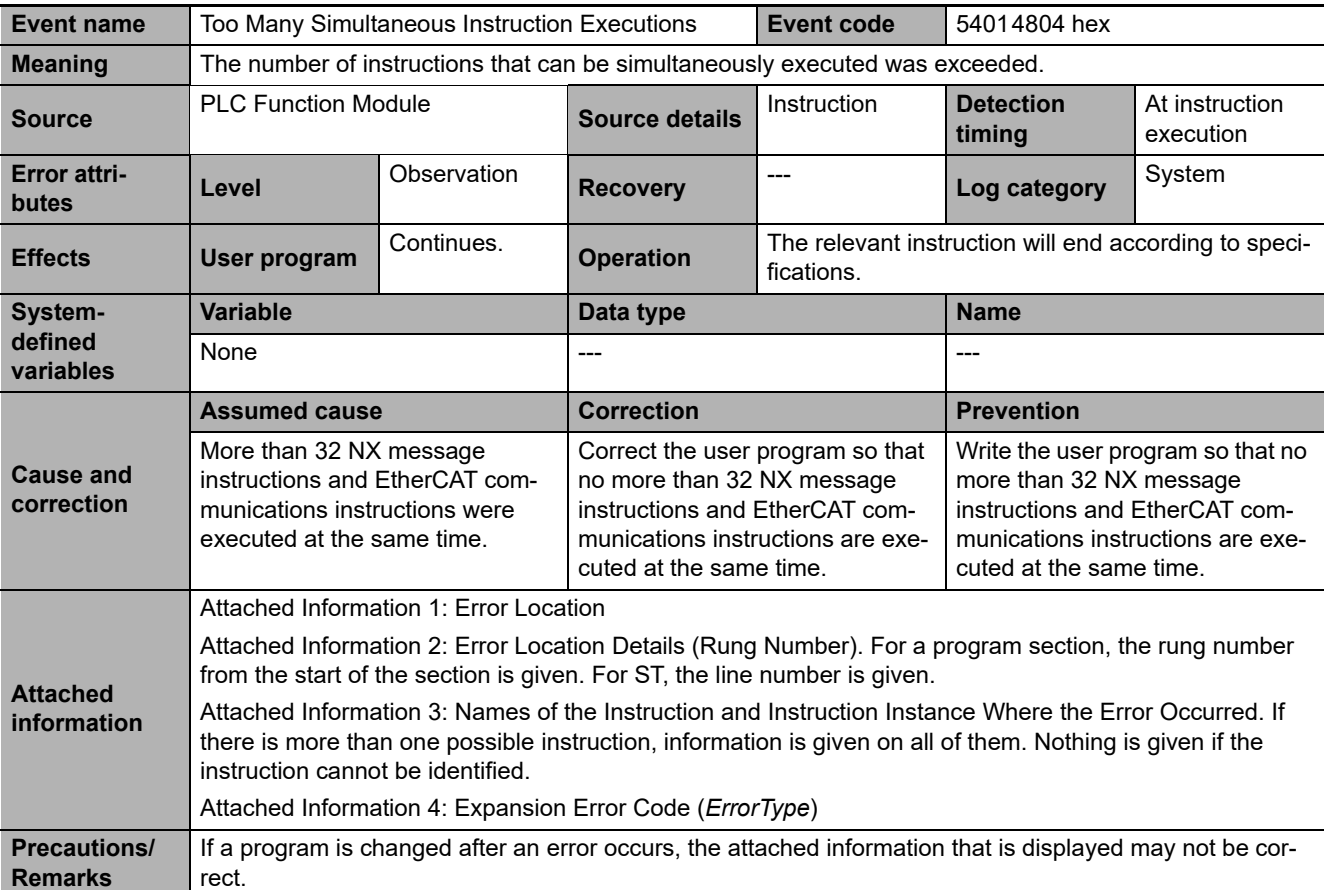

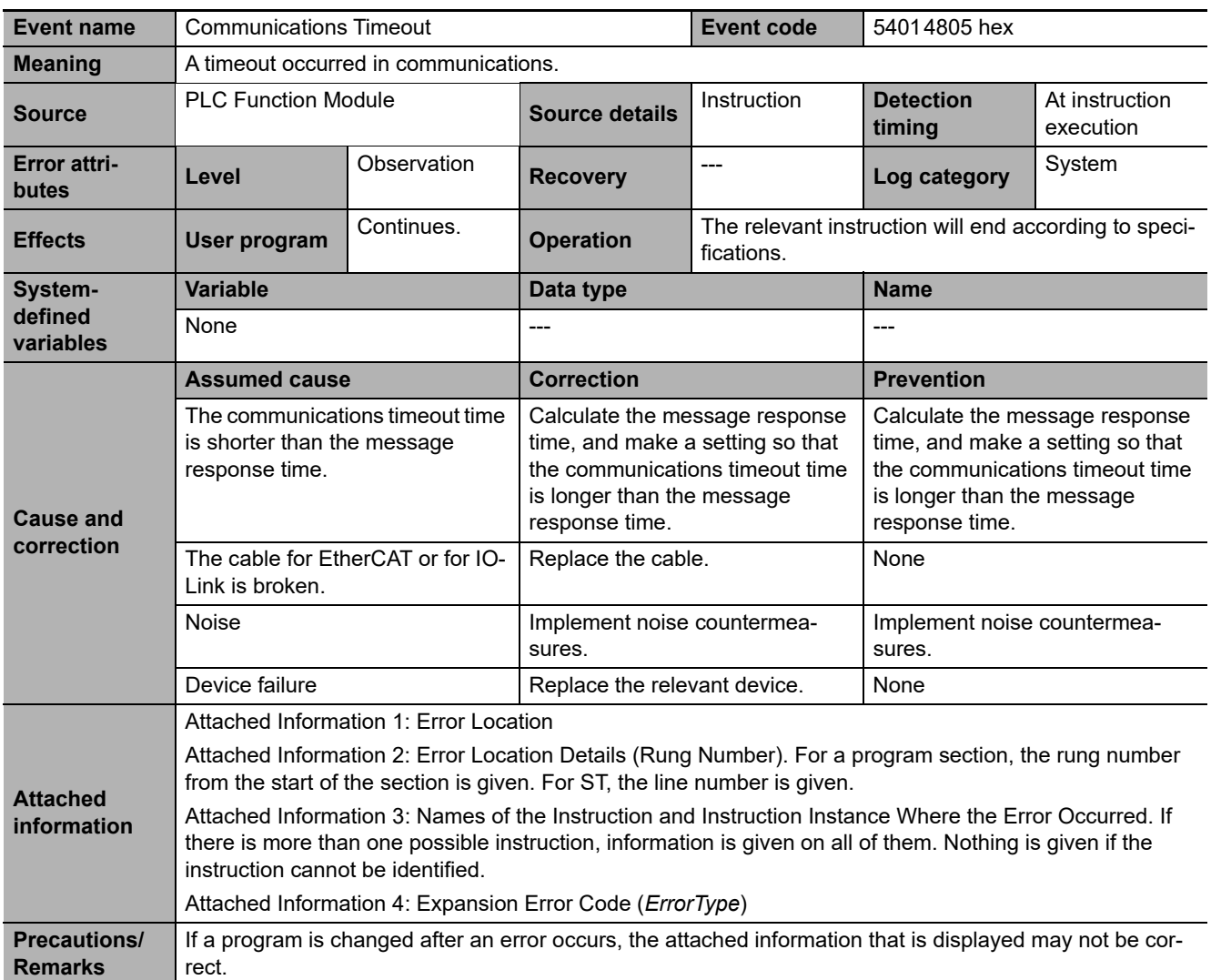

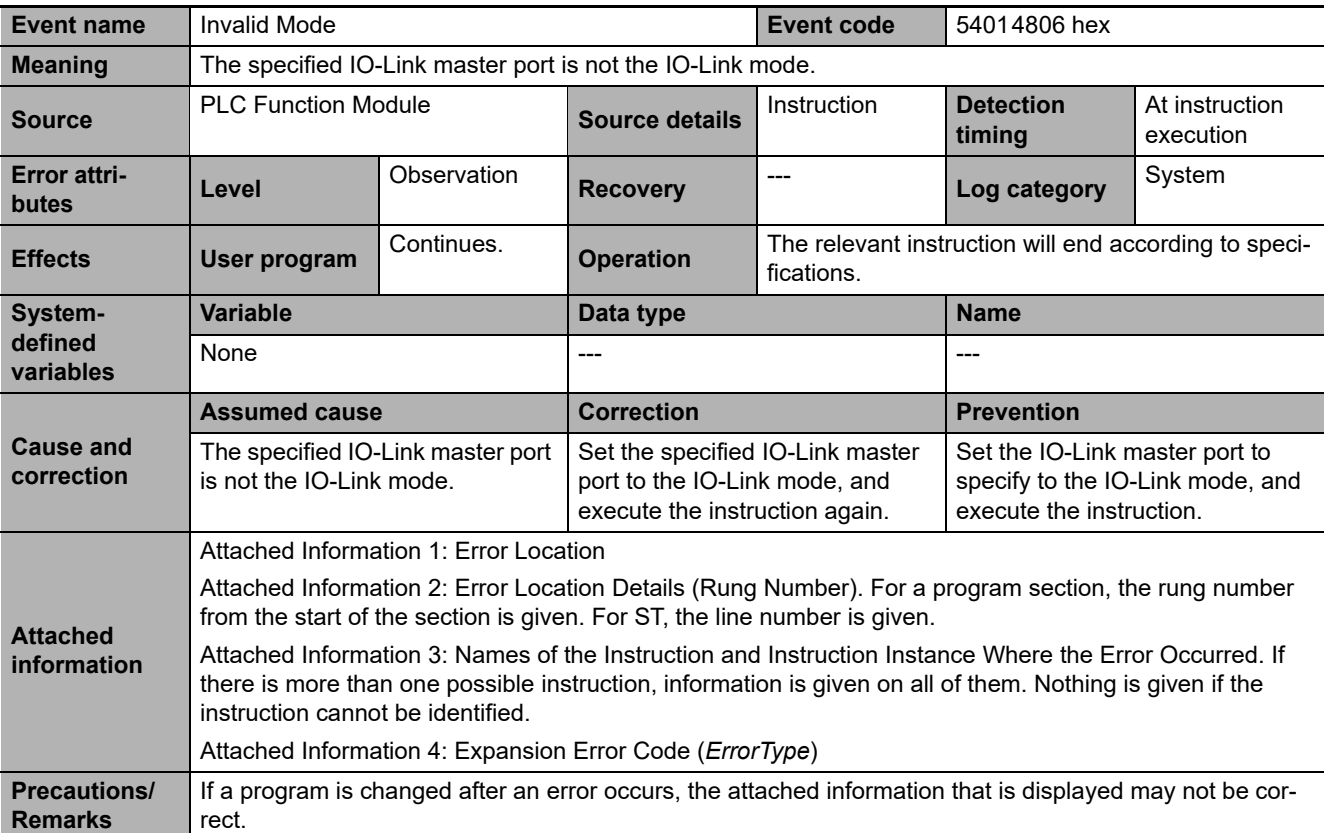

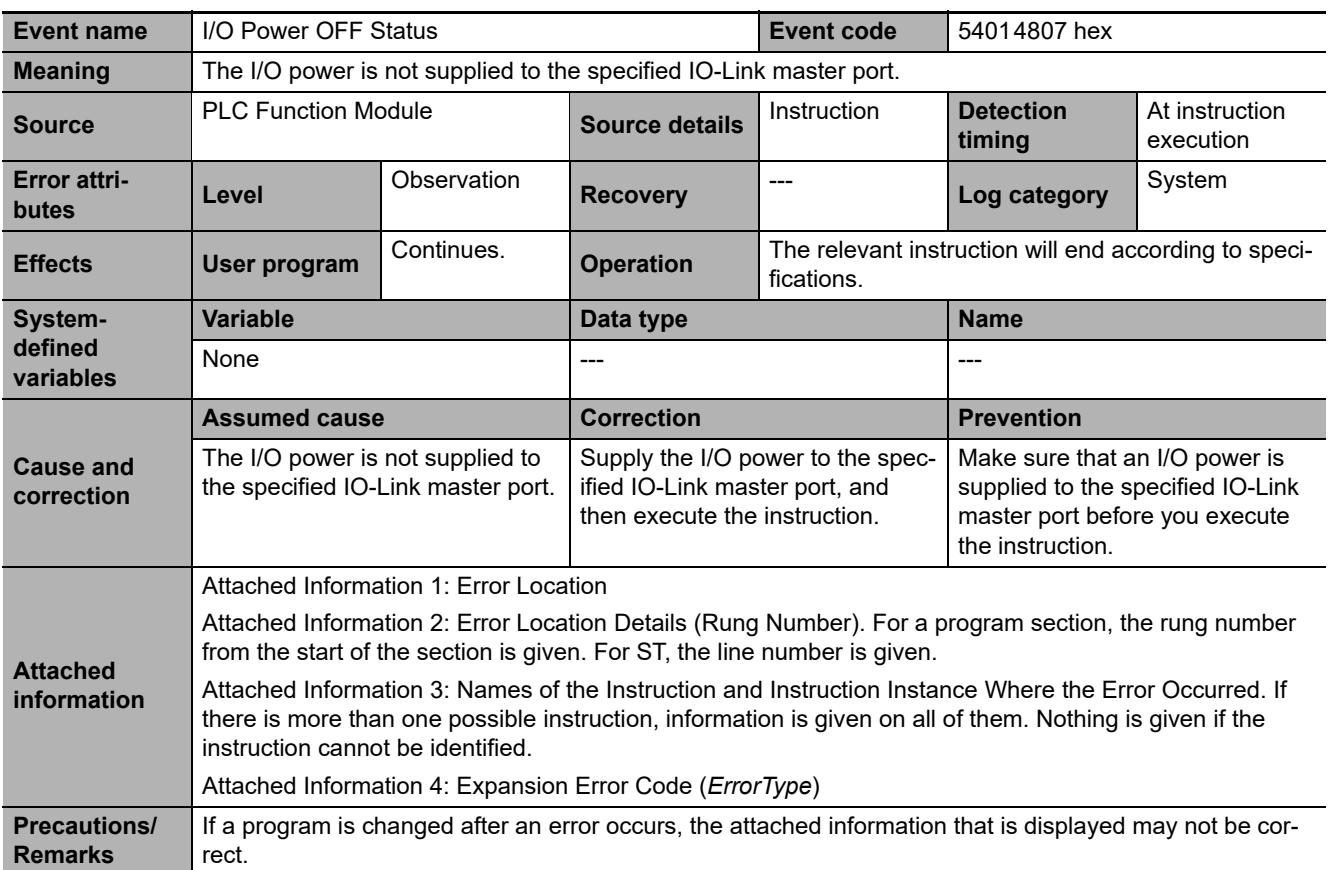

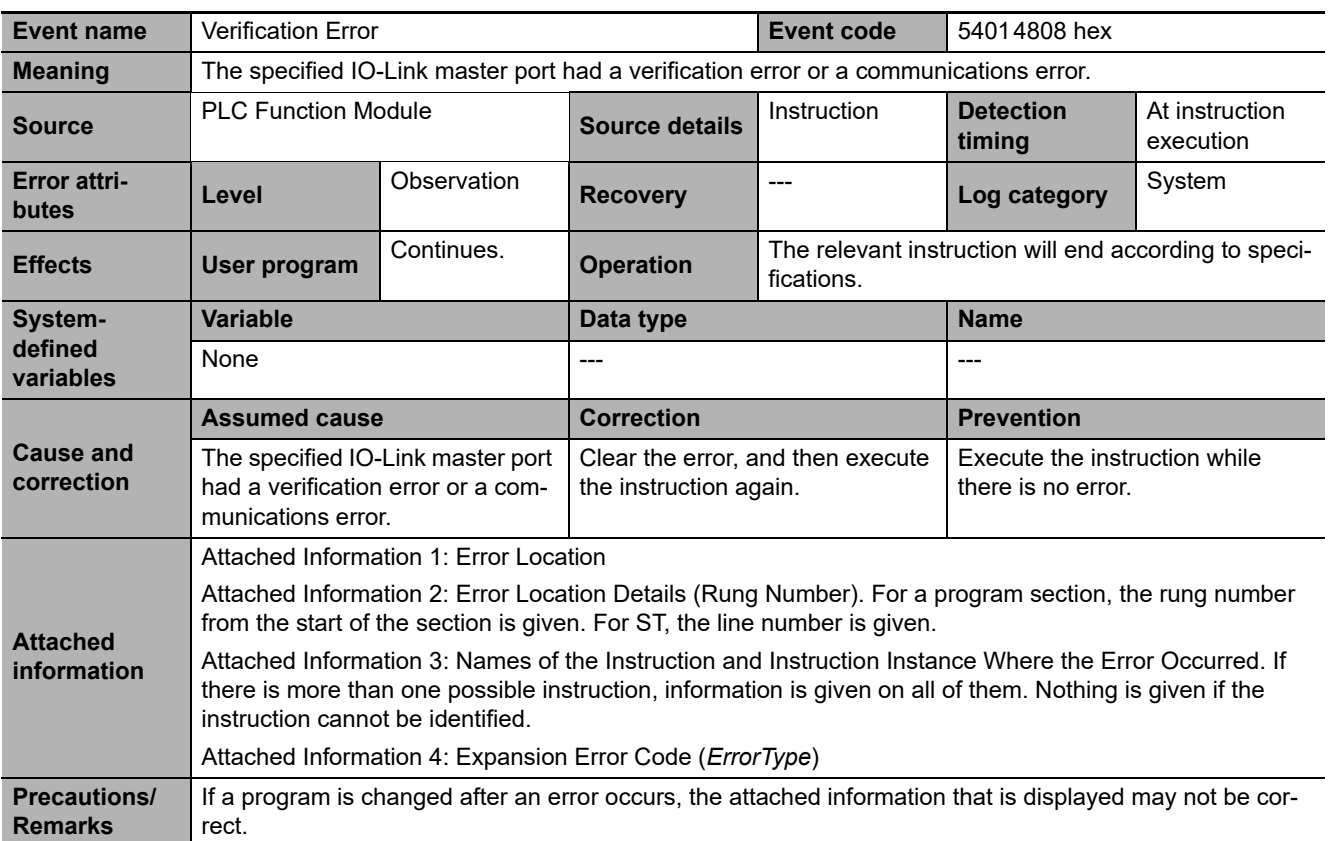

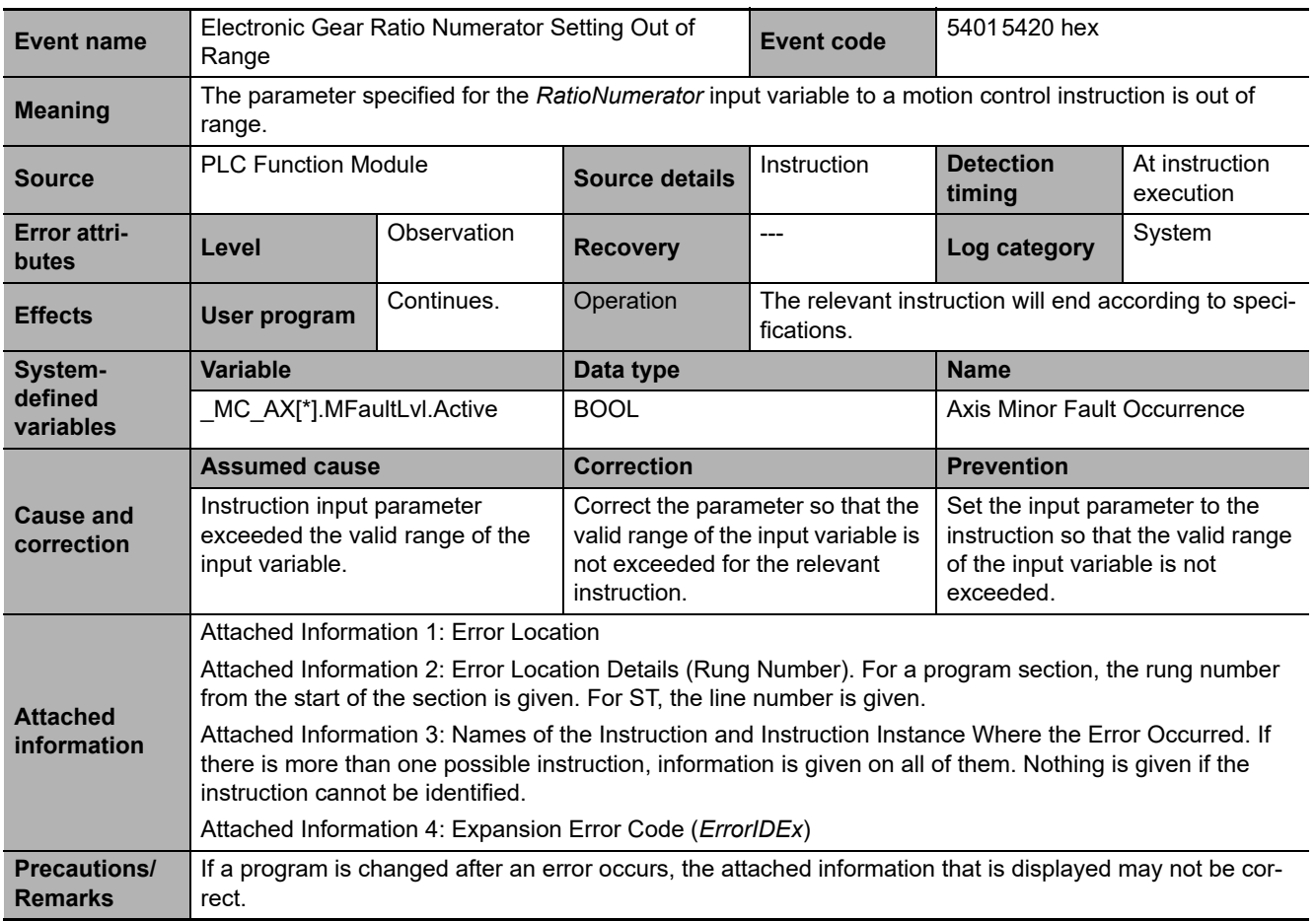

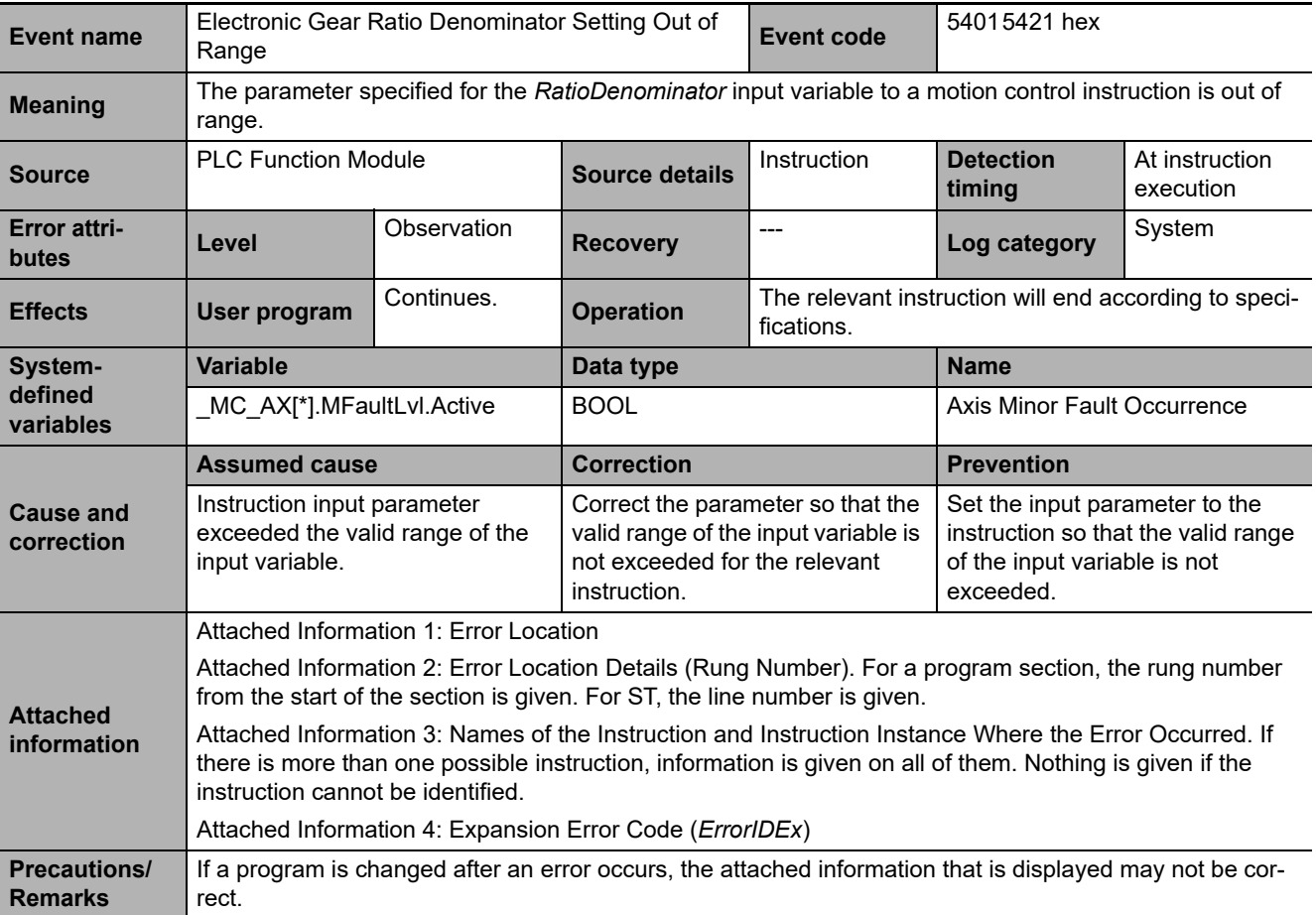

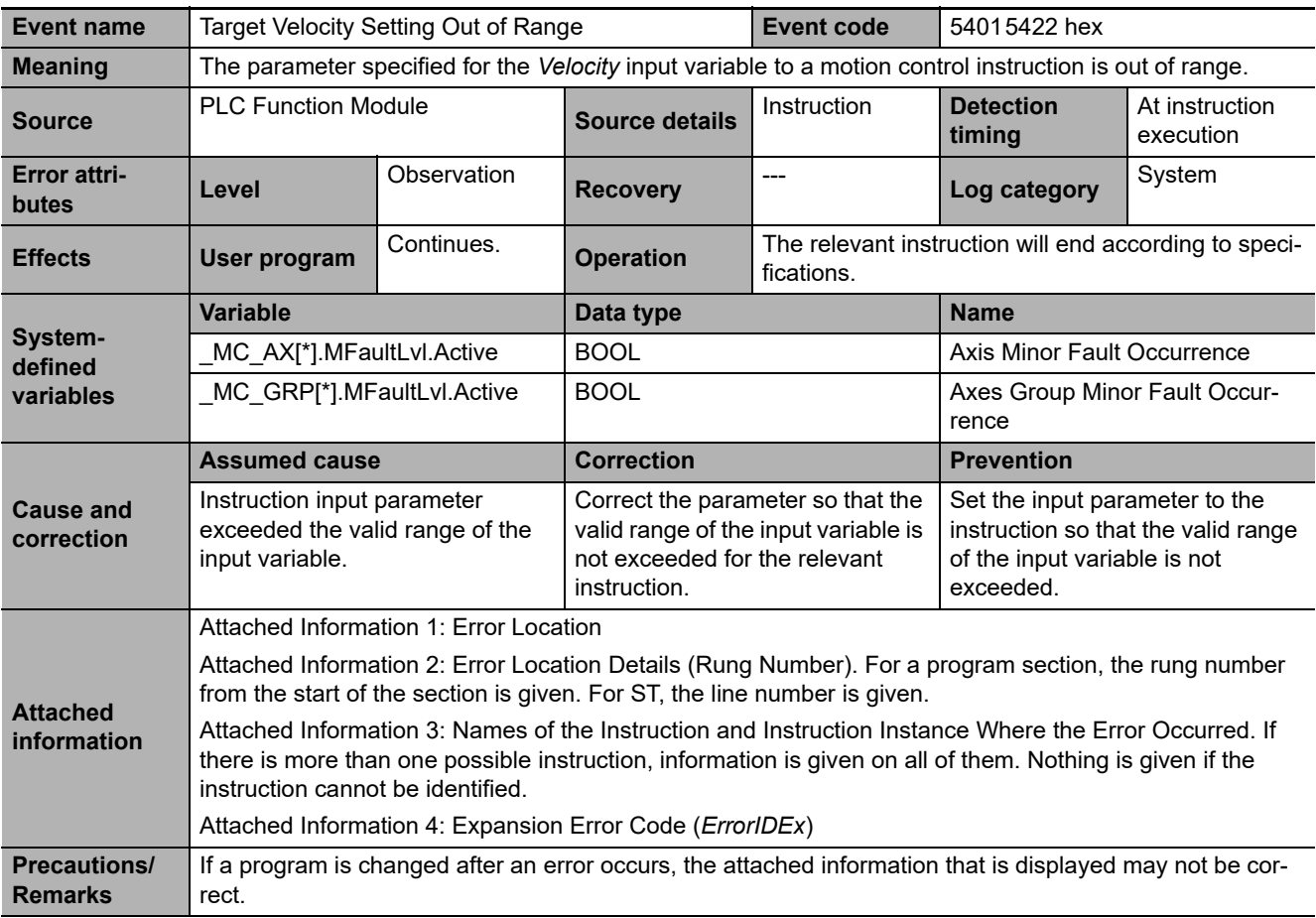

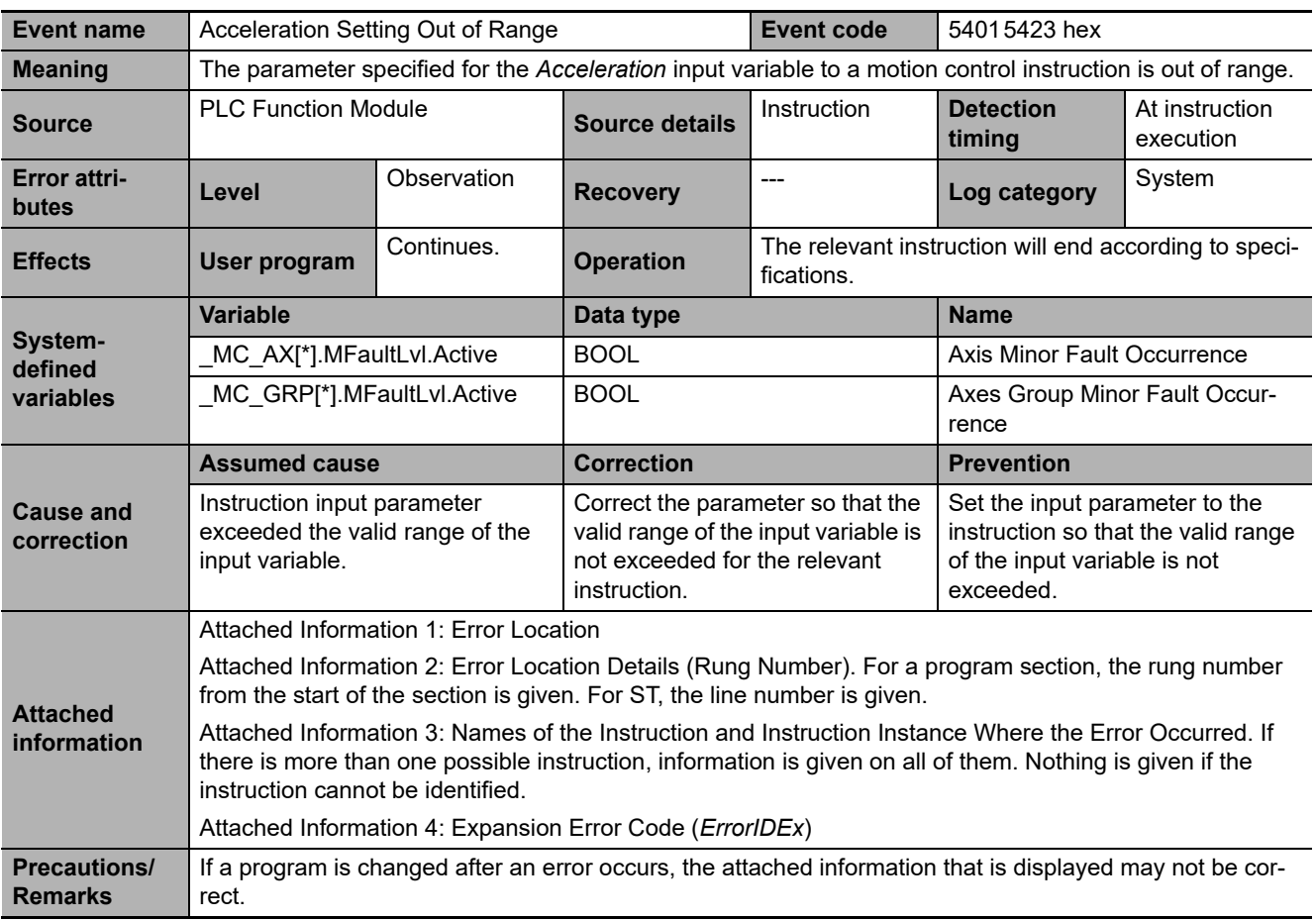

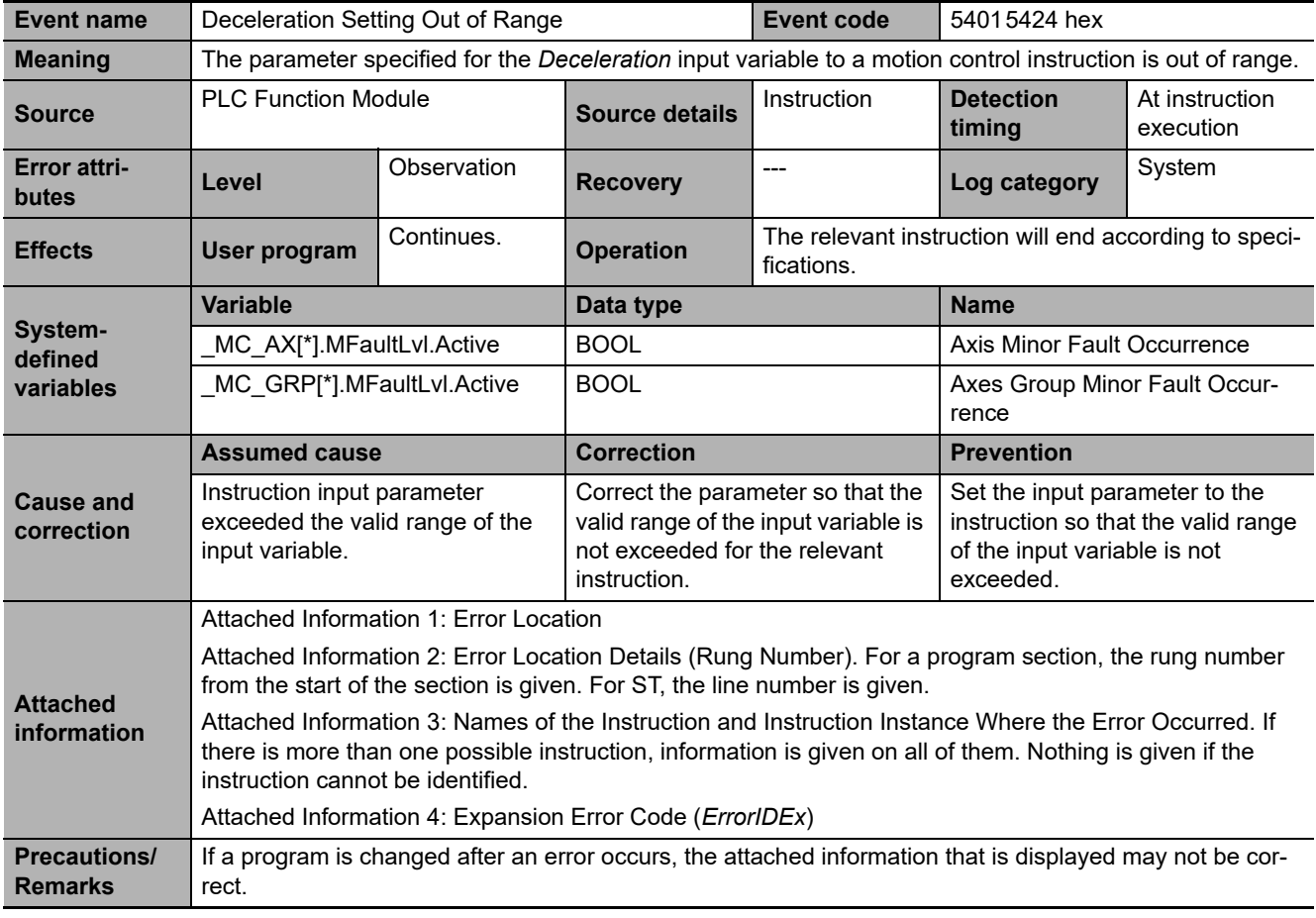

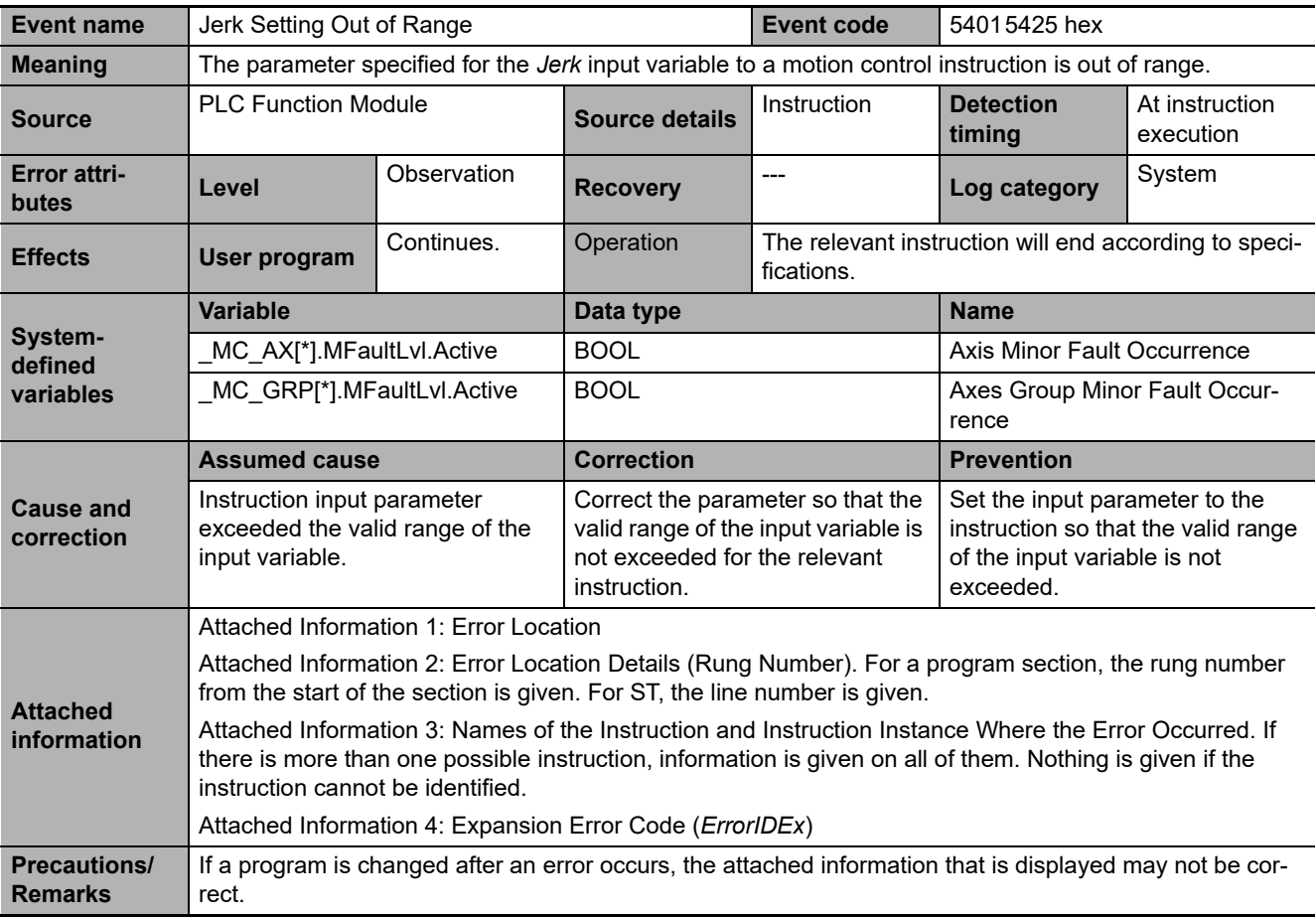

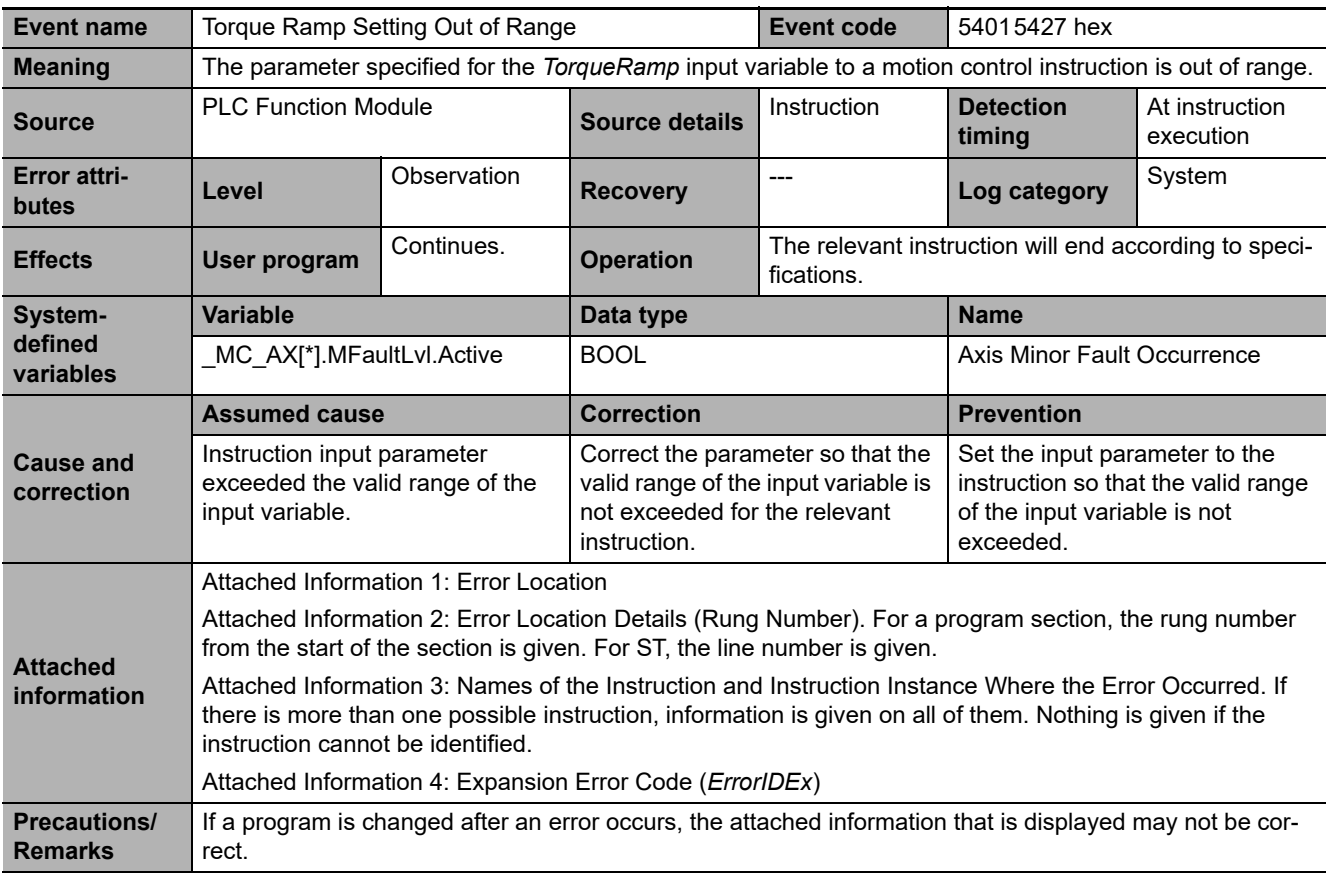

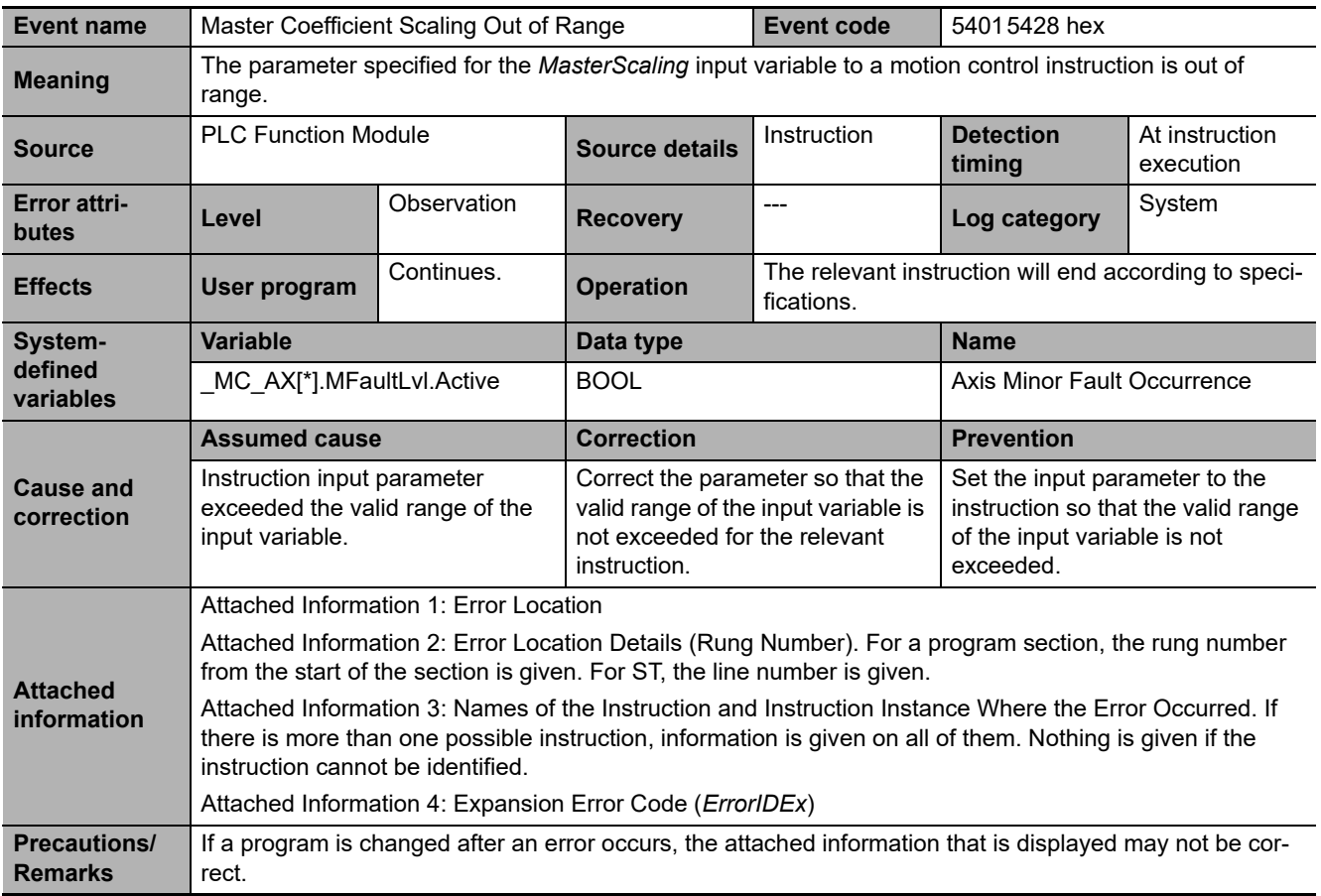

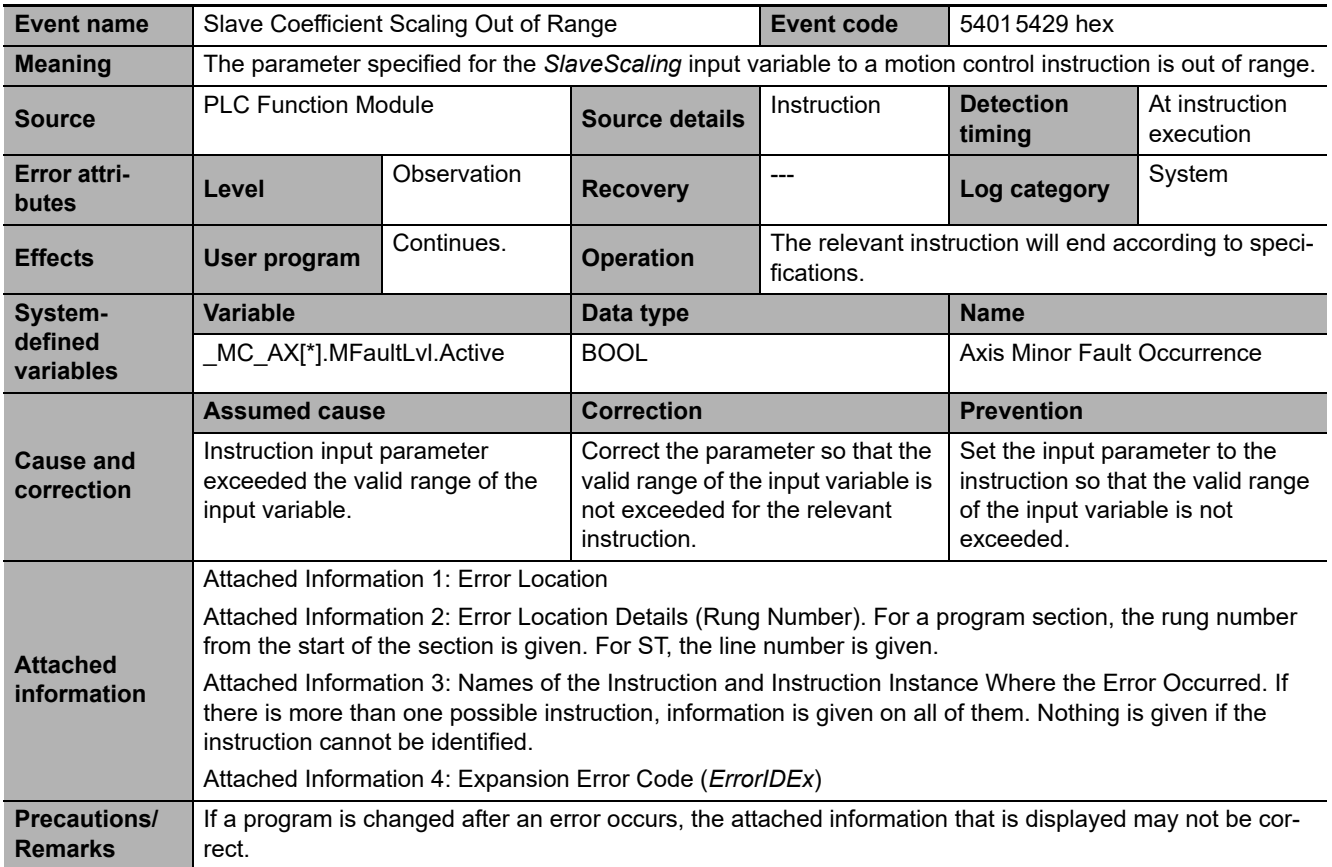

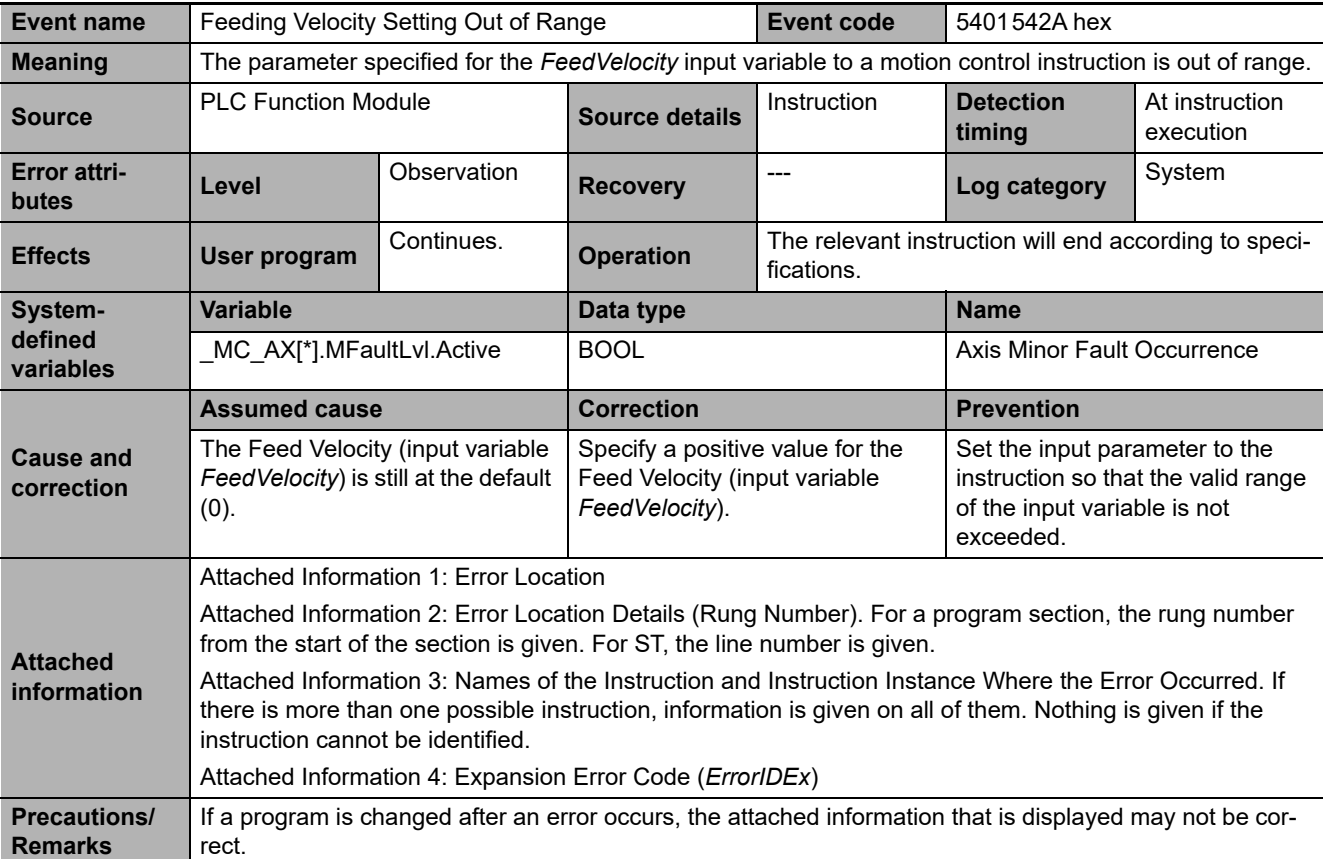

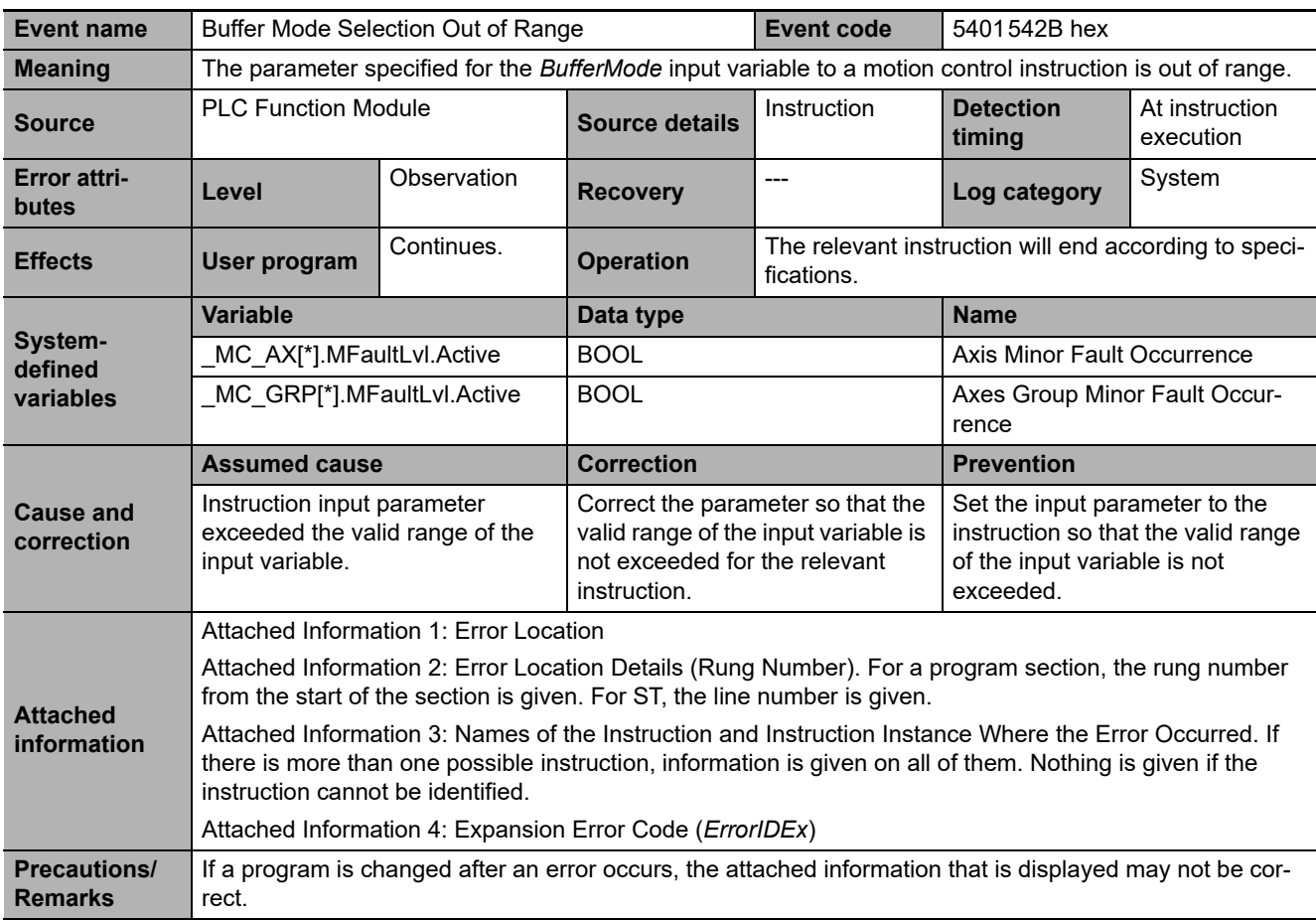

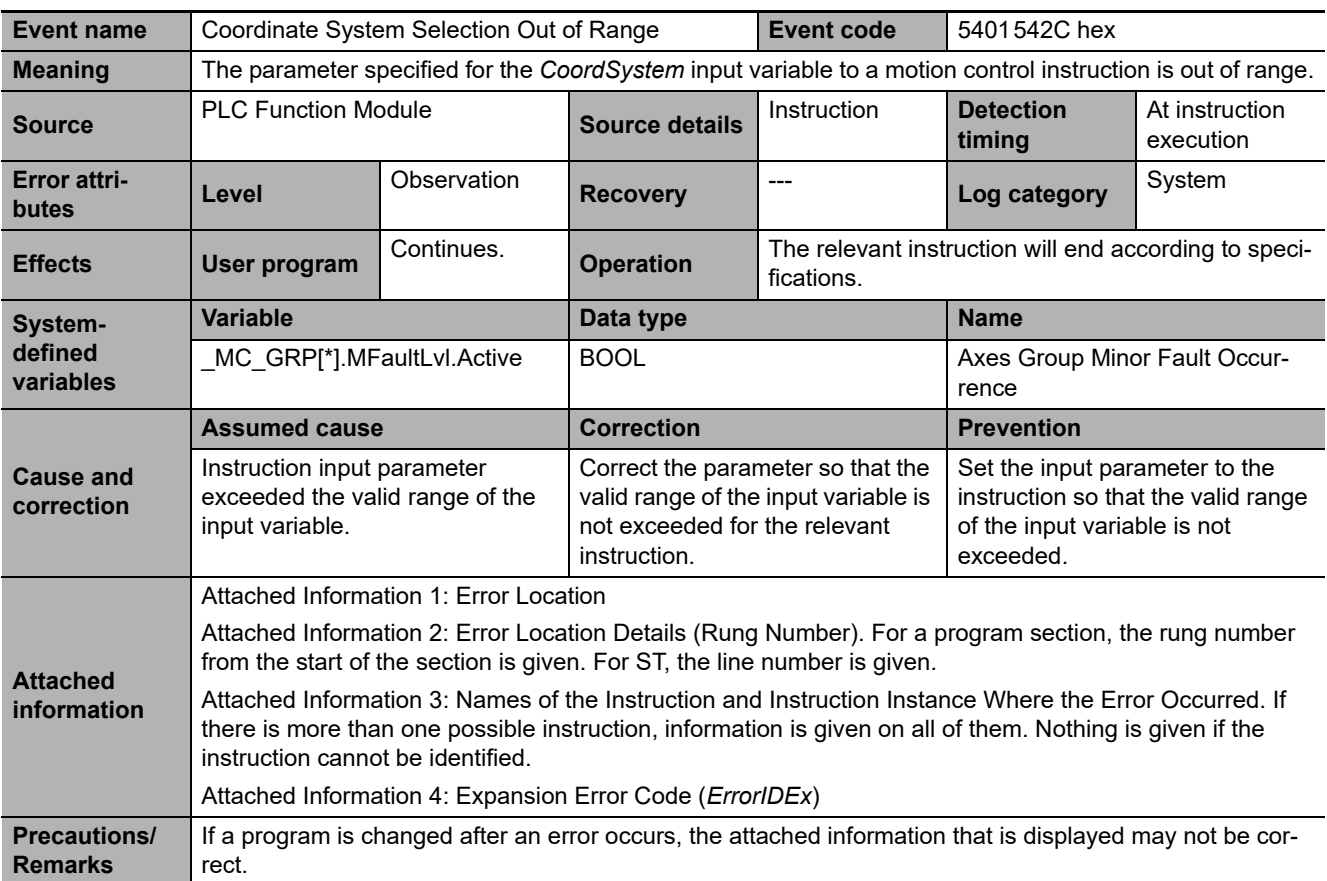

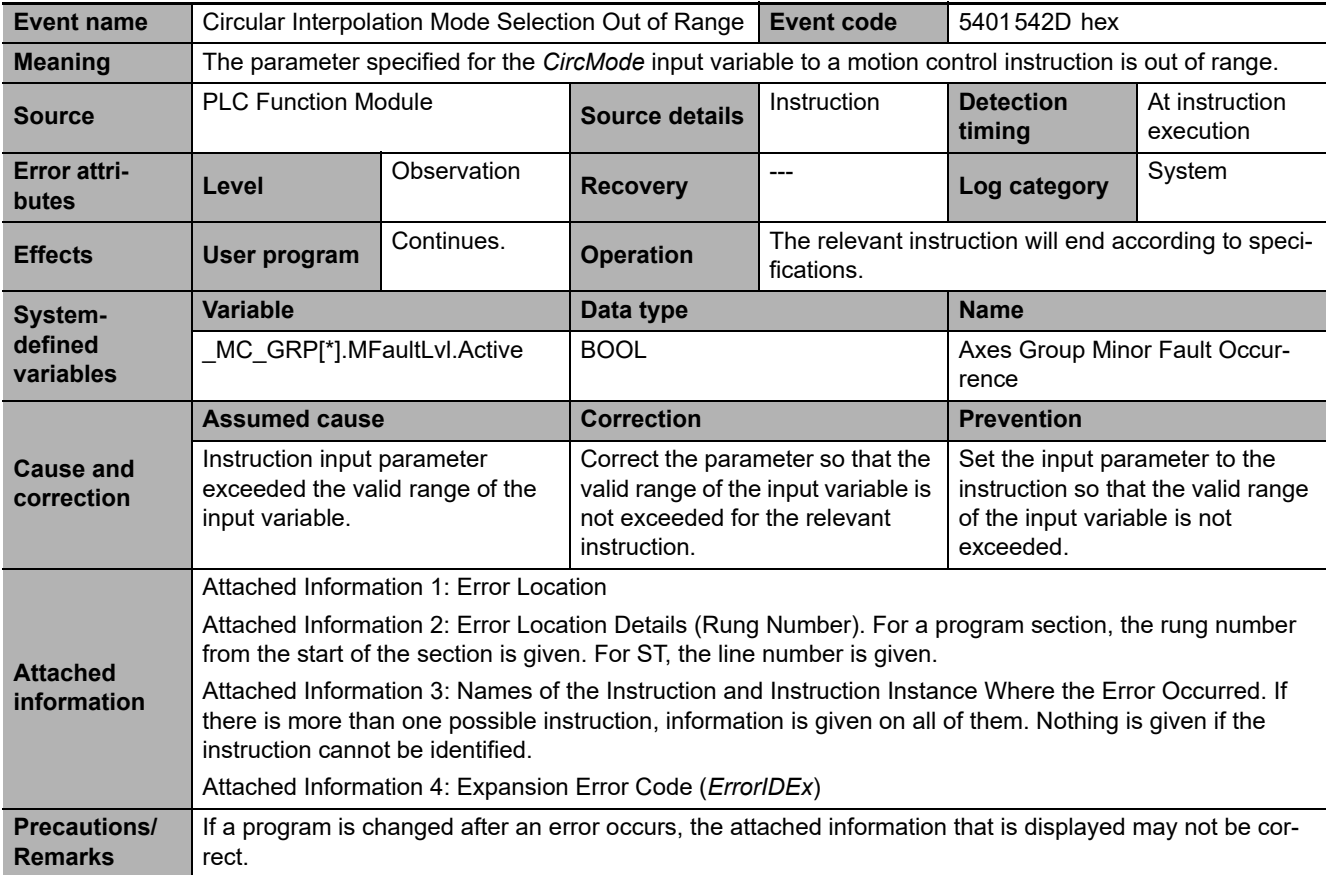

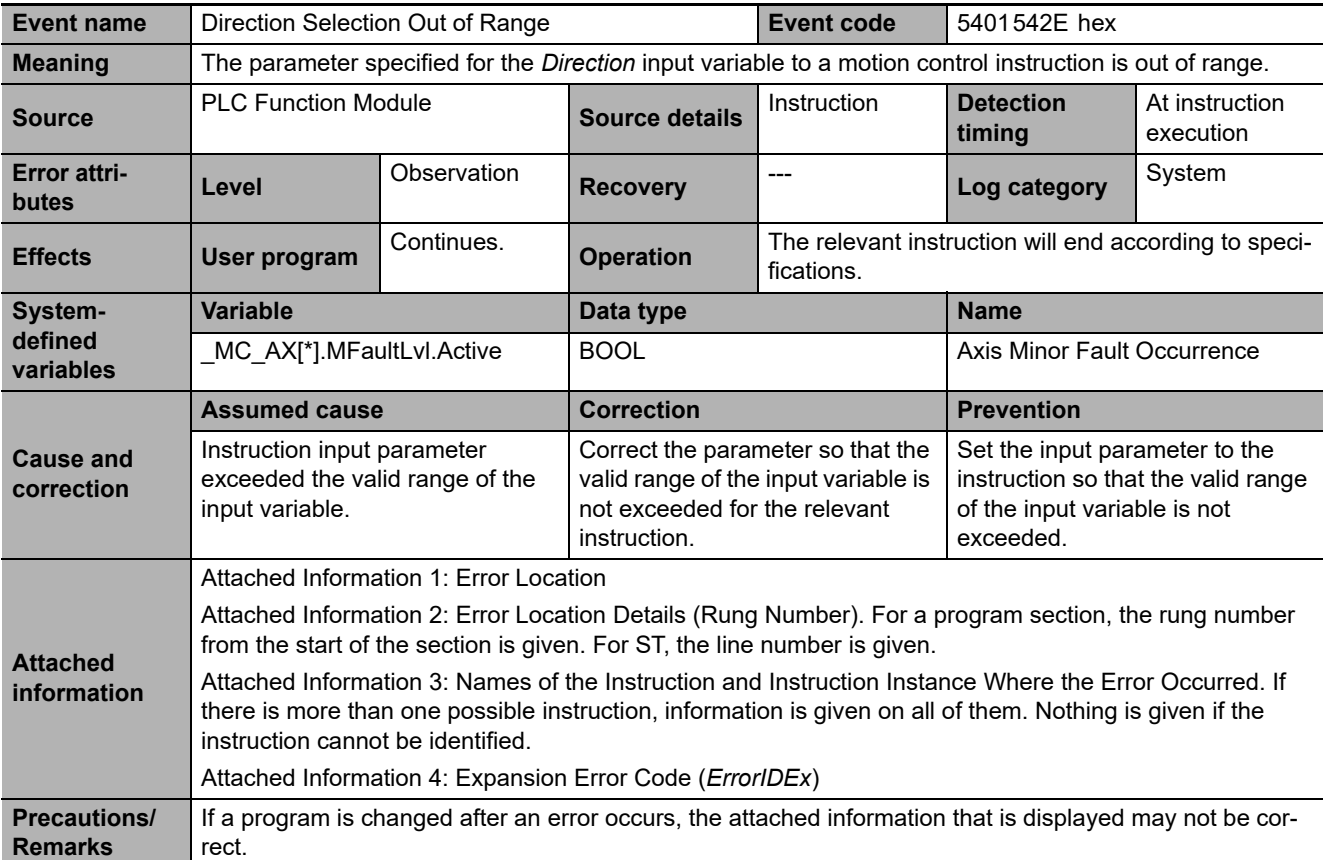

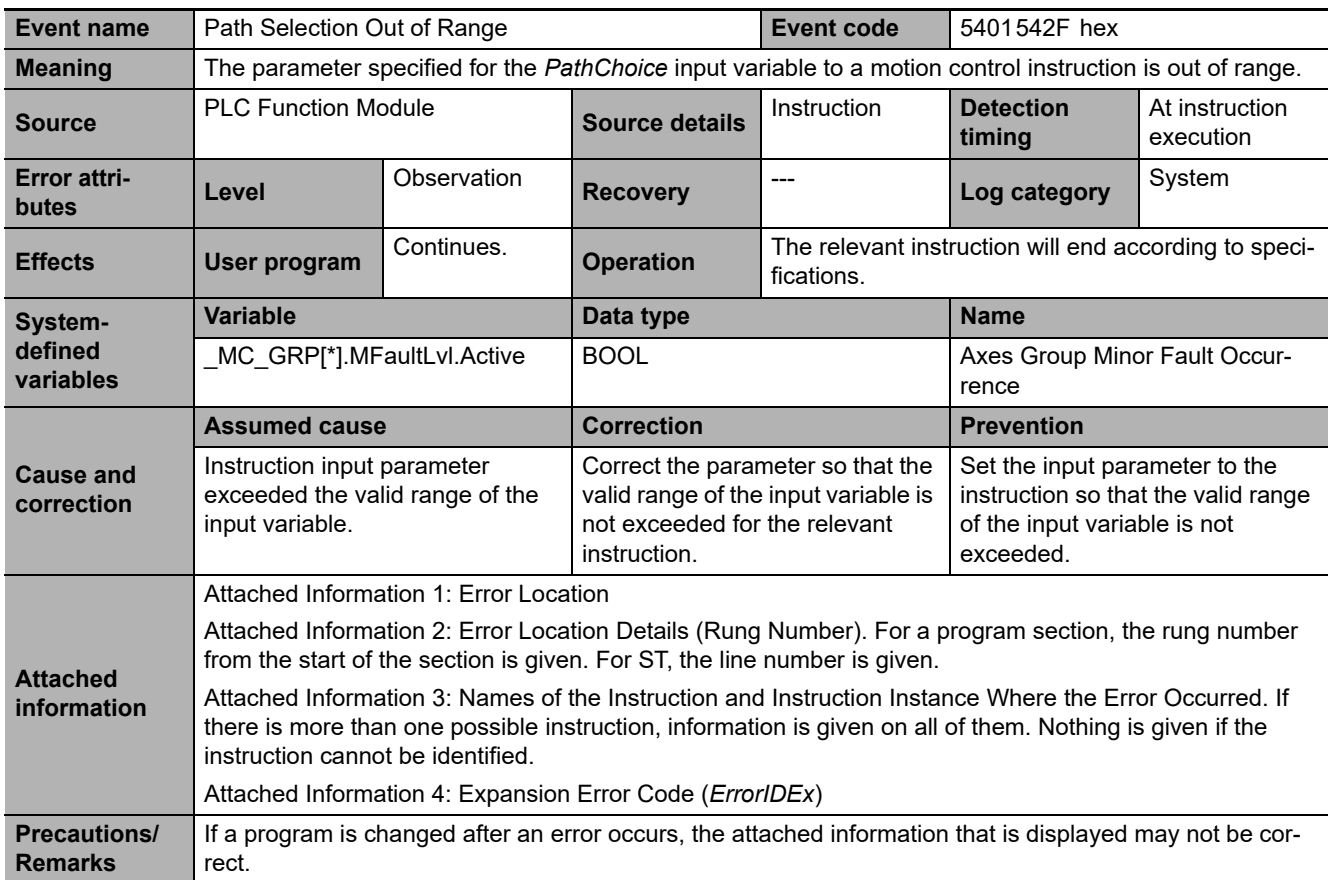

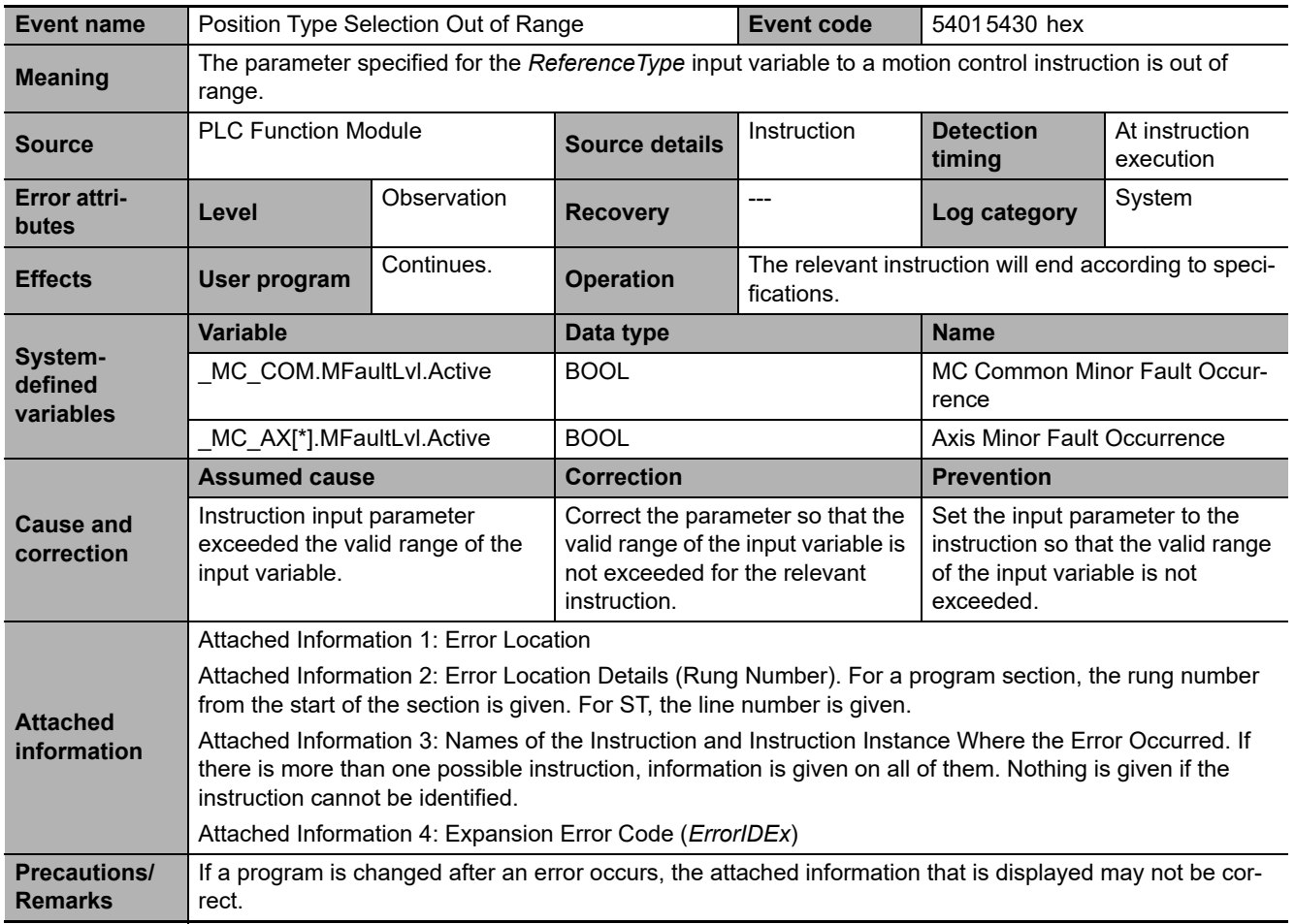

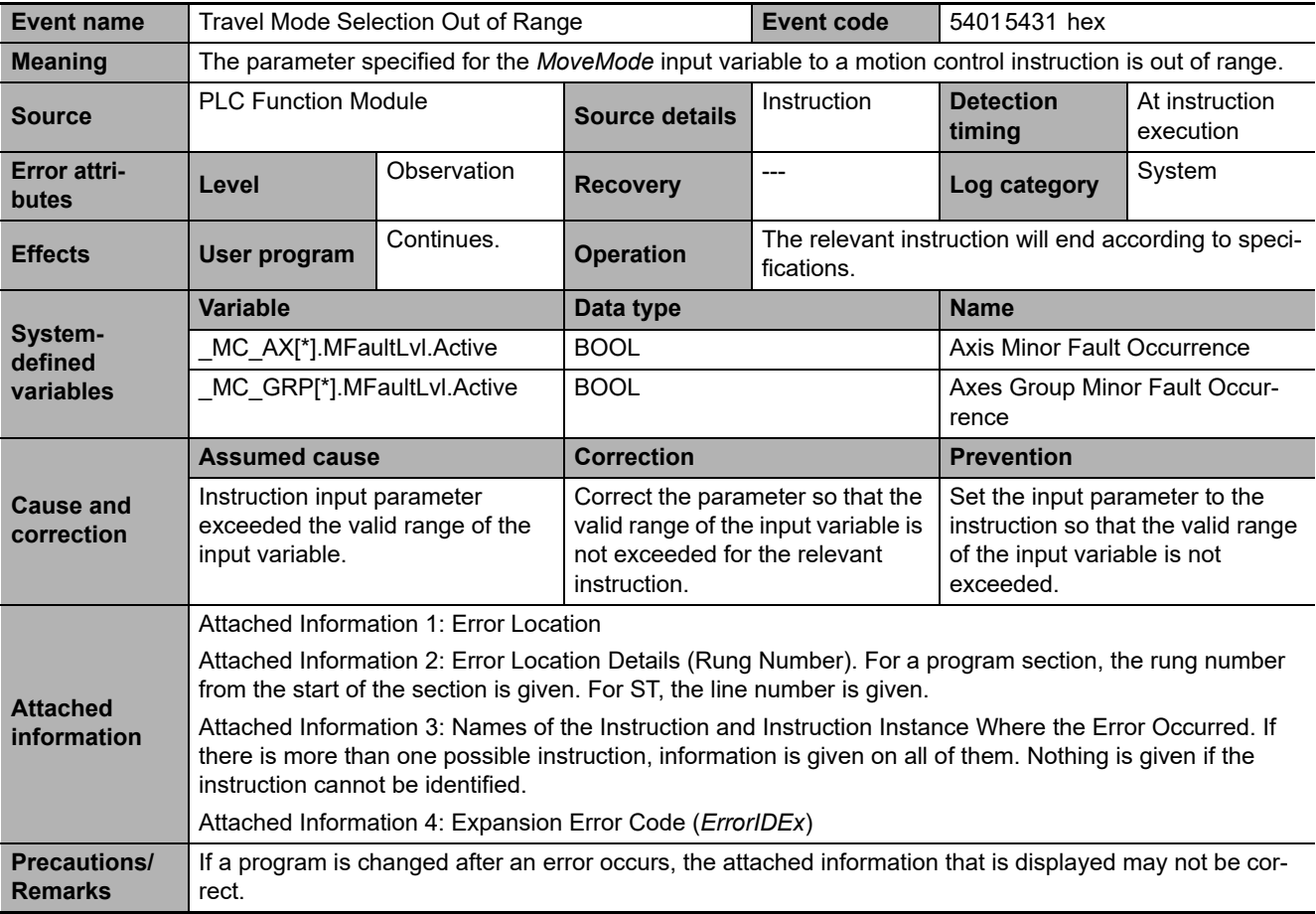

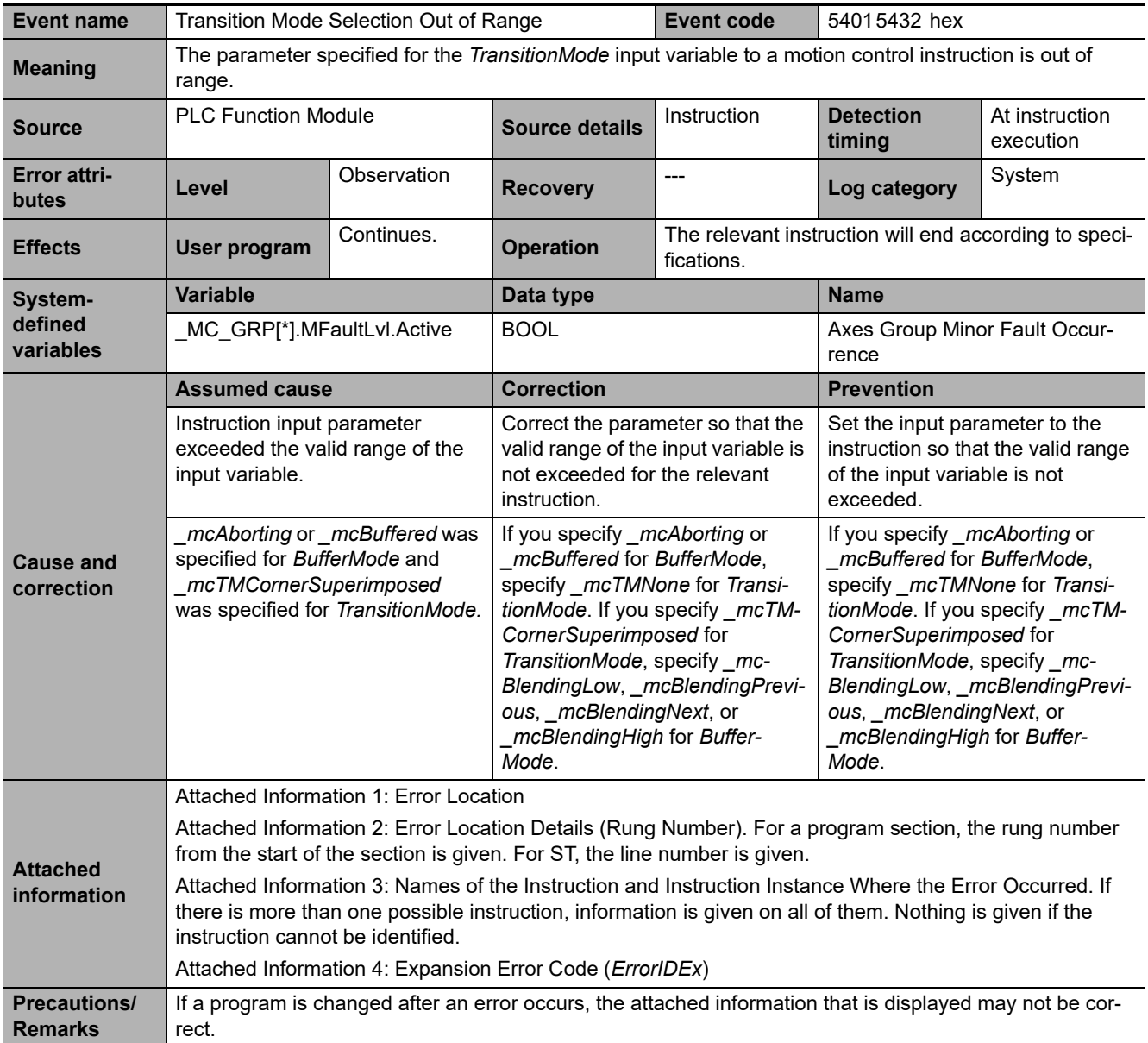

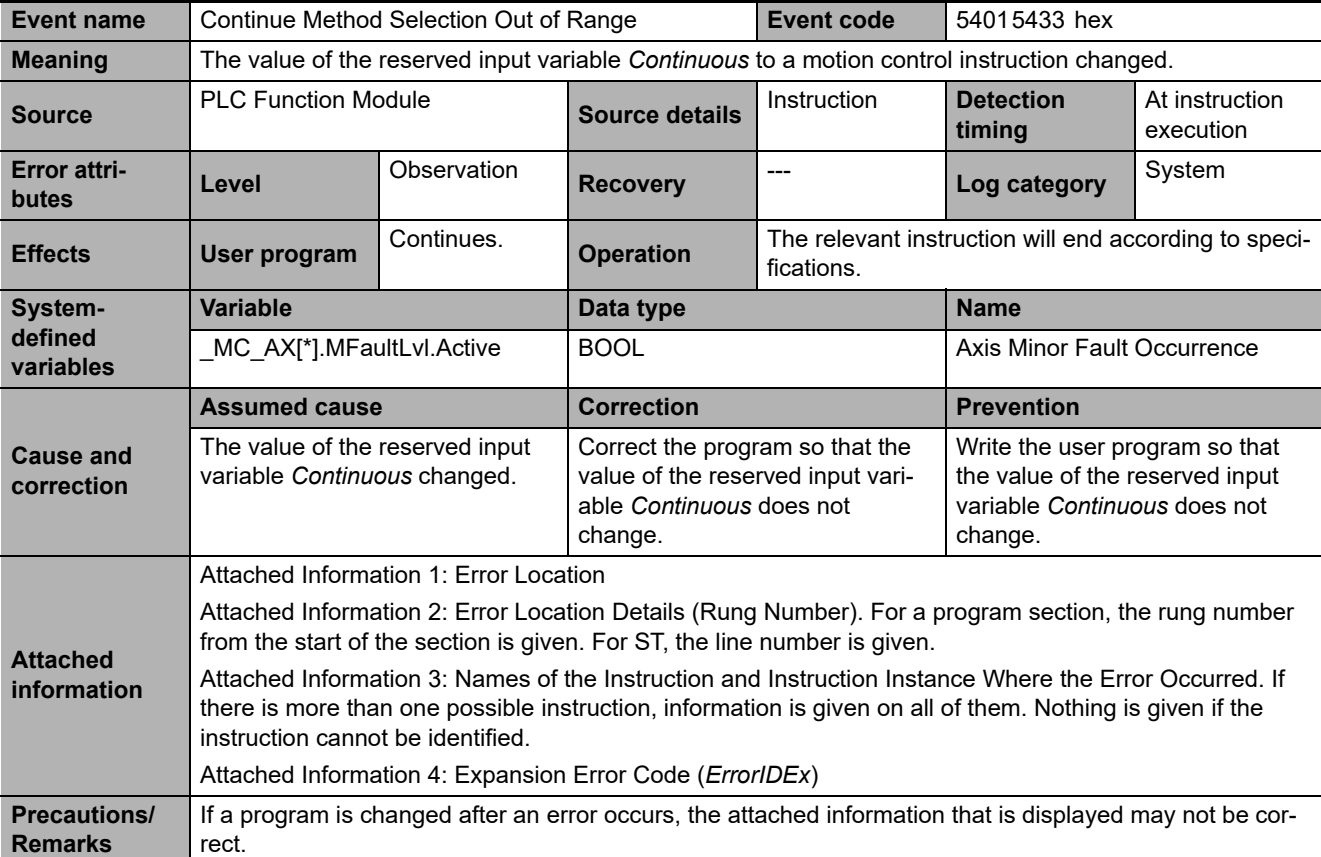

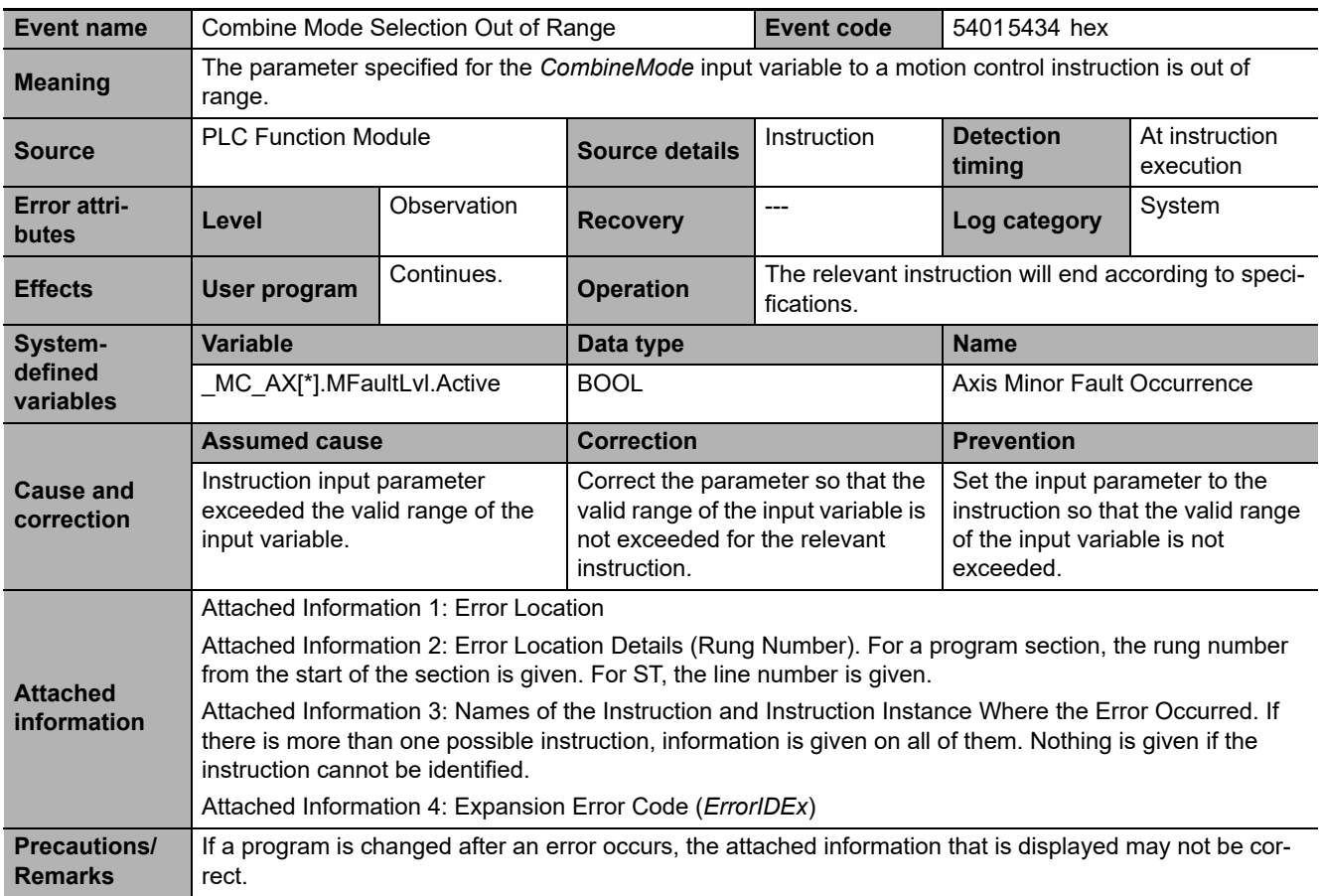

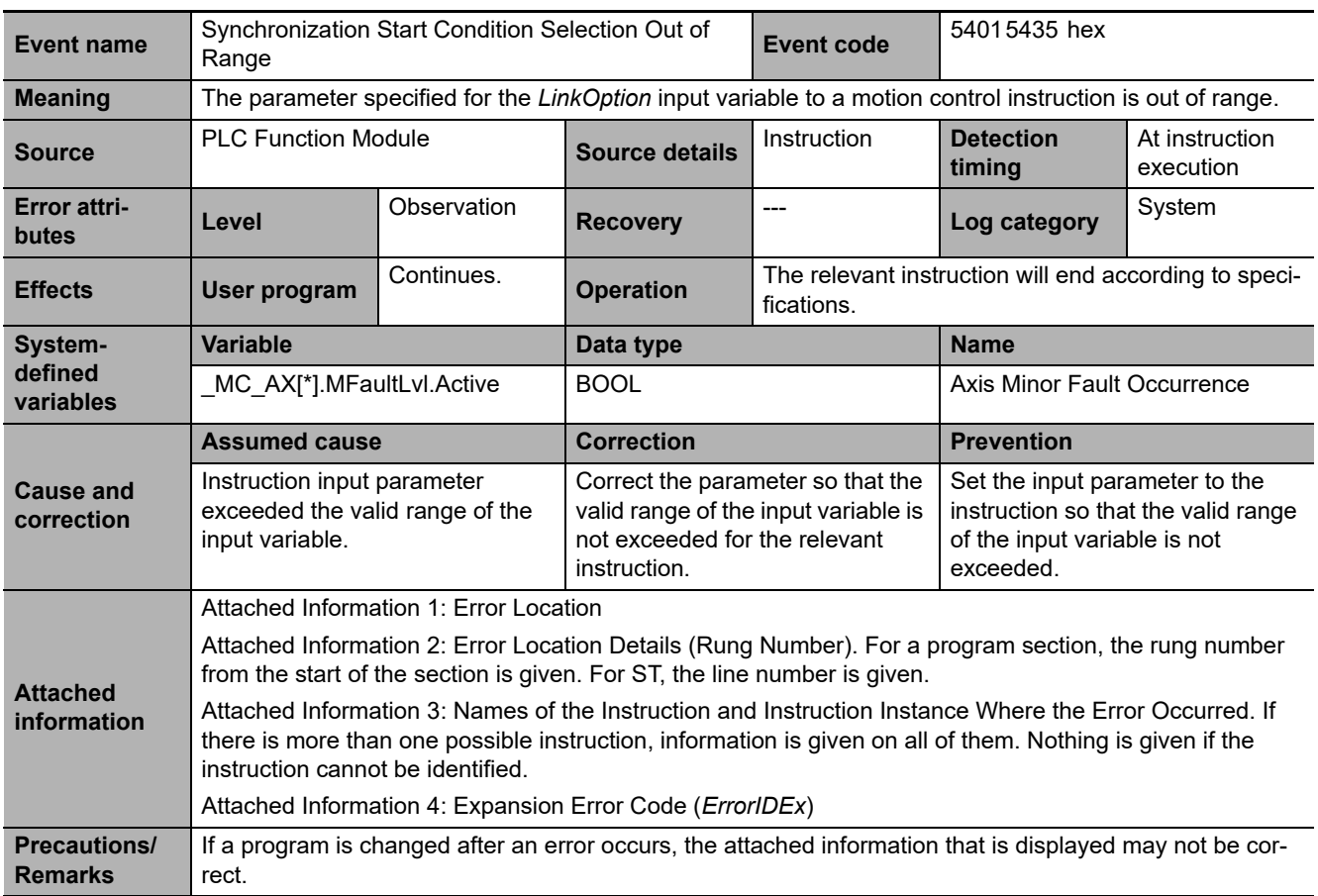

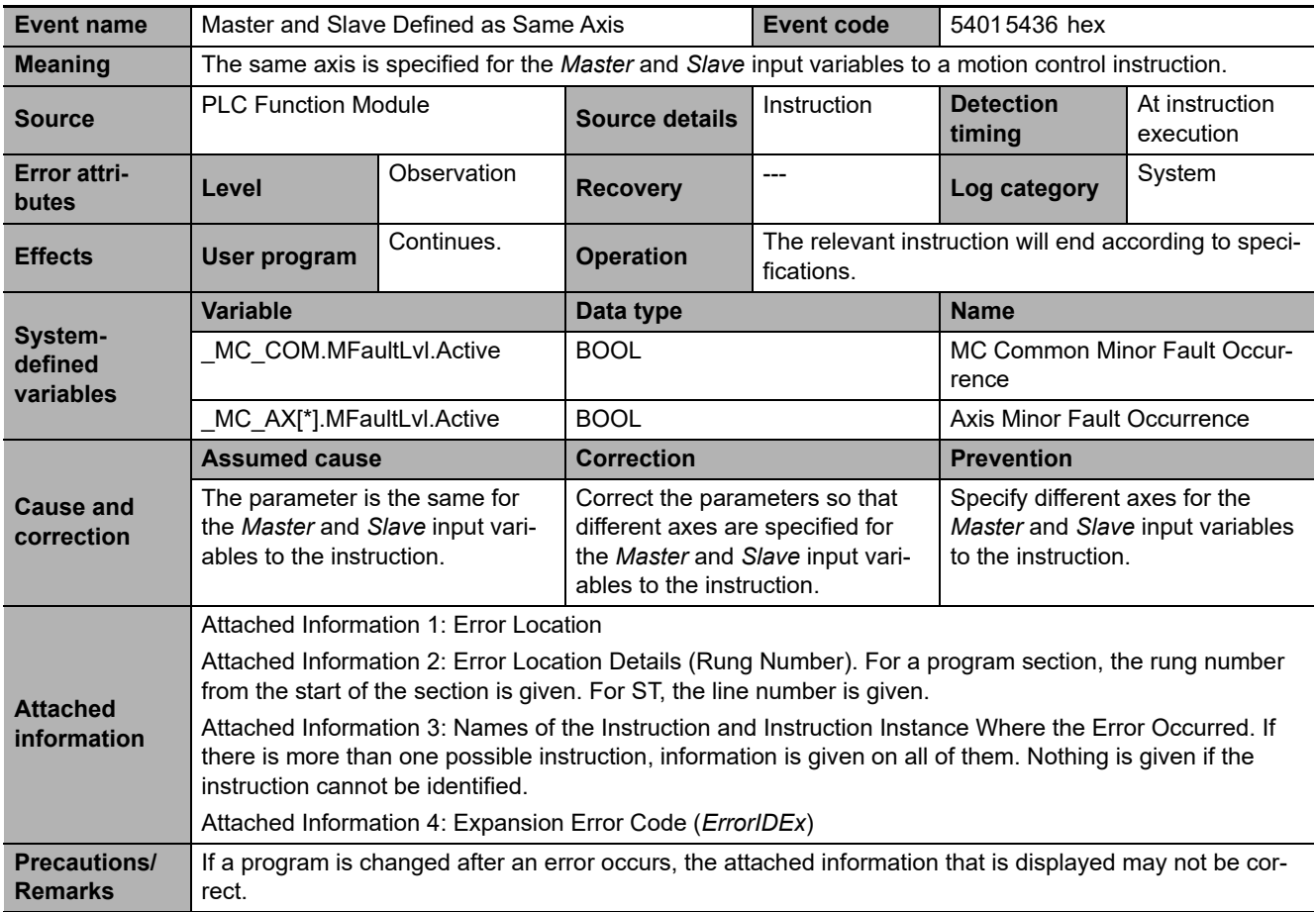

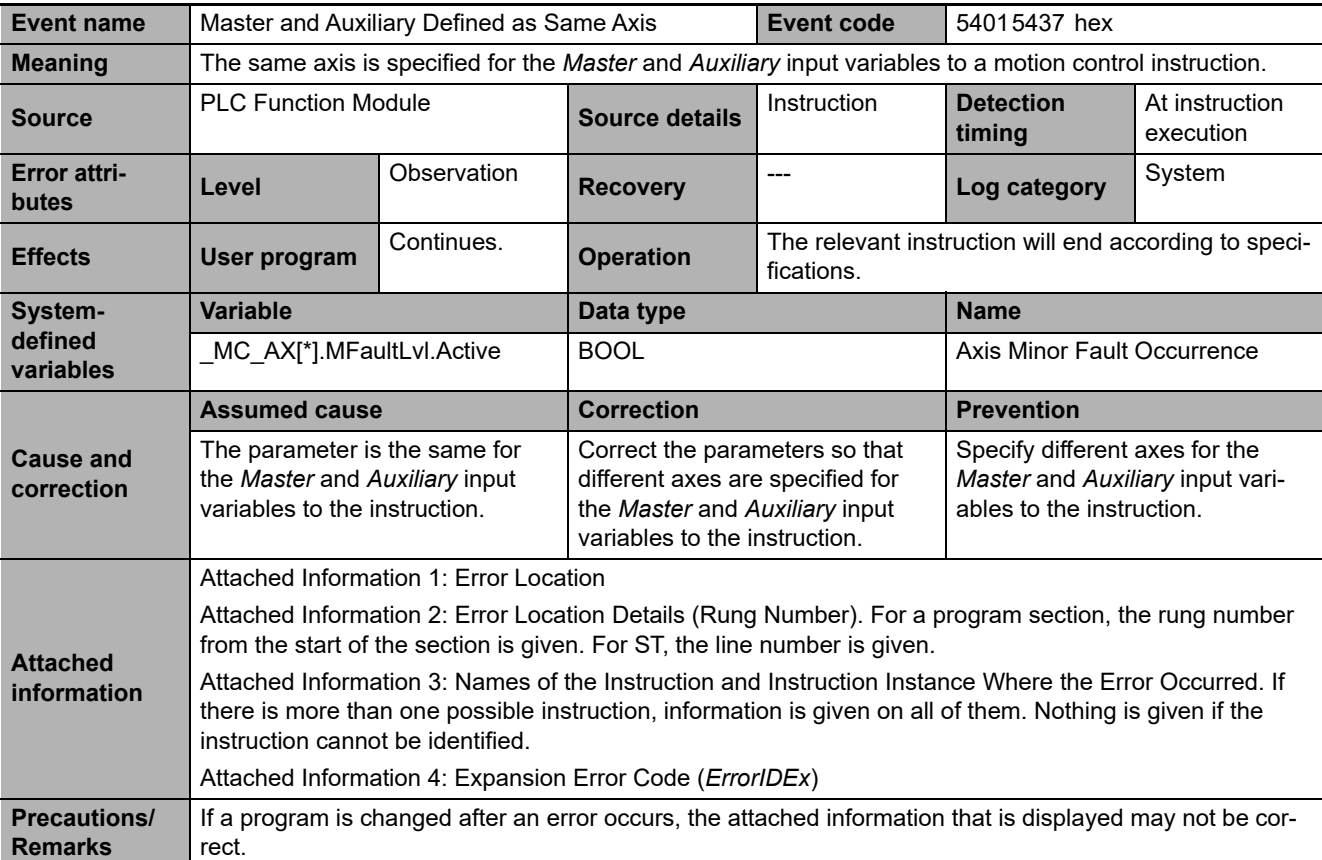

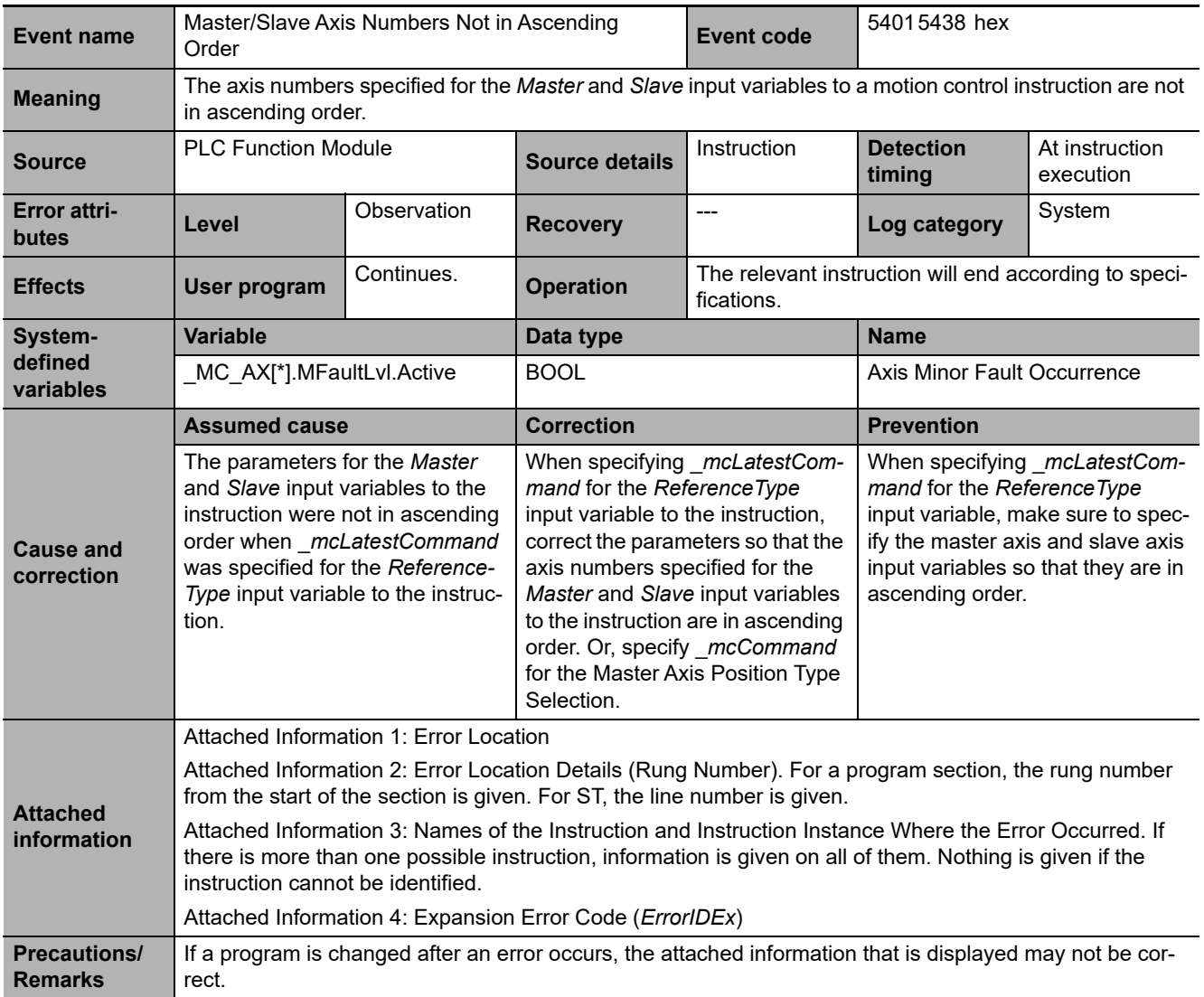

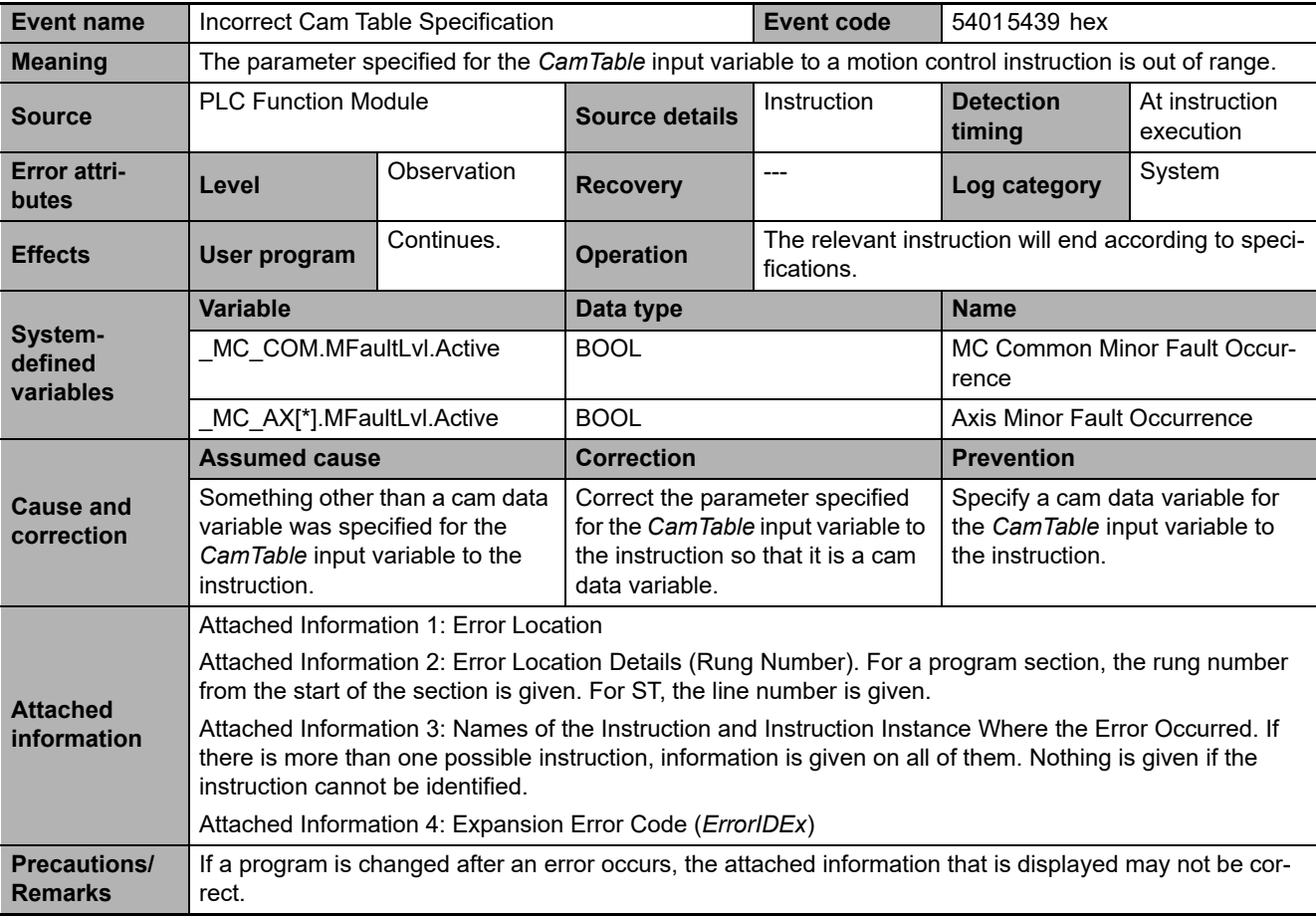

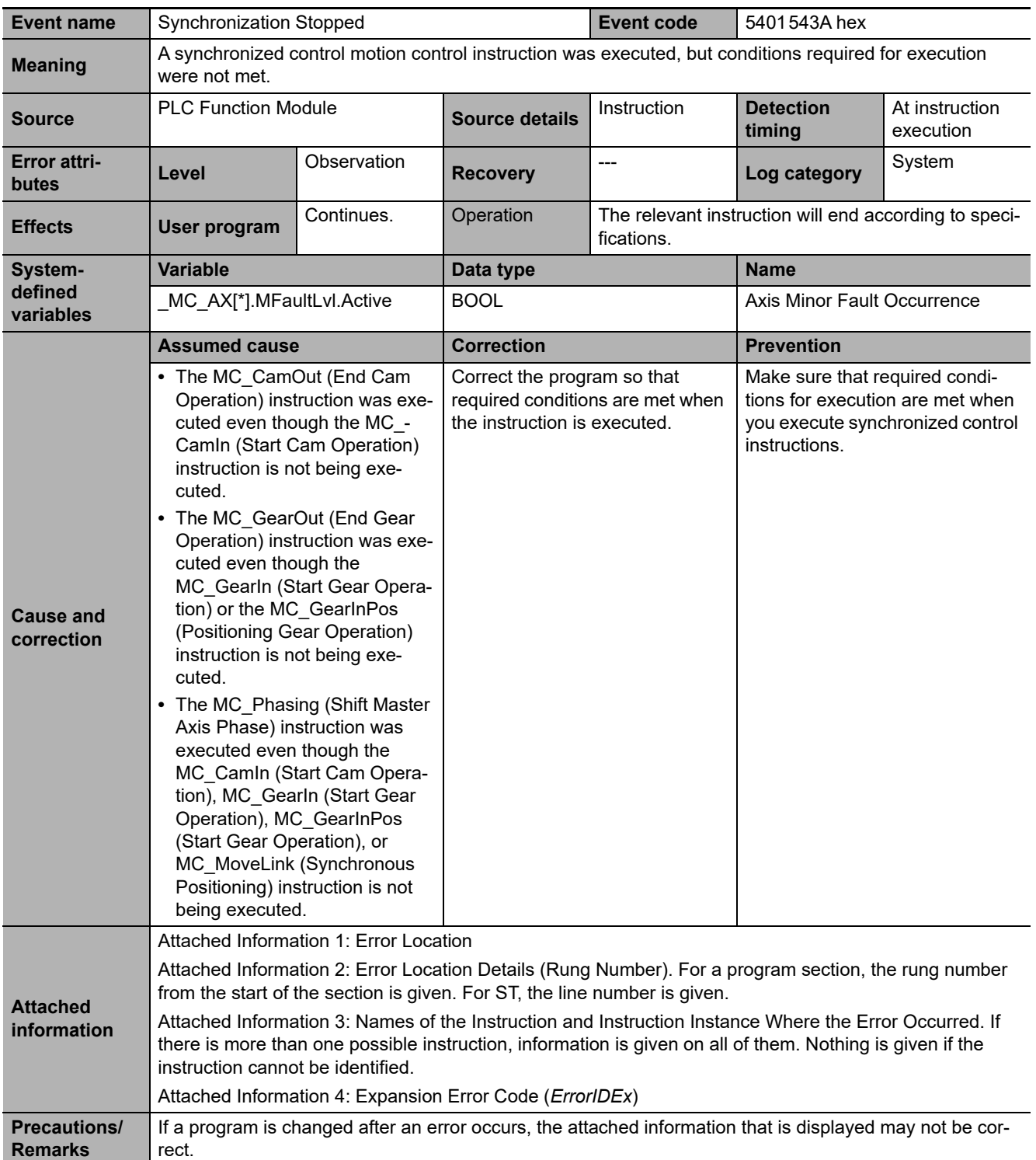

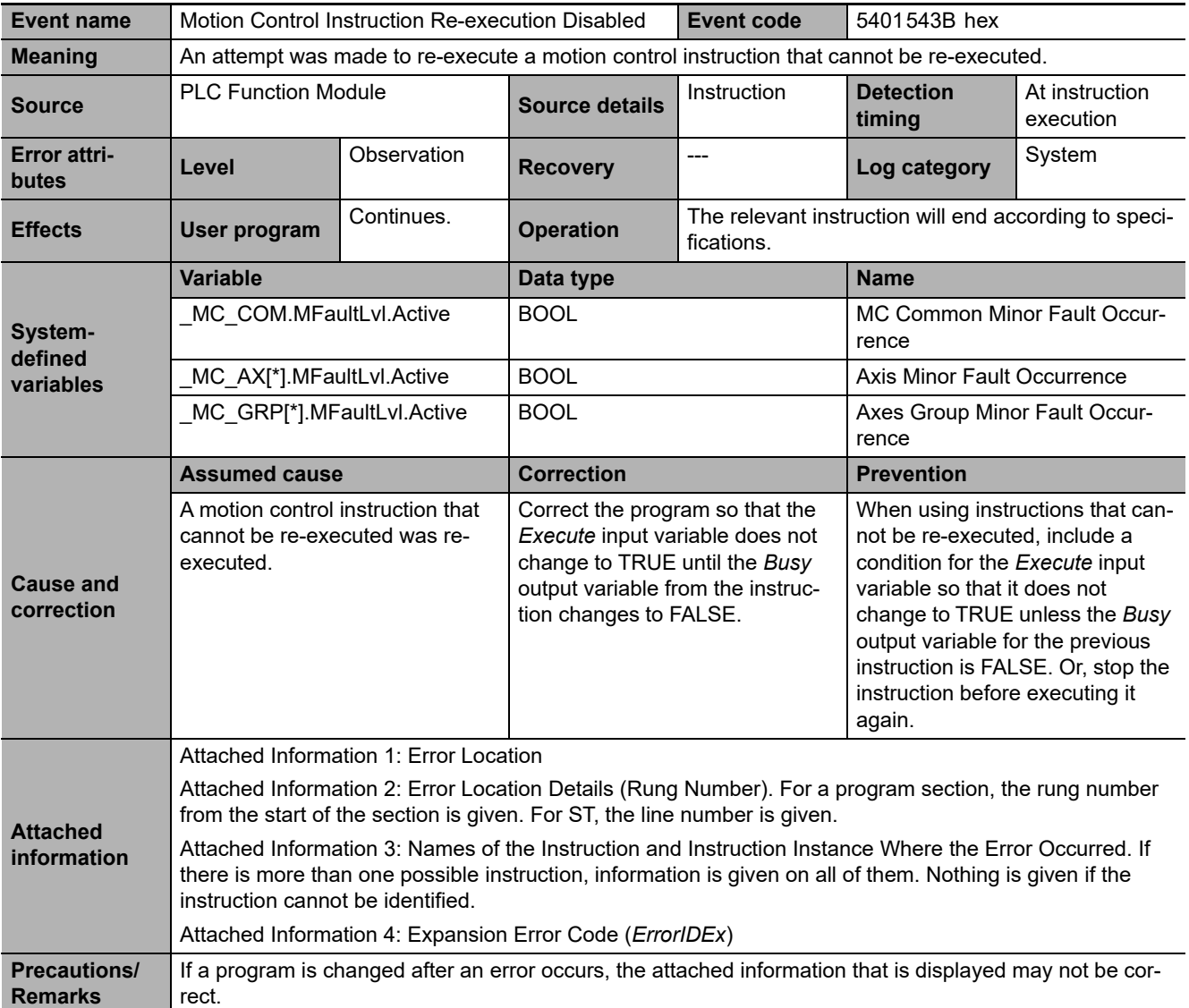

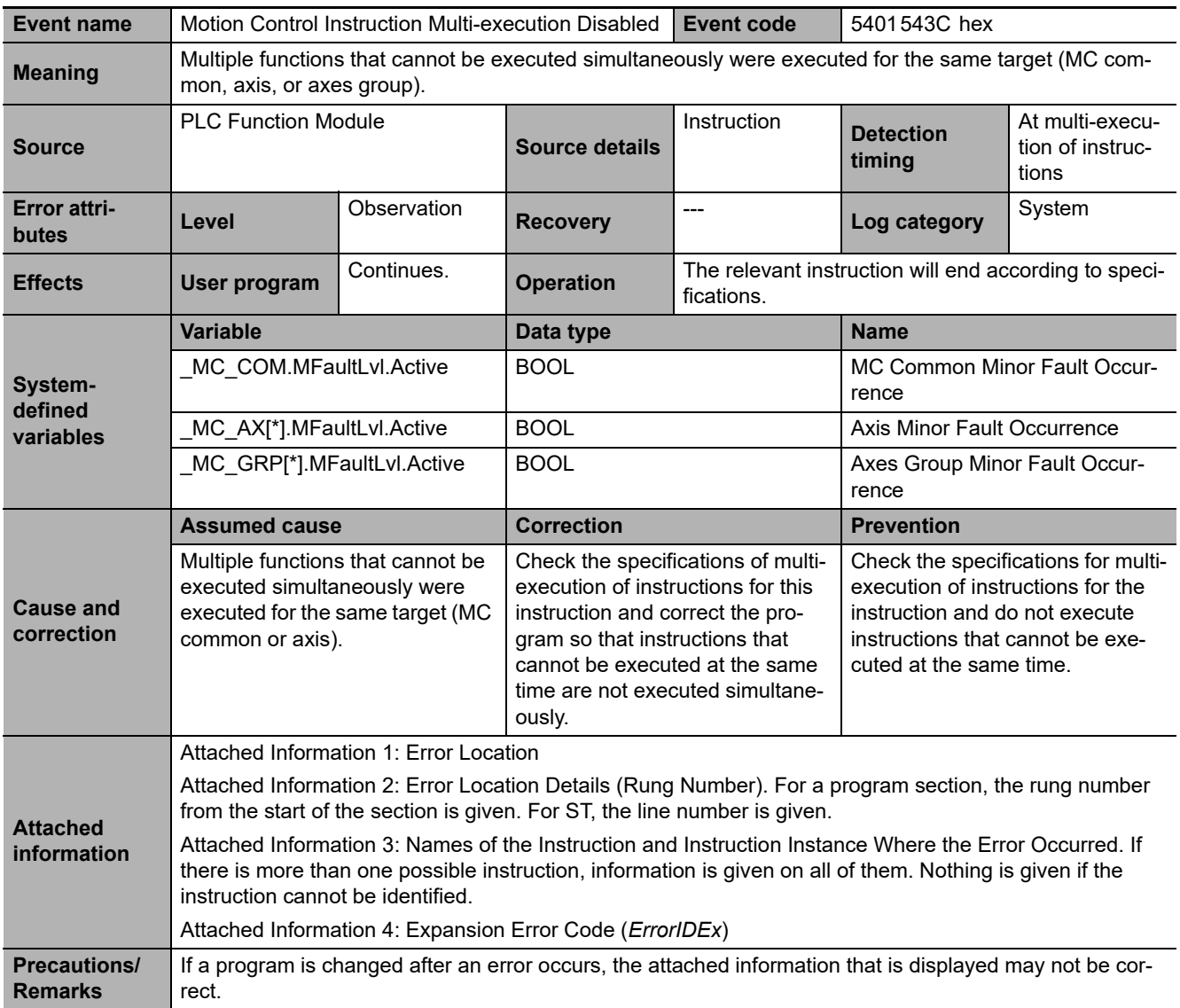

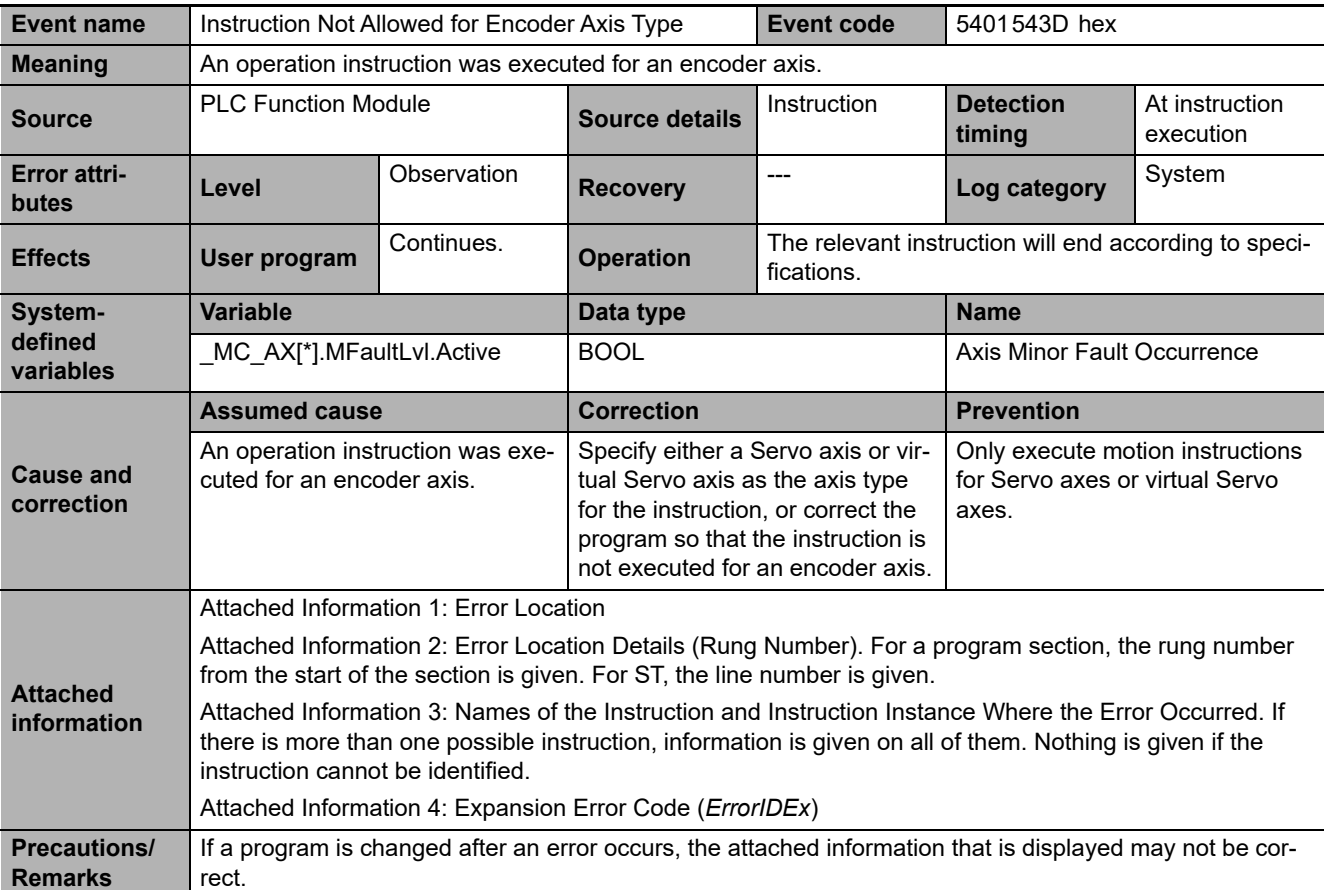

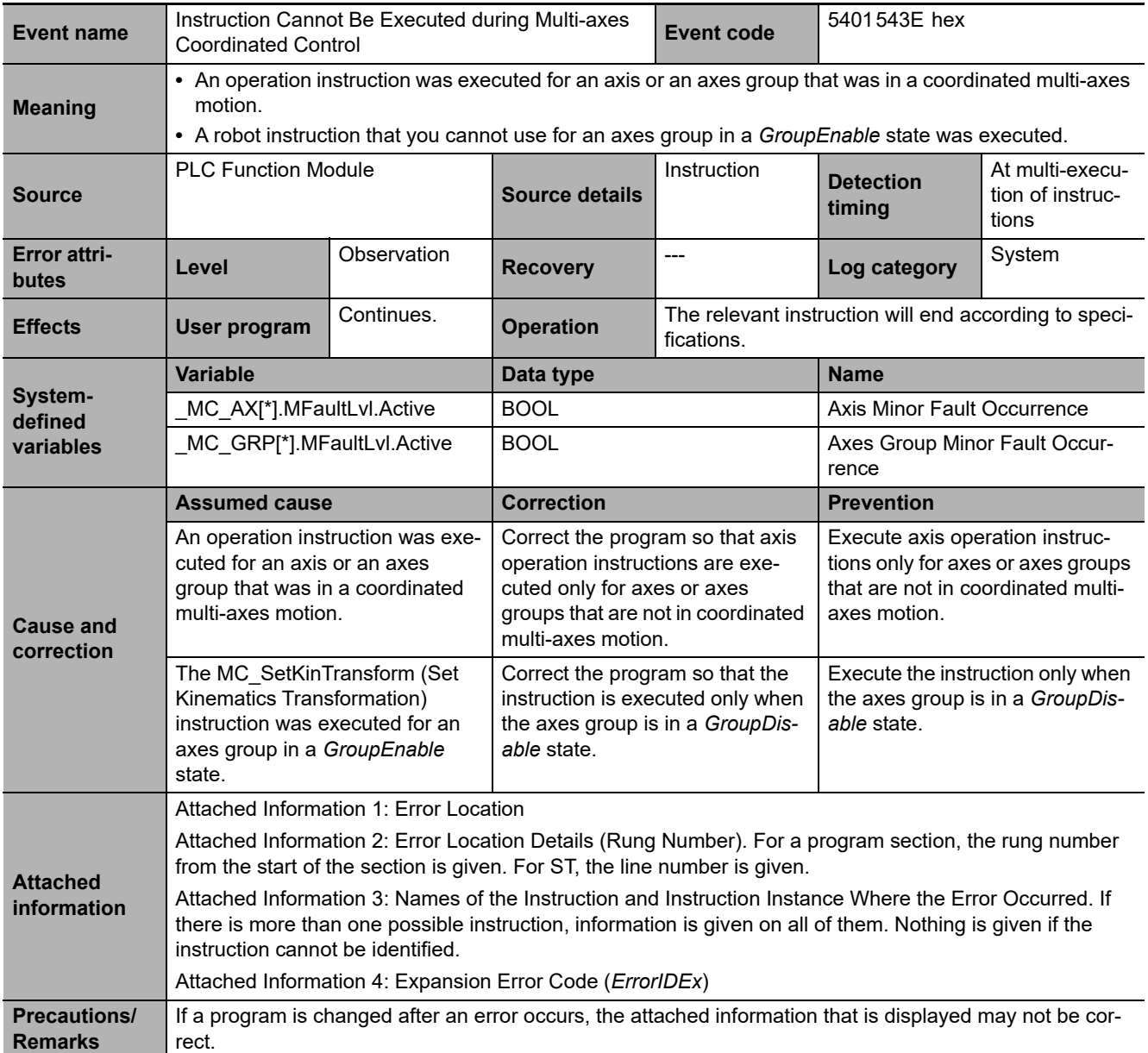

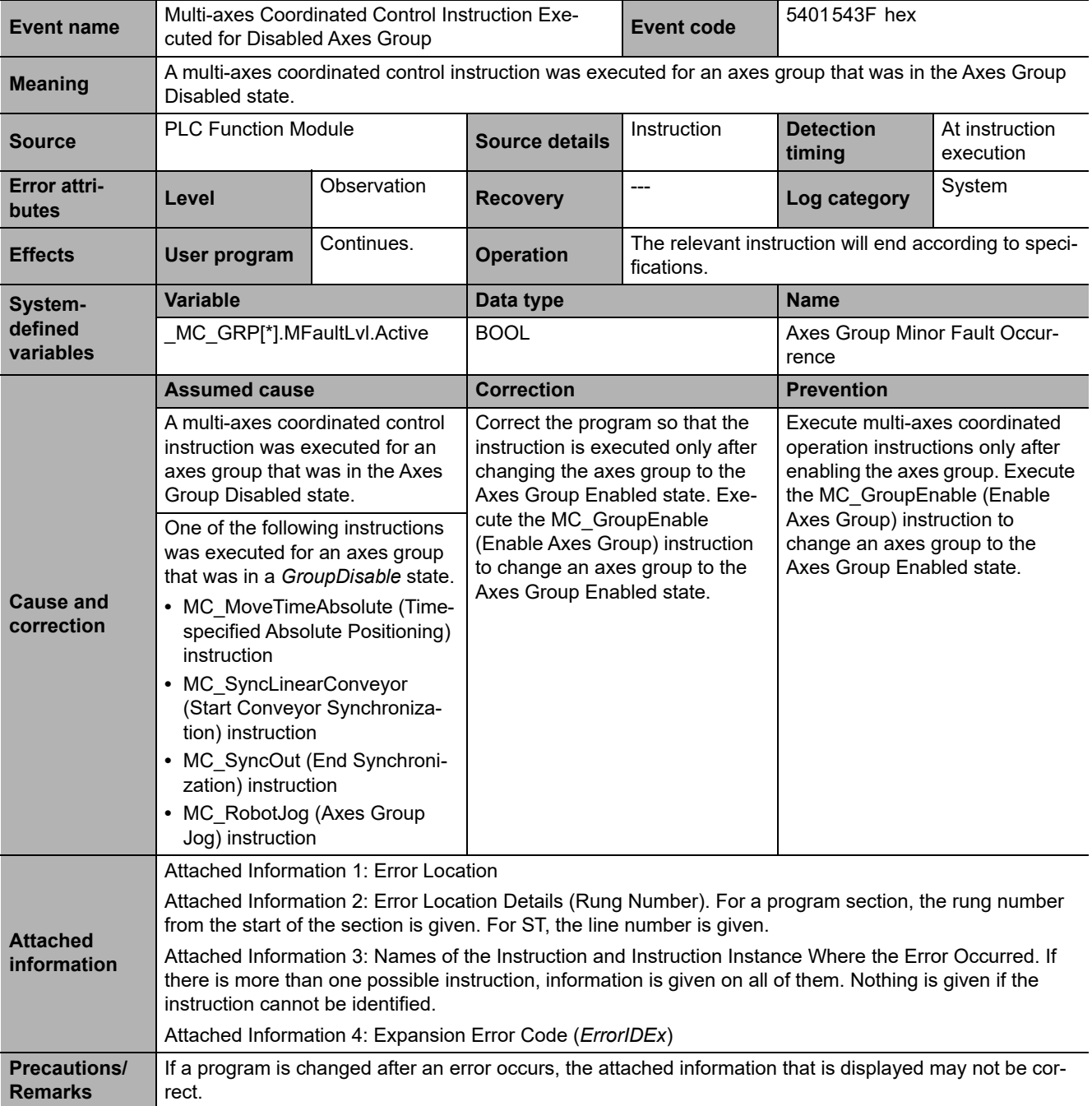

**3-2 Errors in the PLC Function Module** 

3-2 Errors in the PLC Function Module

**3**

3-2-2 Error Descriptions

3-2-2 Error Descriptions

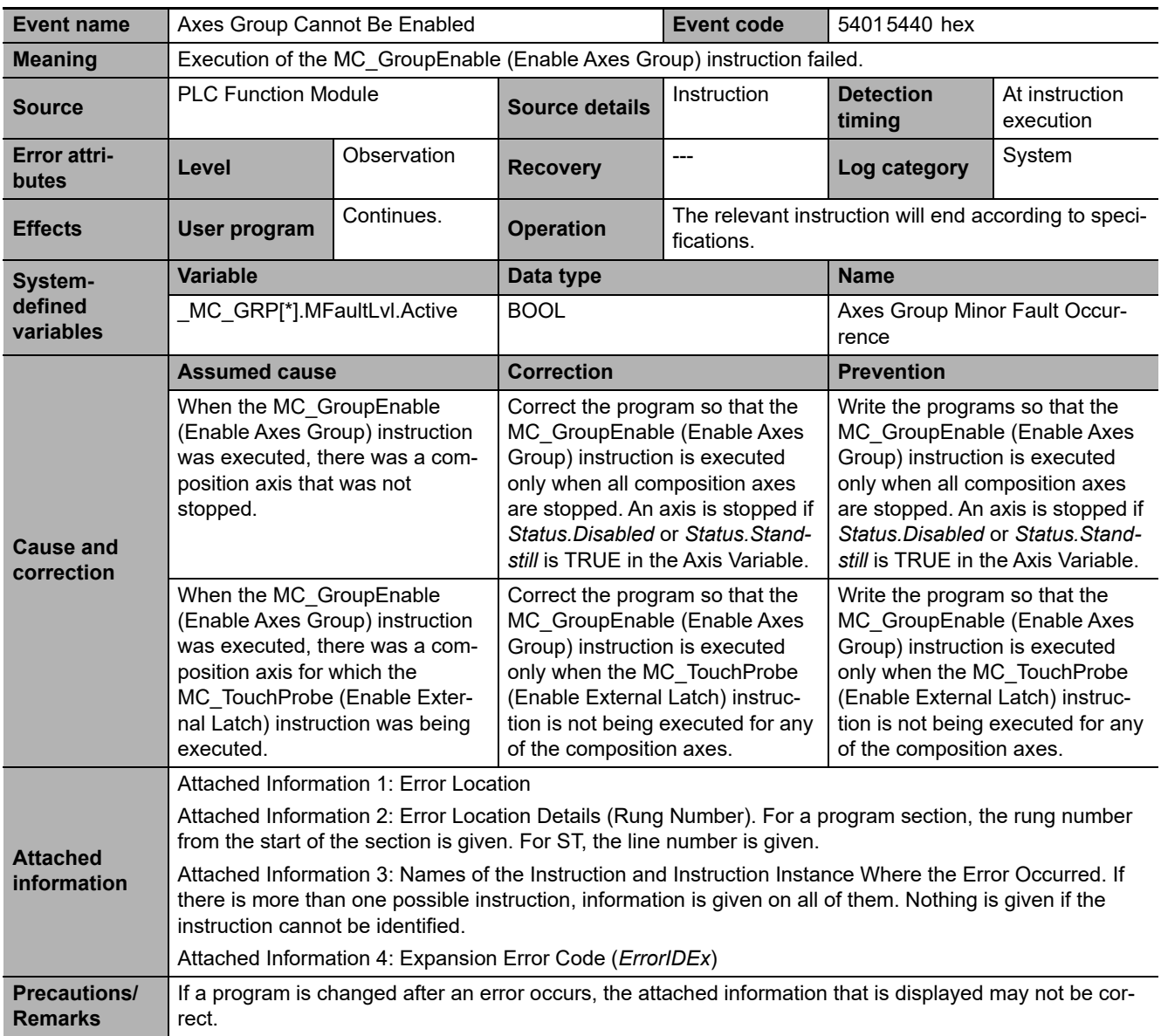

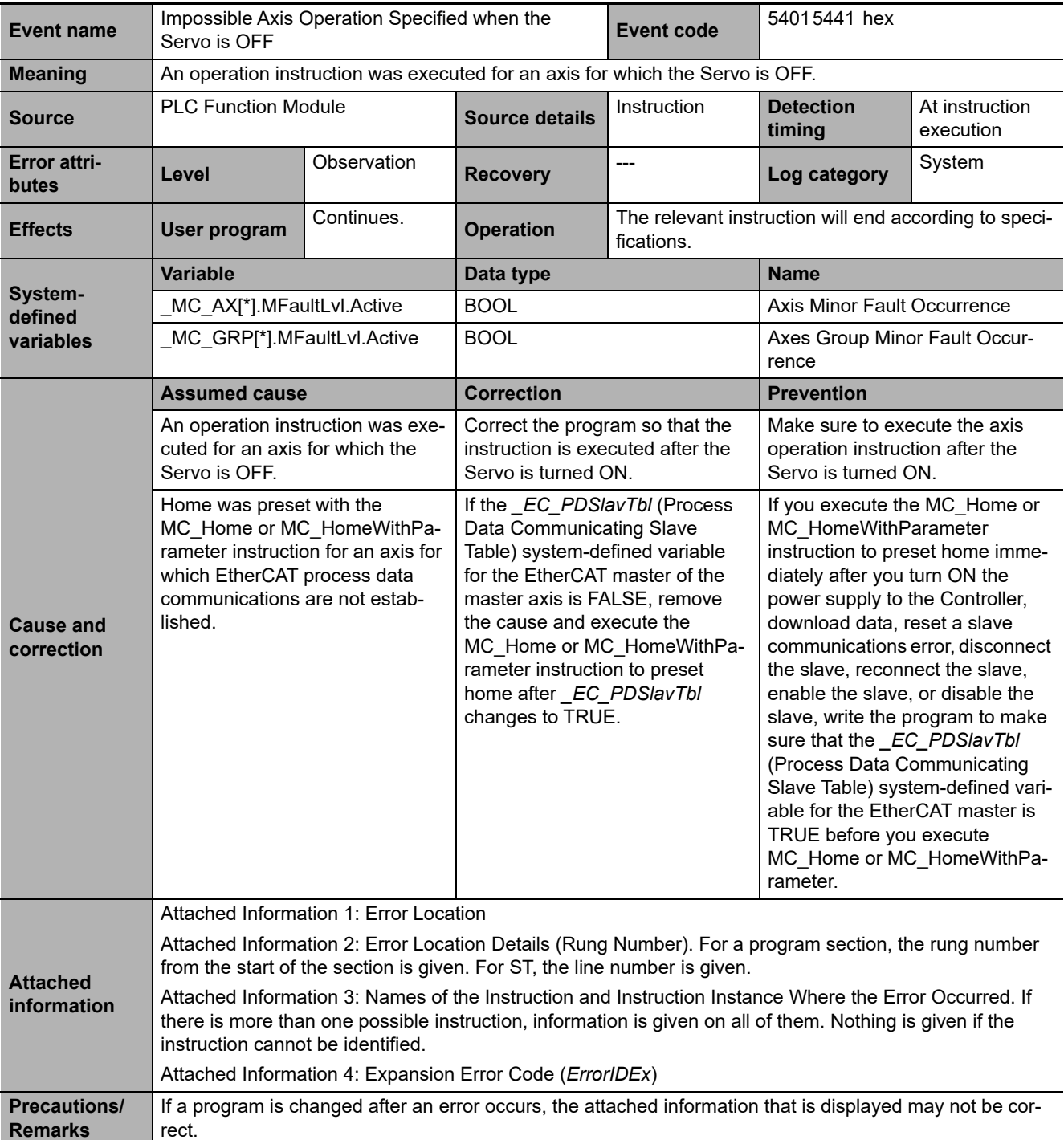

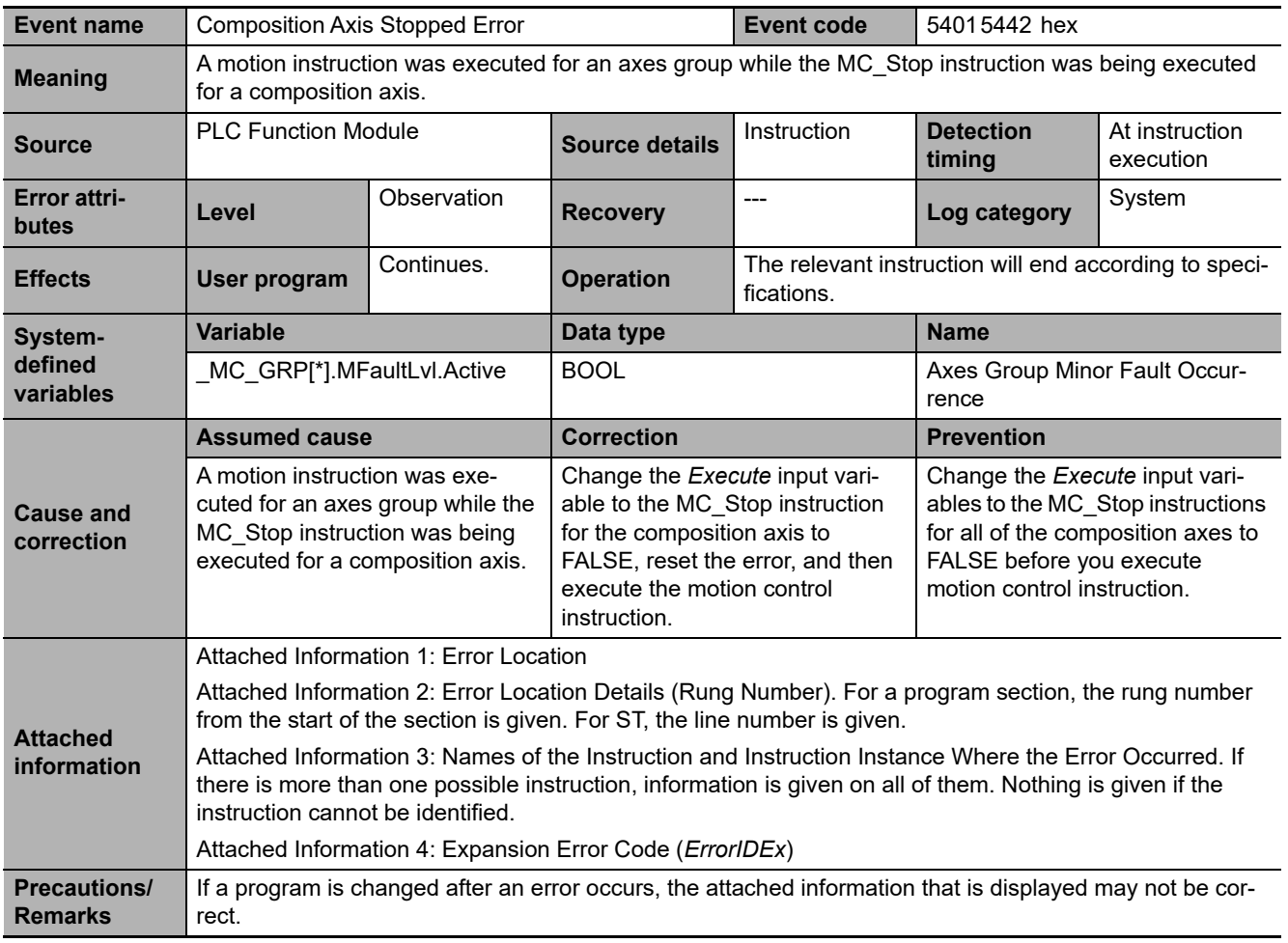

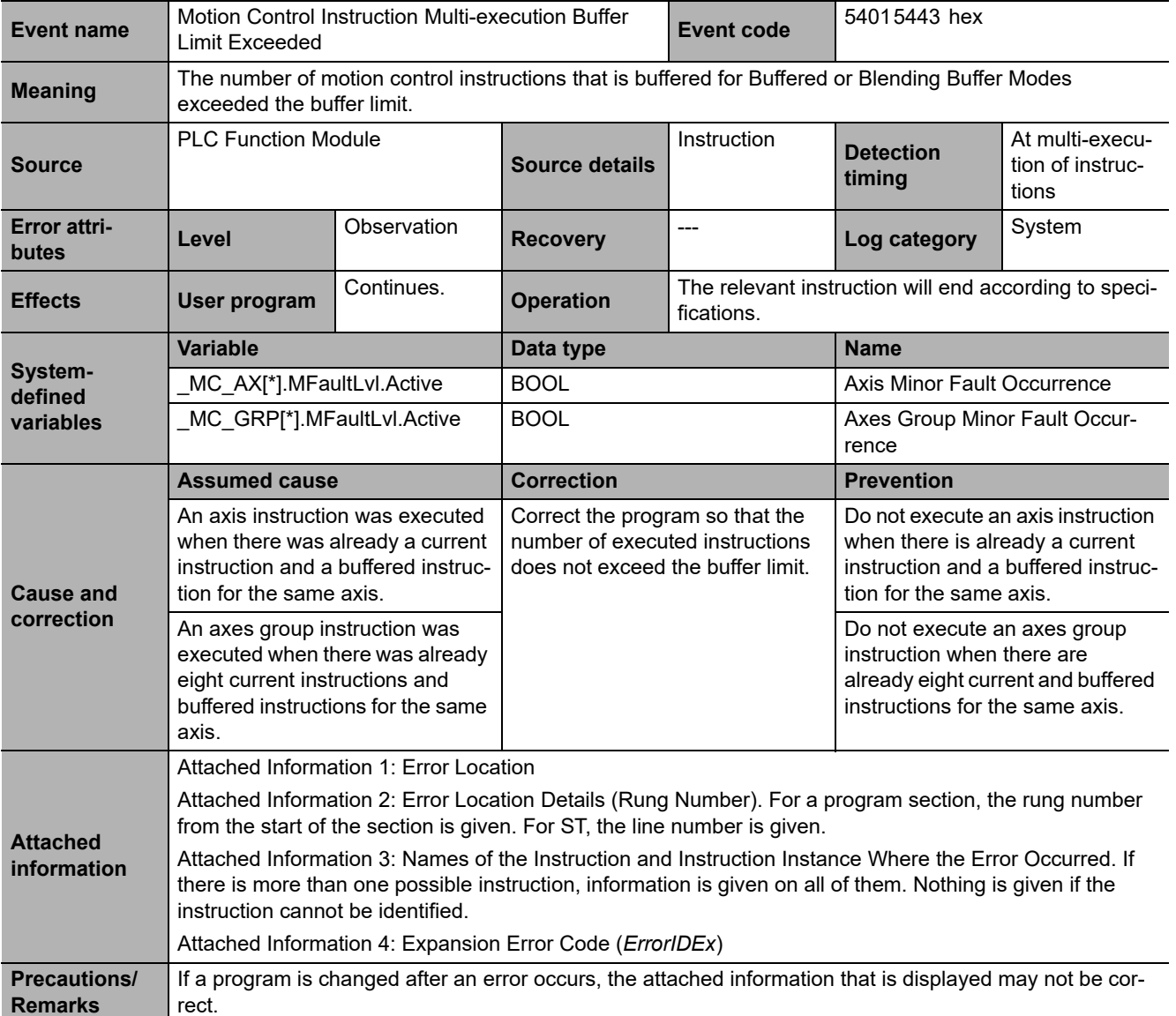

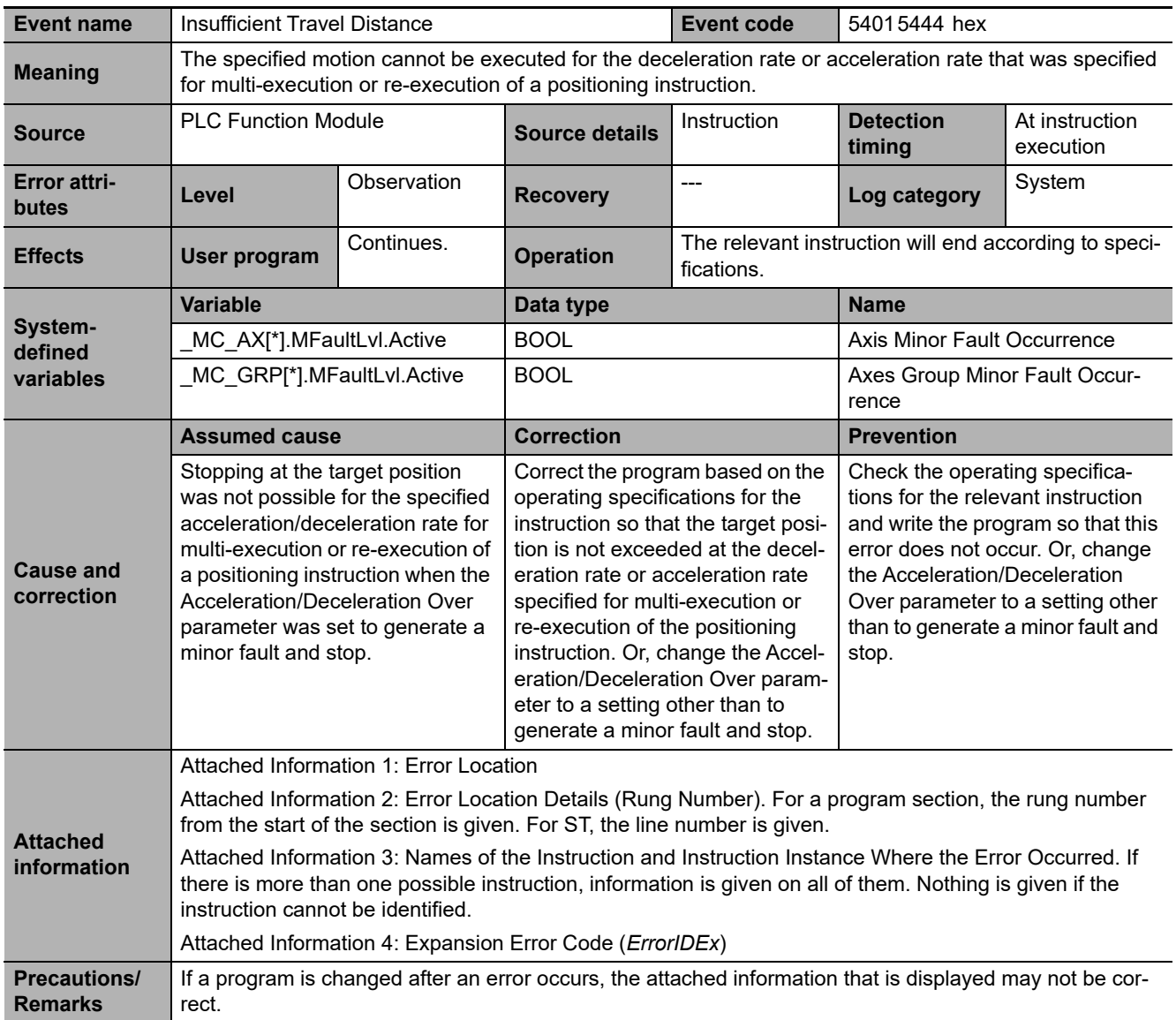

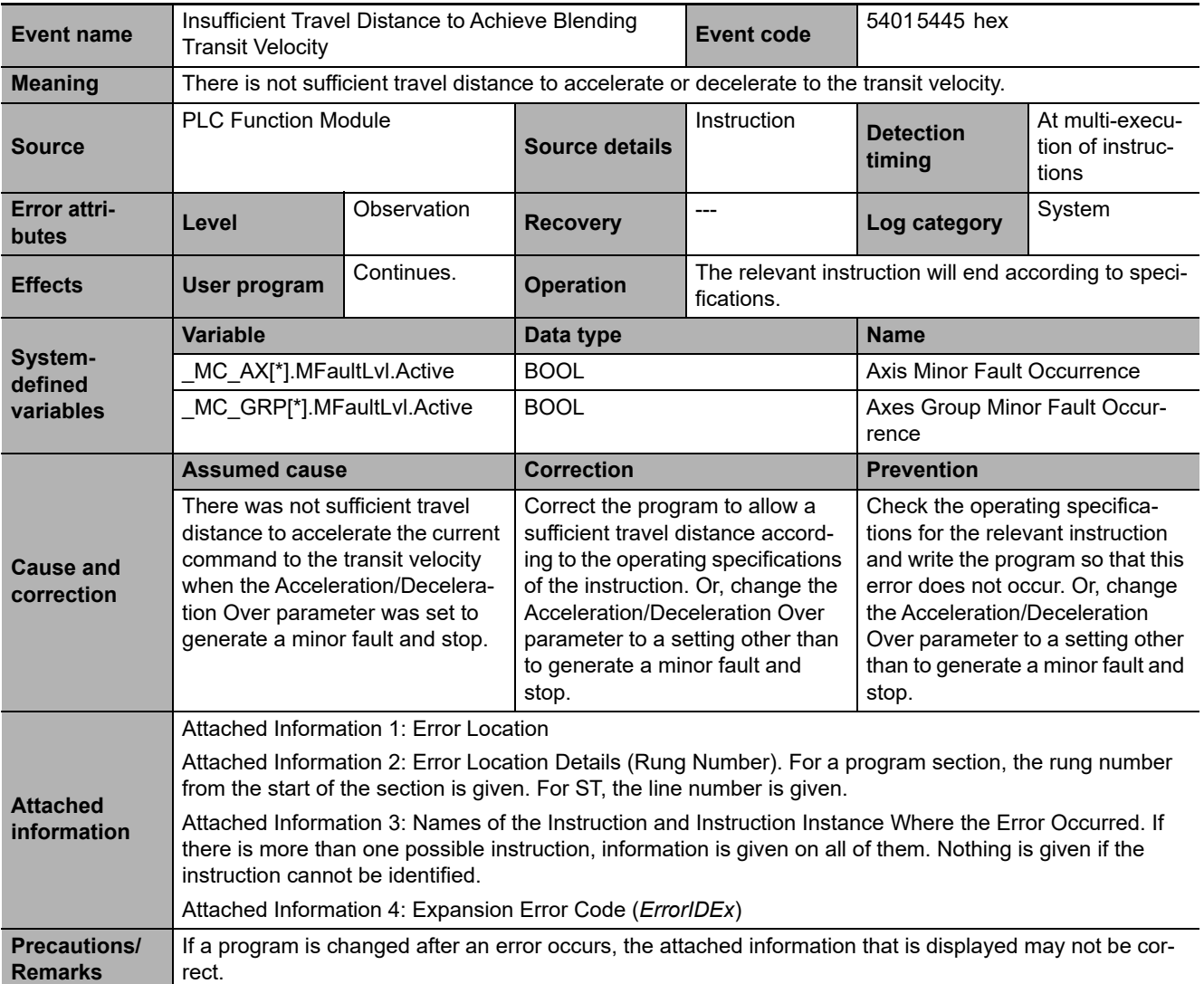

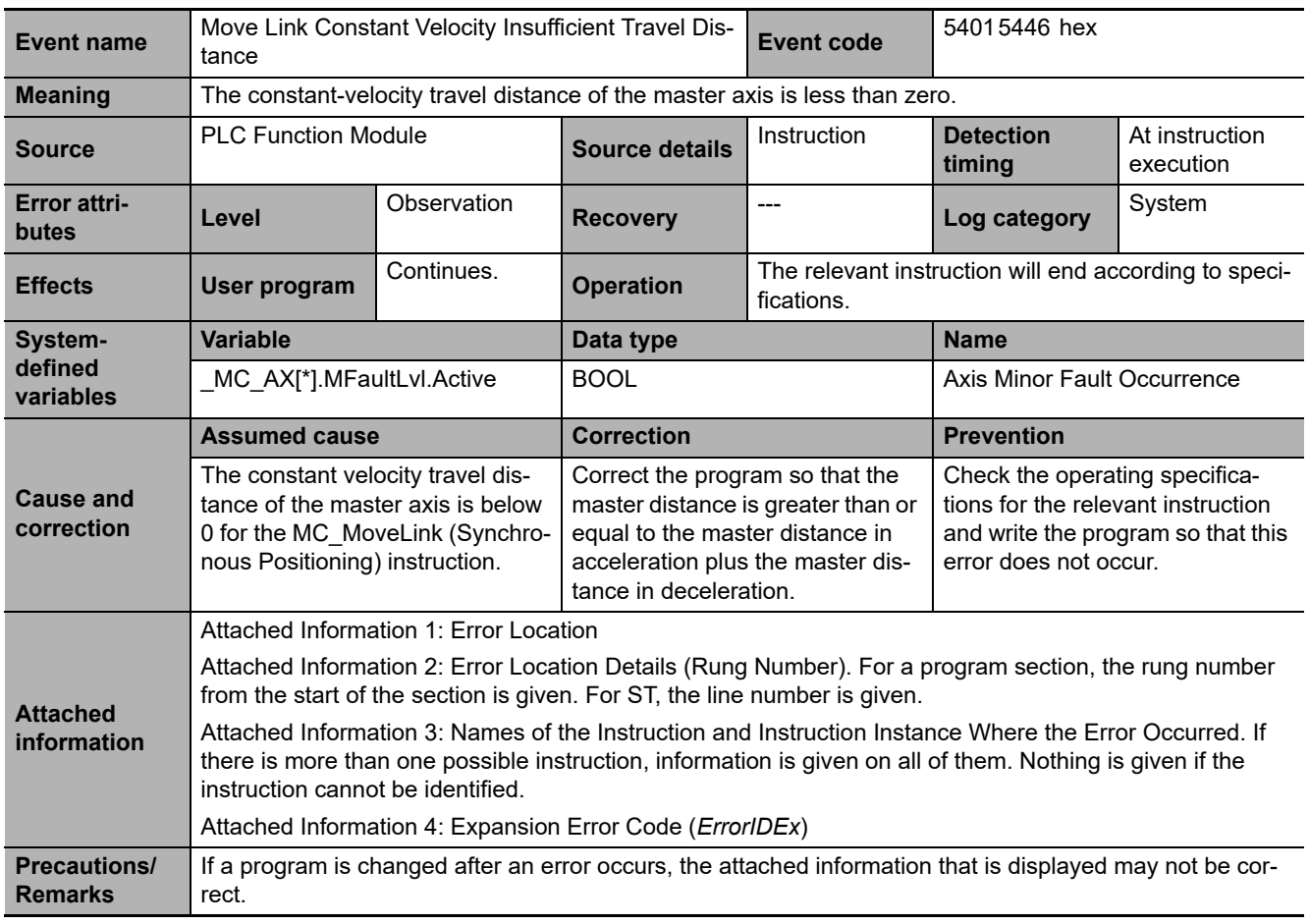
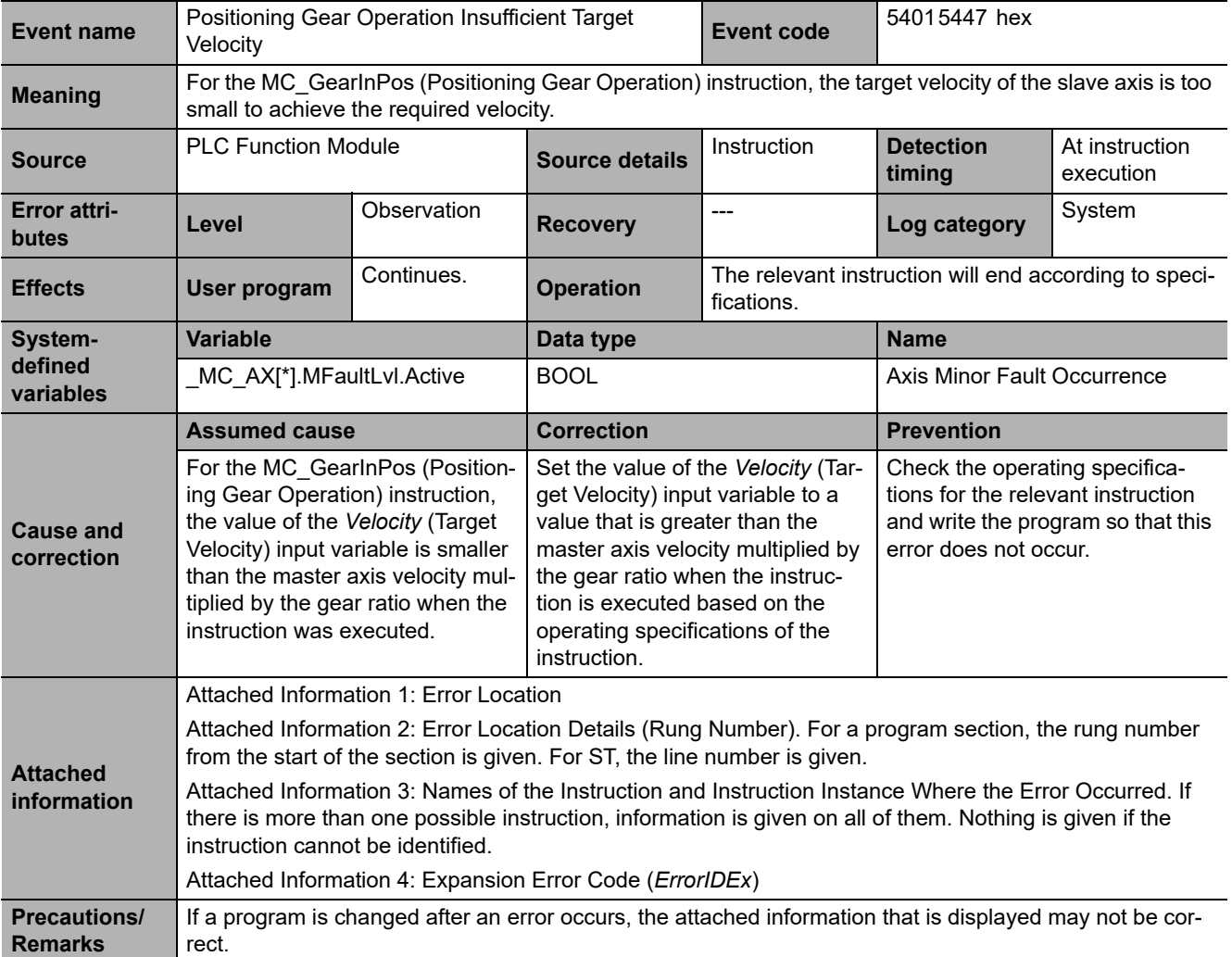

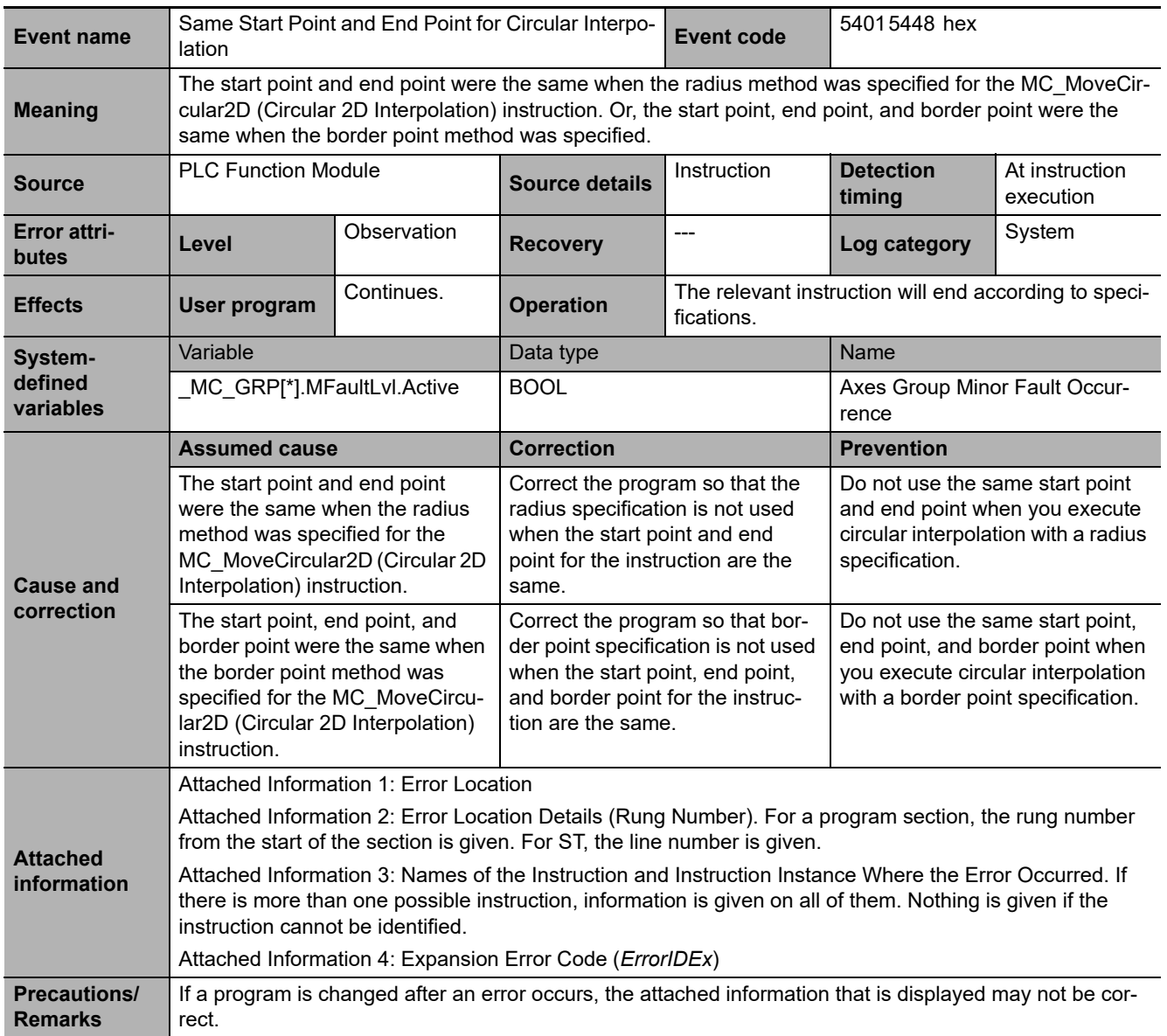

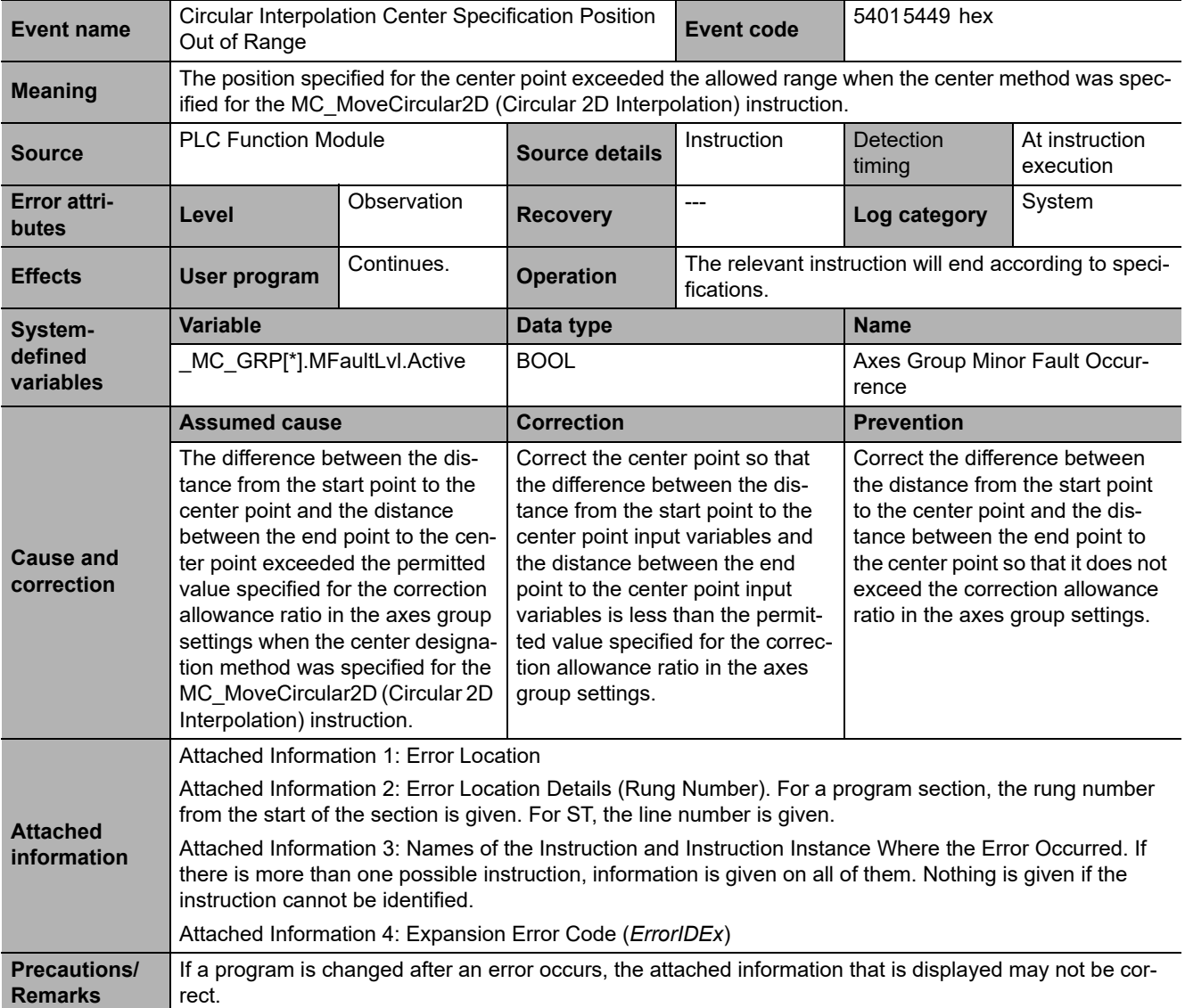

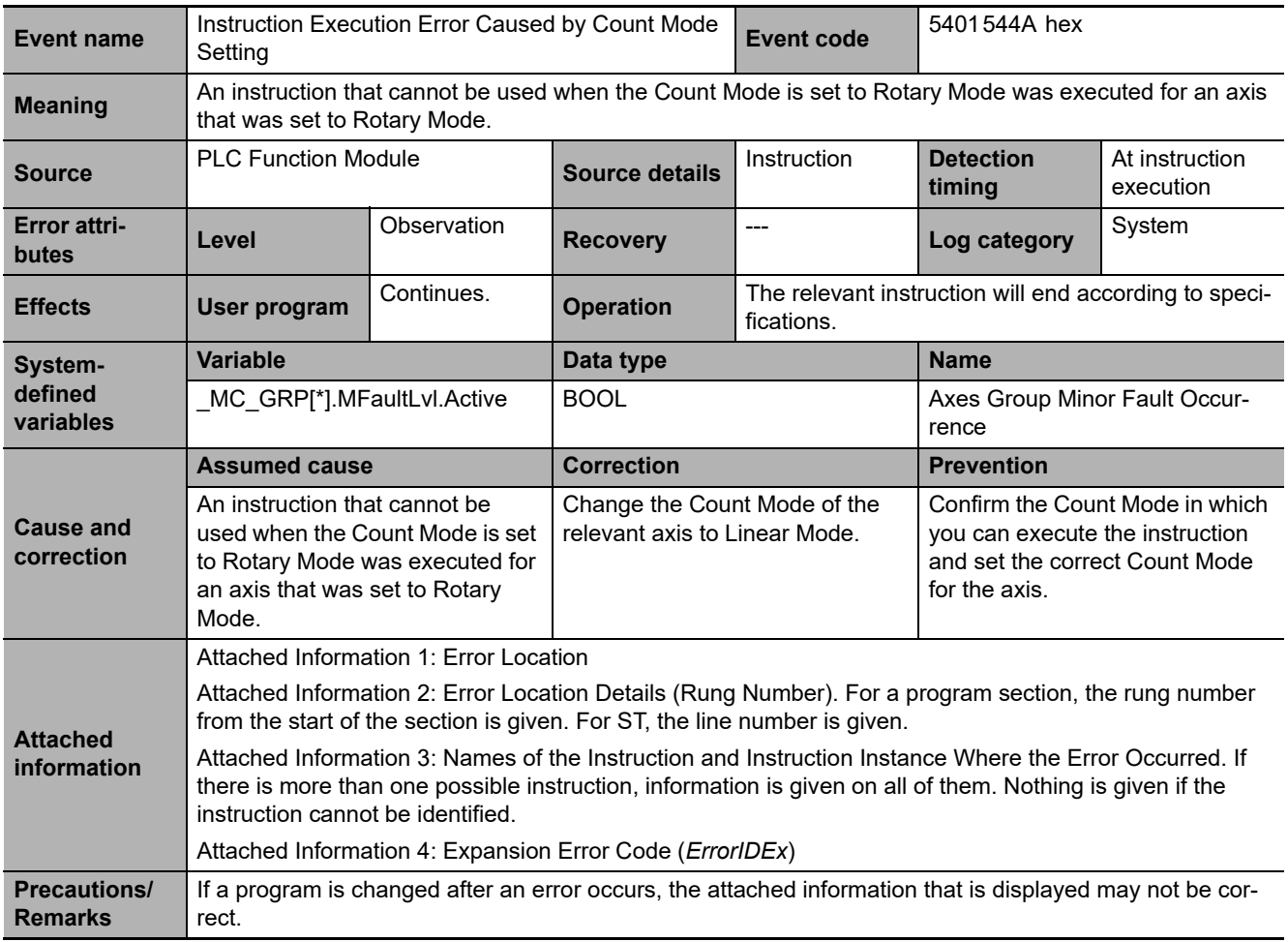

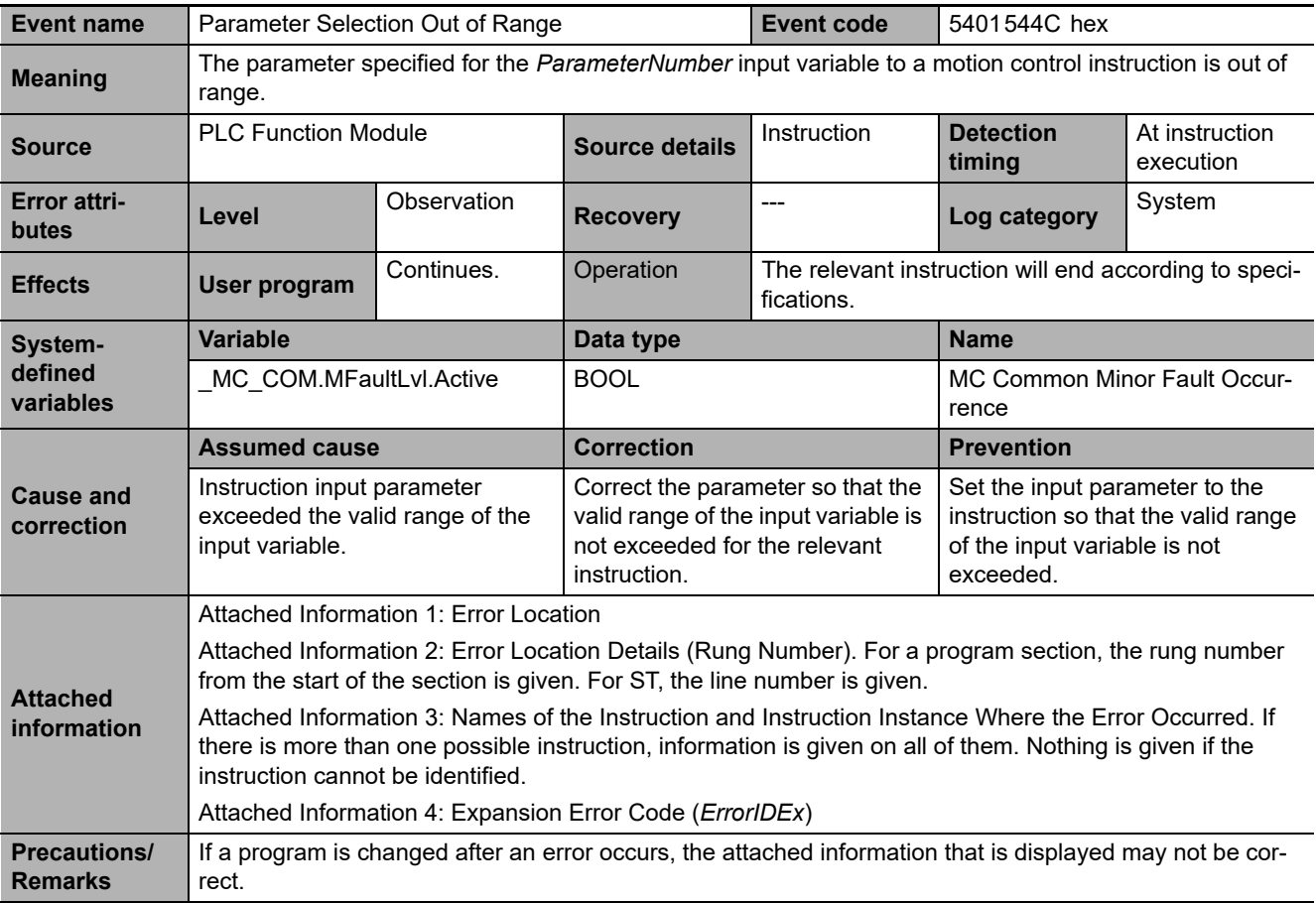

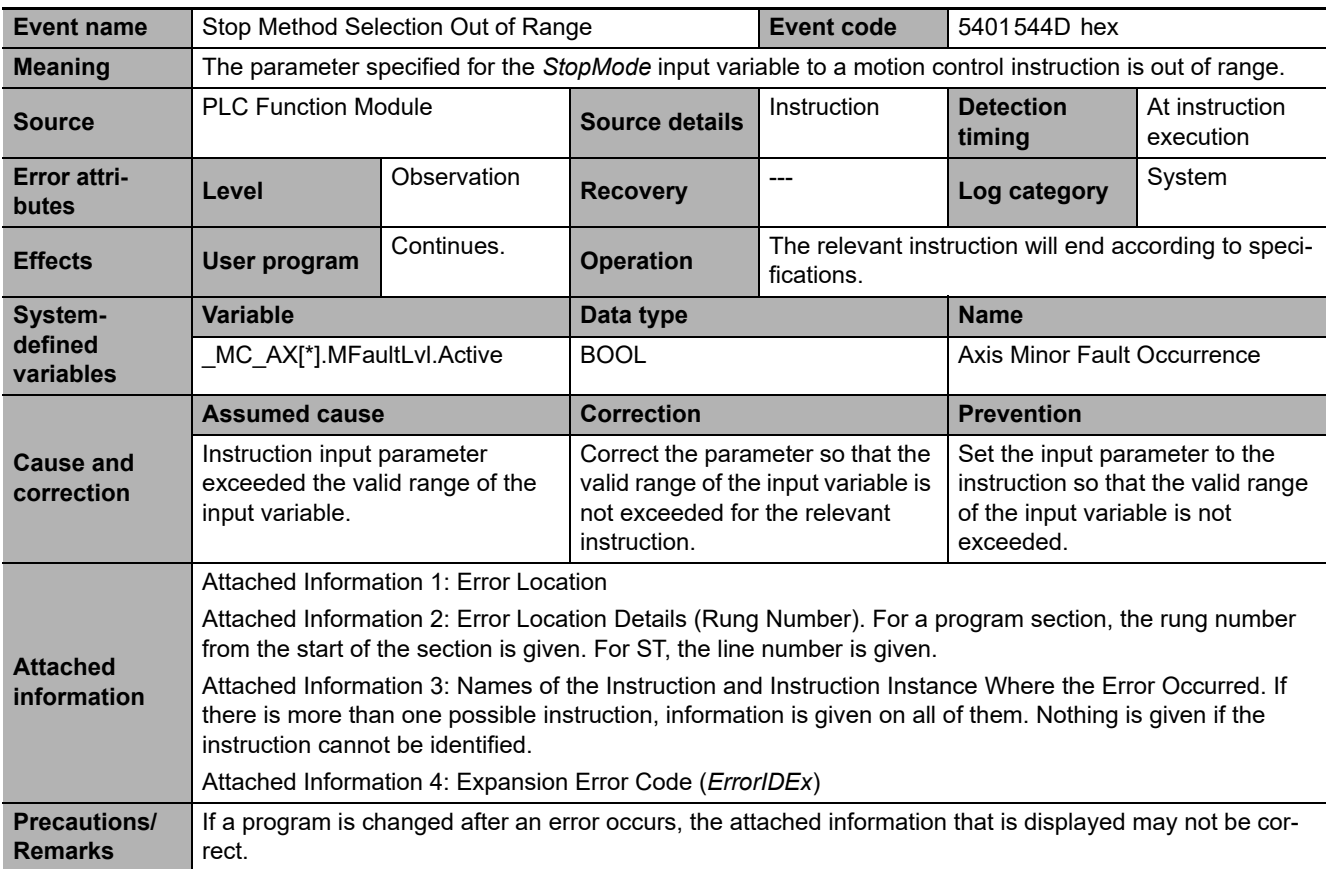

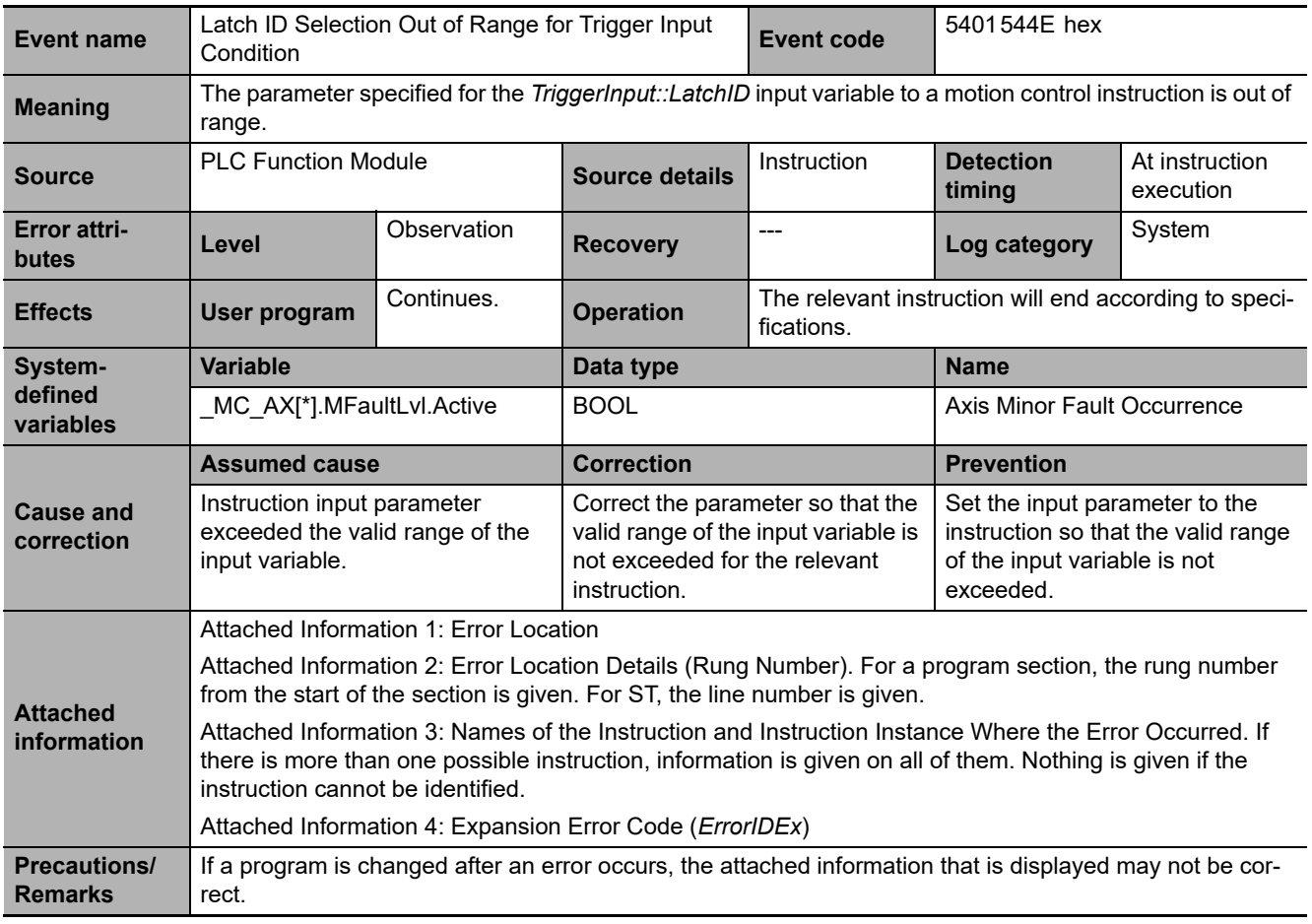

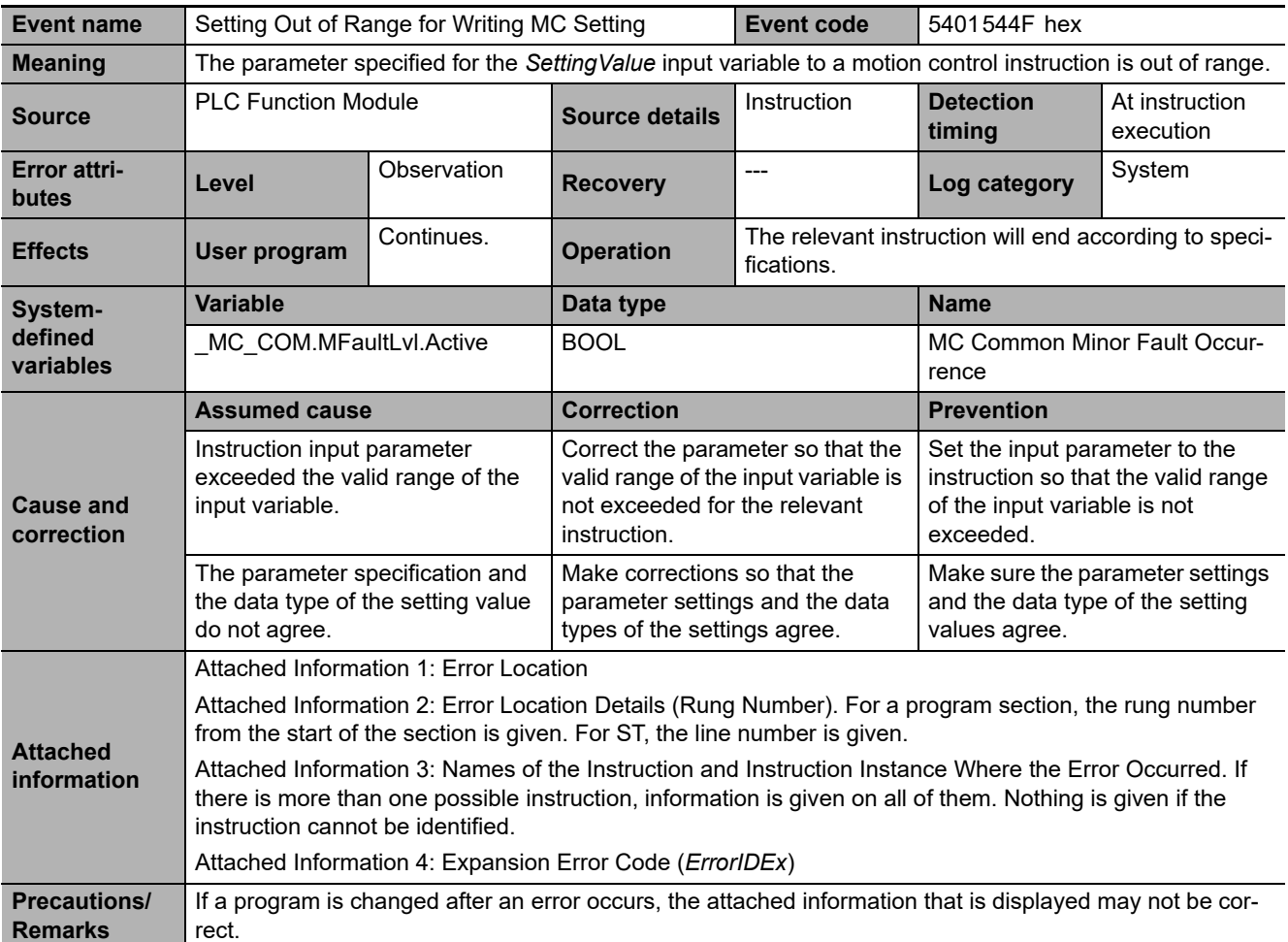

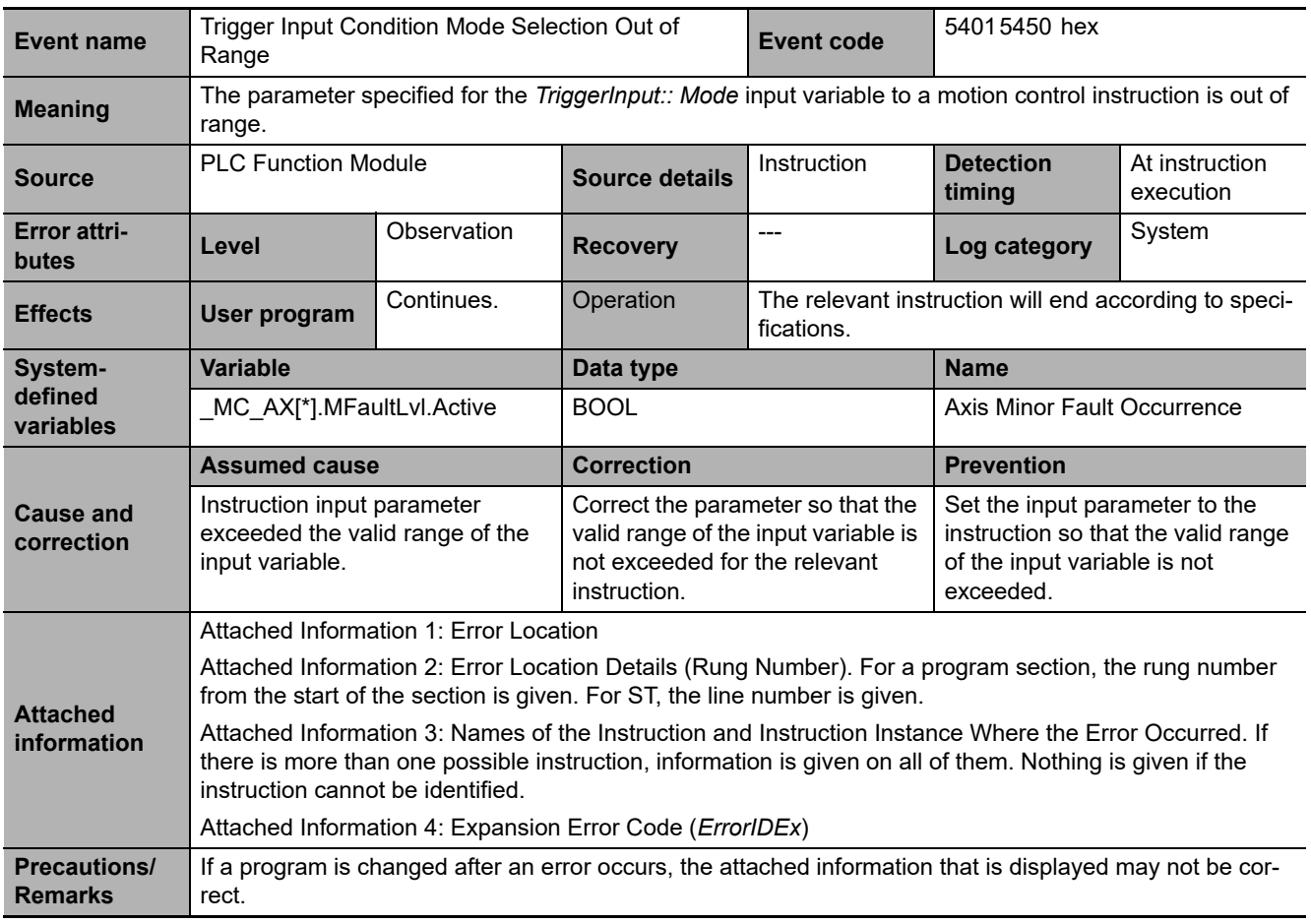

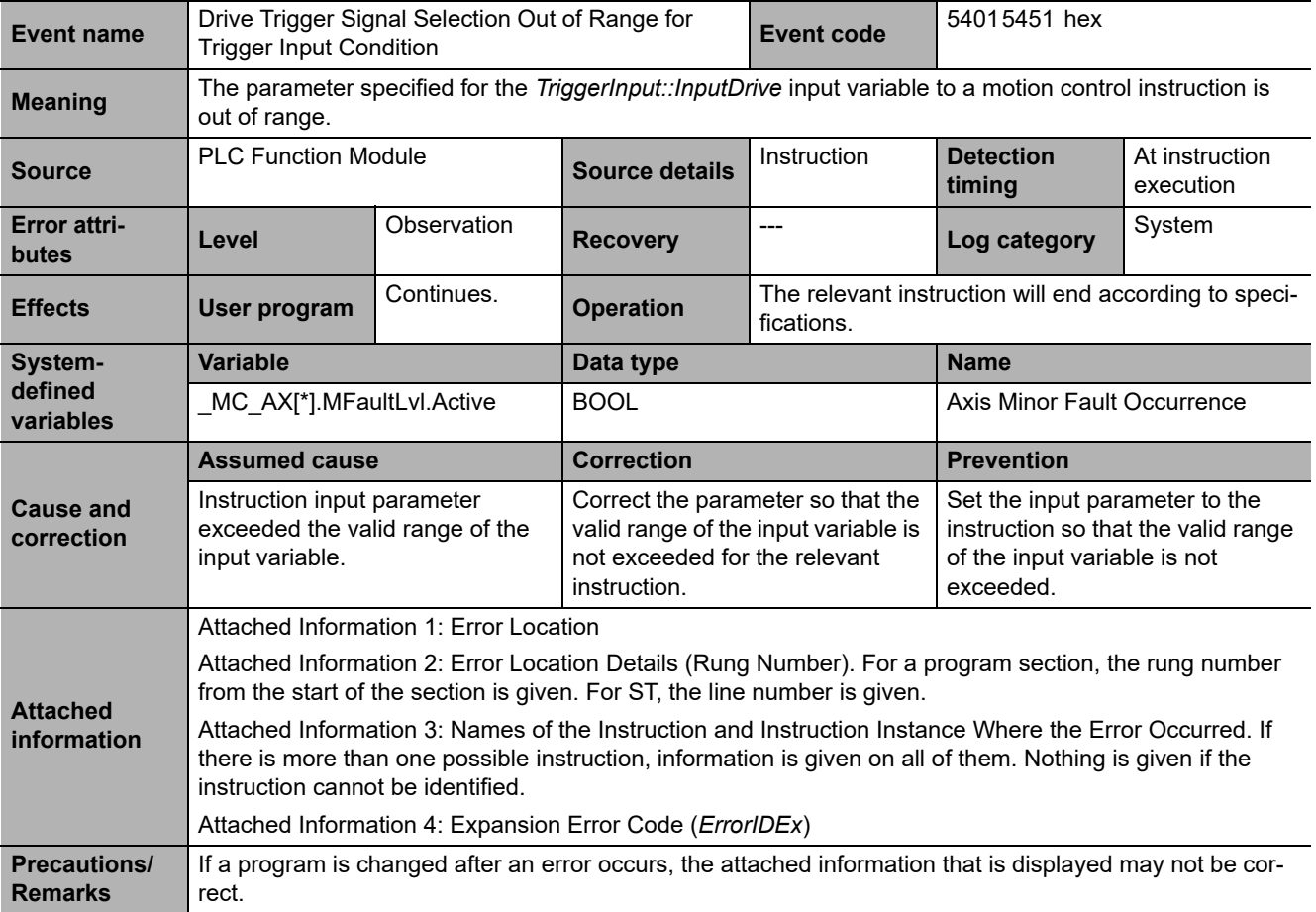

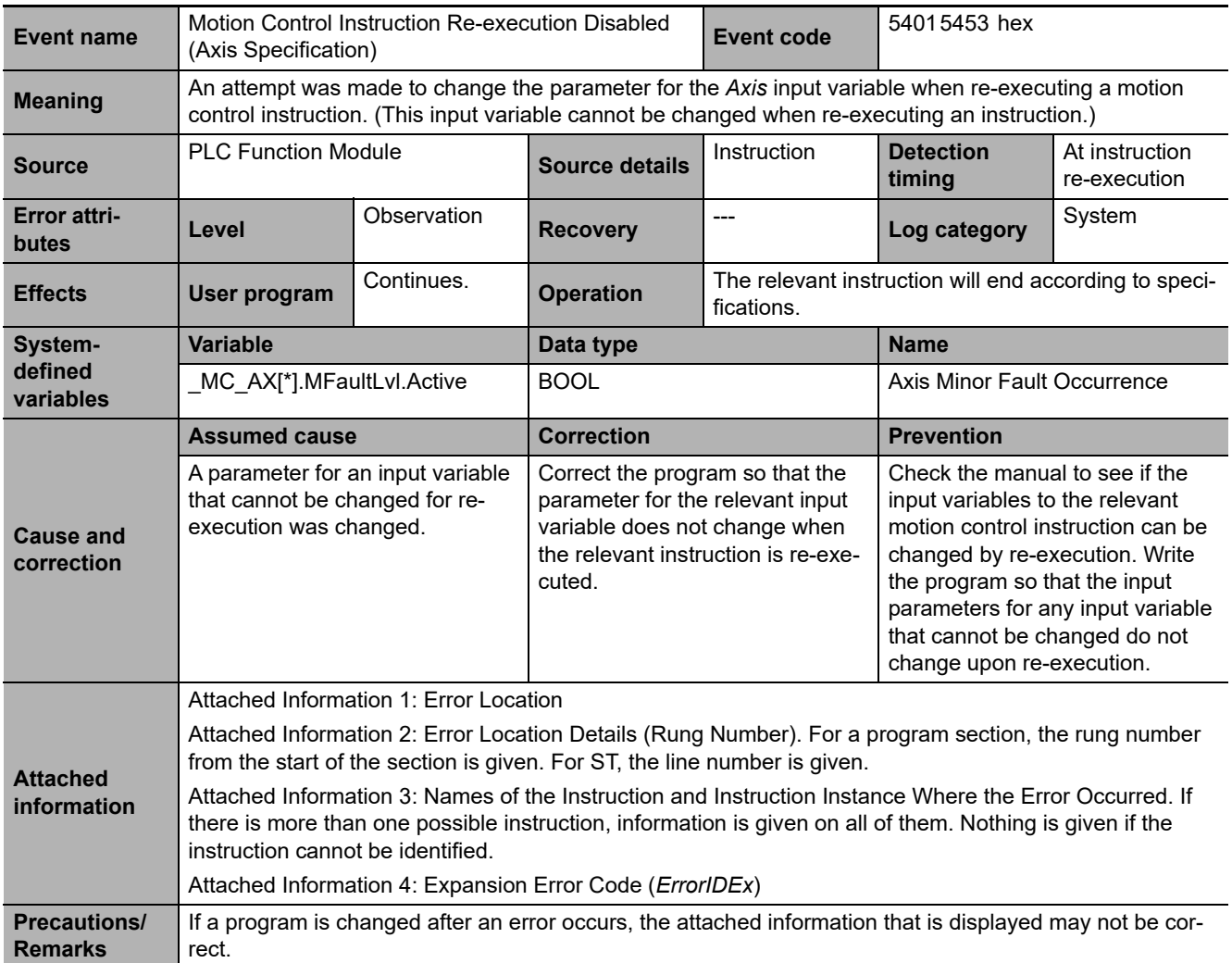

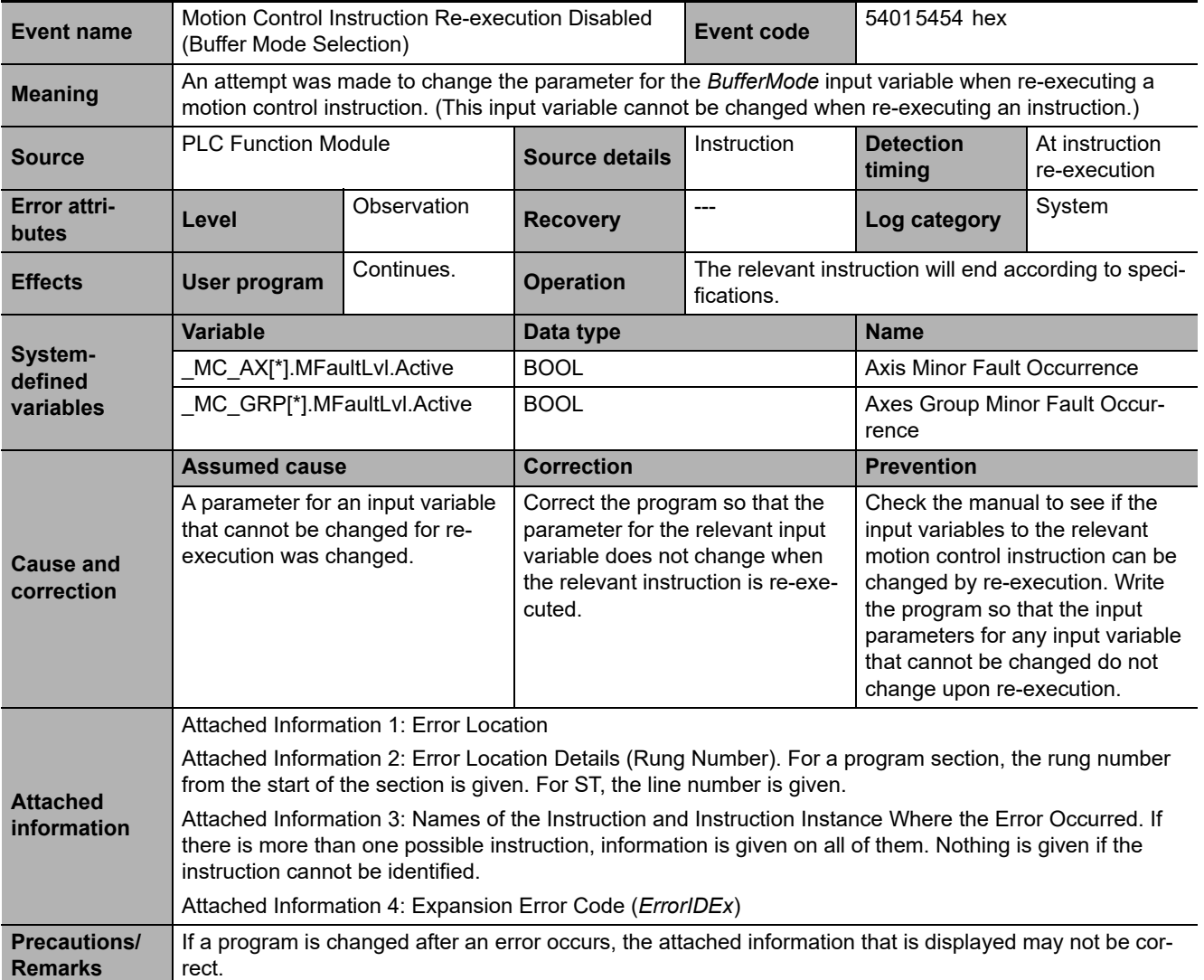

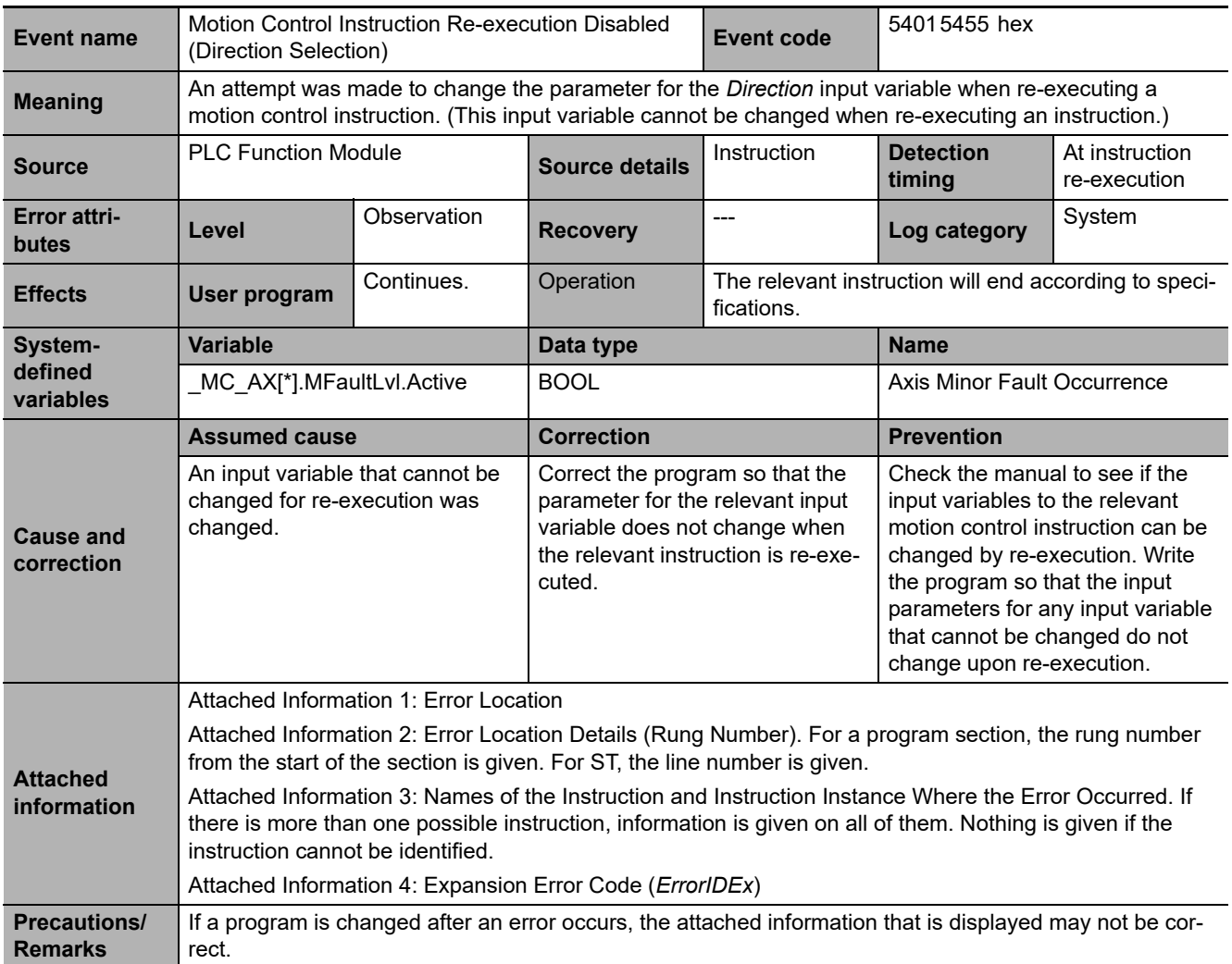

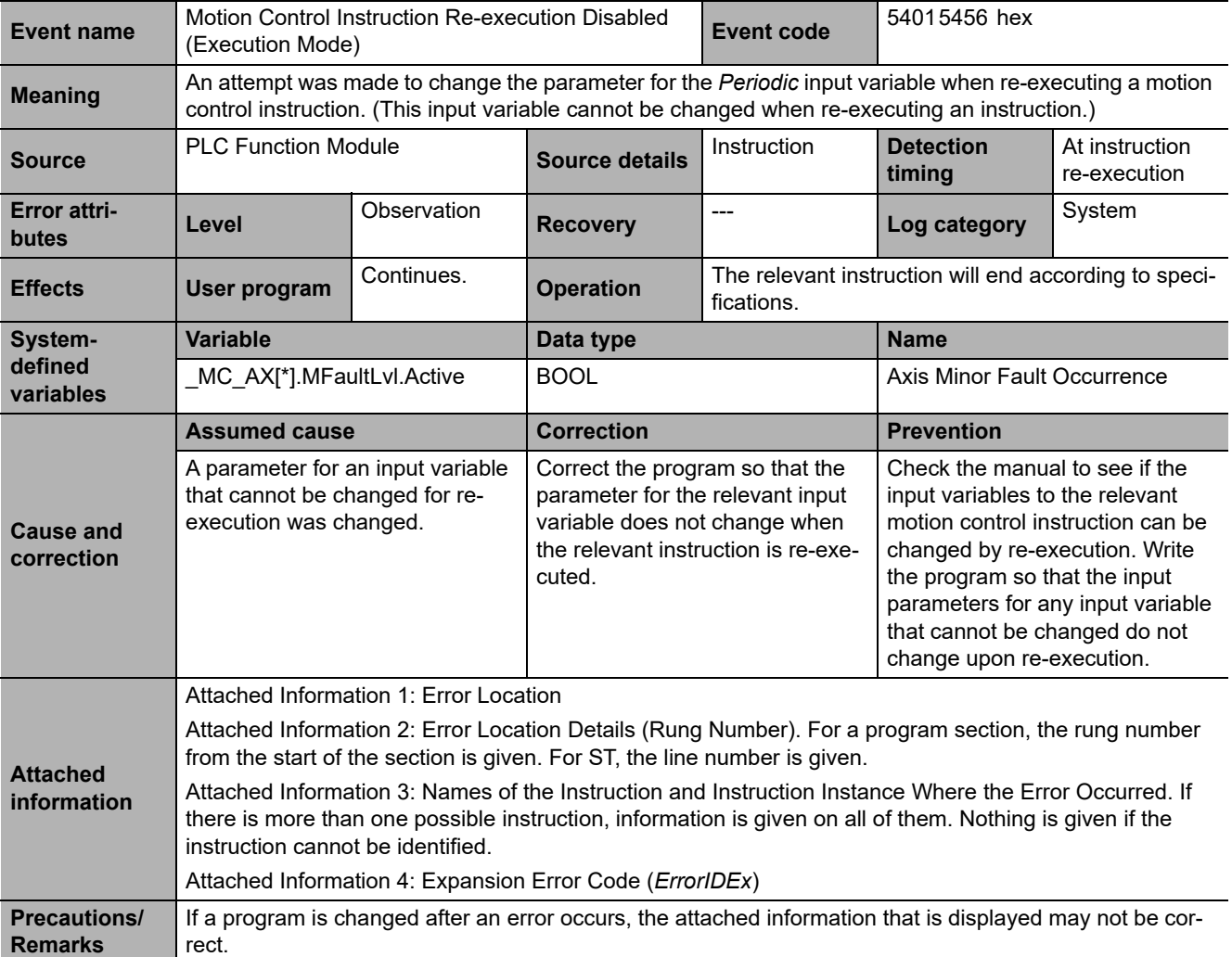

**3-2 Errors in the PLC Function Module** 

3-2 Errors in the PLC Function Module

**3**

3-2-2 Error Descriptions

3-2-2 Error Descriptions

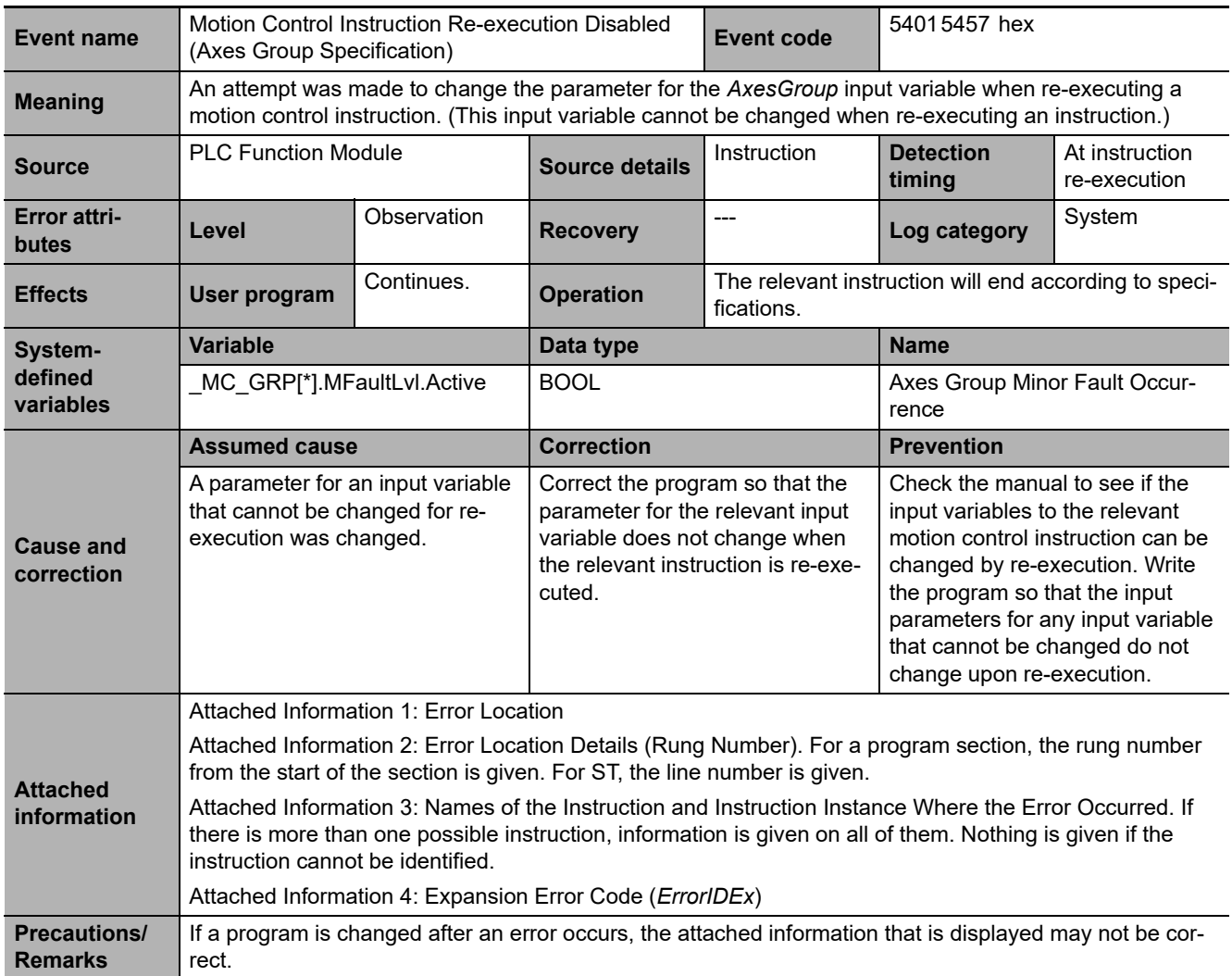

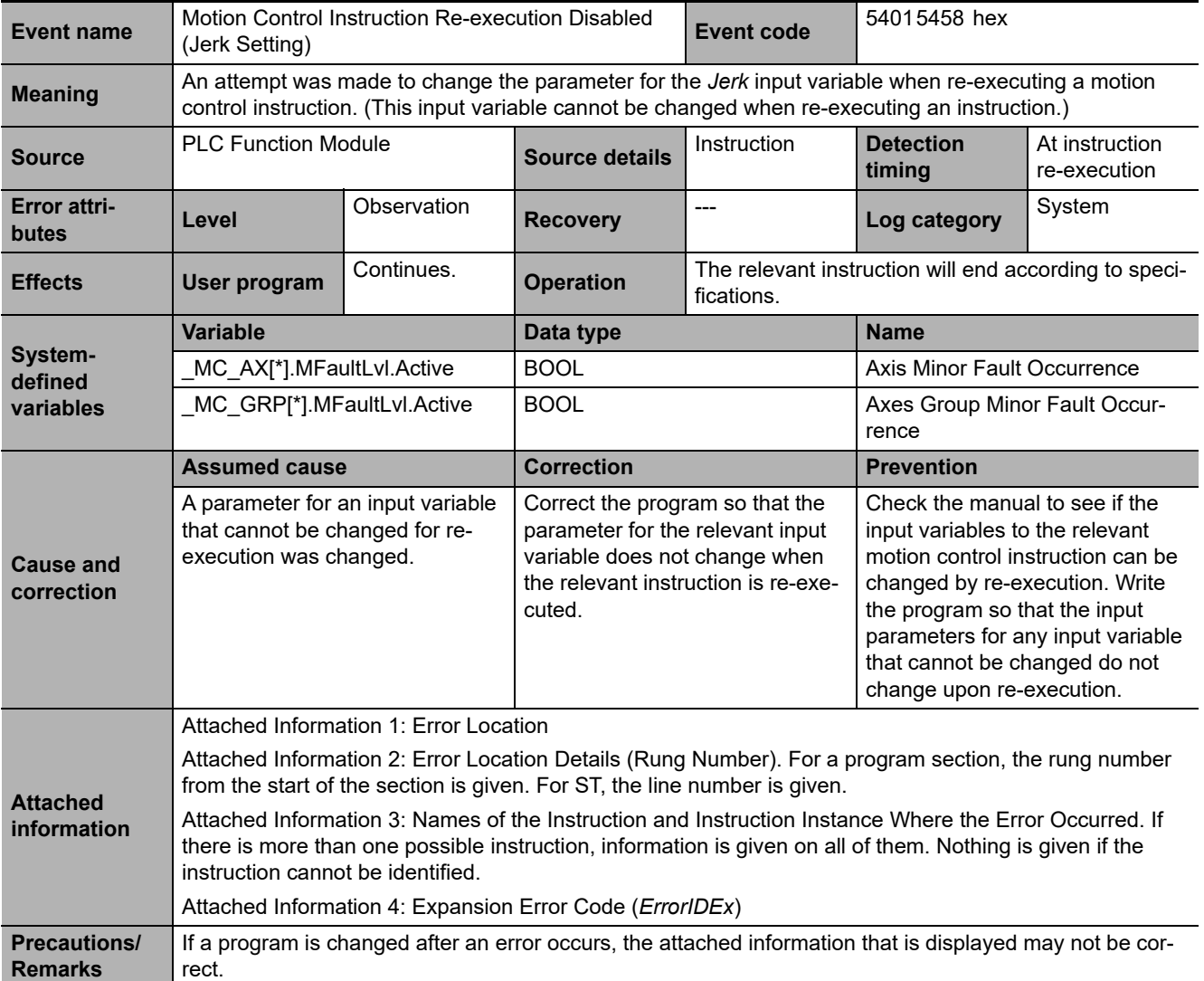

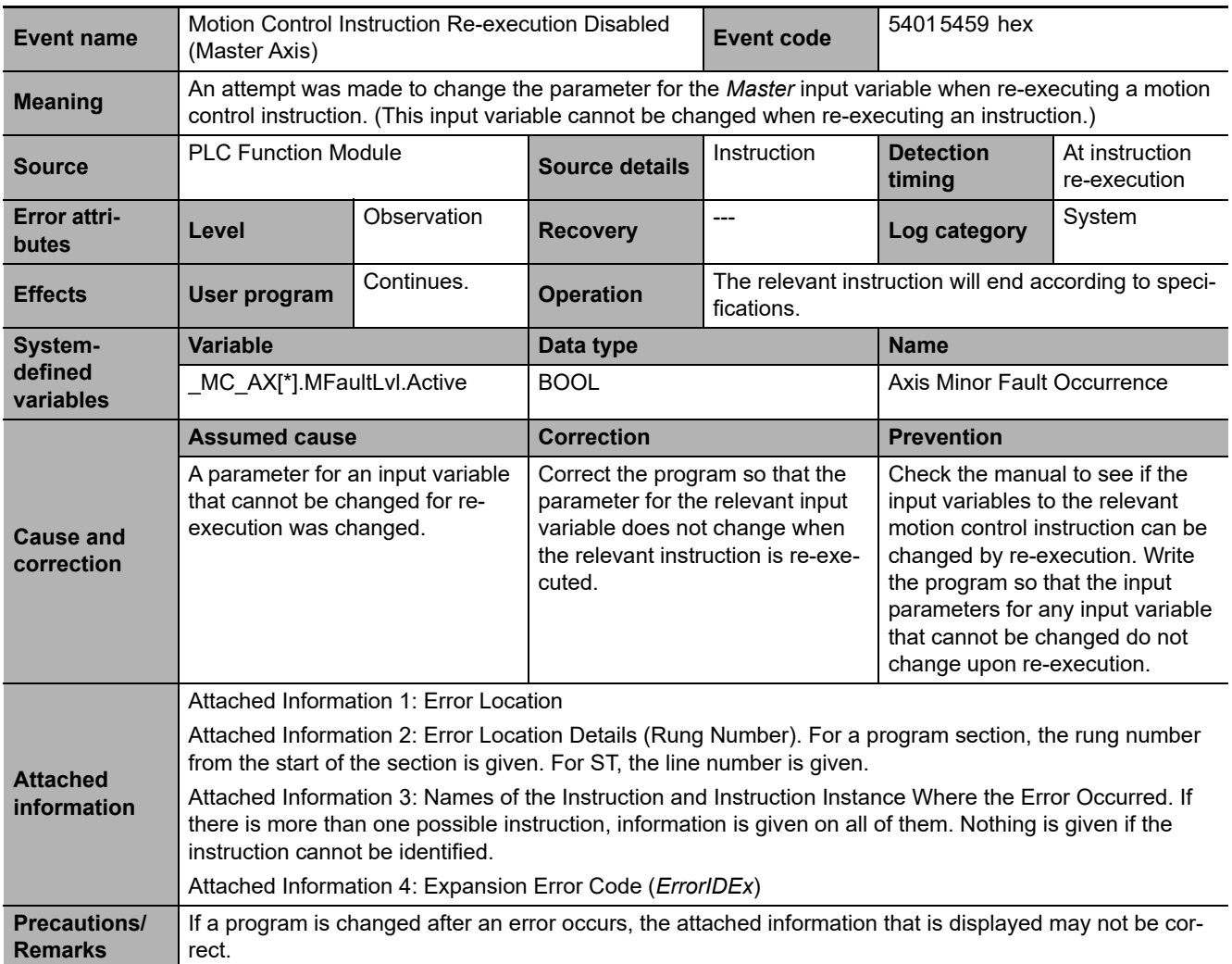

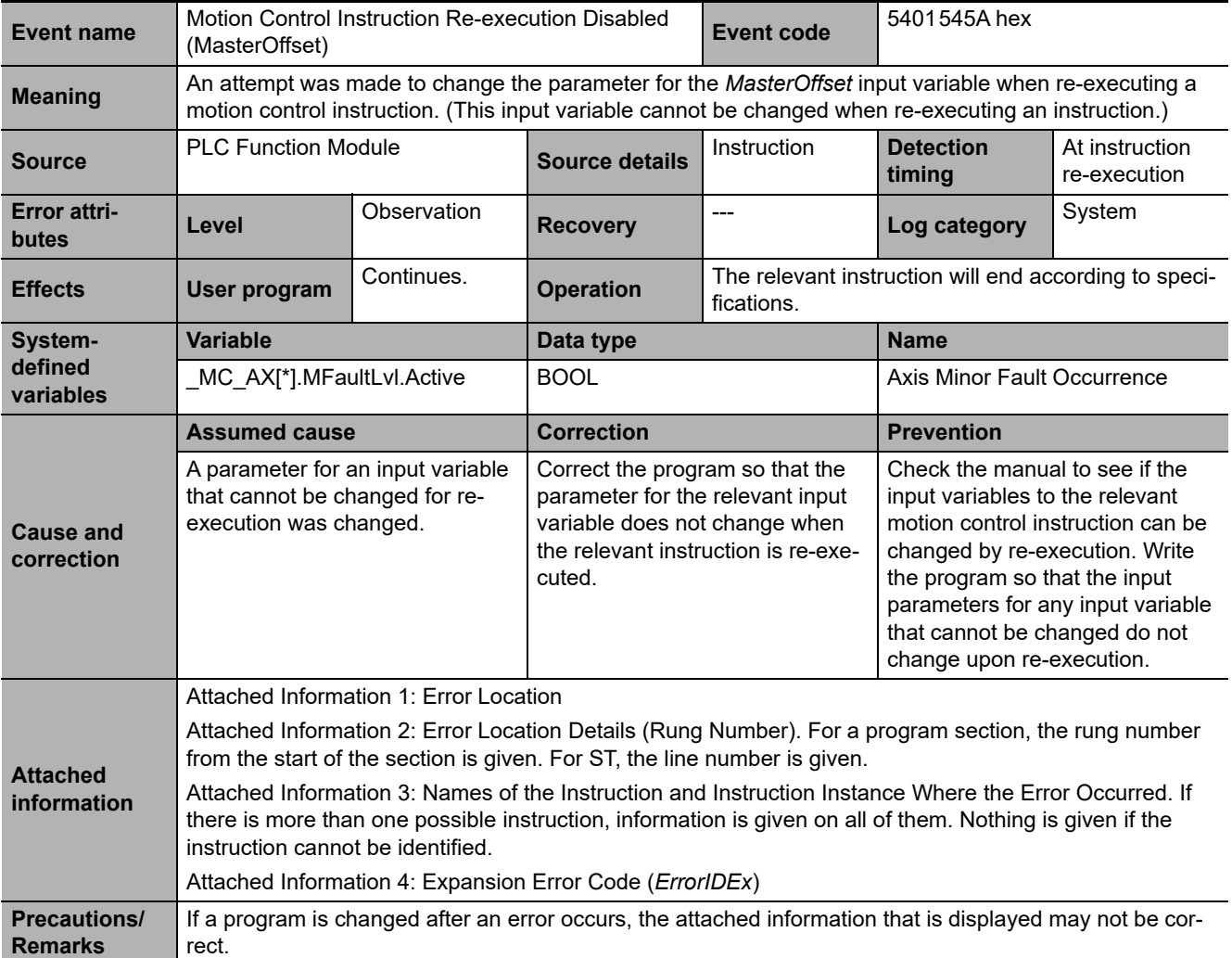

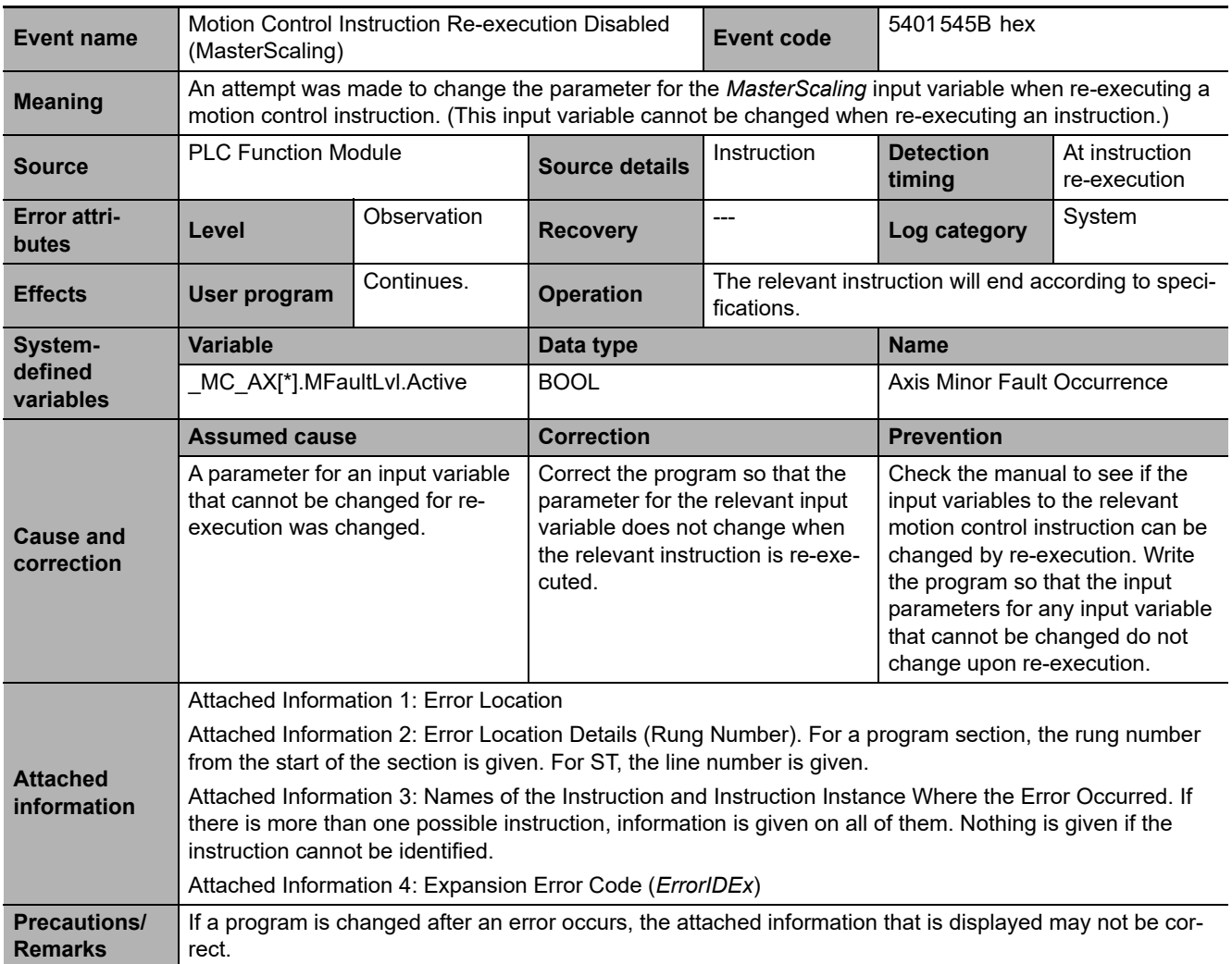

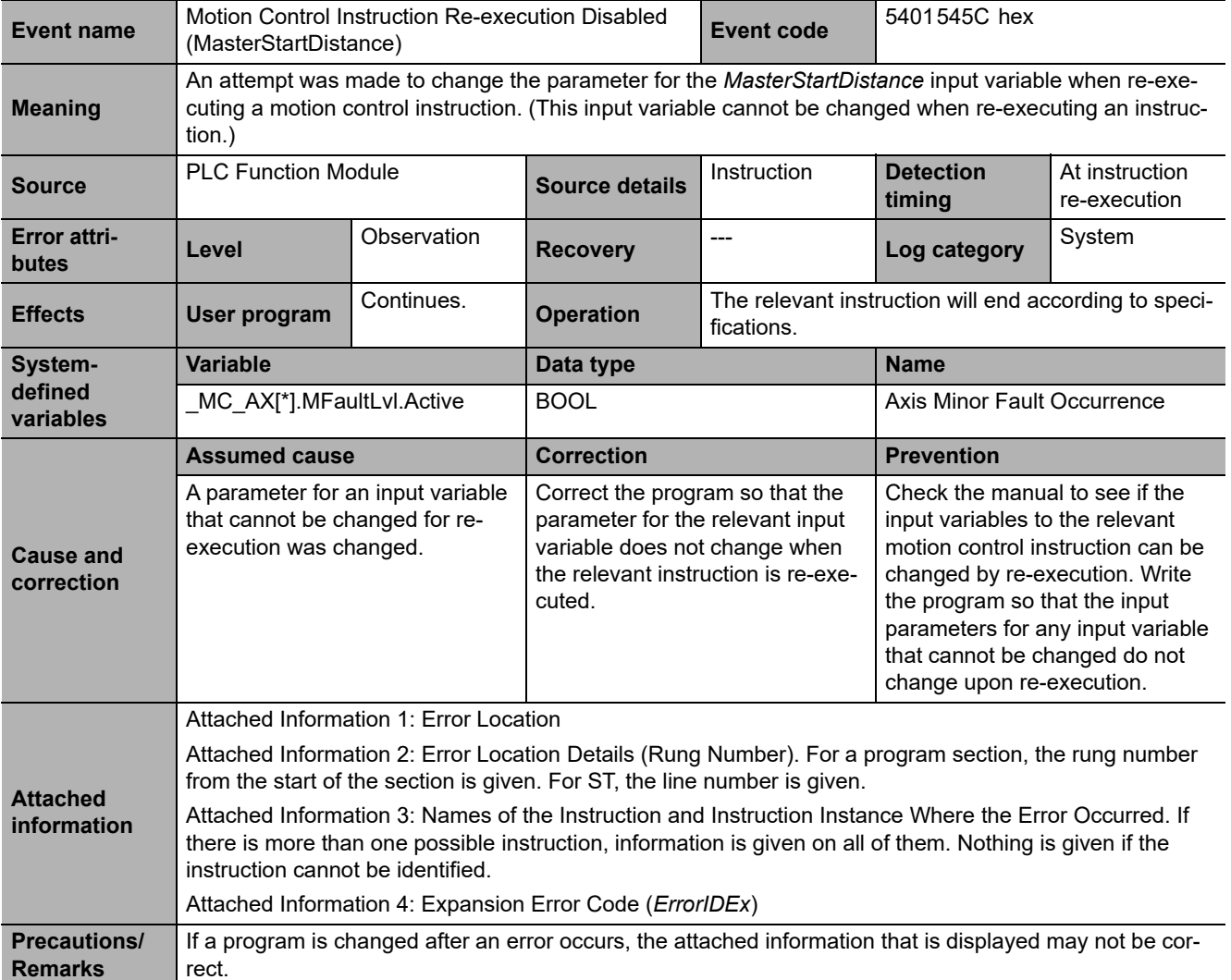

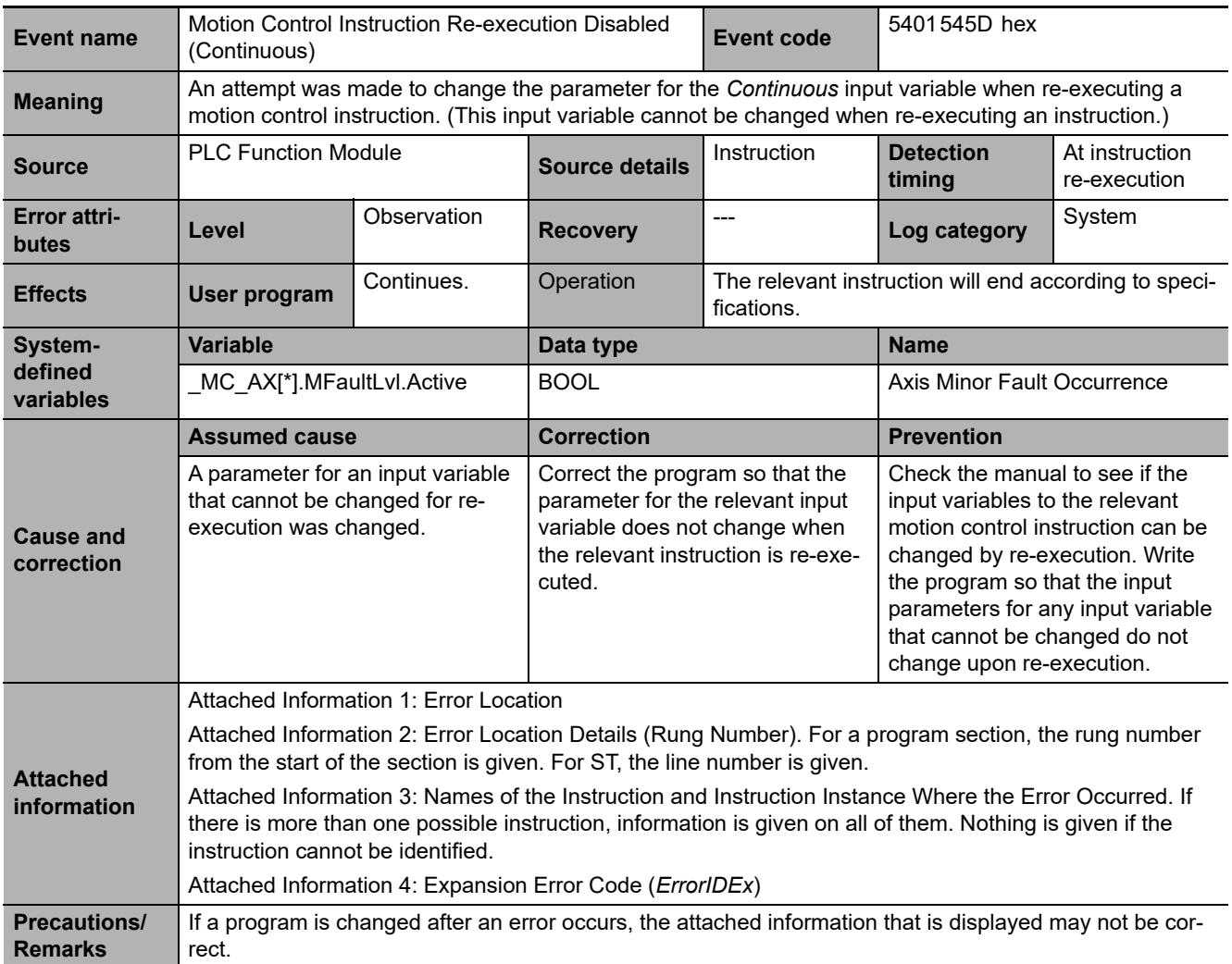

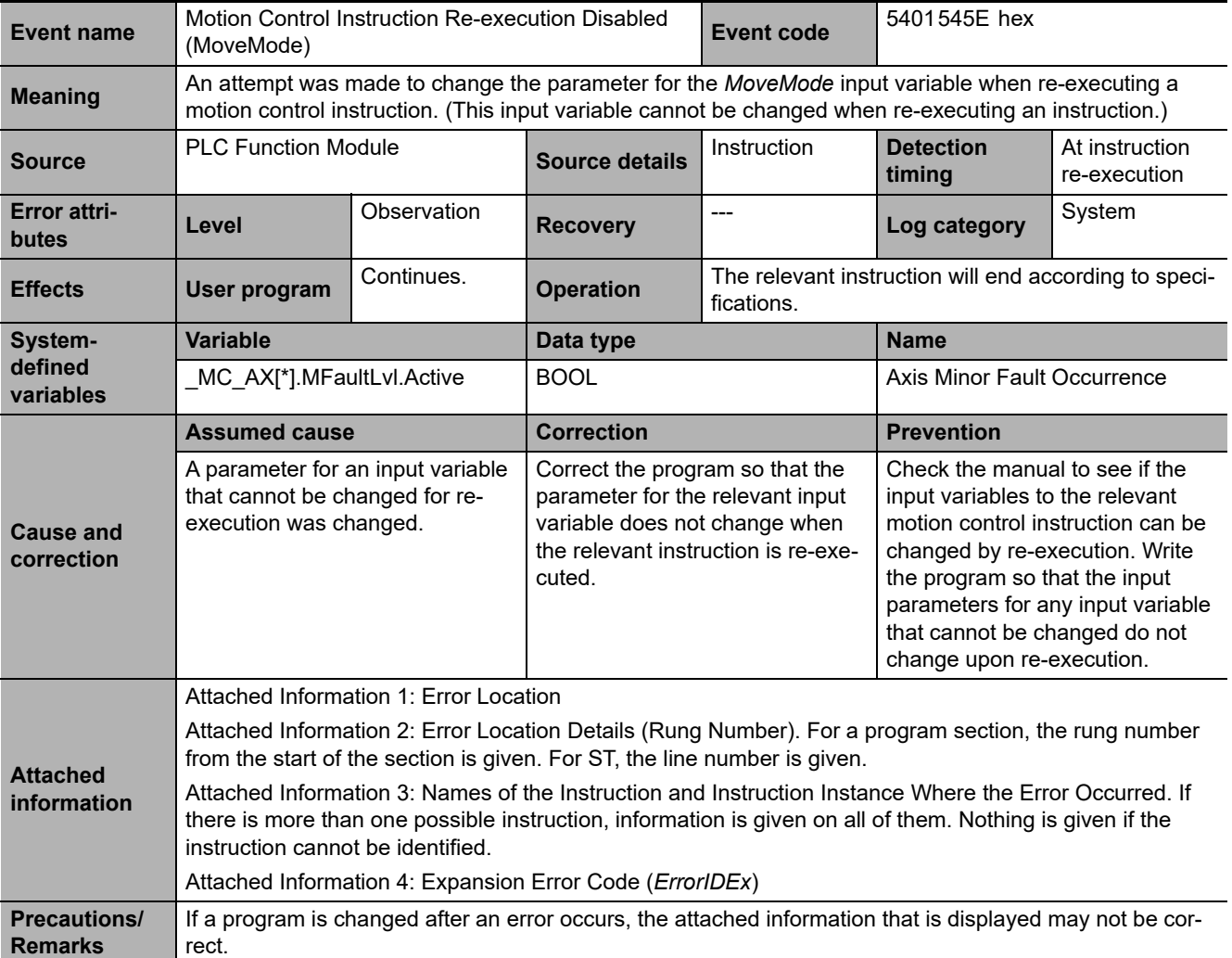

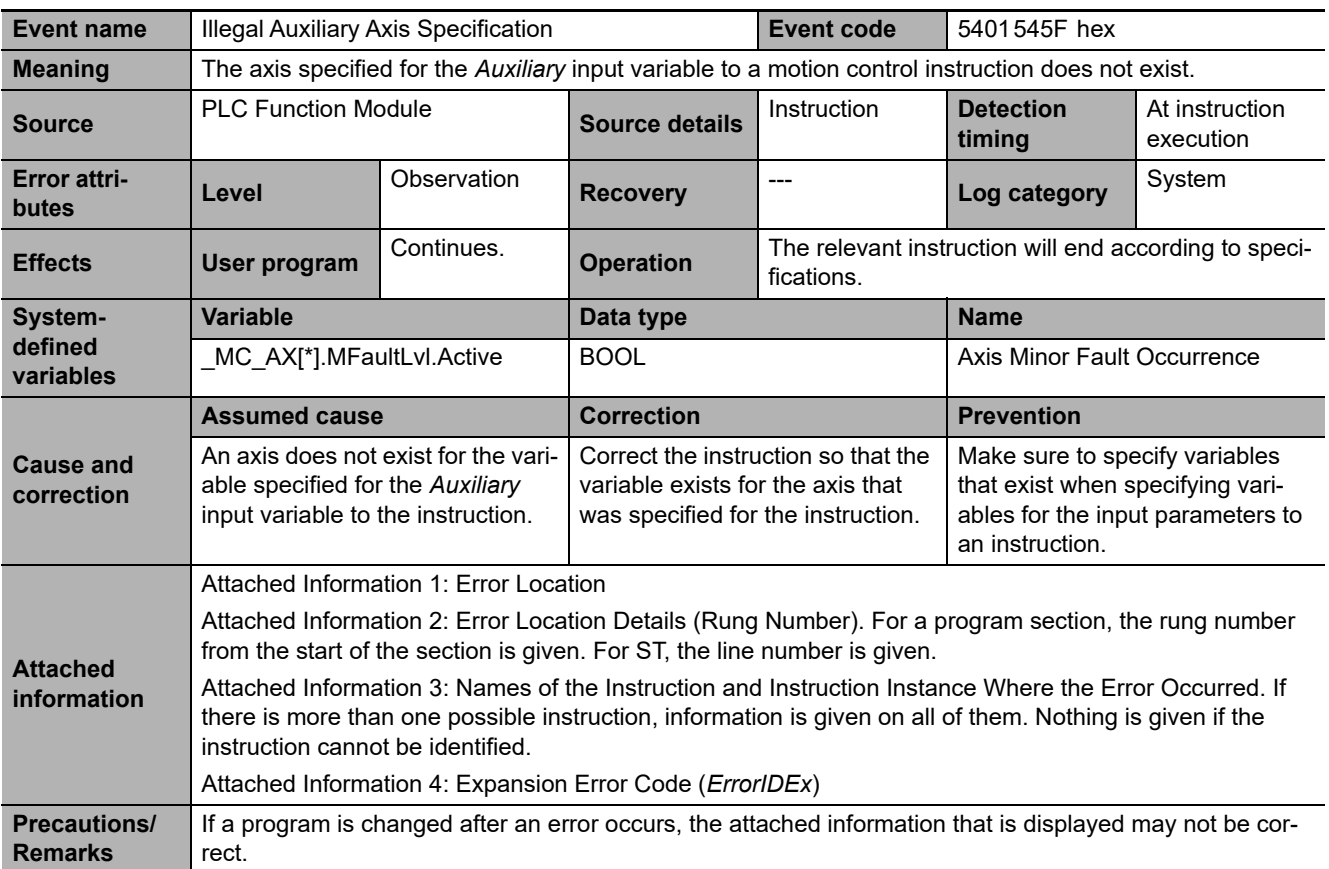

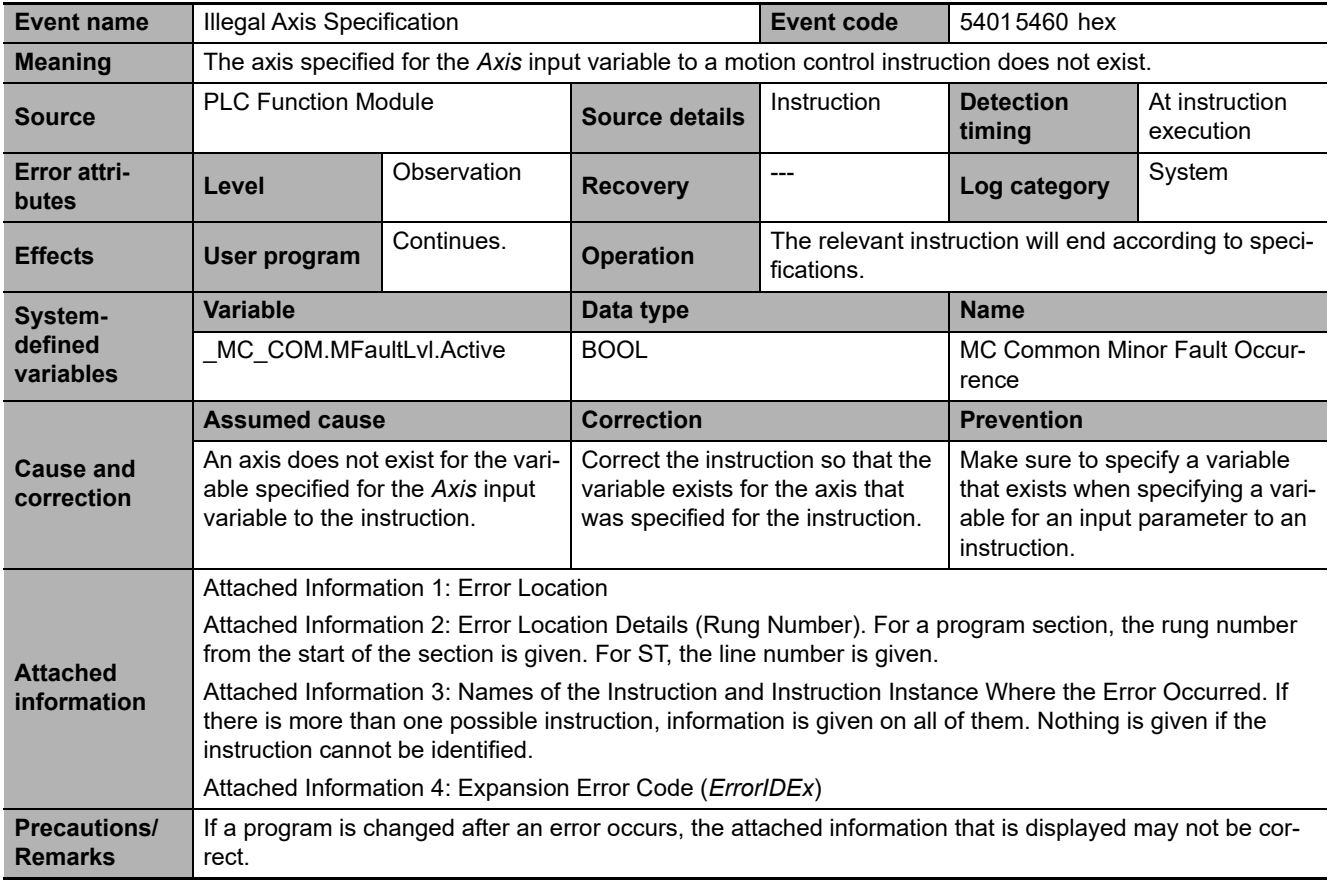

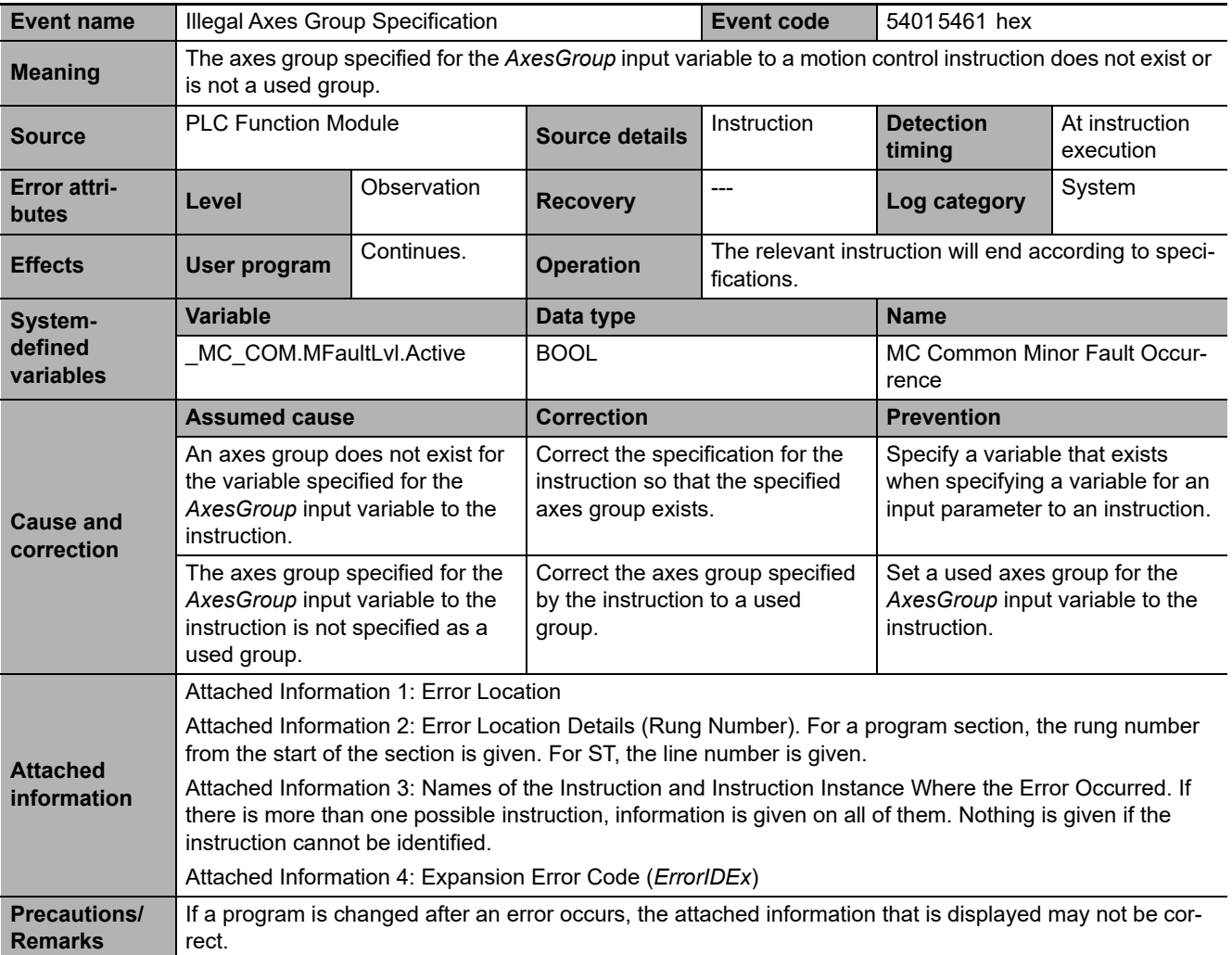

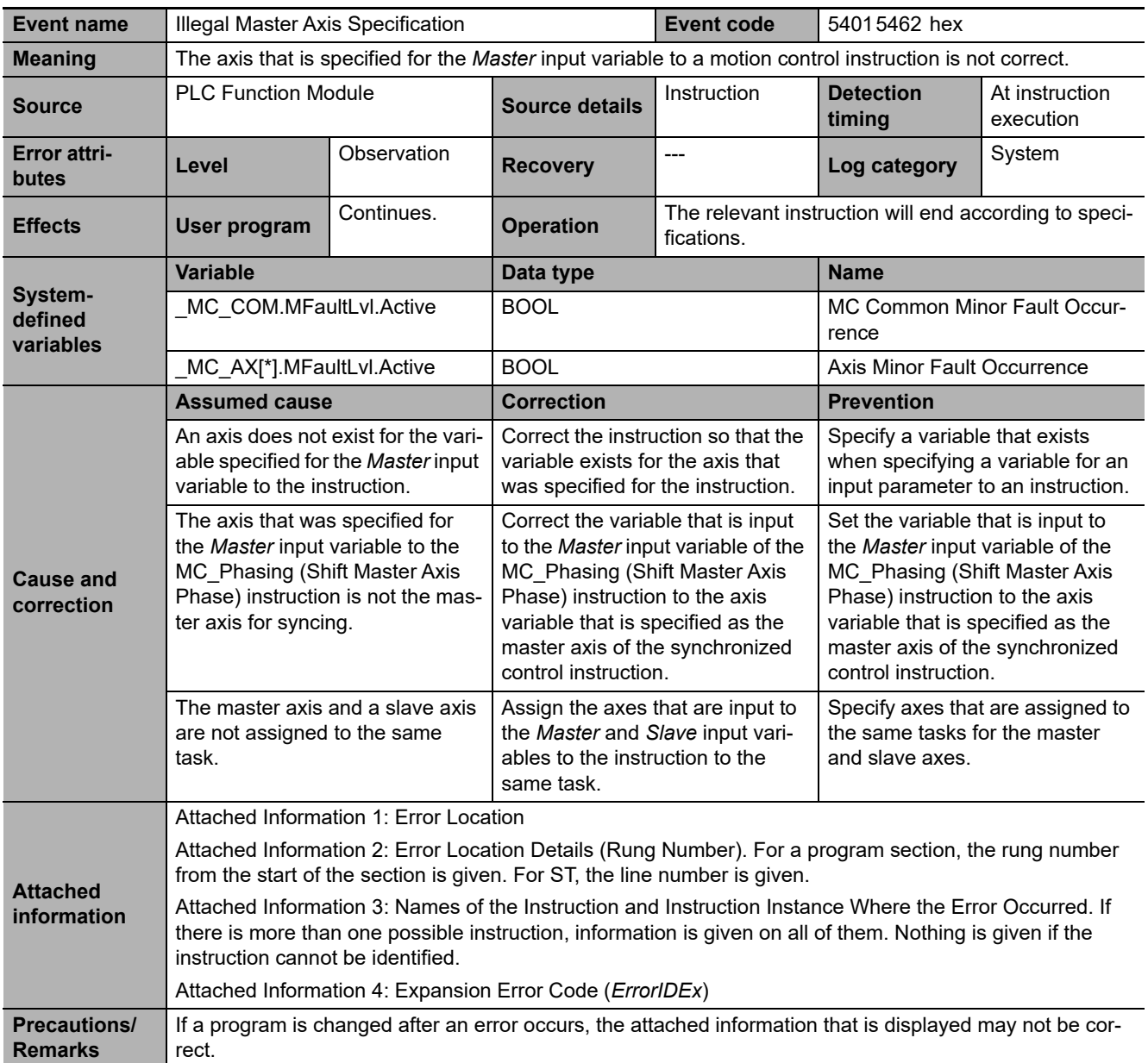

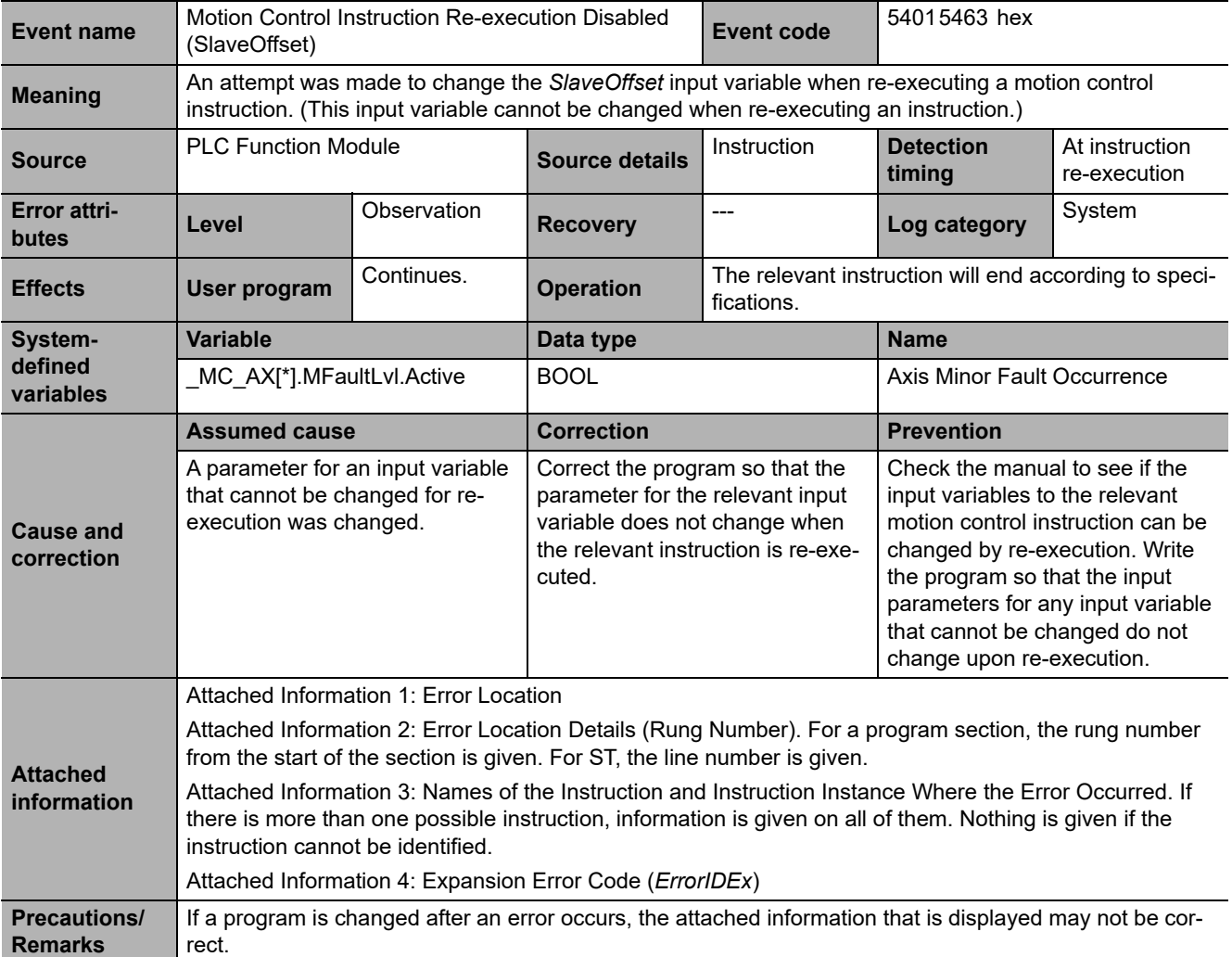

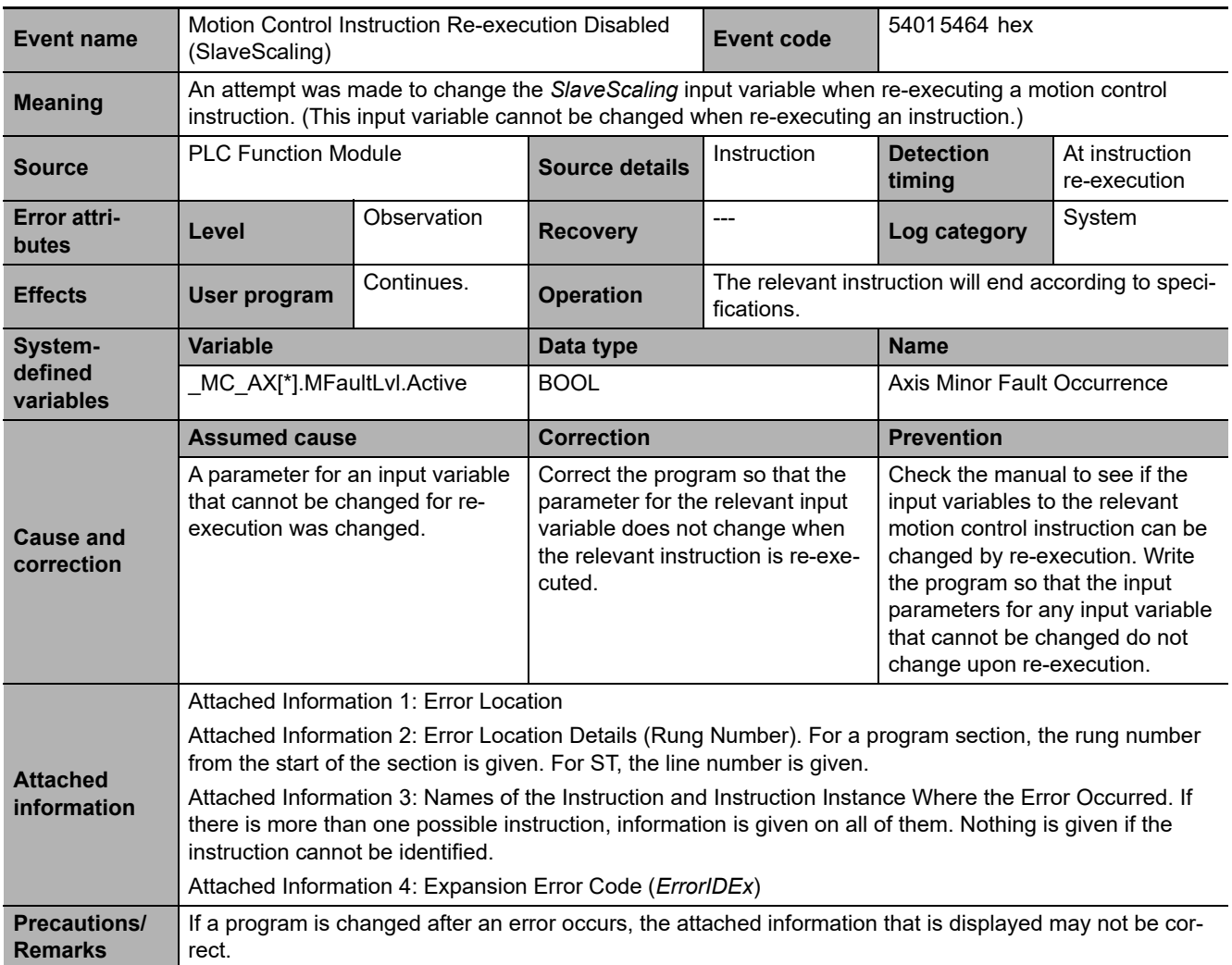

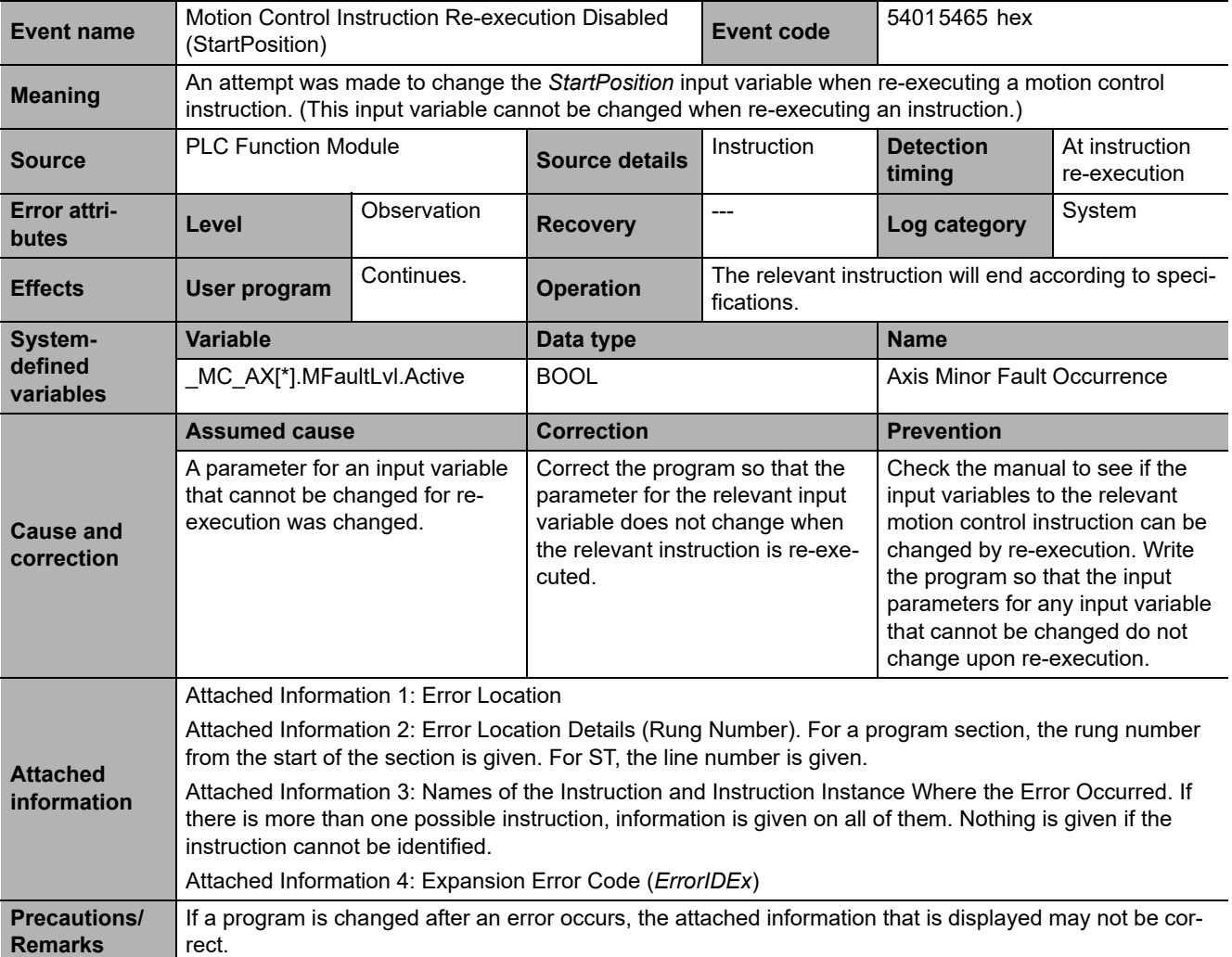

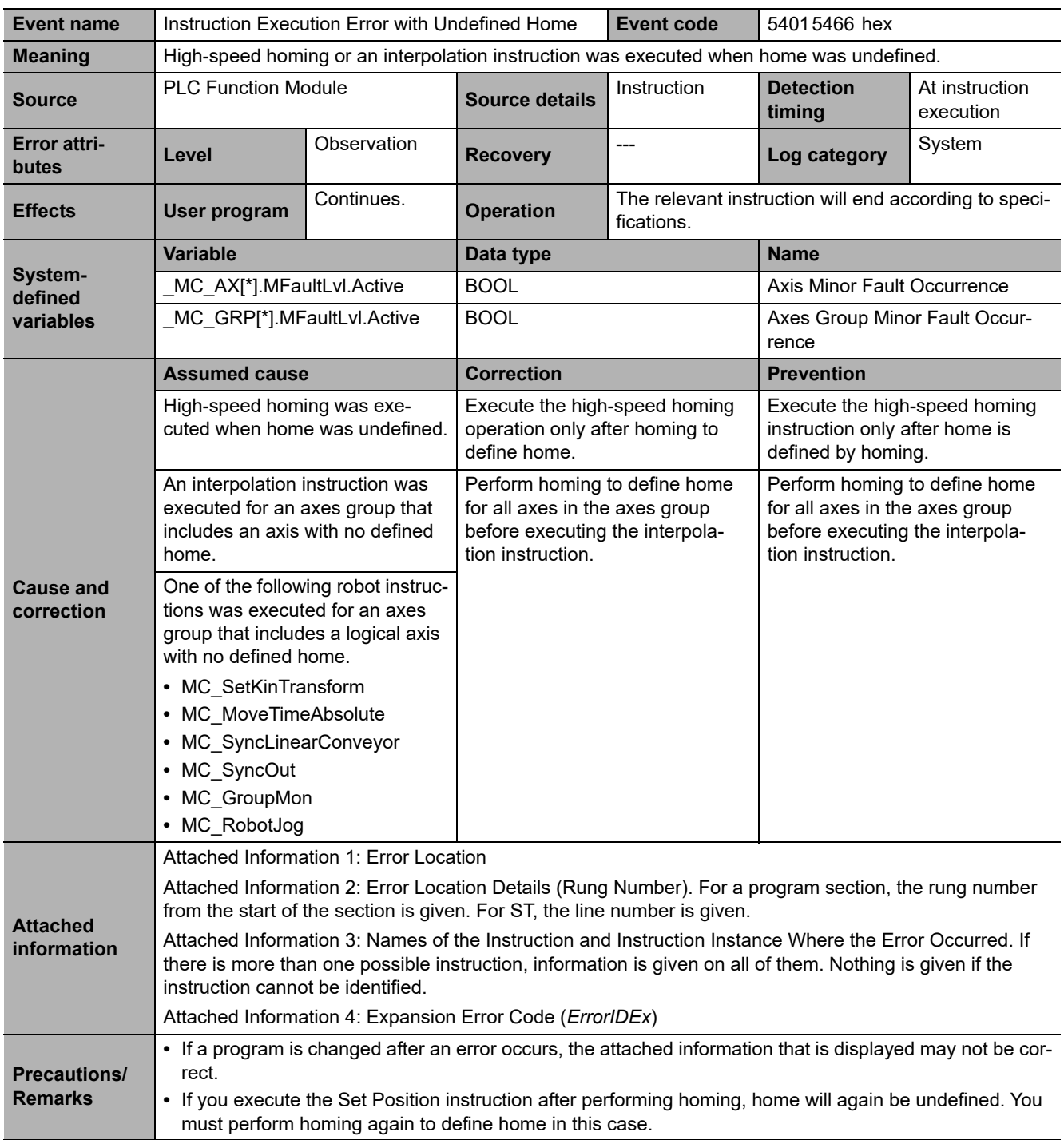

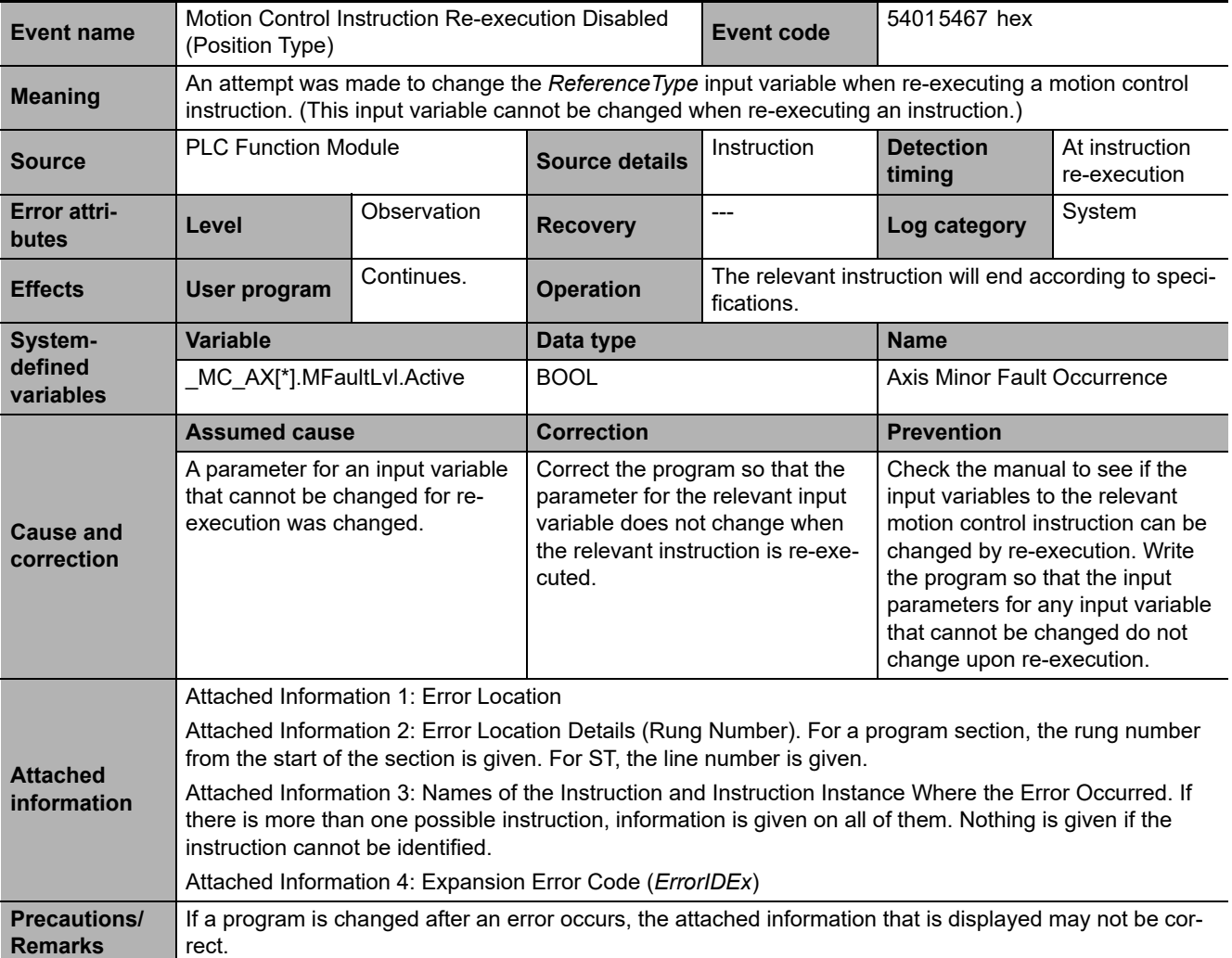

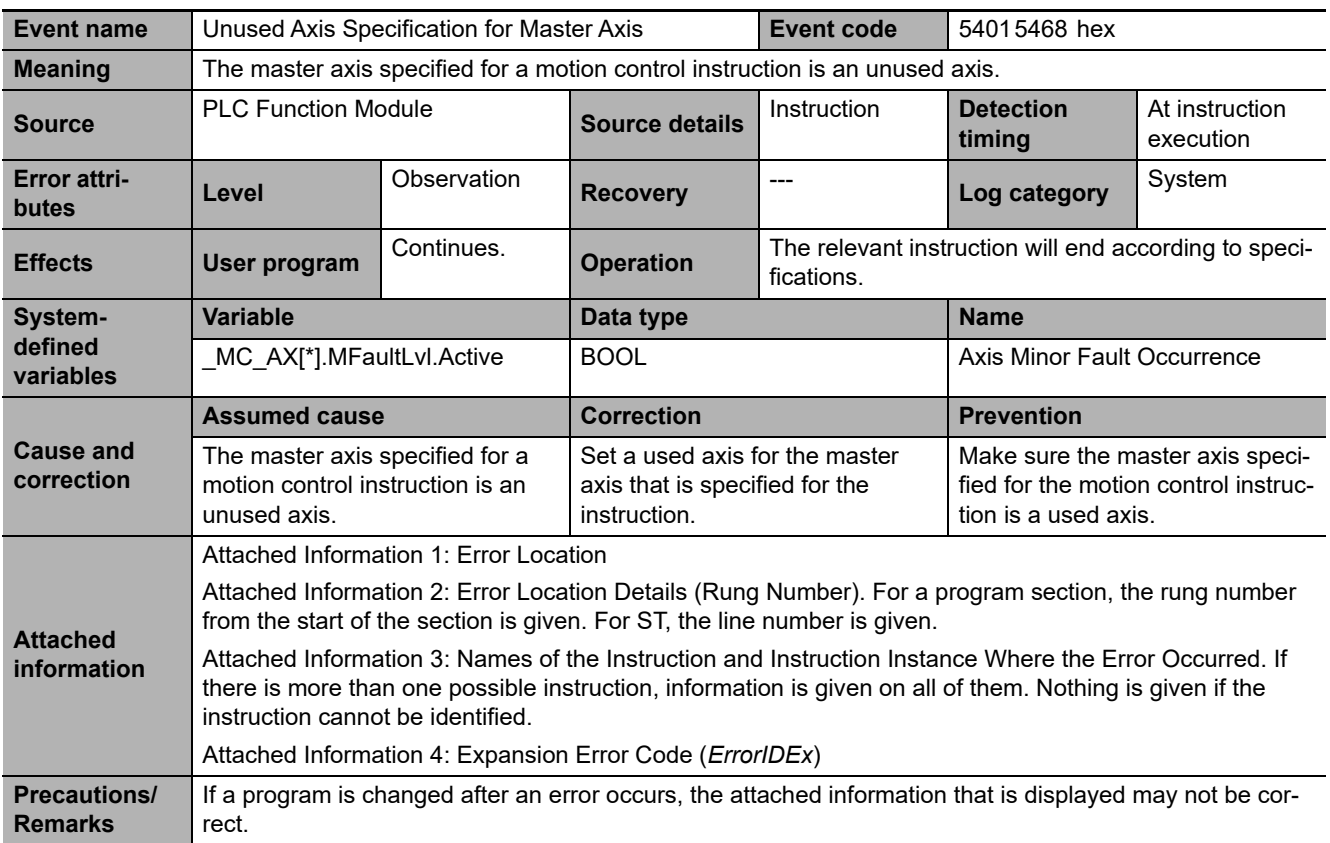

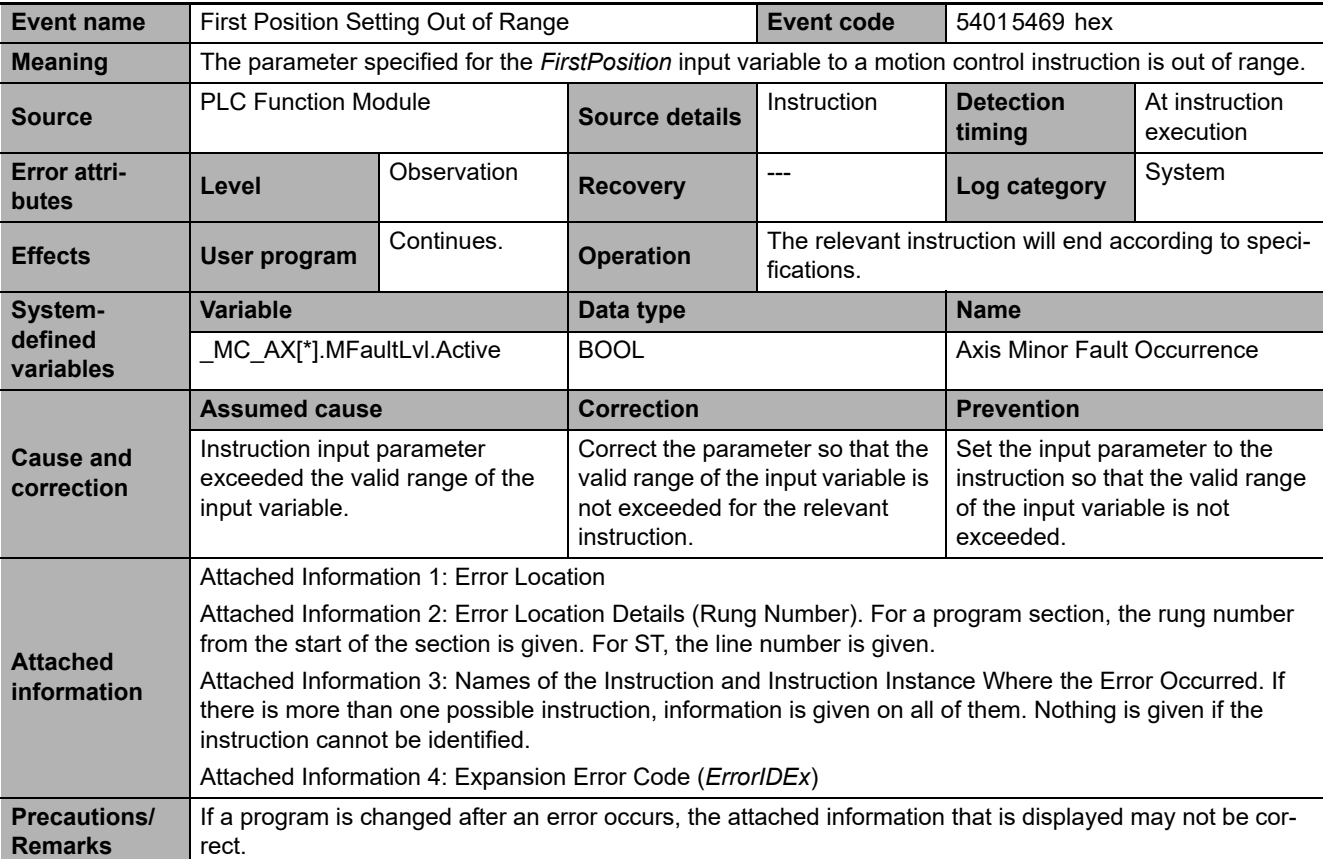

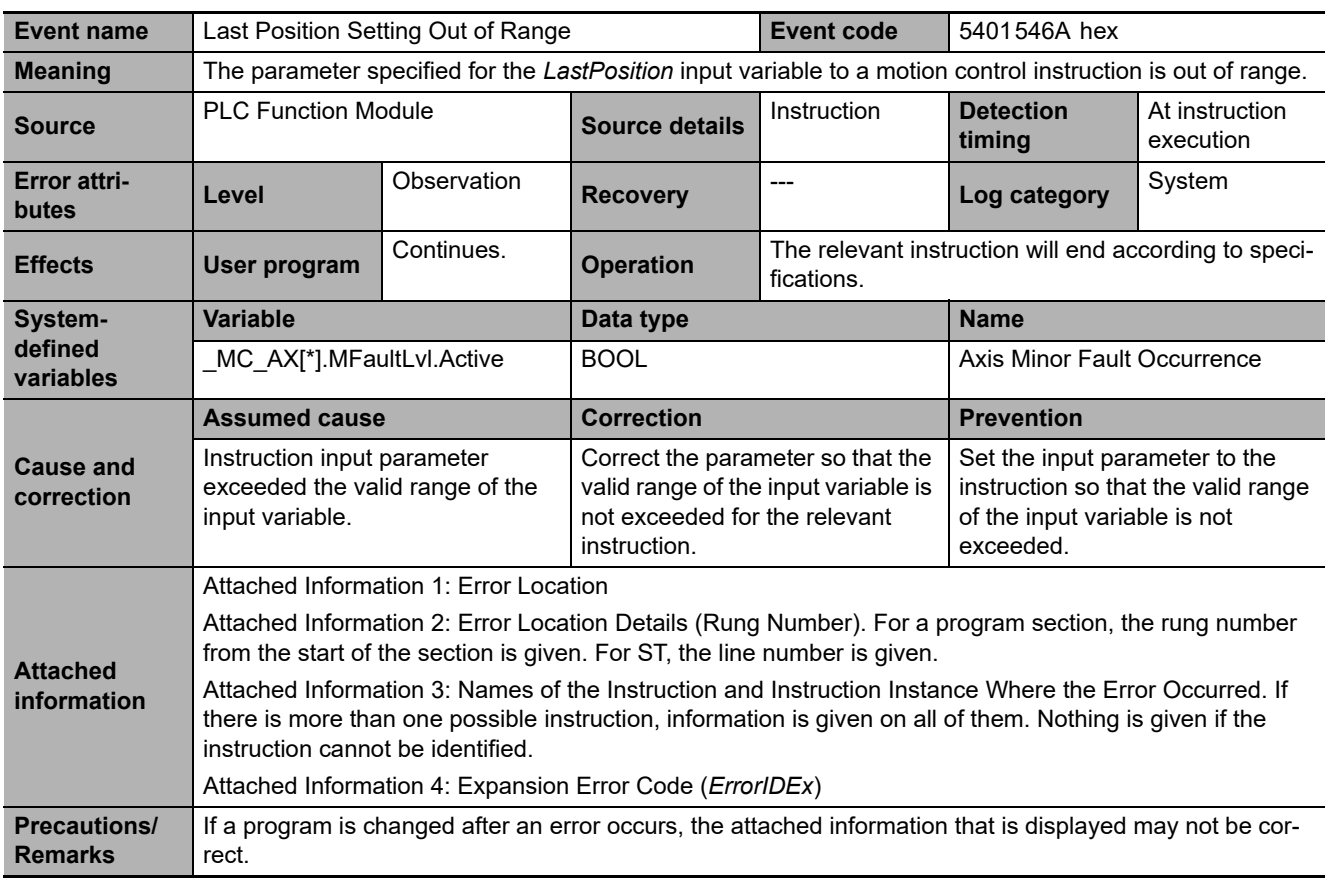

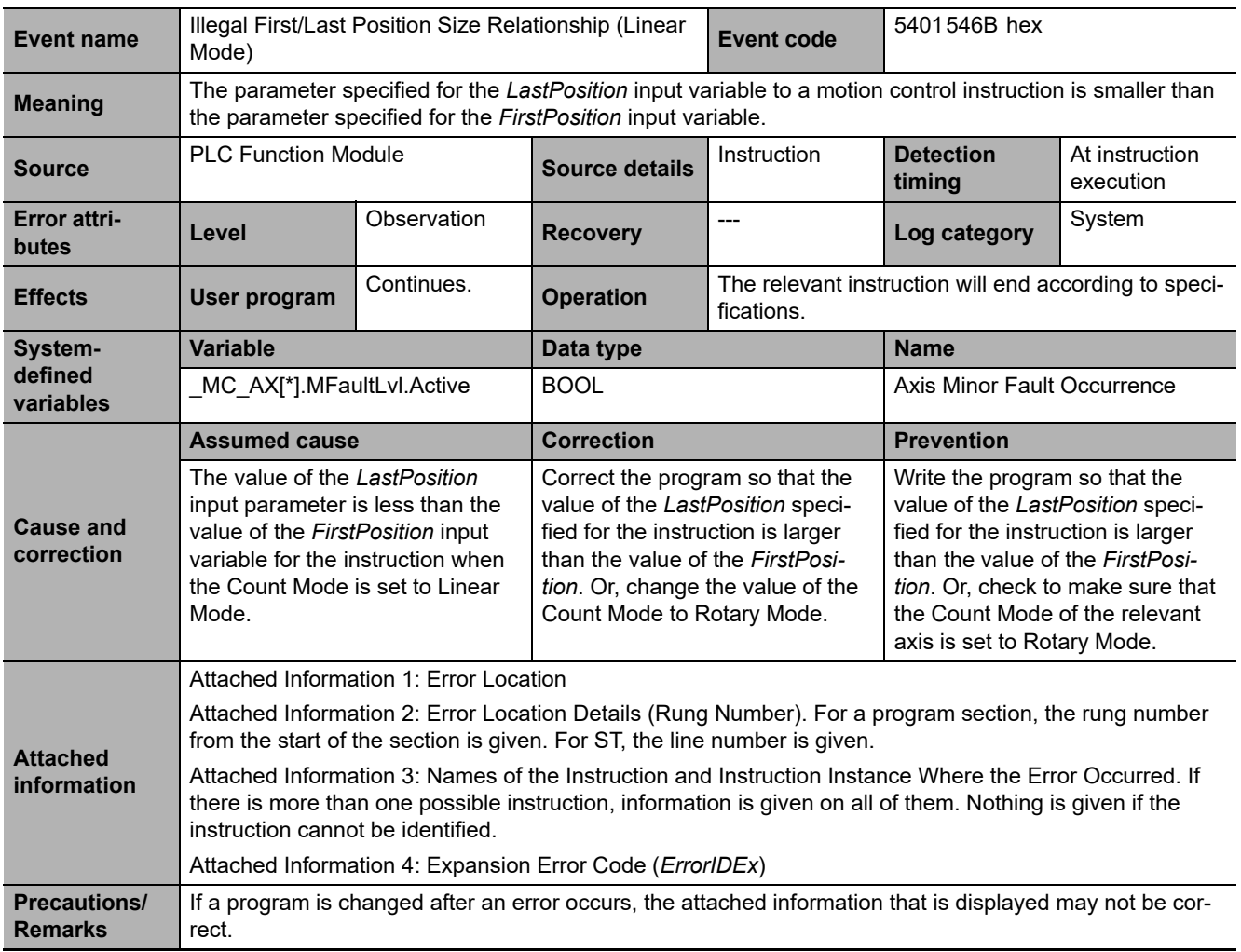

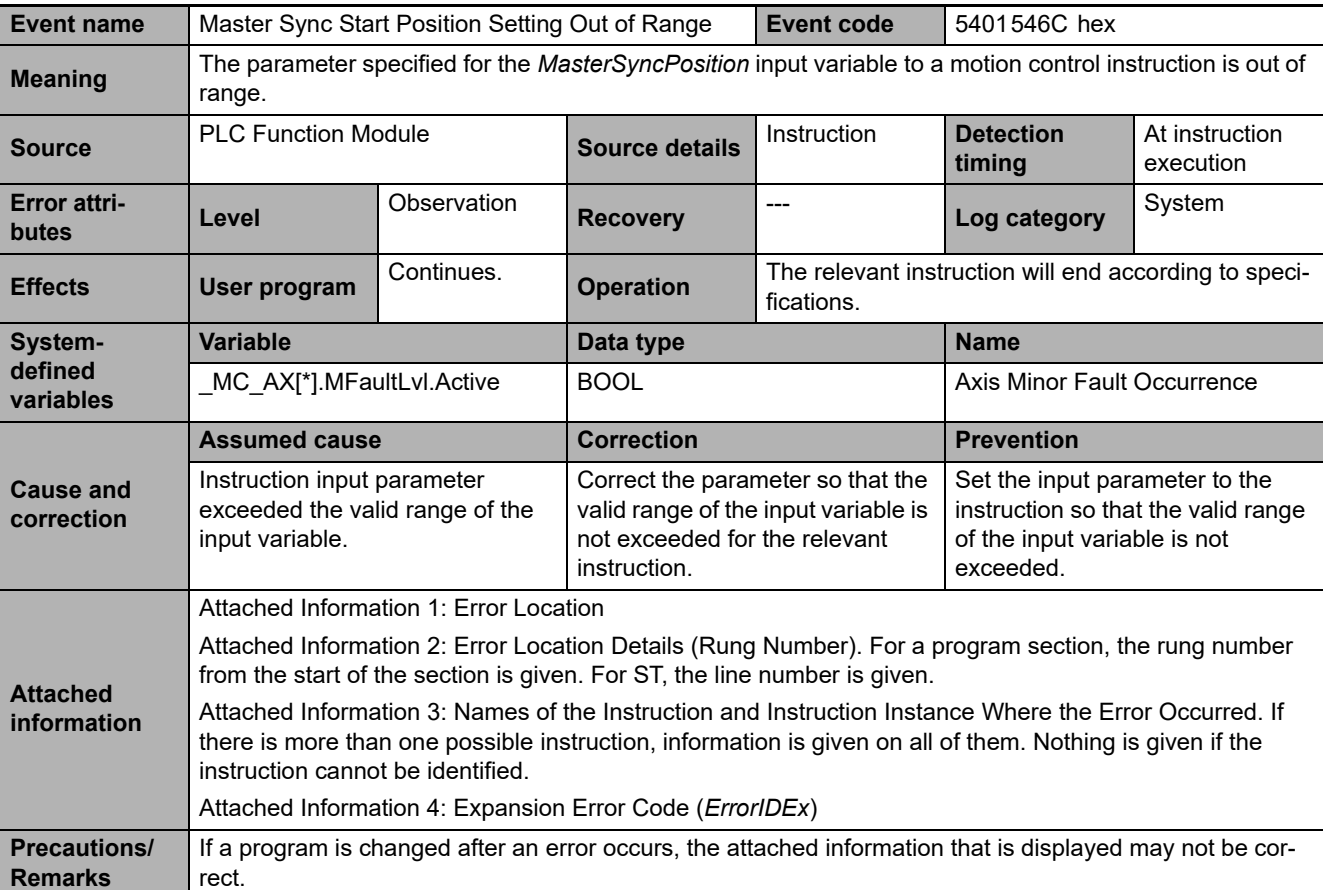

**3**

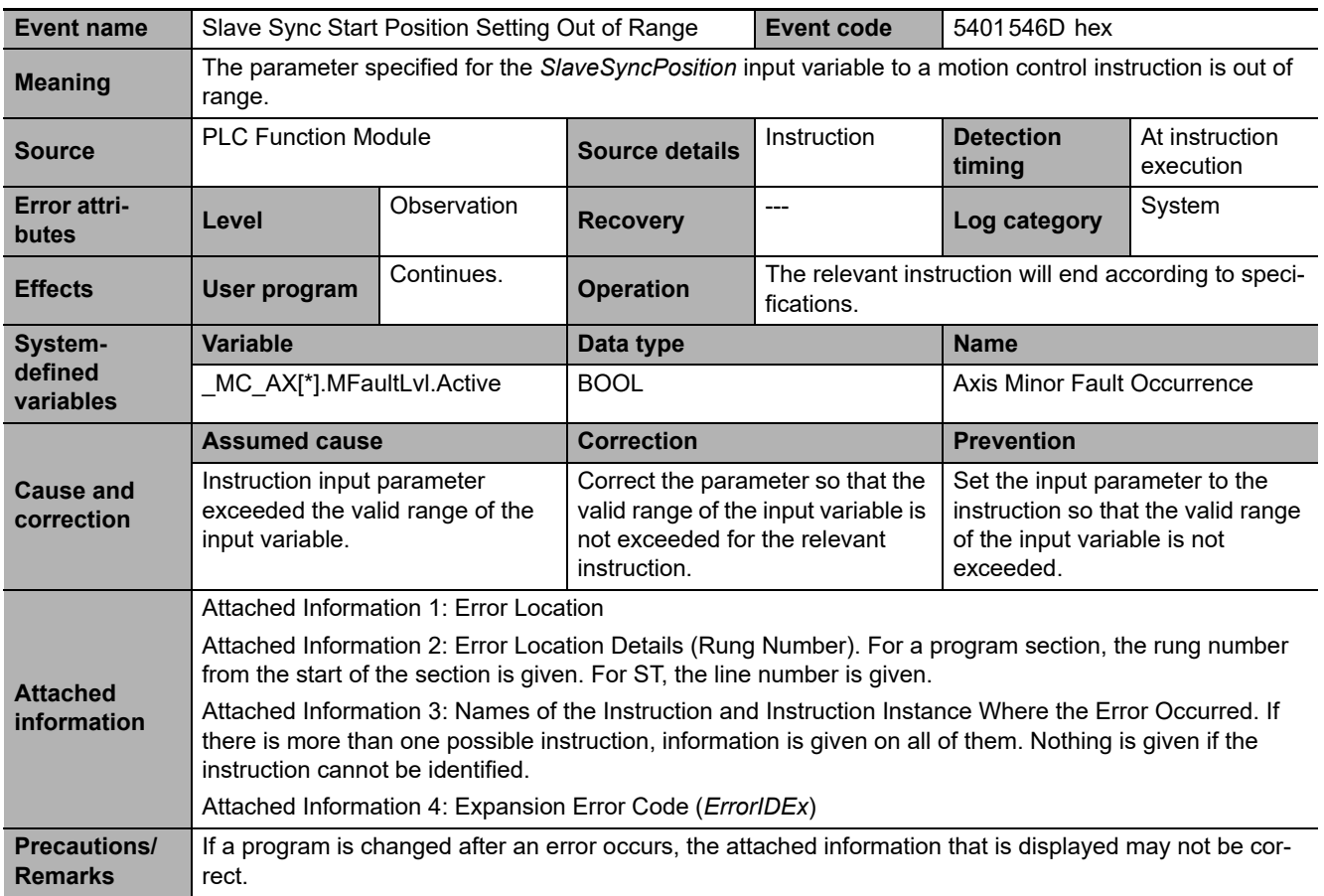

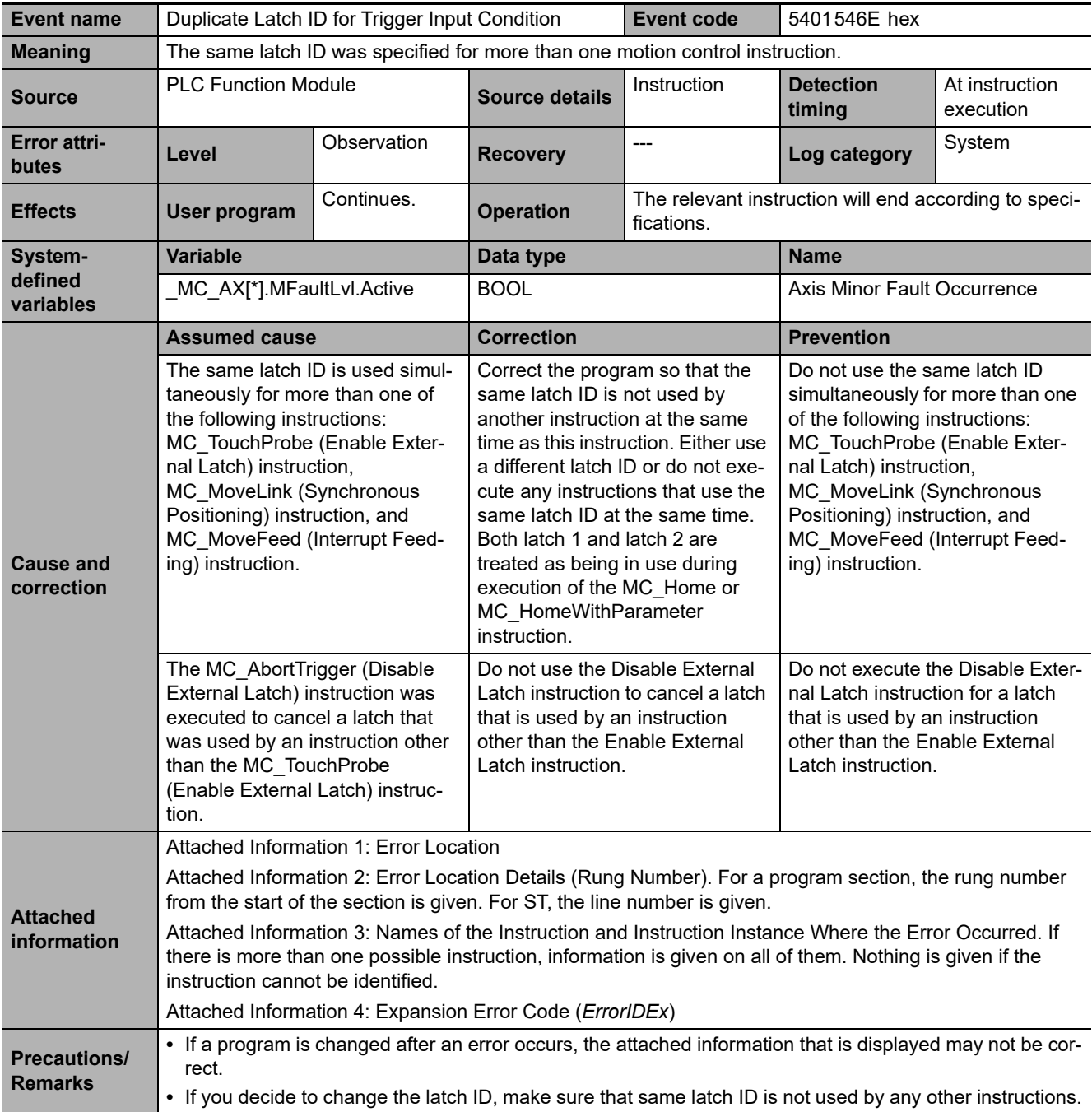

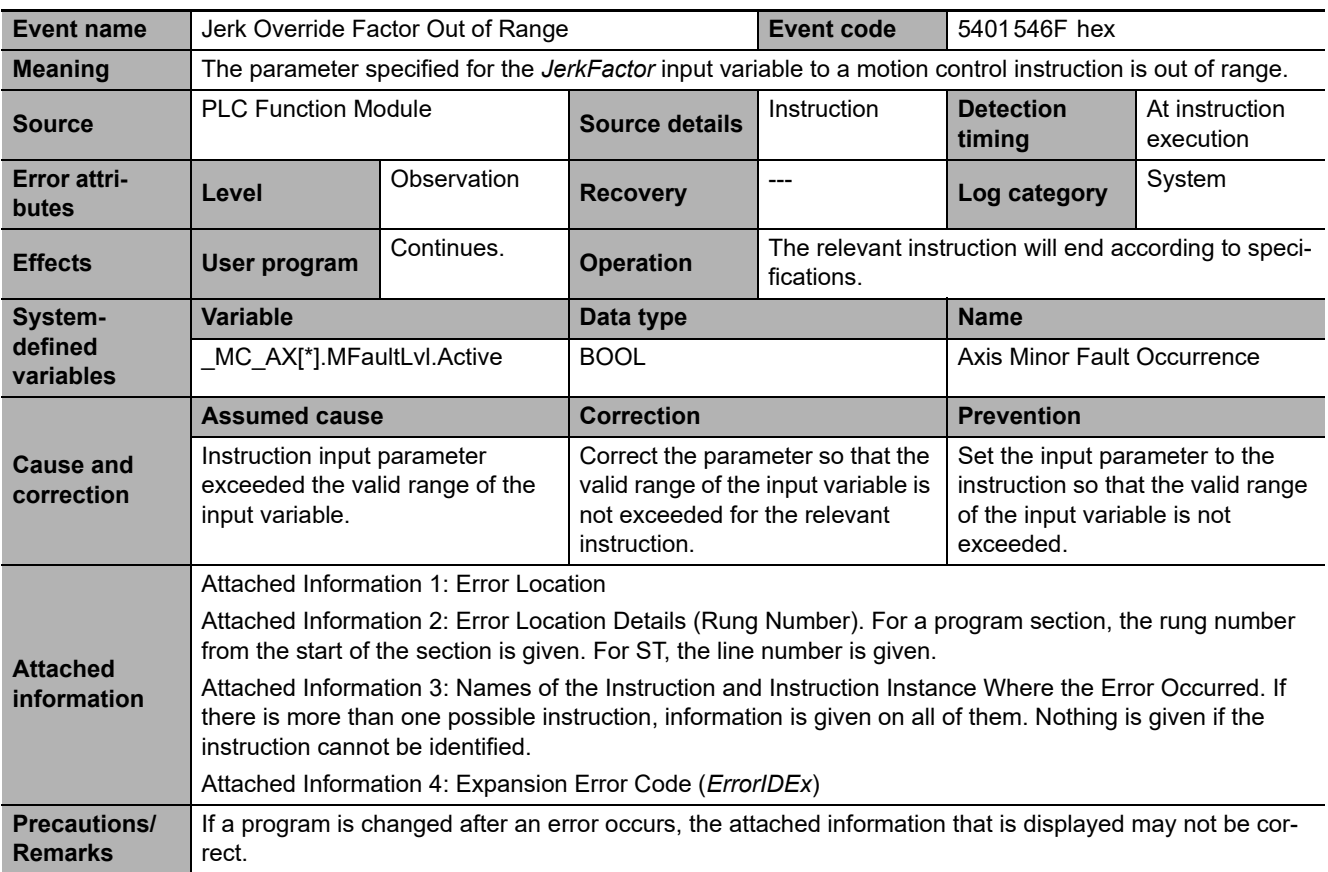

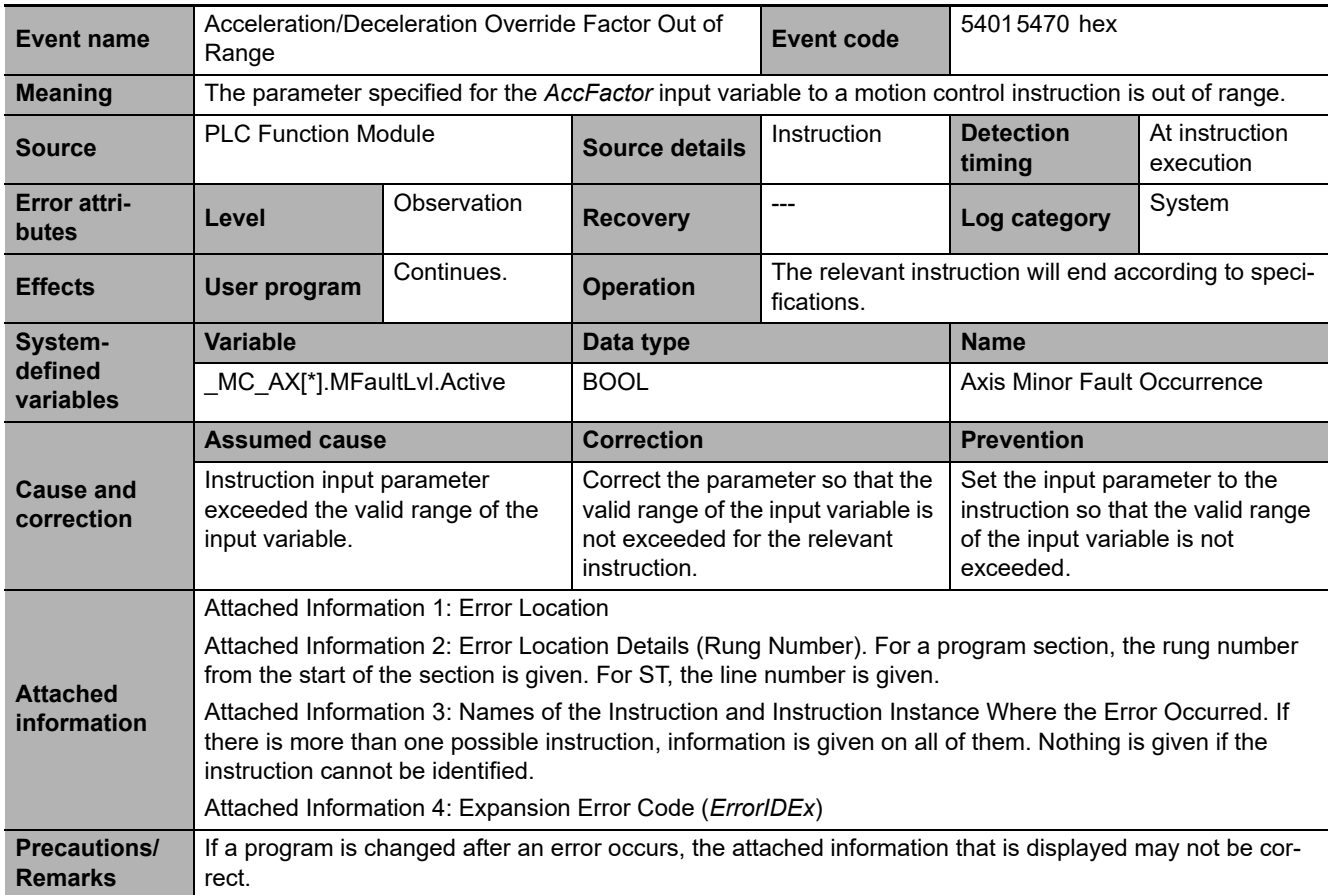
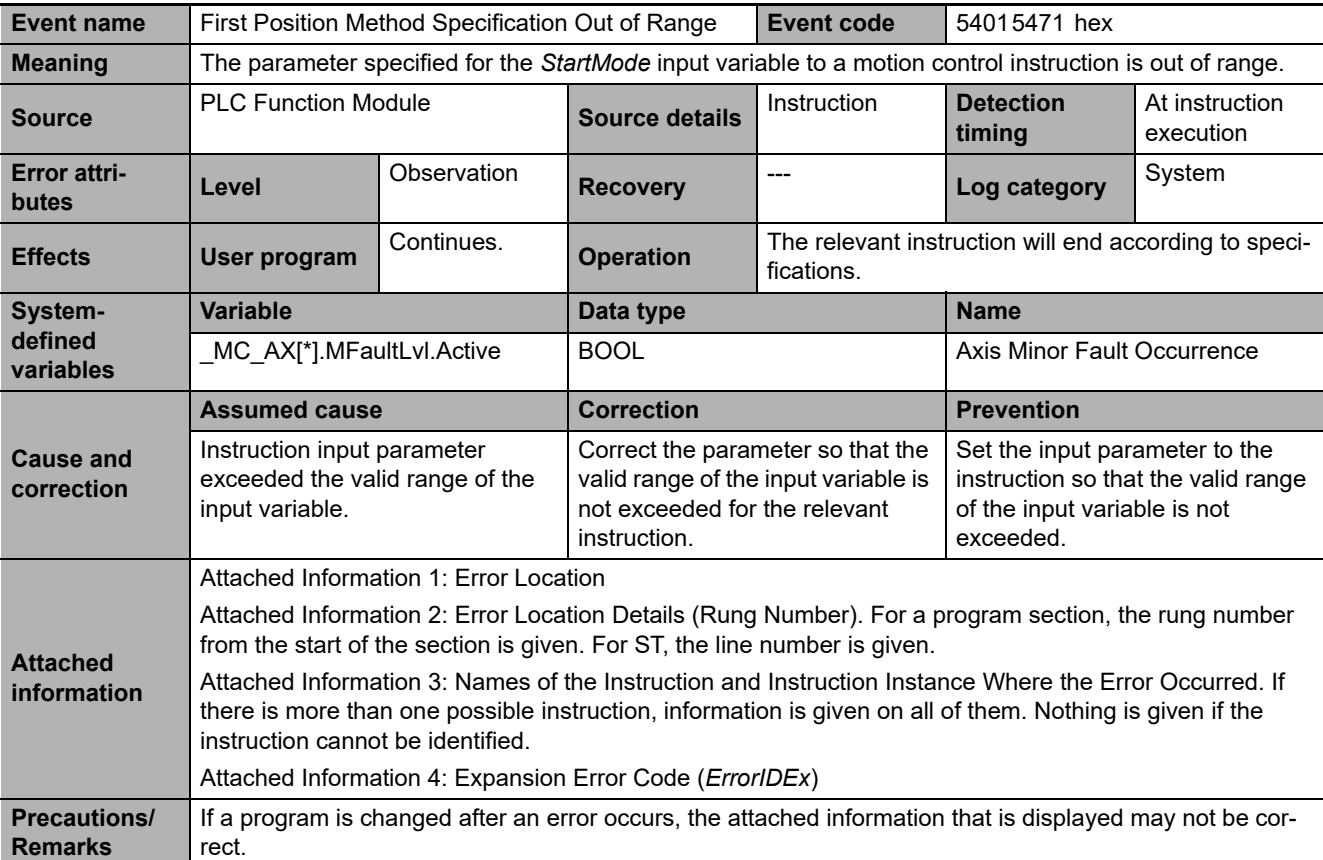

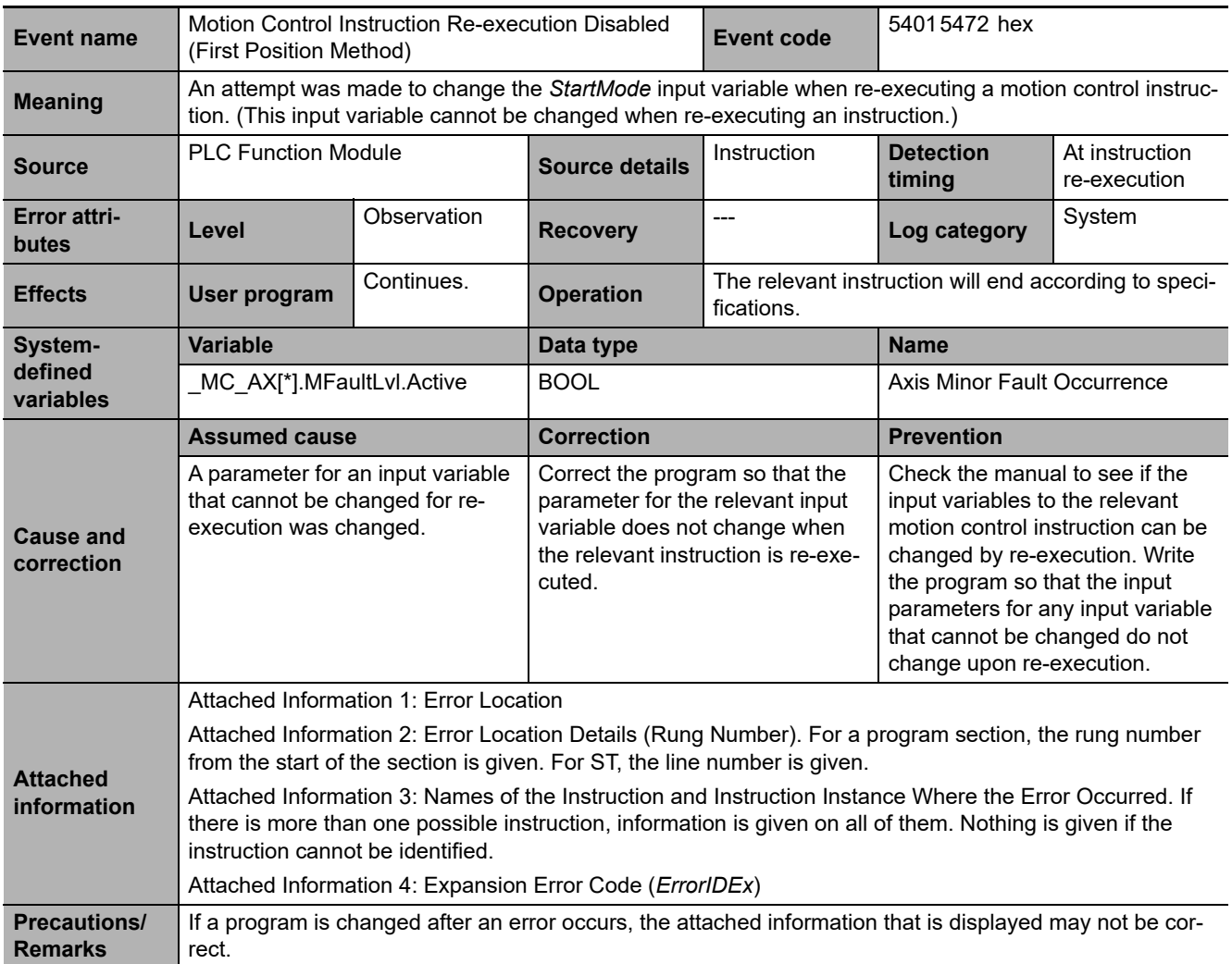

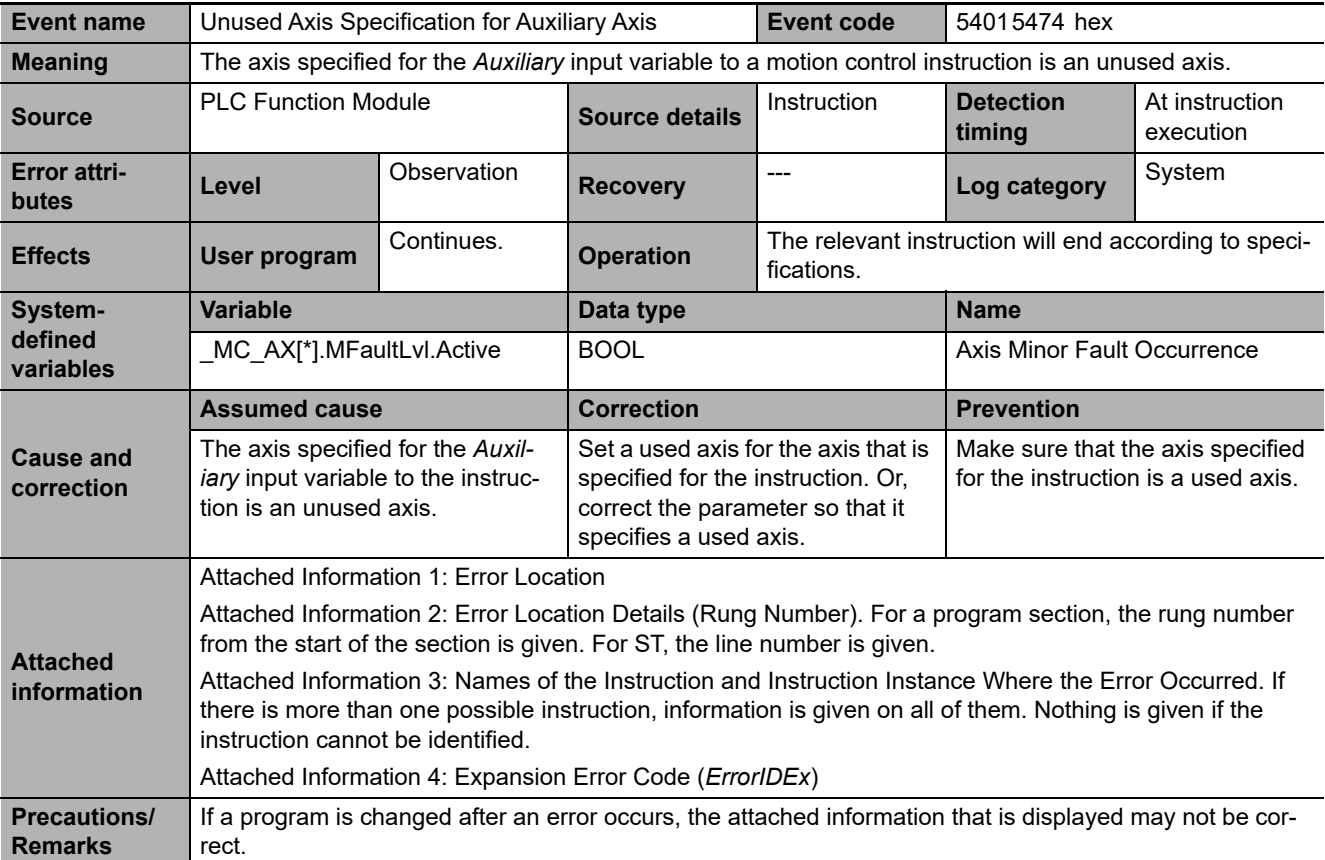

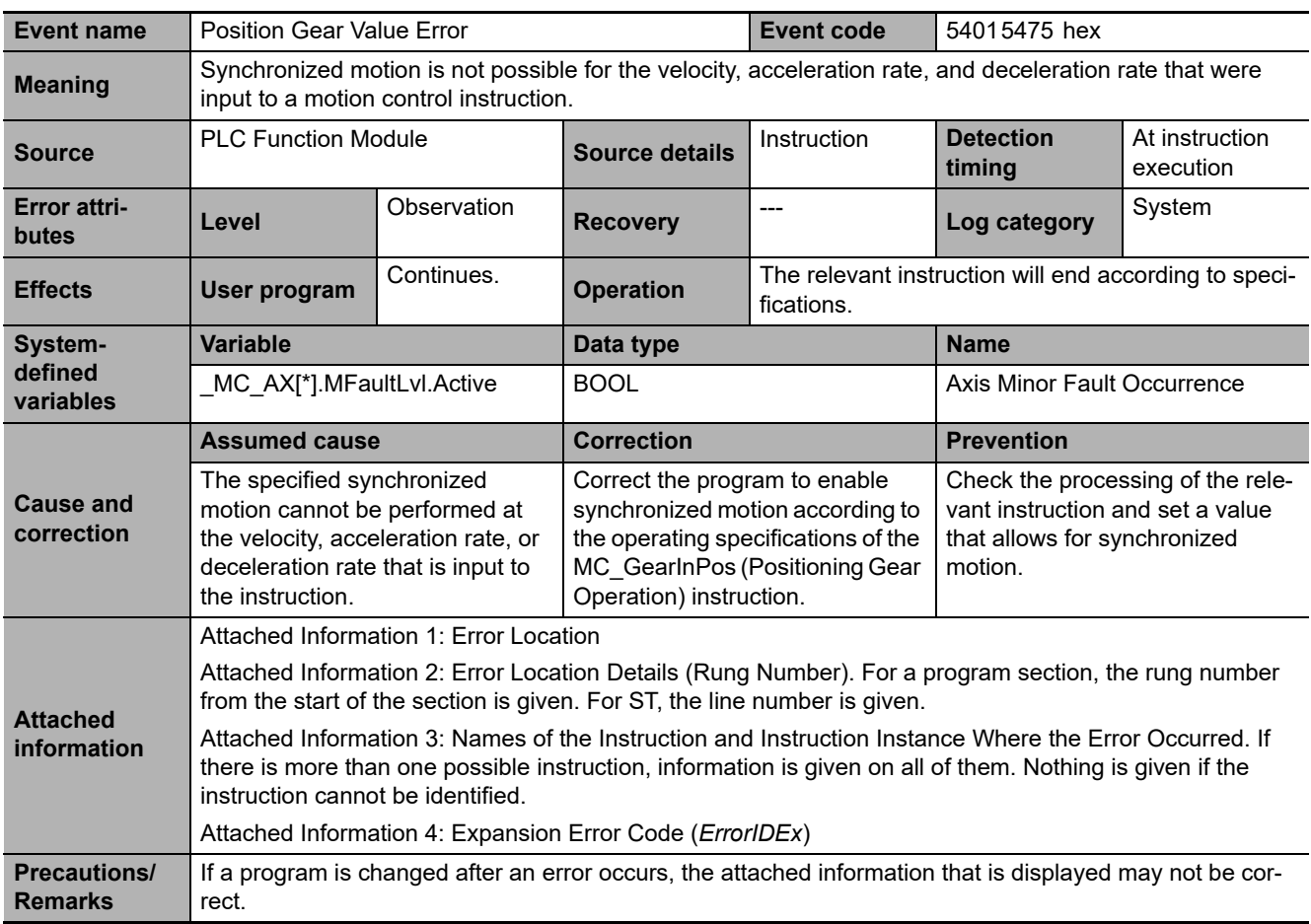

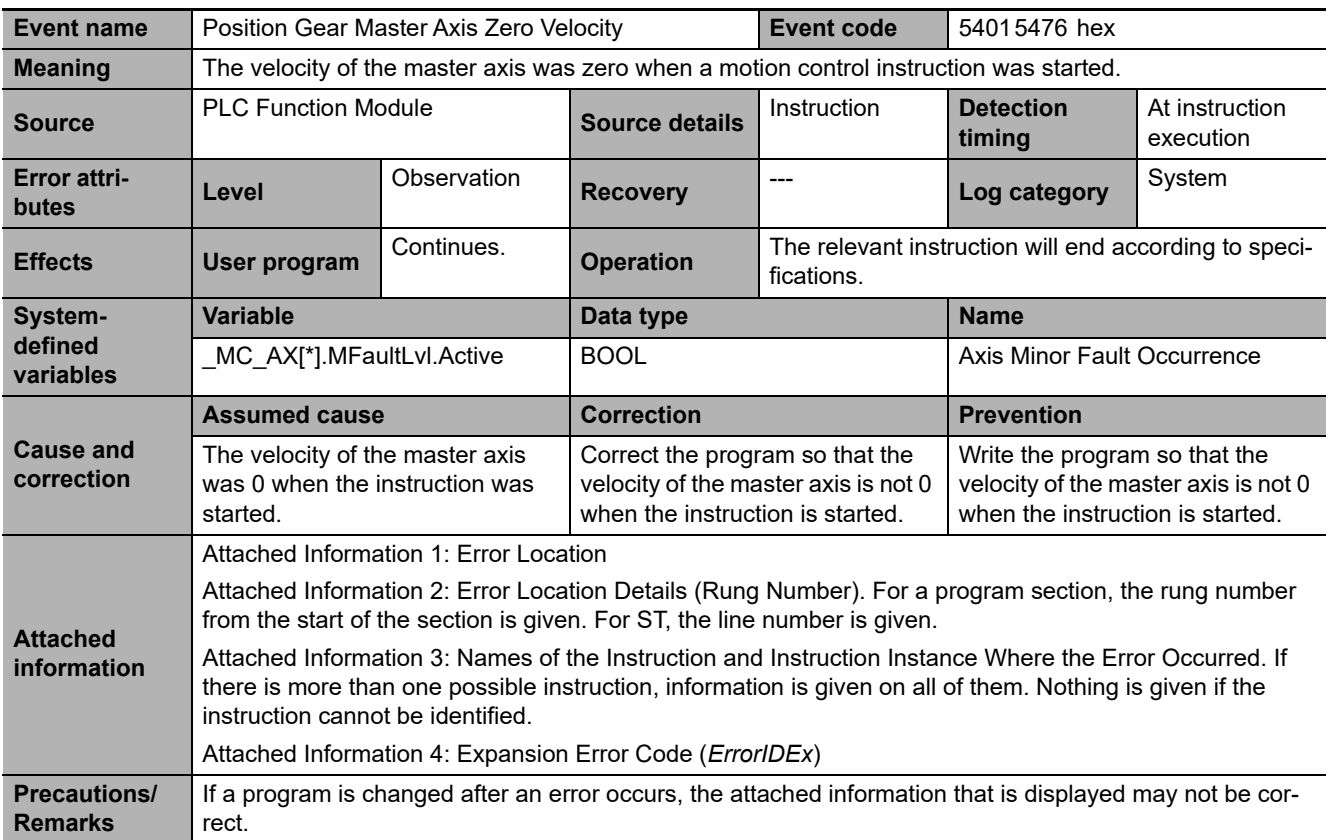

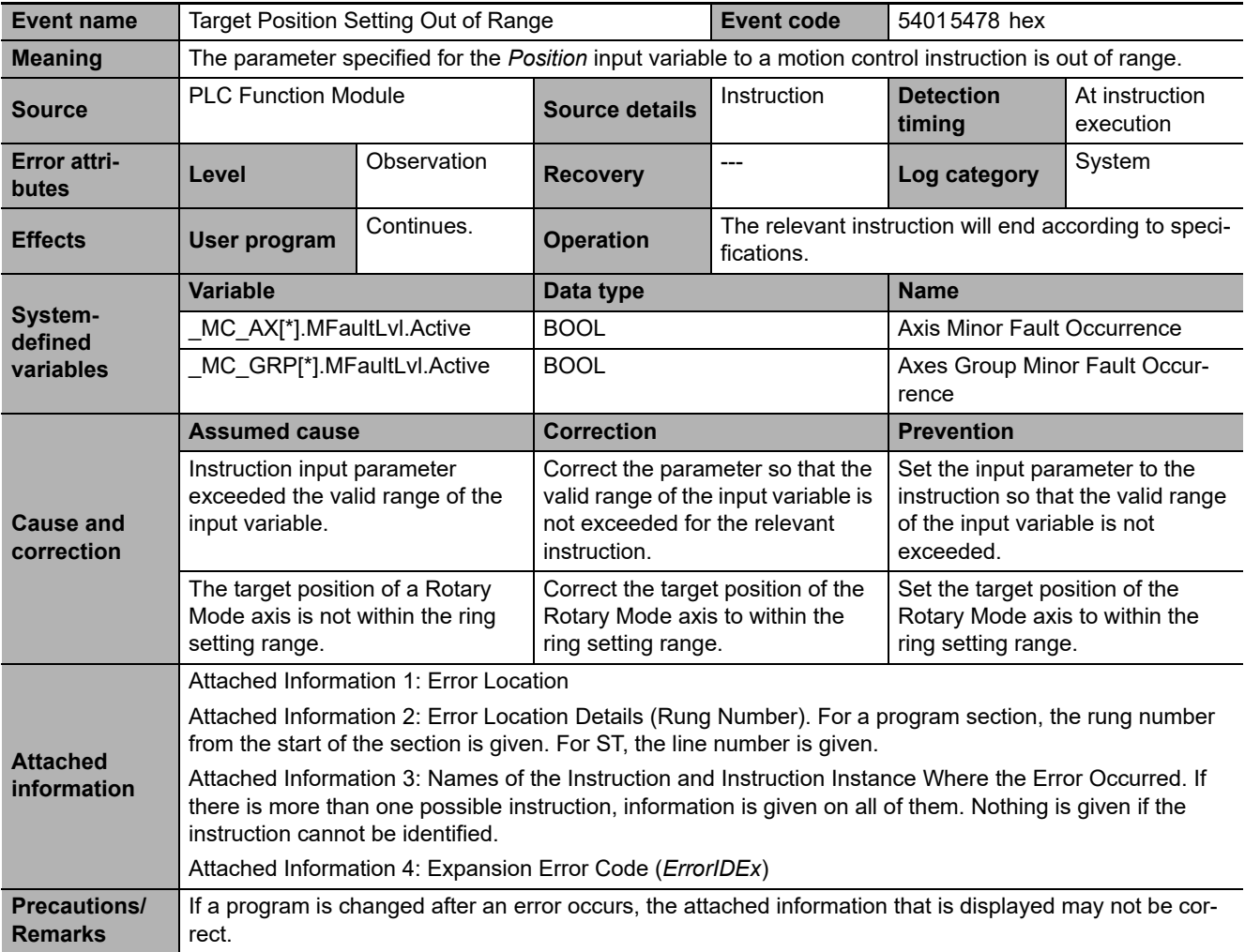

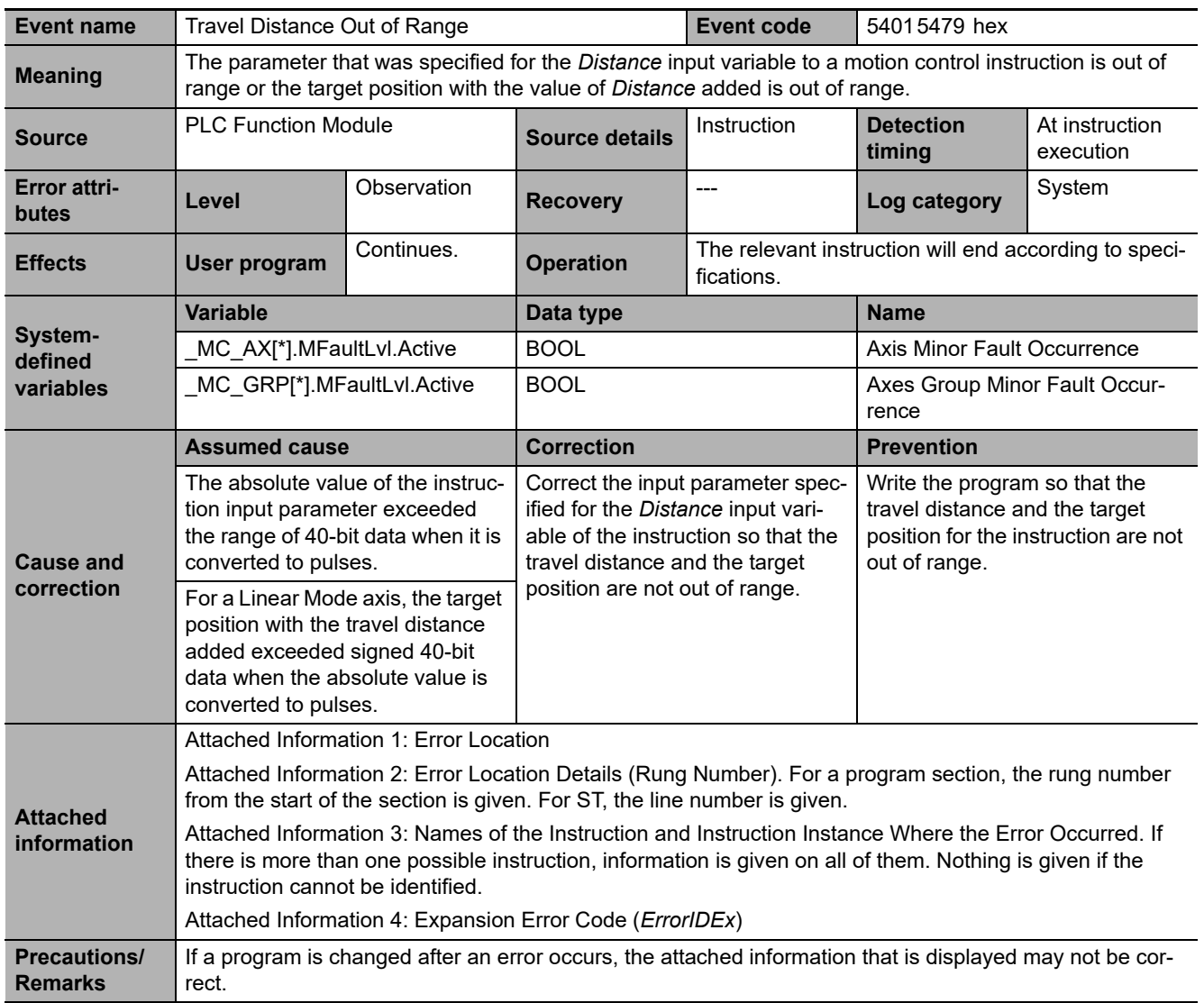

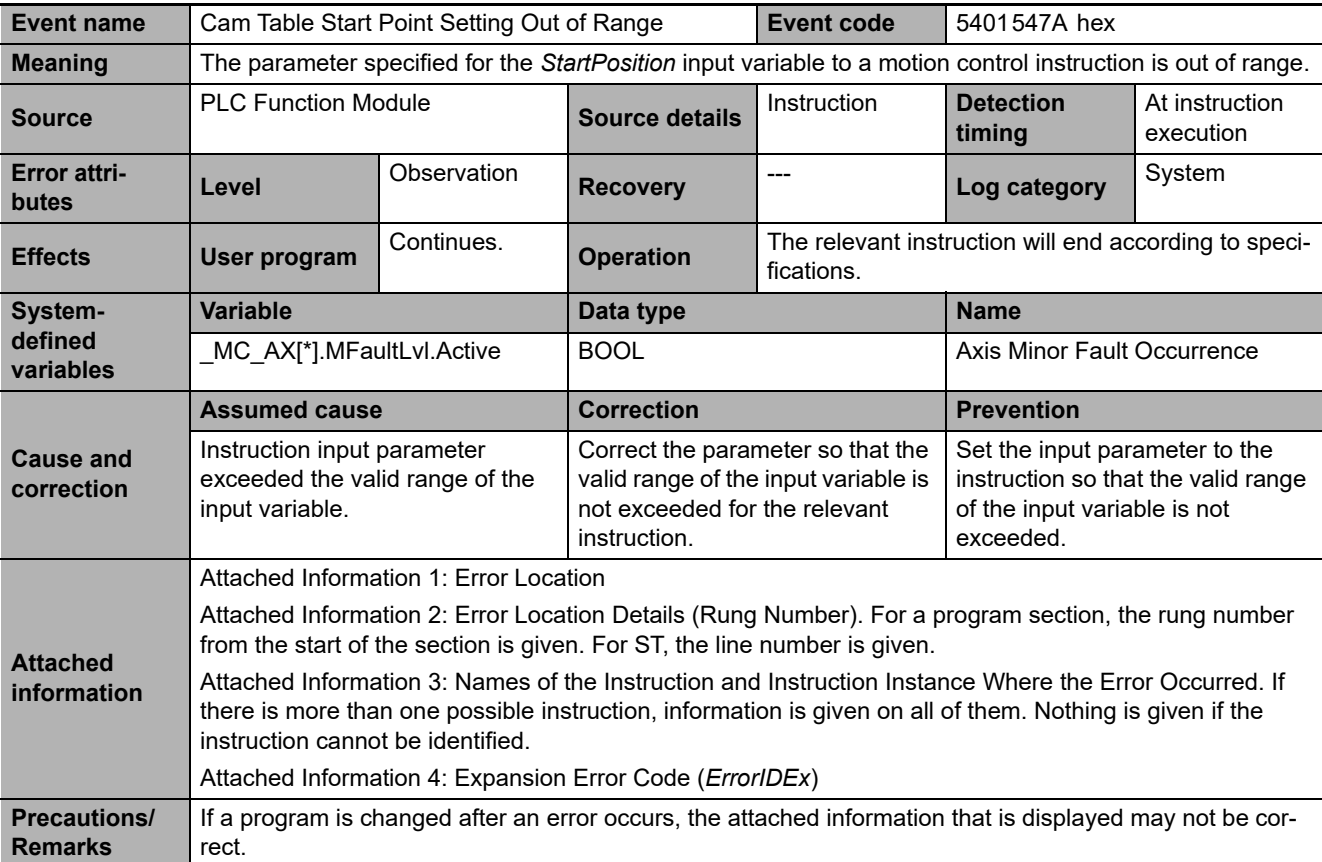

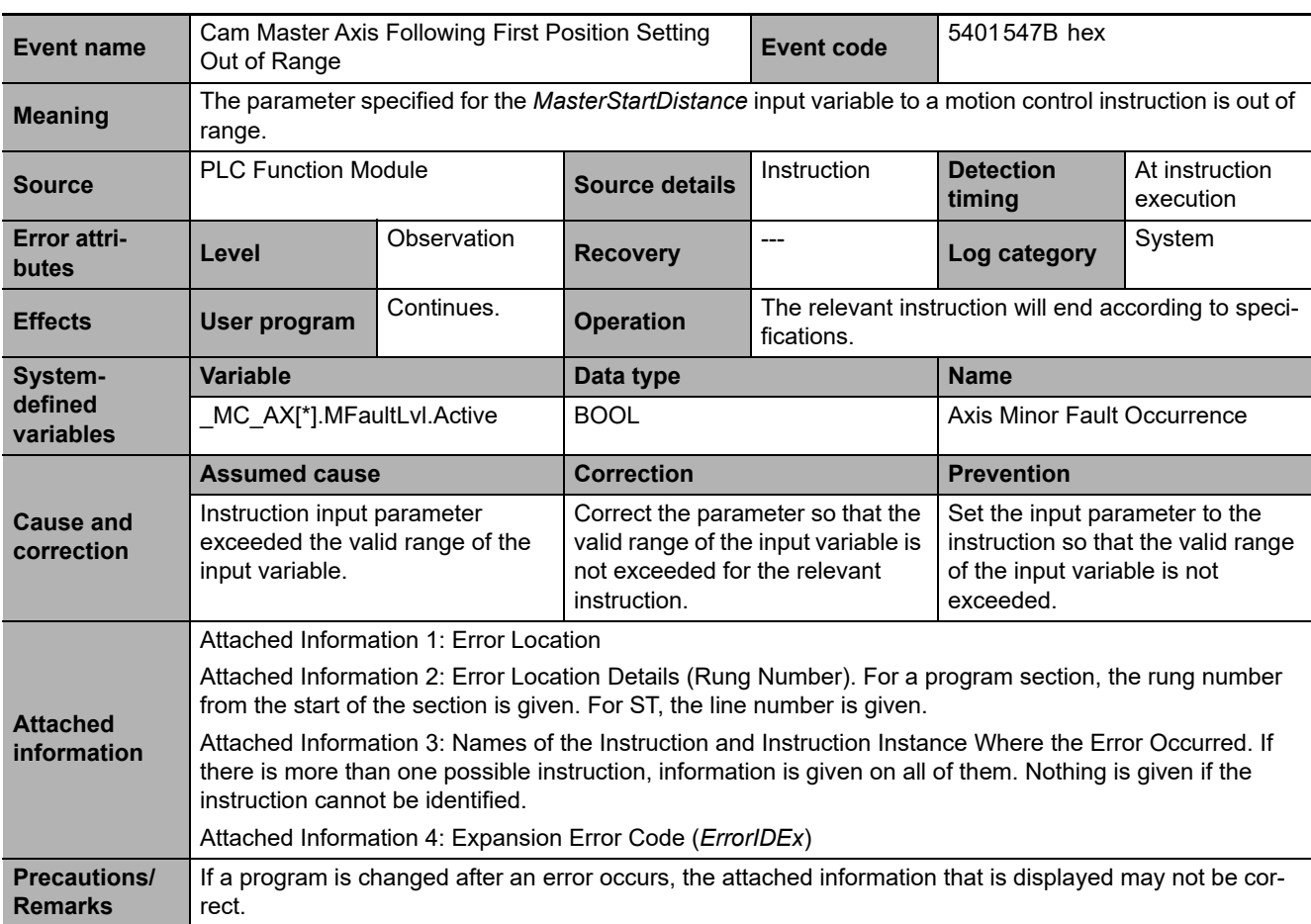

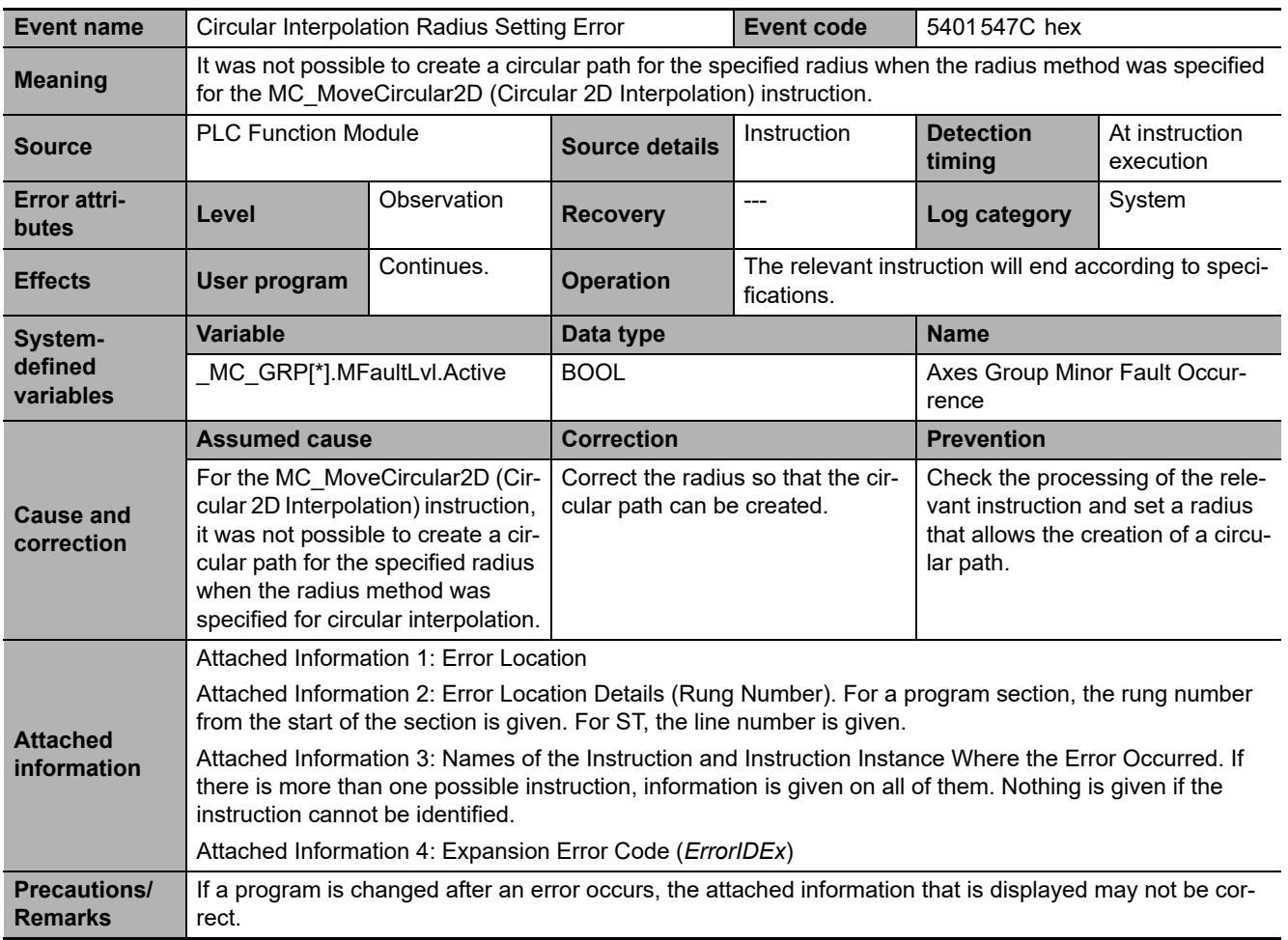

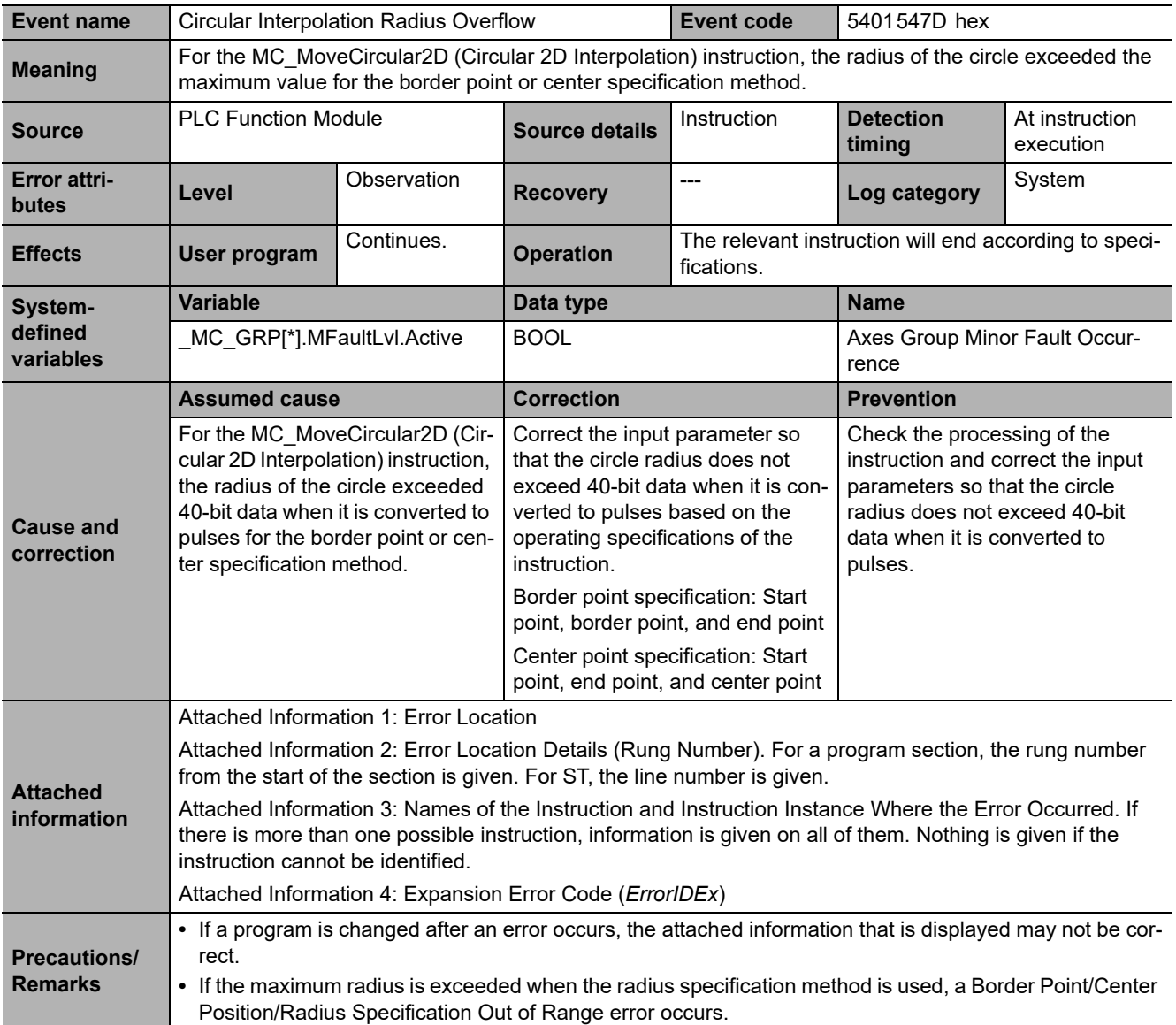

**3**

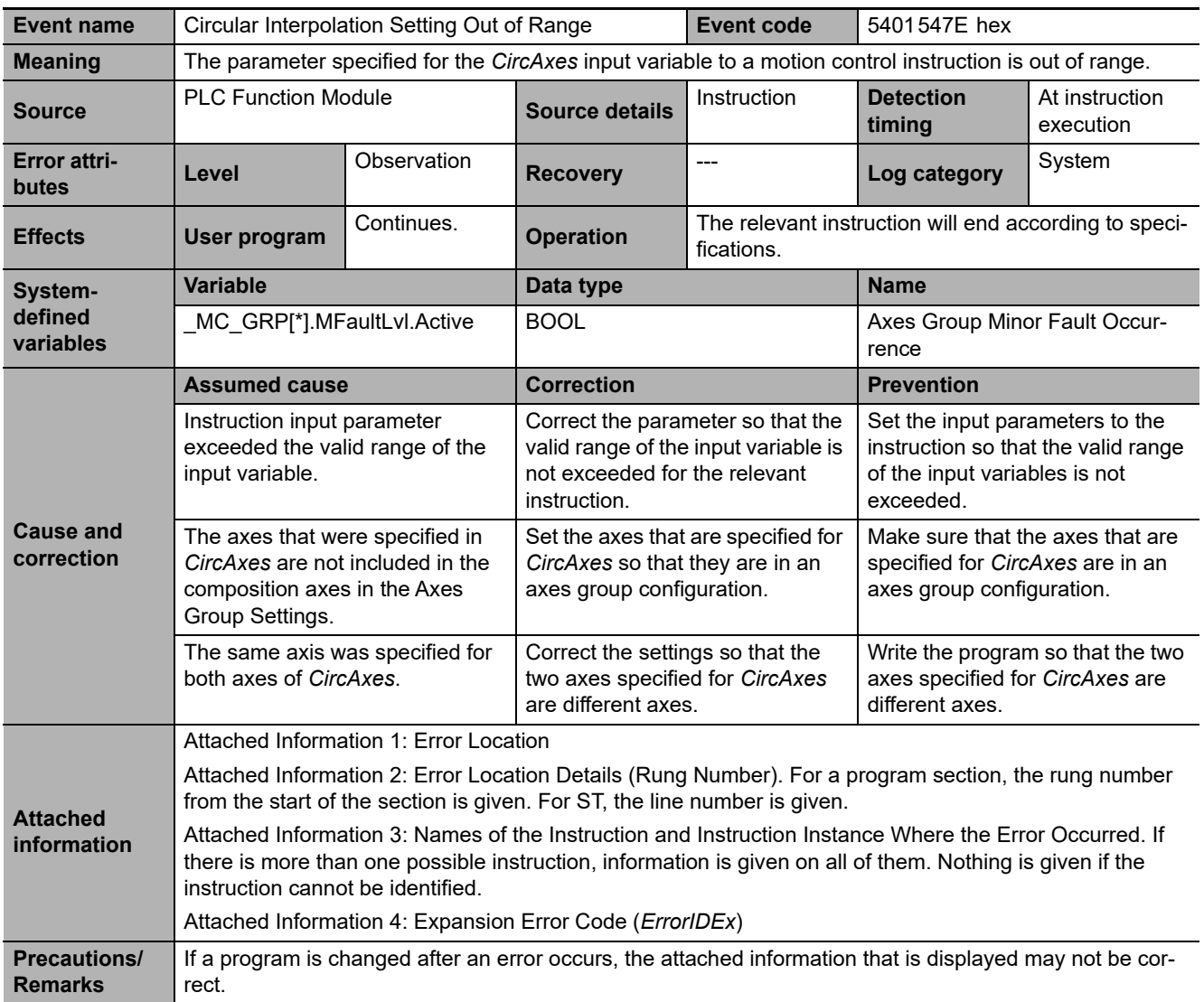

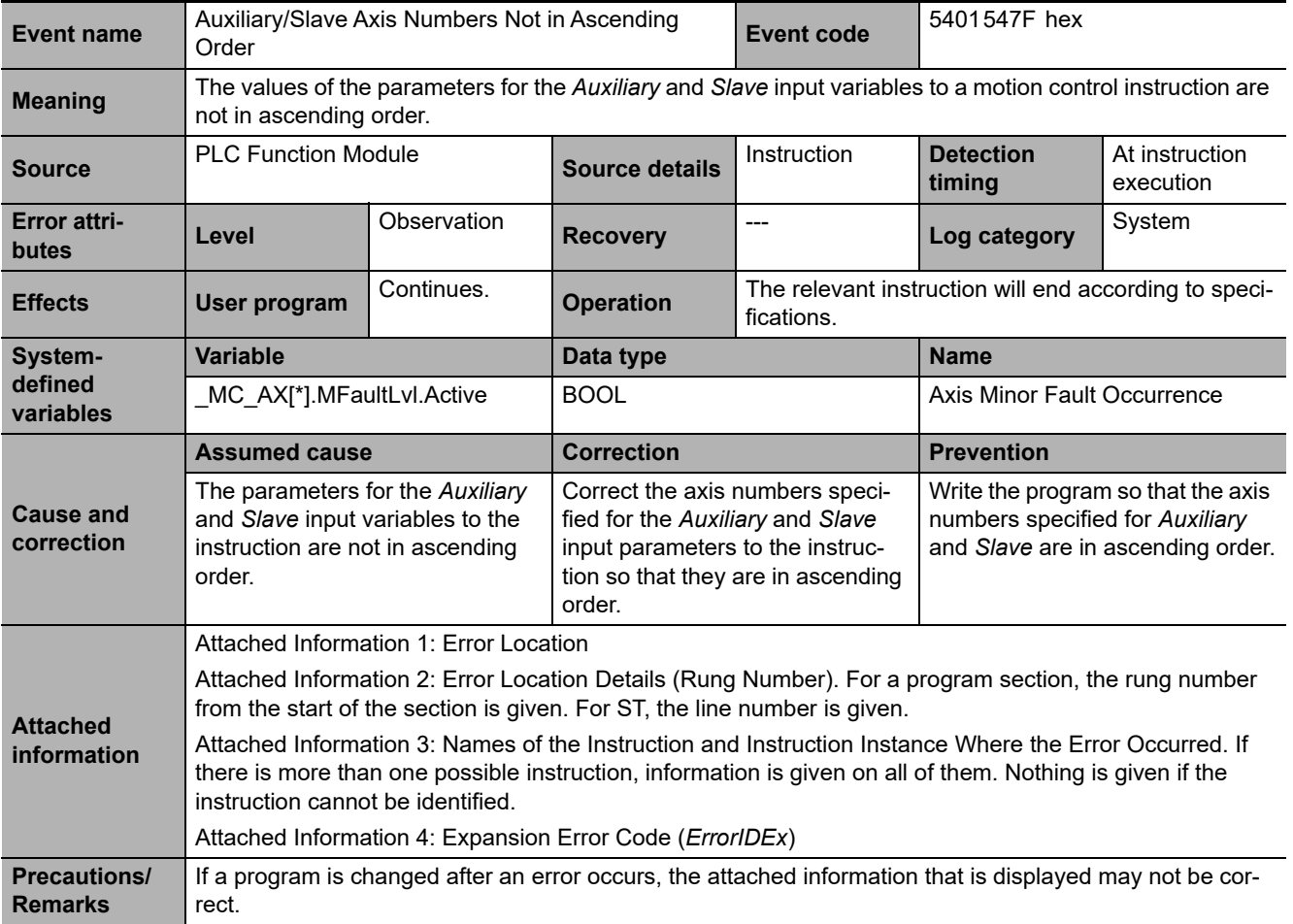

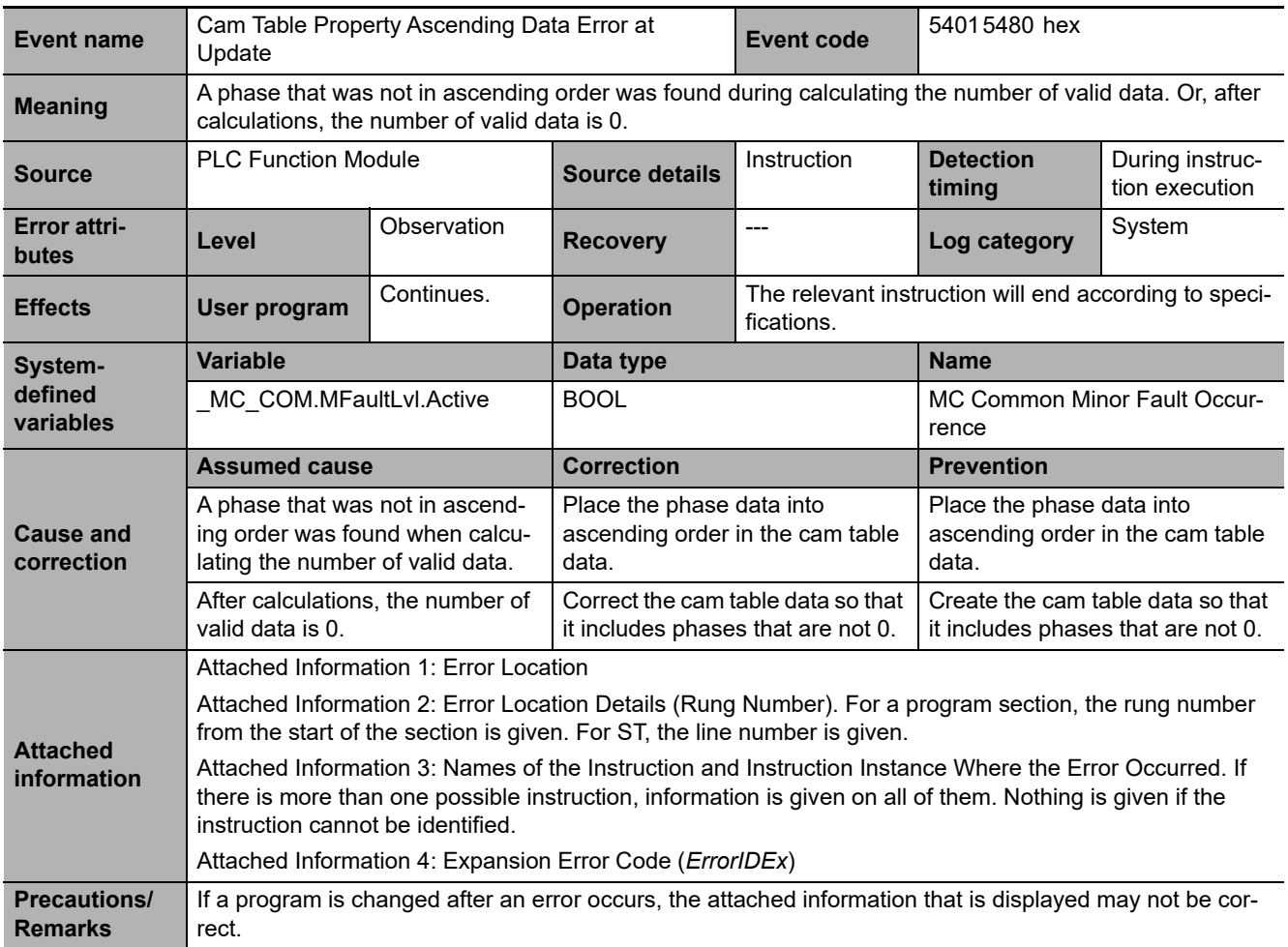

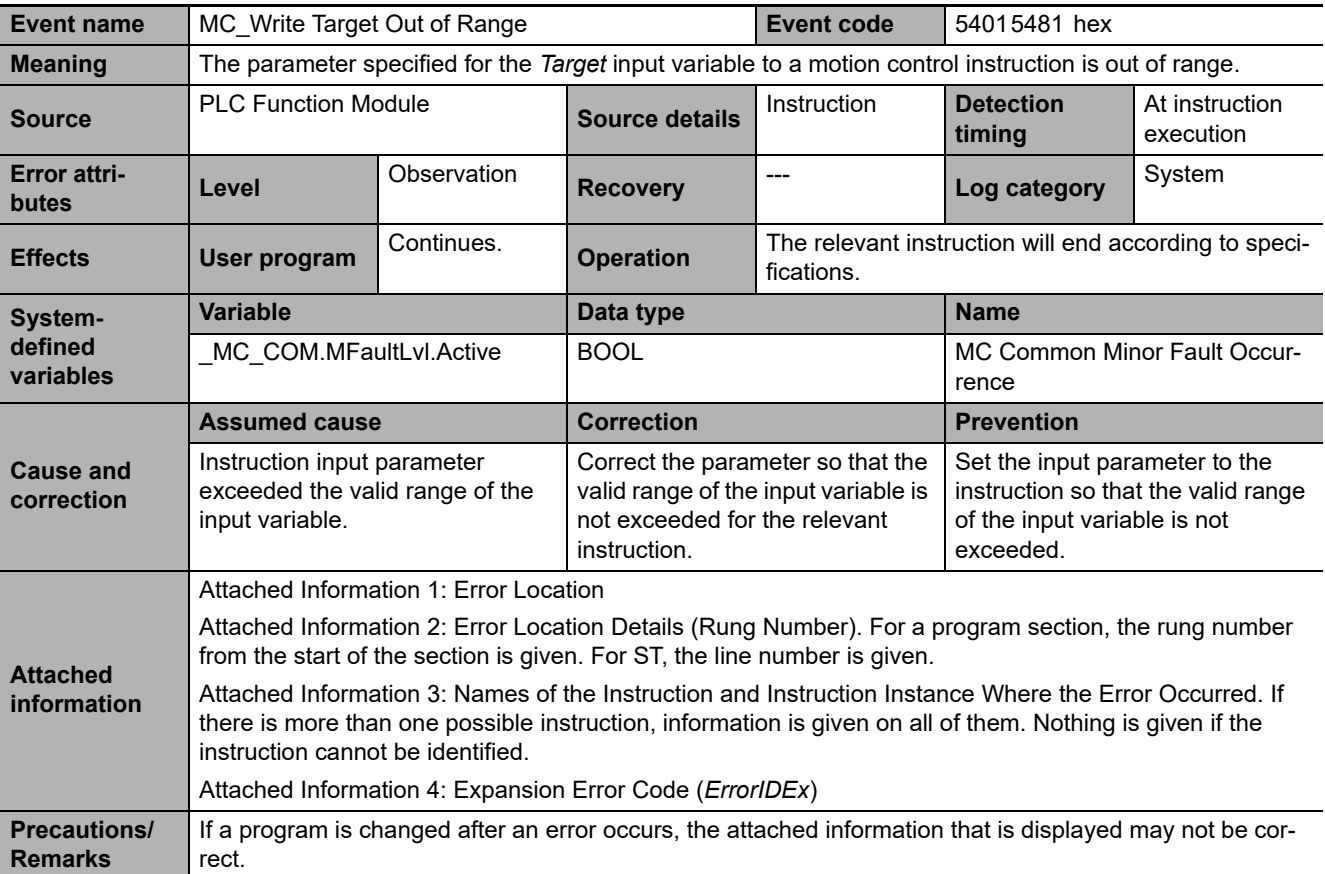

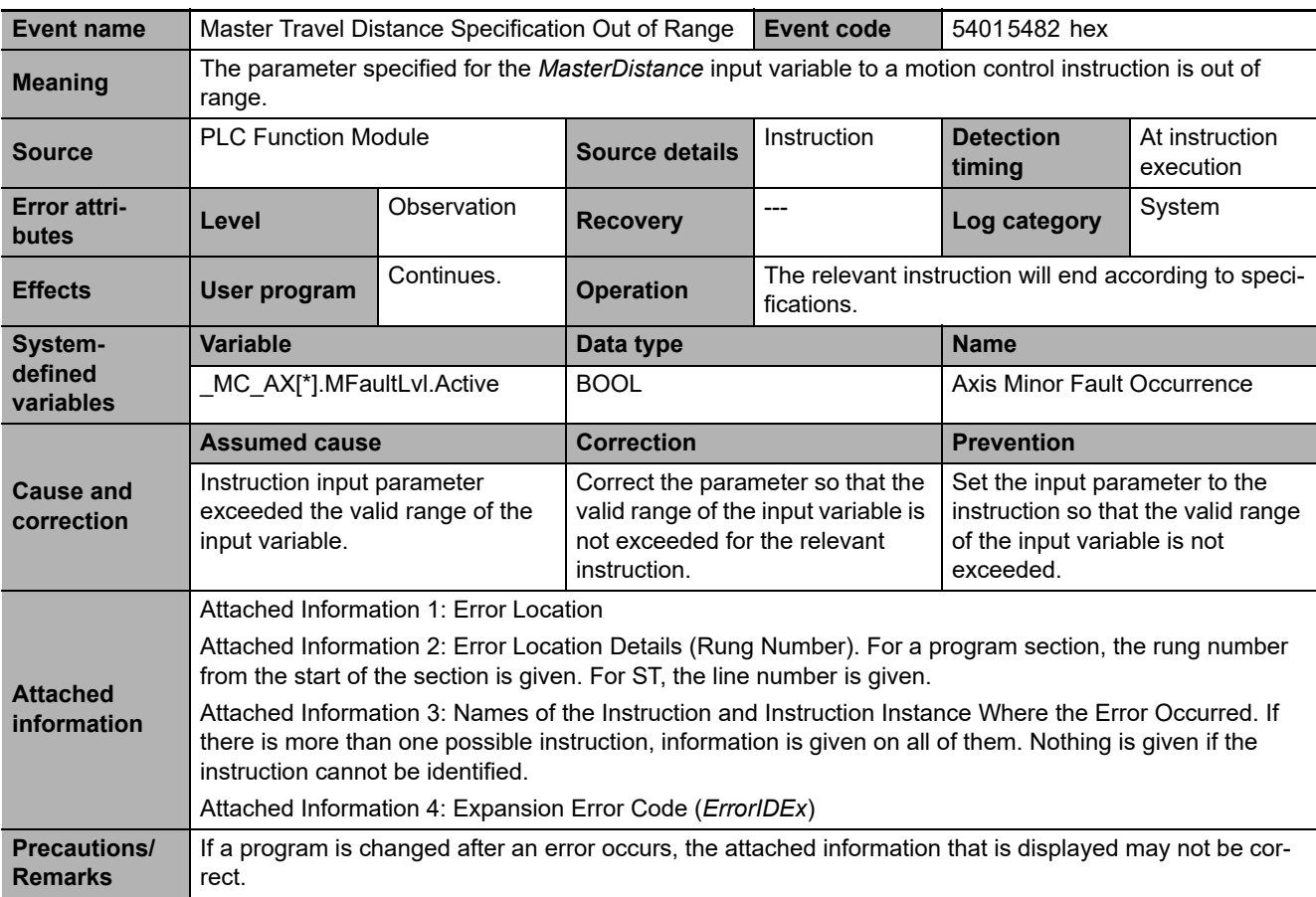

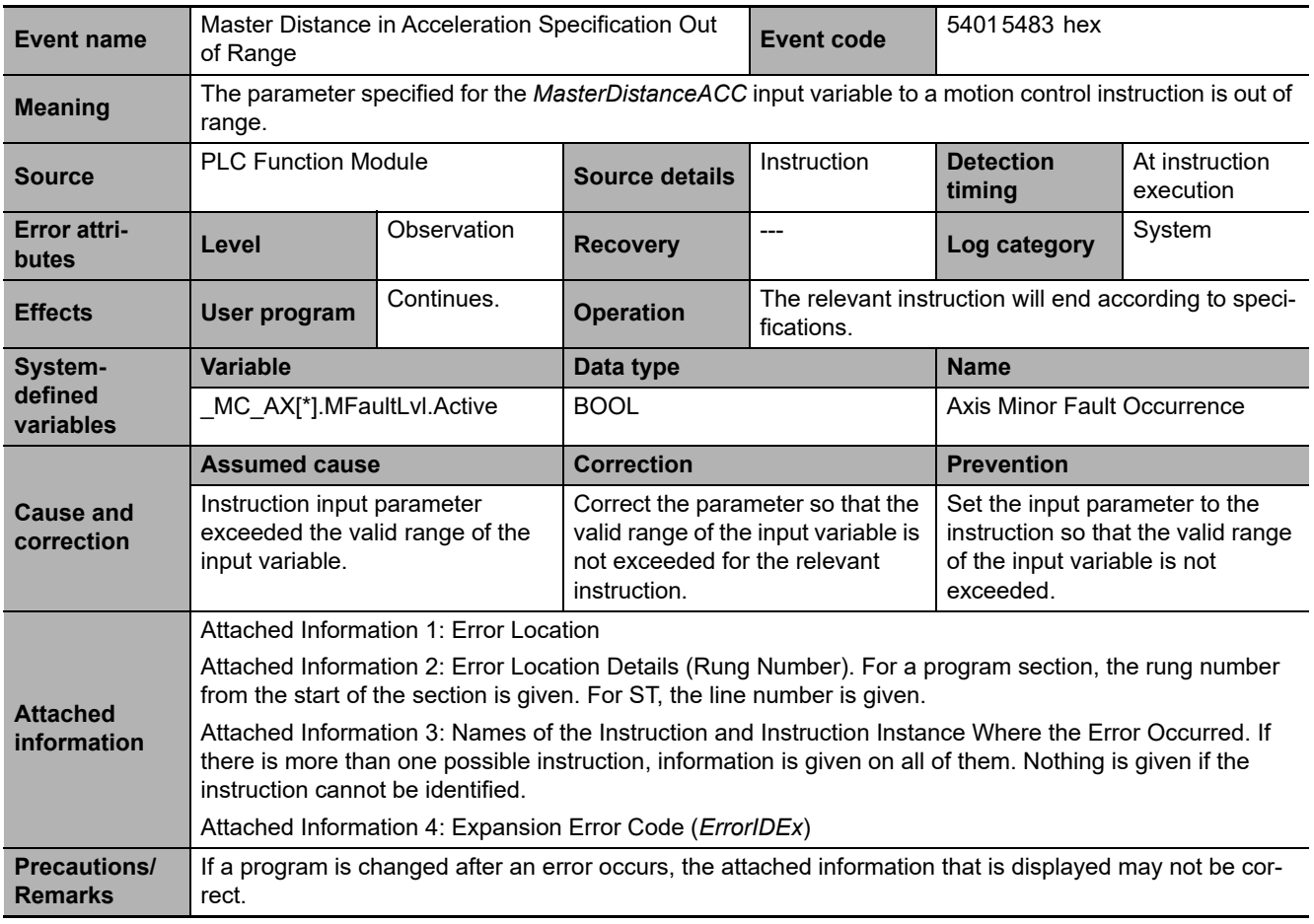

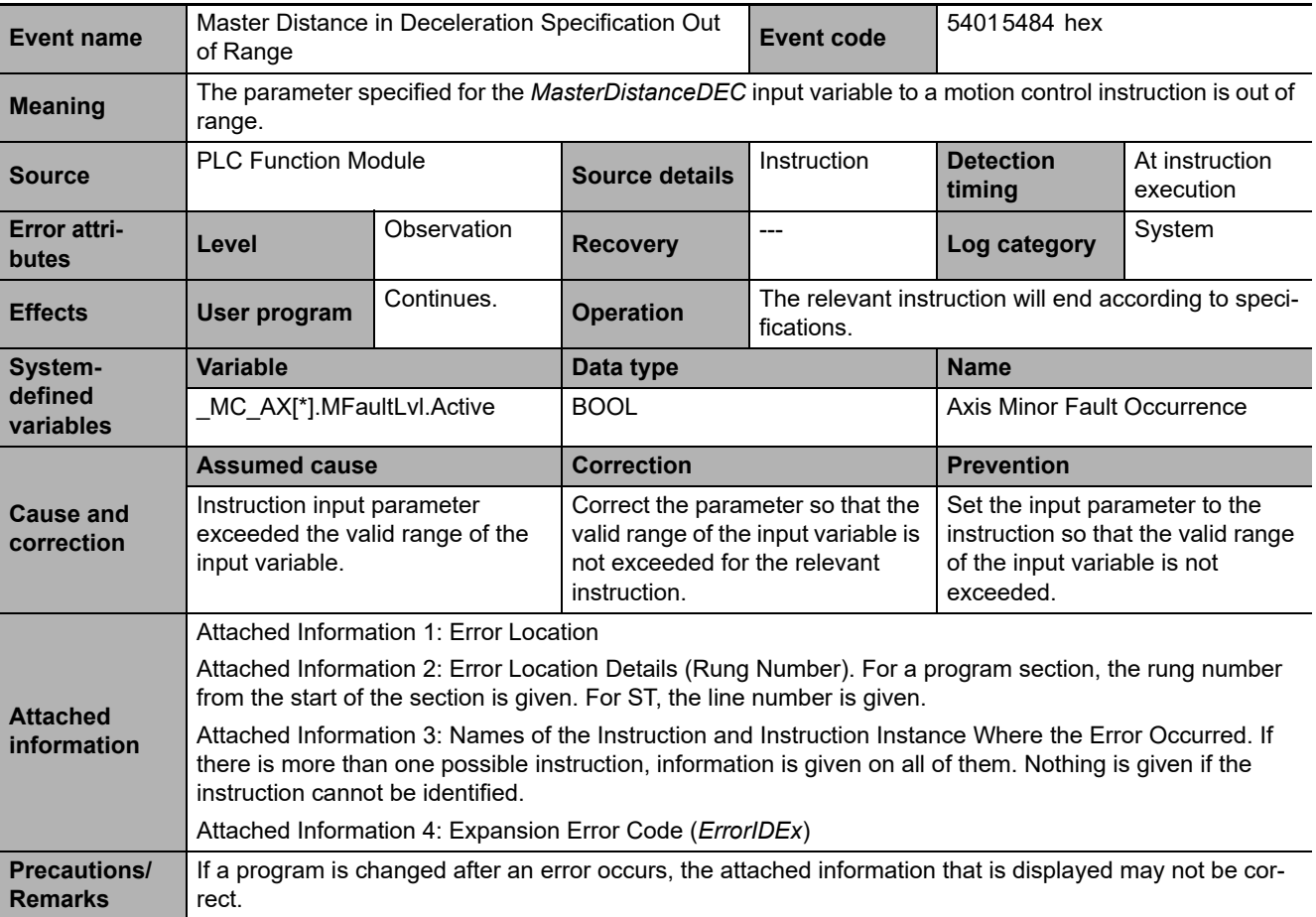

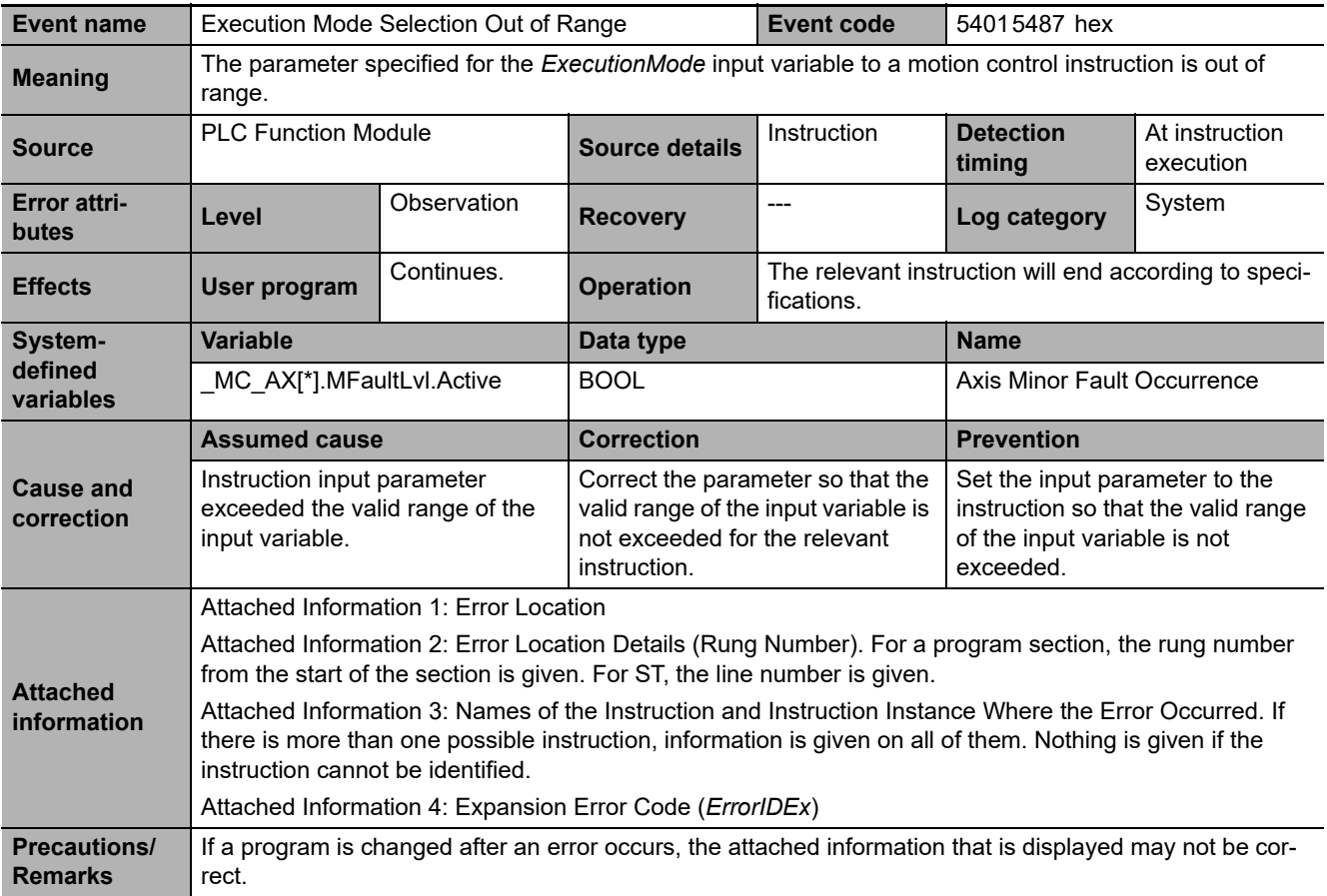

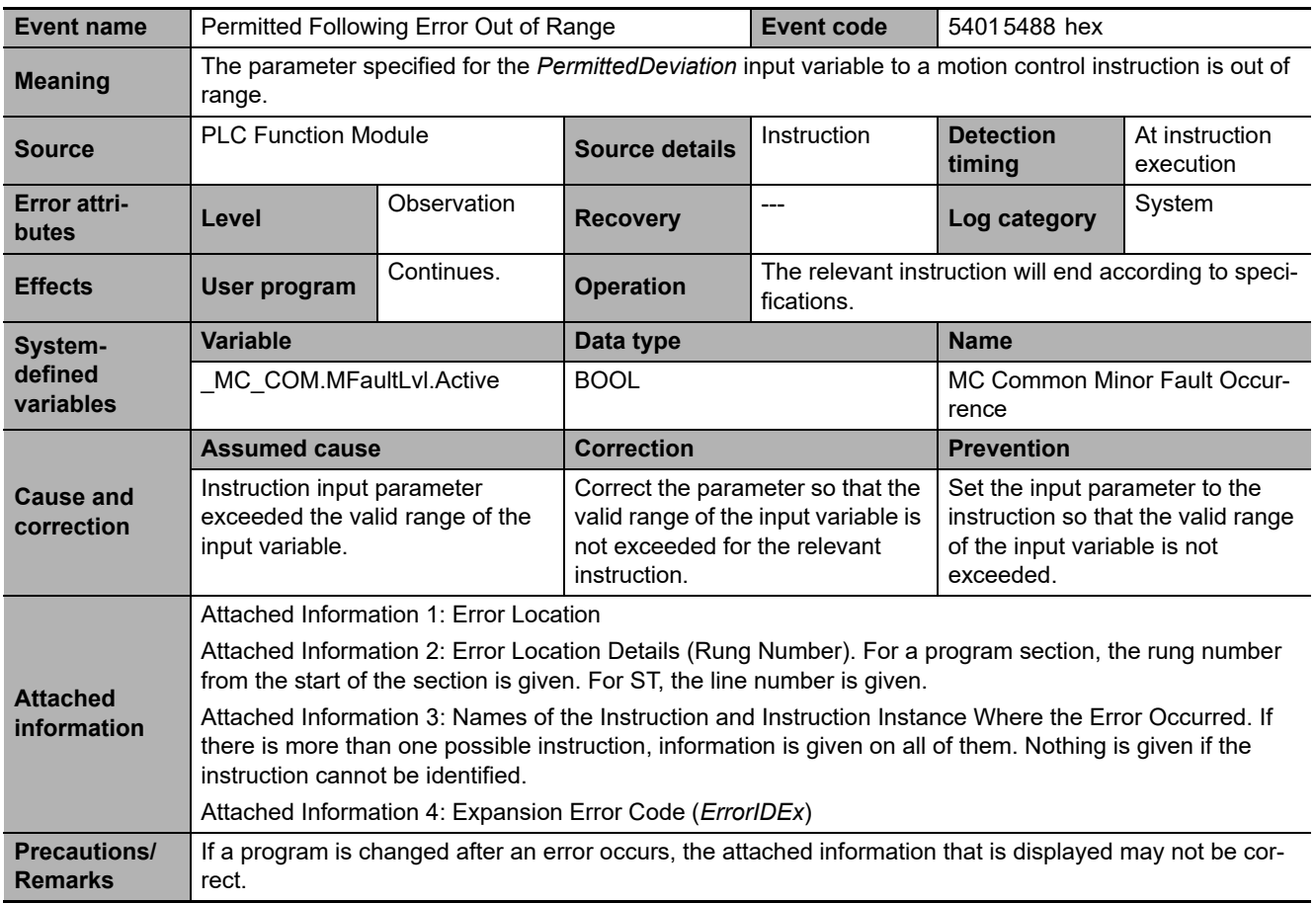

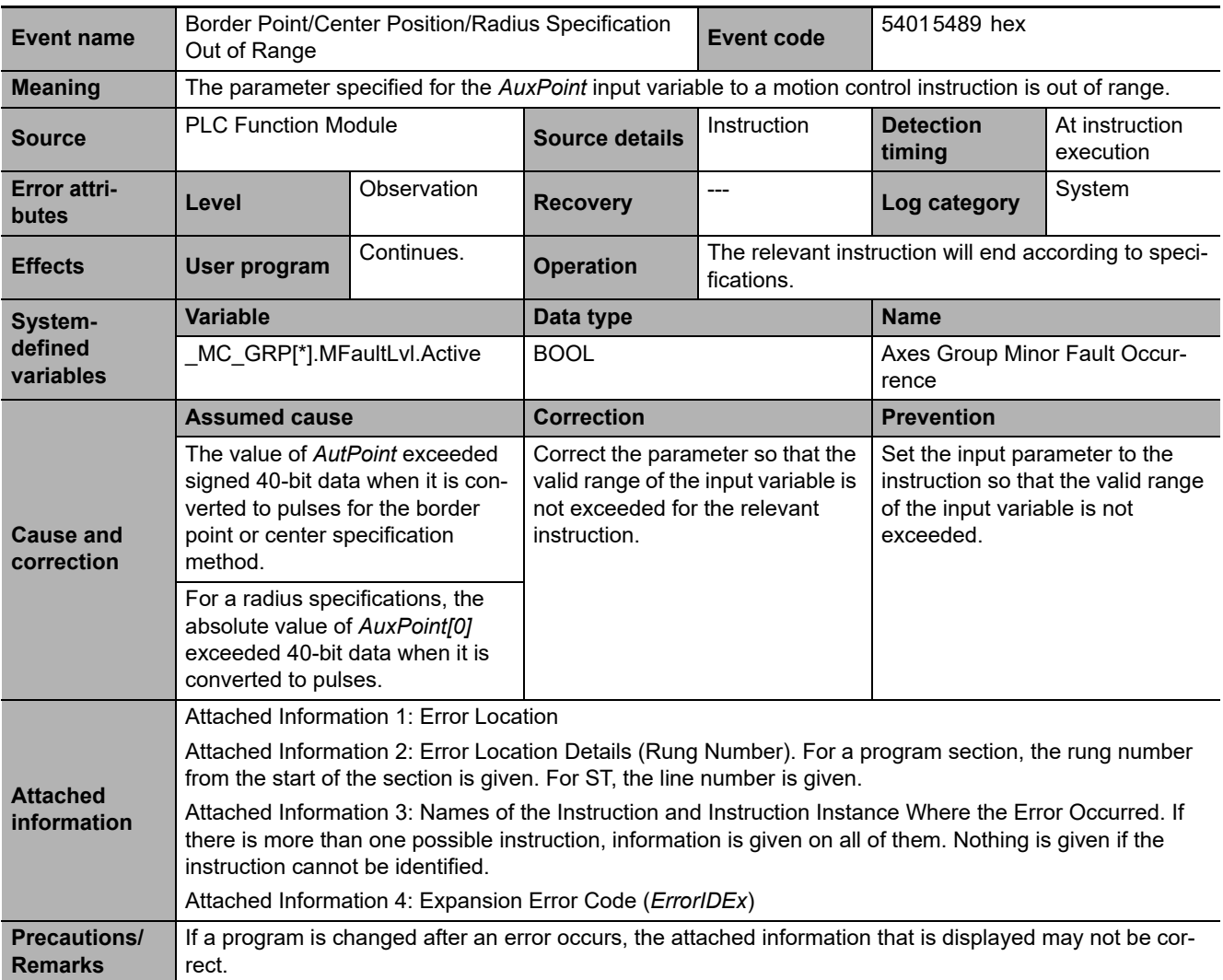

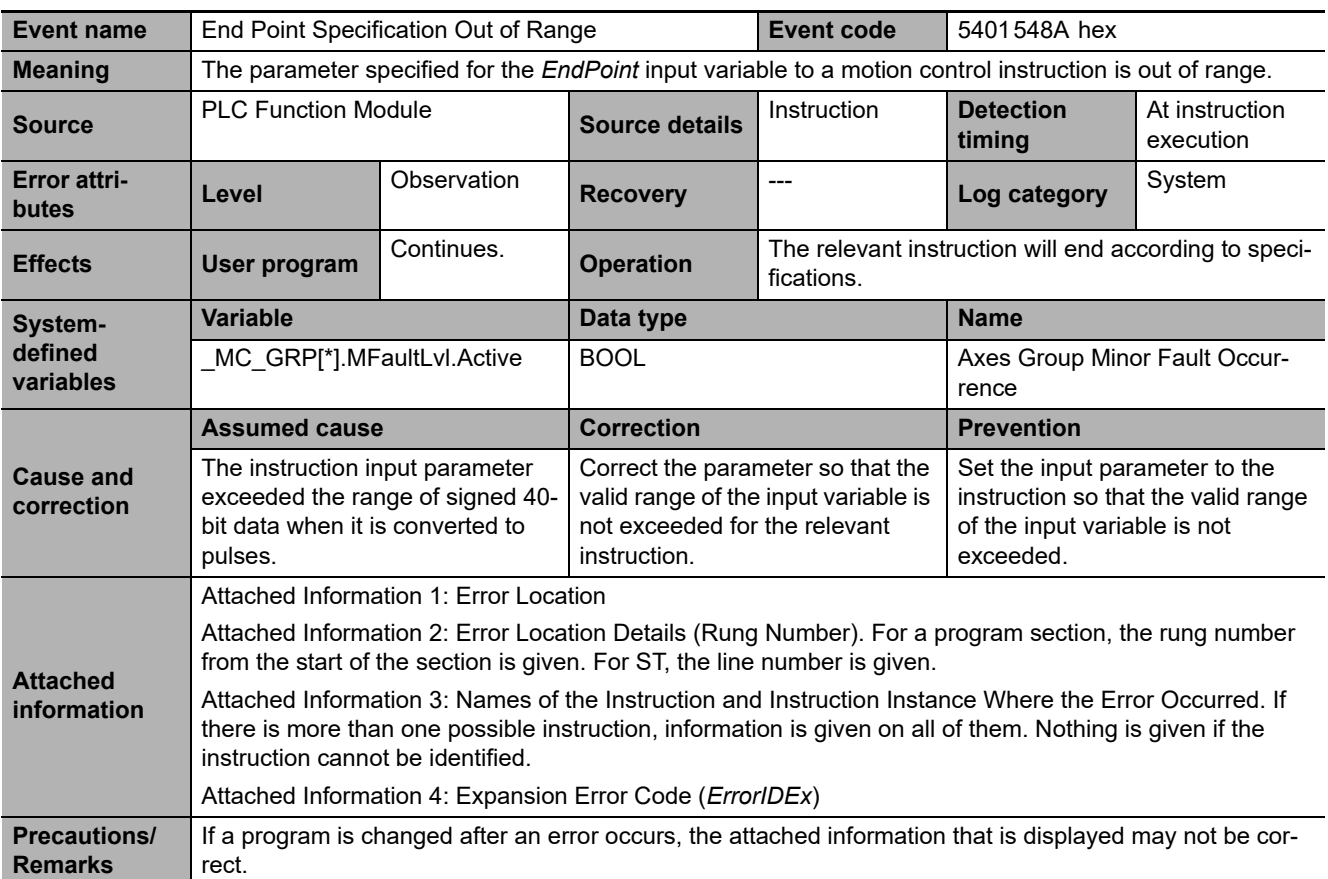

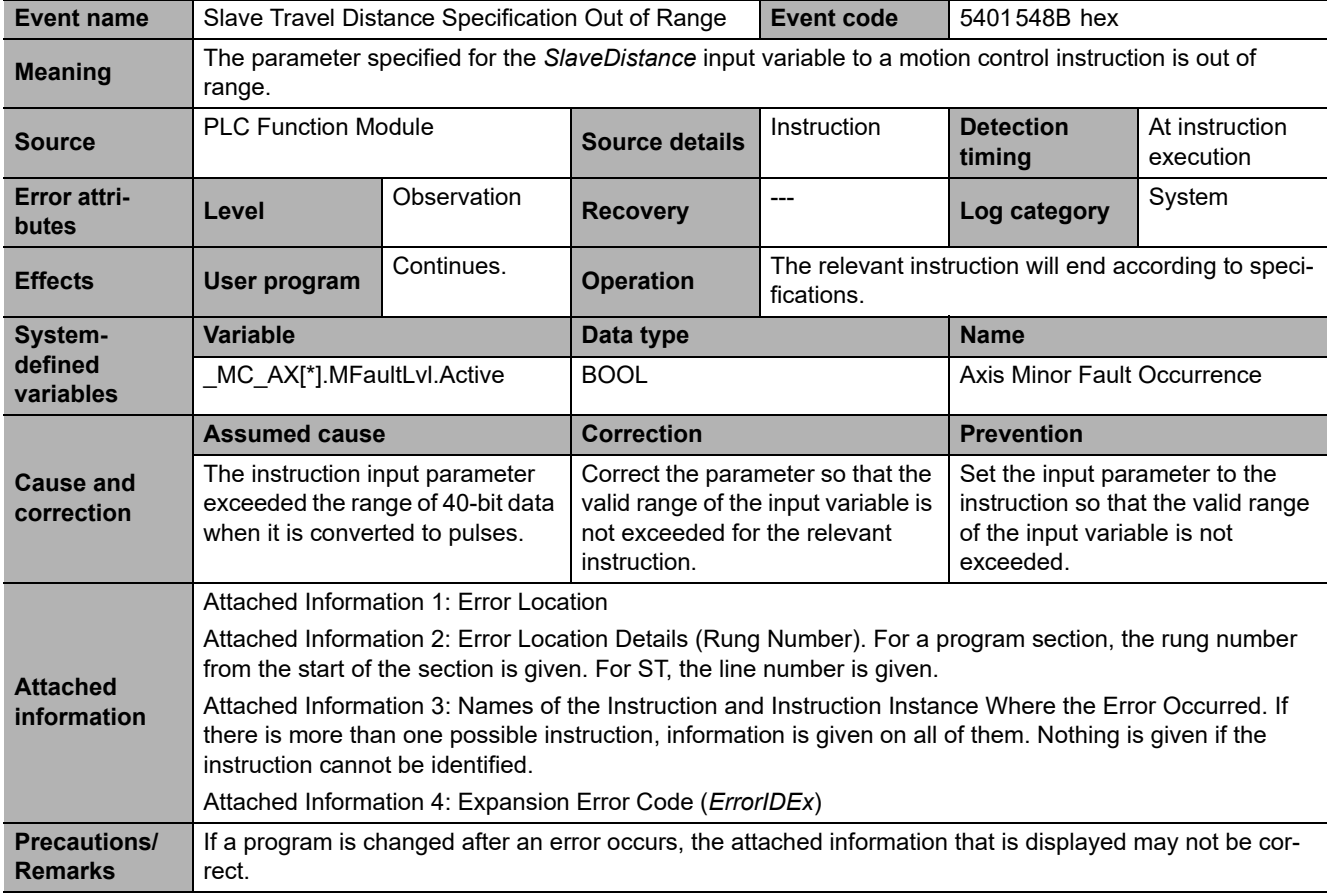

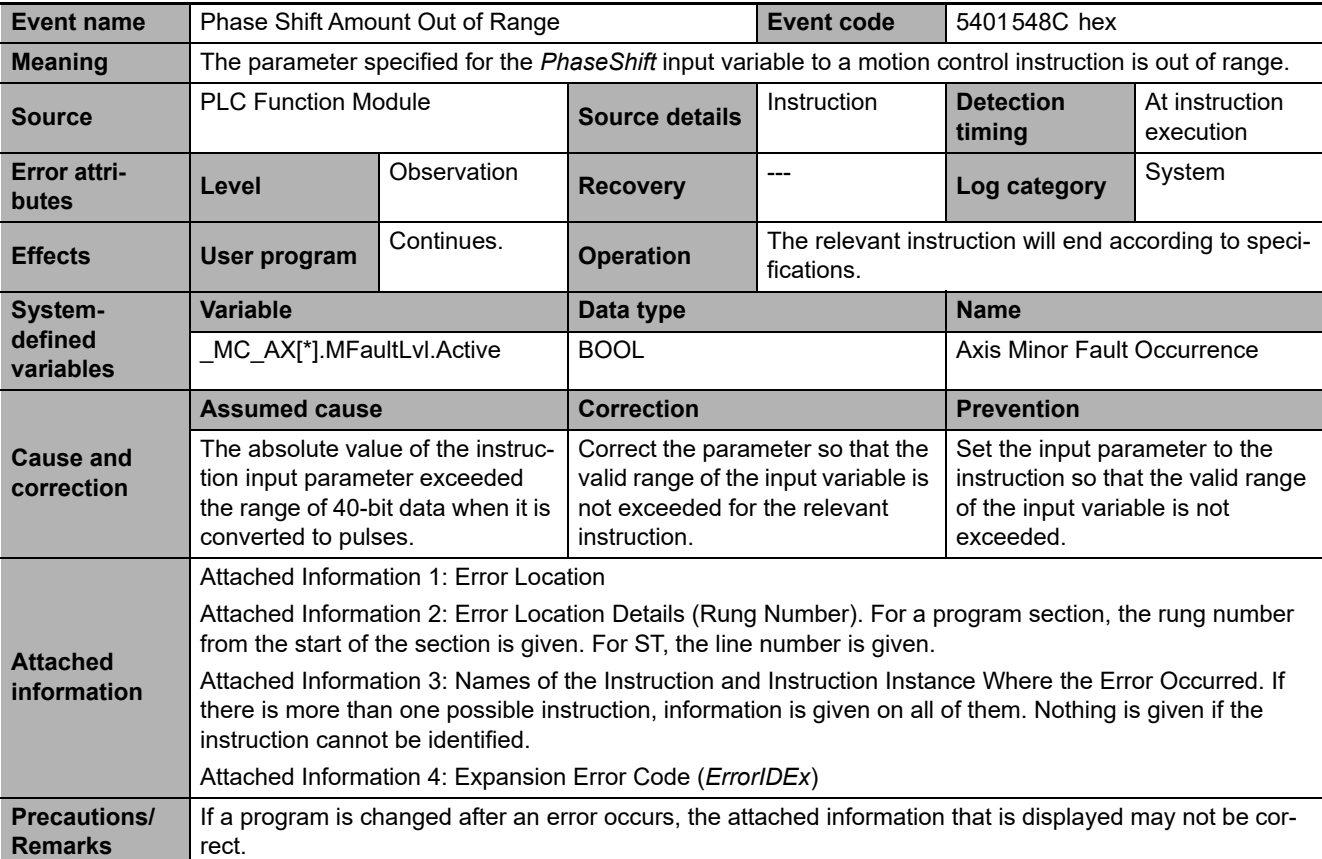

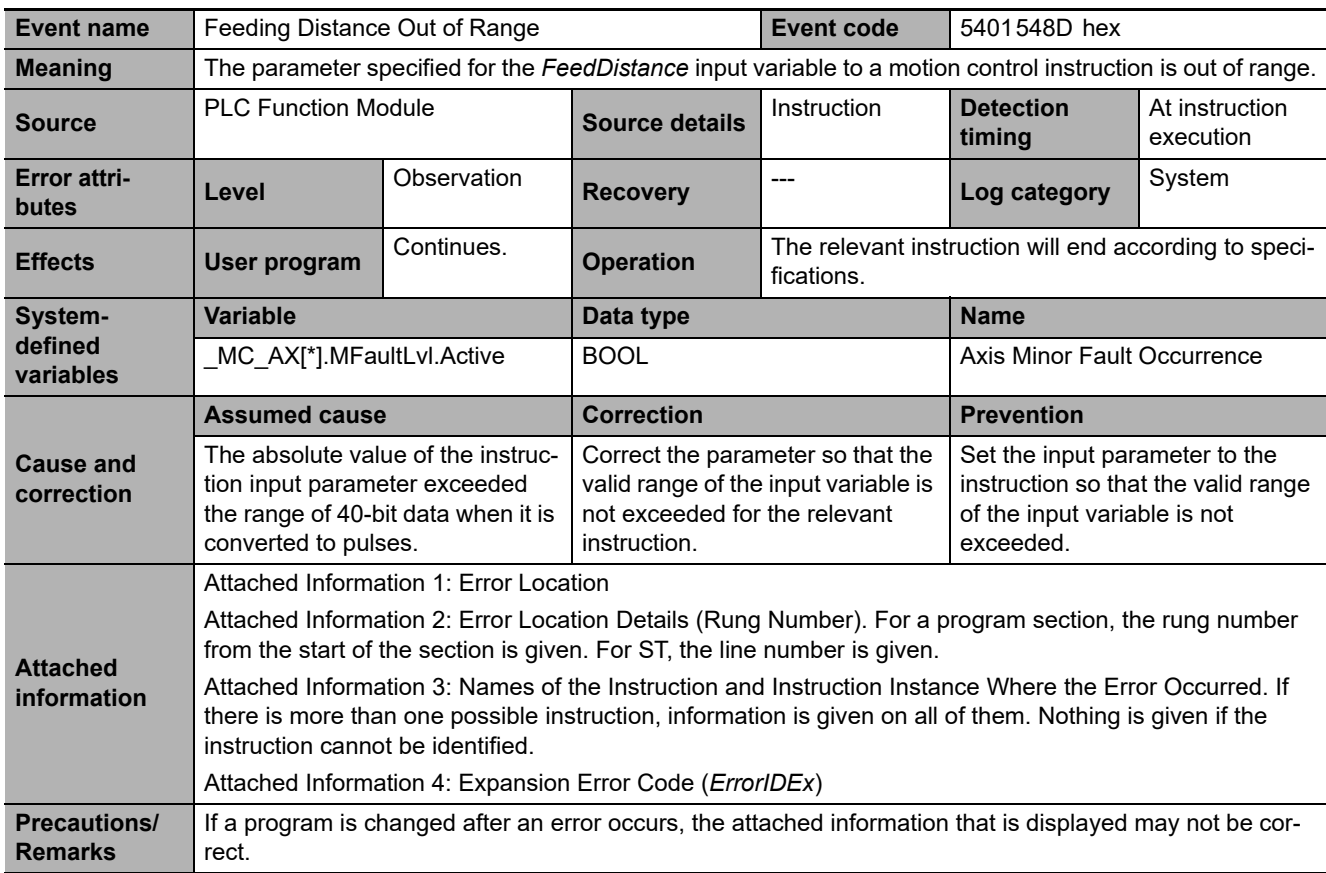

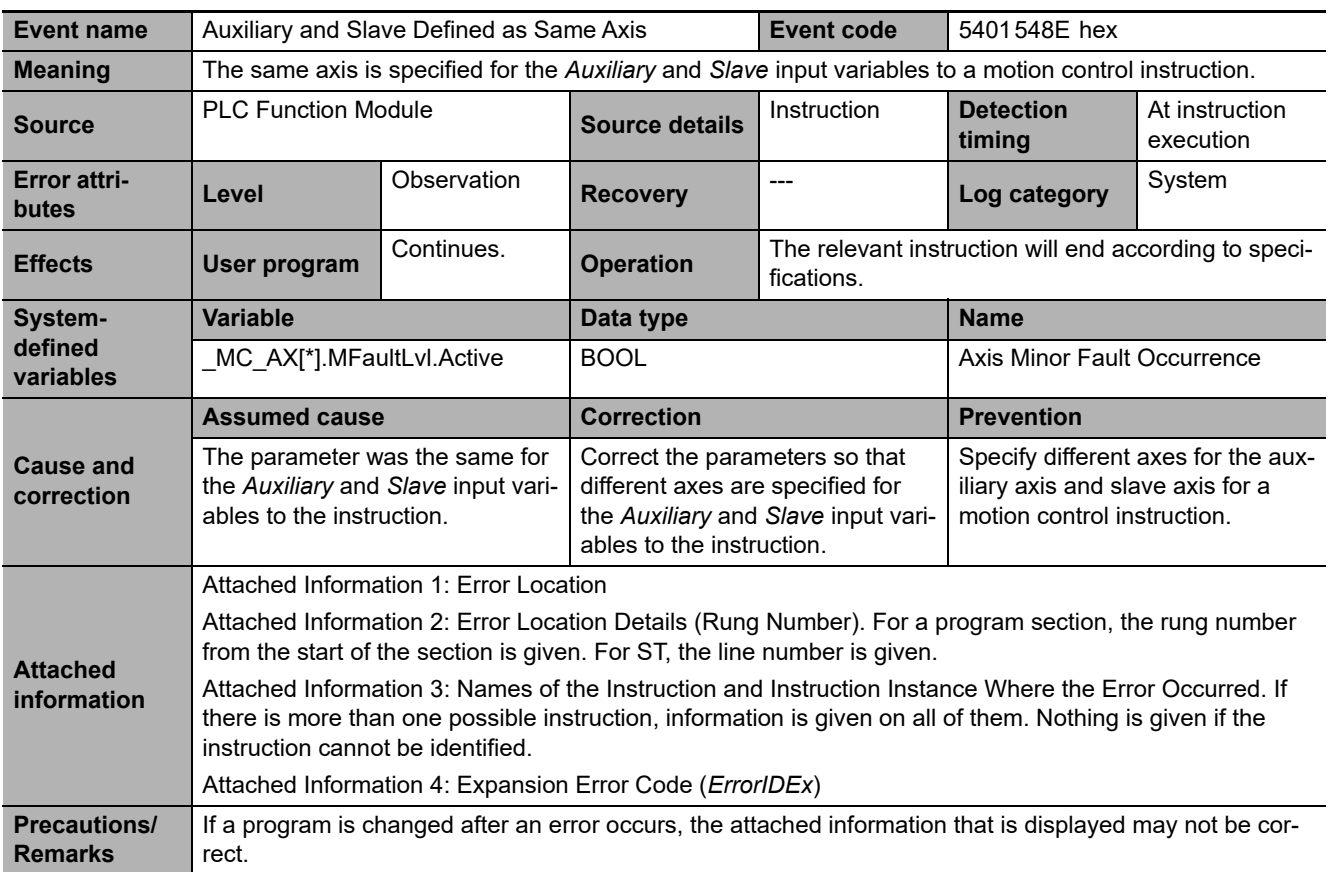

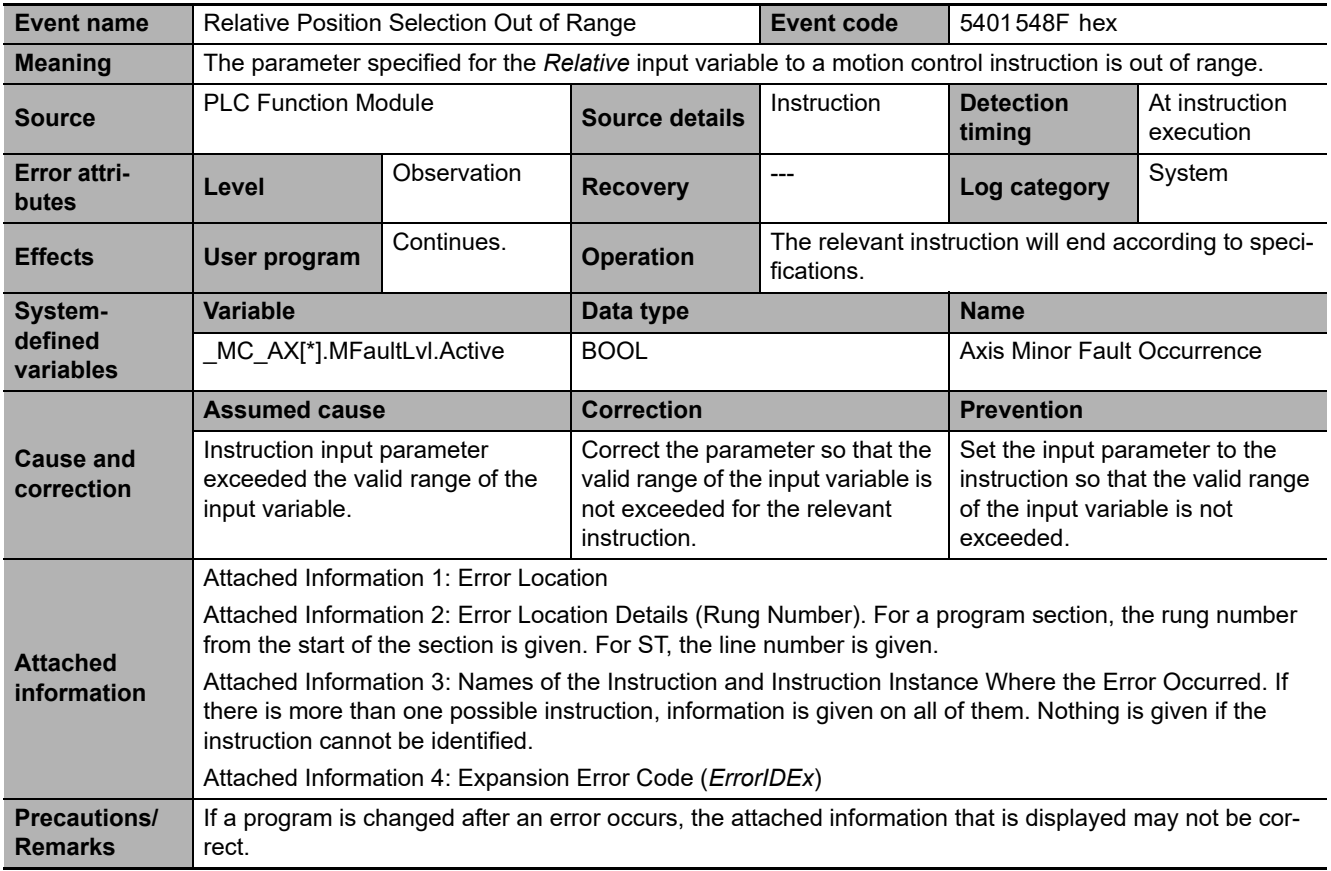

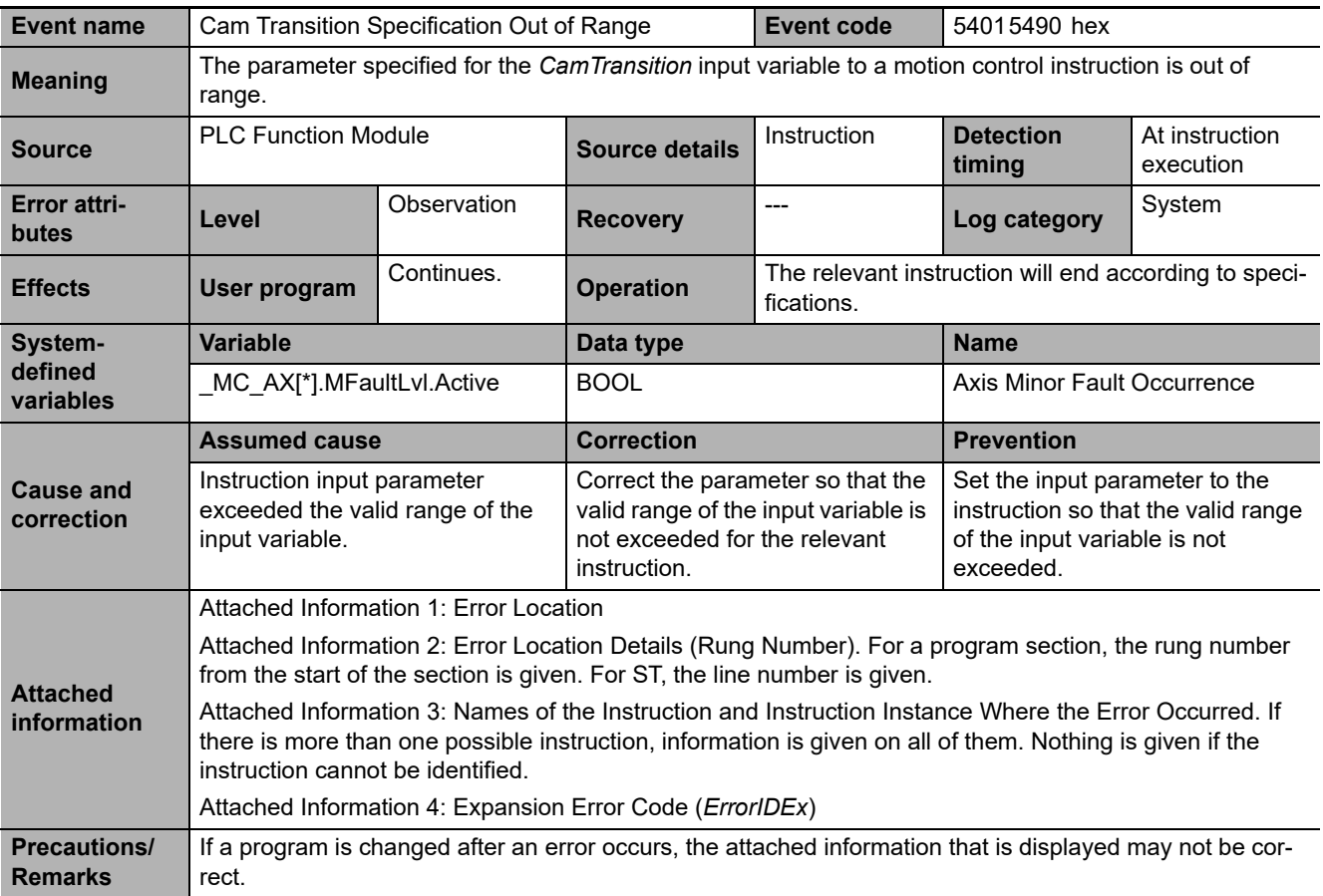

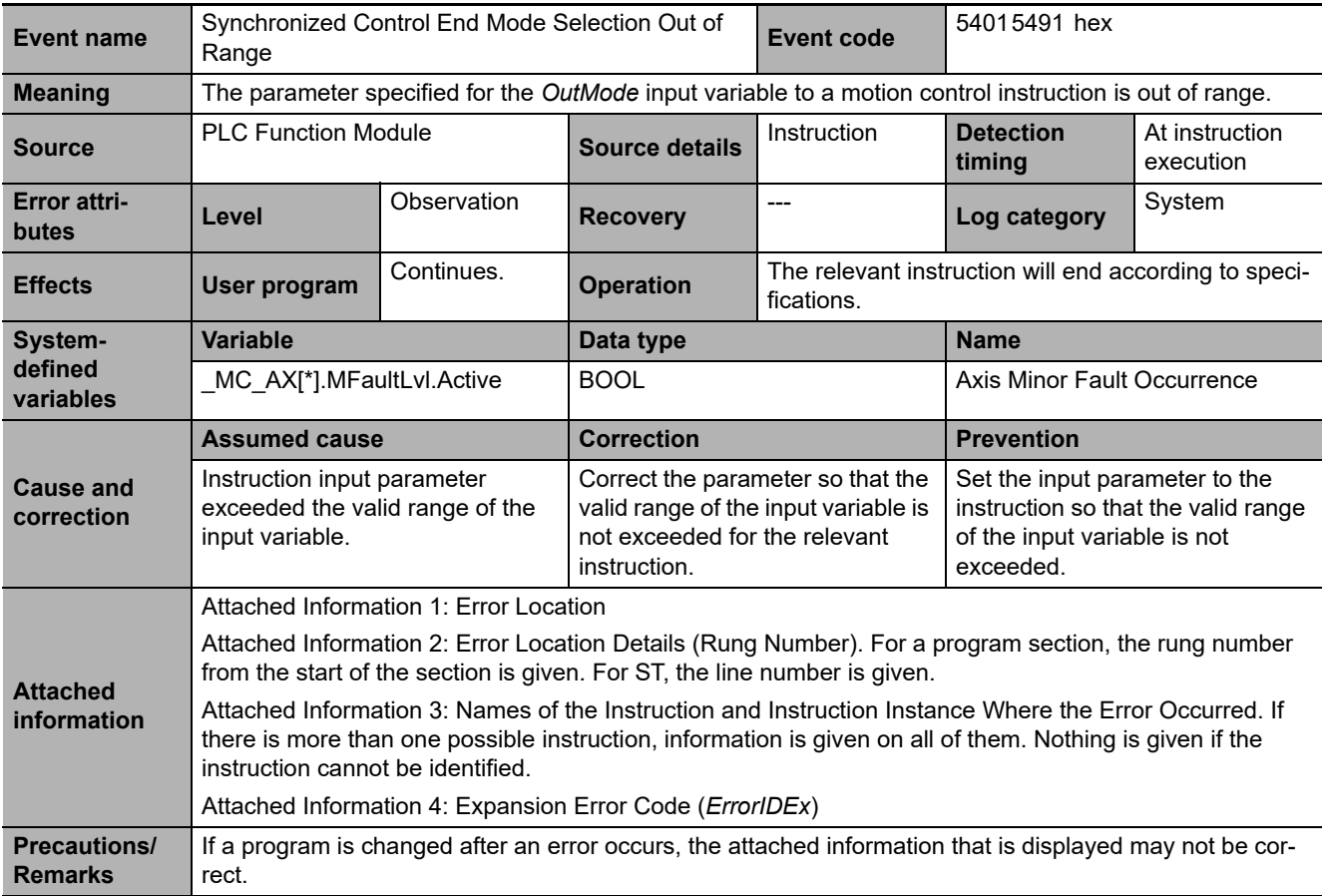

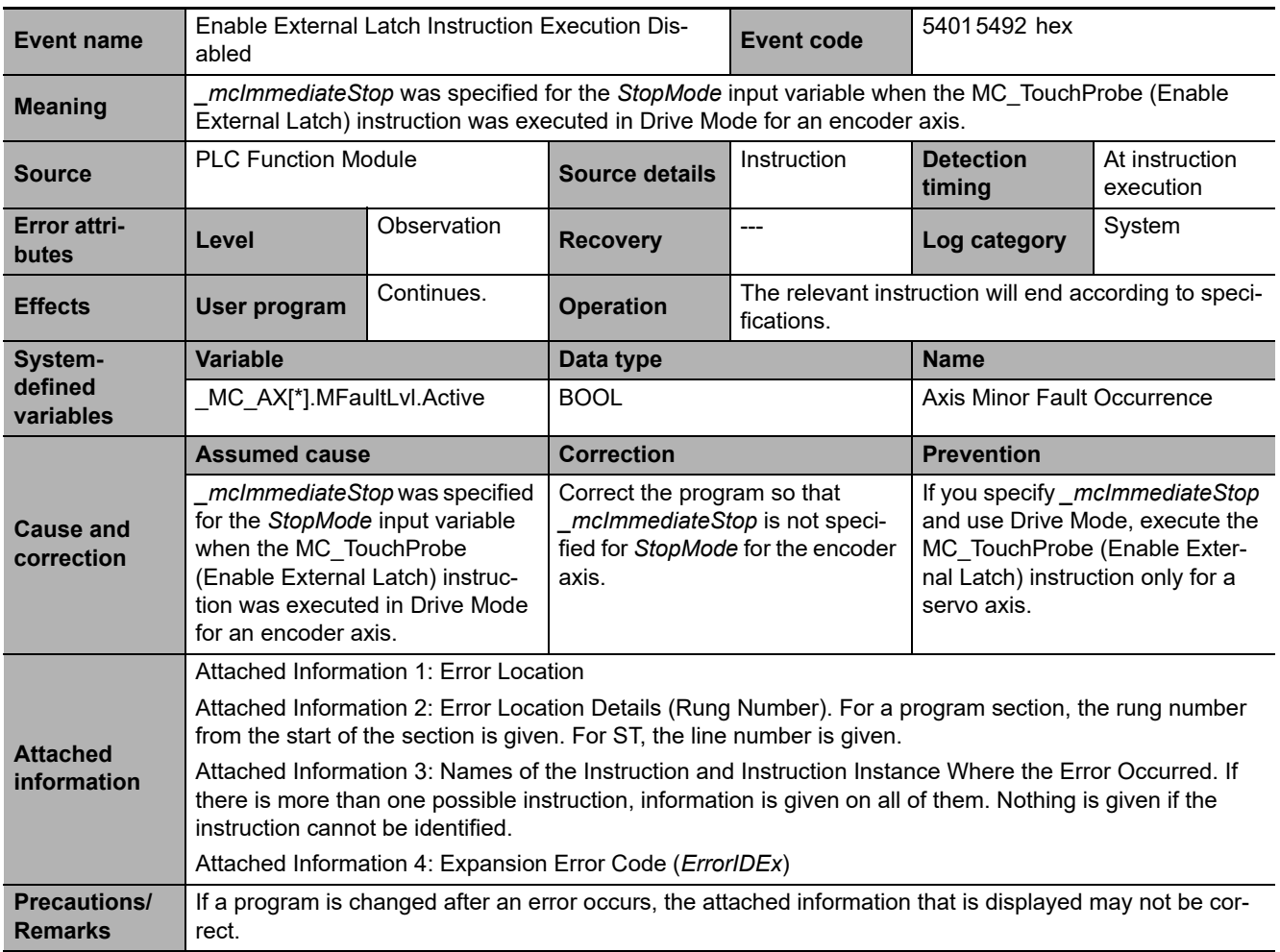

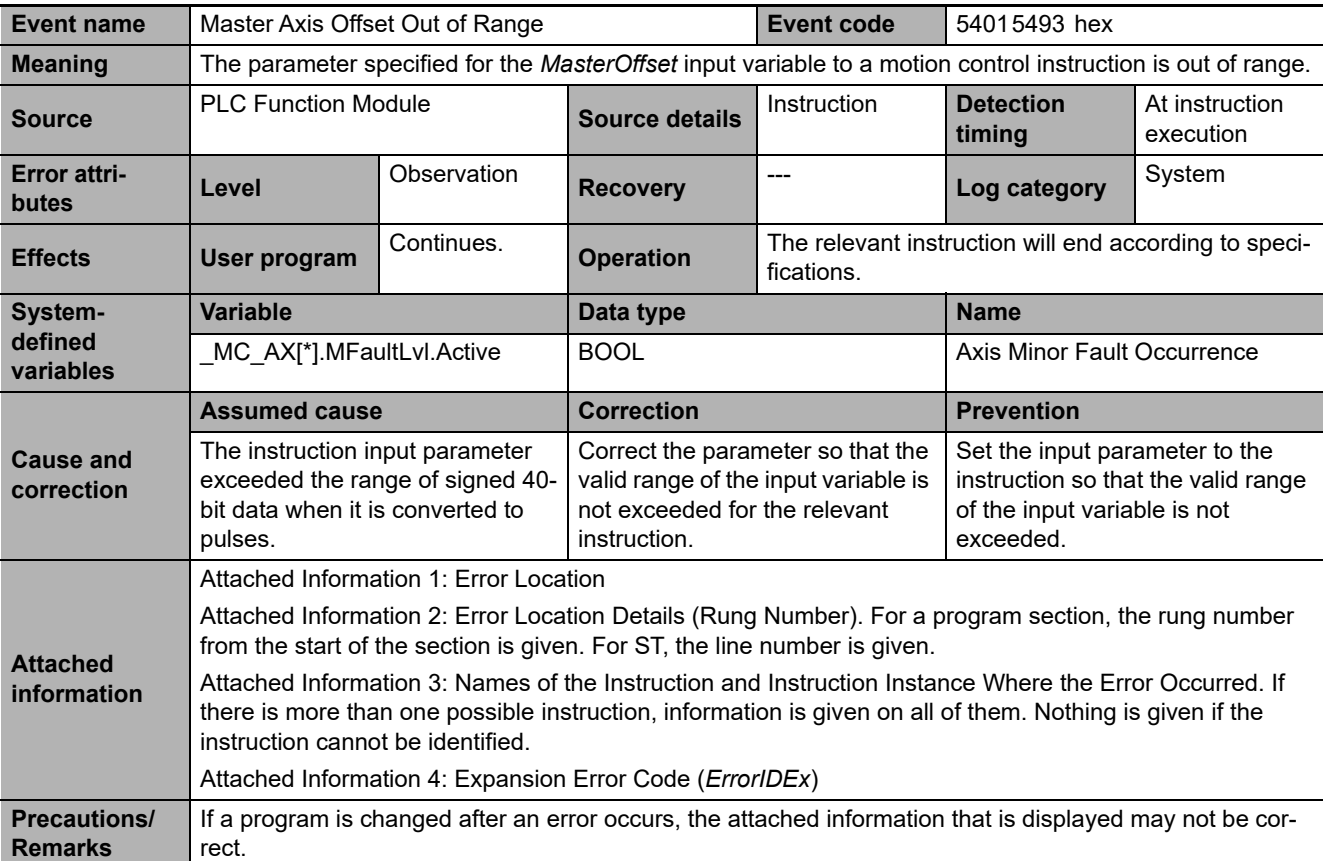

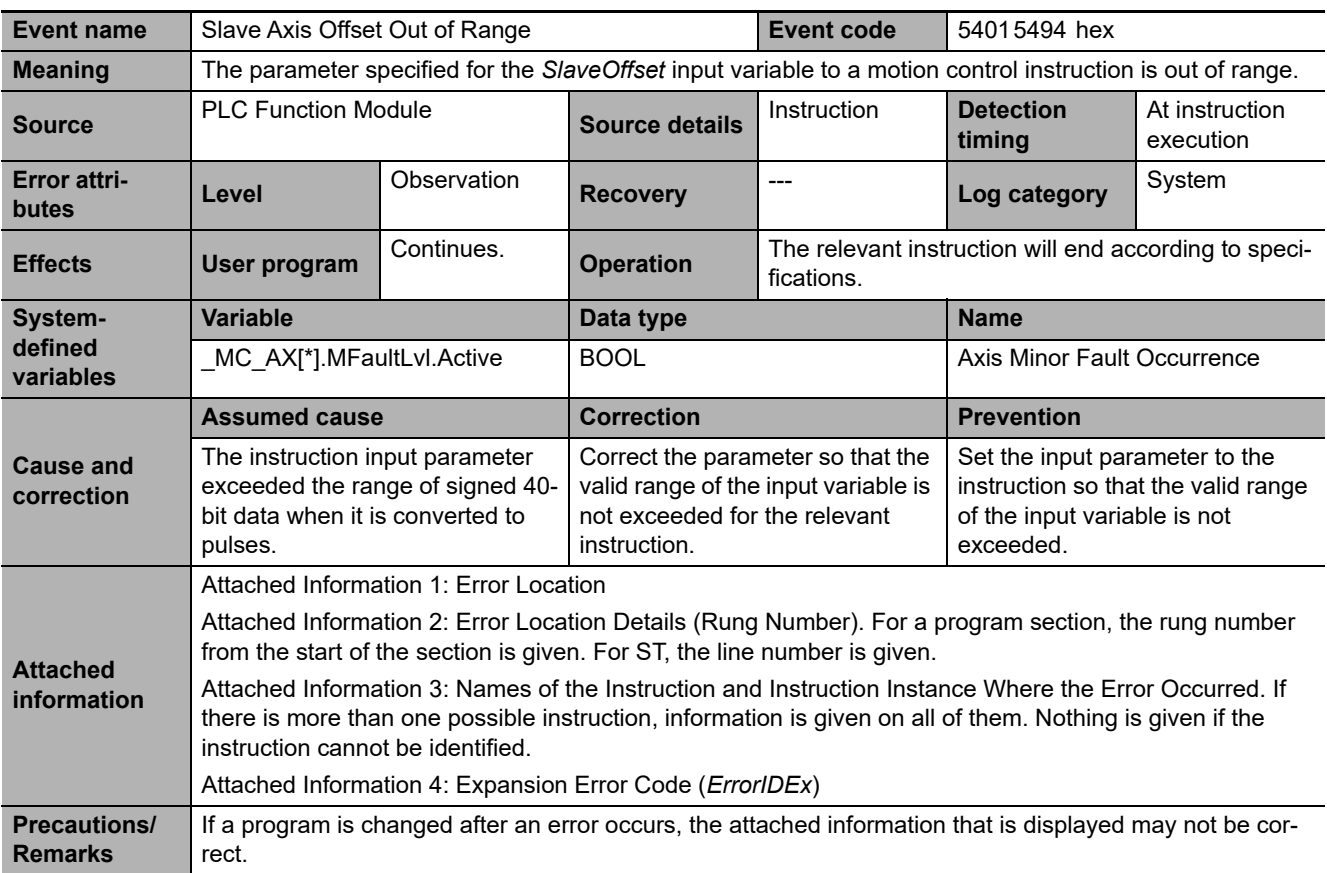

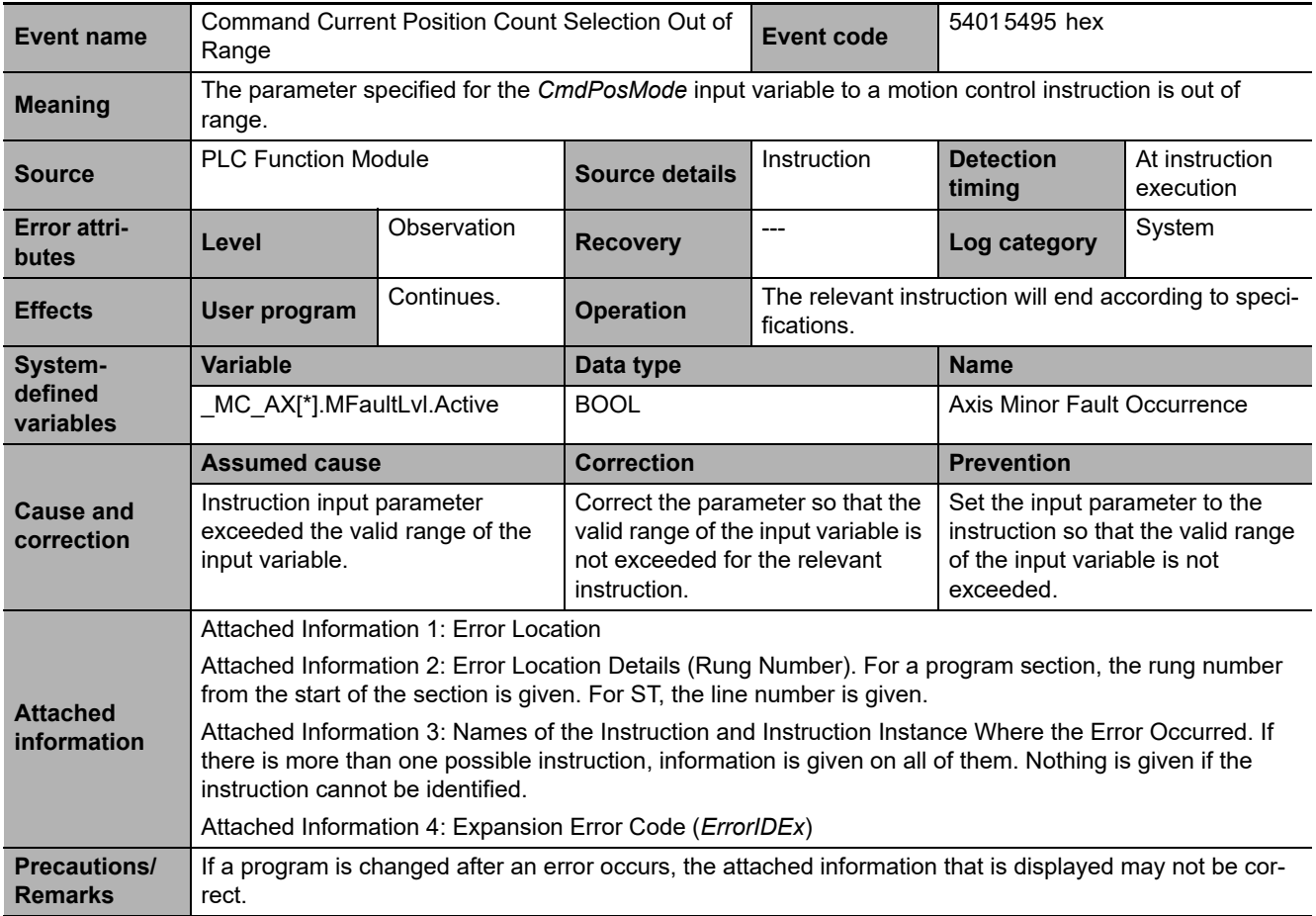

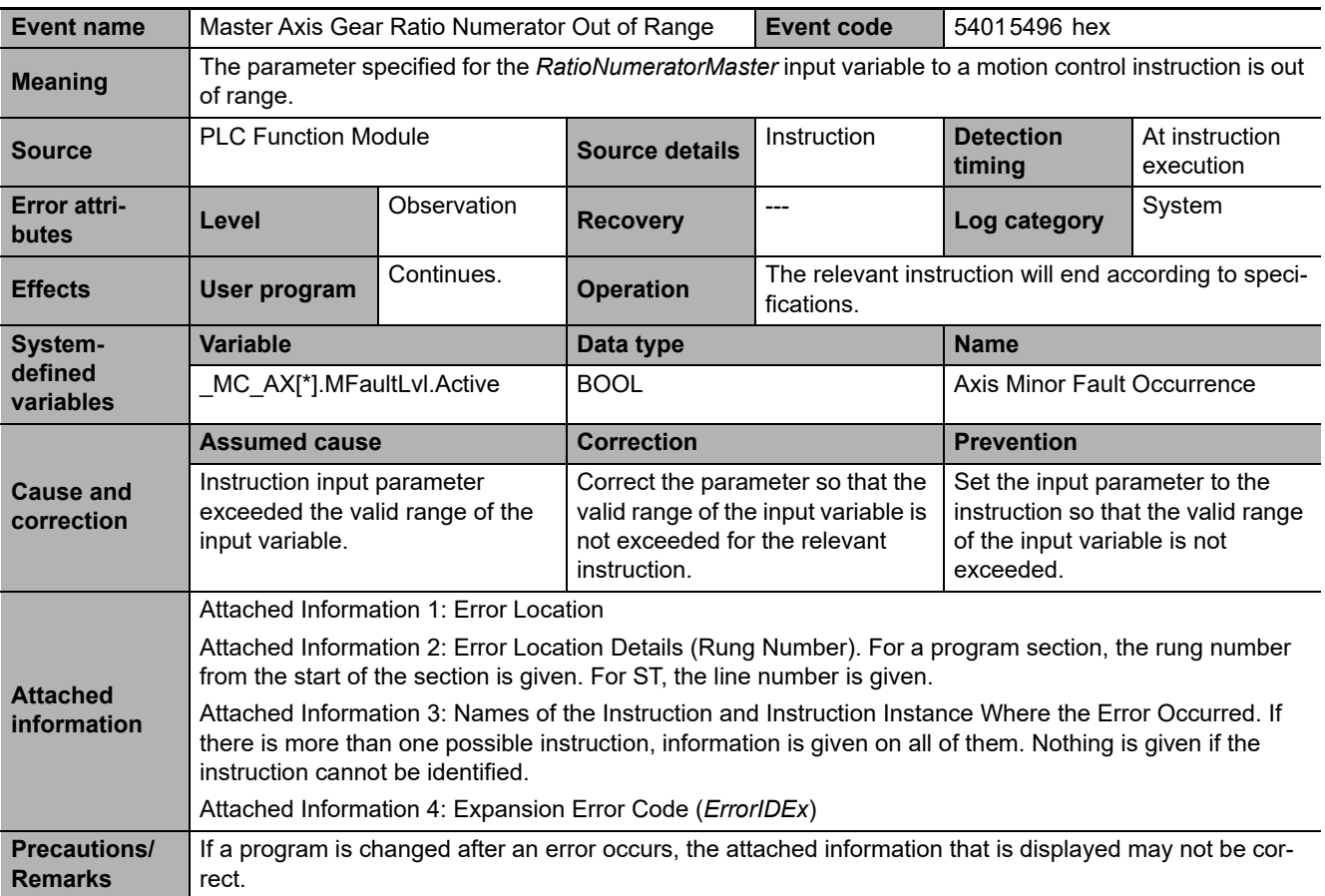

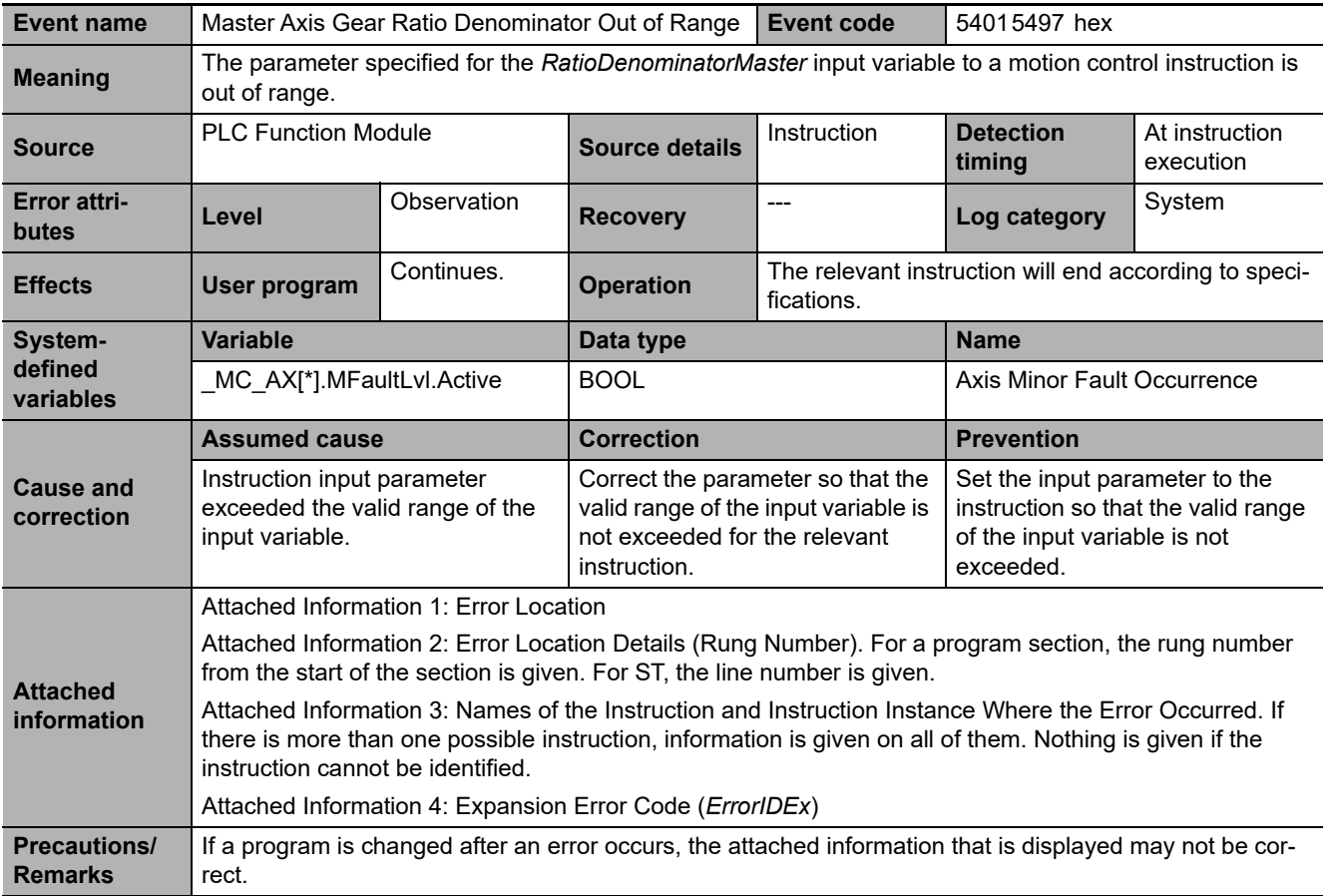

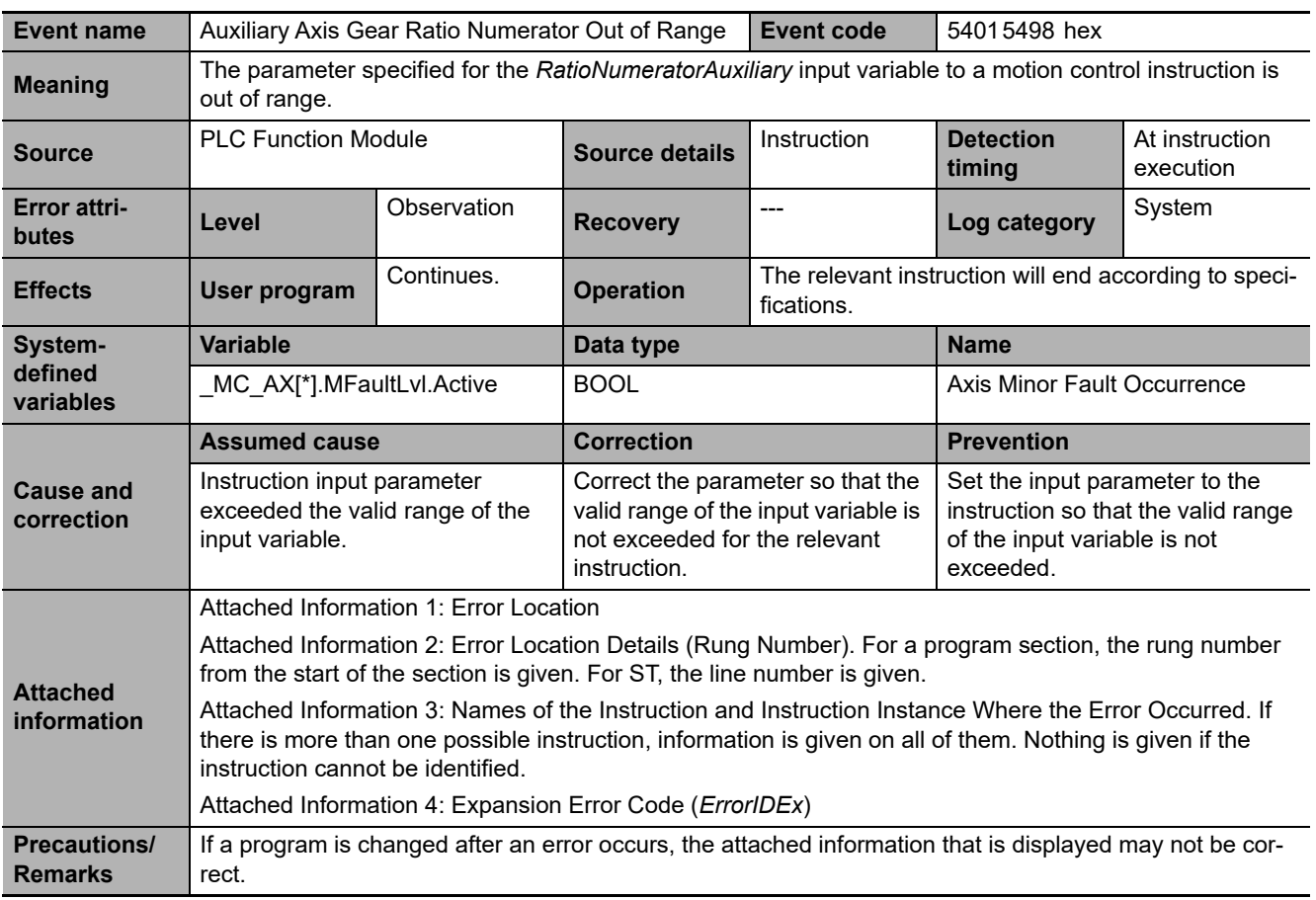

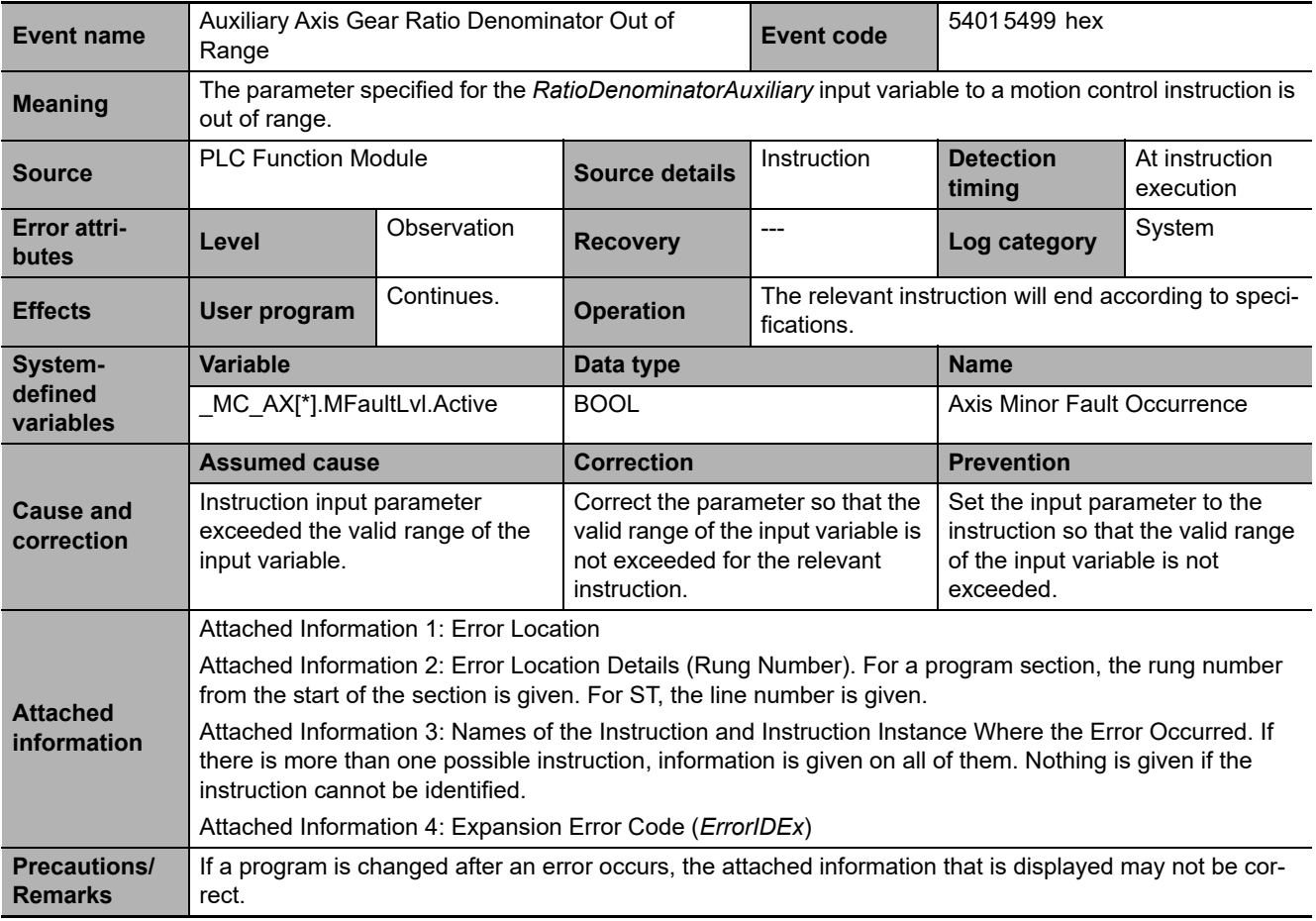

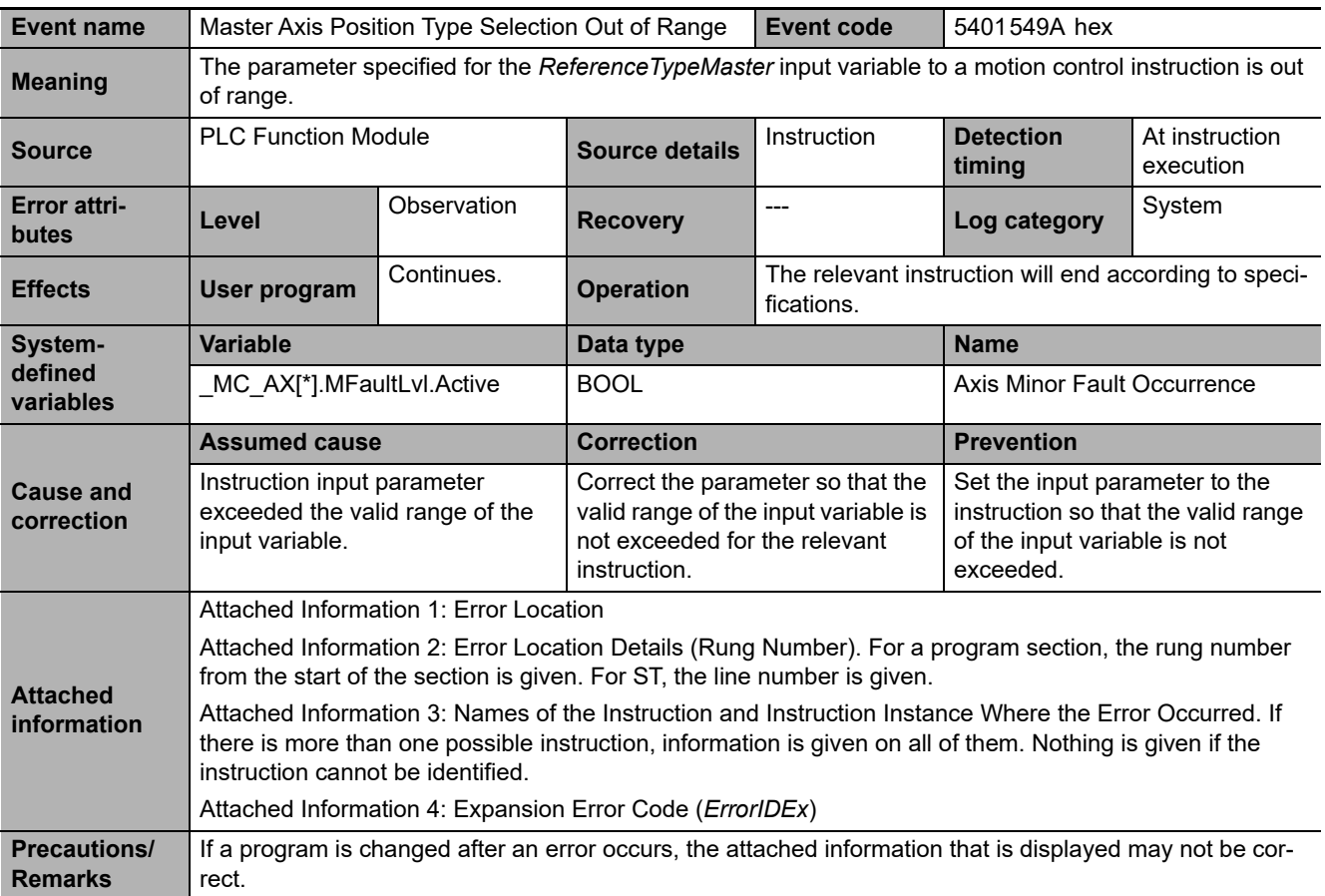

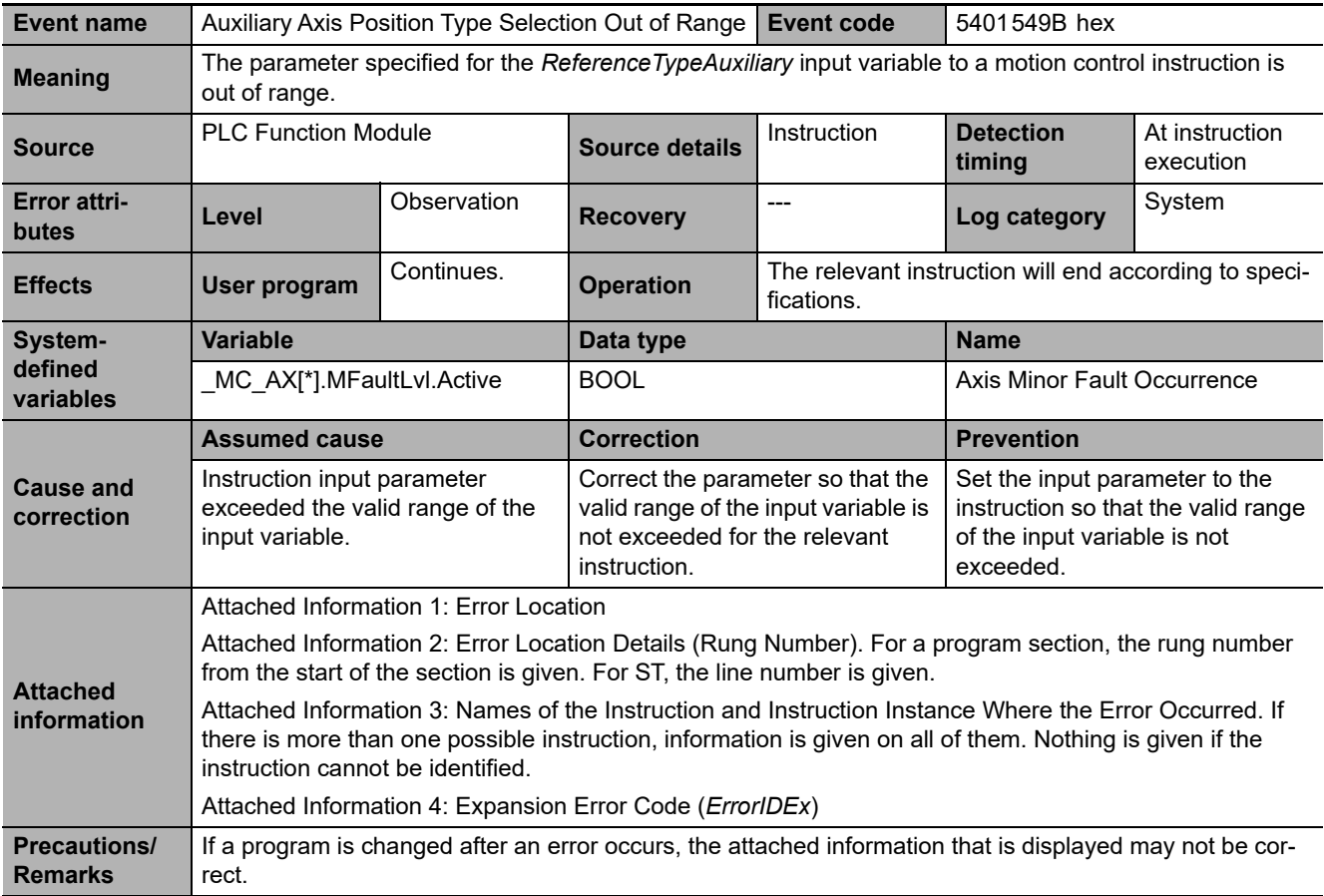

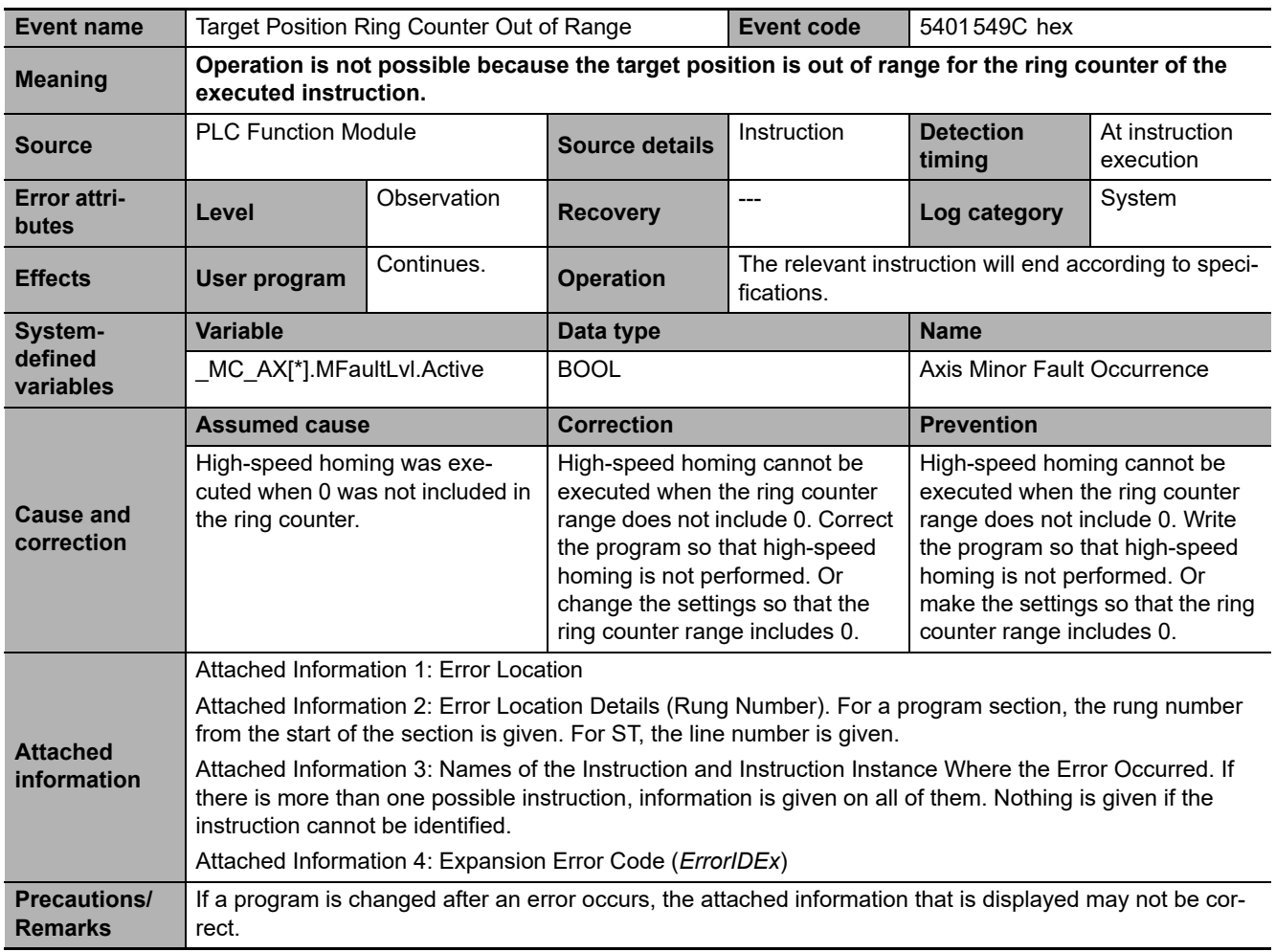

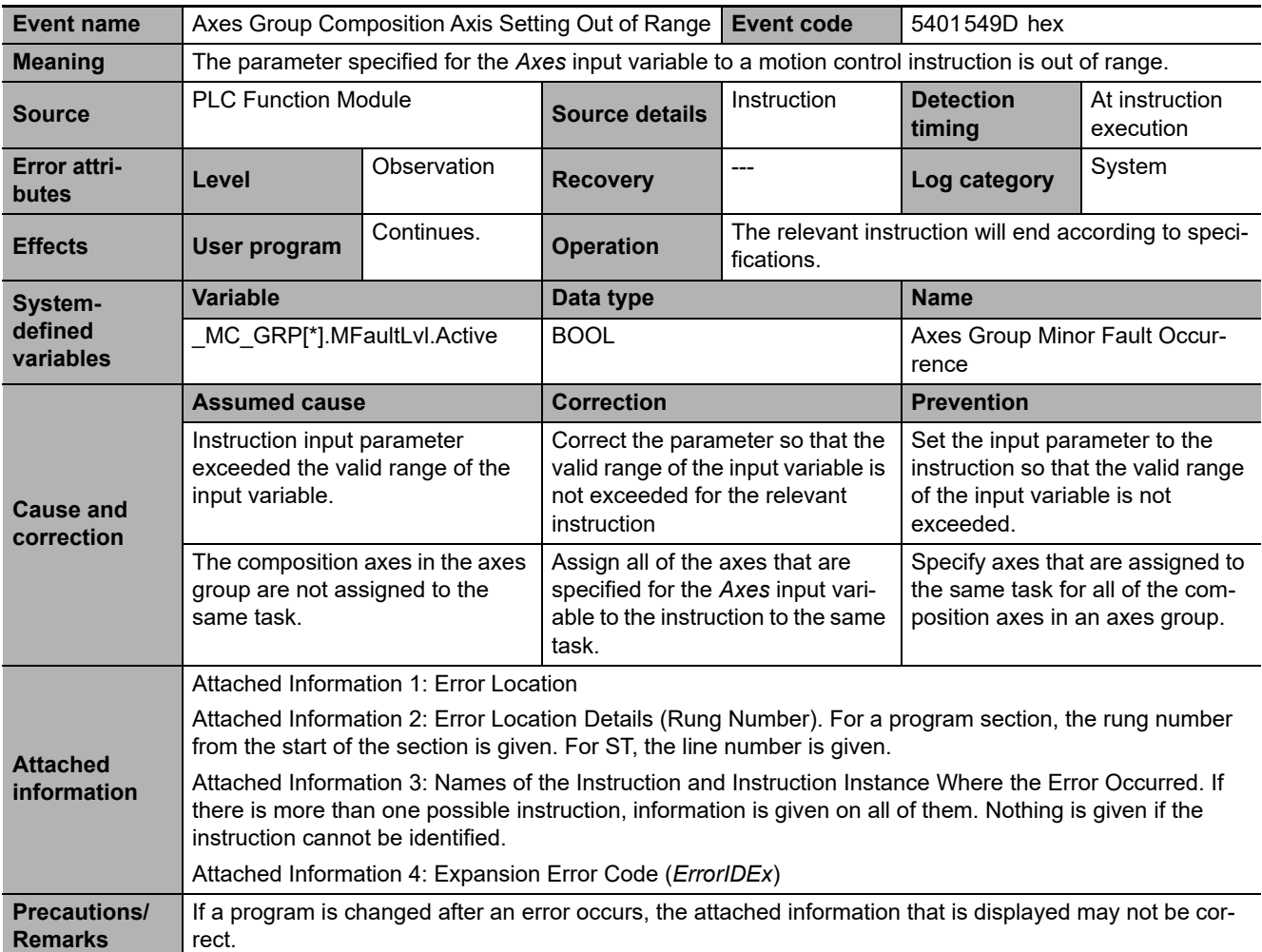

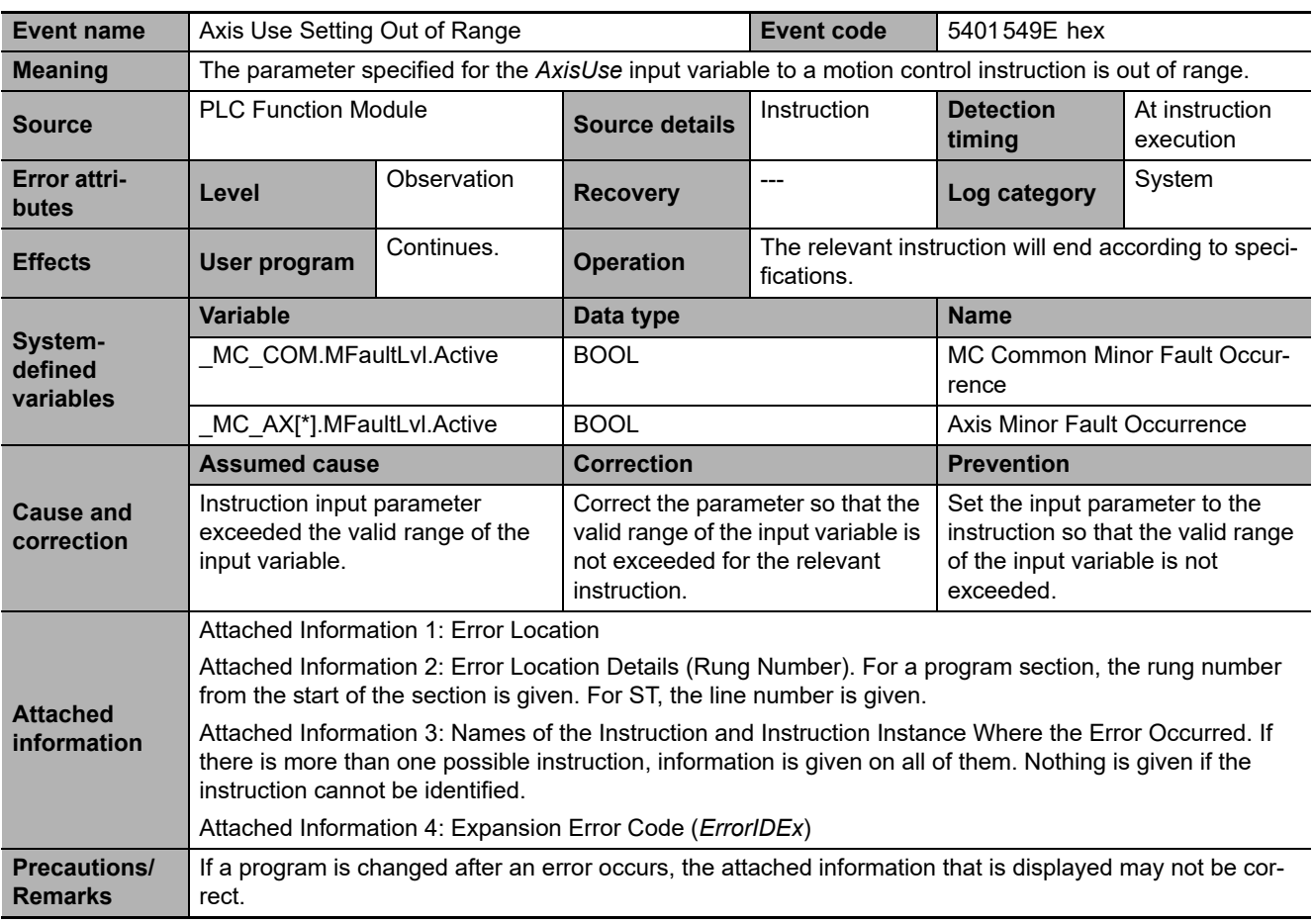

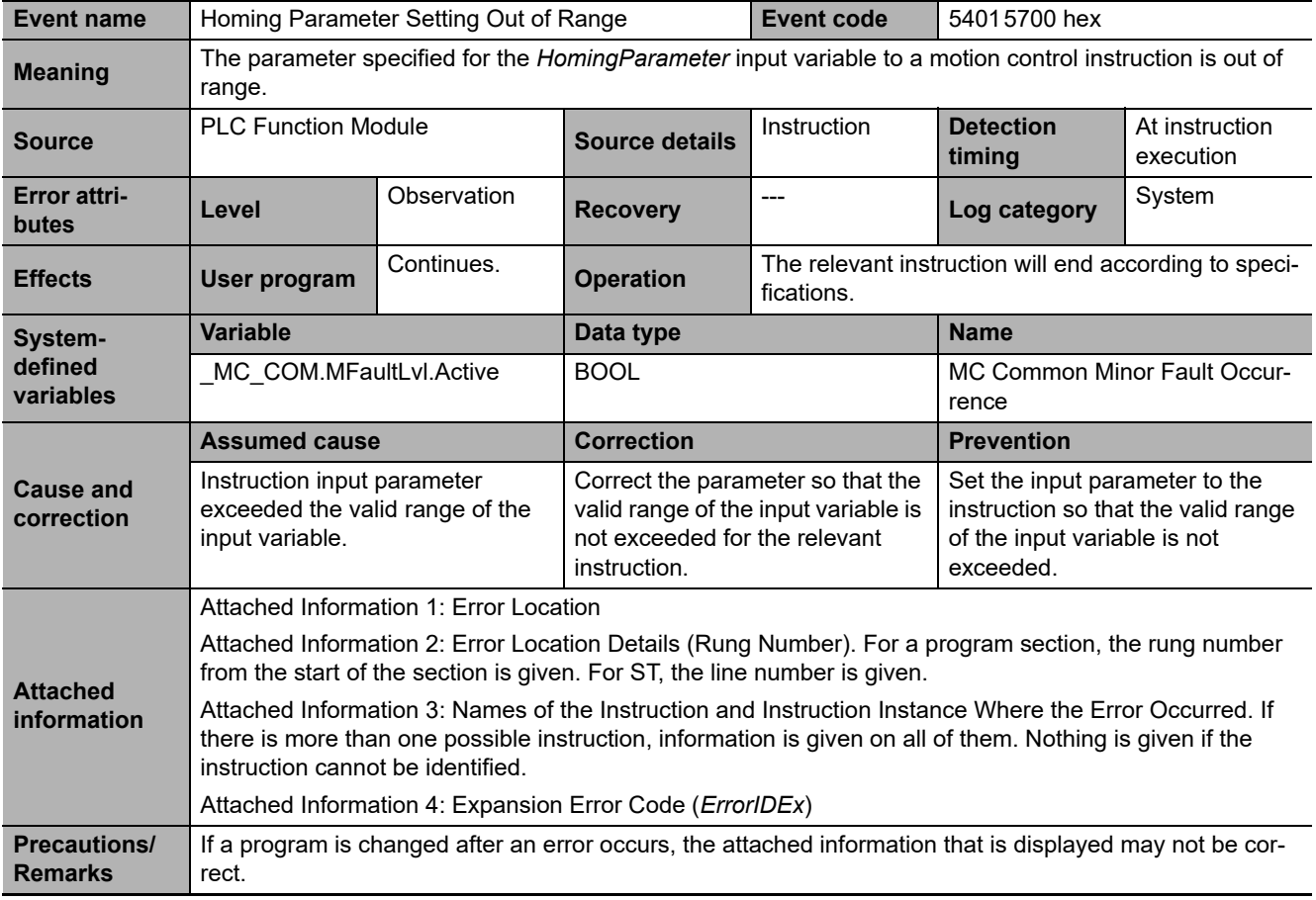

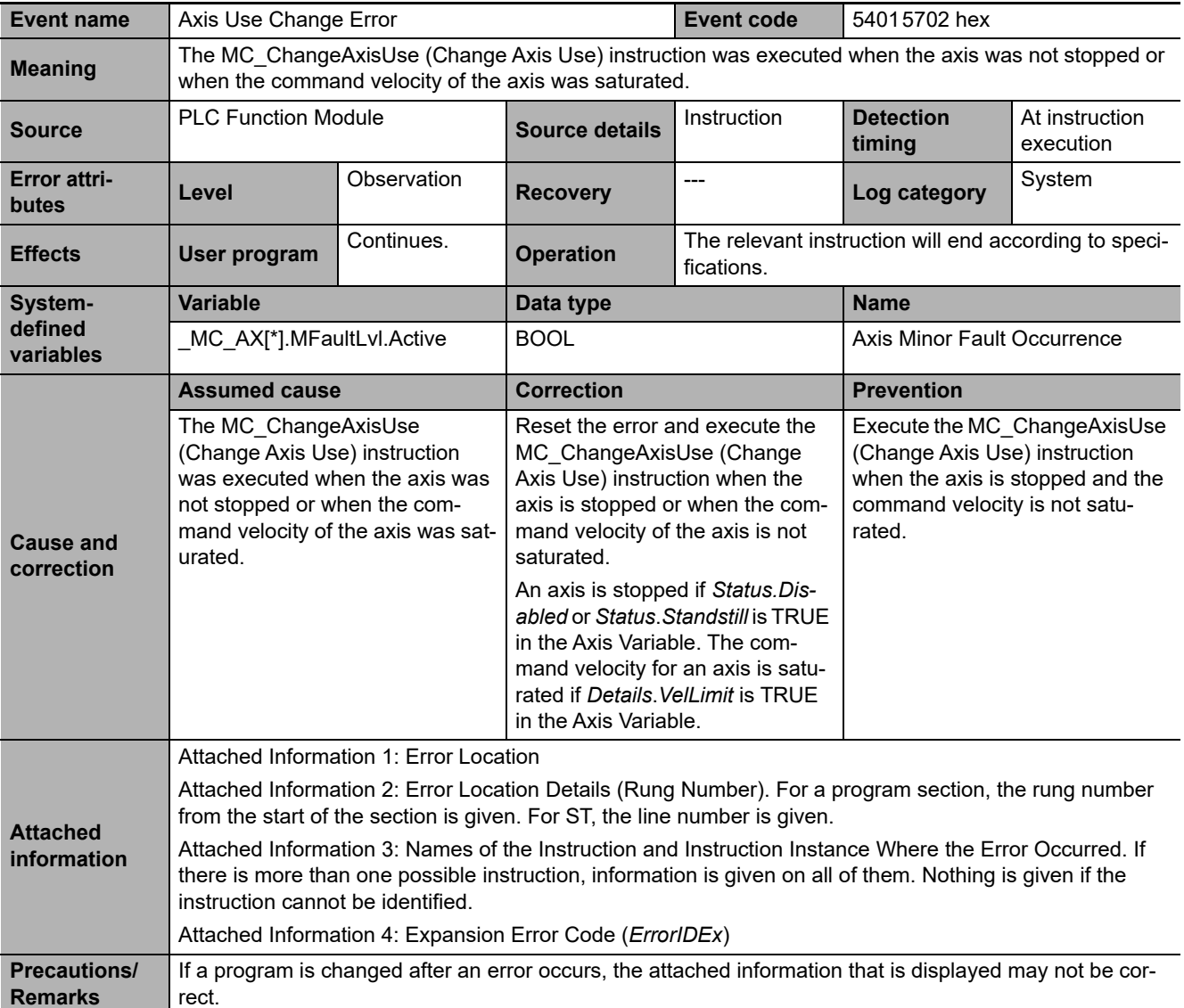

**3**

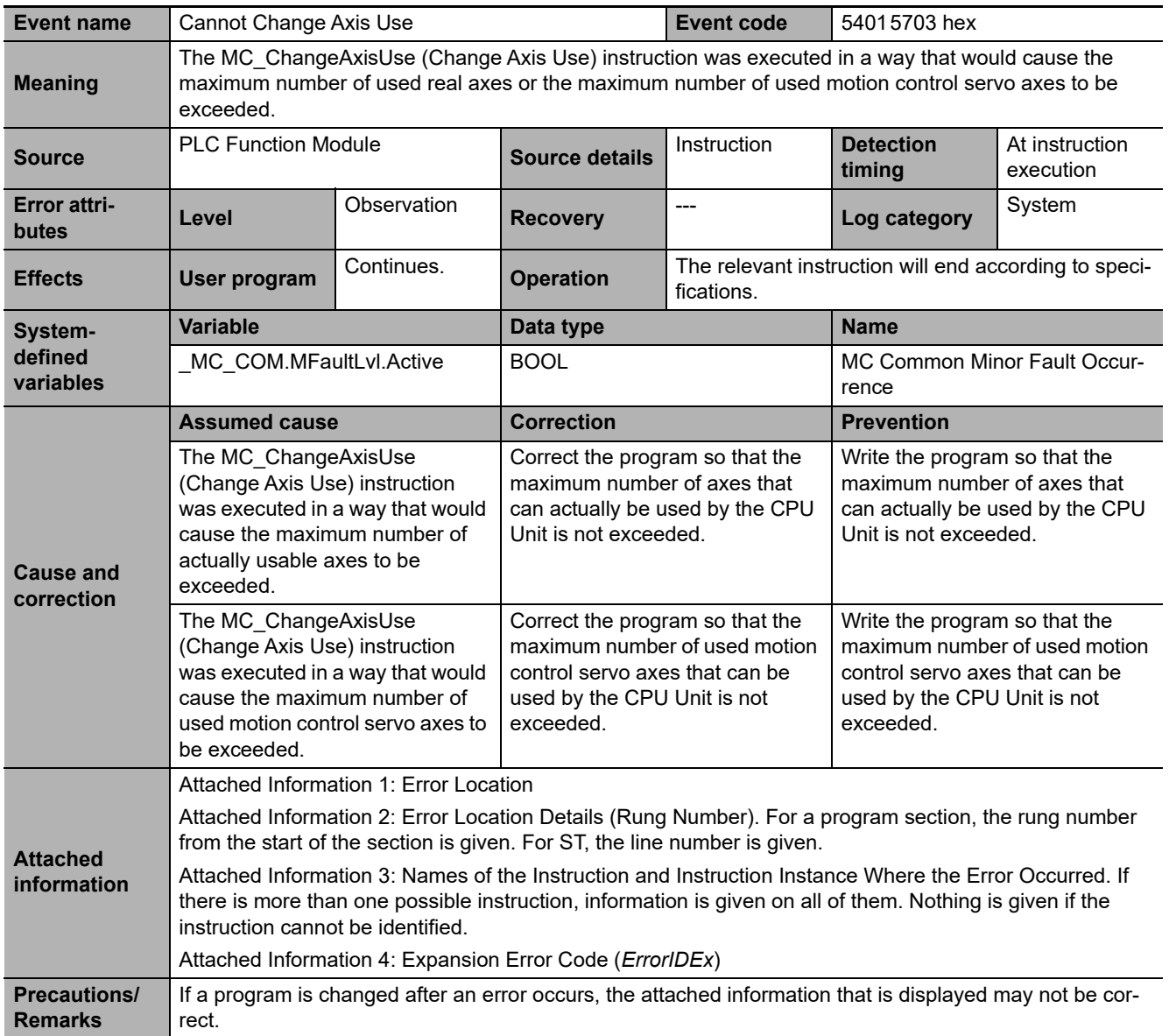

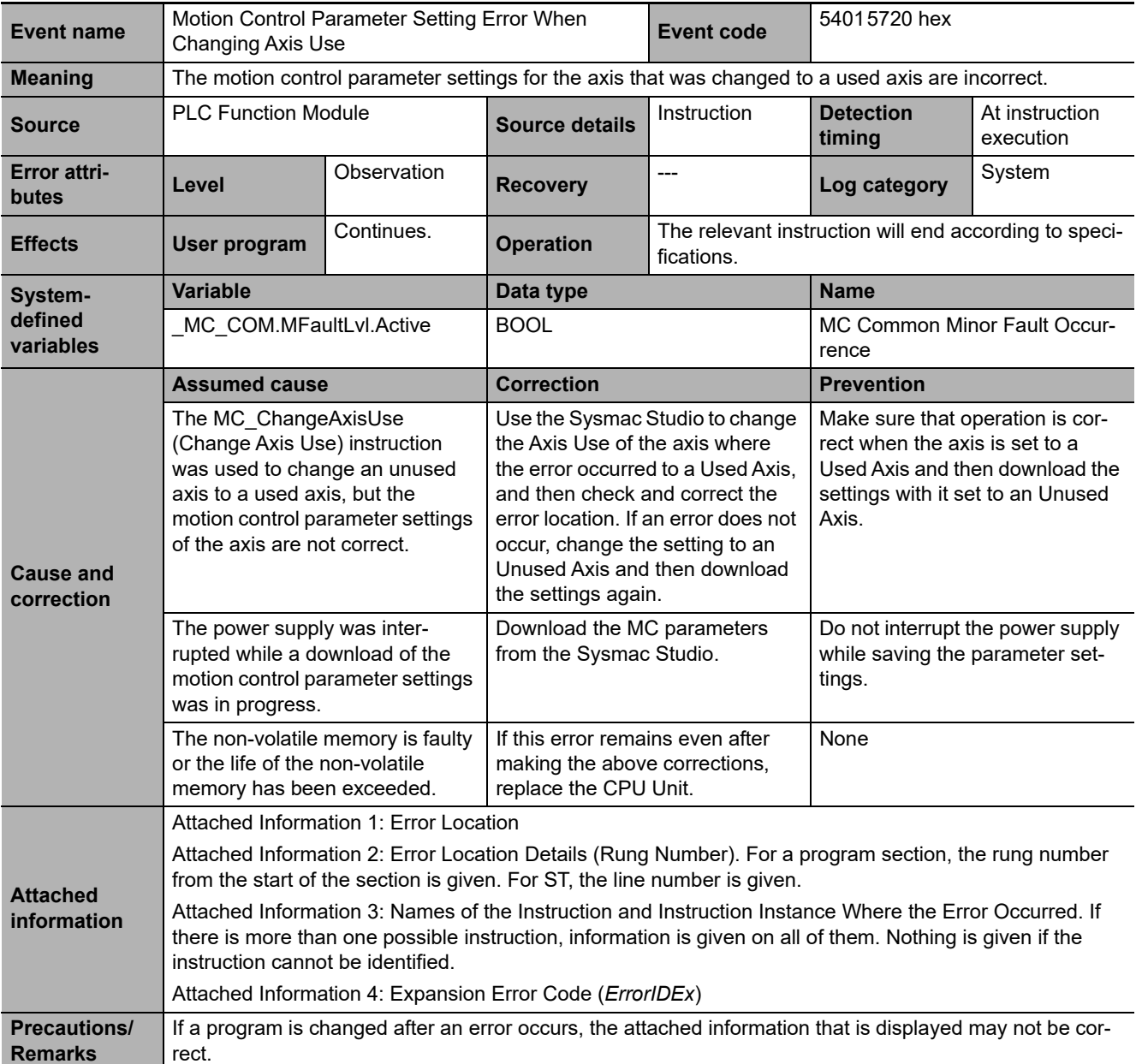

**3**

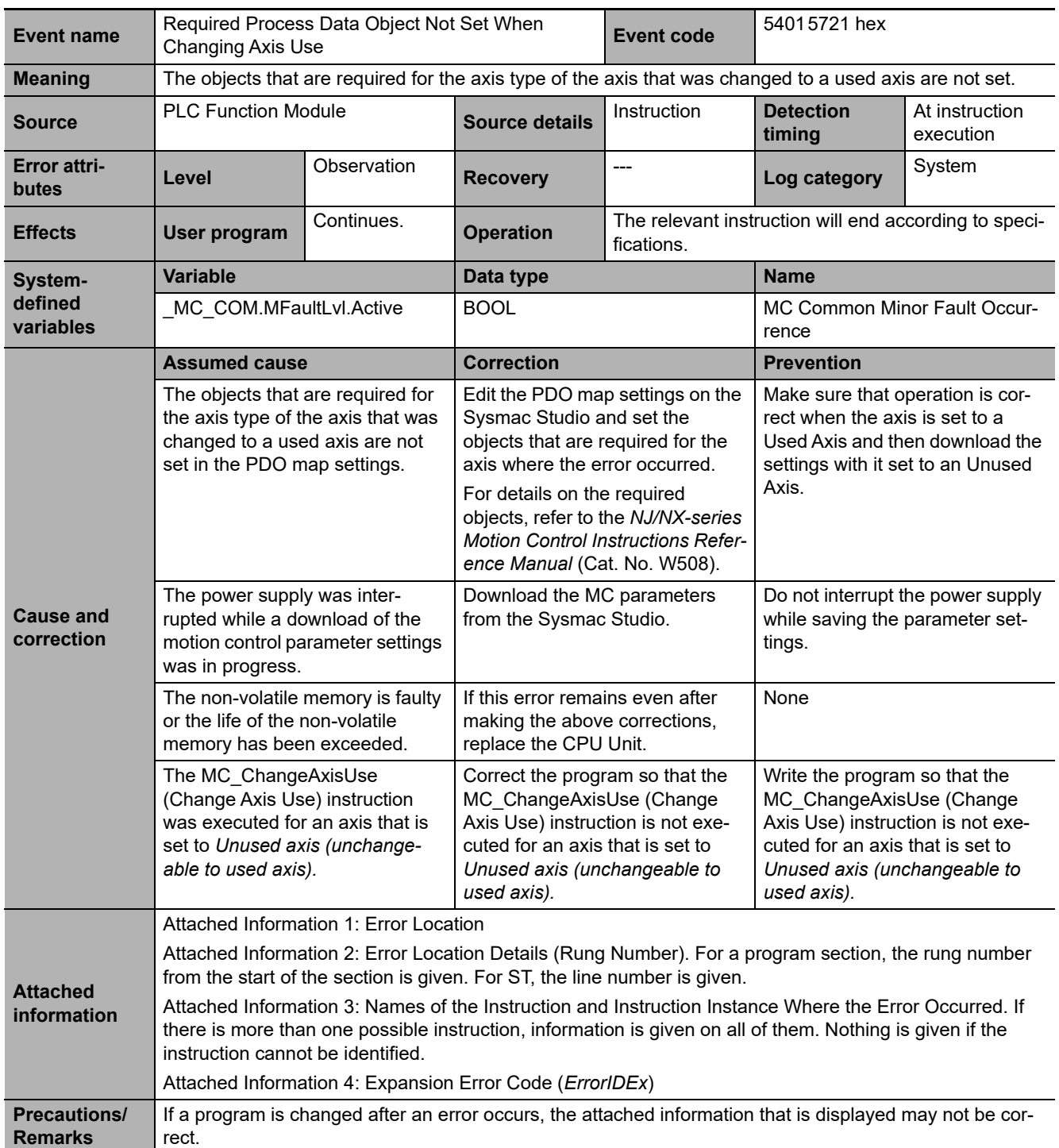

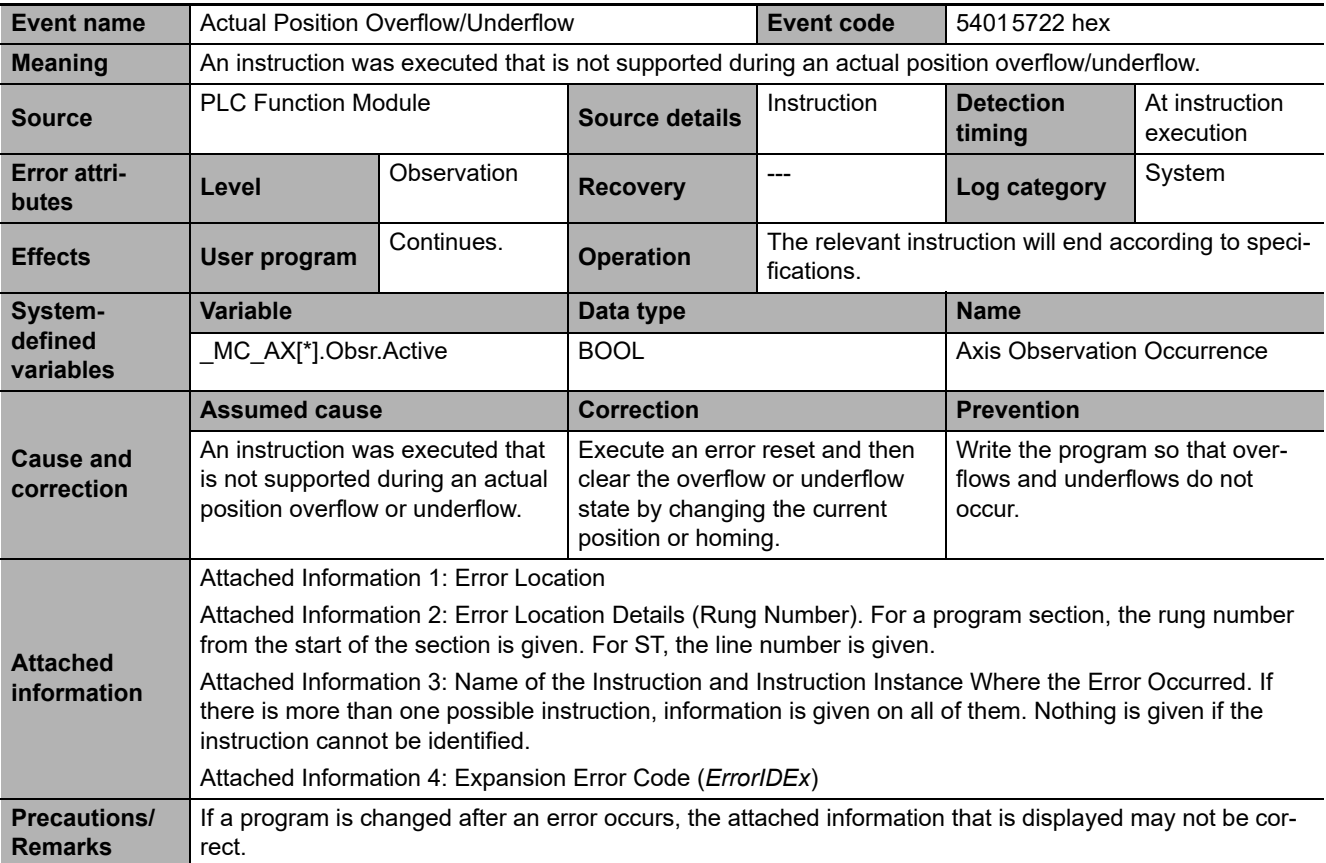

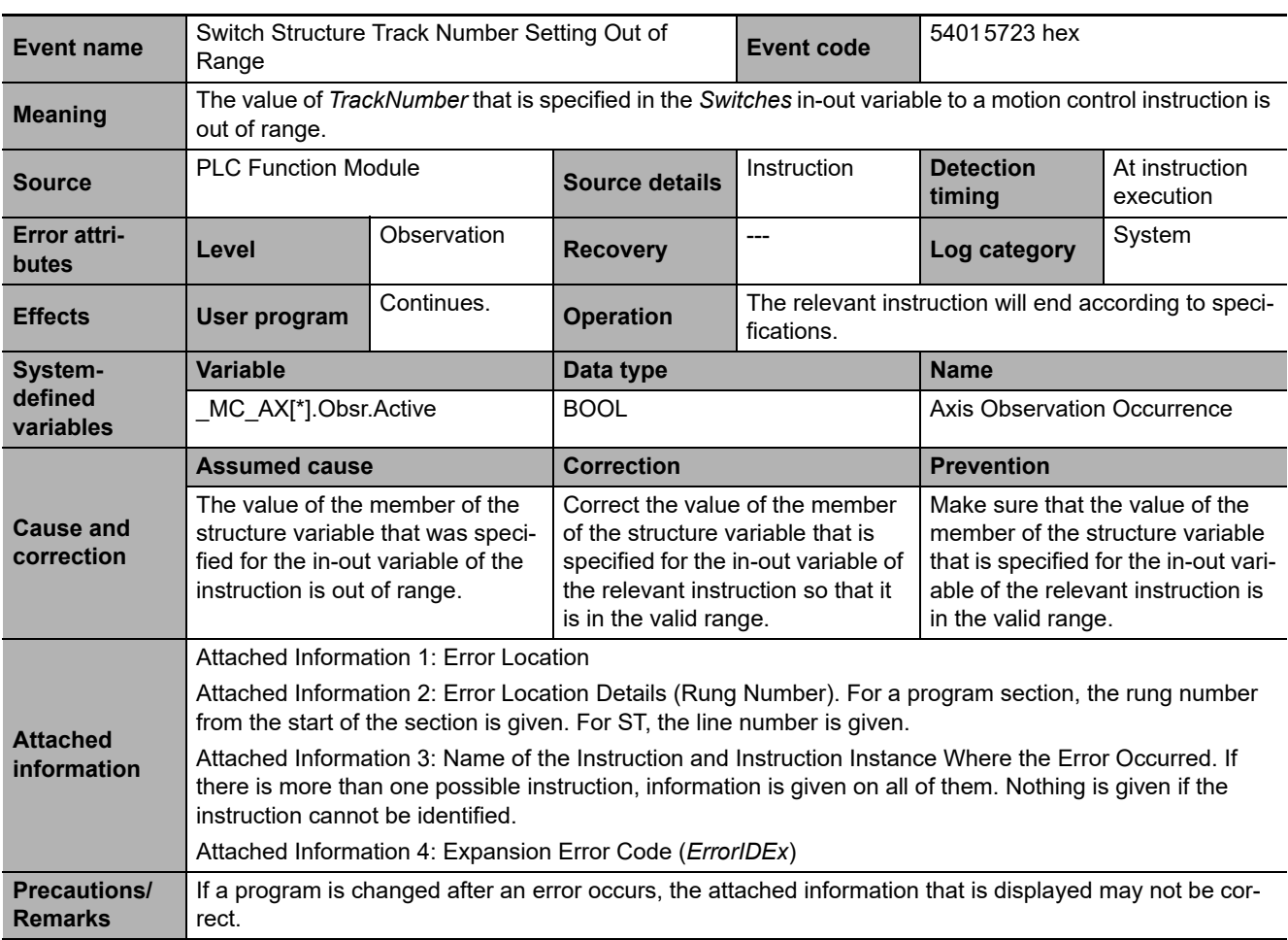

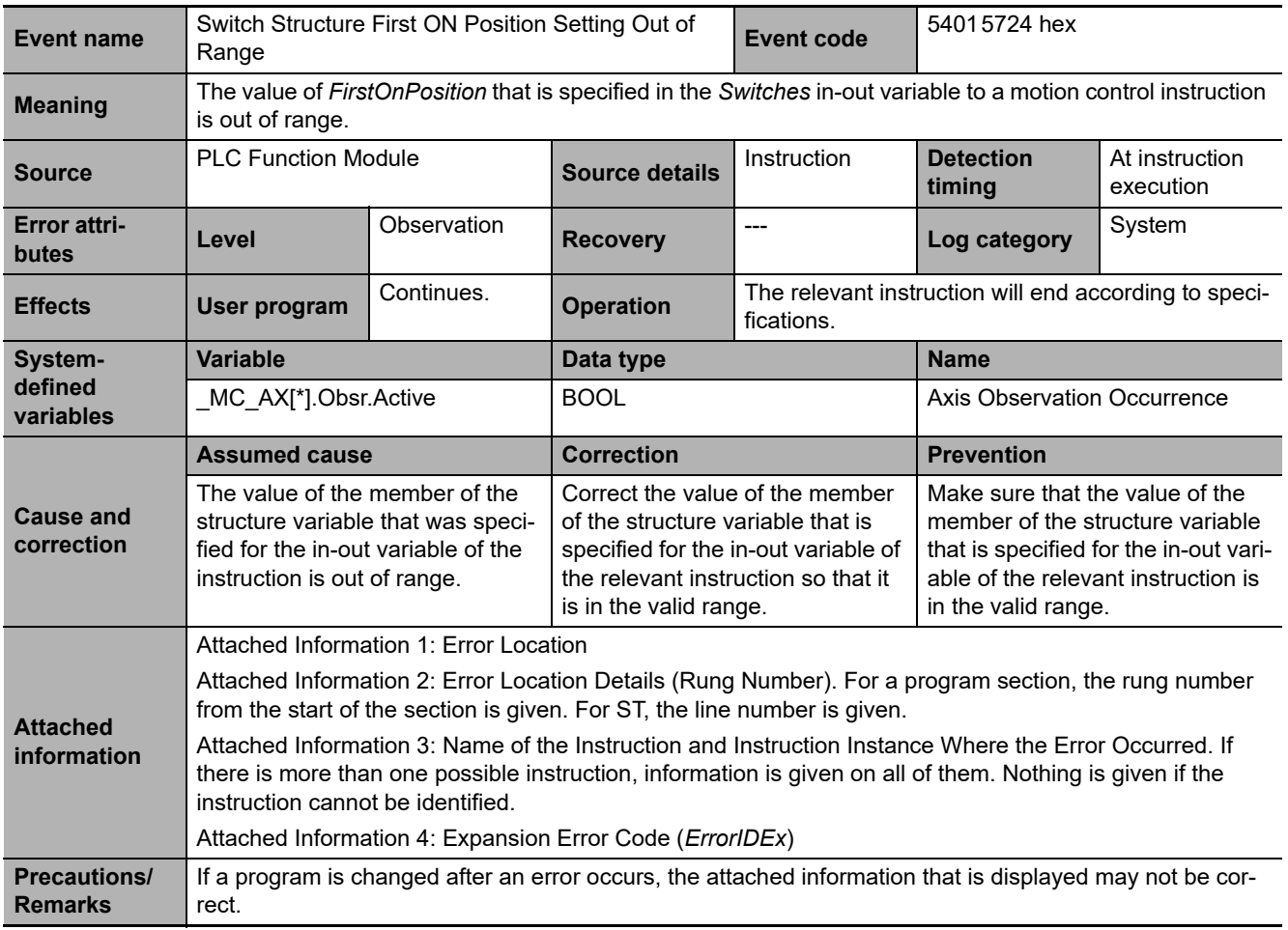
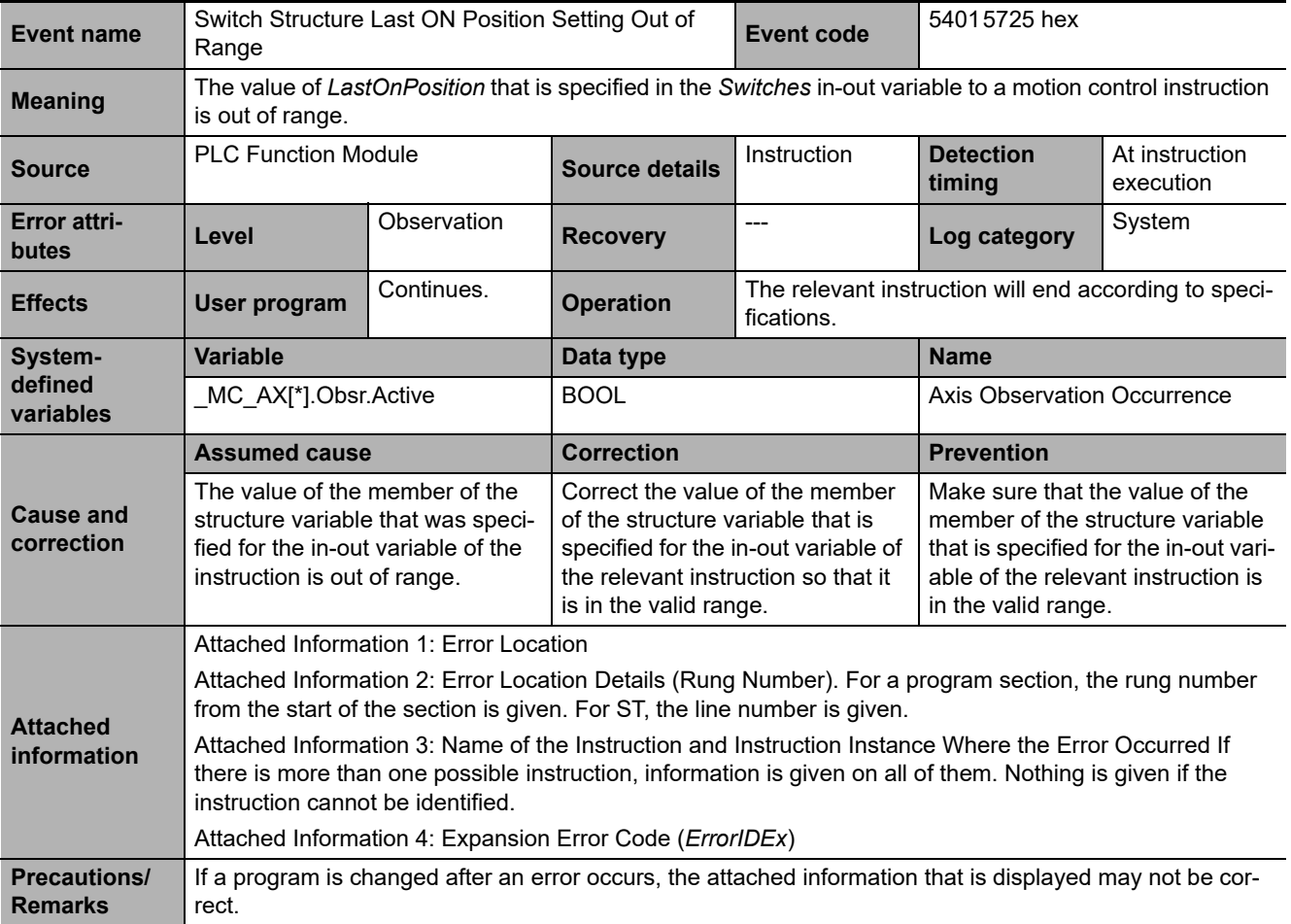

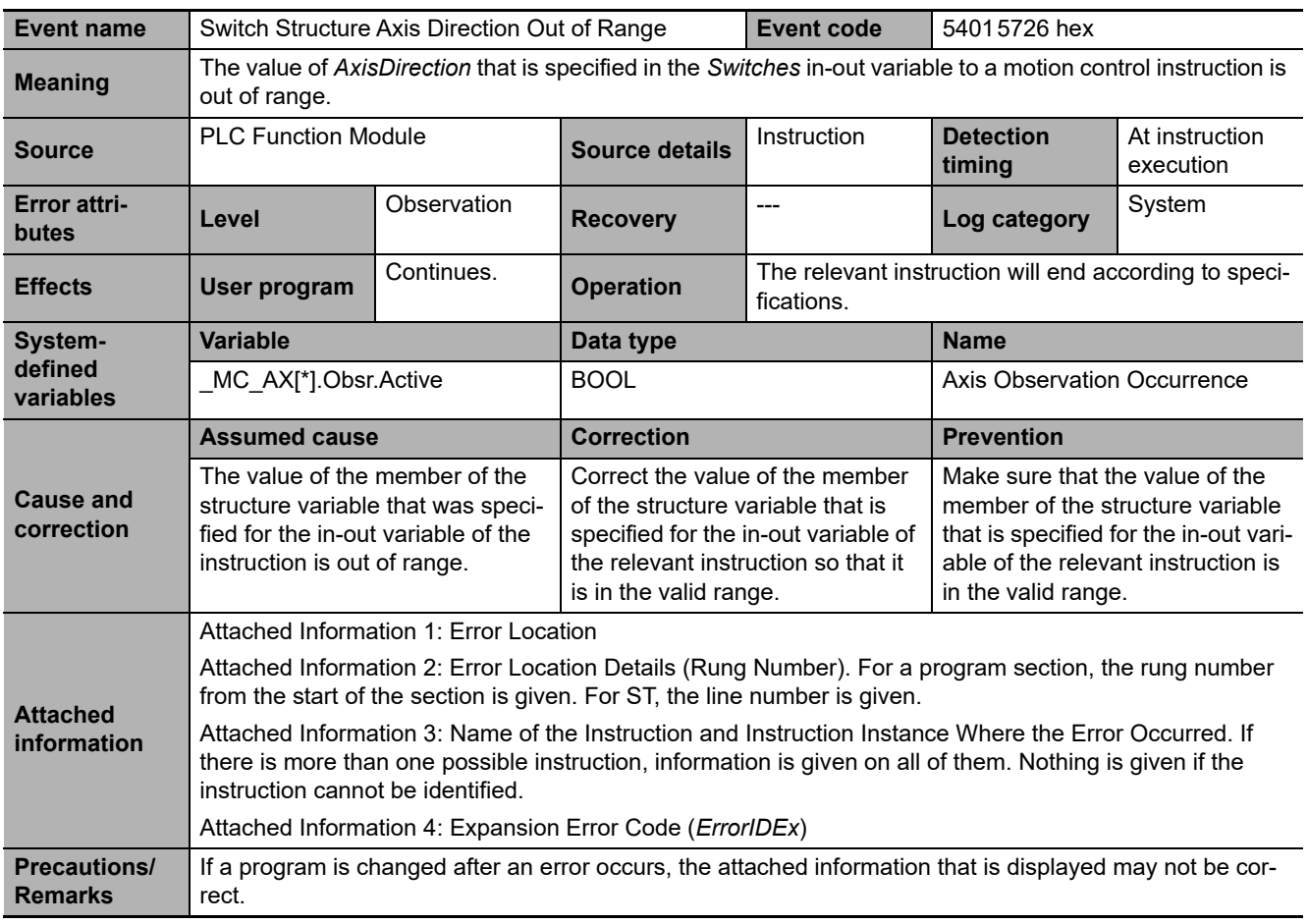

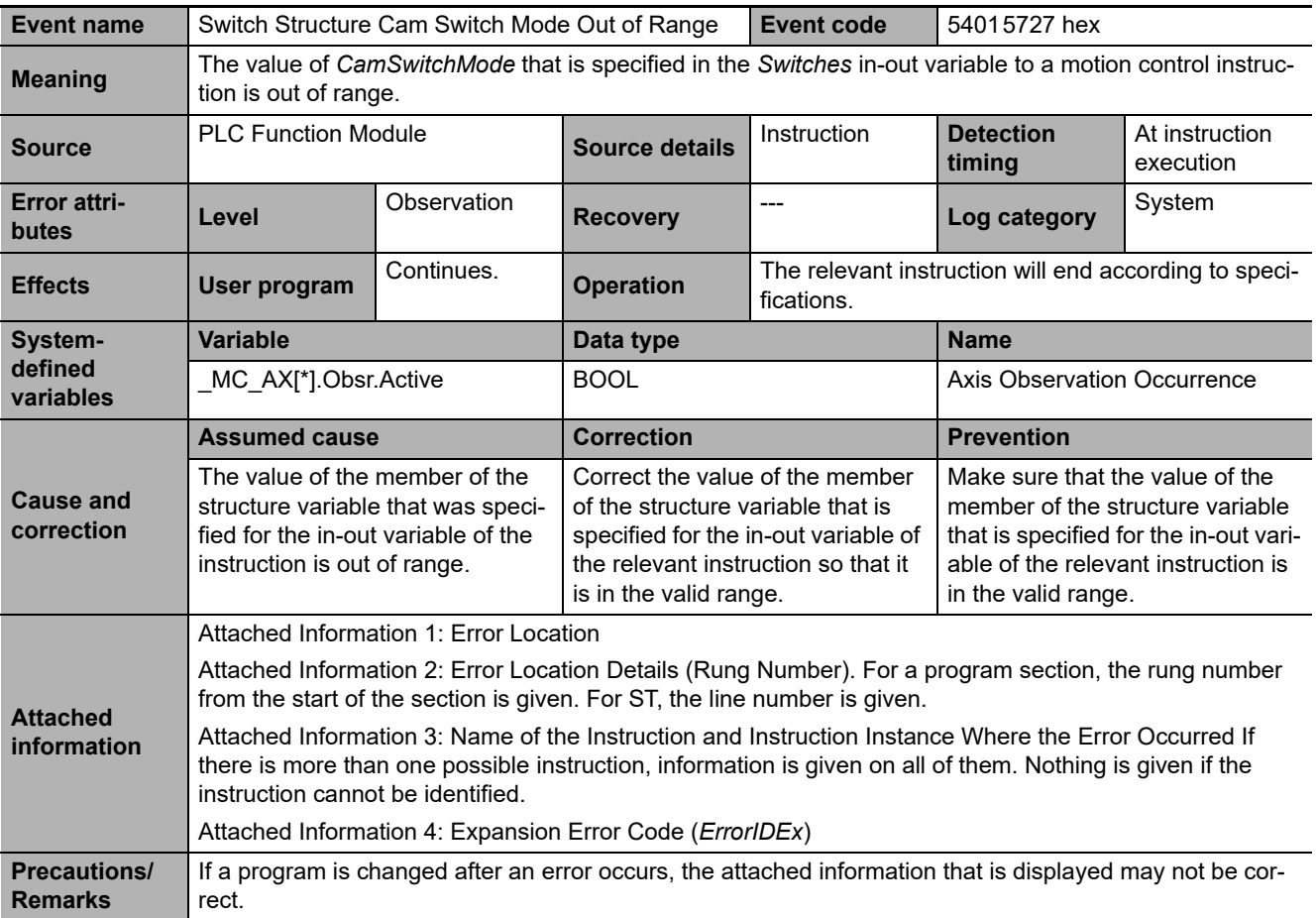

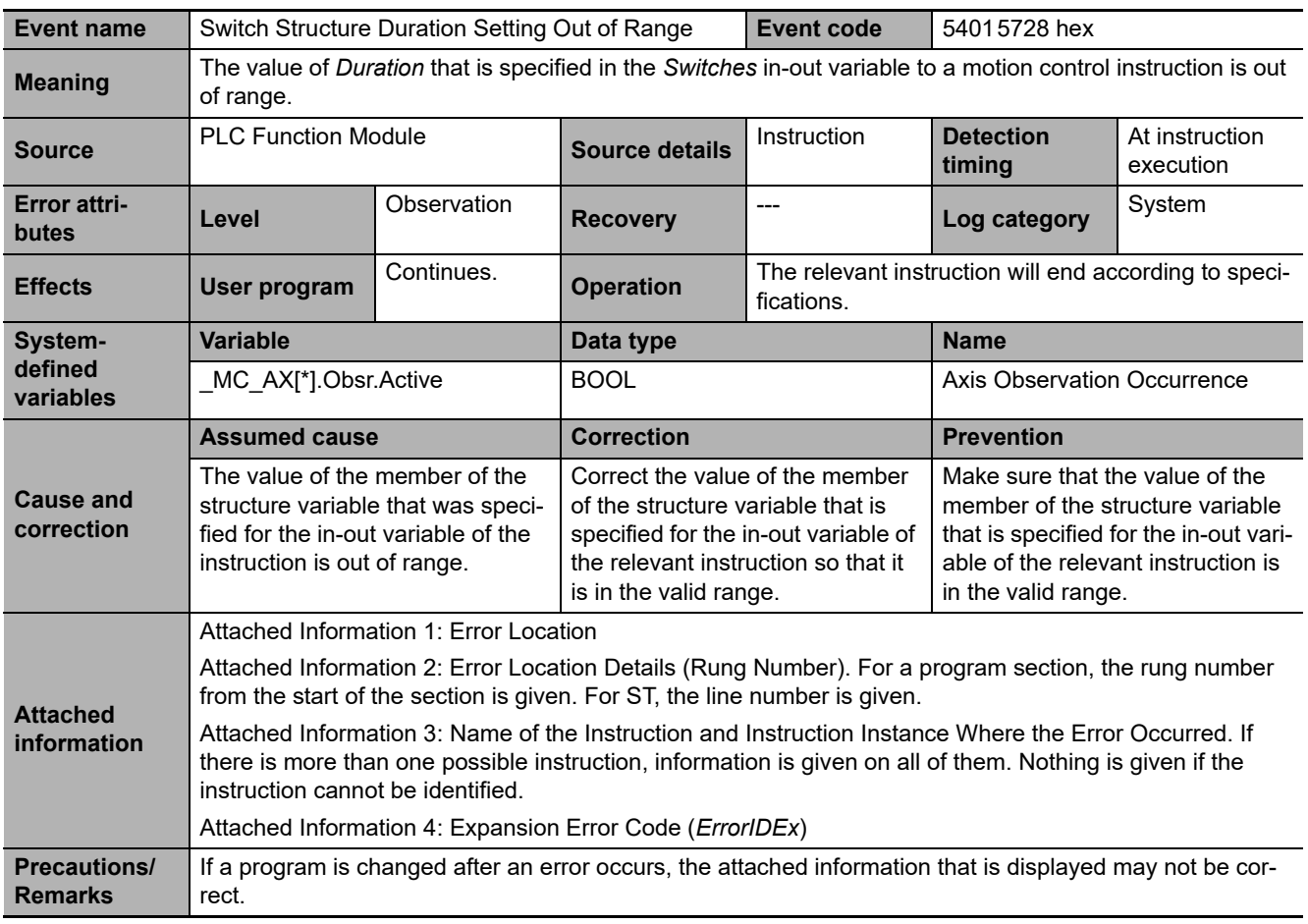

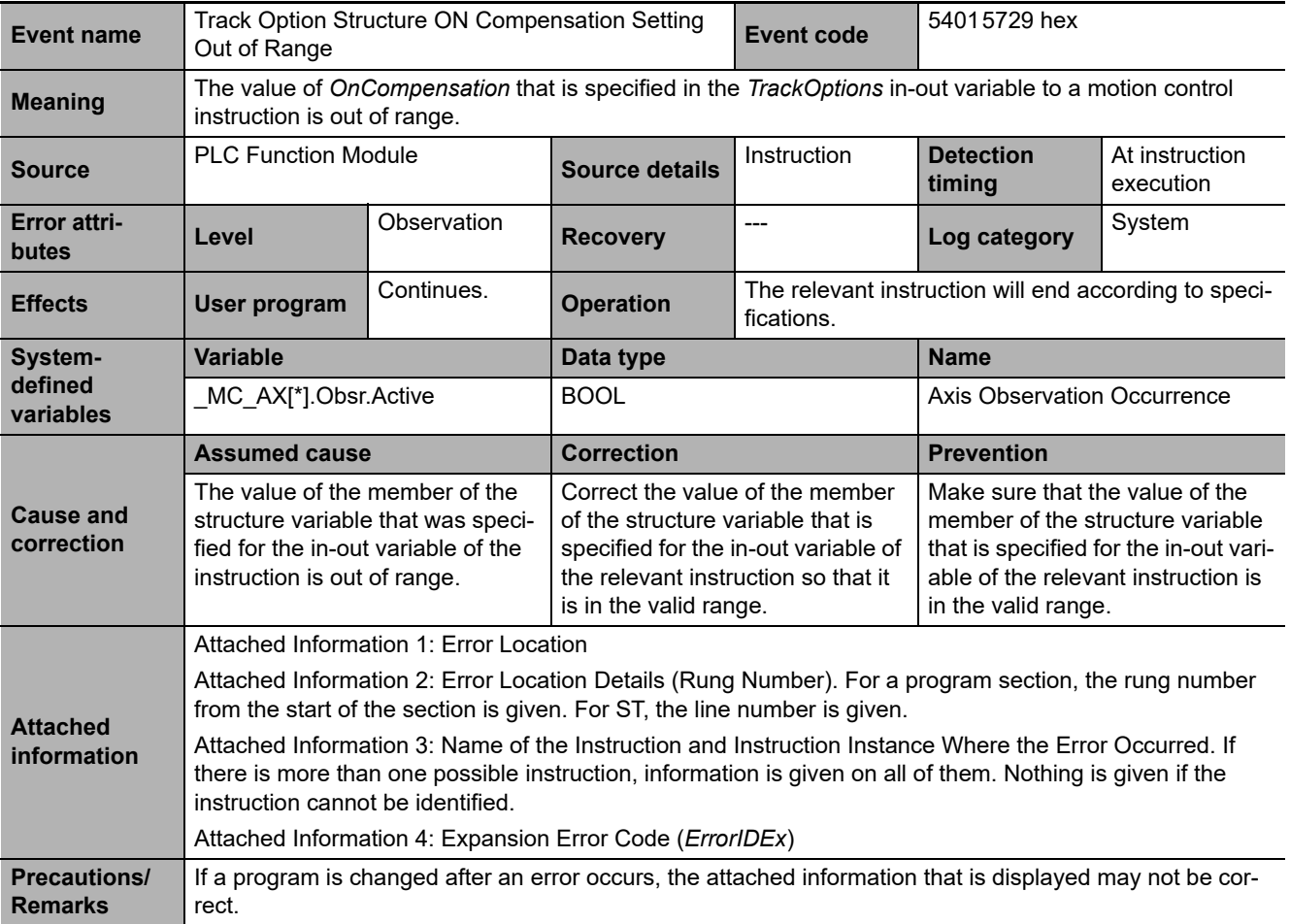

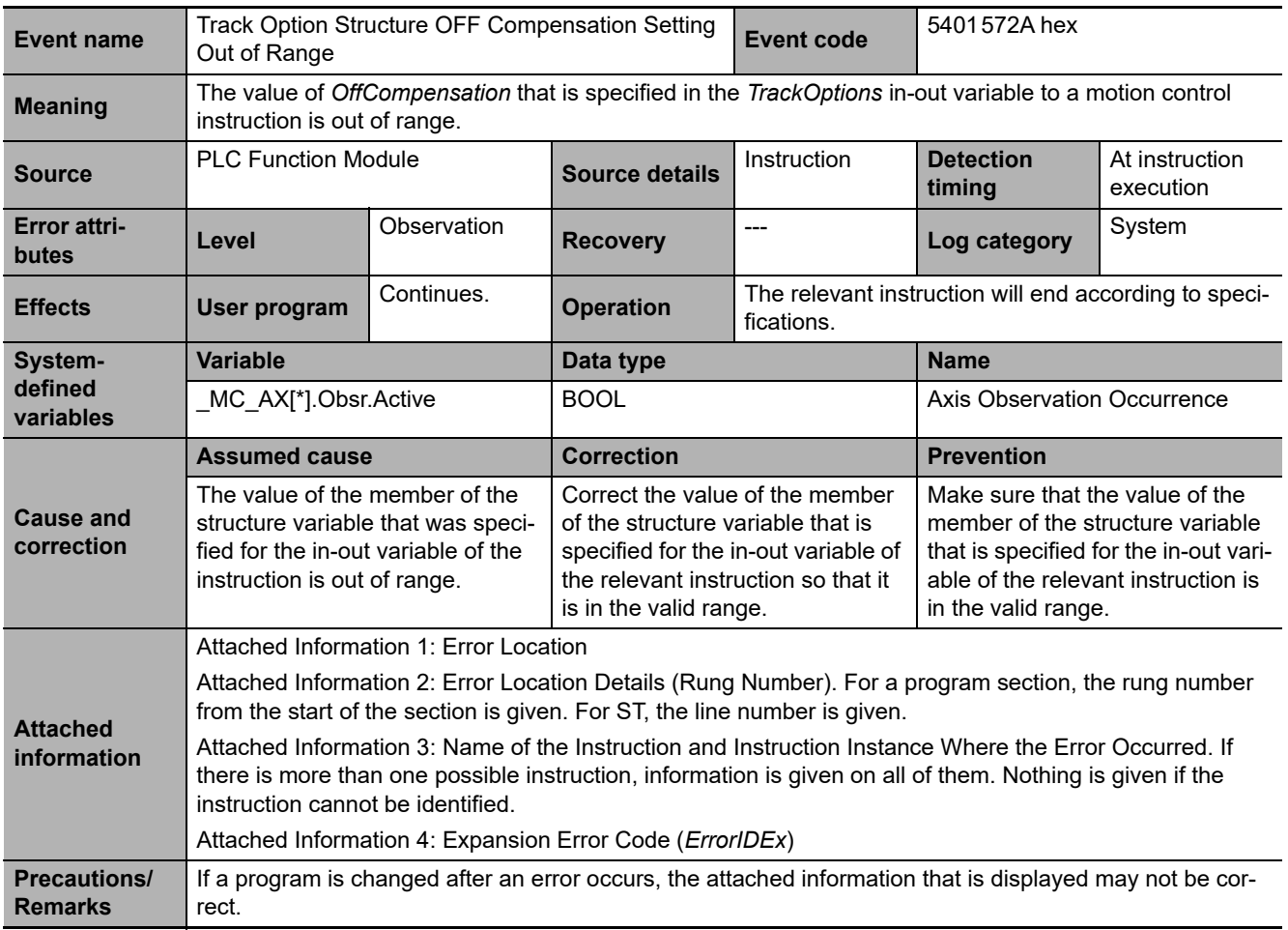

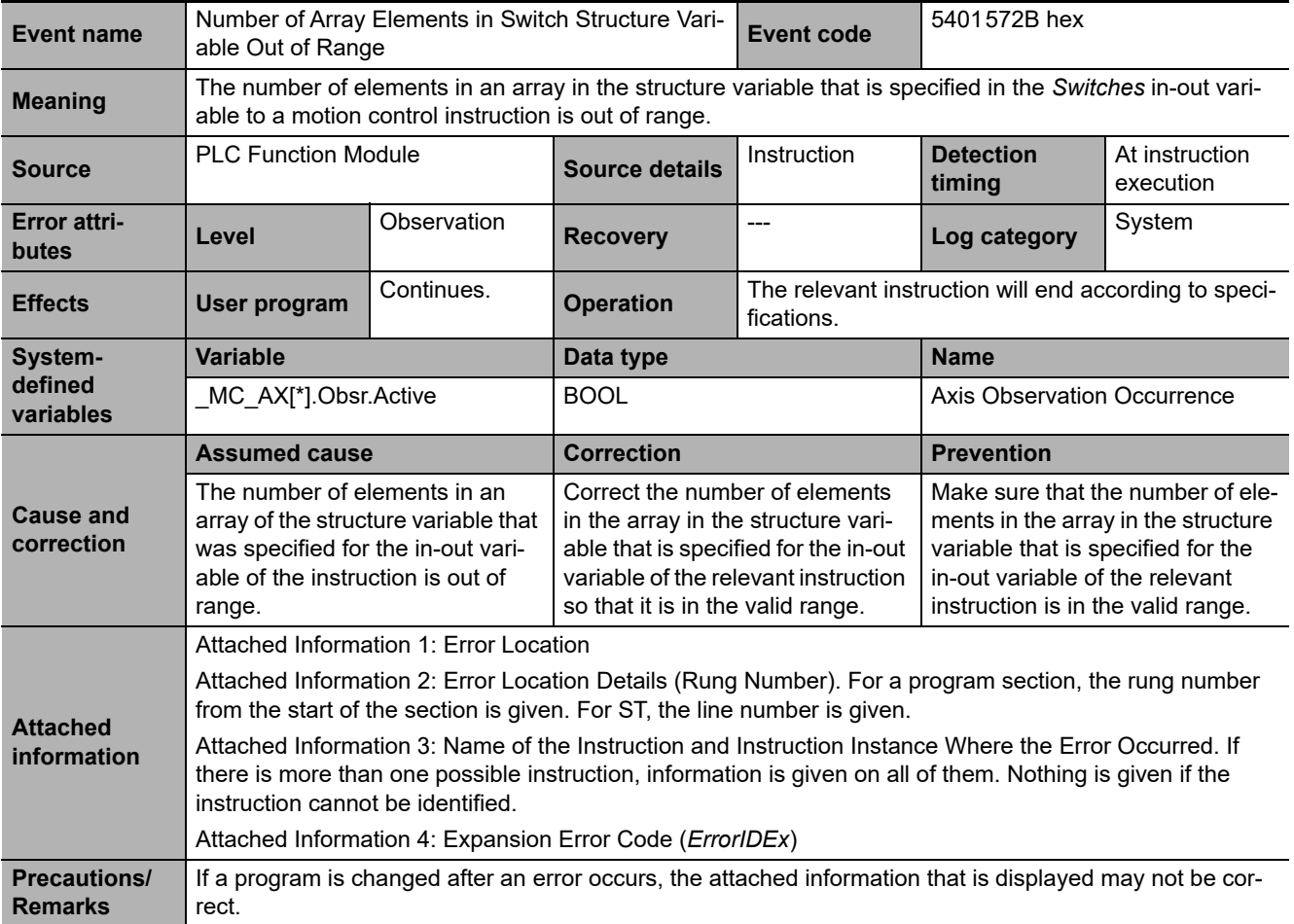

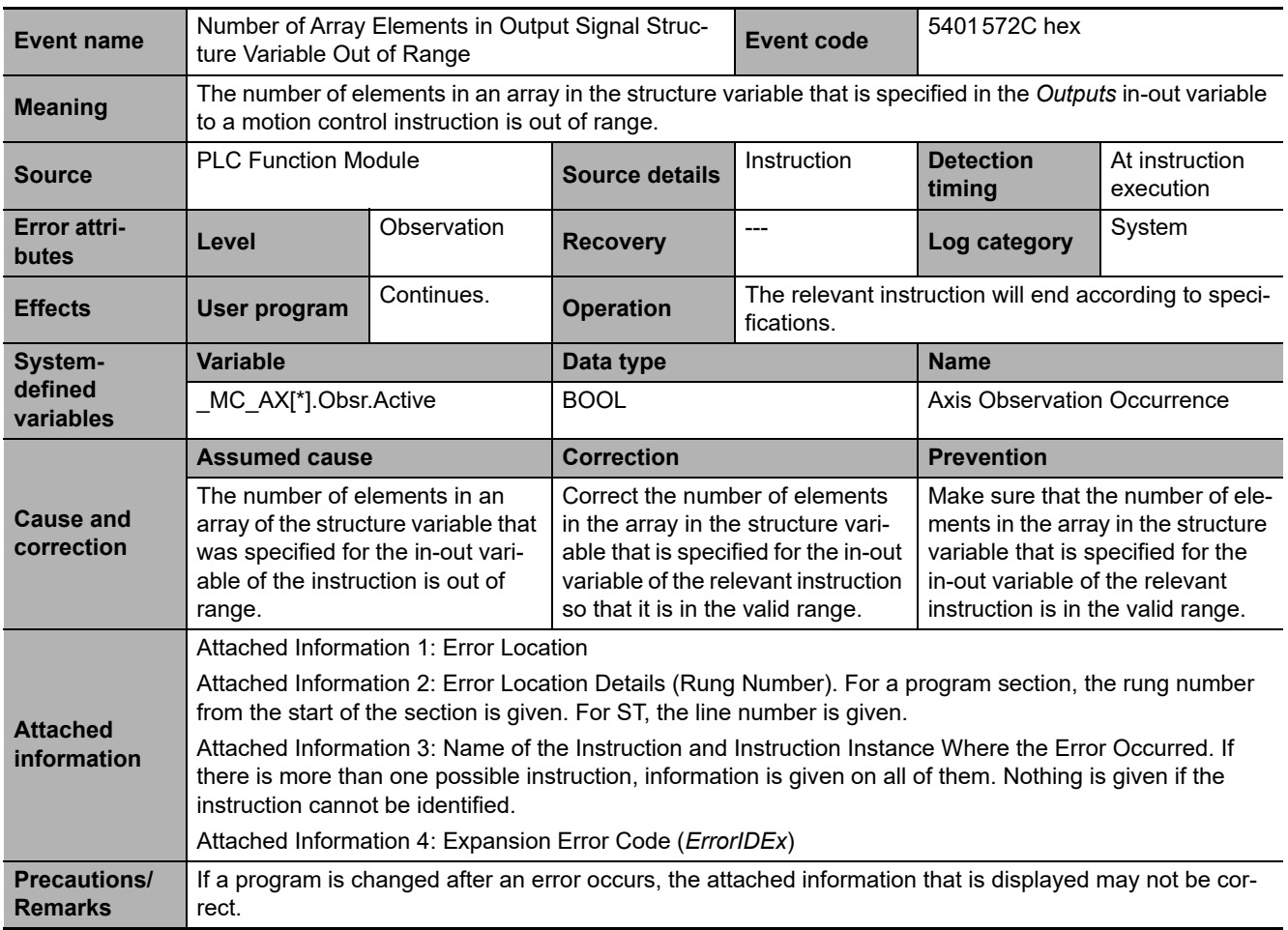

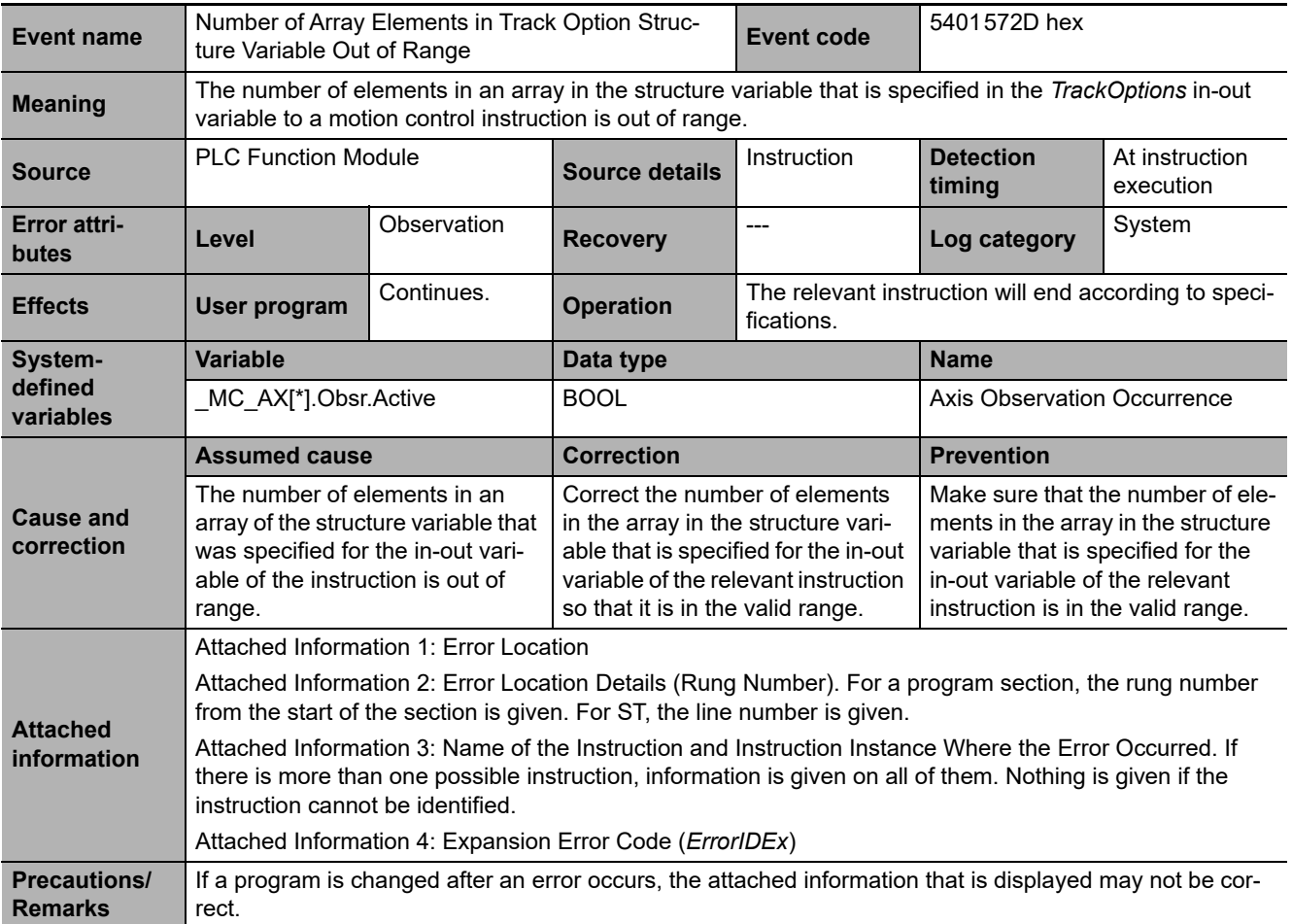

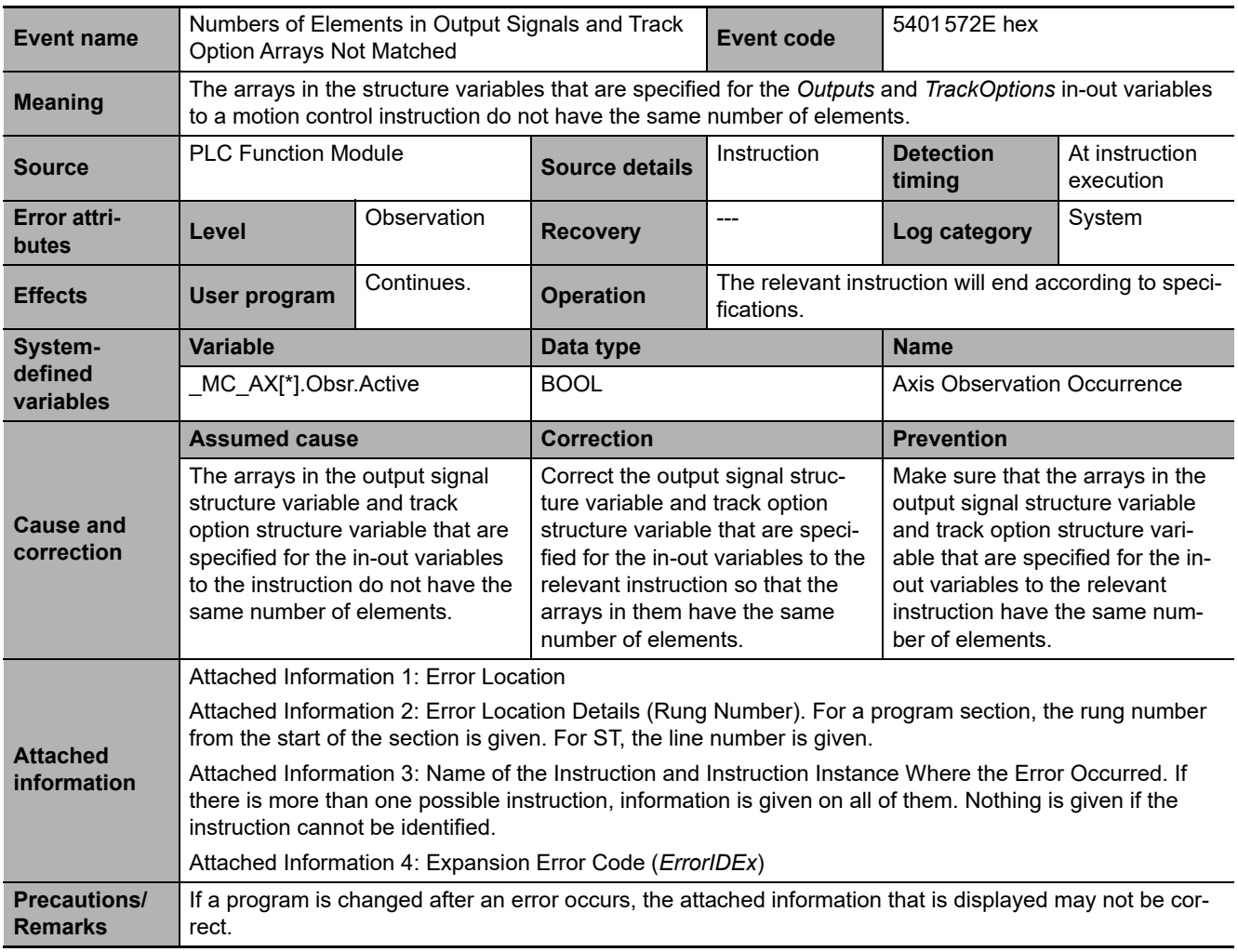

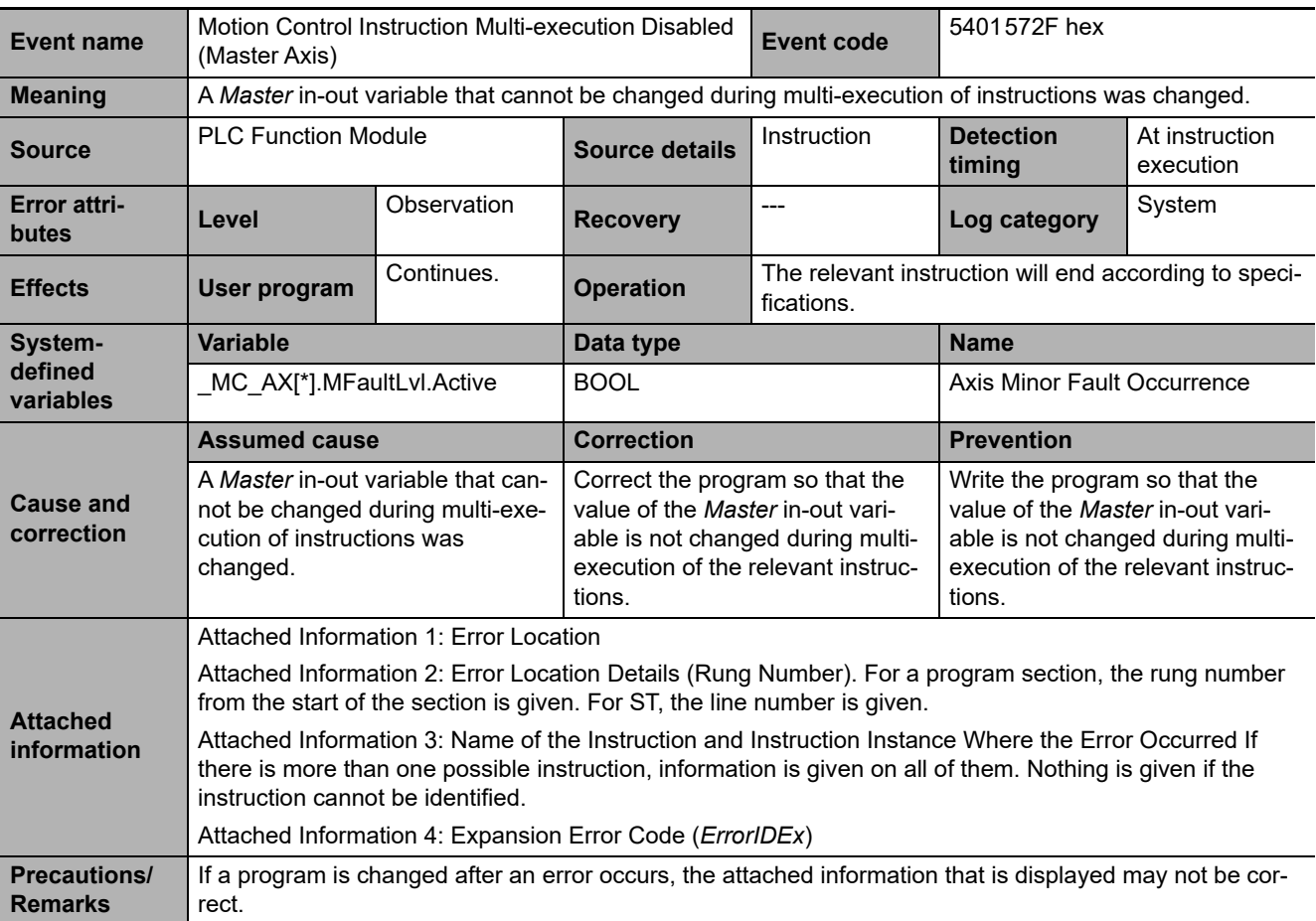

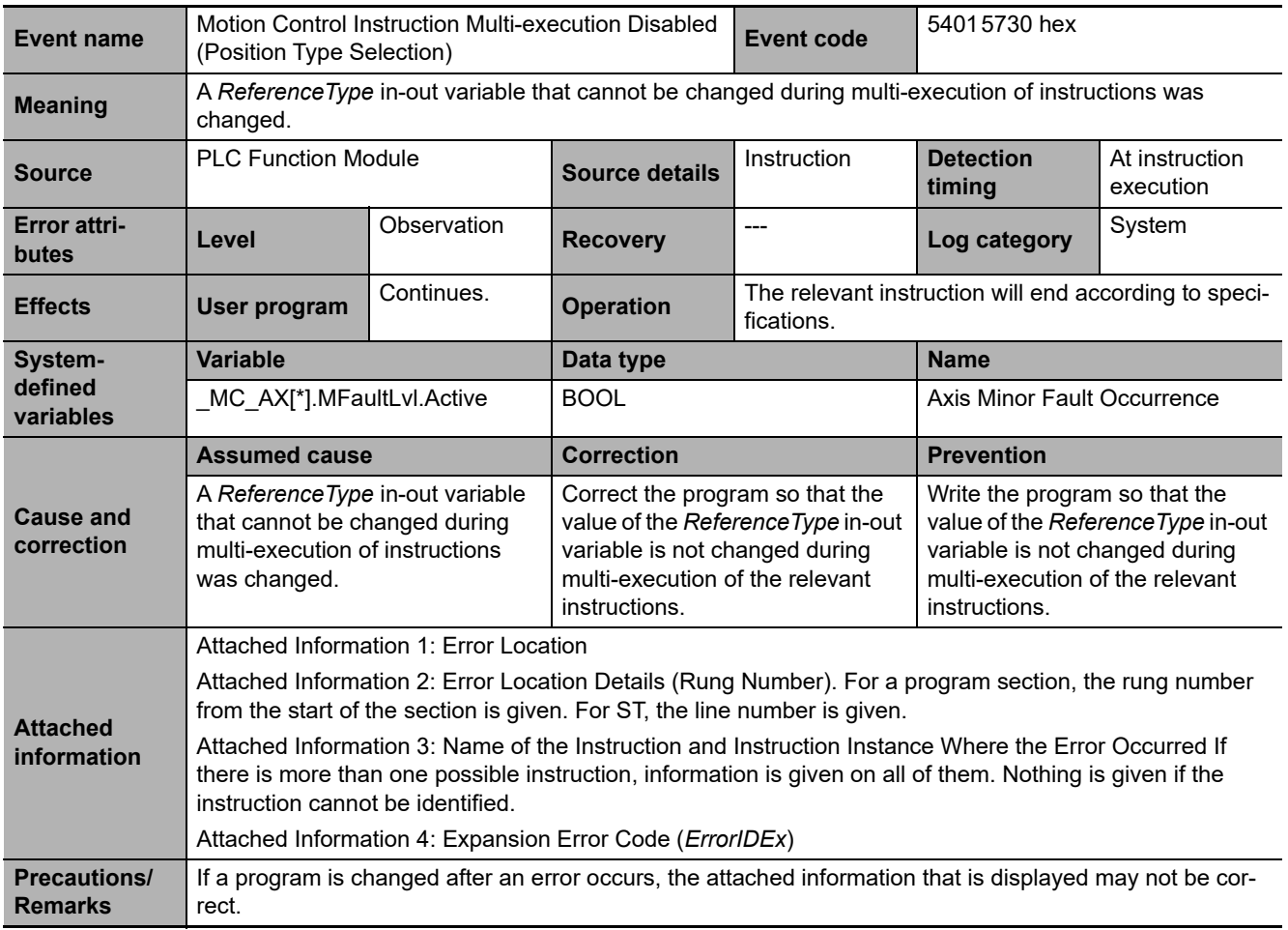

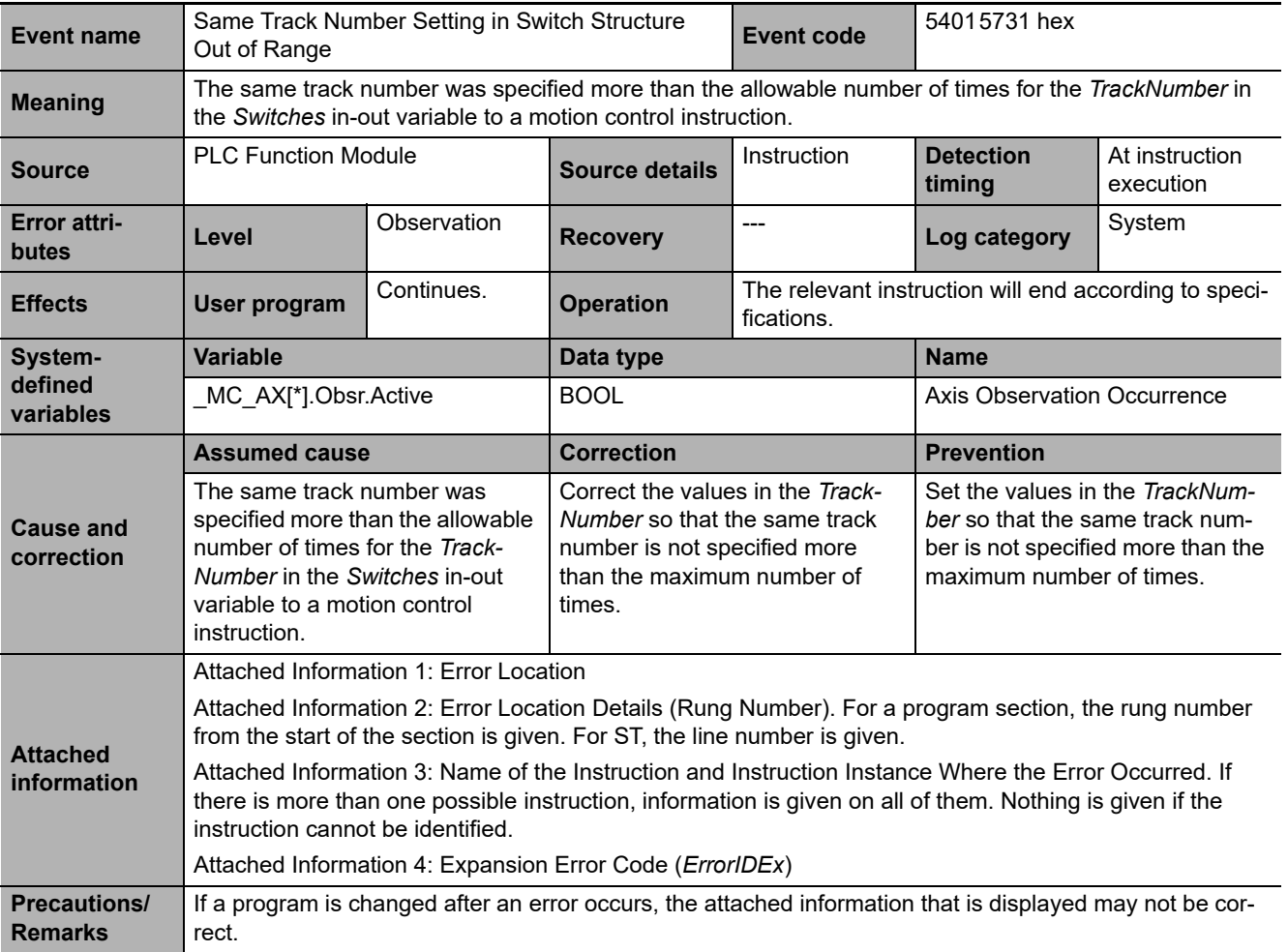

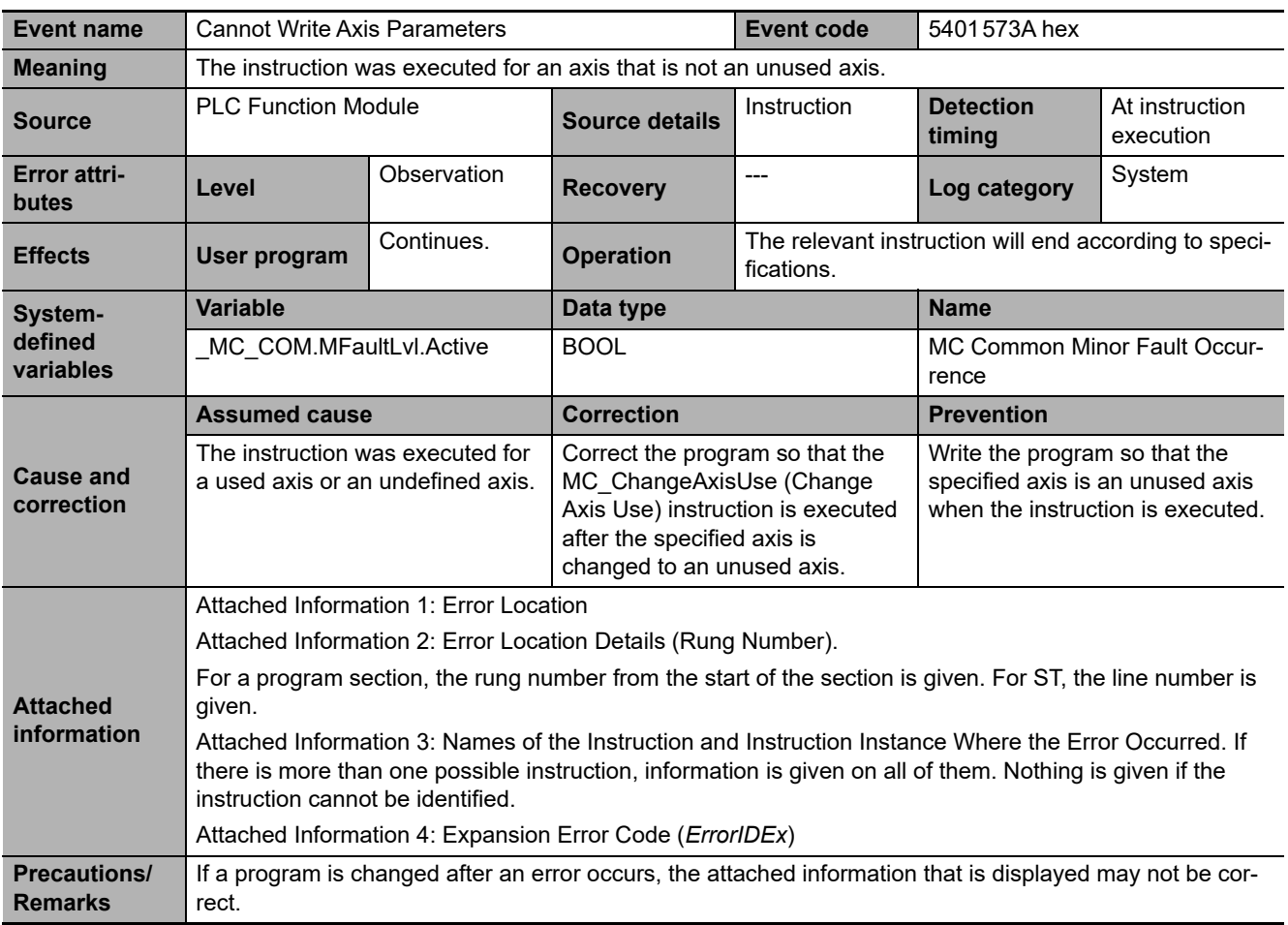

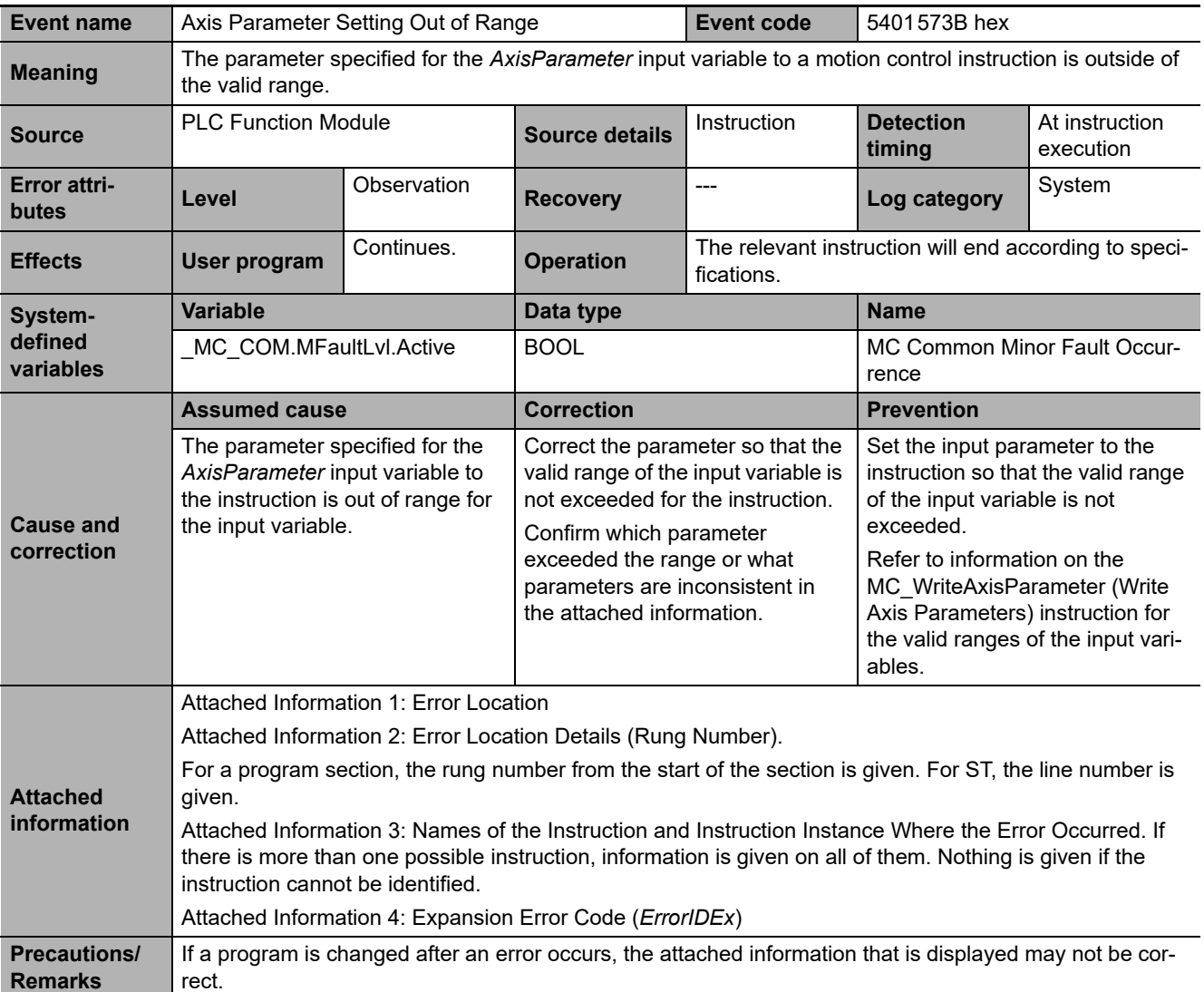

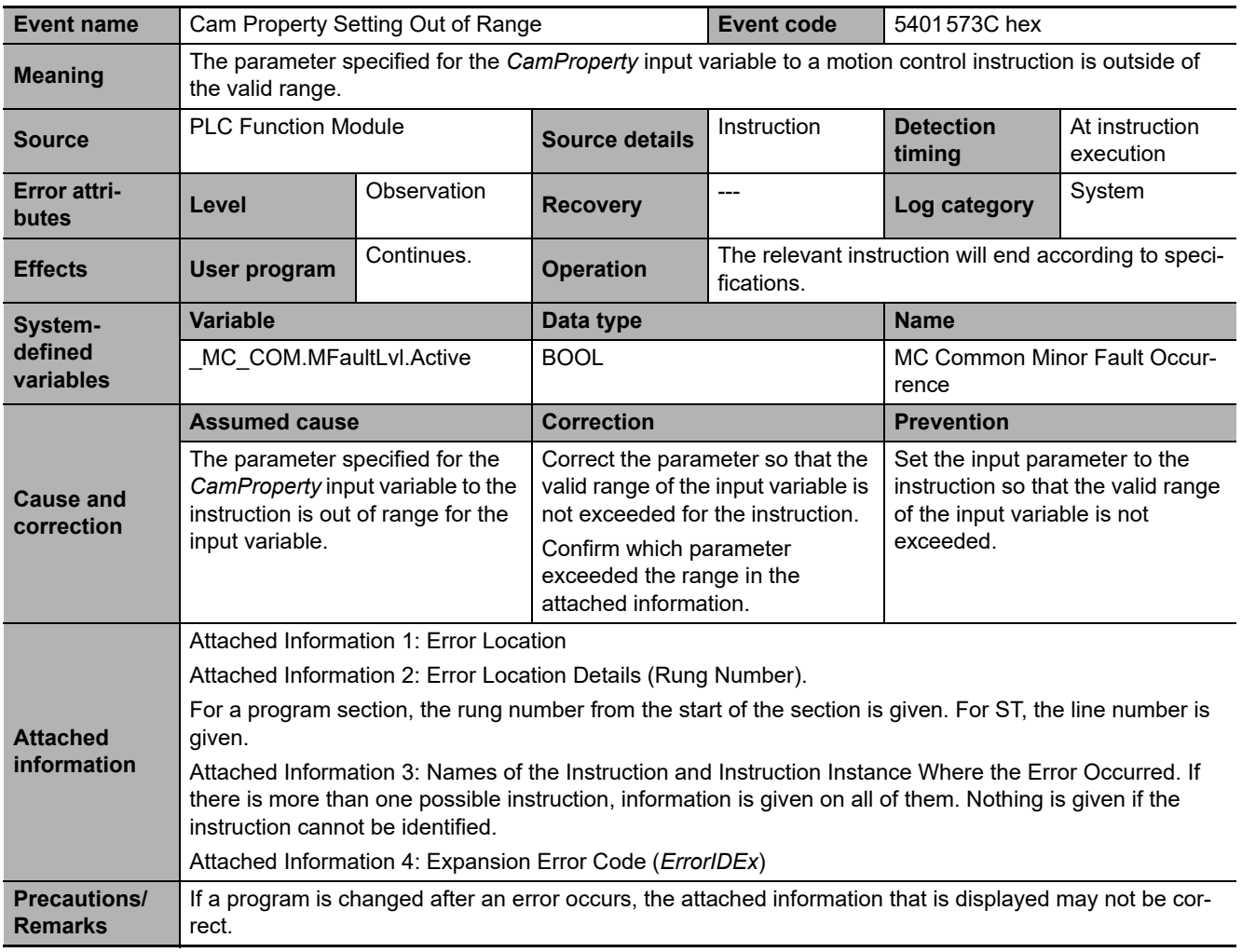

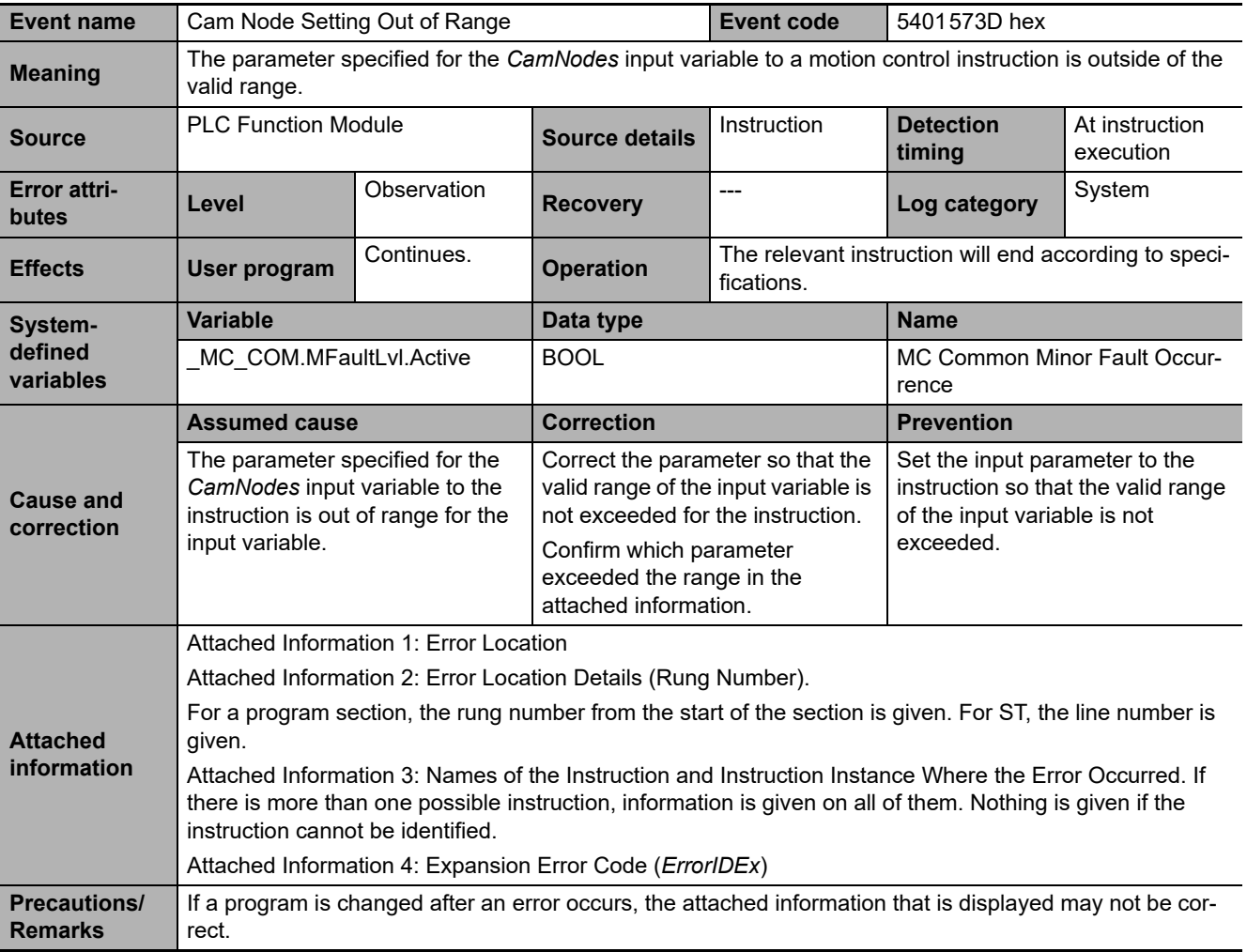

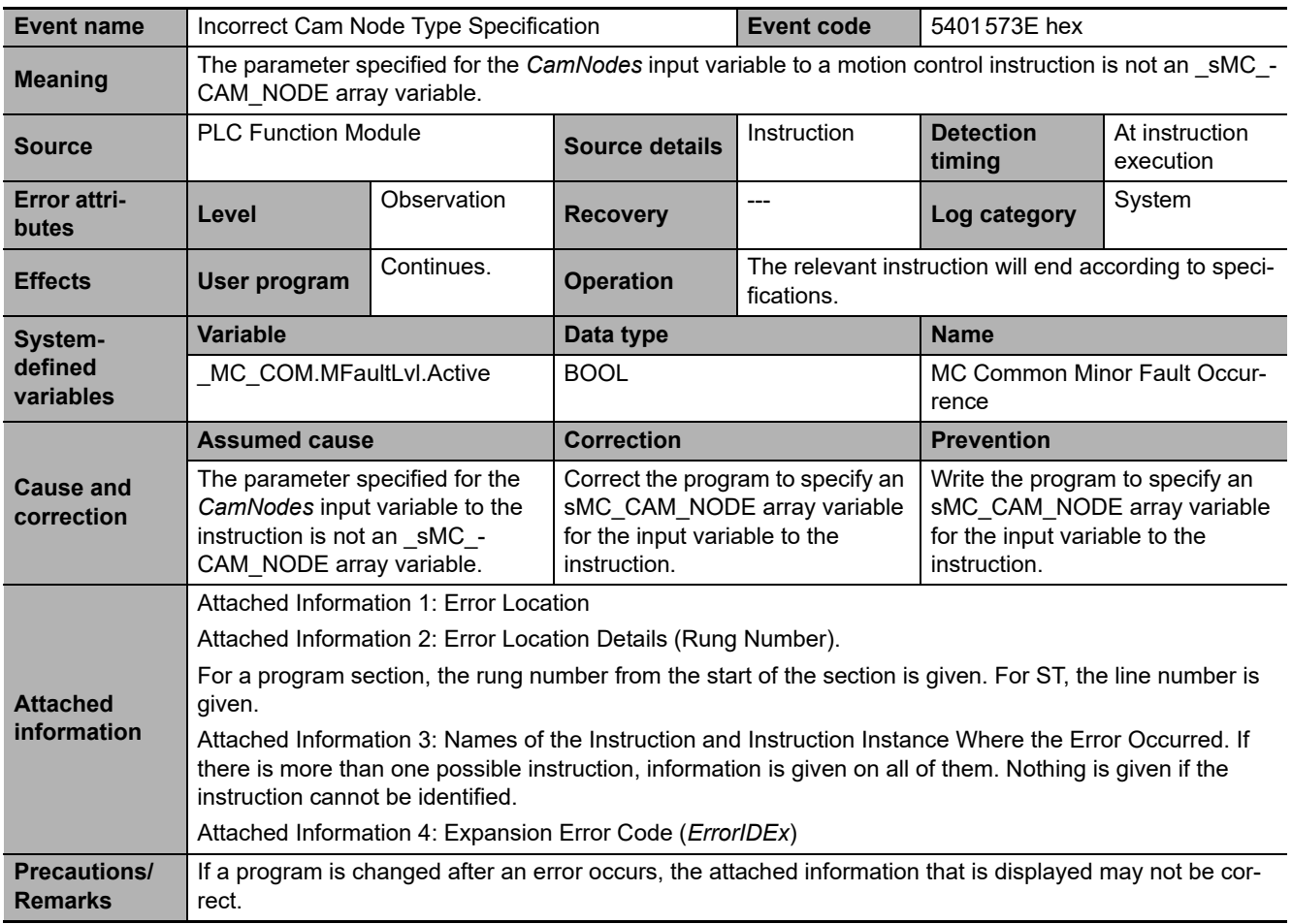

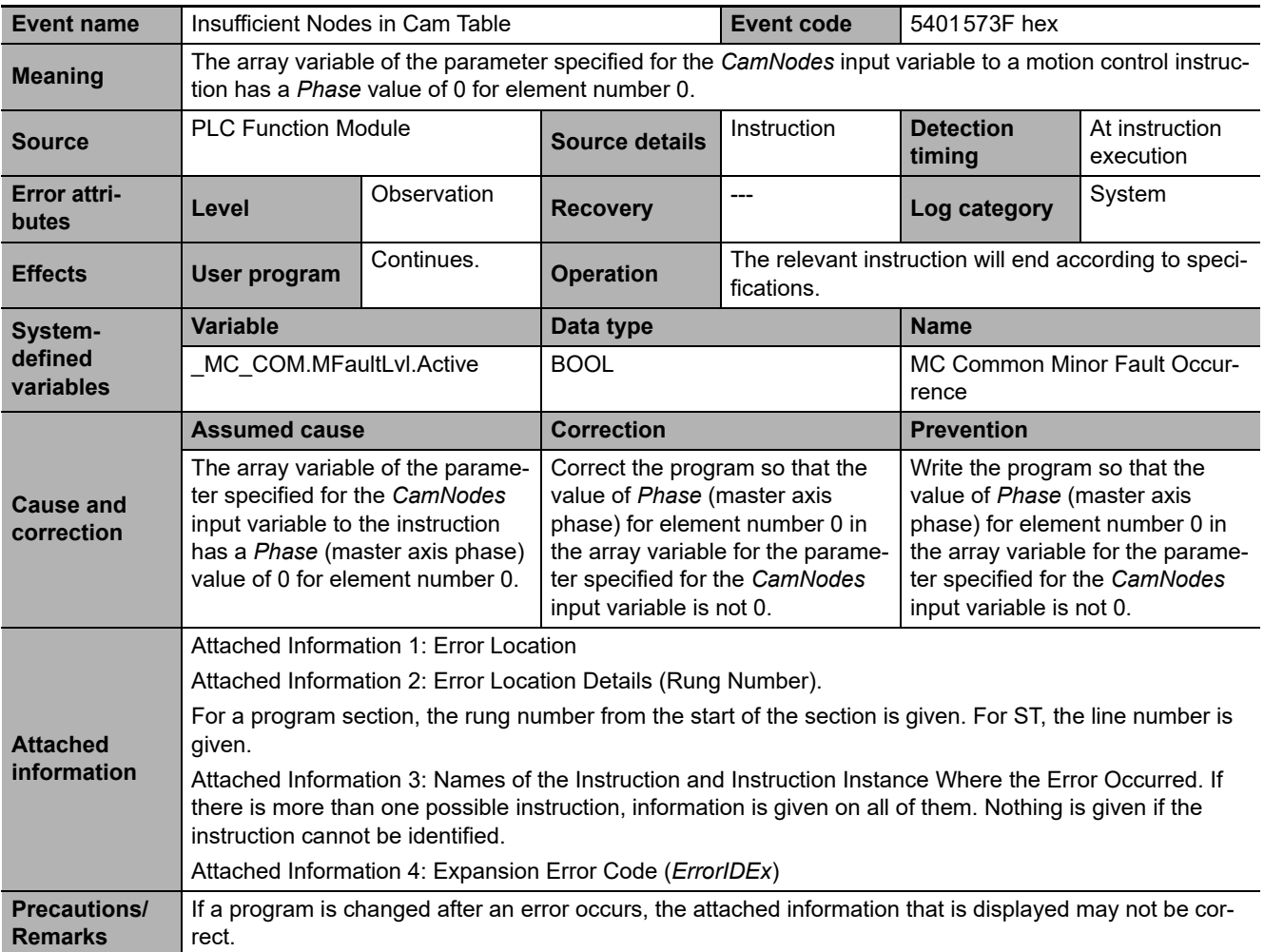

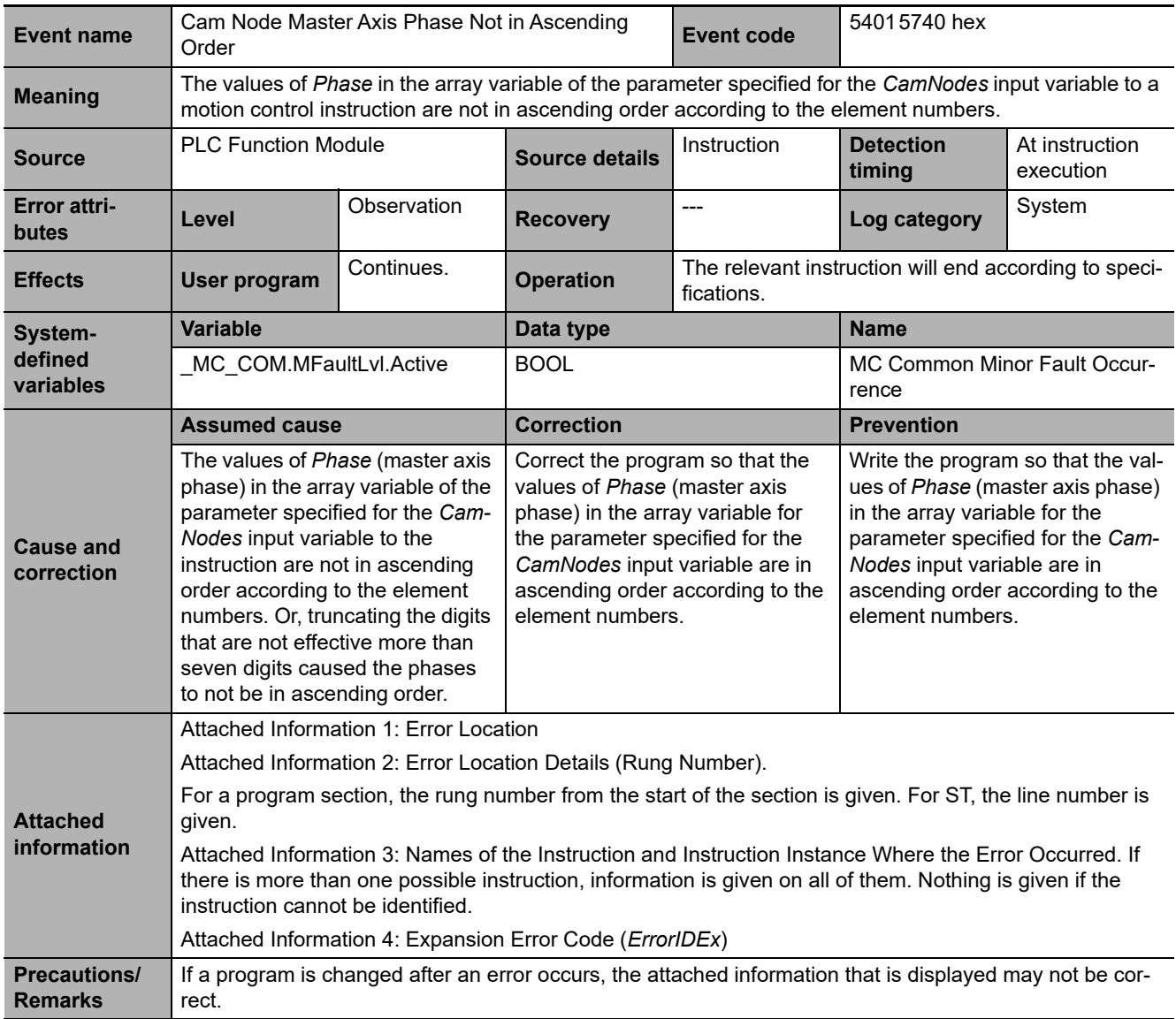

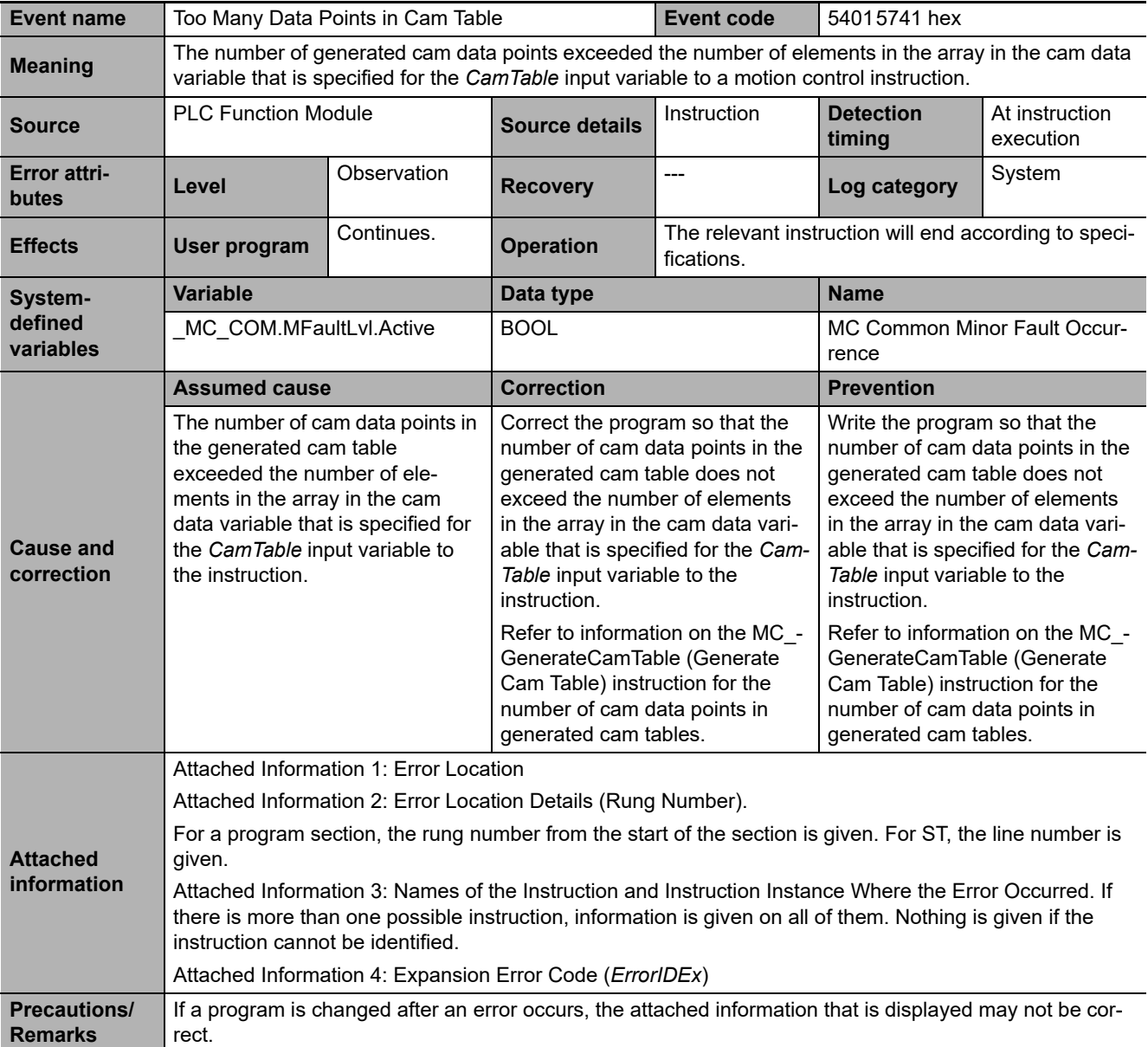

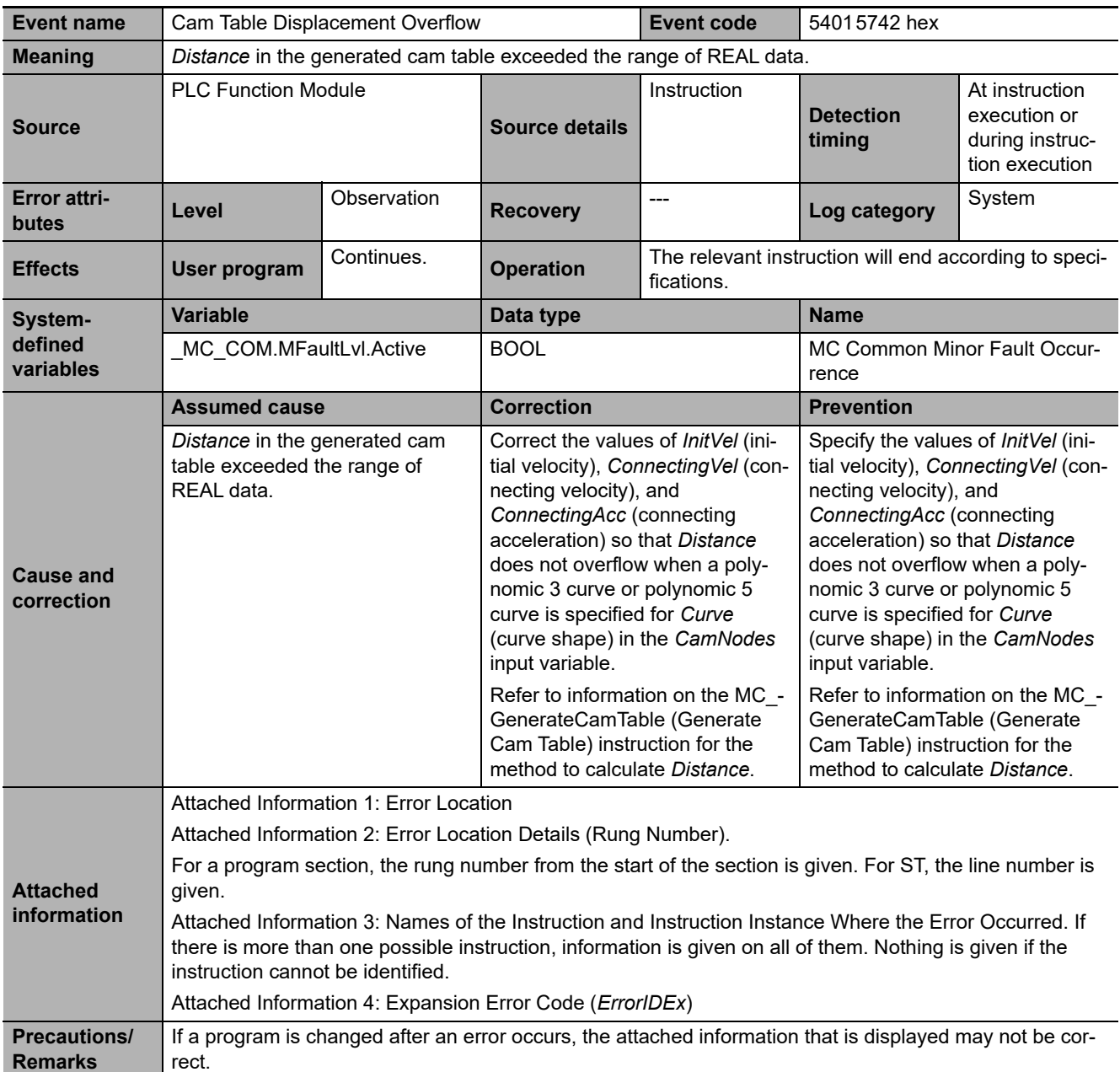

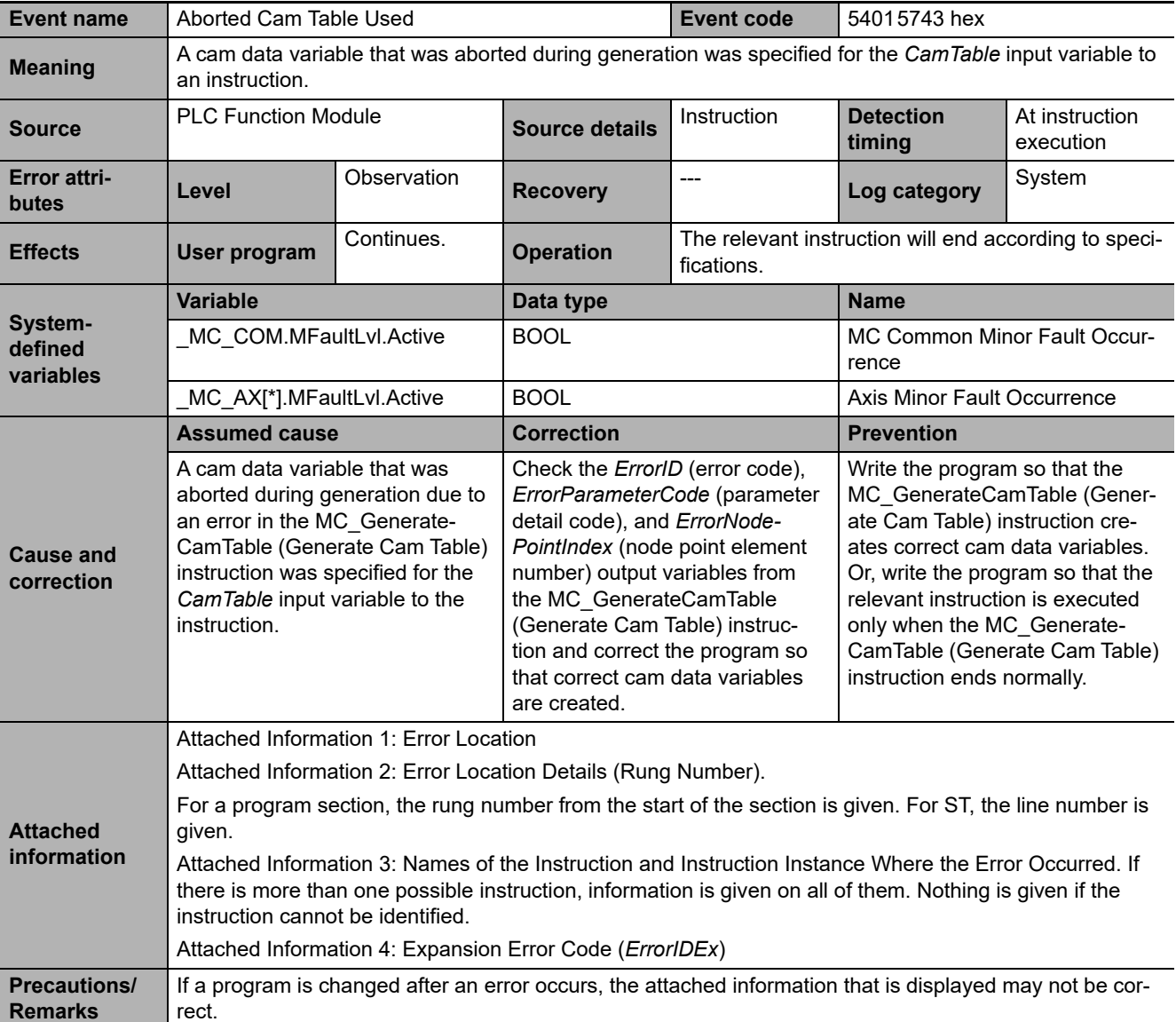

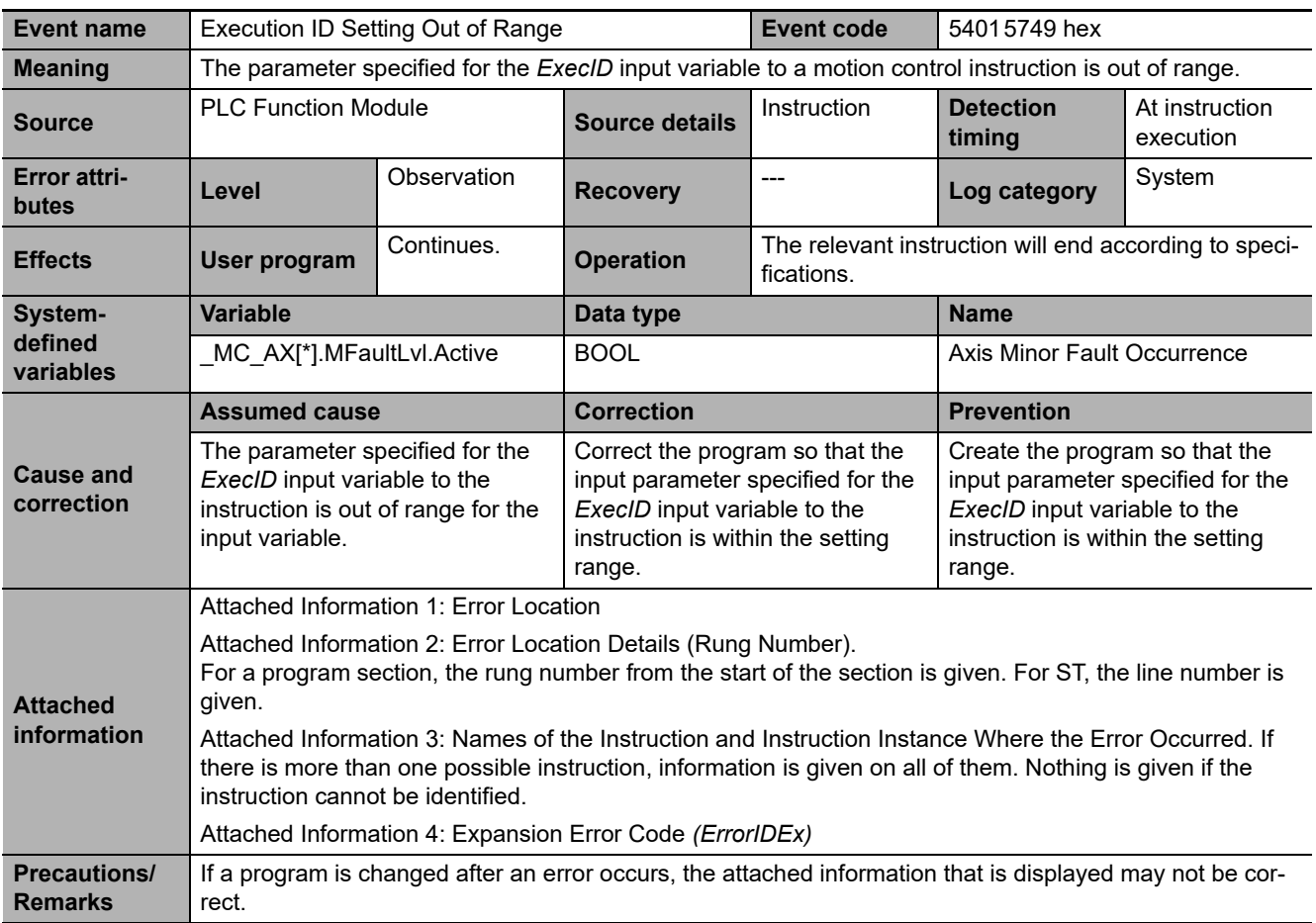

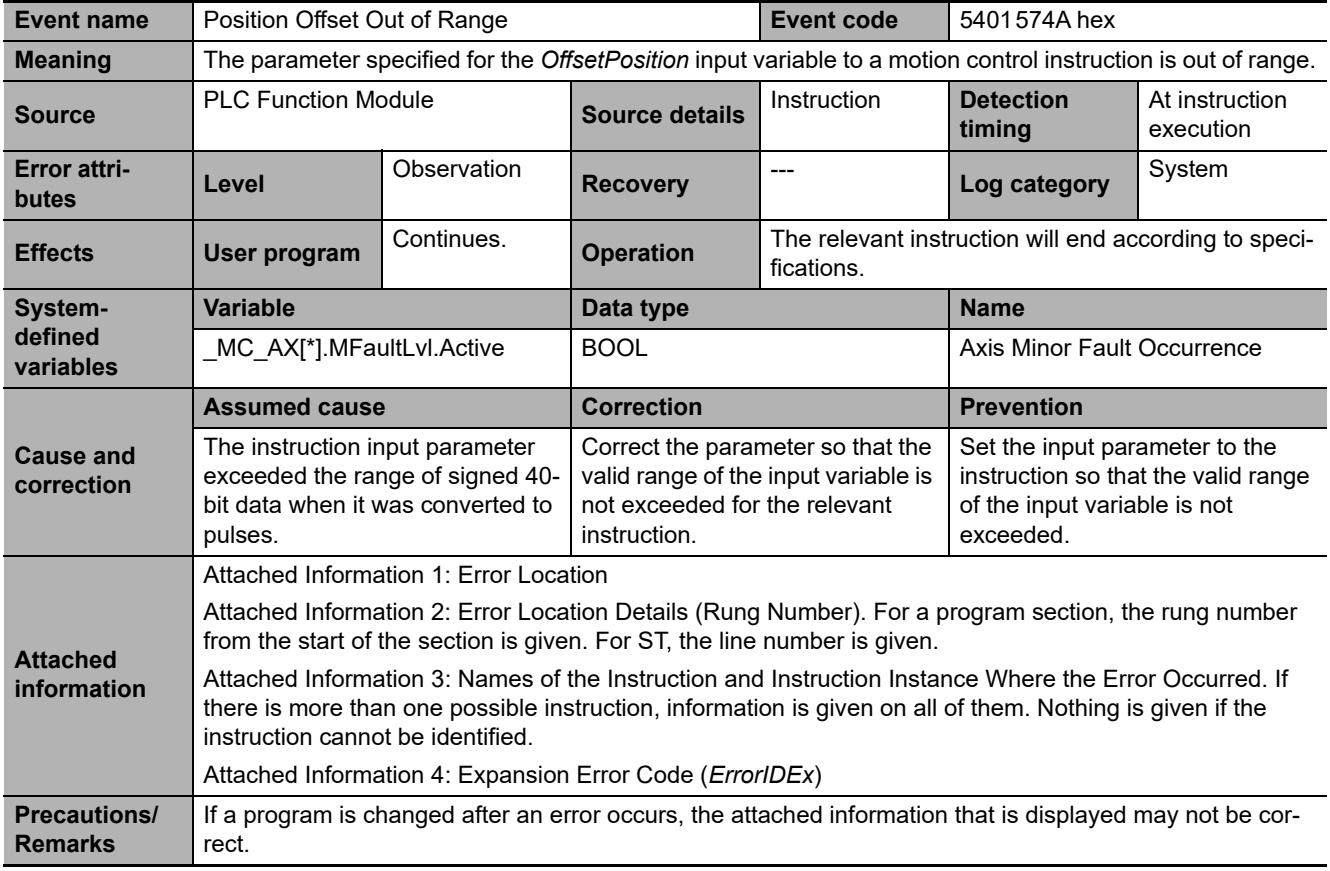

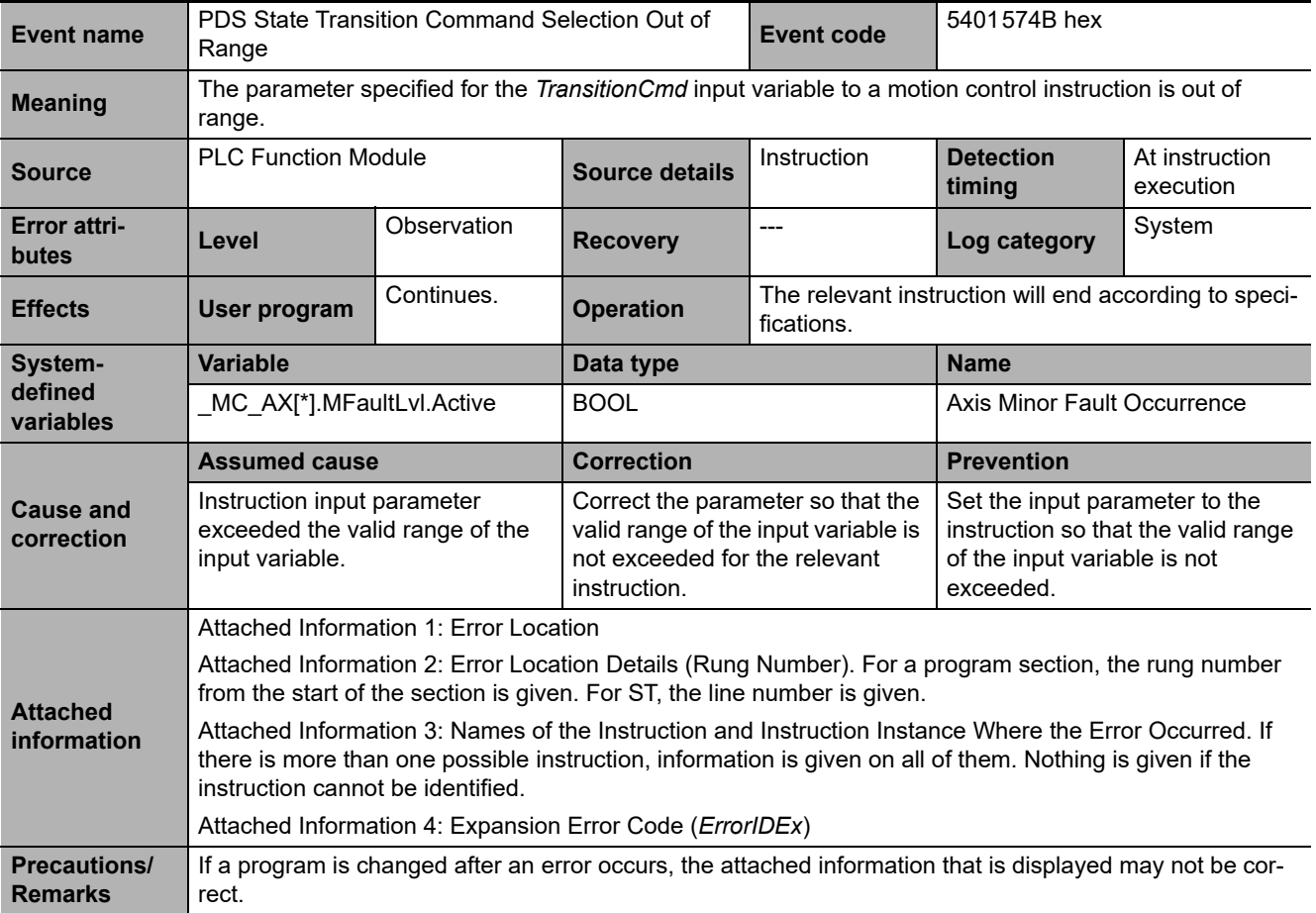

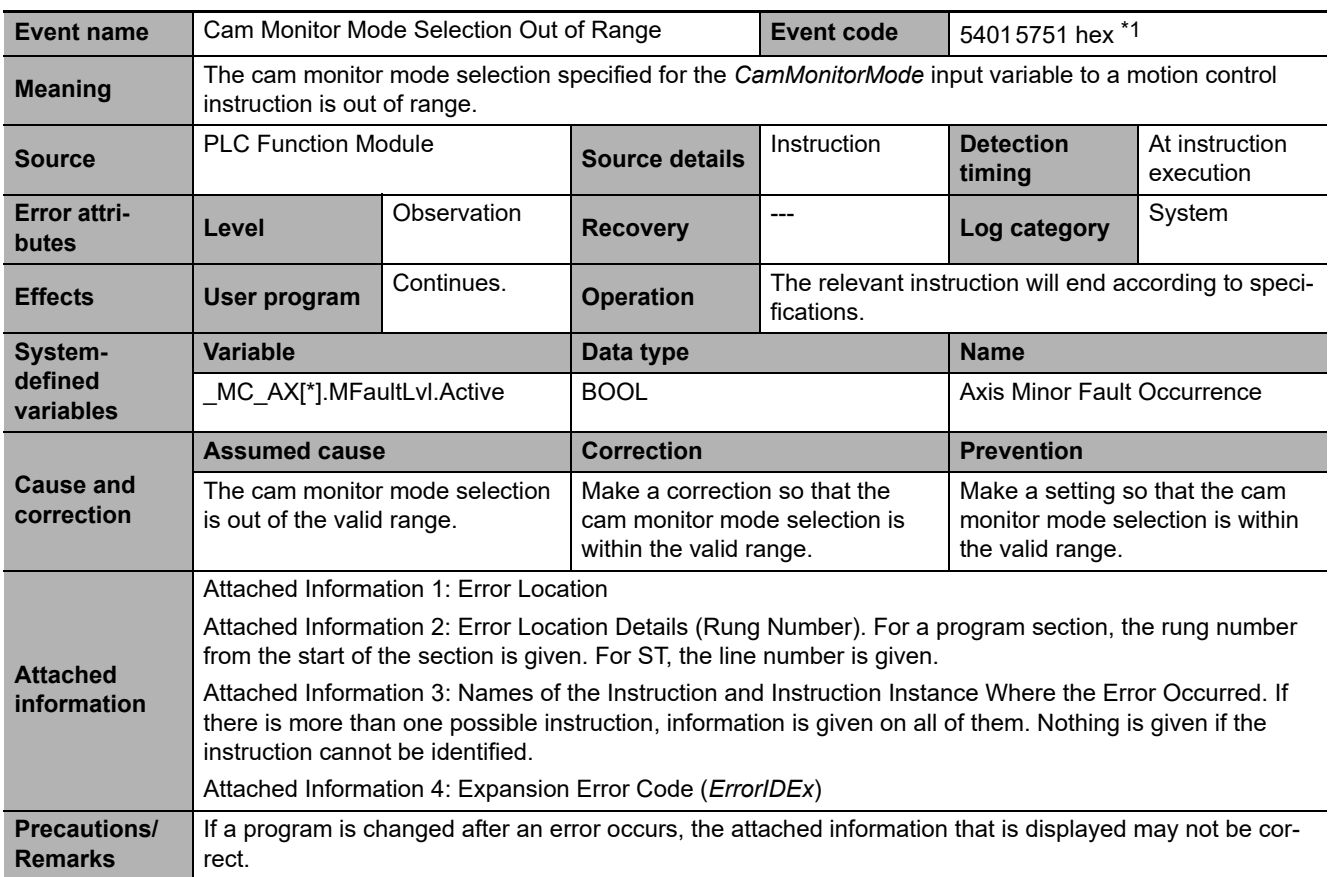

\*1 Error code 16#5751 occurs for unit version 1.21 or later of the CPU Unit.

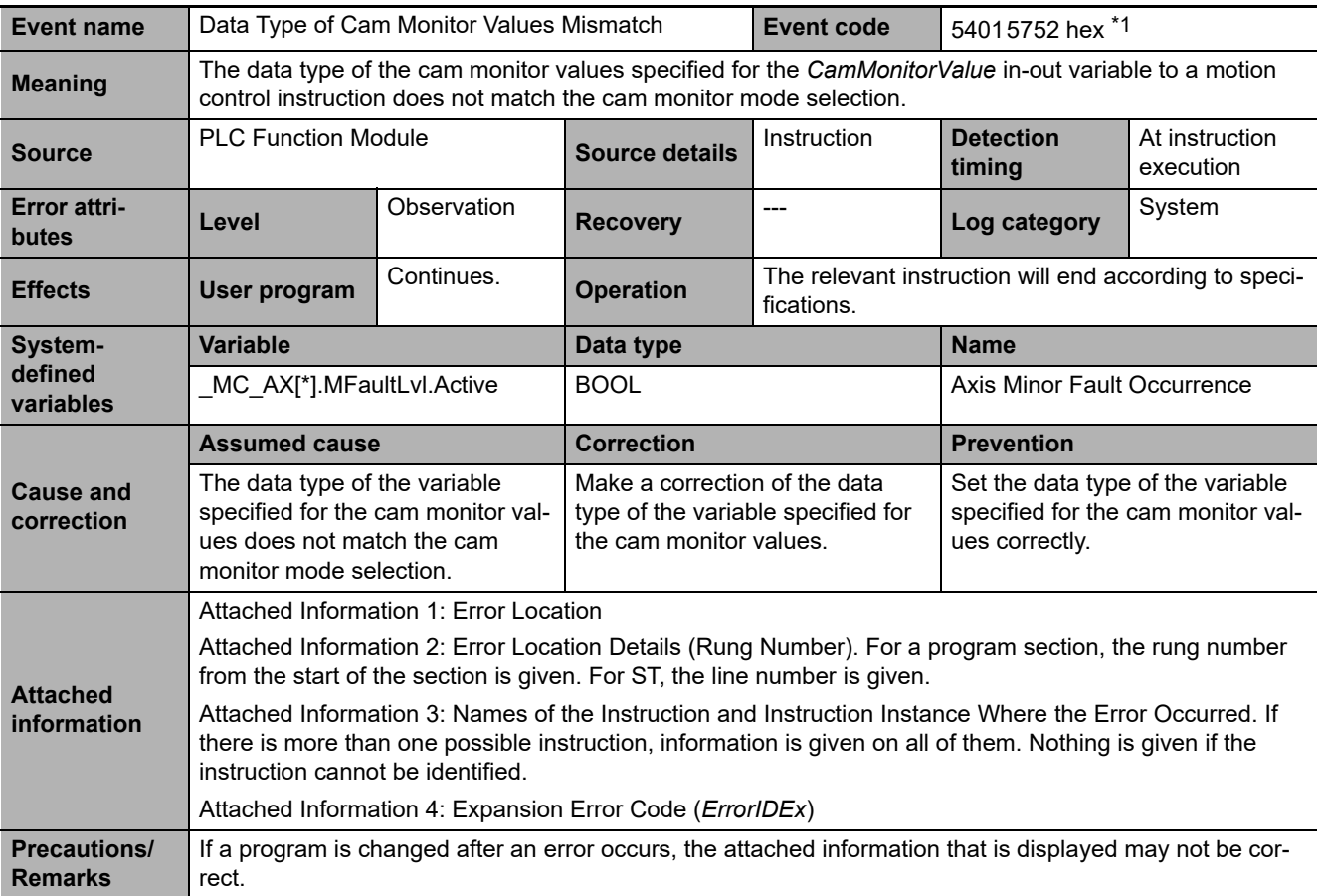

\*1 Error code 16#5752 occurs for unit version 1.21 or later of the CPU Unit.

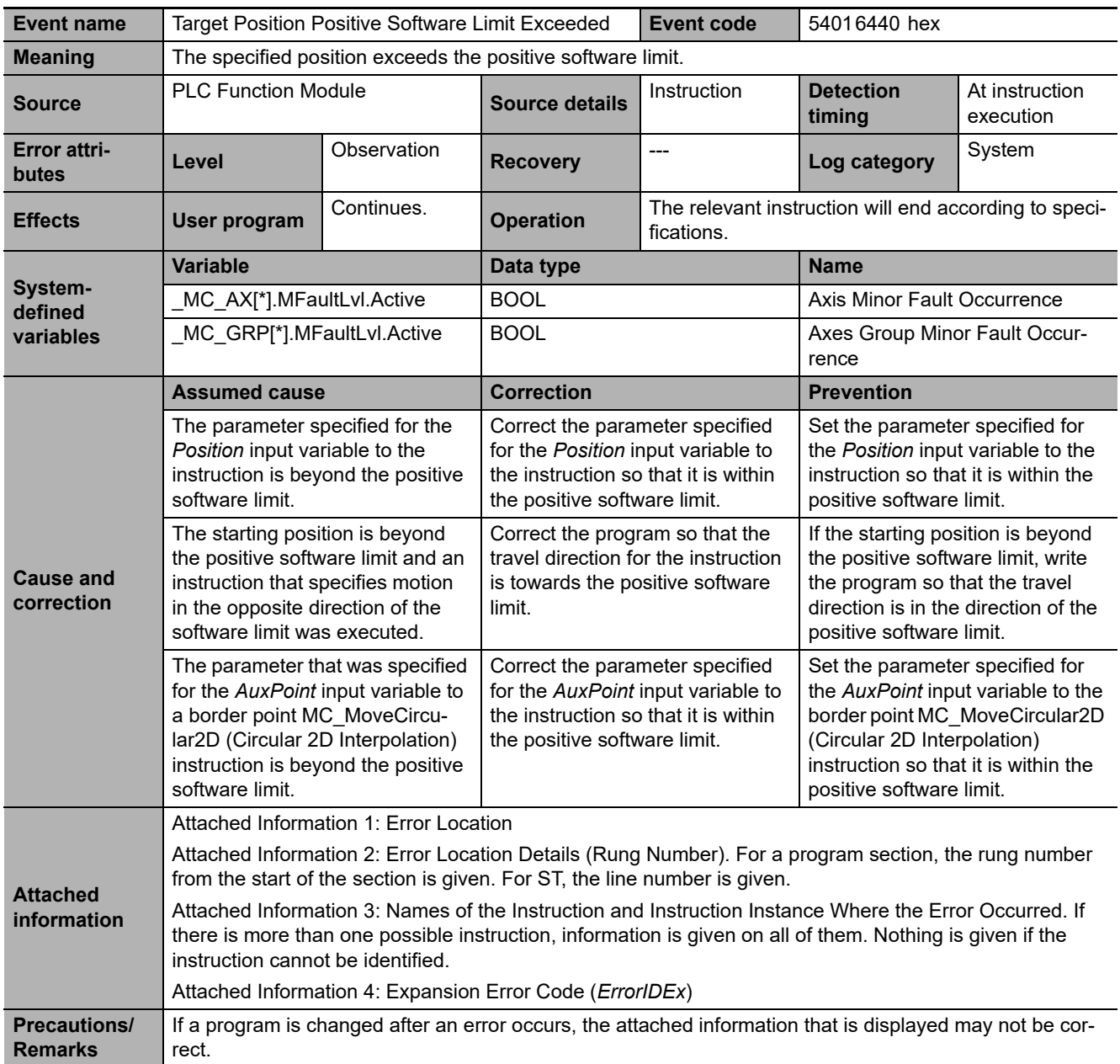

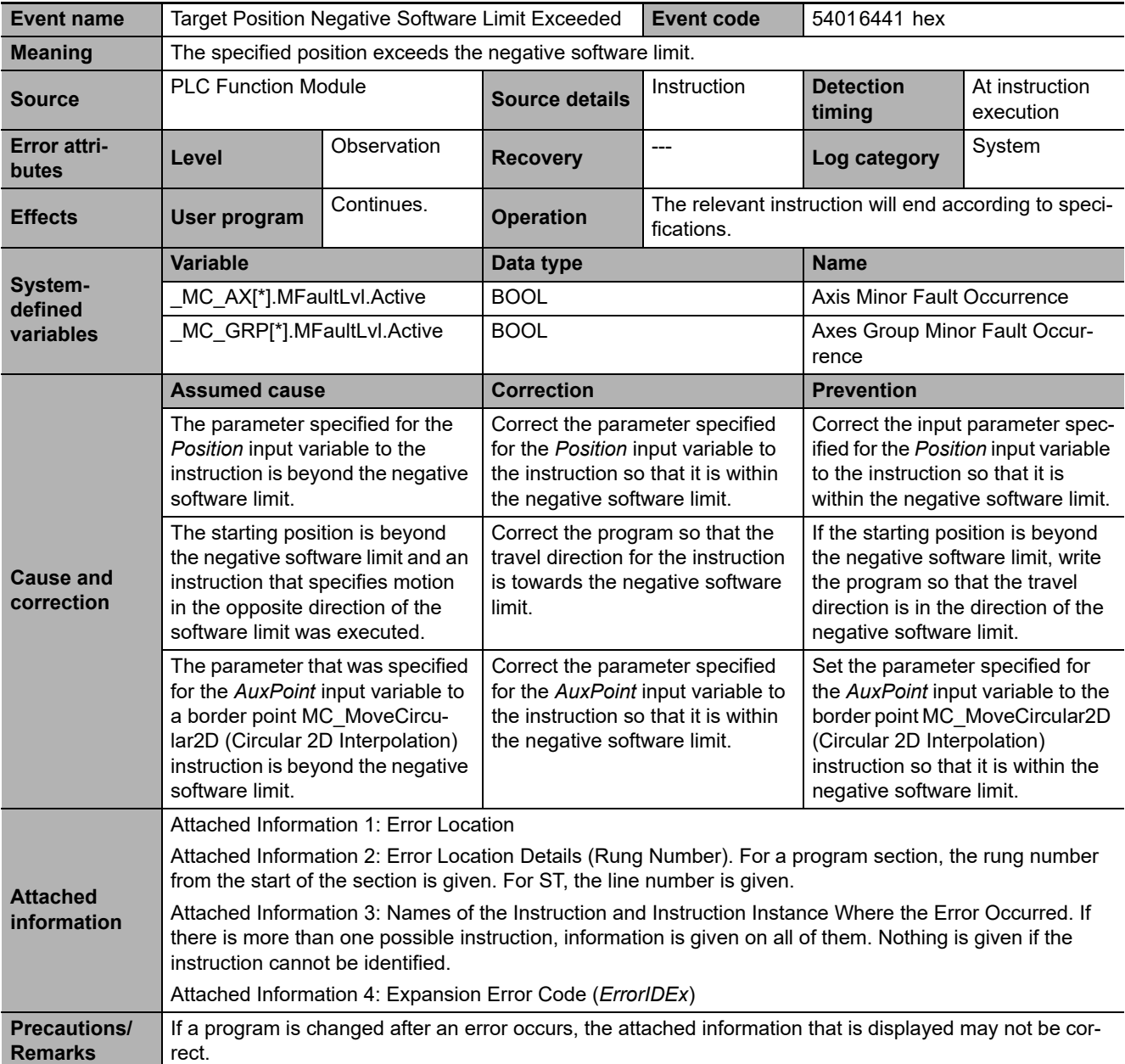

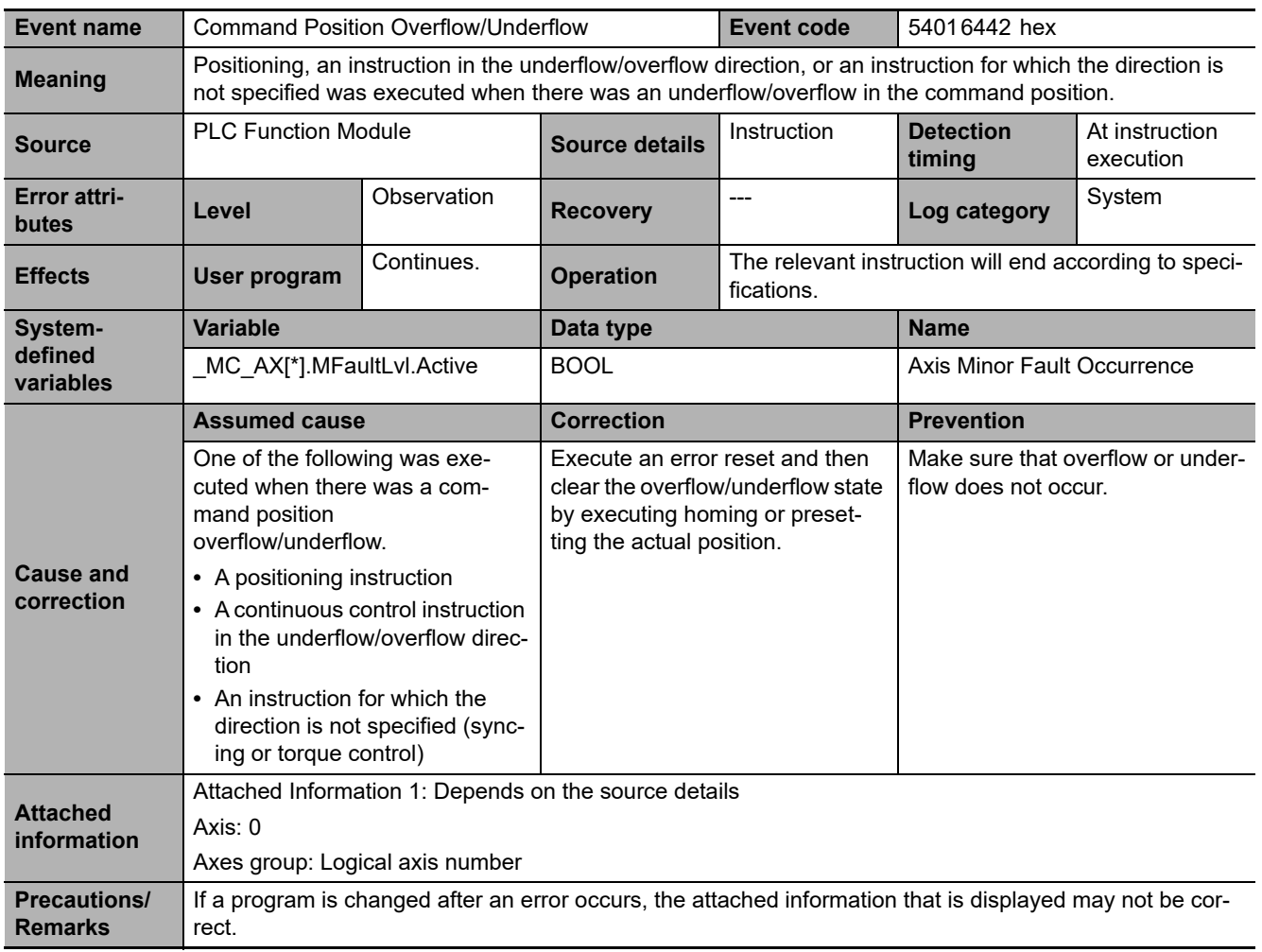

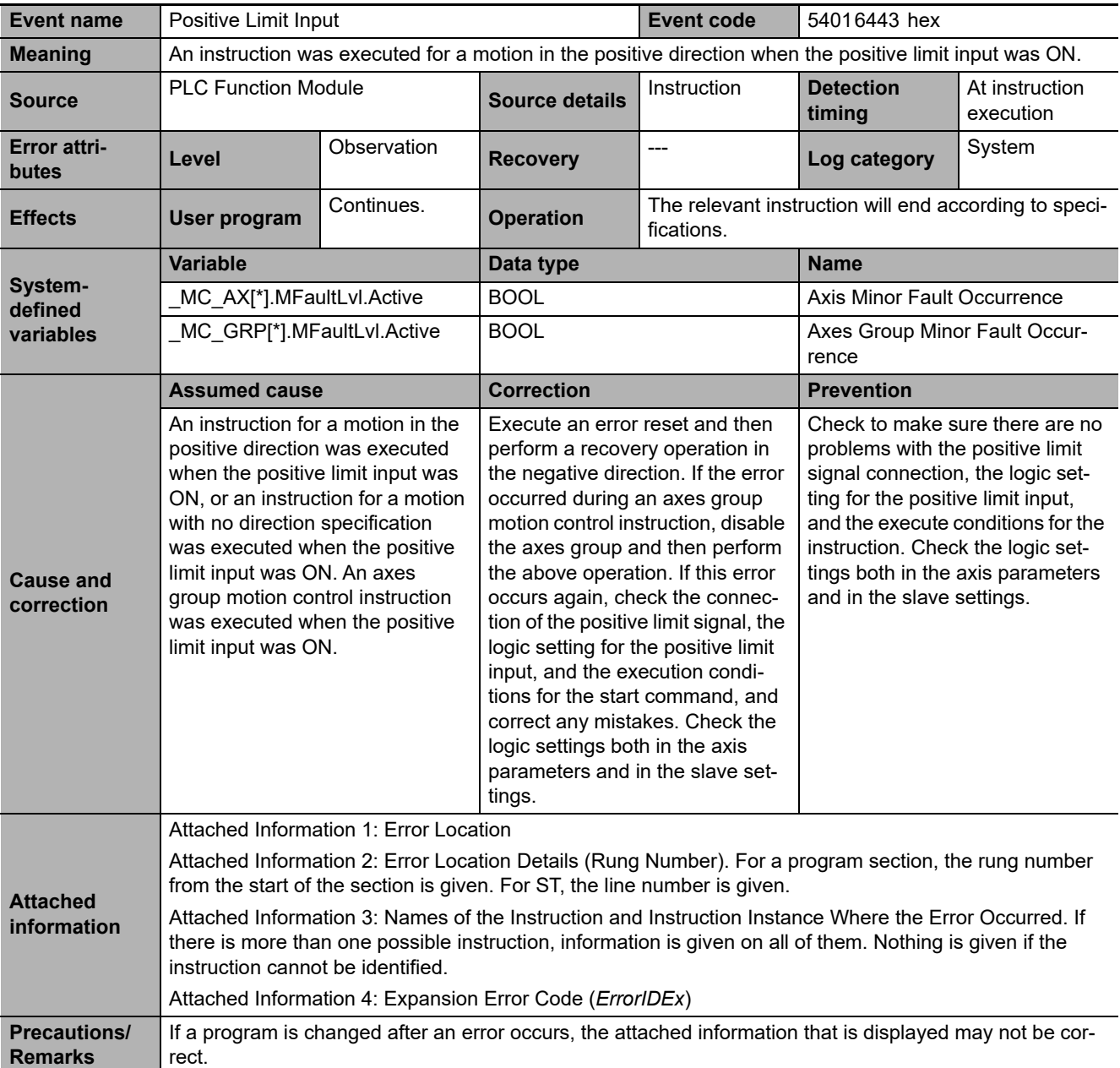

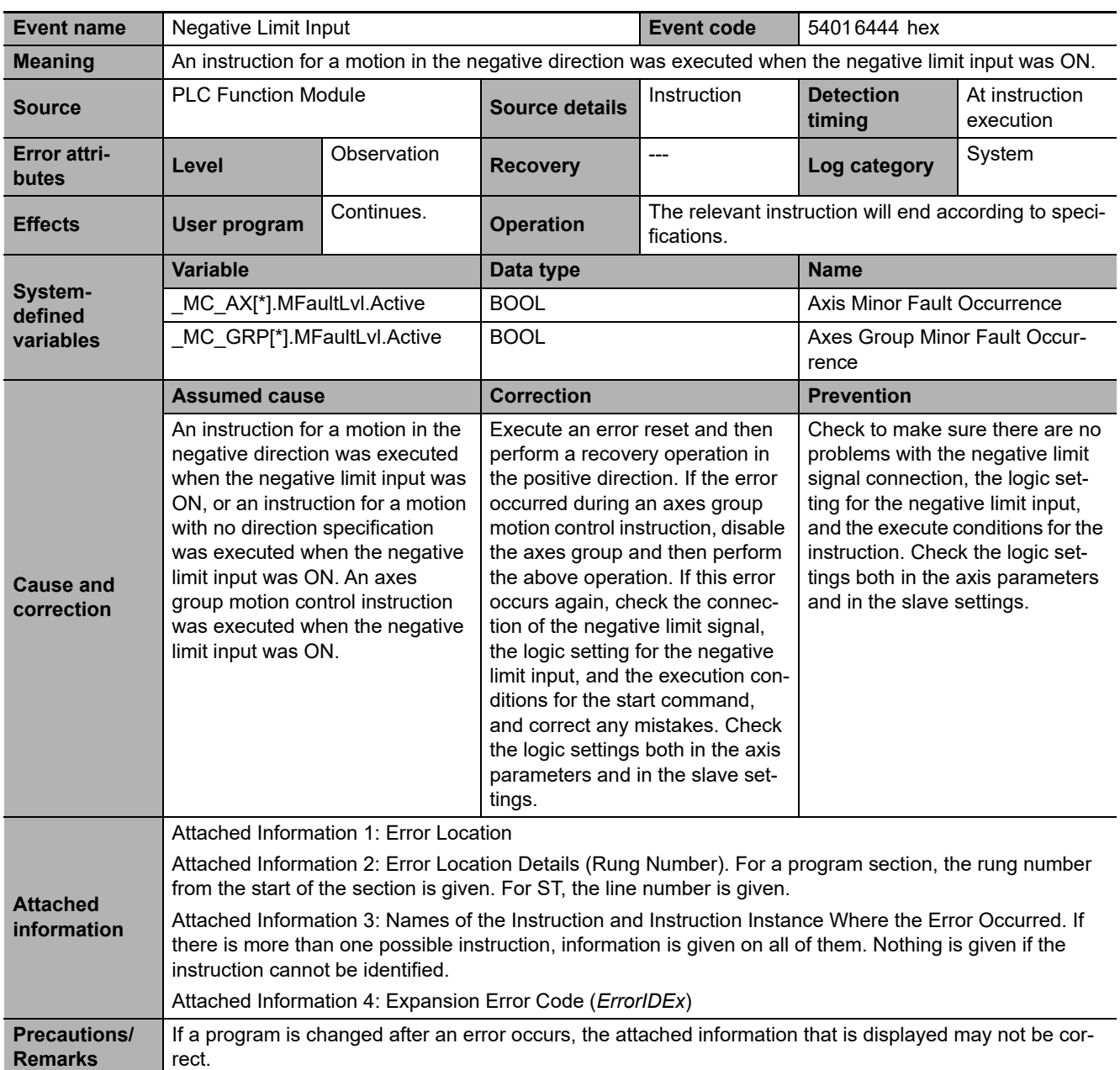

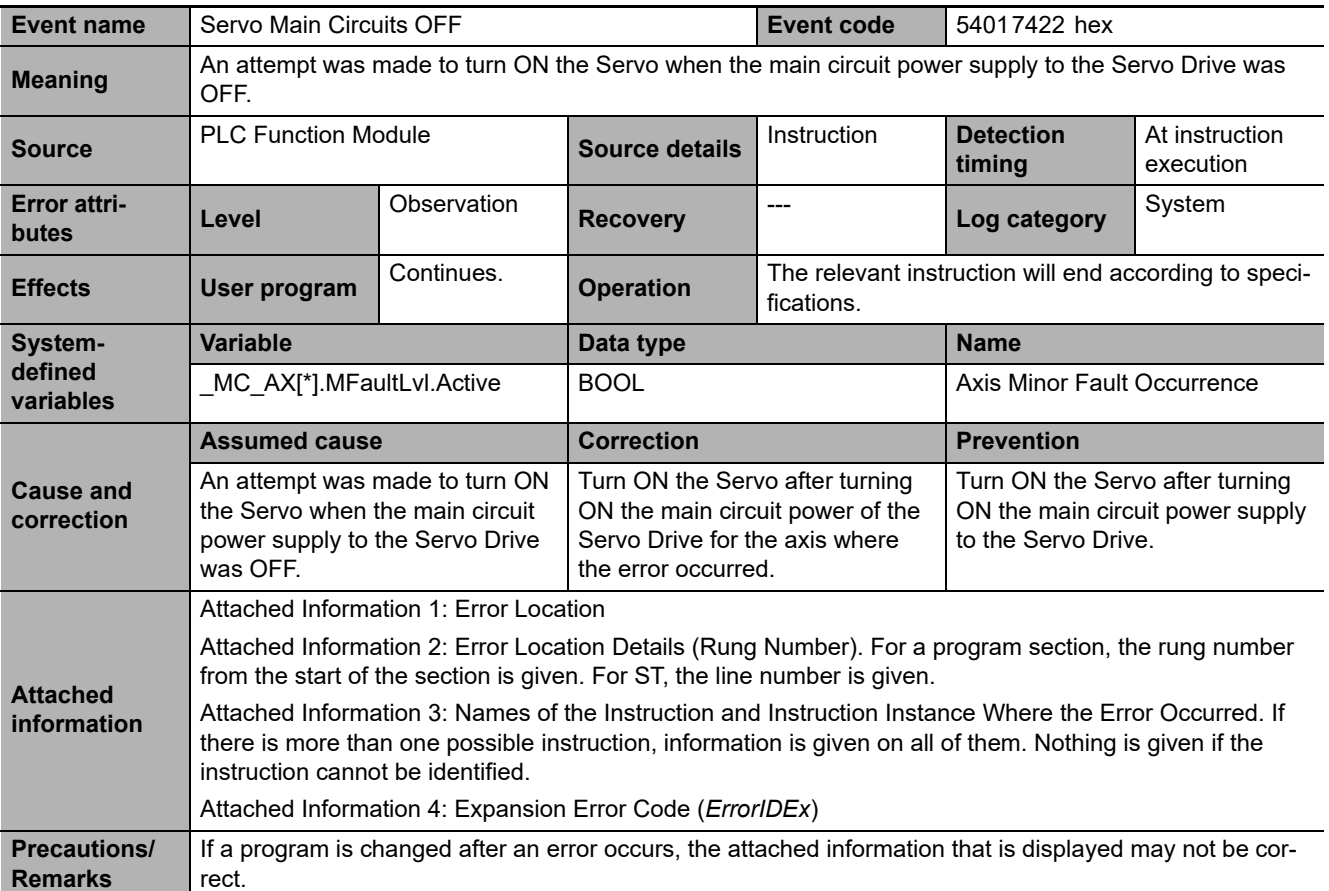

### **3-2-3 Other Troubles and Corrections**

## **Security Errors**

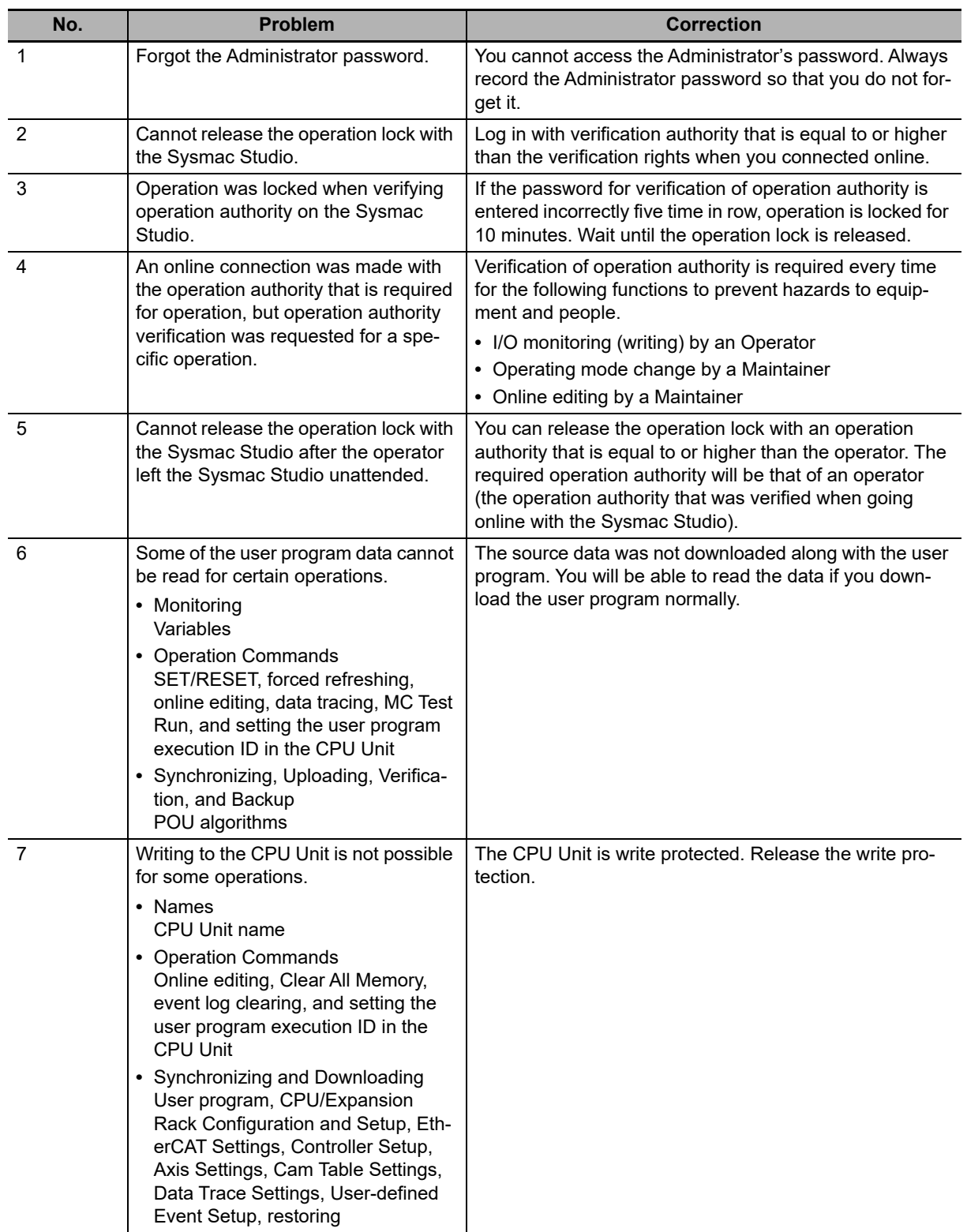

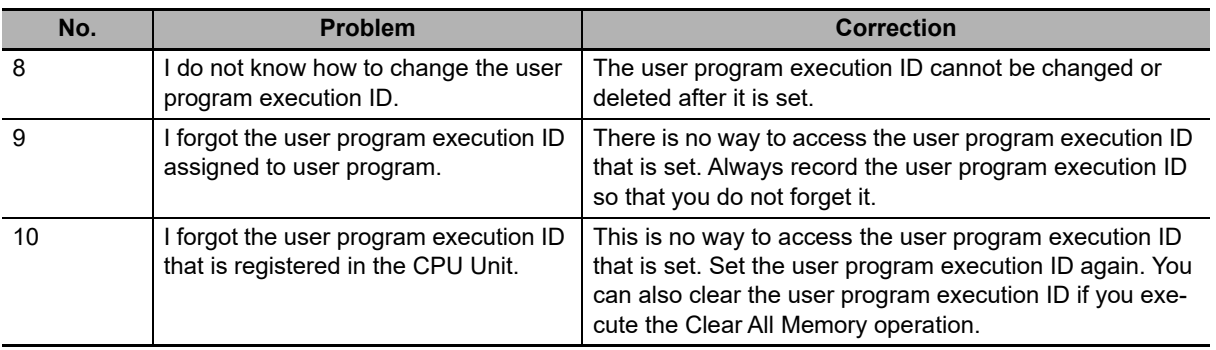

# **3-3 Errors in the Motion Control Function Module**

The section provides tables of the errors (events) that can occur in the Motion Control Function Module. They are divided into the following functional classifications.

- **•** General motion control
- **•** Motion control instructions

Motion control instruction errors occur when a motion control instruction is executed. Notification of these errors is provided as events, but also the upper four digits of the event code are output to the *ErrorID* output variable of the motion control instruction and to the *\*.Lvl.Code* system-defined variable for motion control.

#### **3-3-1 Error Table**

### **General Motion Control**

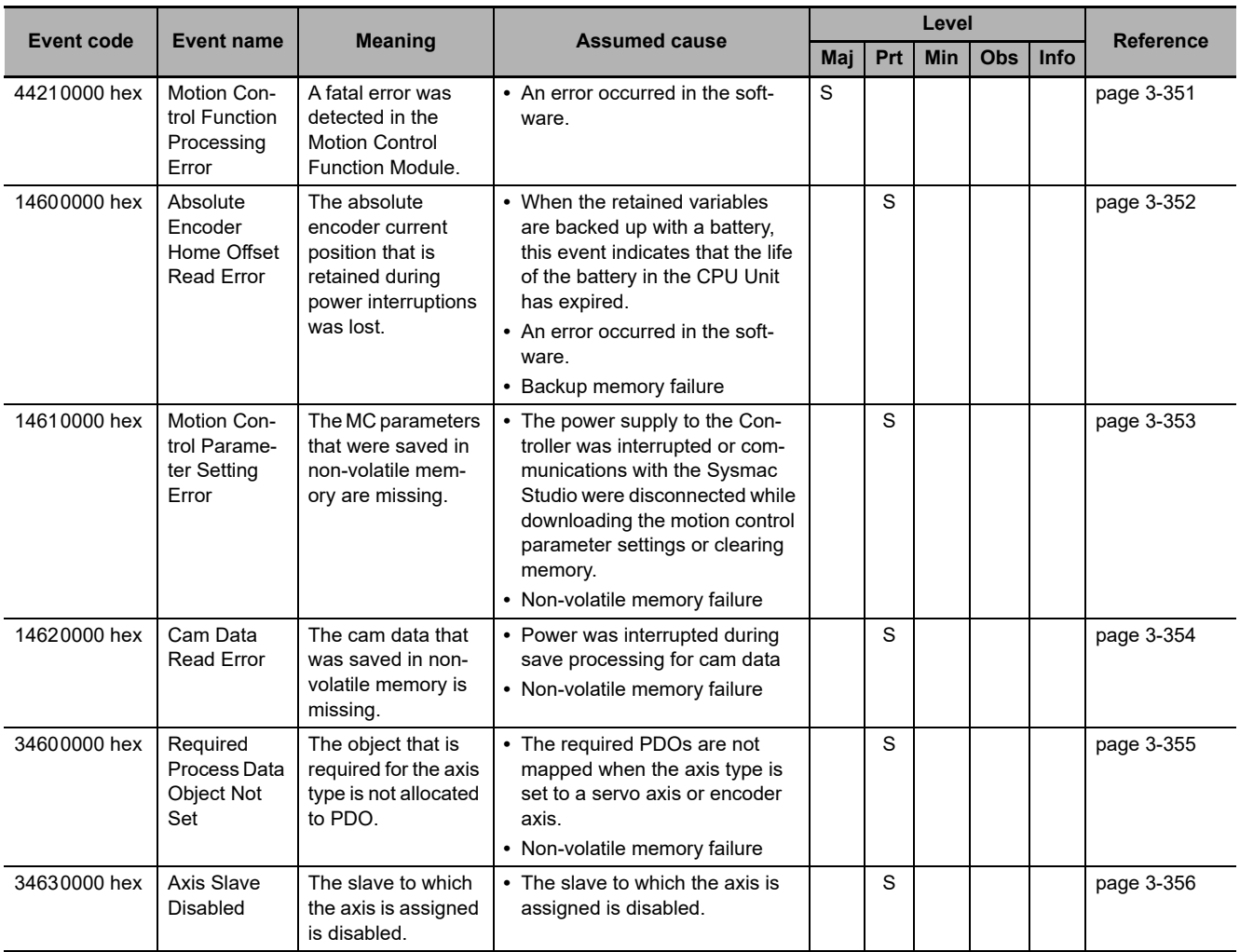
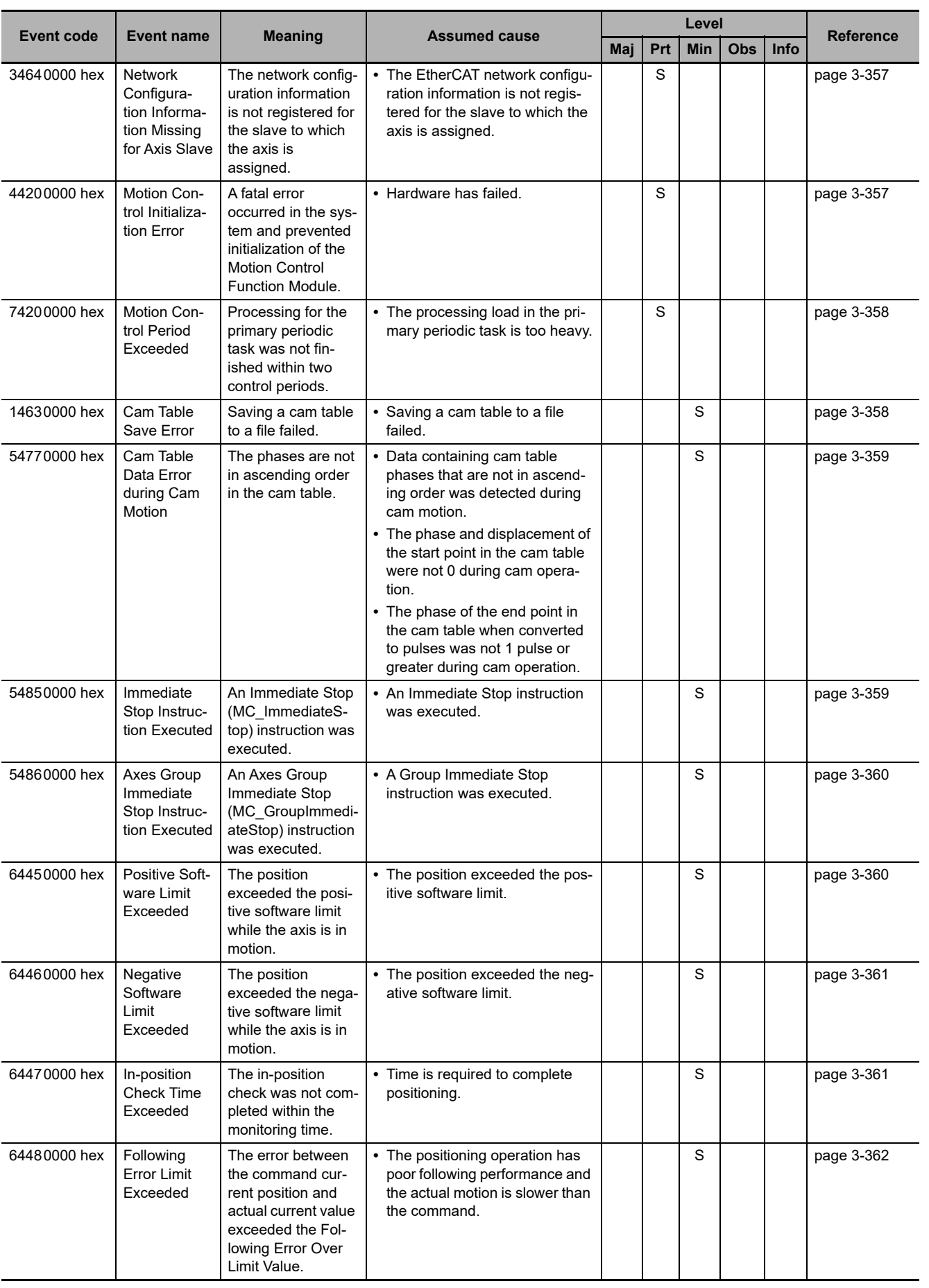

**NY-series Troubleshooting Manual (W564)**

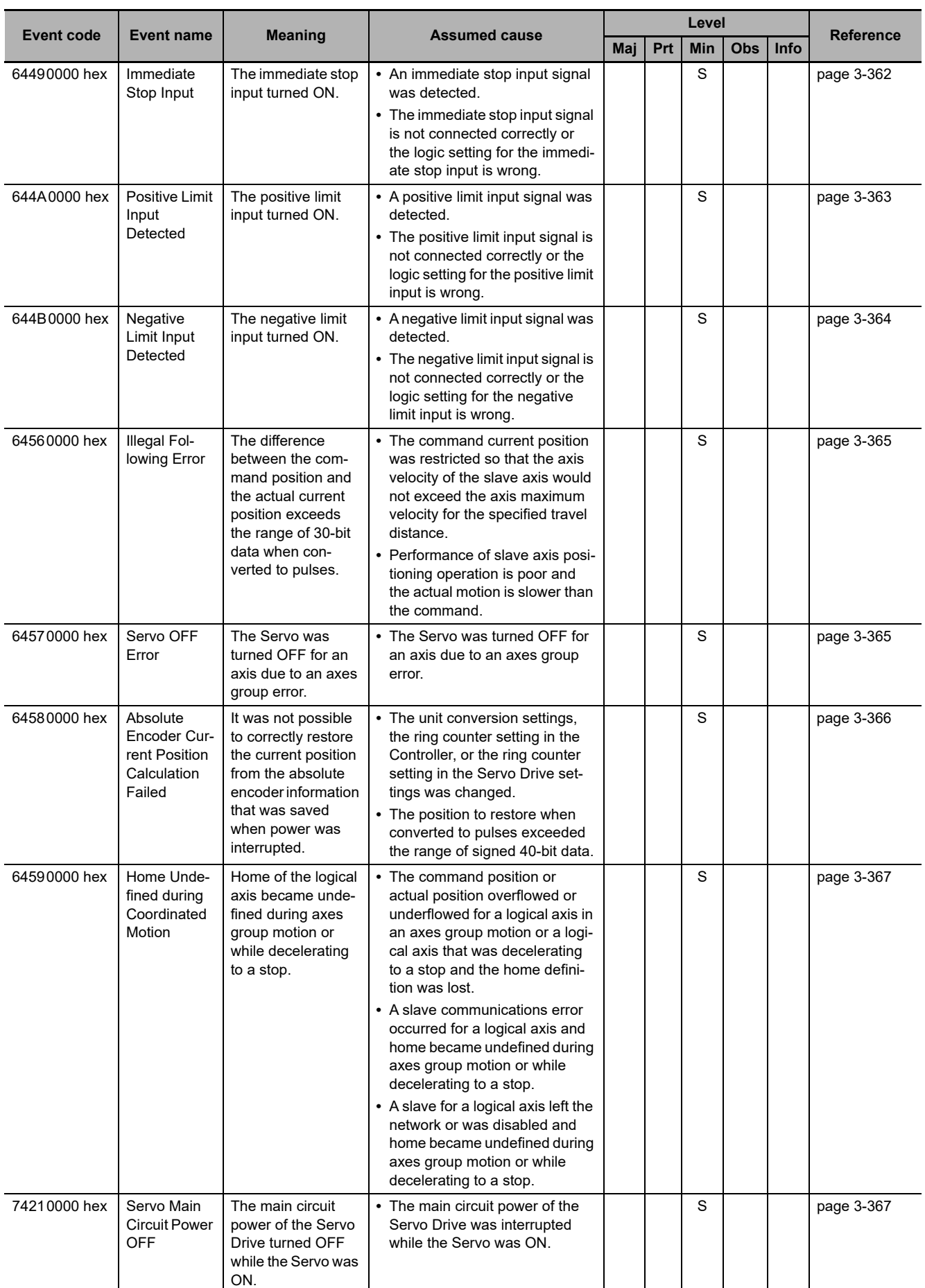

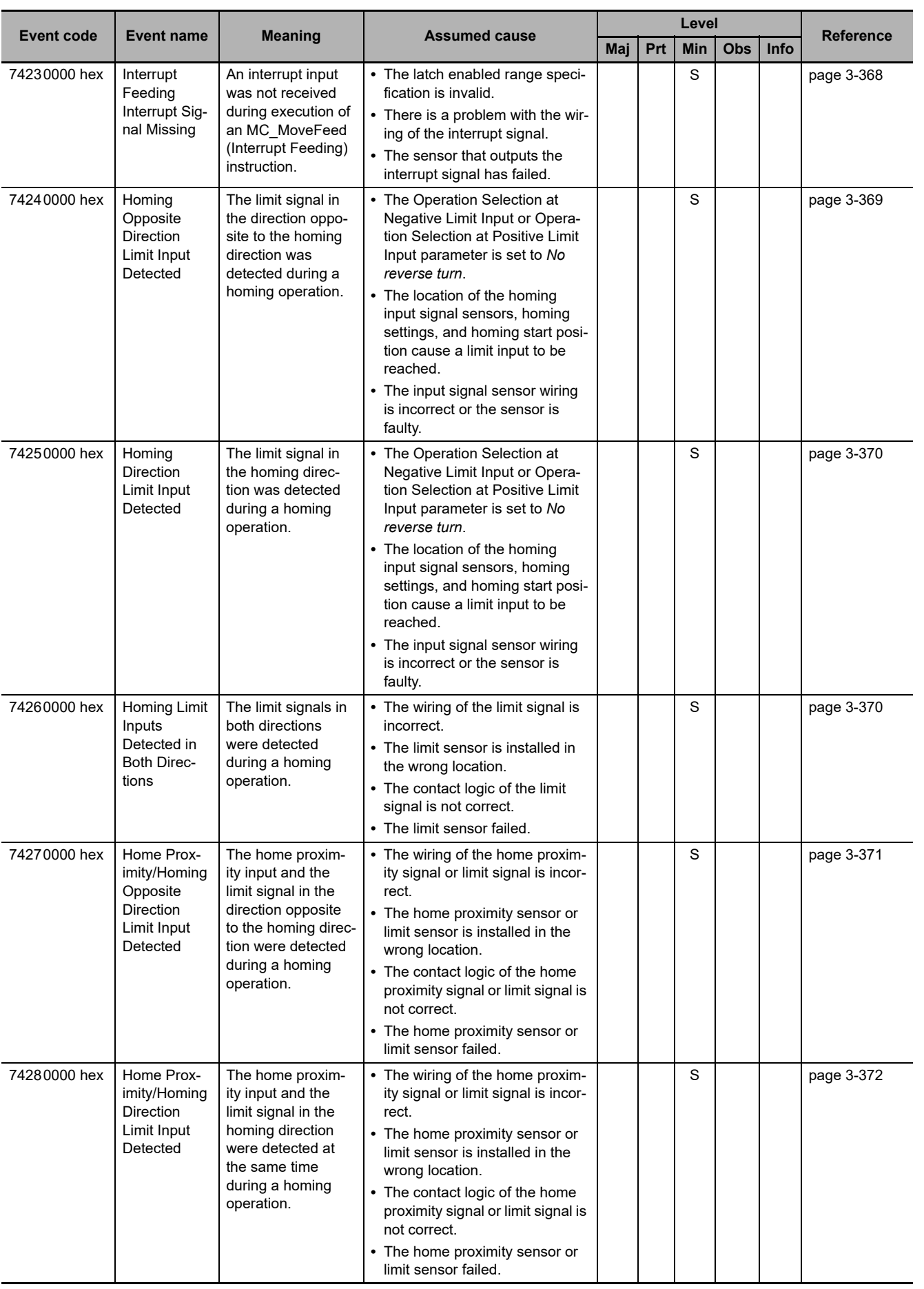

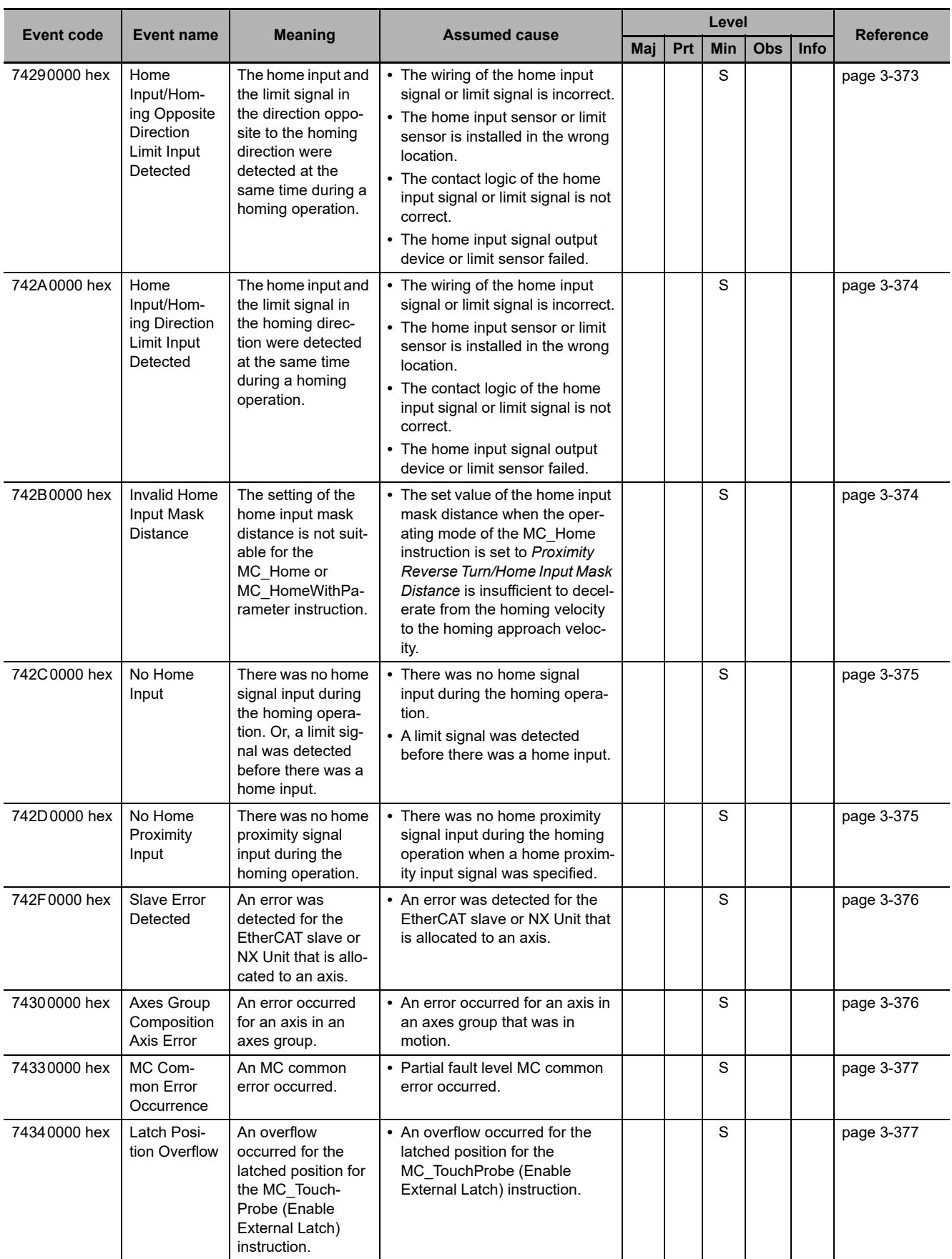

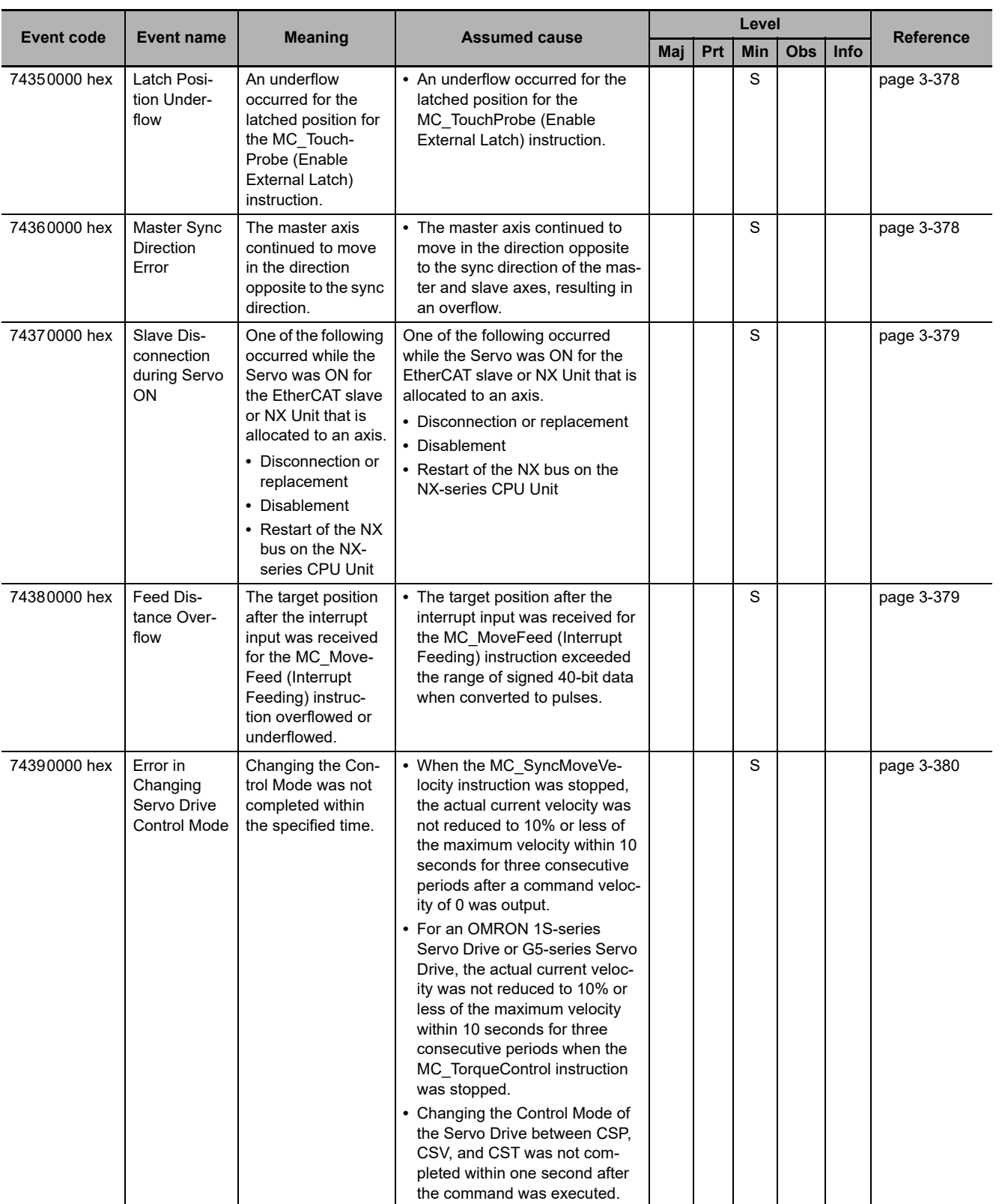

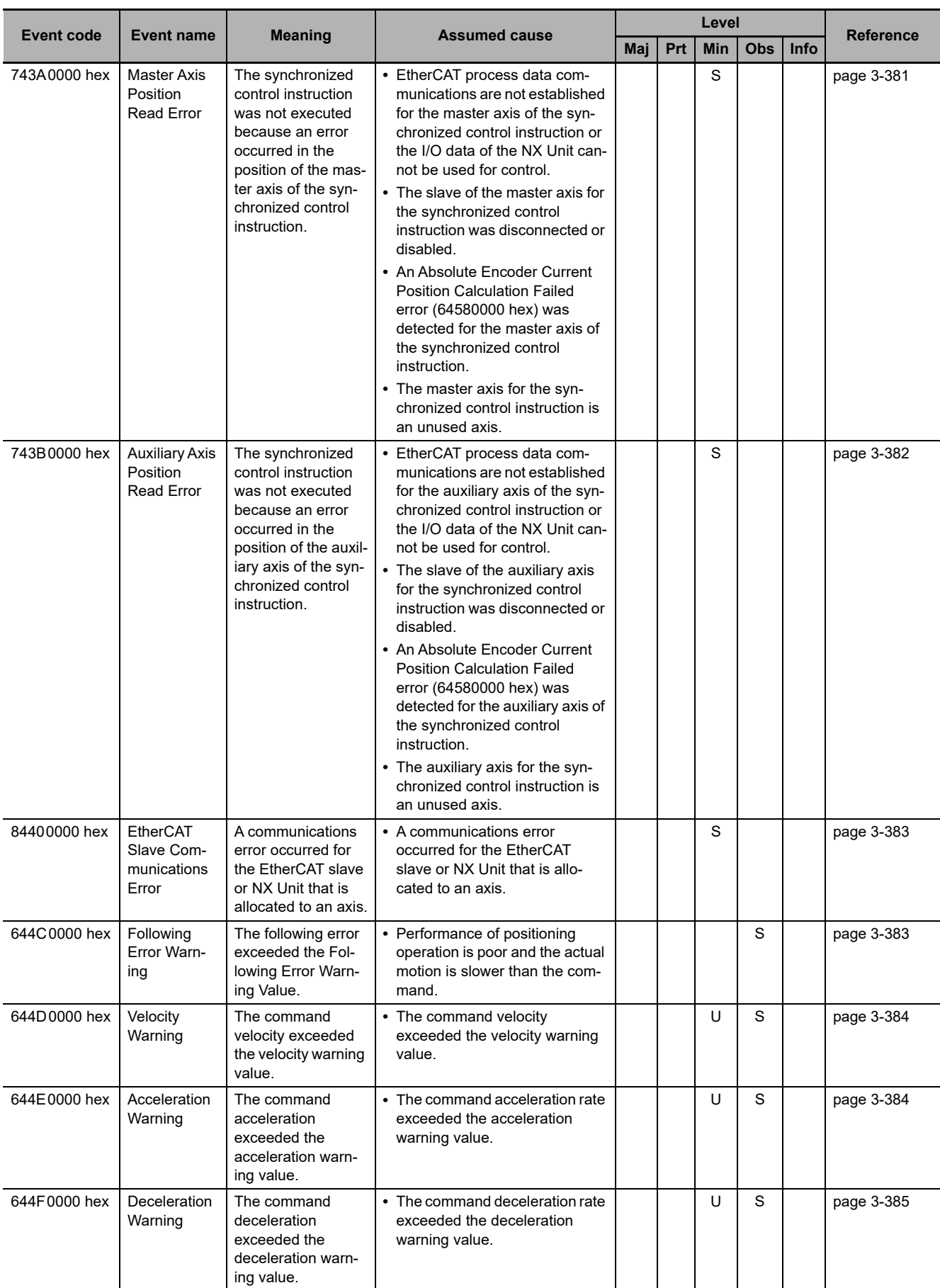

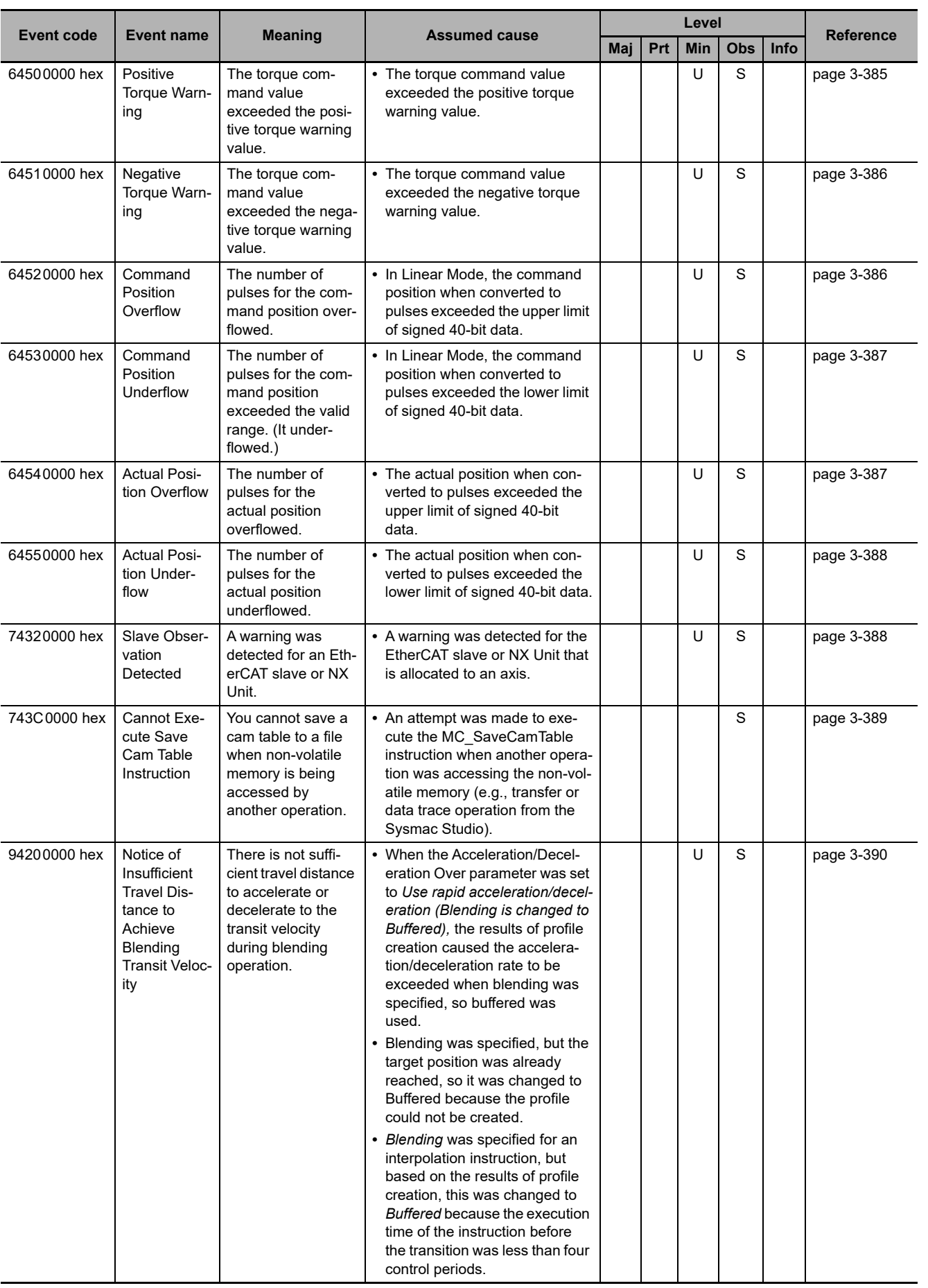

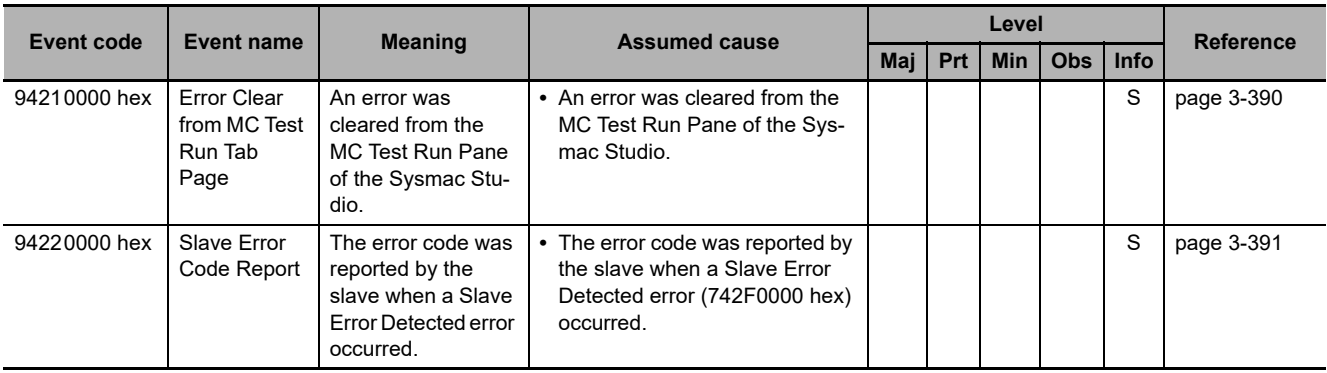

## **Motion Control Instructions**

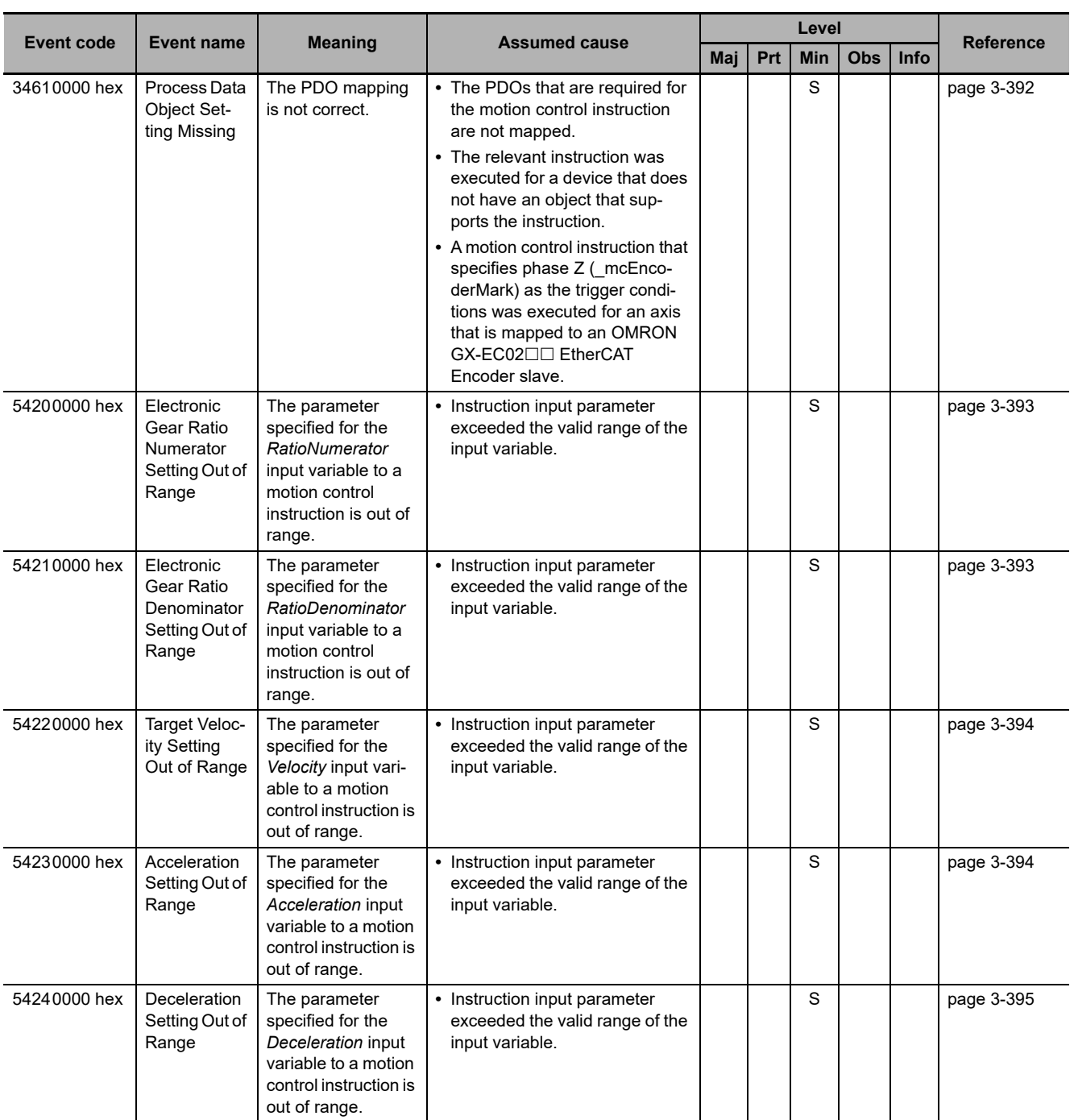

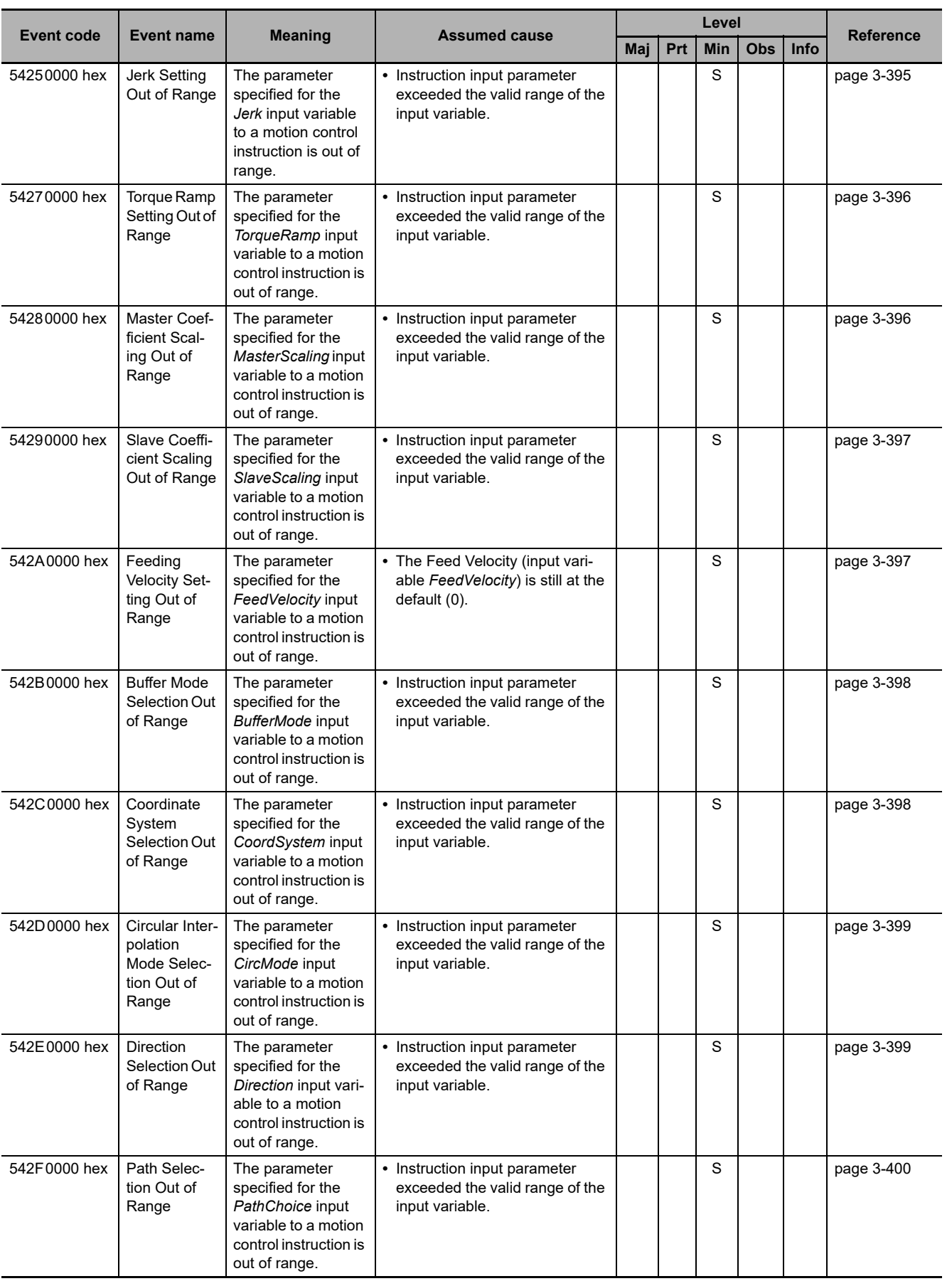

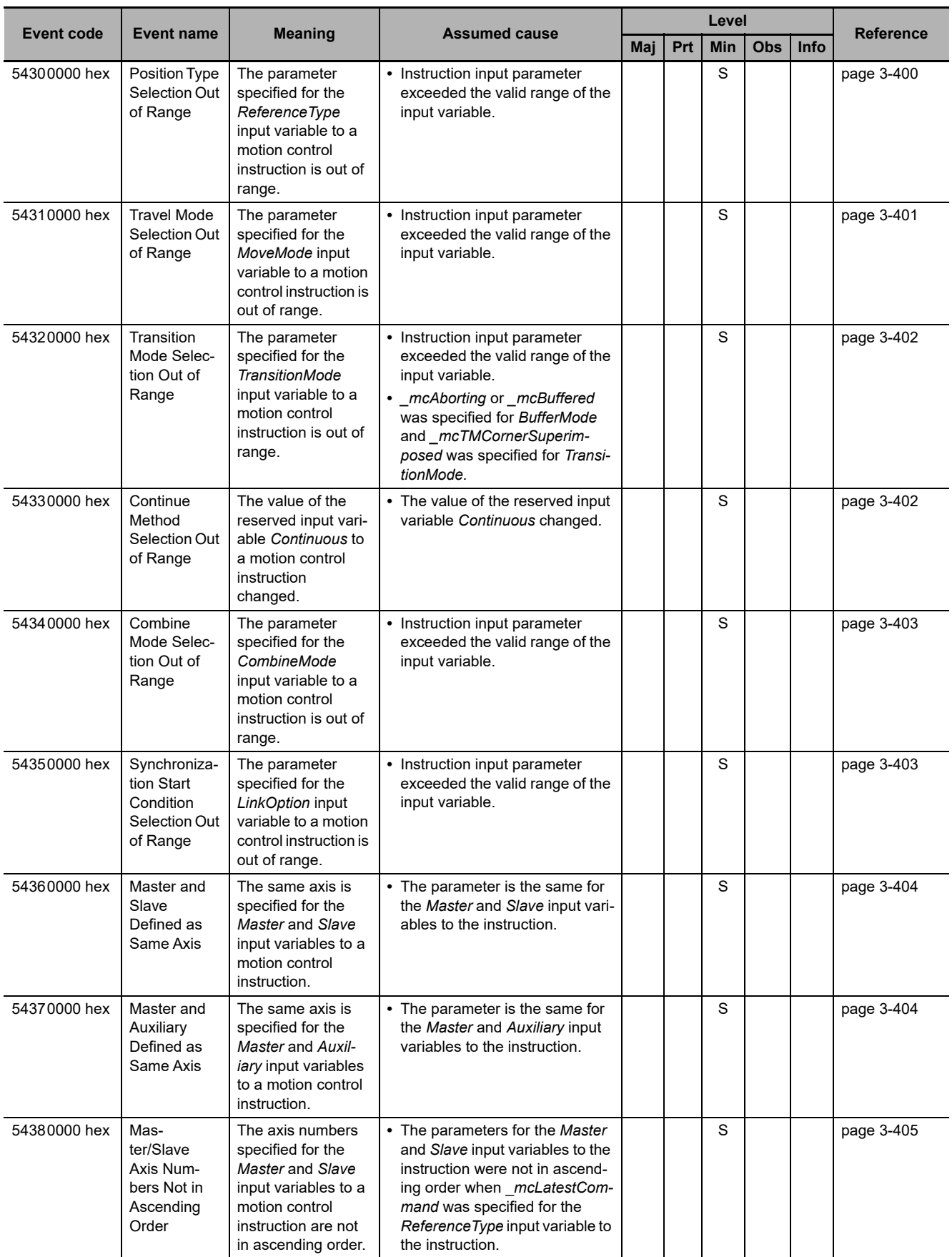

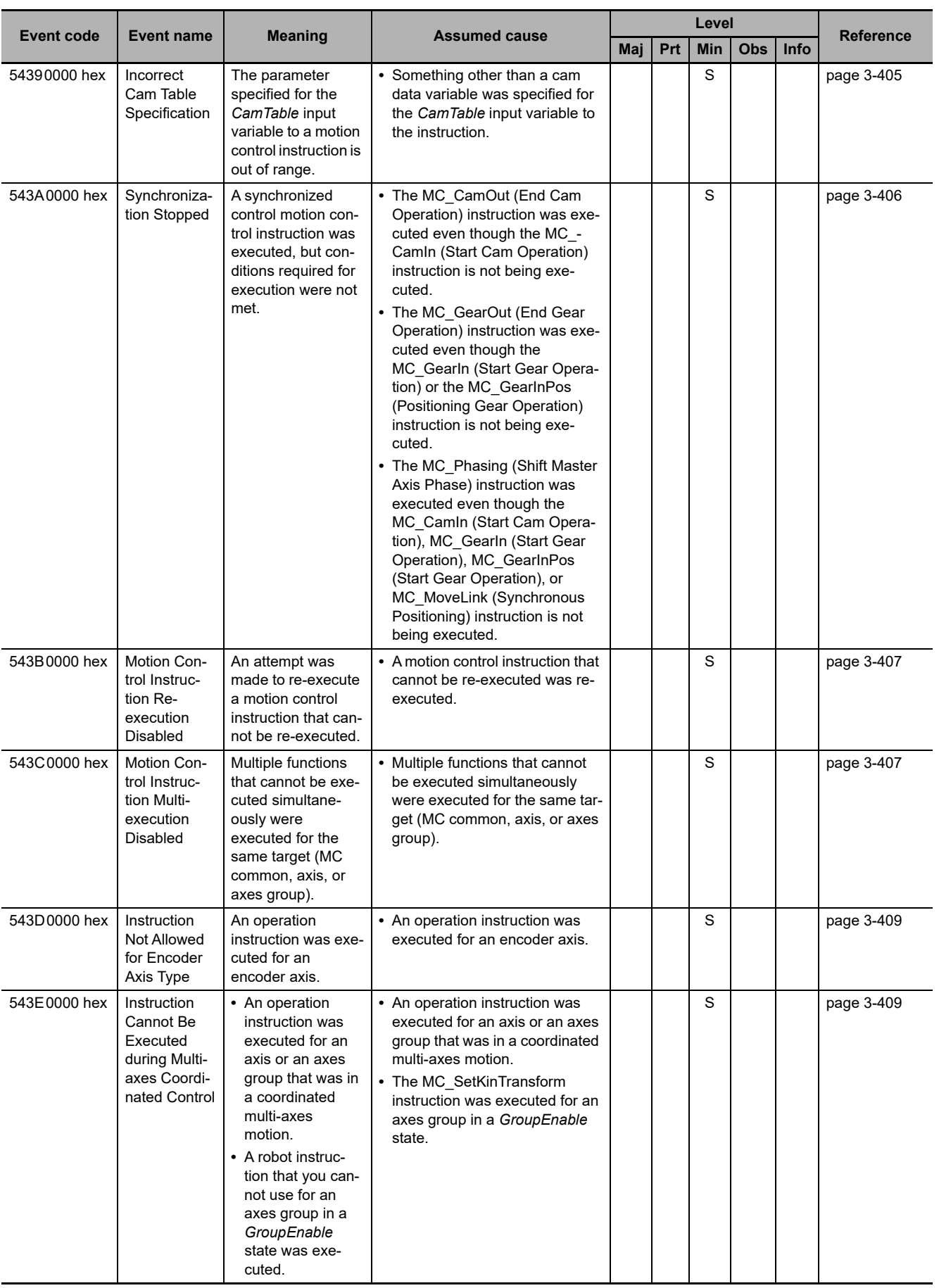

**3**

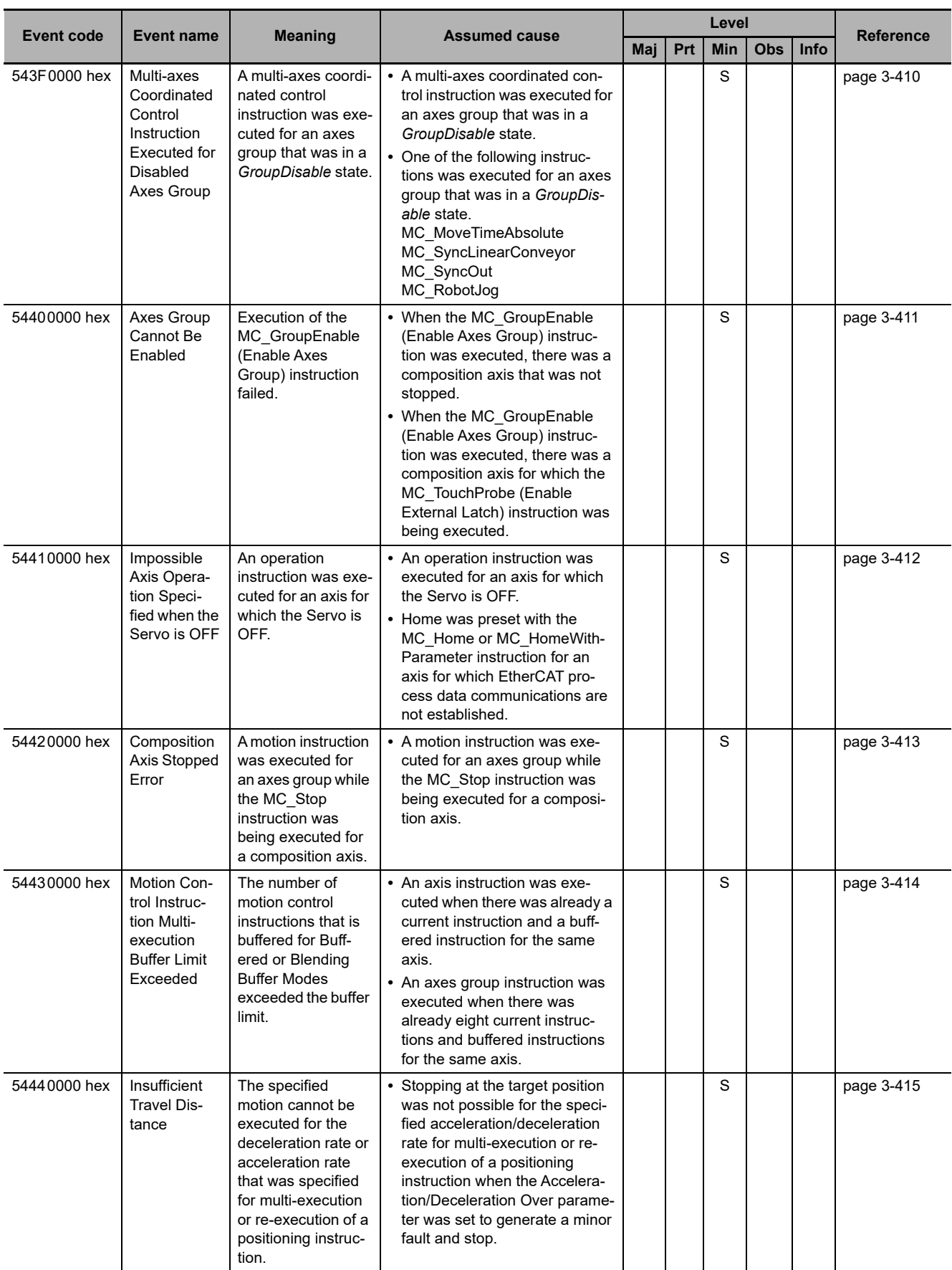

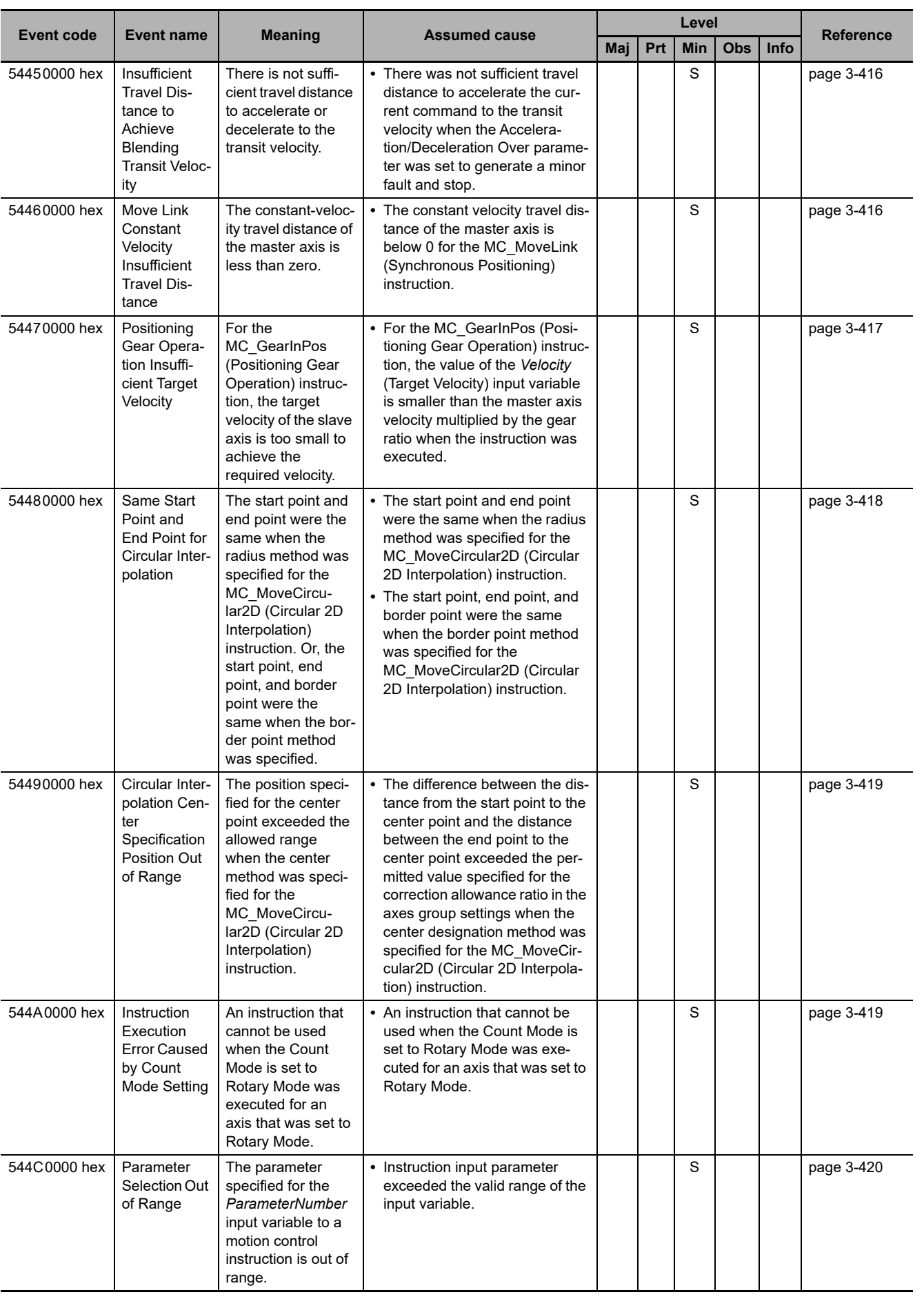

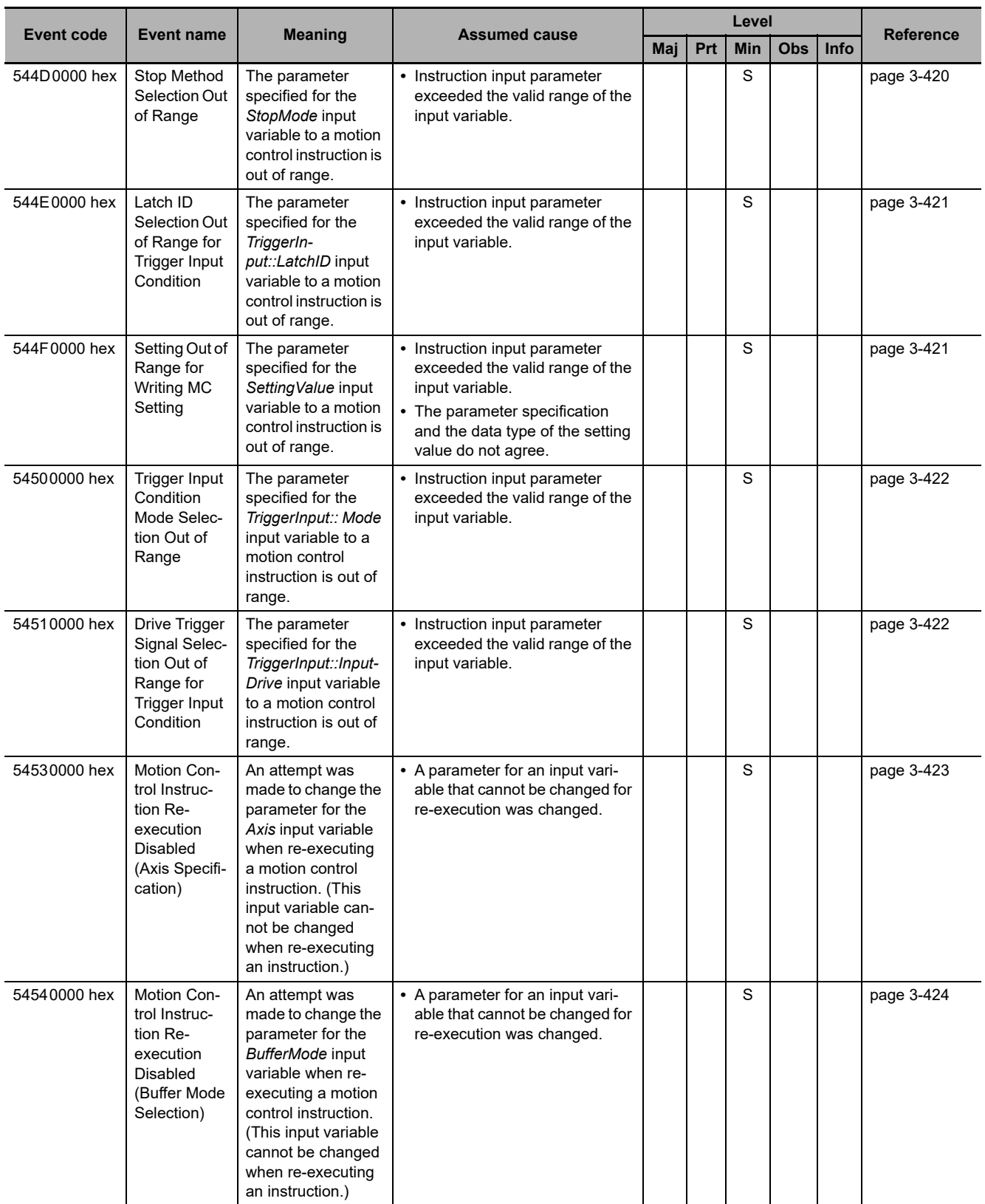

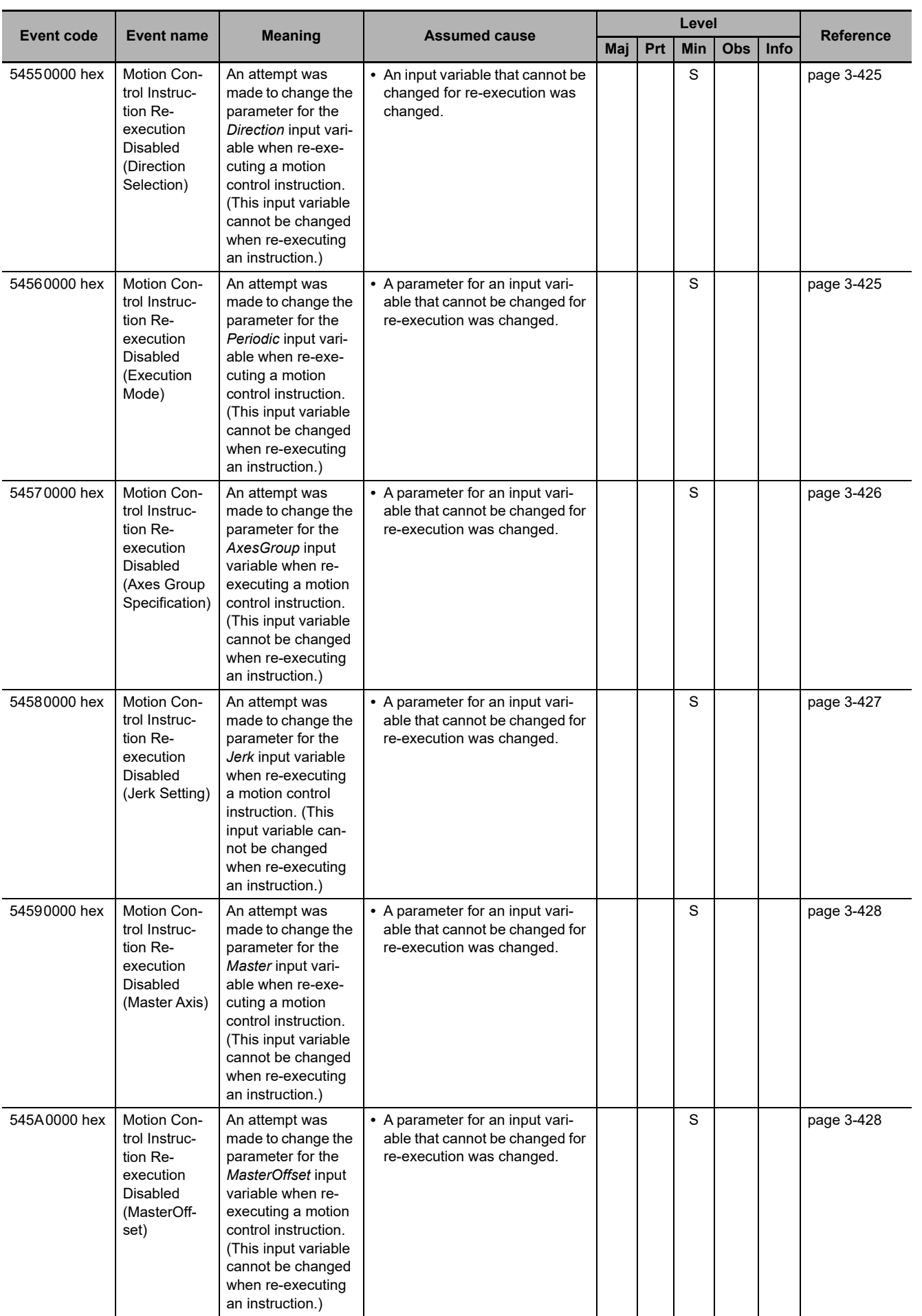

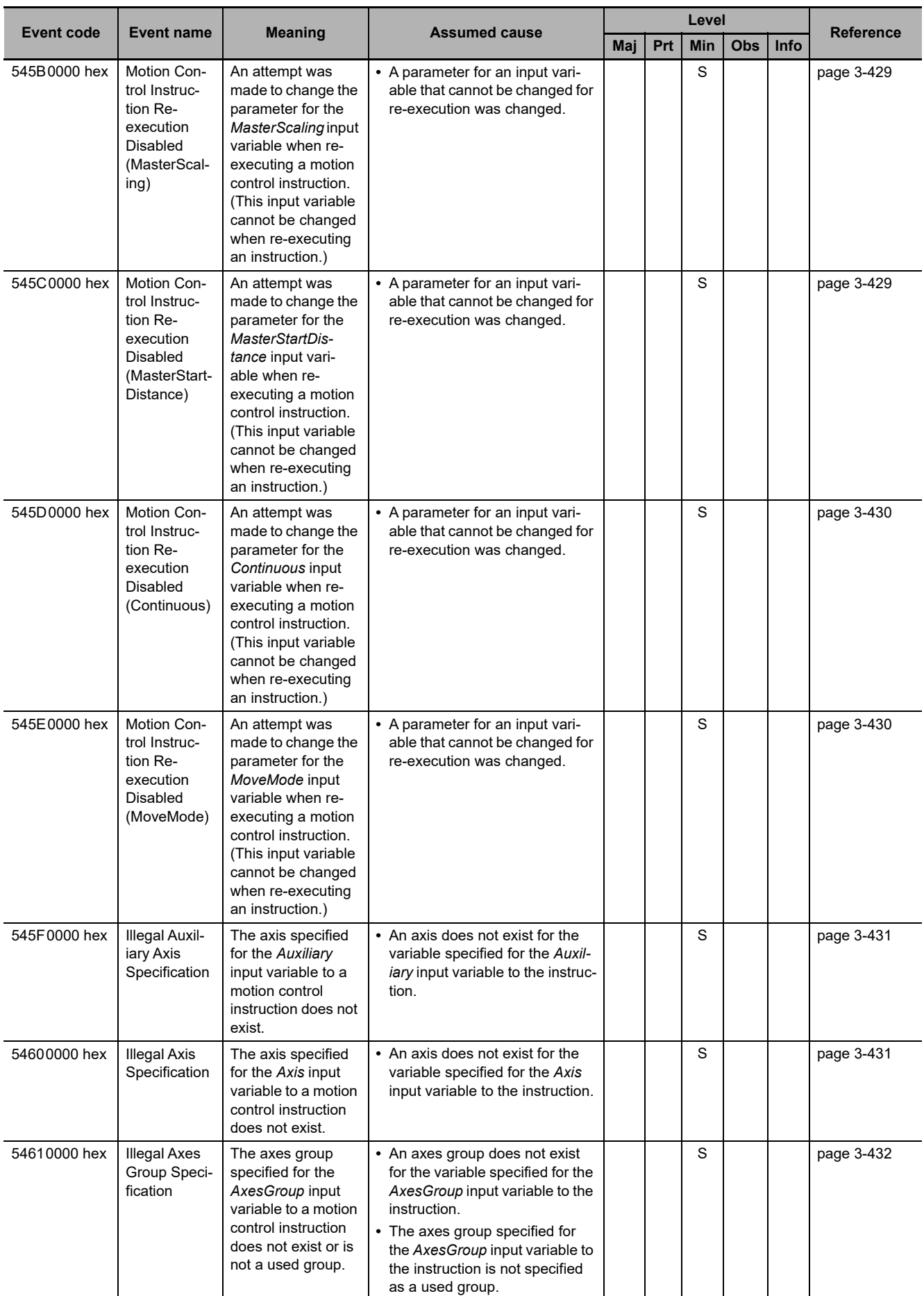

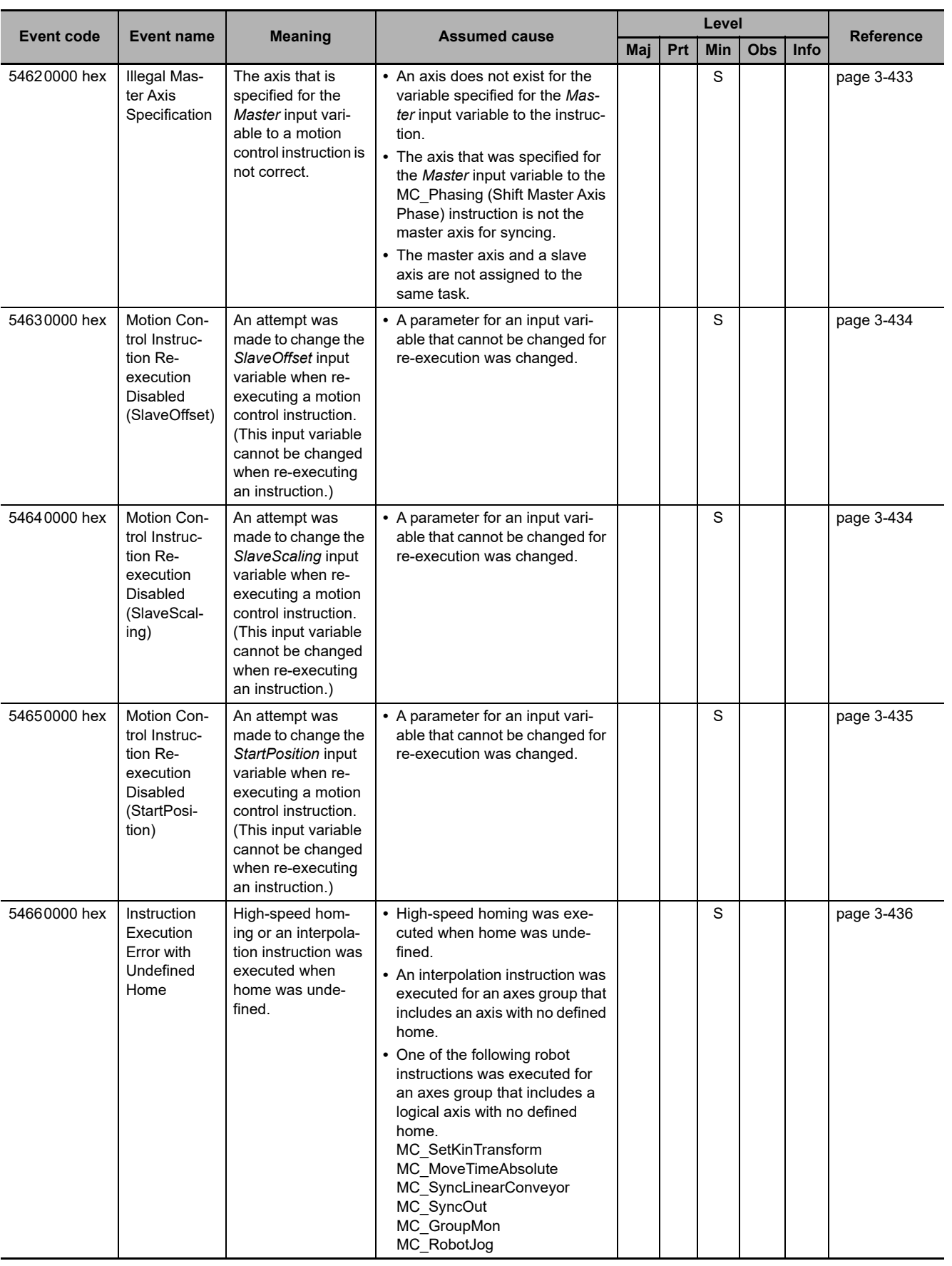

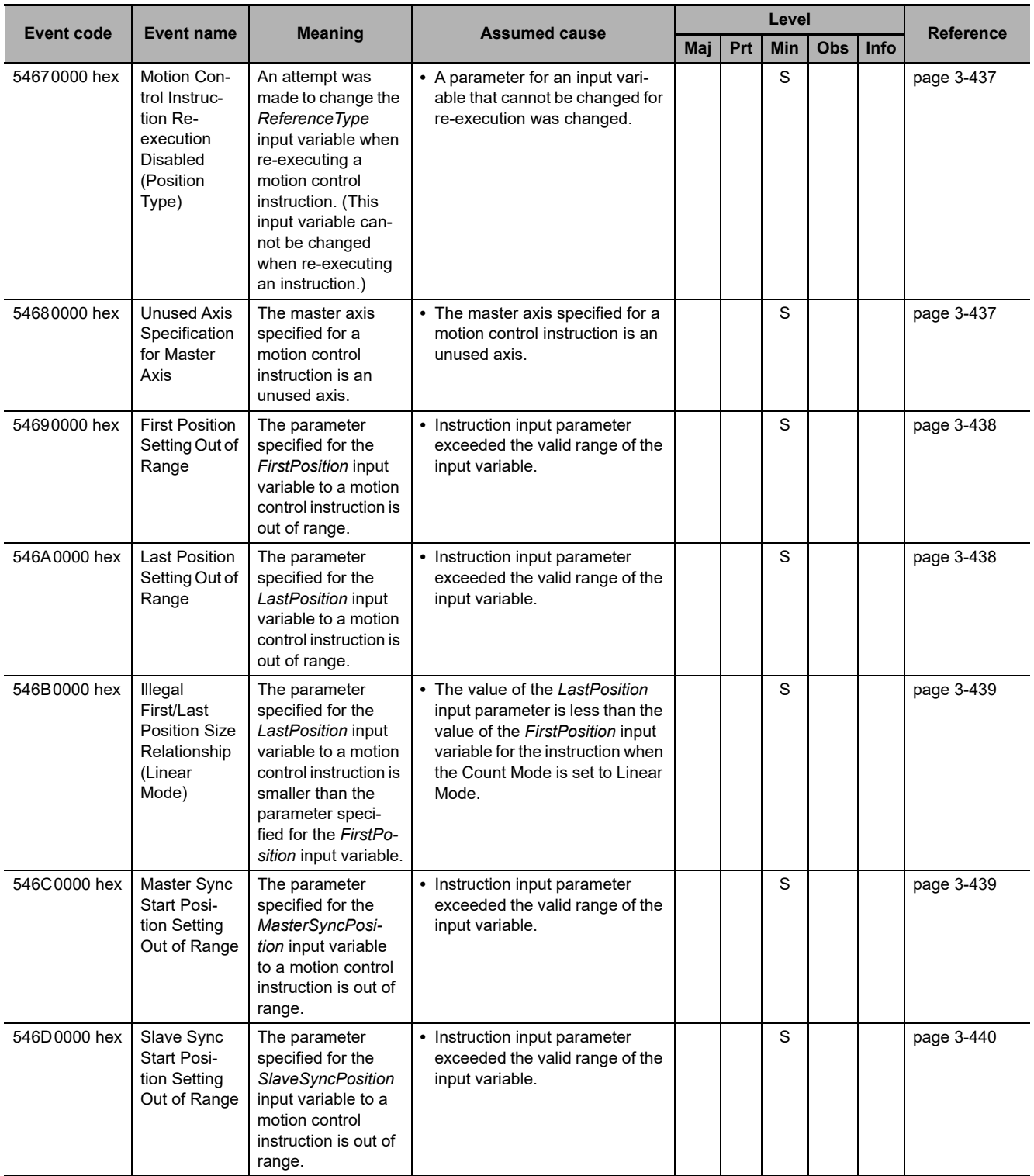

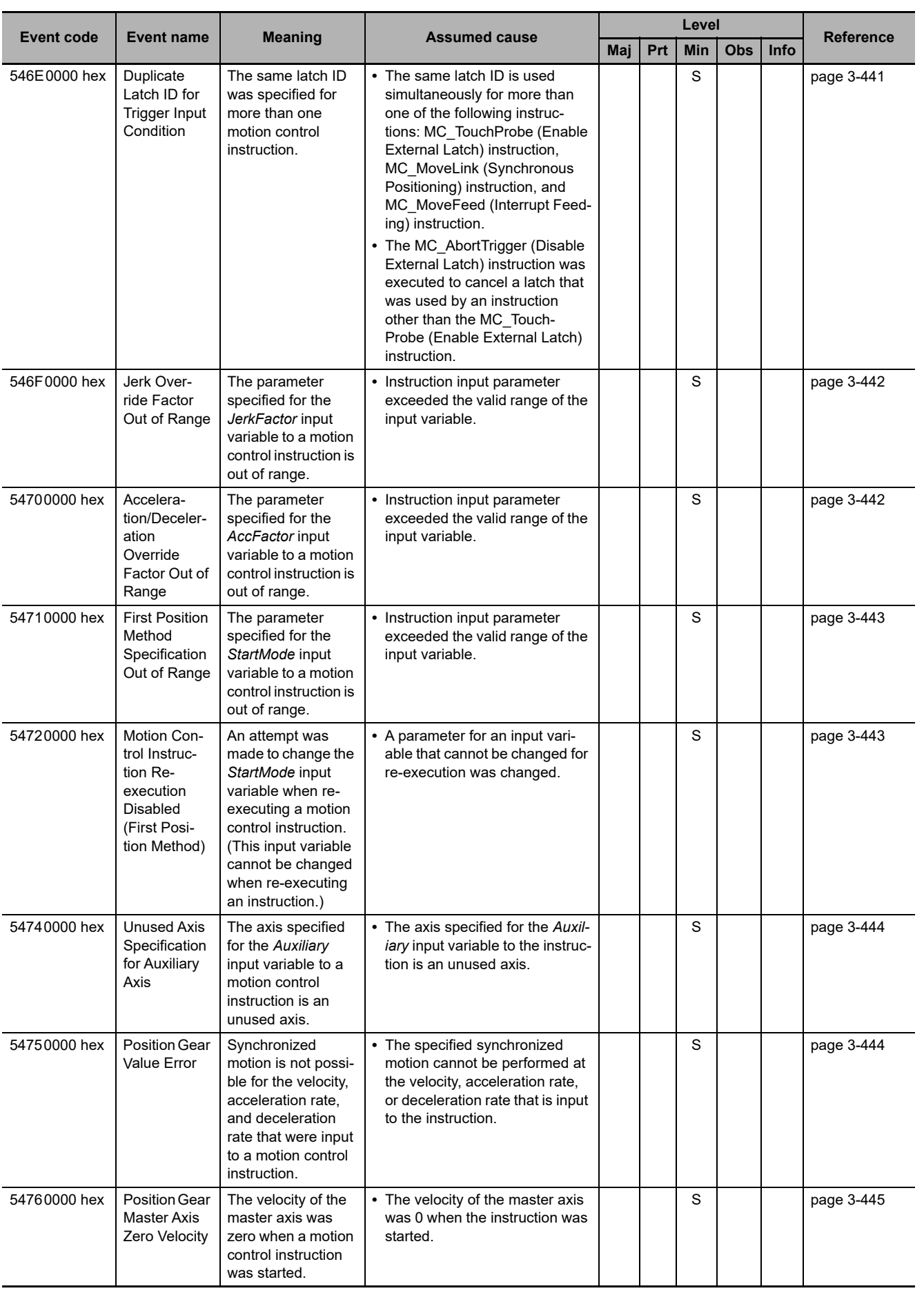

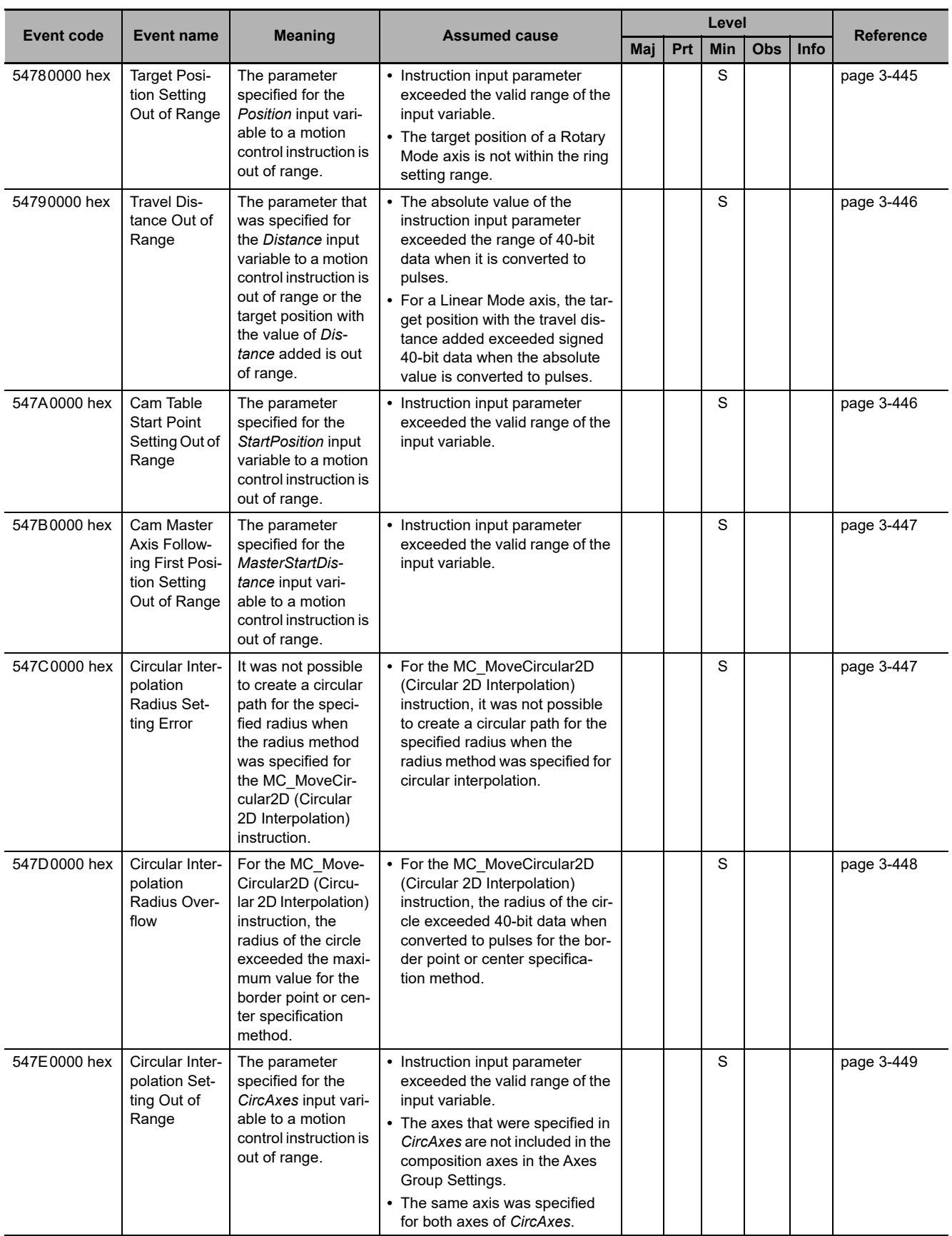

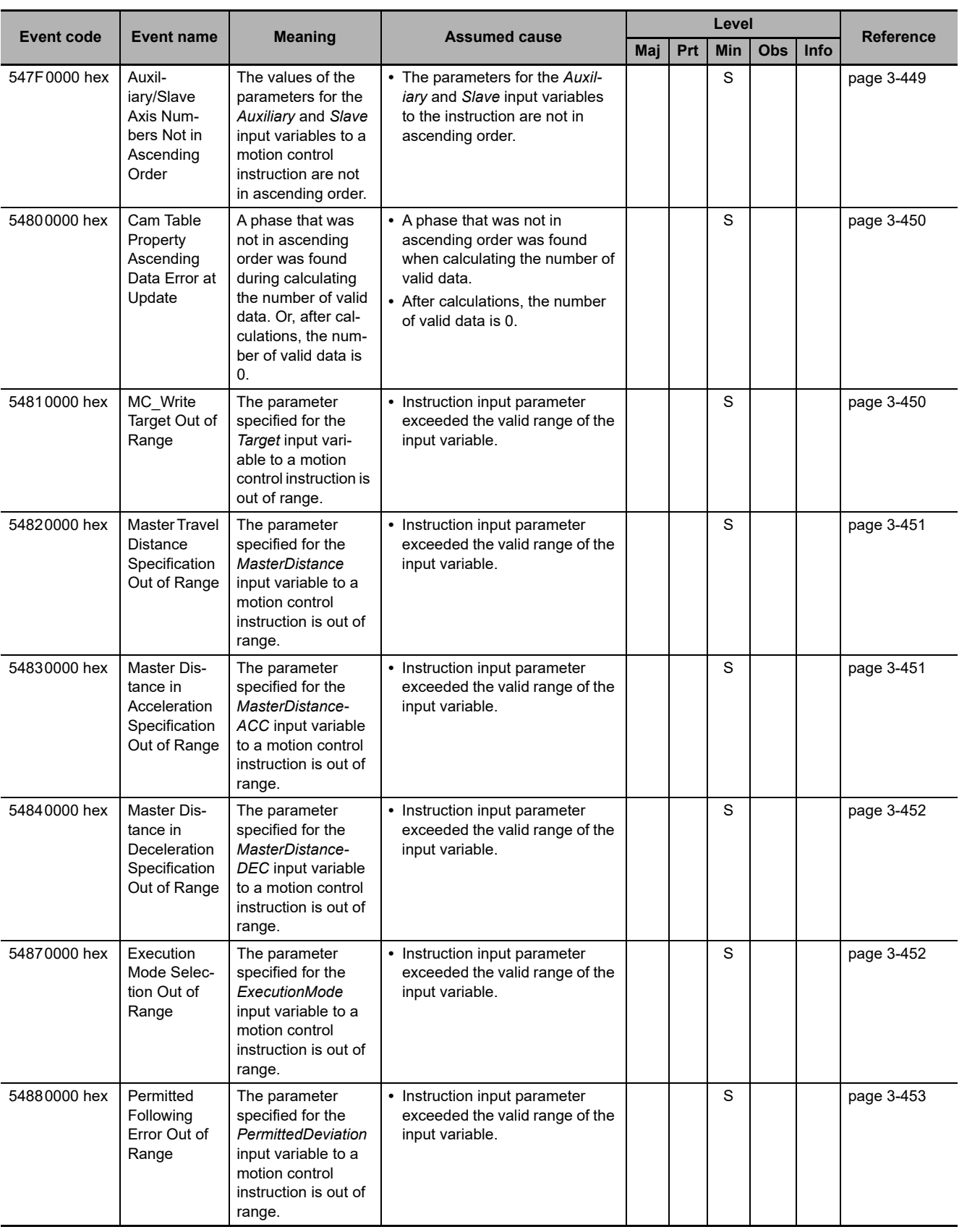

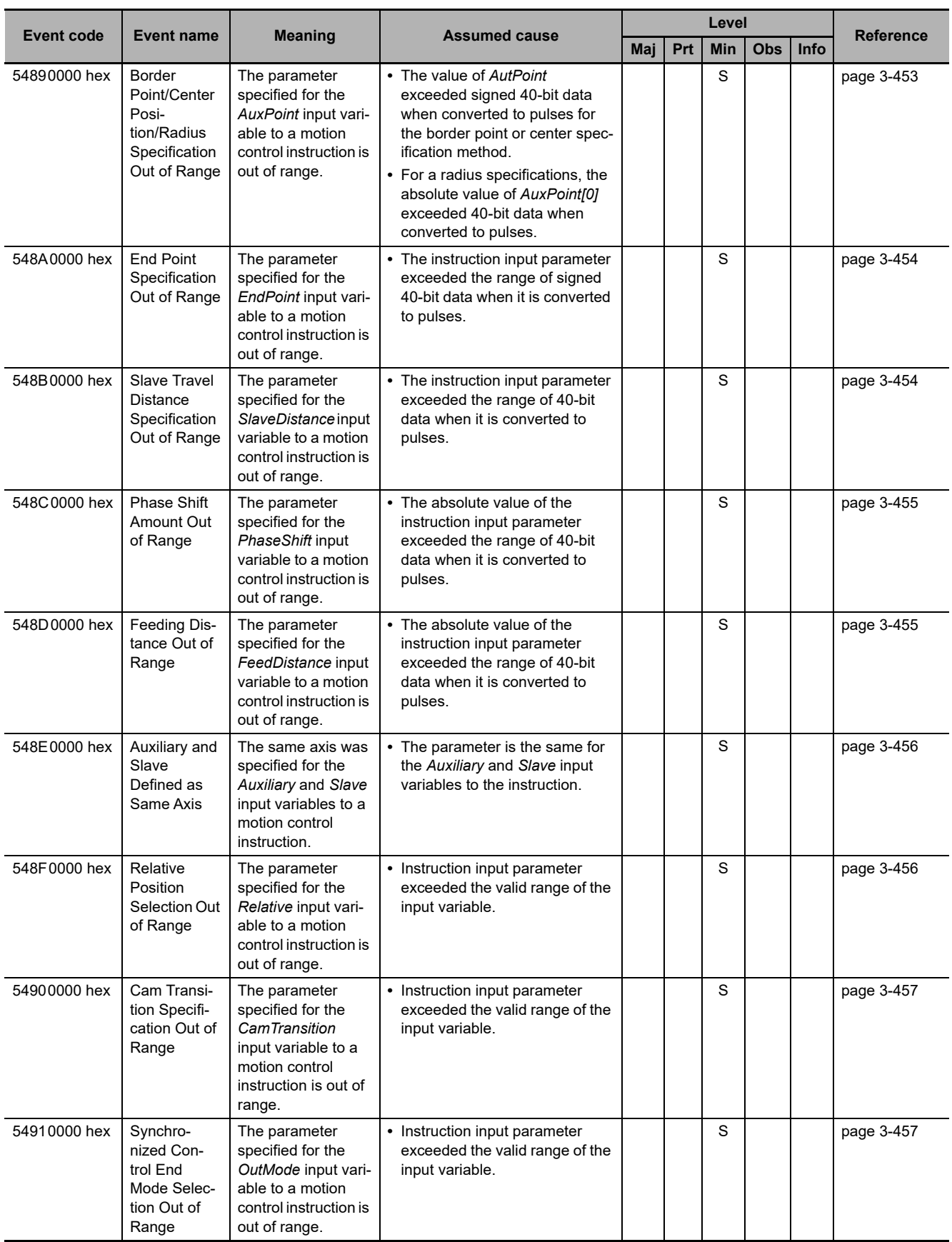

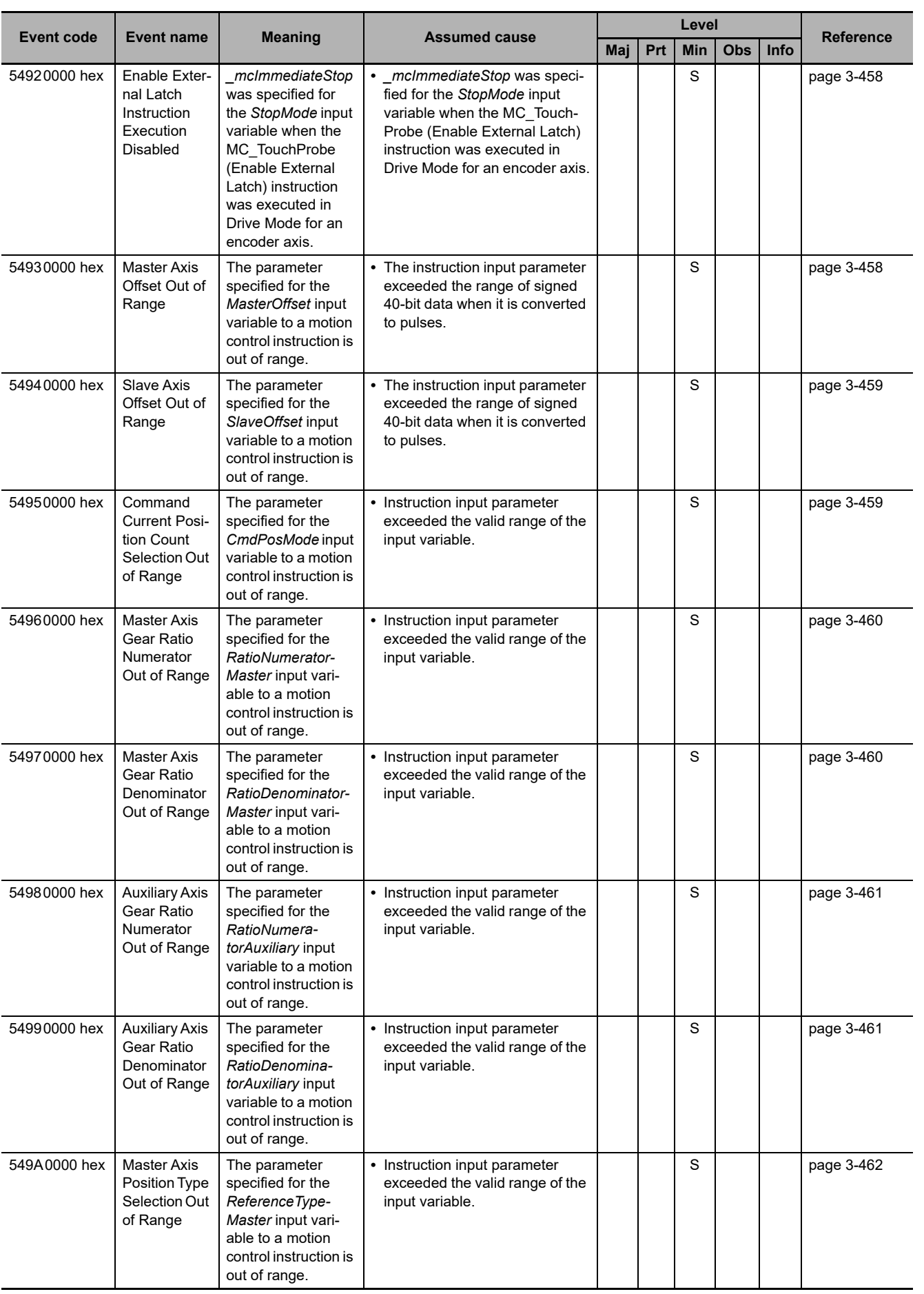

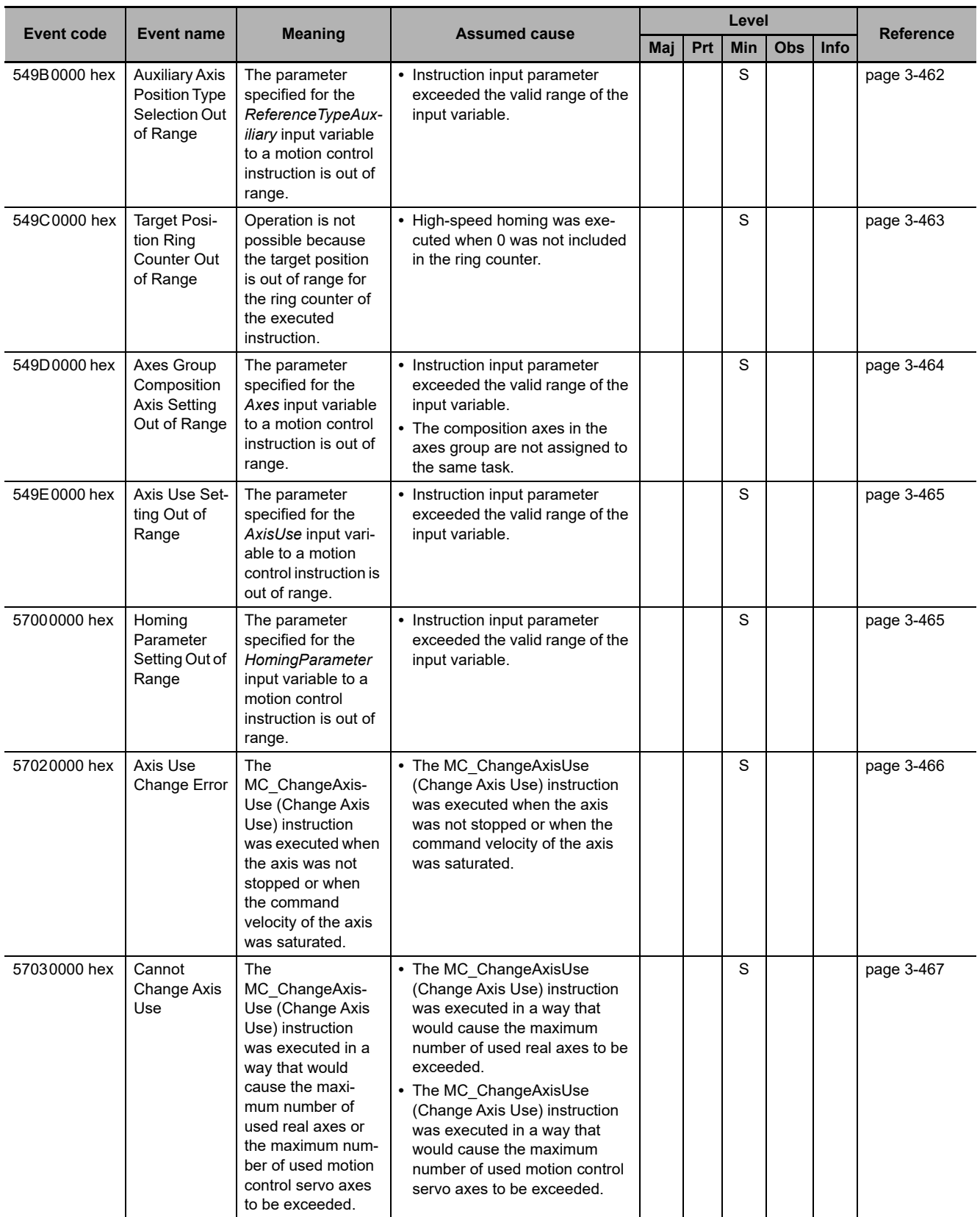

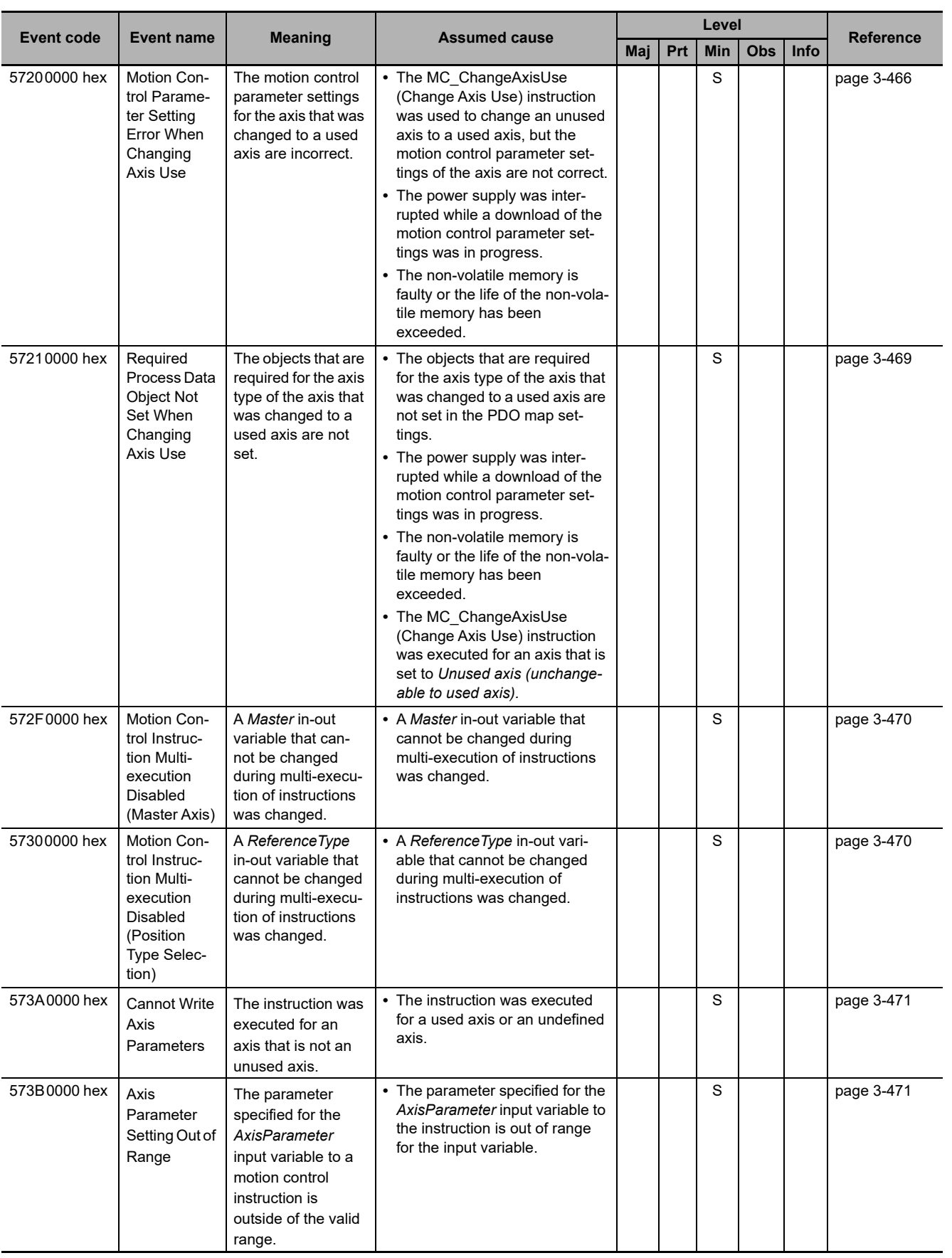

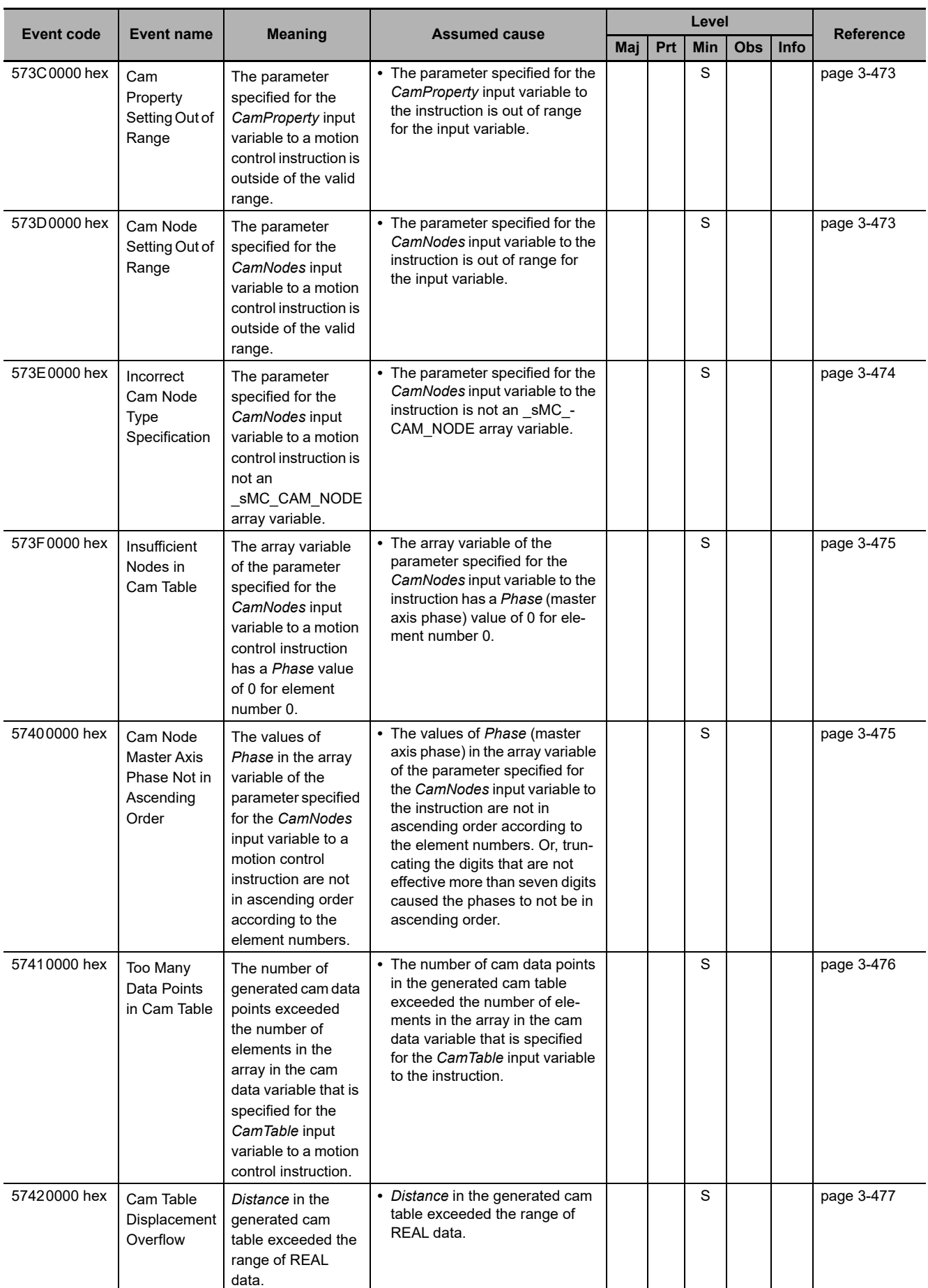

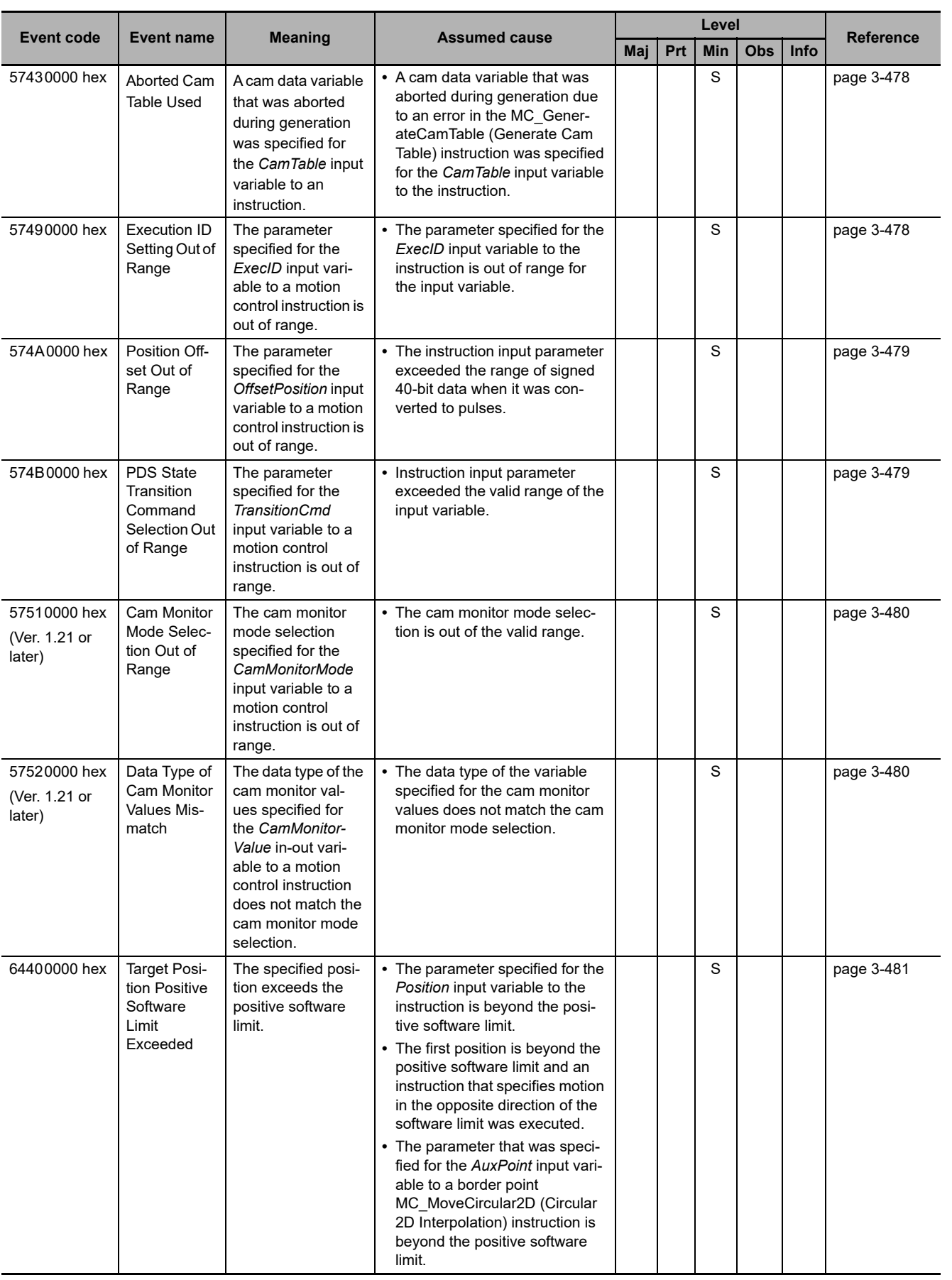

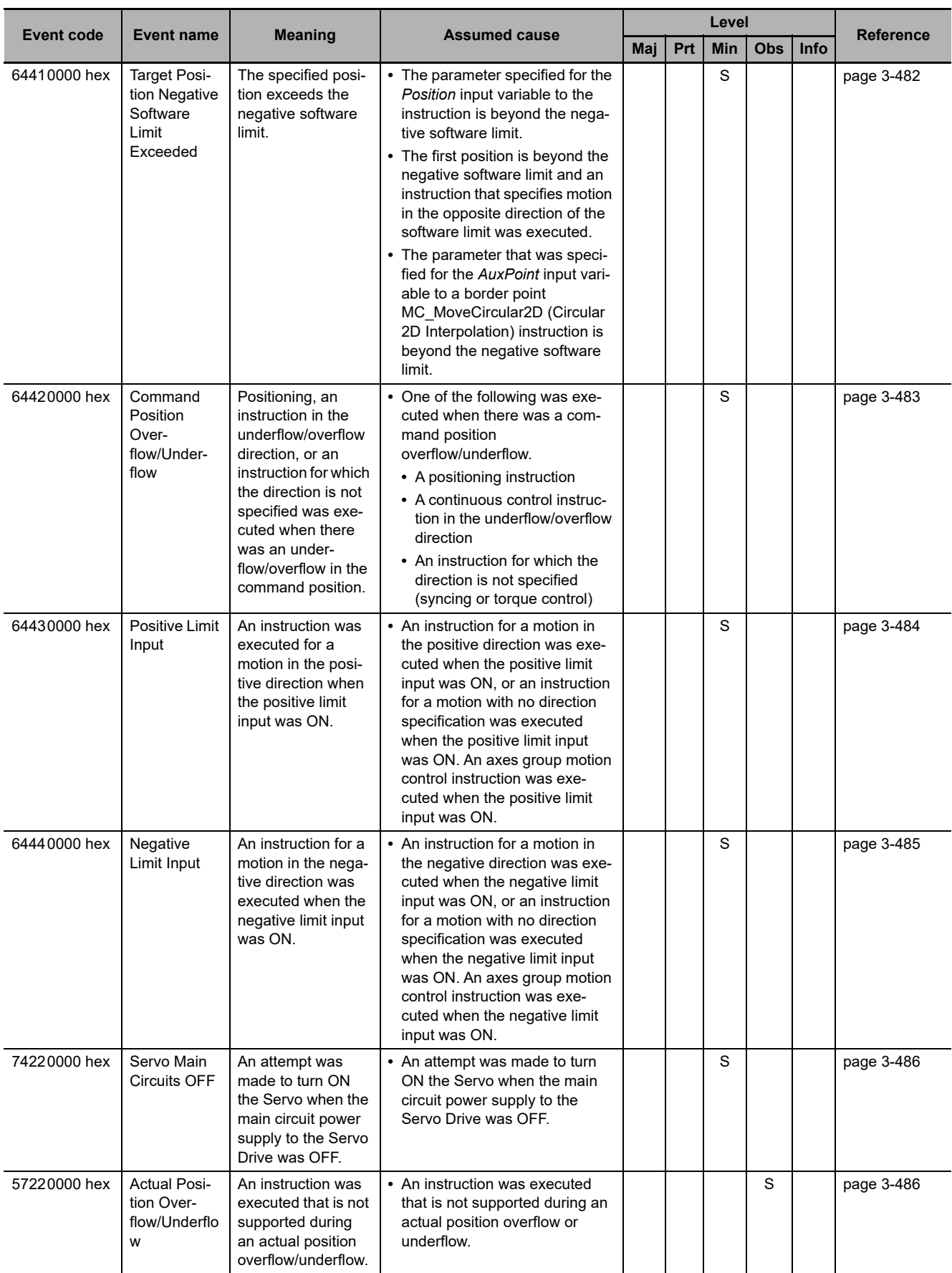

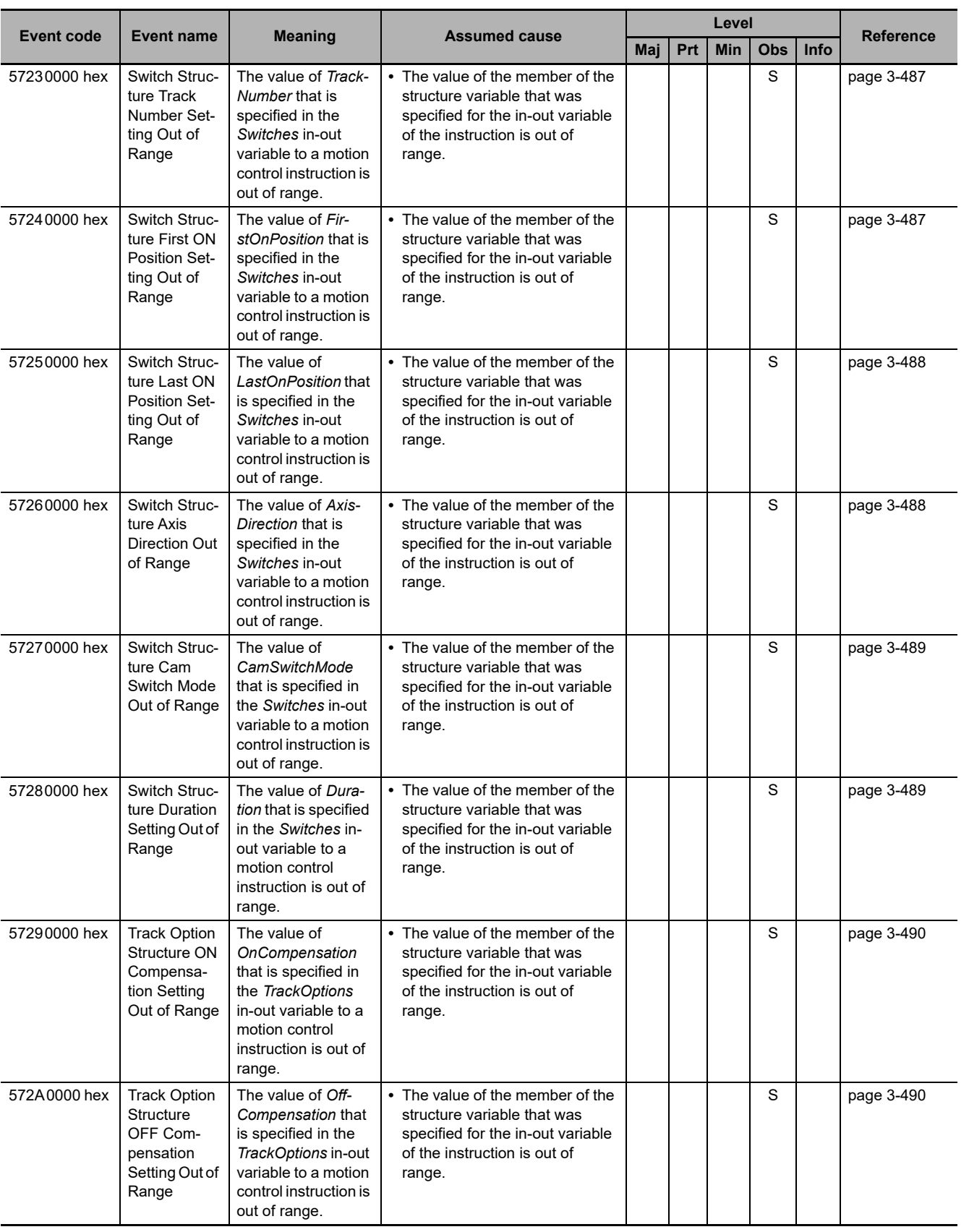

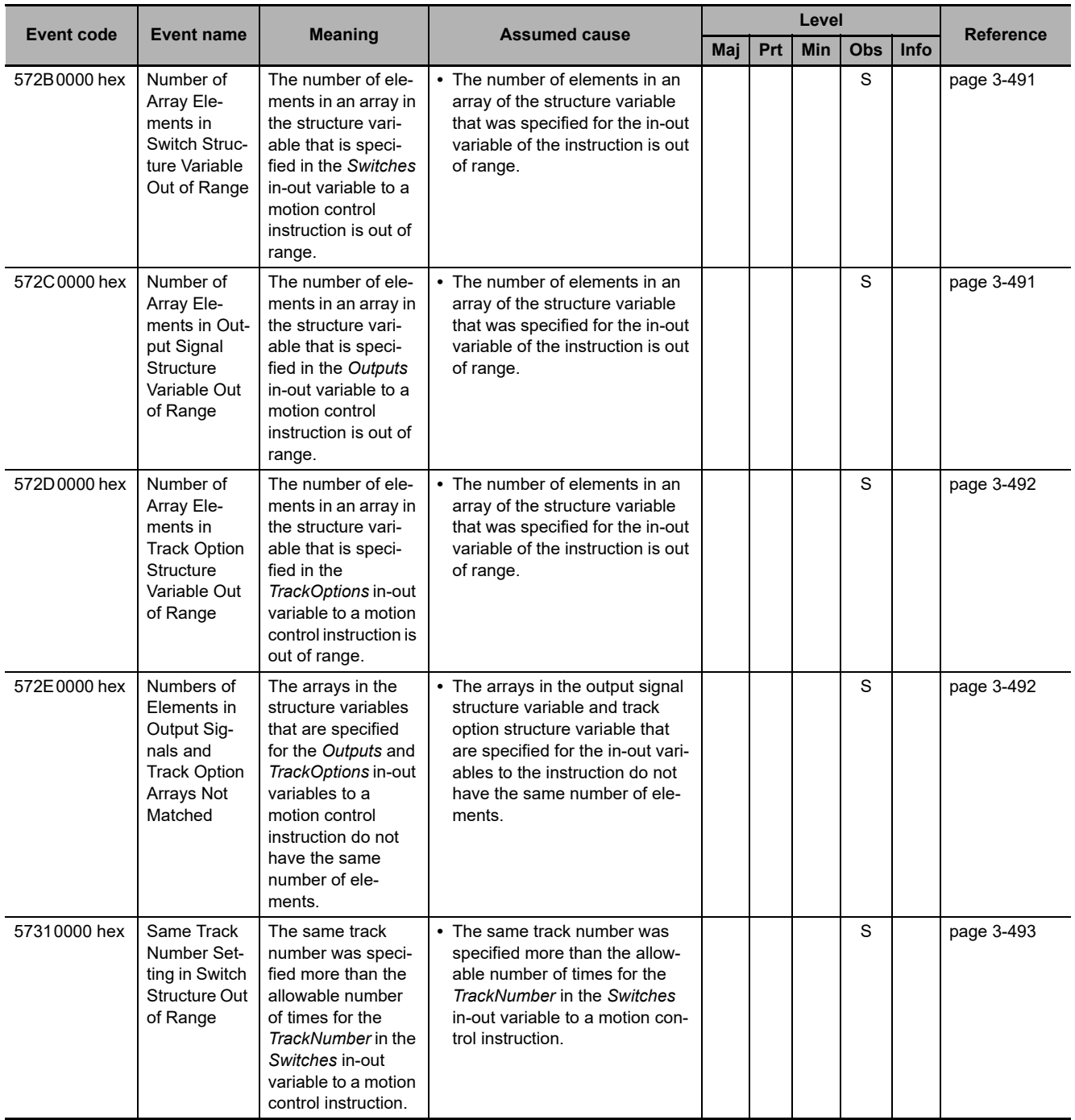

## **3-3-2 Error Descriptions**

## **General Motion Control**

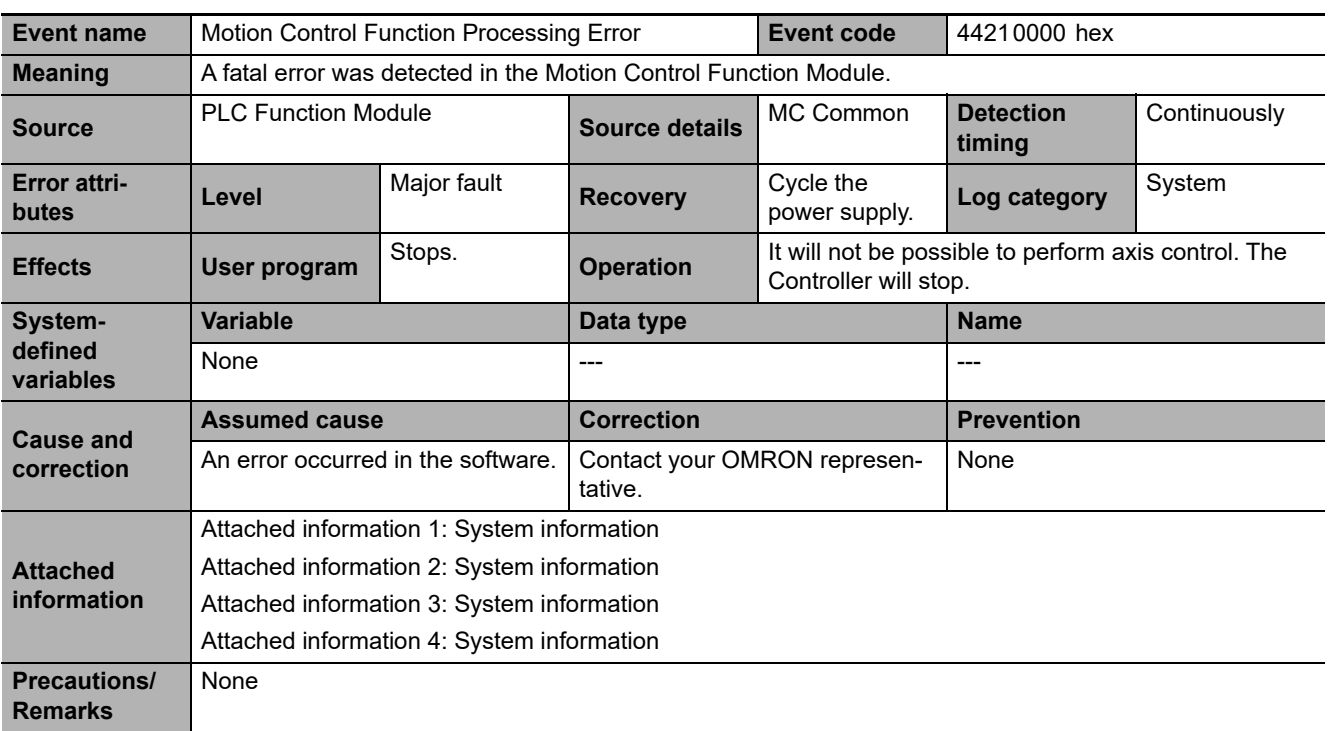

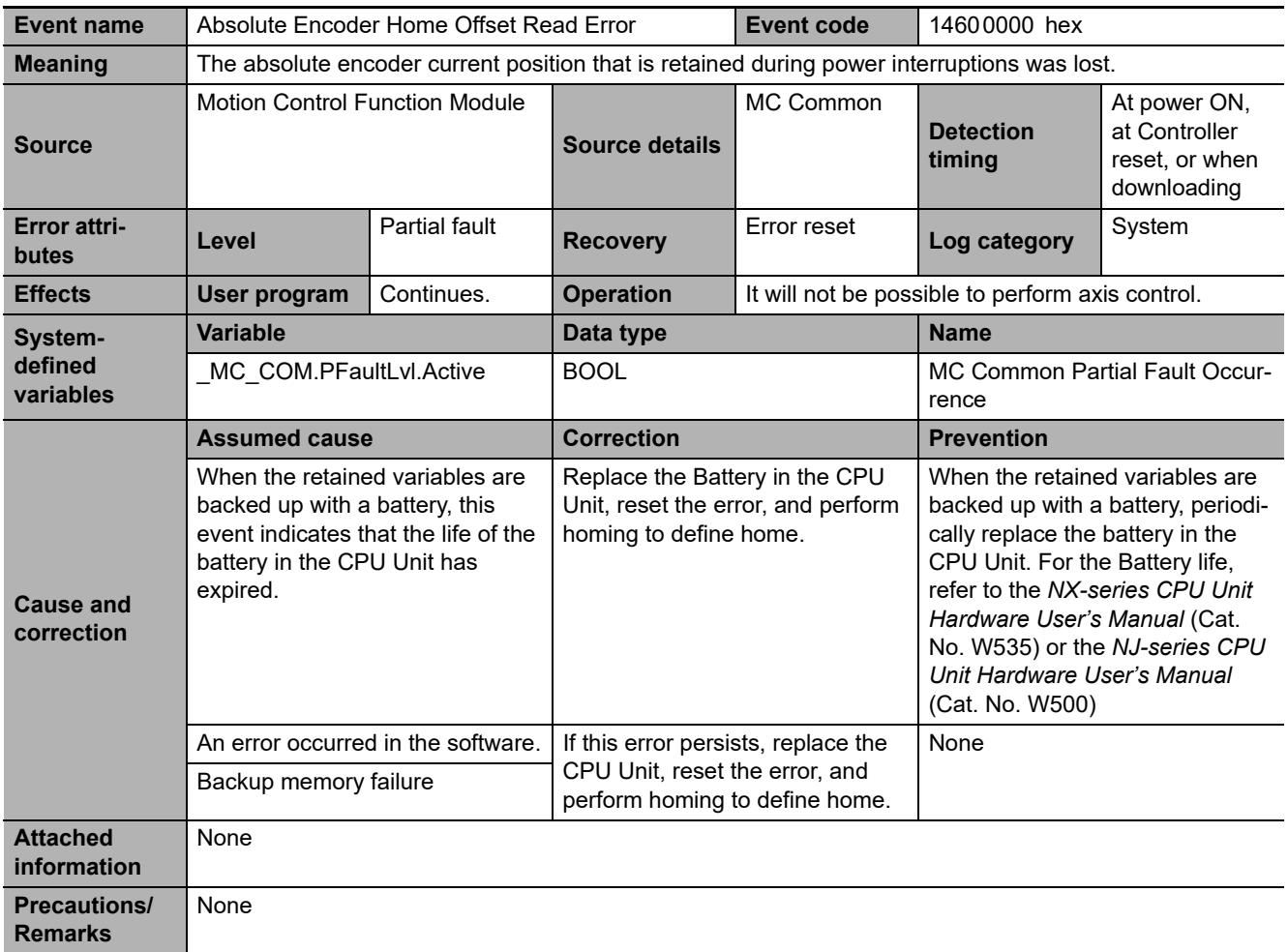

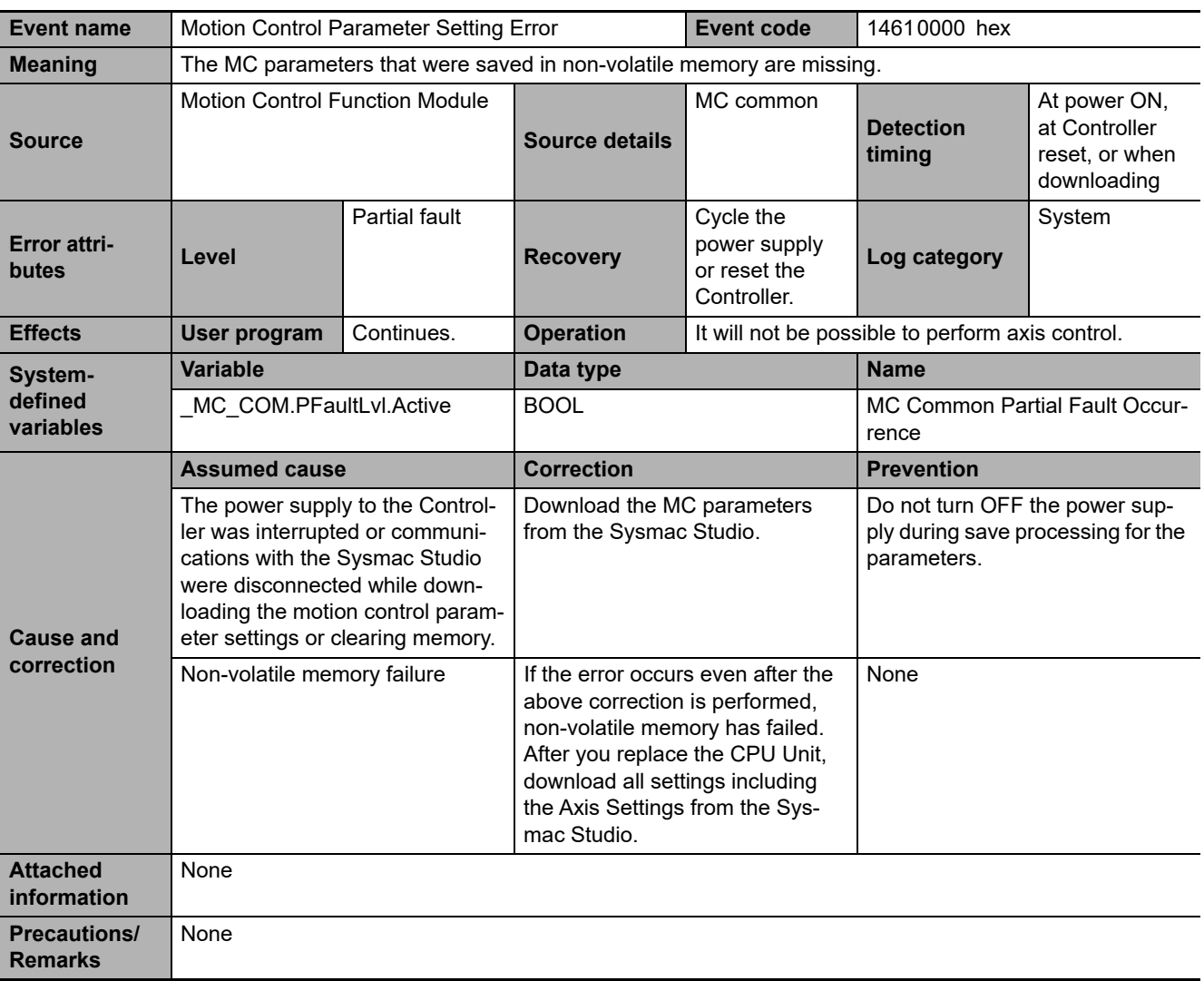

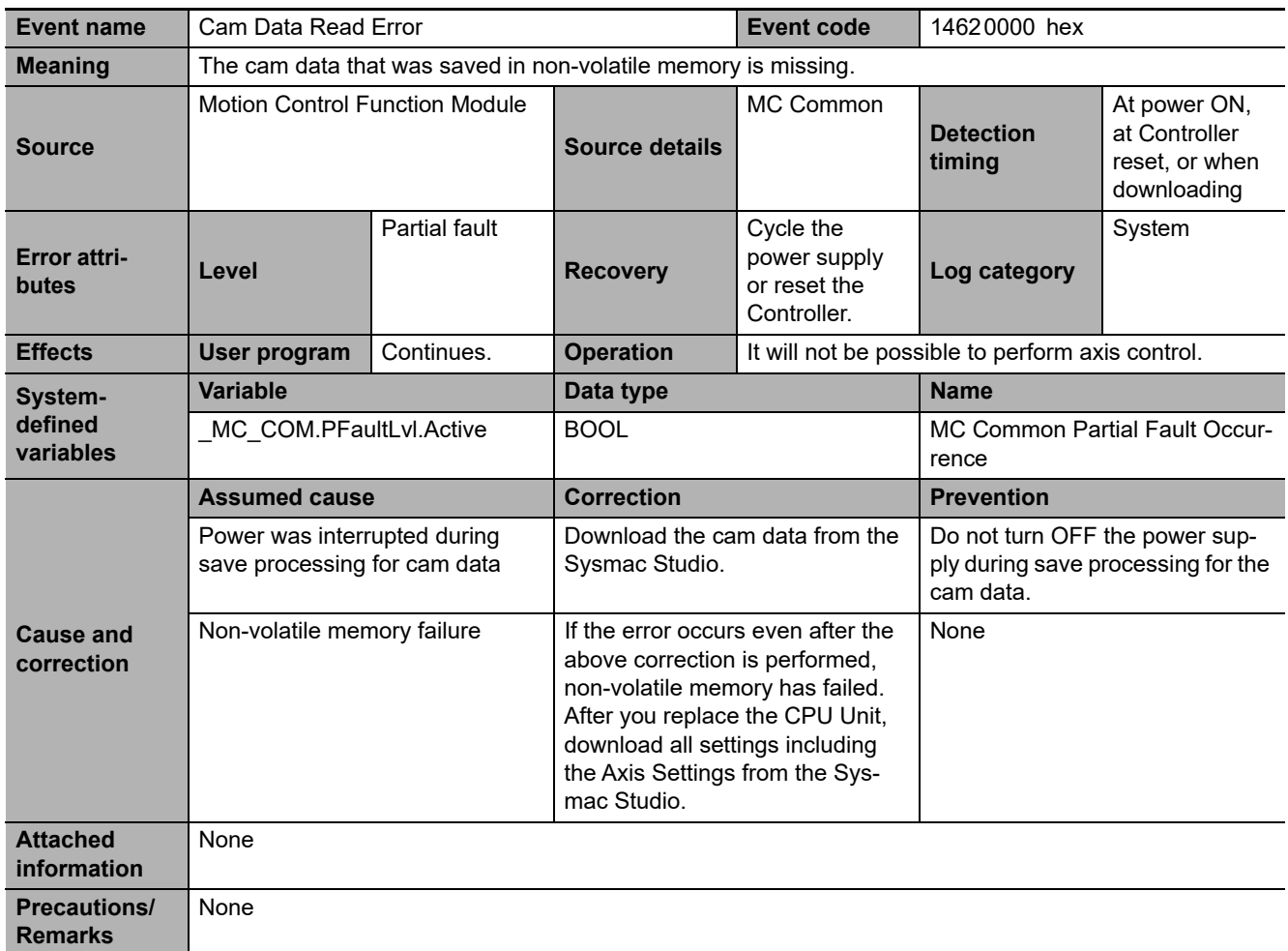

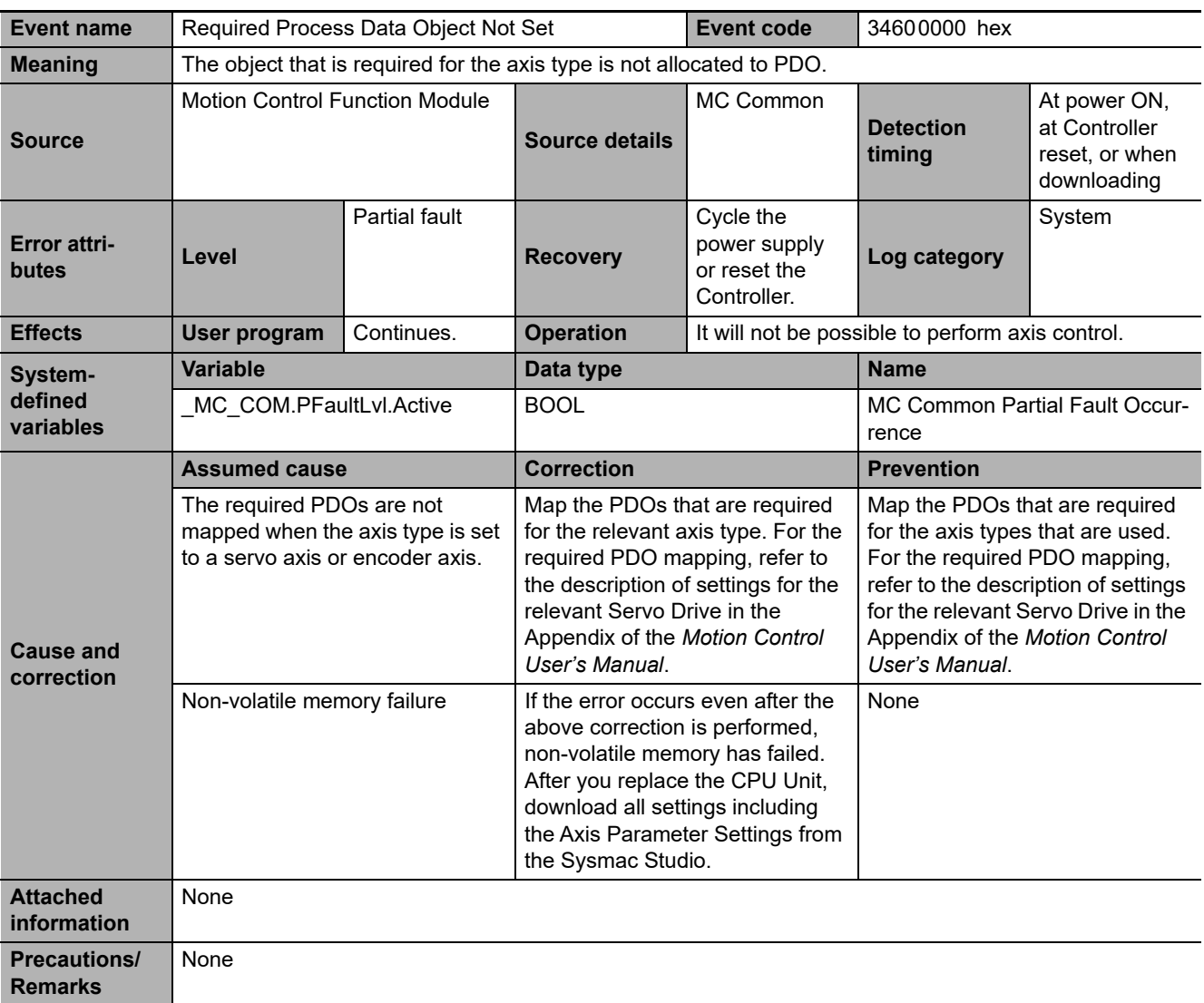

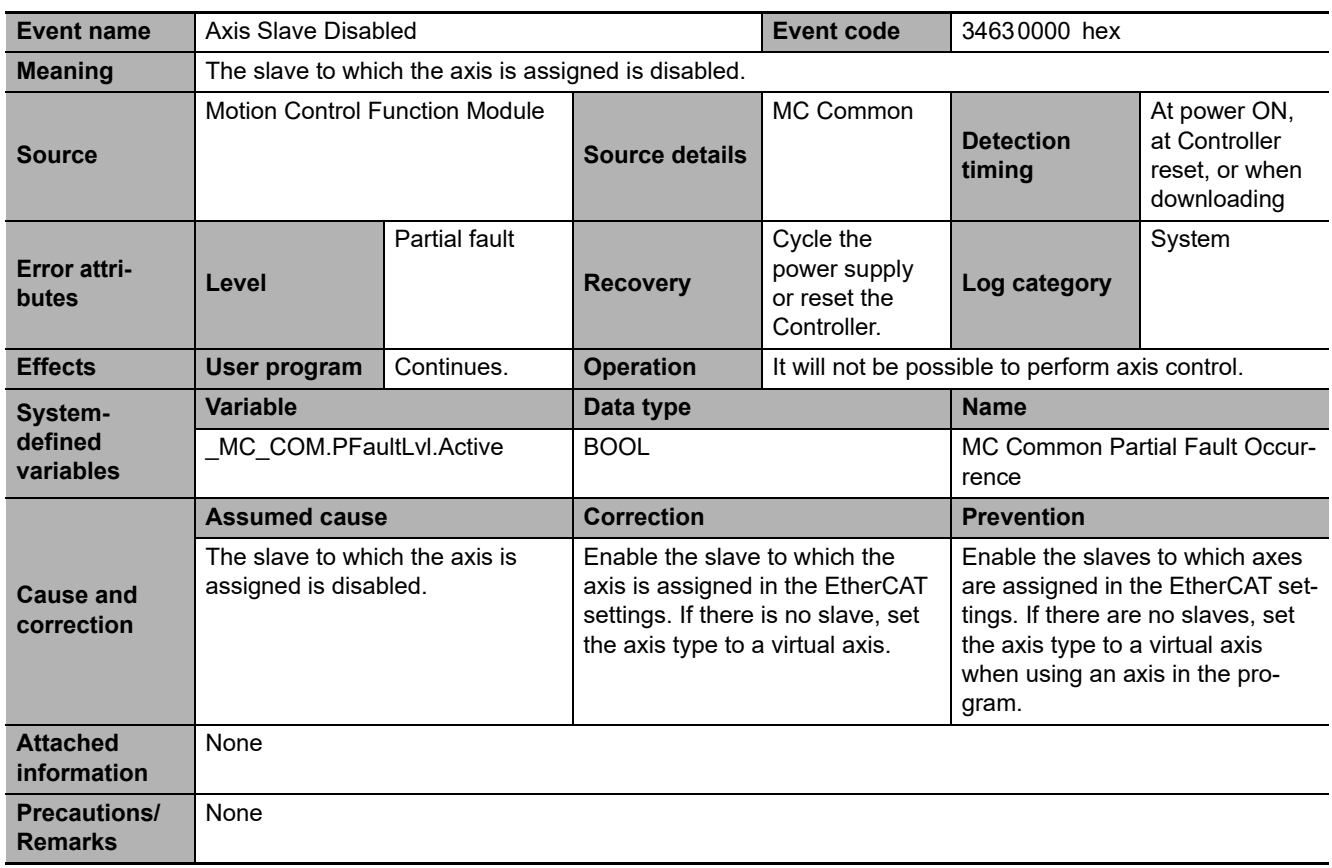
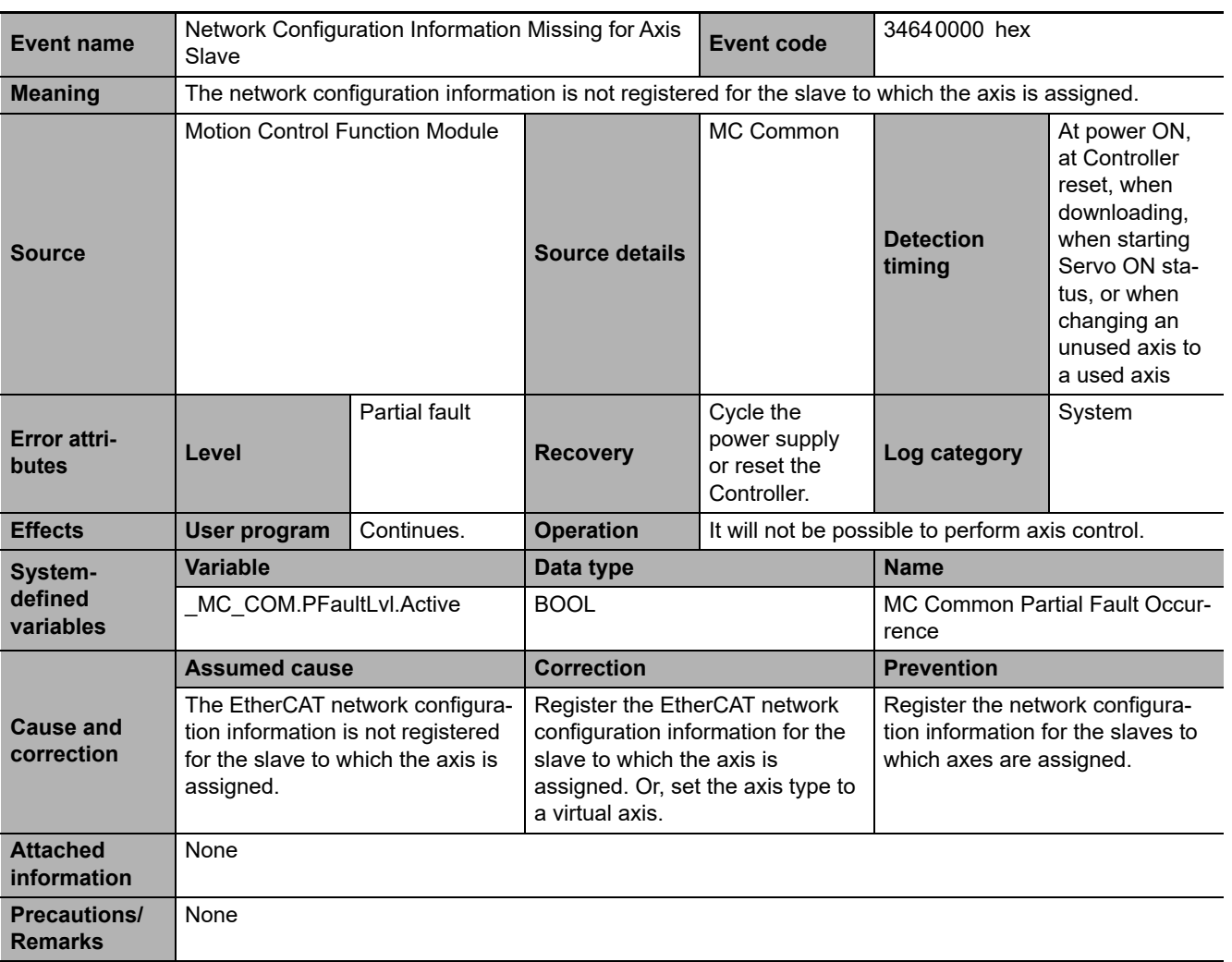

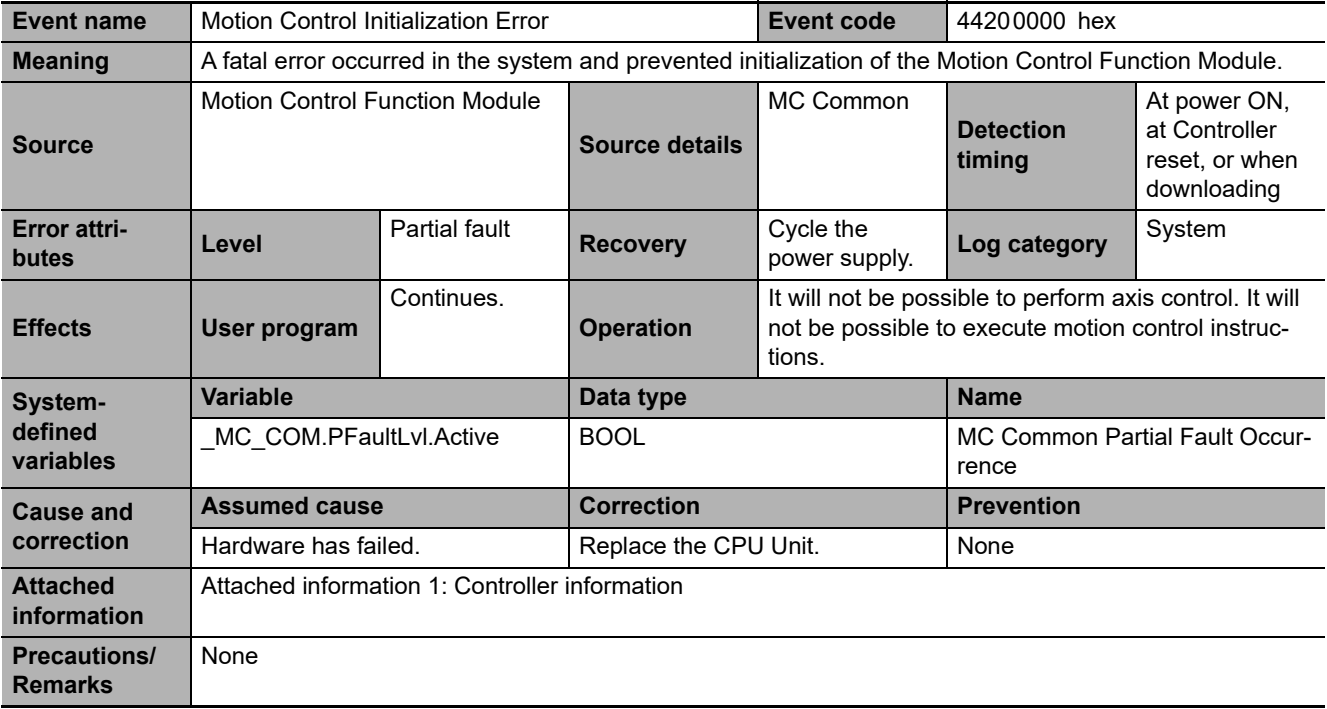

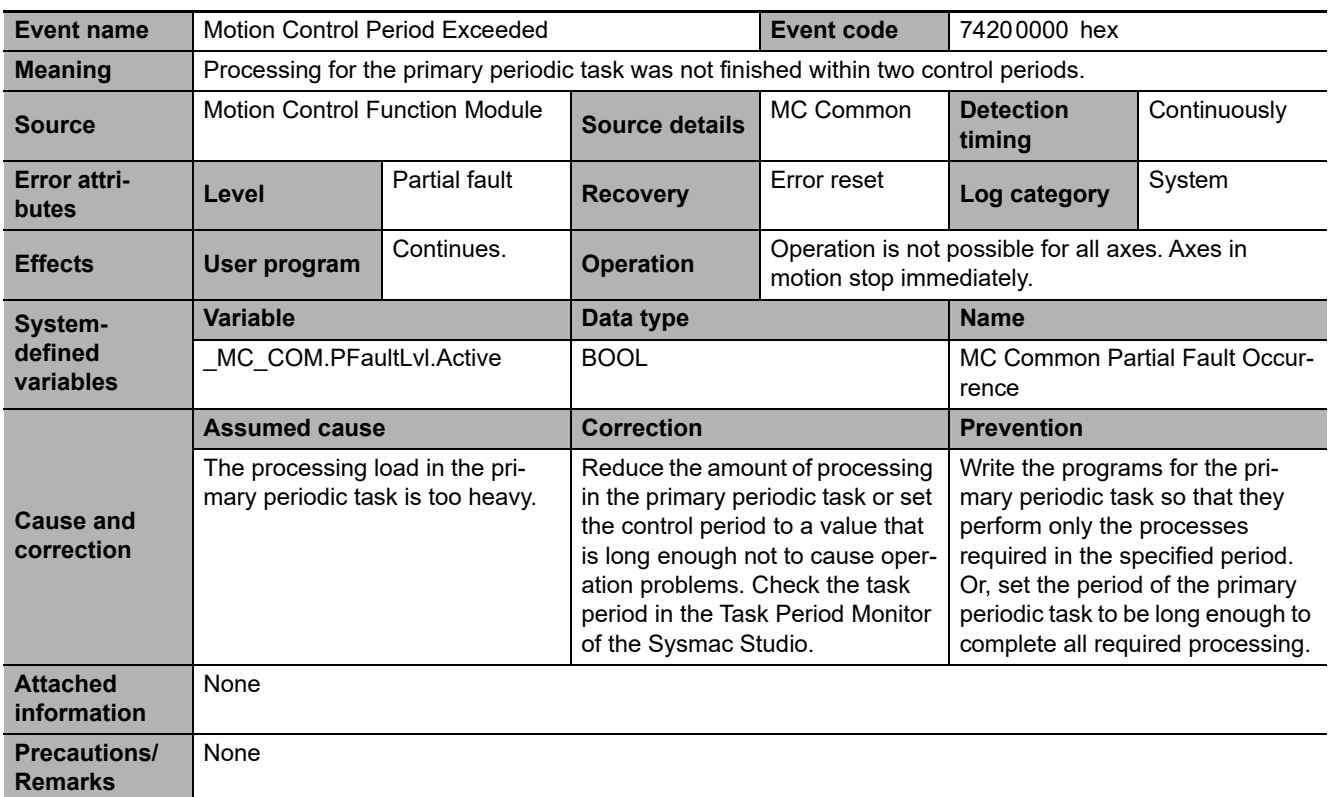

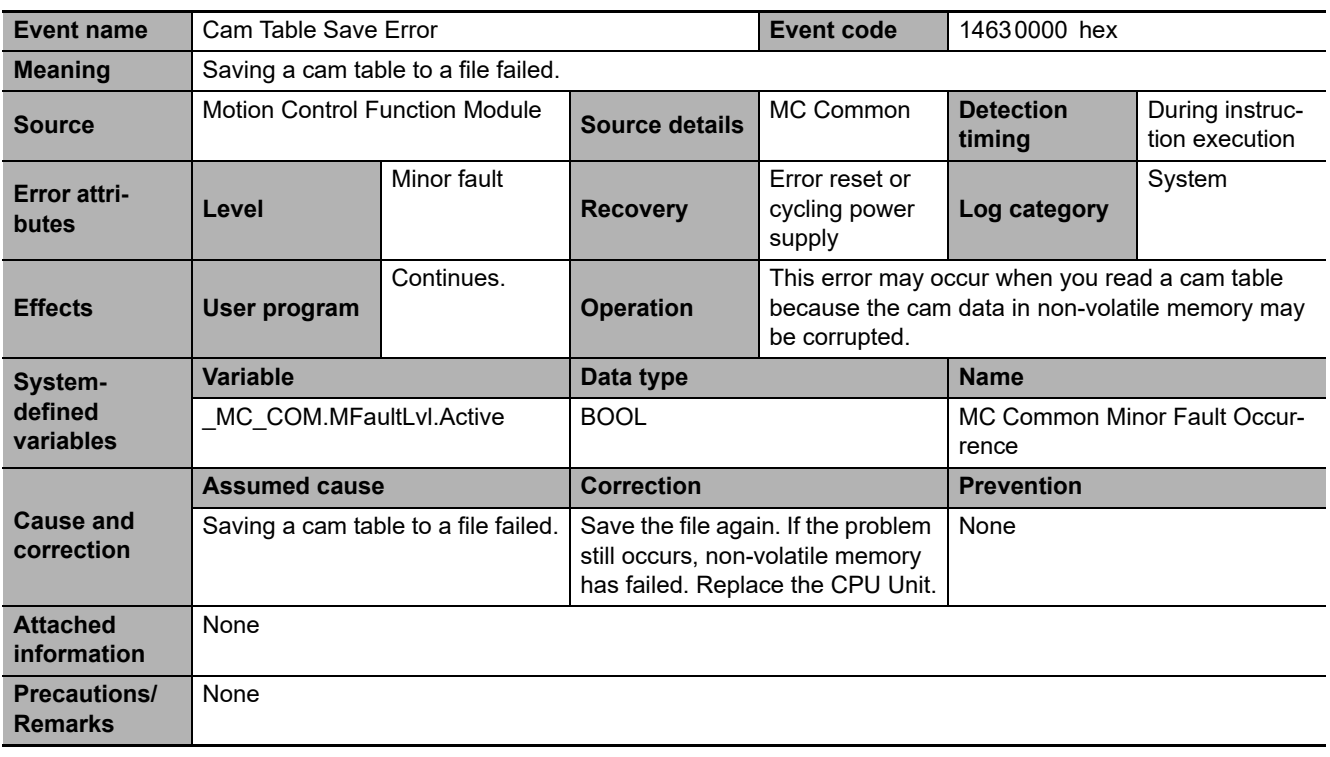

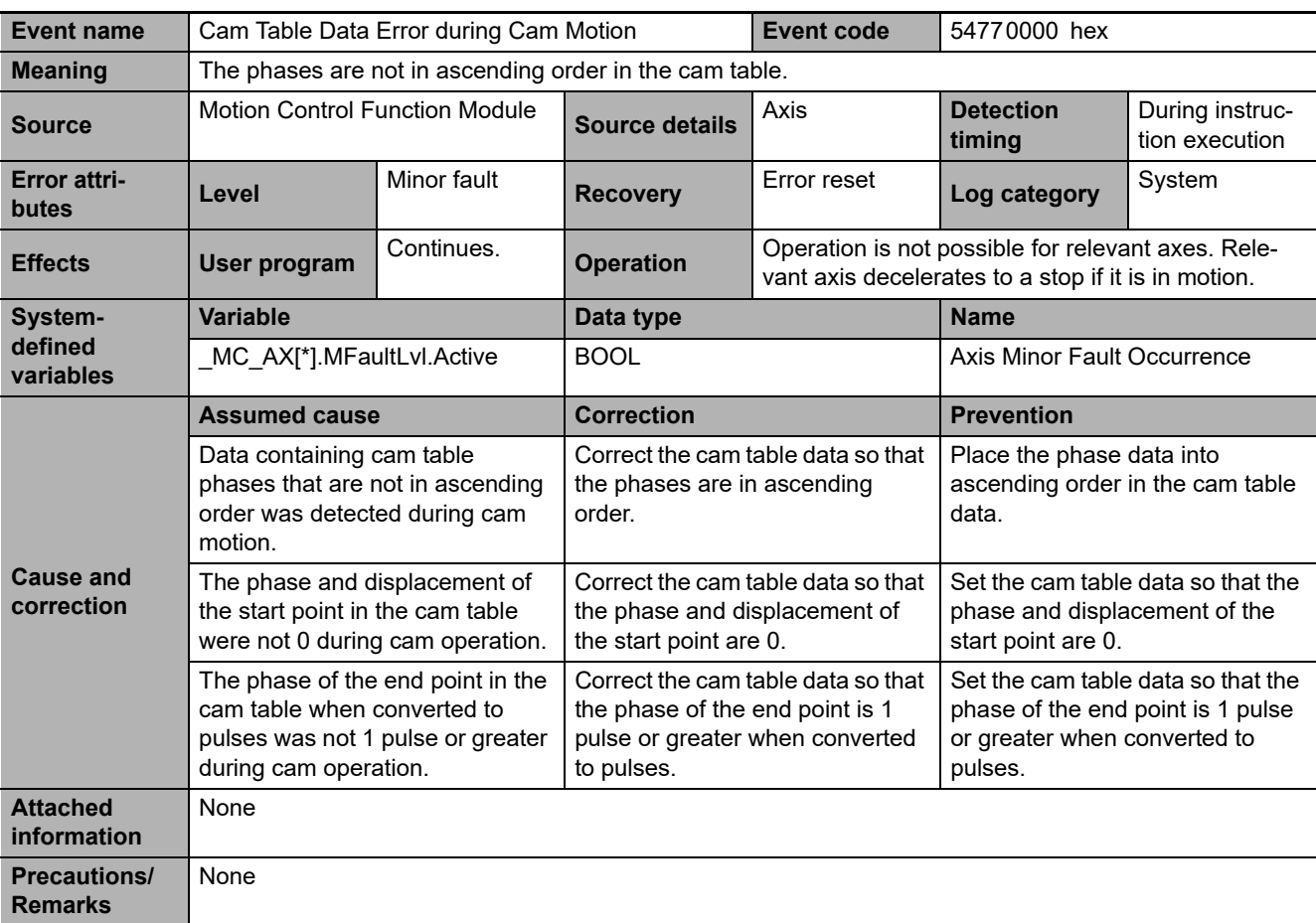

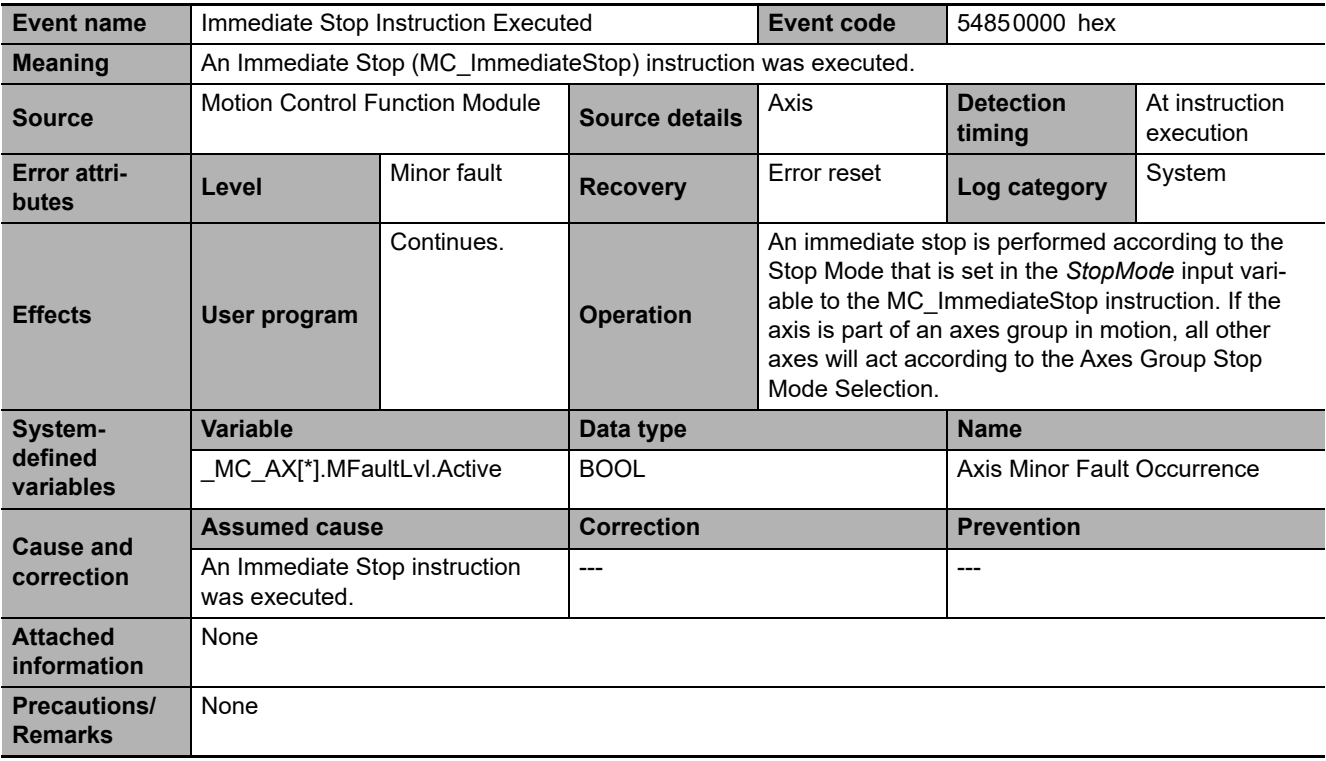

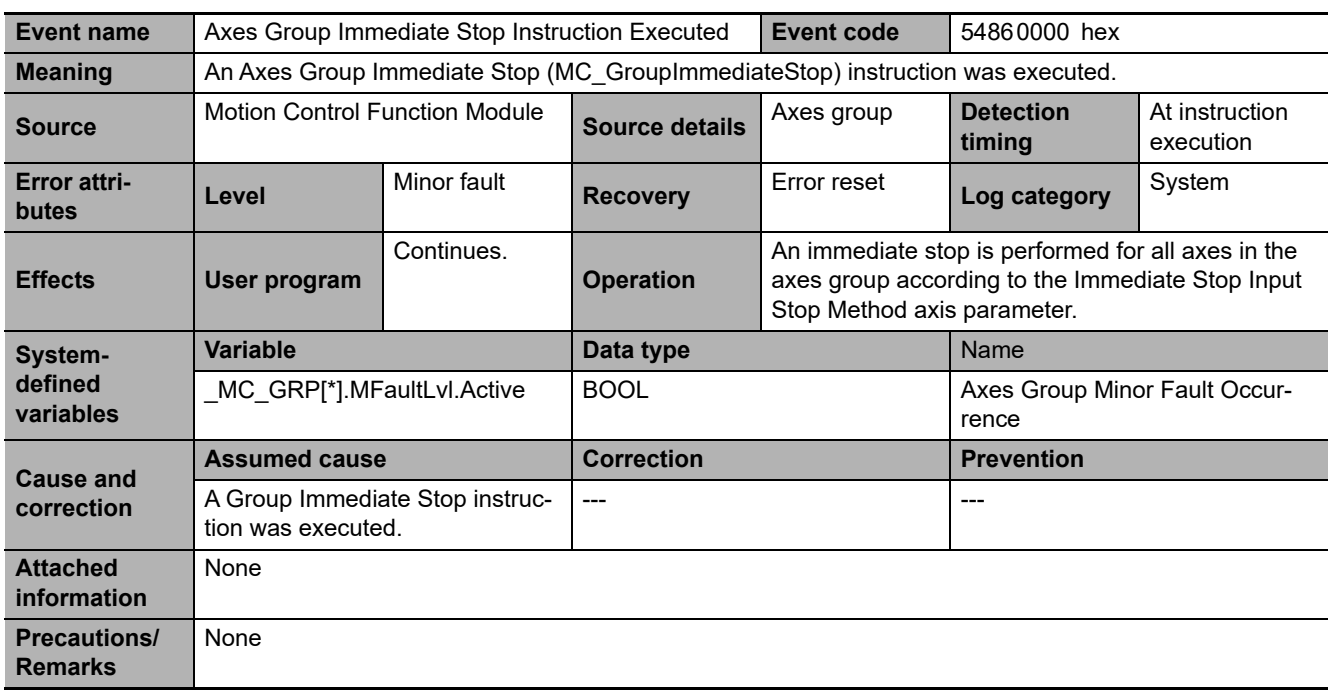

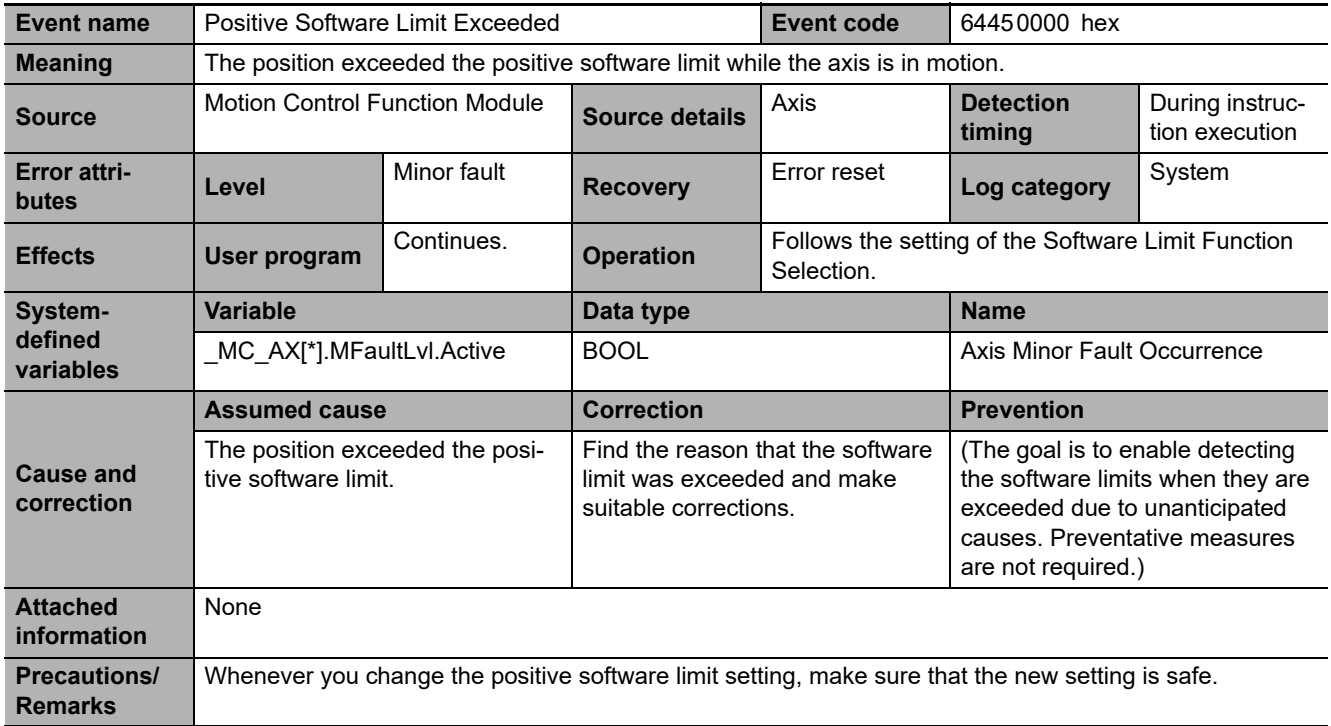

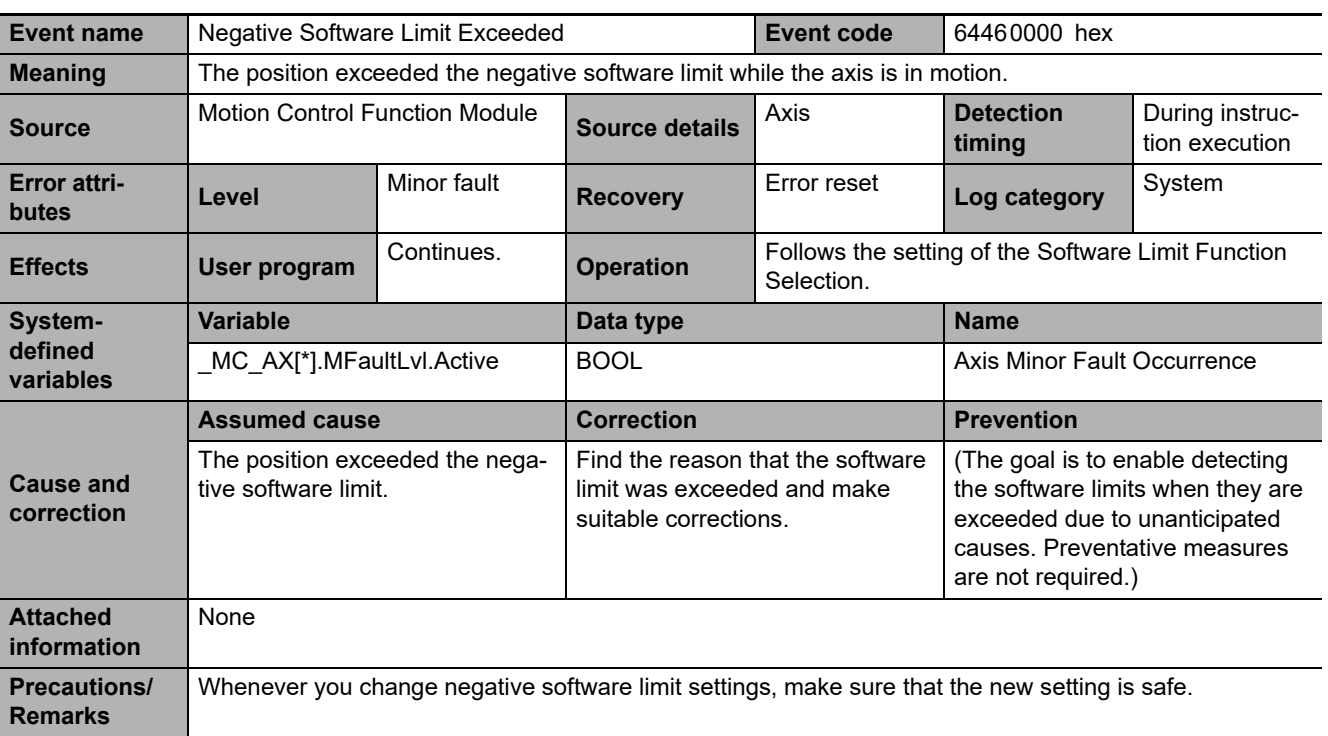

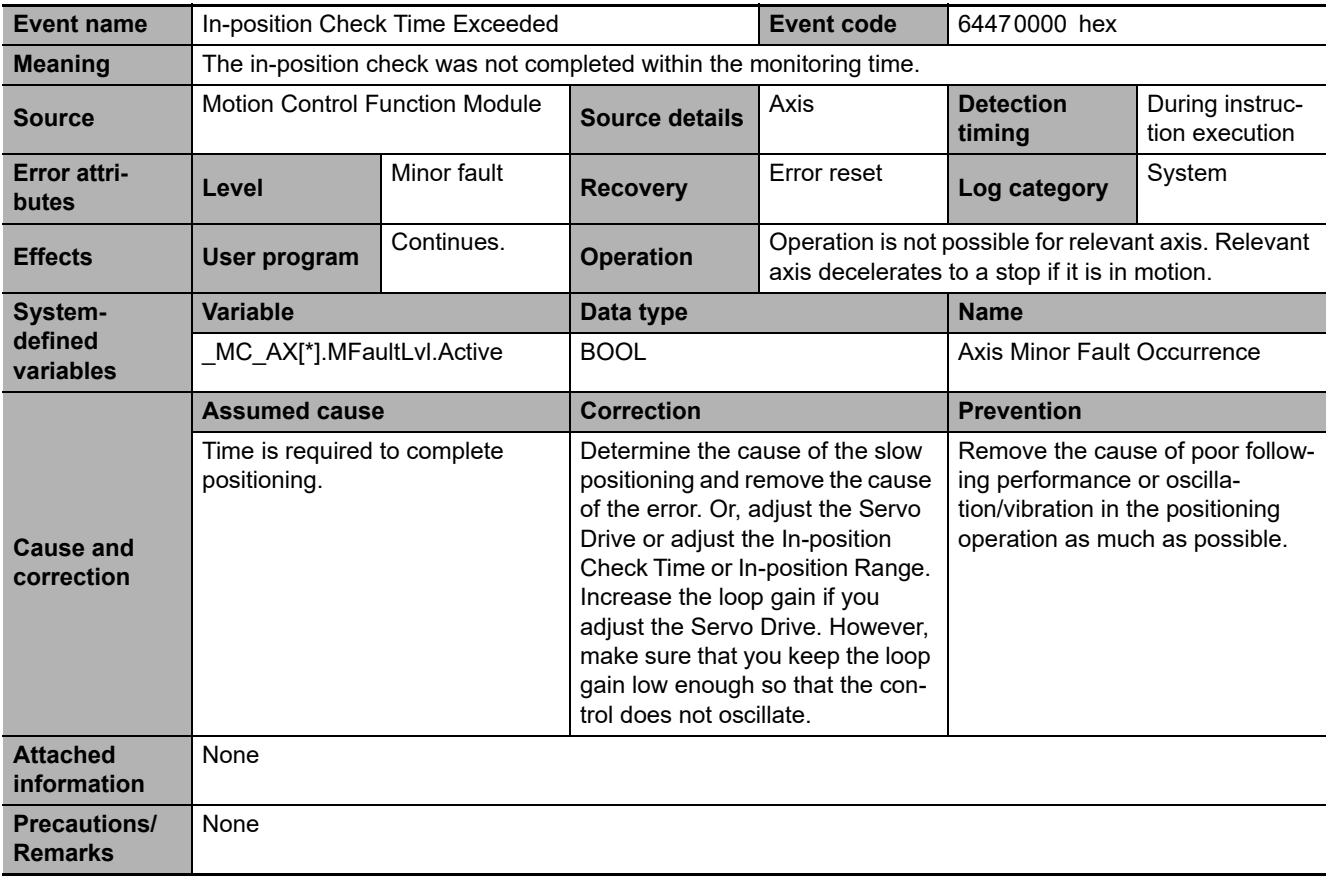

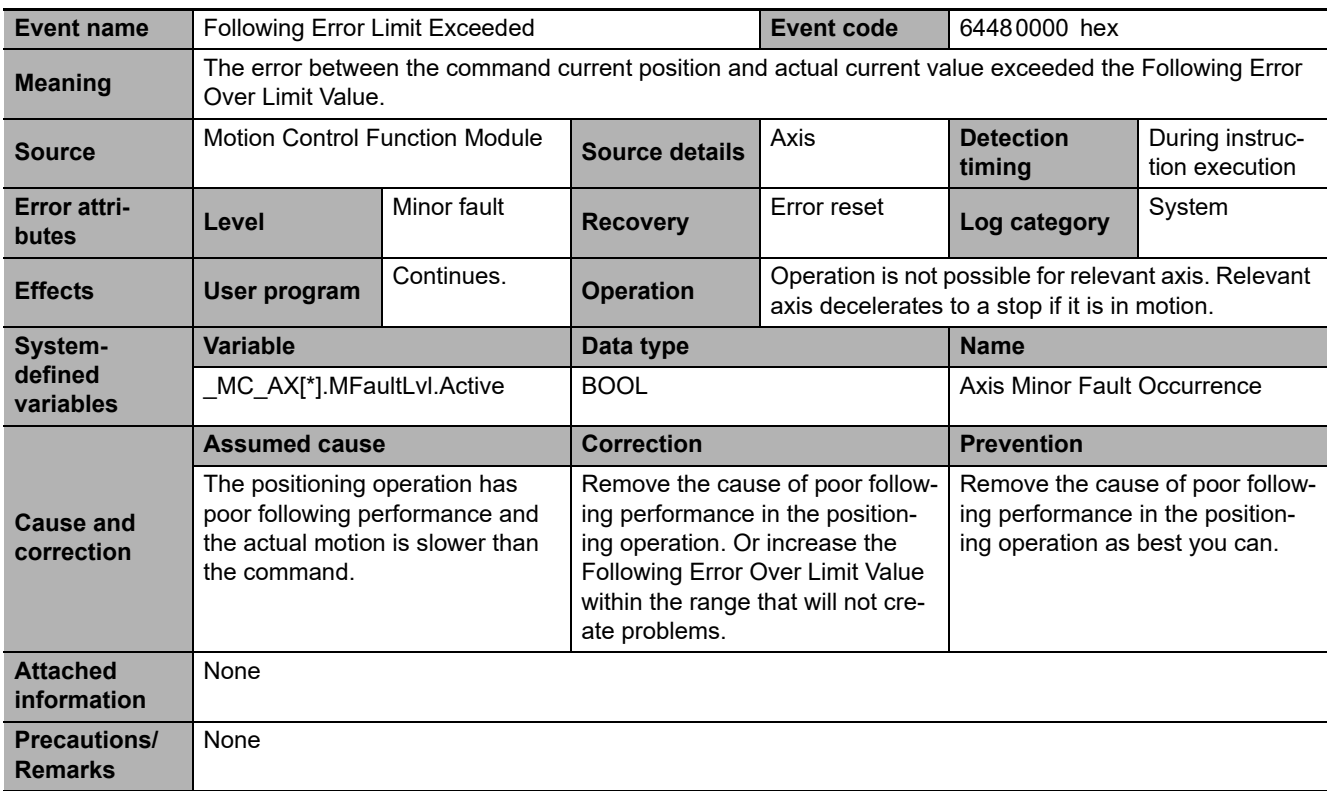

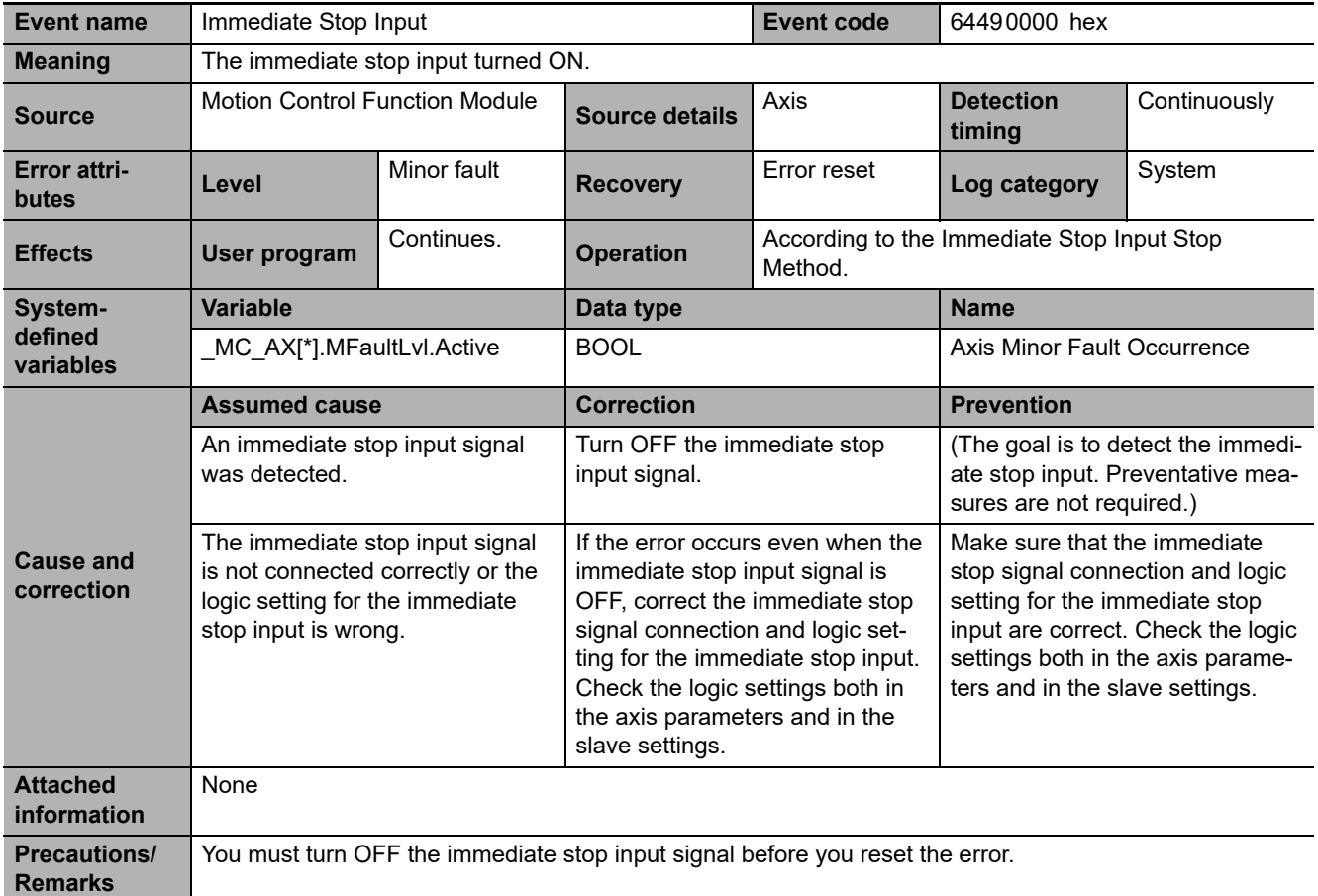

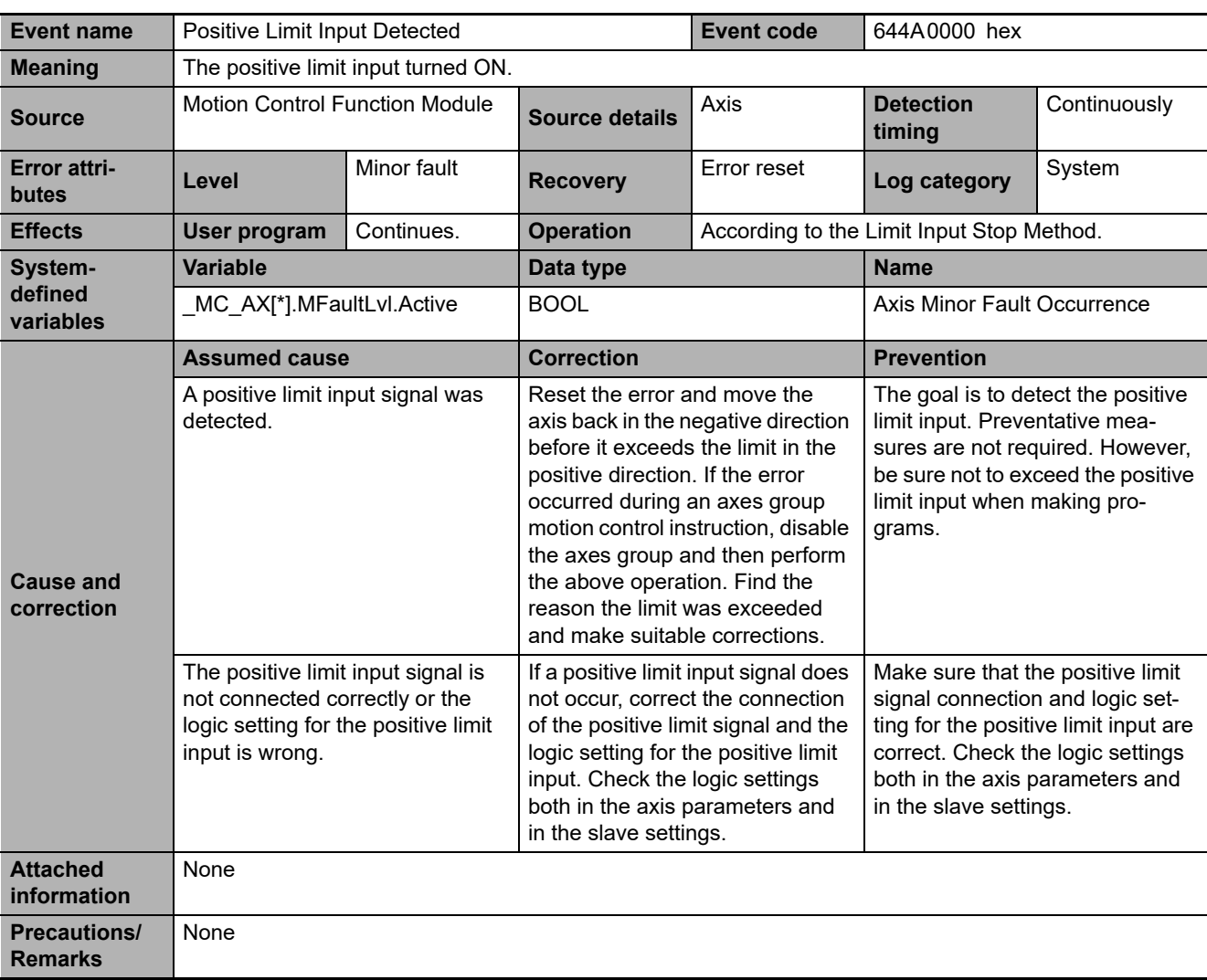

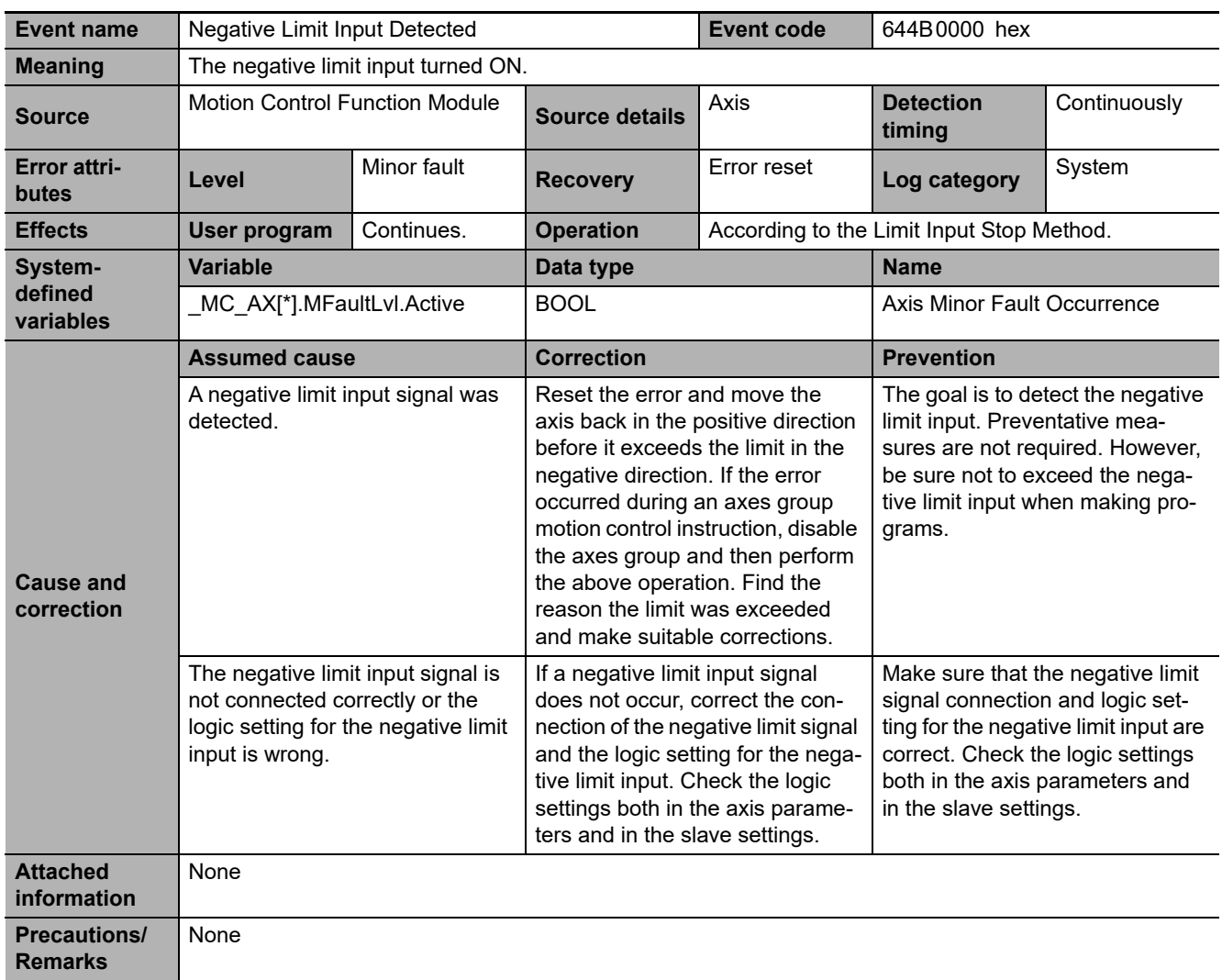

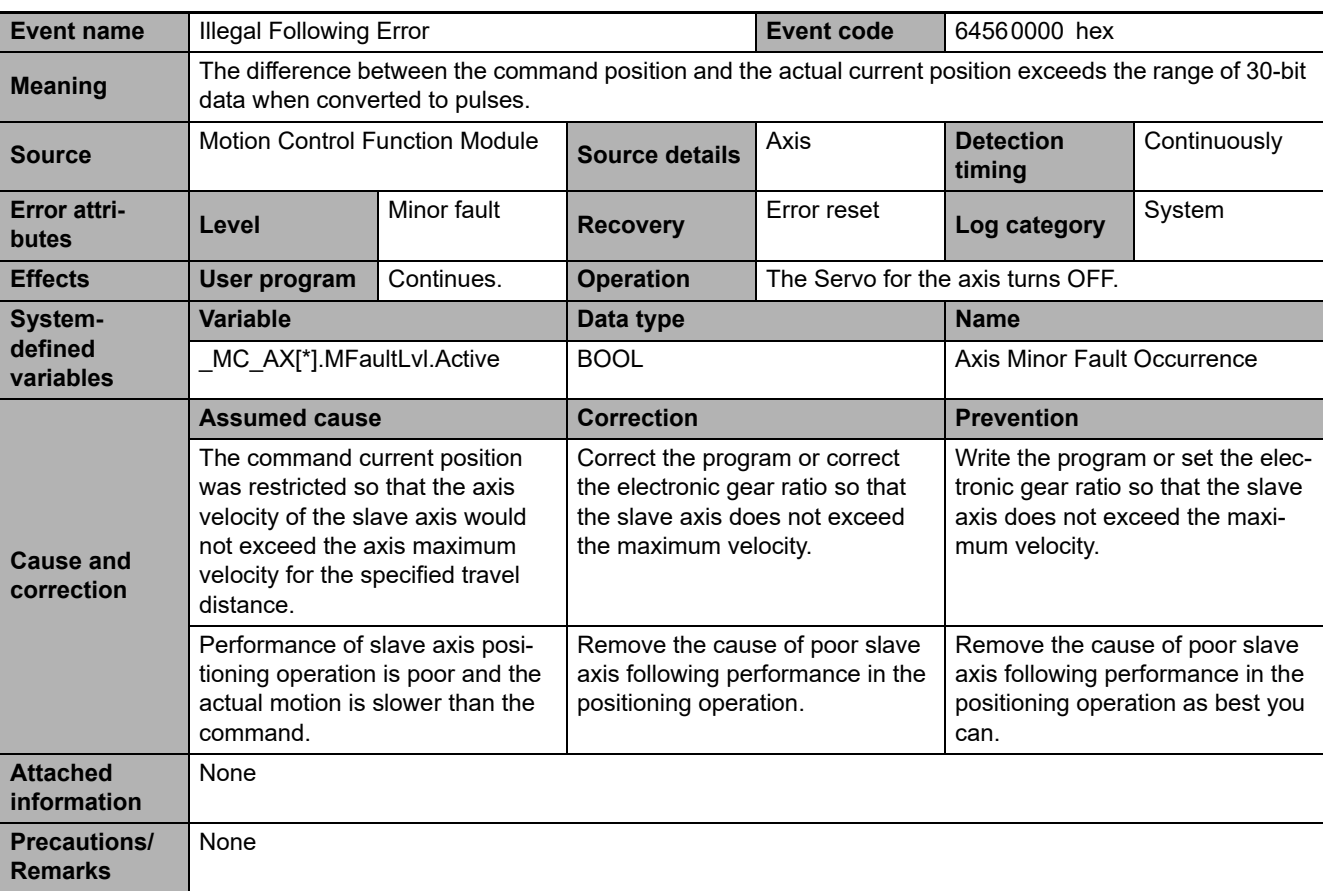

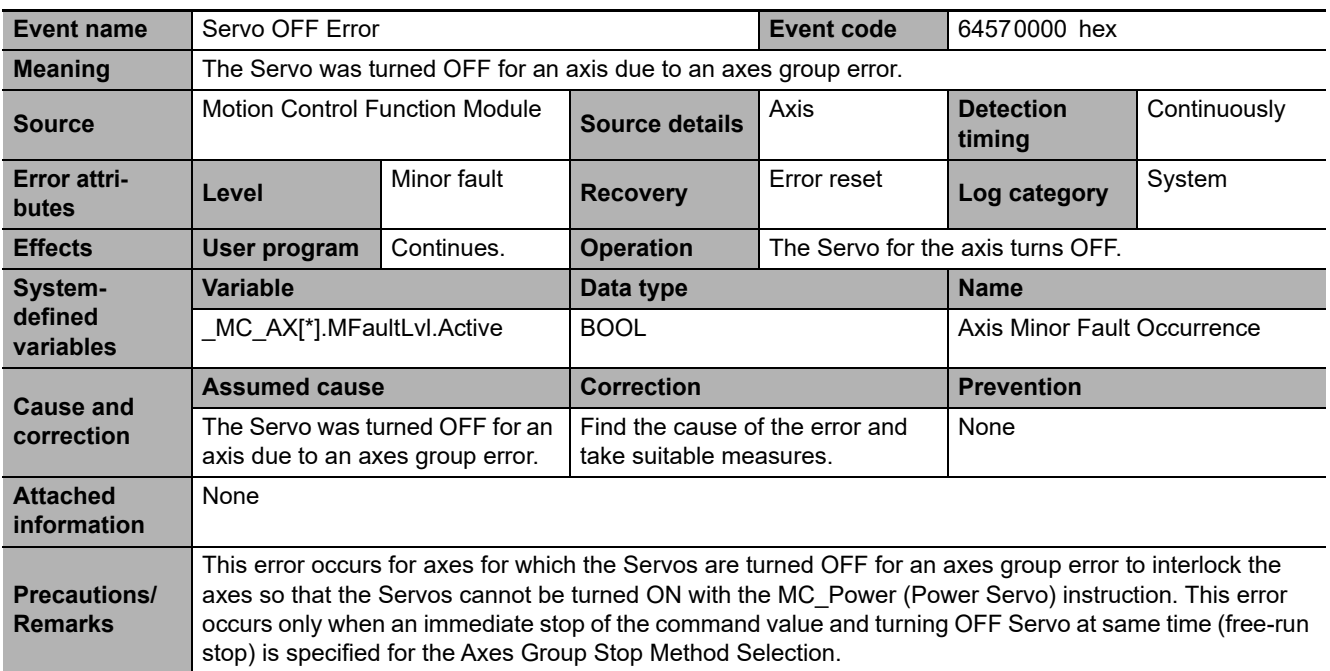

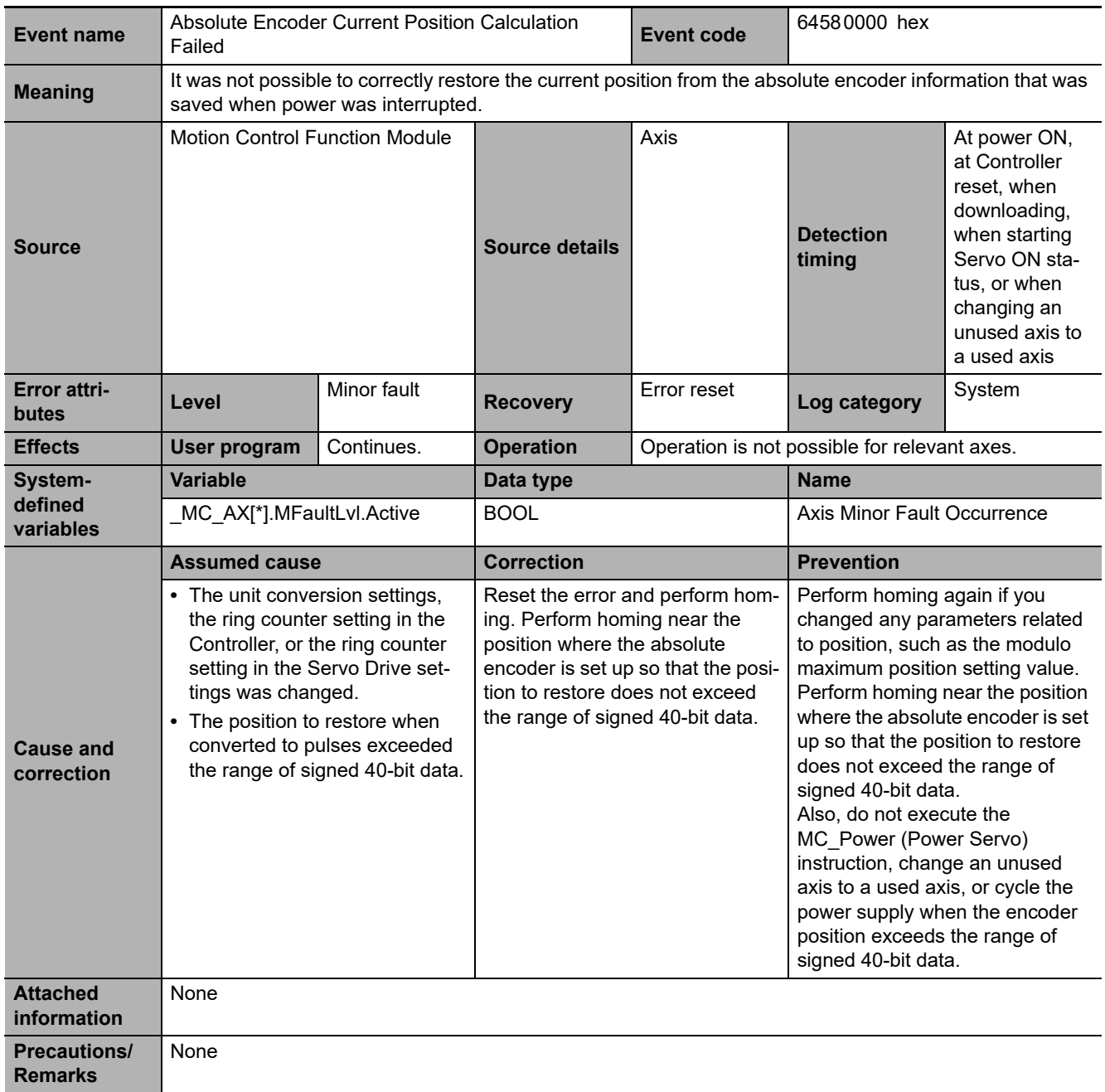

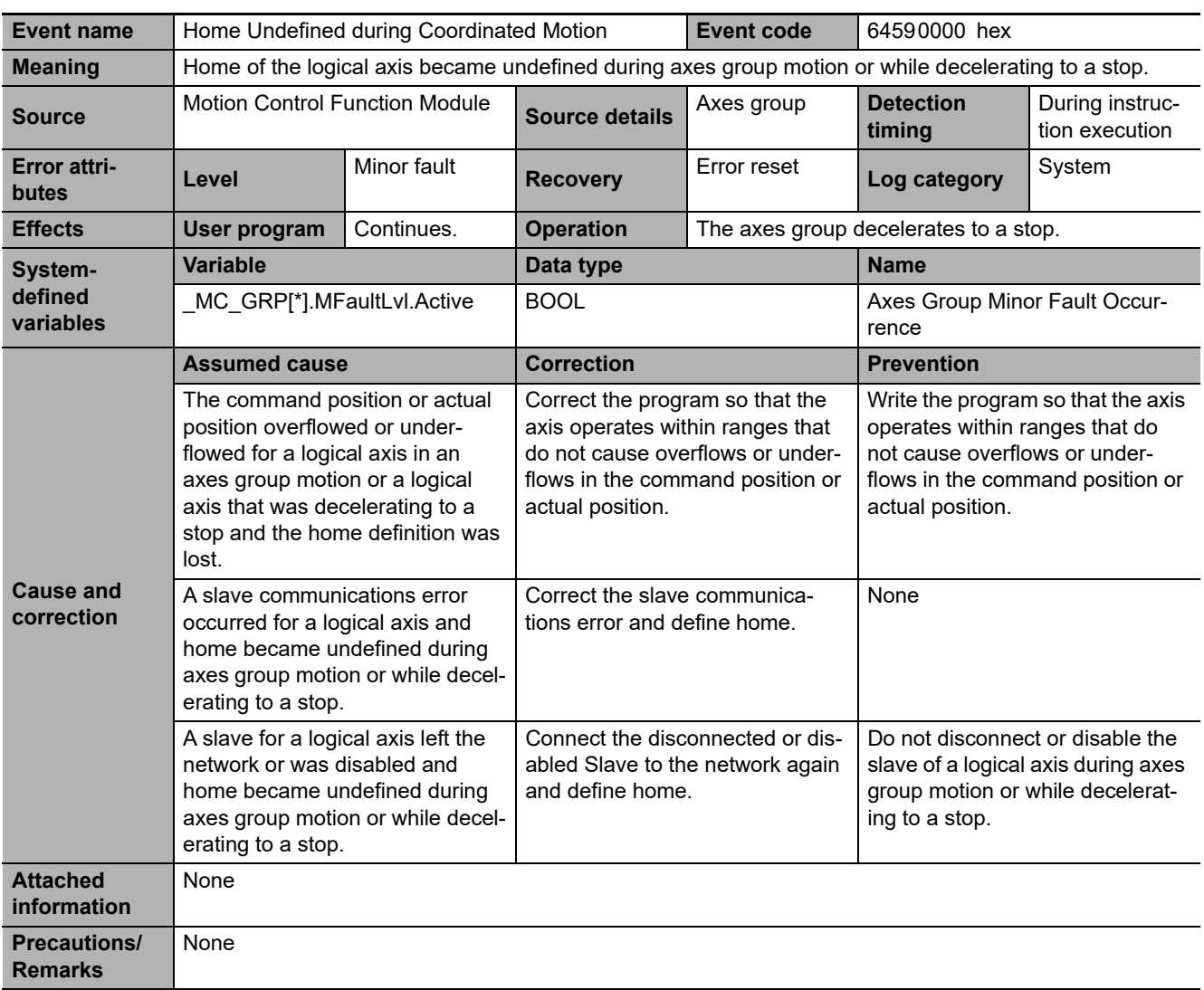

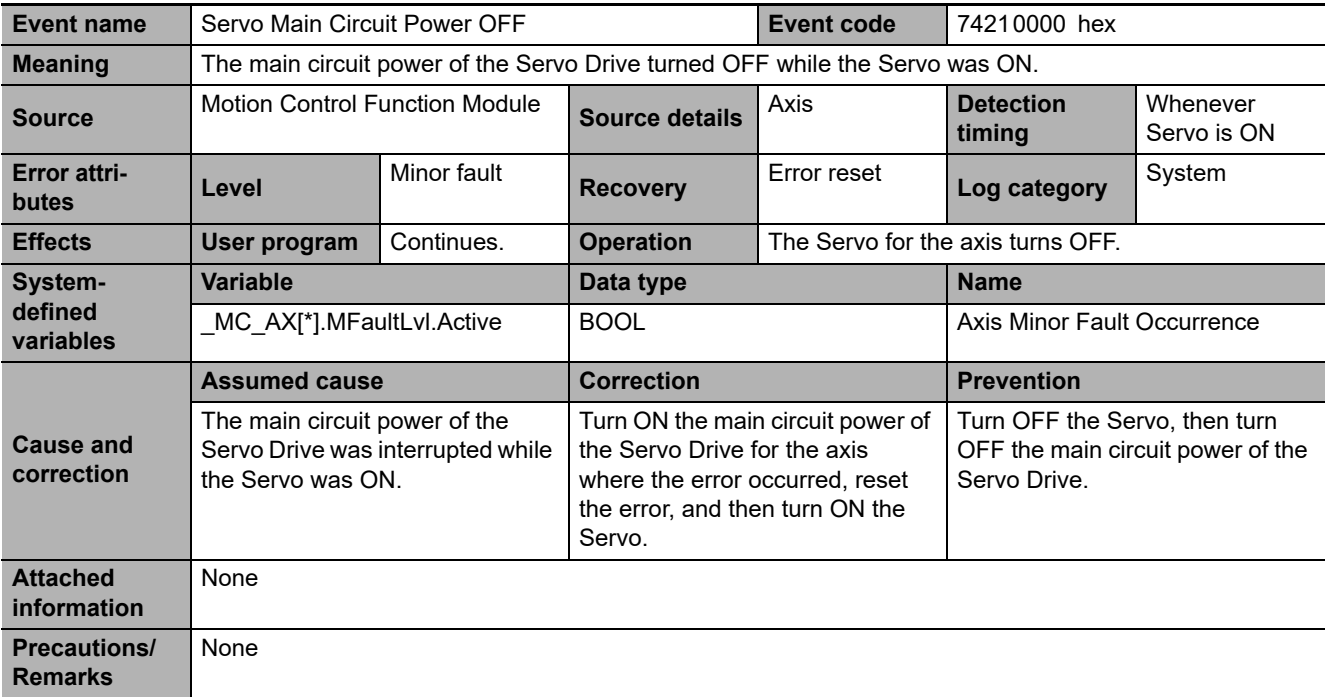

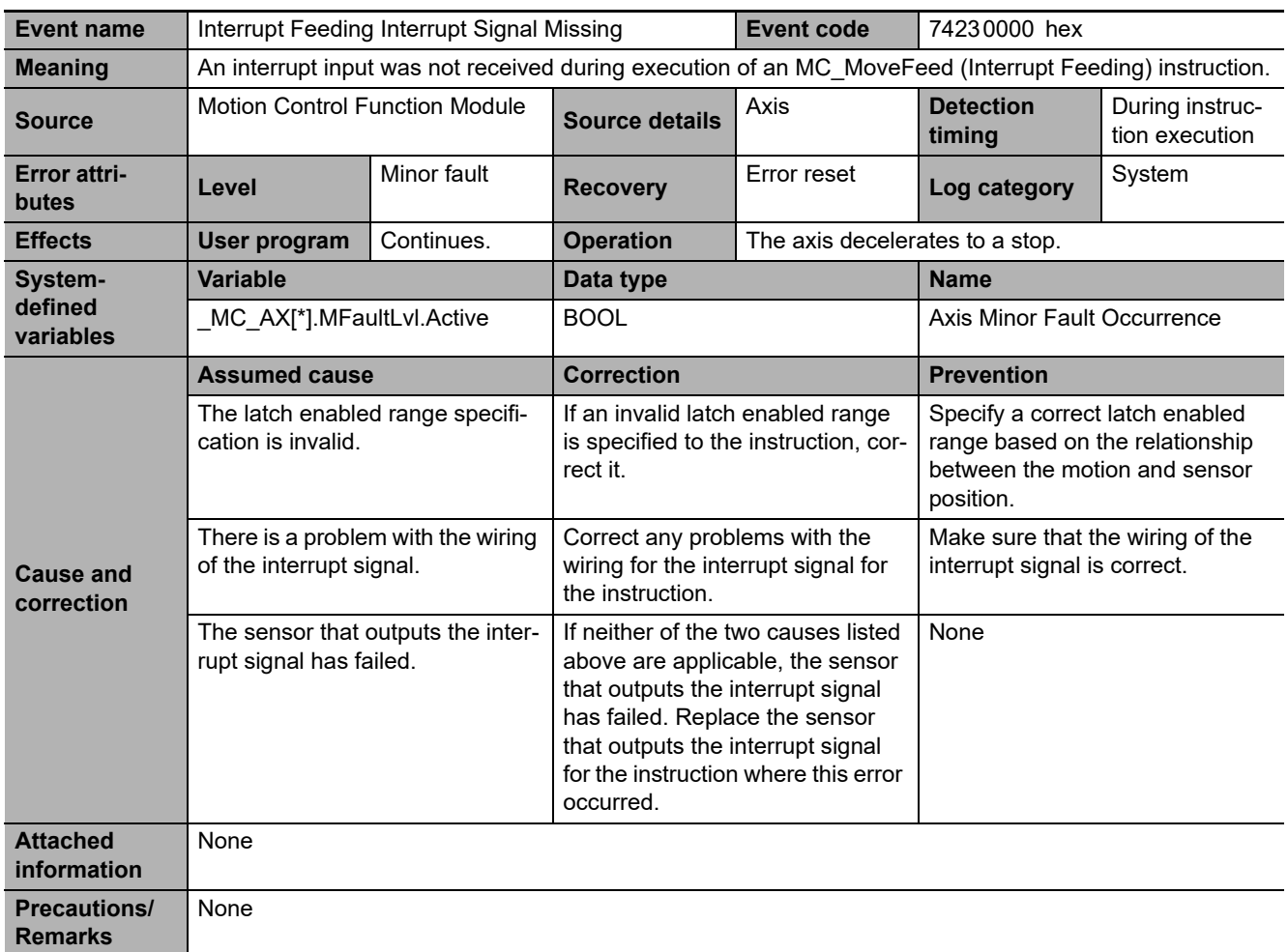

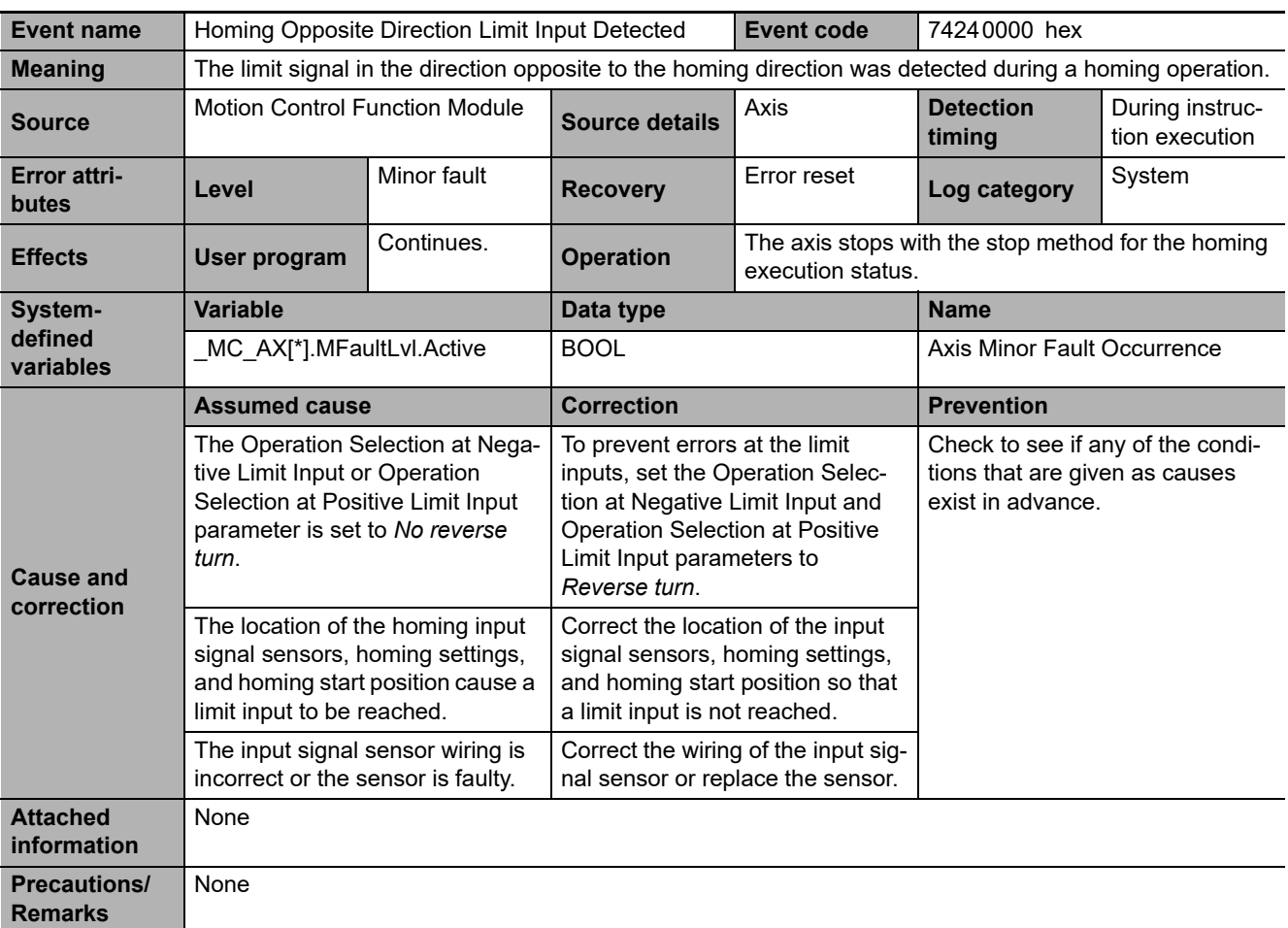

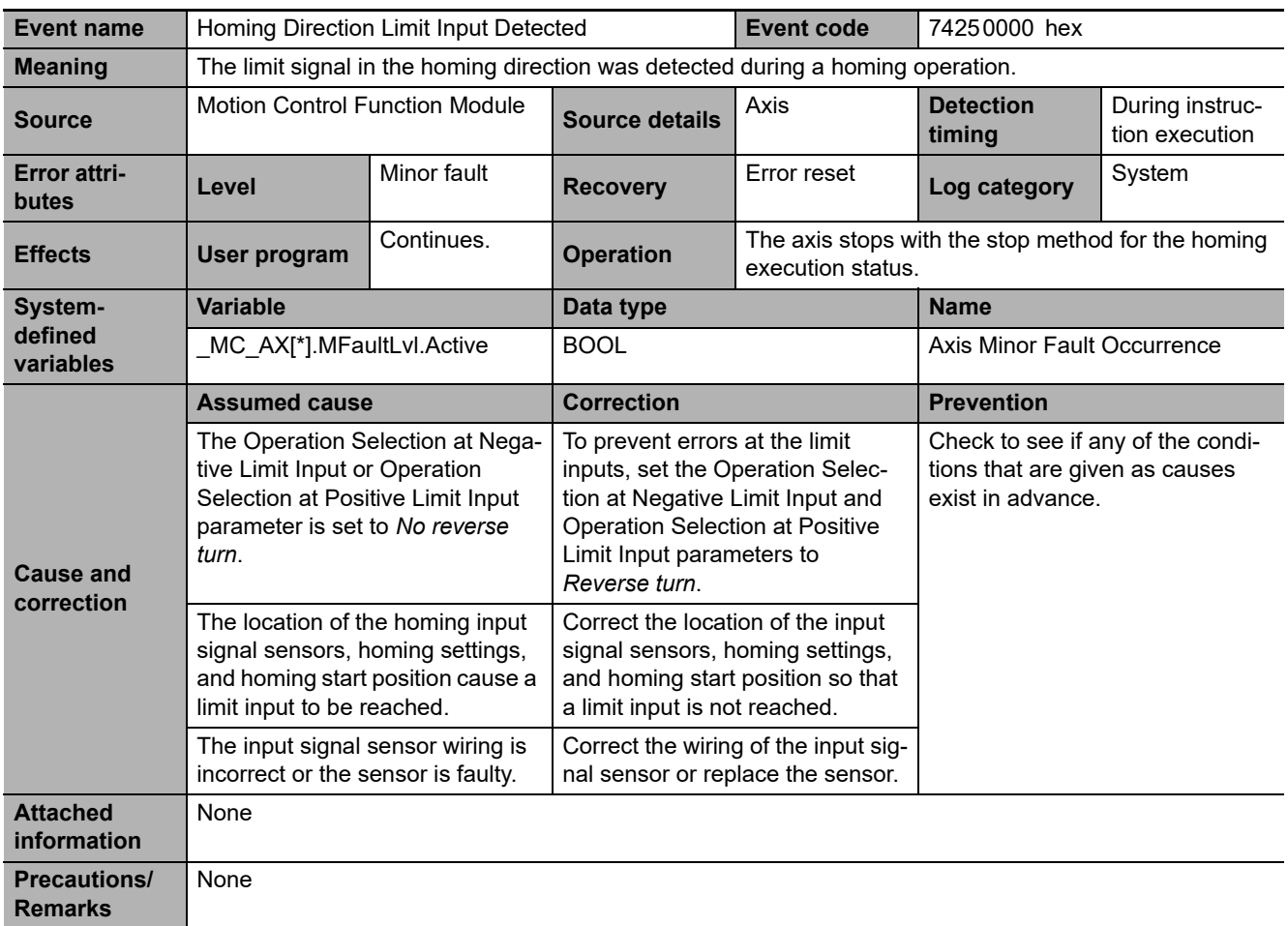

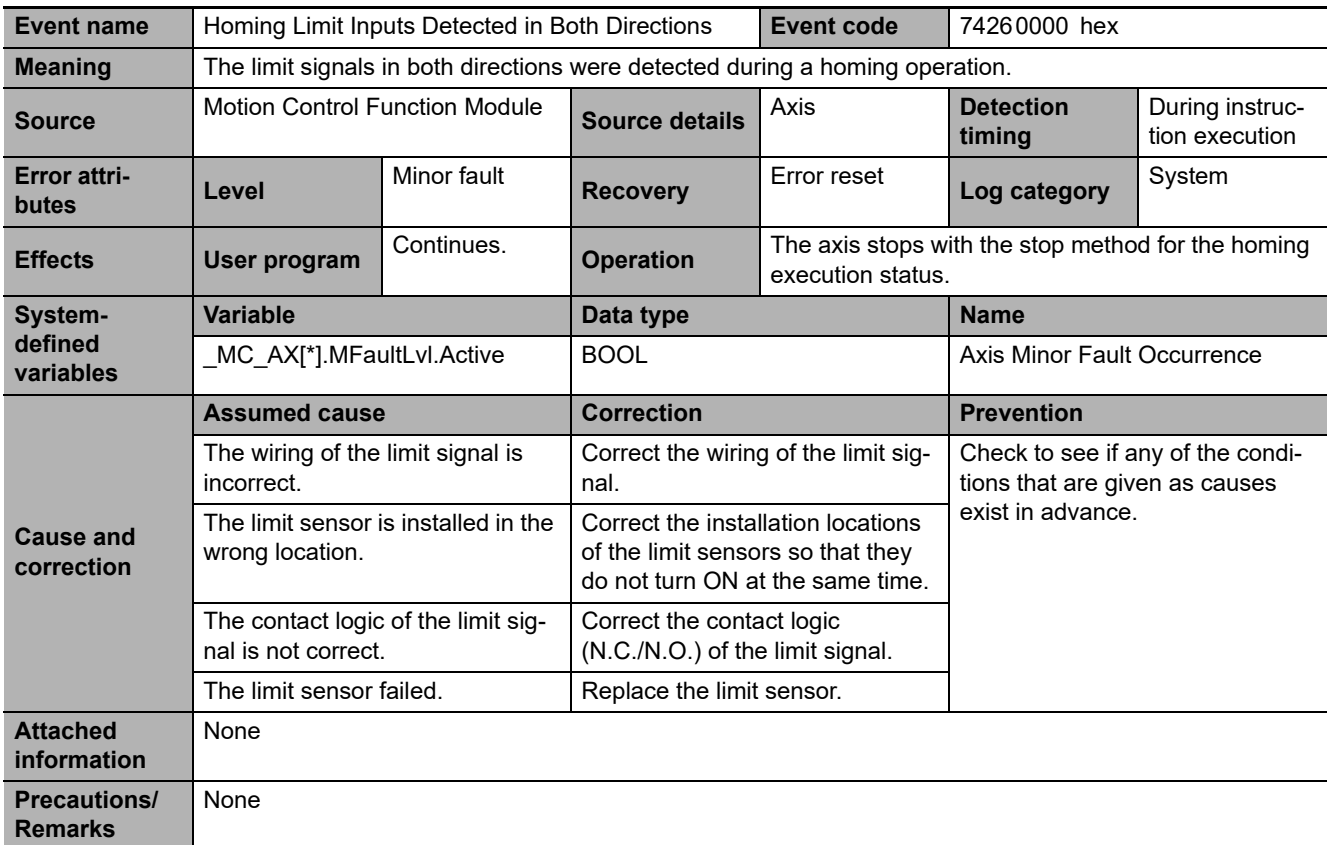

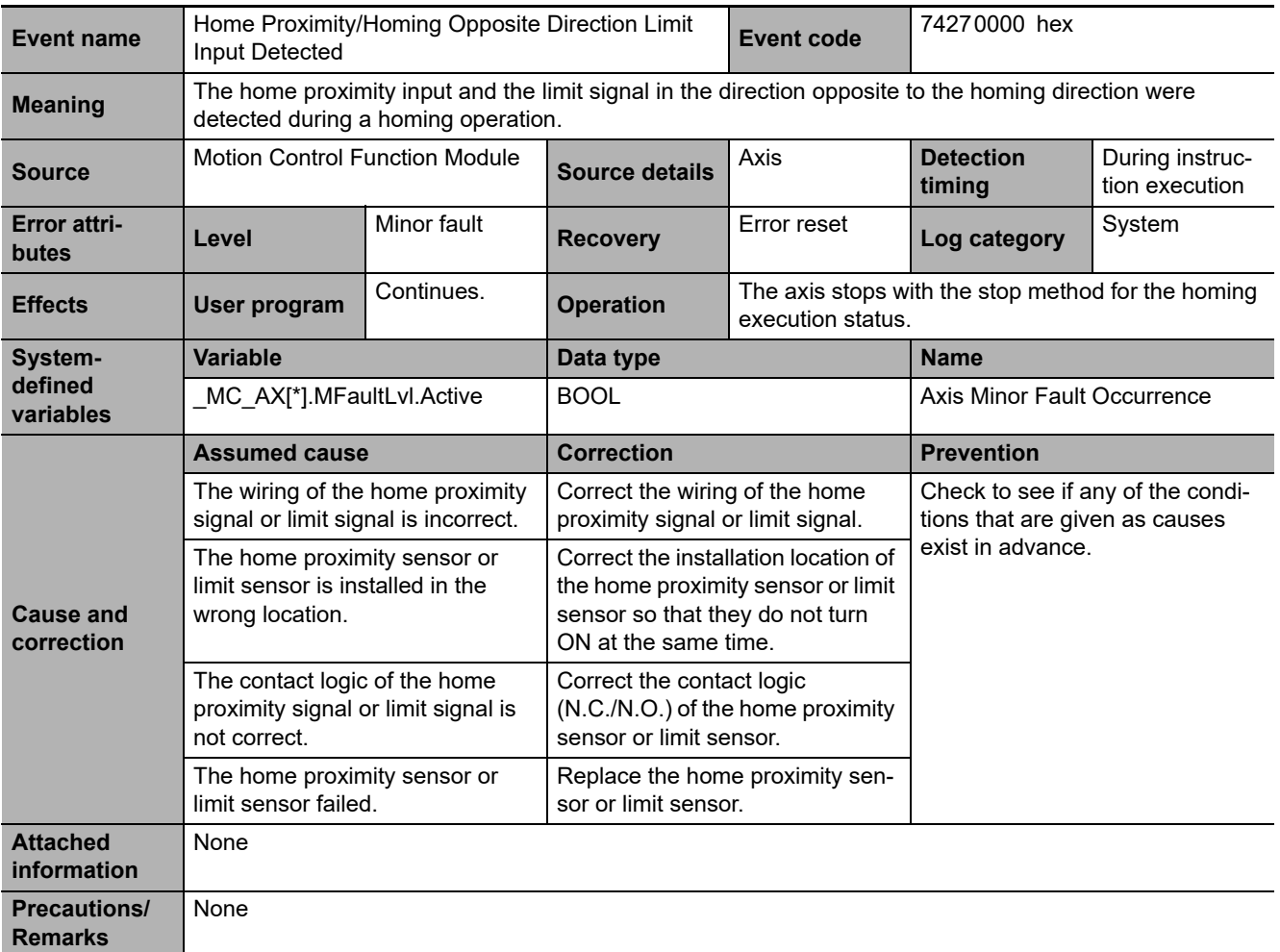

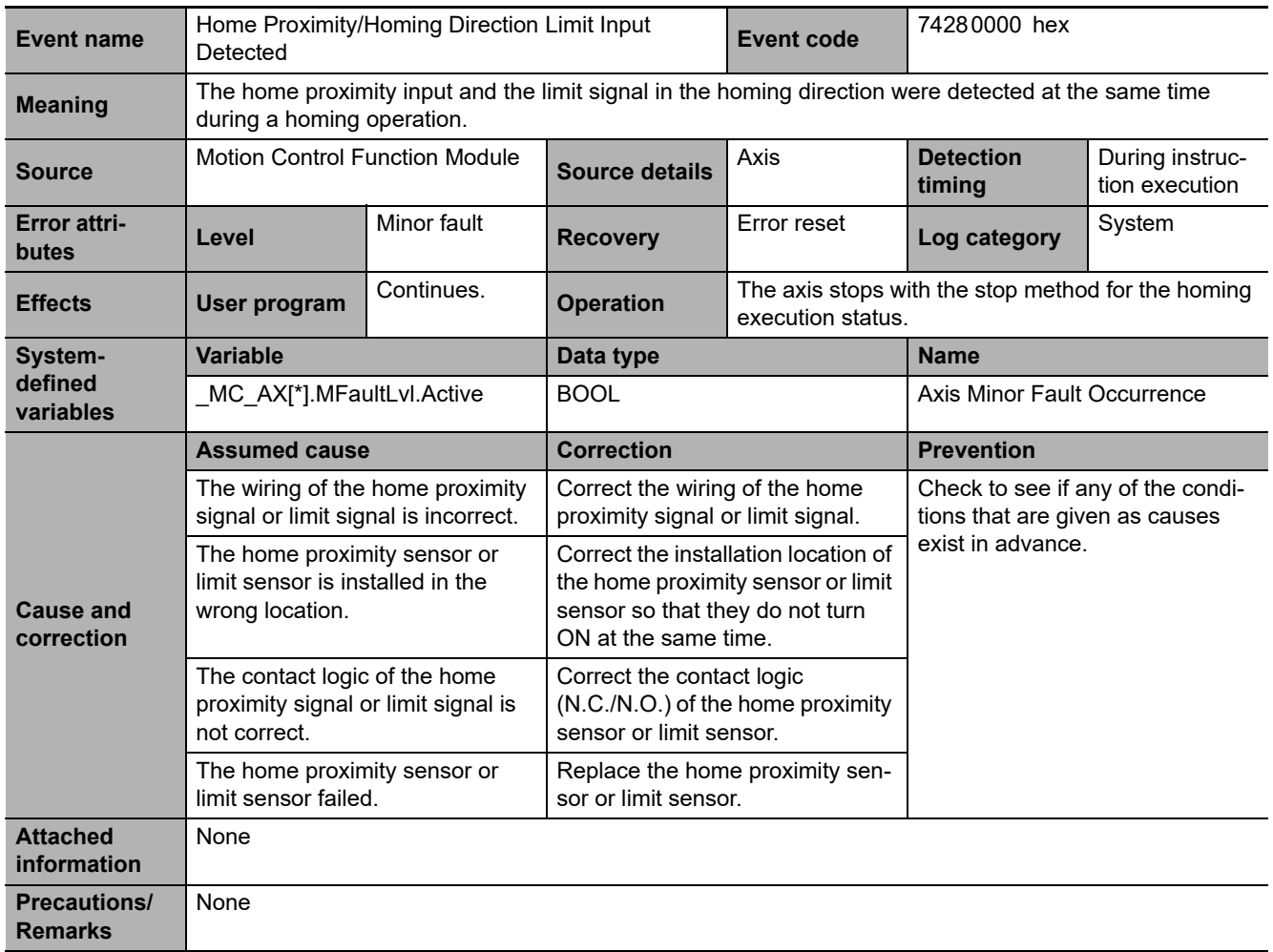

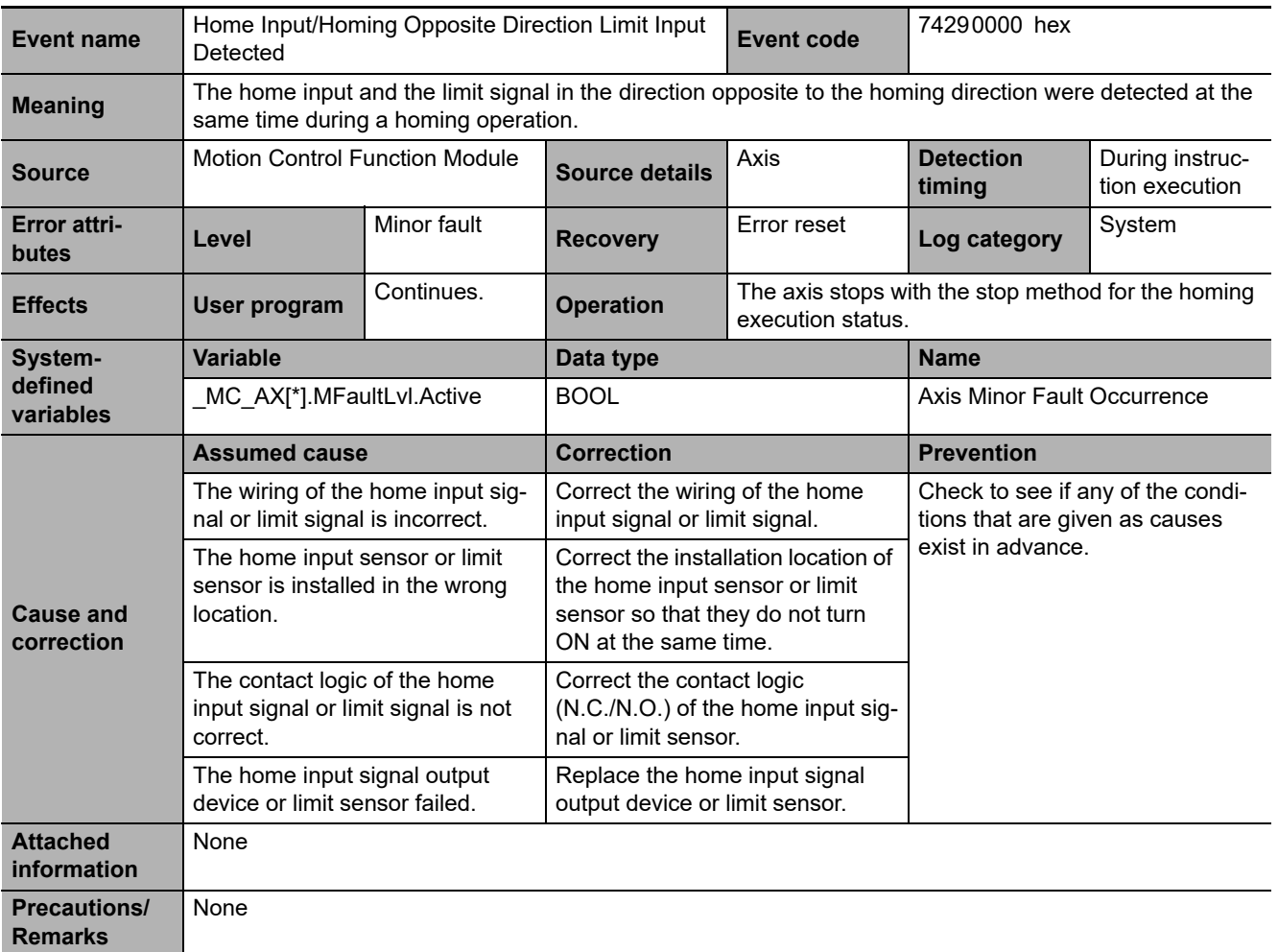

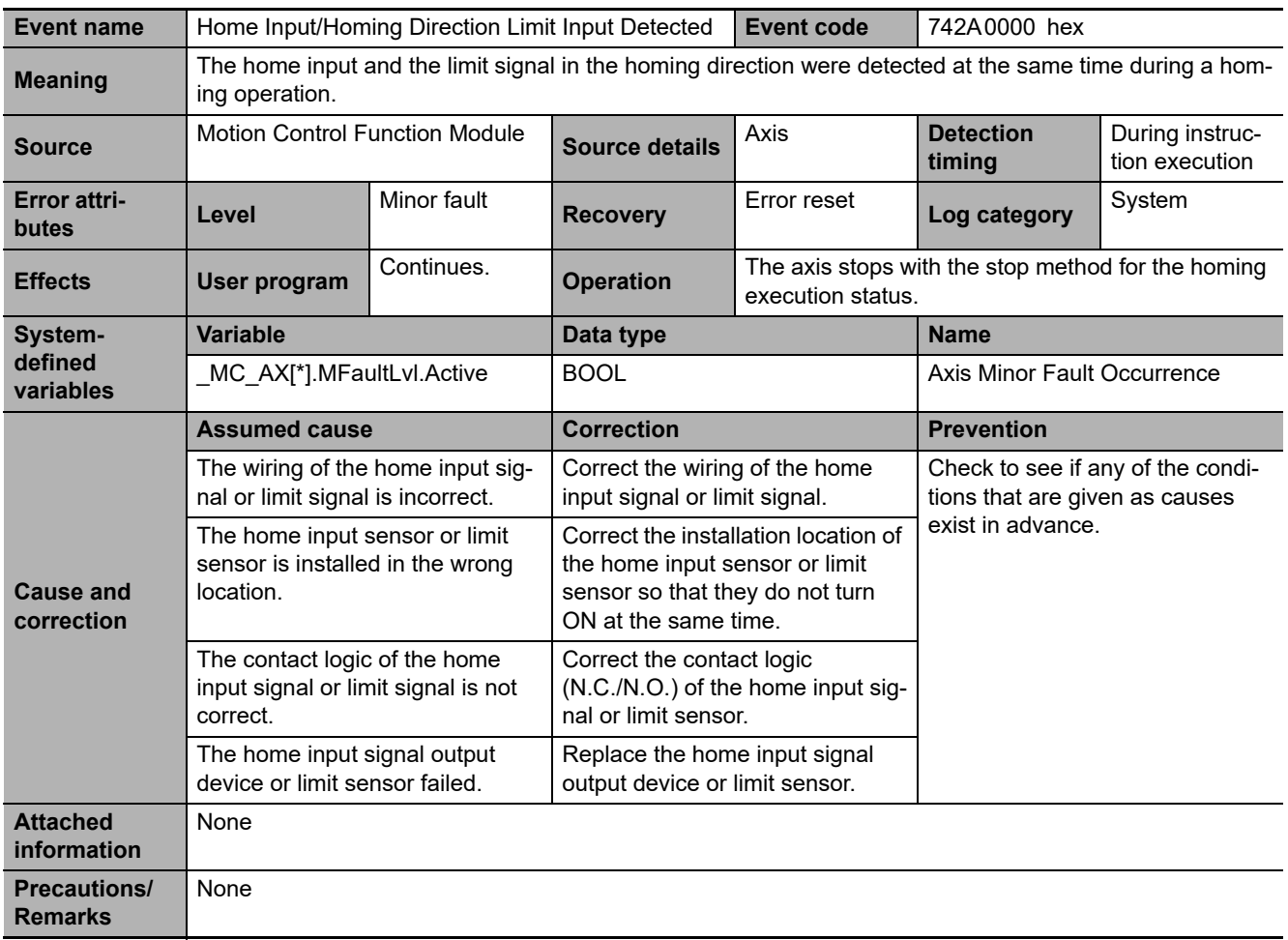

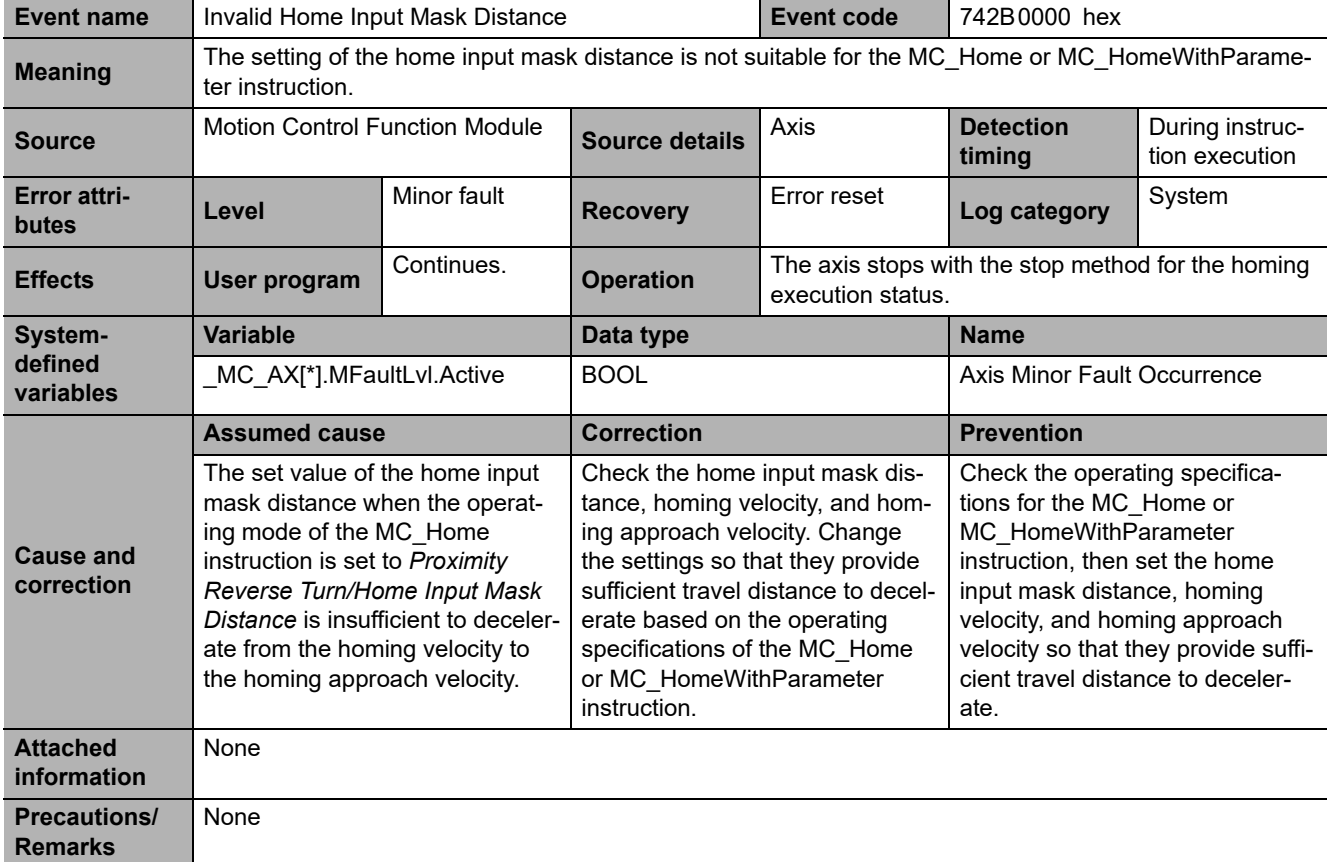

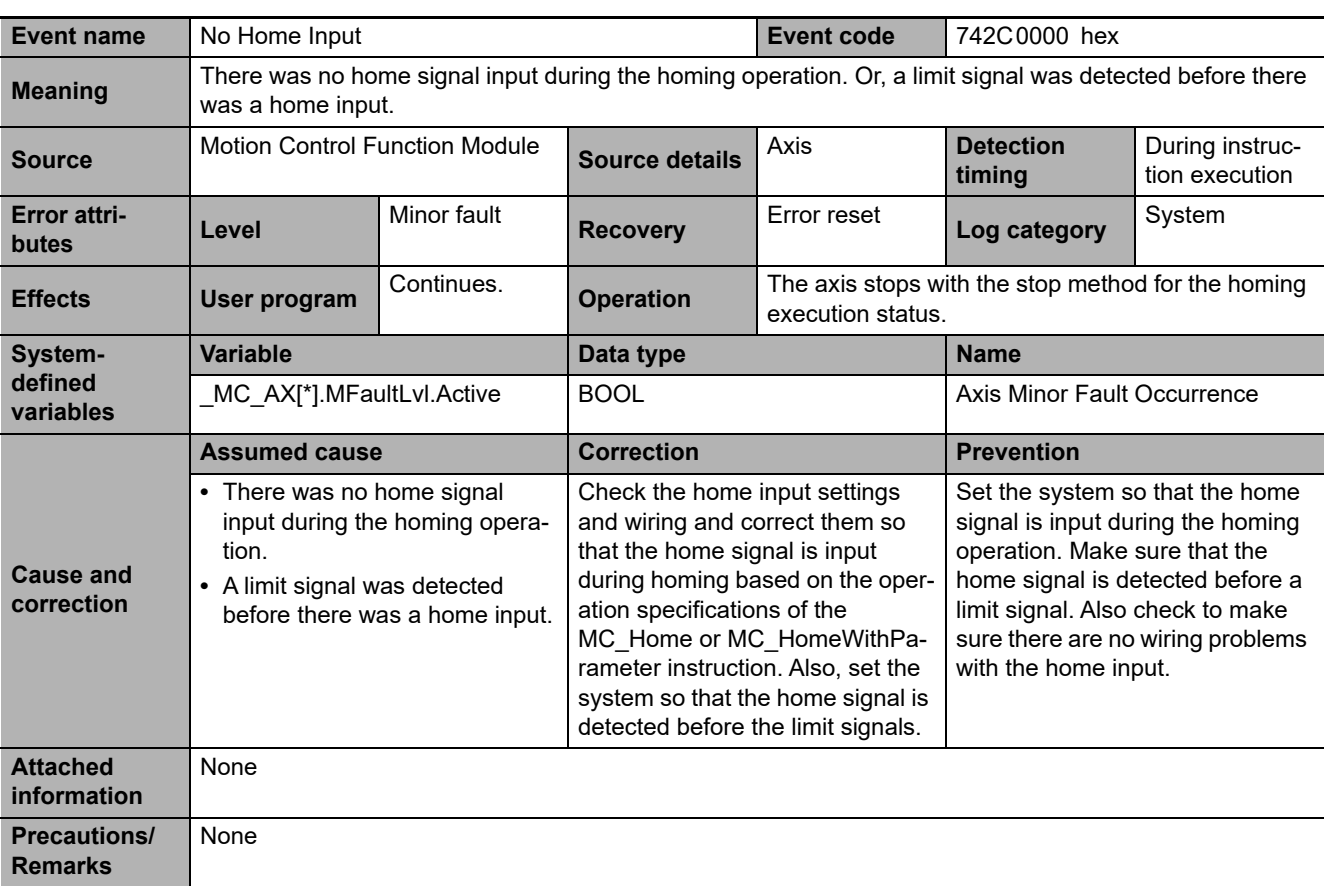

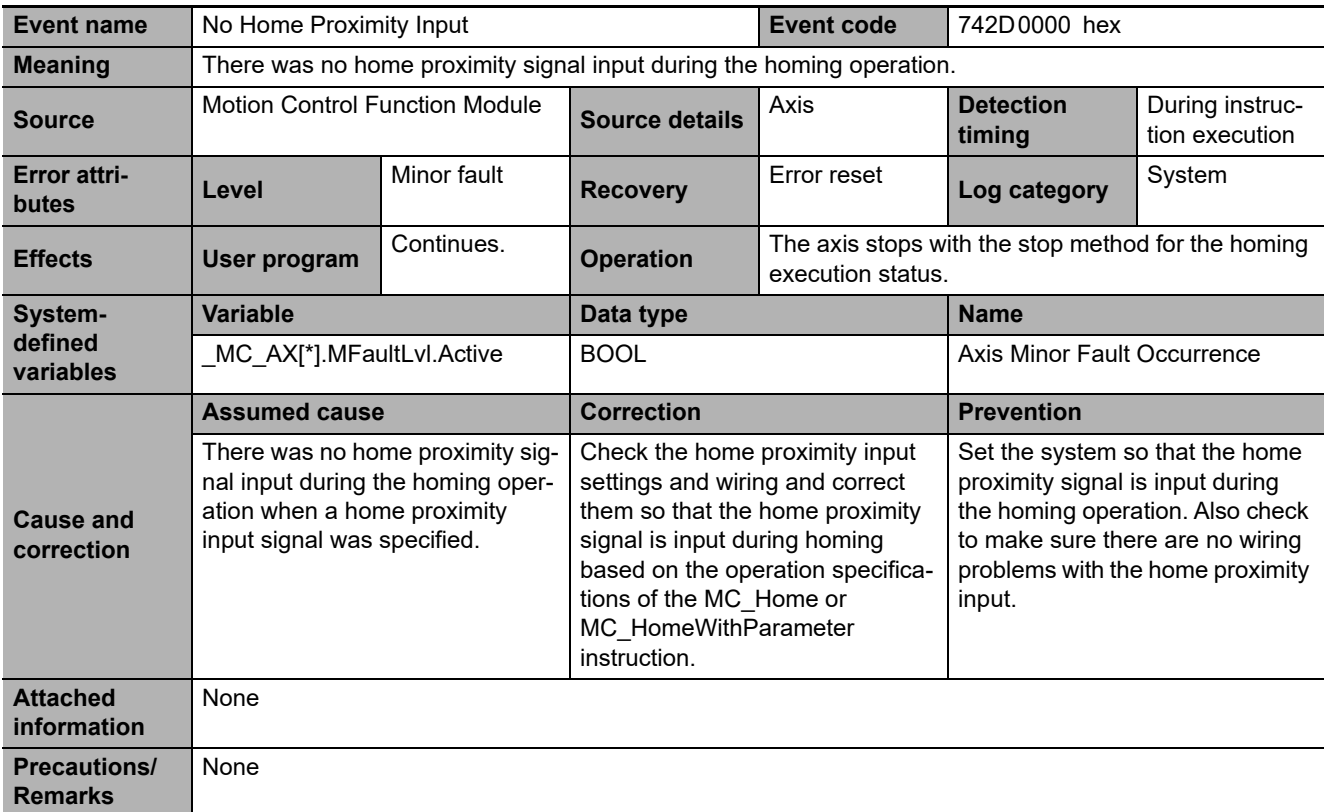

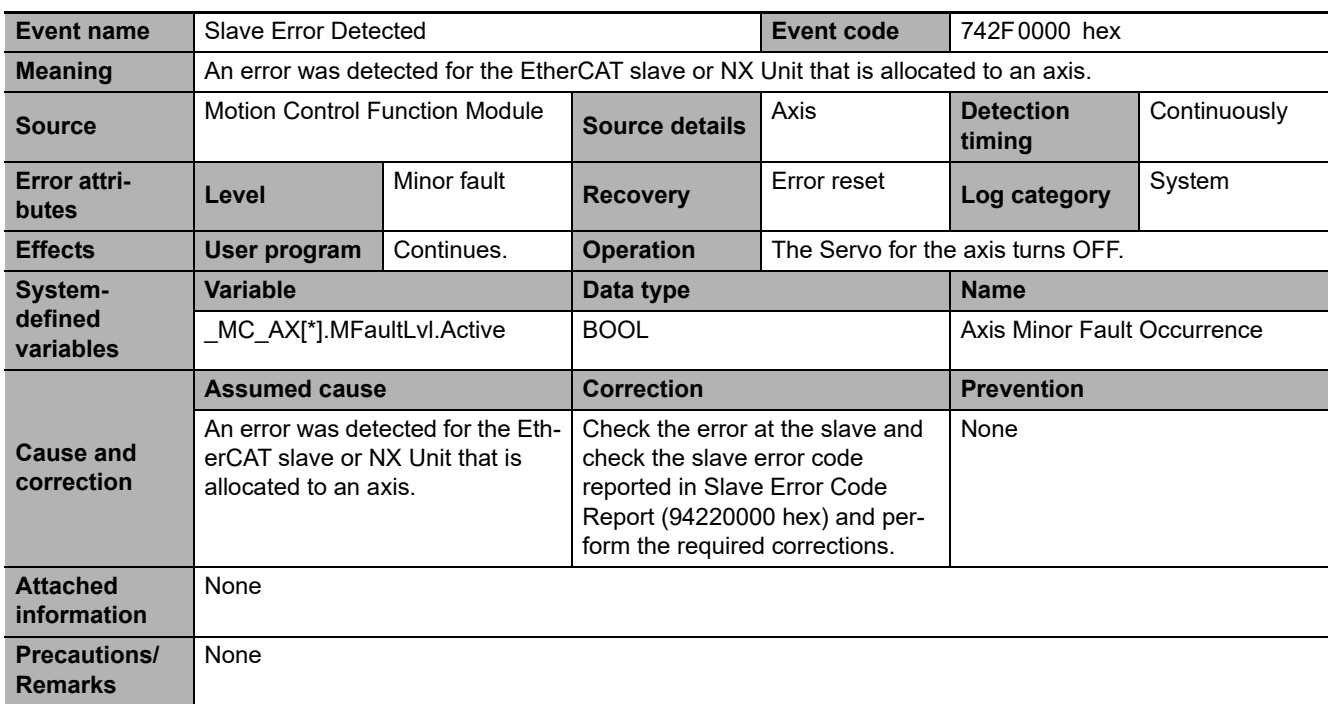

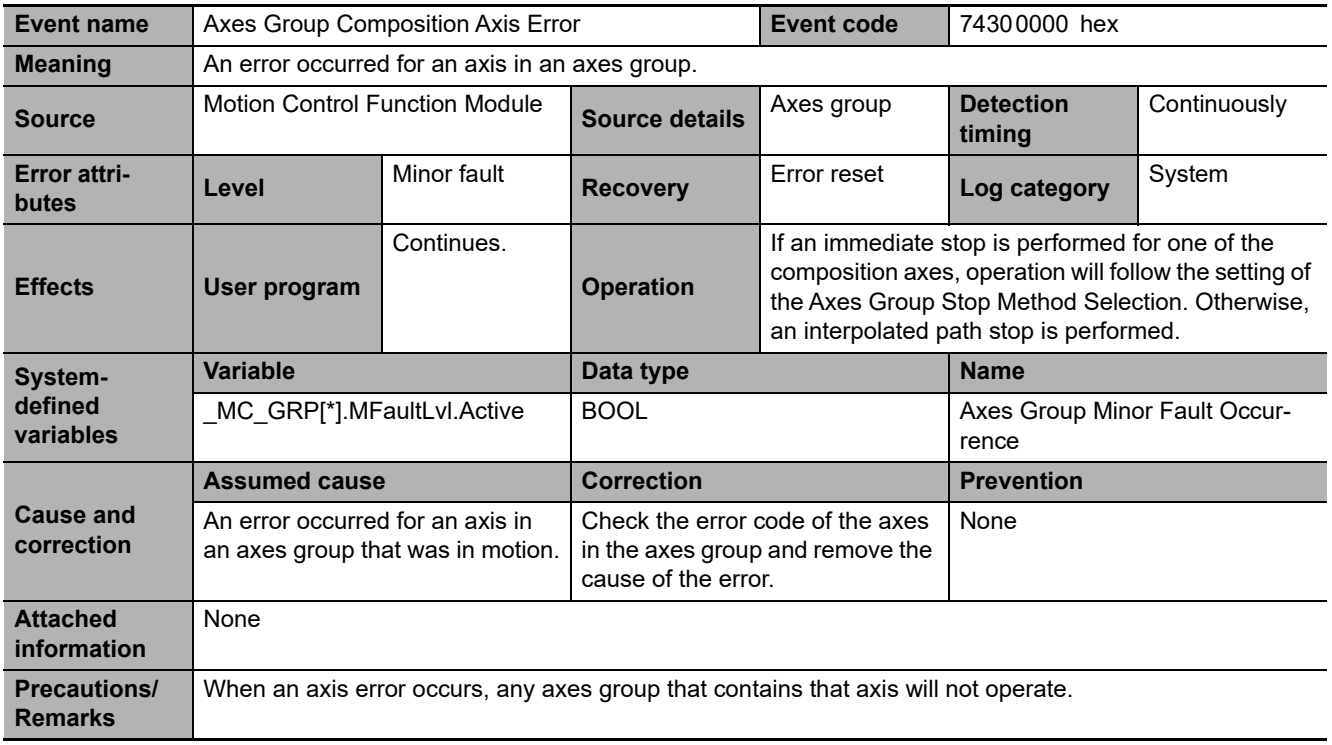

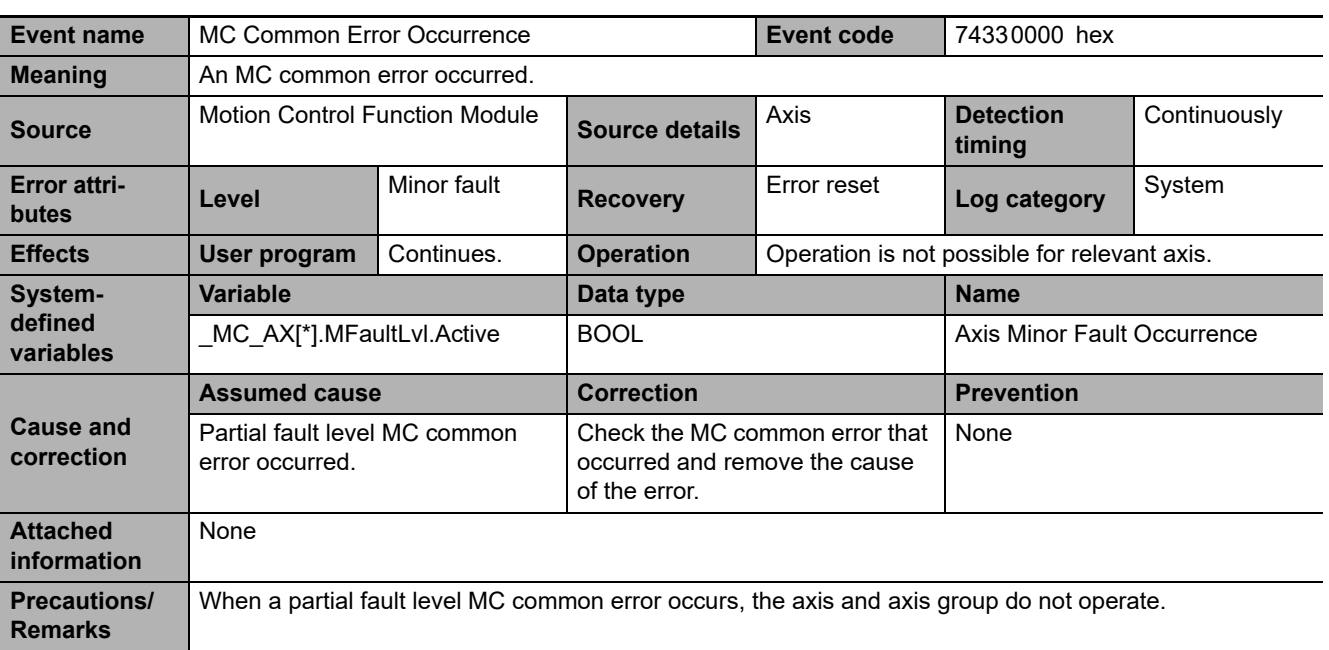

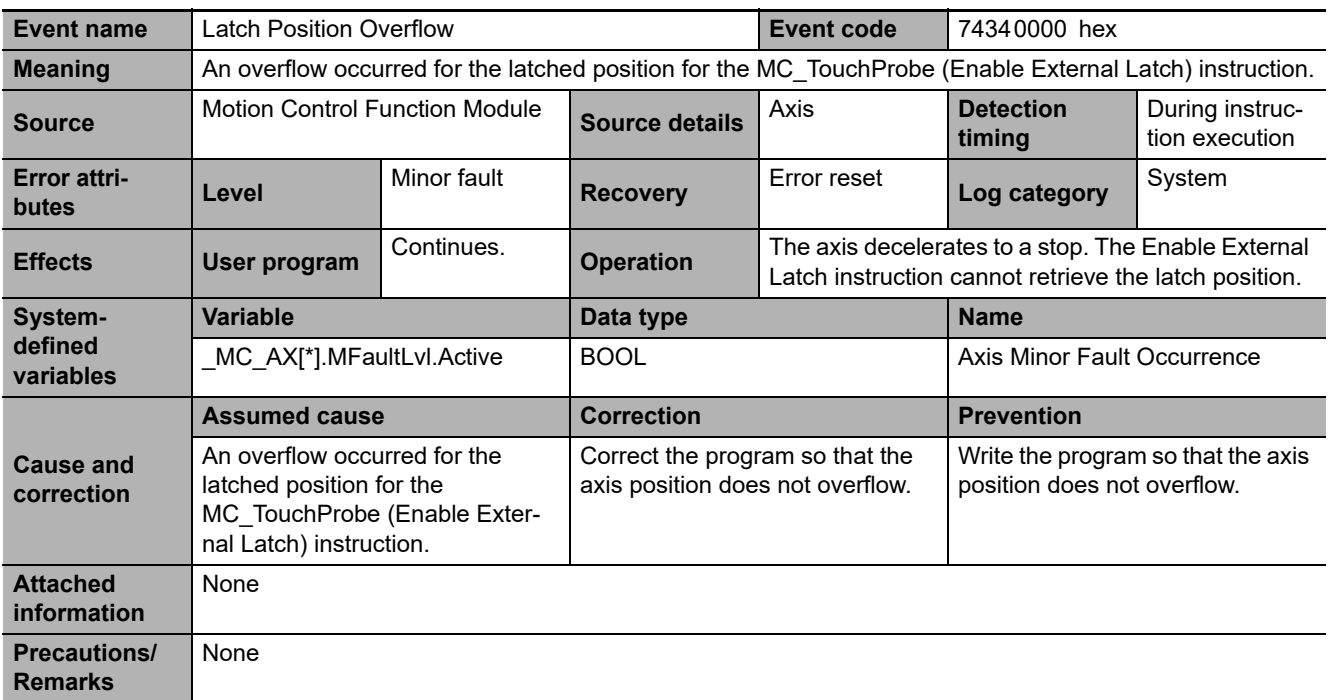

3-3-2 Error Descriptions

3-3-2 Error Descriptions

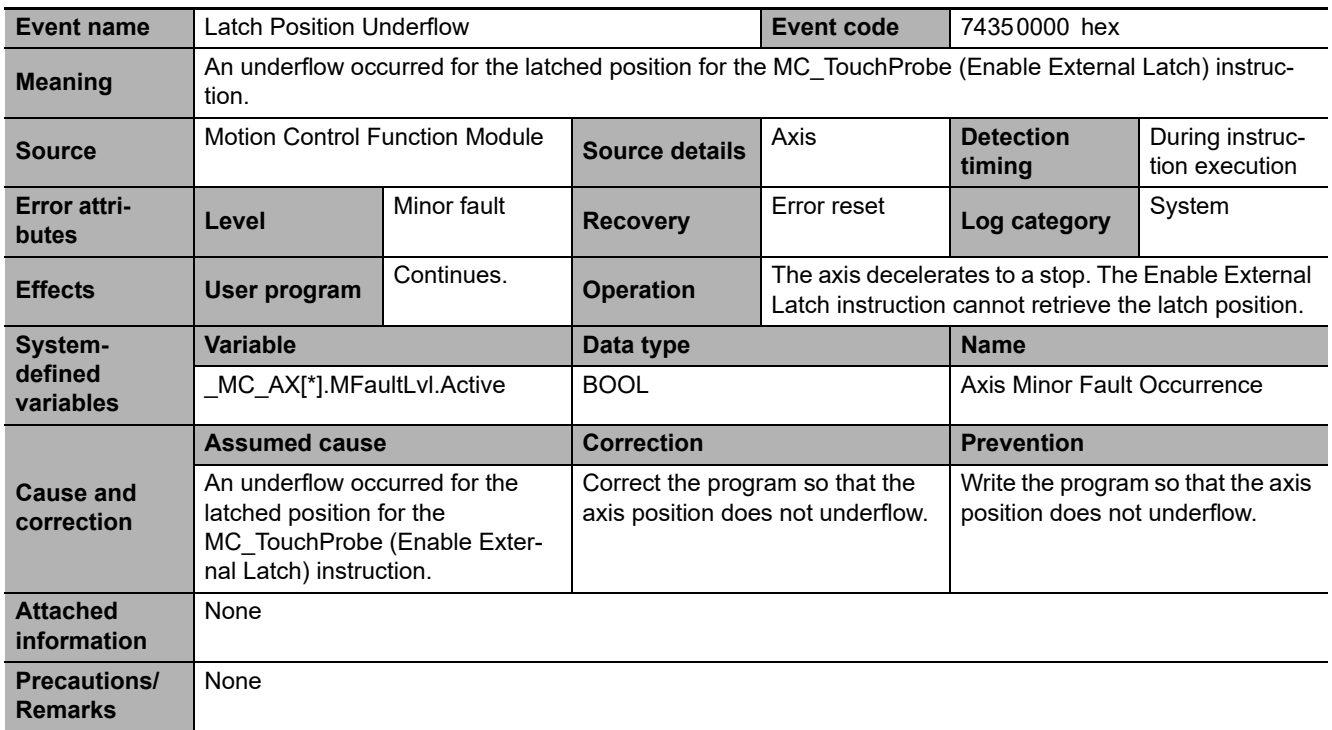

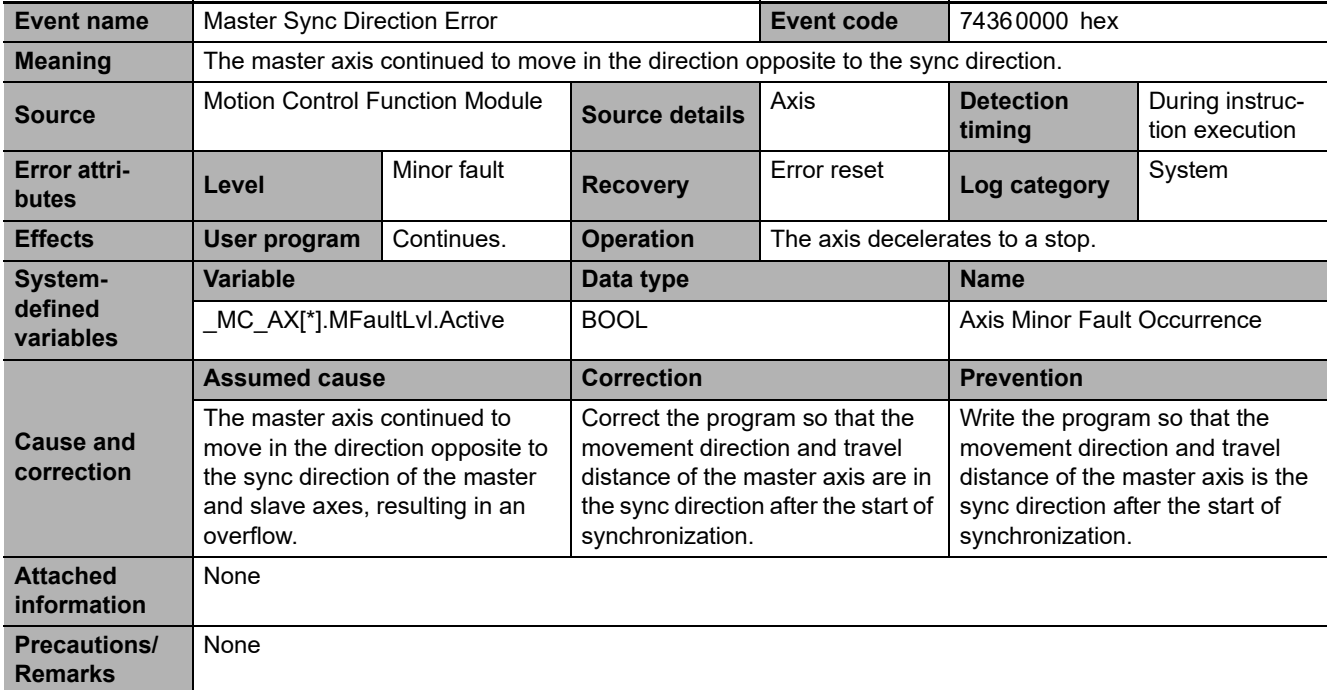

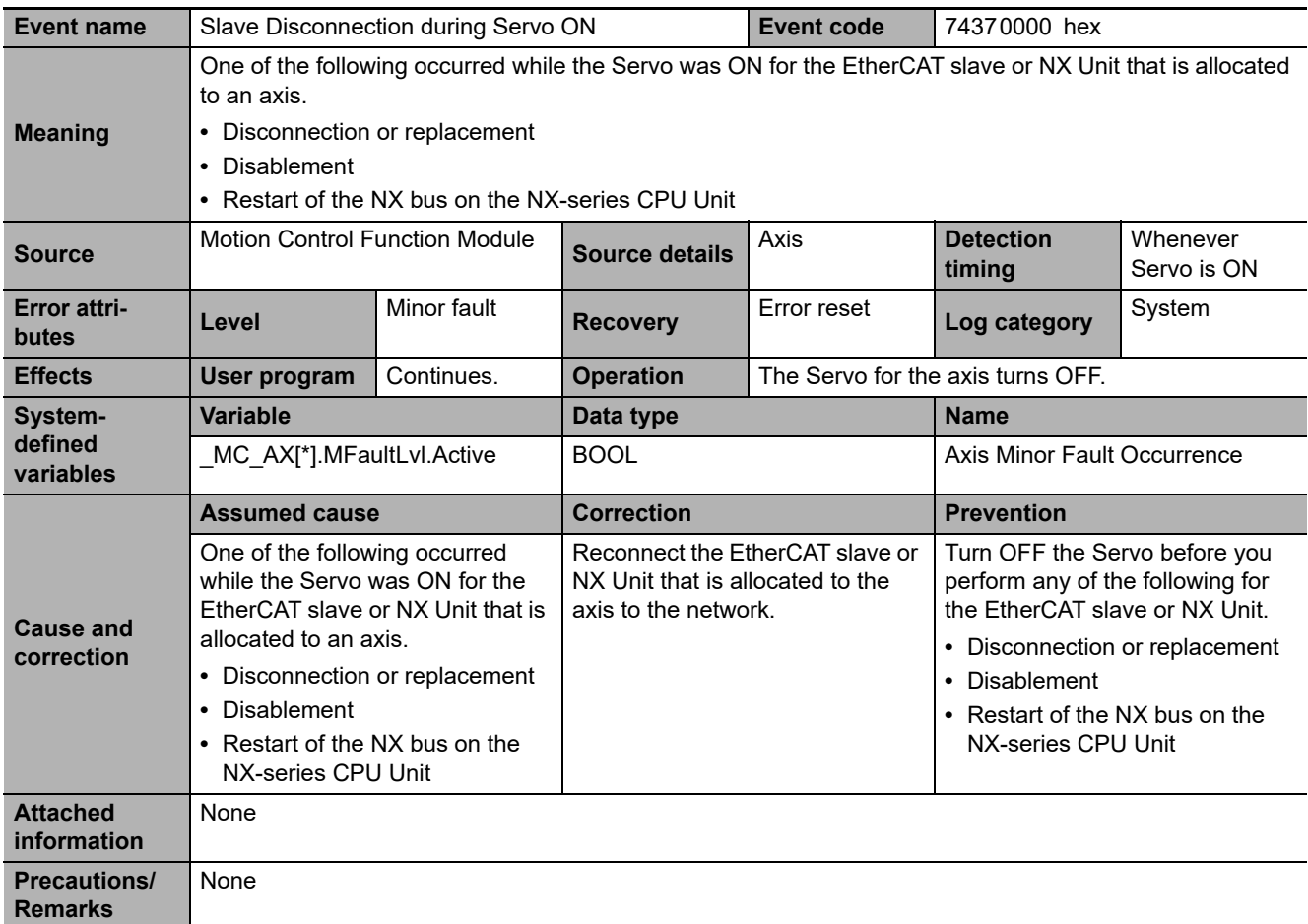

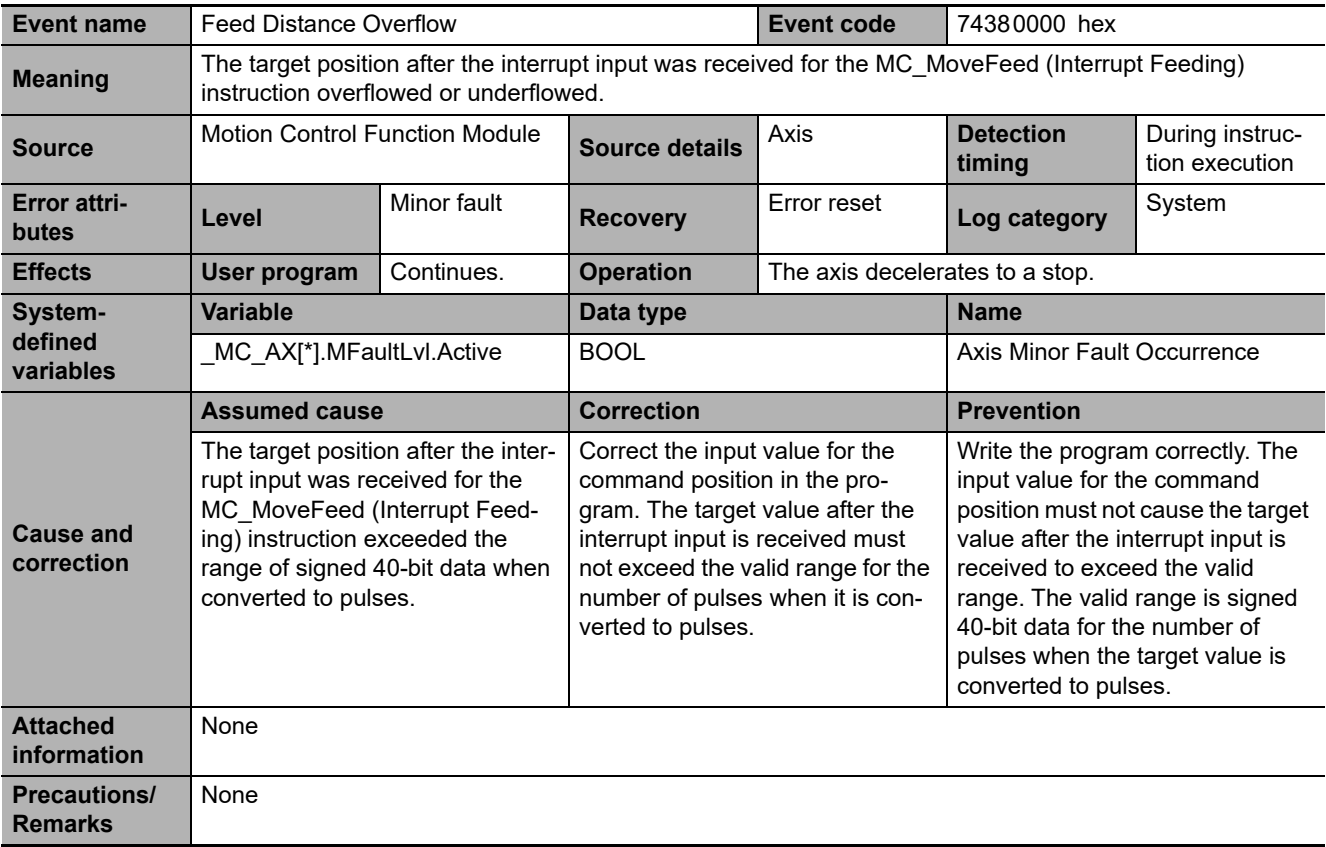

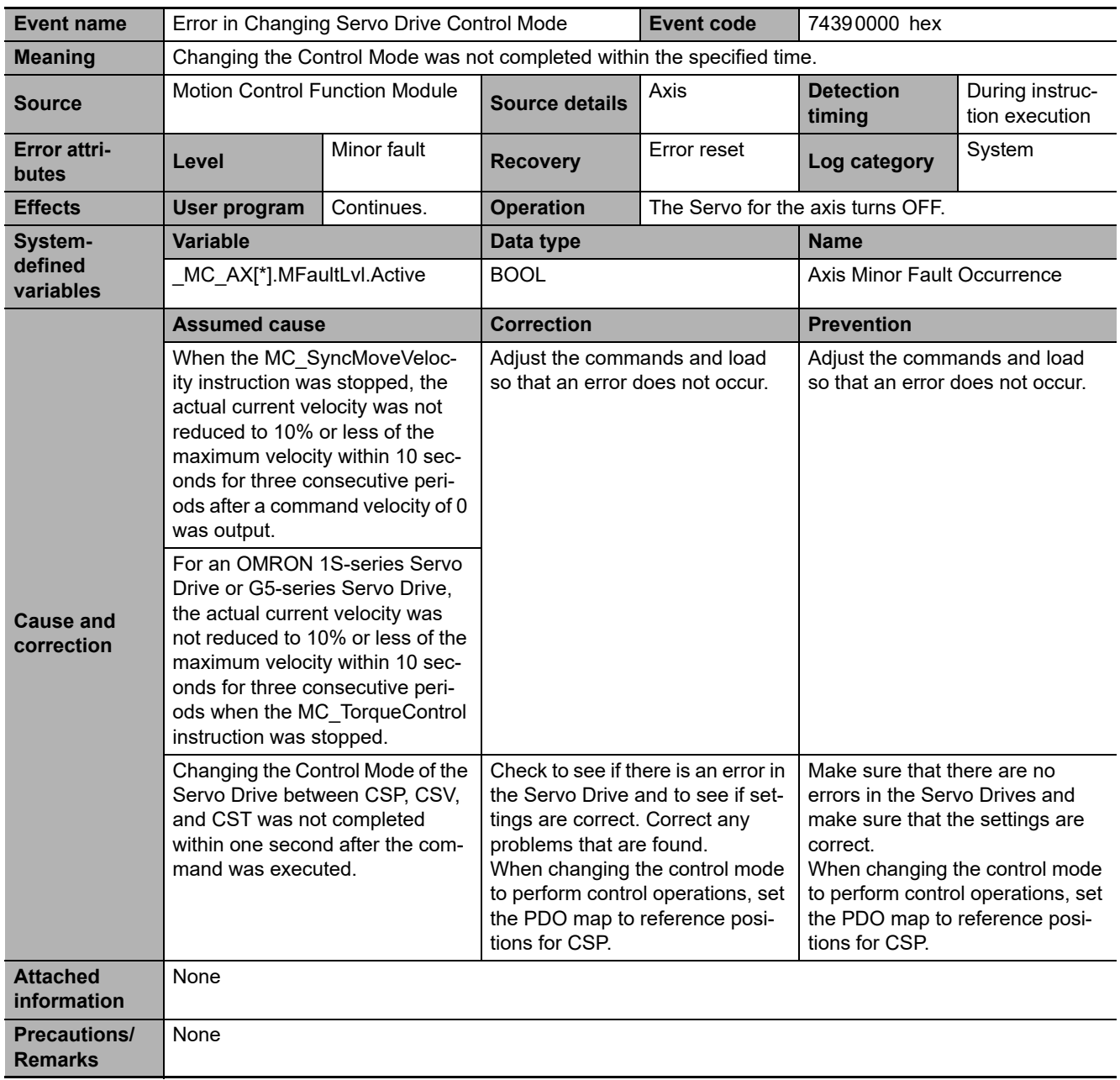

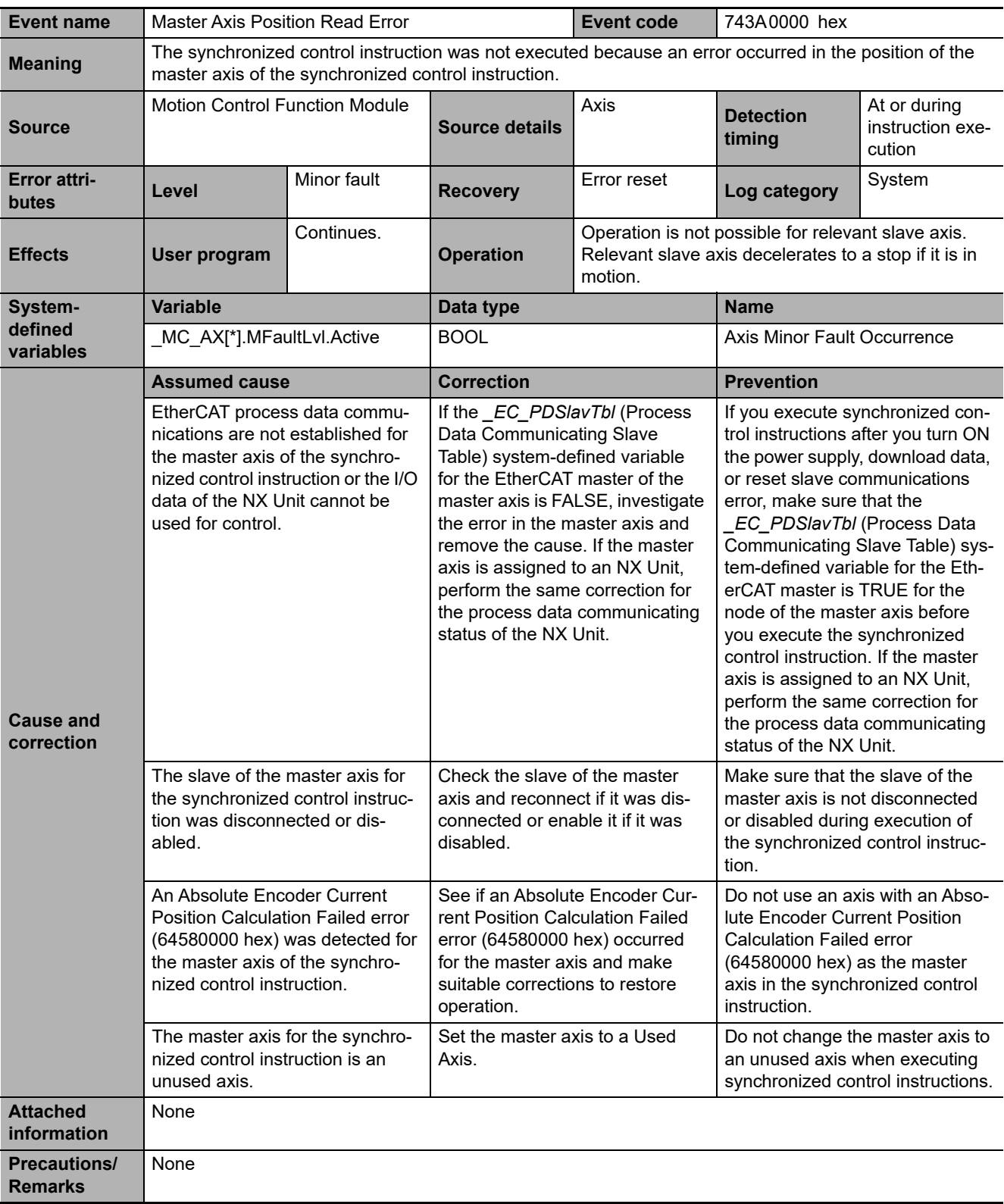

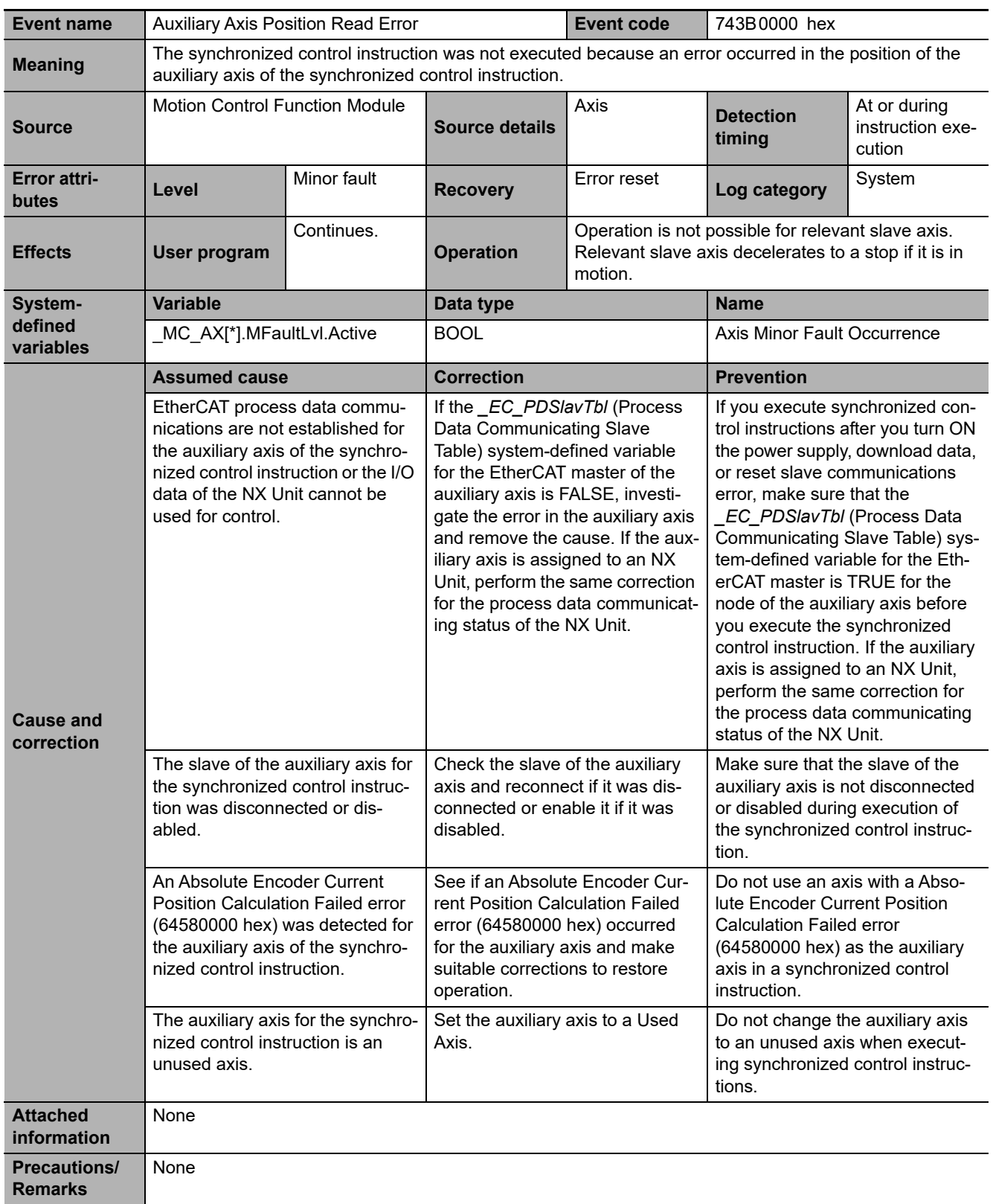

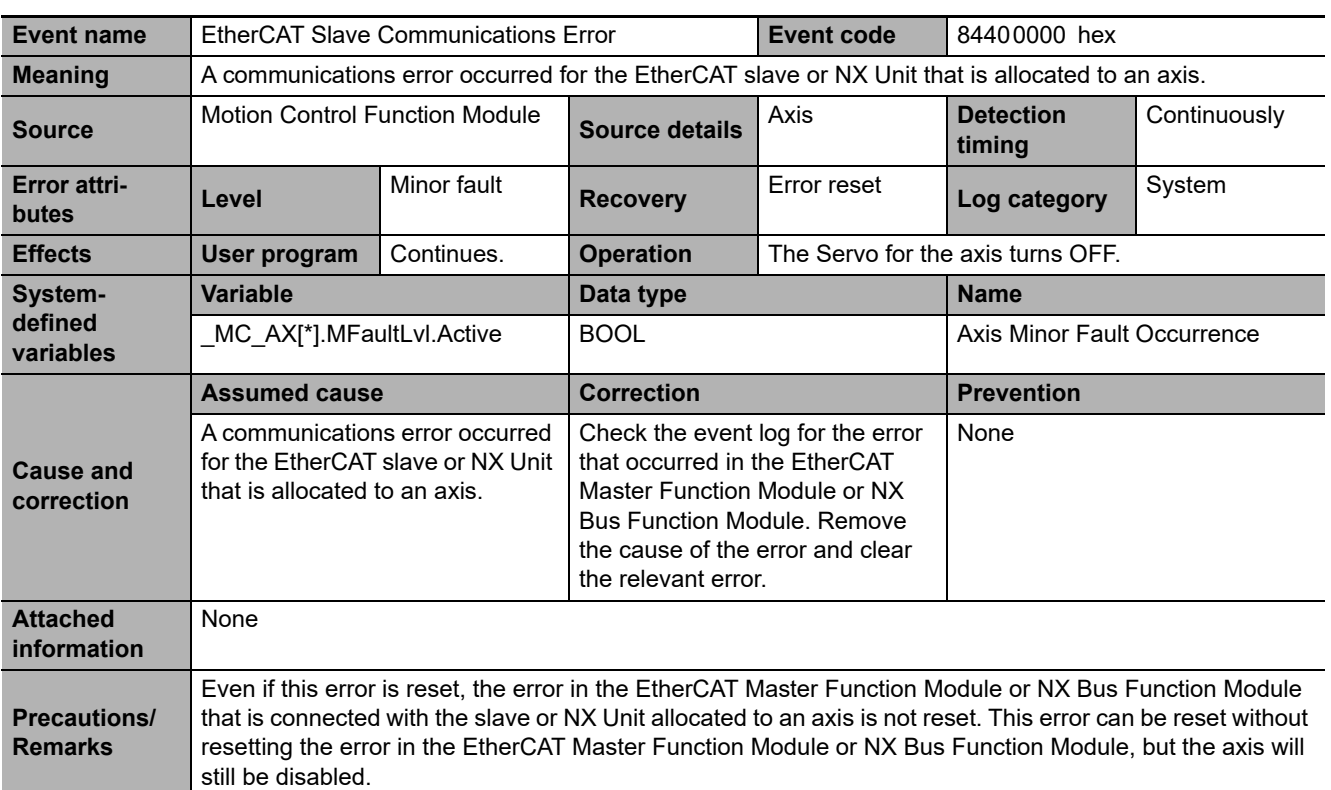

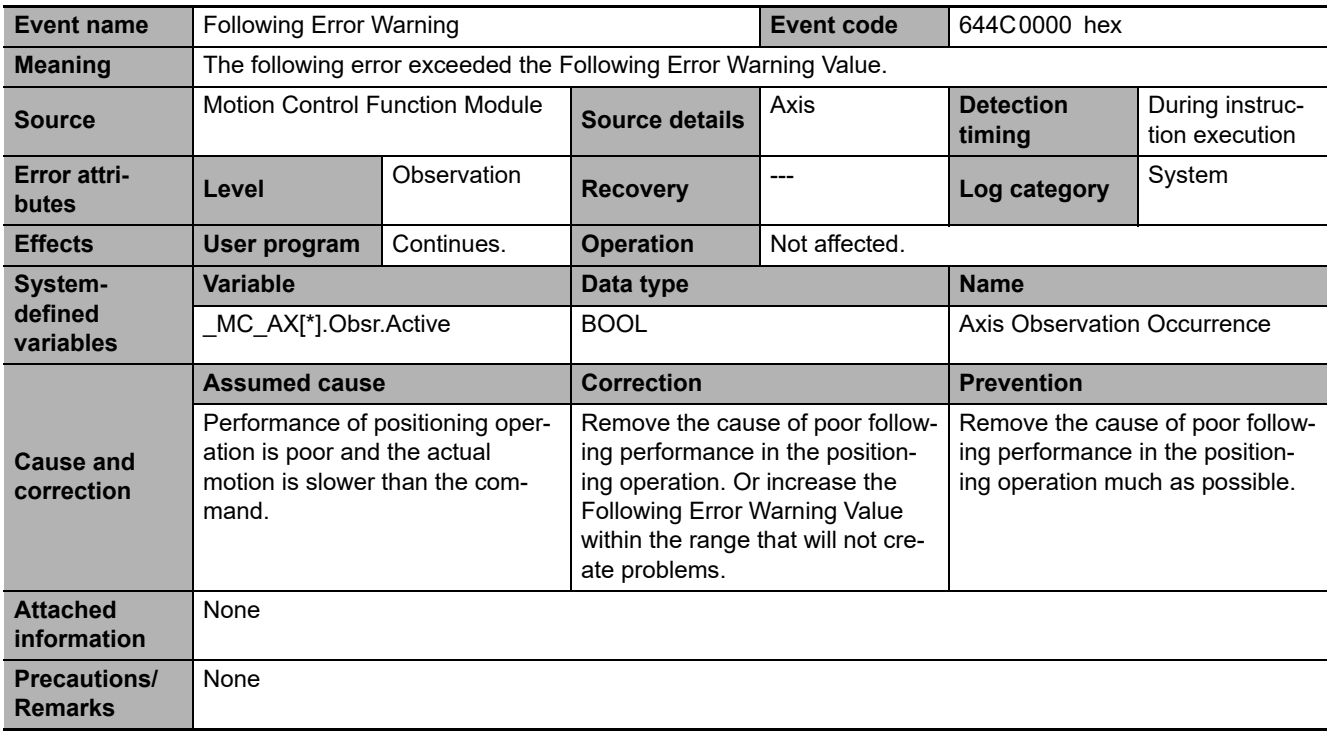

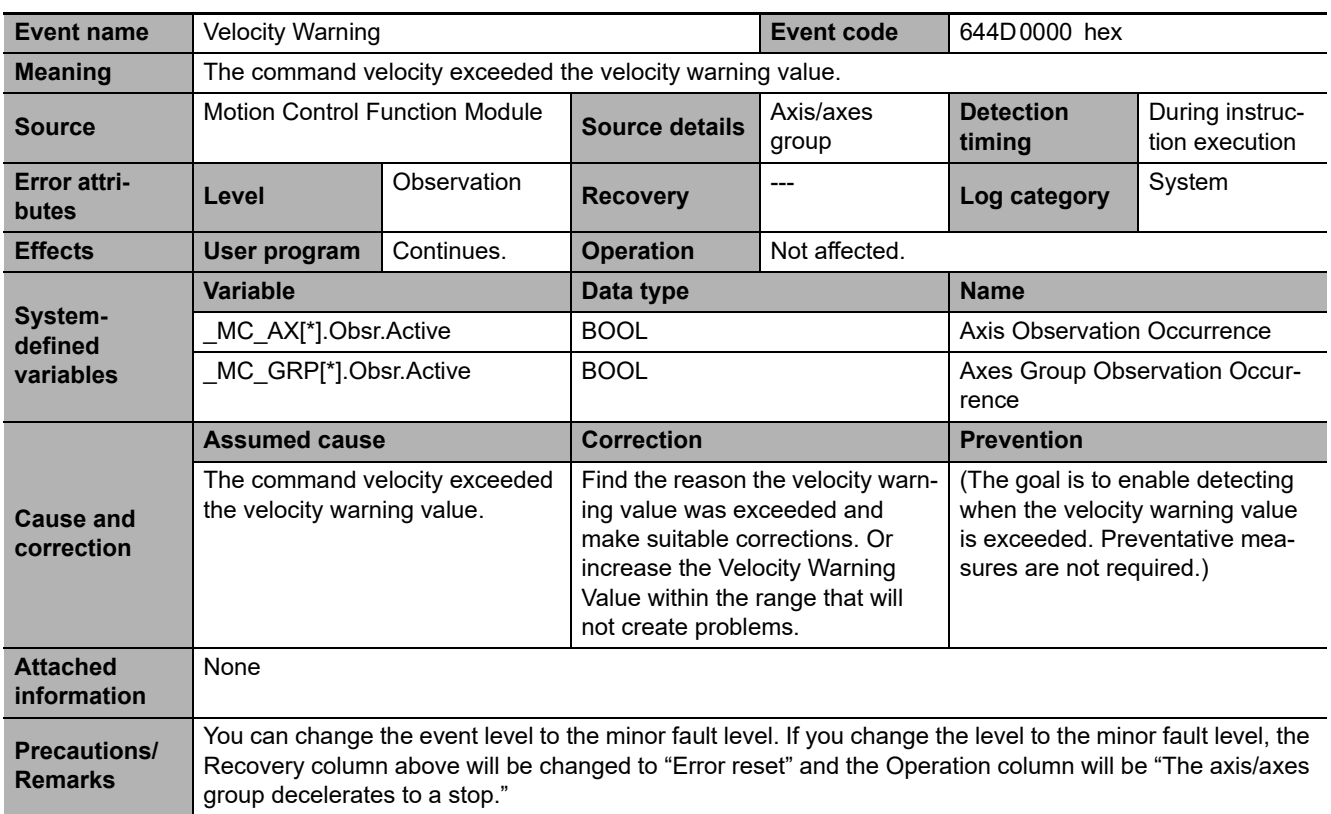

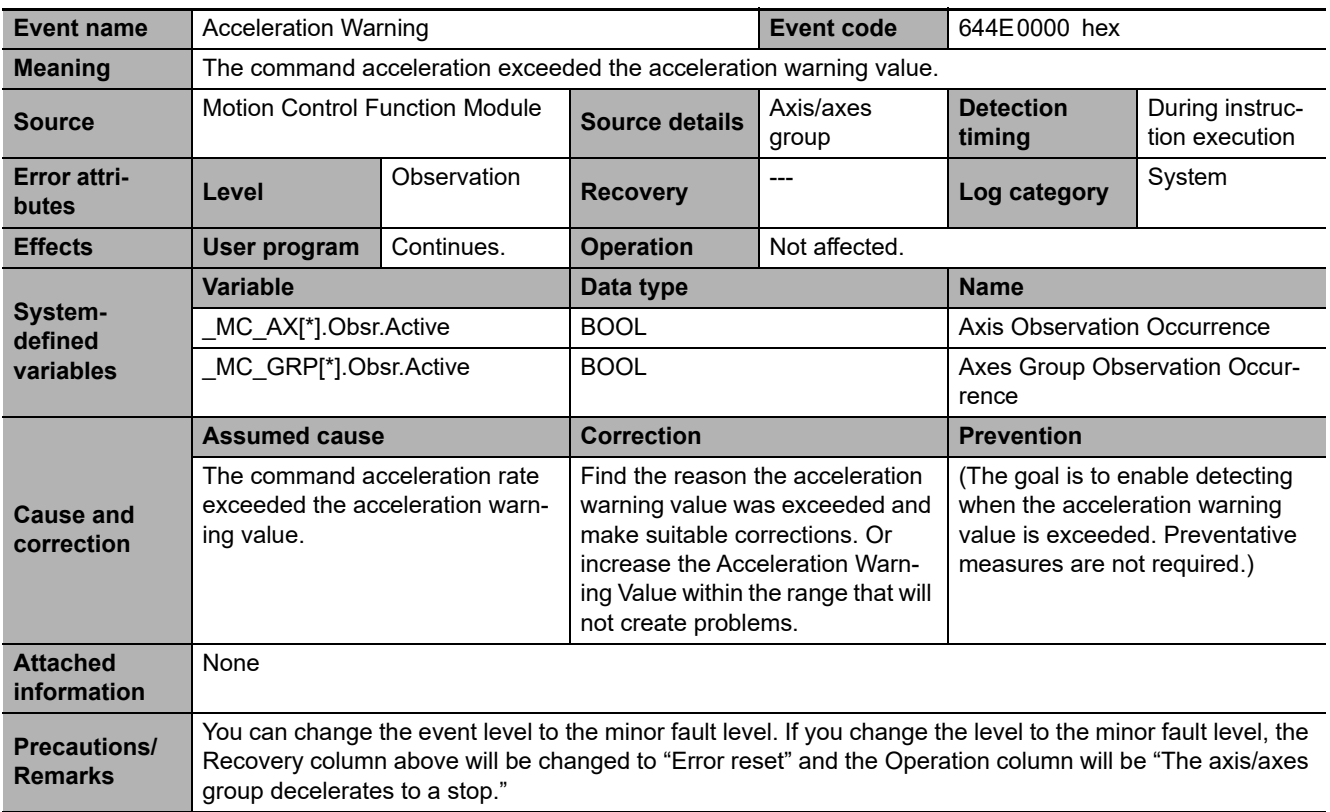

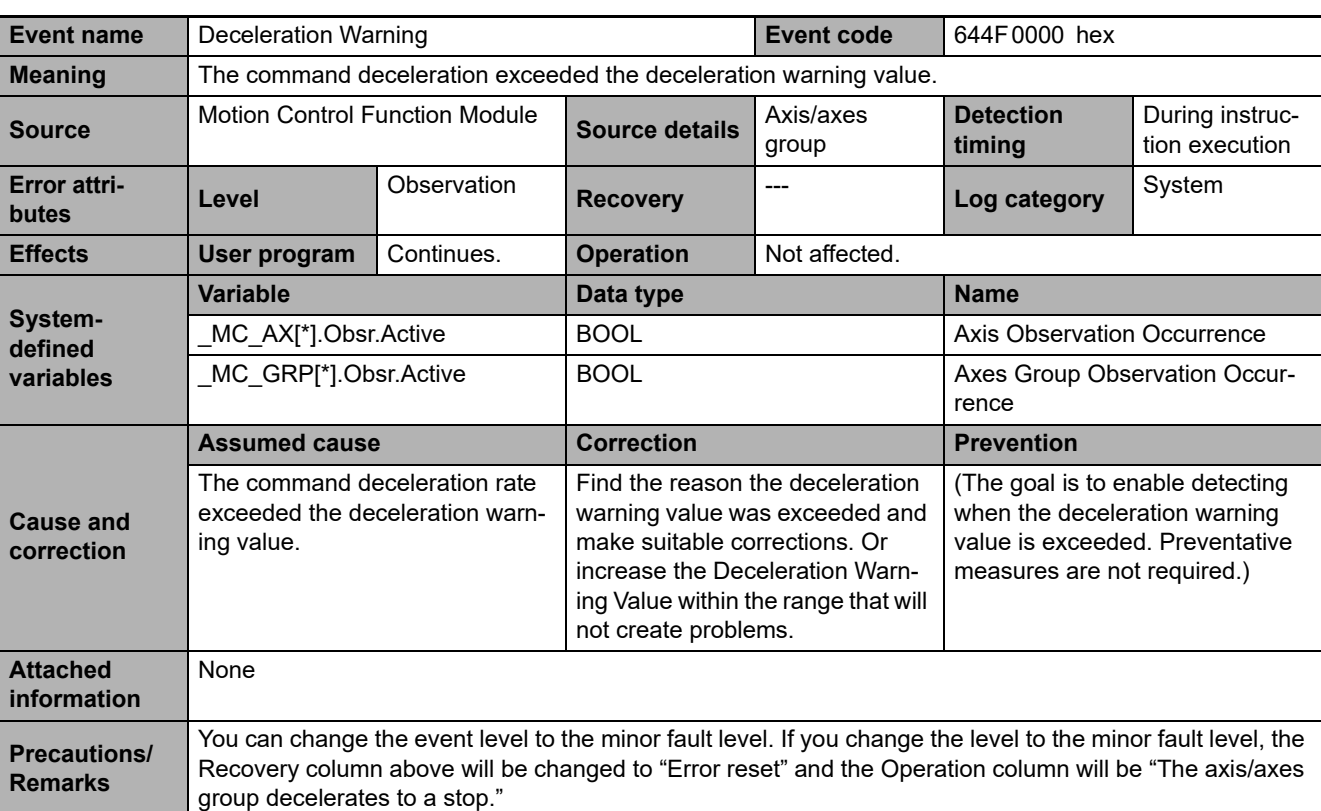

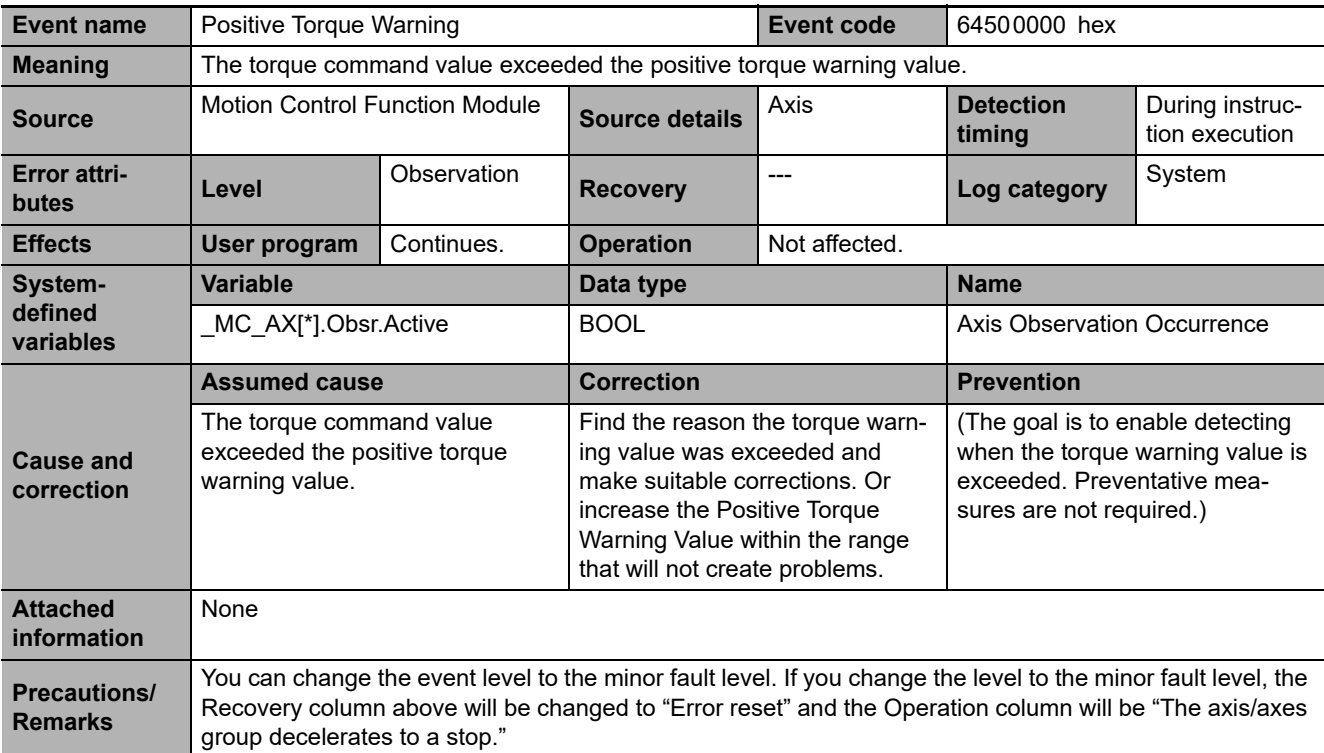

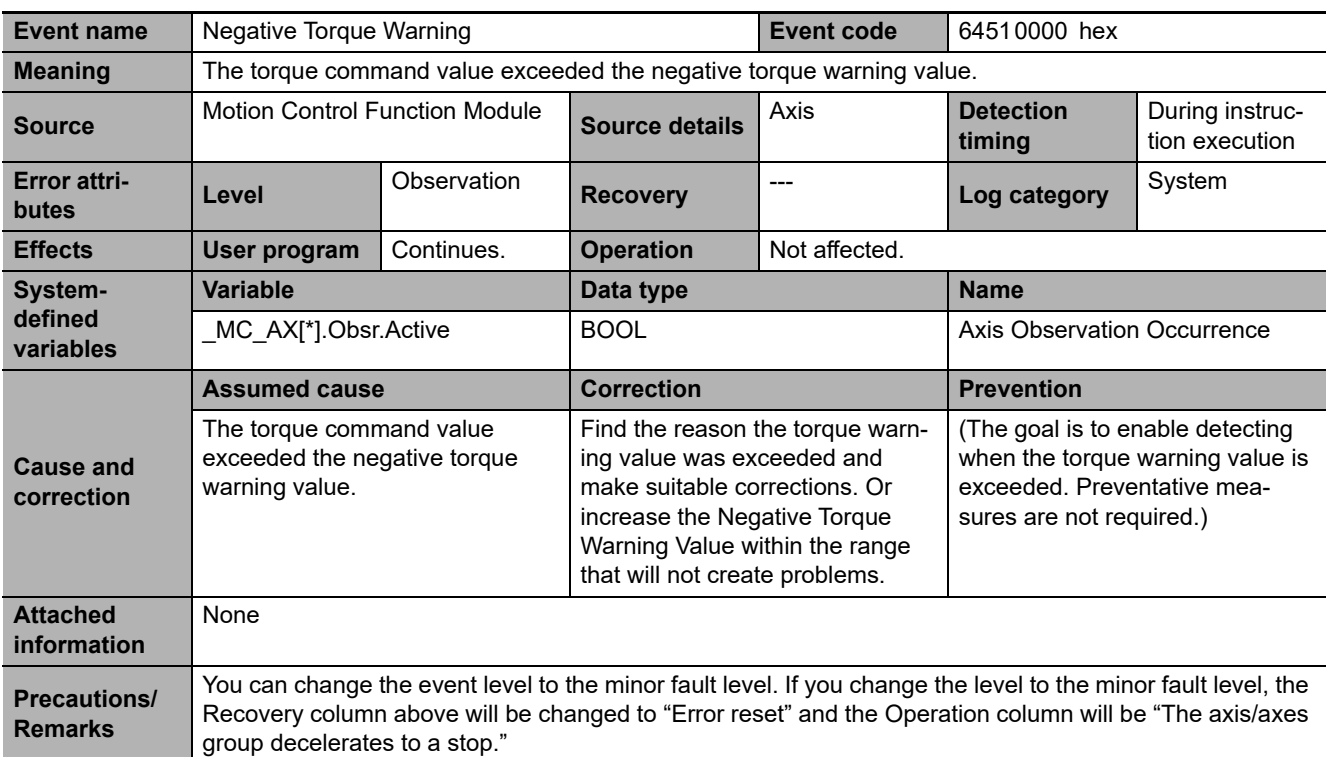

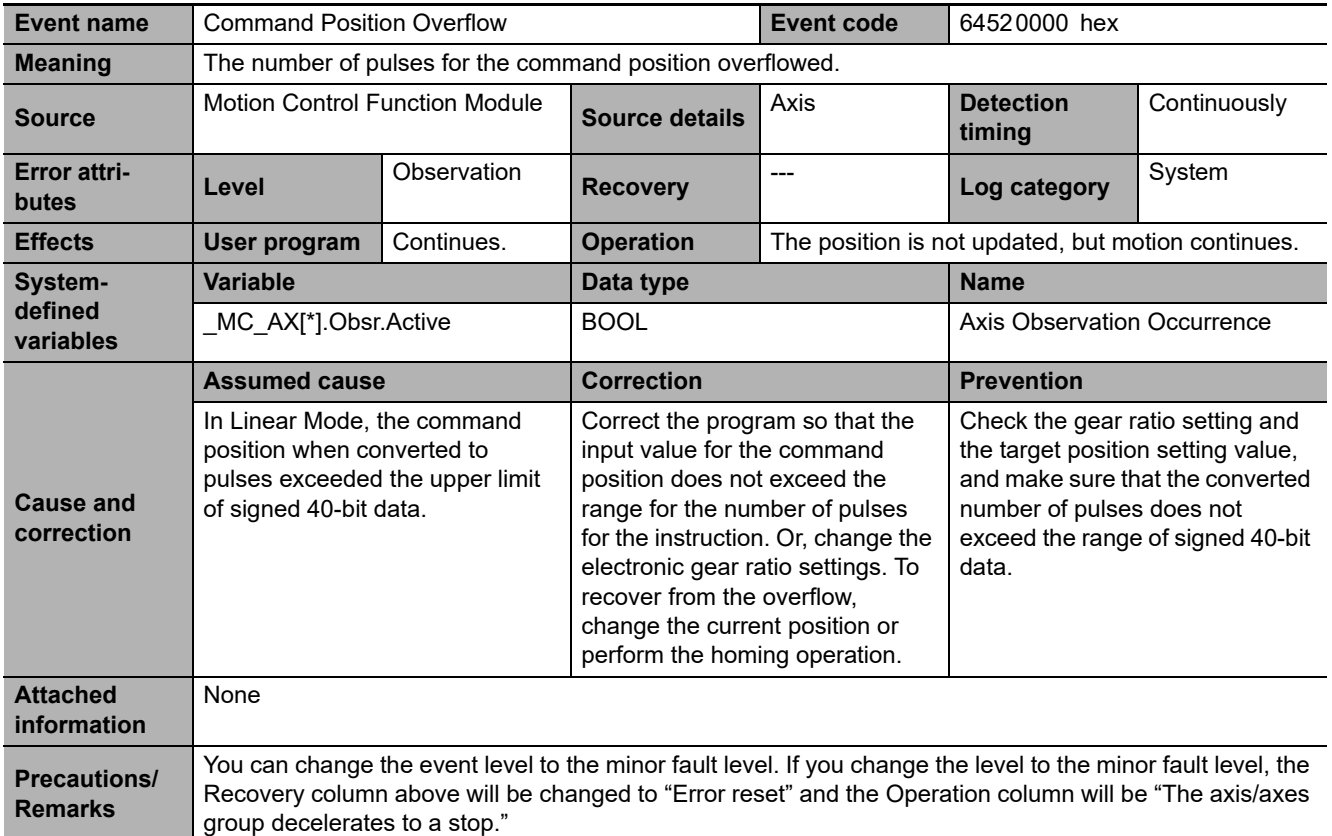

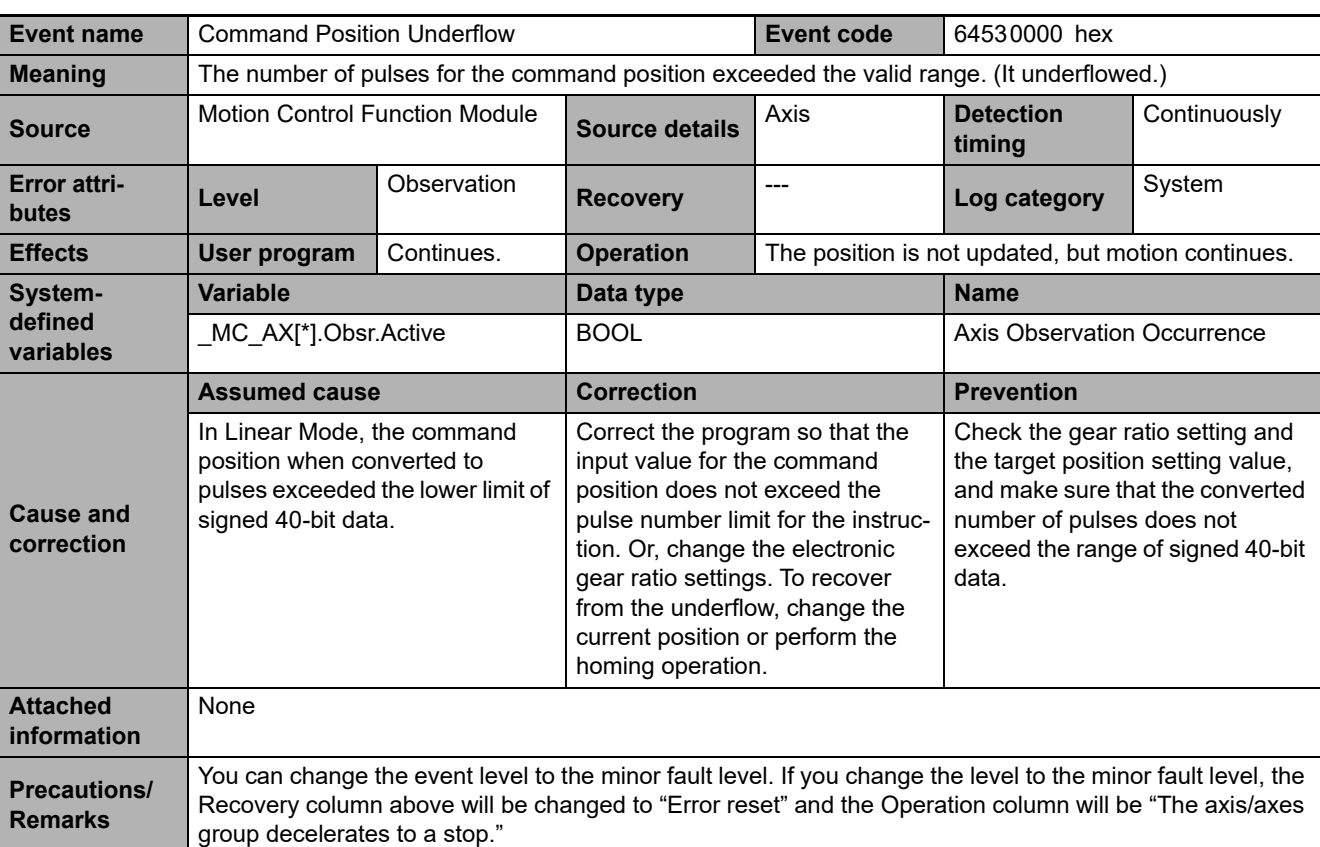

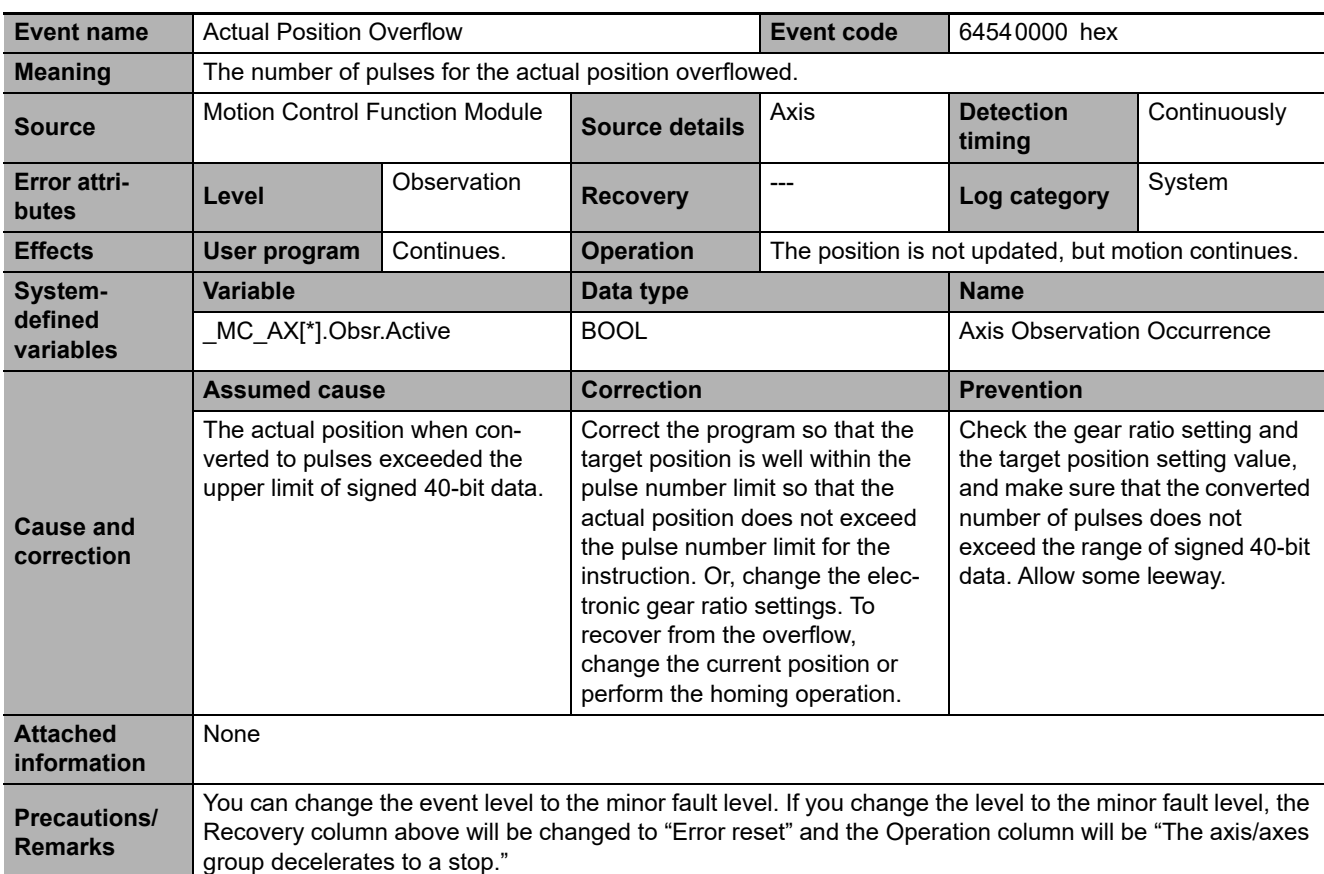

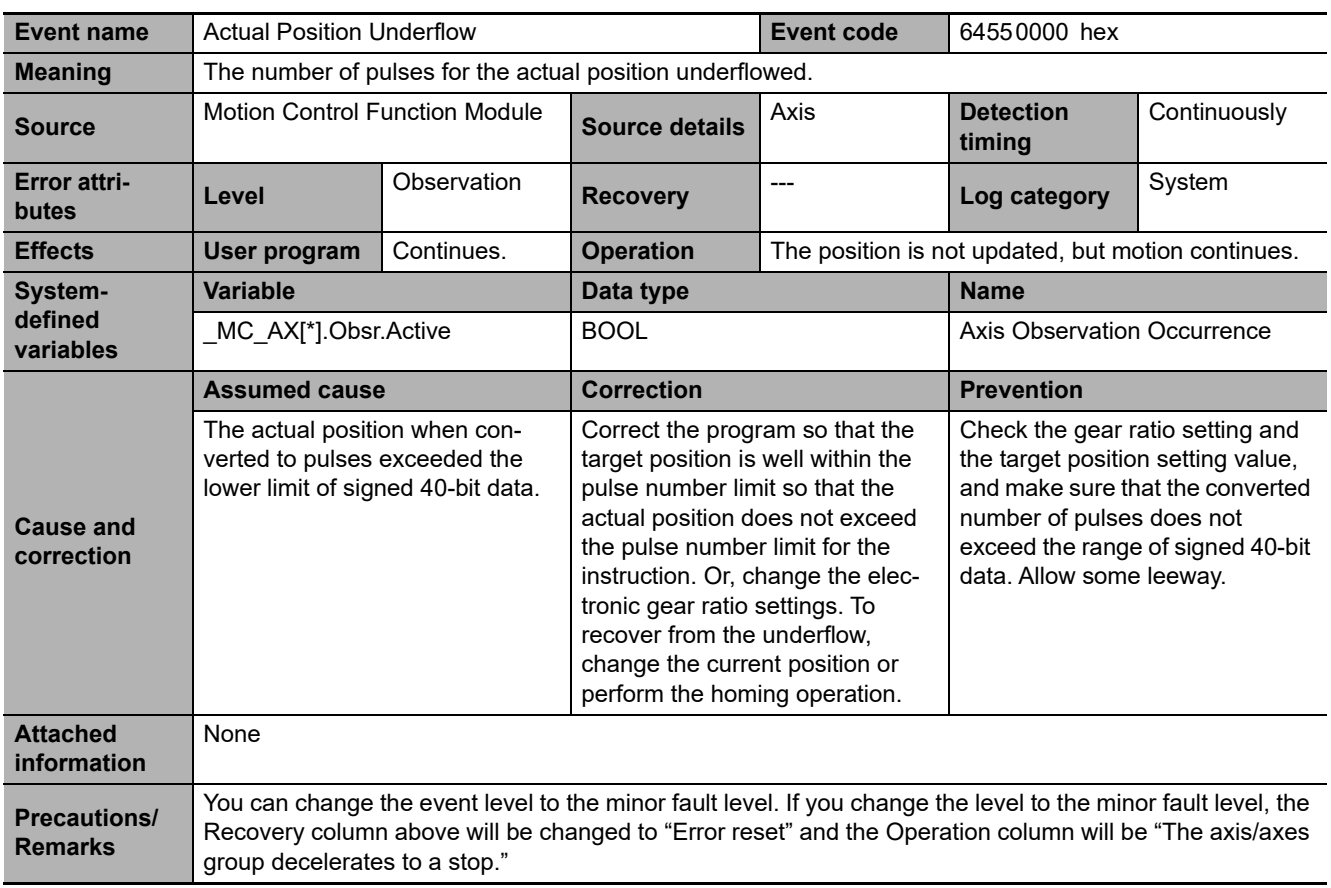

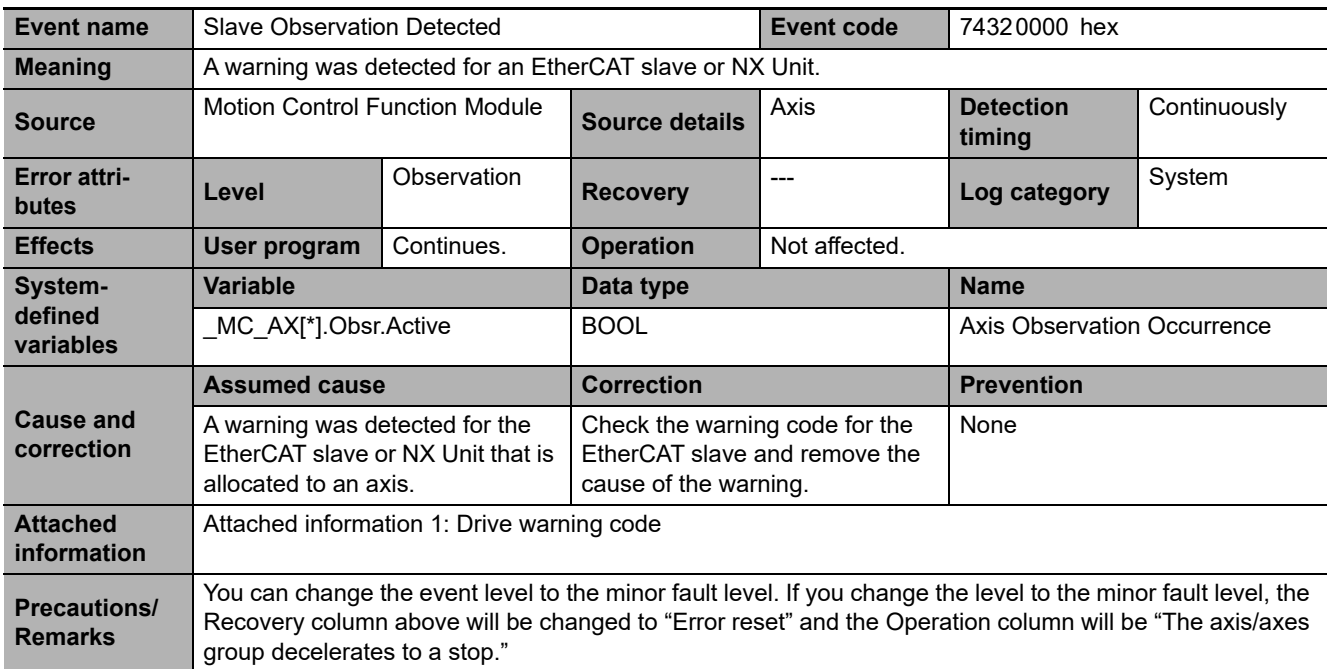

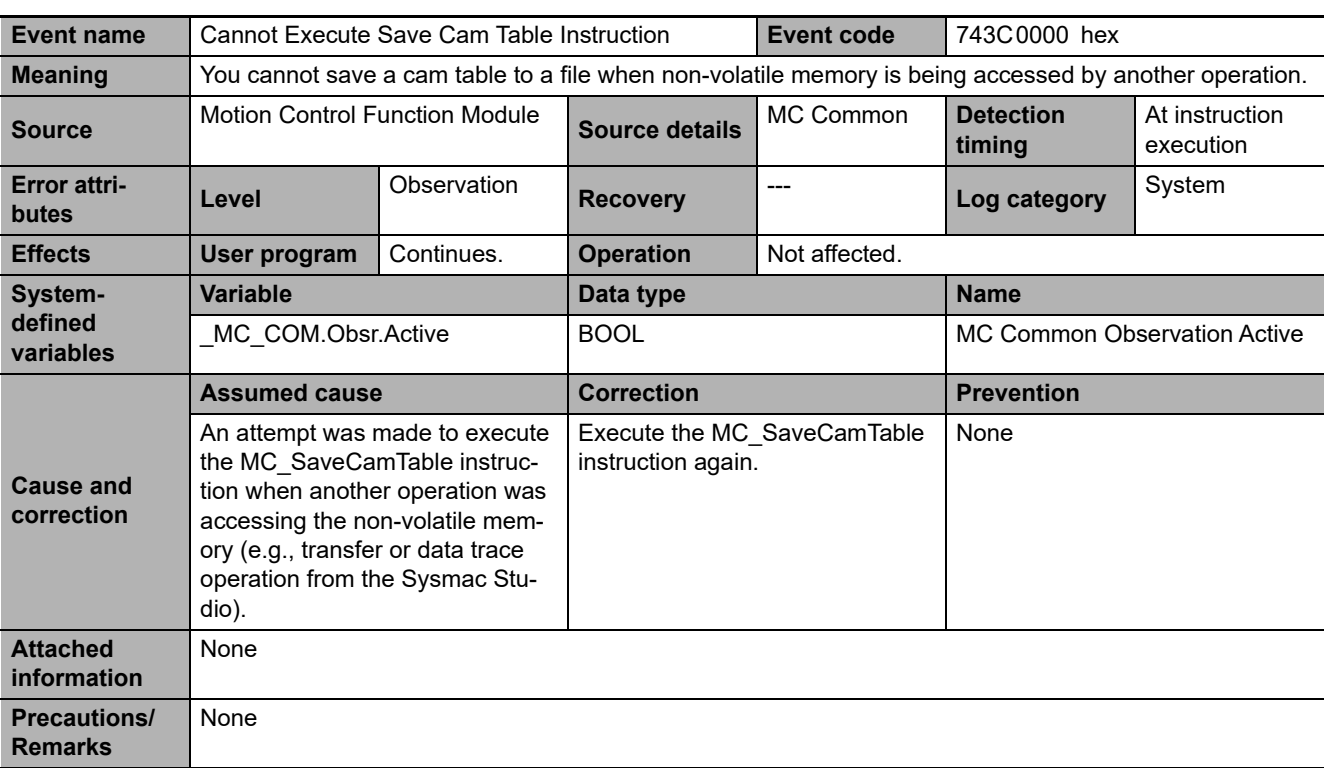

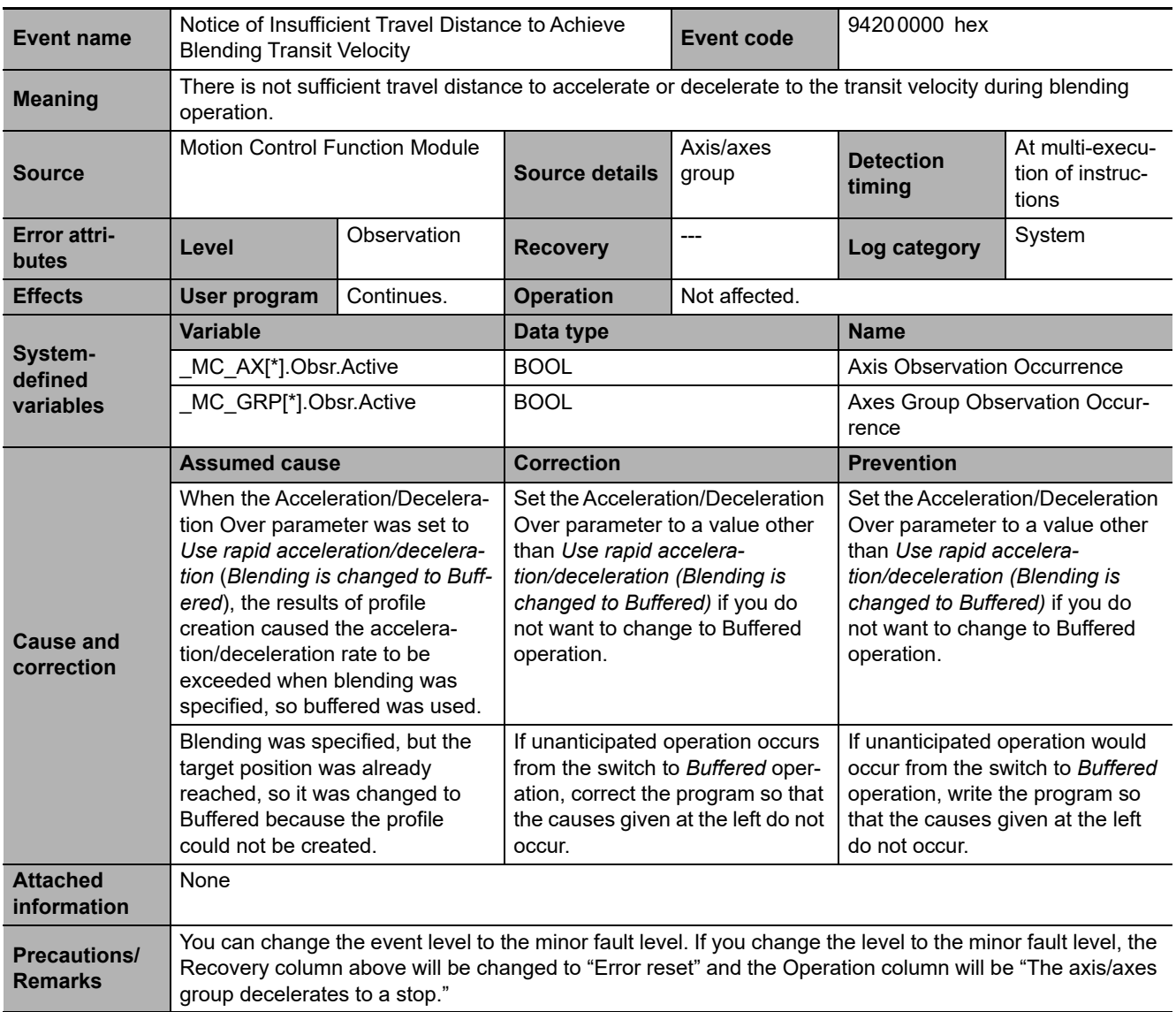

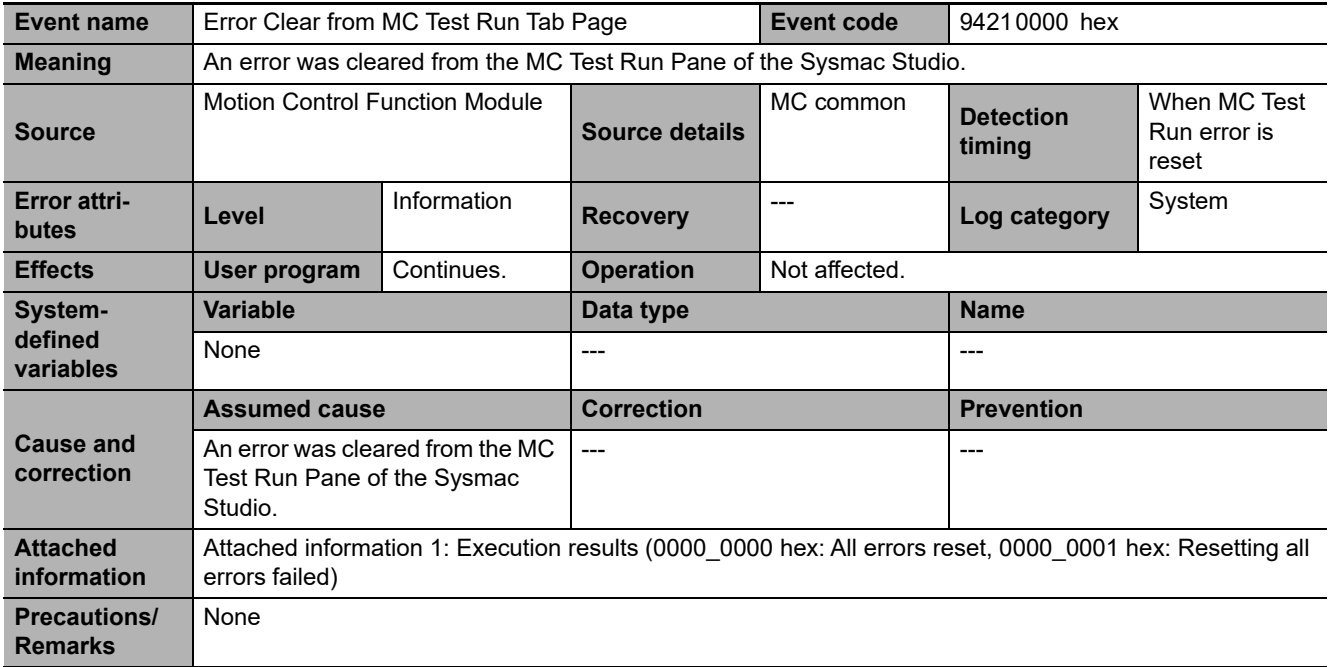

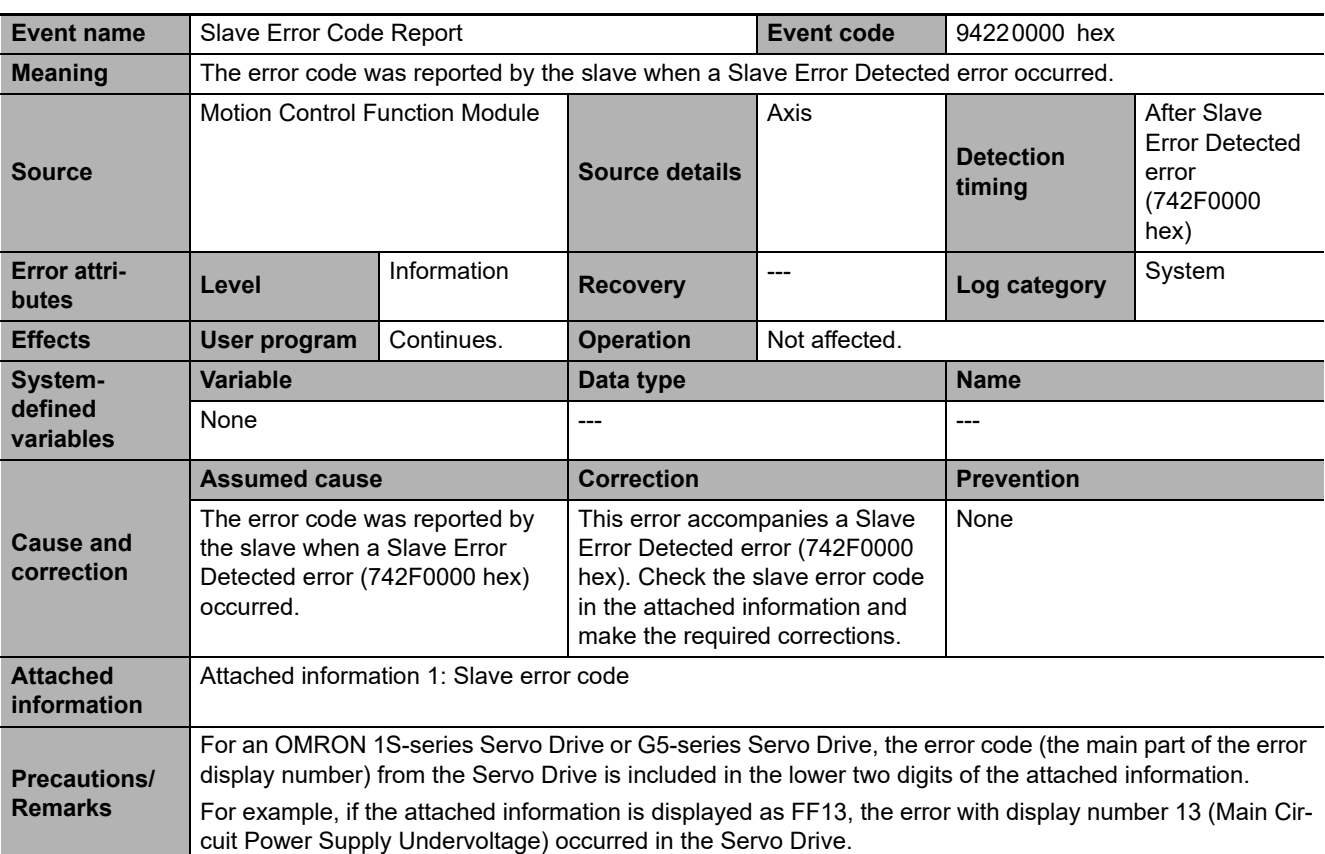

## **Motion Control Instructions**

The following table lists the error codes that are output to *ErrorID* when errors occur in execution of the instructions.

The upper four digits of the event codes that are given in the following table are output as the error code to *ErrorID*.

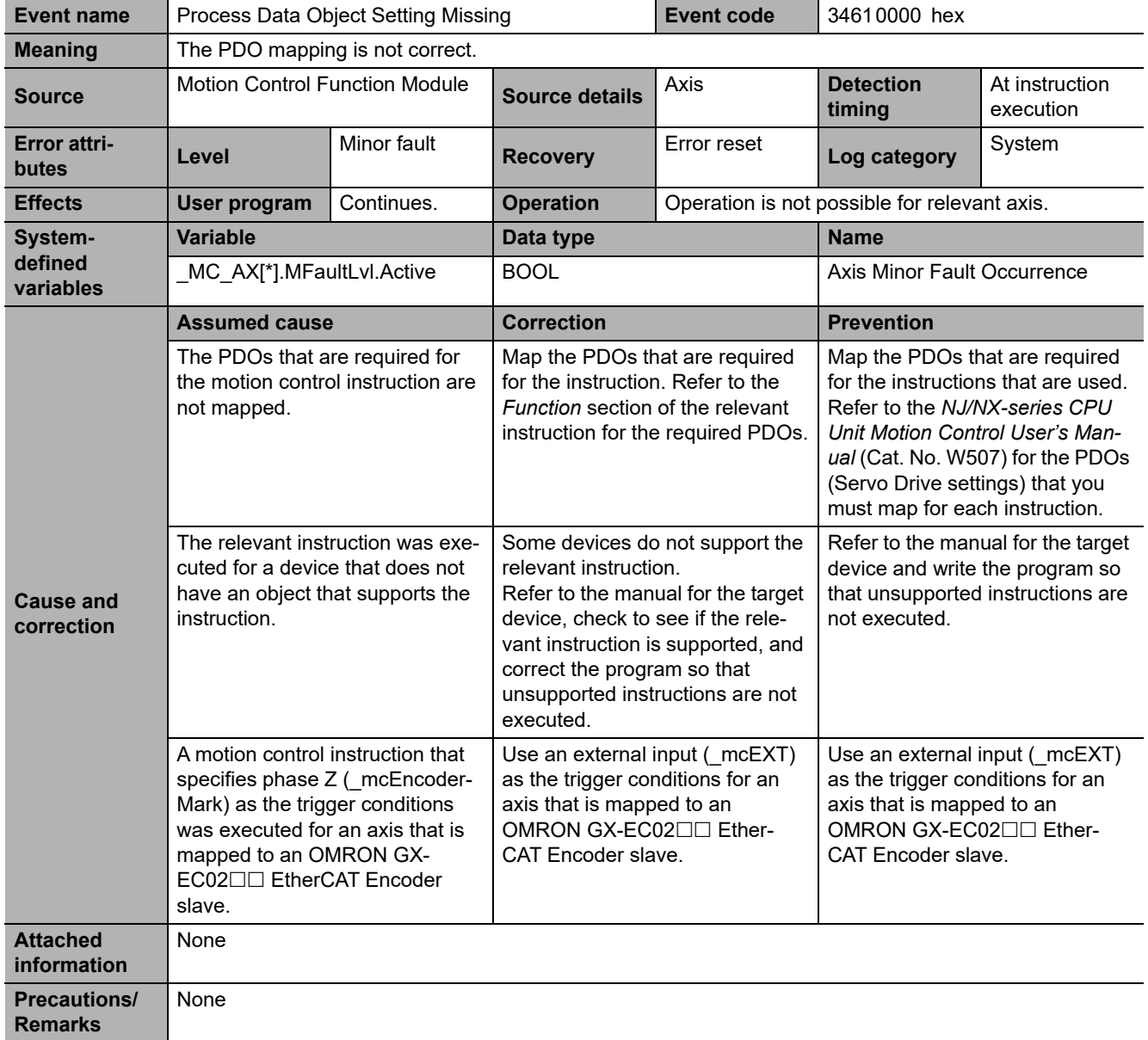
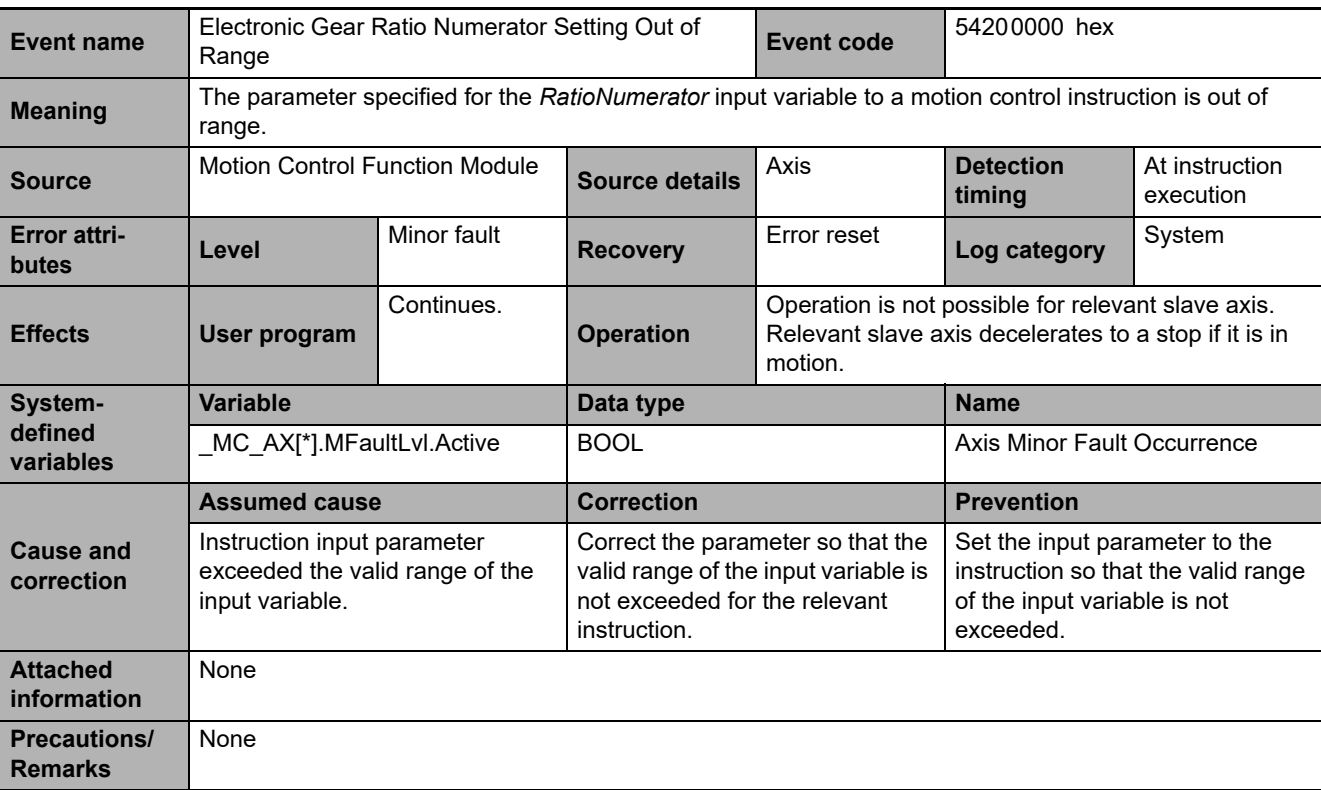

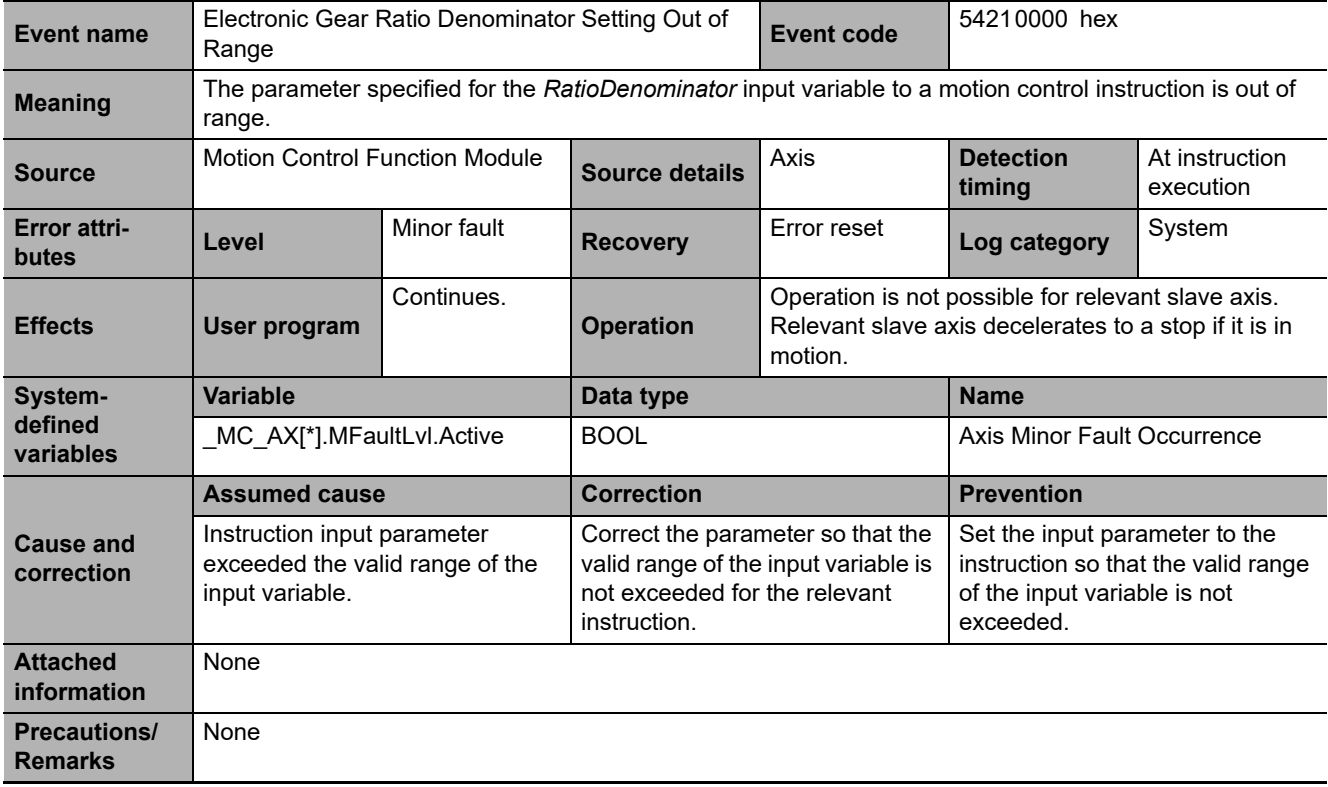

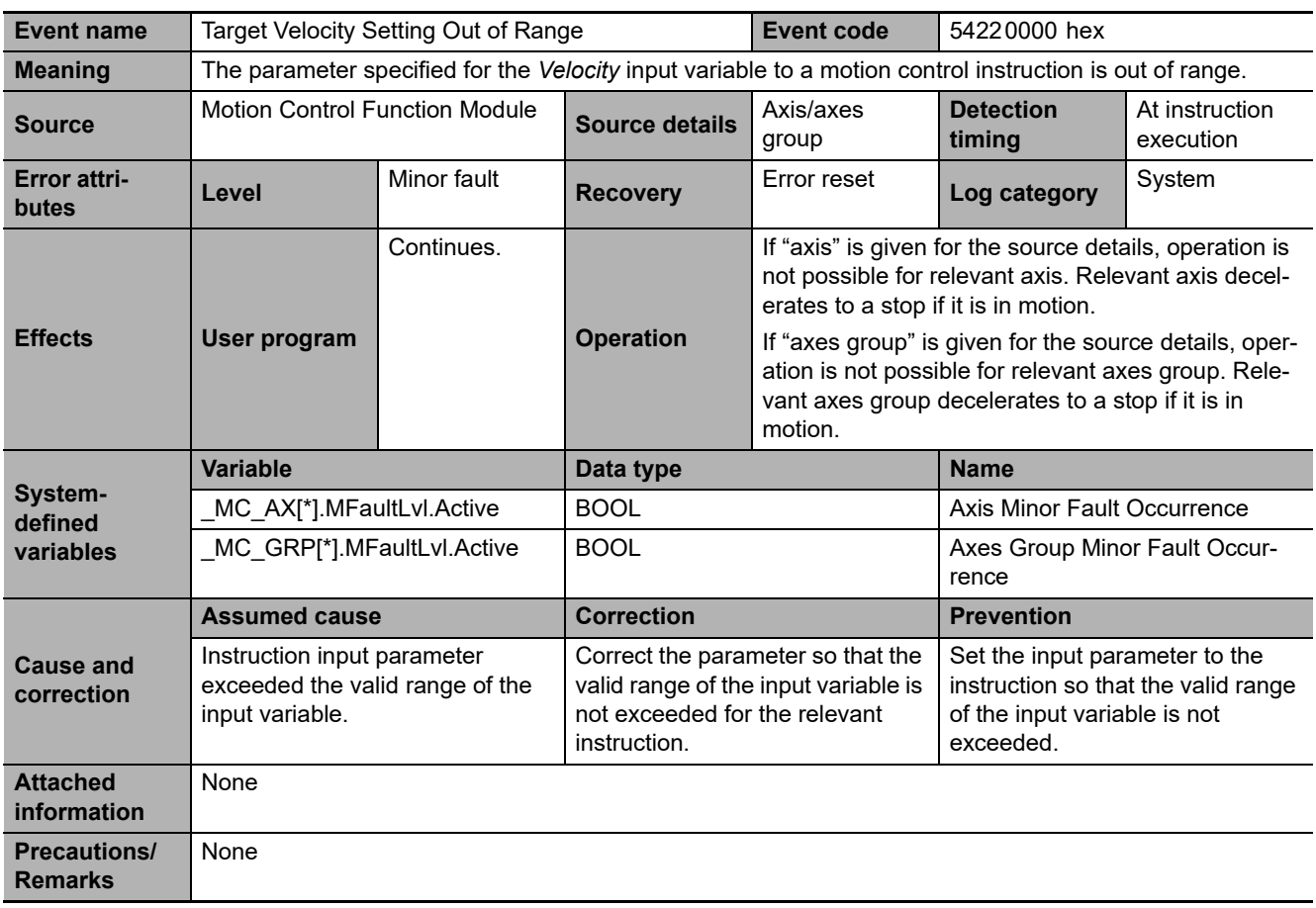

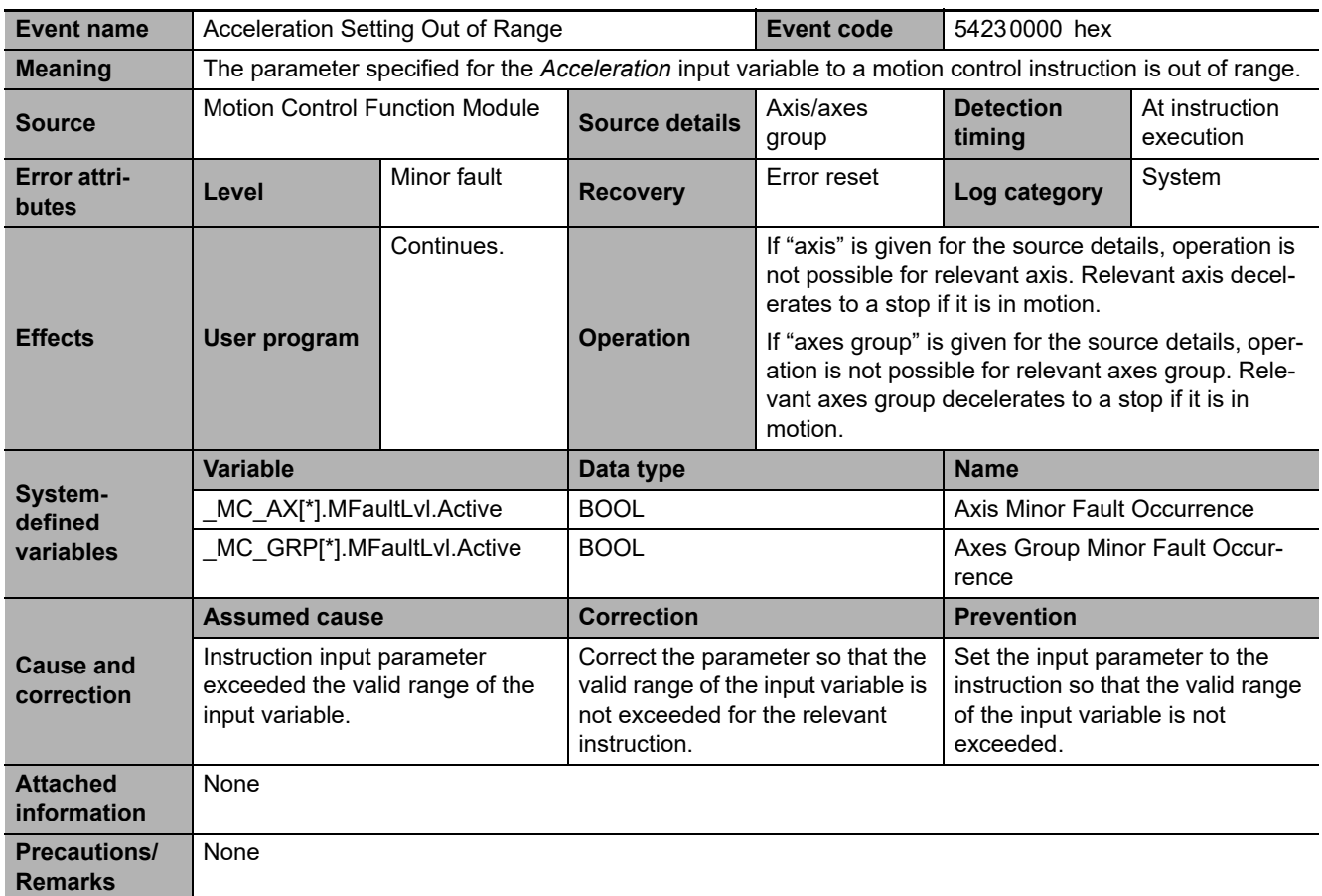

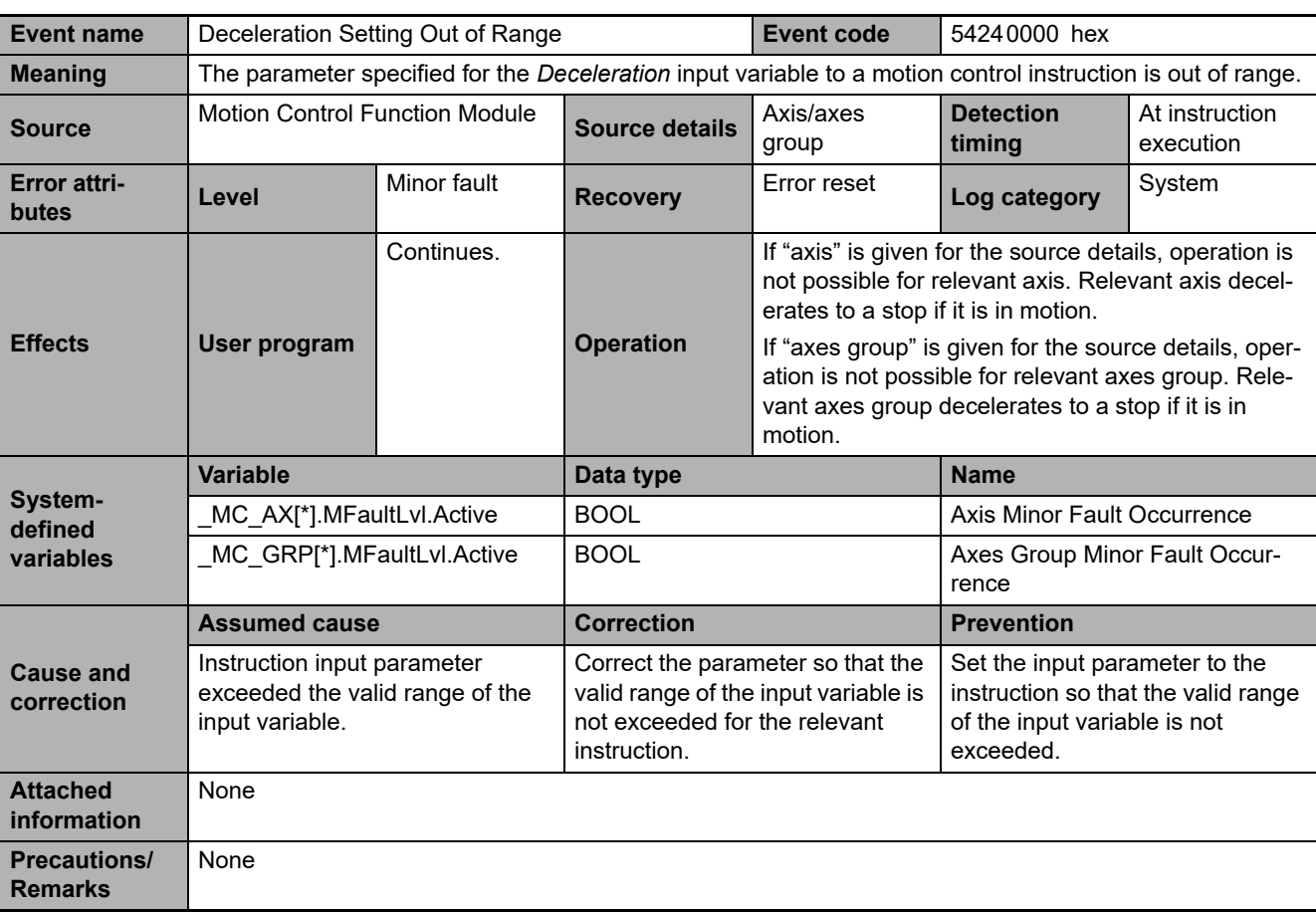

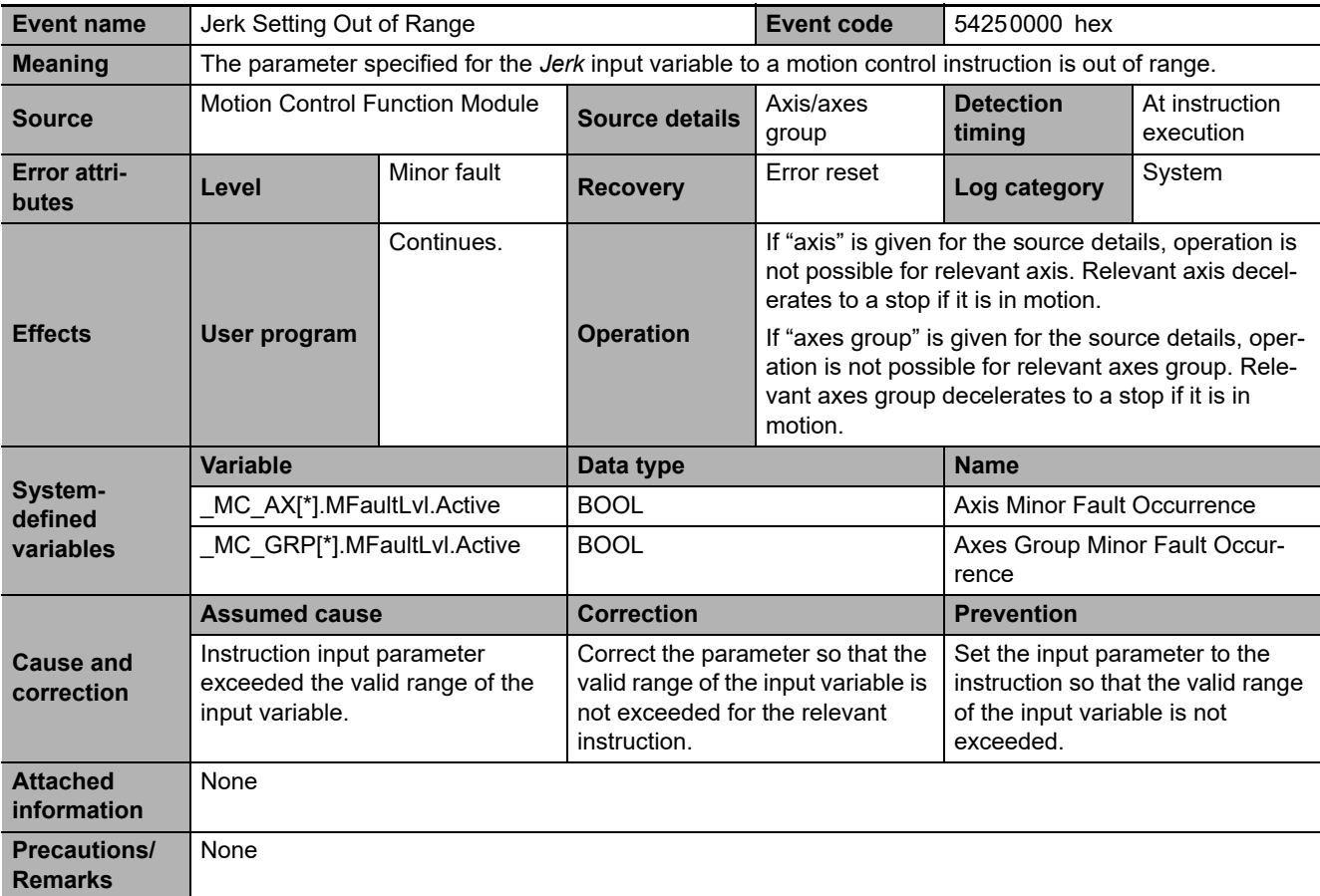

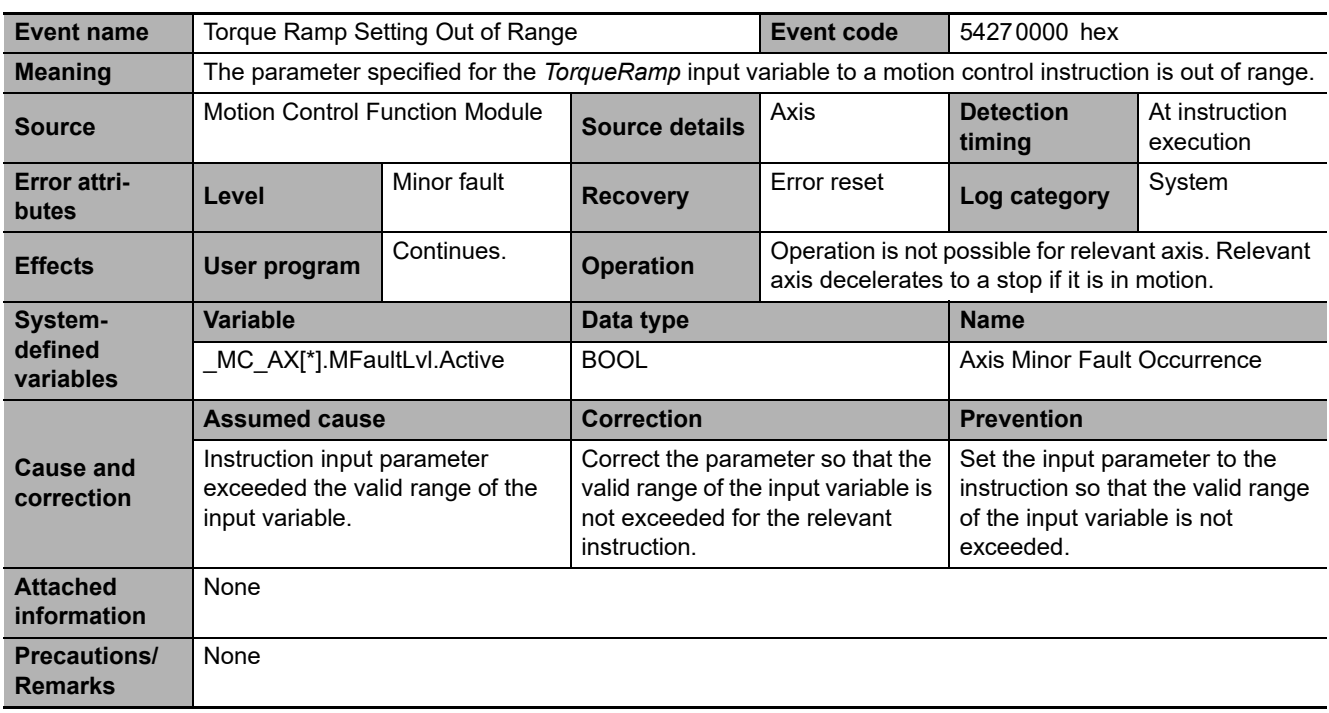

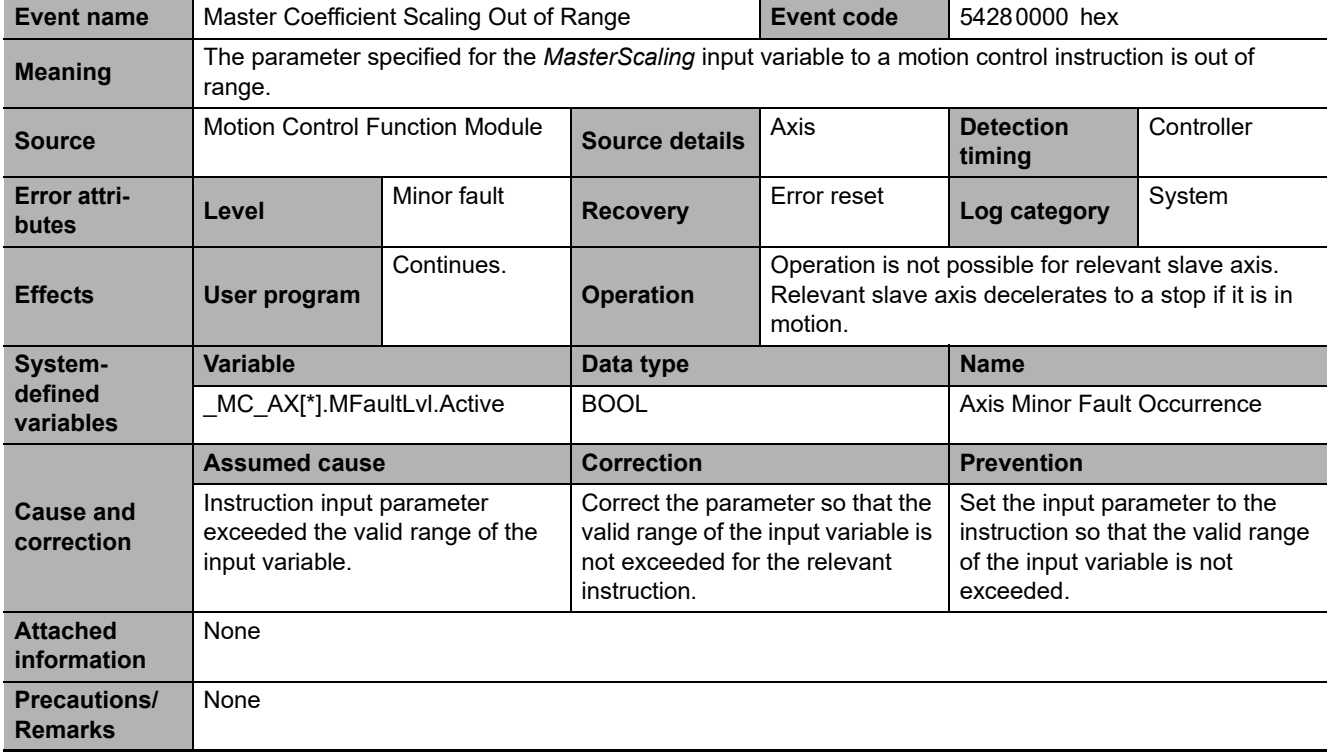

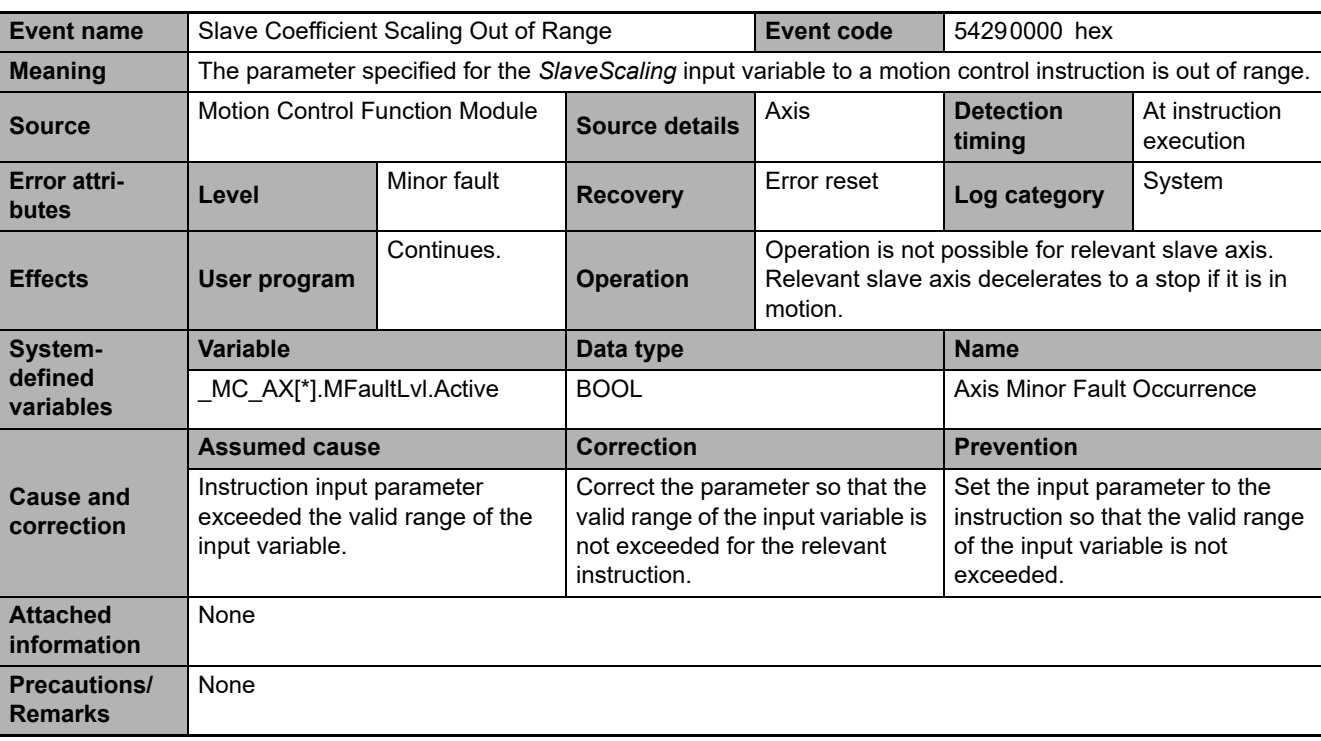

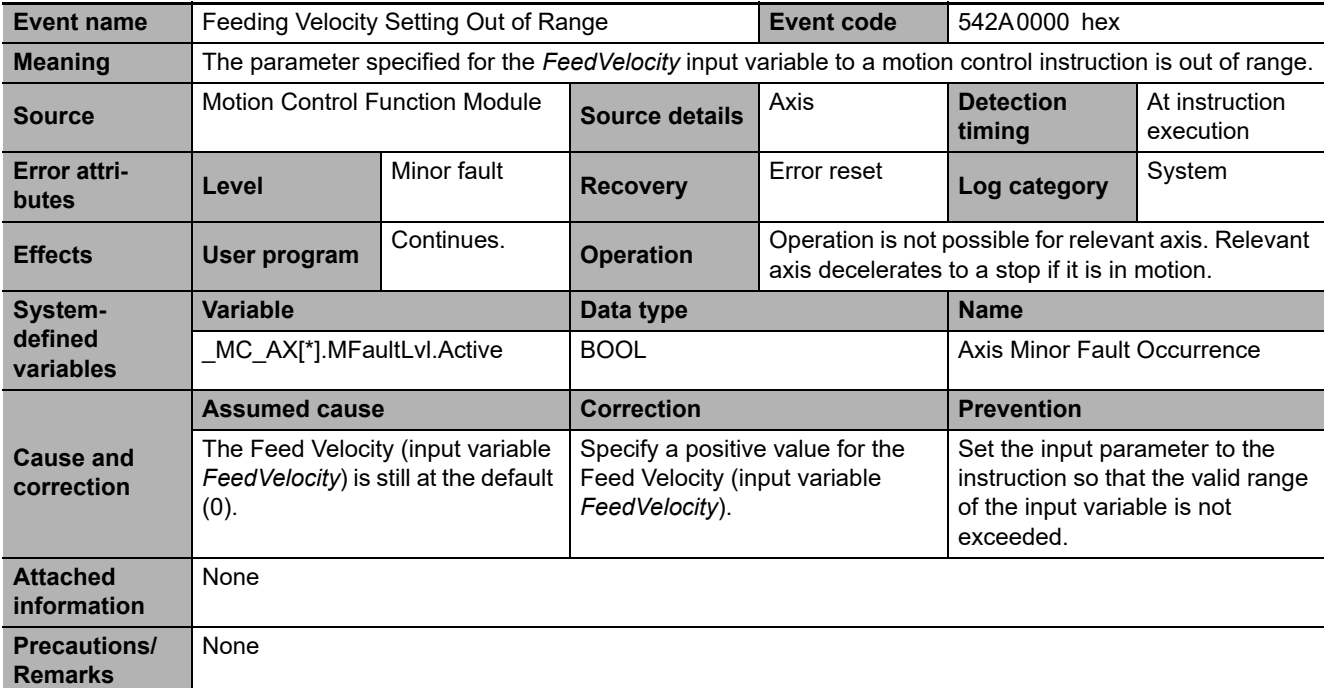

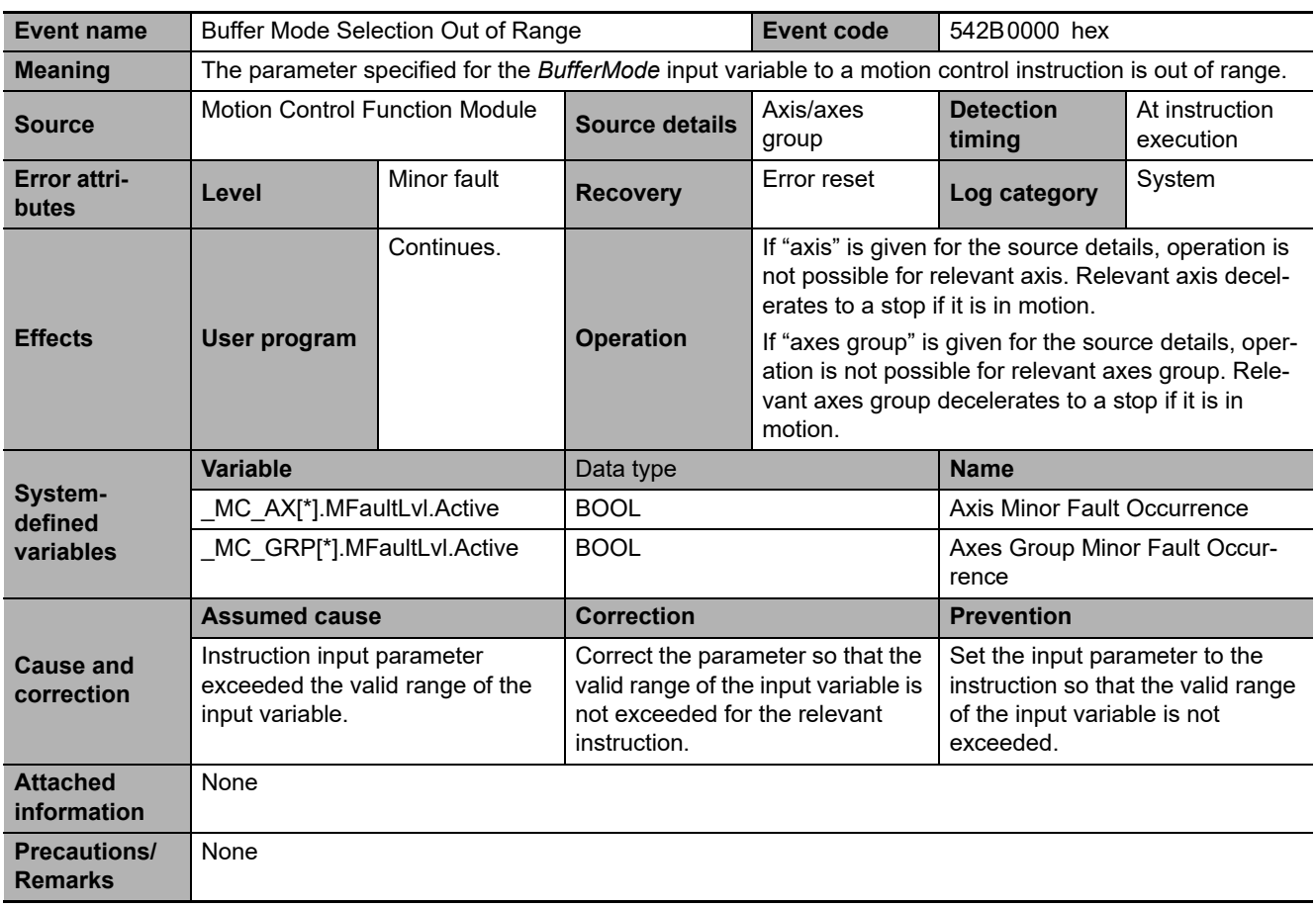

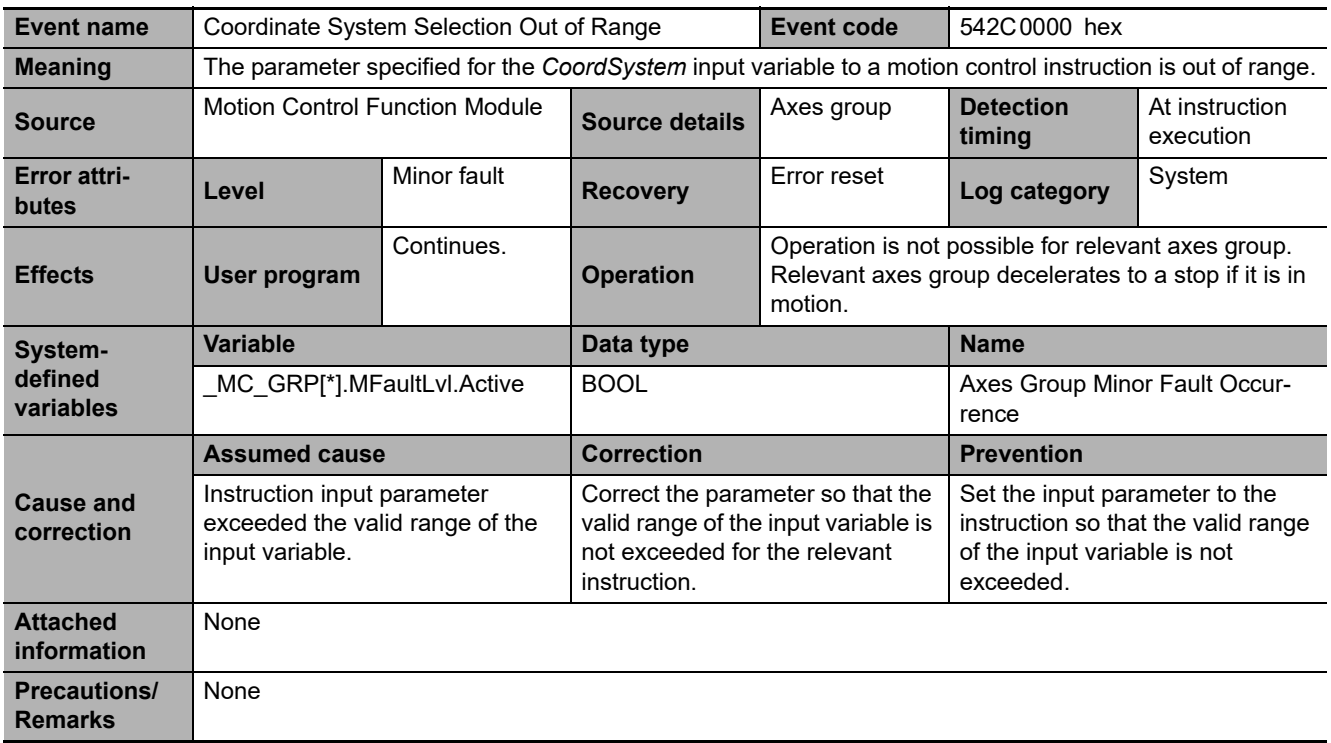

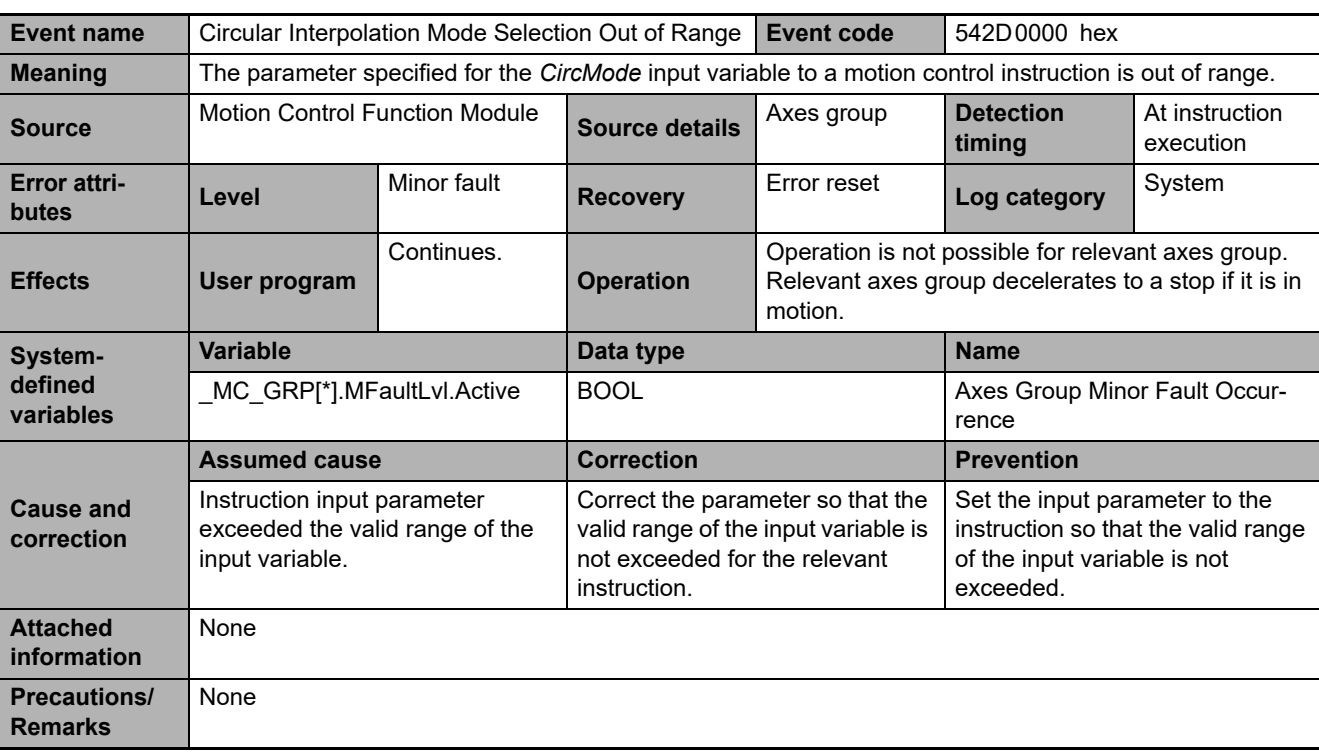

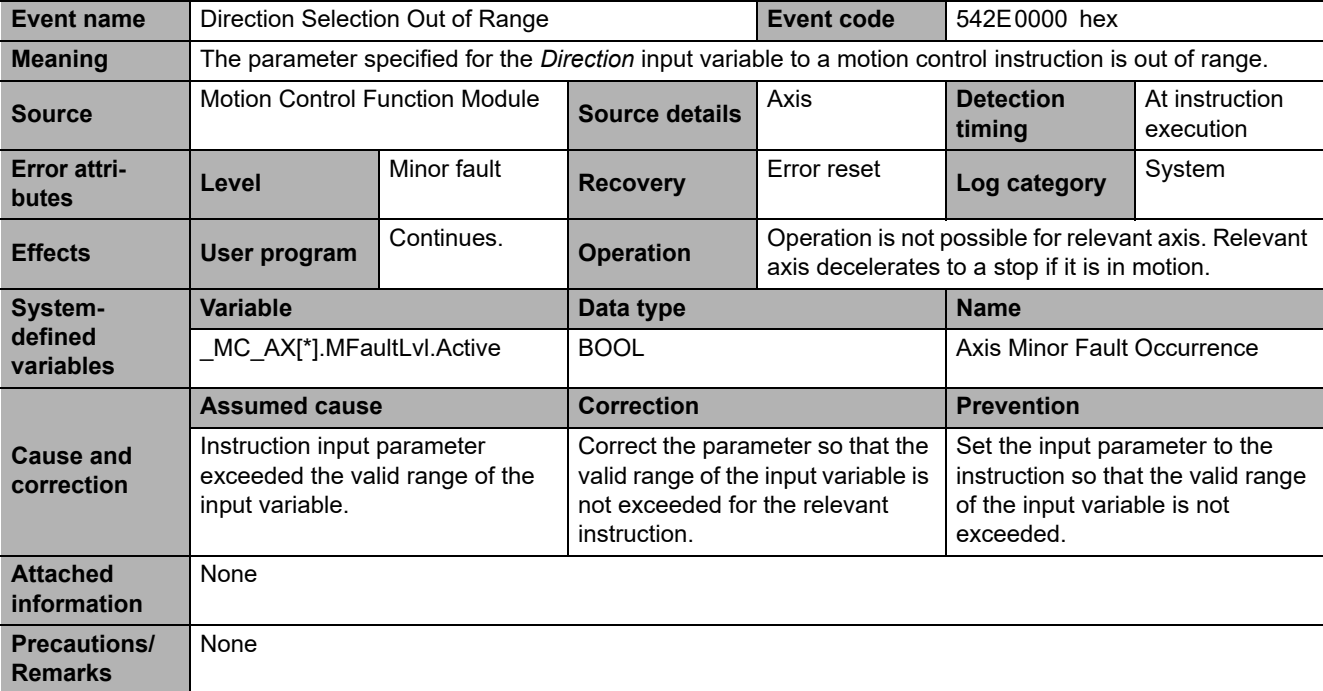

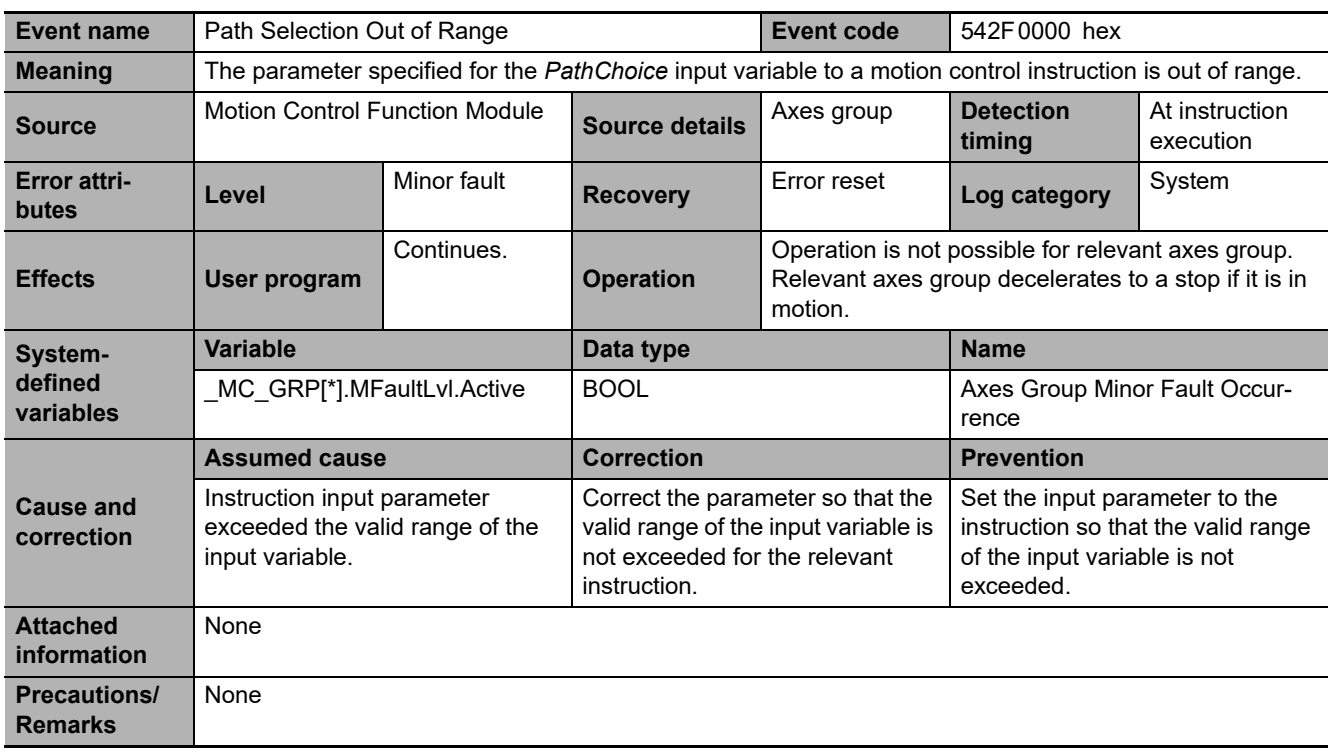

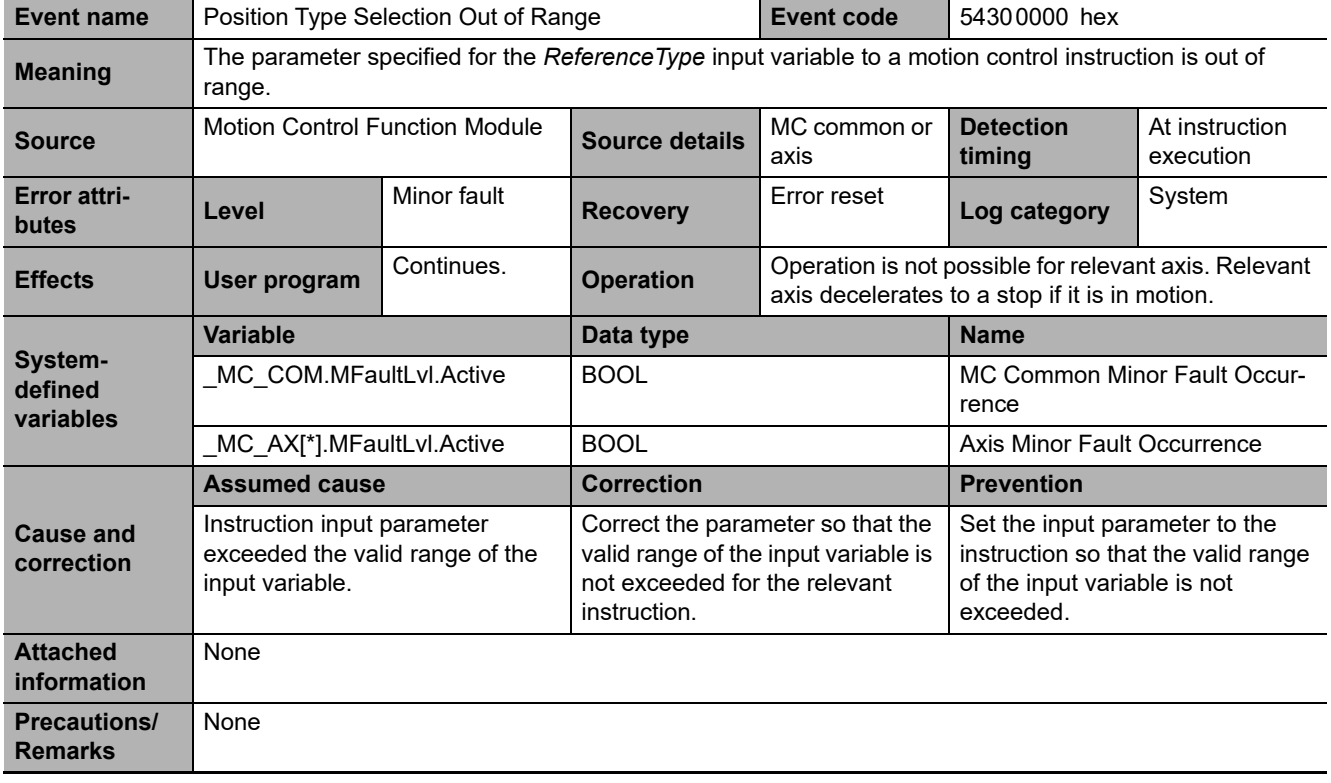

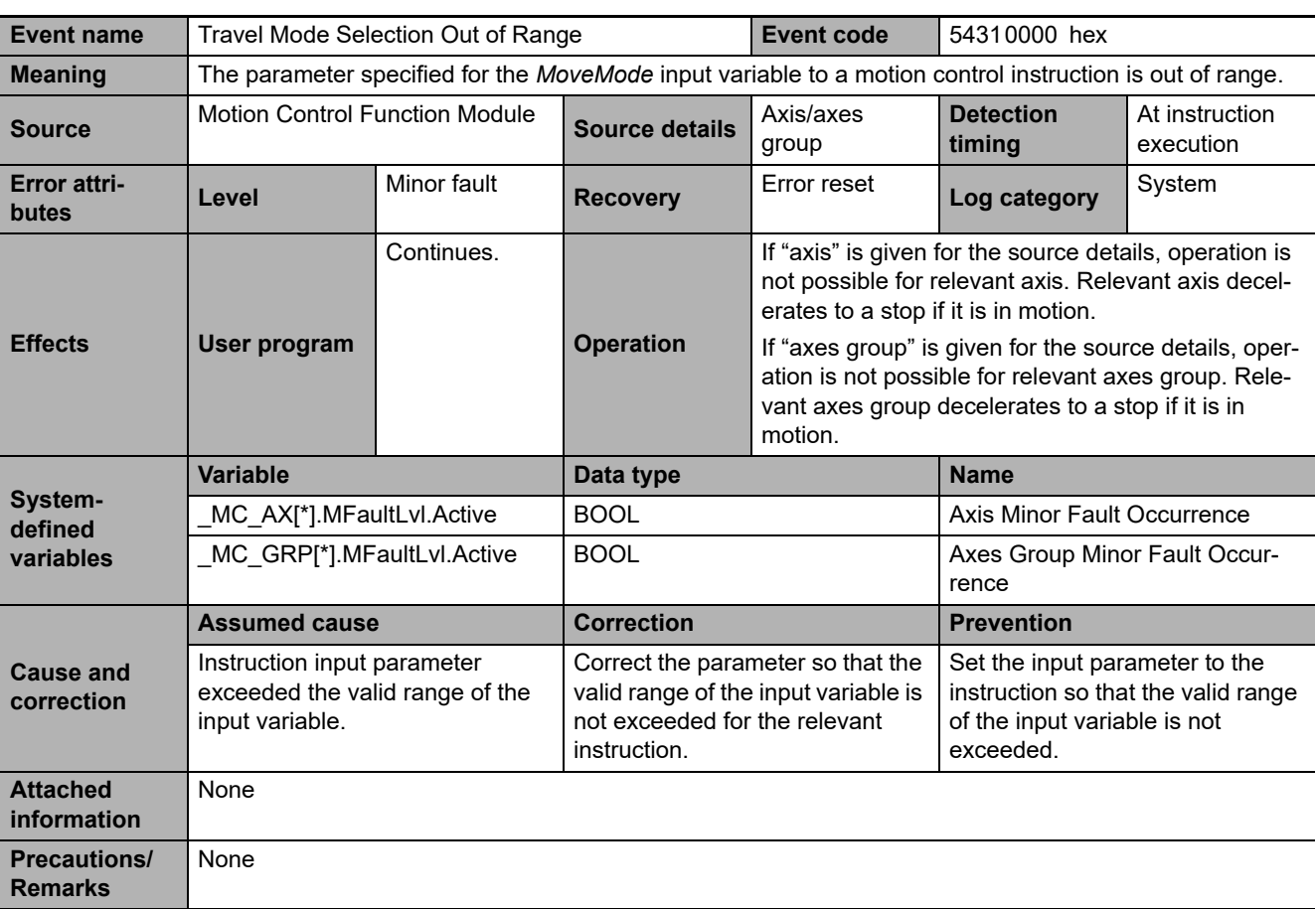

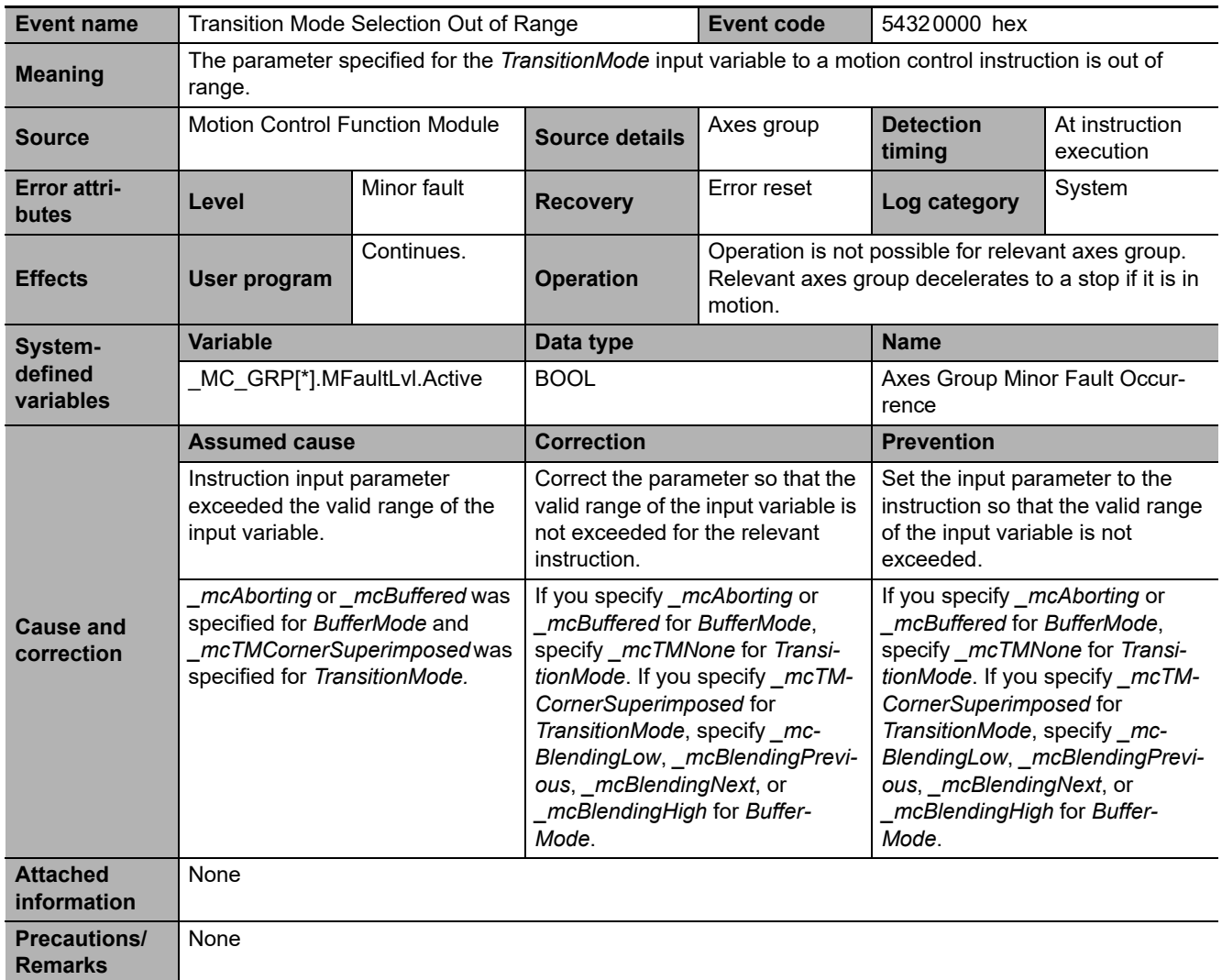

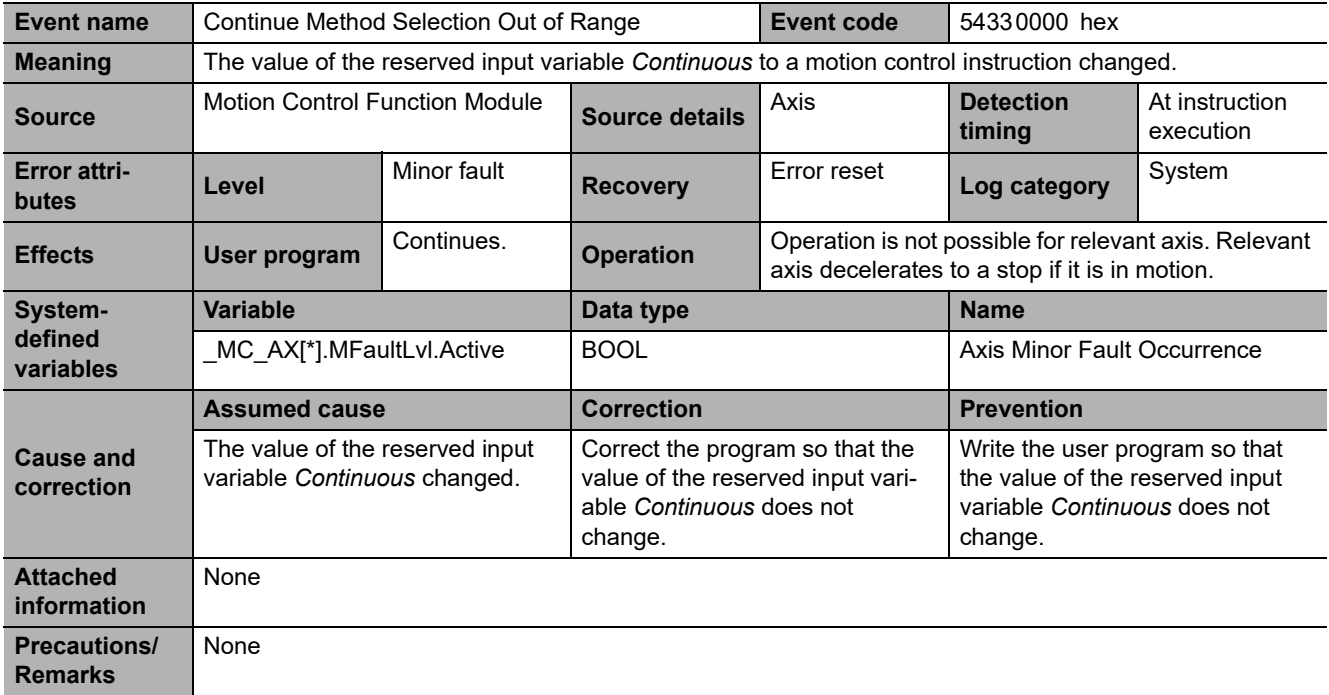

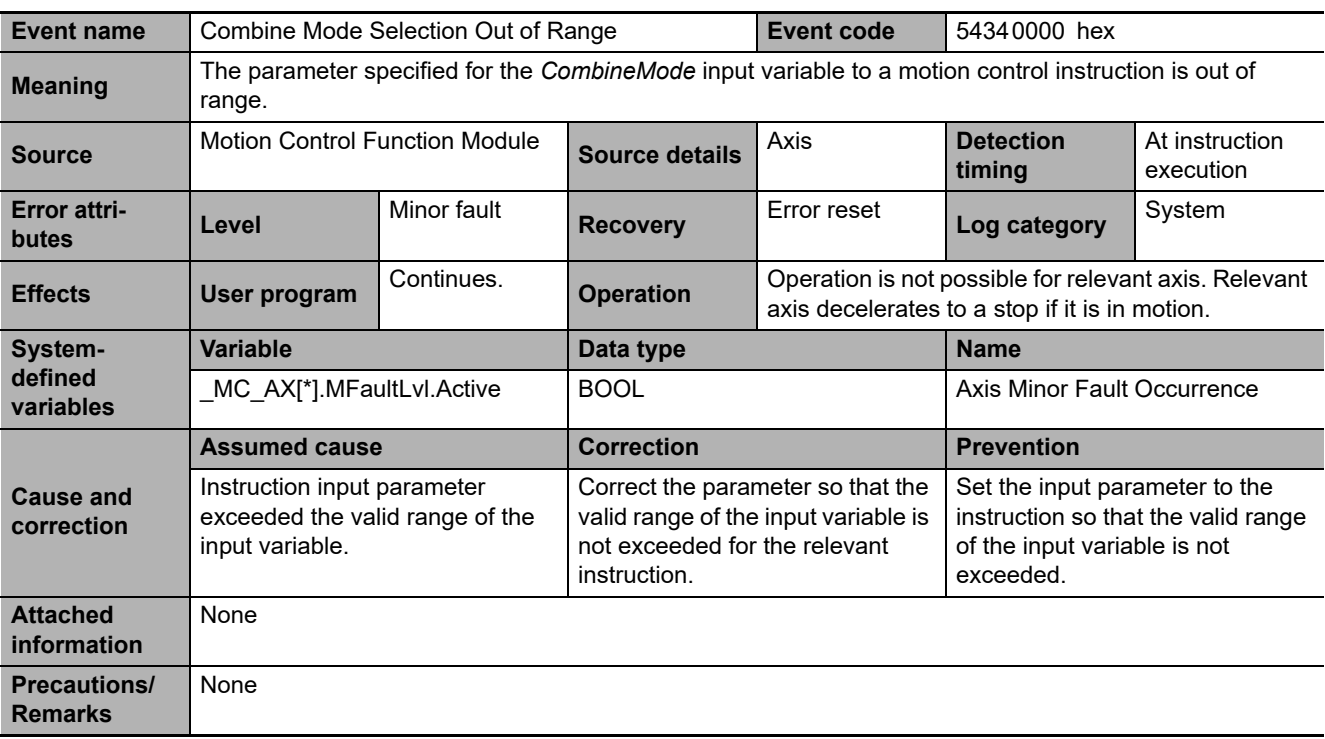

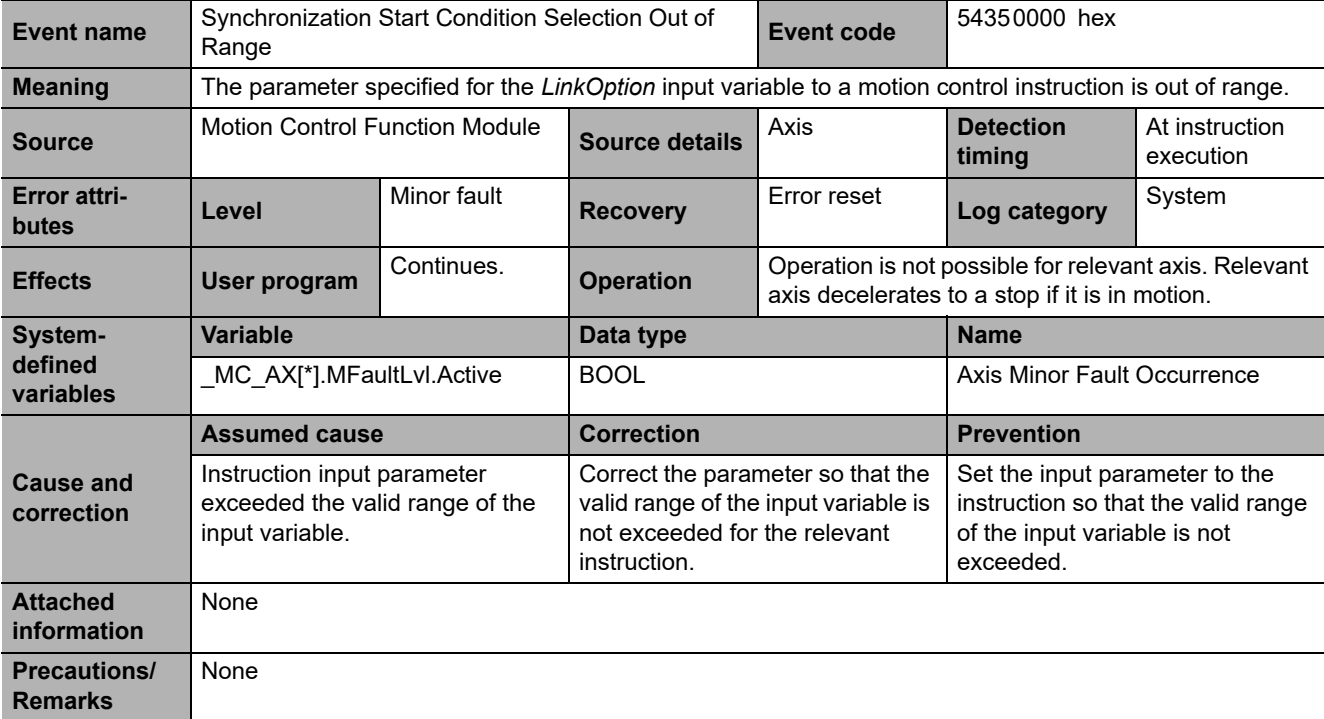

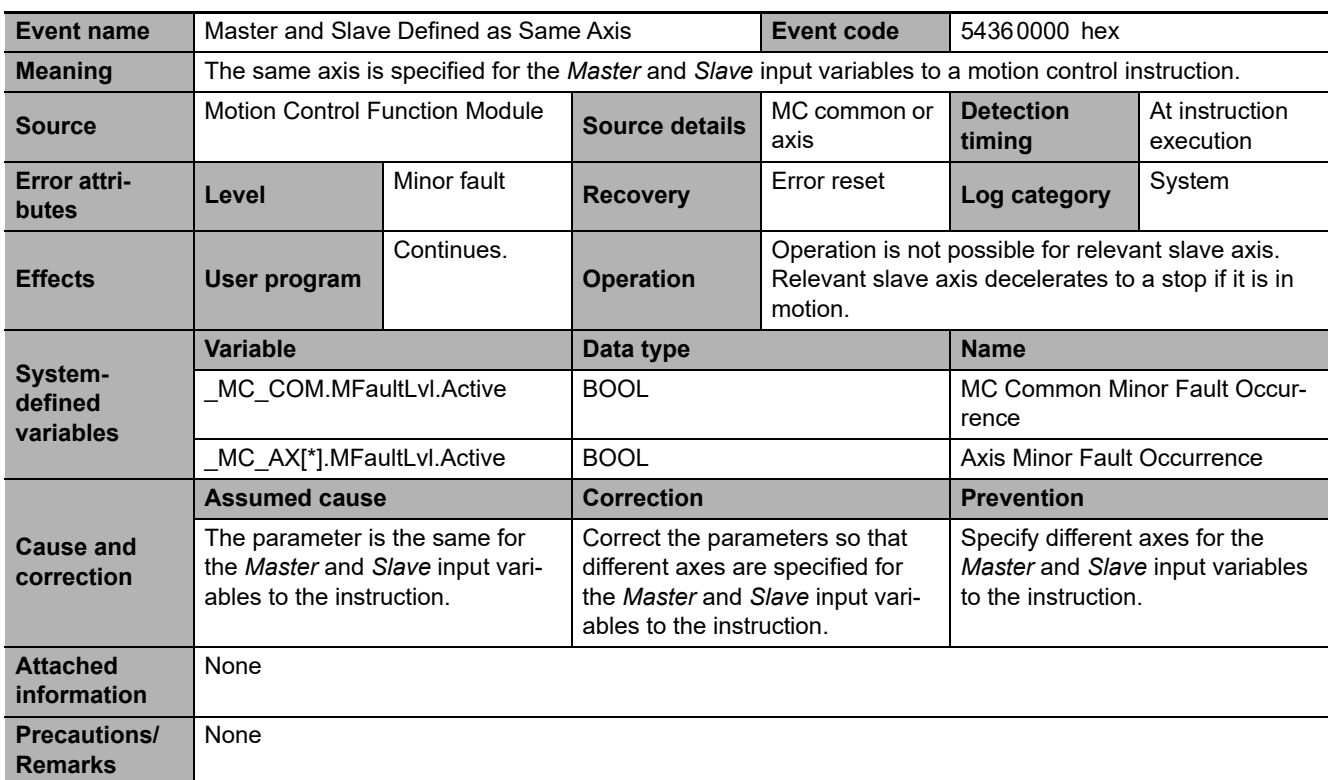

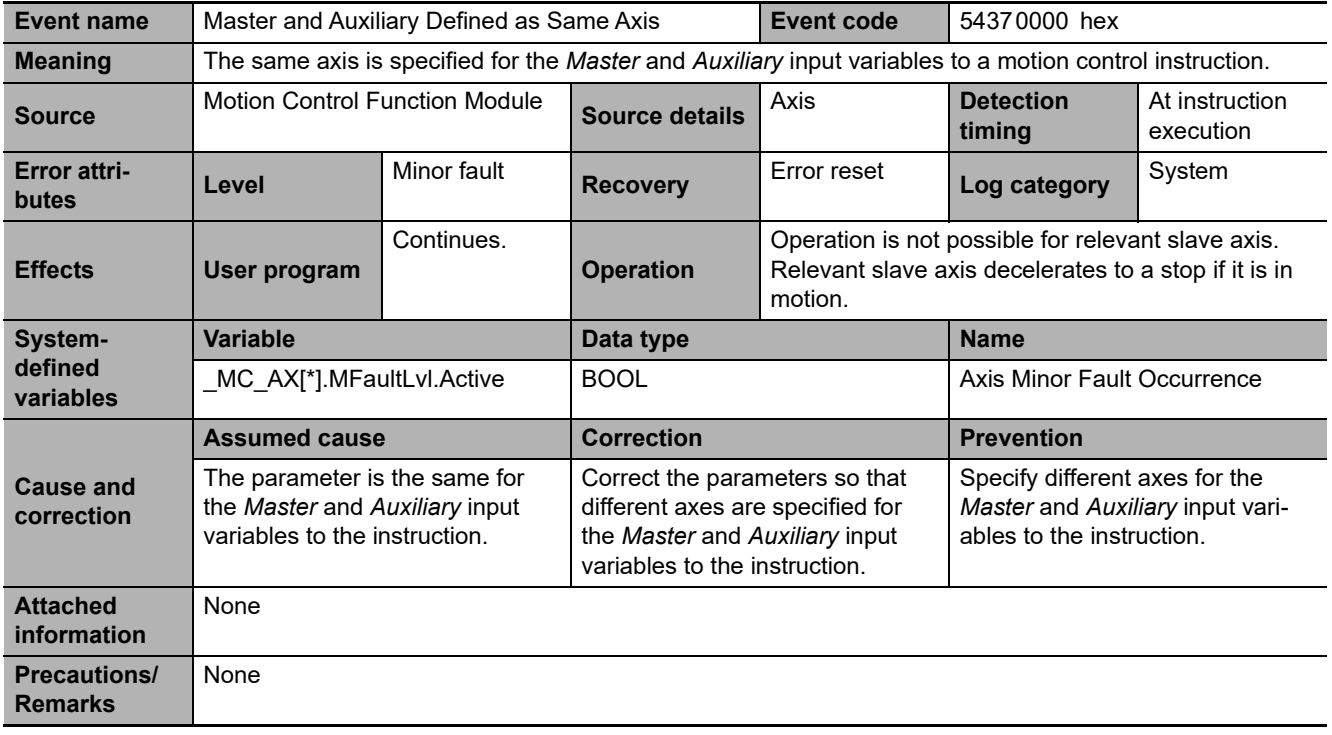

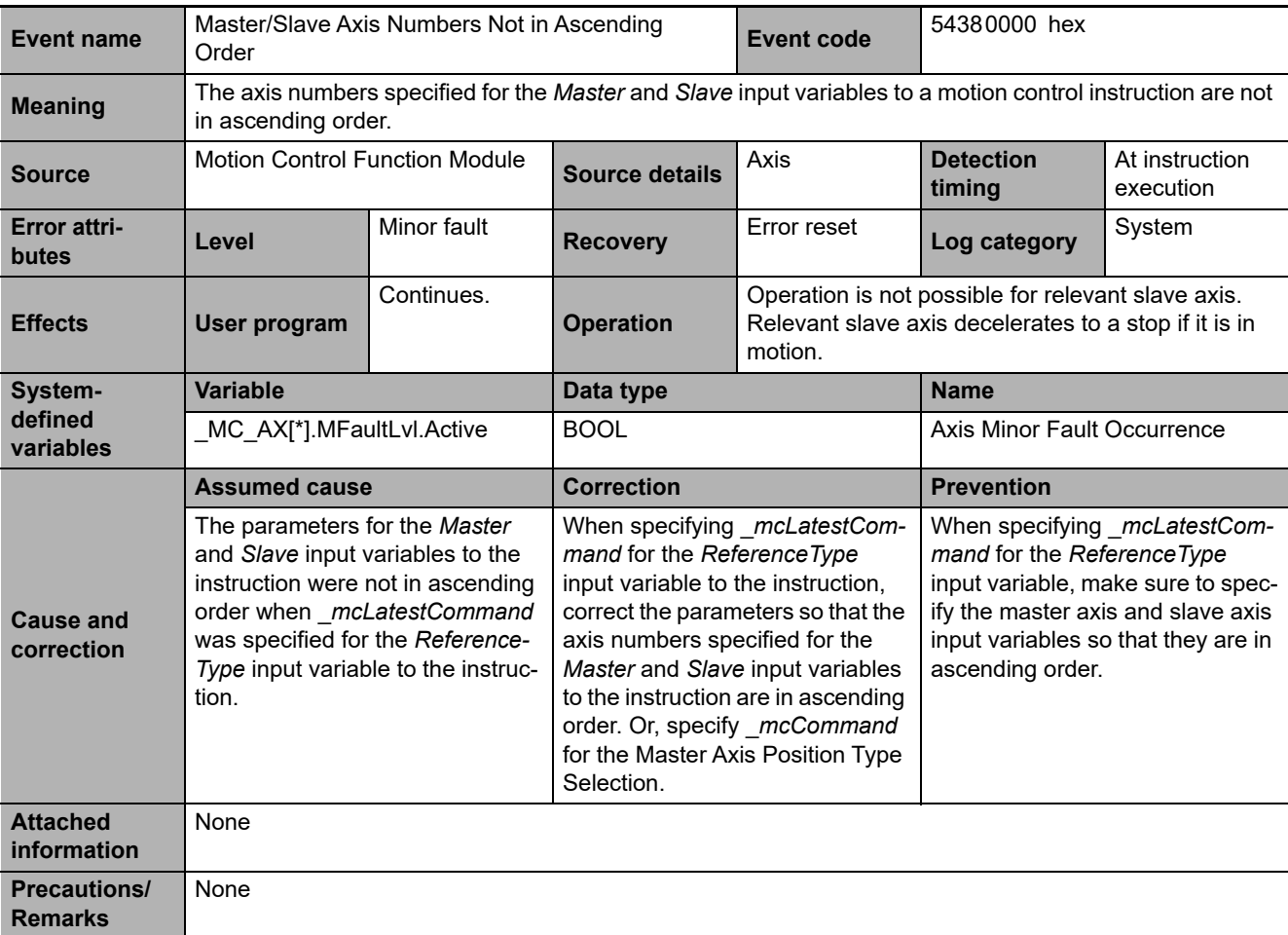

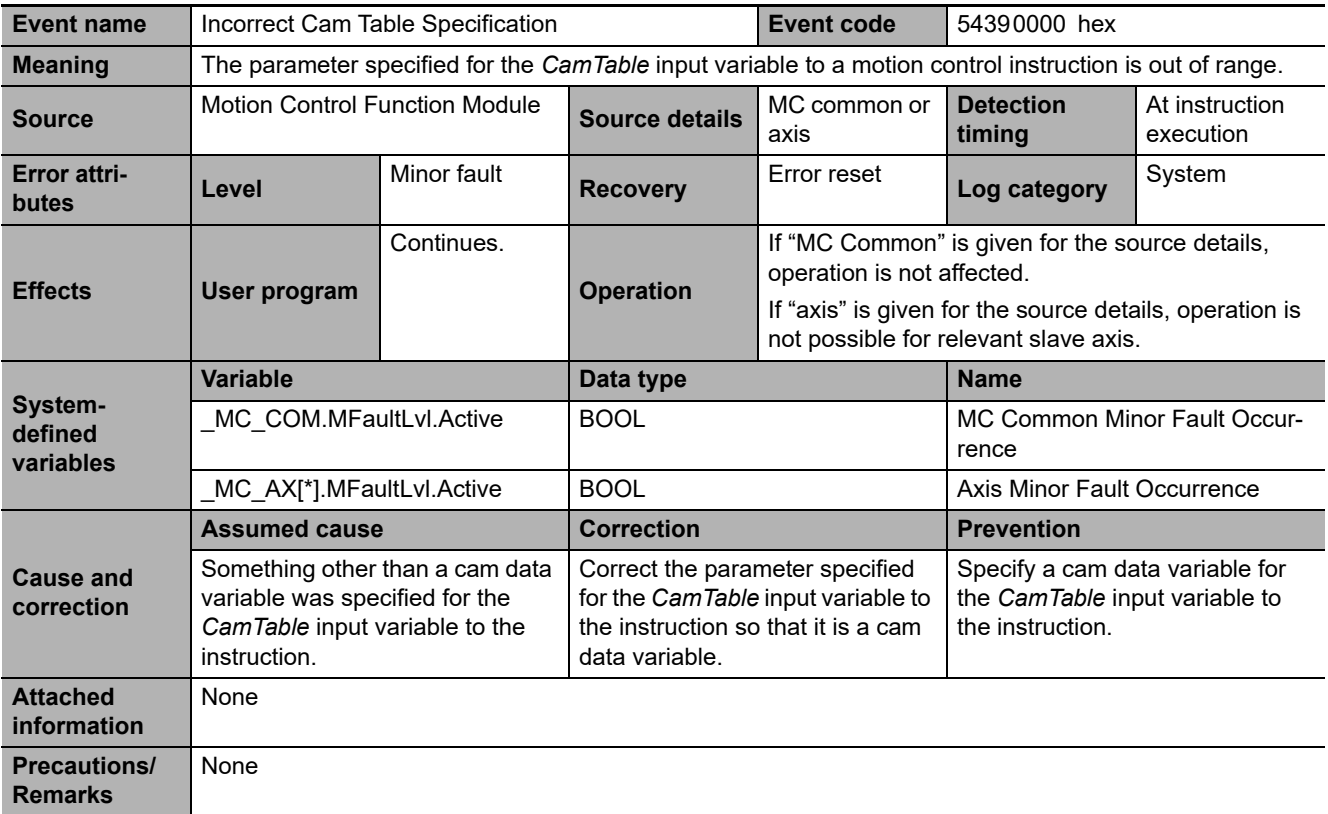

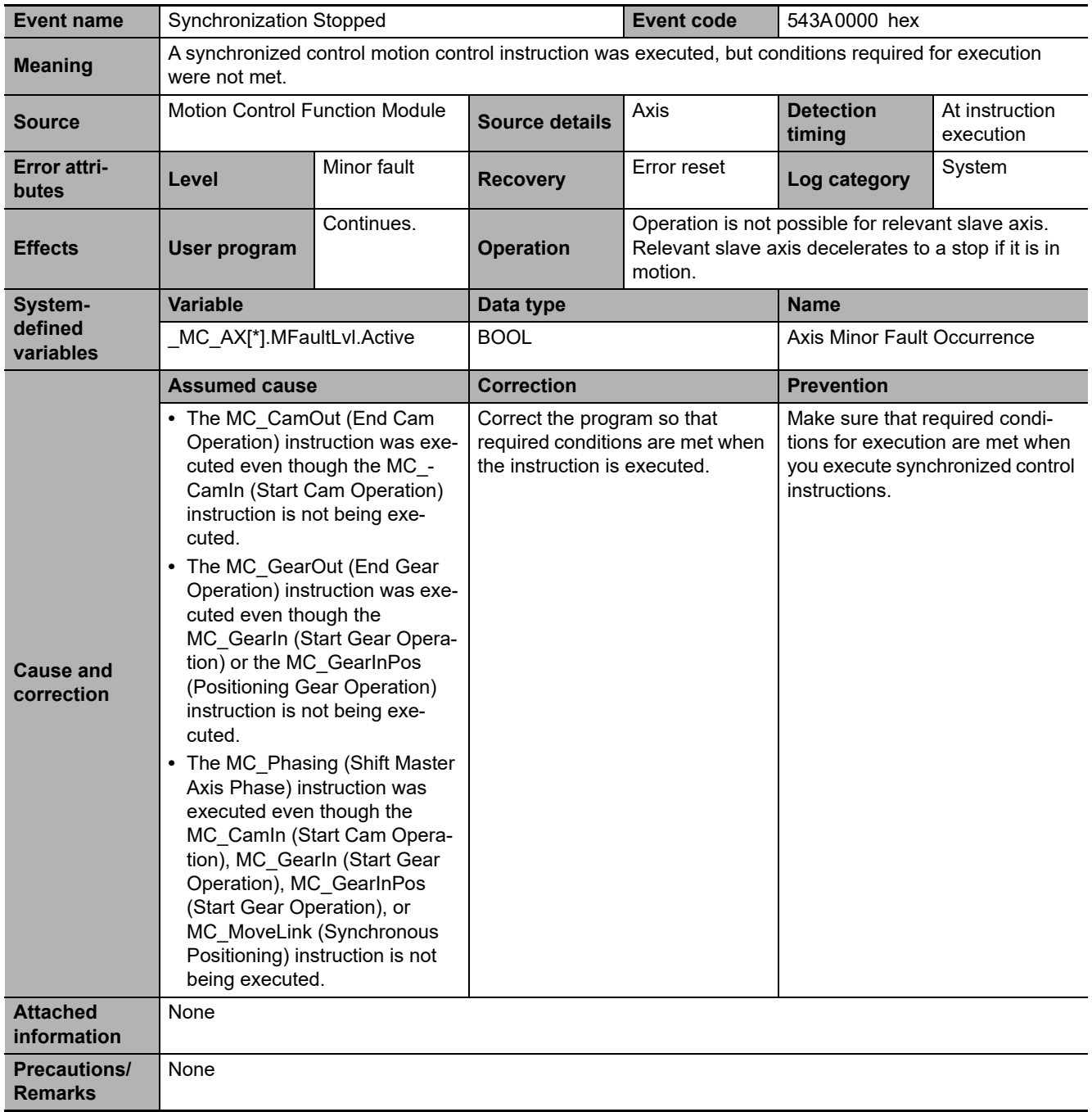

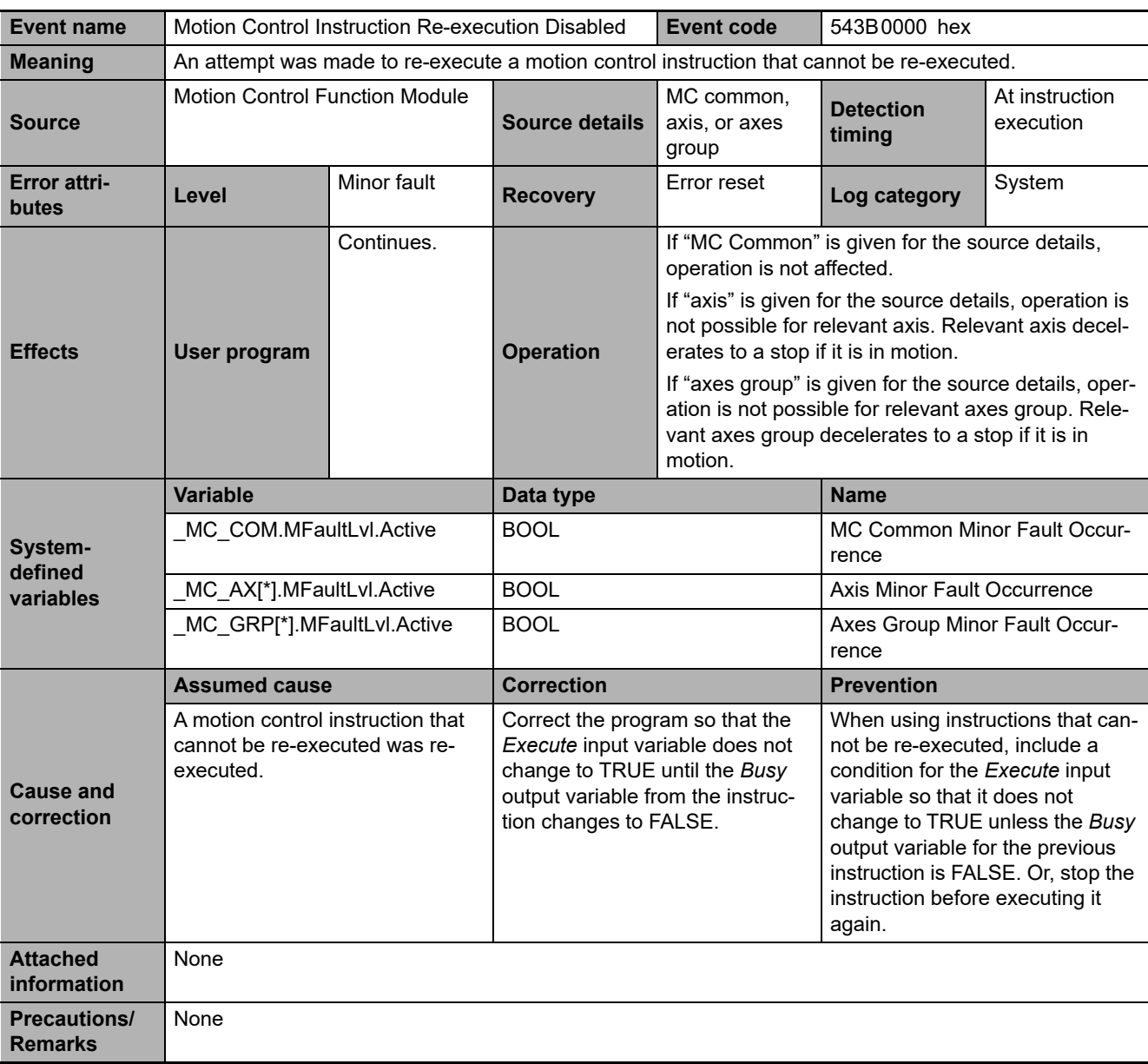

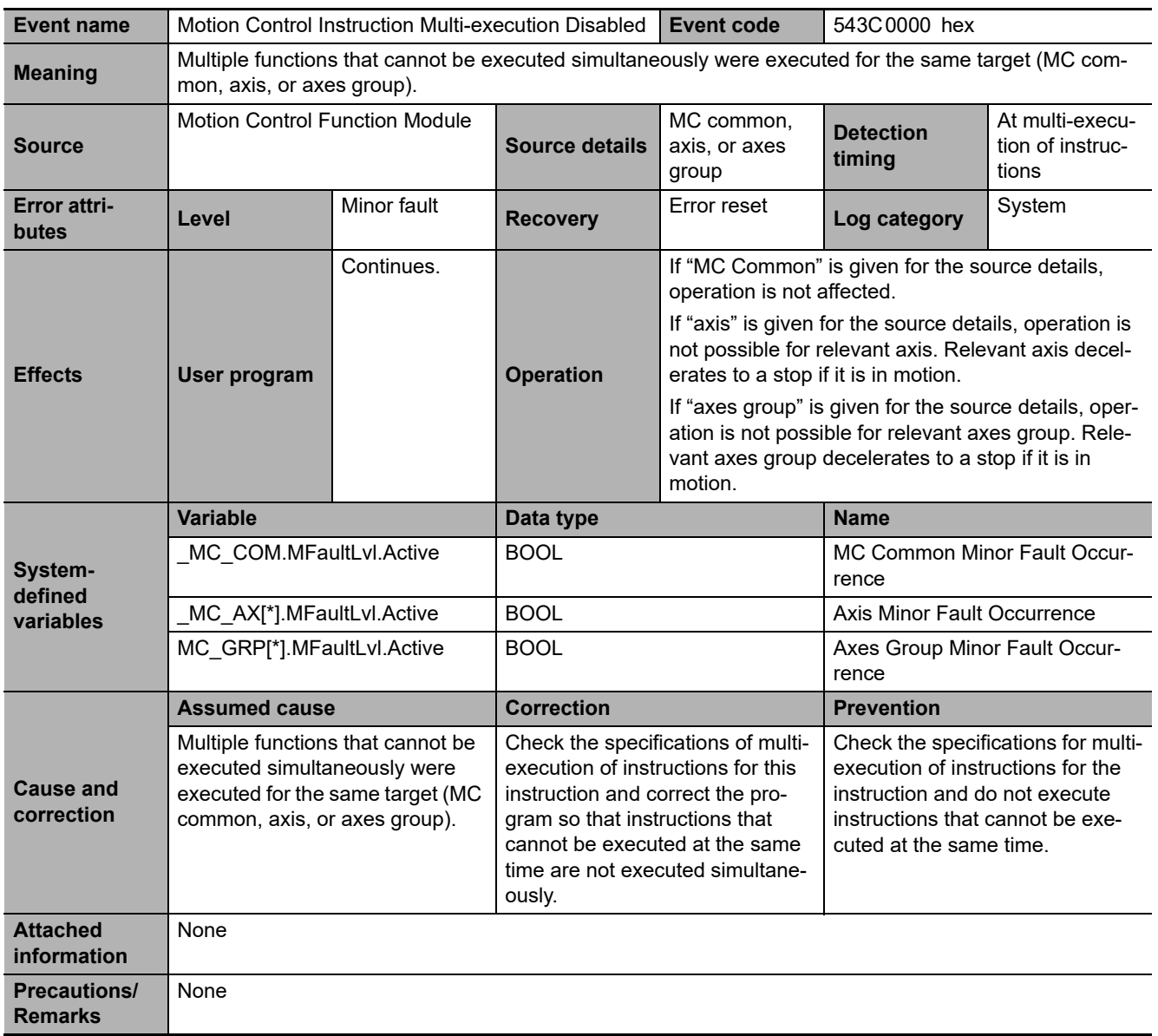

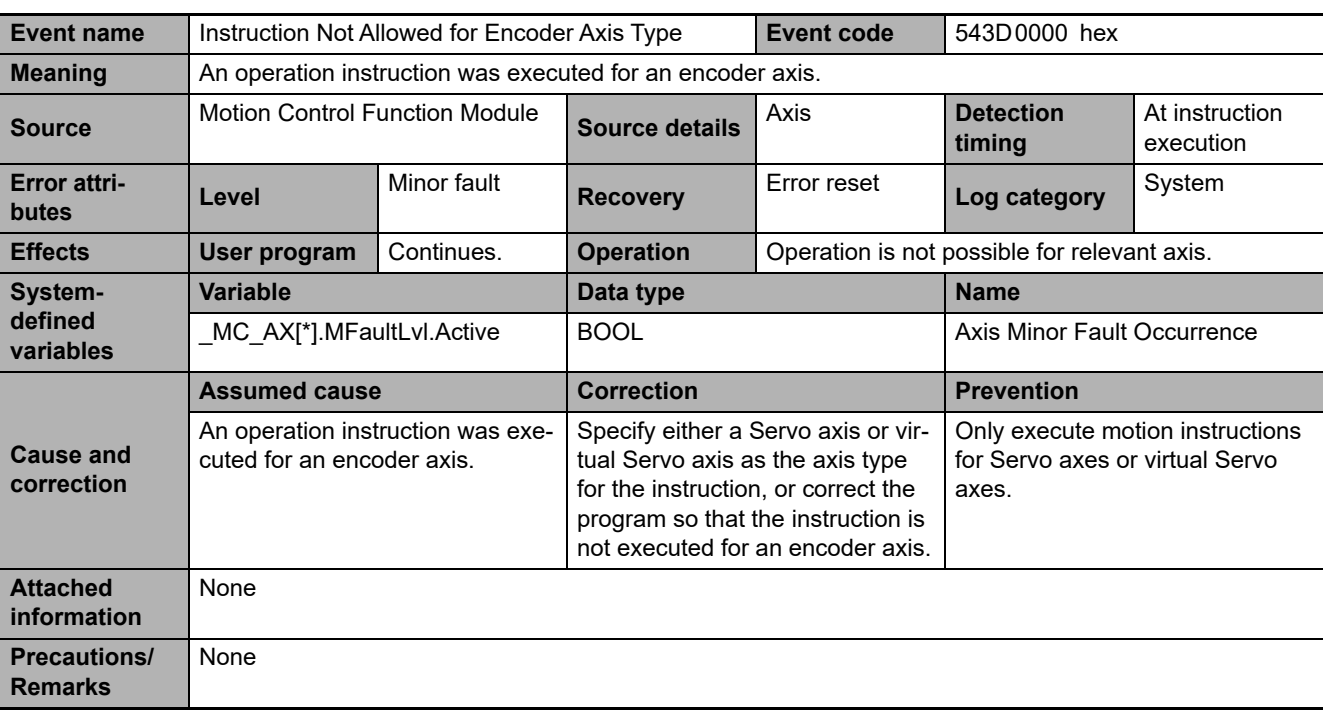

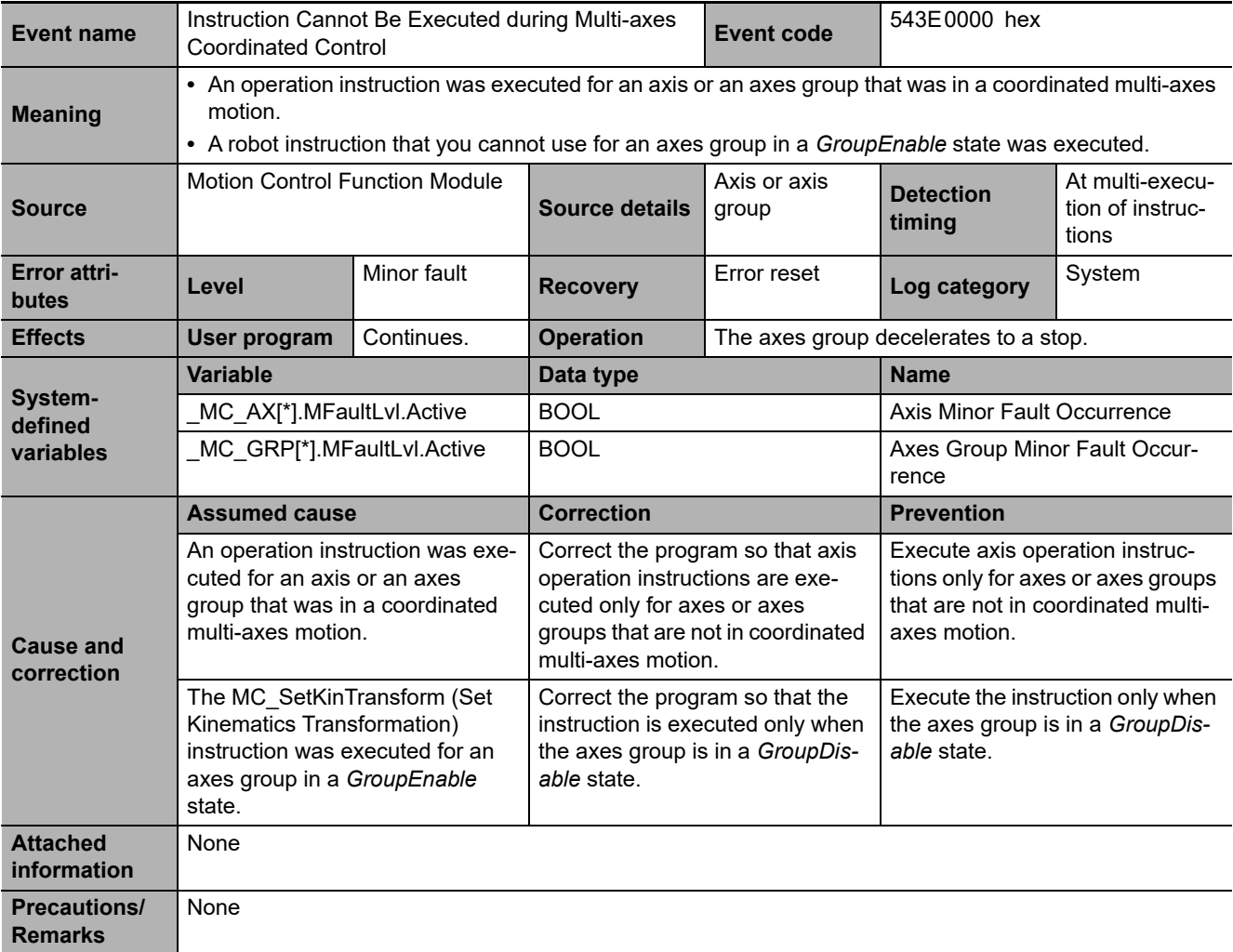

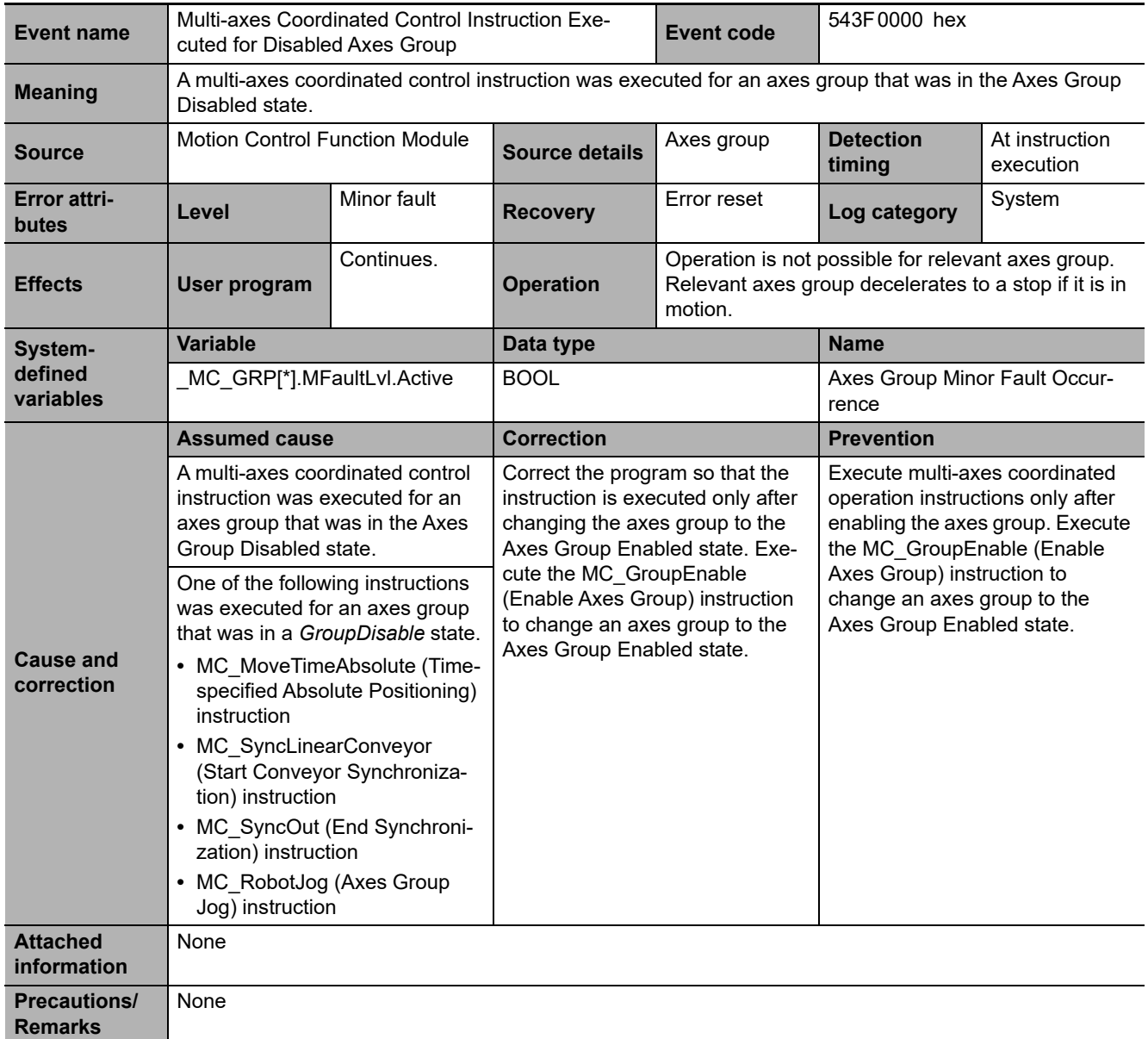

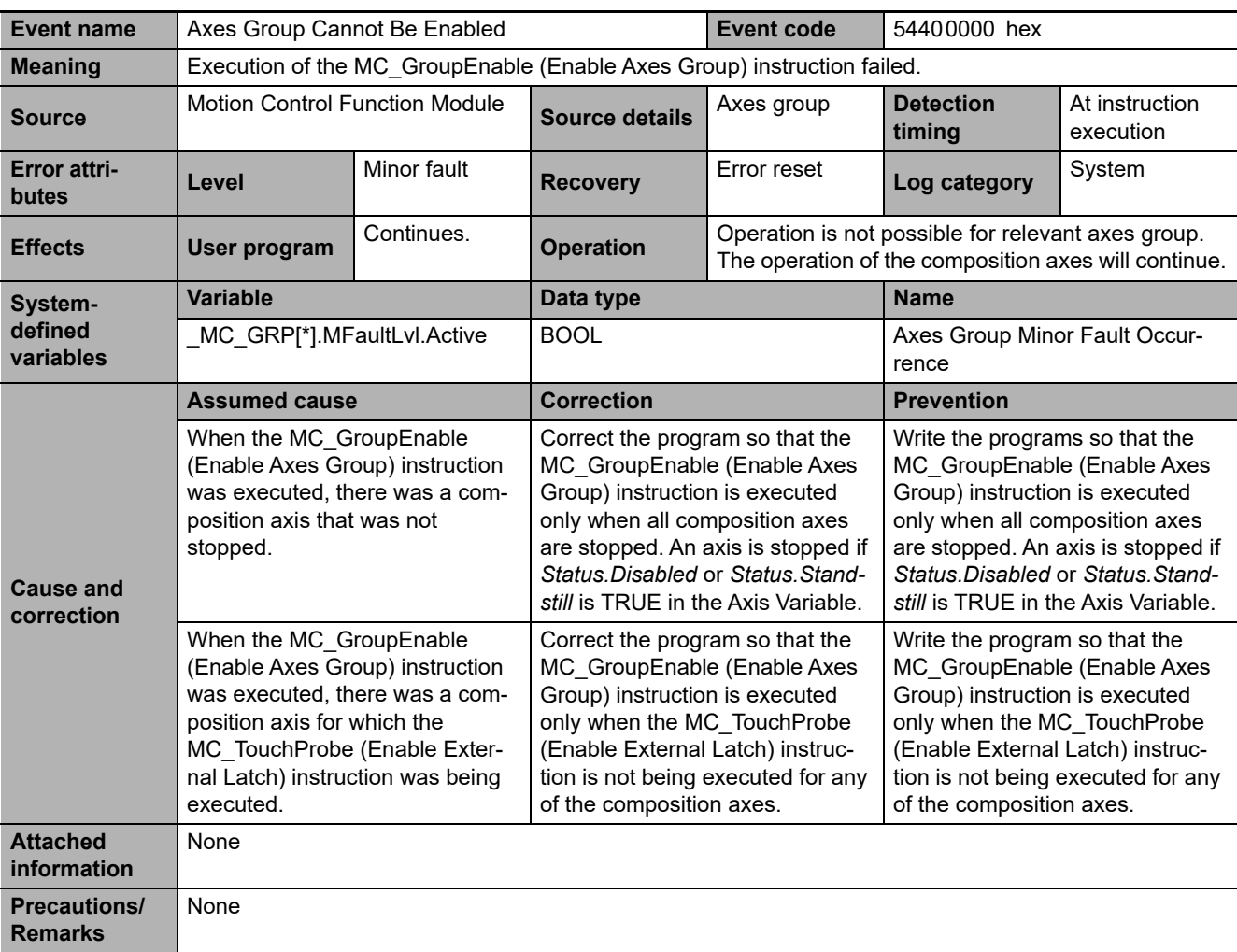

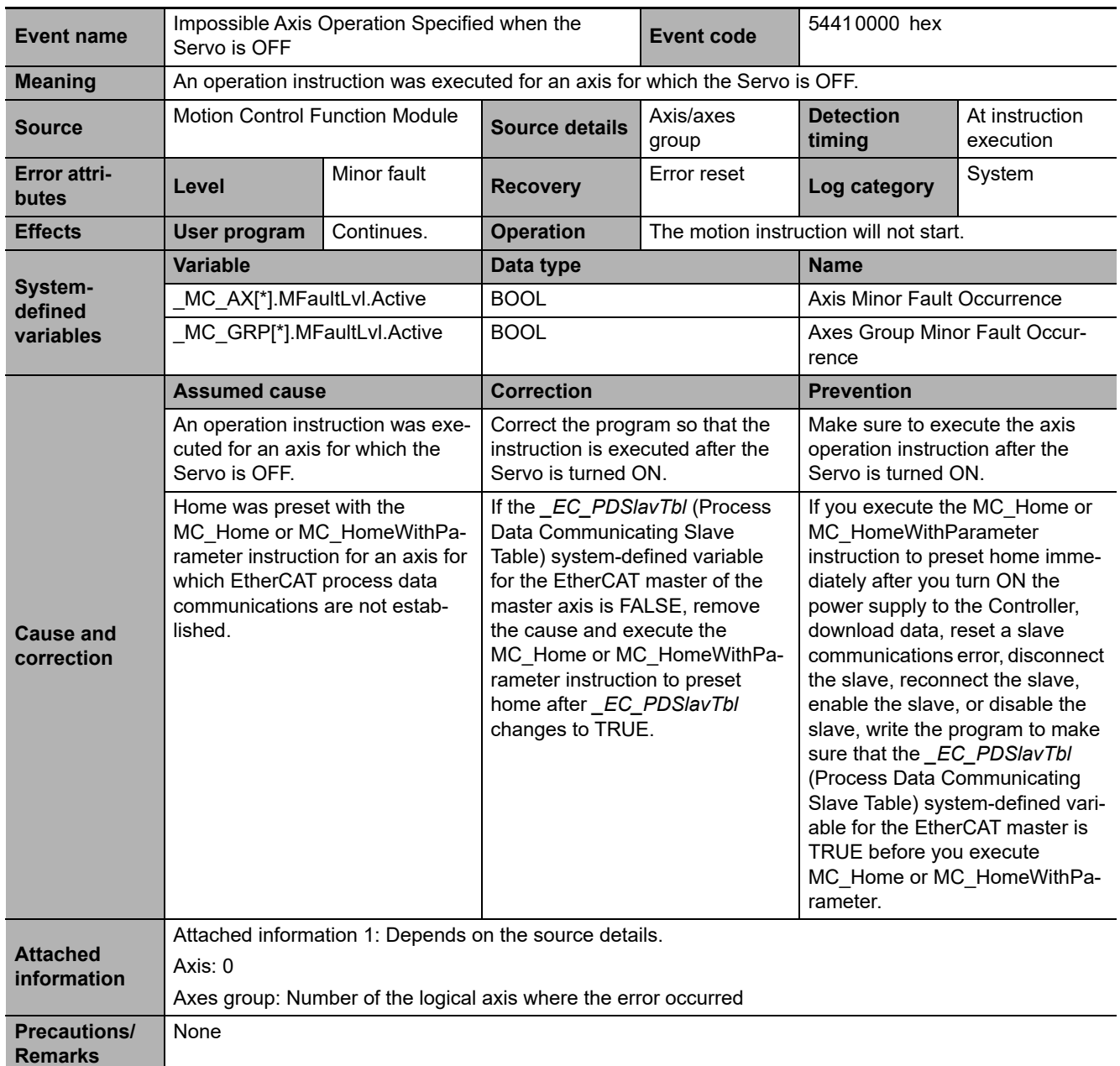

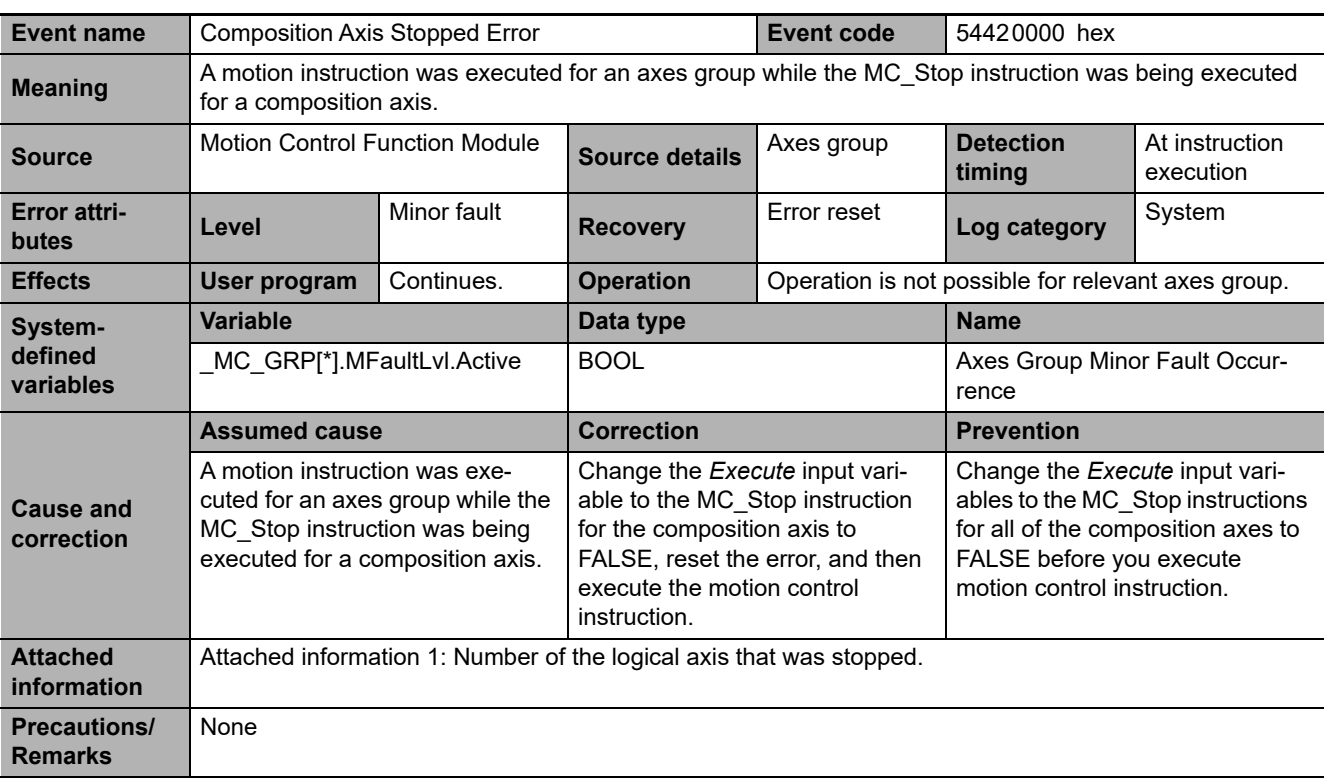

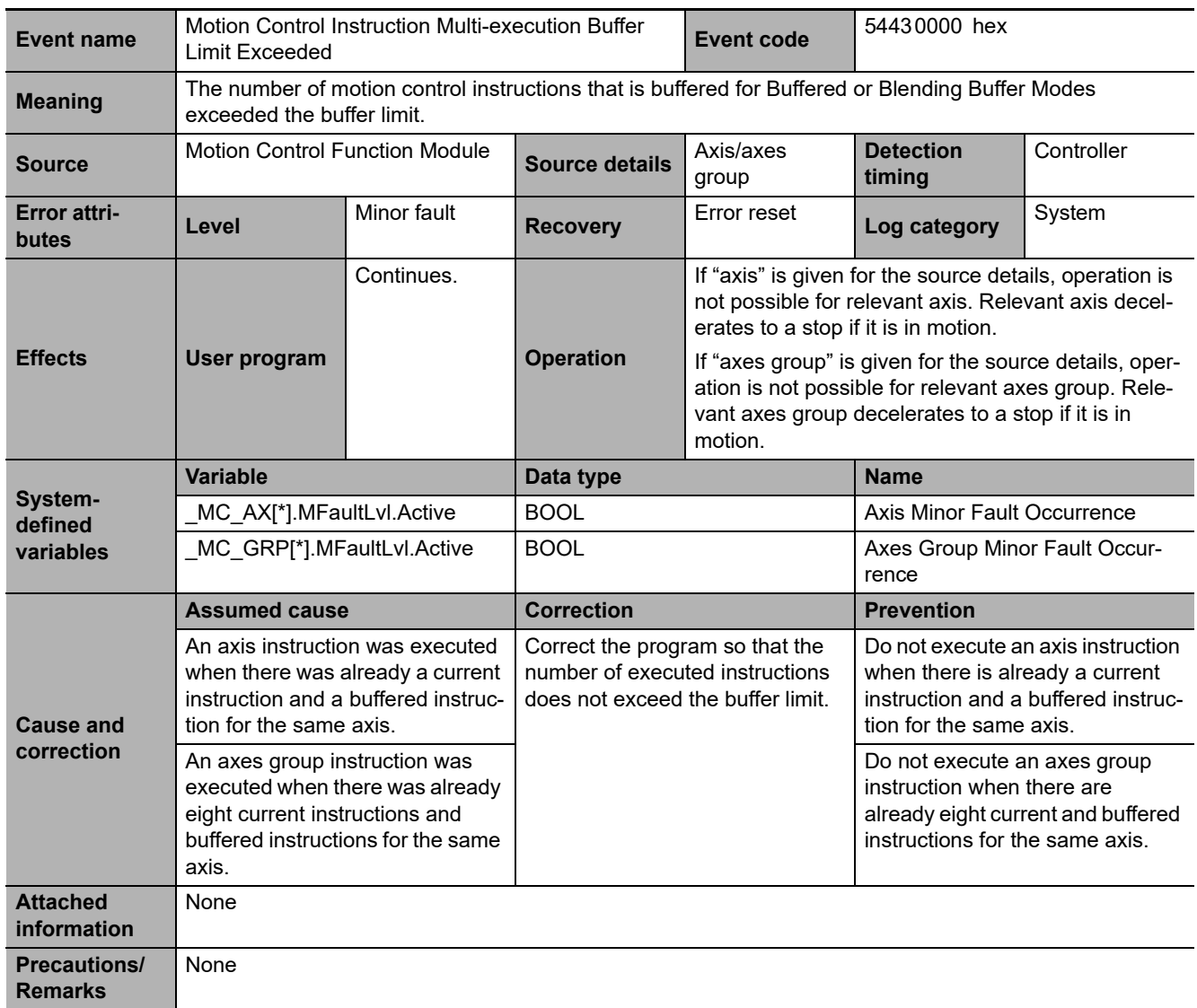

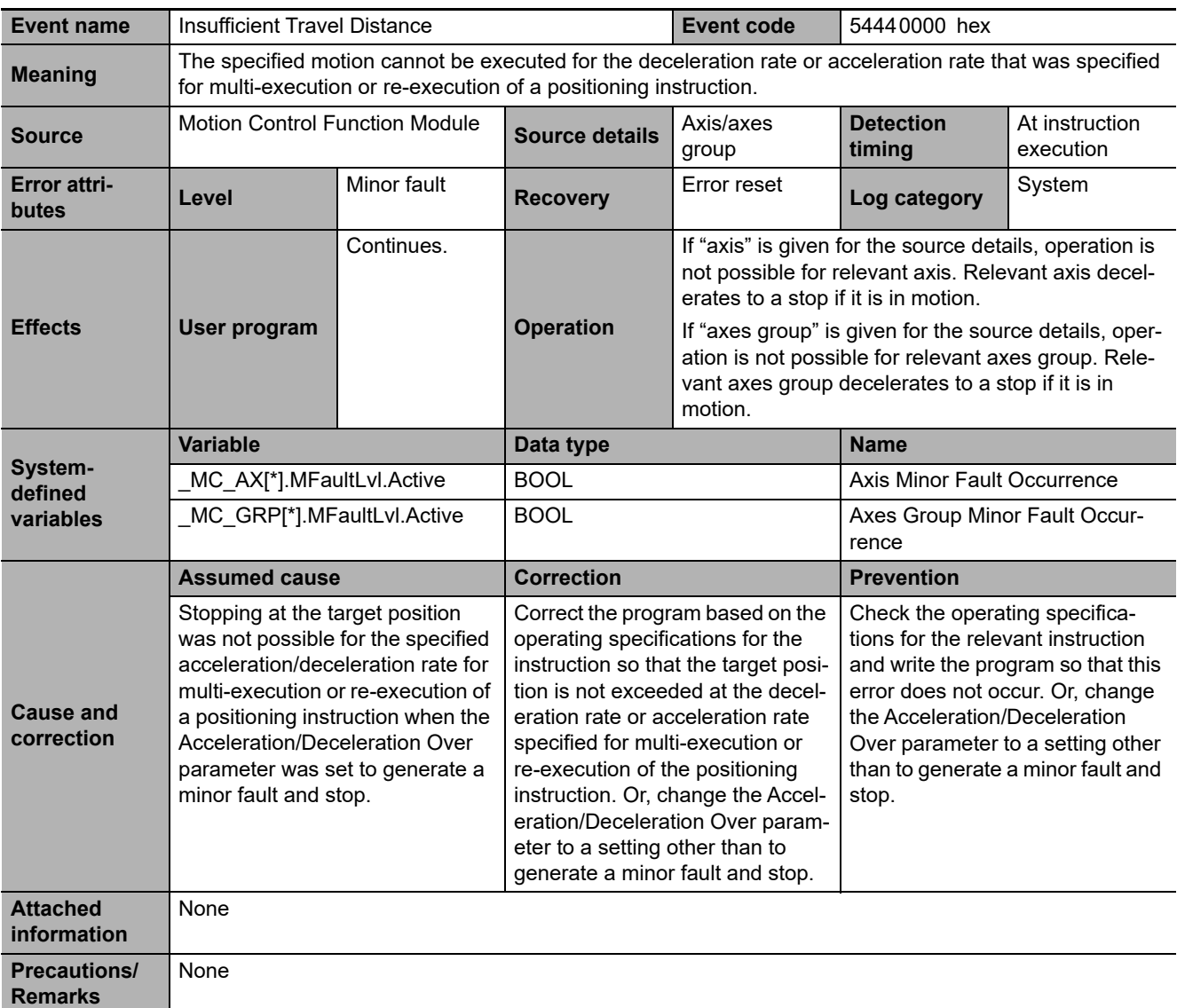

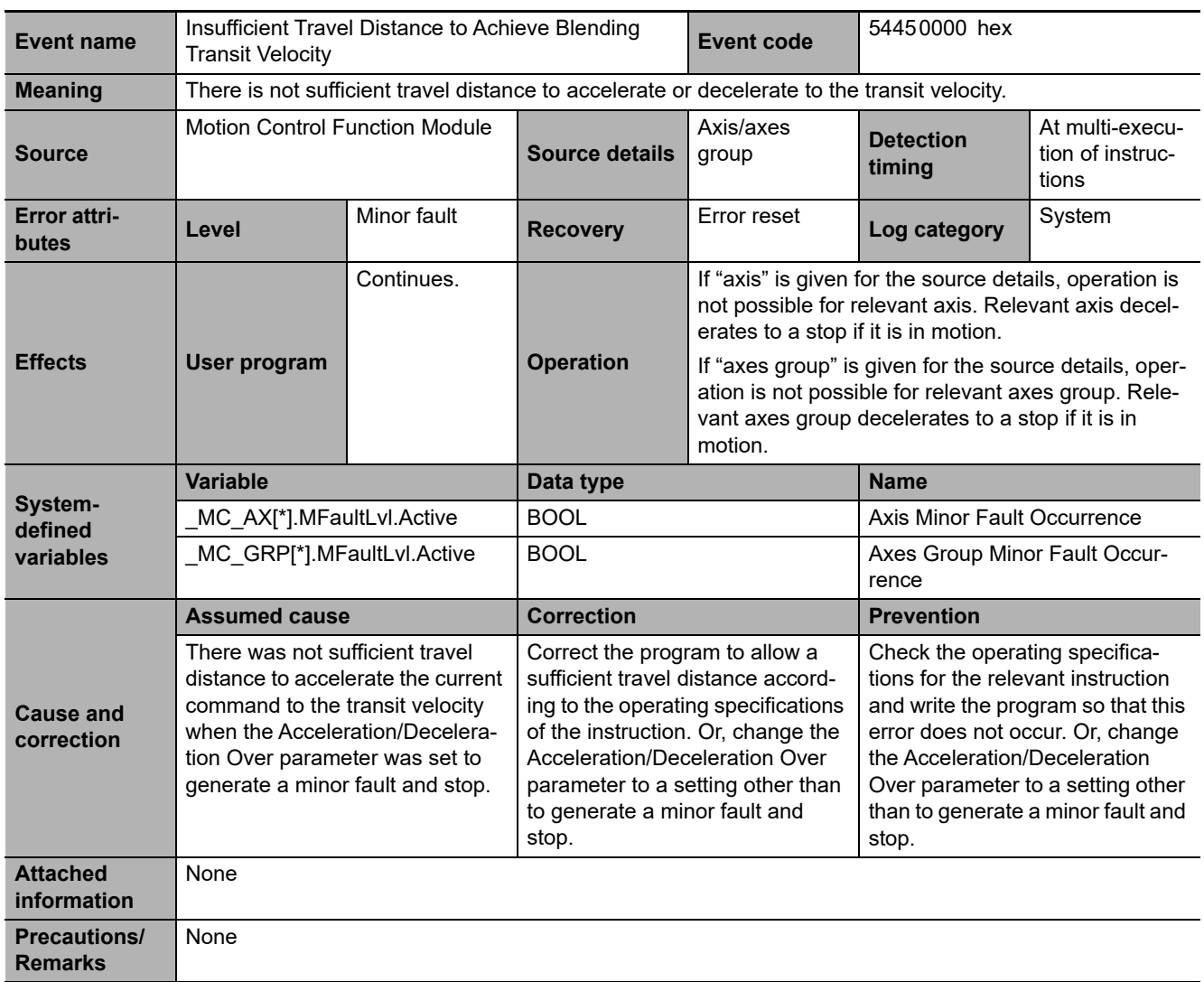

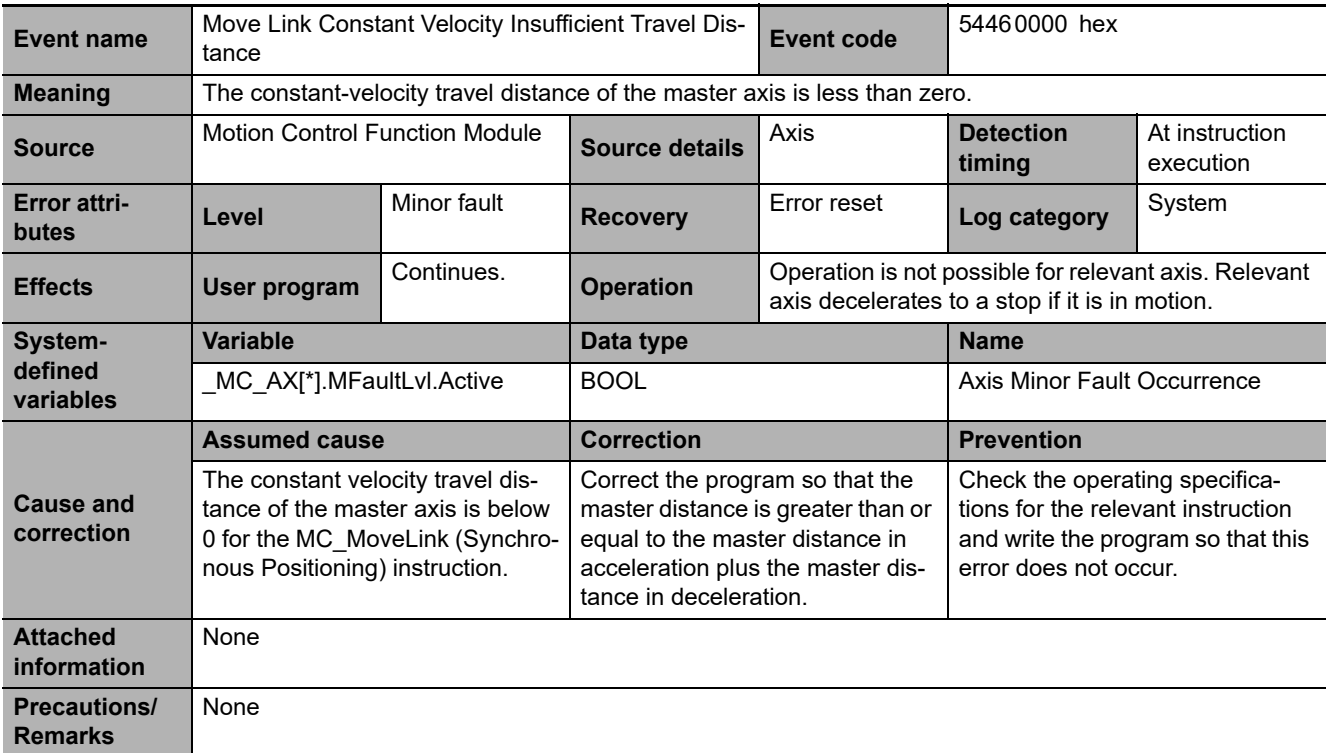

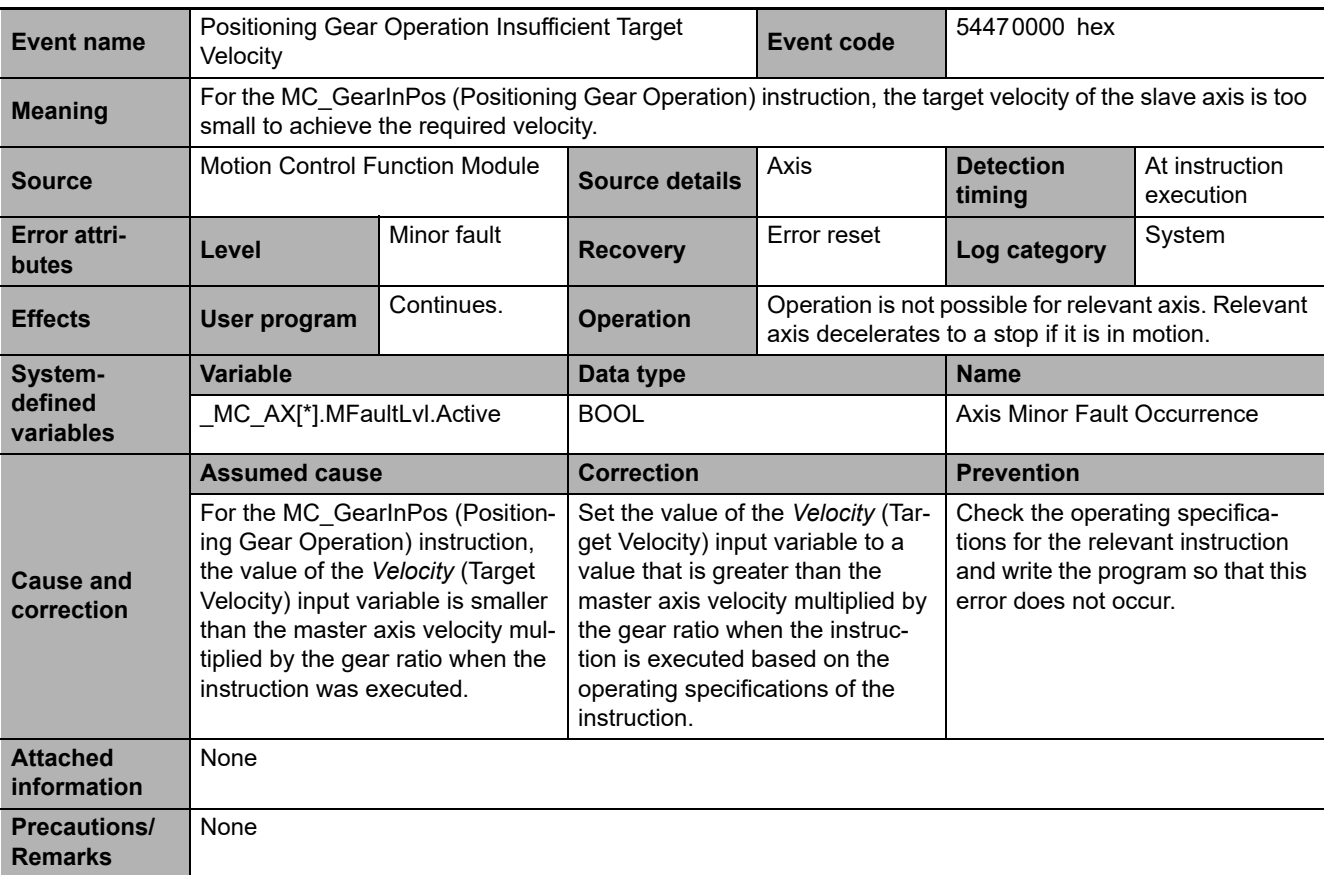

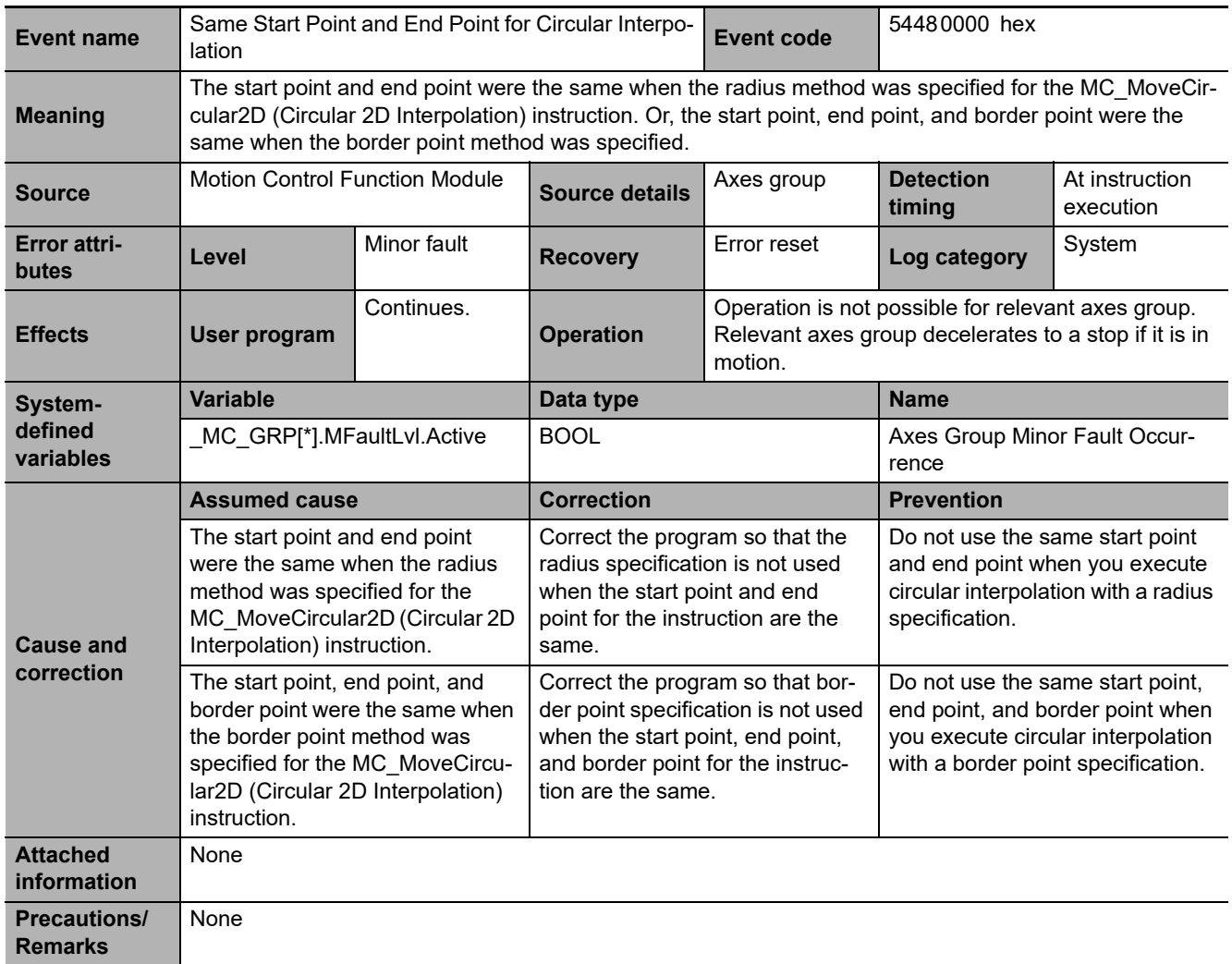

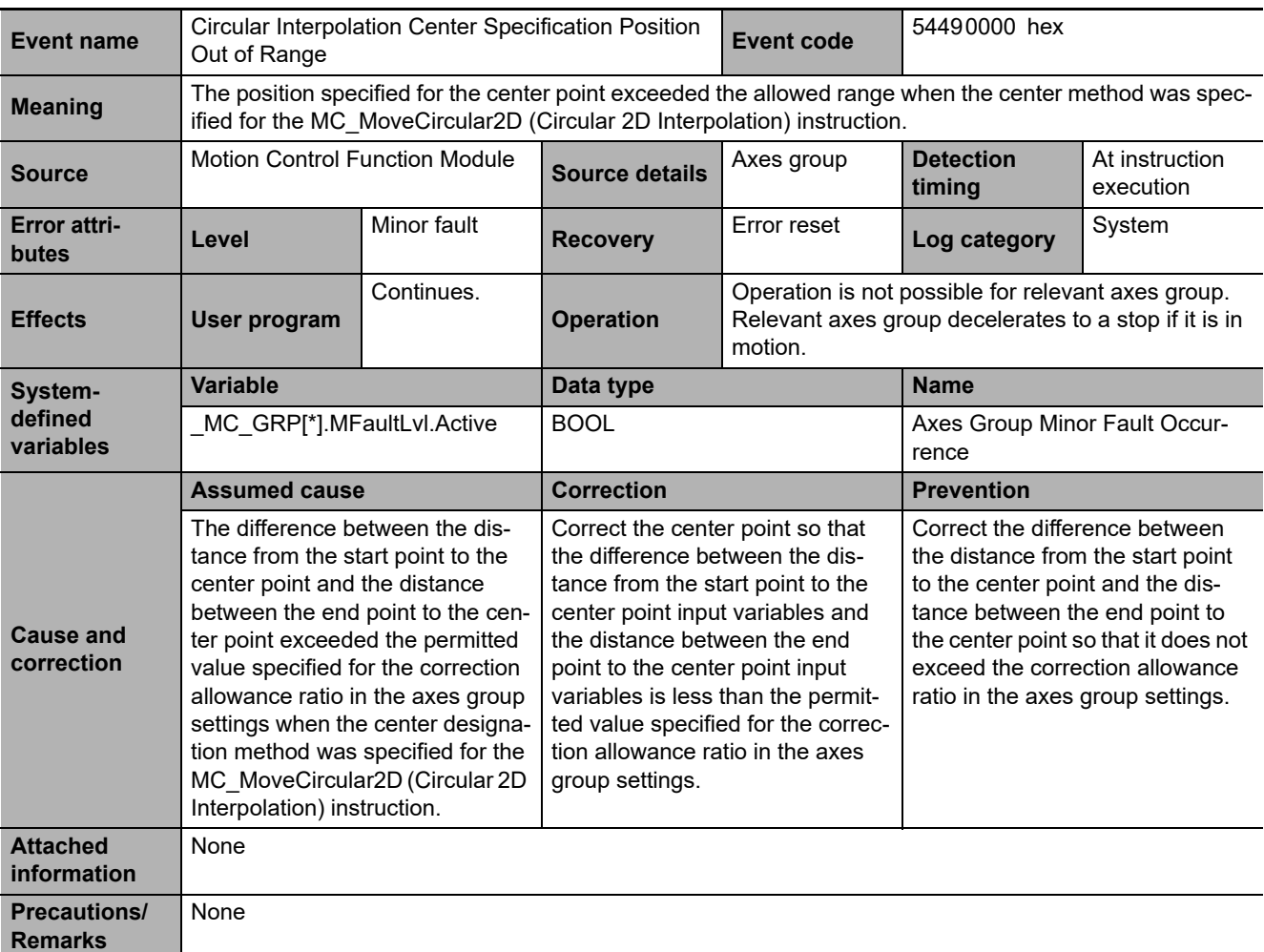

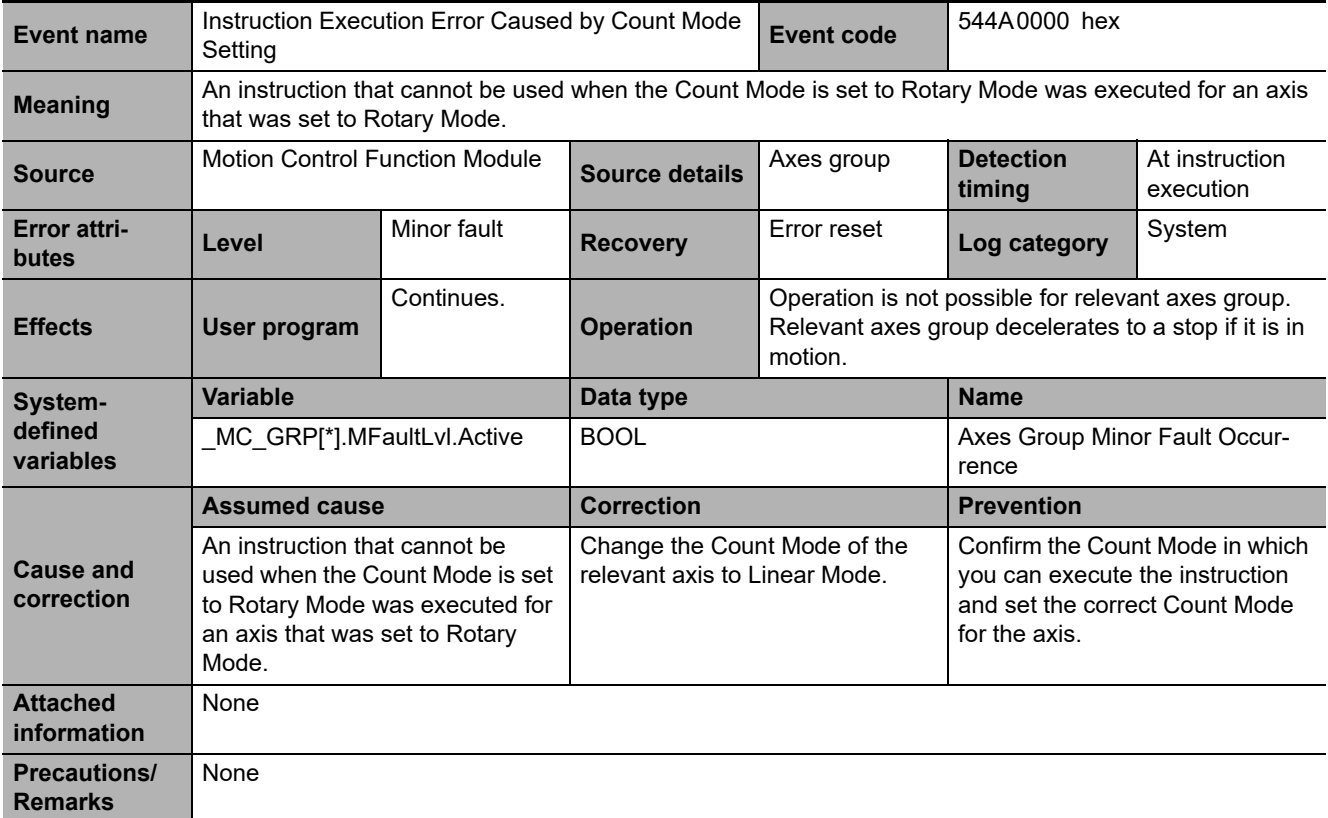

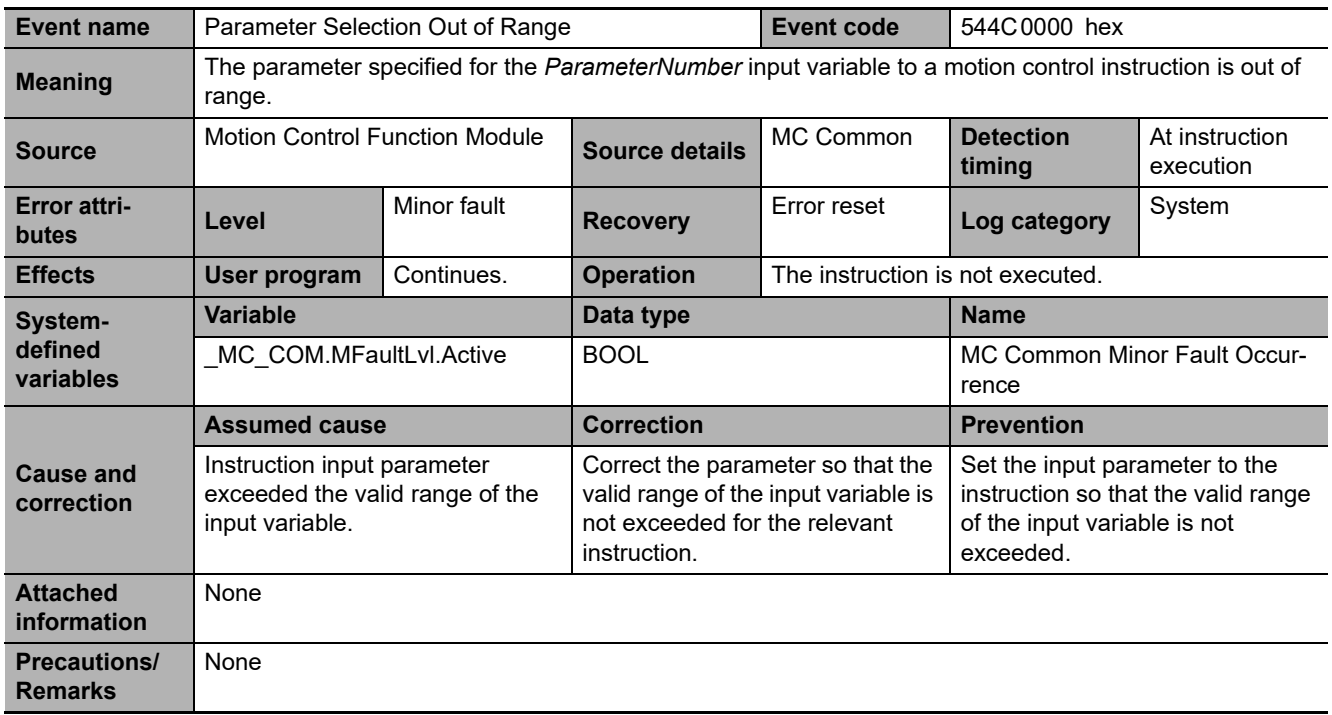

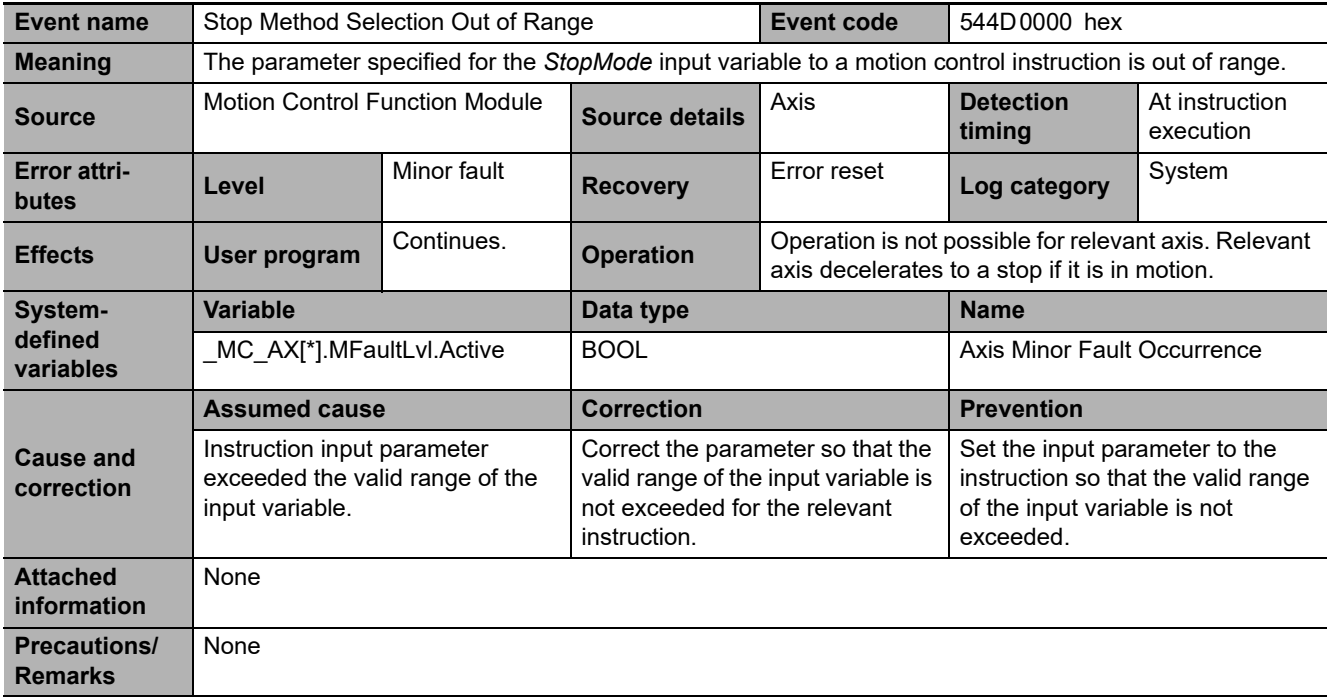

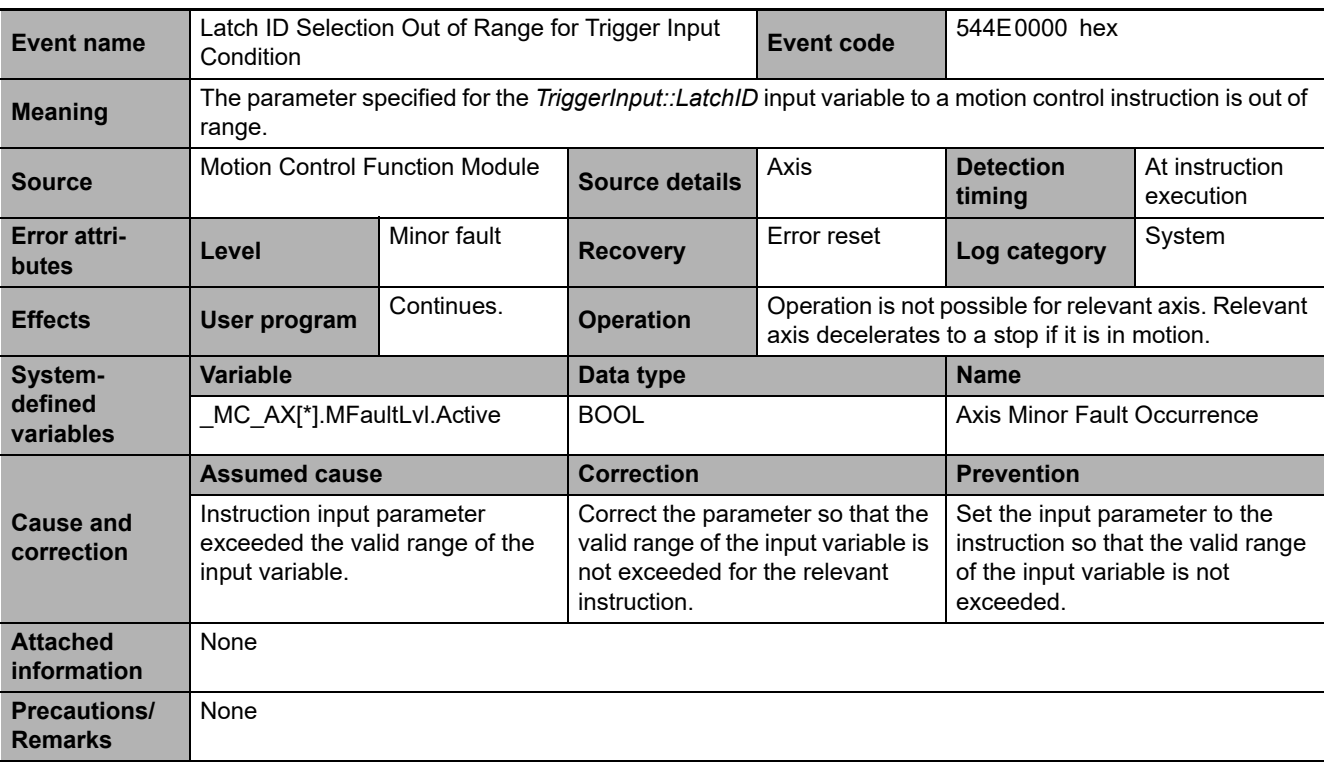

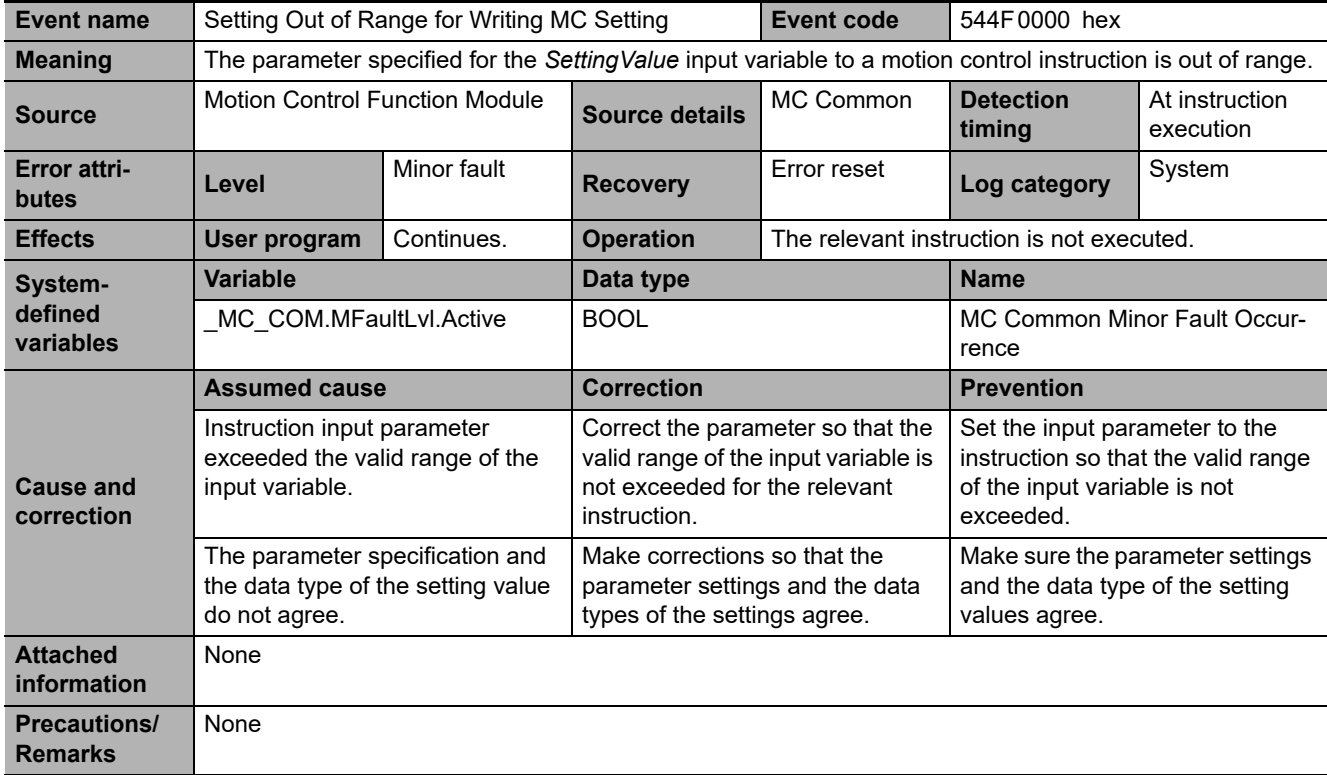

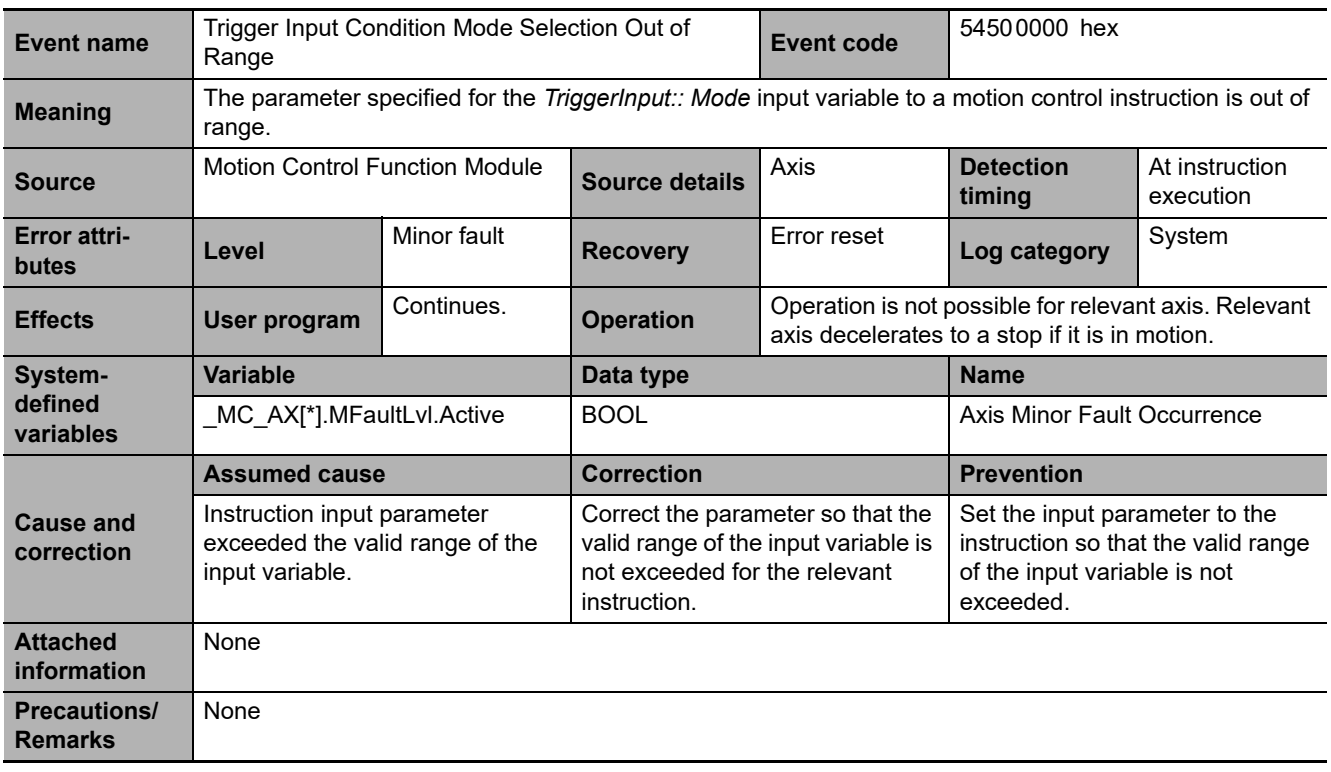

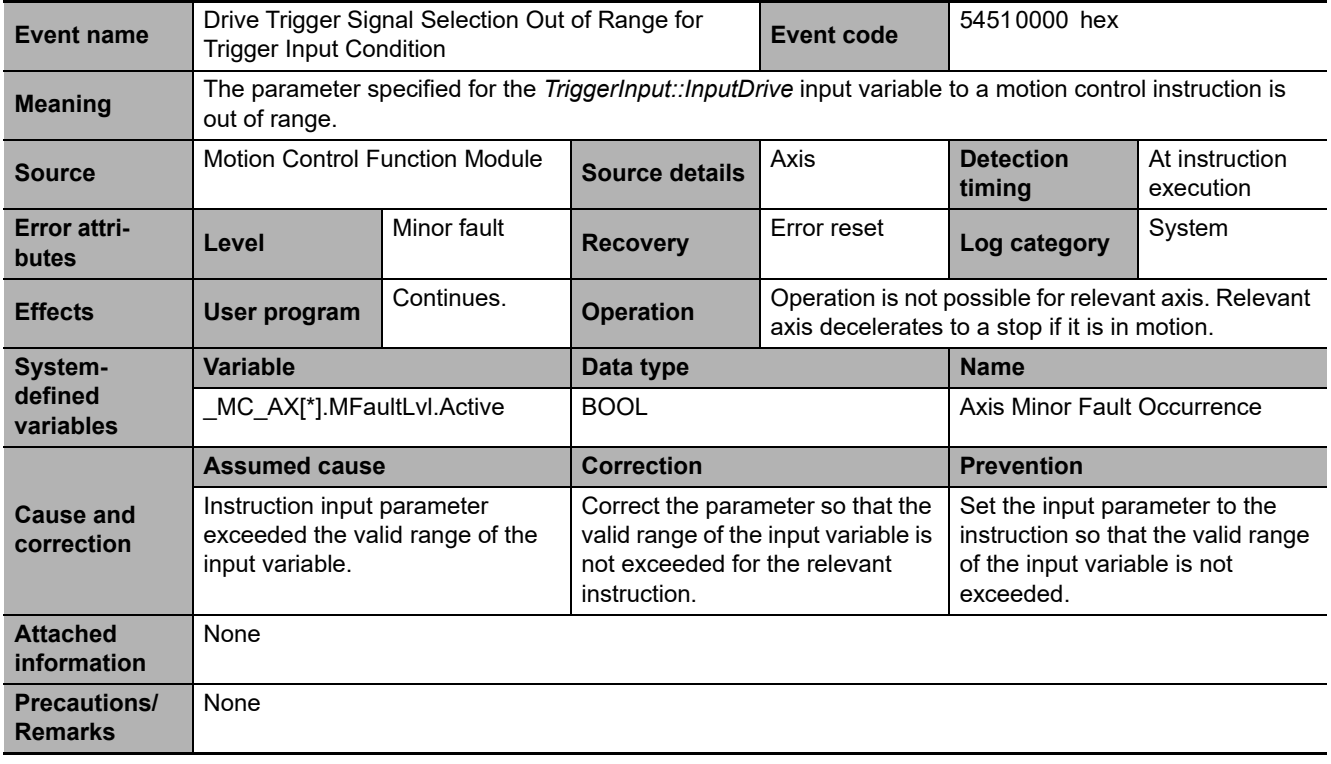

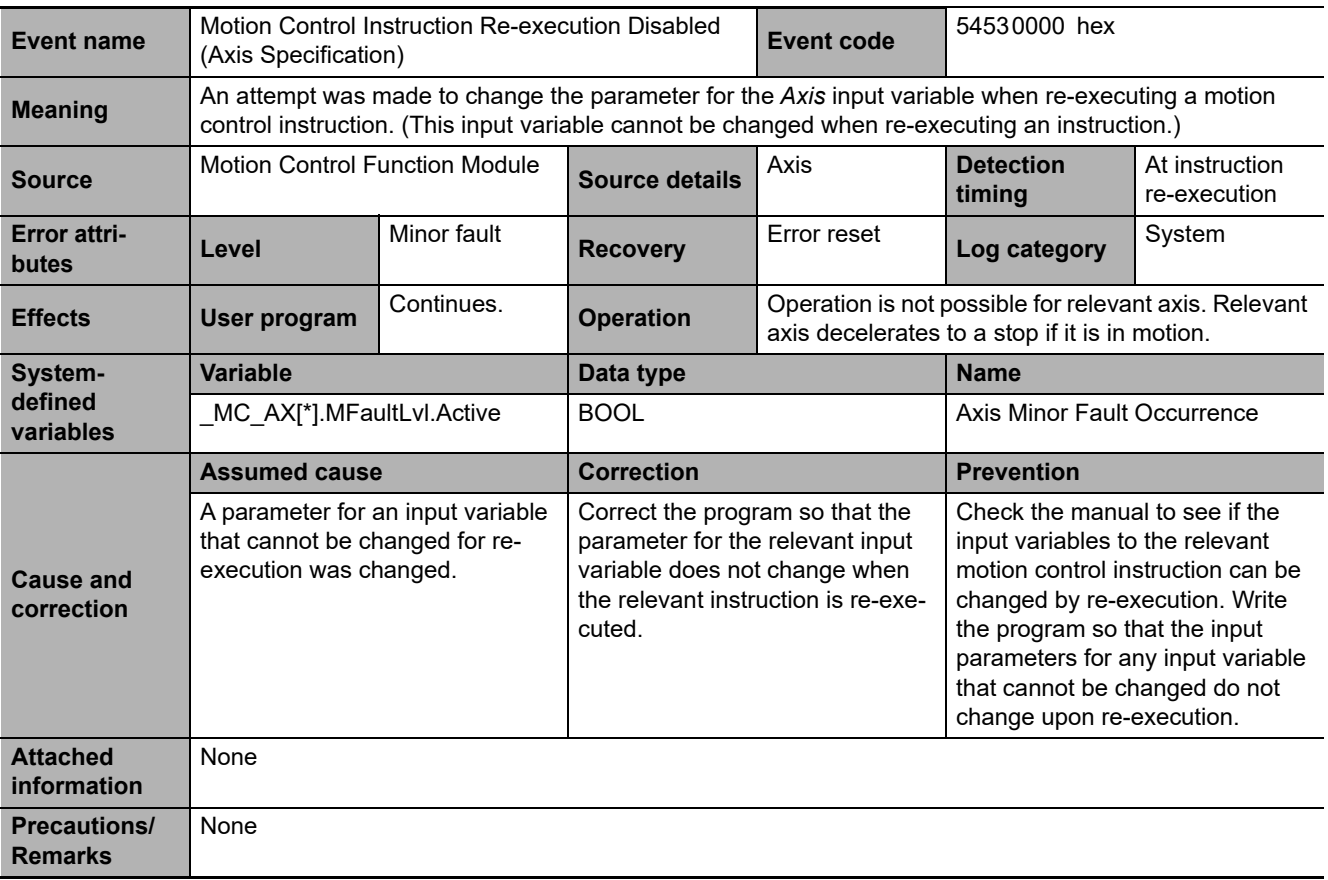

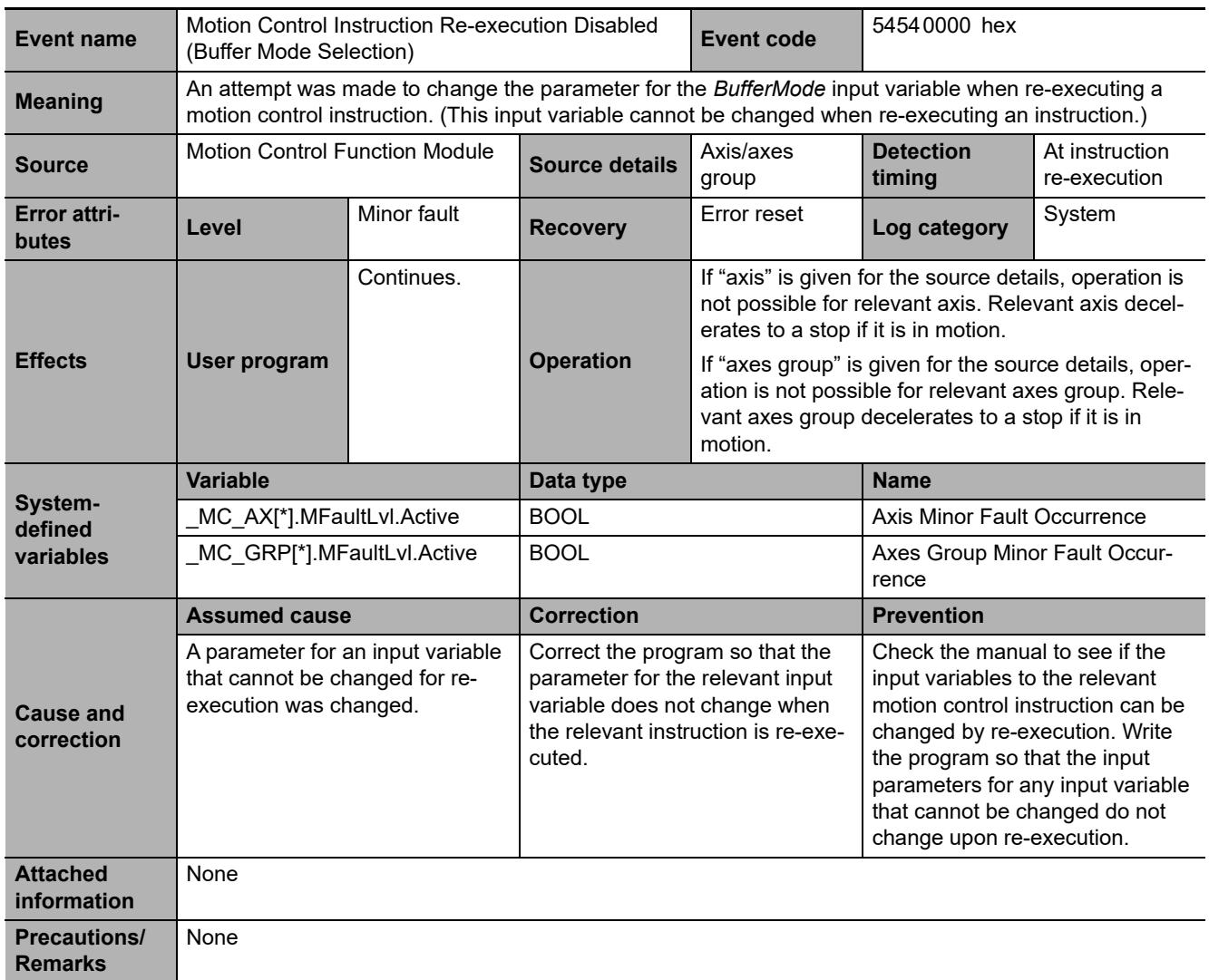

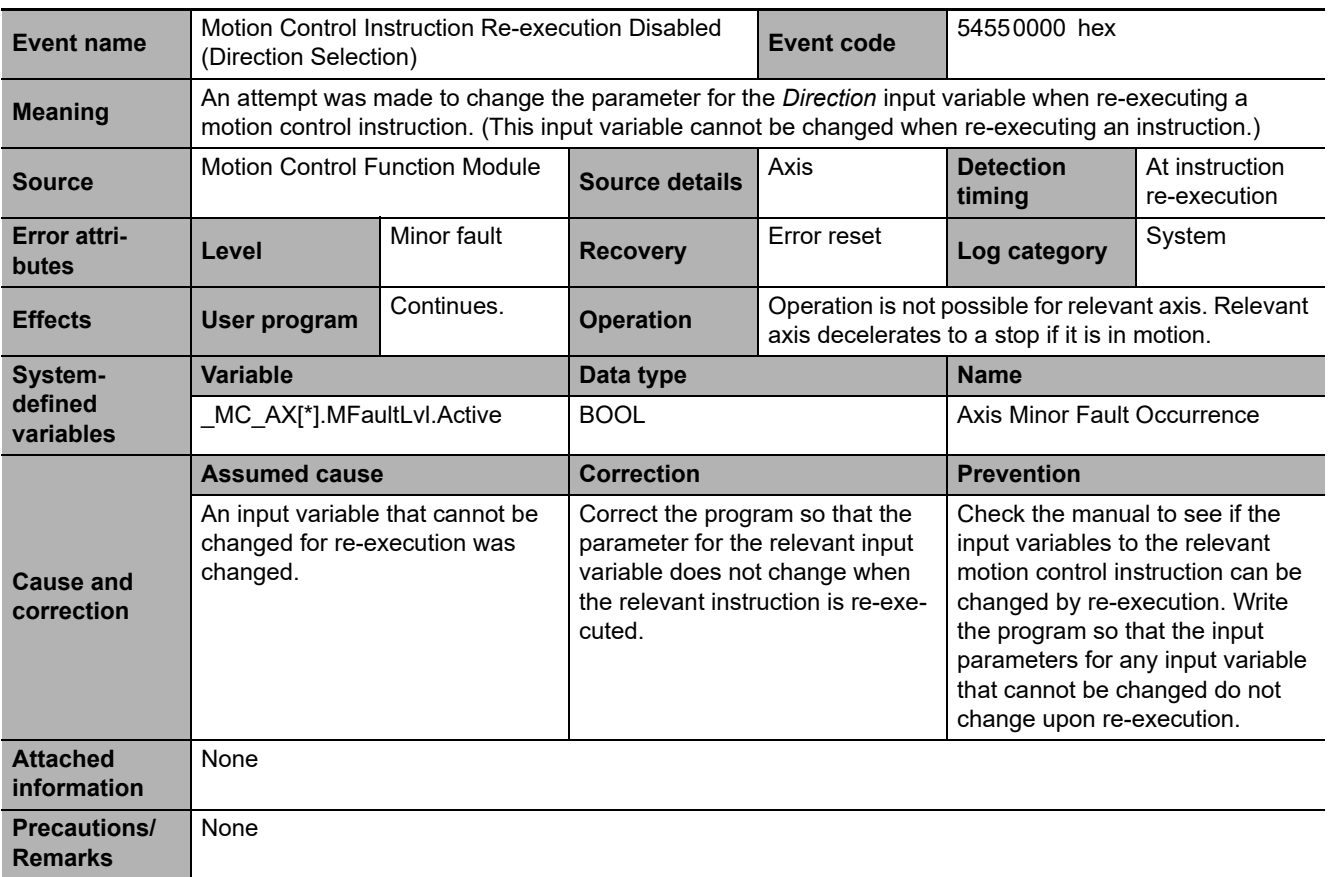

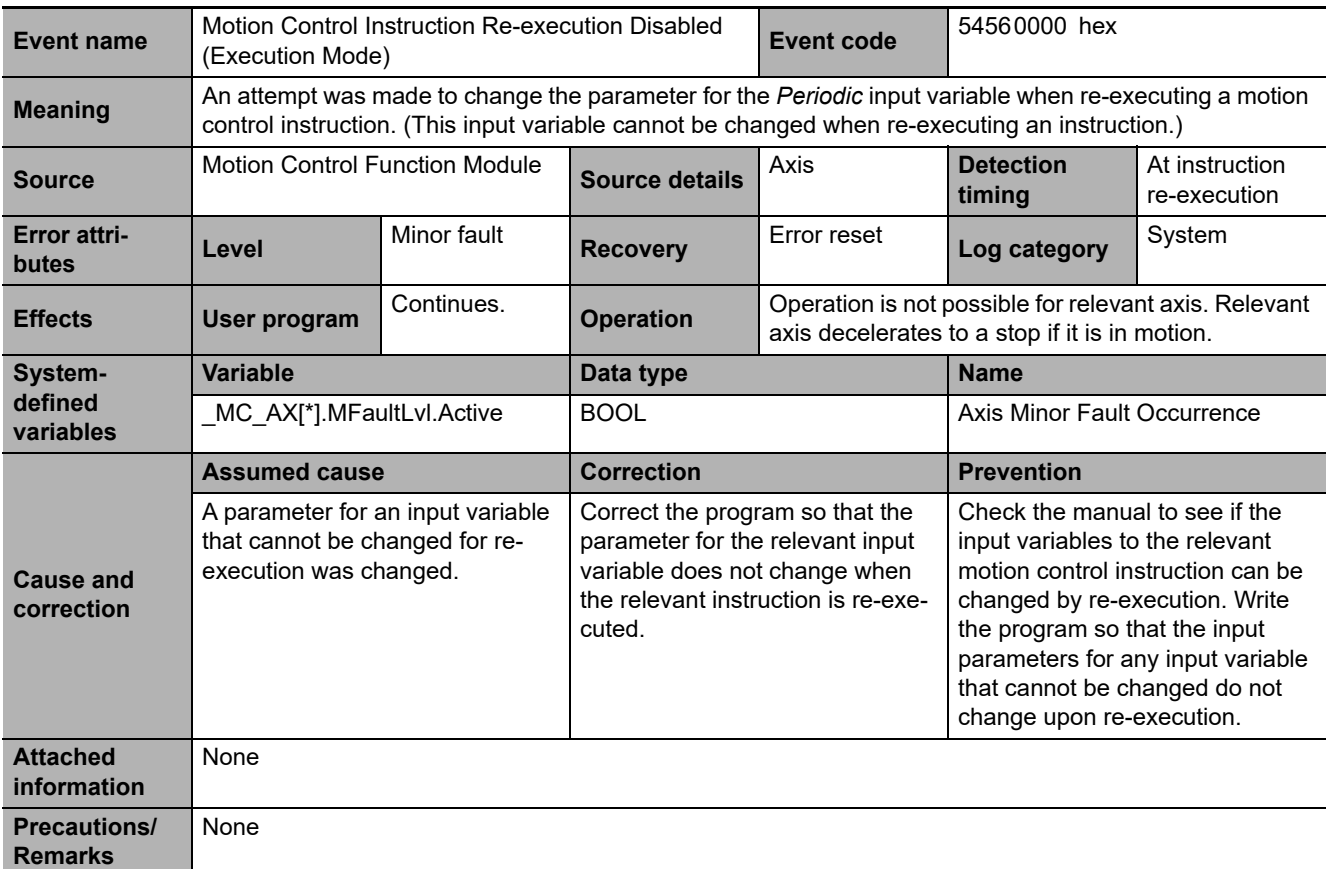

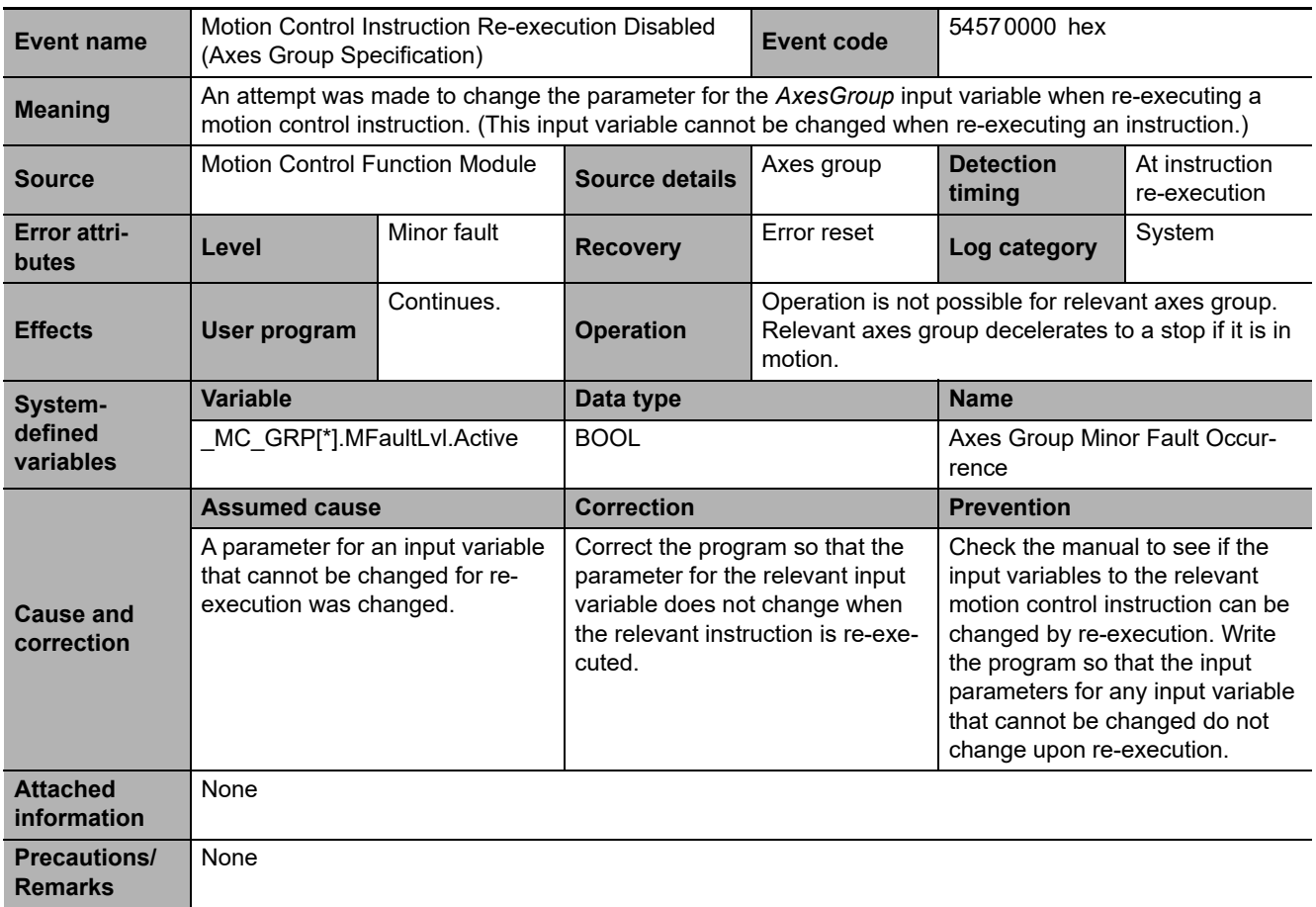

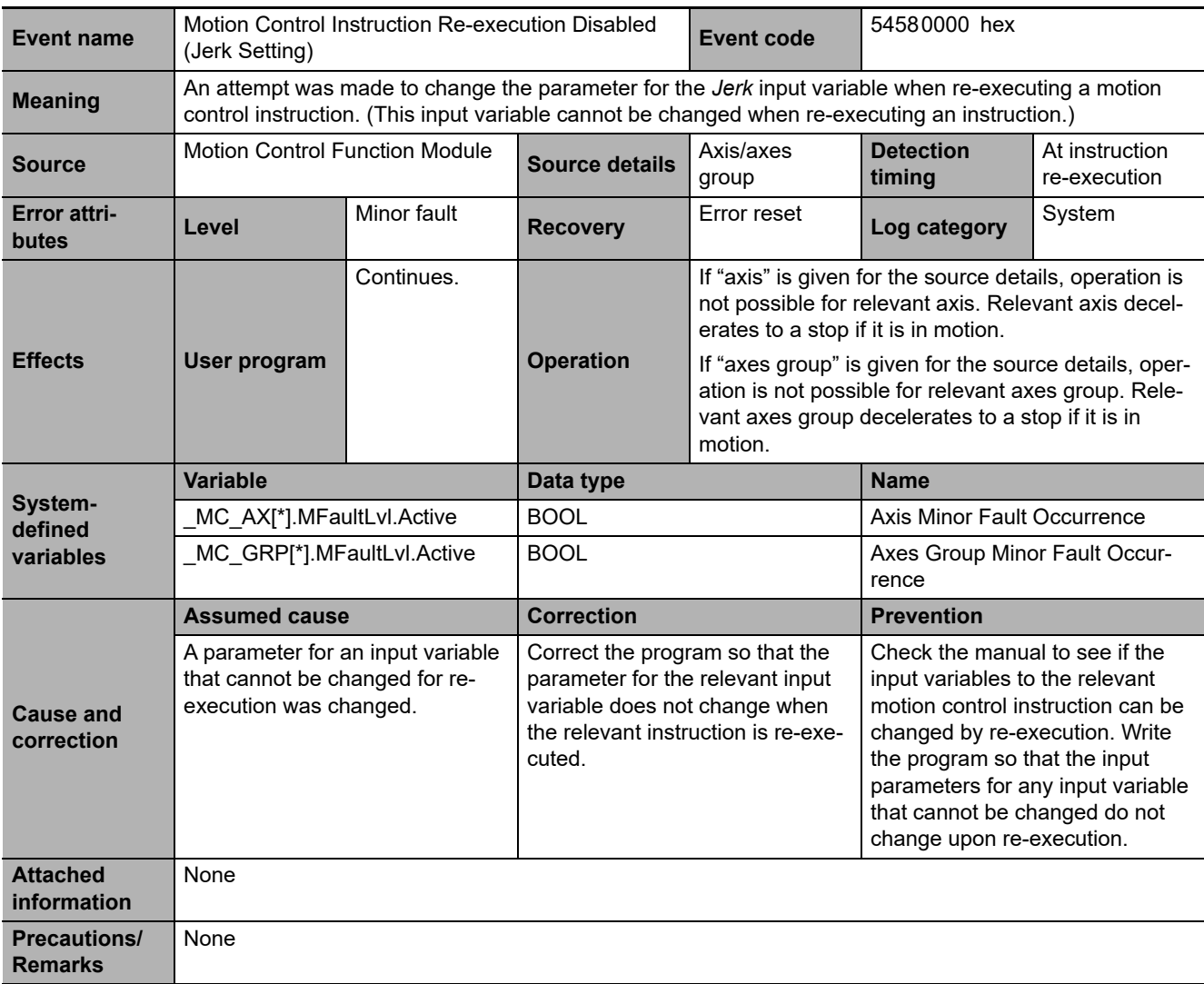

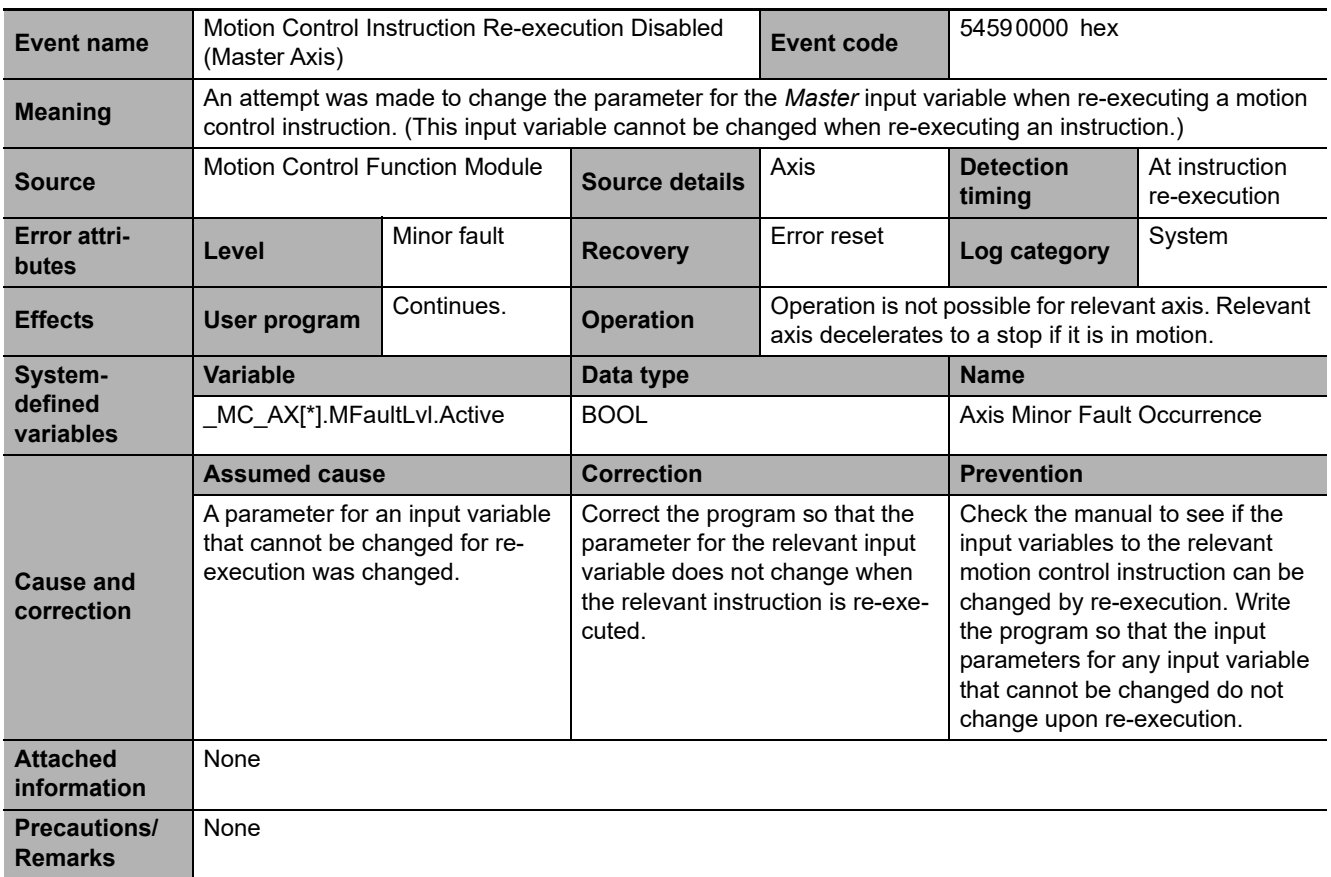

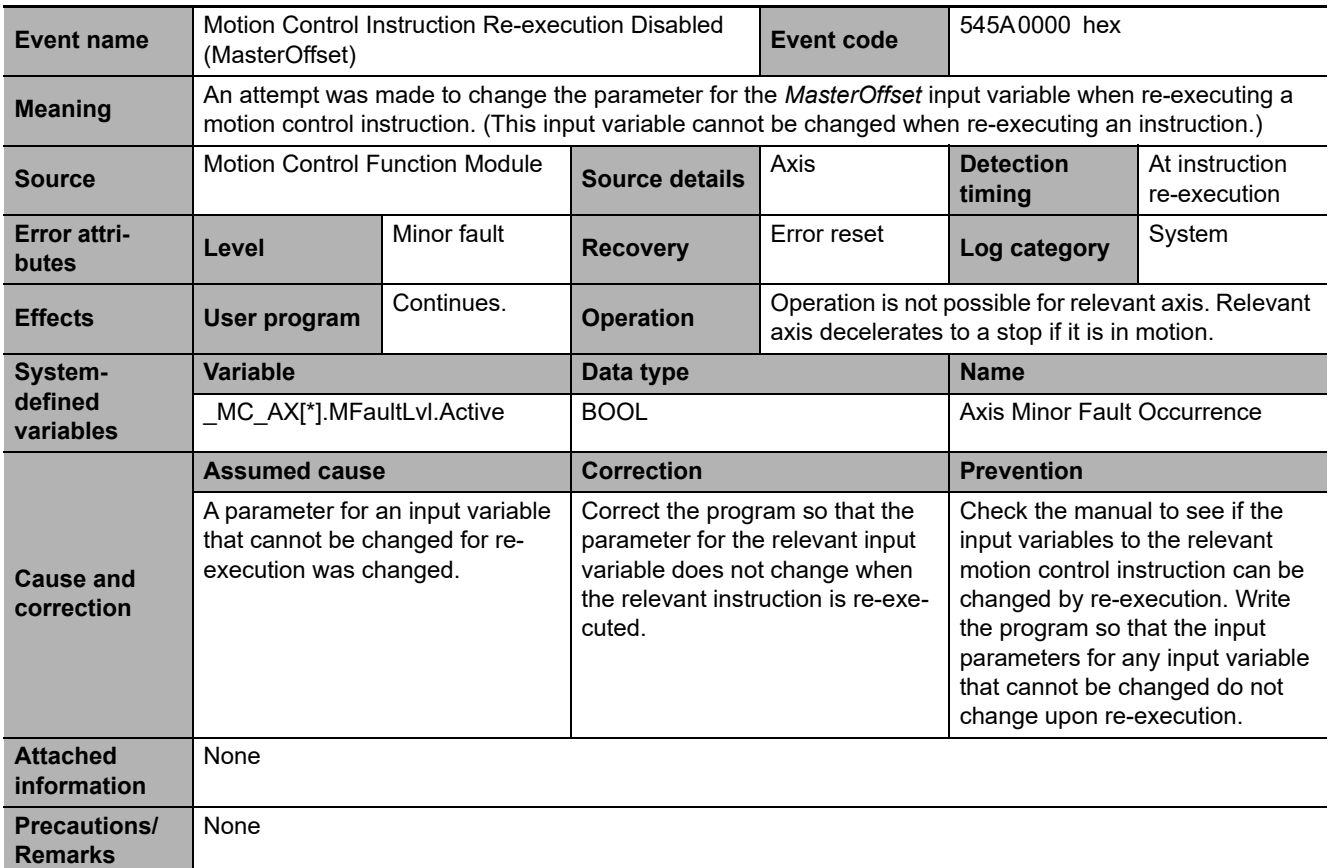
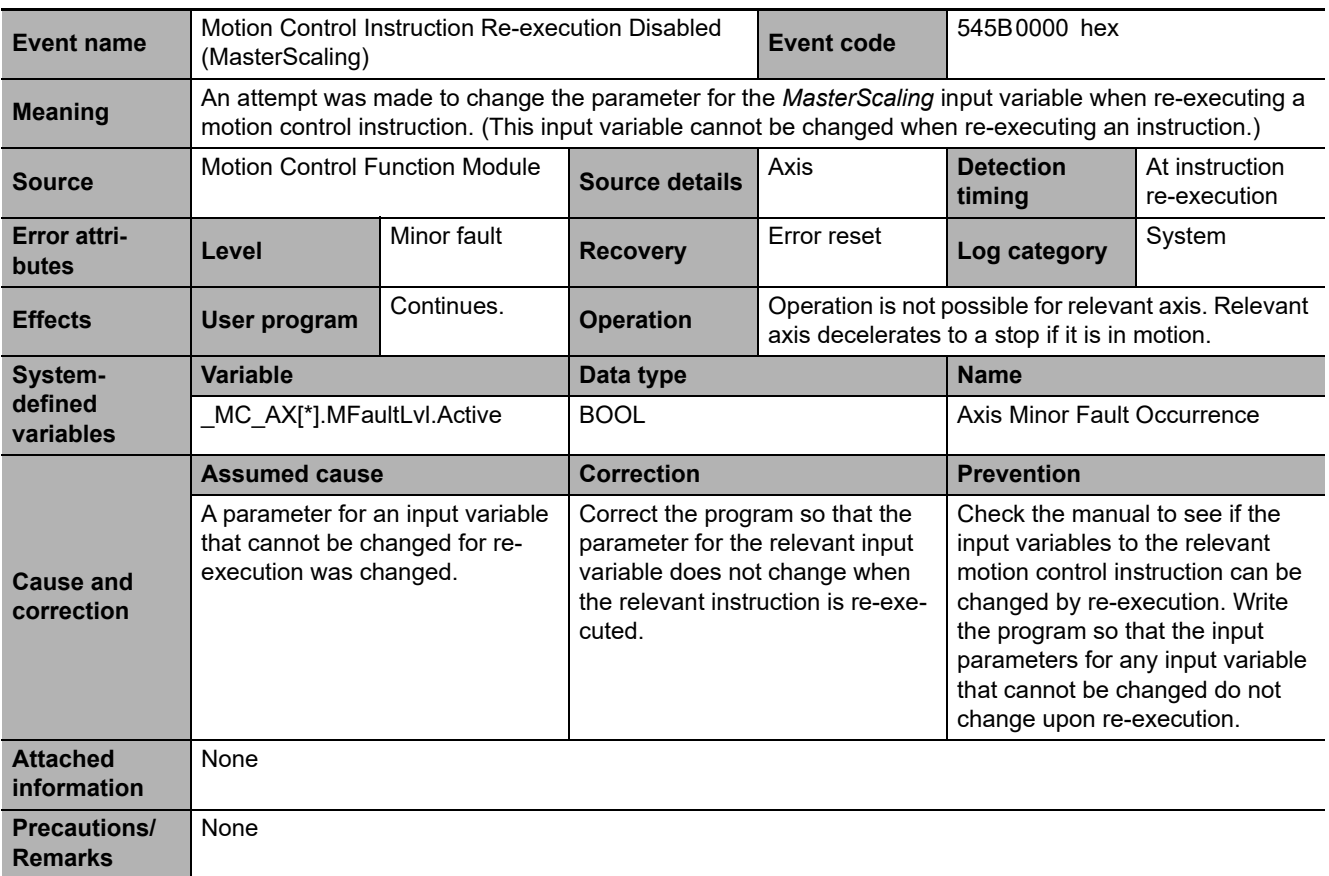

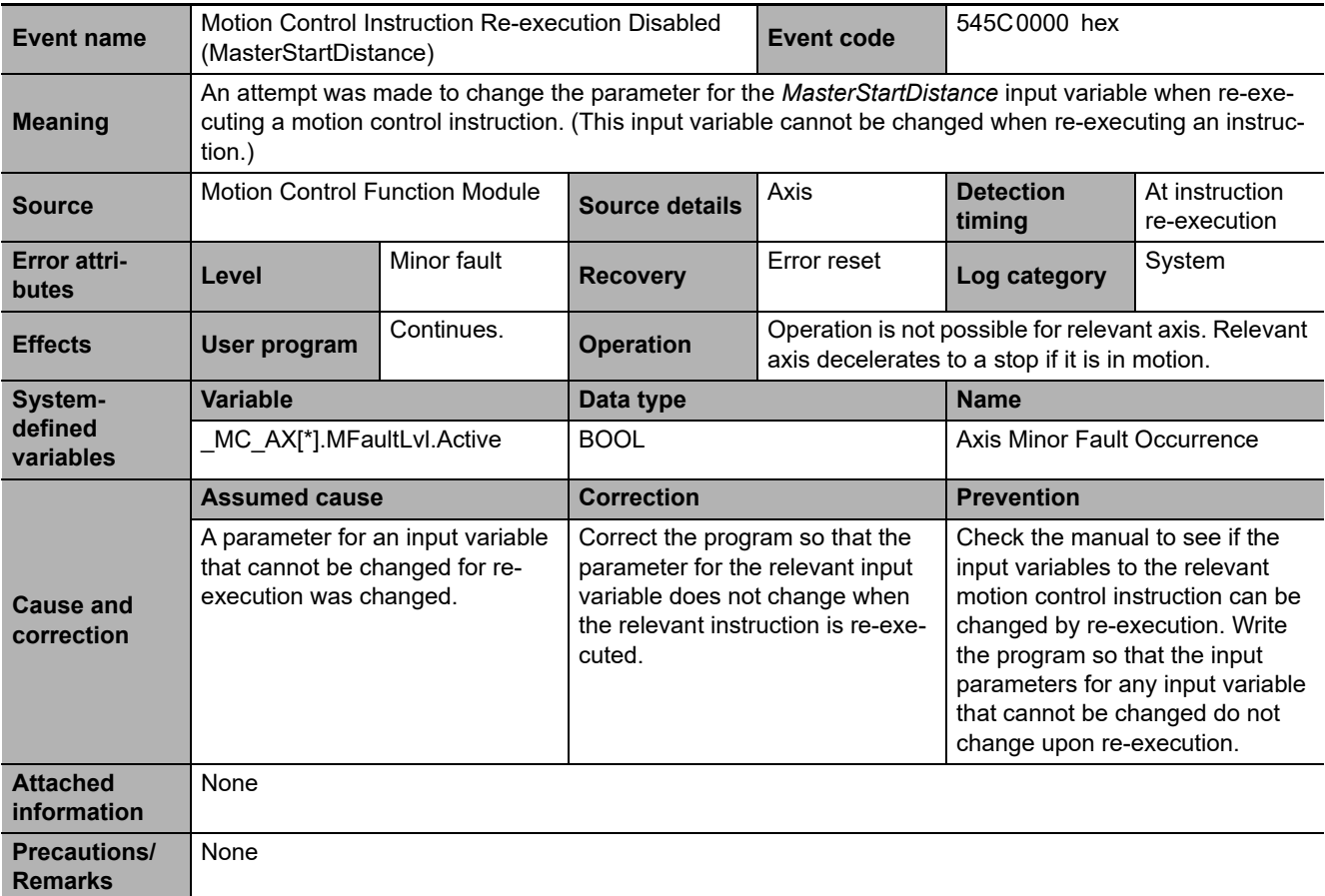

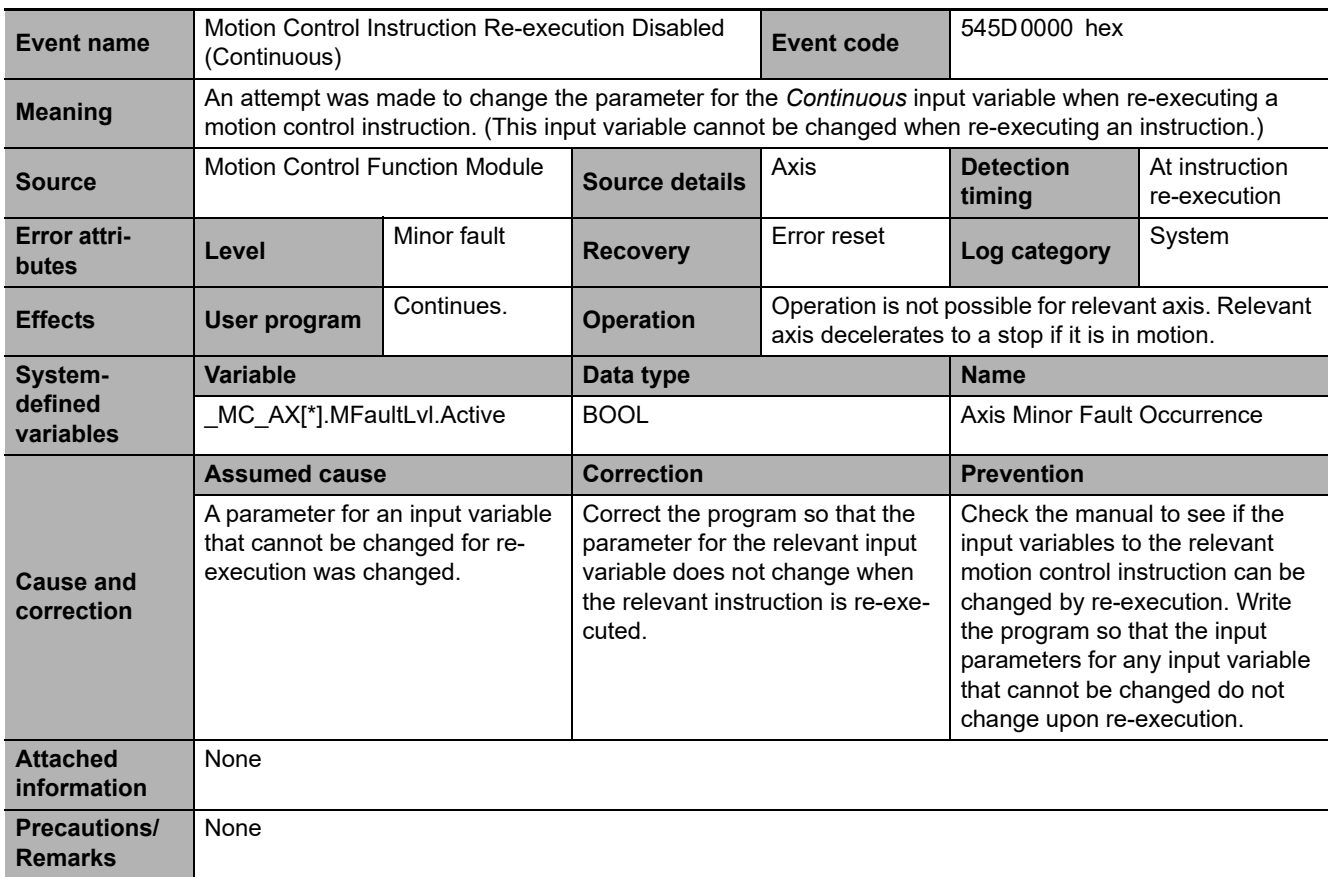

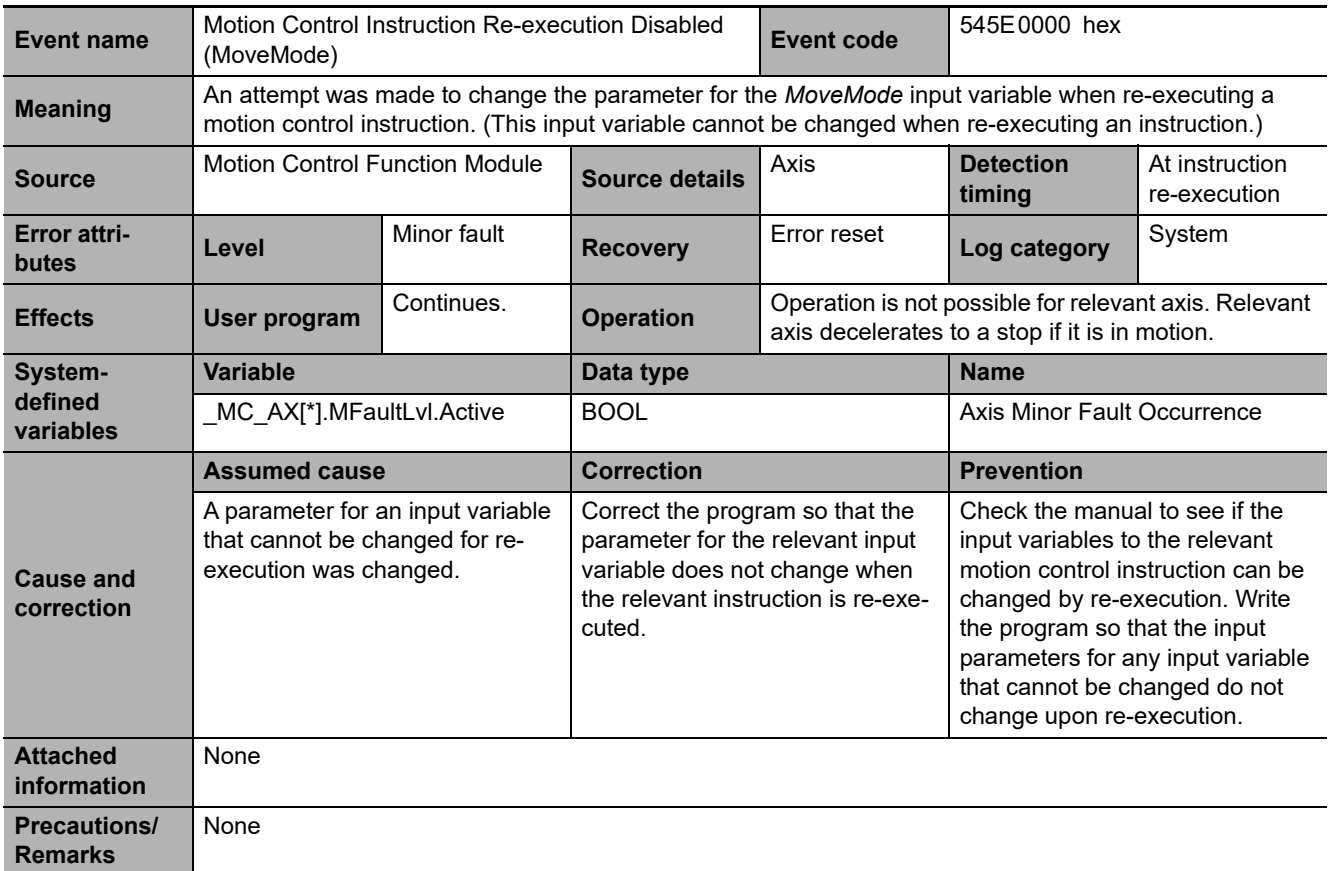

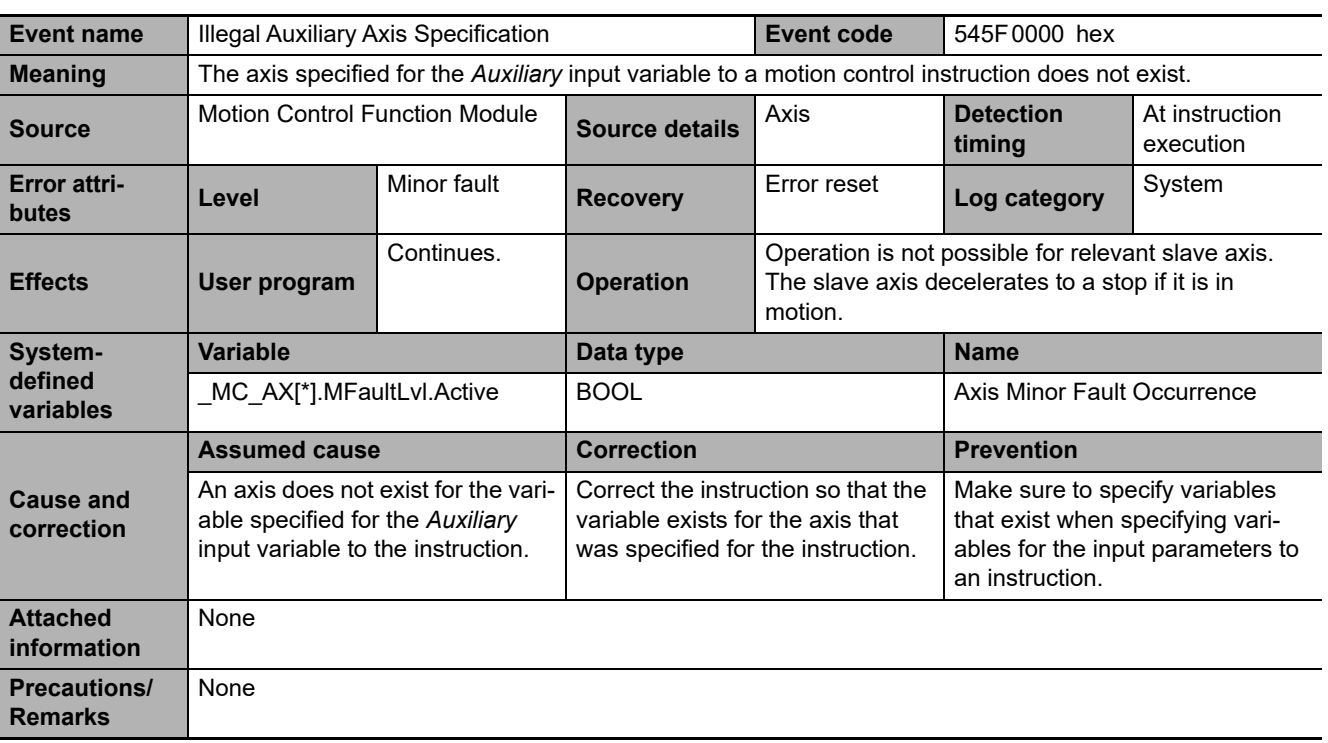

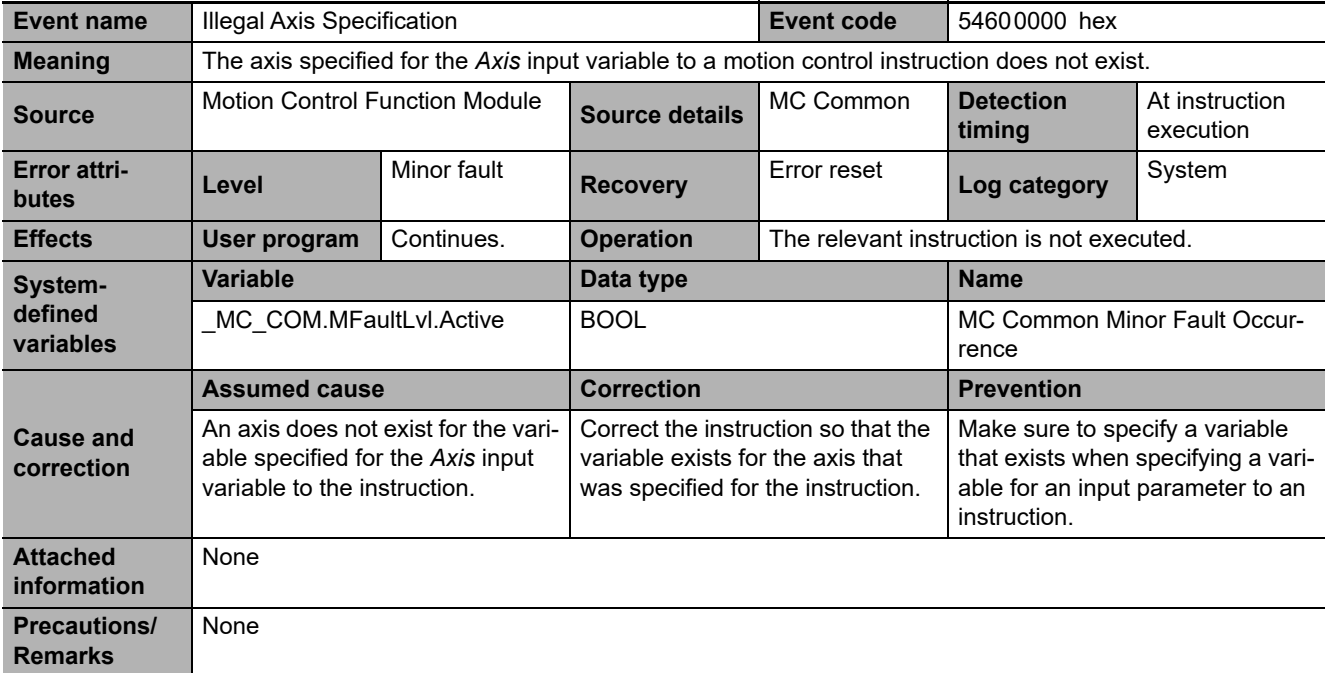

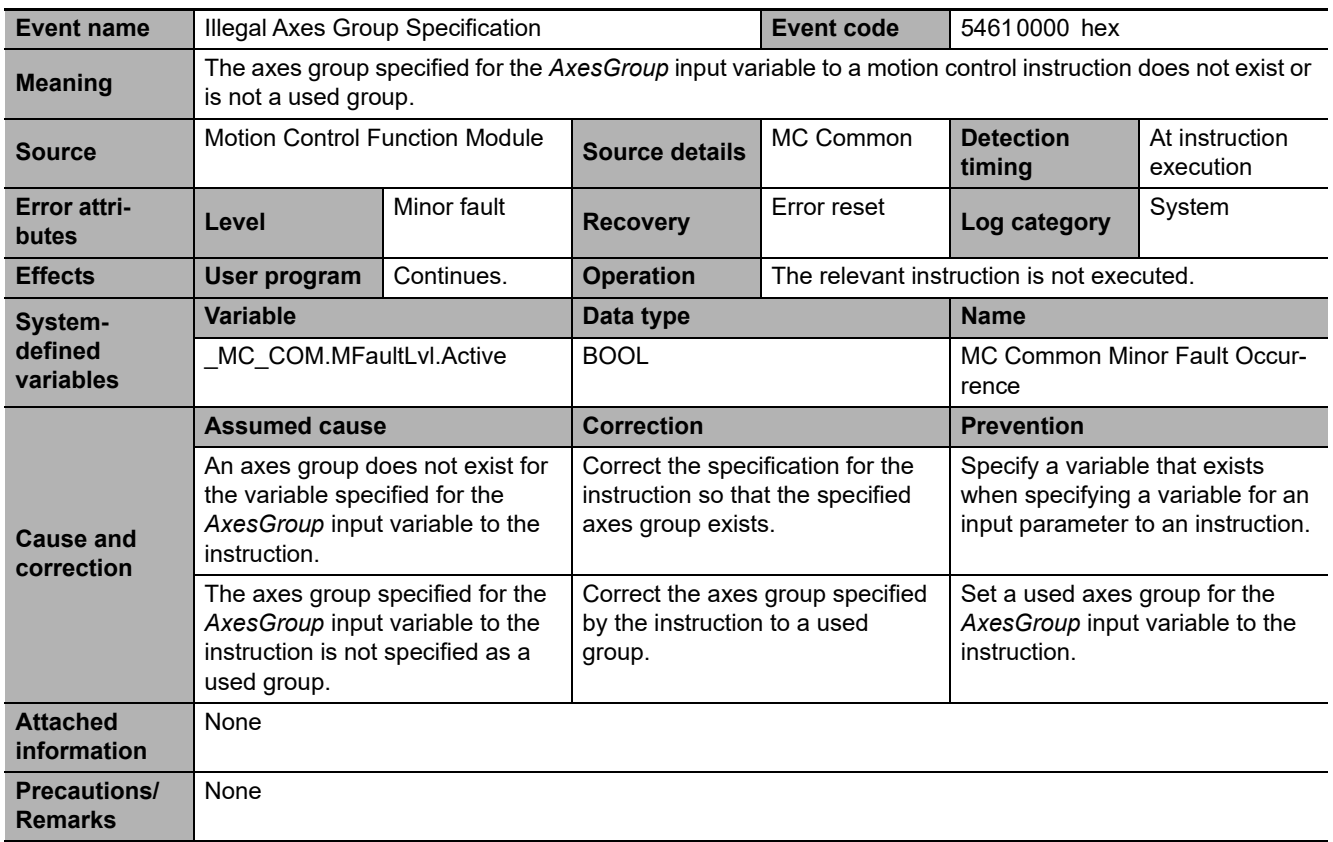

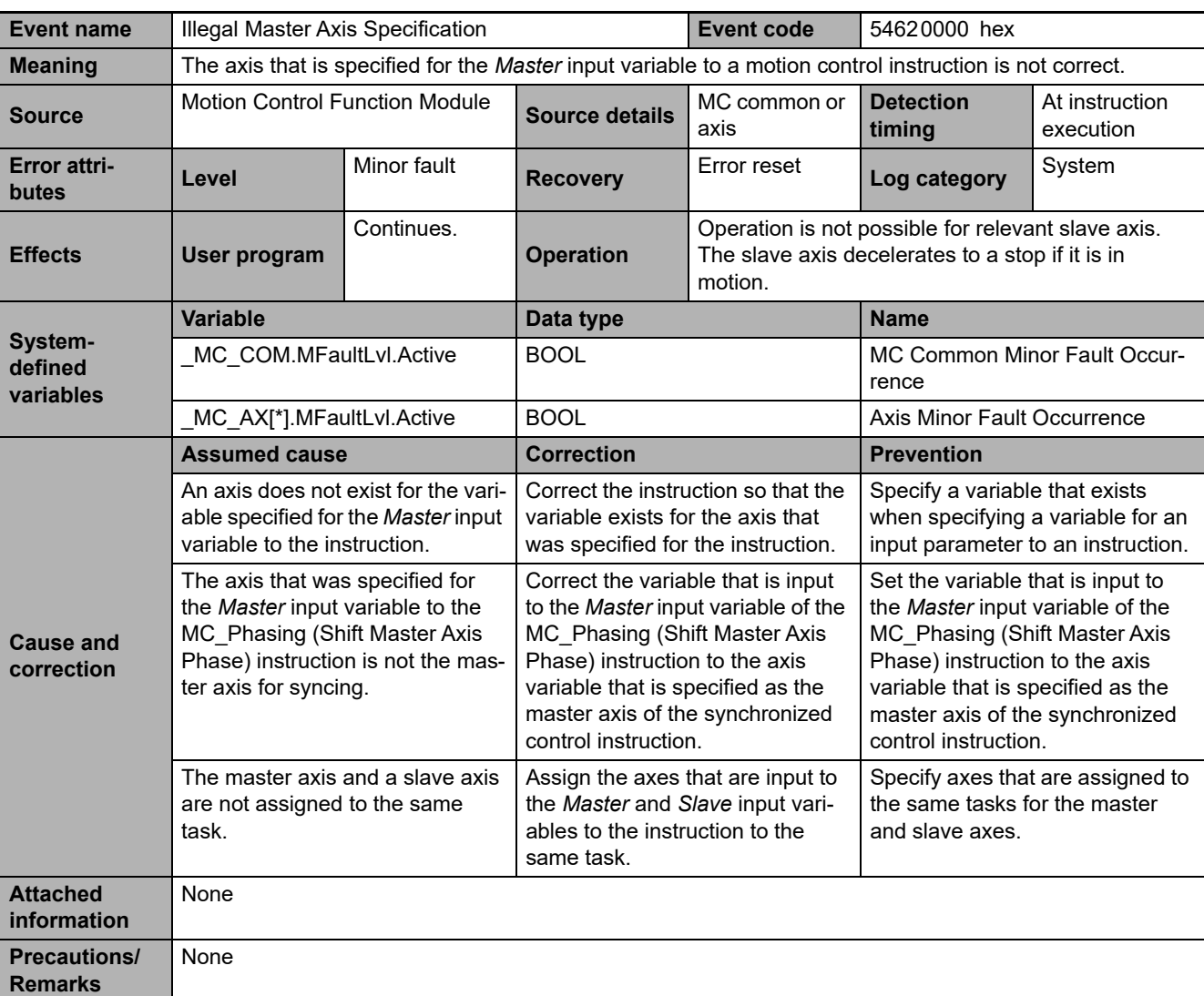

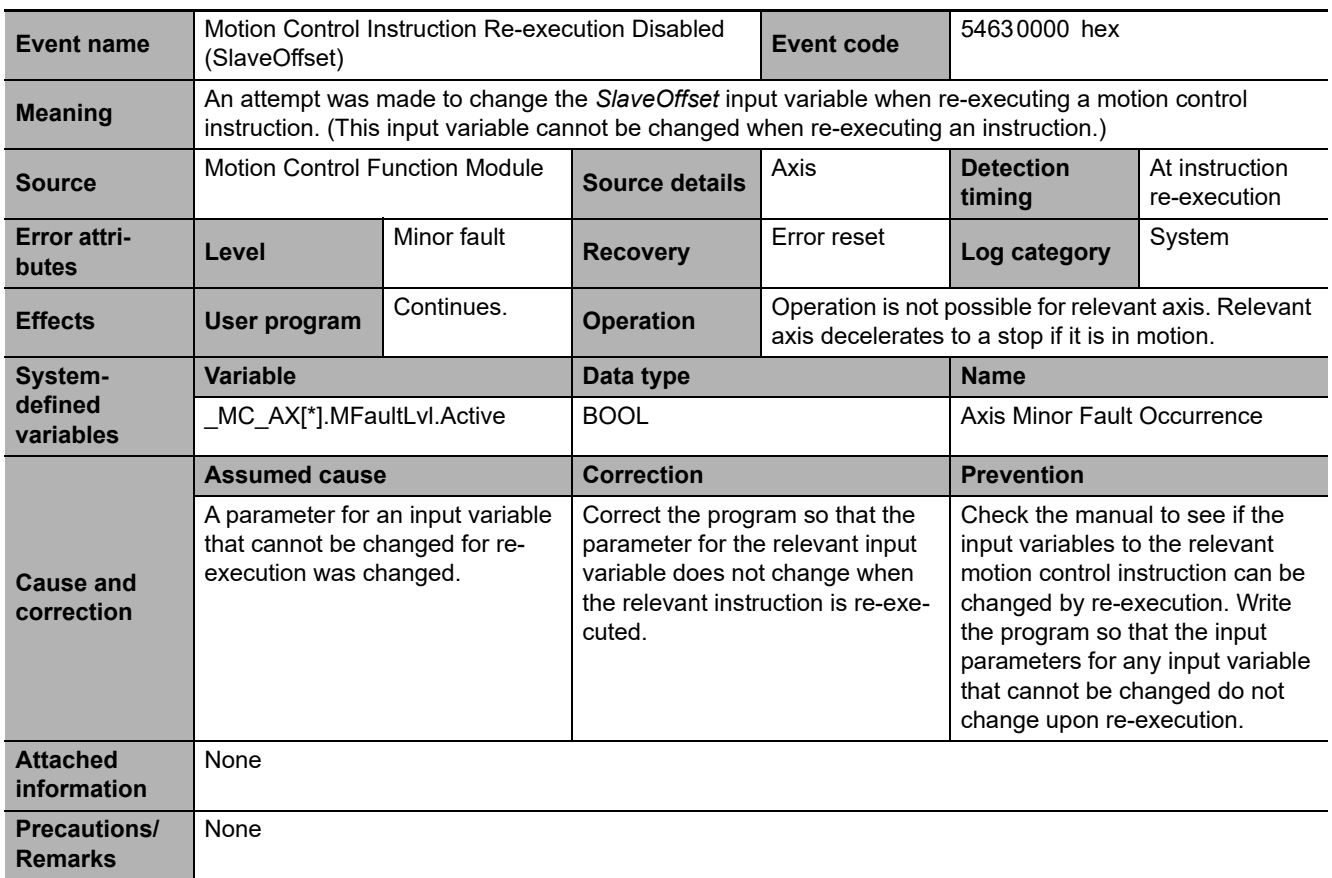

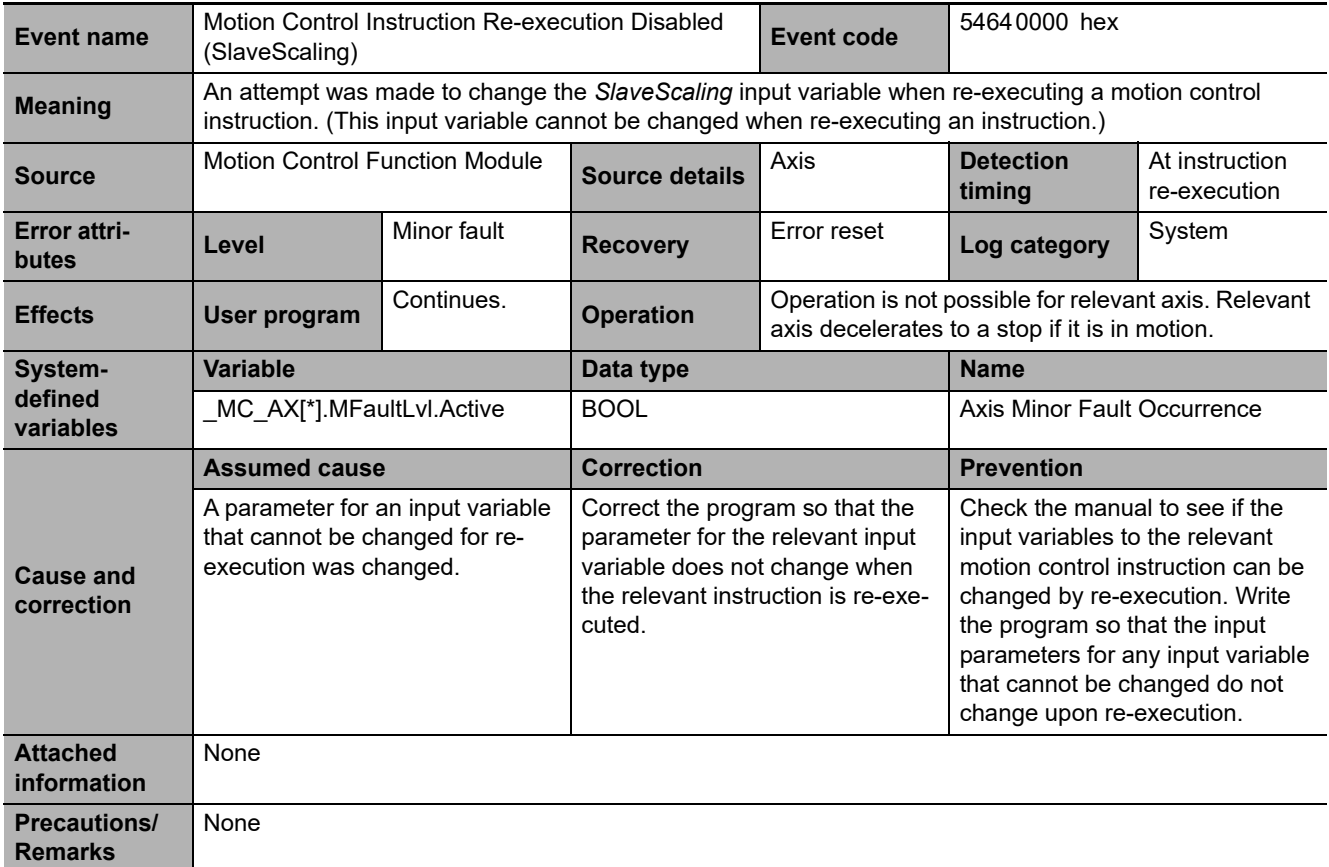

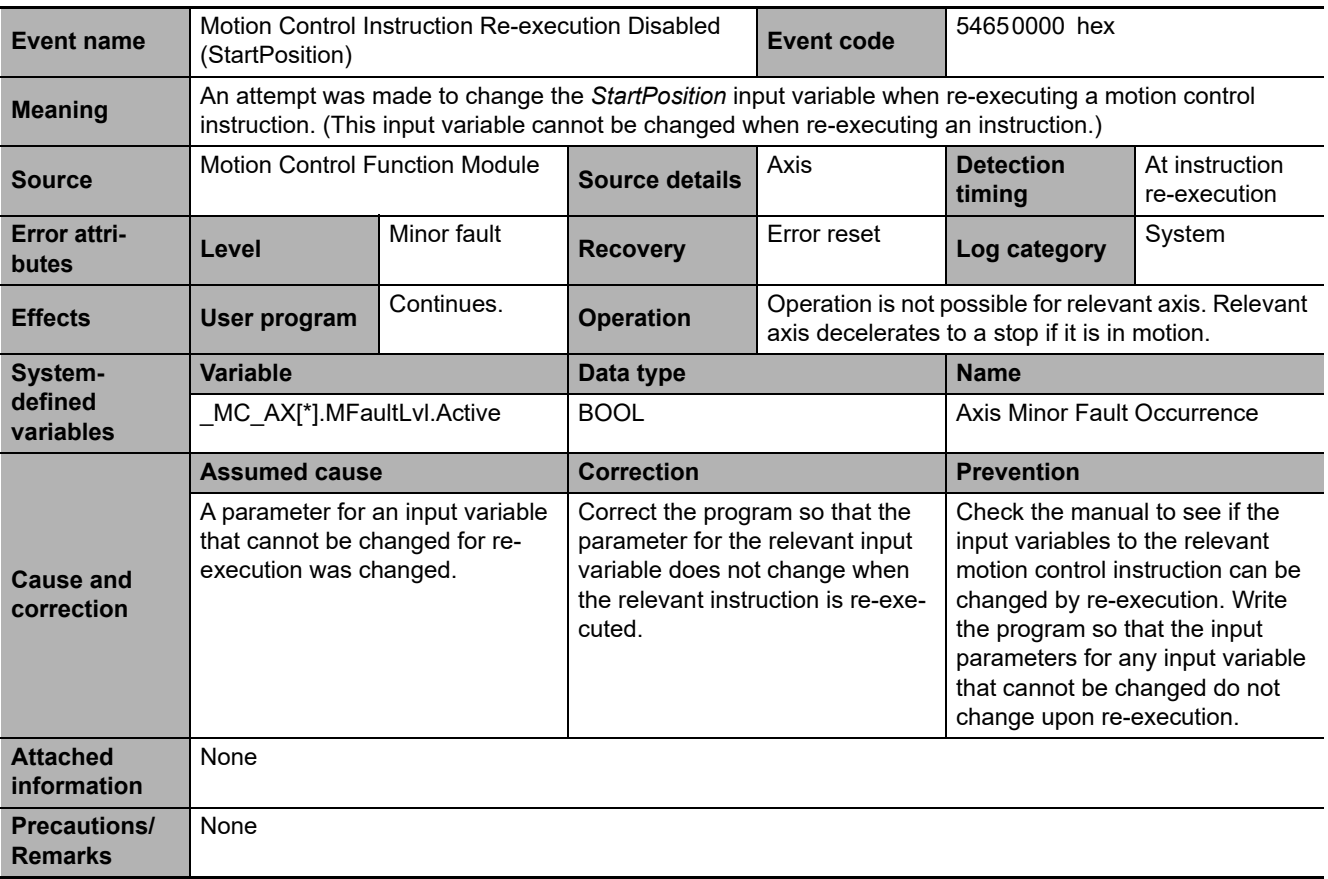

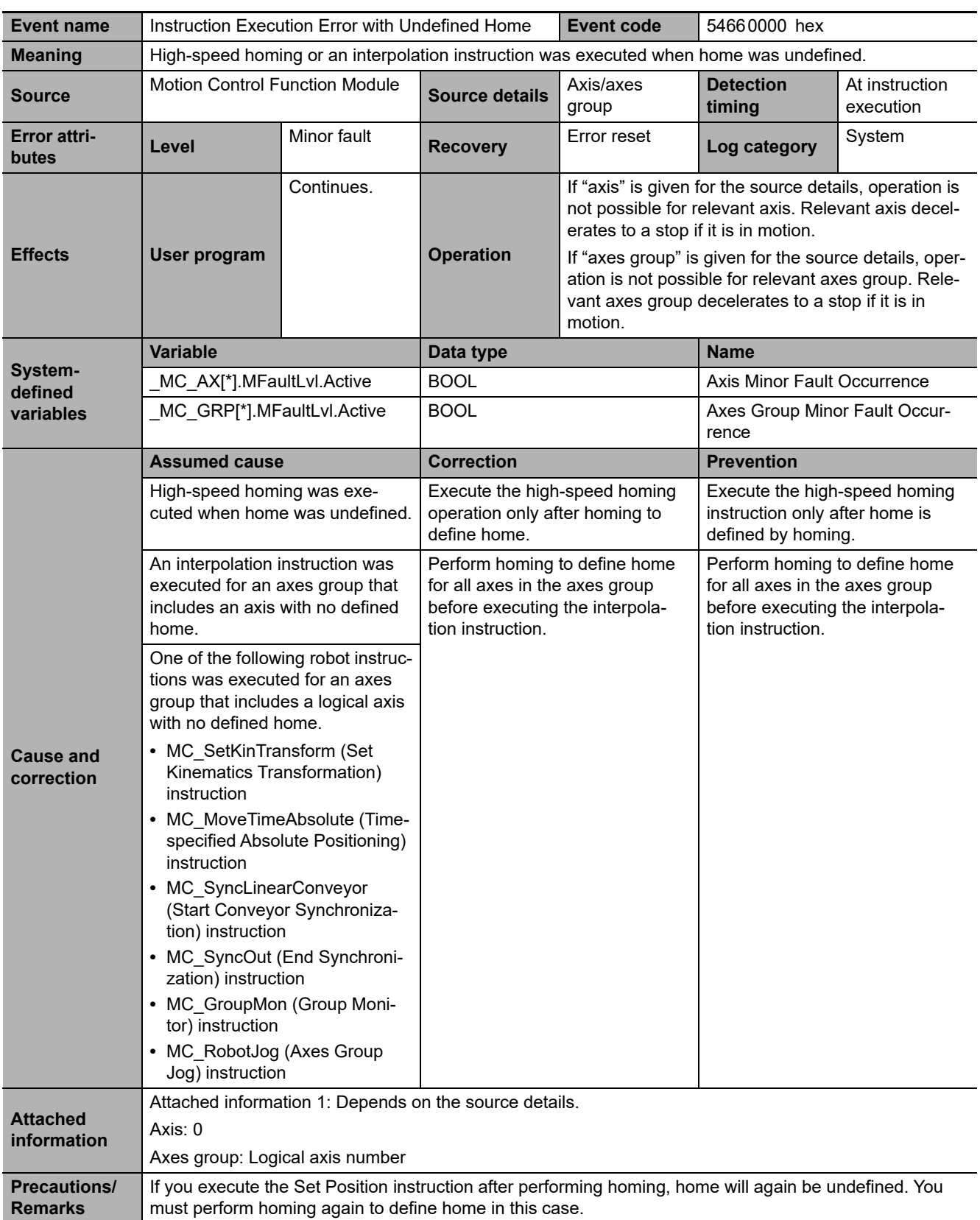

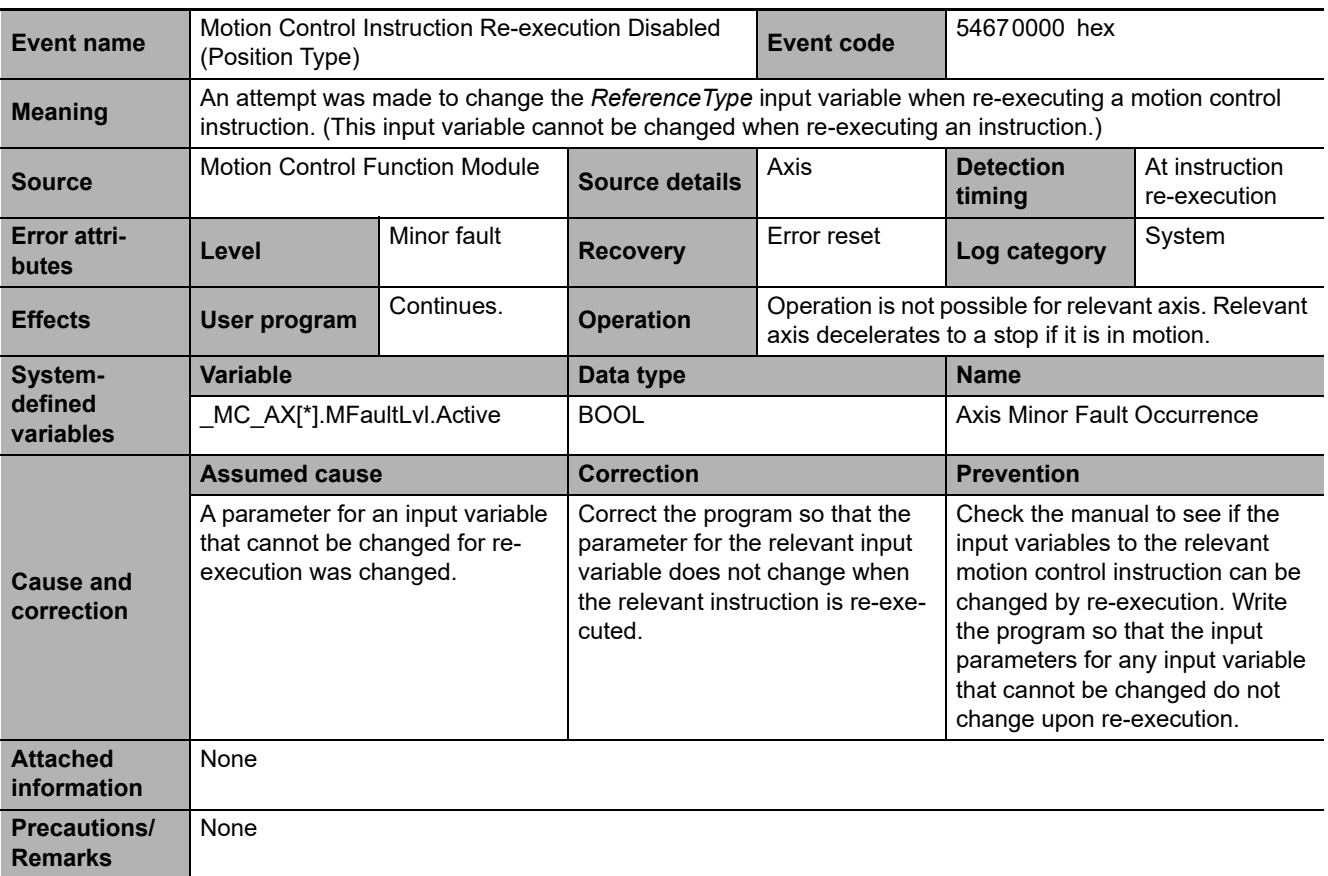

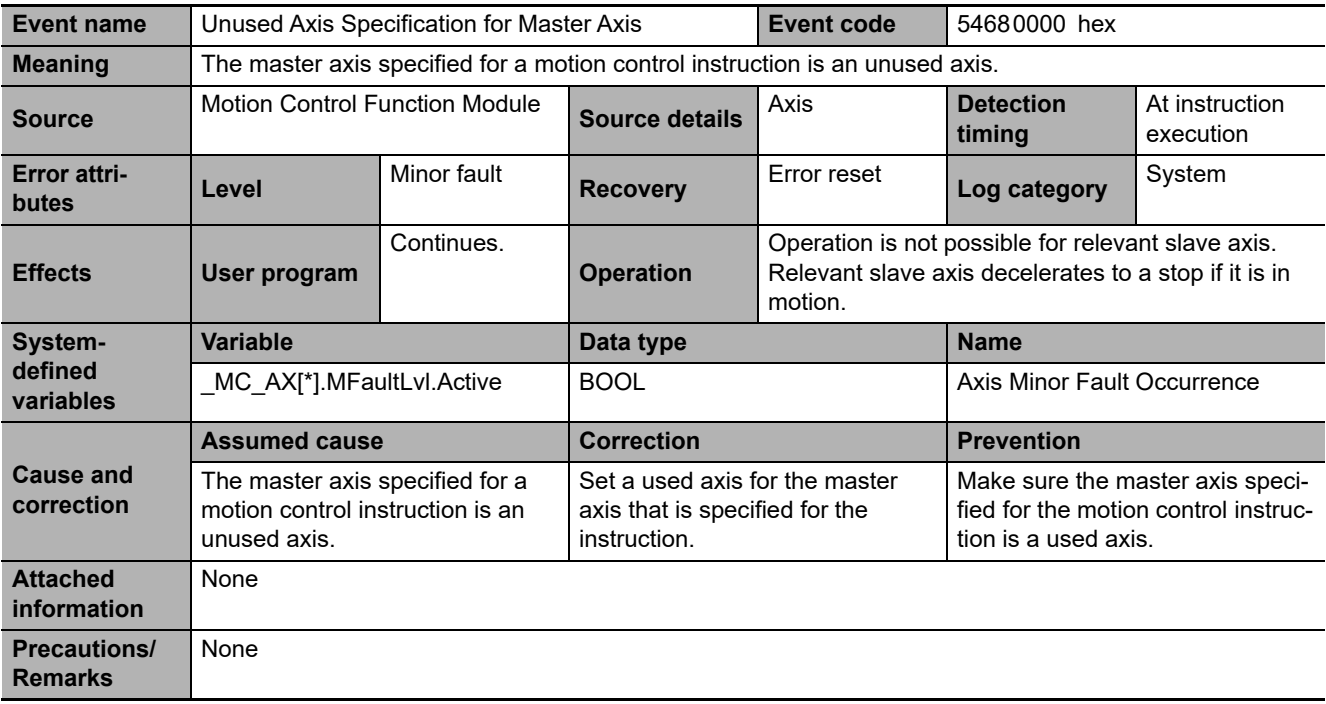

3-3-2 Error Descriptions

3-3-2 Error Descriptions

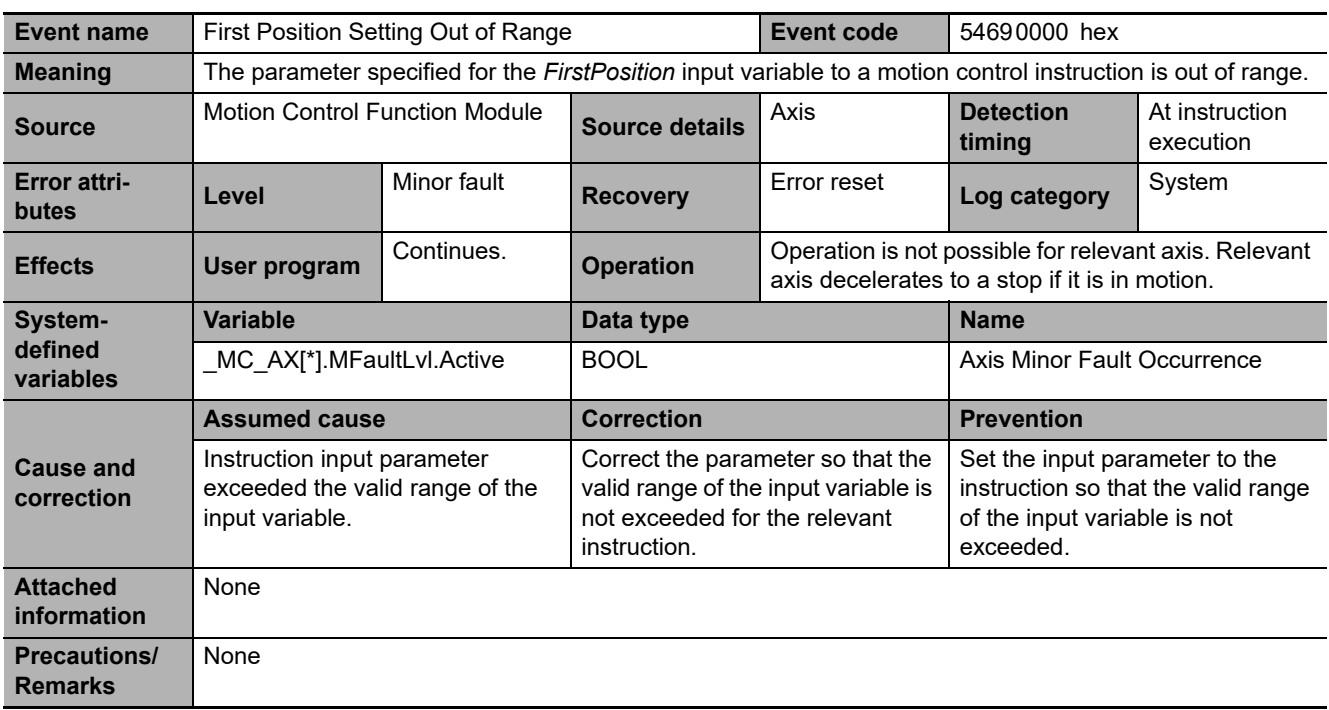

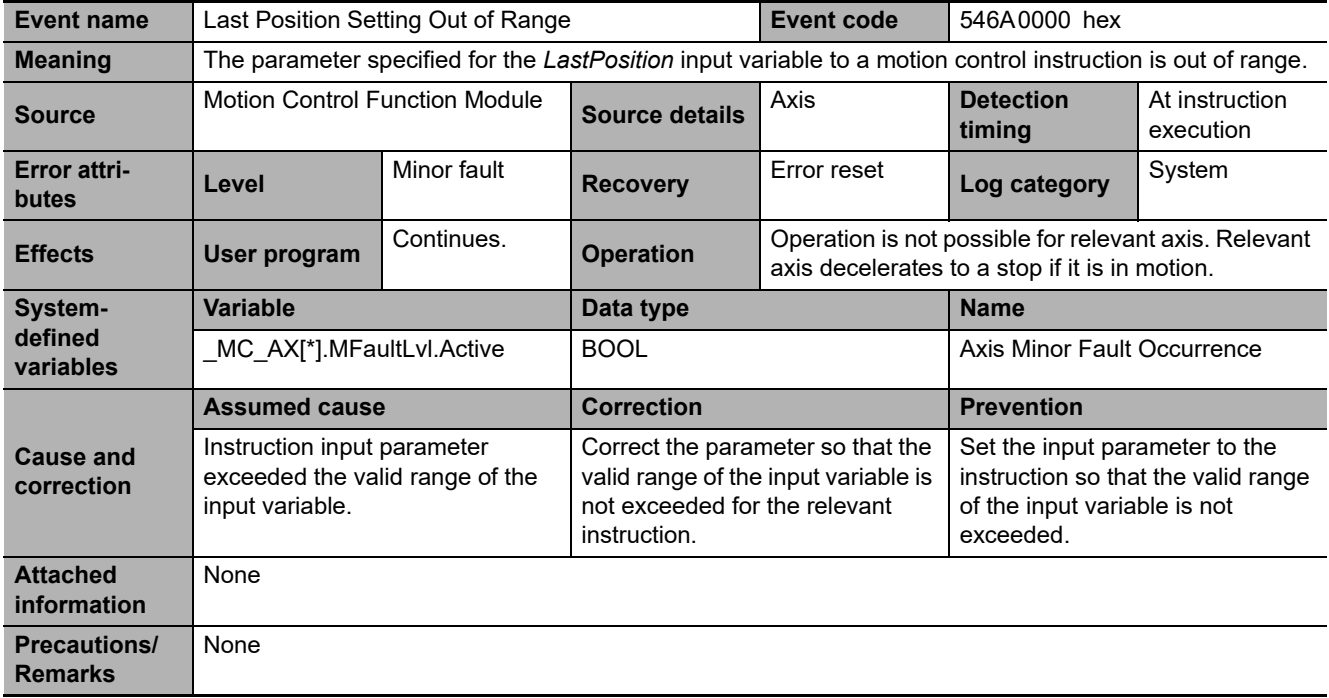

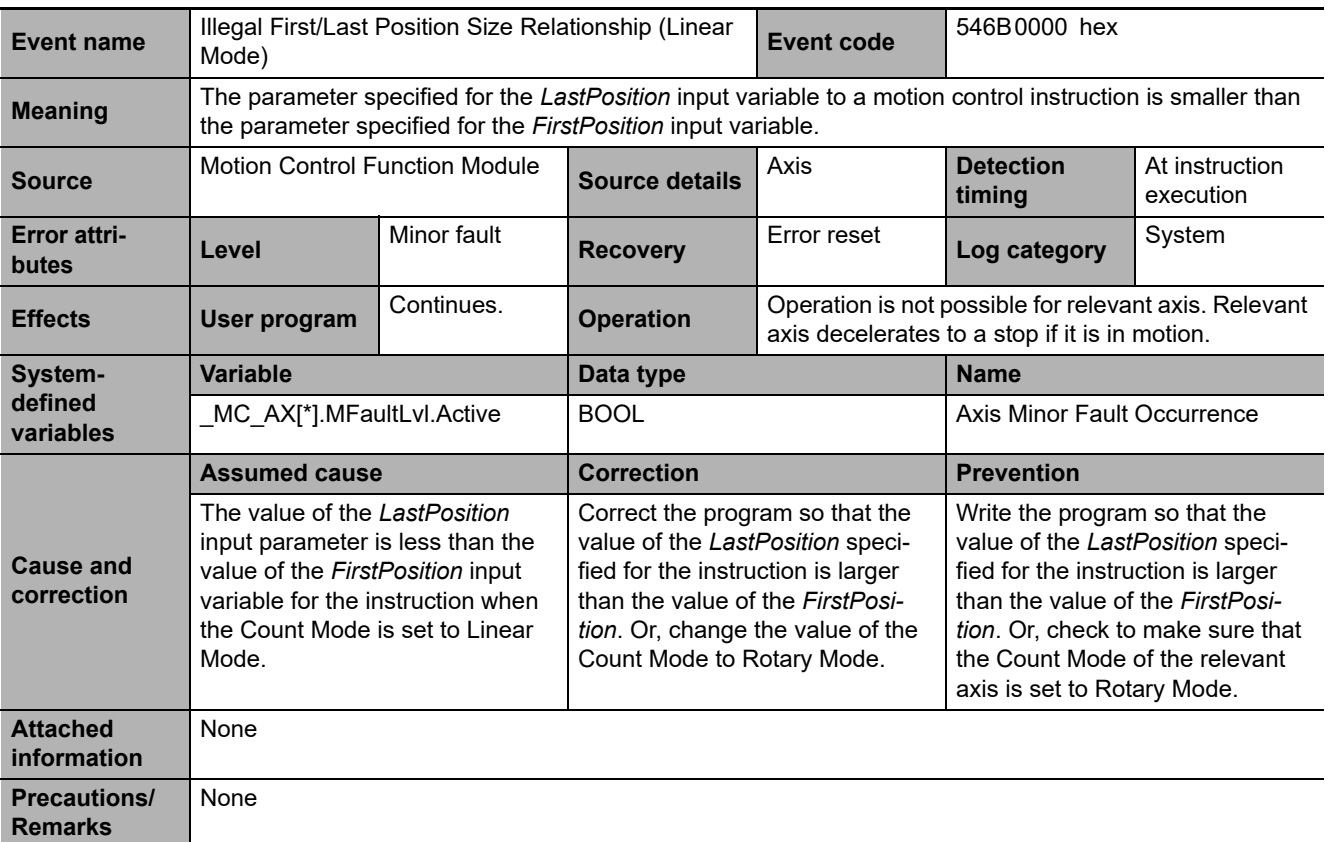

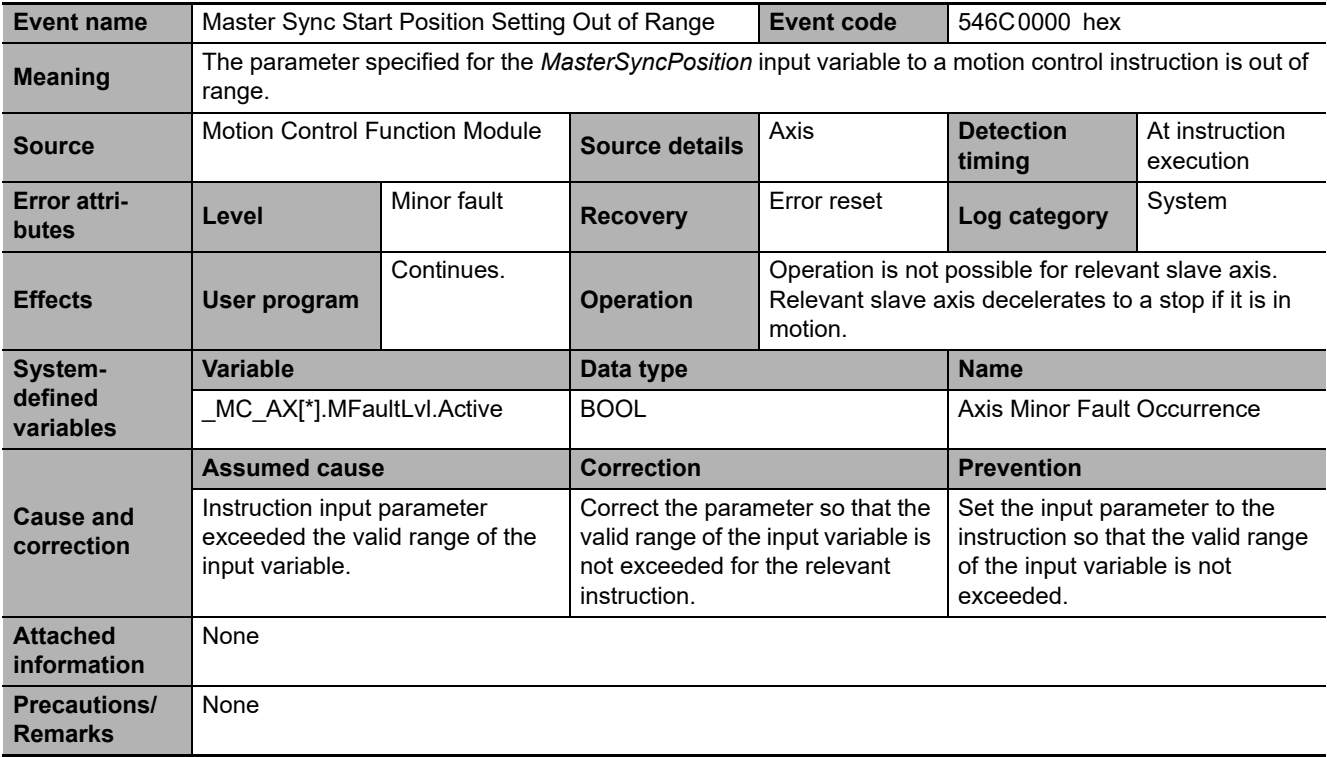

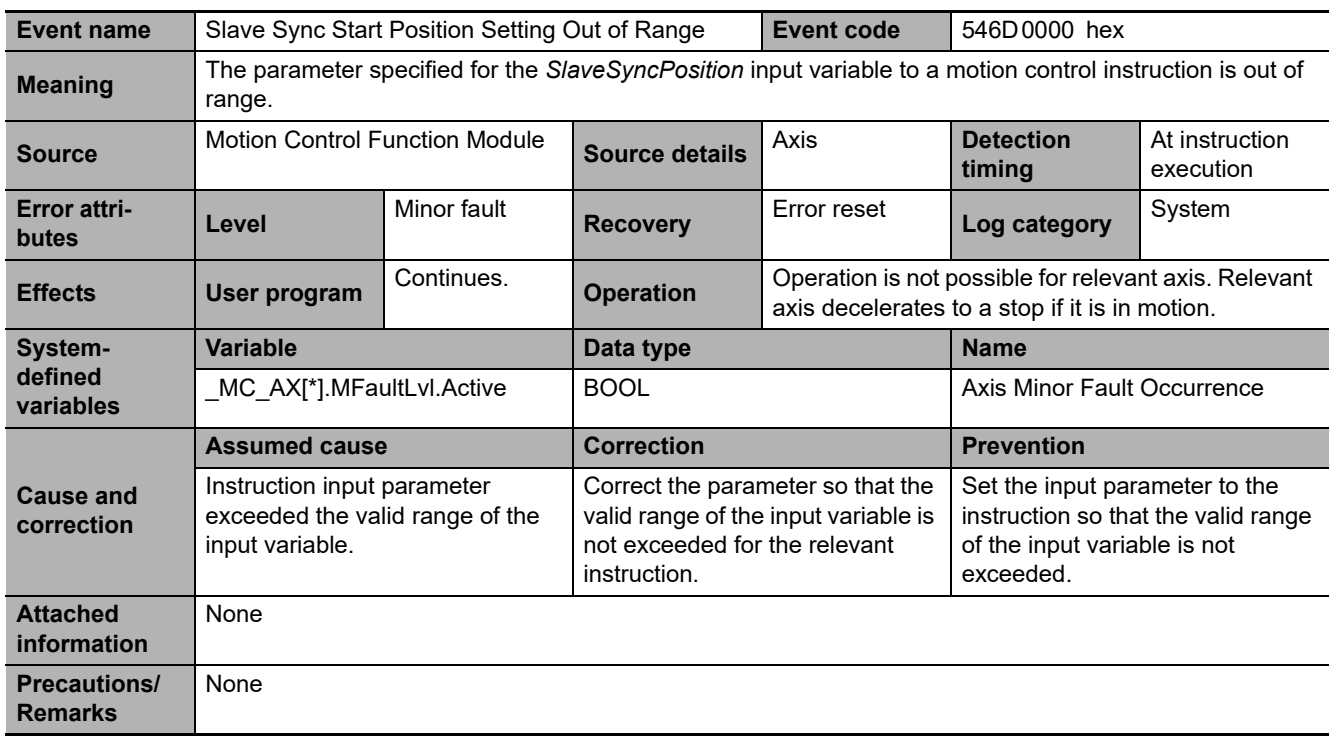

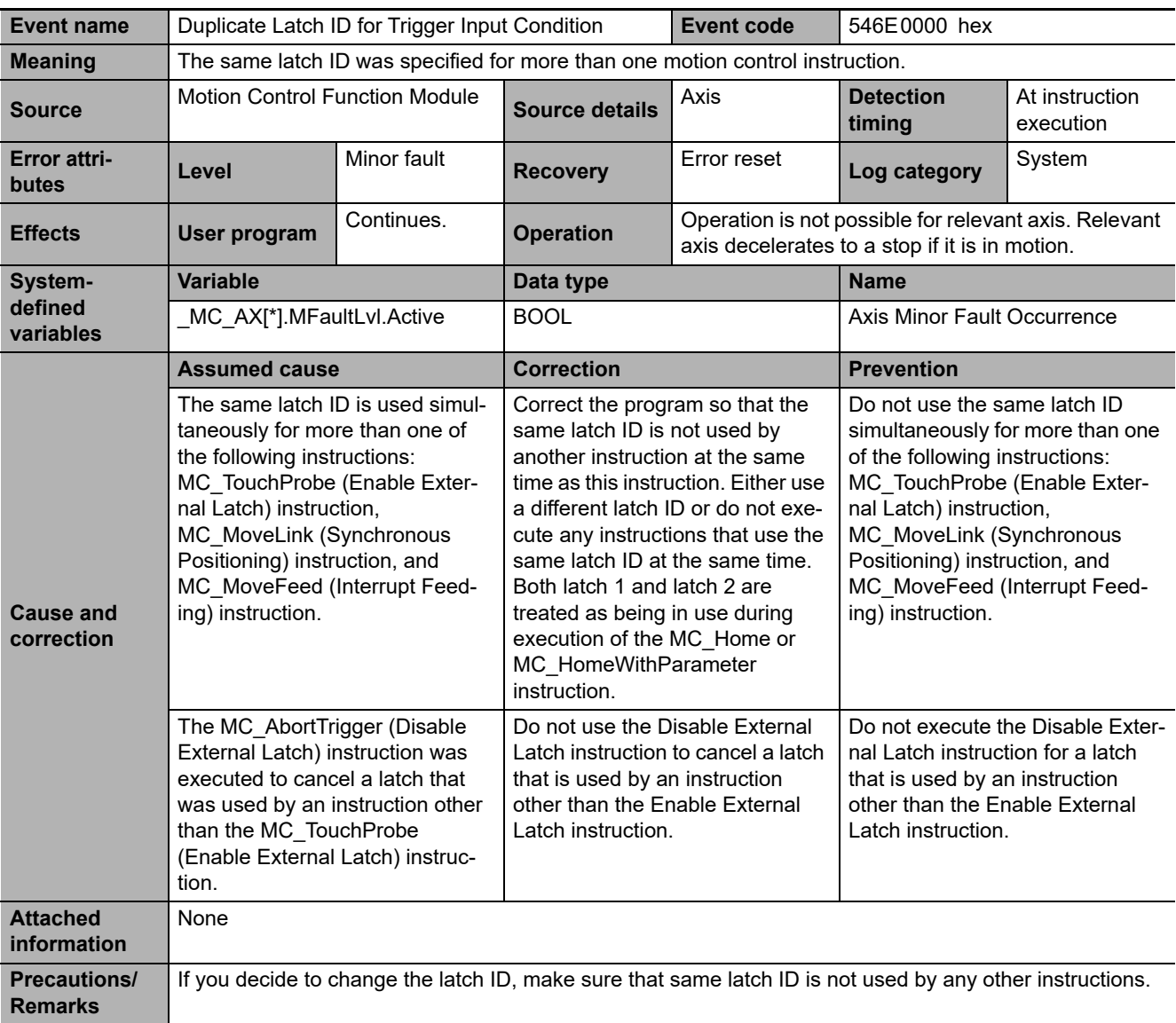

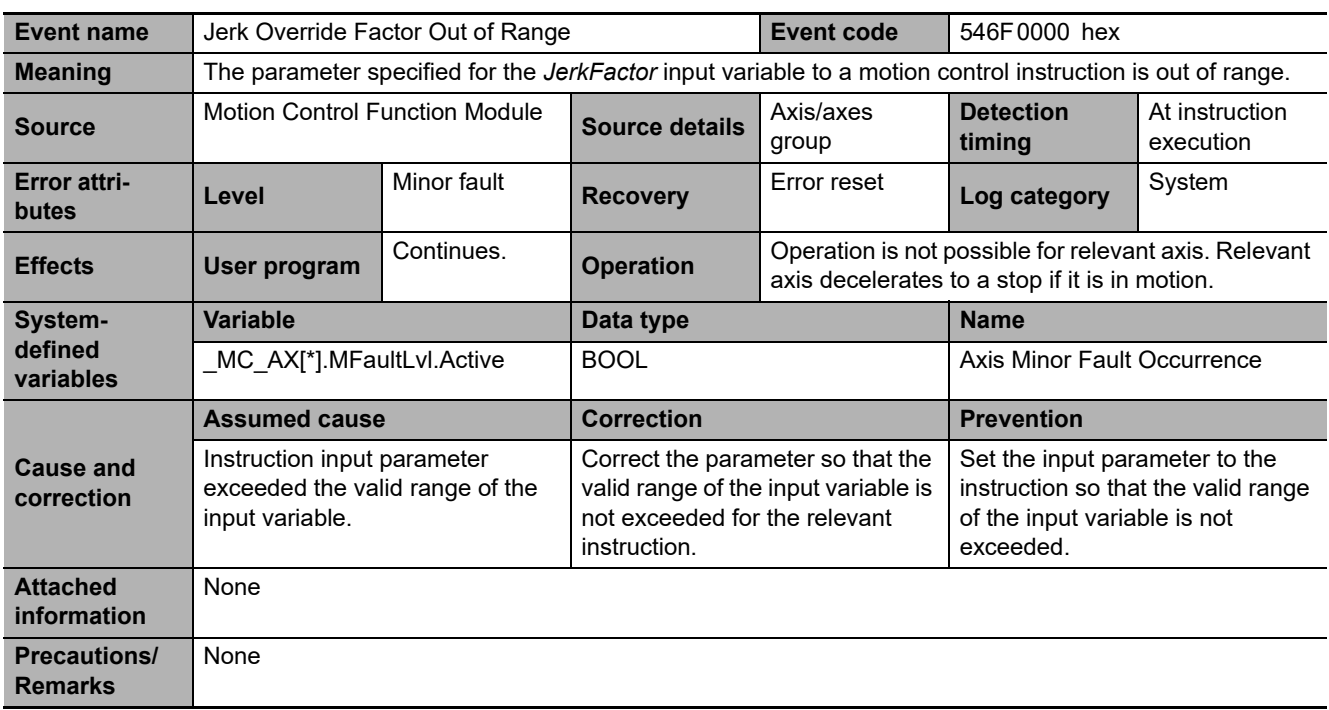

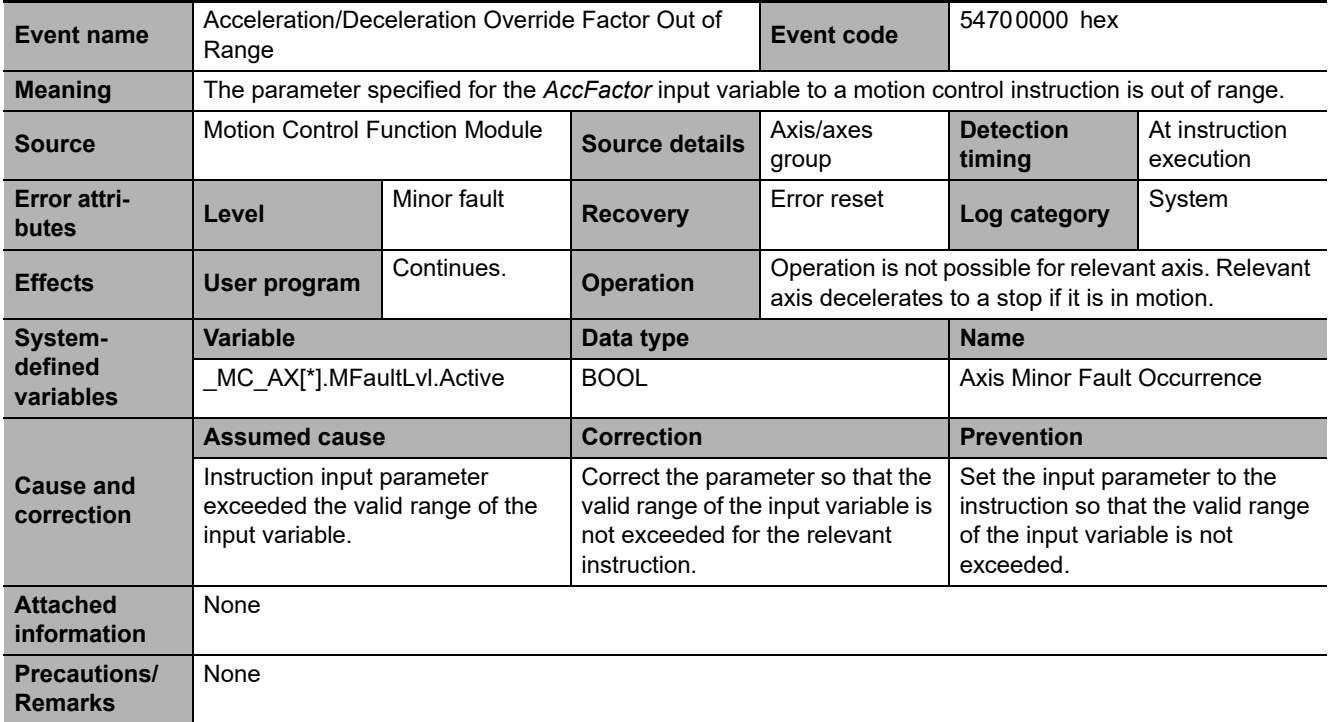

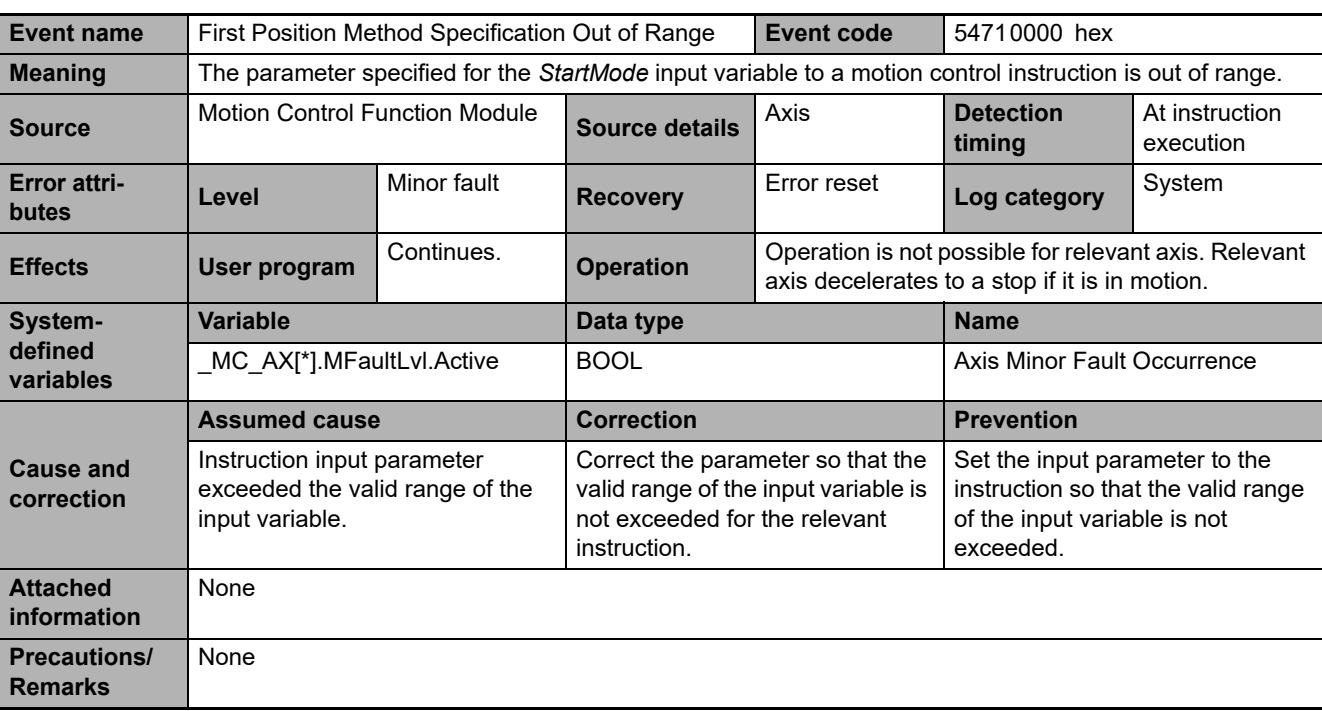

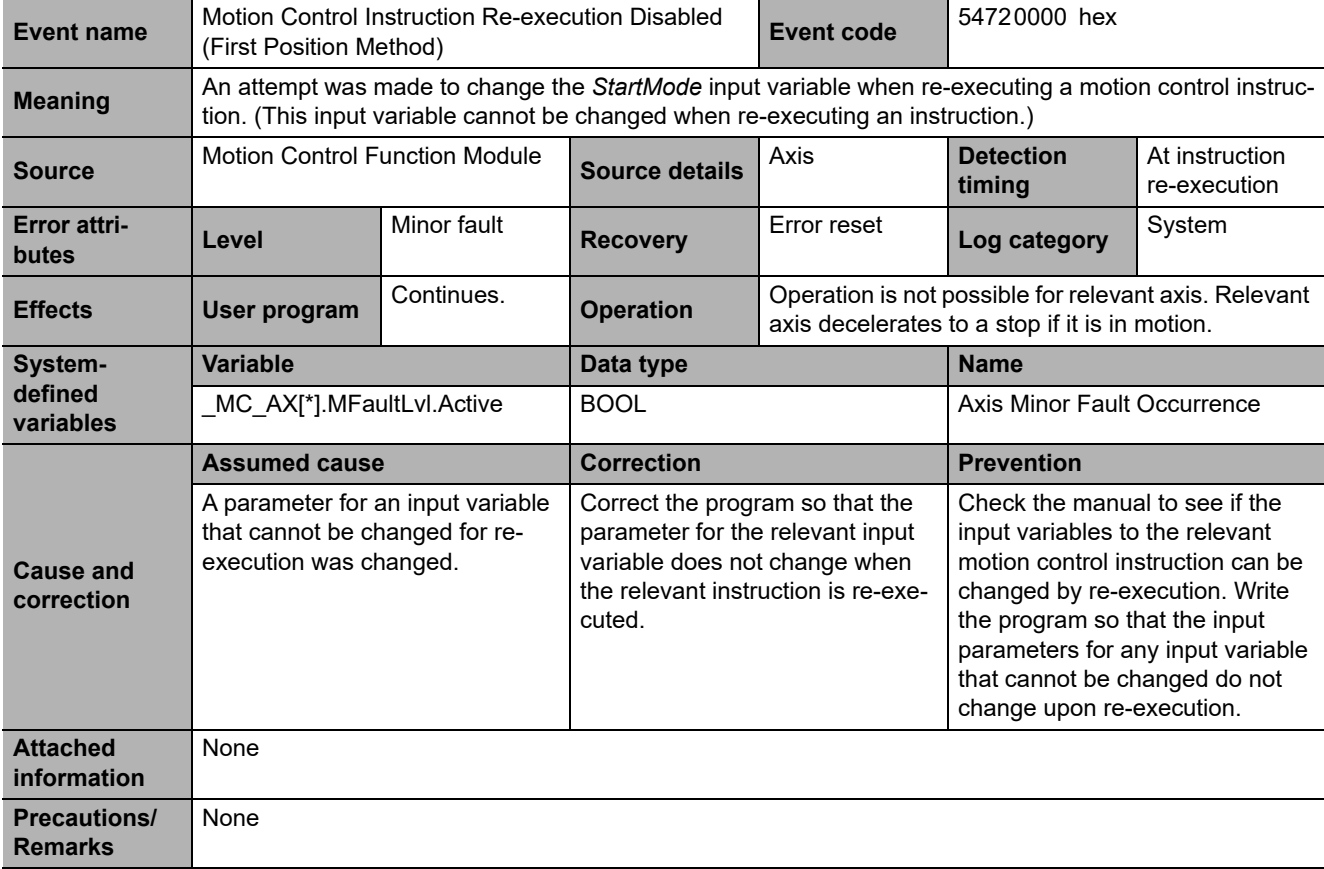

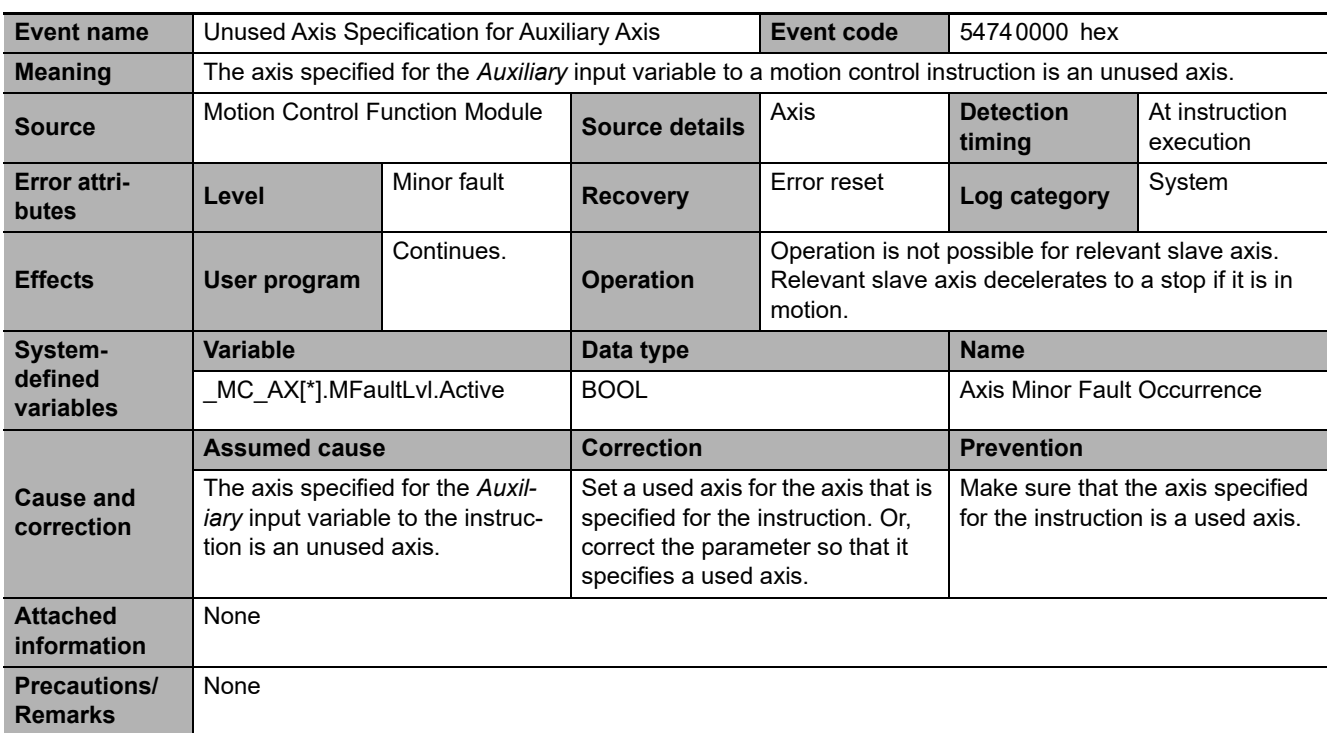

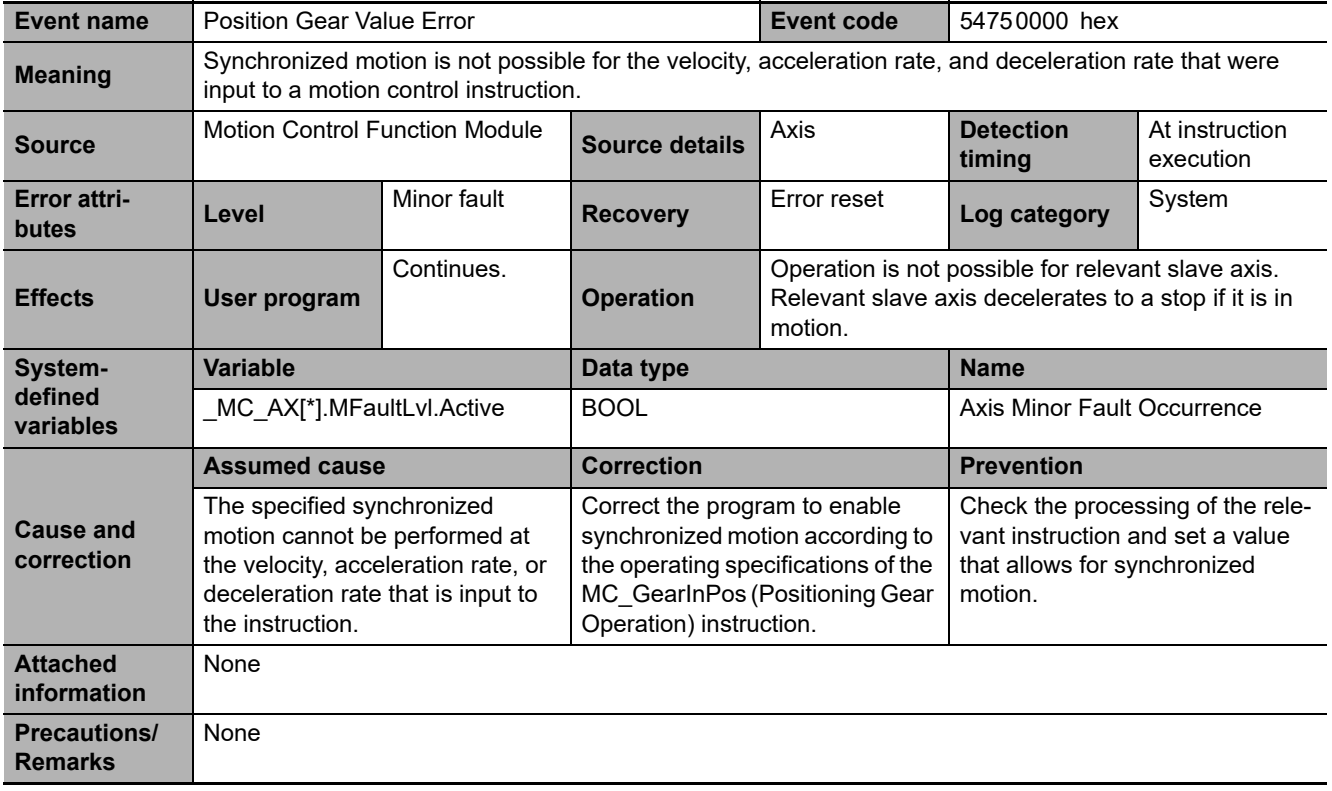

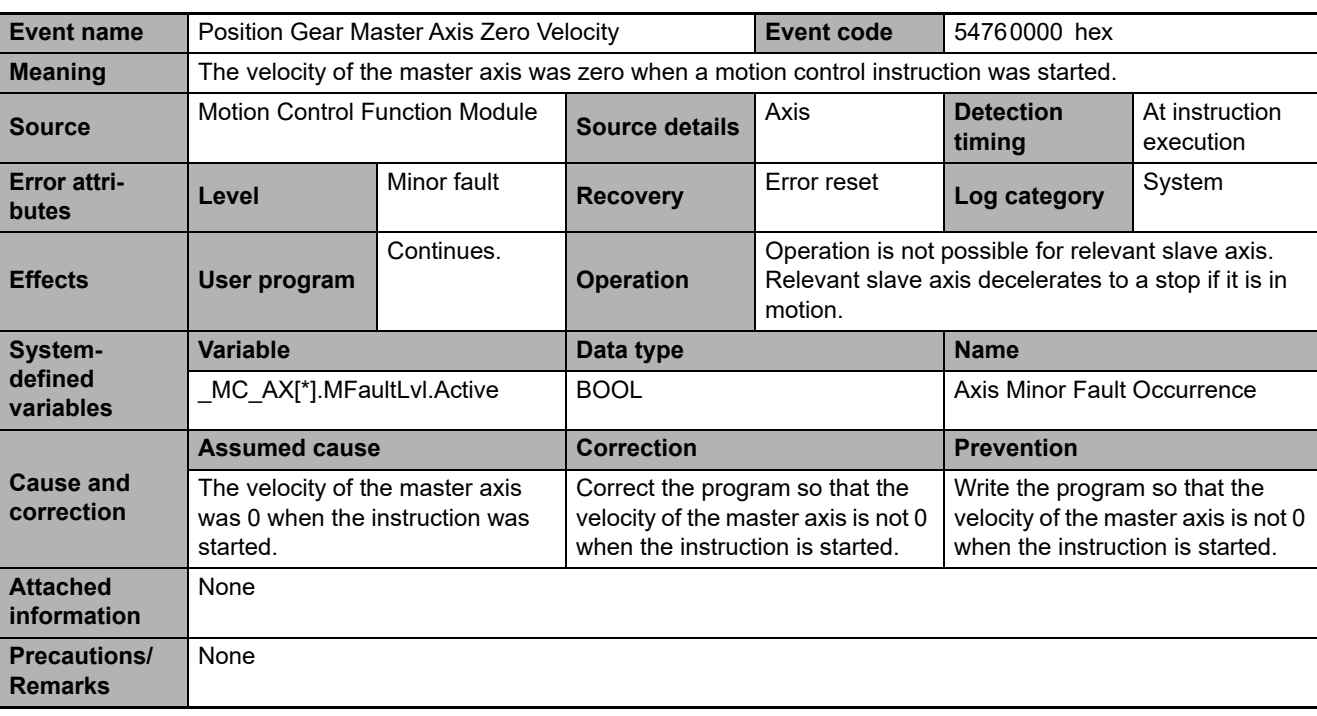

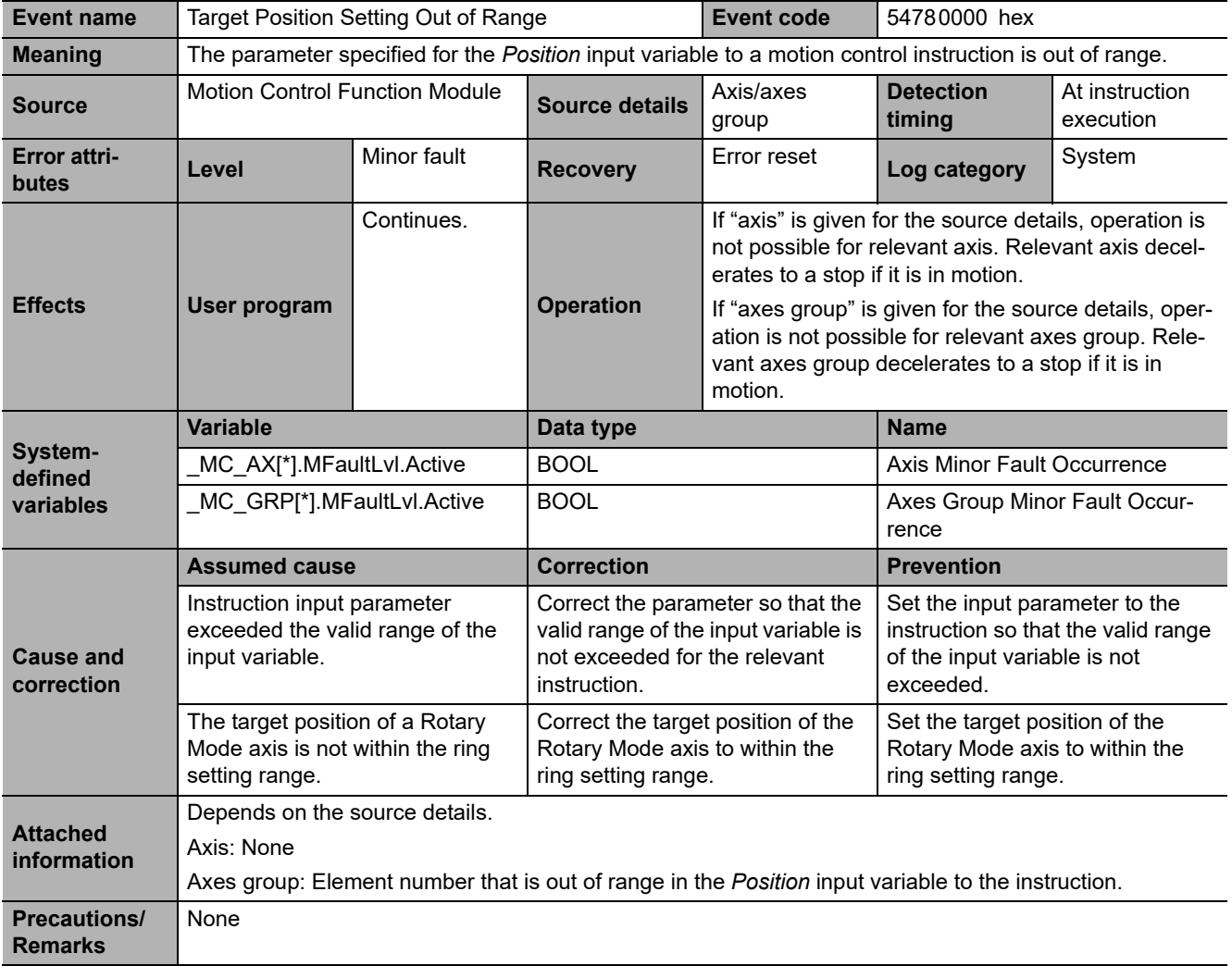

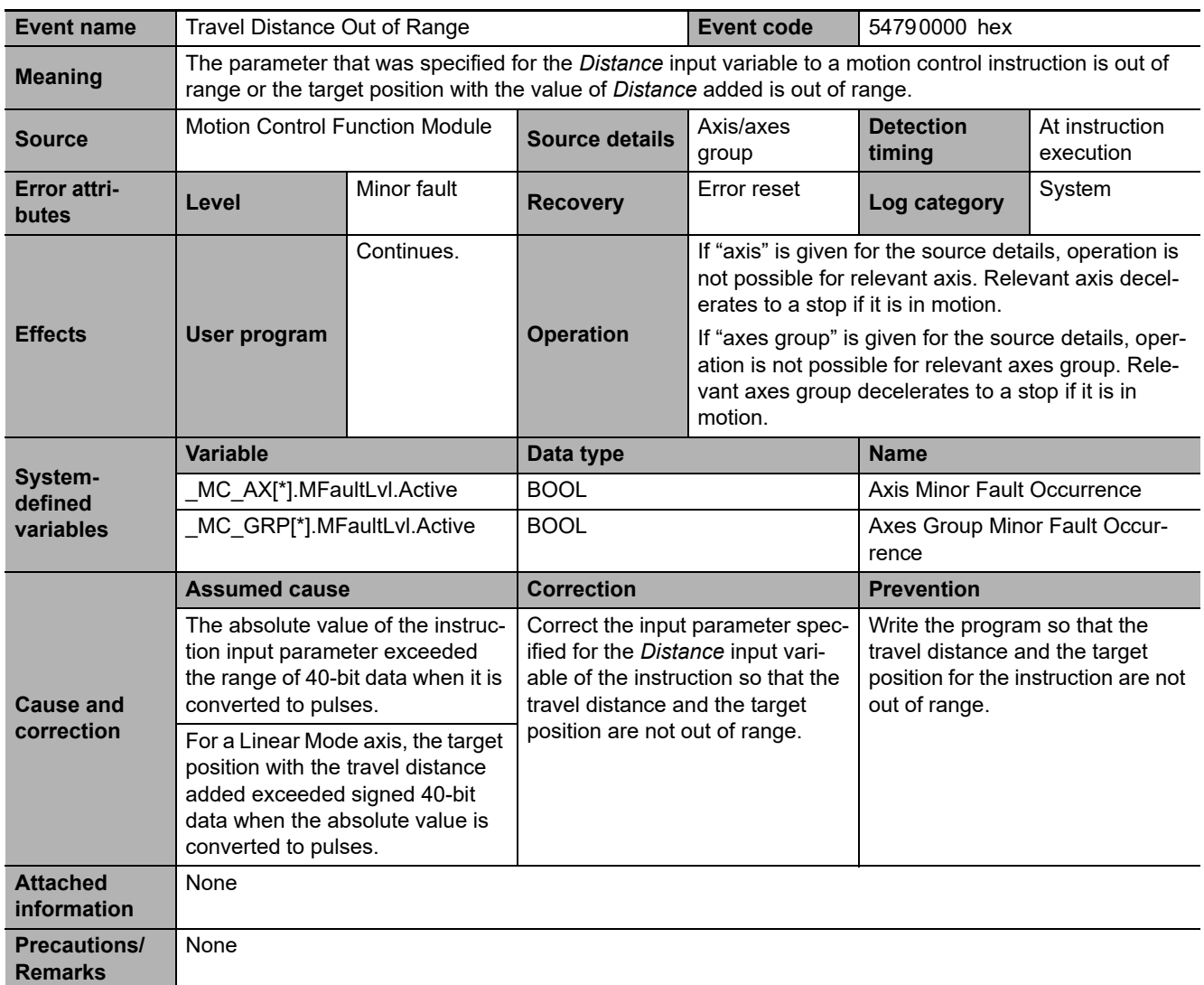

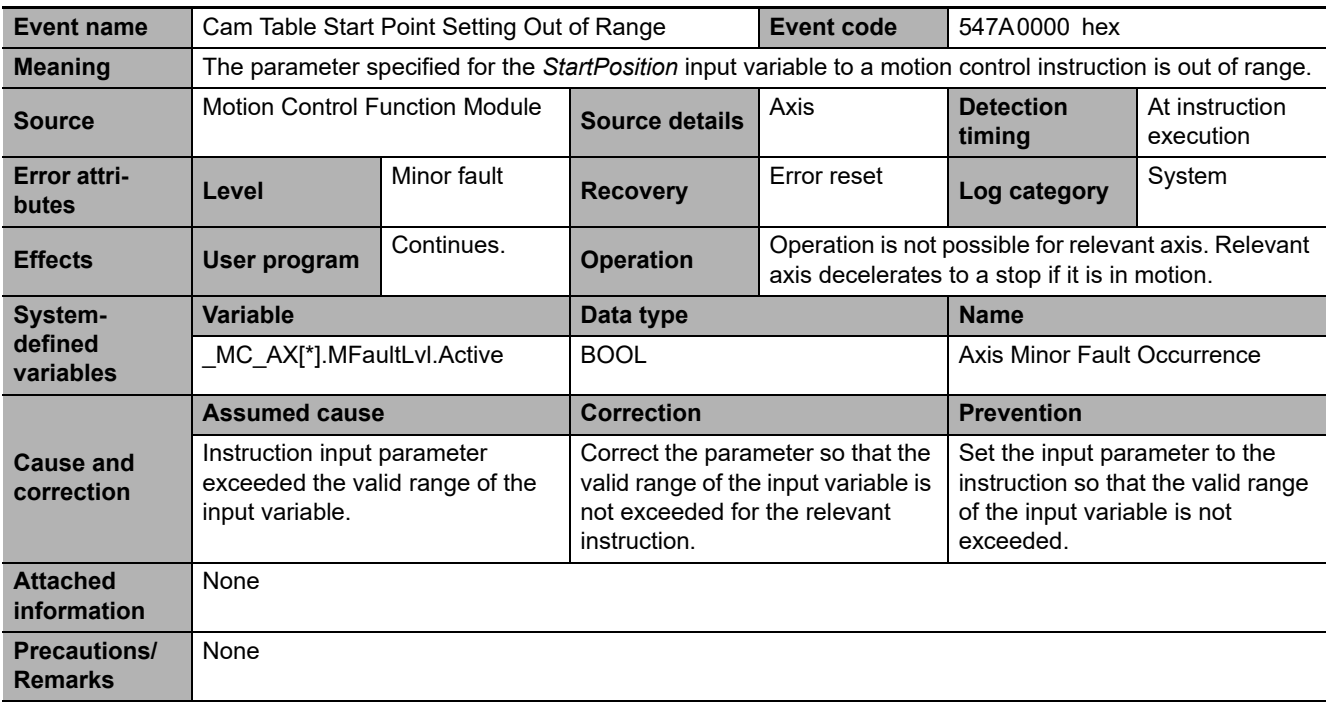

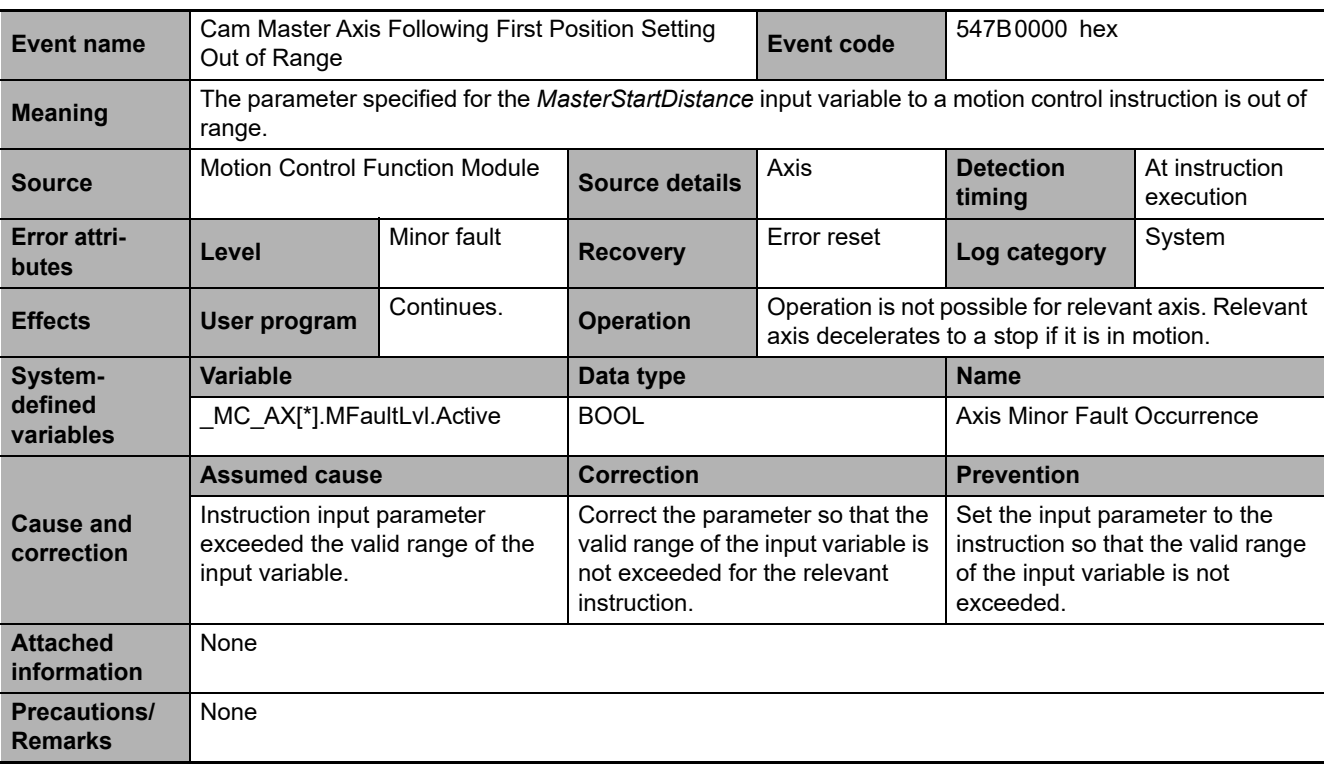

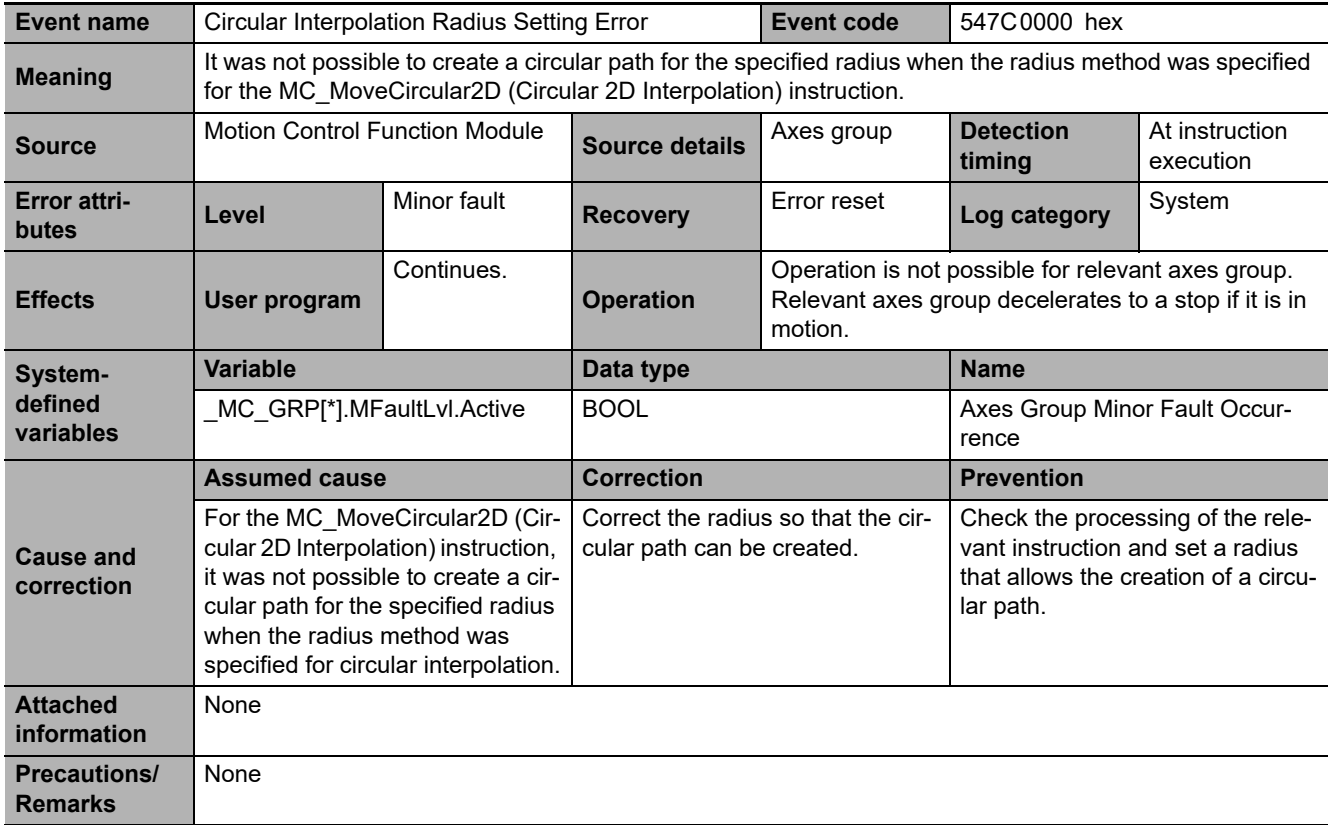

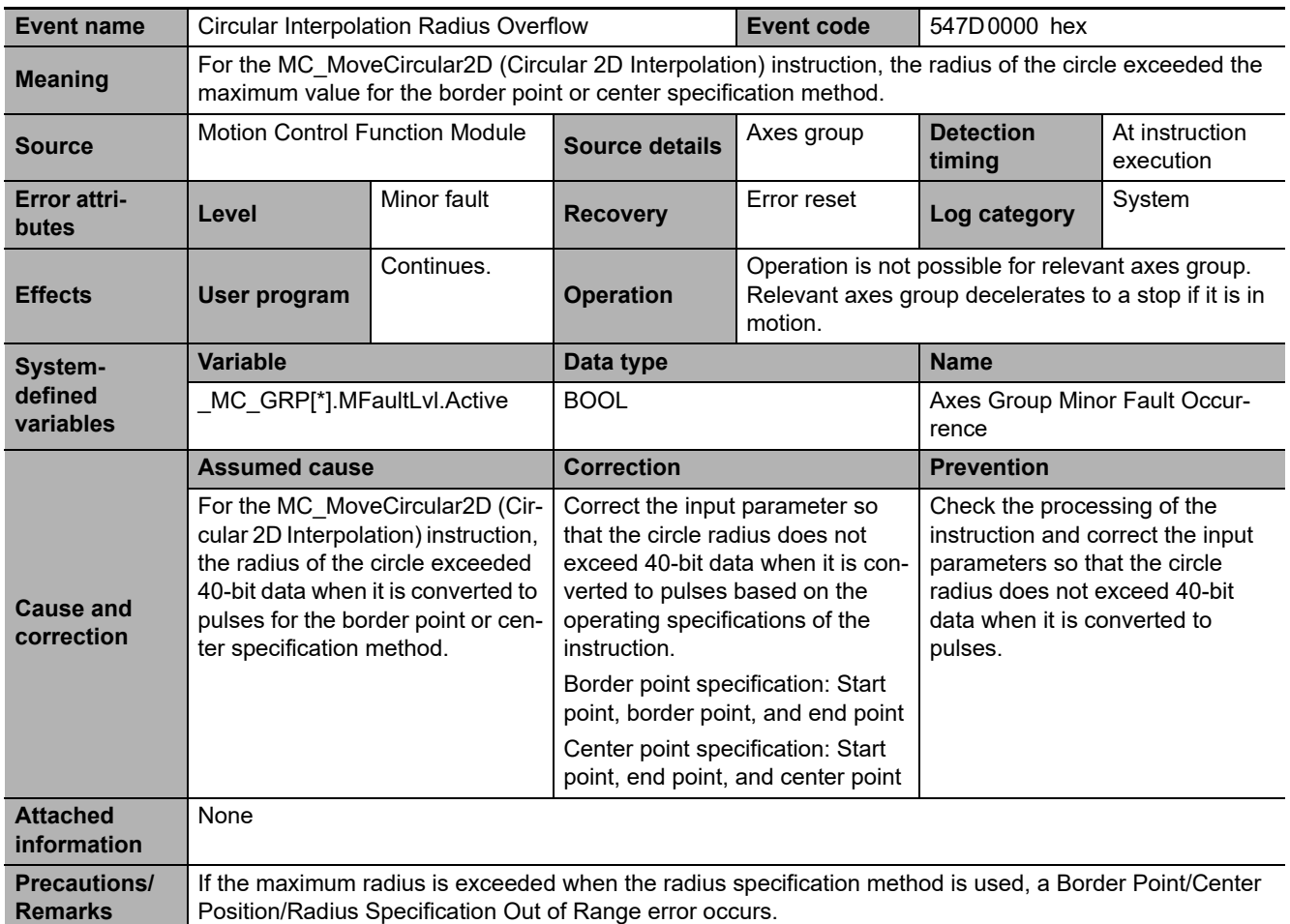

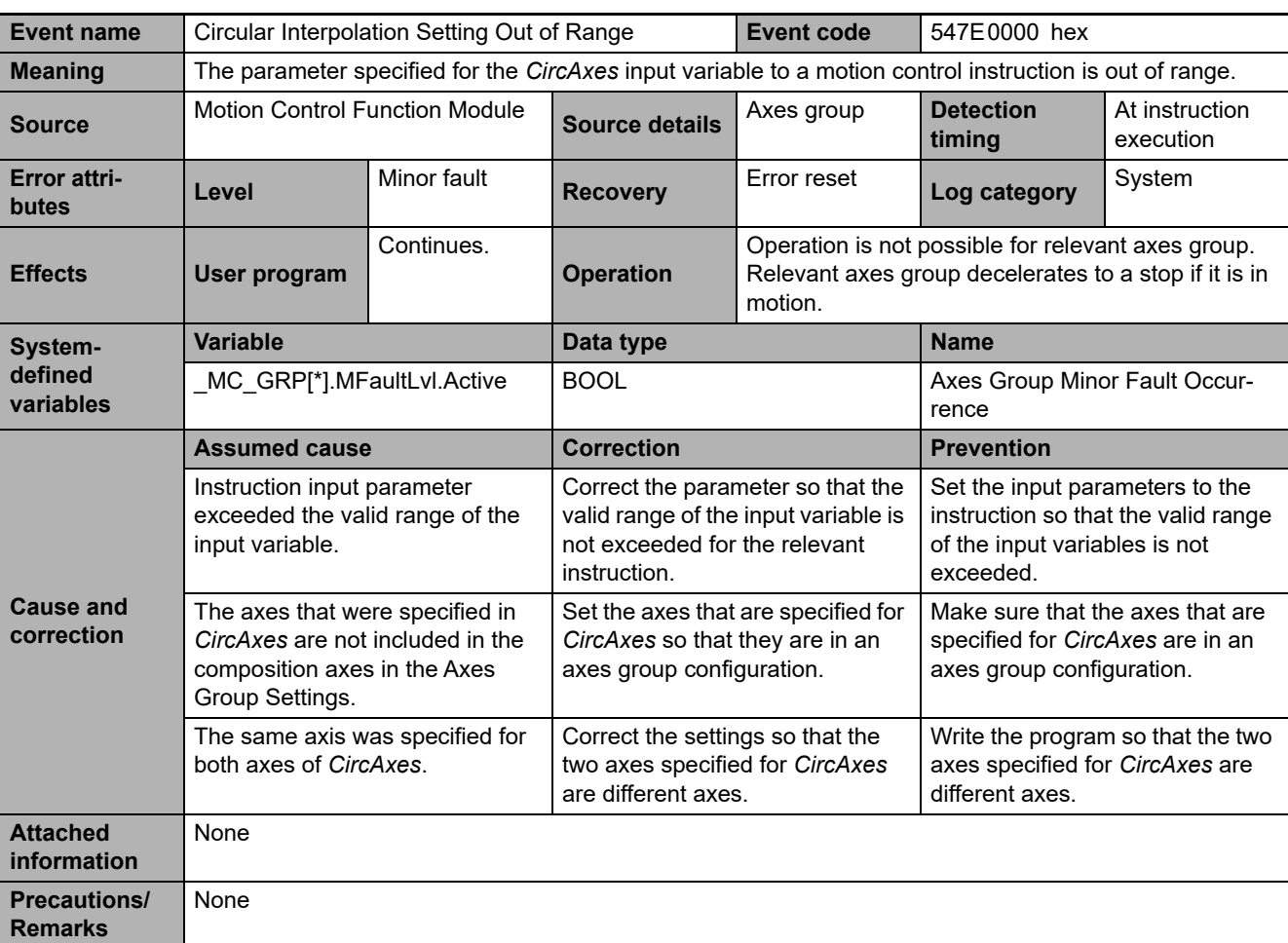

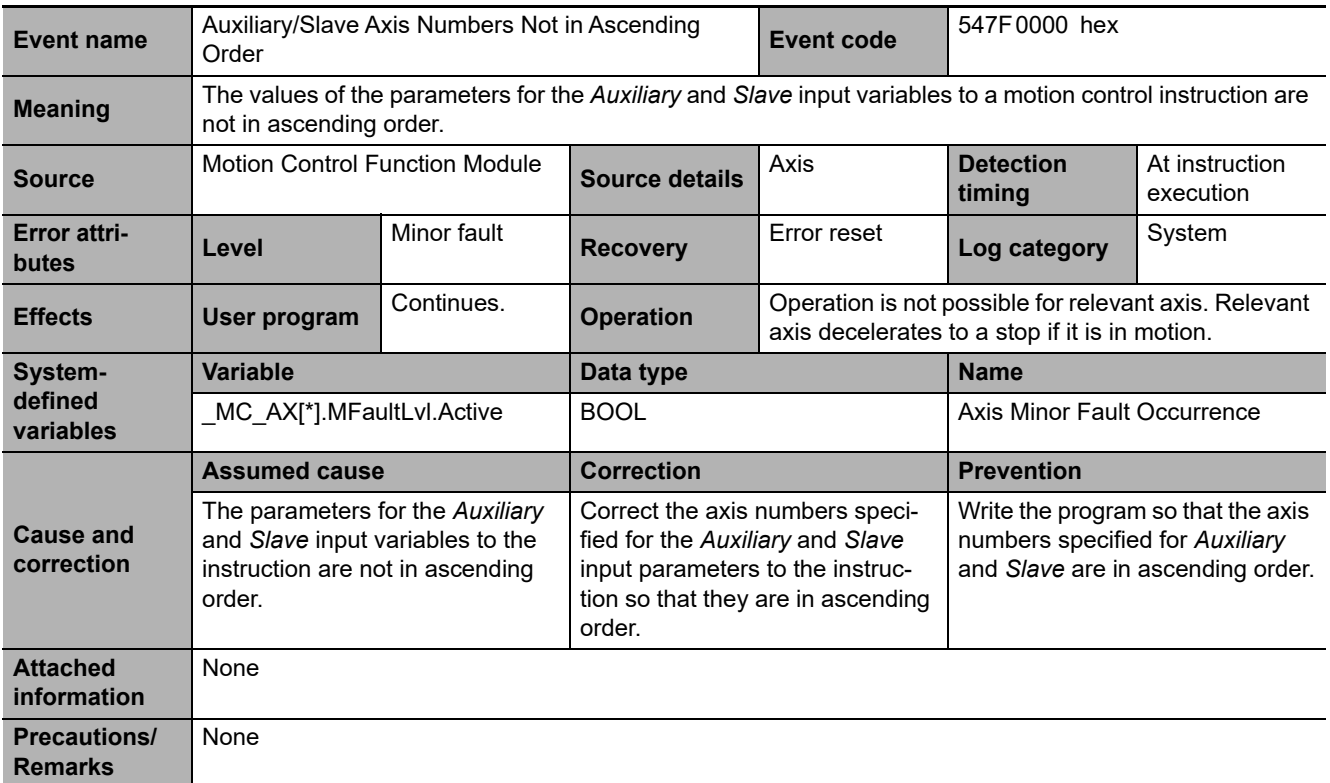

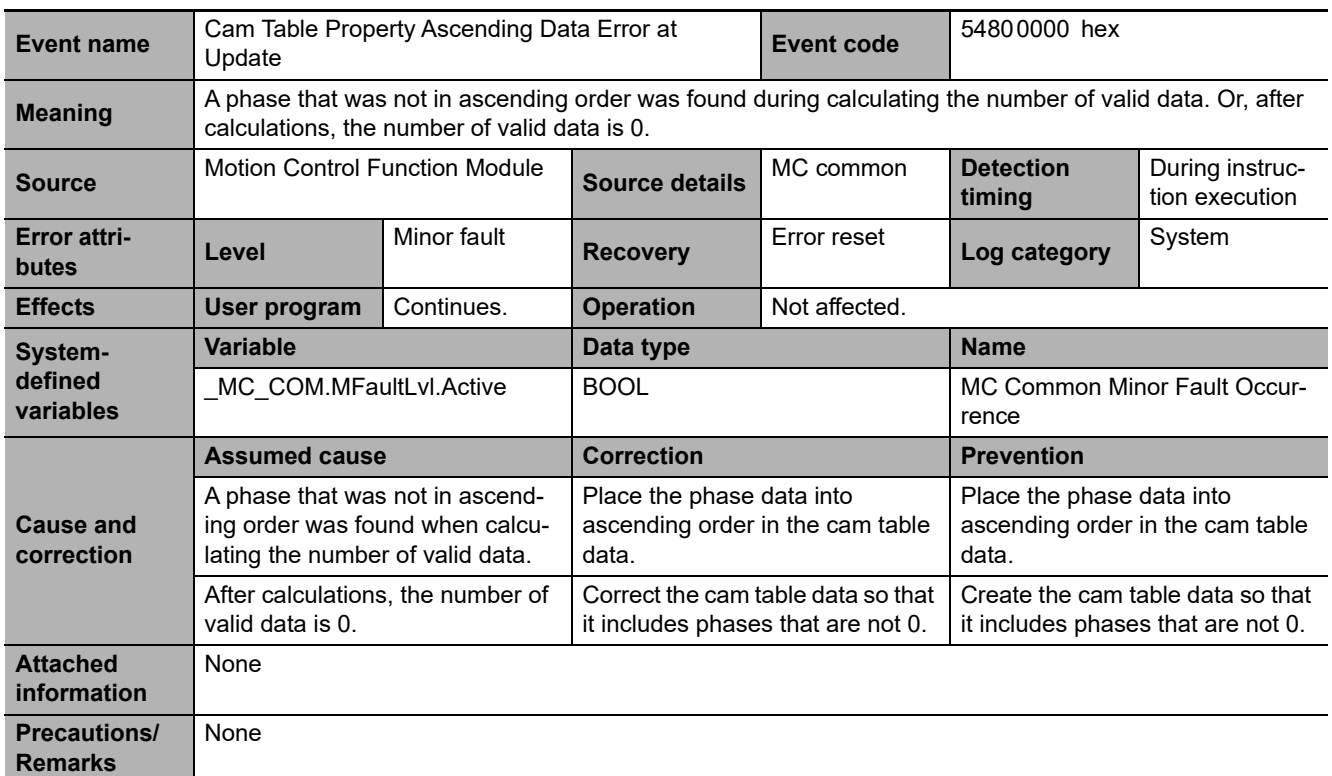

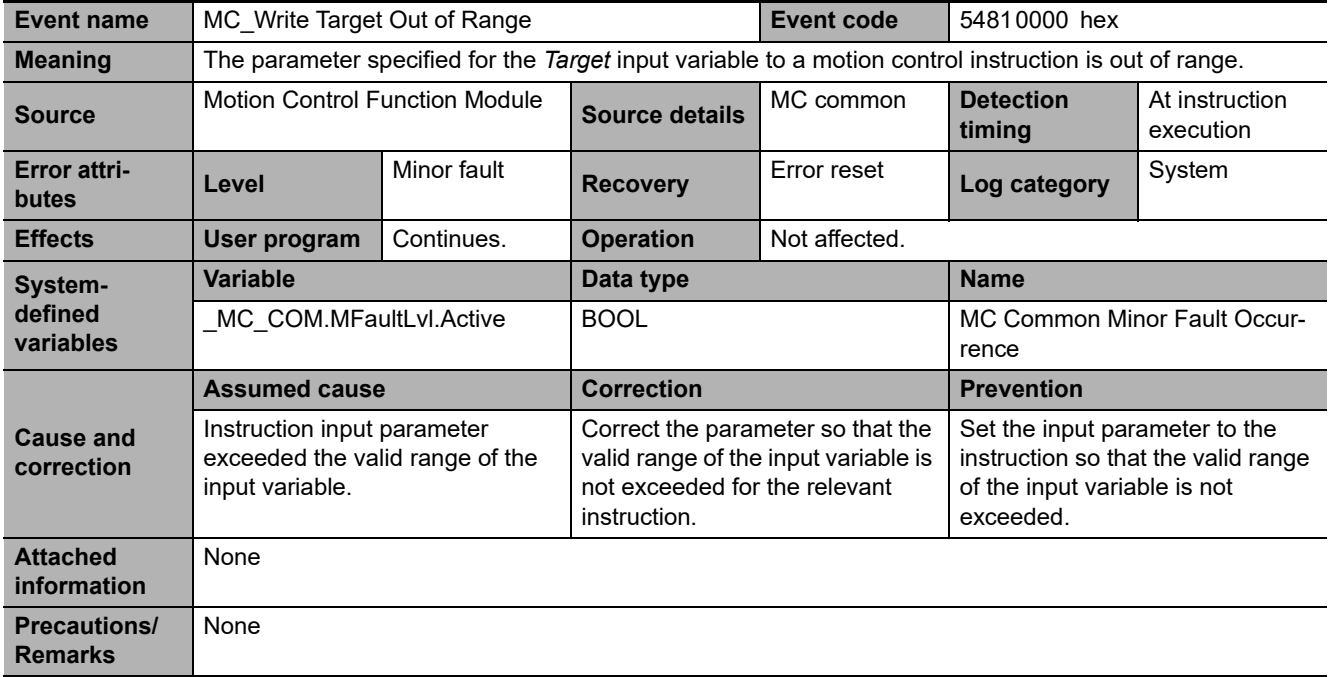

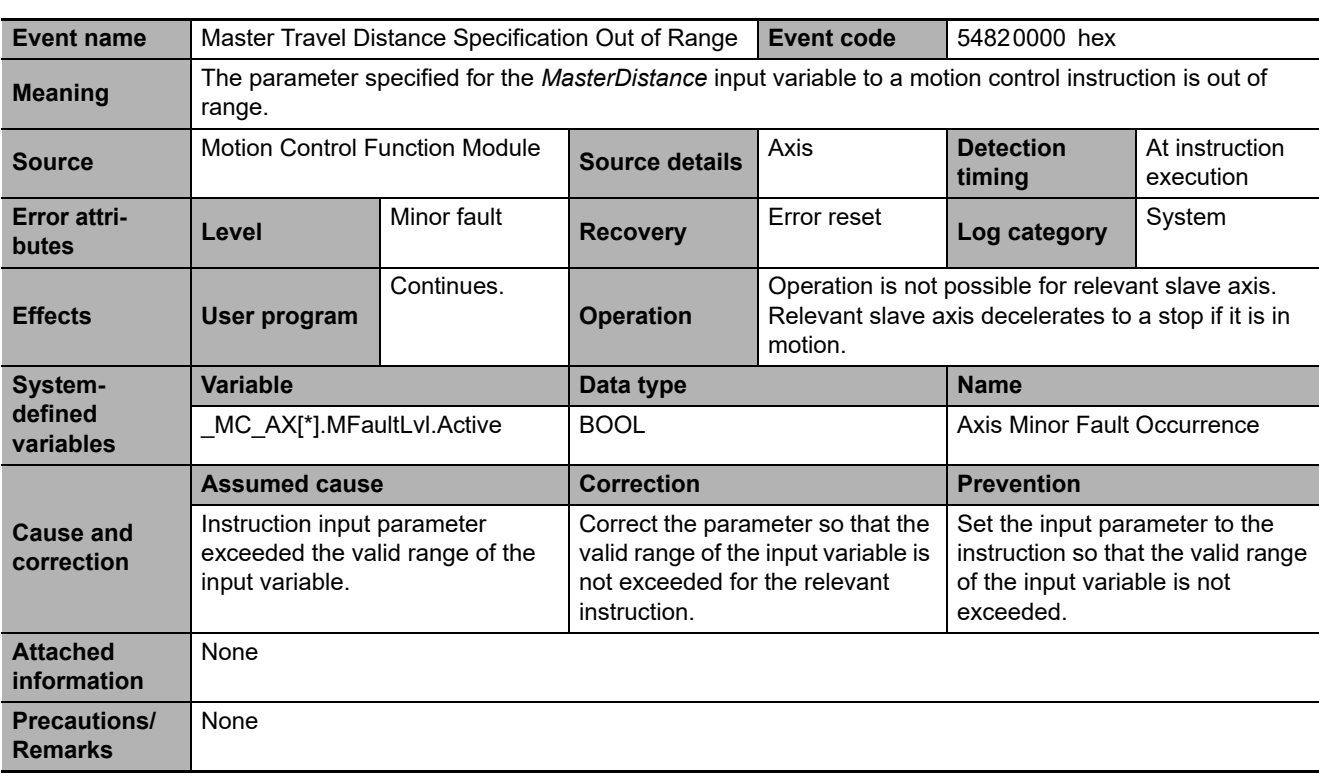

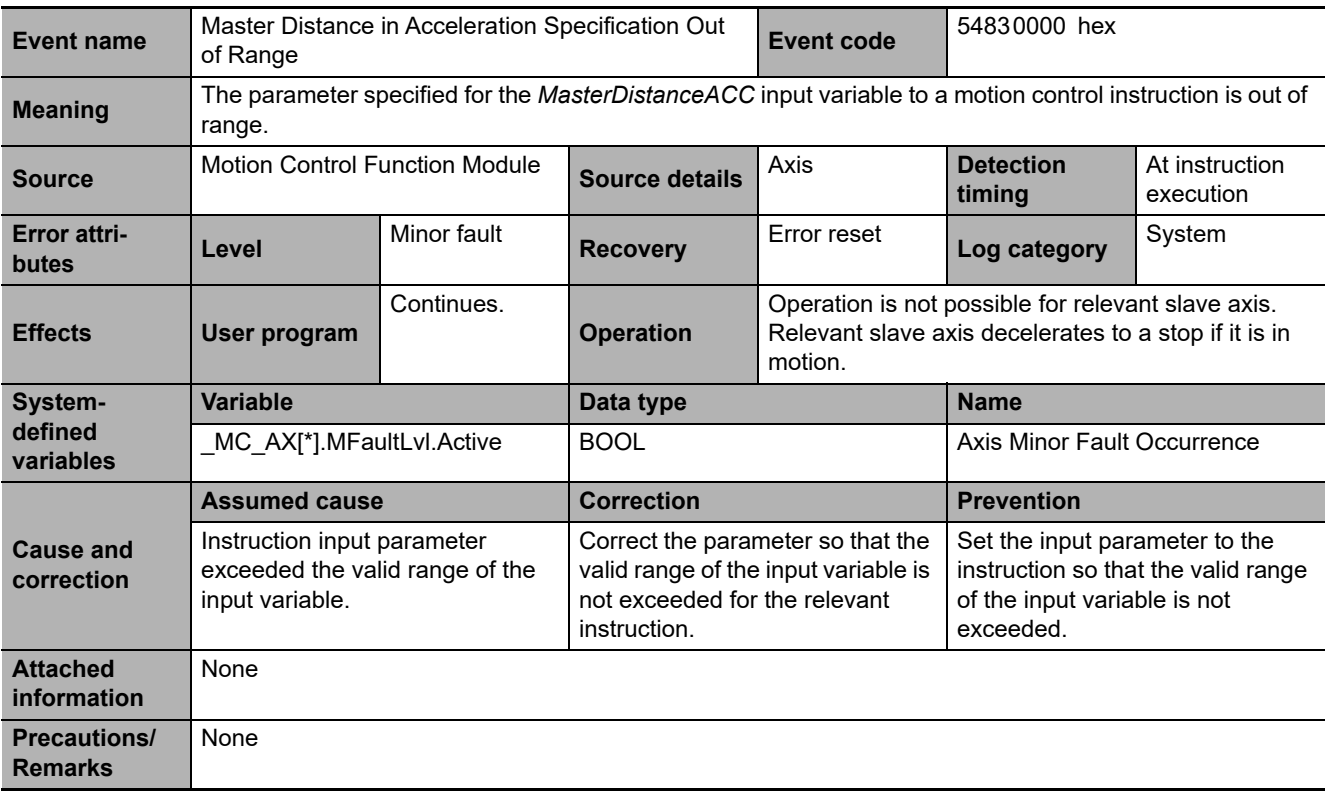

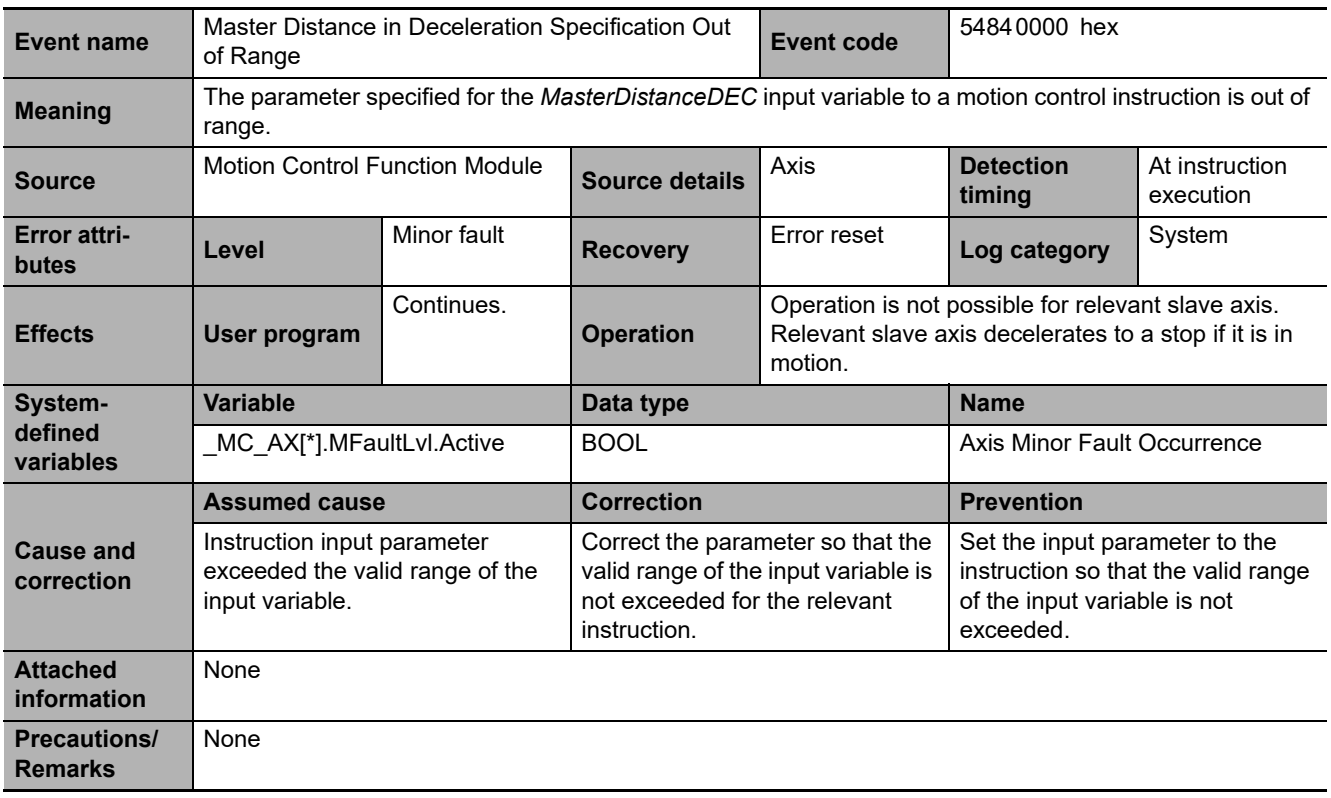

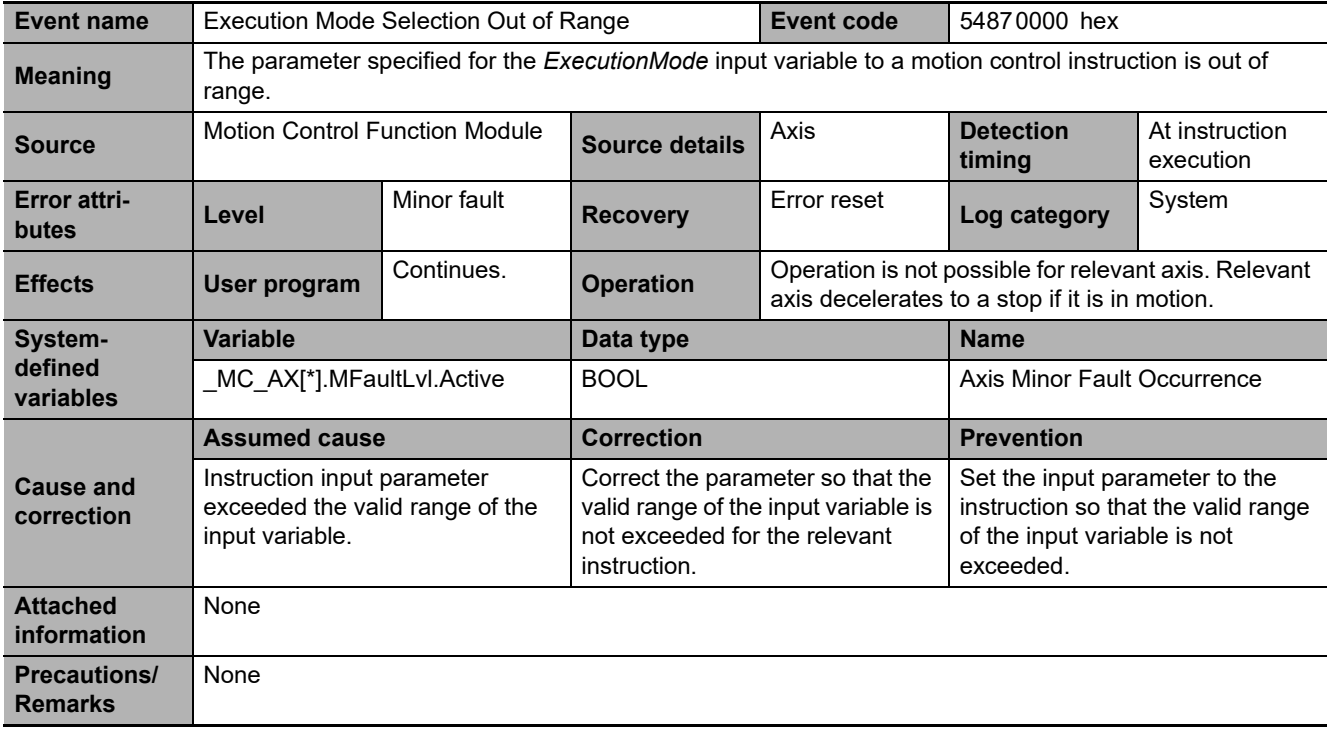

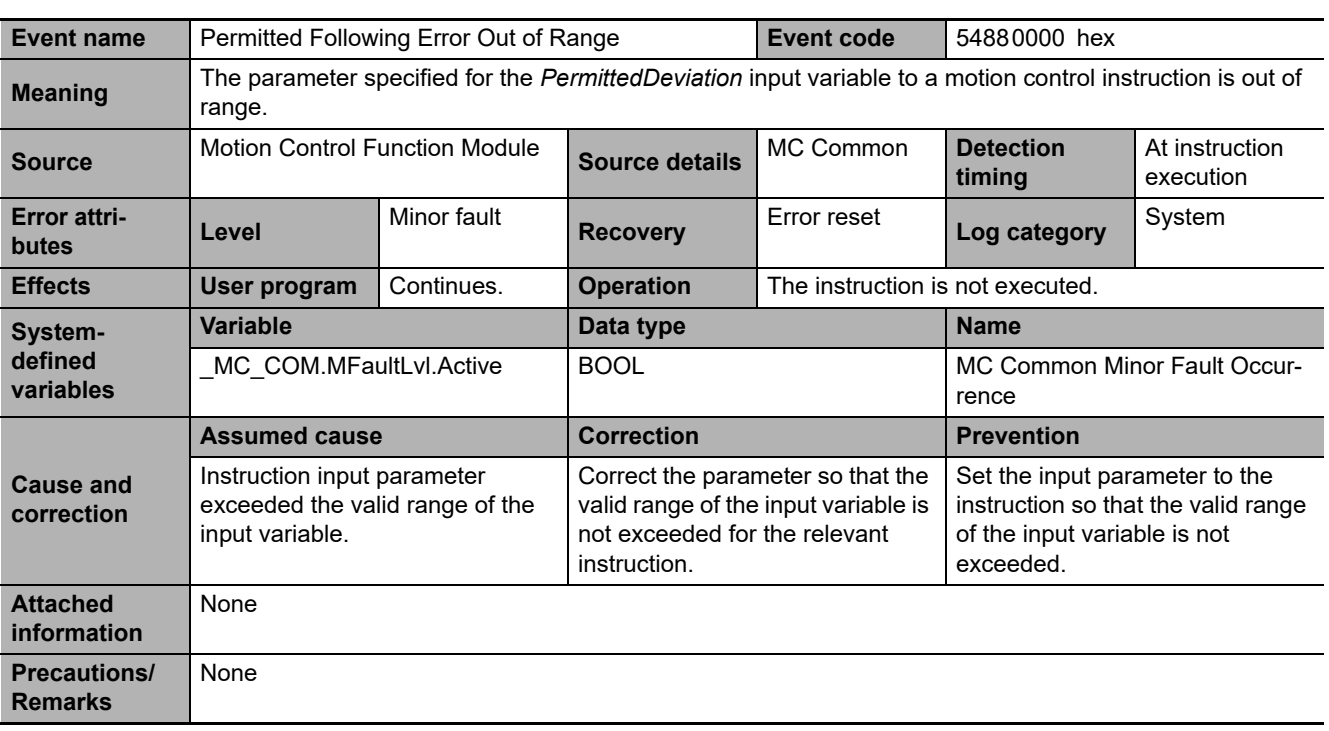

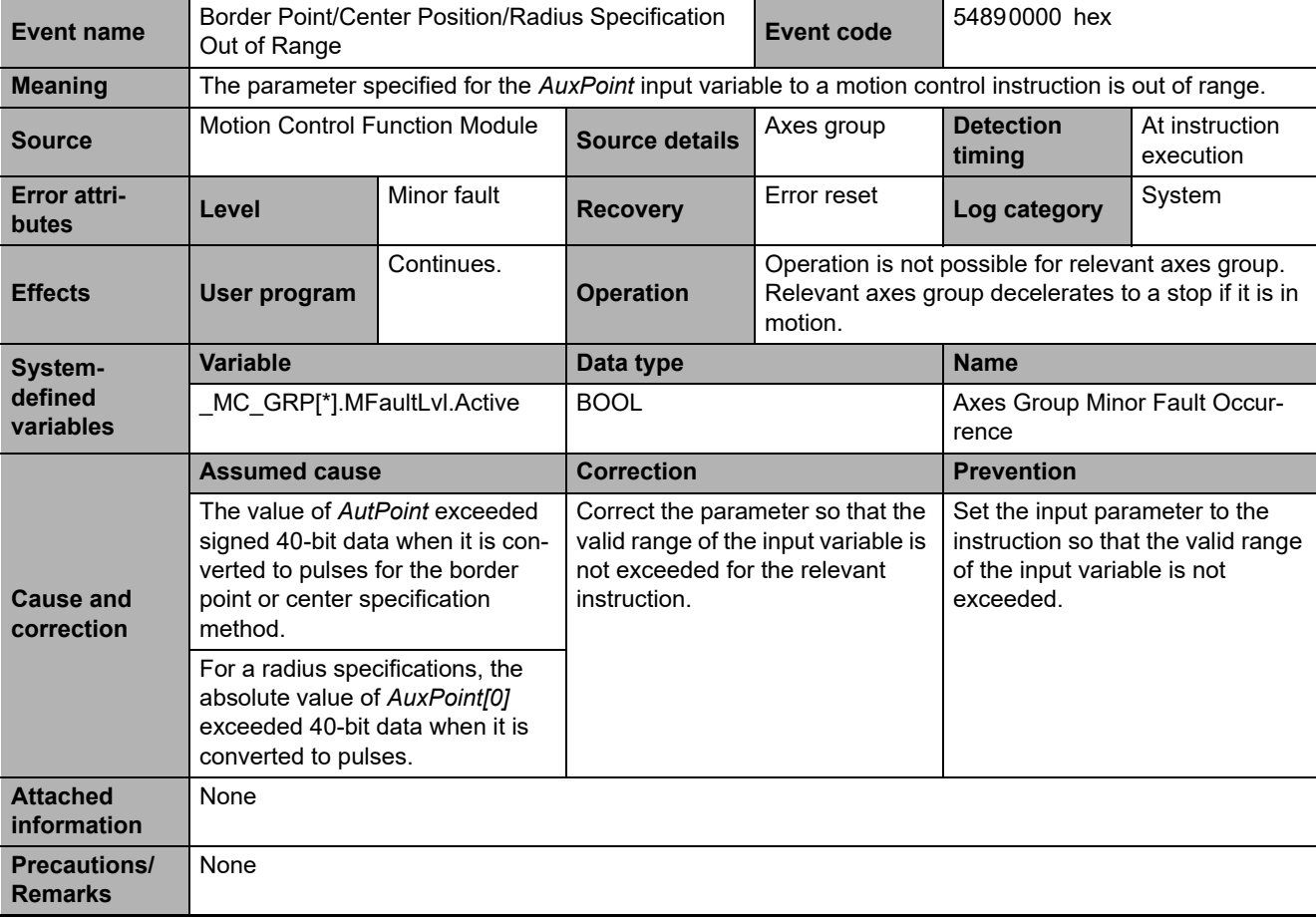

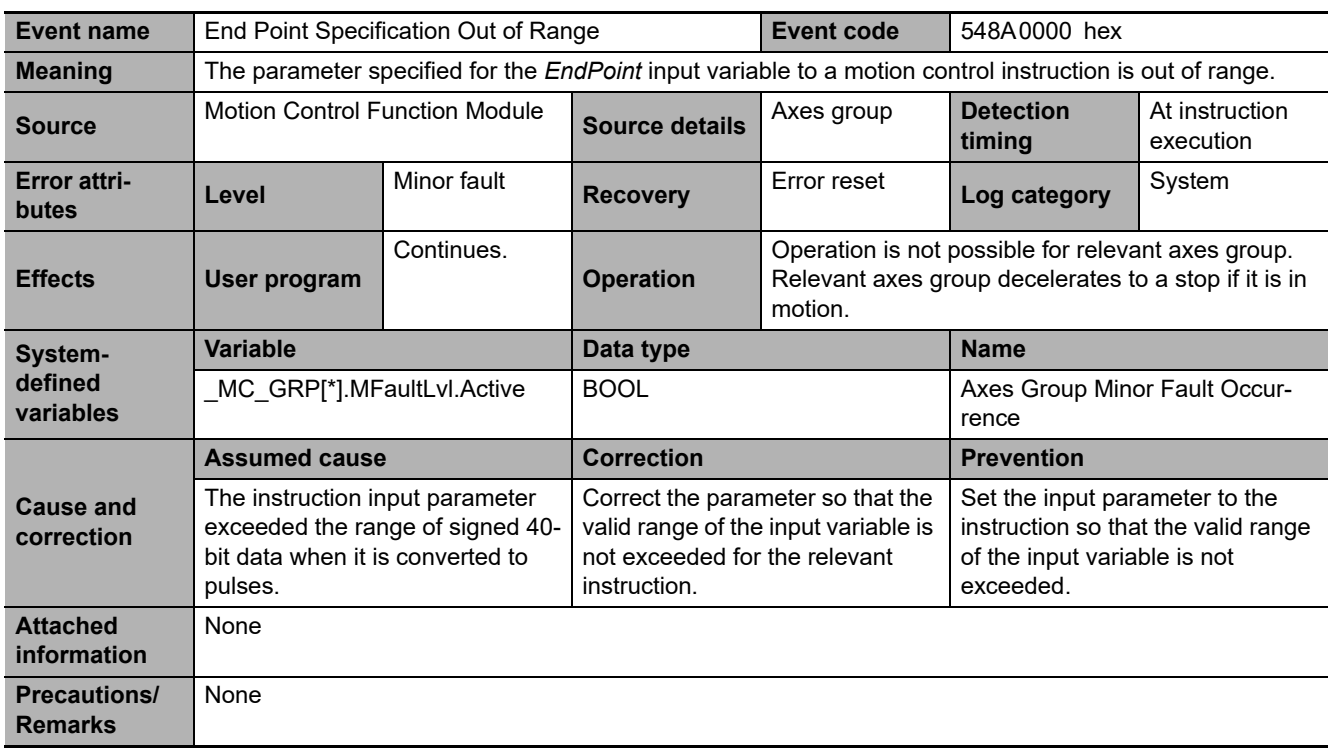

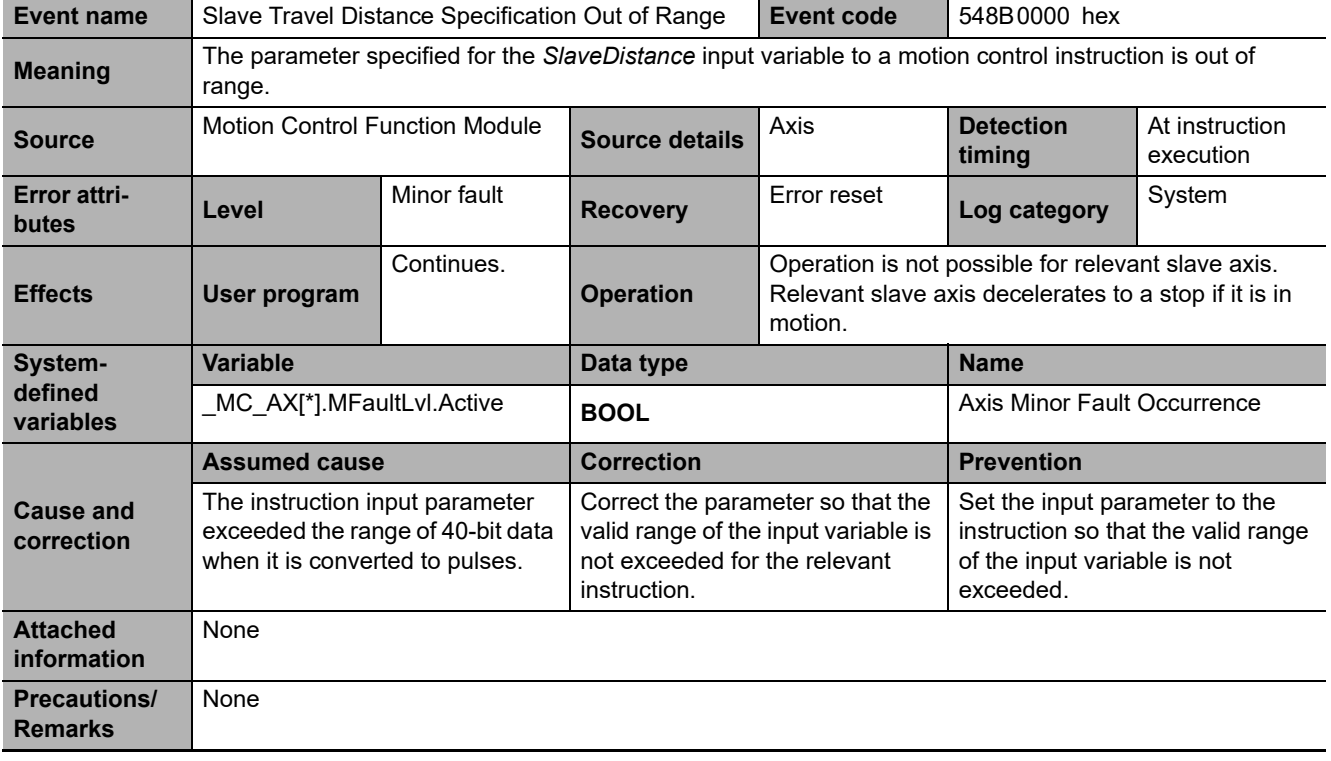

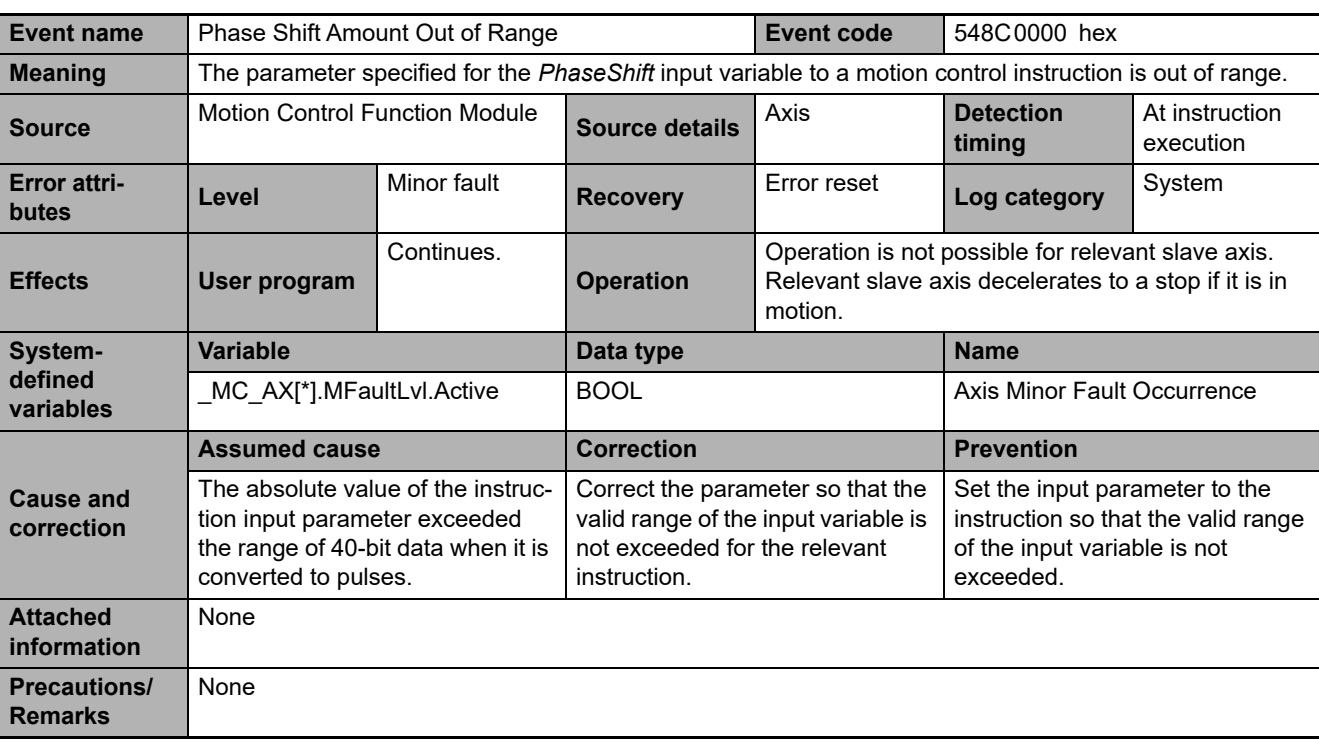

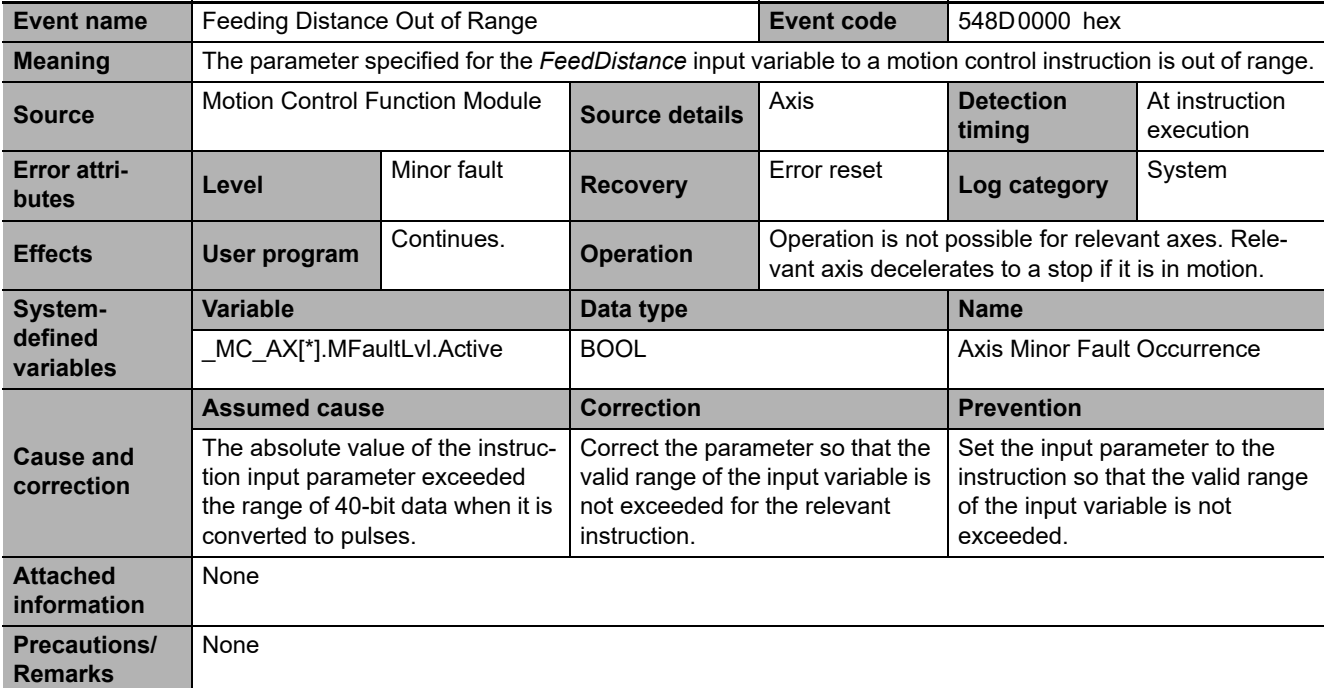

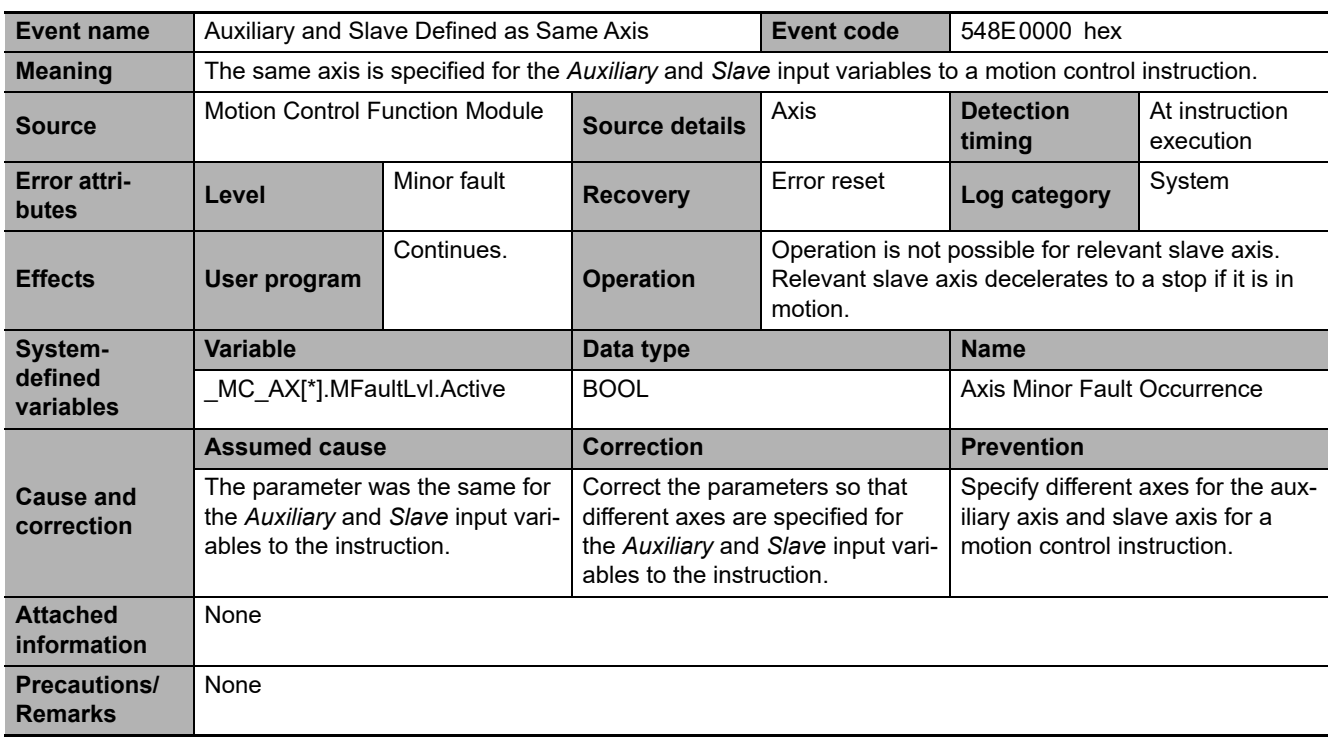

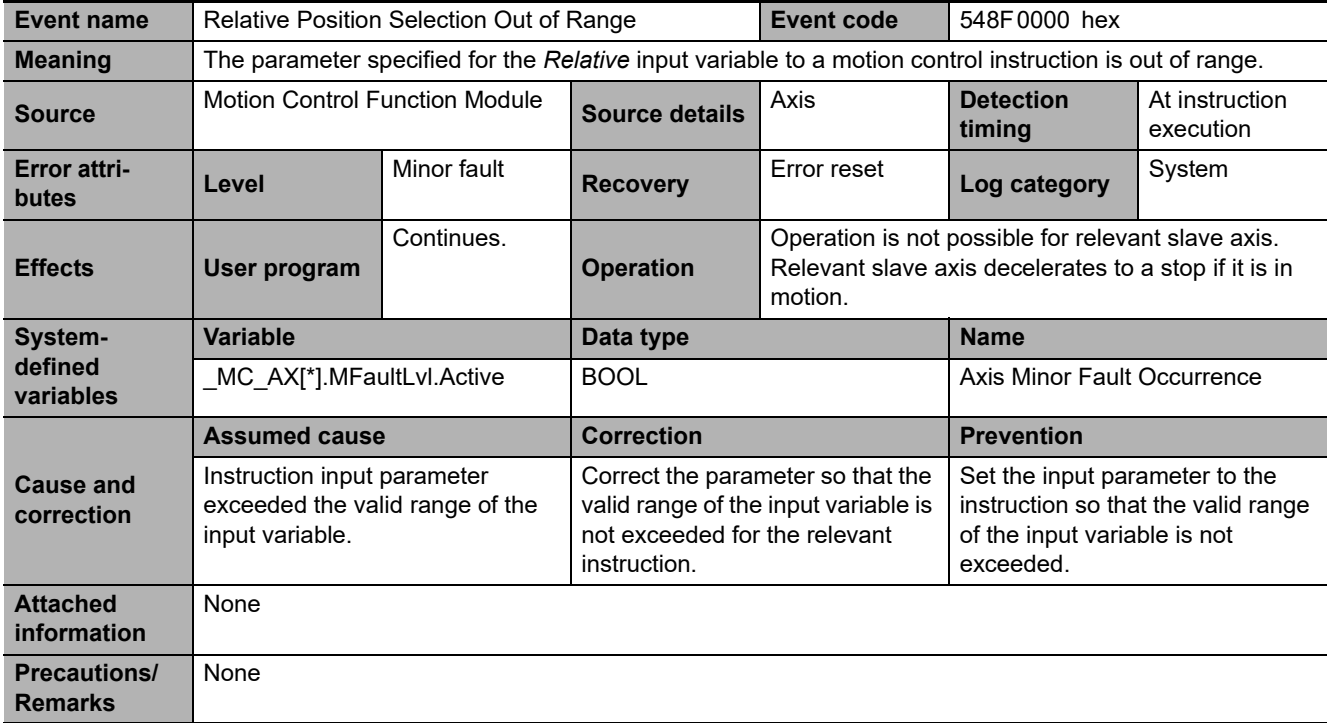

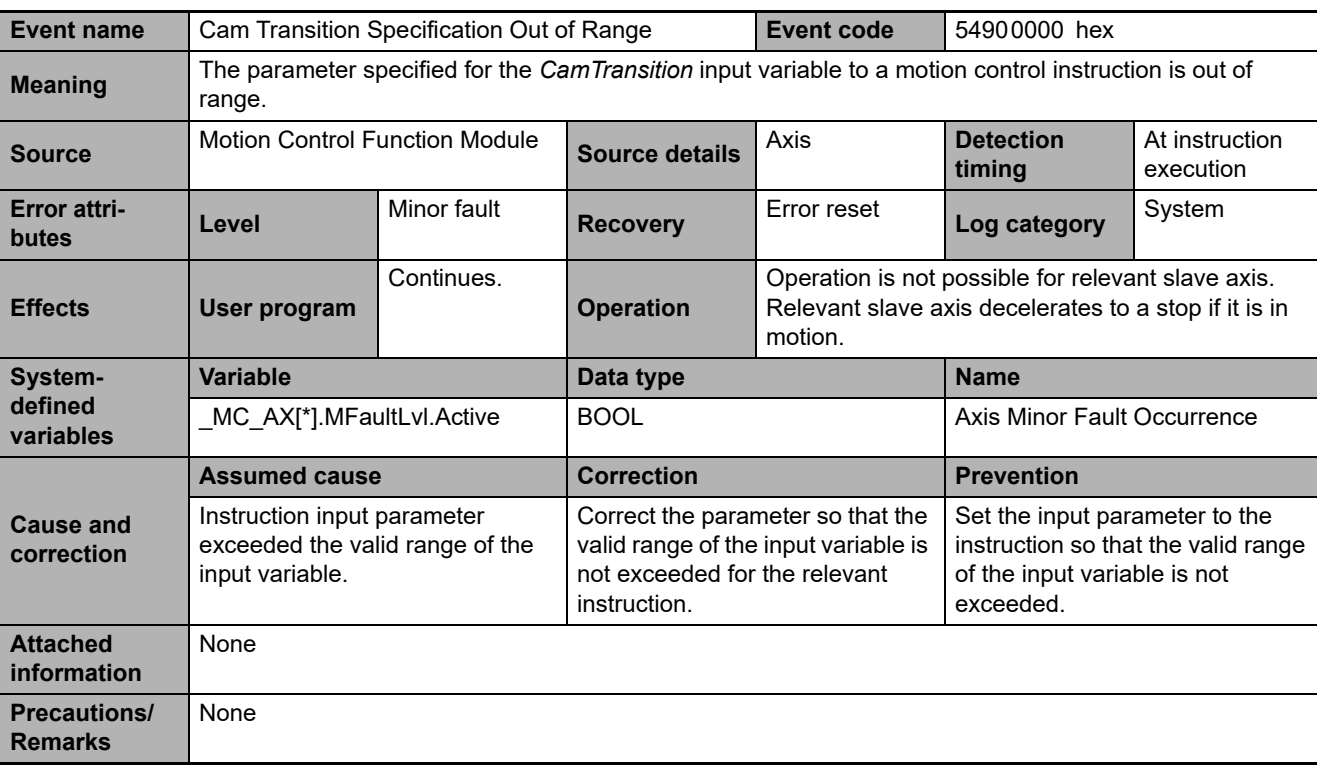

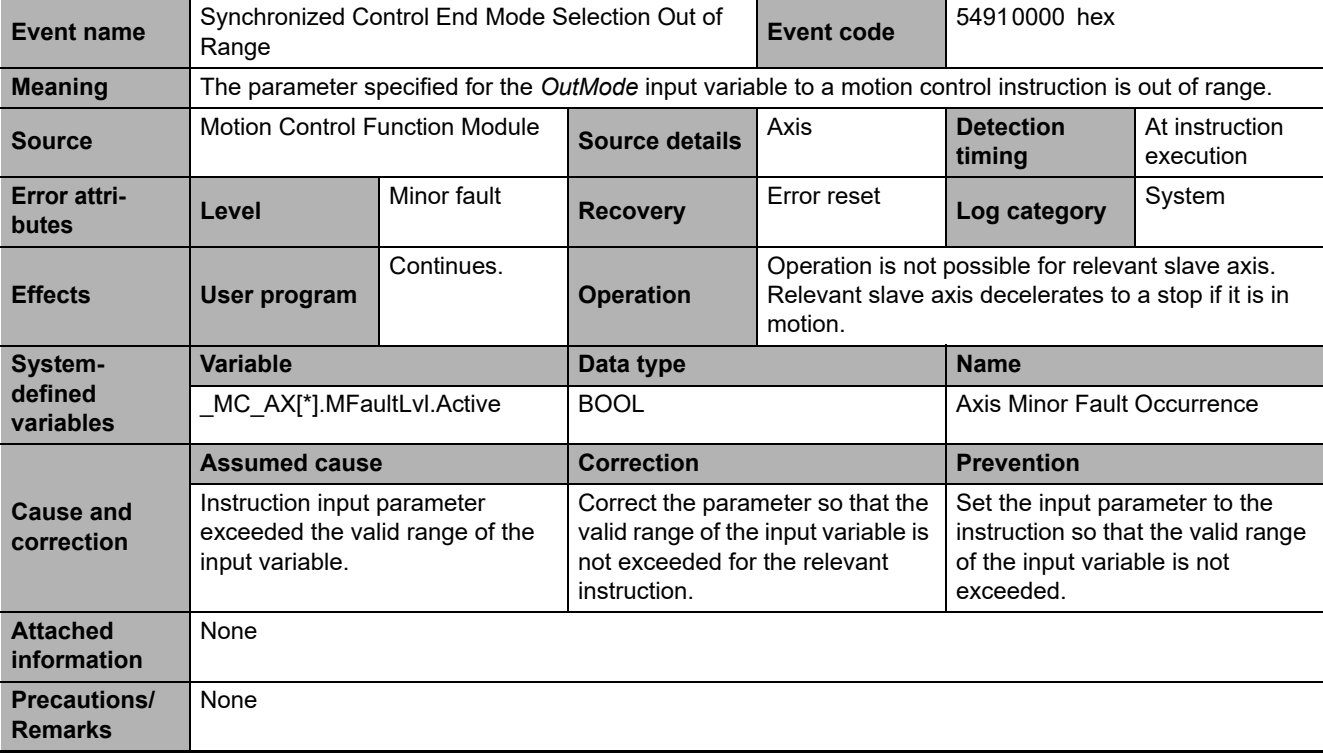

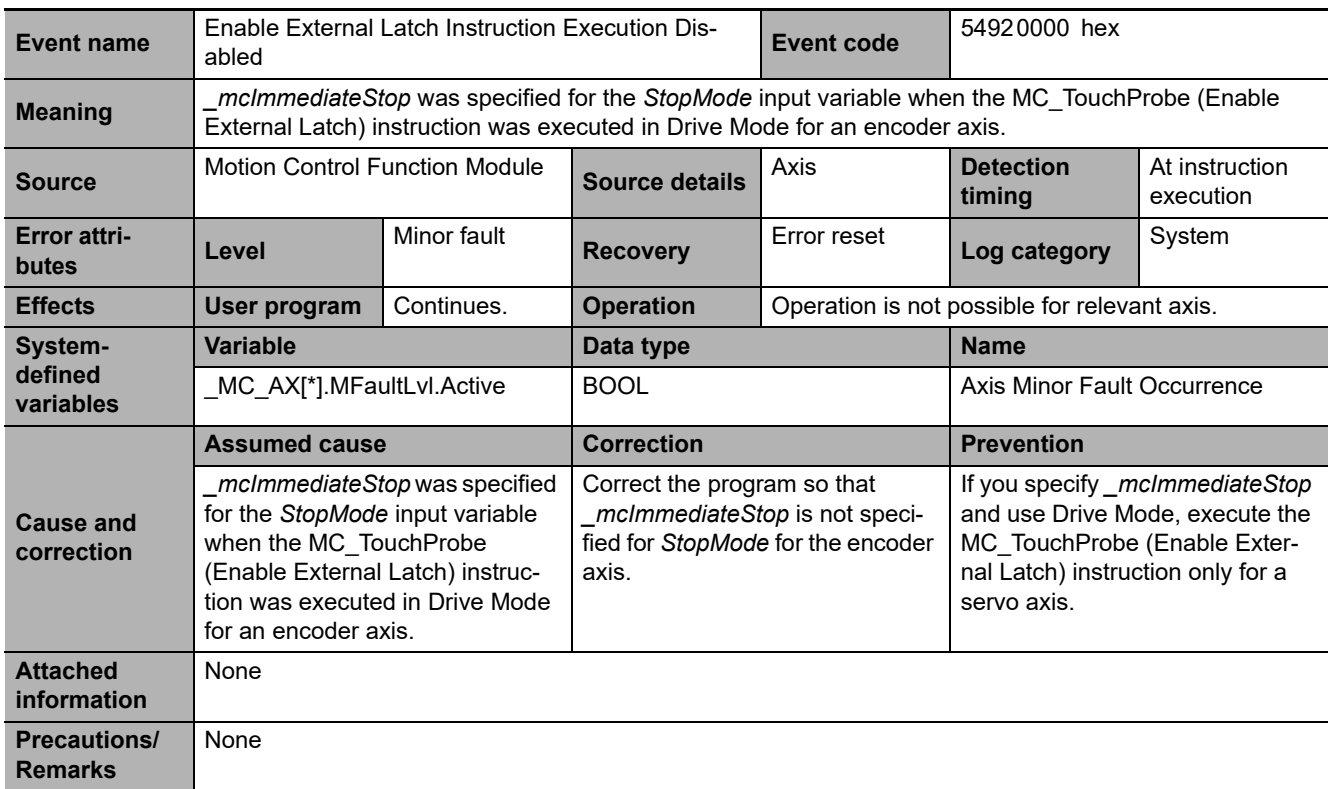

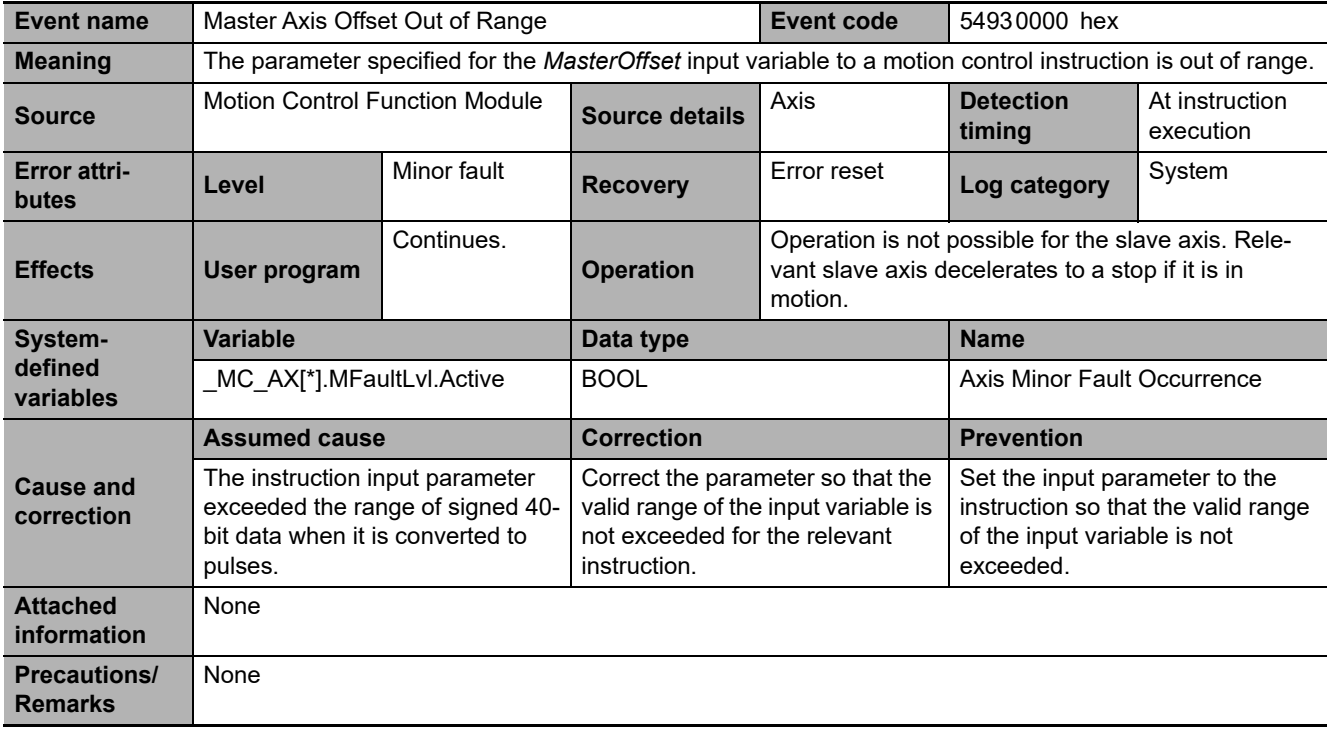

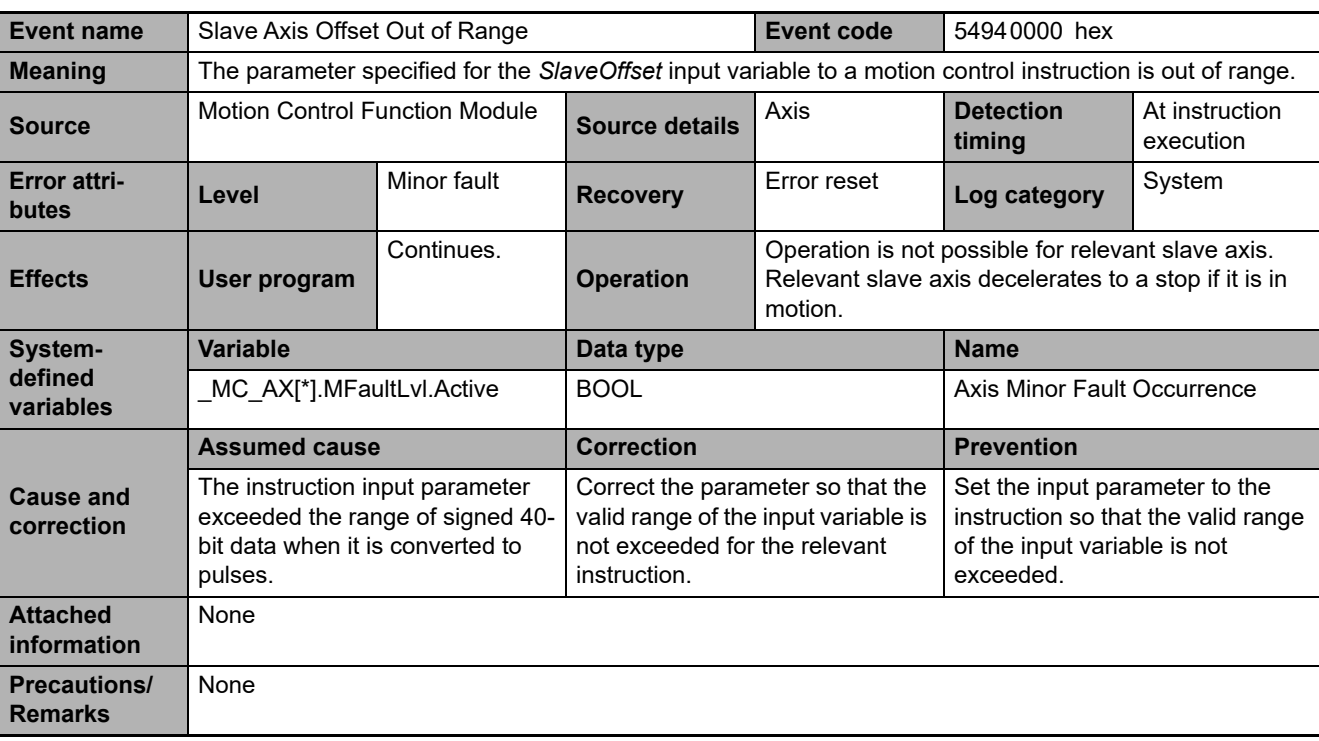

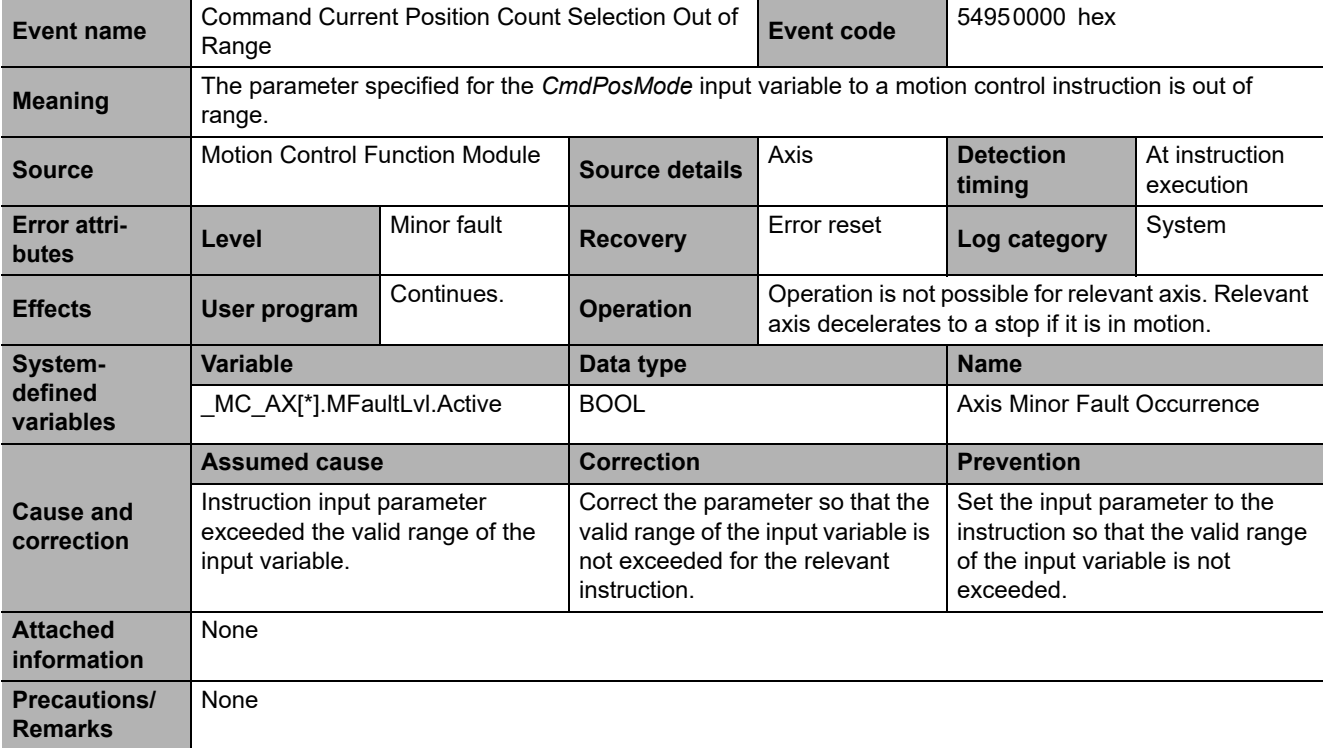

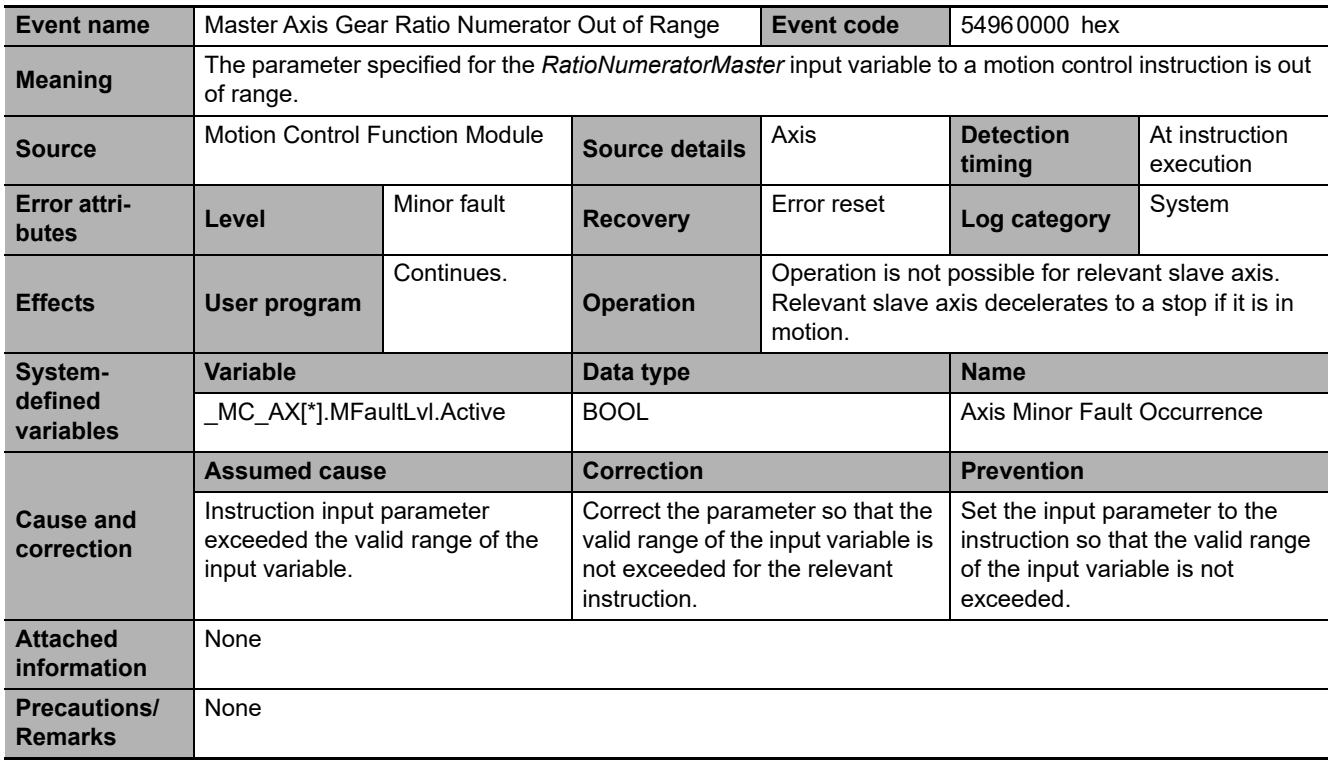

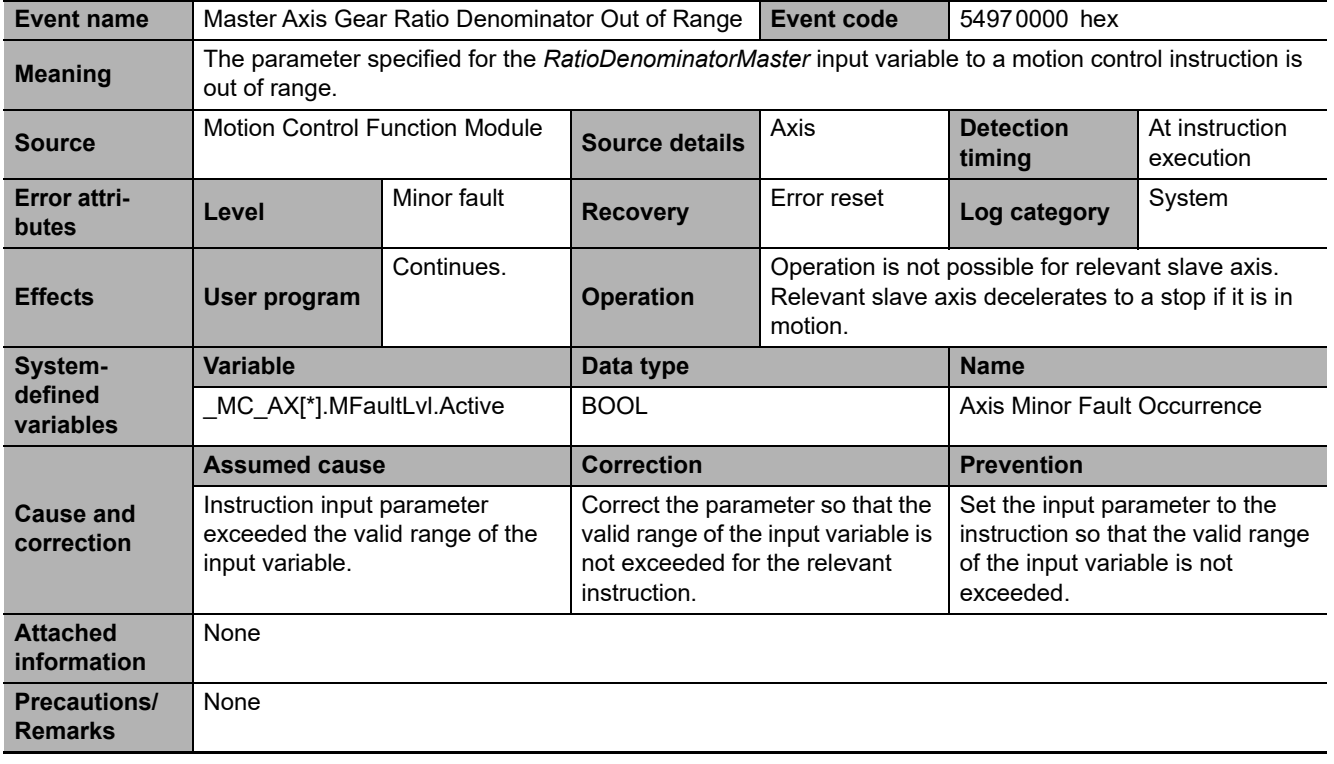

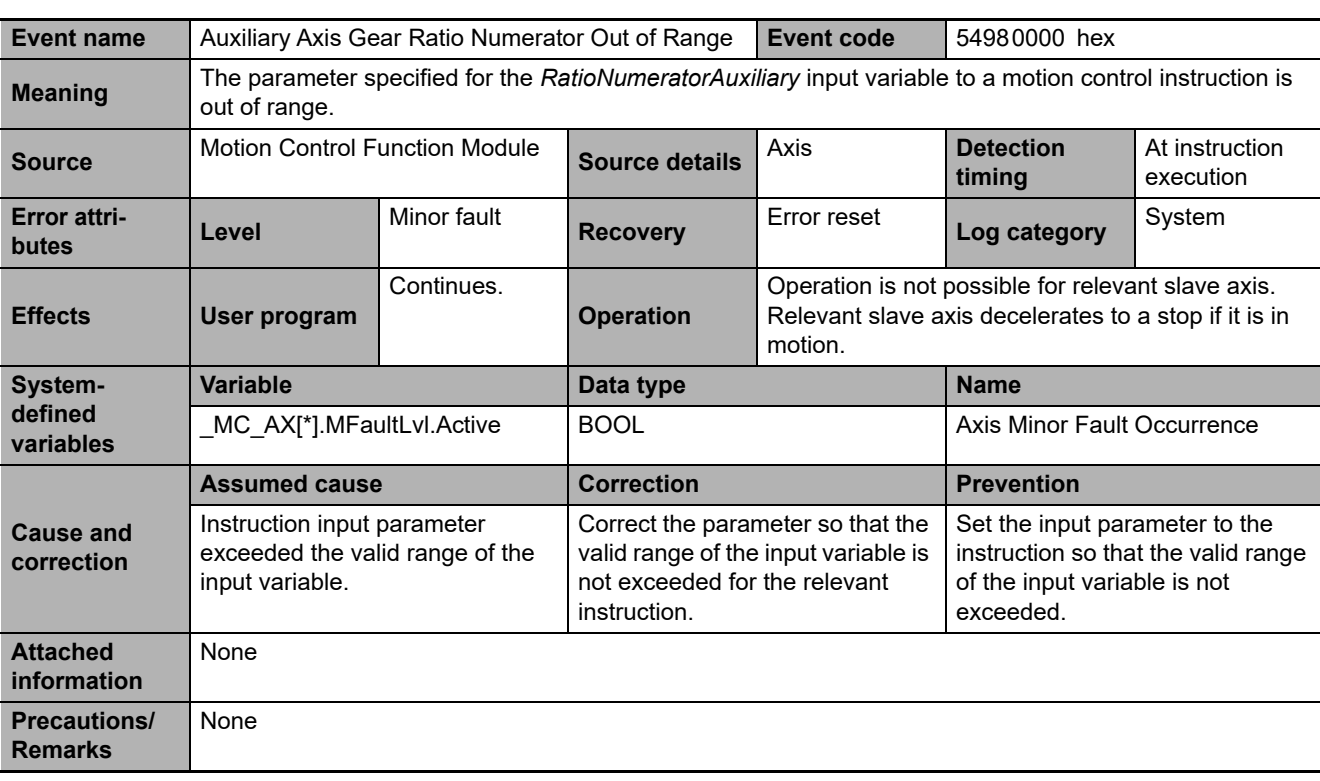

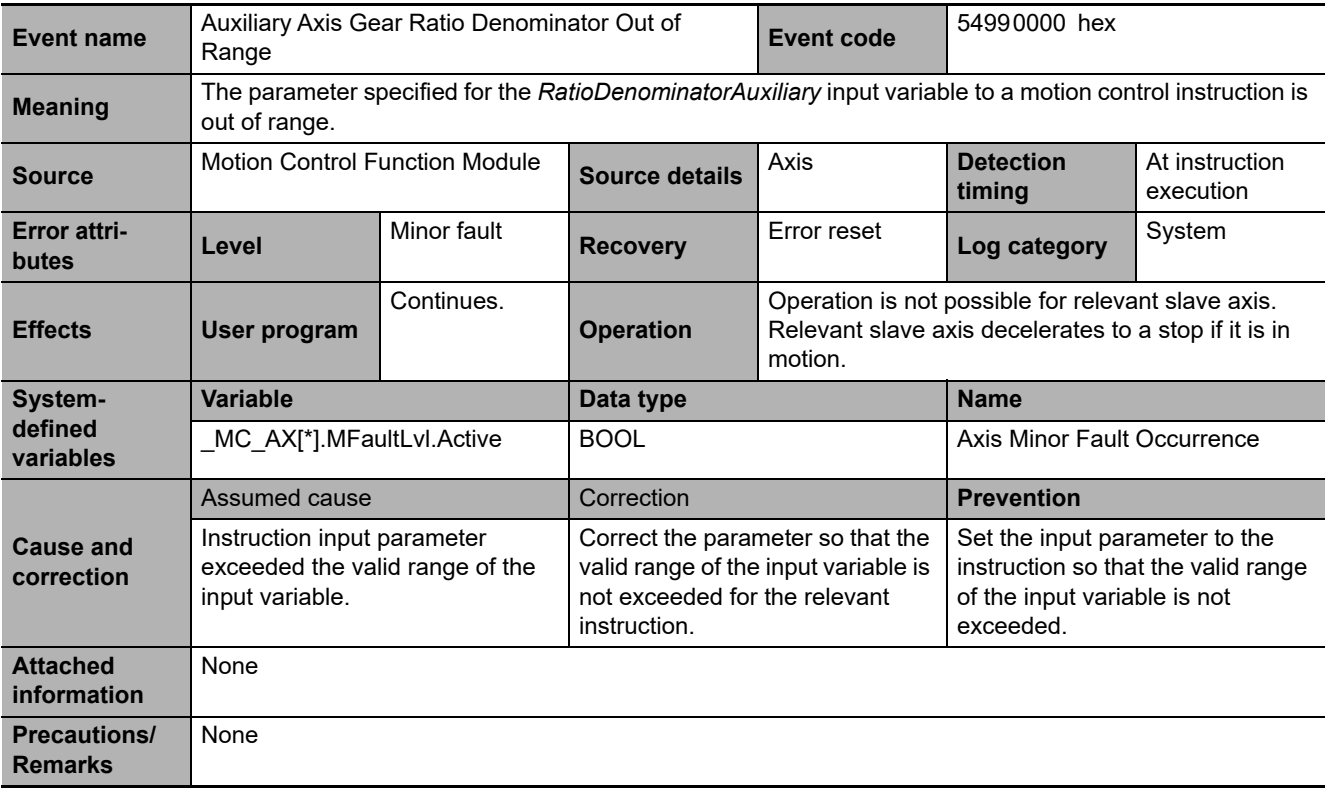

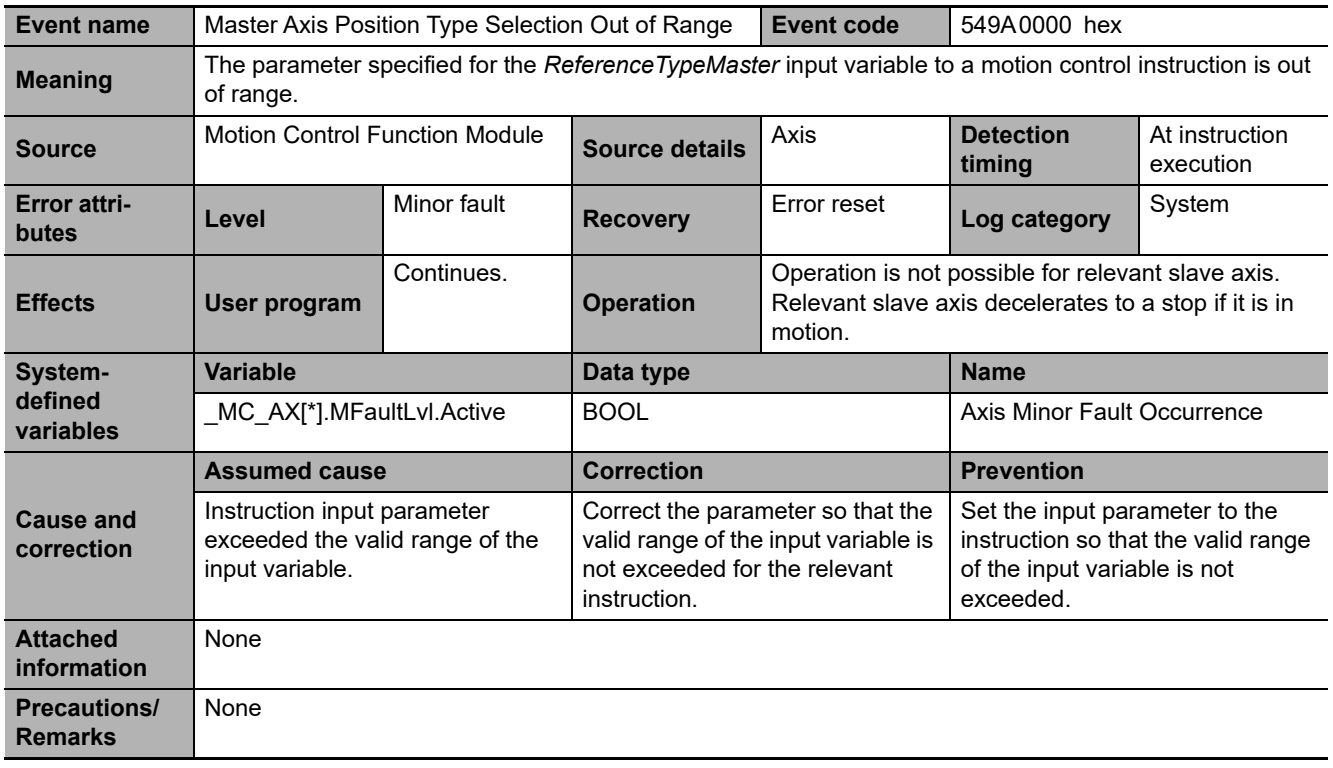

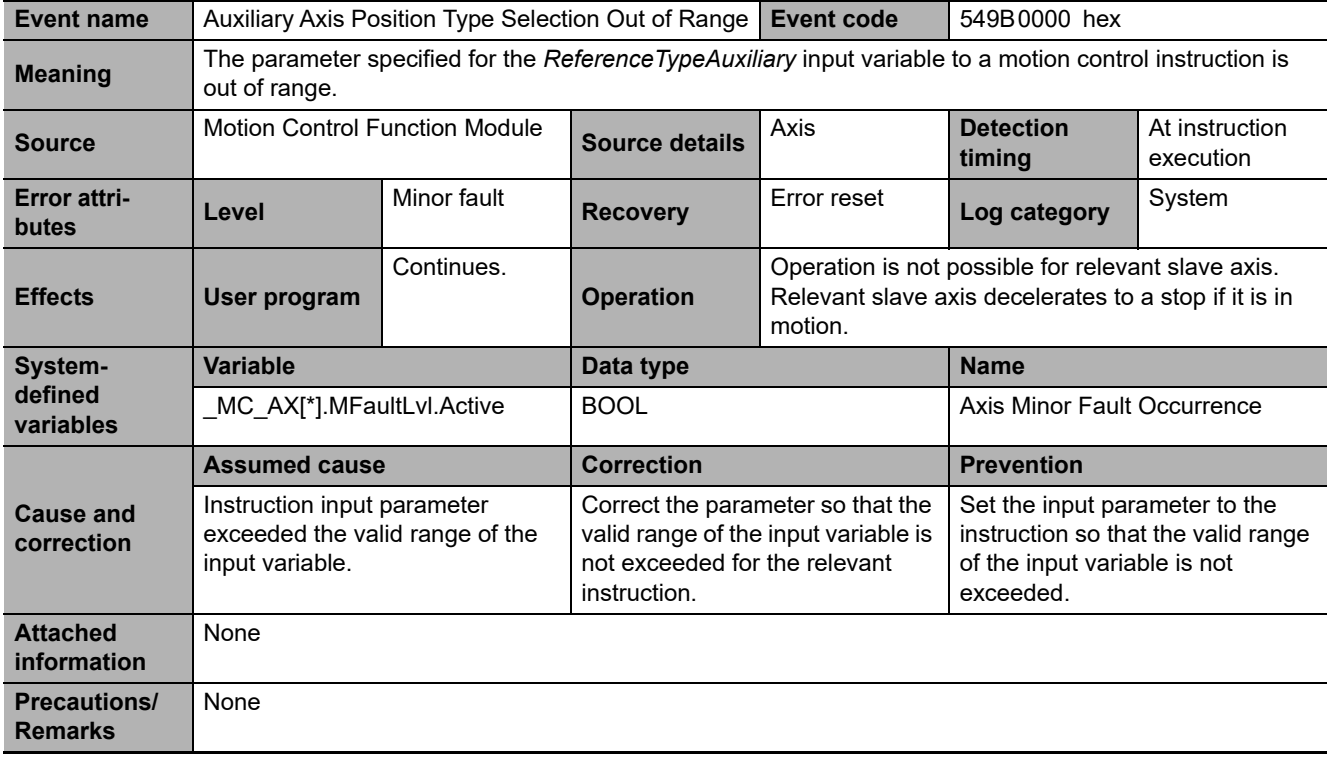

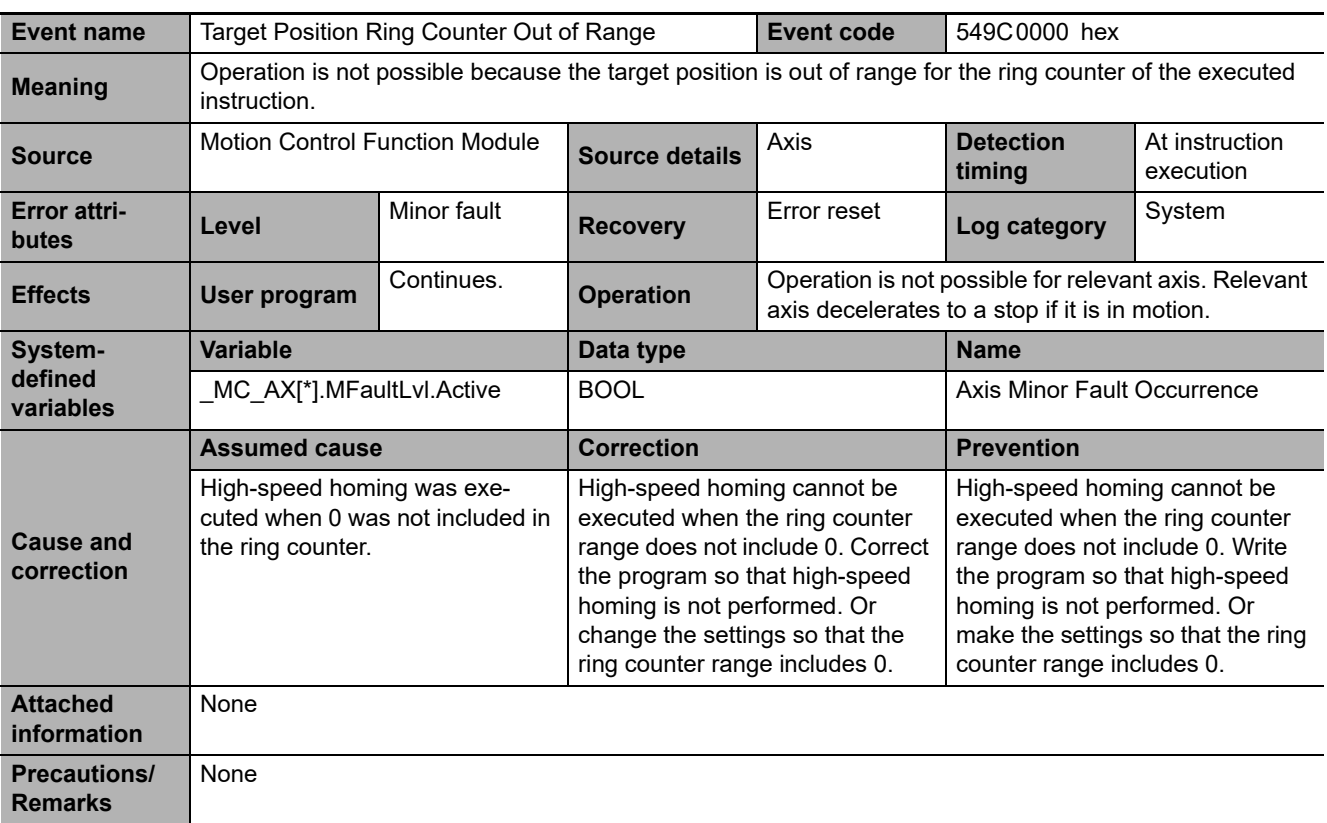

**3**

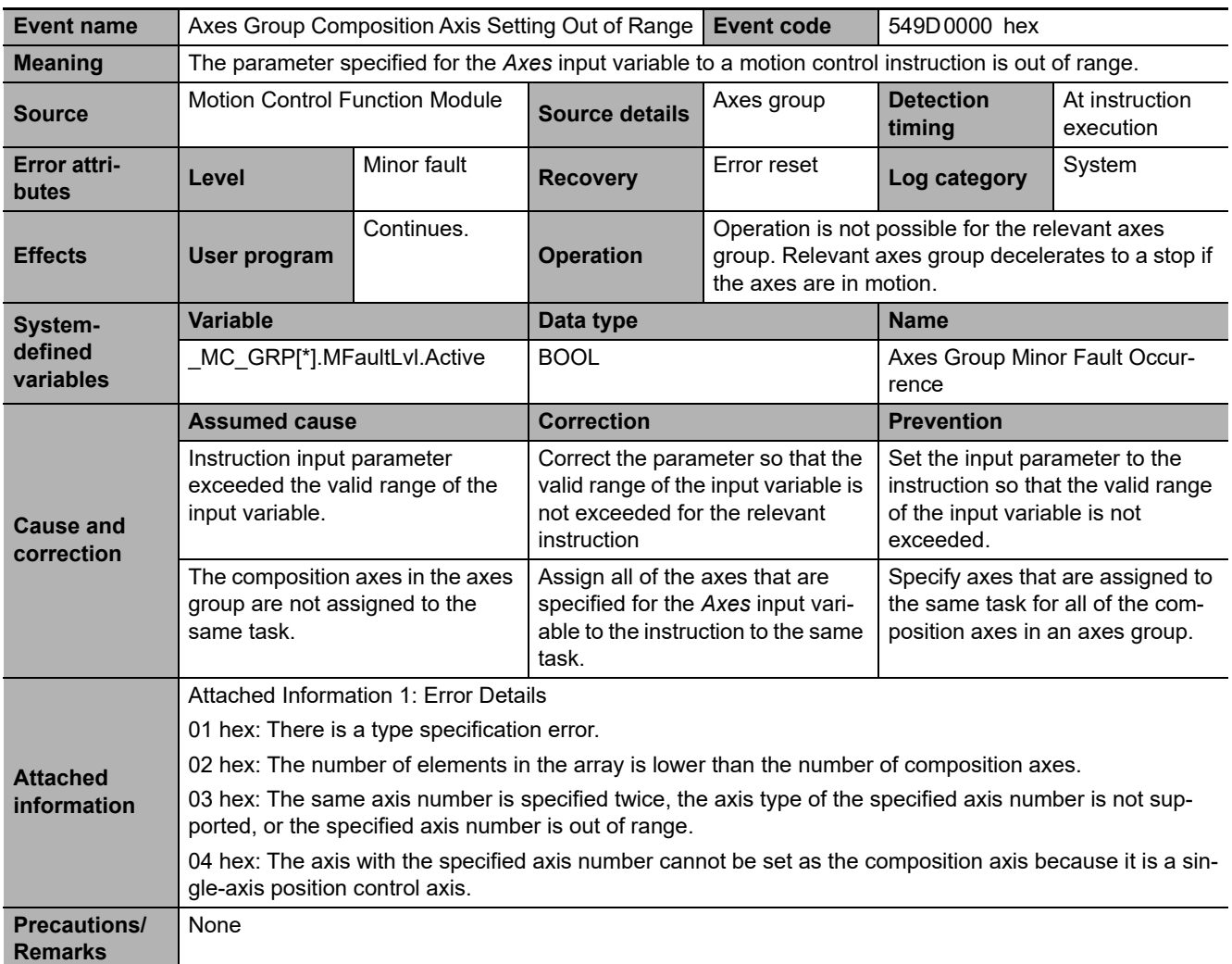

\* This event code occurs for a CPU Unit with unit version 1.01 or later.
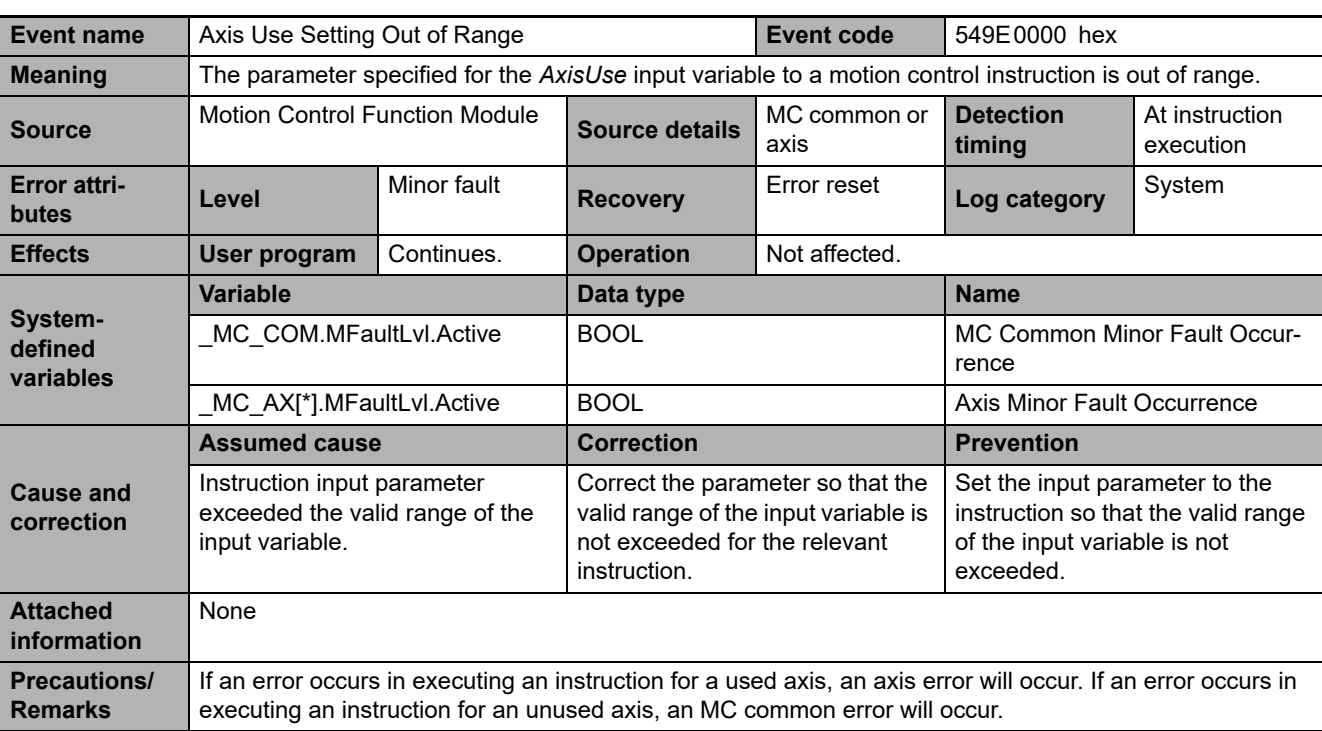

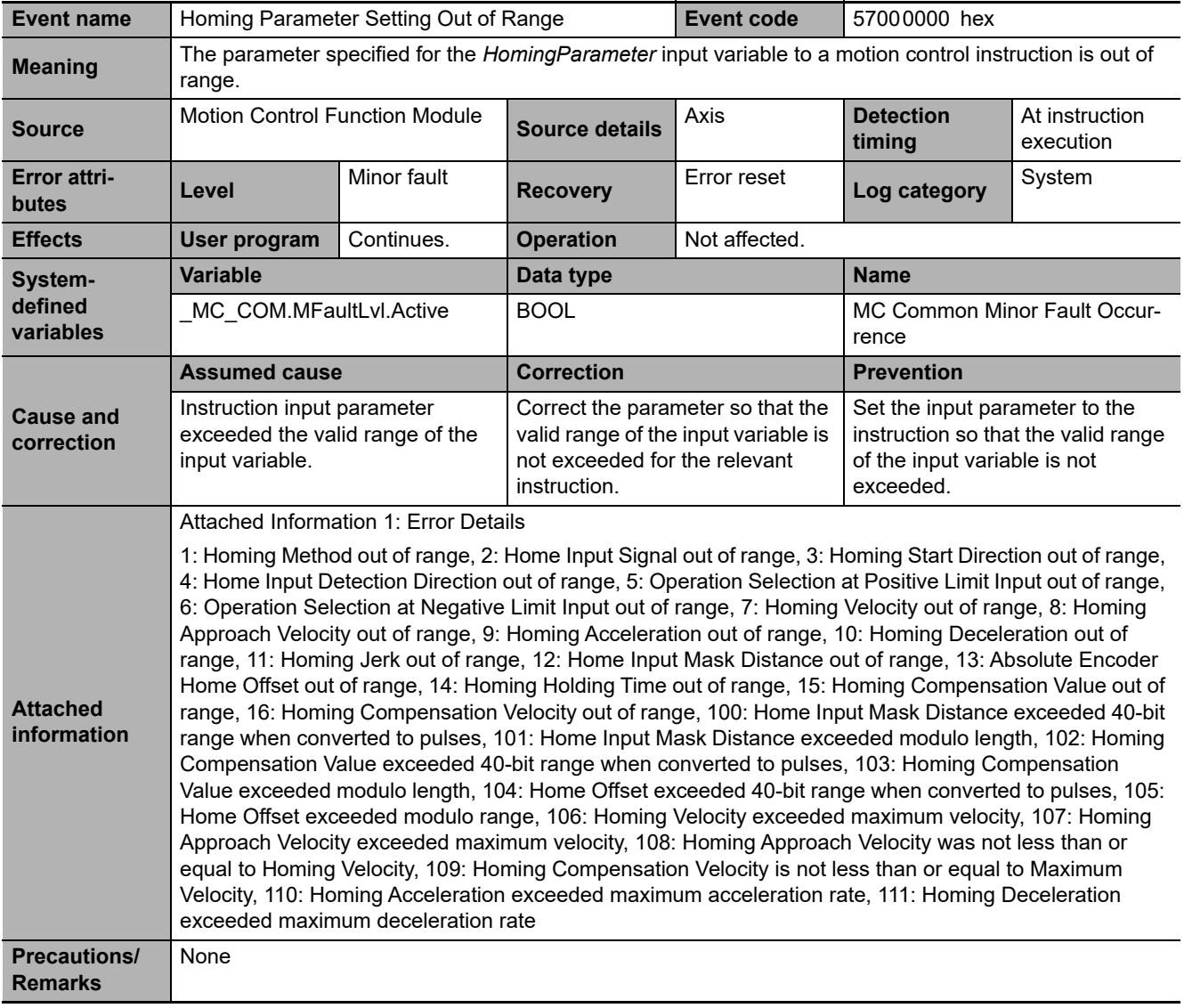

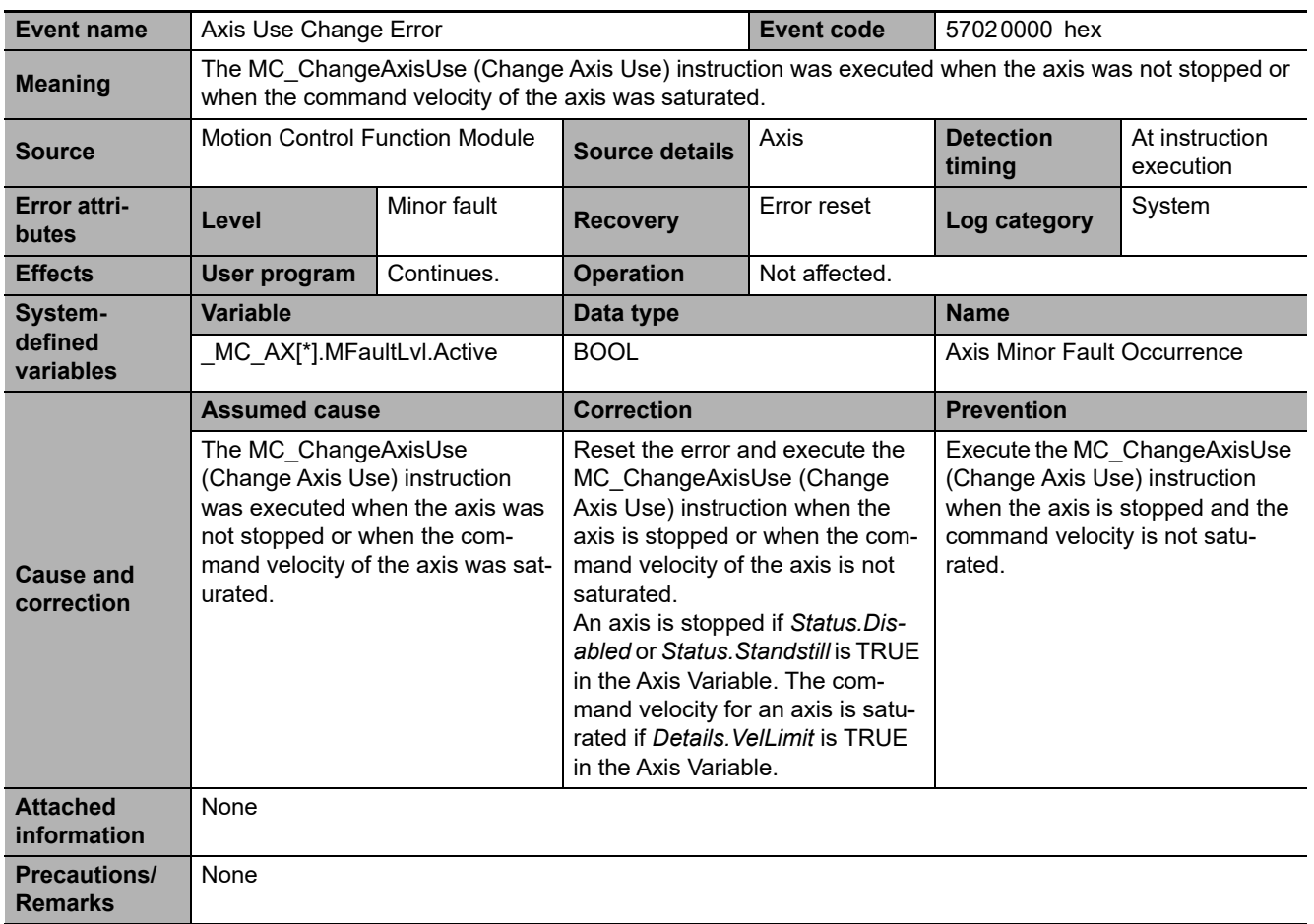

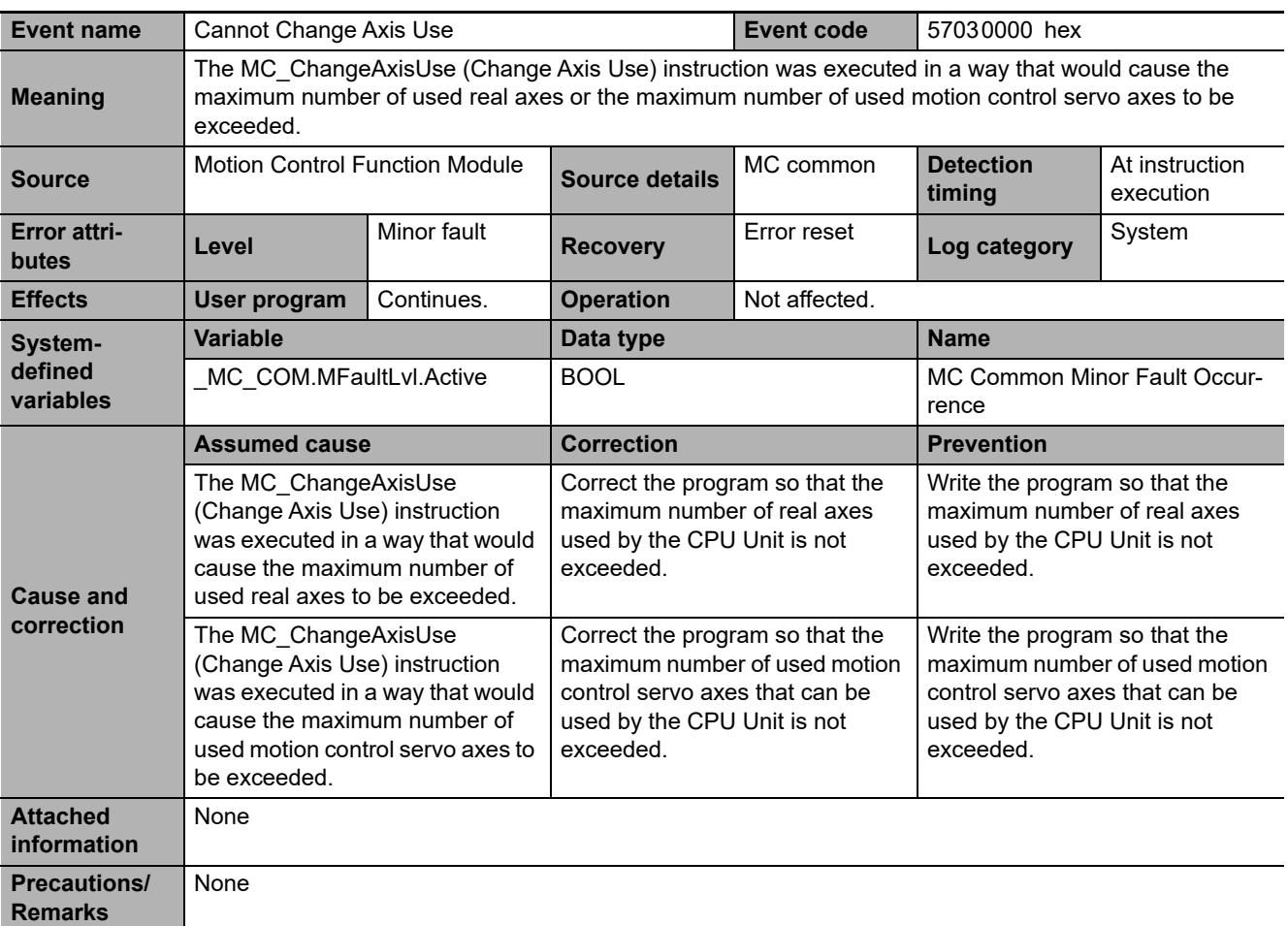

**3**

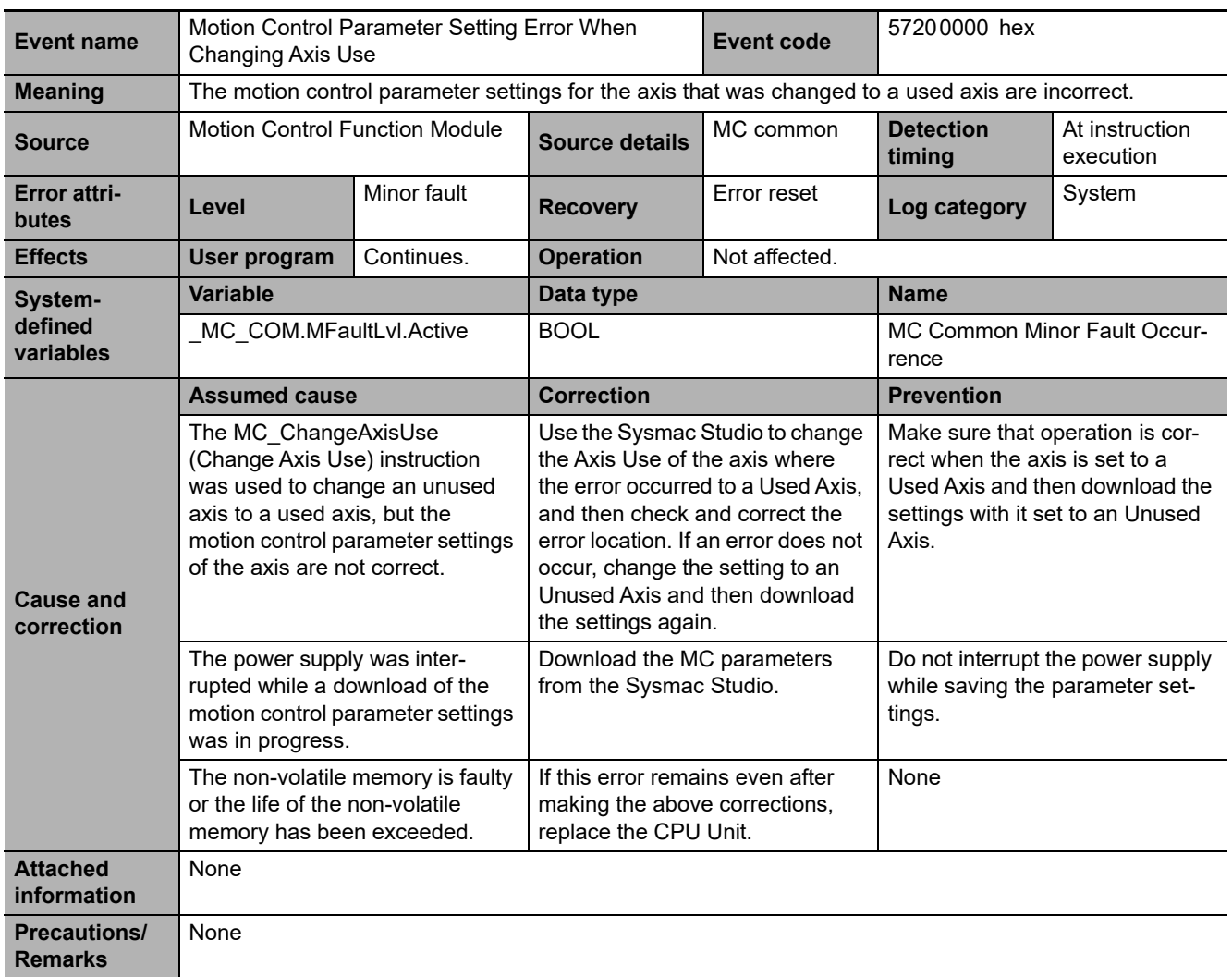

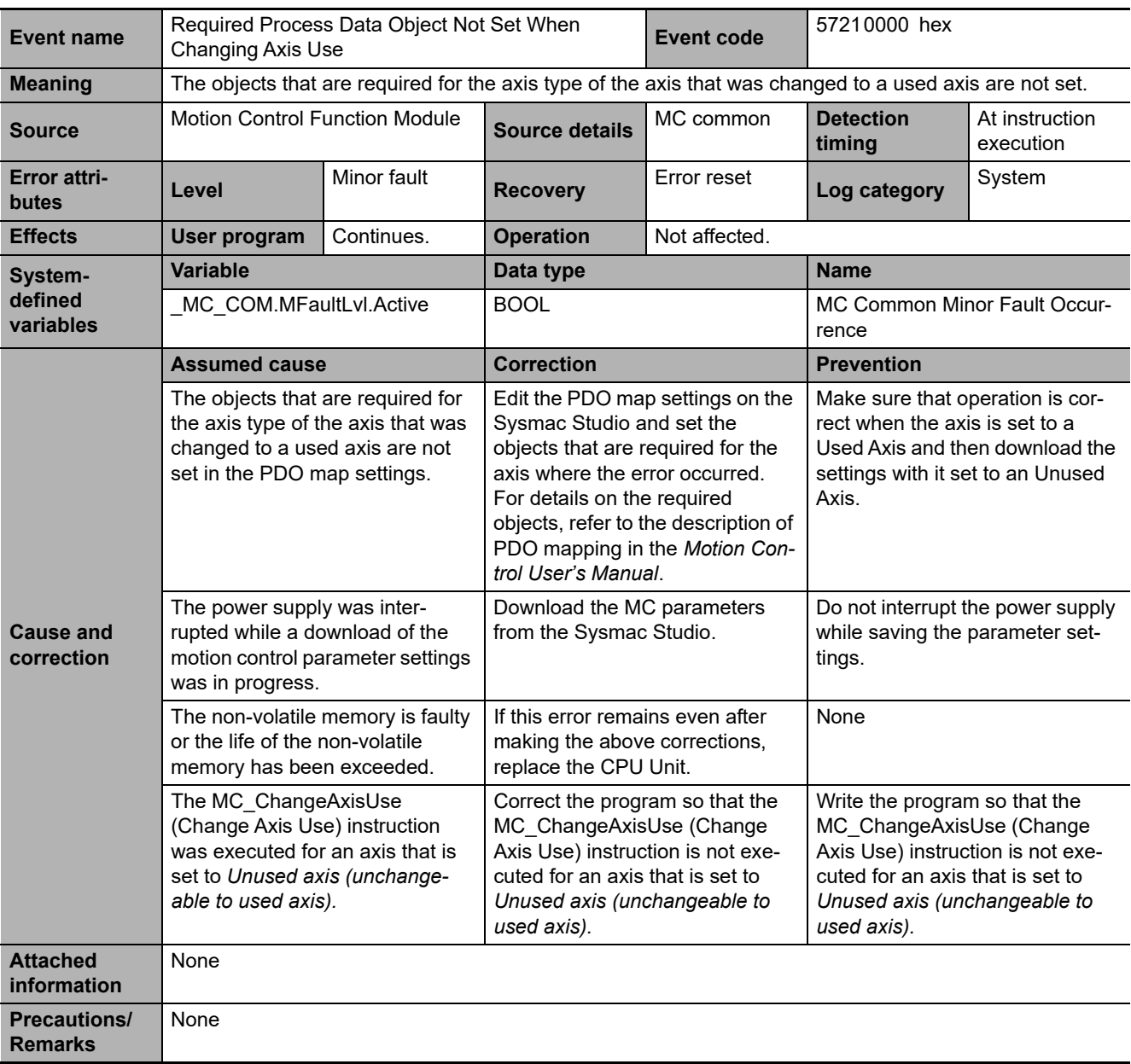

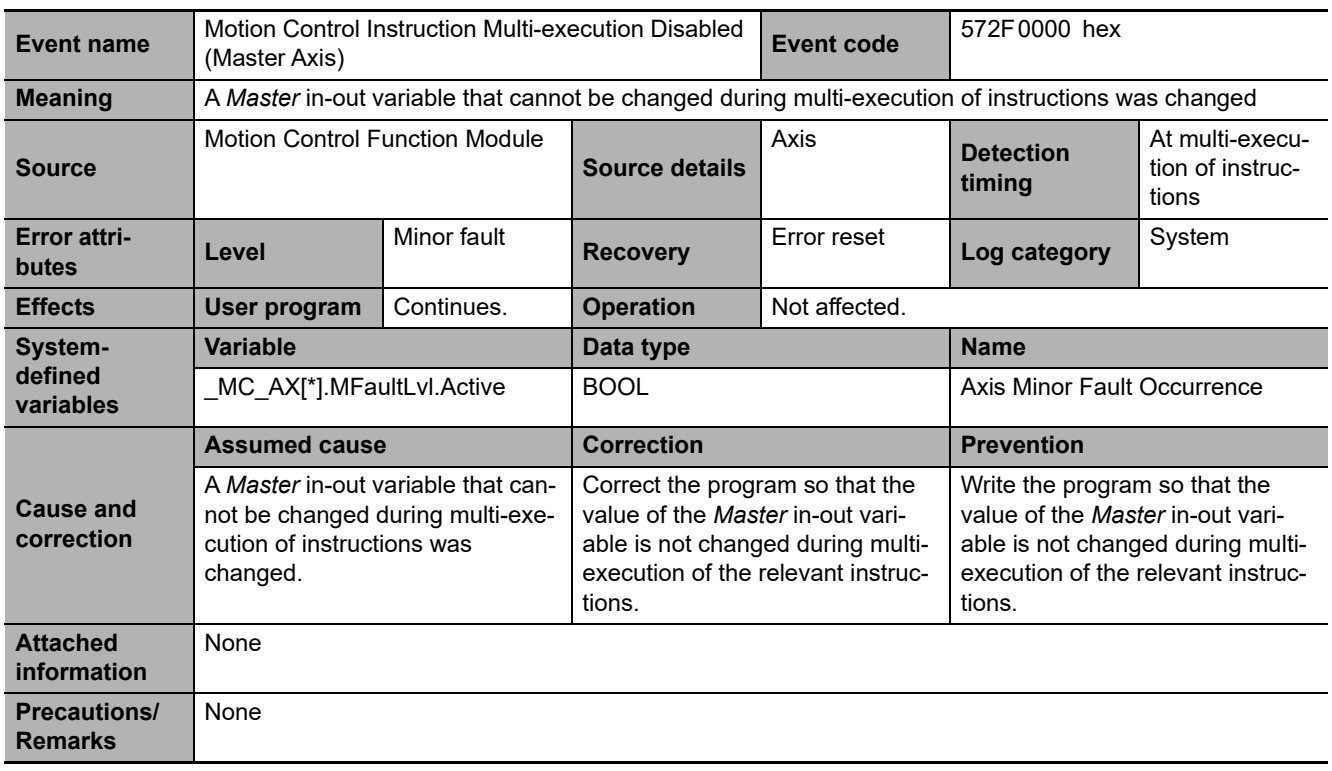

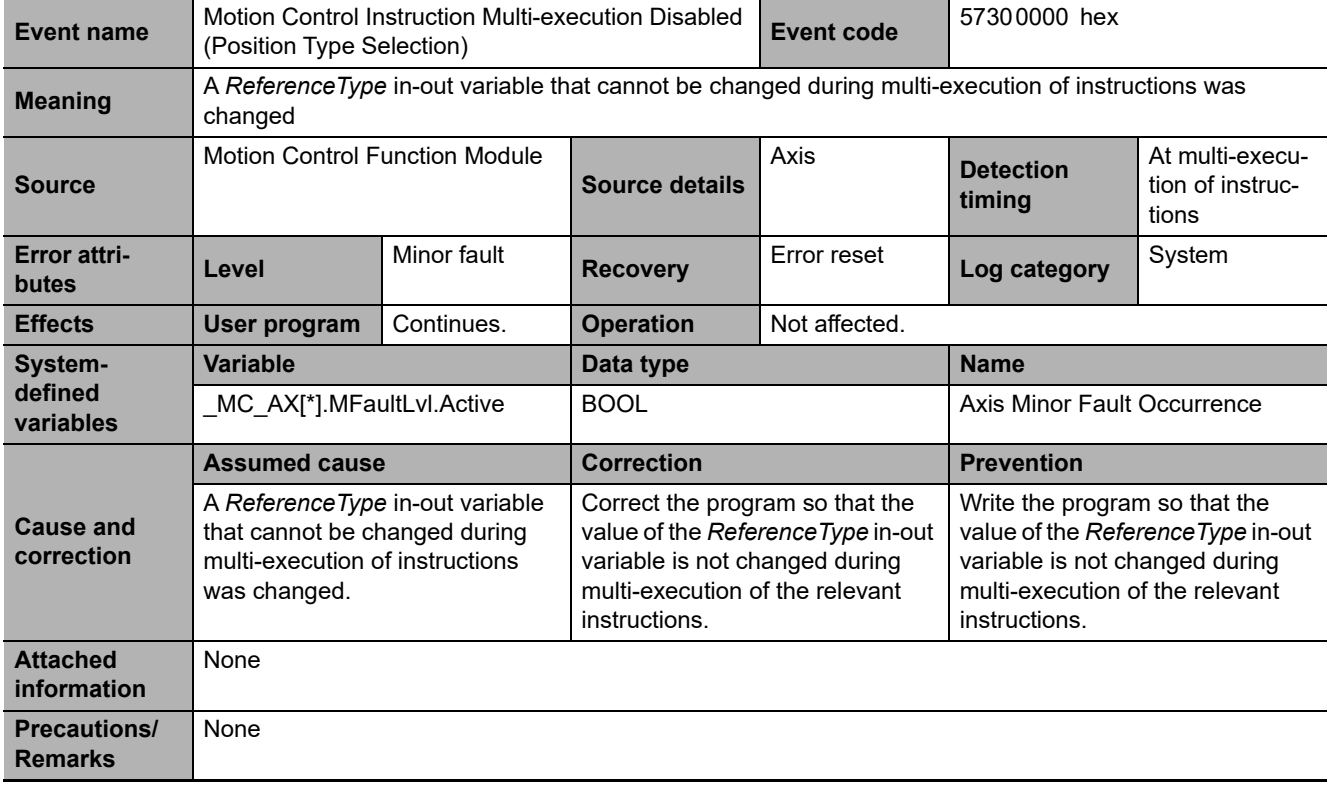

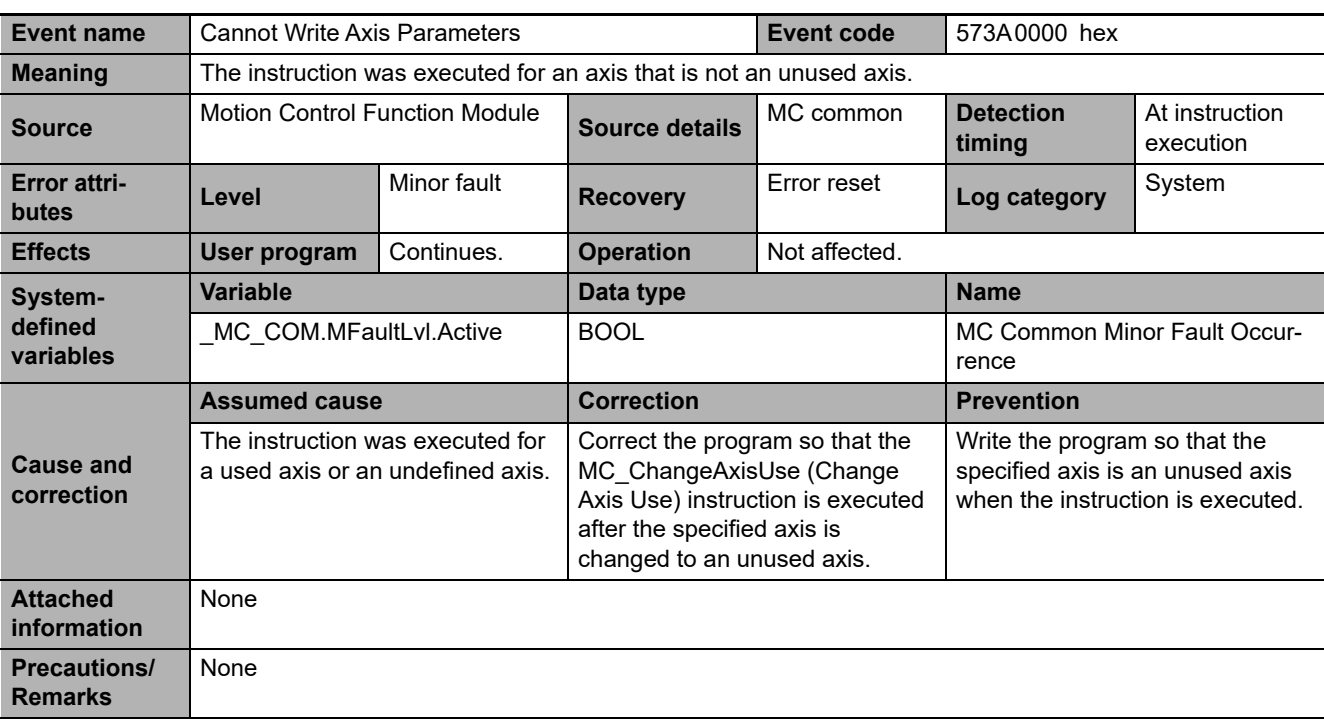

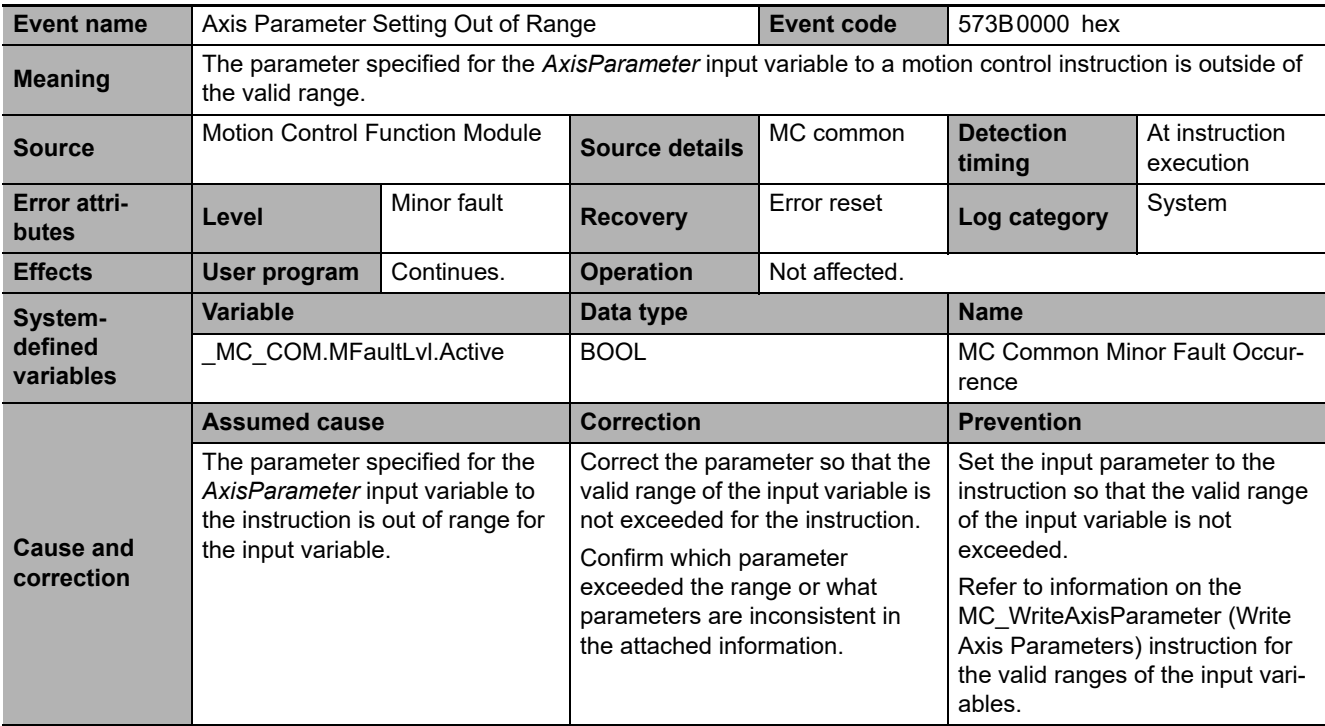

**3**

3-3-2 Error Descriptions

3-3-2 Error Descriptions

**3-471**

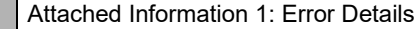

**•** Range Check Detail Codes

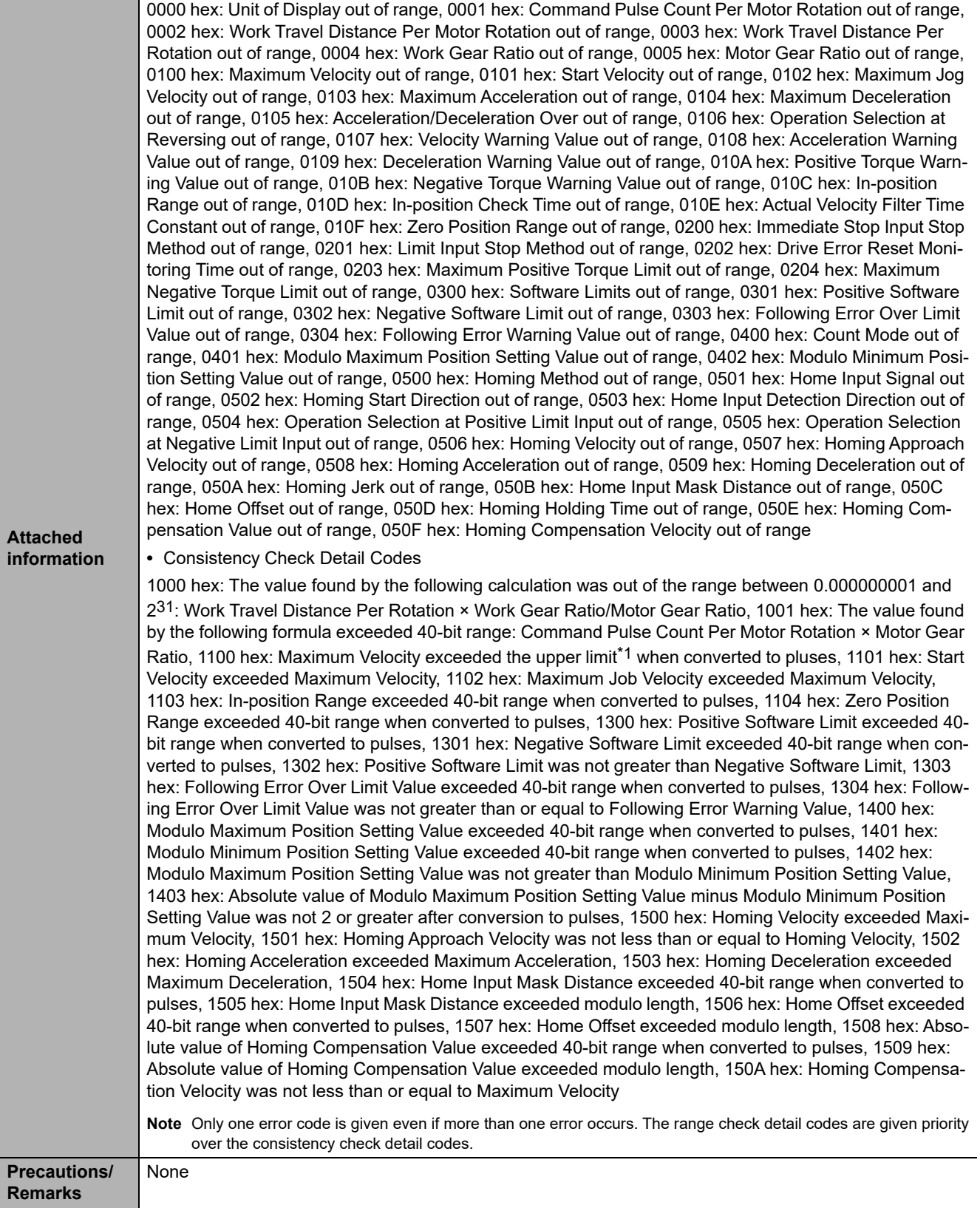

\*1 The upper limit of the Maximum Velocity is 2,147,483,647 Hz.

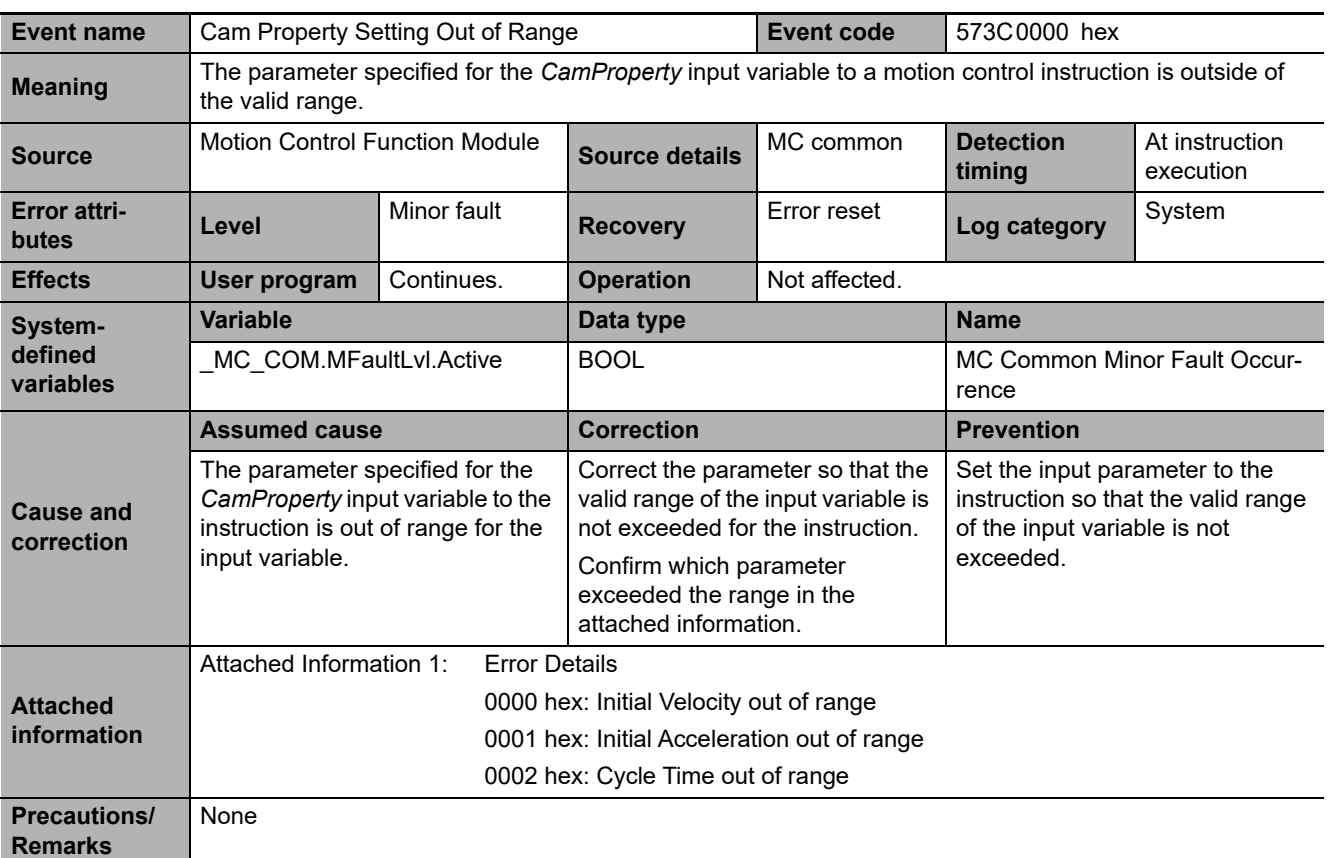

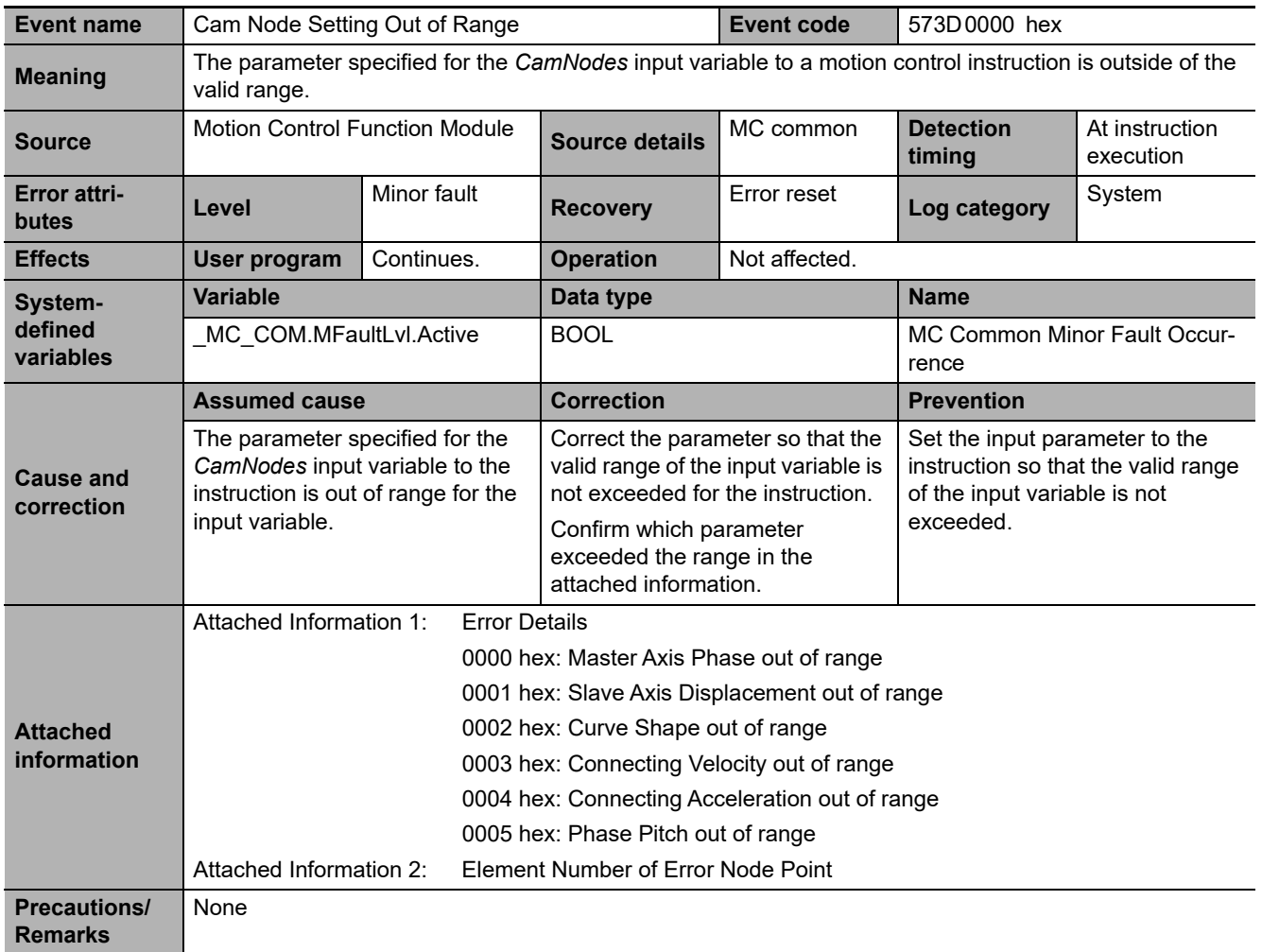

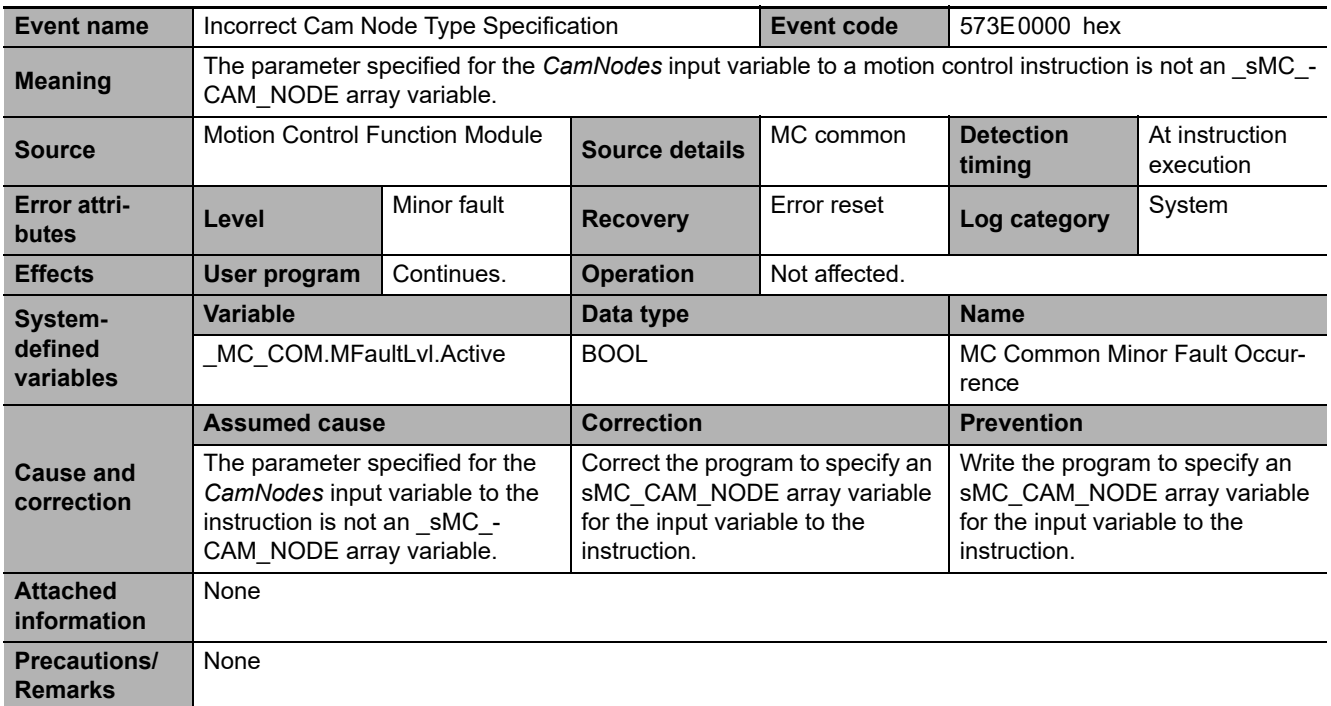

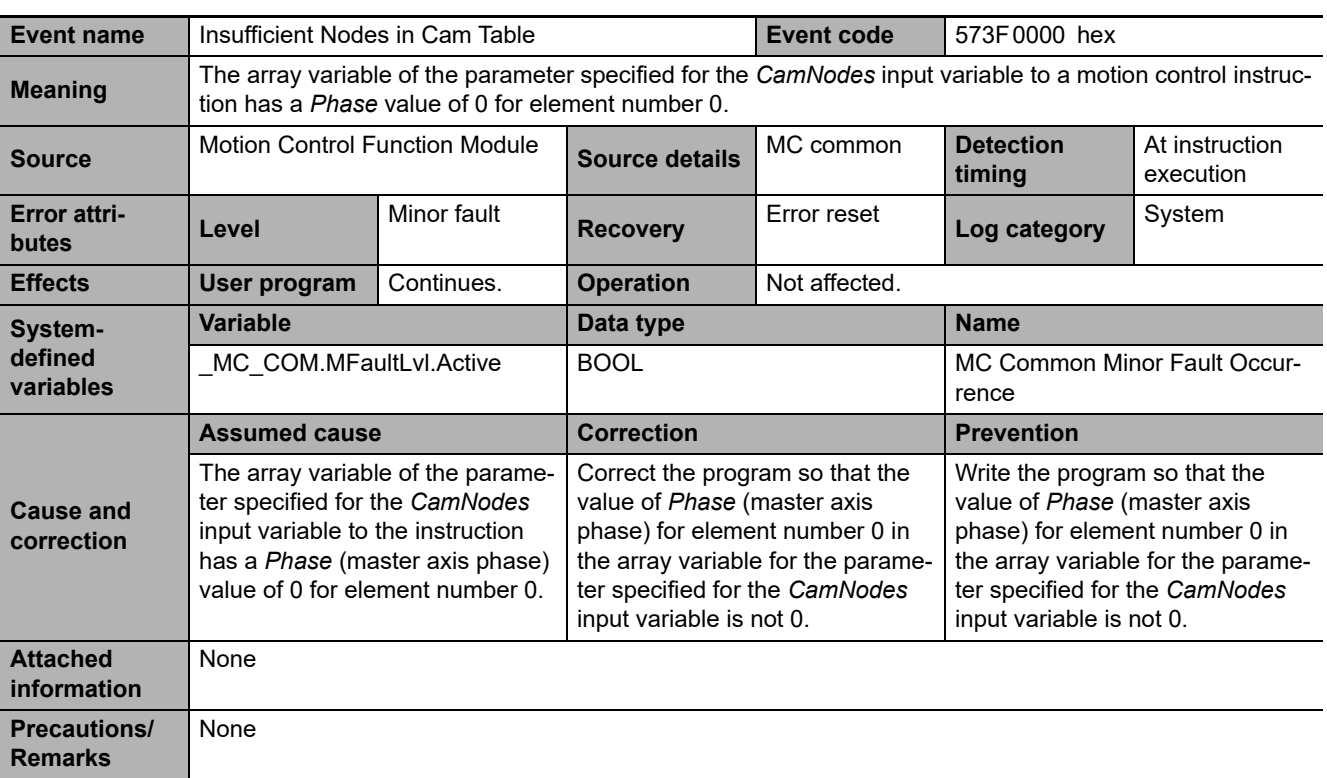

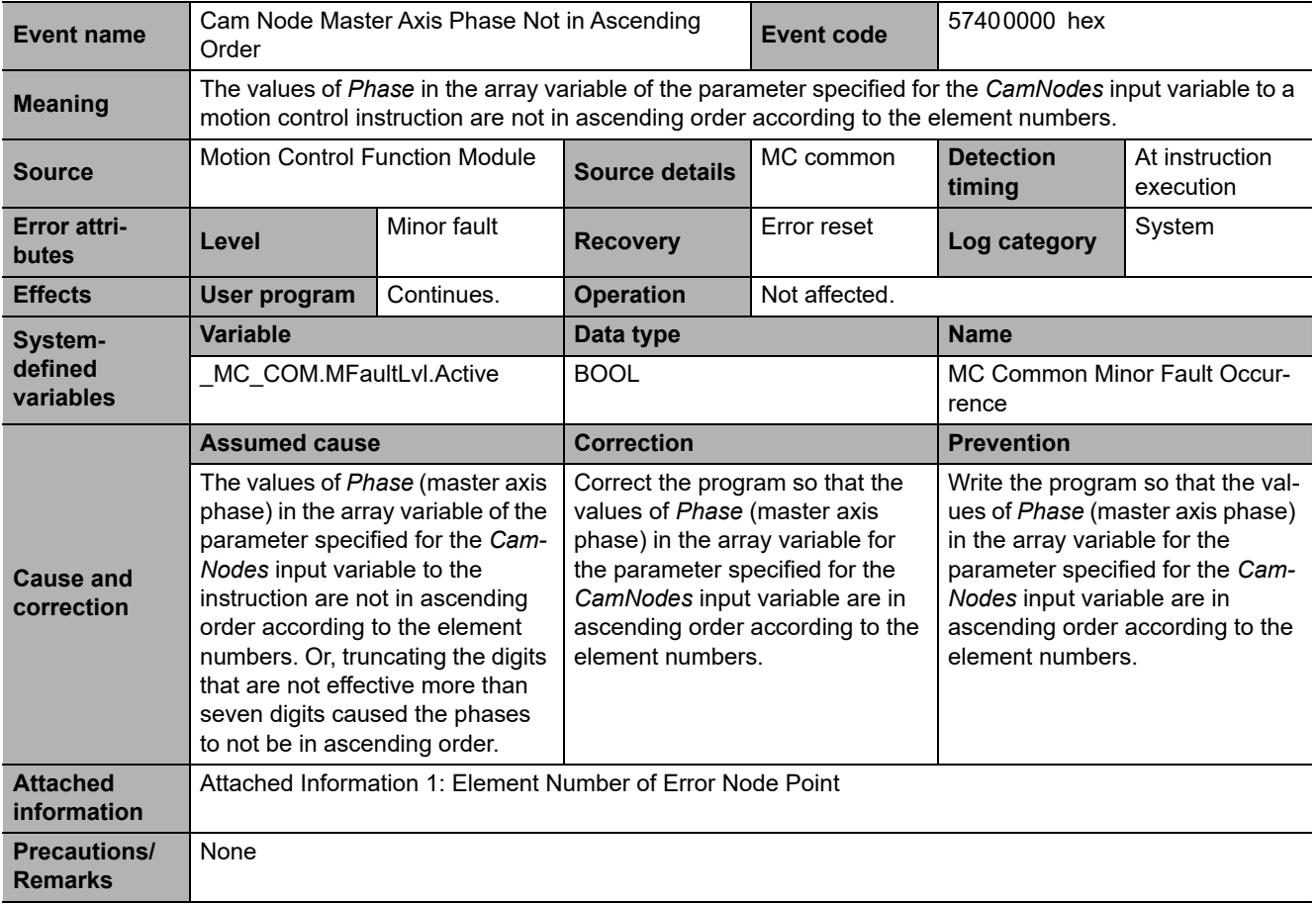

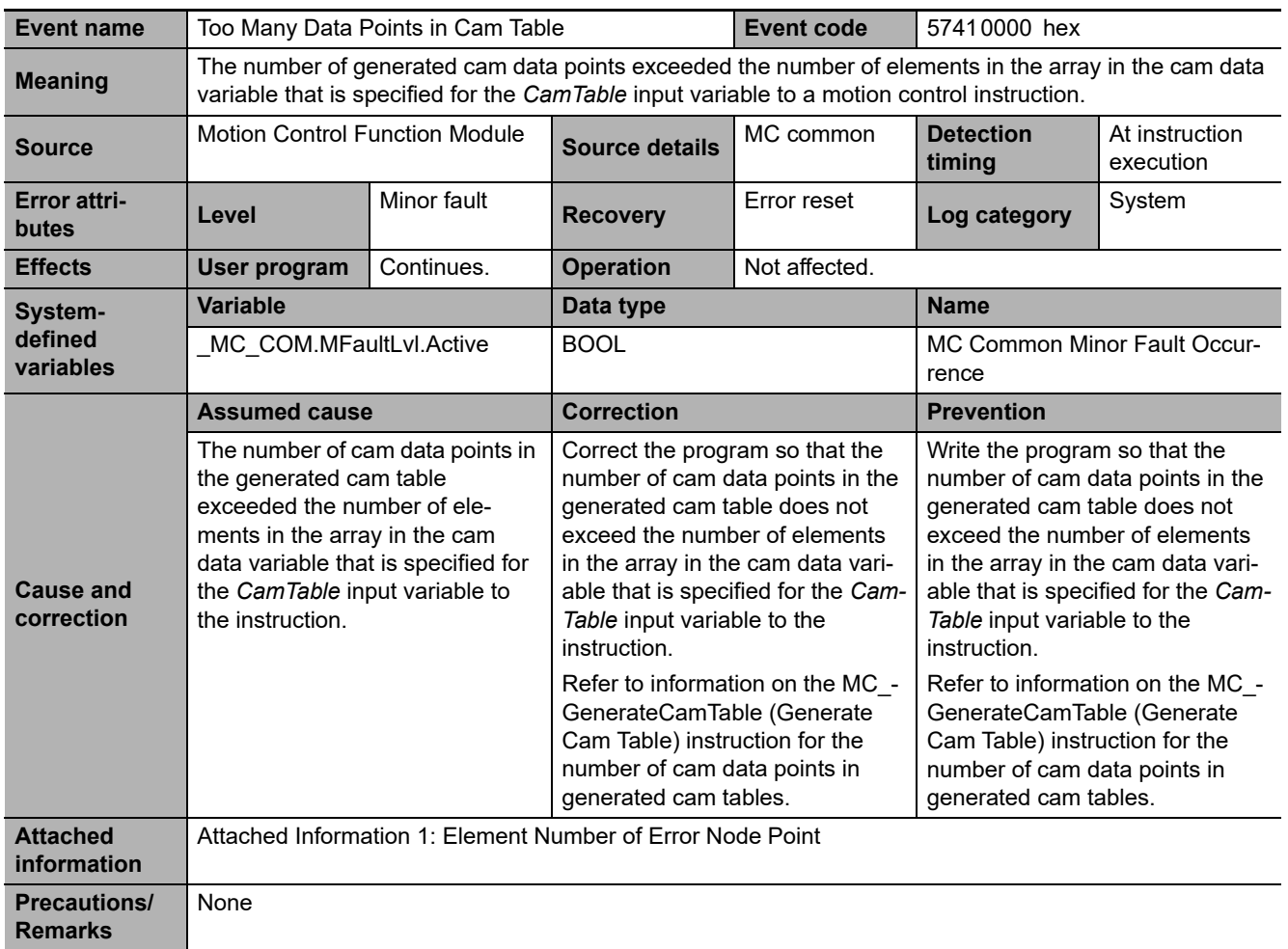

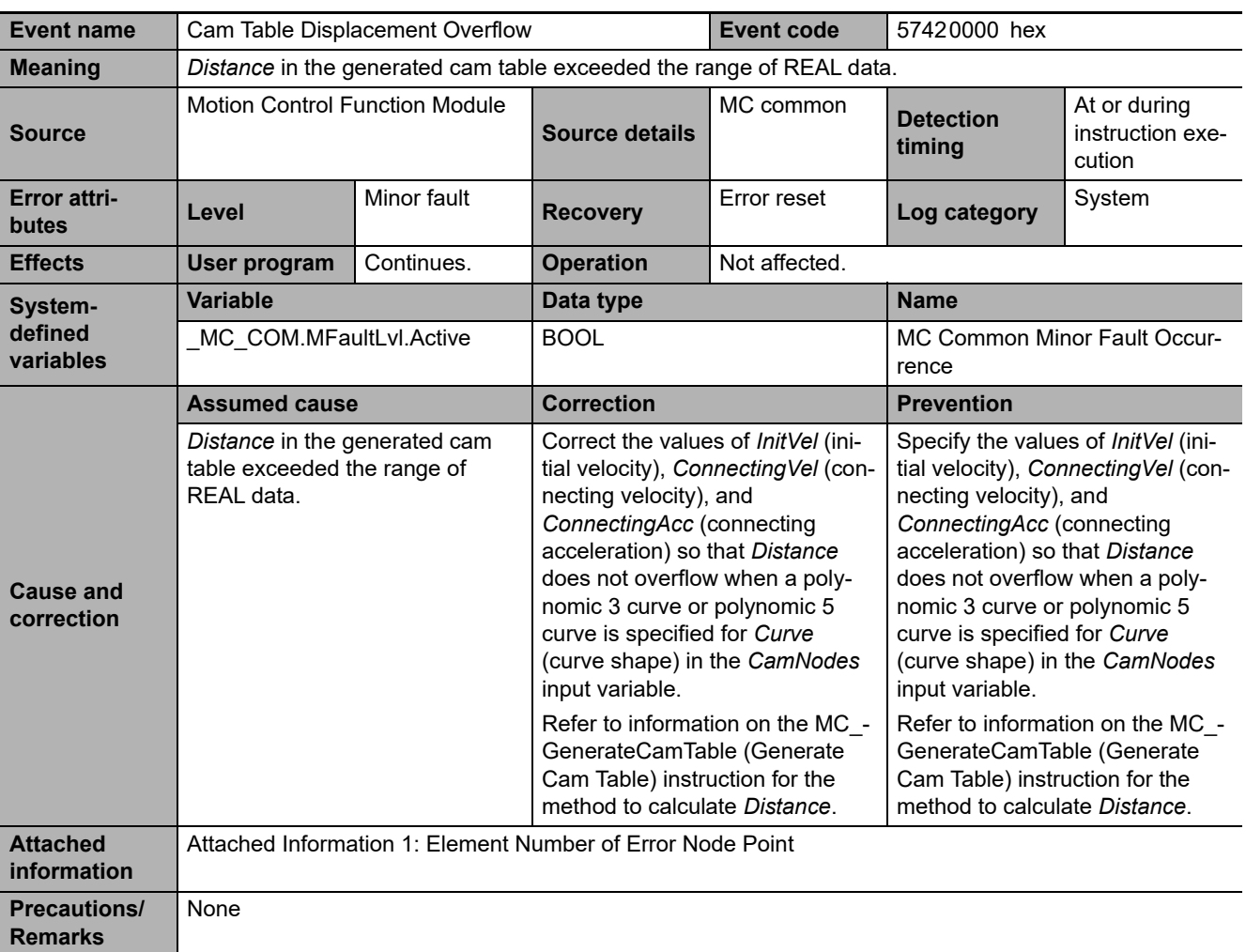

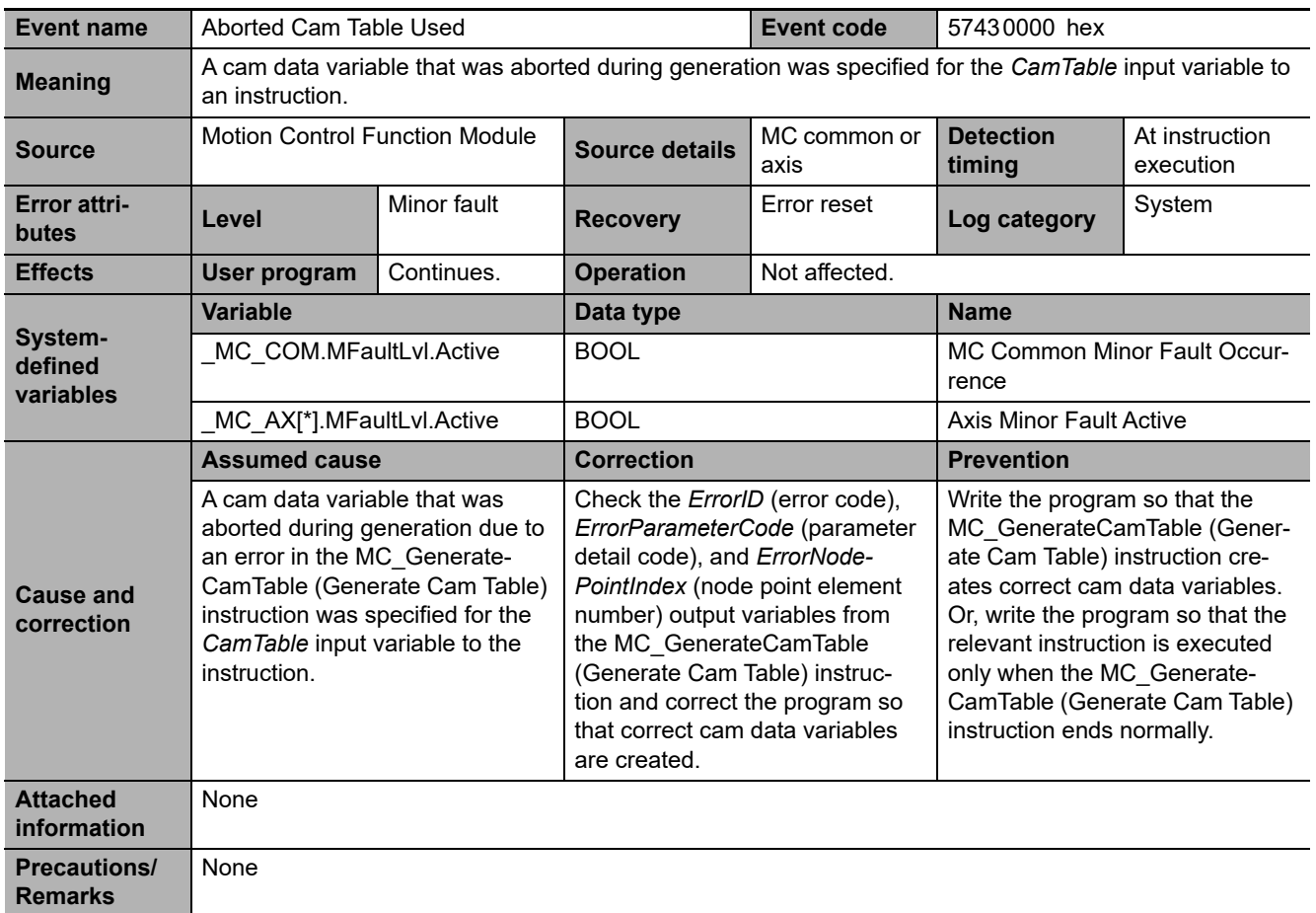

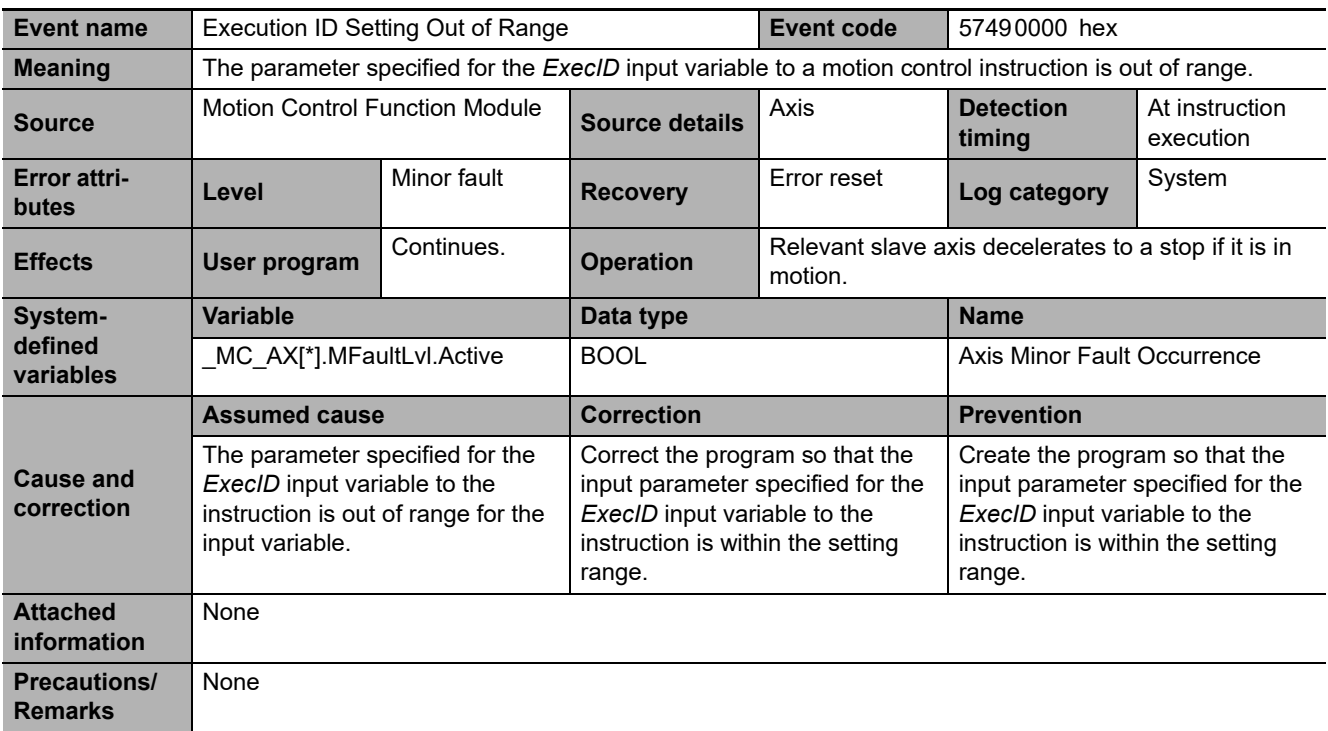

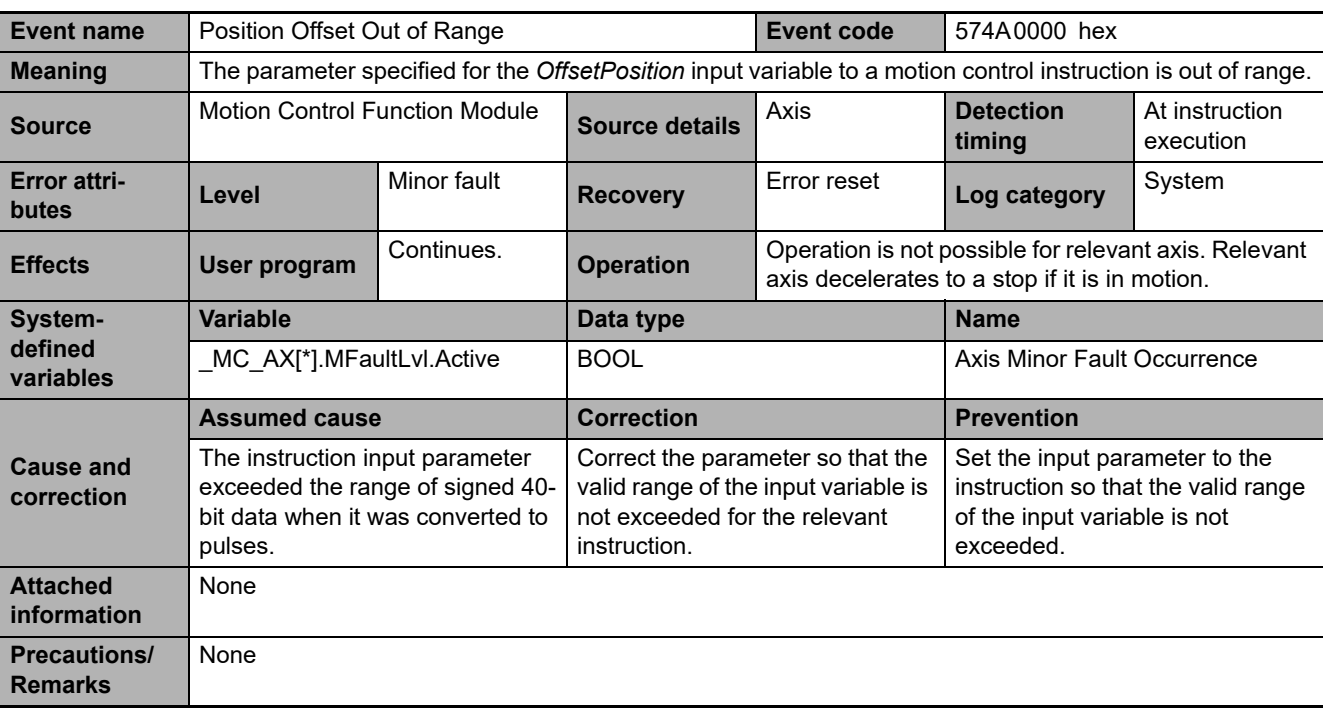

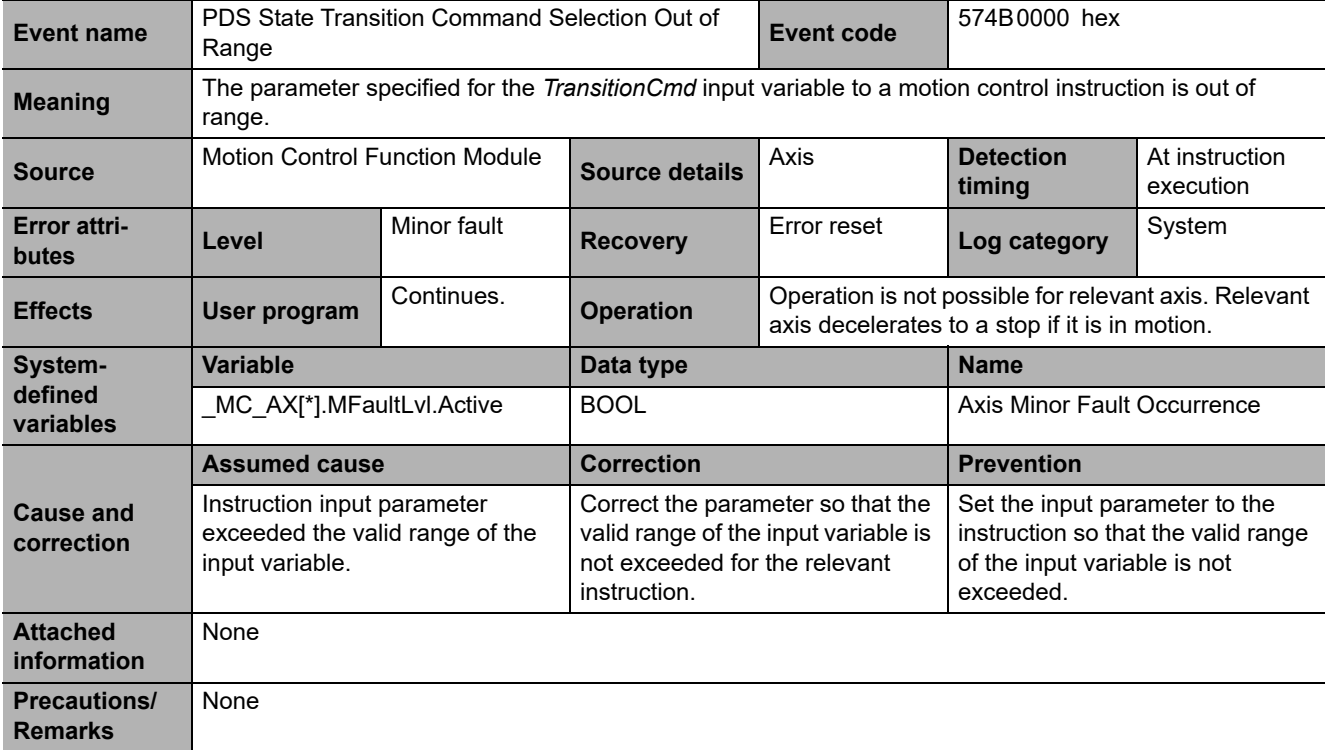

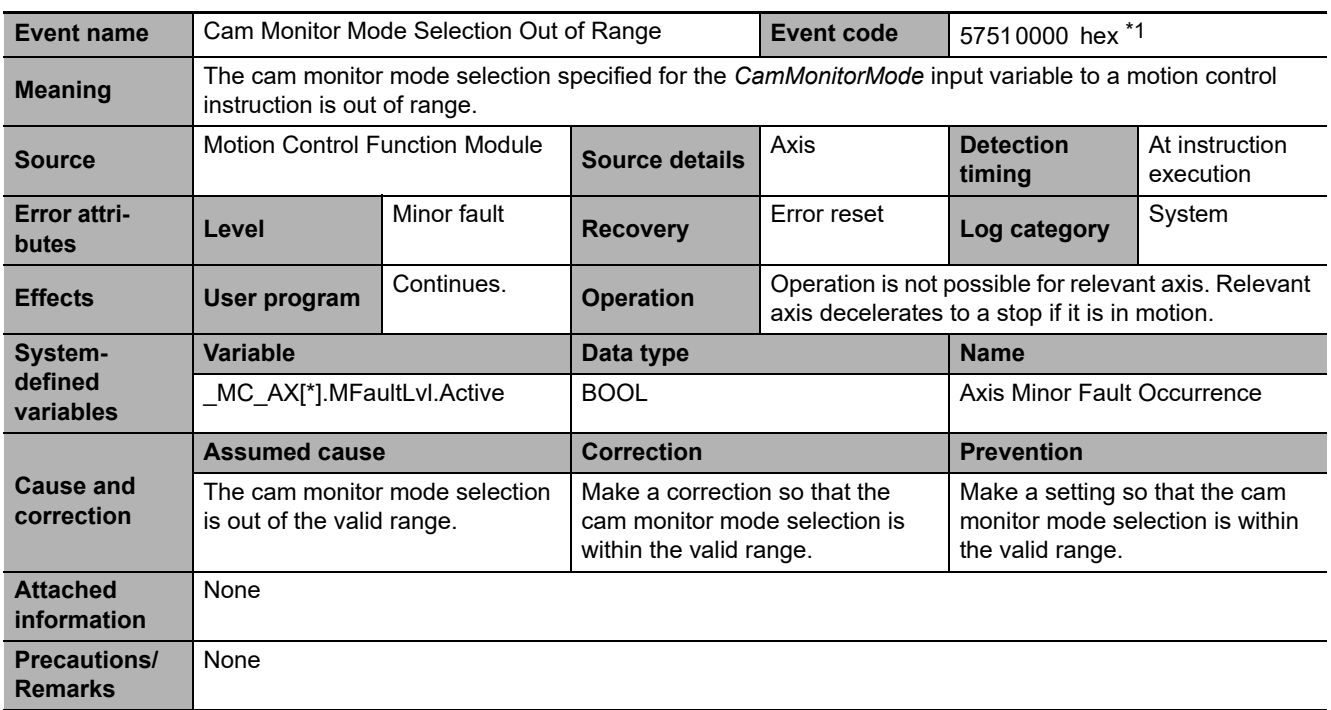

\*1 This event code occurs for a CPU Unit with unit version 1.21 or later.

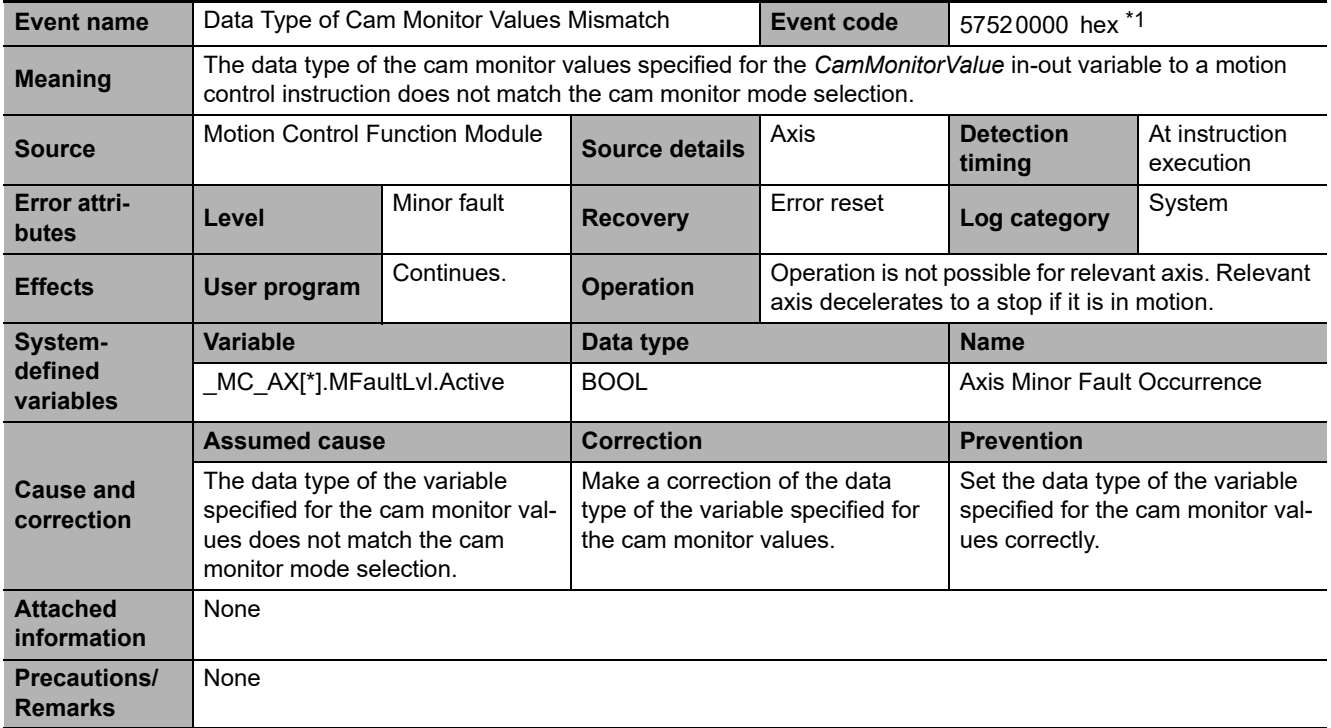

\*1 This event code occurs for a CPU Unit with unit version 1.21 or later.

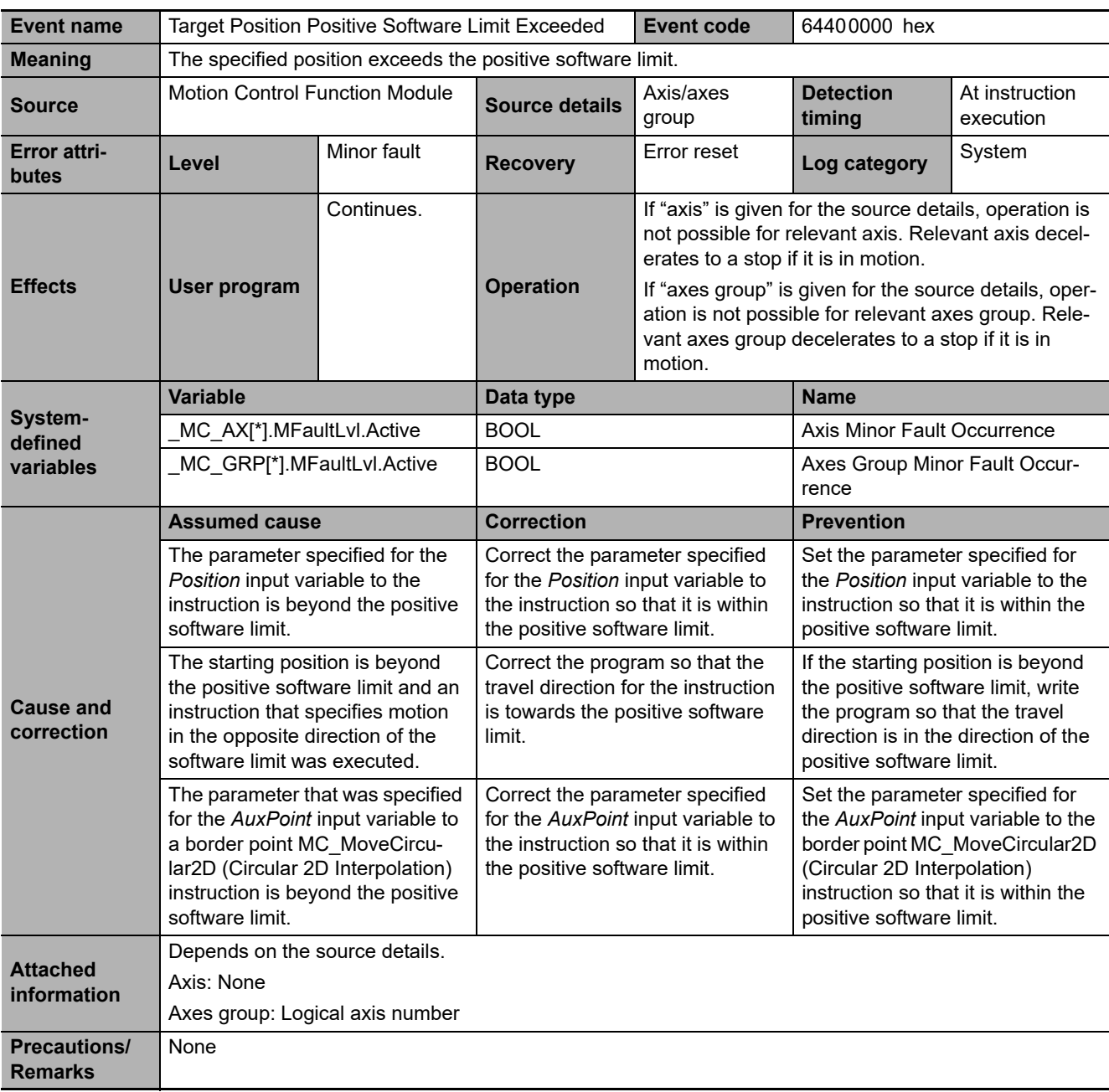

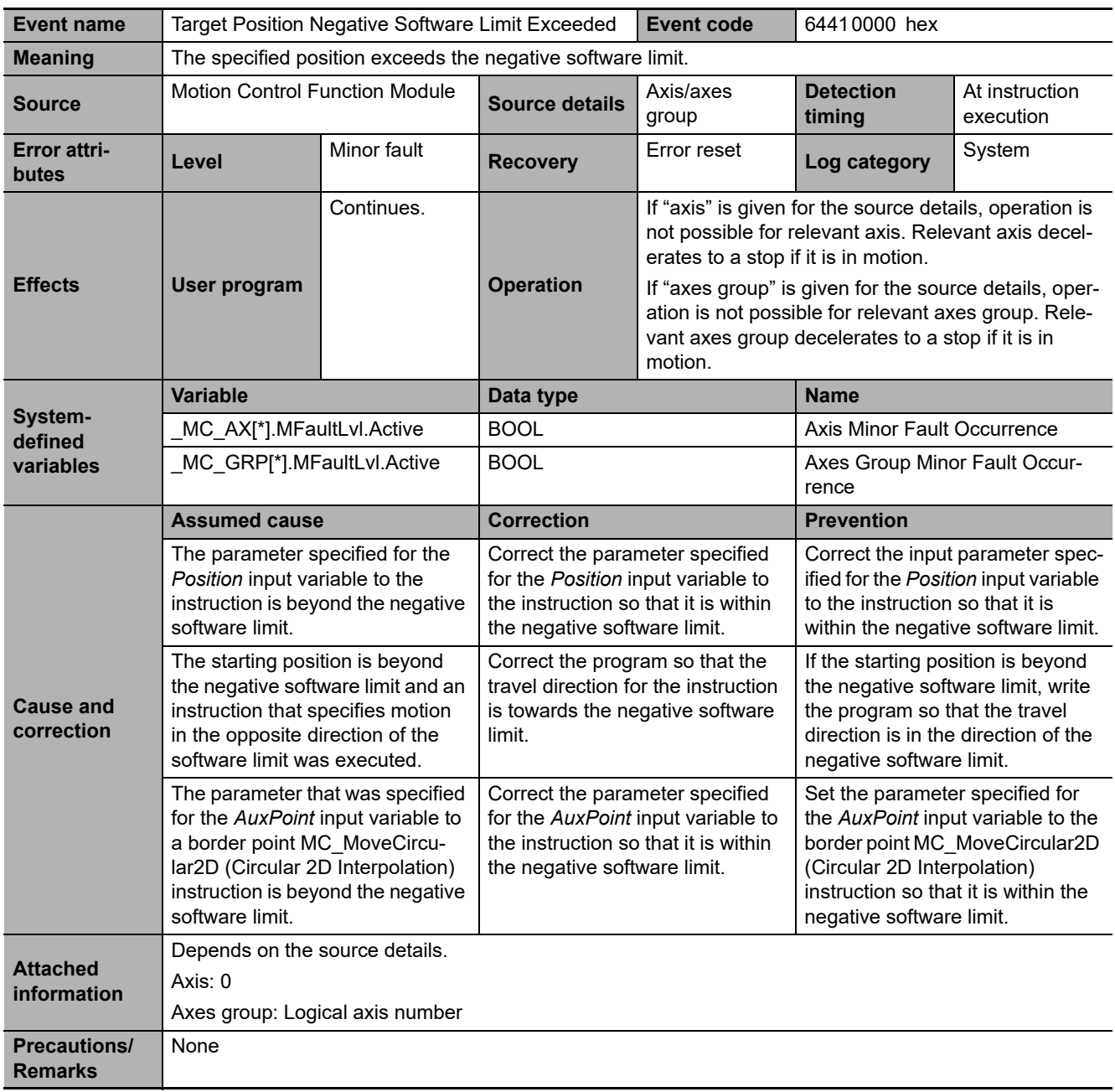

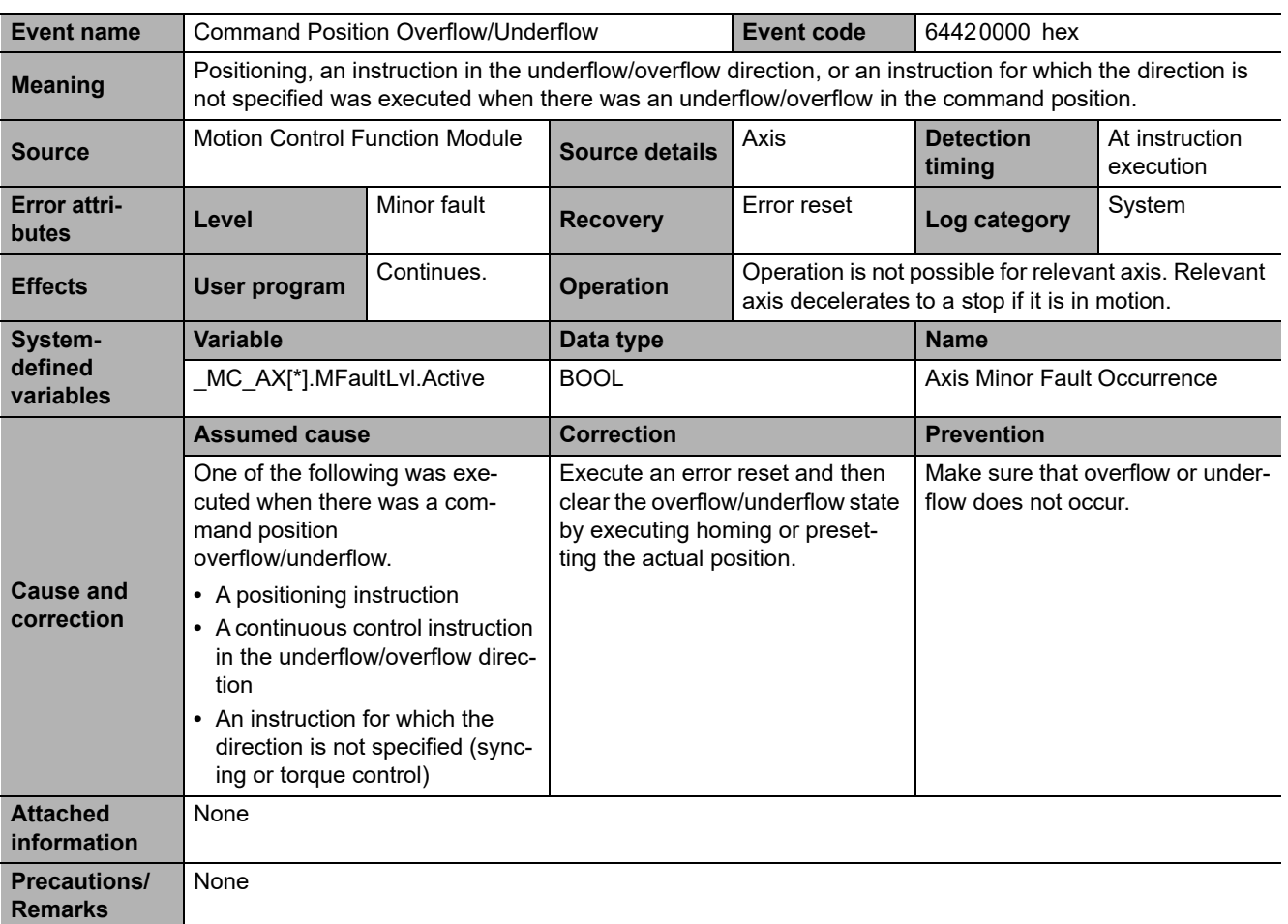

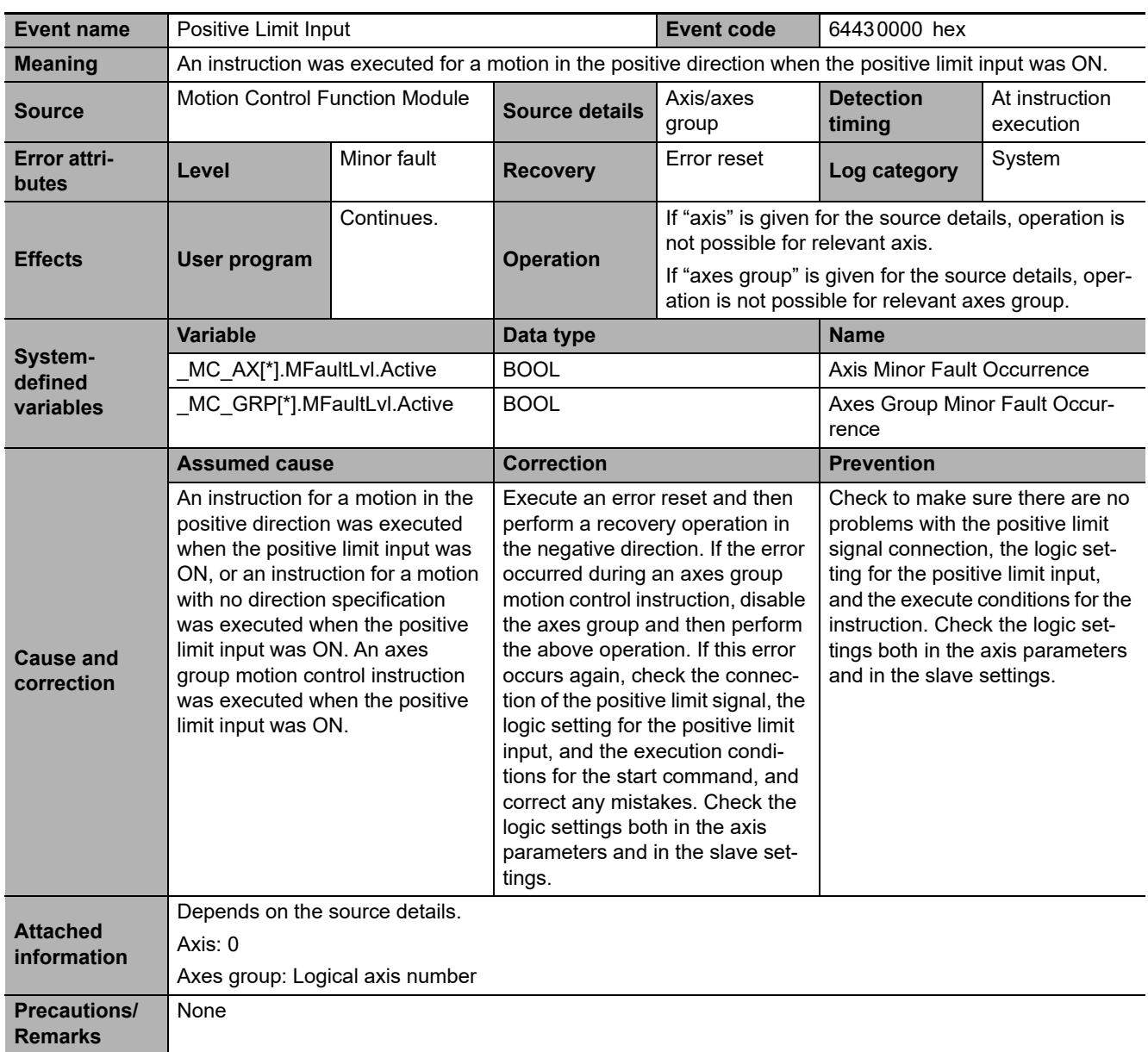

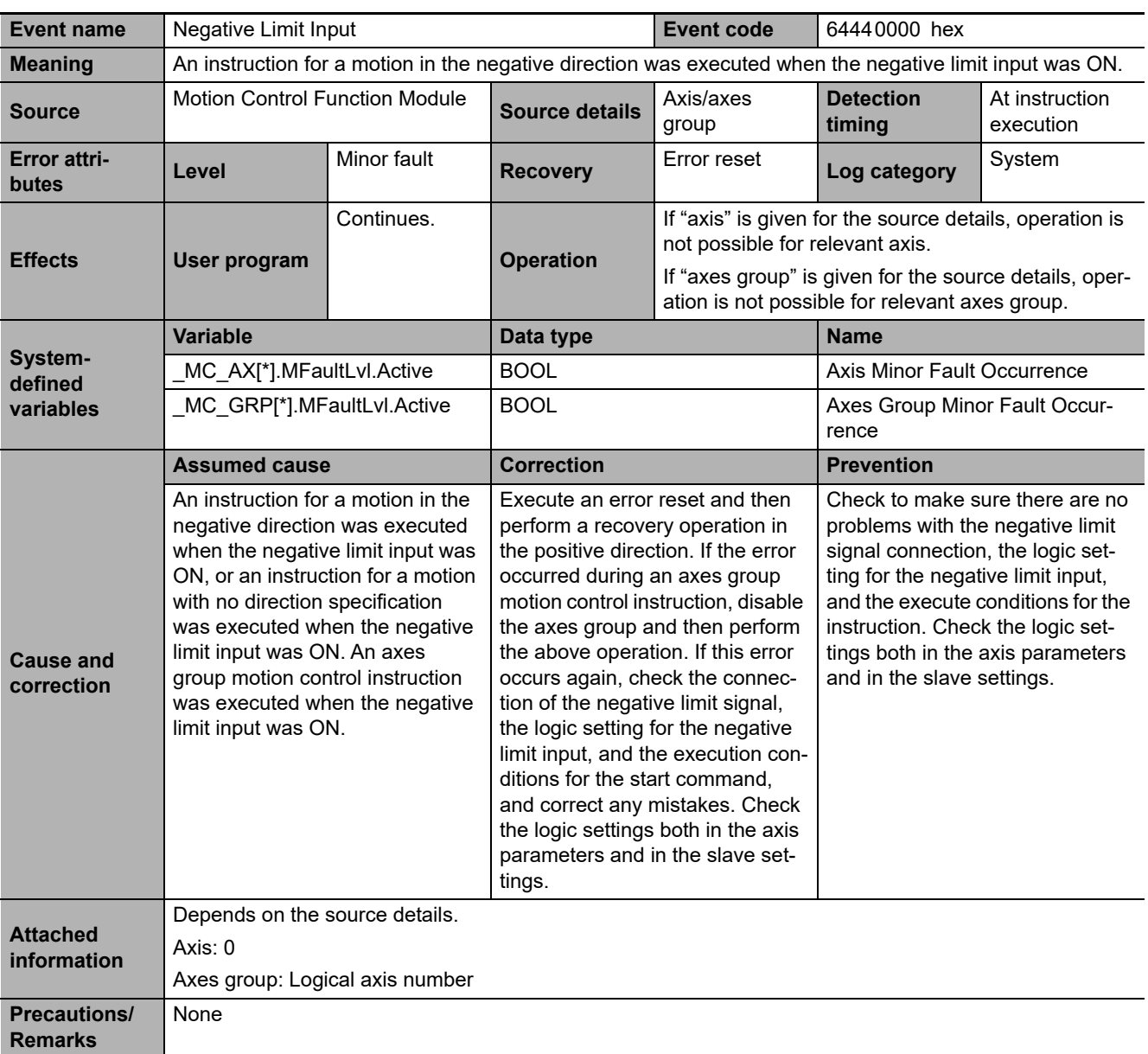

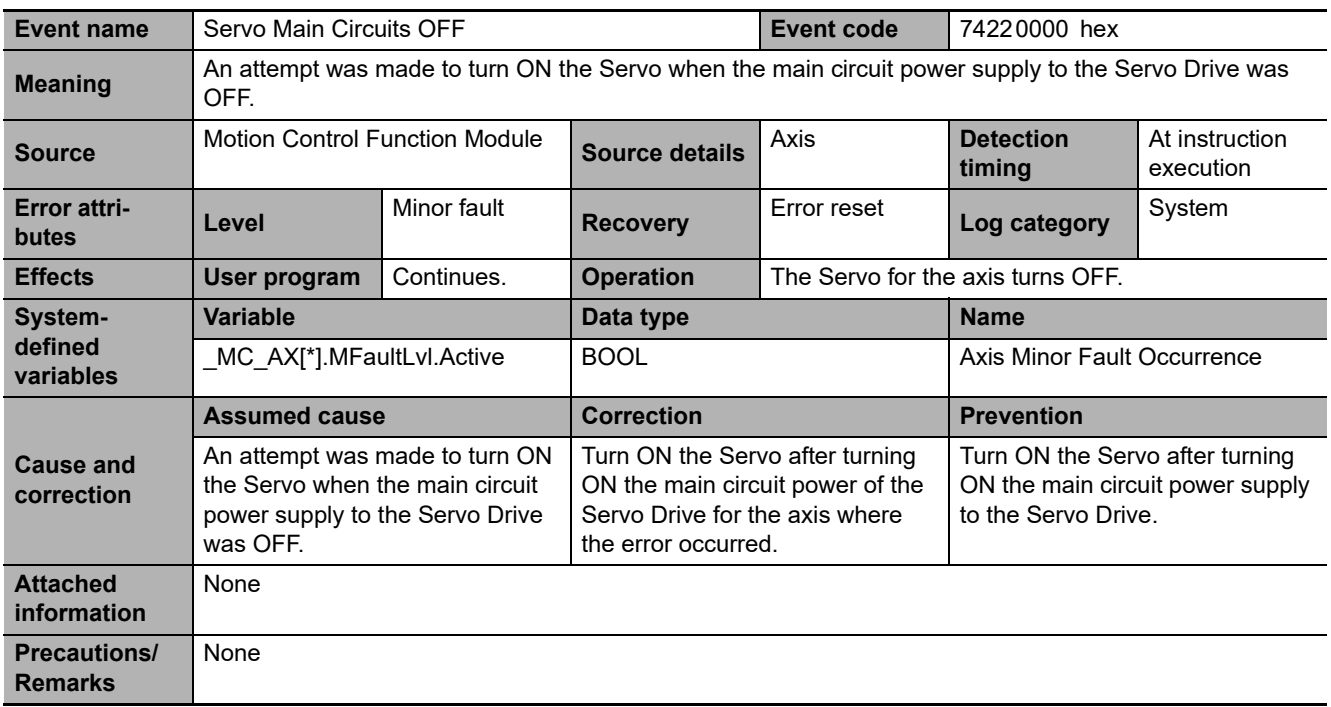

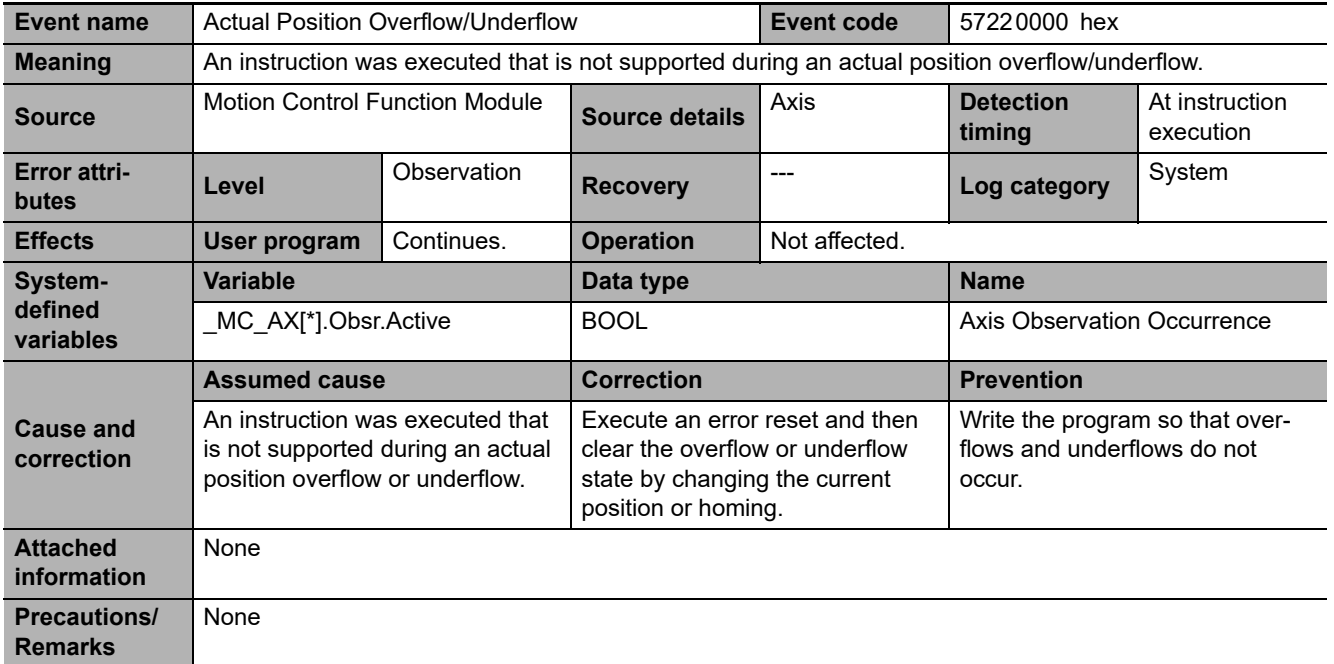

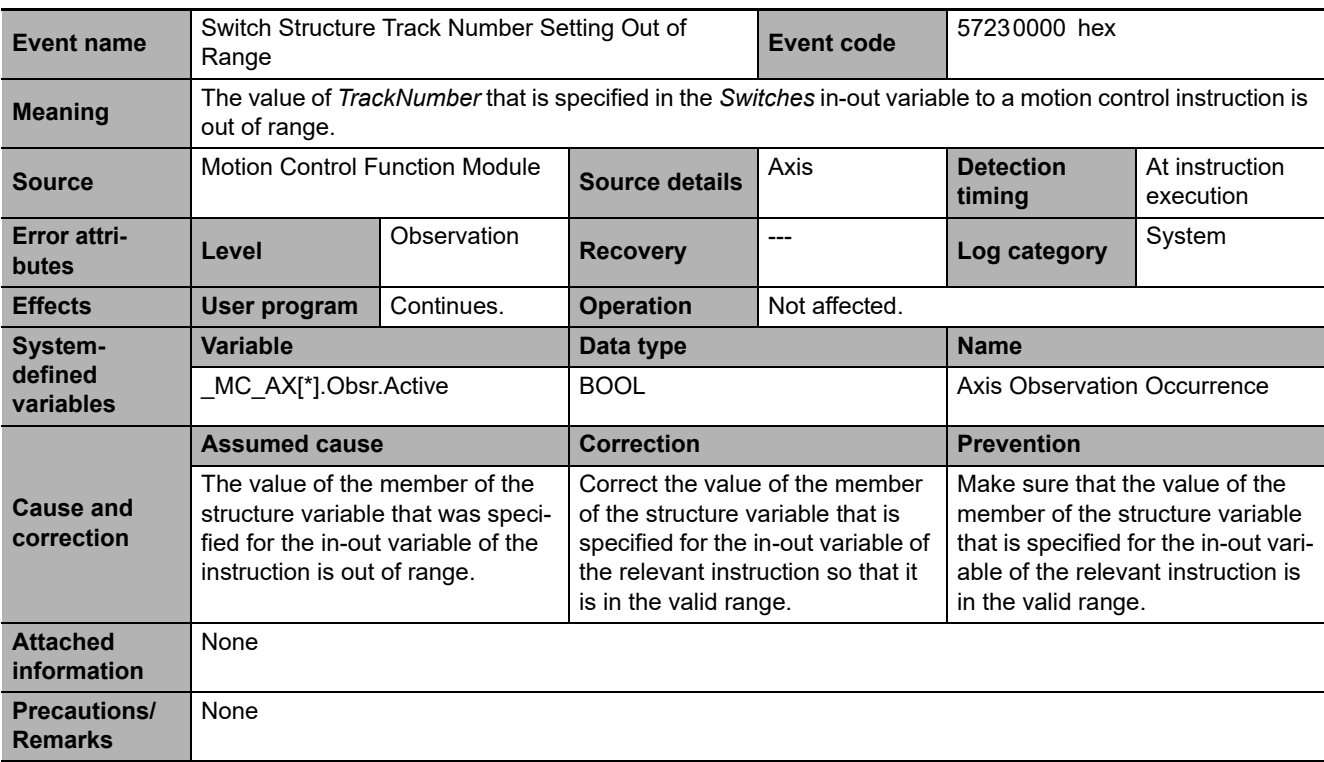

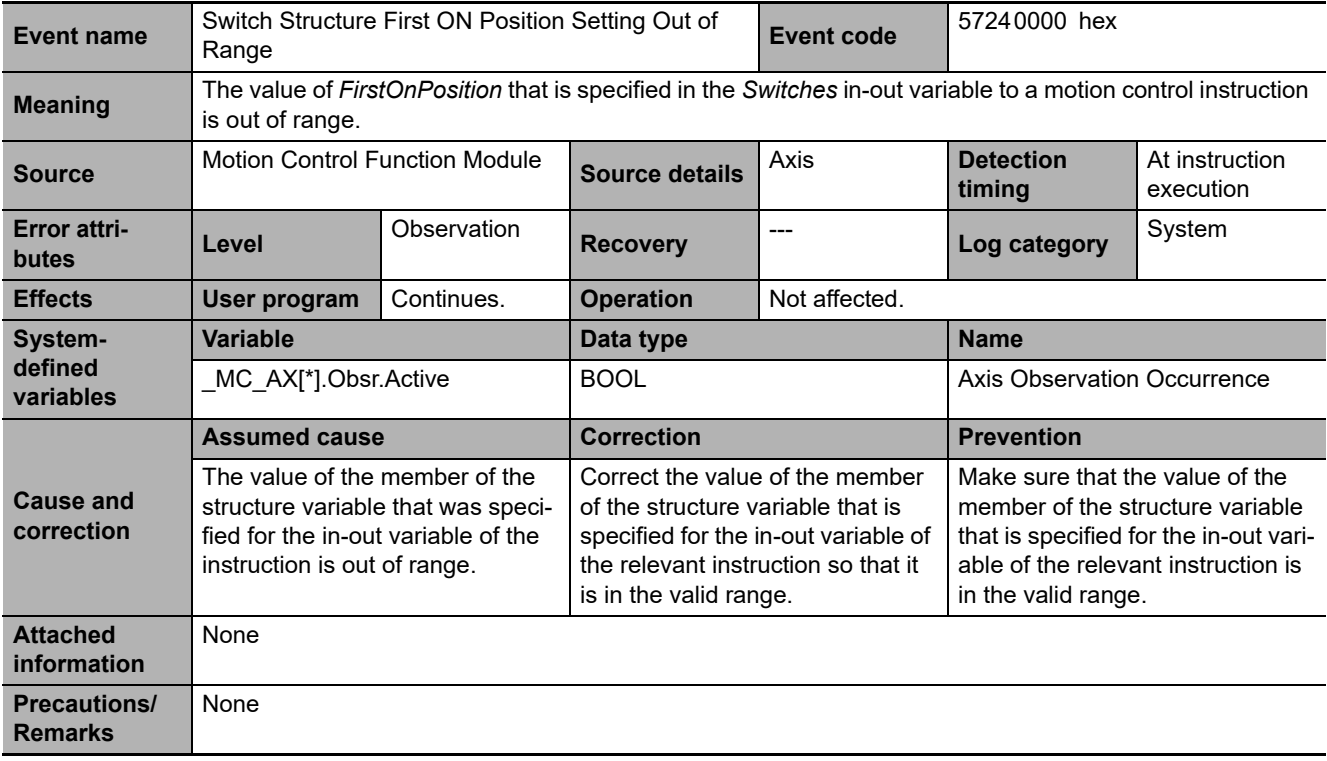

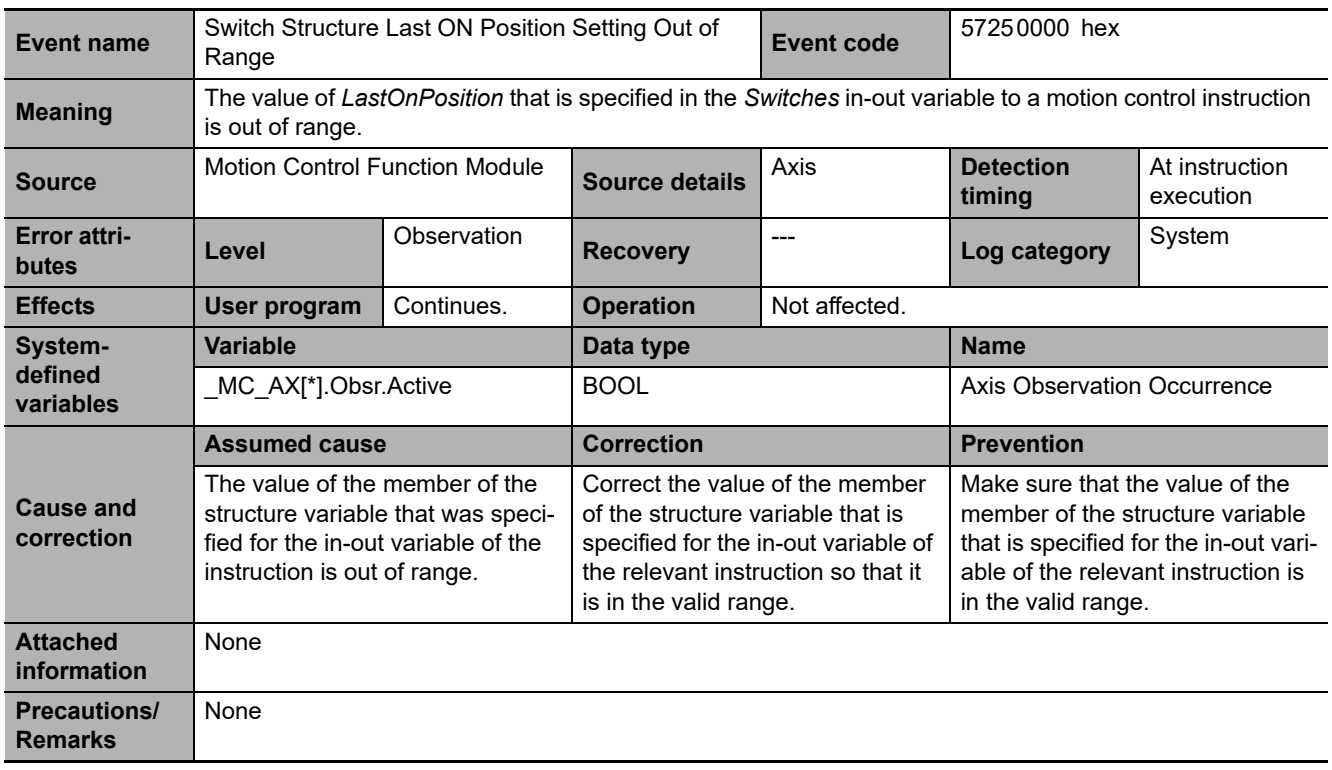

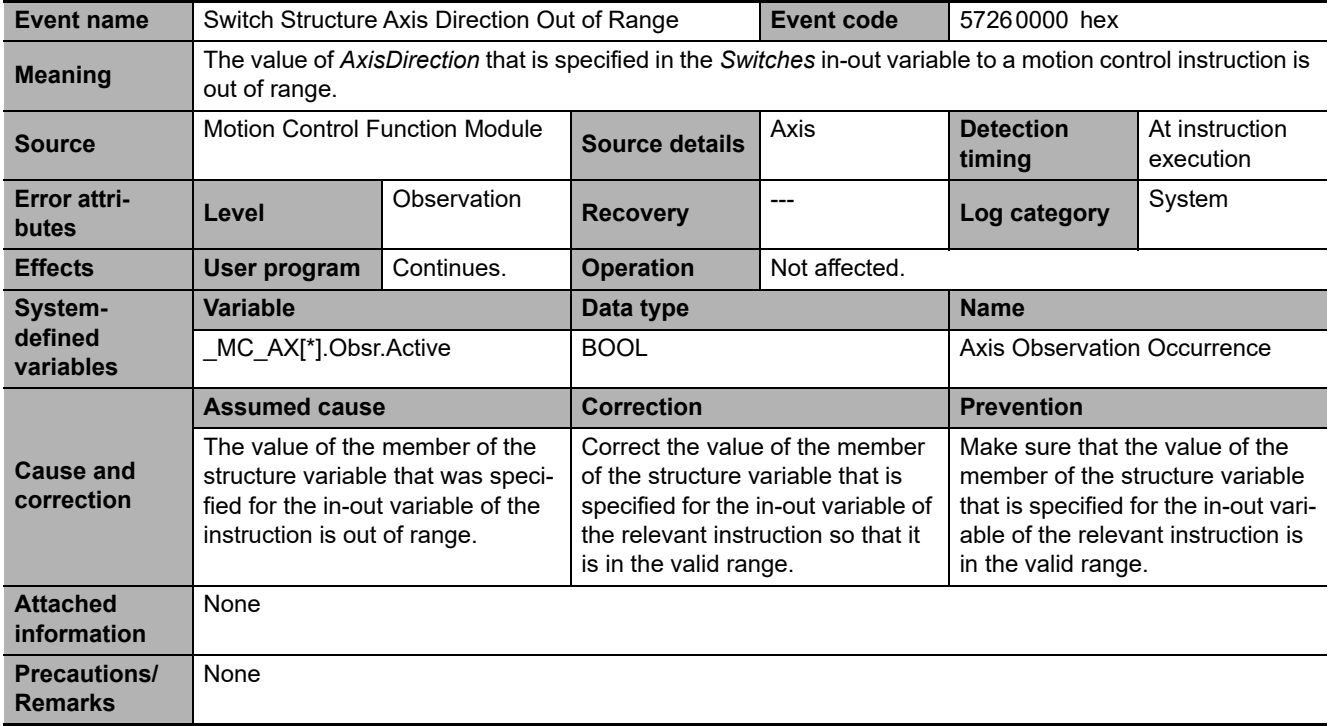

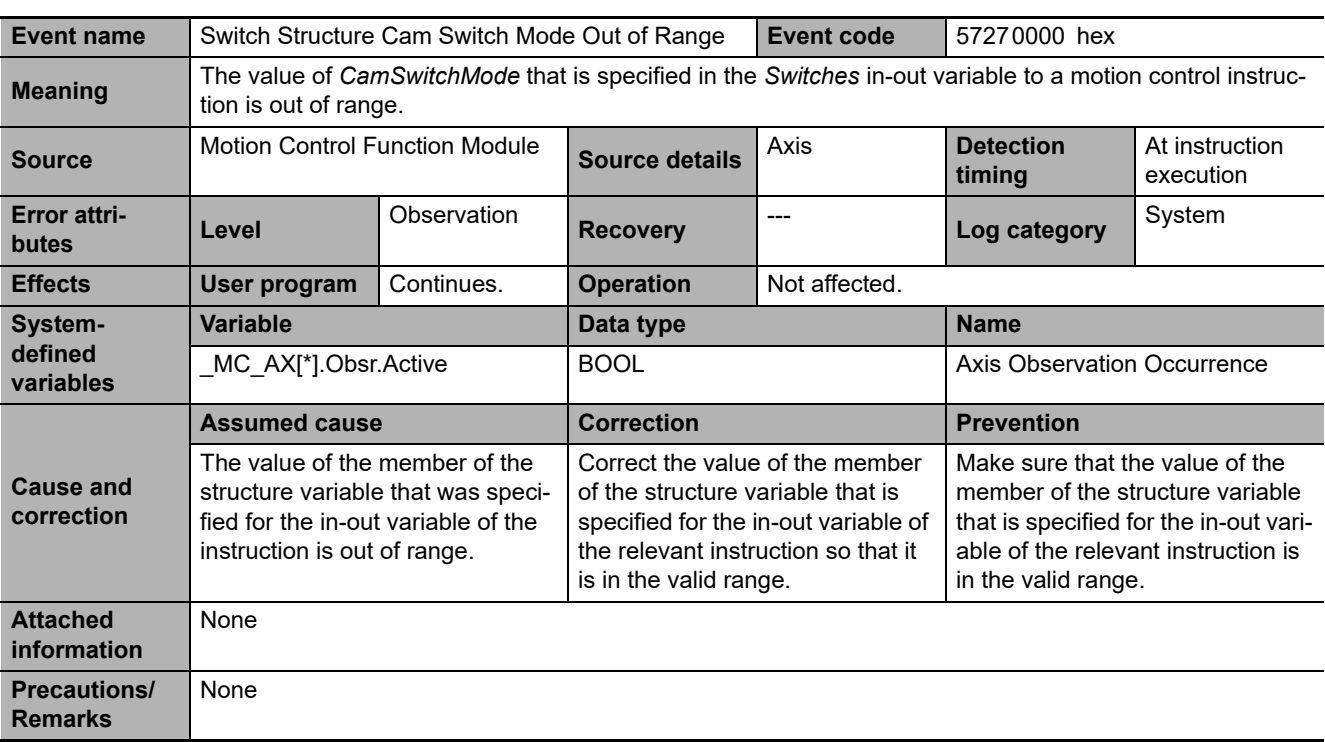

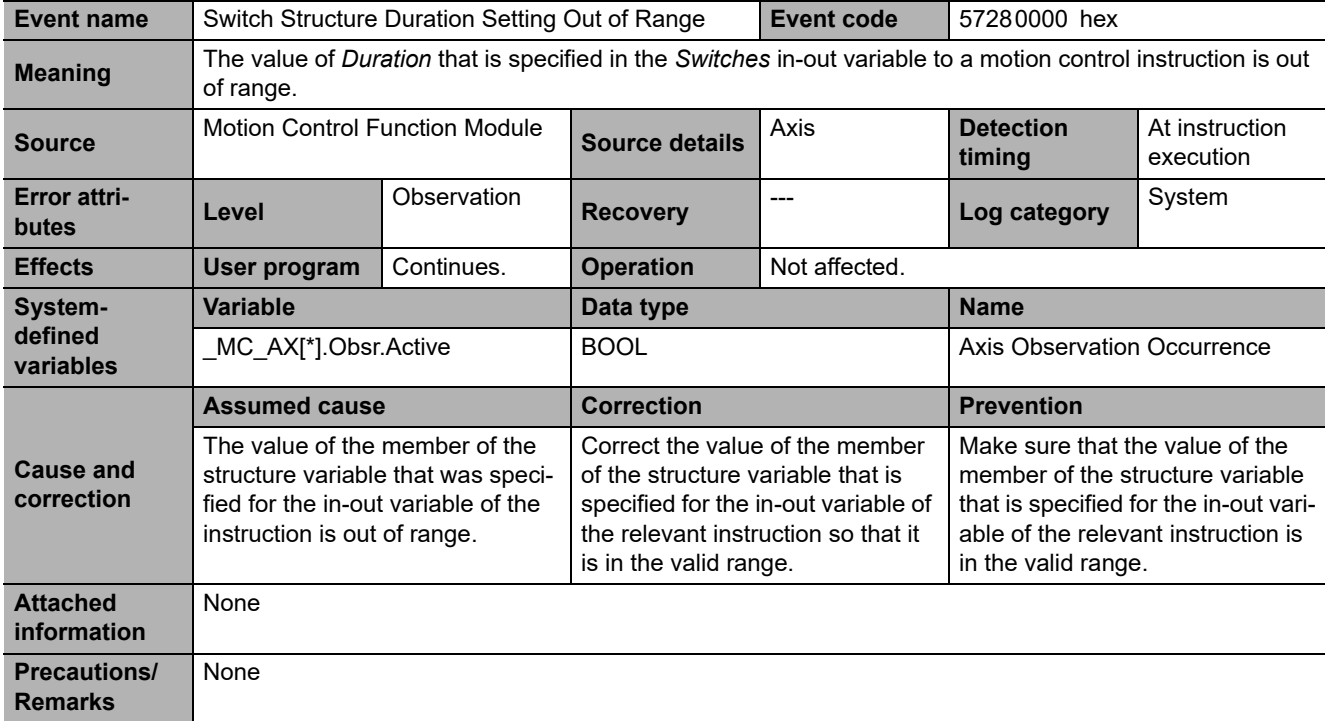

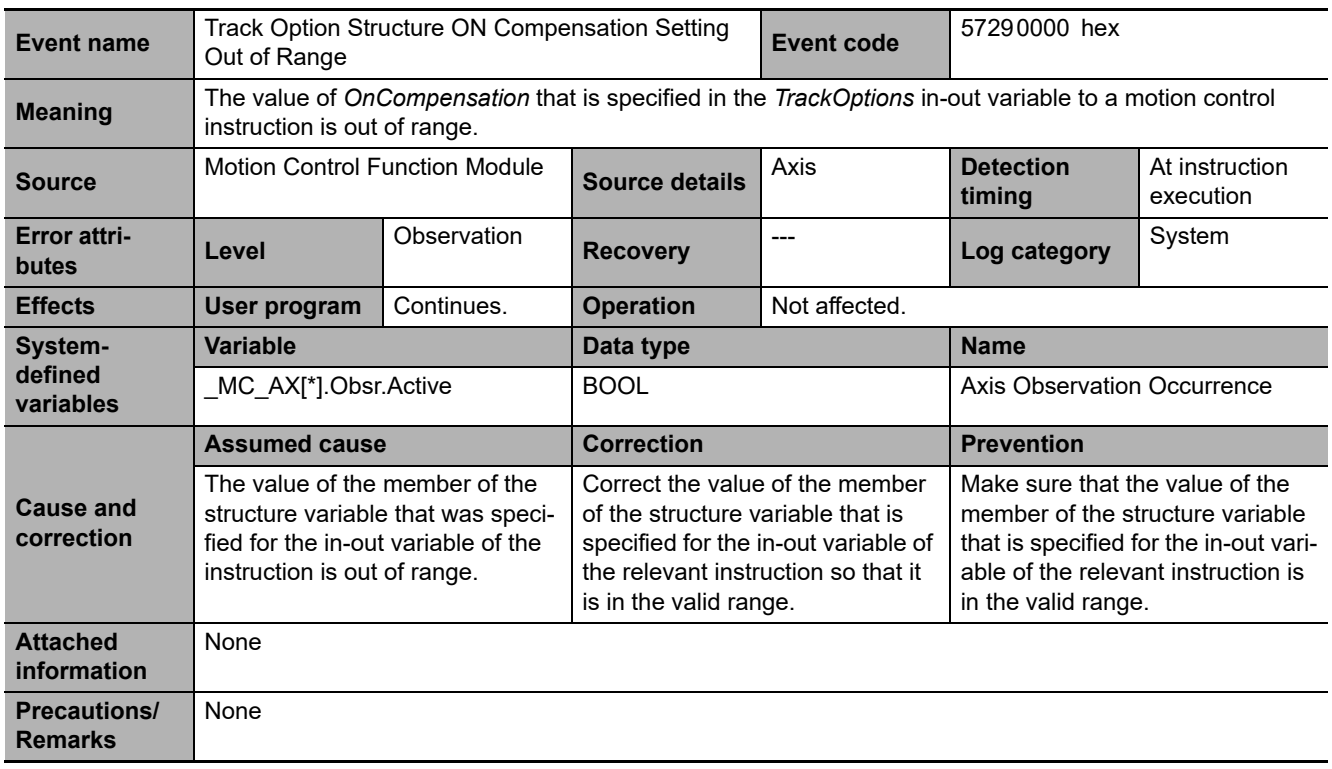

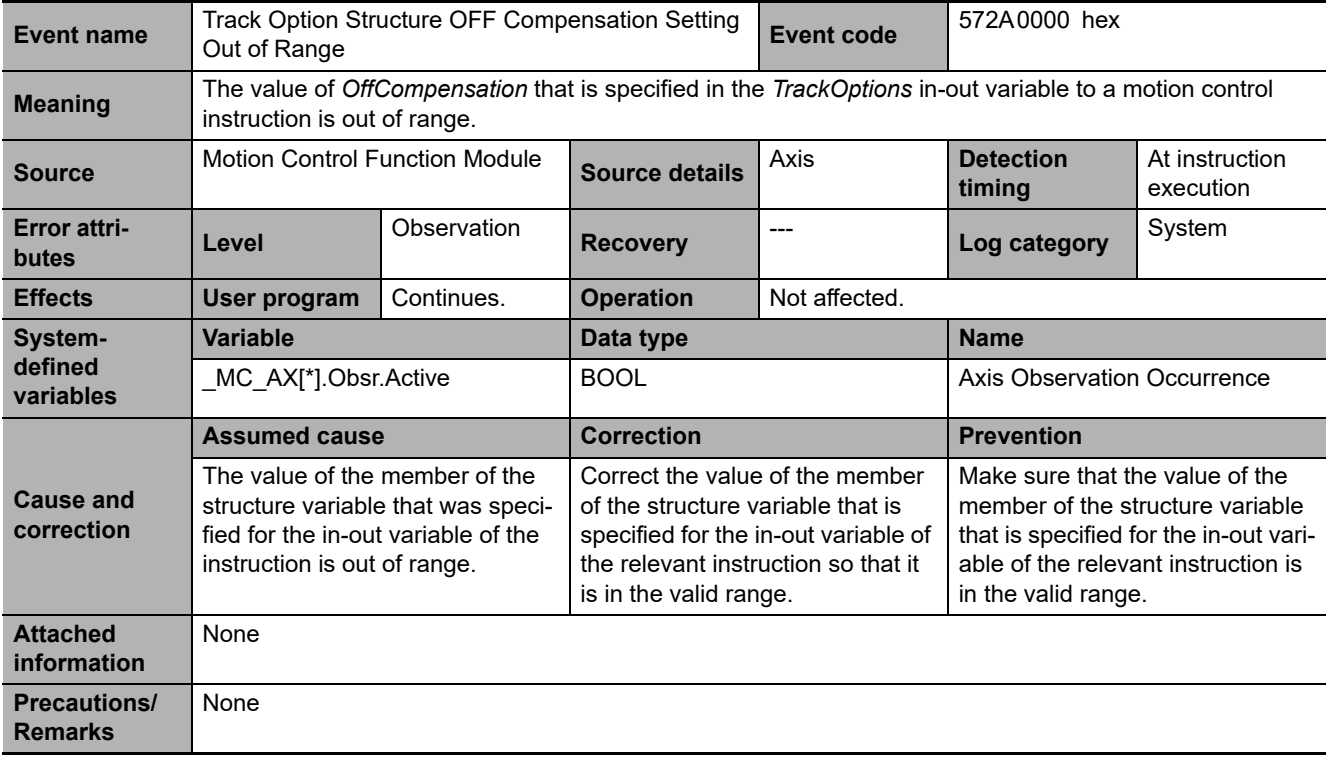

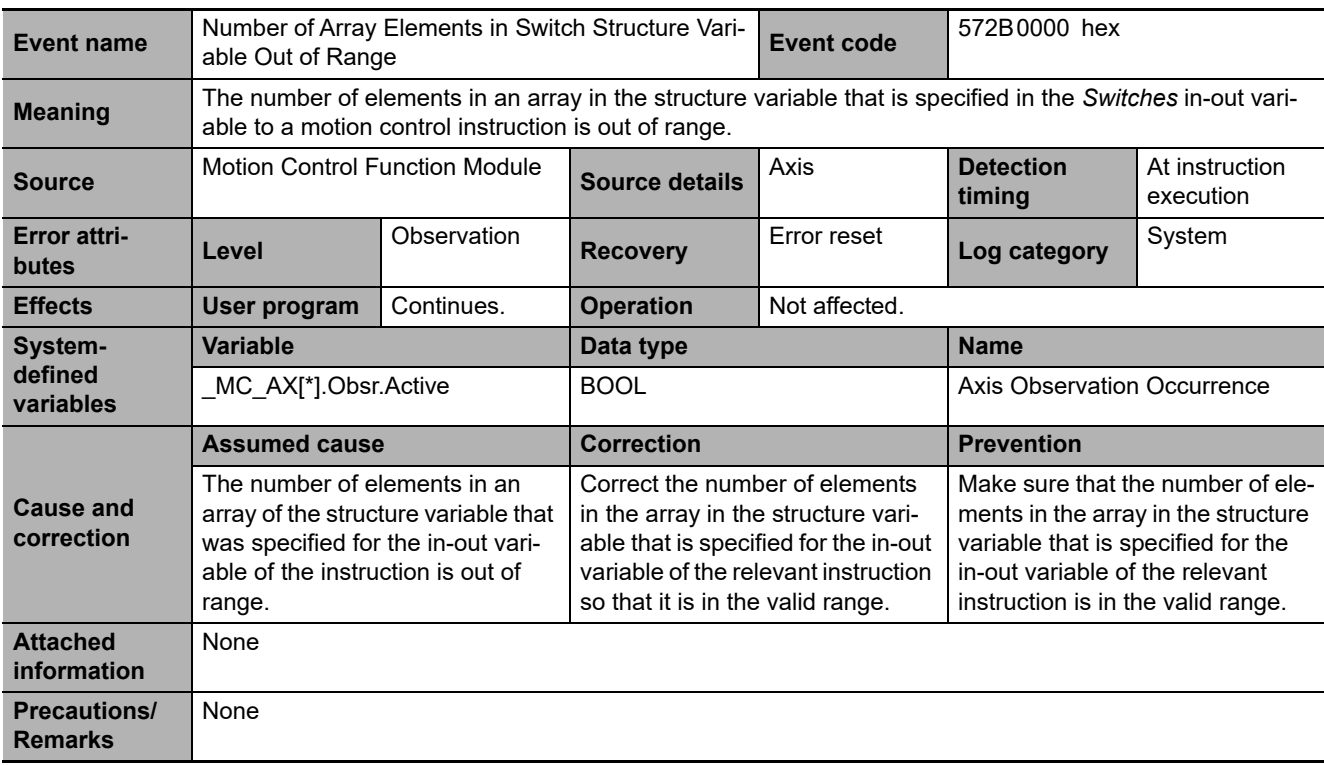

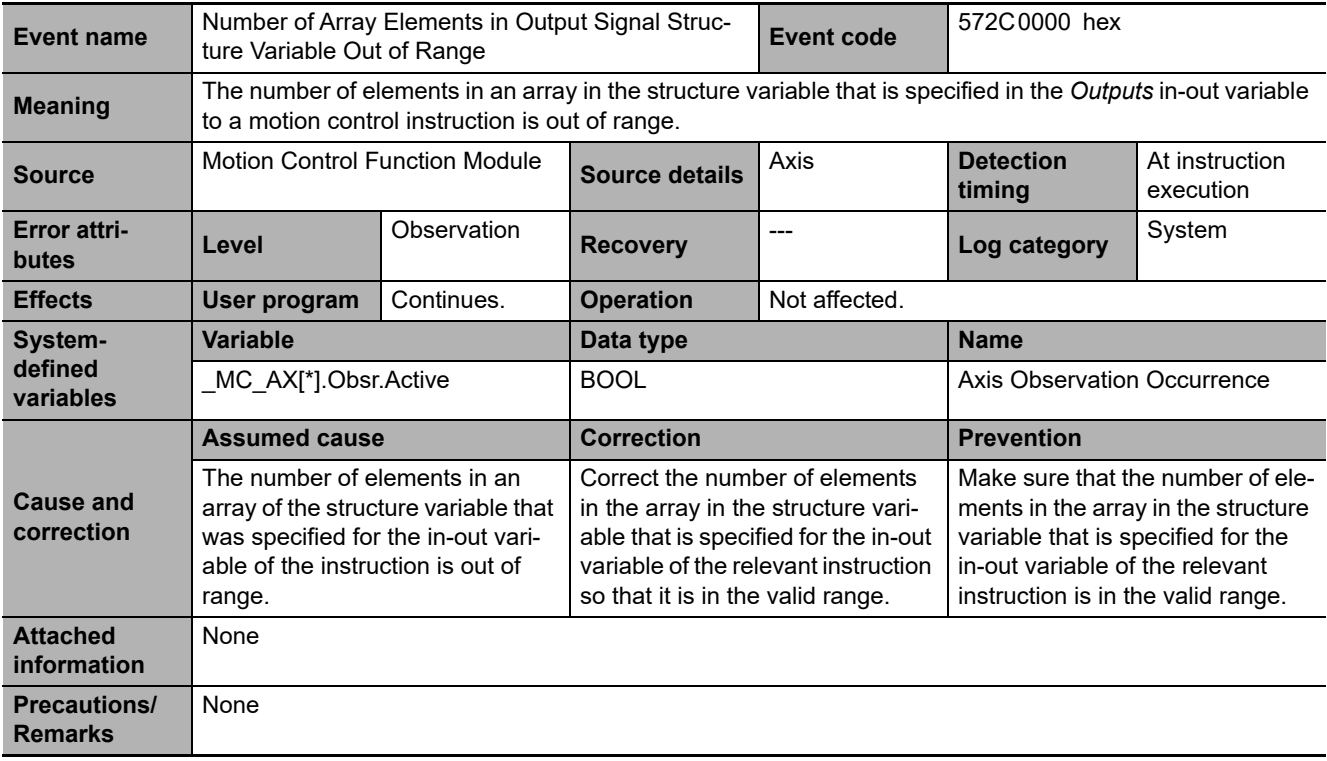

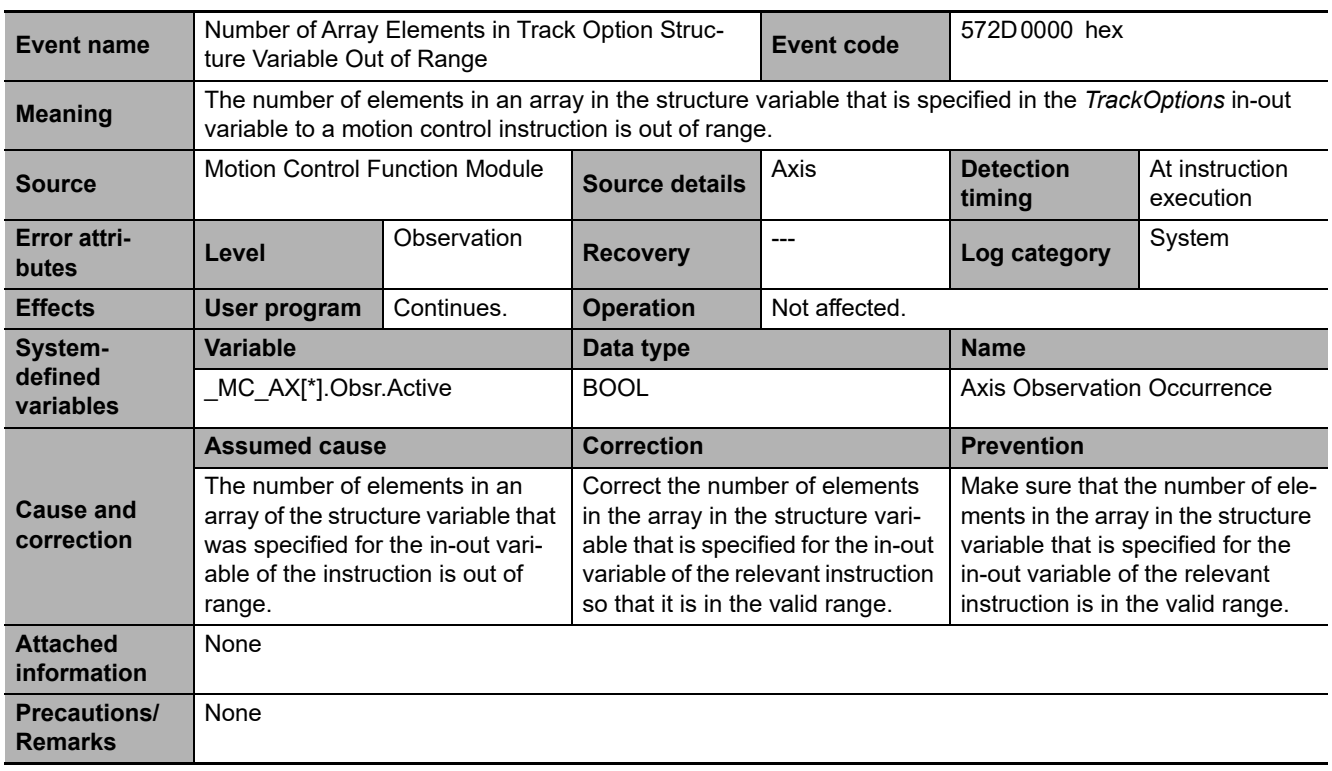

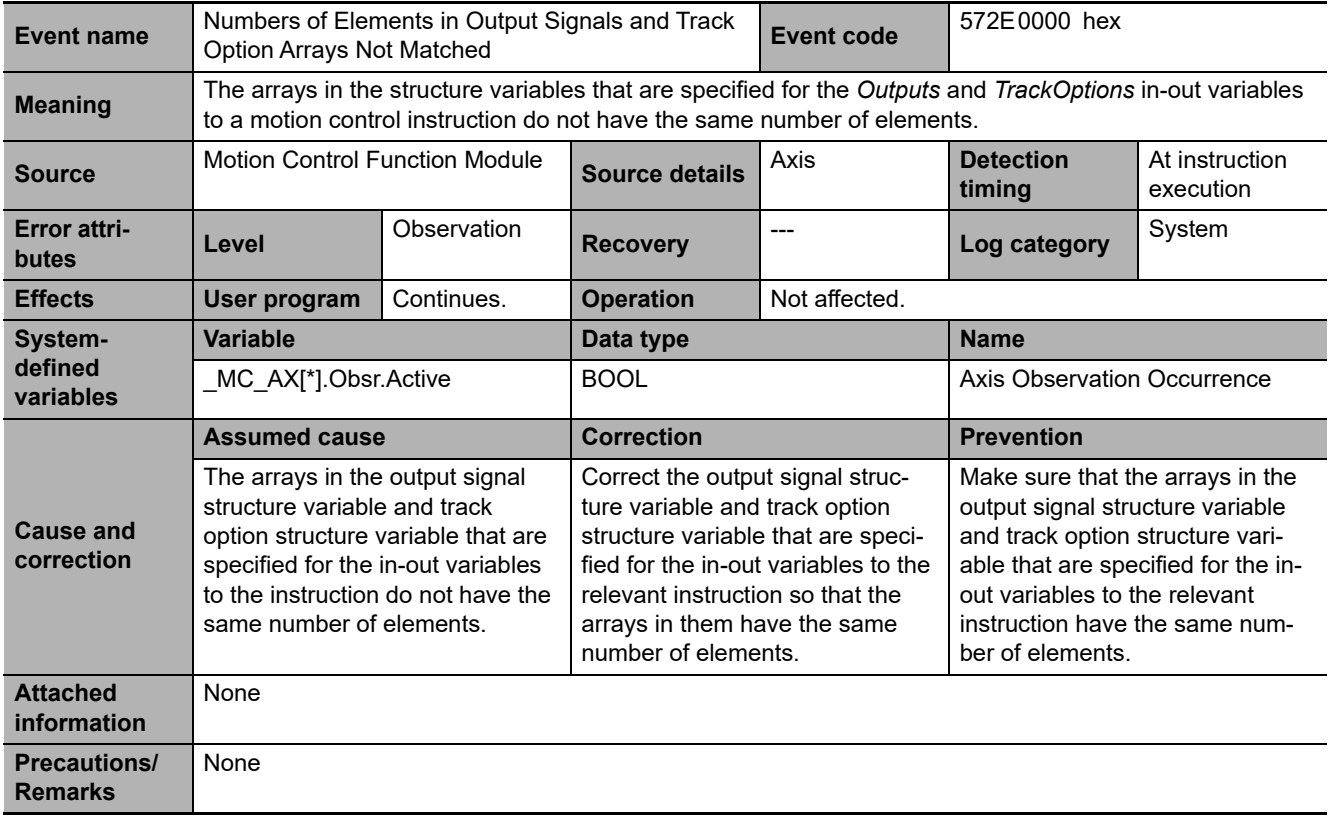

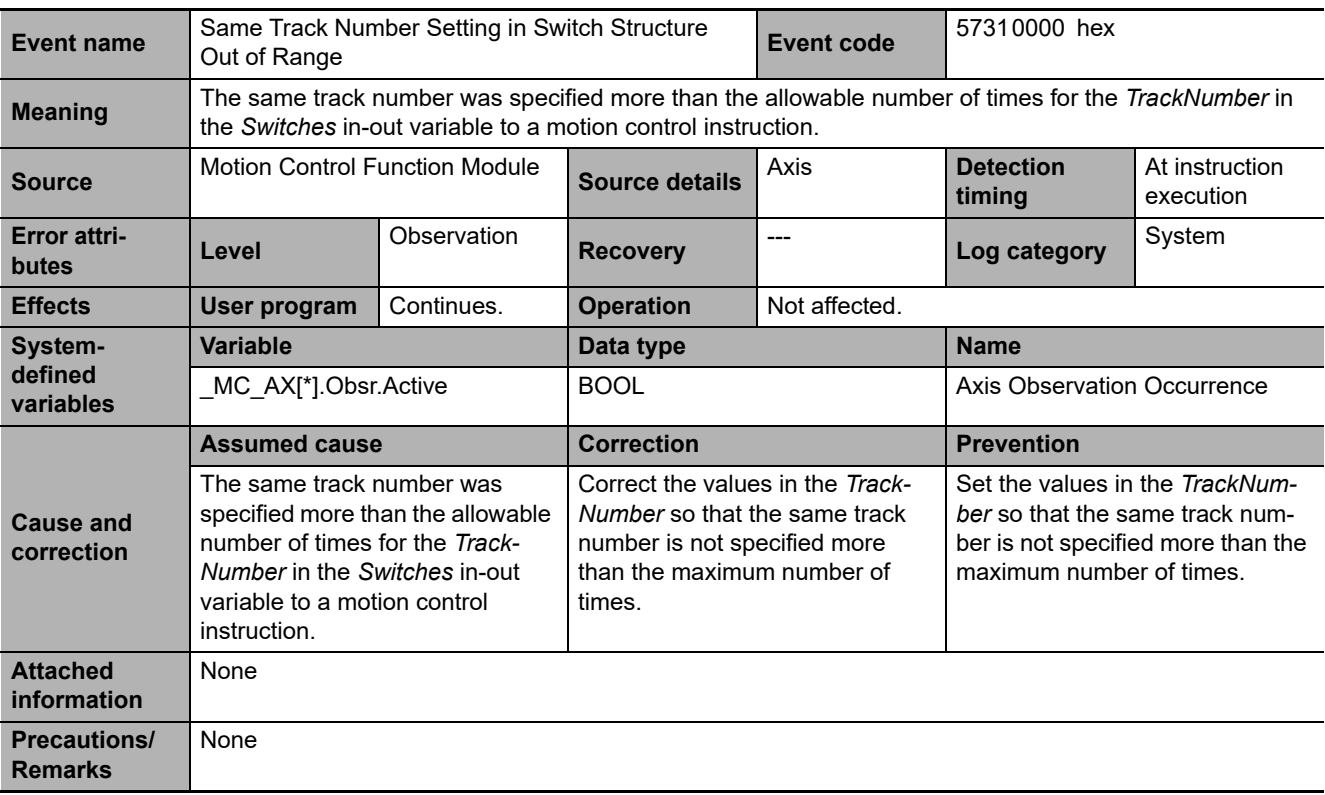

#### **3-3-3 Other Troubles and Corrections**

This section describes remedial actions to take when problems occur the first time you use the MC Function Module or after starting operation.

### **Preliminary Check Items**

If an error occurs, check the items below to investigate the problem.

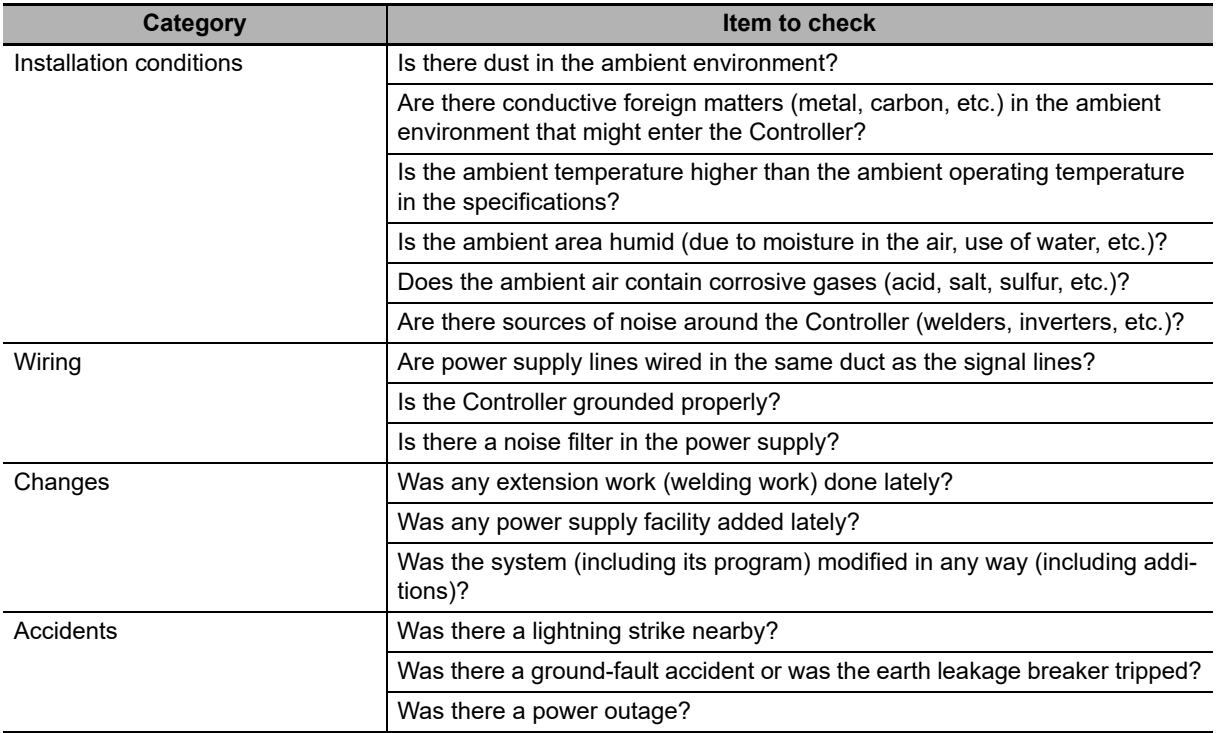

### **Problems and Countermeasures**

This section describes troubleshooting when the MC Function Module is used in combination with an OMRON G5-series Servo Drive. If an unexpected operation is performed, data such as parameter settings or cam data may not have been transferred properly to the NY-series Contoller from the Sysmac Studio. Furthermore, variables may not be working properly between the user program and the MC Function Module. Use the data tracing function of Sysmac Studio to check if variables are exchanged at the correct timings.

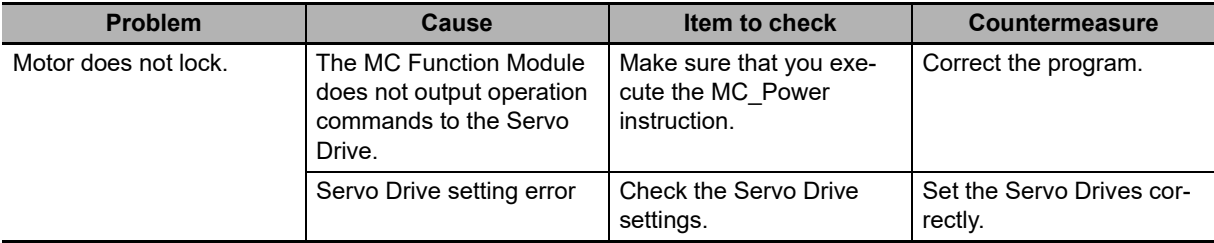

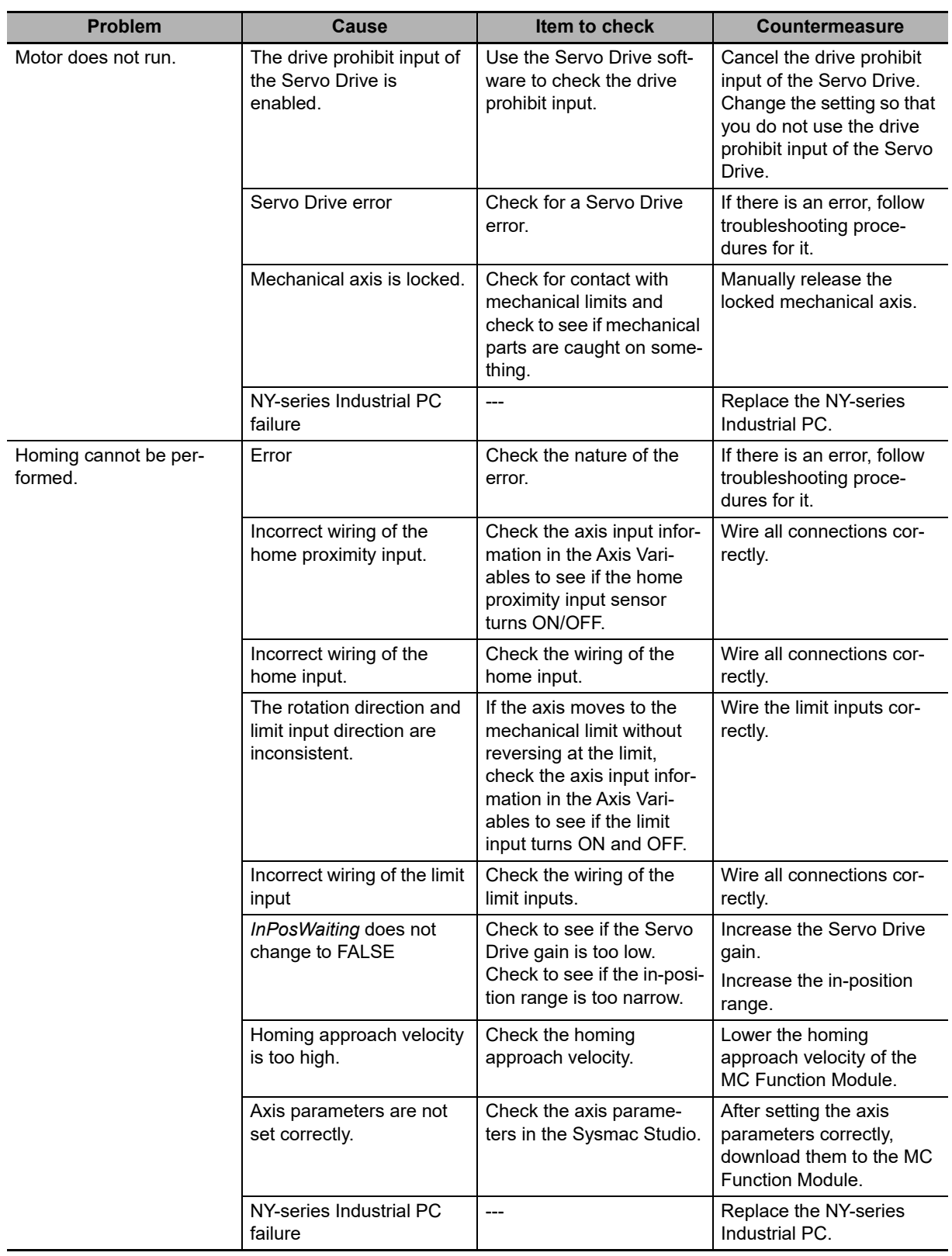

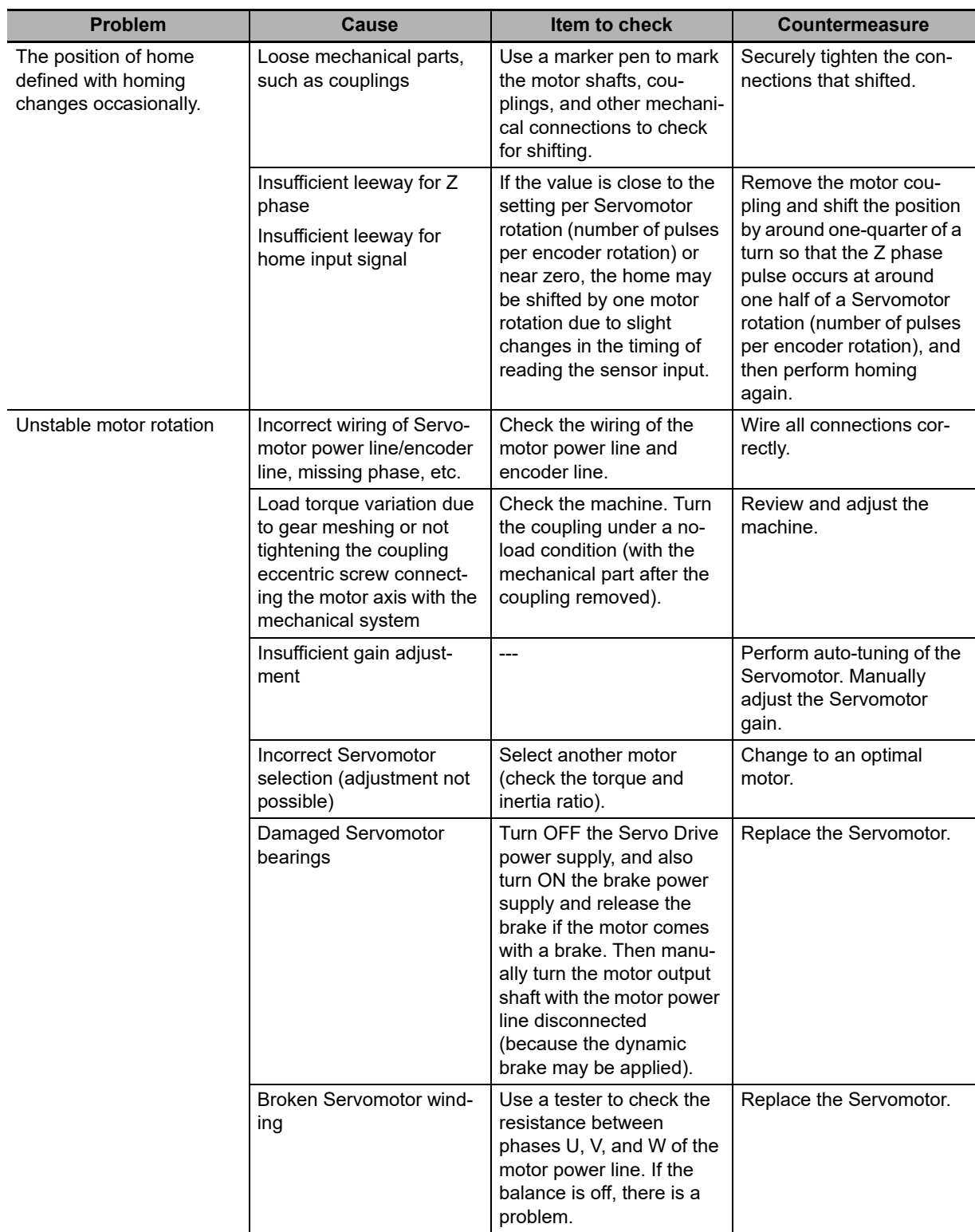

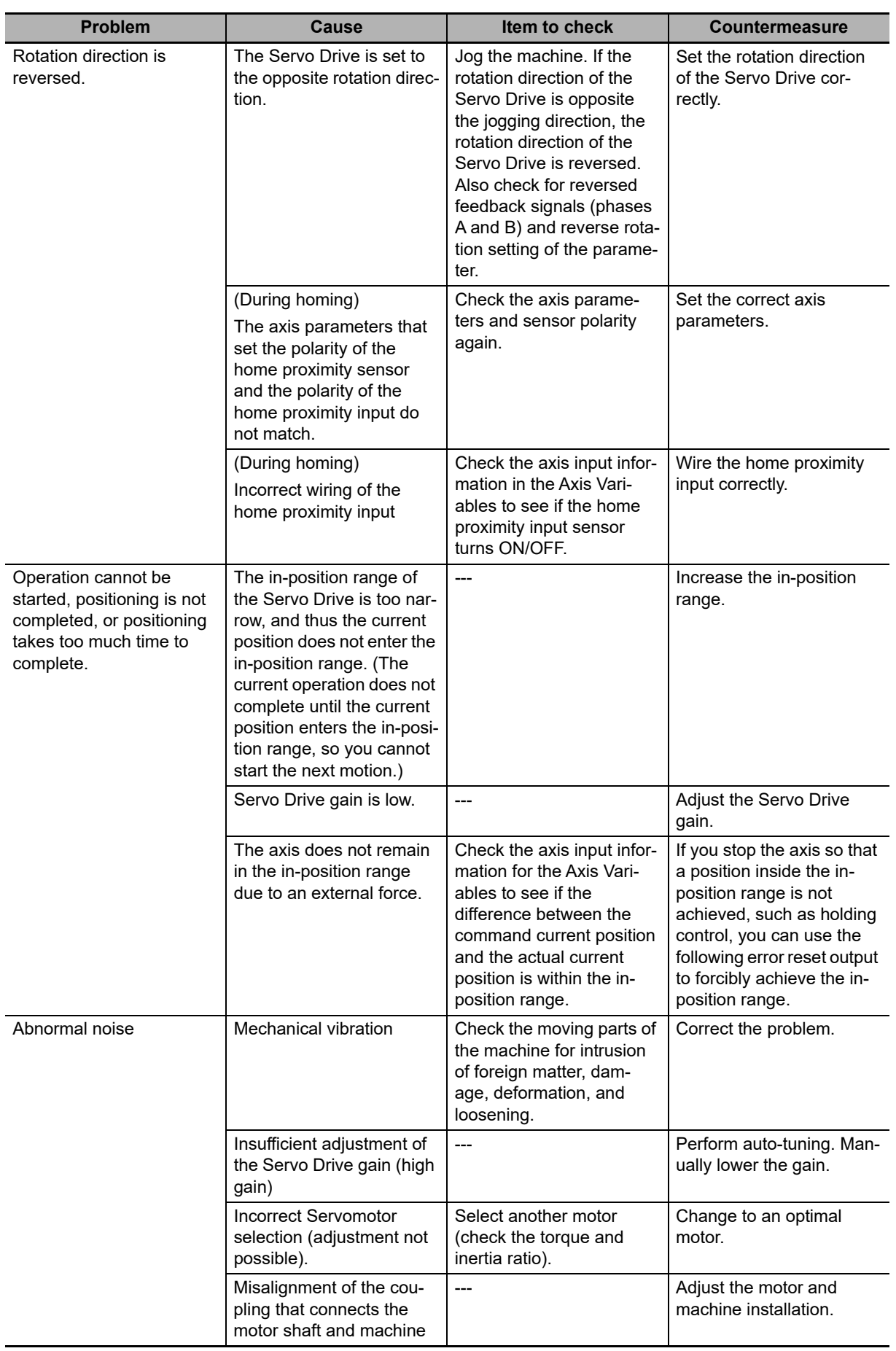

**3**

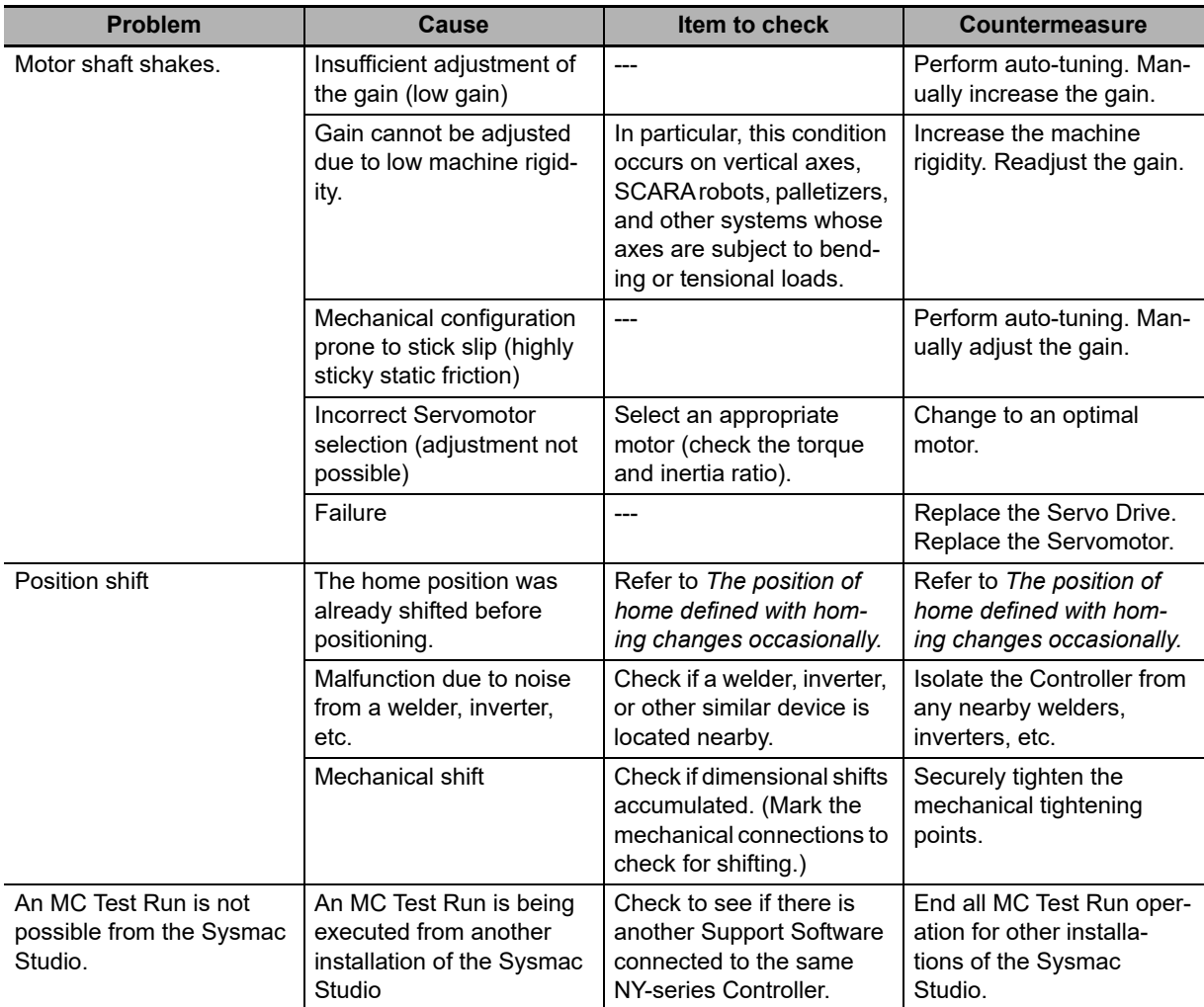

# **3-4 Errors in the EtherNet/IP Function Module**

The section provides tables of the errors (events) that can occur in the EtherNet/IP Function Module.

### **3-4-1 Error Table**

## **Built-in EtherNet/IP Port**

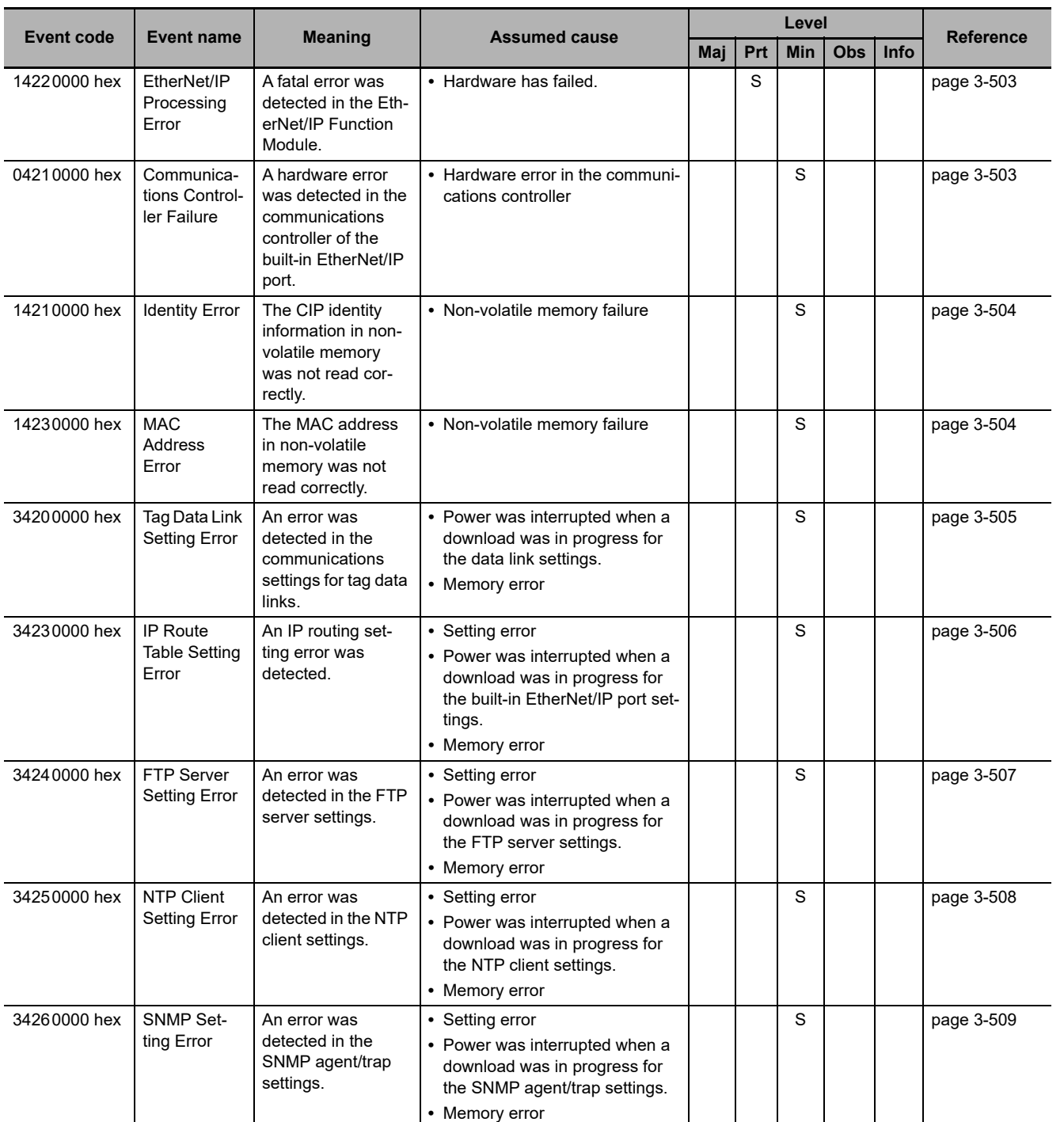

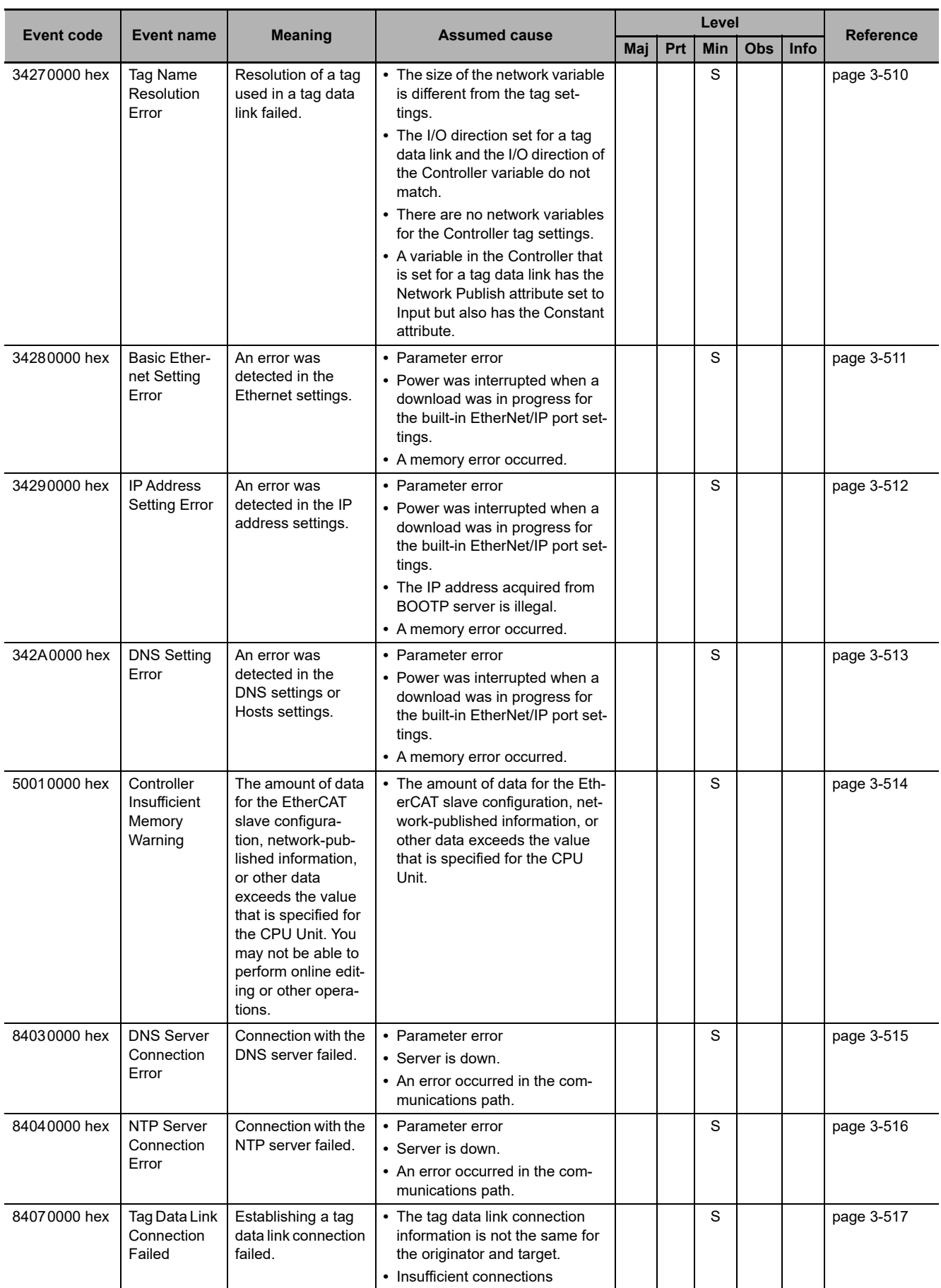
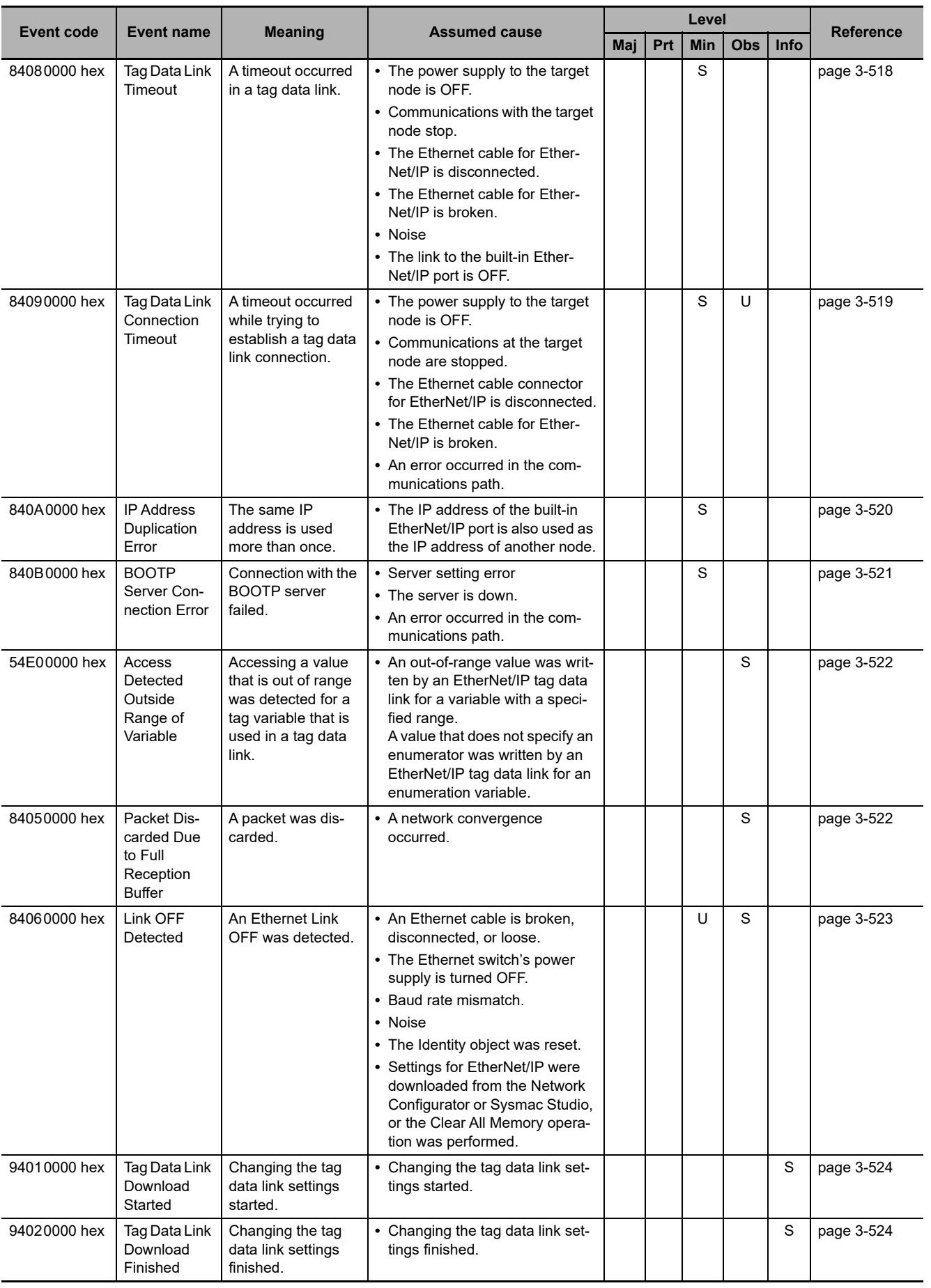

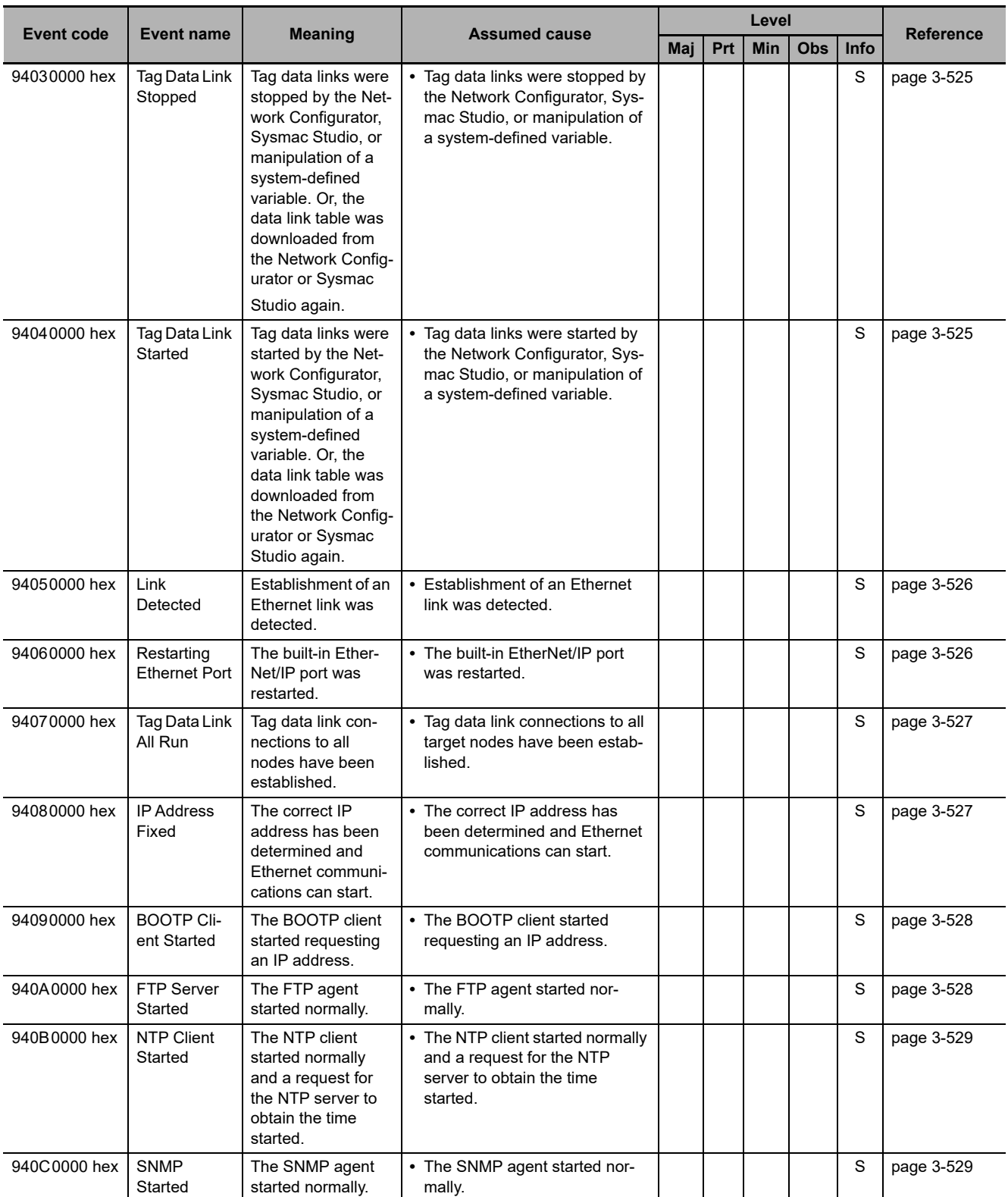

**NY-series Troubleshooting Manual (W564)**

## **3-4-2 Error Descriptions**

# **Built-in EtherNet/IP Port**

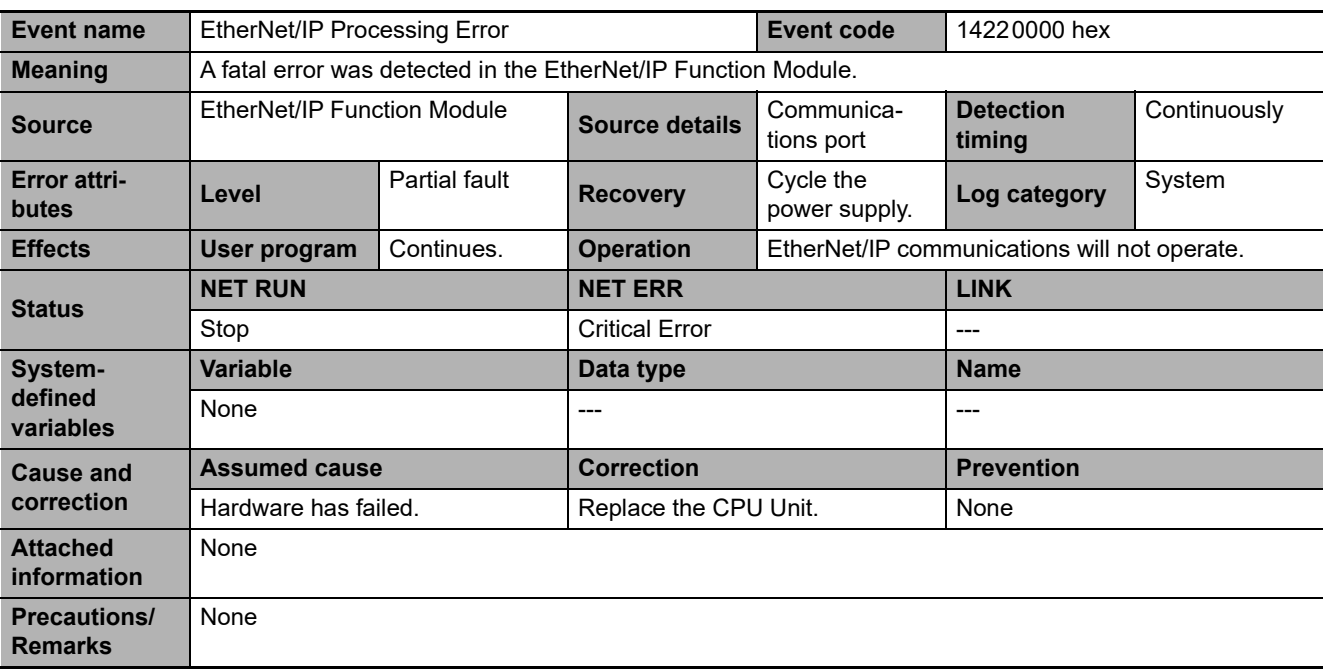

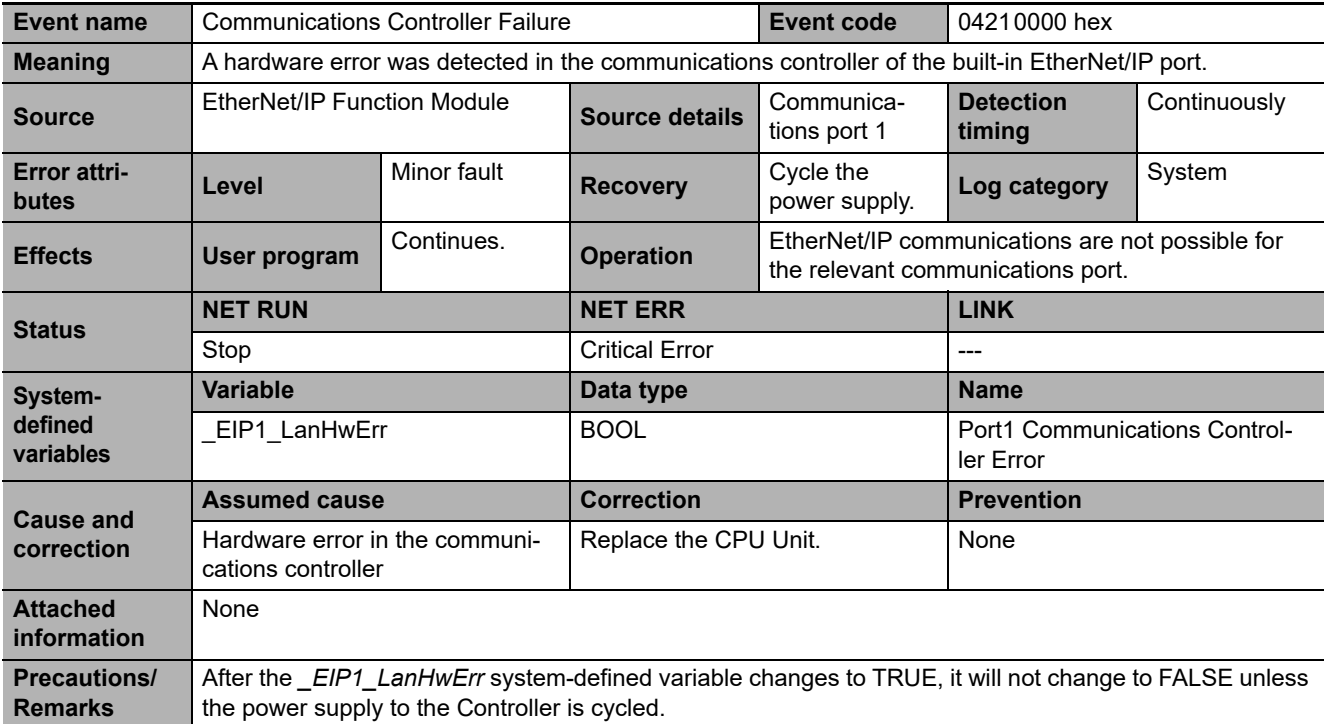

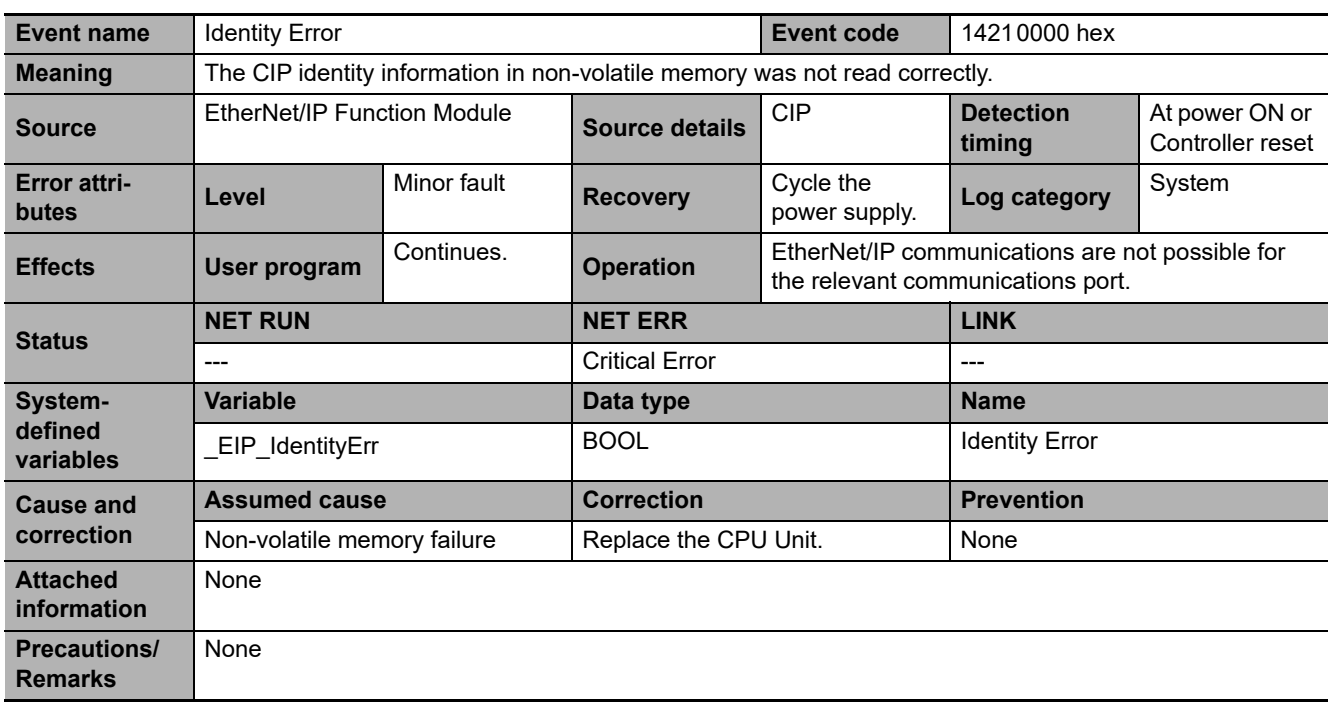

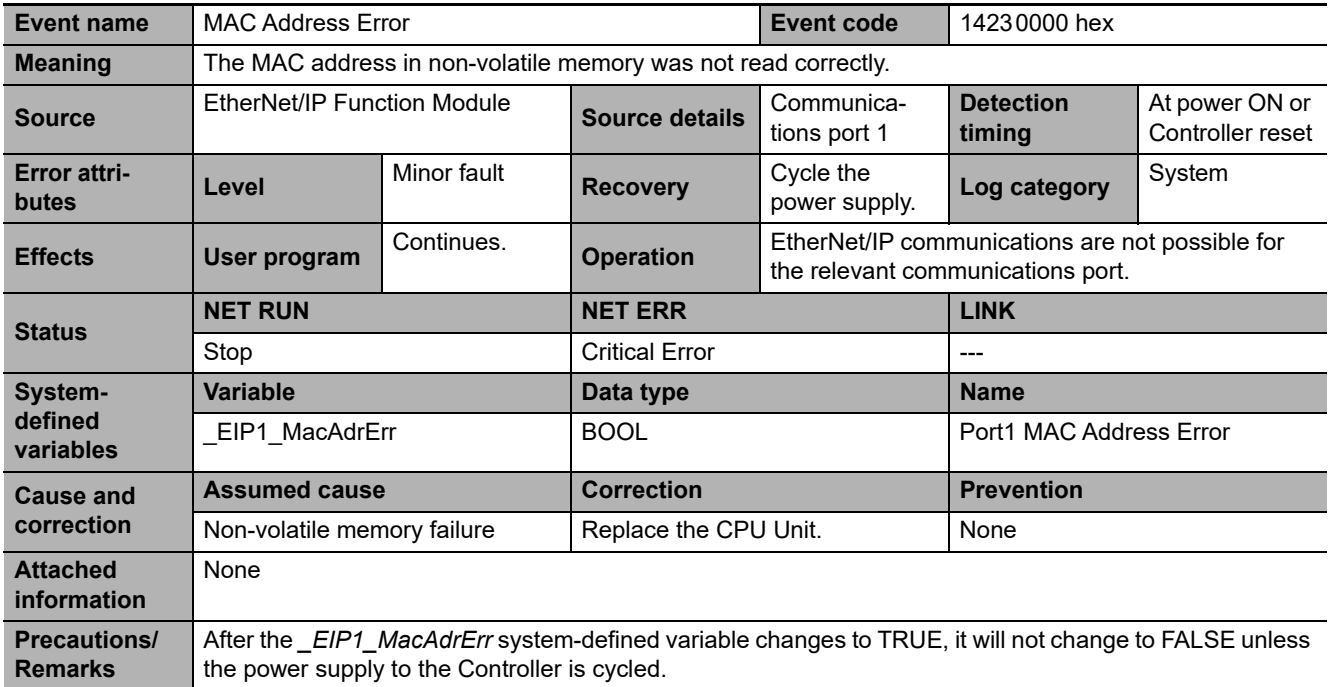

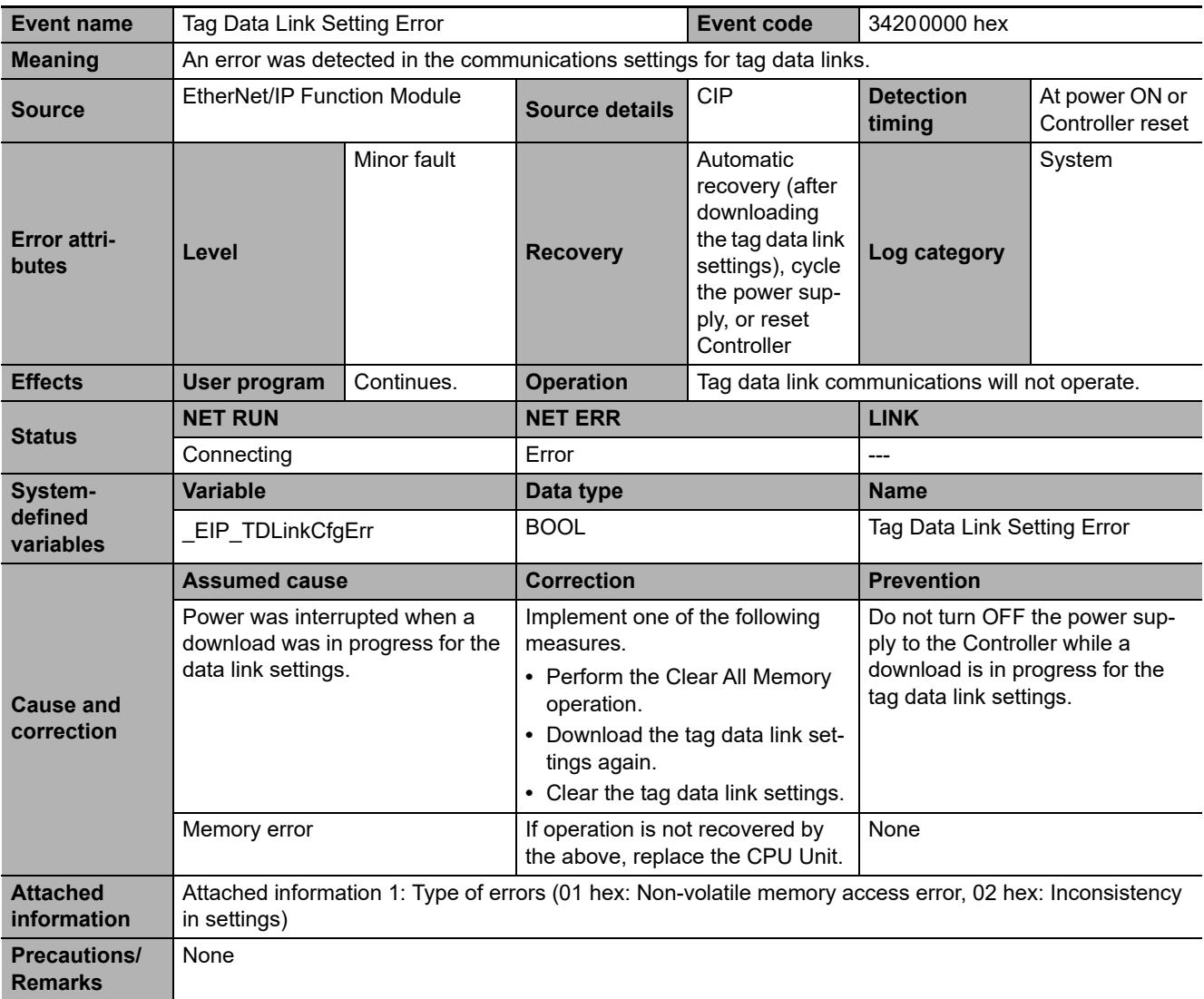

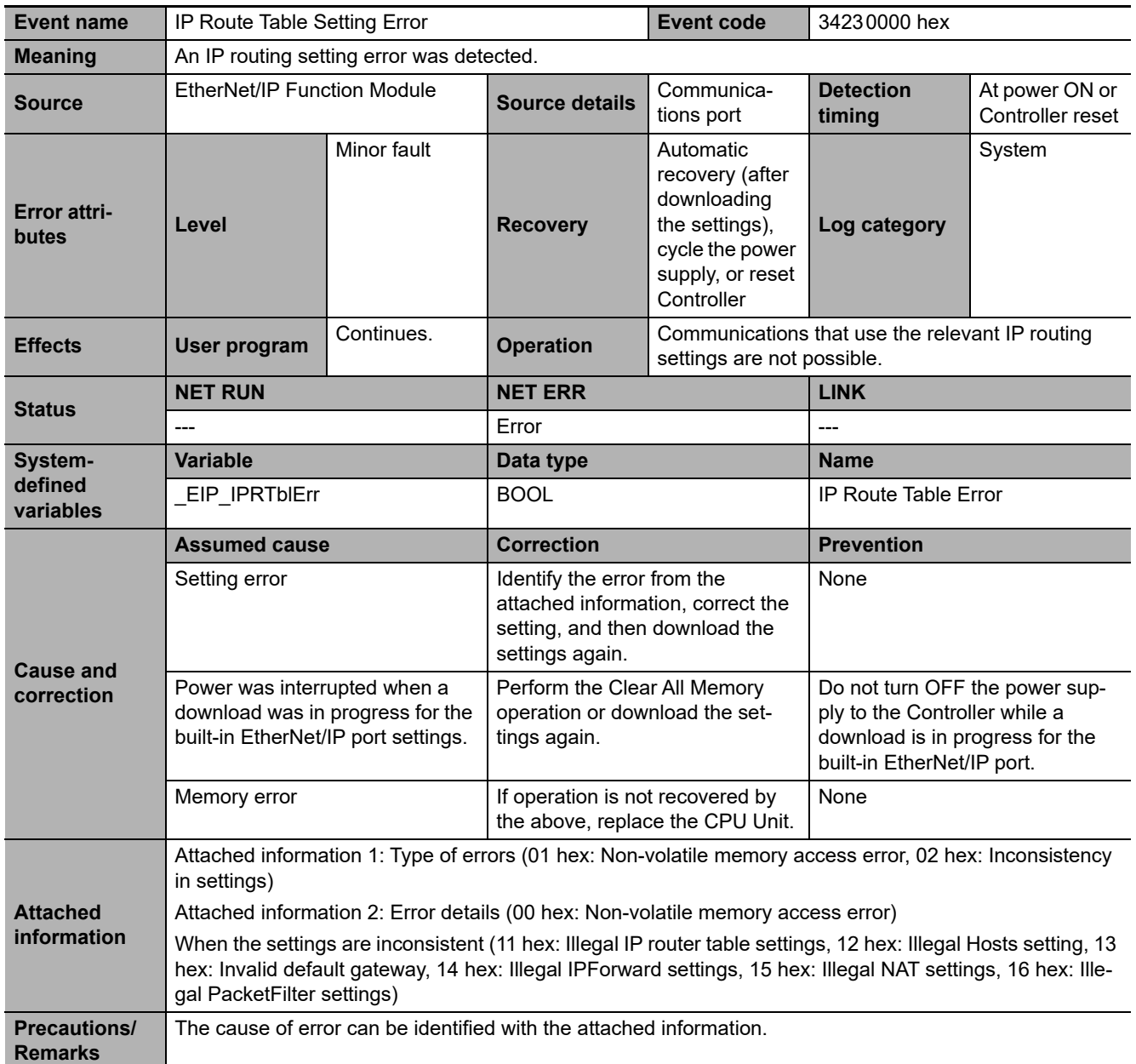

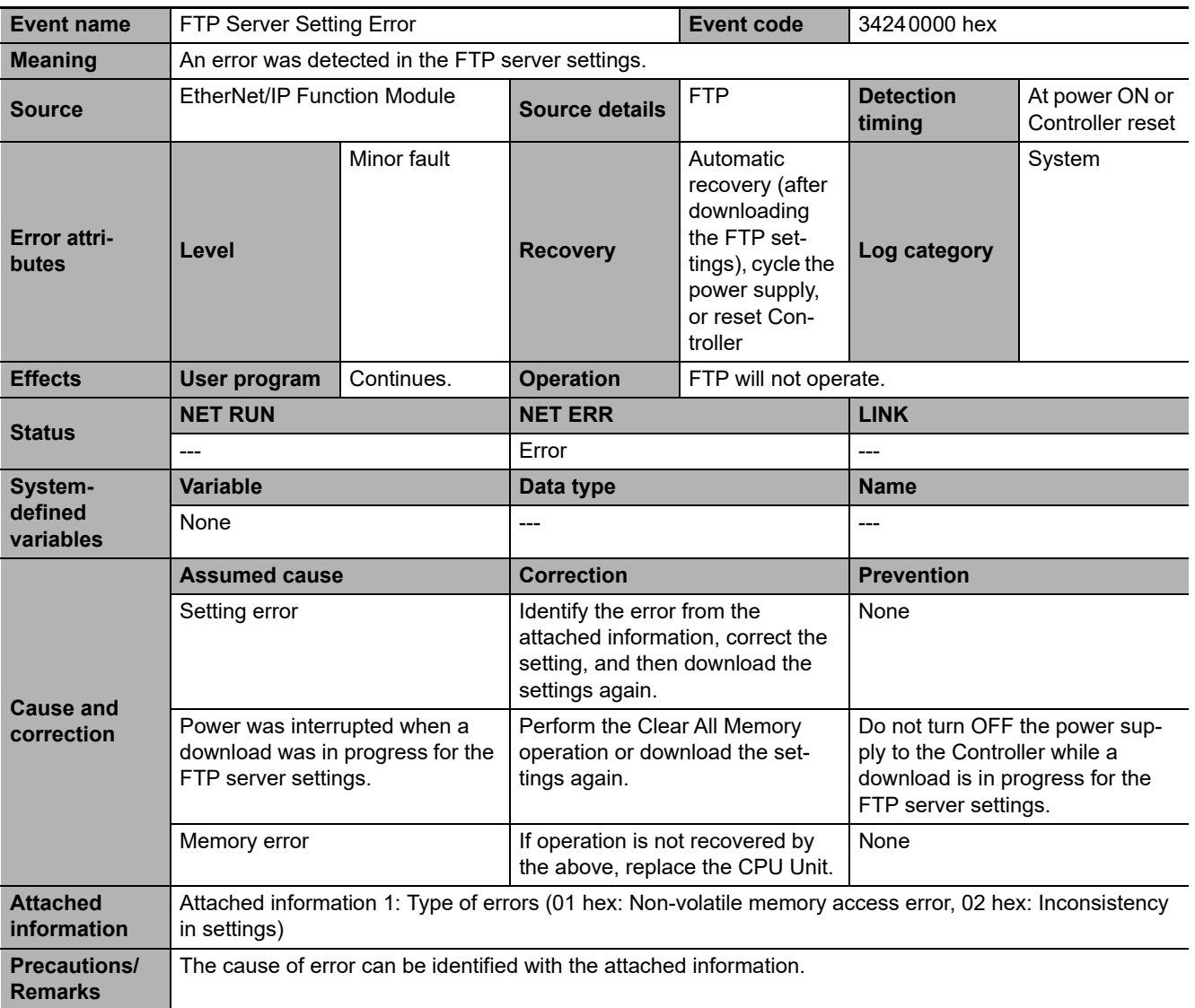

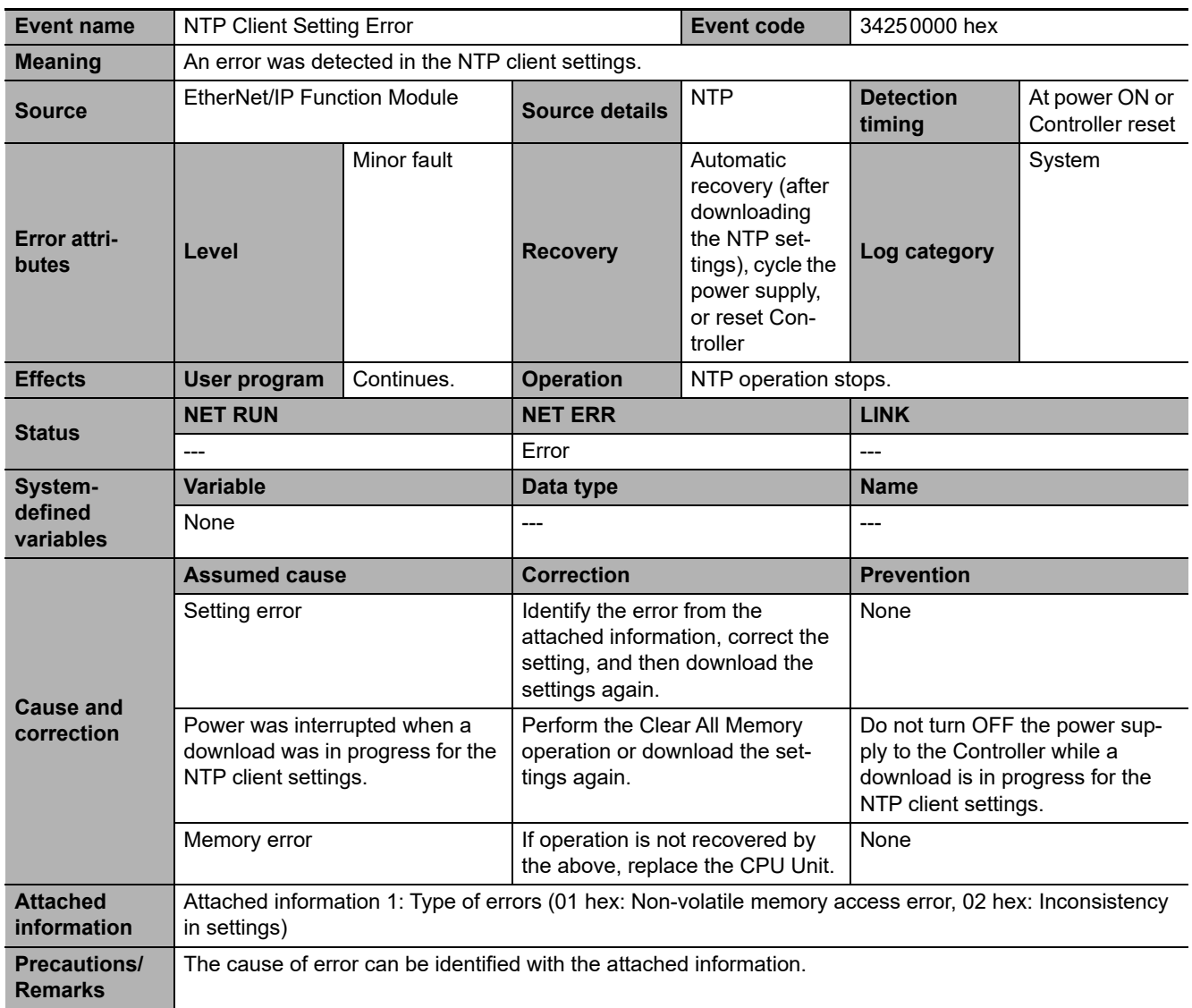

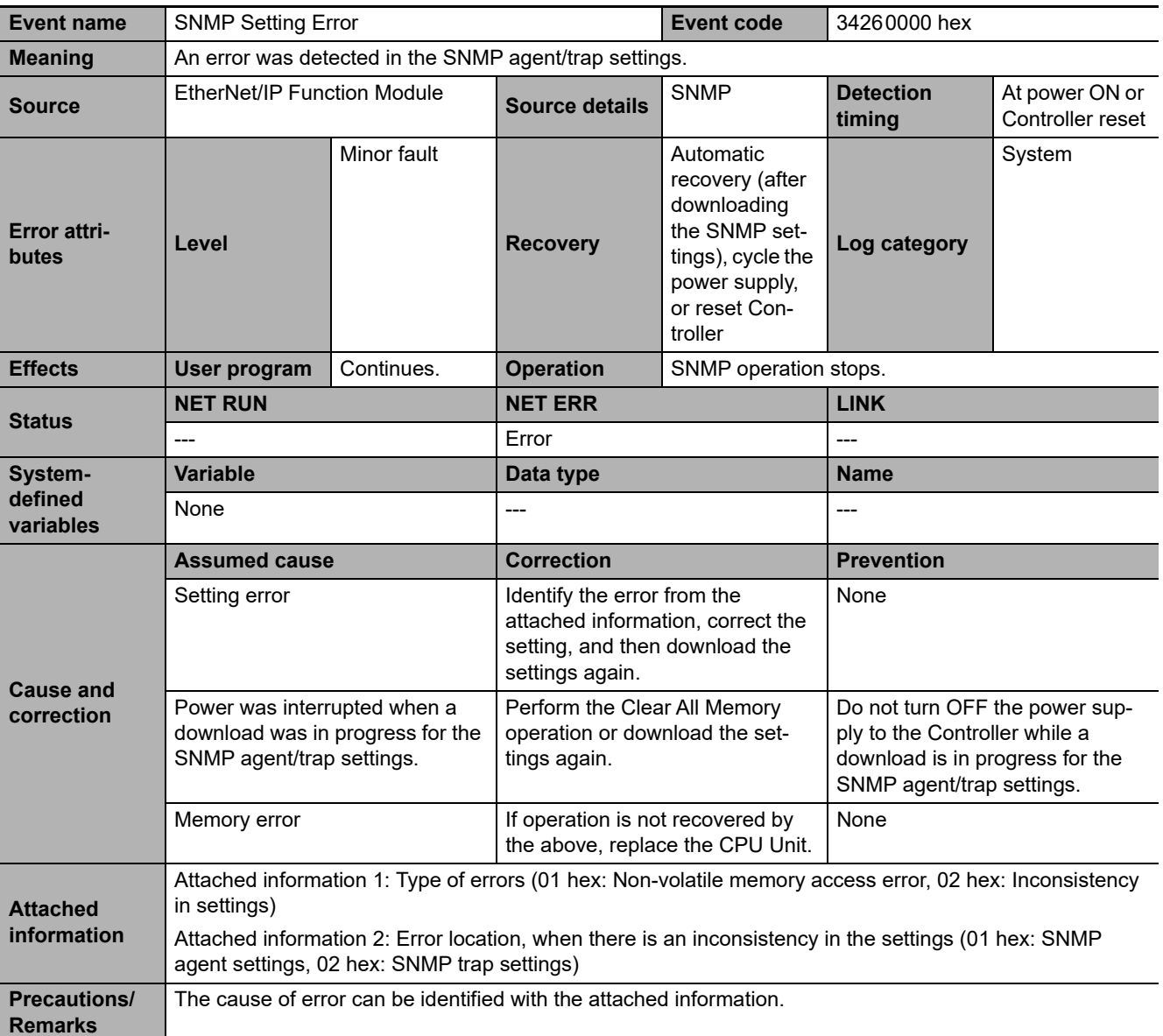

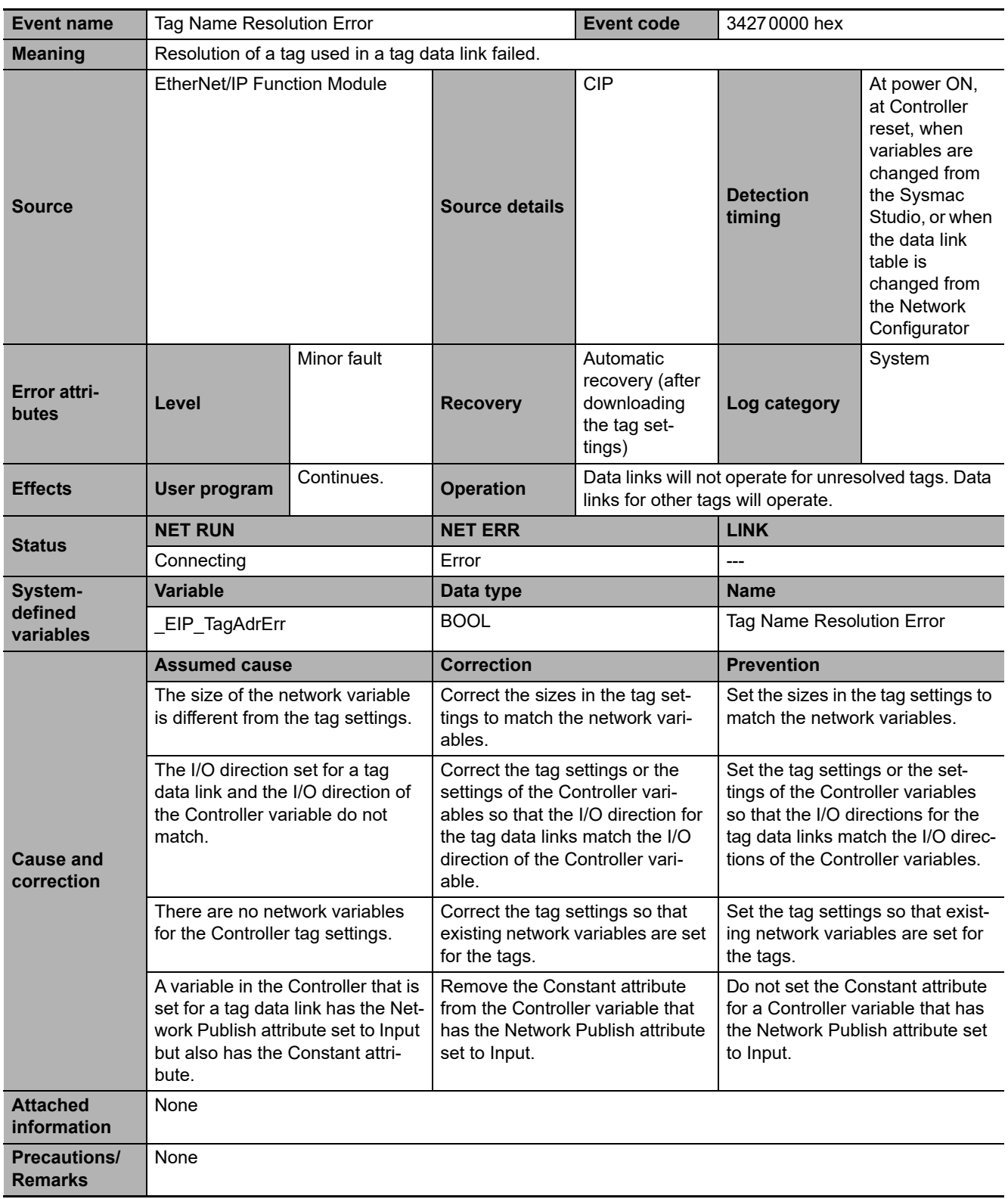

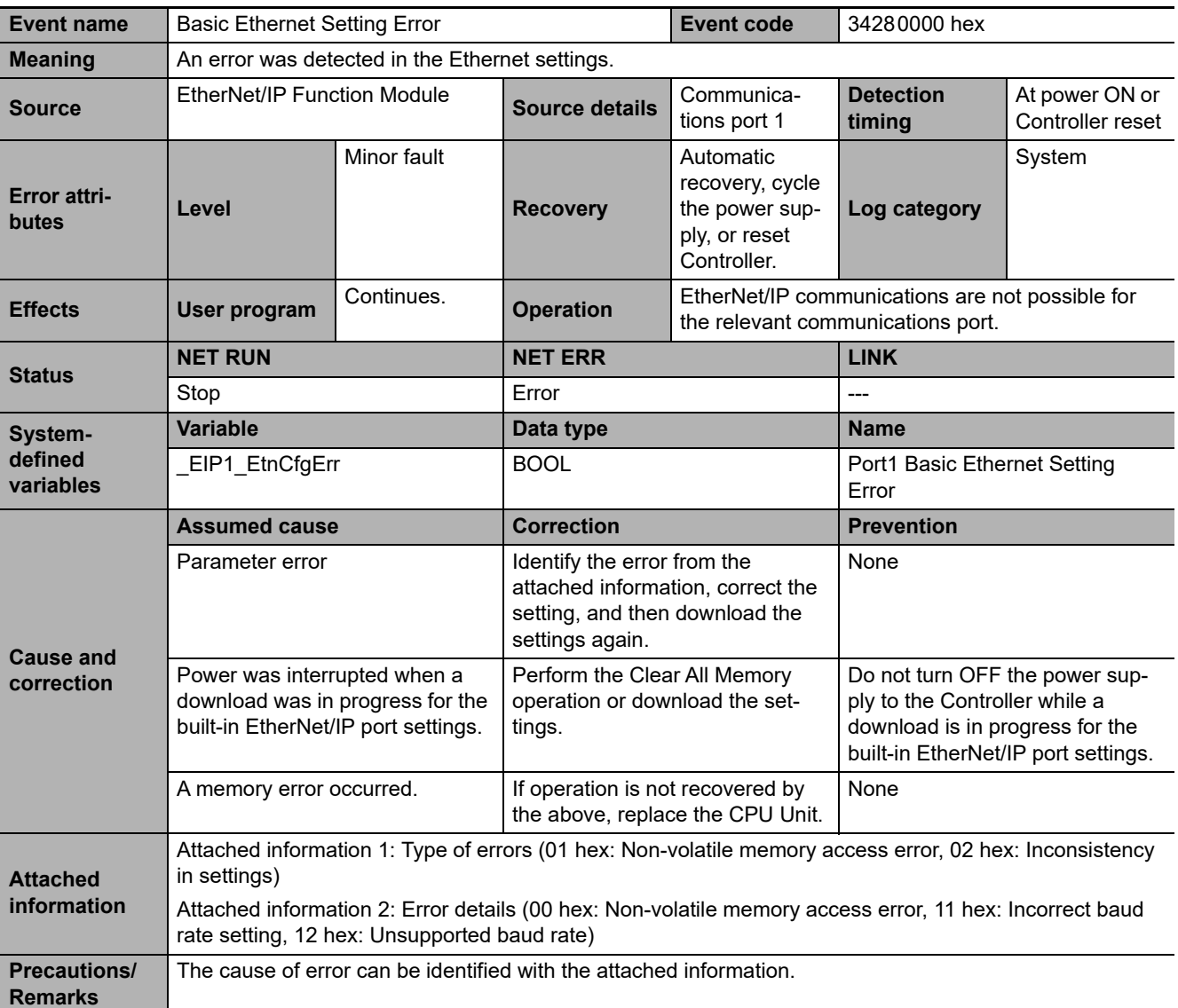

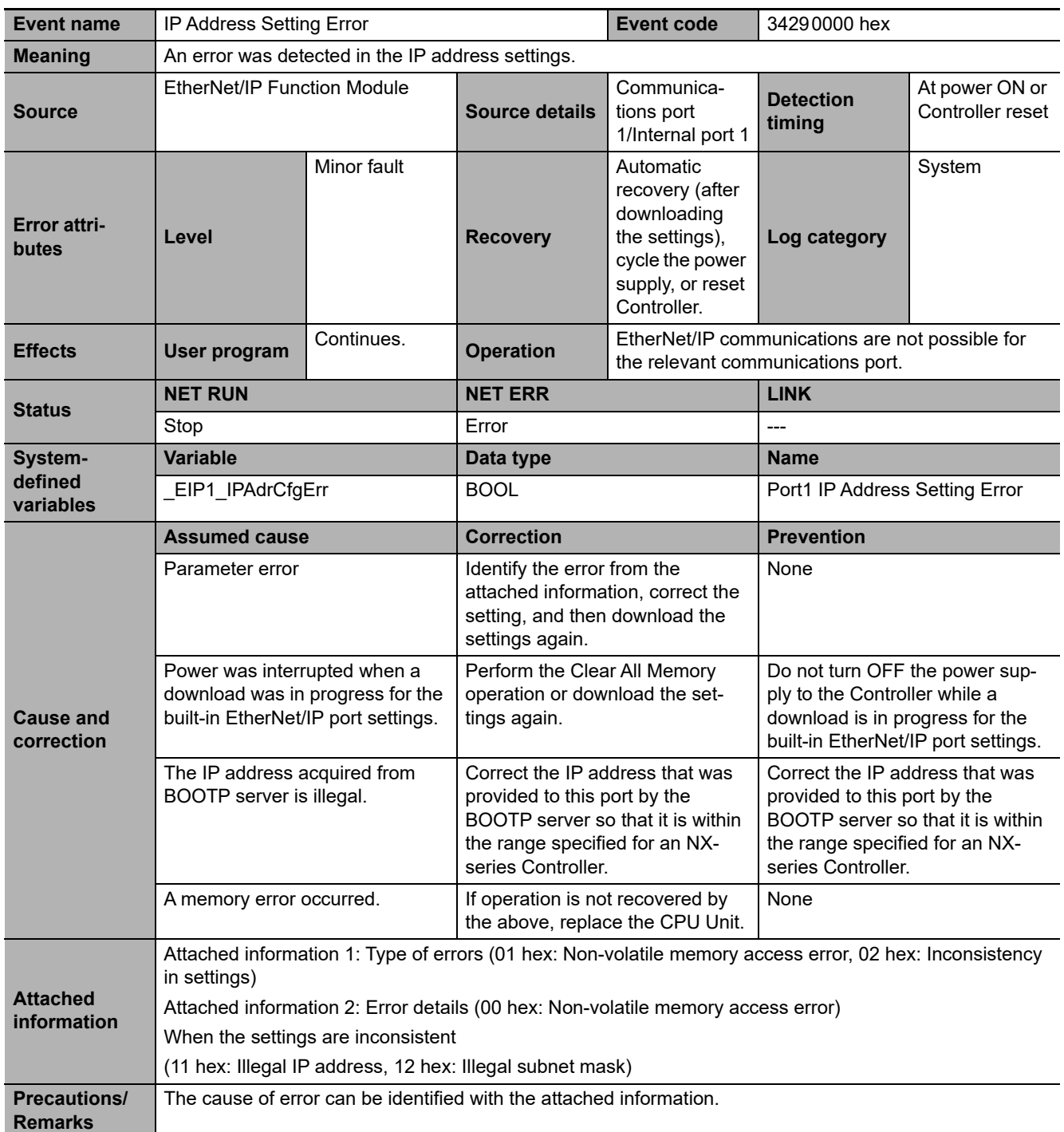

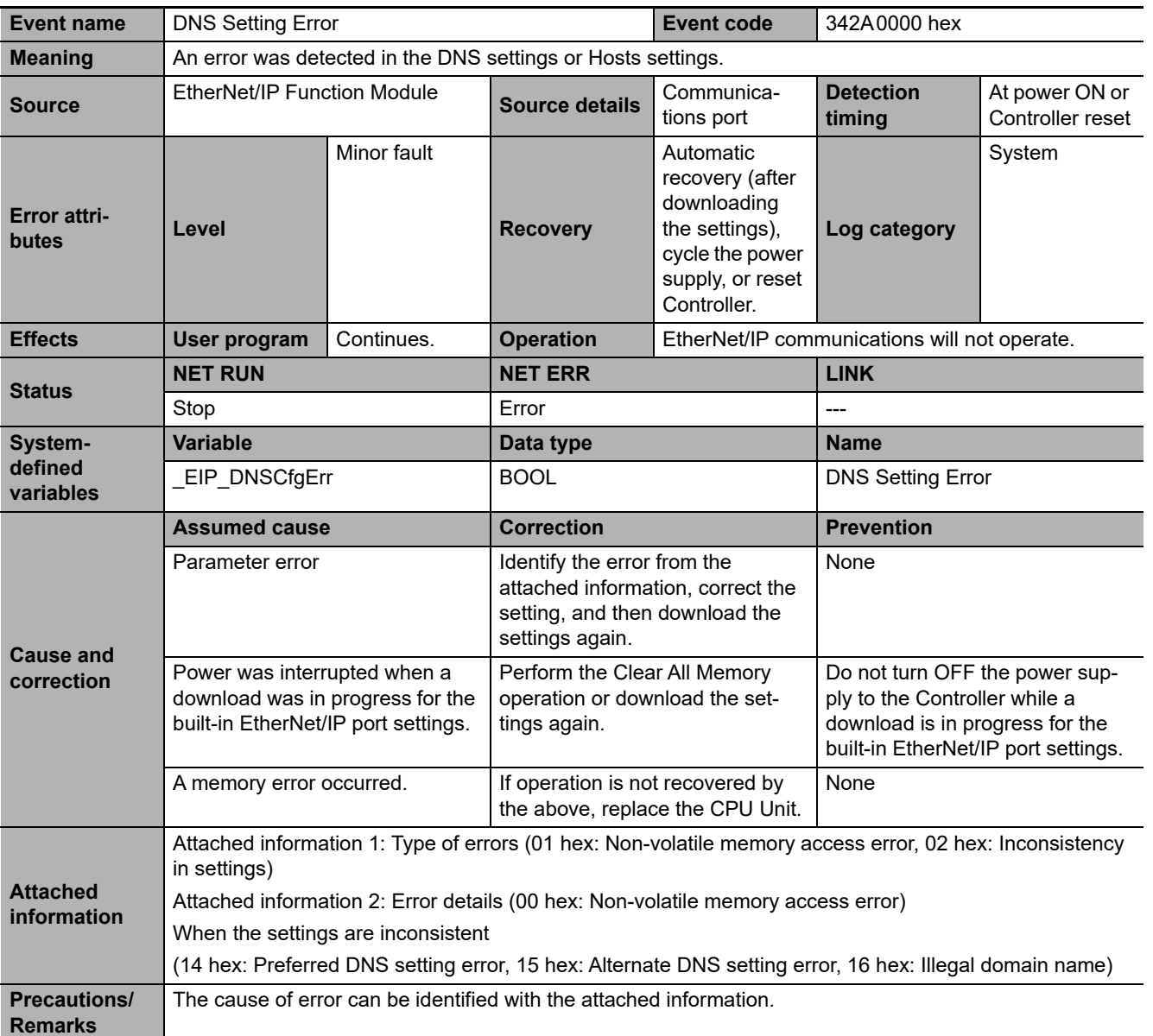

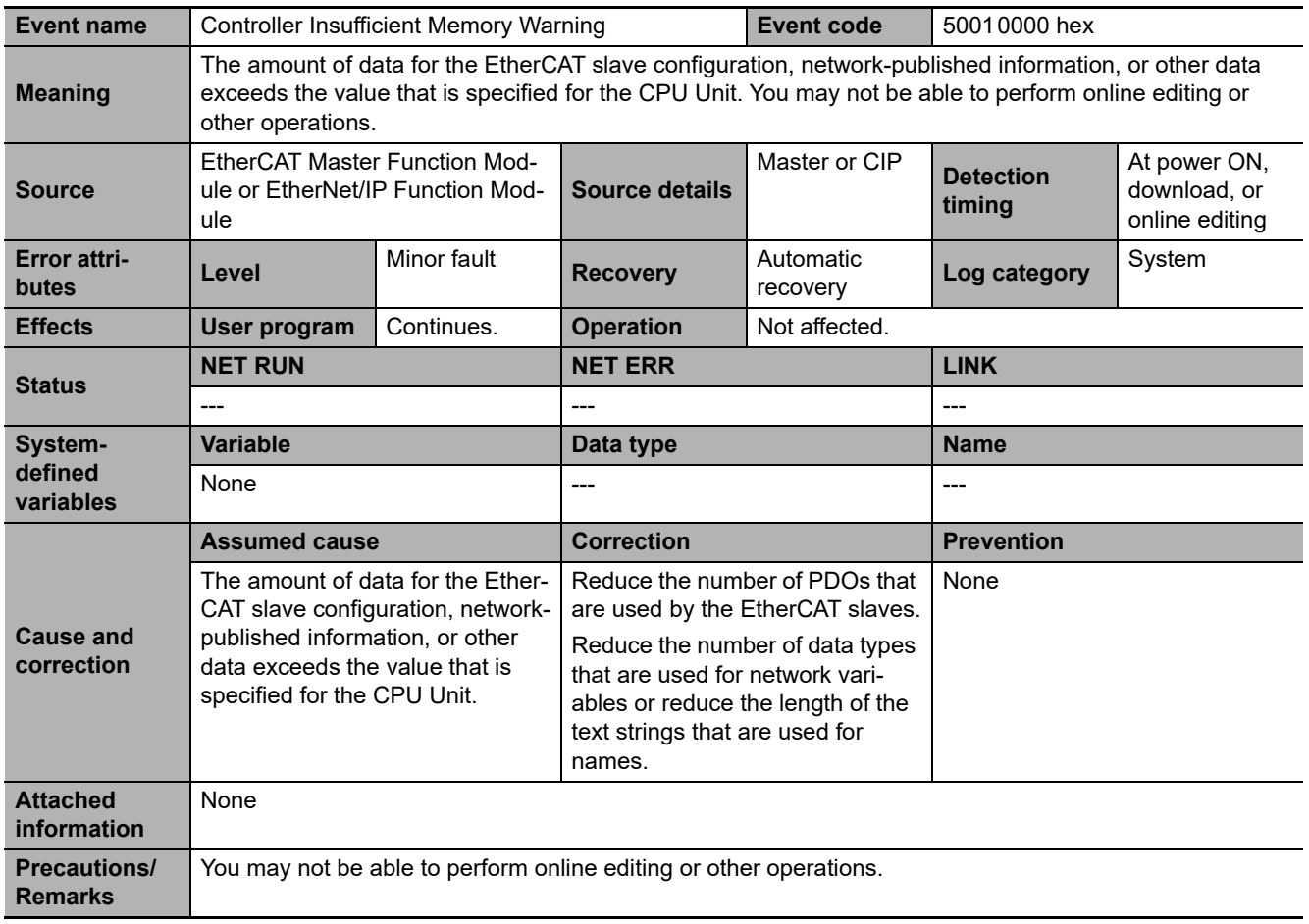

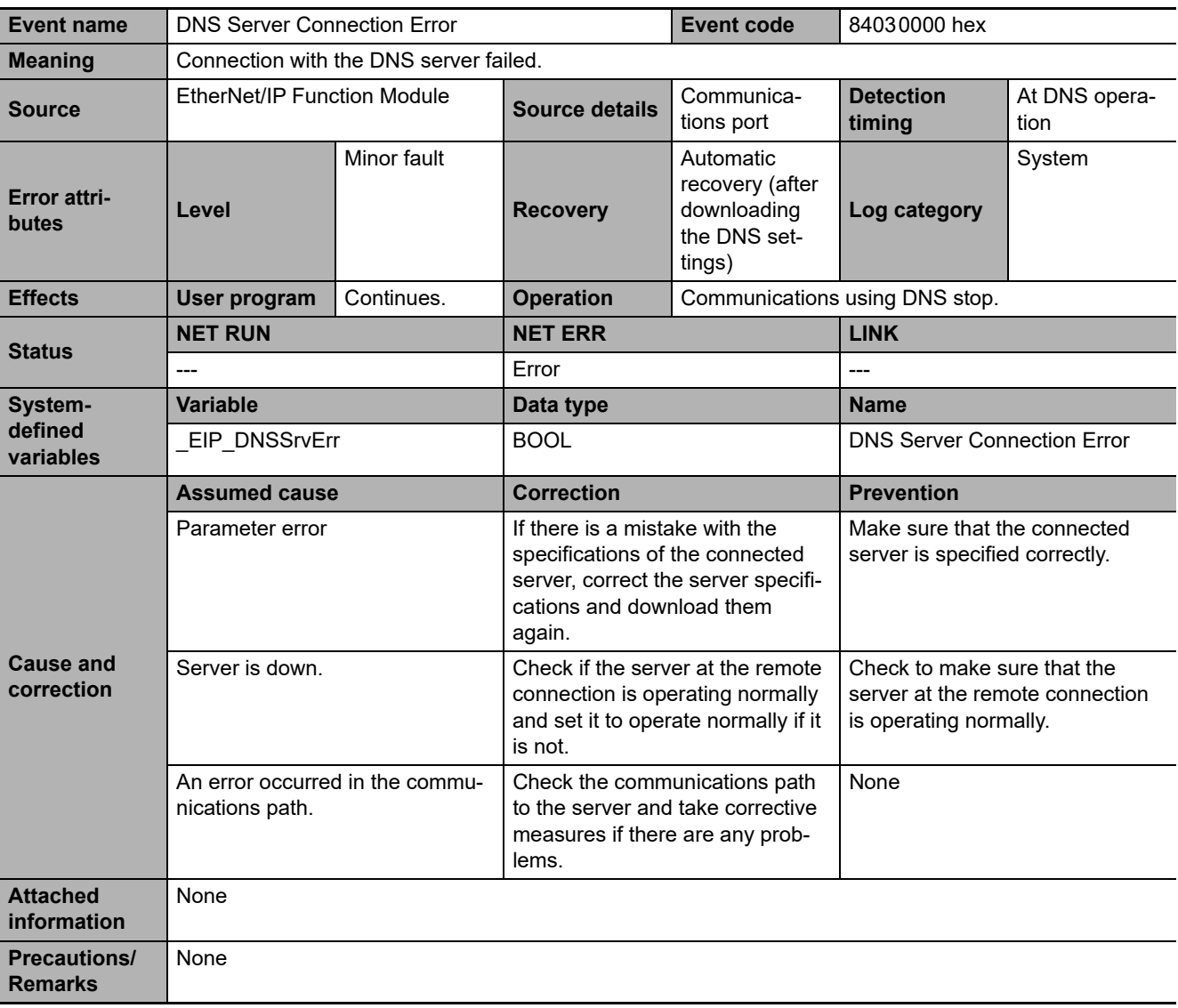

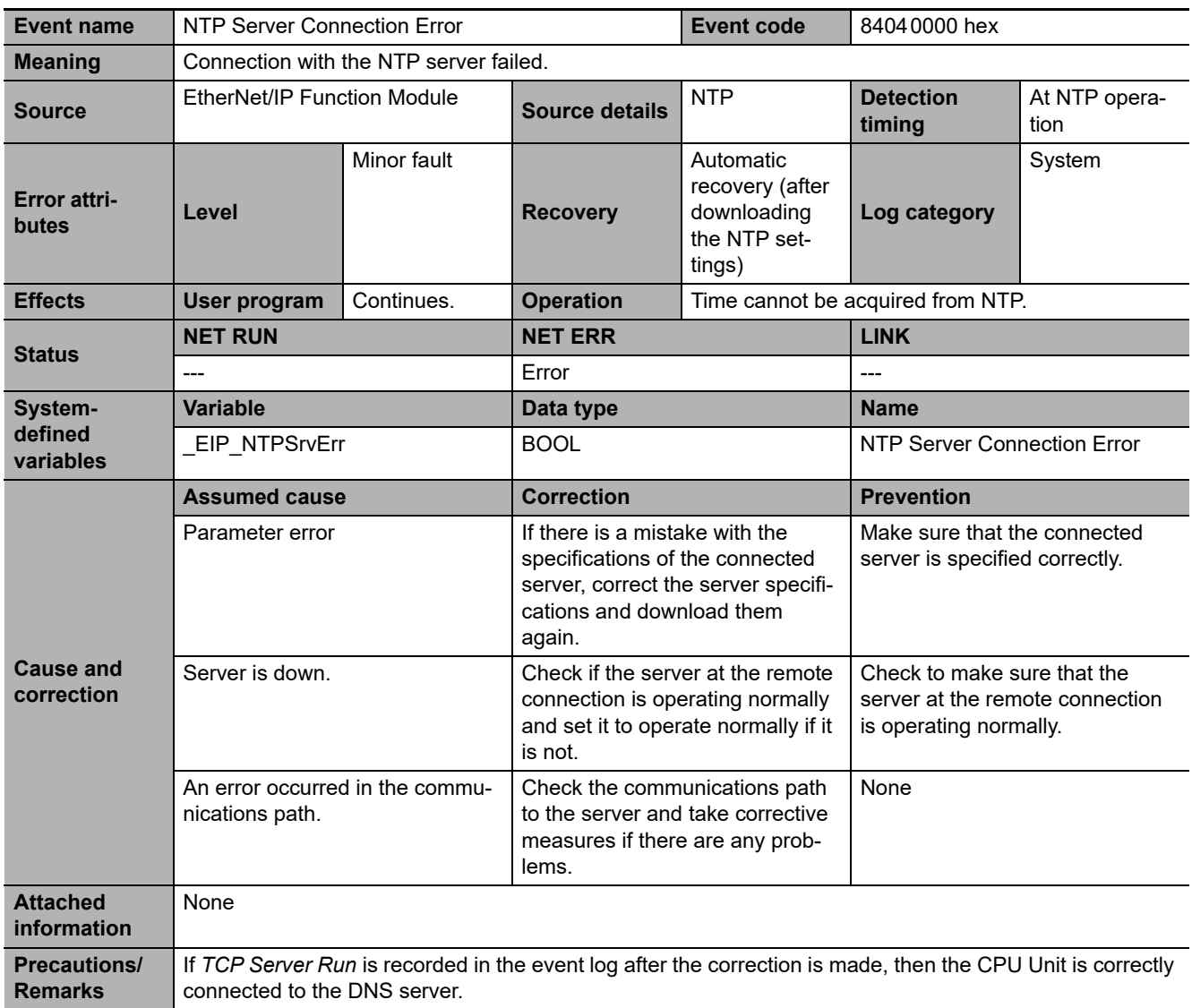

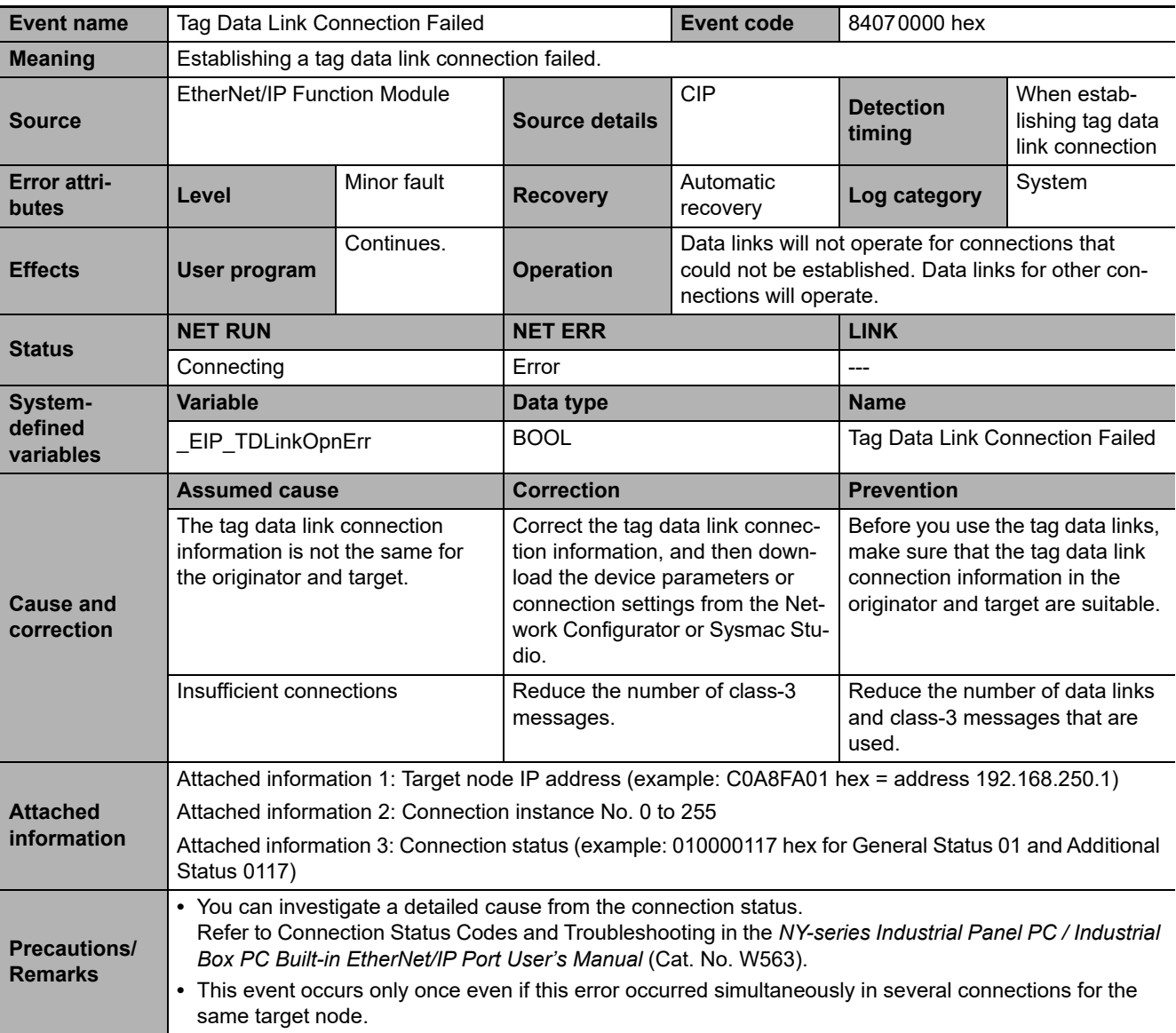

<span id="page-593-0"></span>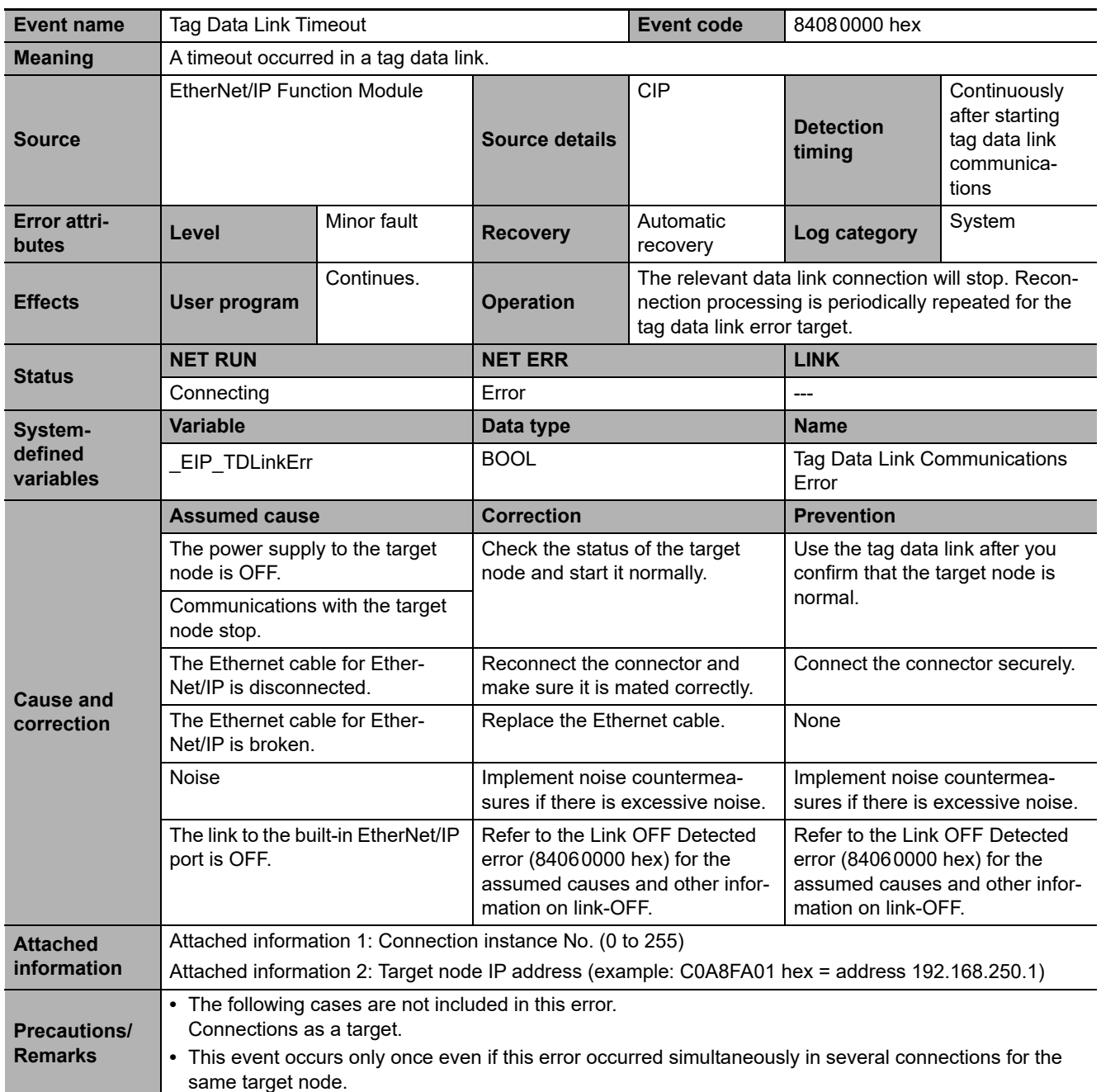

<span id="page-594-0"></span>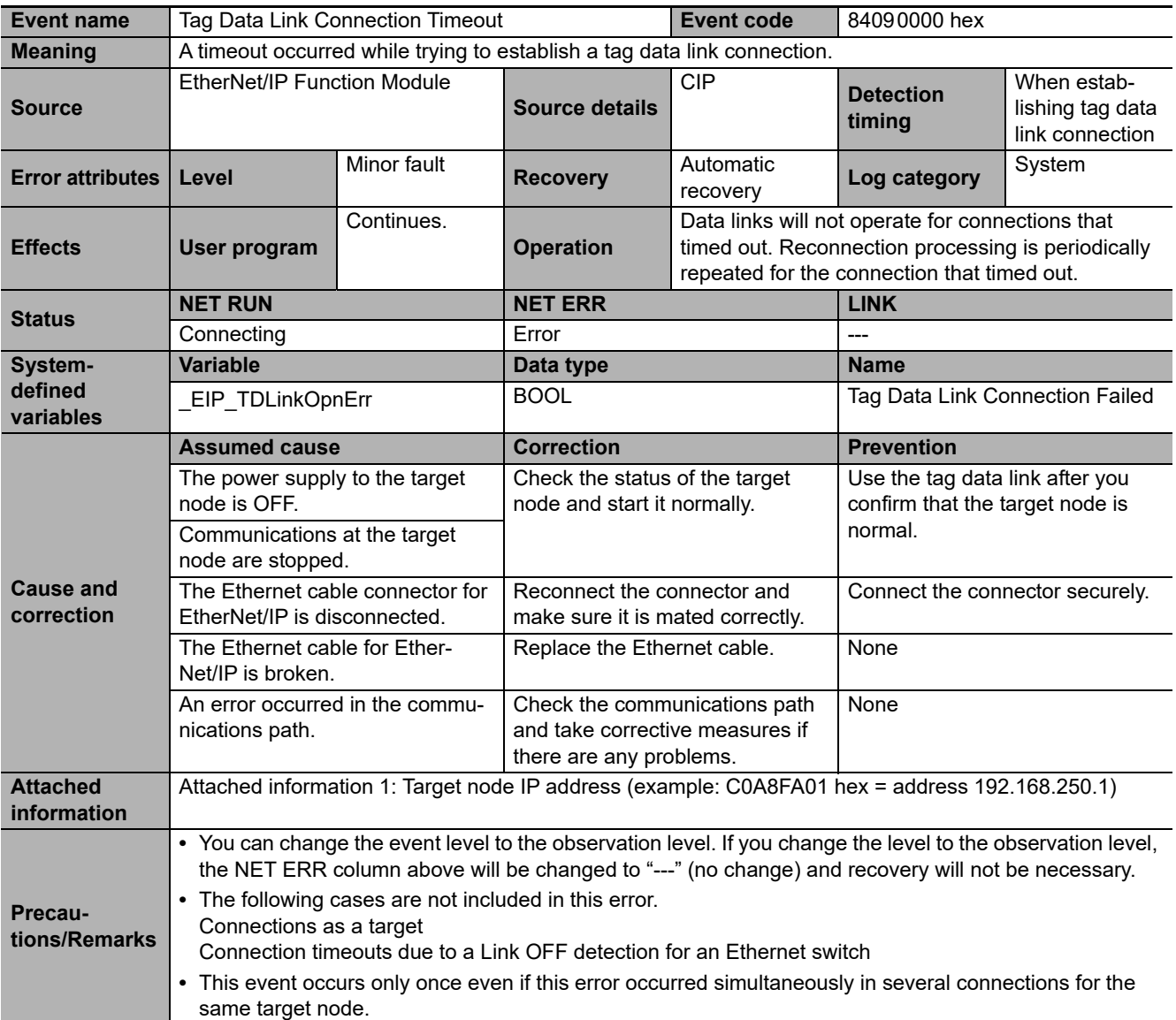

<span id="page-595-0"></span>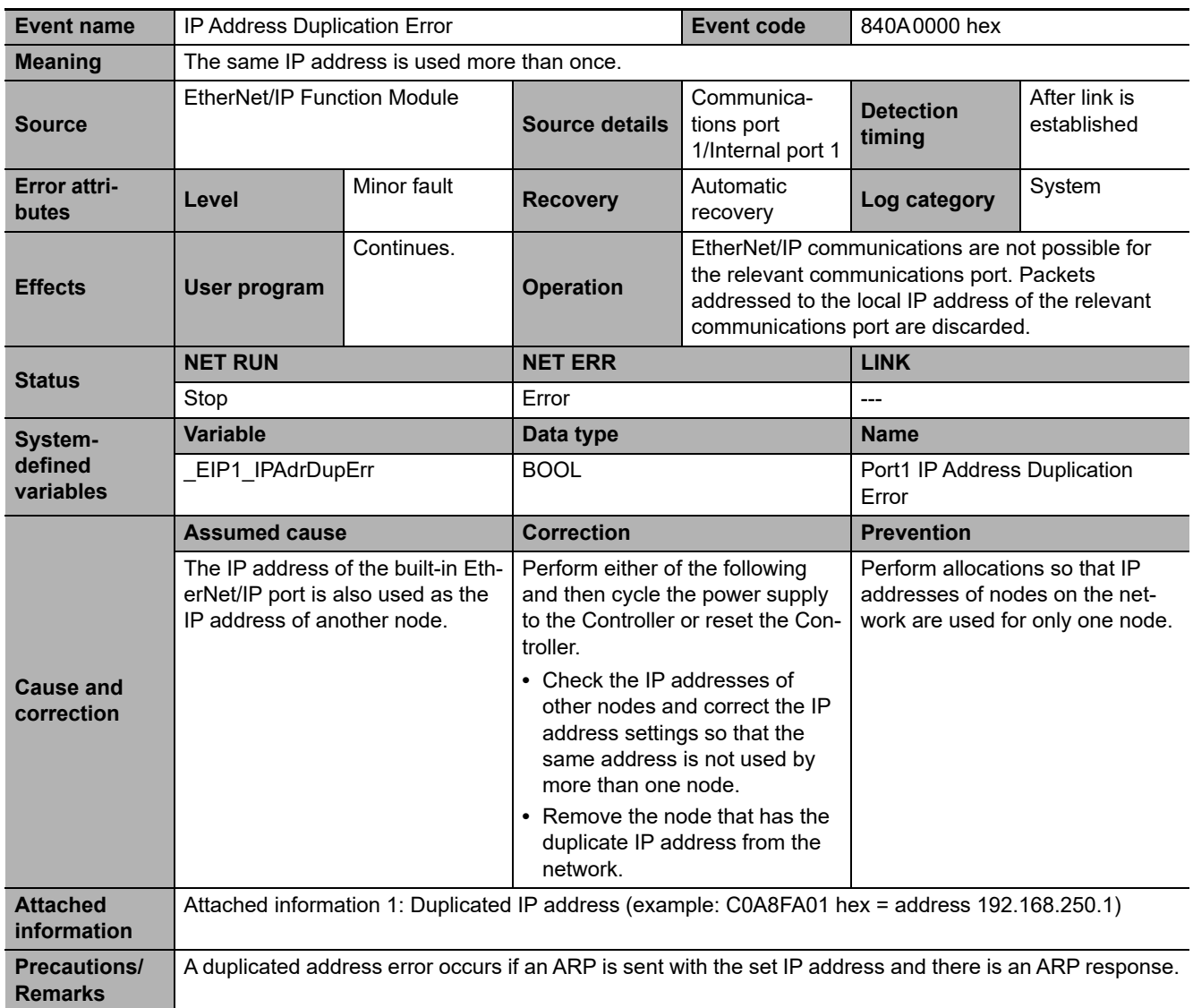

<span id="page-596-0"></span>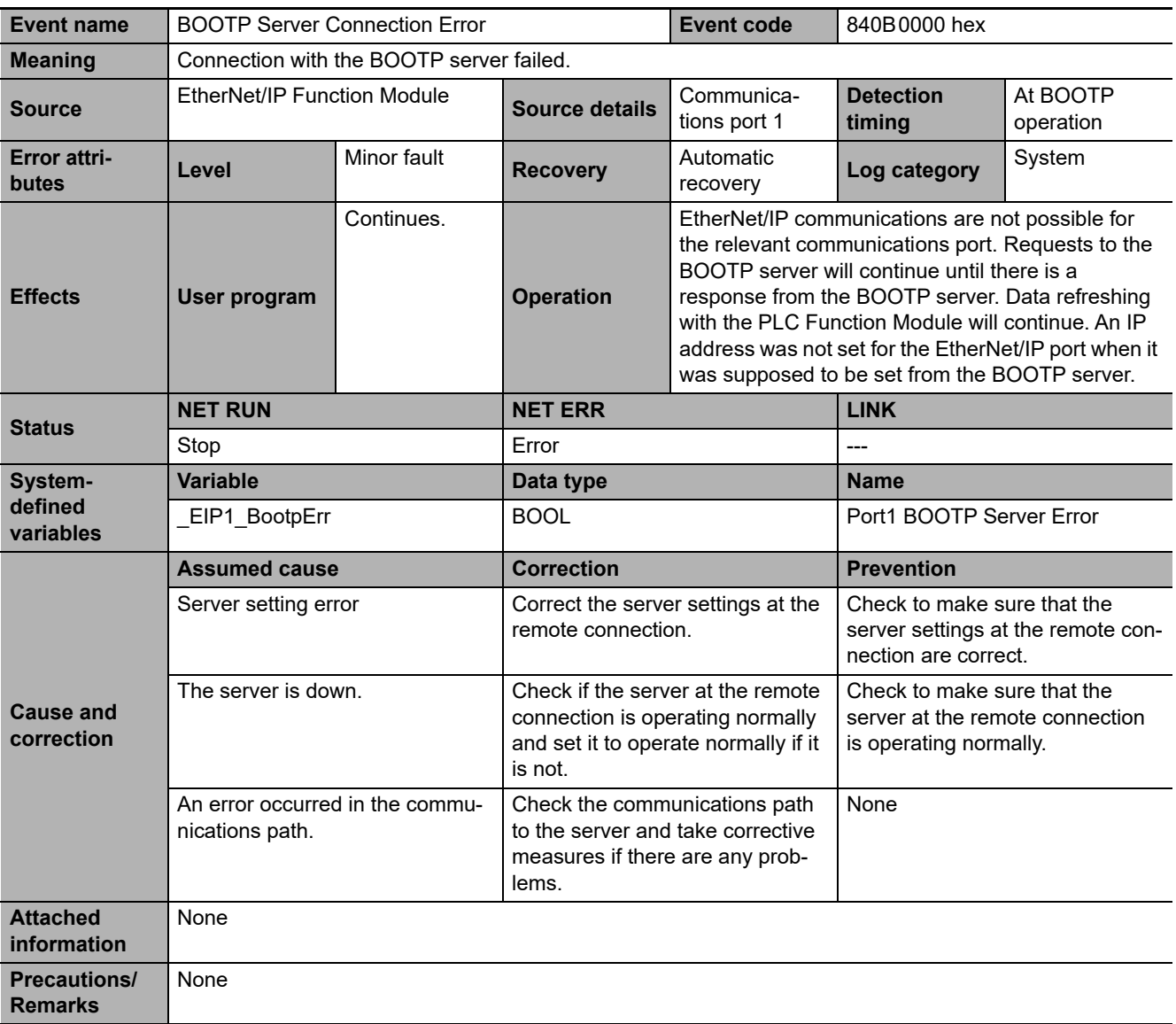

<span id="page-597-0"></span>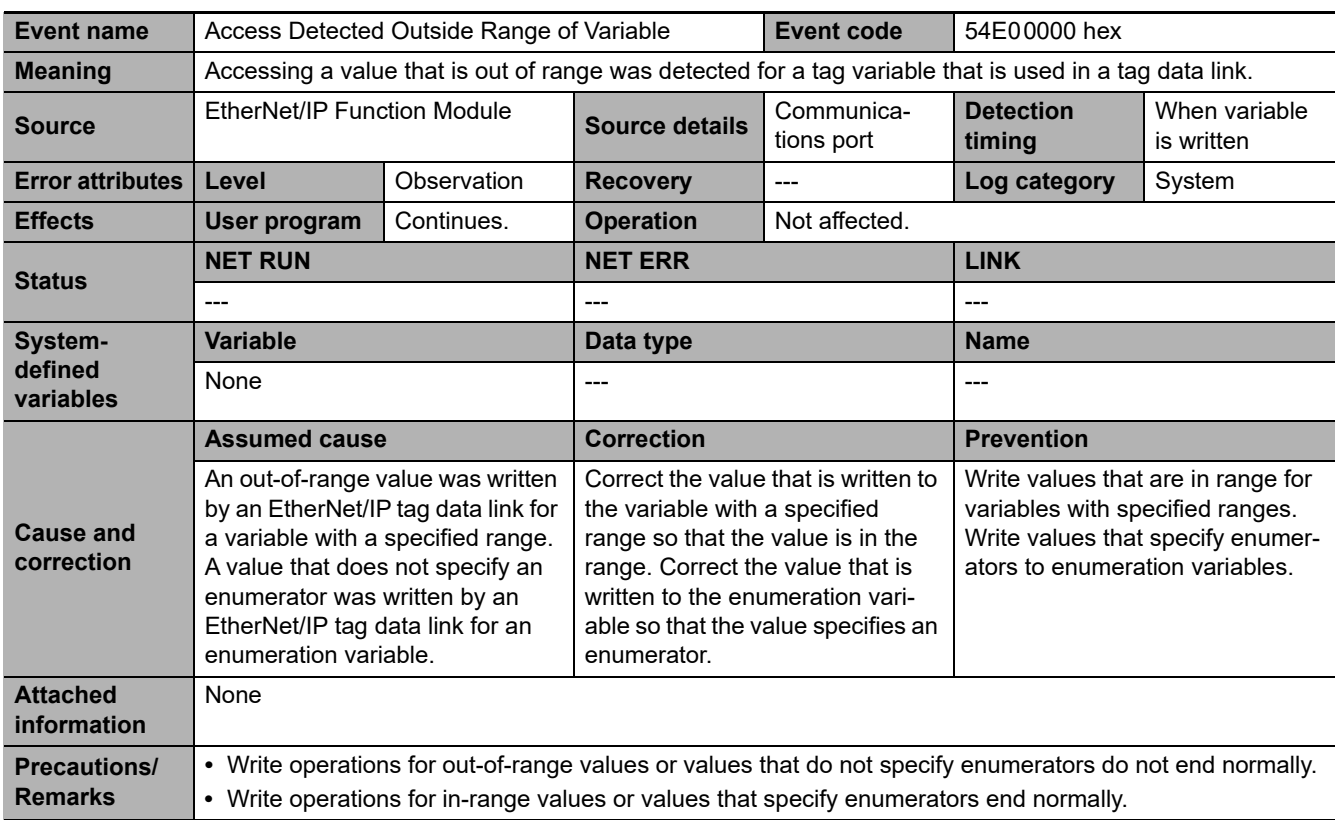

<span id="page-597-1"></span>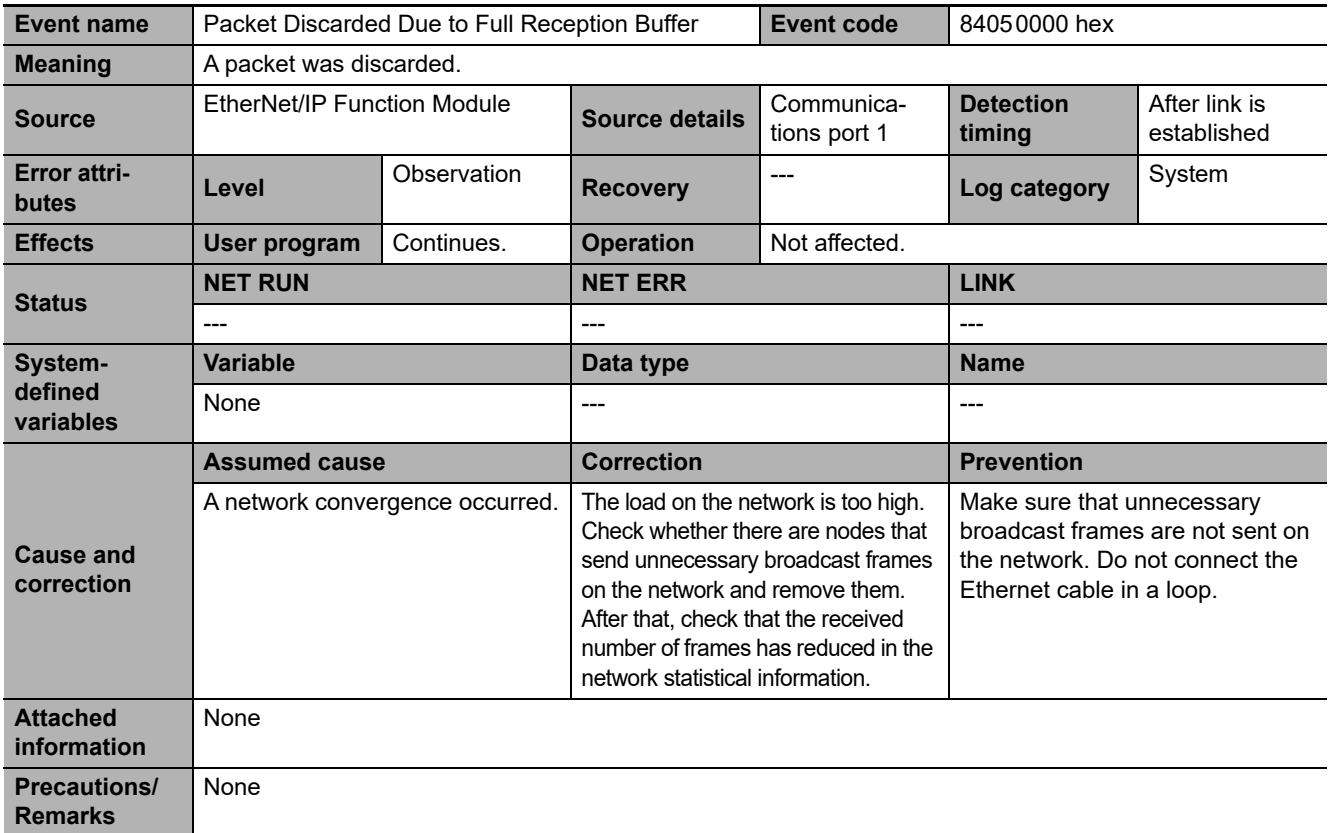

<span id="page-598-0"></span>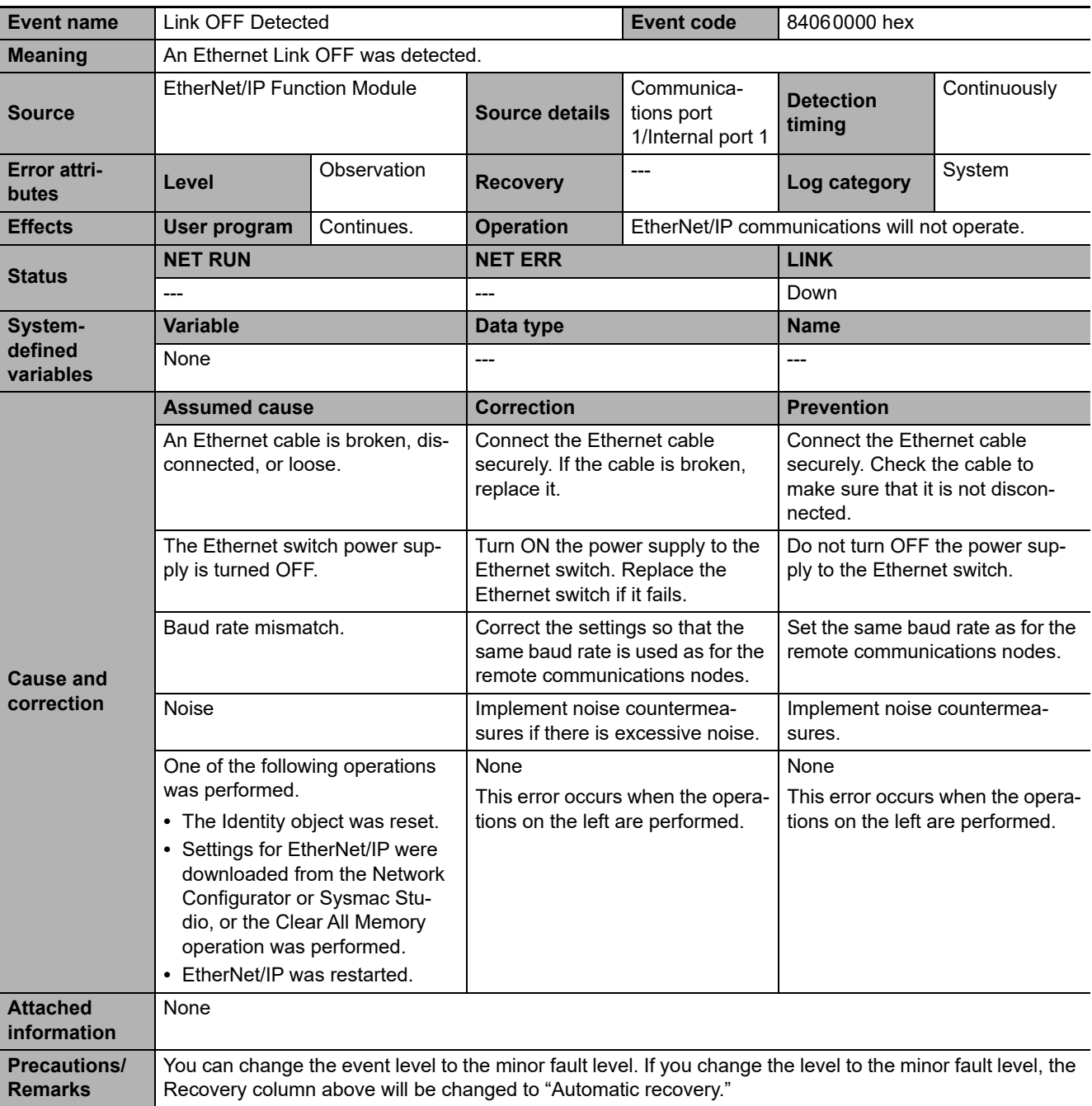

<span id="page-599-0"></span>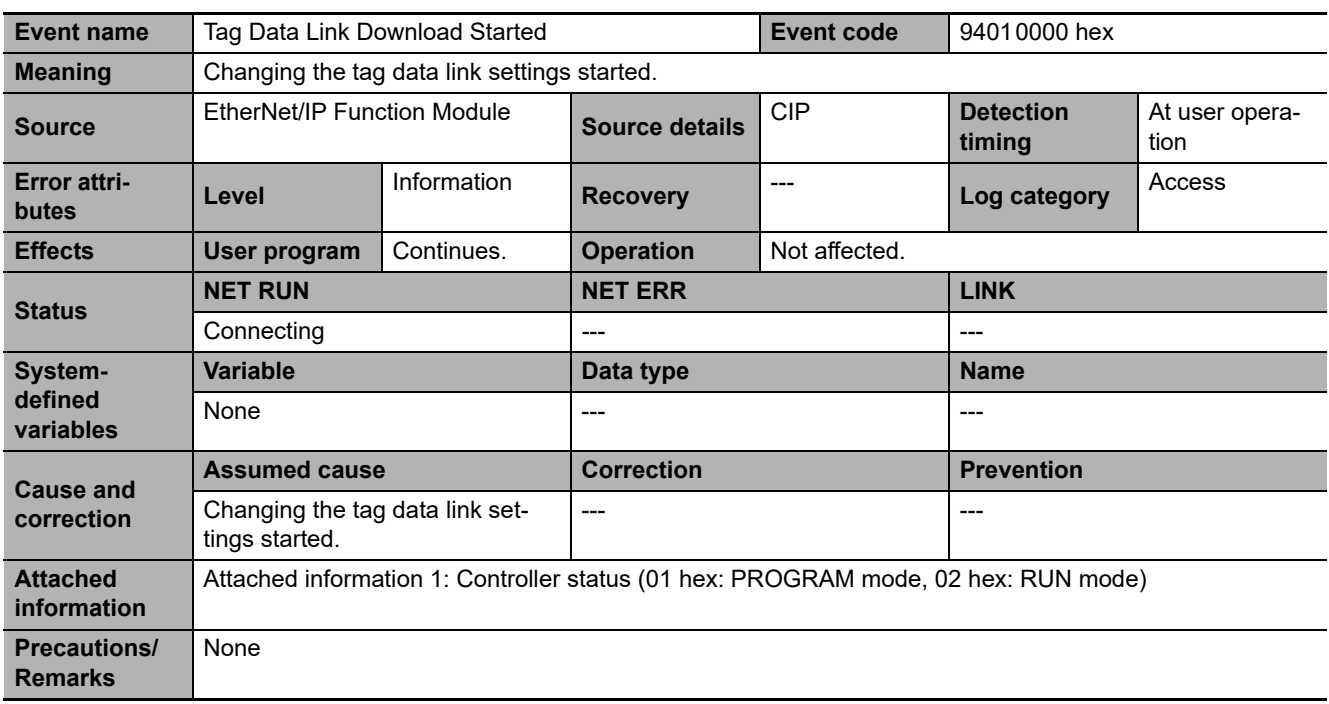

<span id="page-599-1"></span>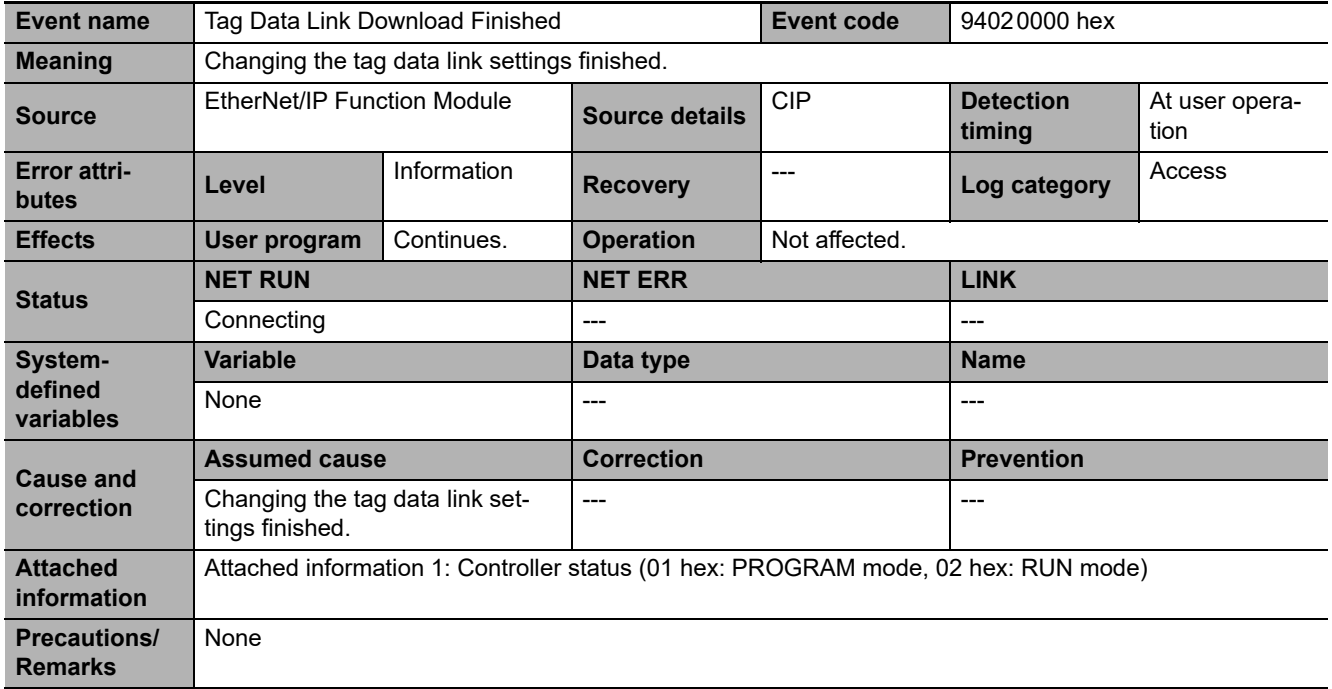

<span id="page-600-0"></span>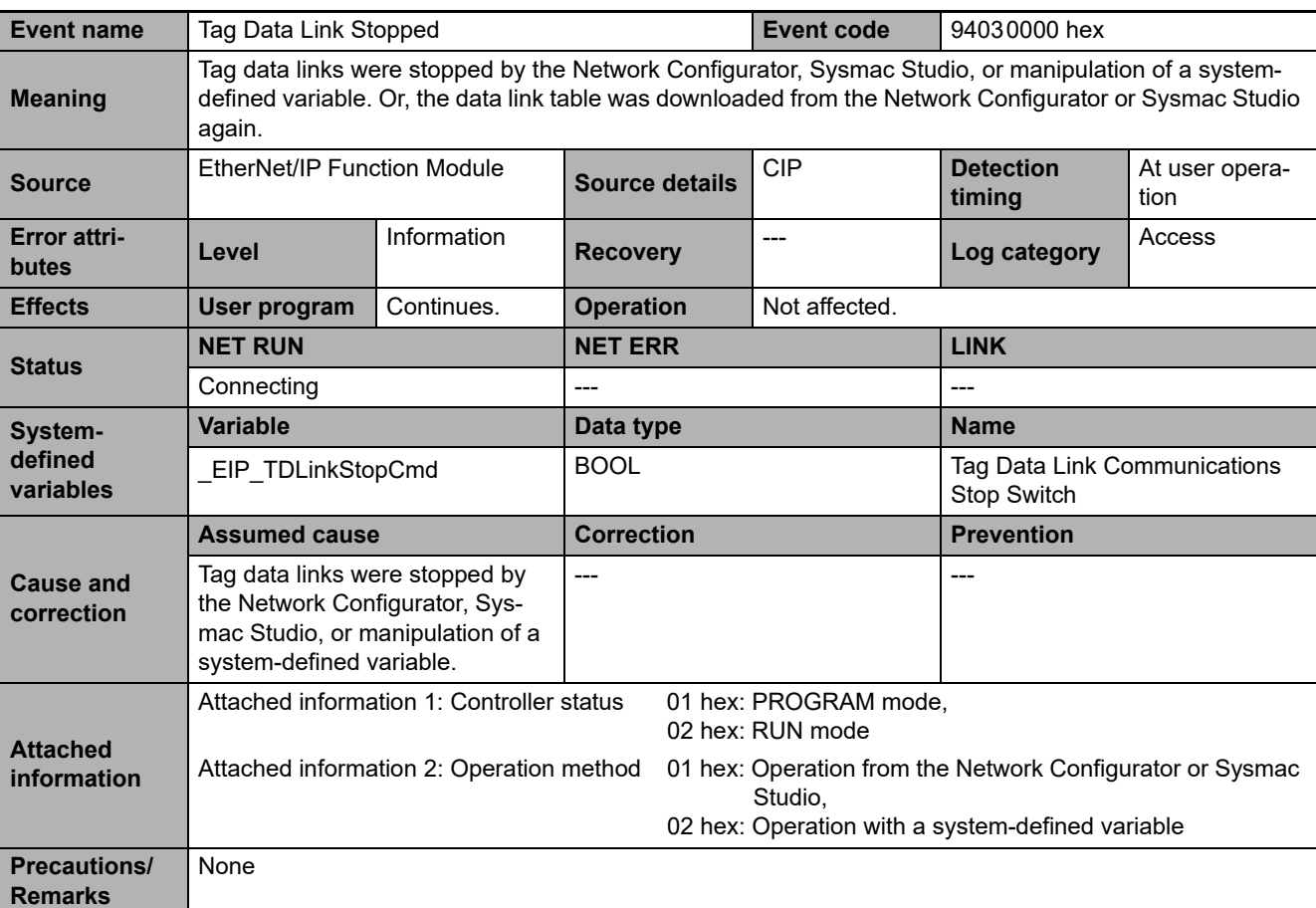

<span id="page-600-1"></span>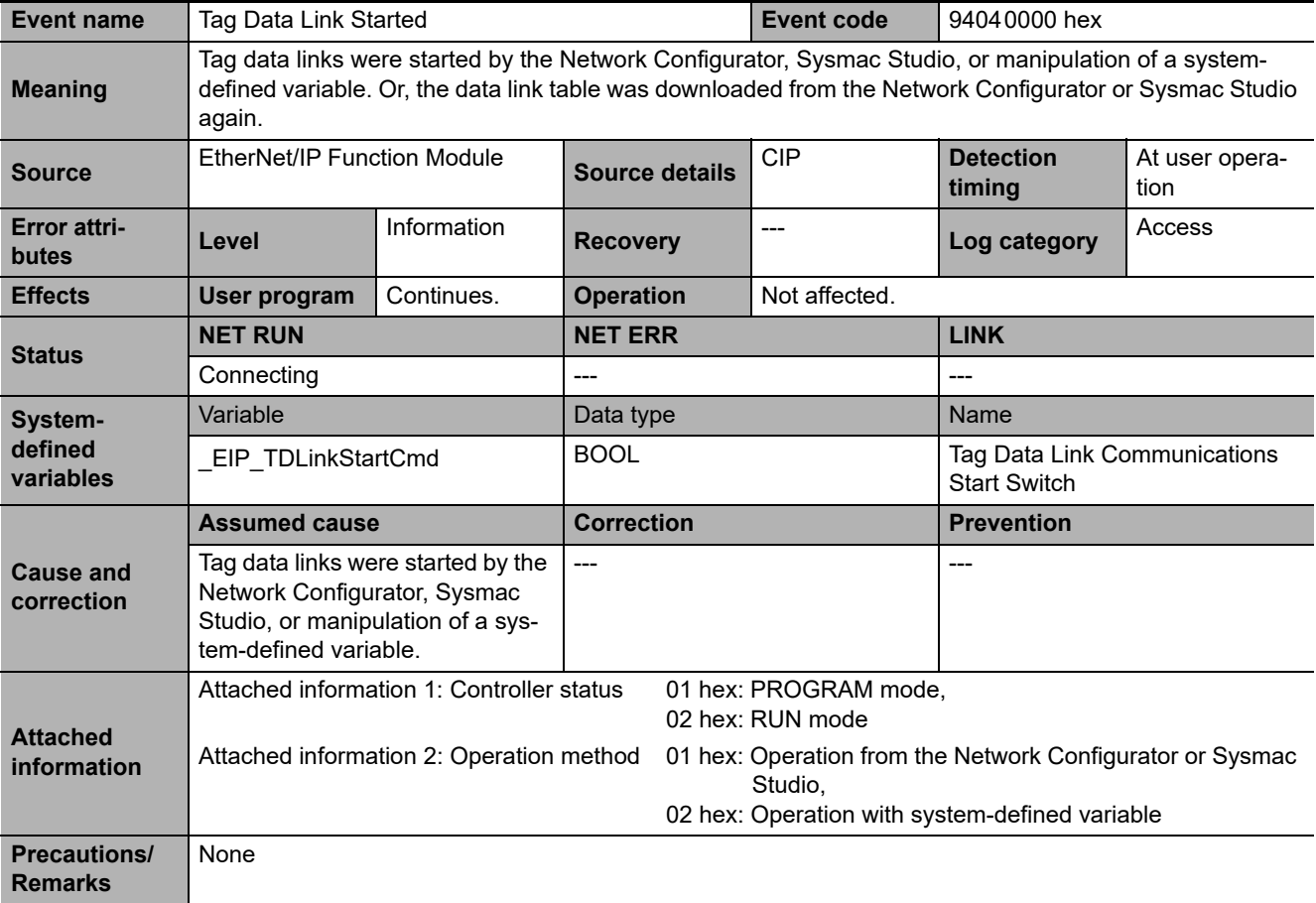

<span id="page-601-0"></span>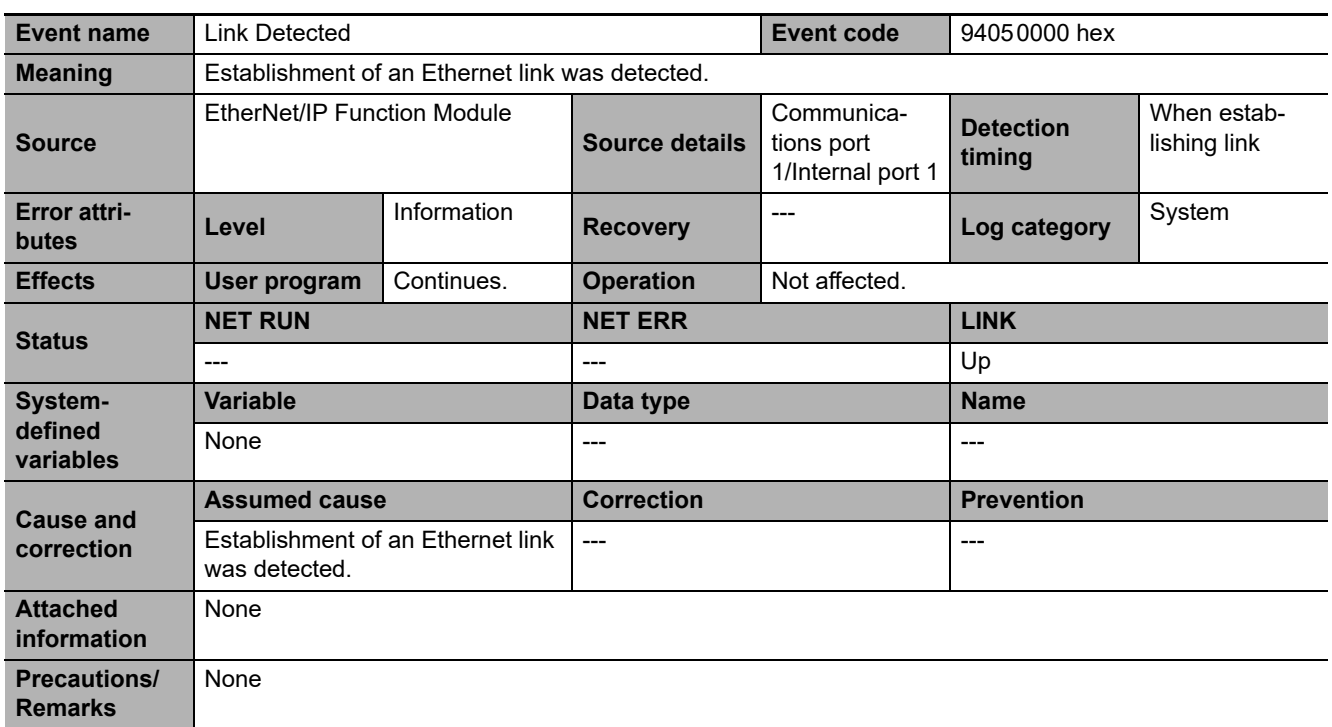

<span id="page-601-1"></span>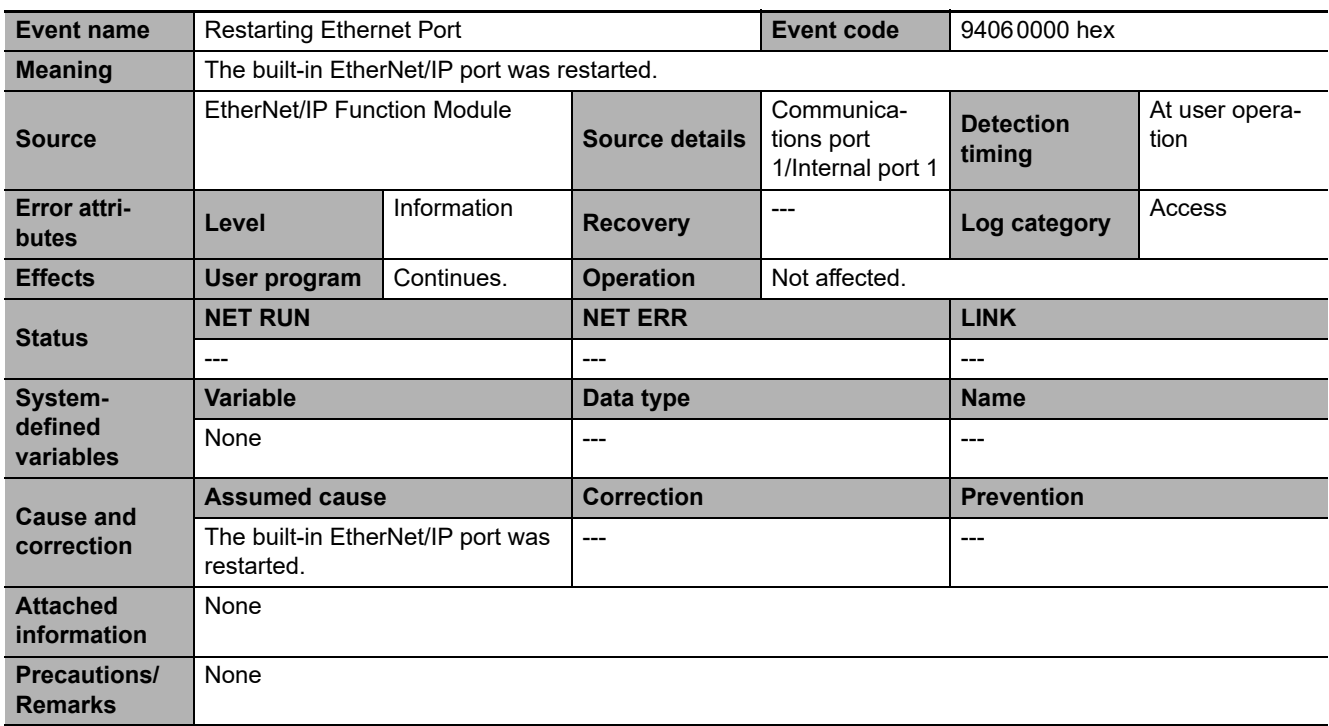

<span id="page-602-0"></span>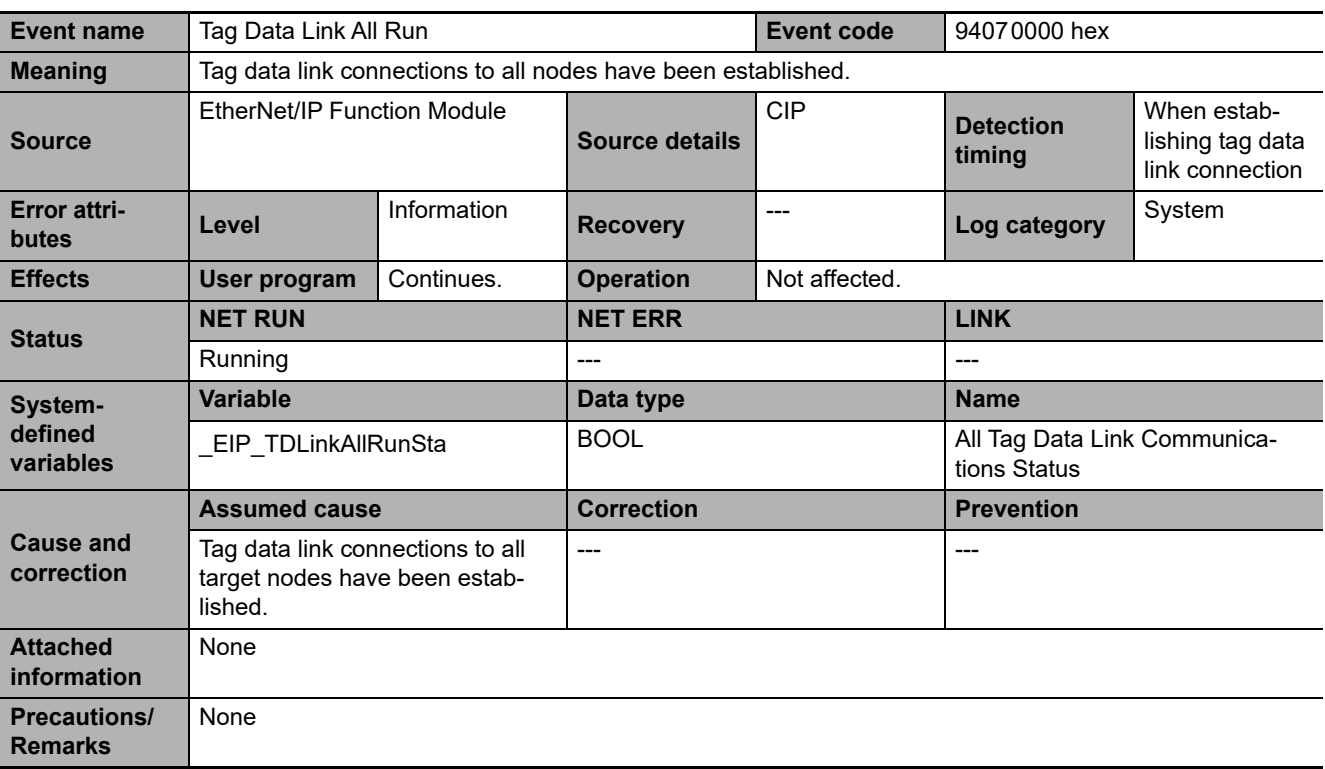

<span id="page-602-1"></span>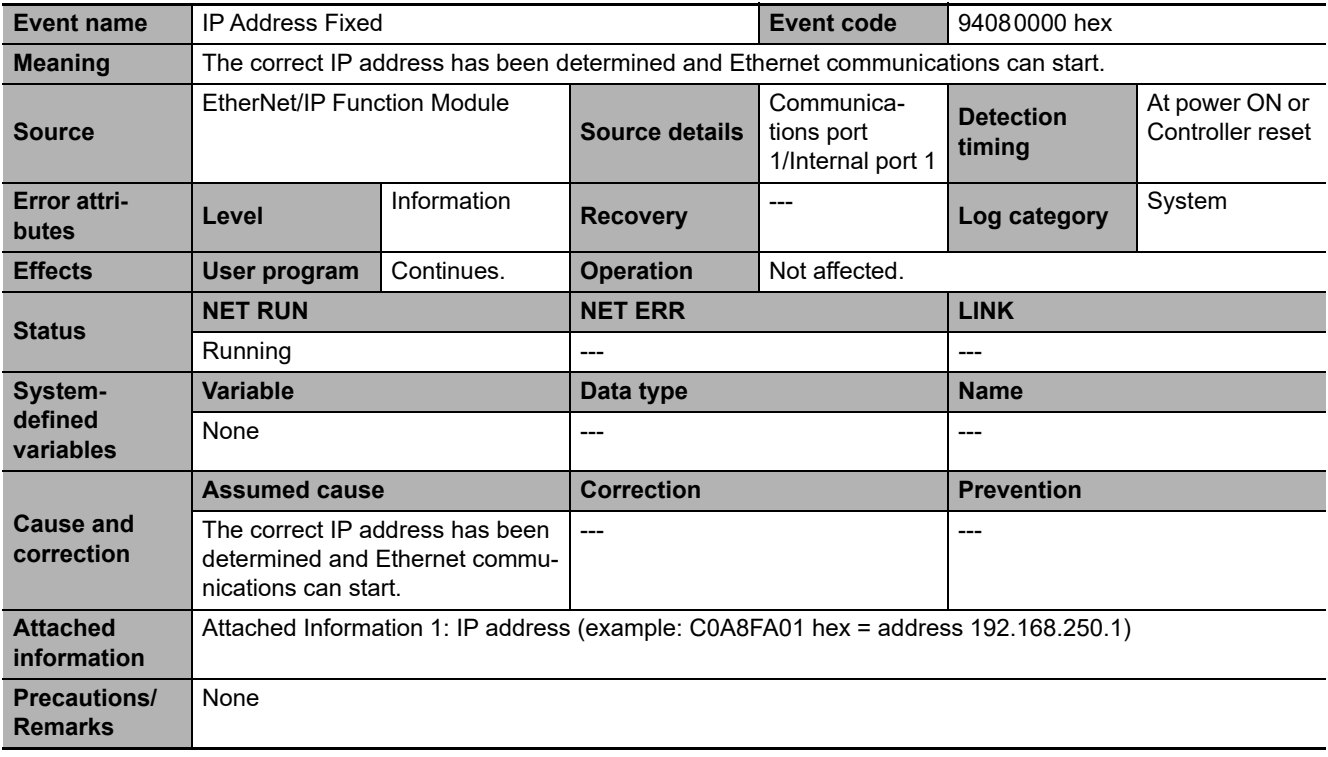

<span id="page-603-0"></span>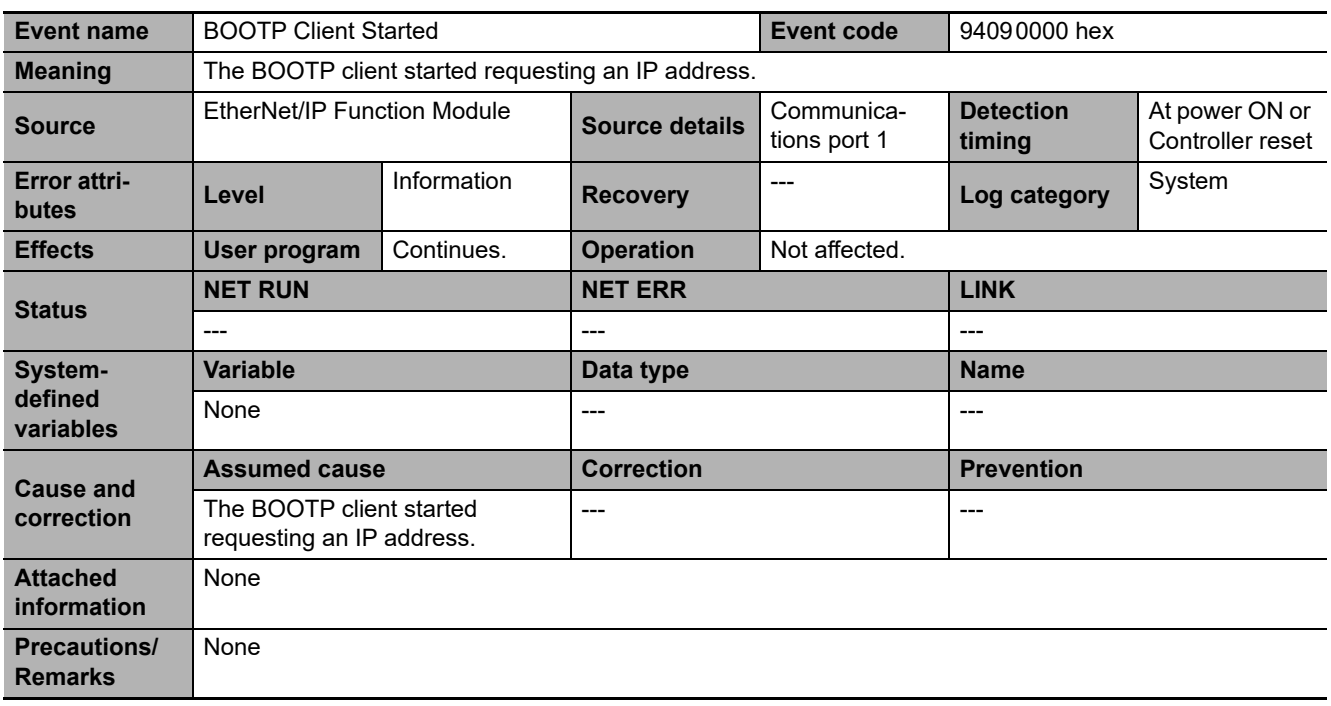

<span id="page-603-1"></span>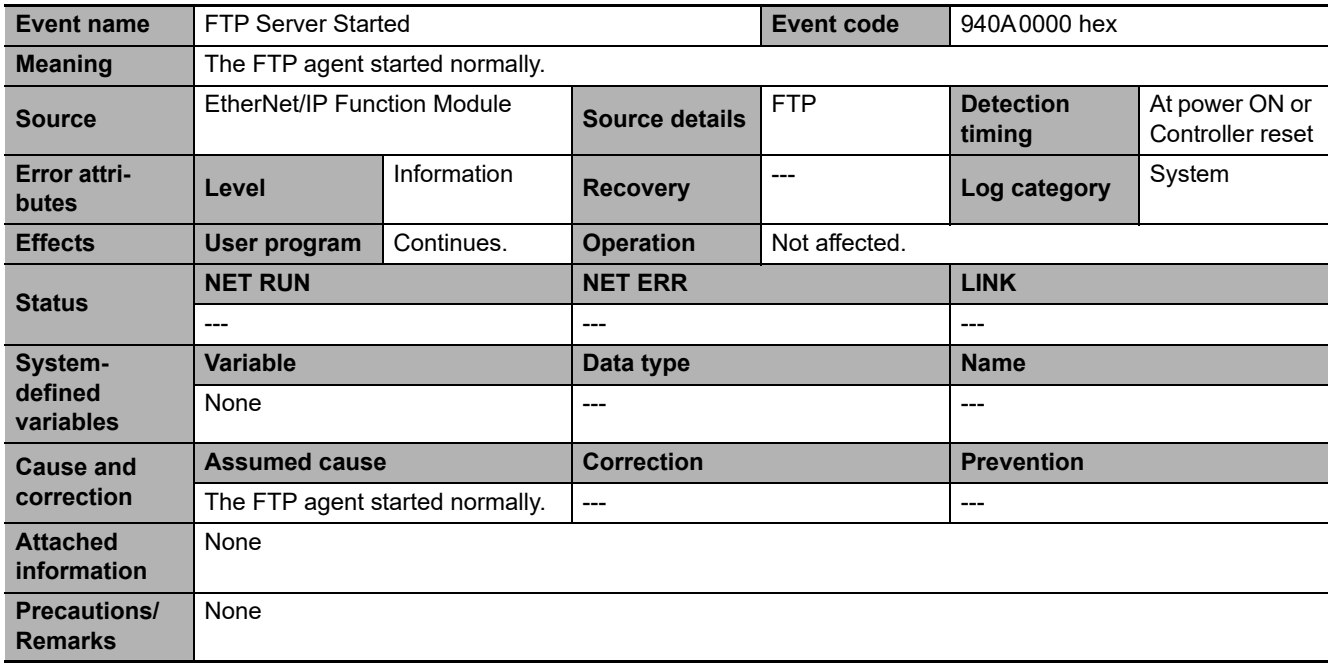

<span id="page-604-0"></span>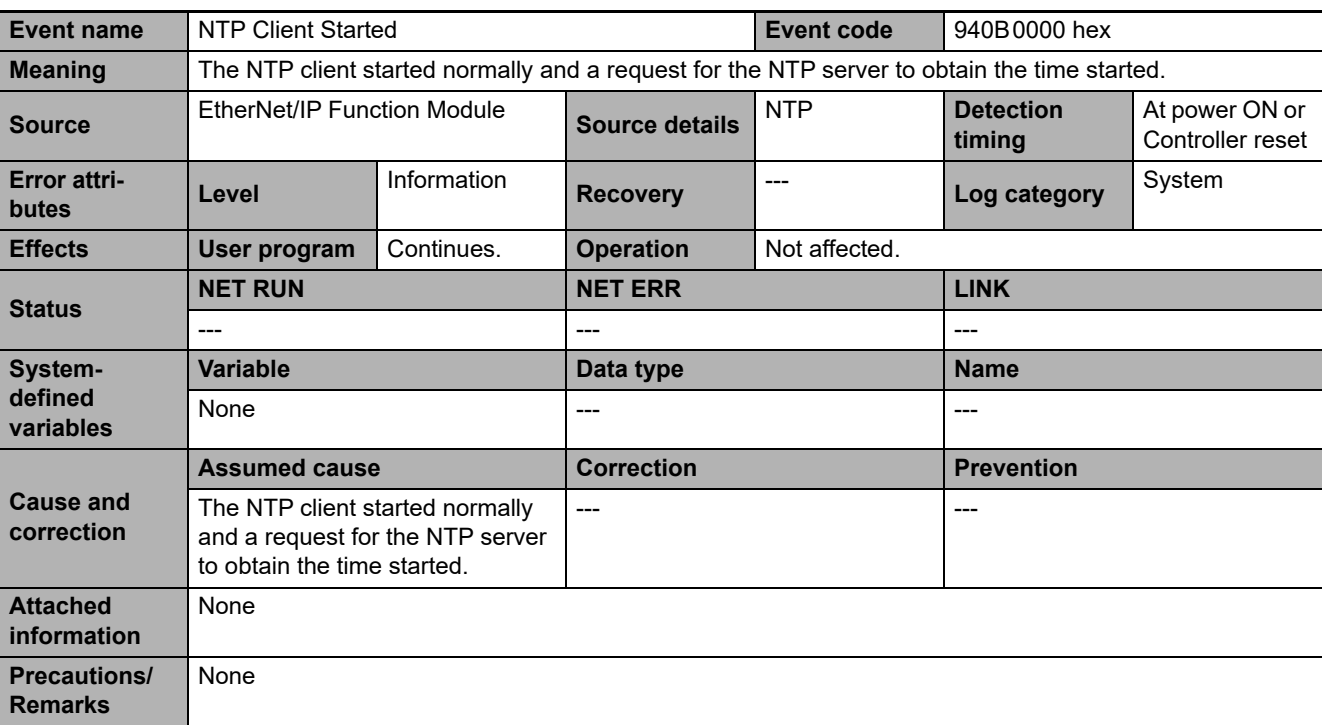

<span id="page-604-1"></span>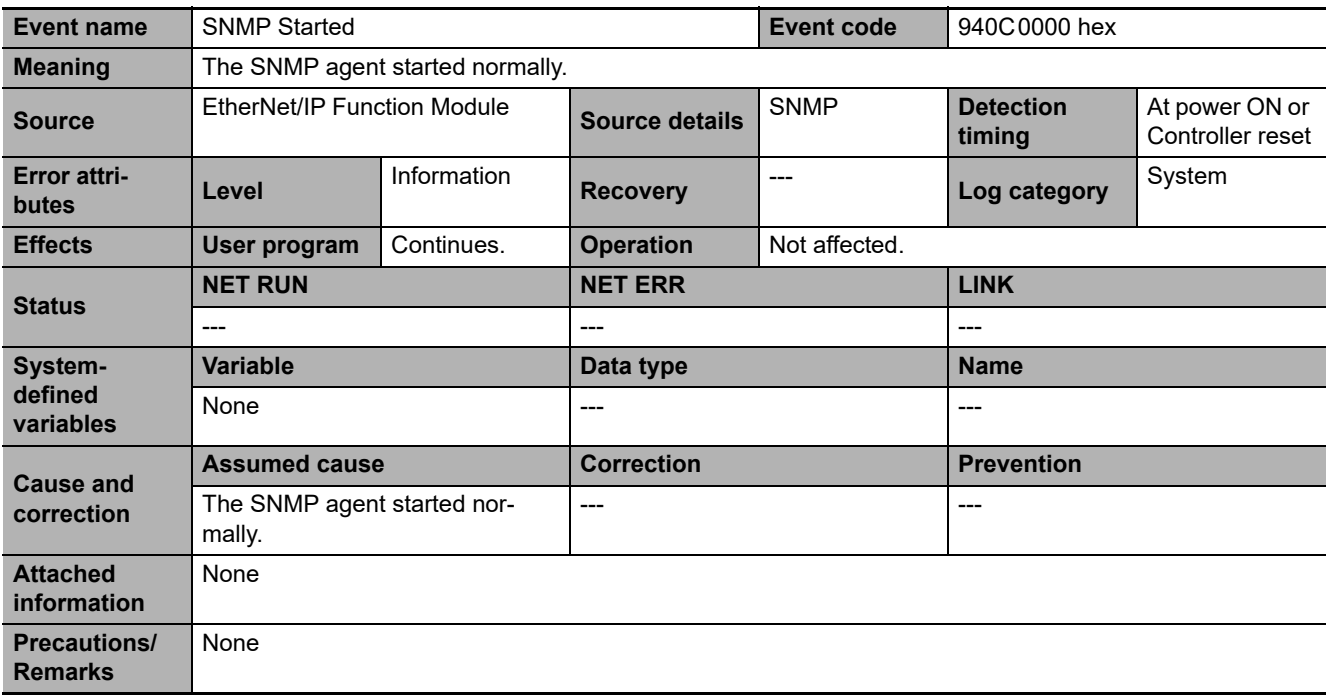

### **3-4-3 Other Troubles and Corrections**

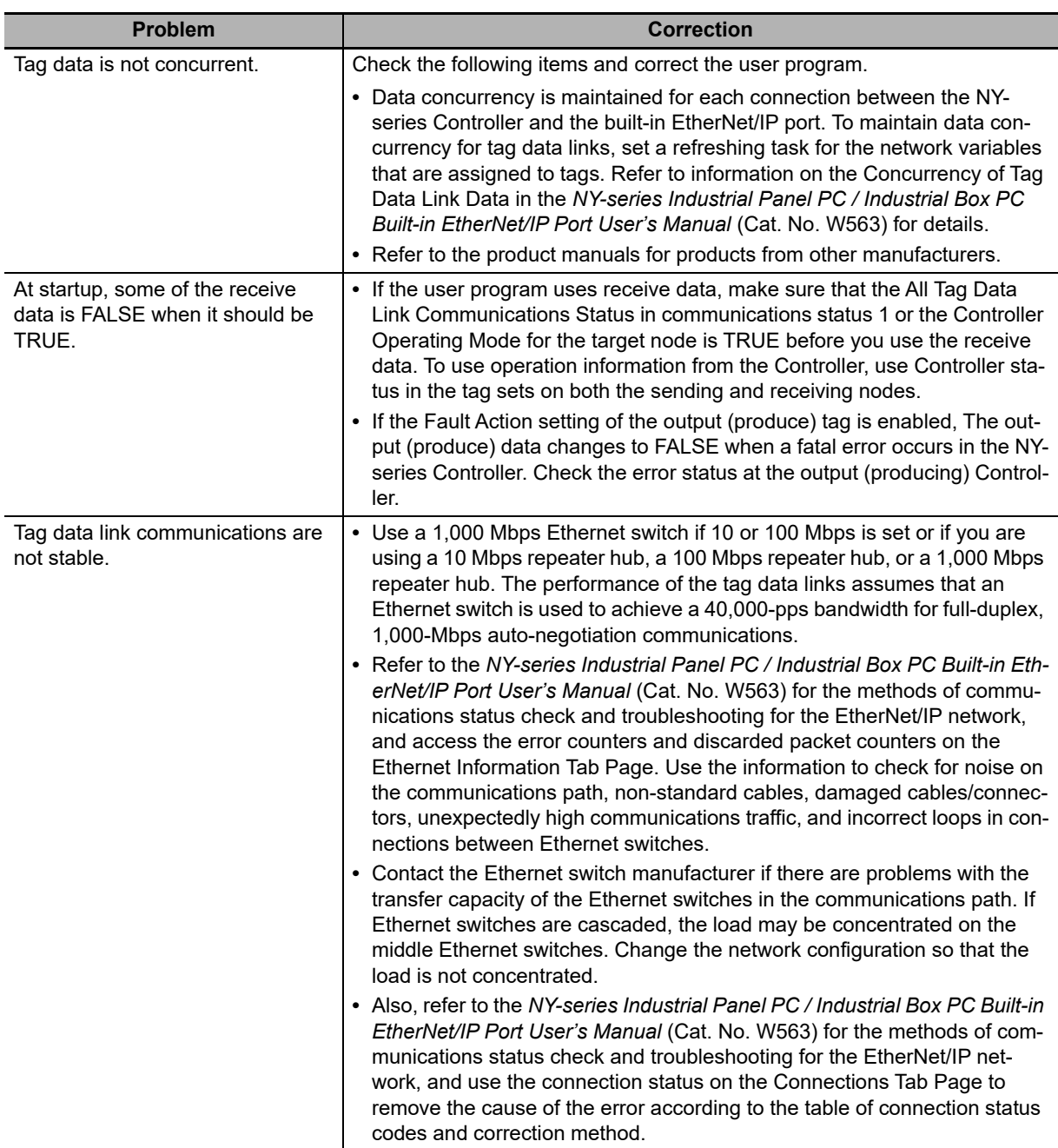

# **3-5 Errors in the EtherCAT Master Function Module**

The section provides tables of the errors (events) that can occur in the EtherCAT Master Function Module.

#### **3-5-1 Error Table**

## **Built-in EtherCAT Master**

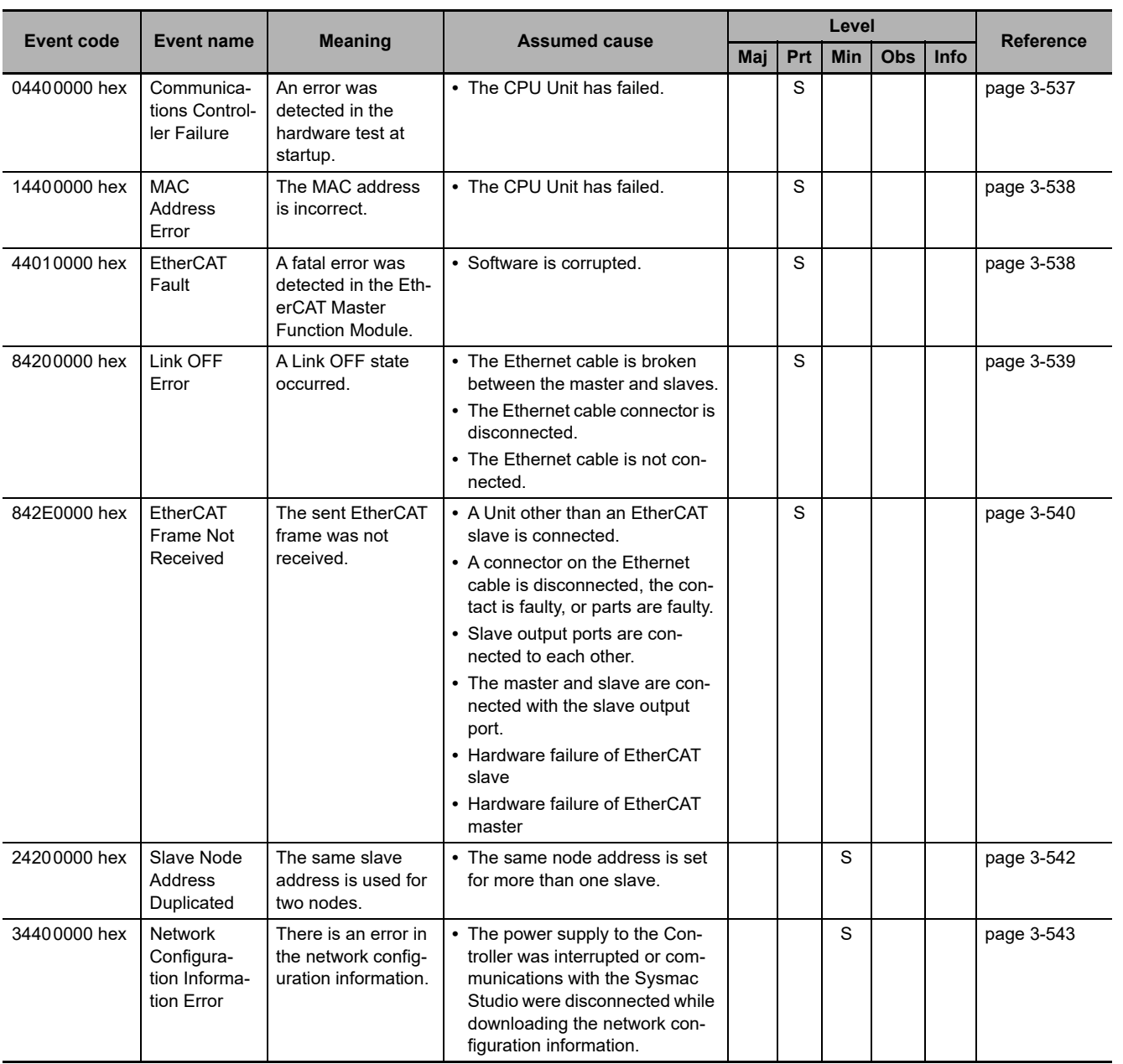

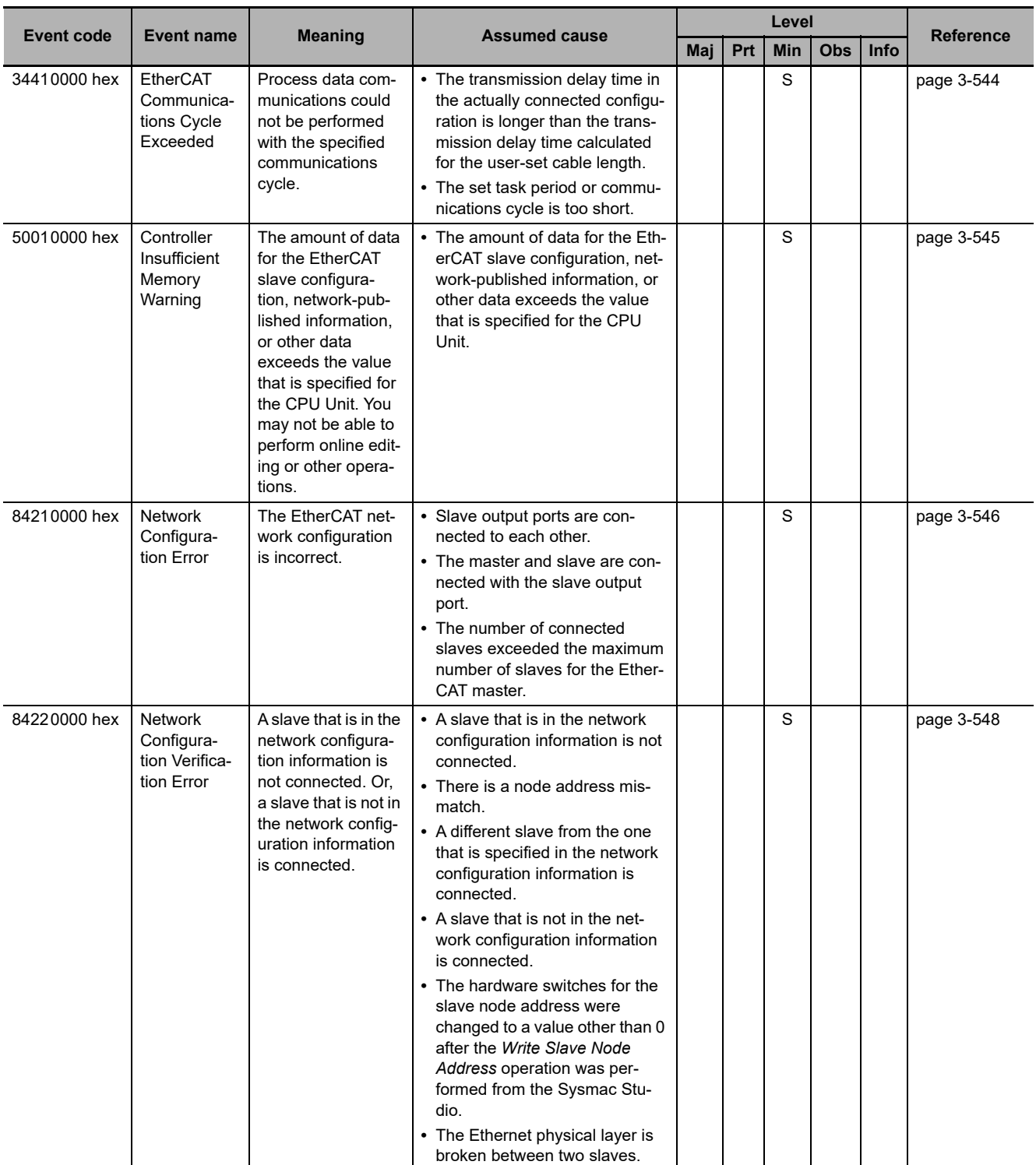

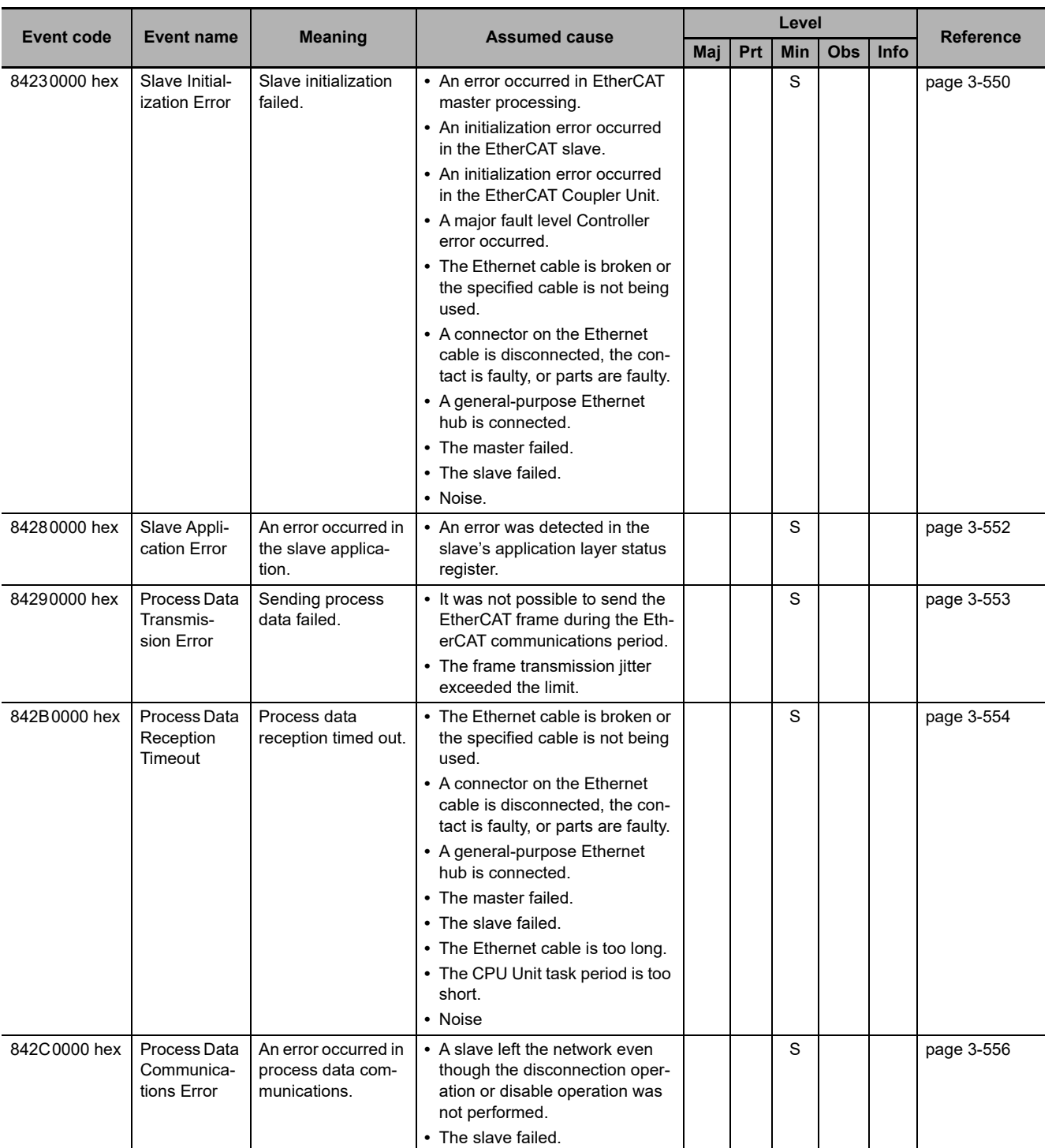

**3**

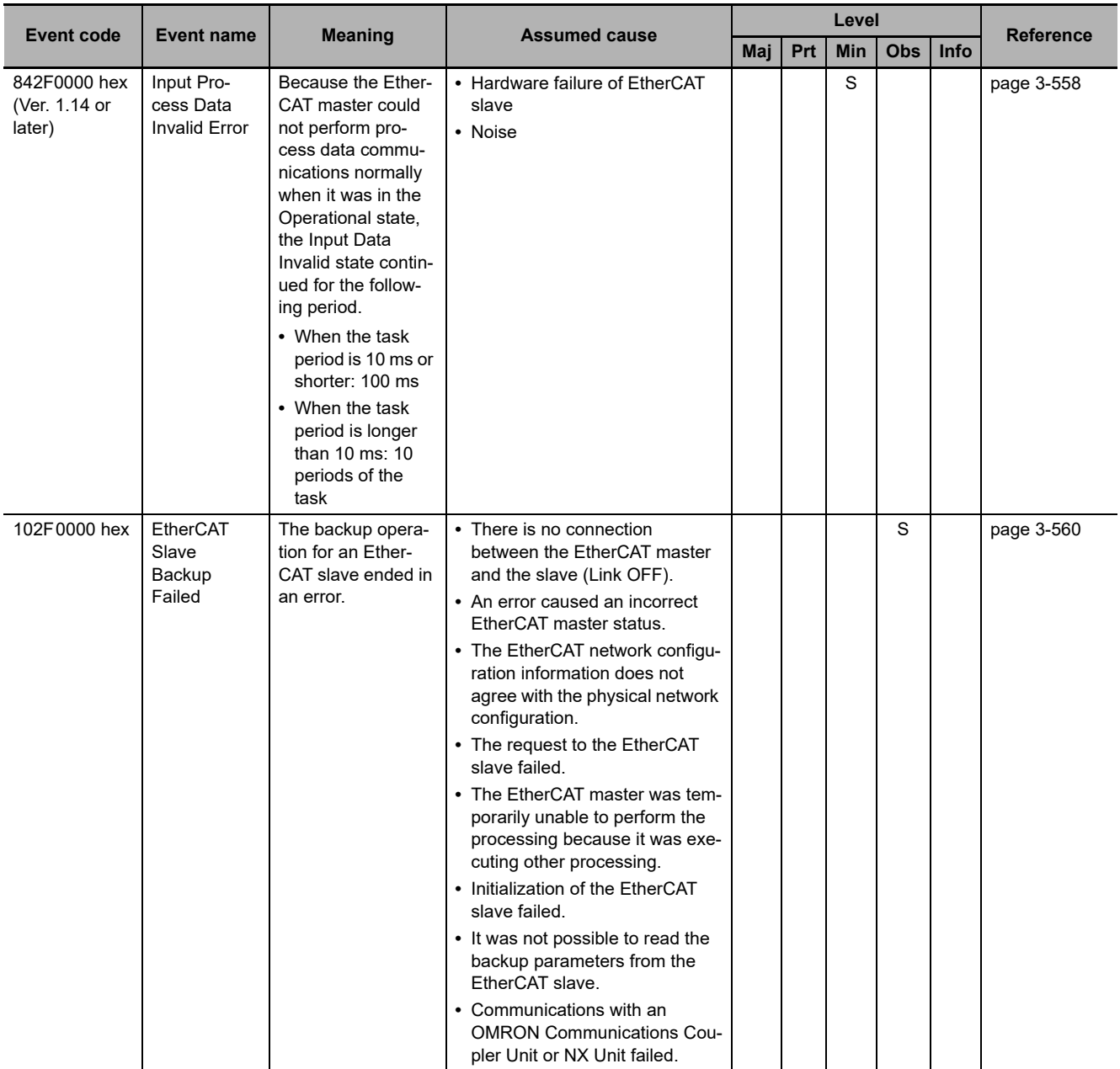

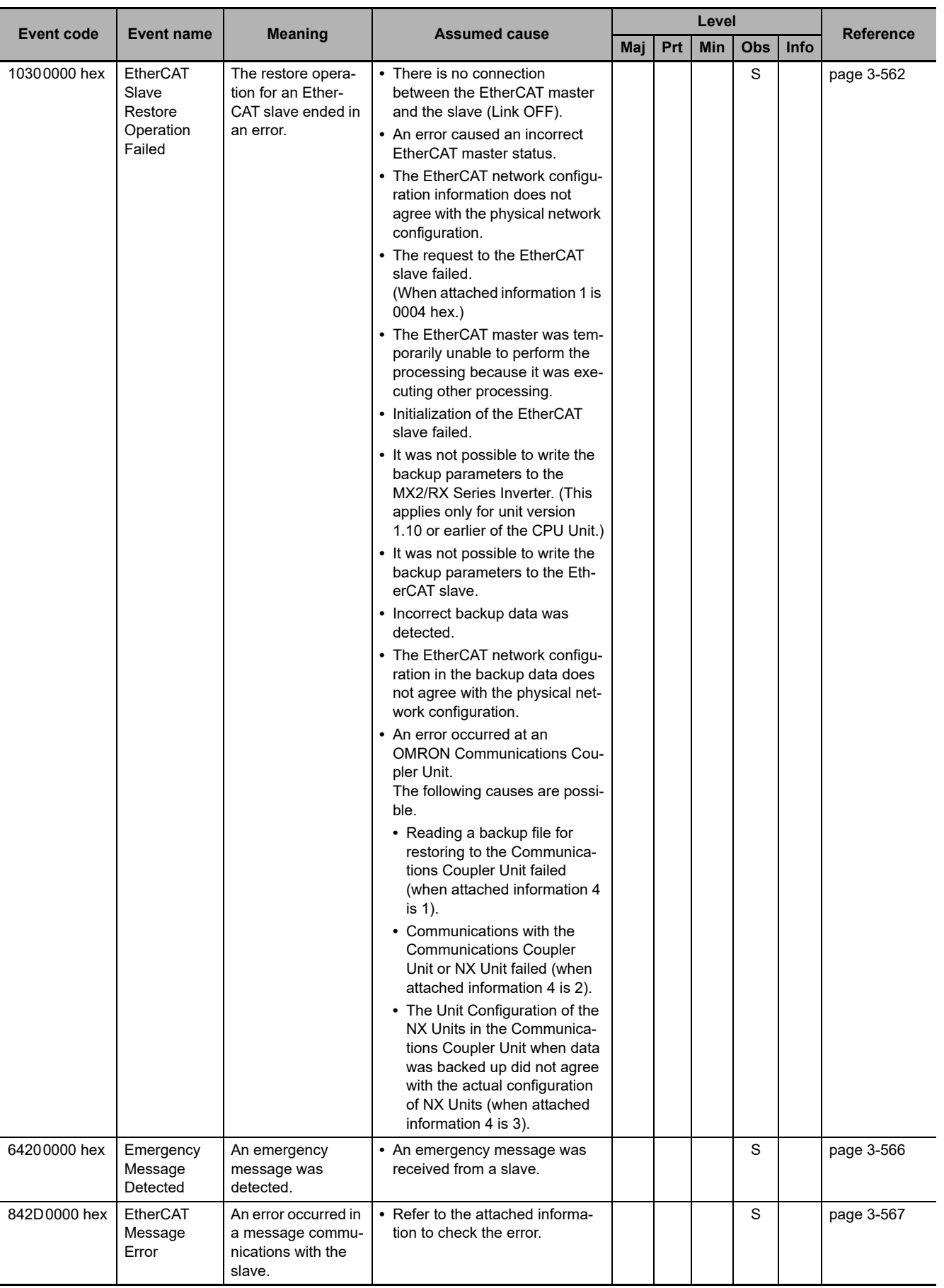

**3**

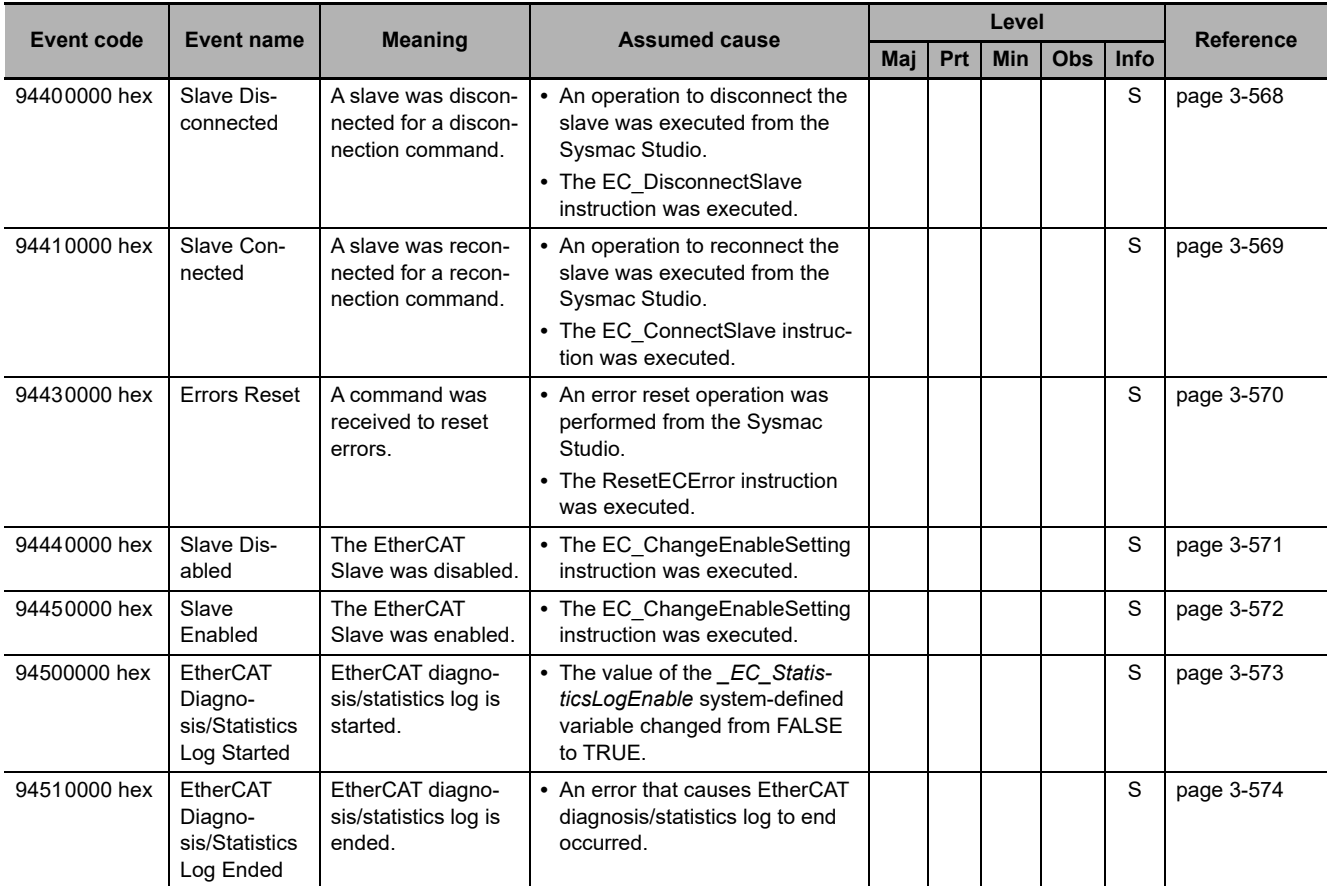
## **3-5-2 Error Descriptions**

## **Built-in EtherCAT Master**

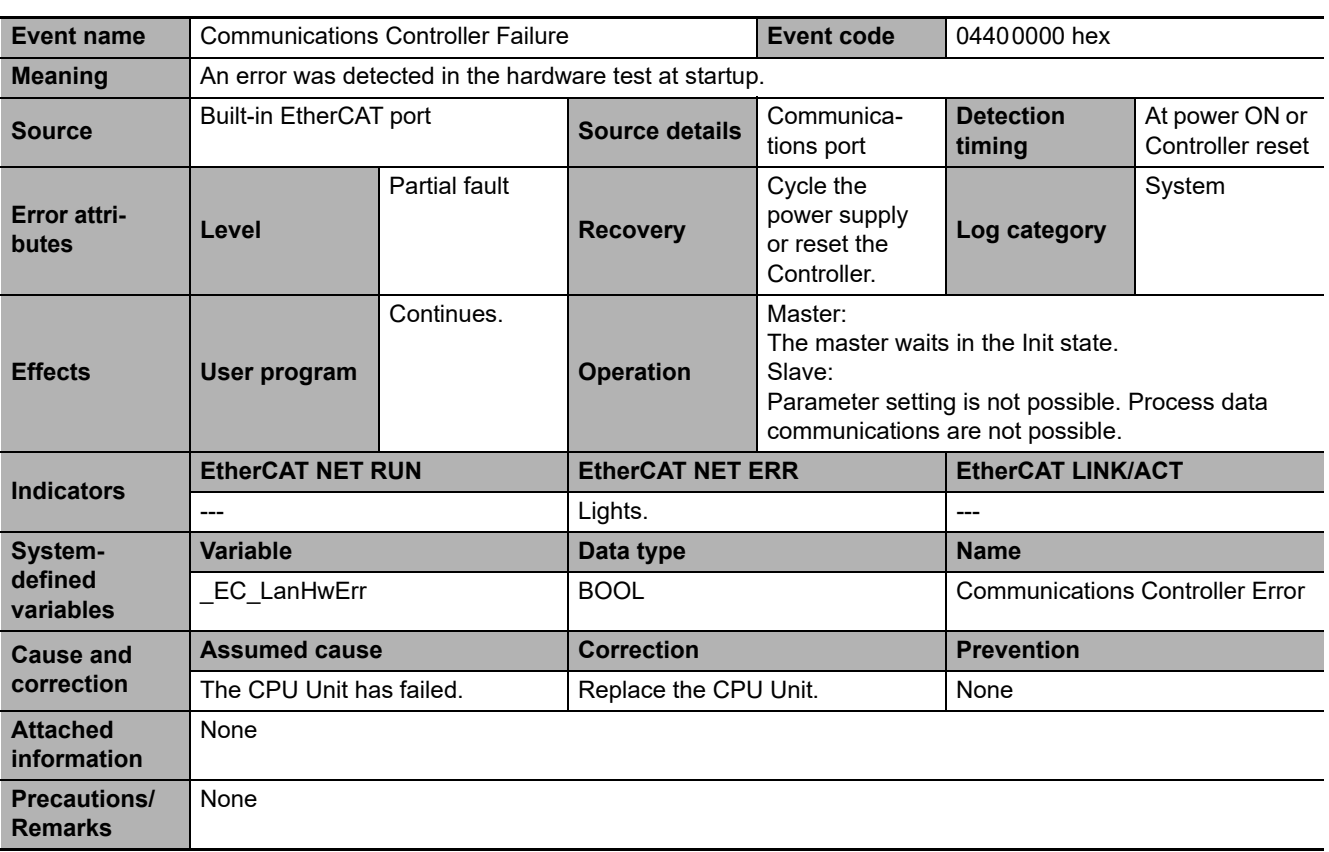

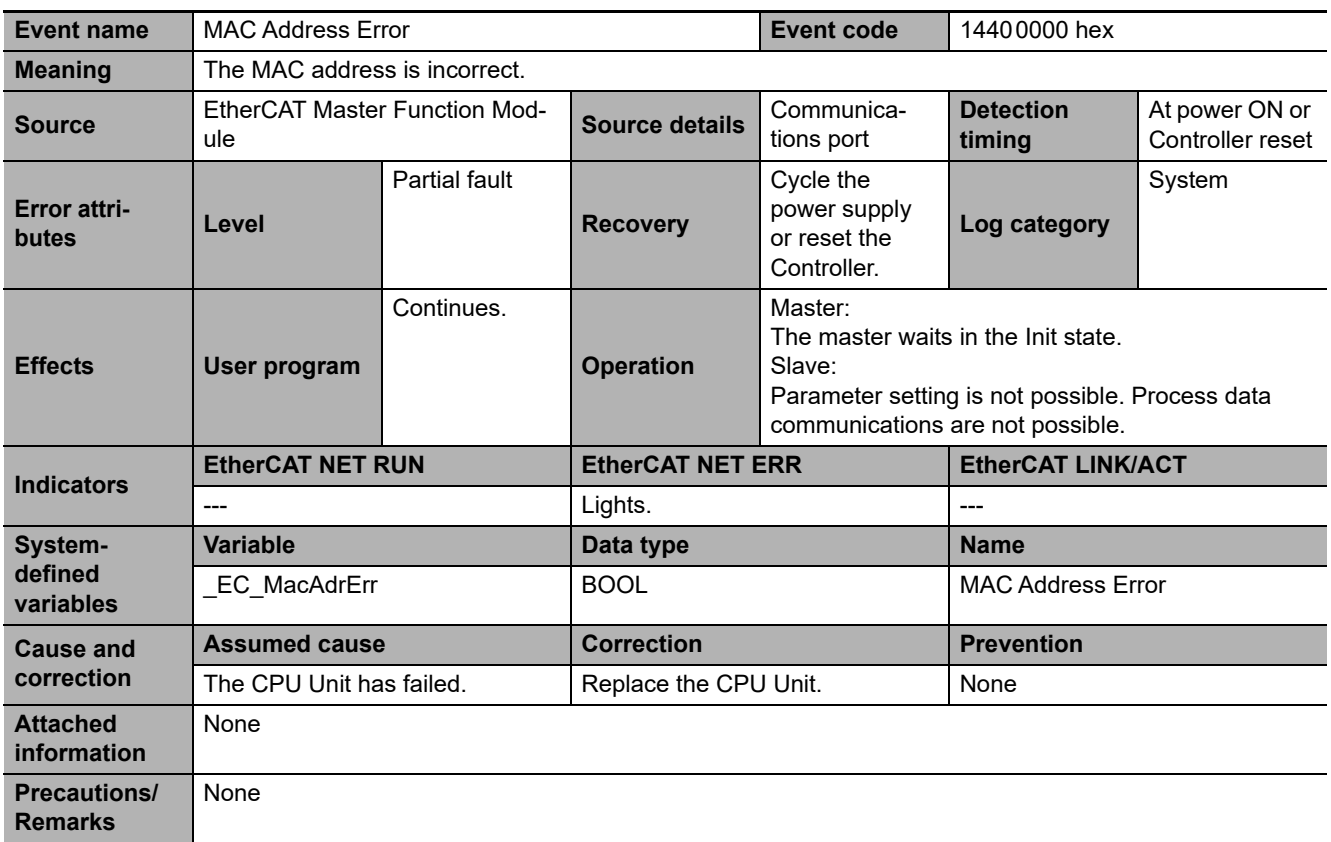

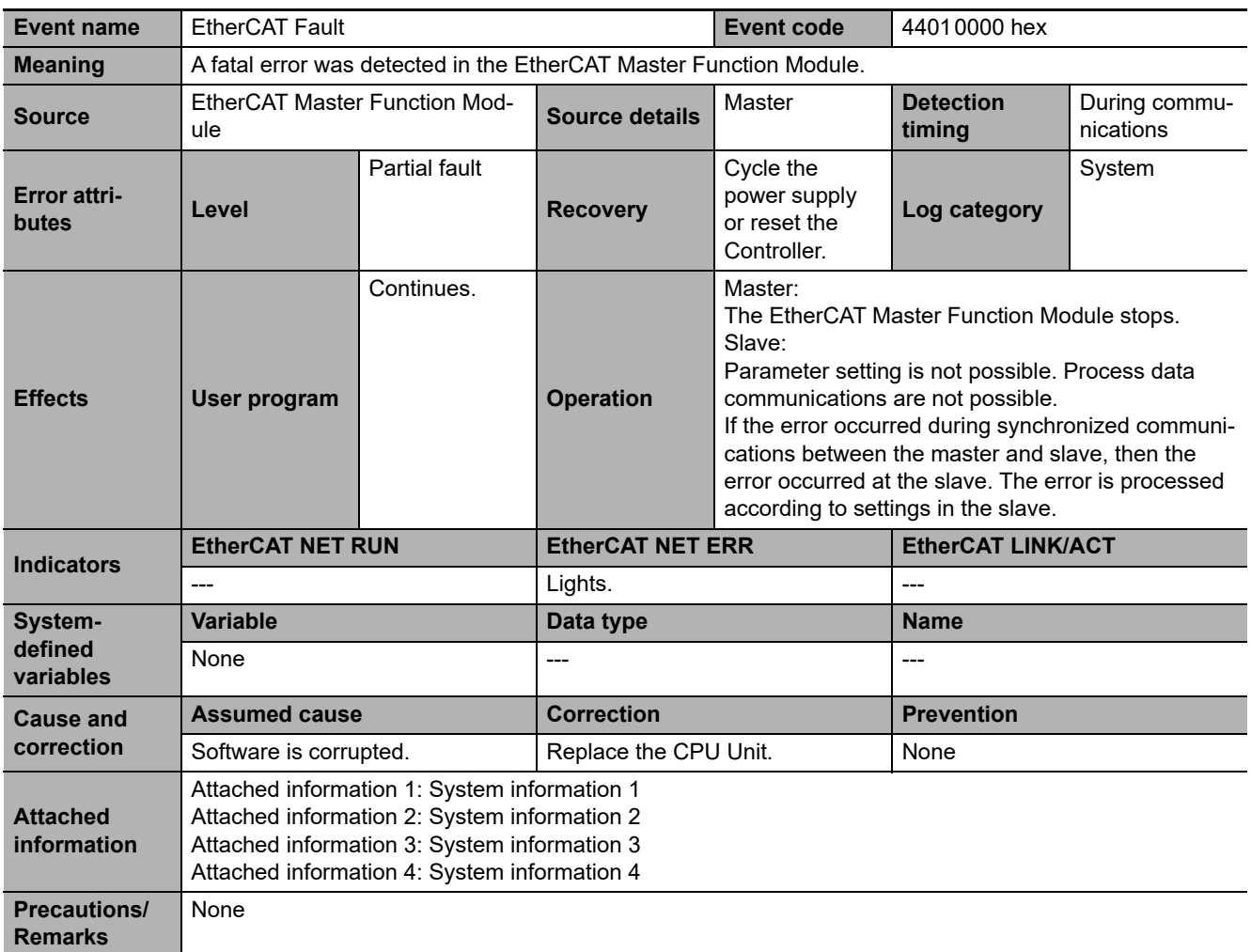

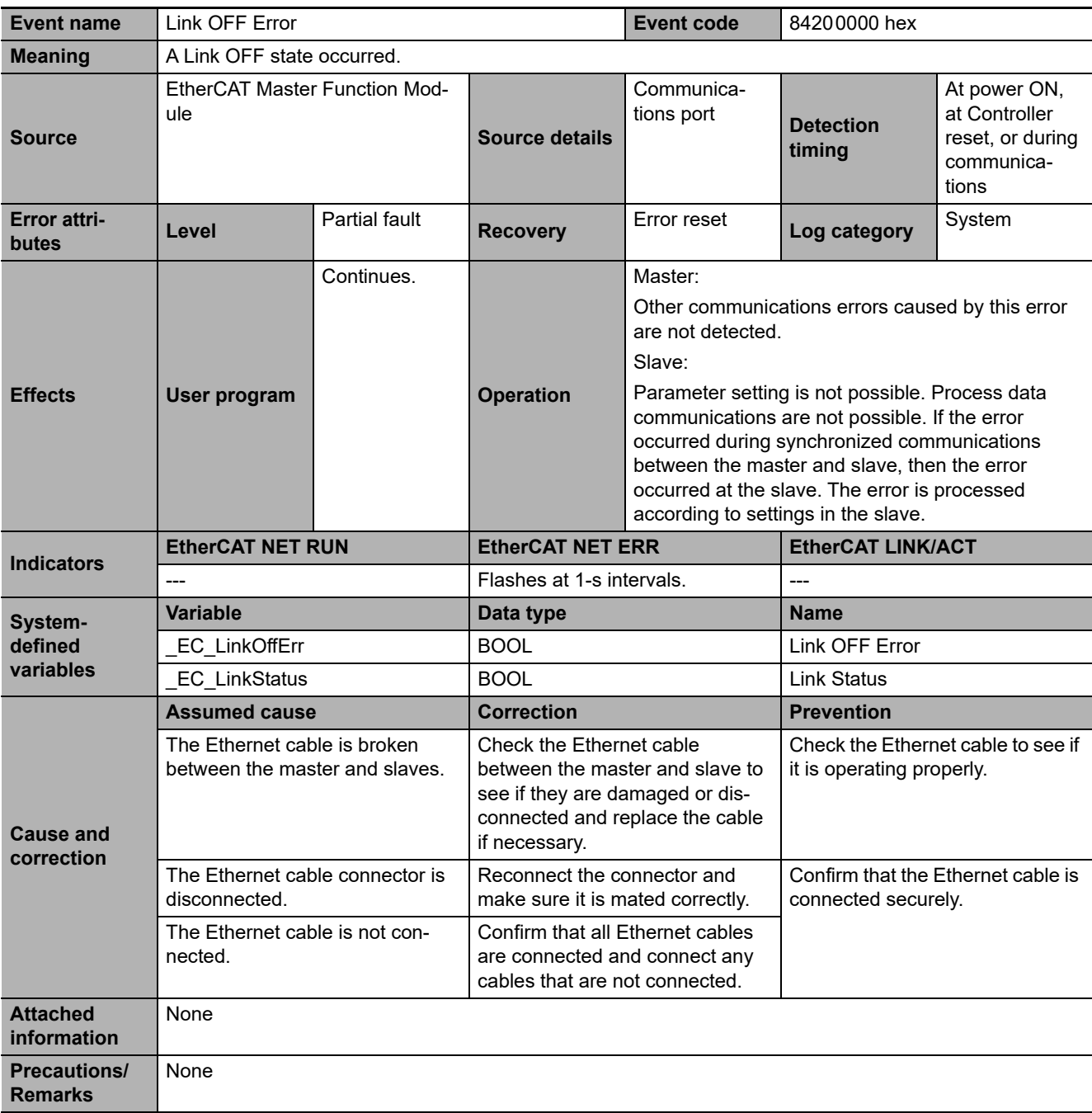

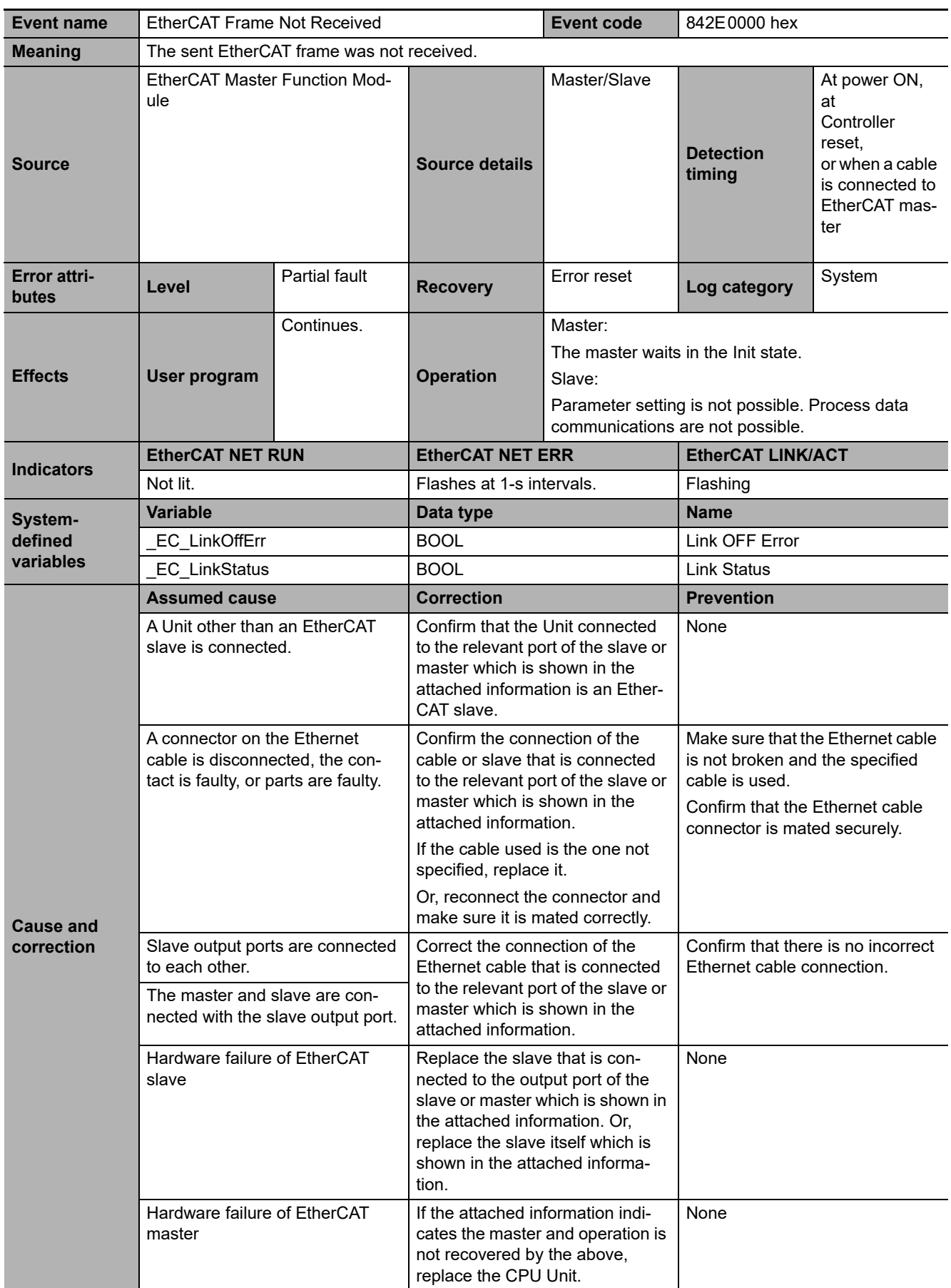

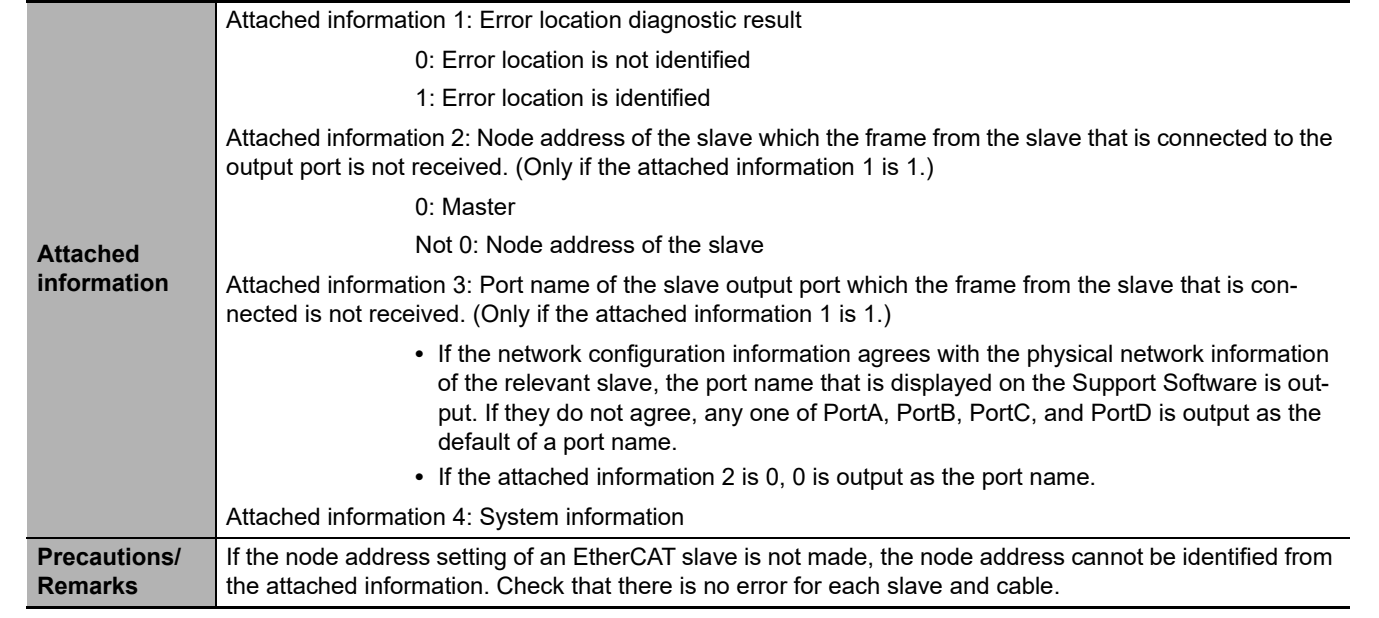

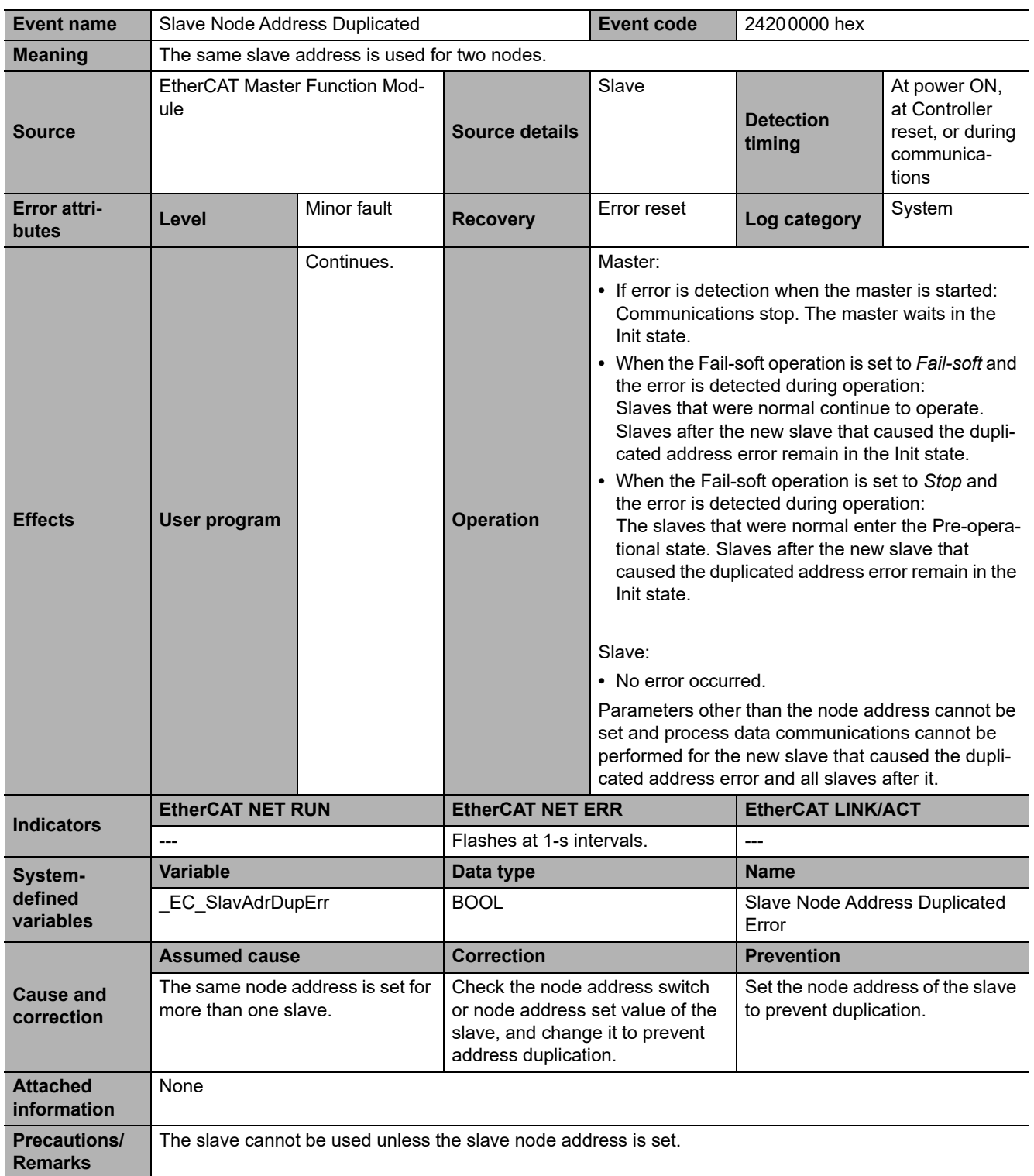

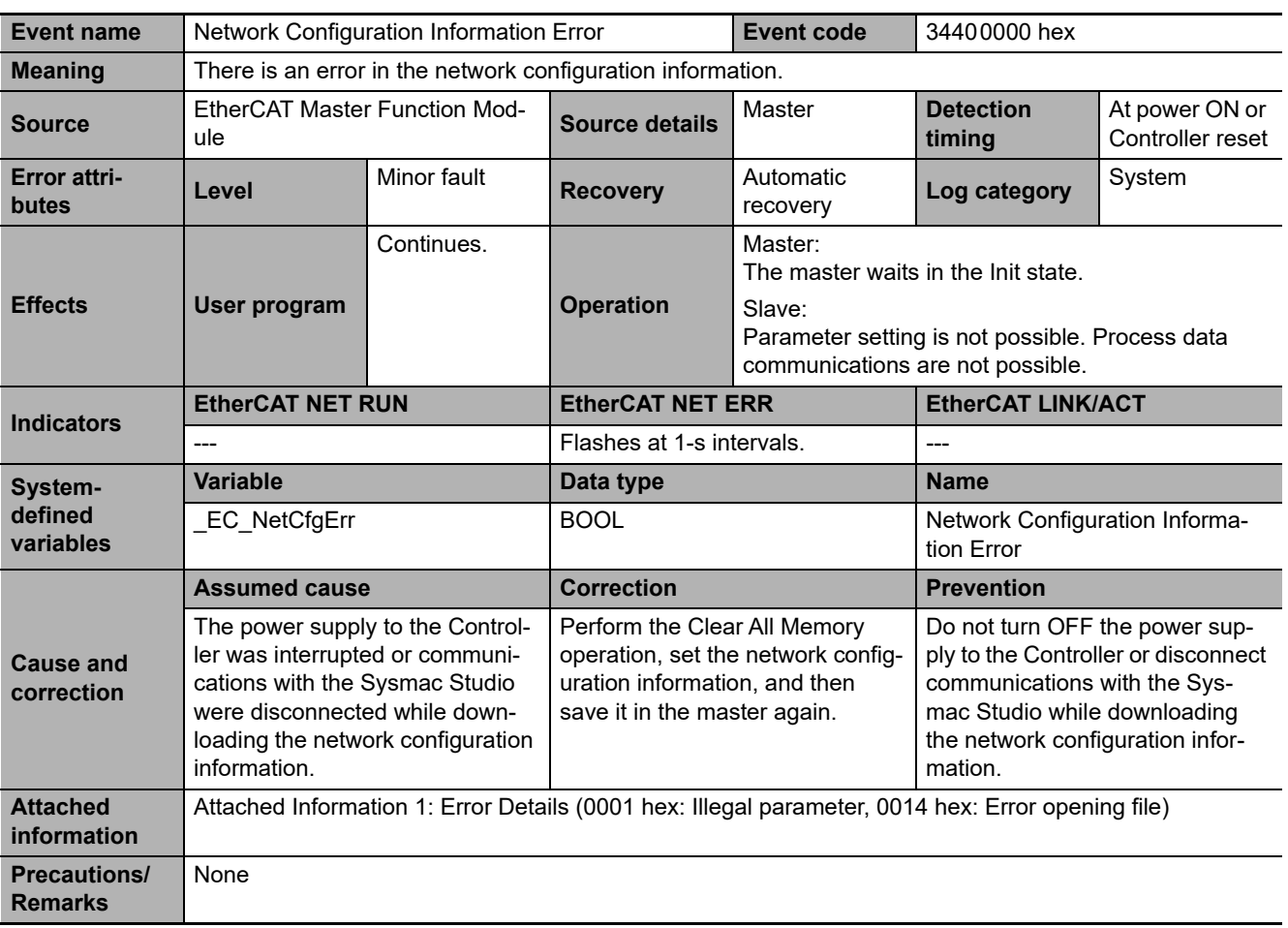

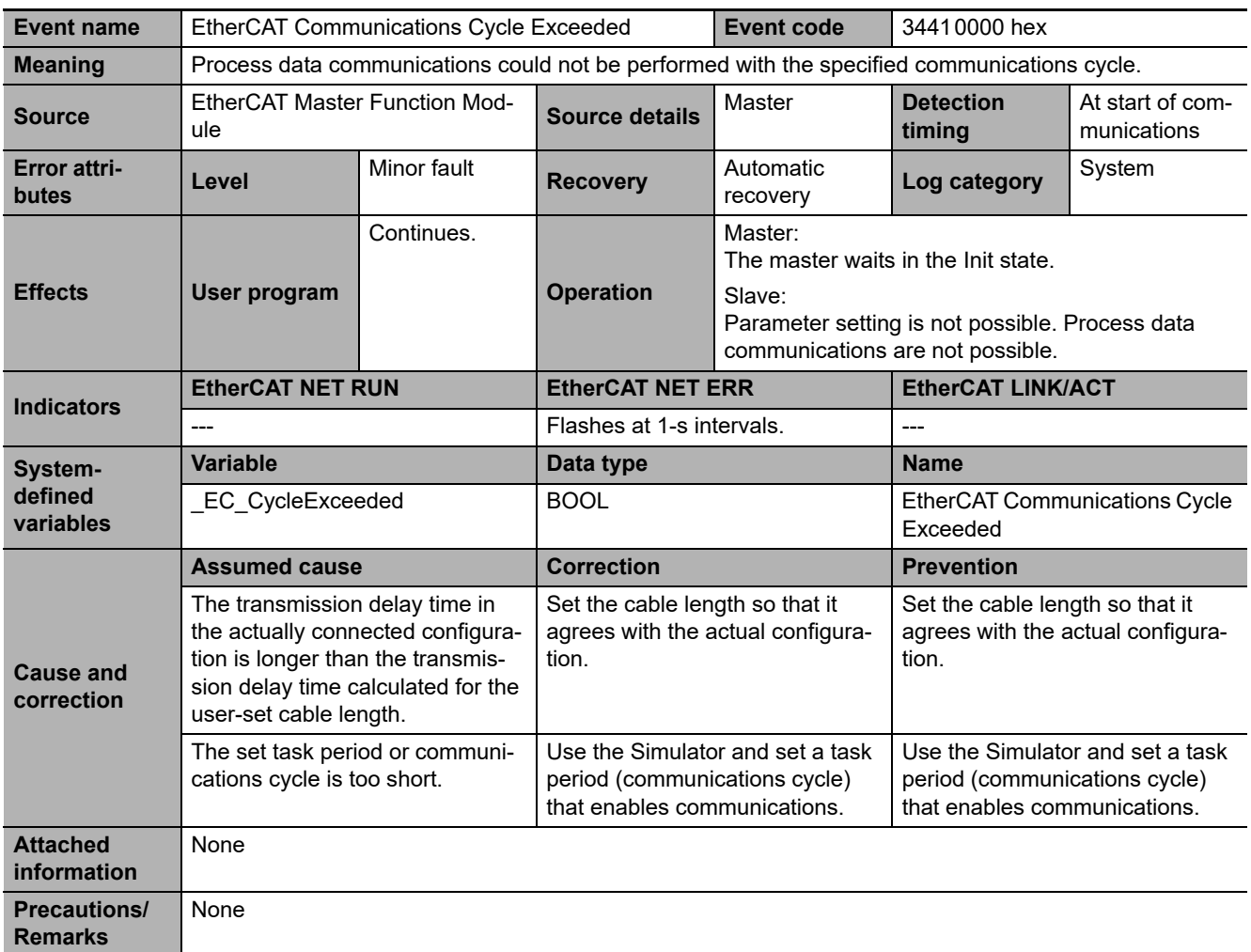

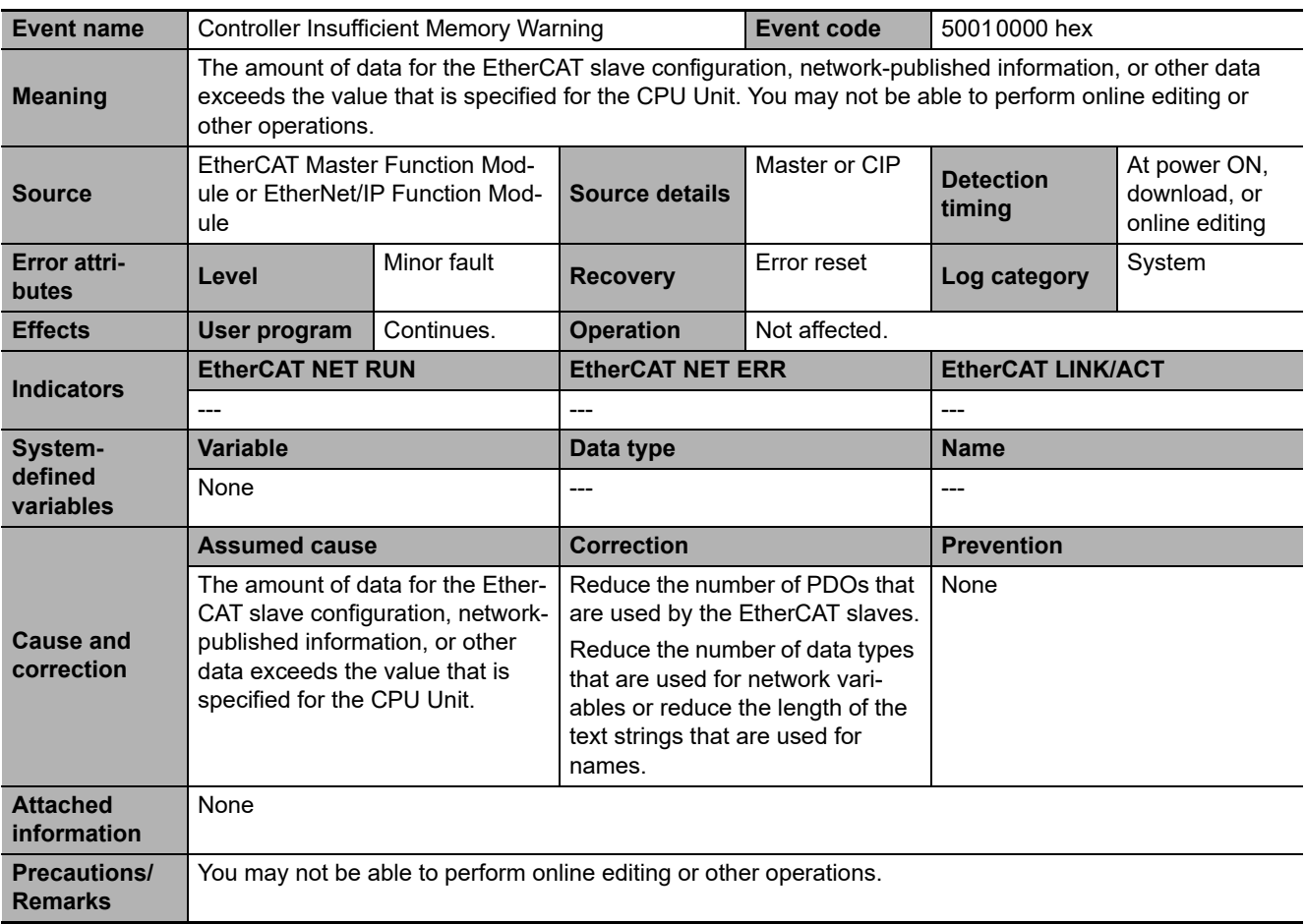

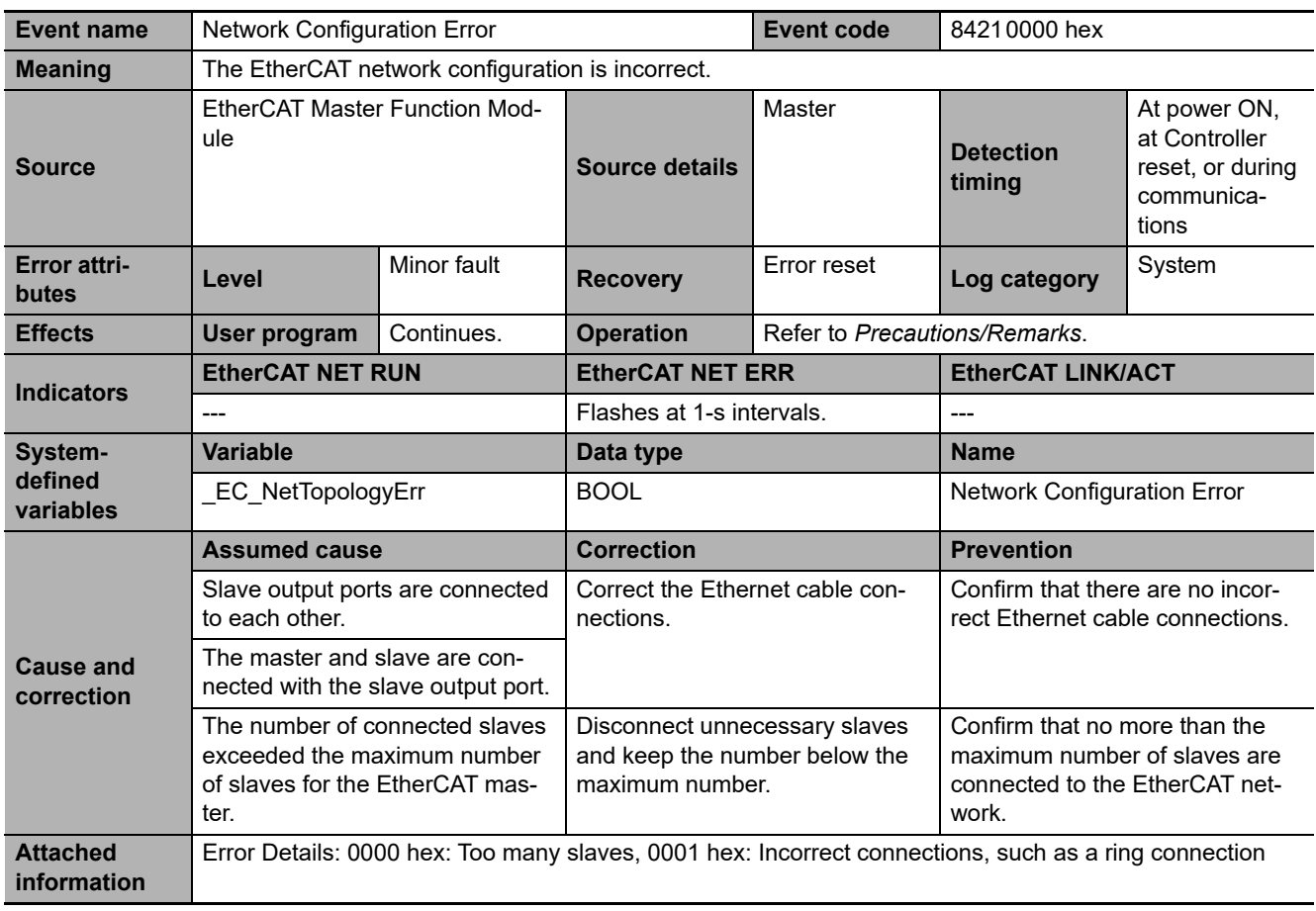

3 Error Descriptions and Corrections

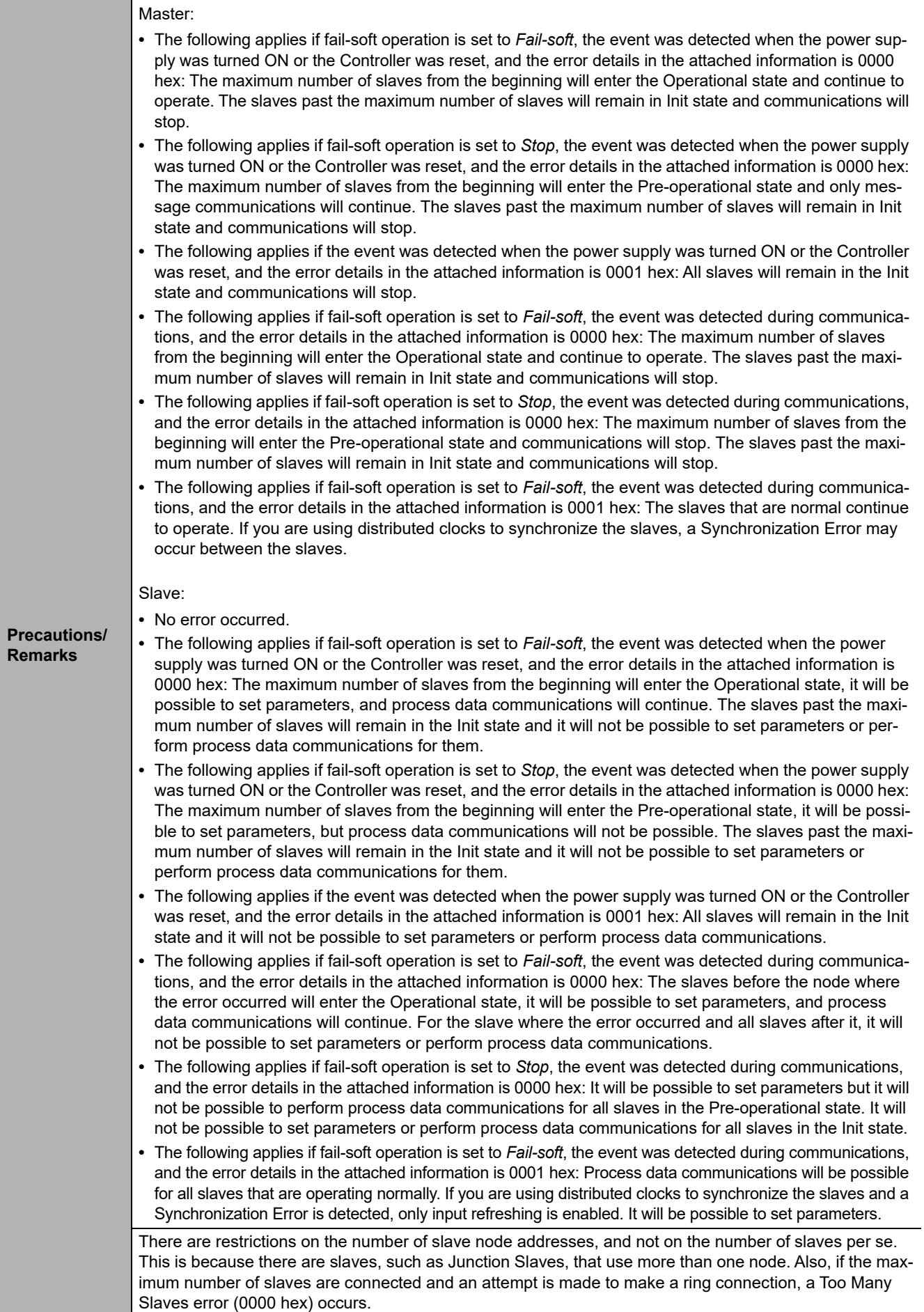

Operation

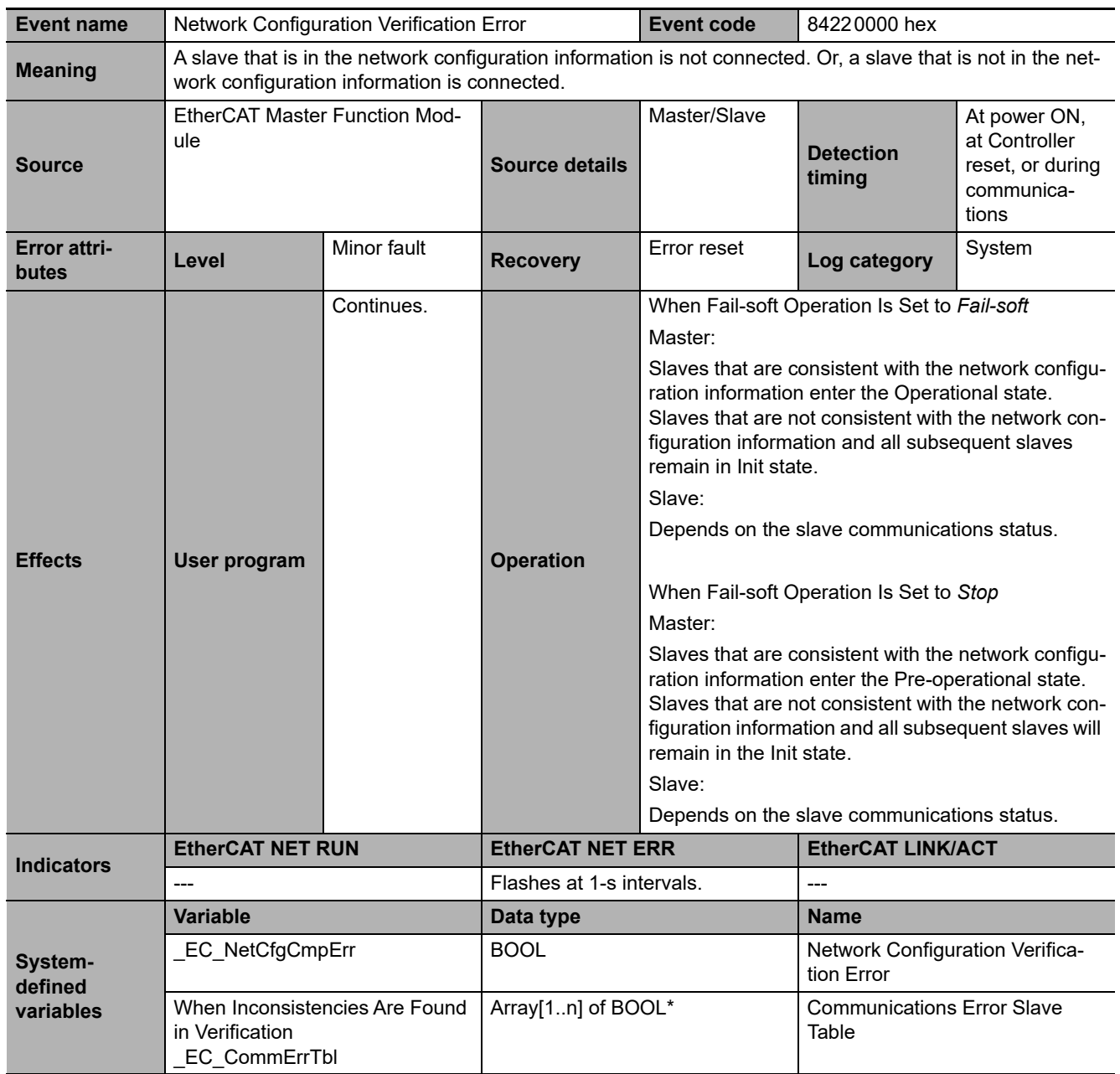

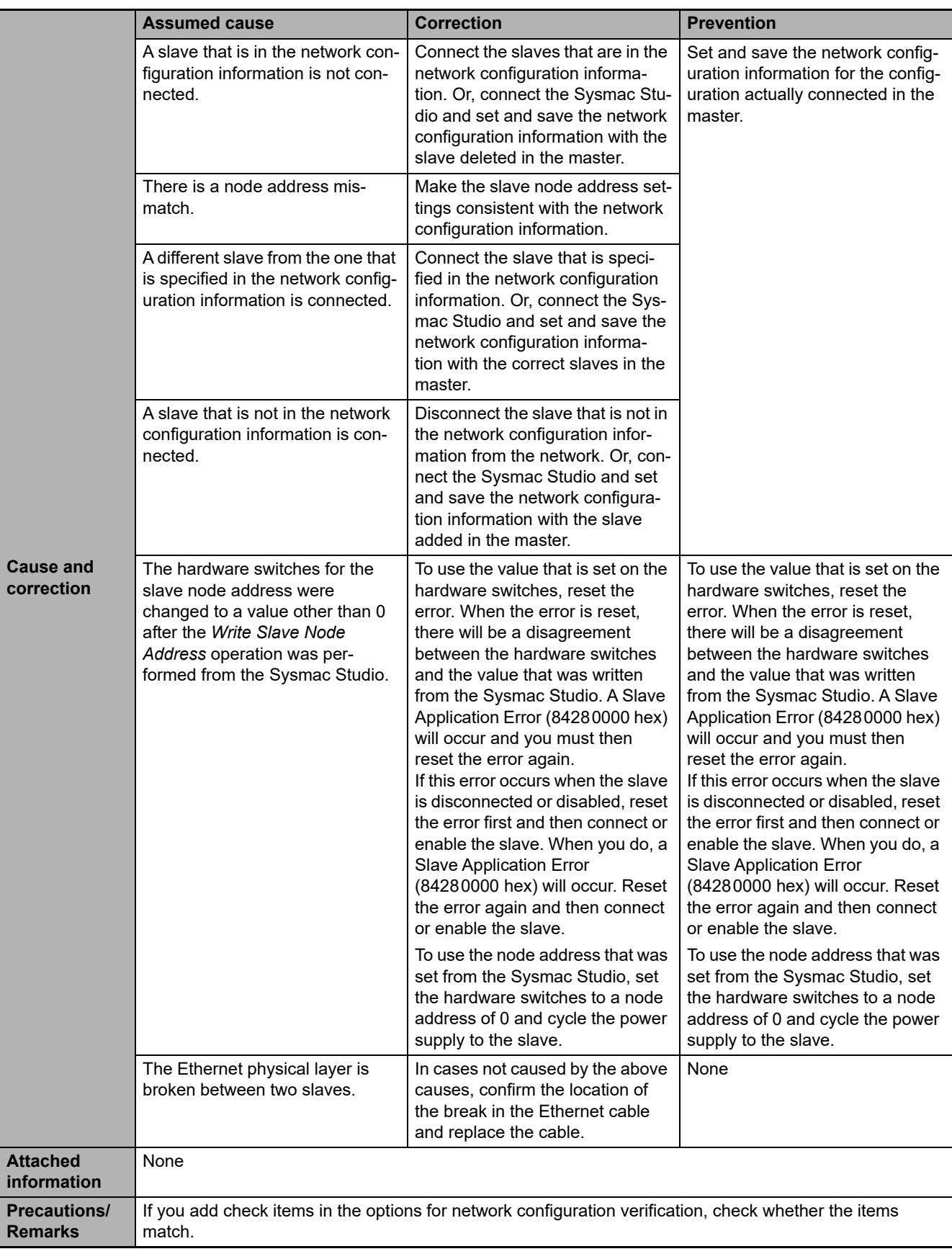

**3-5 Errors in the EtherCAT Master Function Module** 

3-5 Errors in the EtherCAT Master Function Module

**3**

3-5-2 Error Descriptions

3-5-2 Error Descriptions

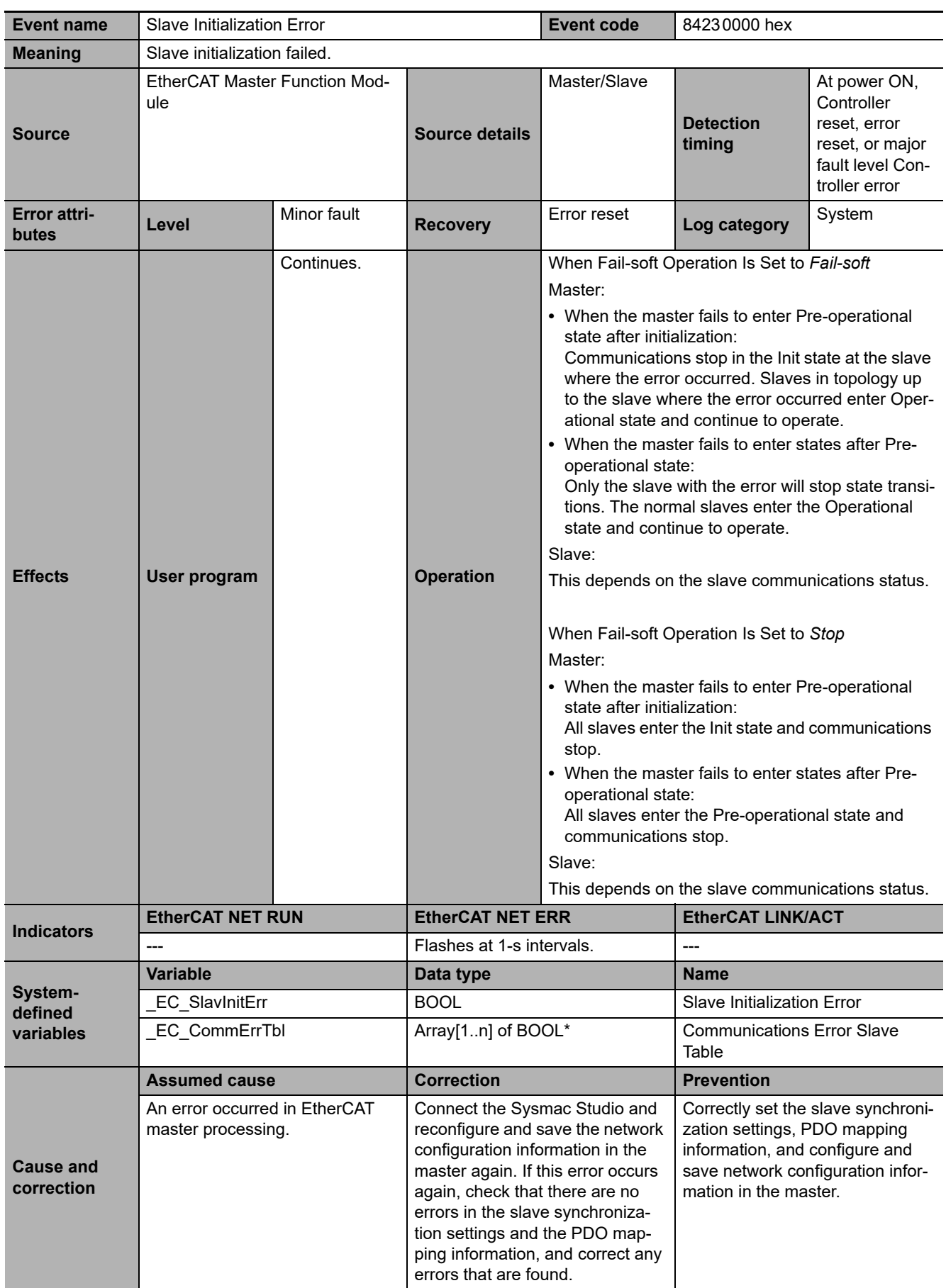

**3-5 Errors in the EtherCAT Master Function Module** 

3-5 Errors in the EtherCAT Master Function Module

**3**

3-5-2 Error Descriptions

3-5-2 Error Descriptions

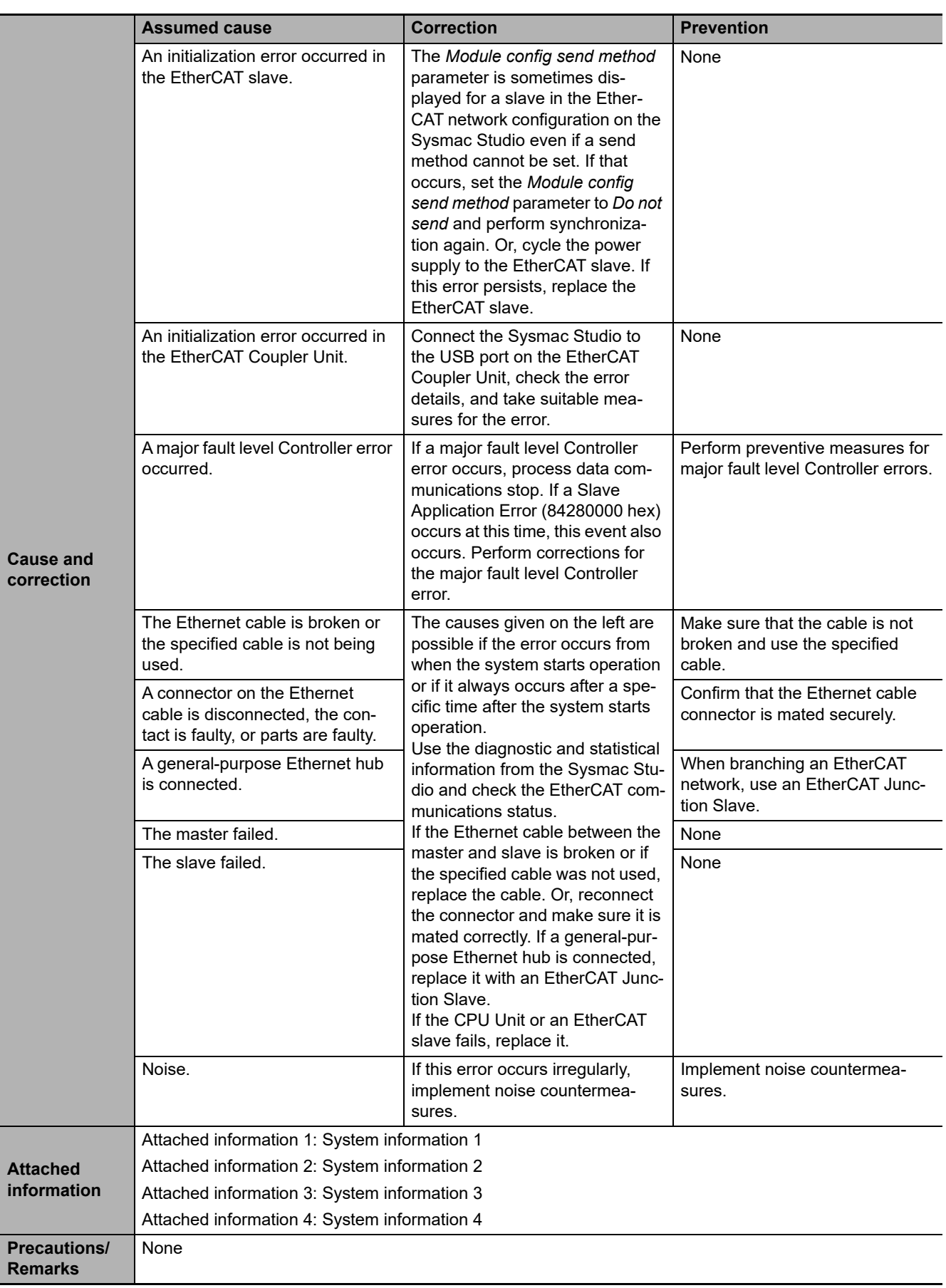

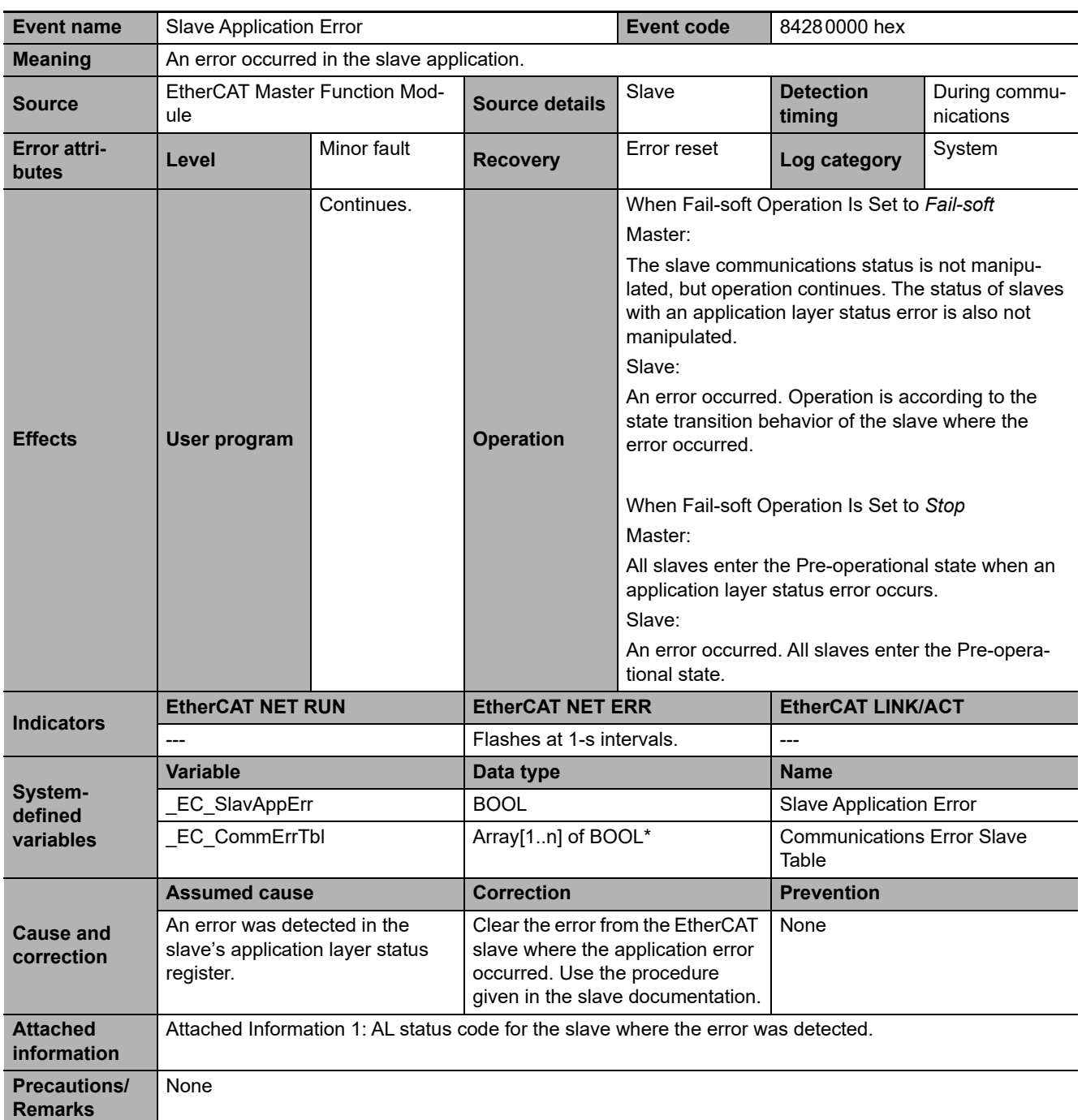

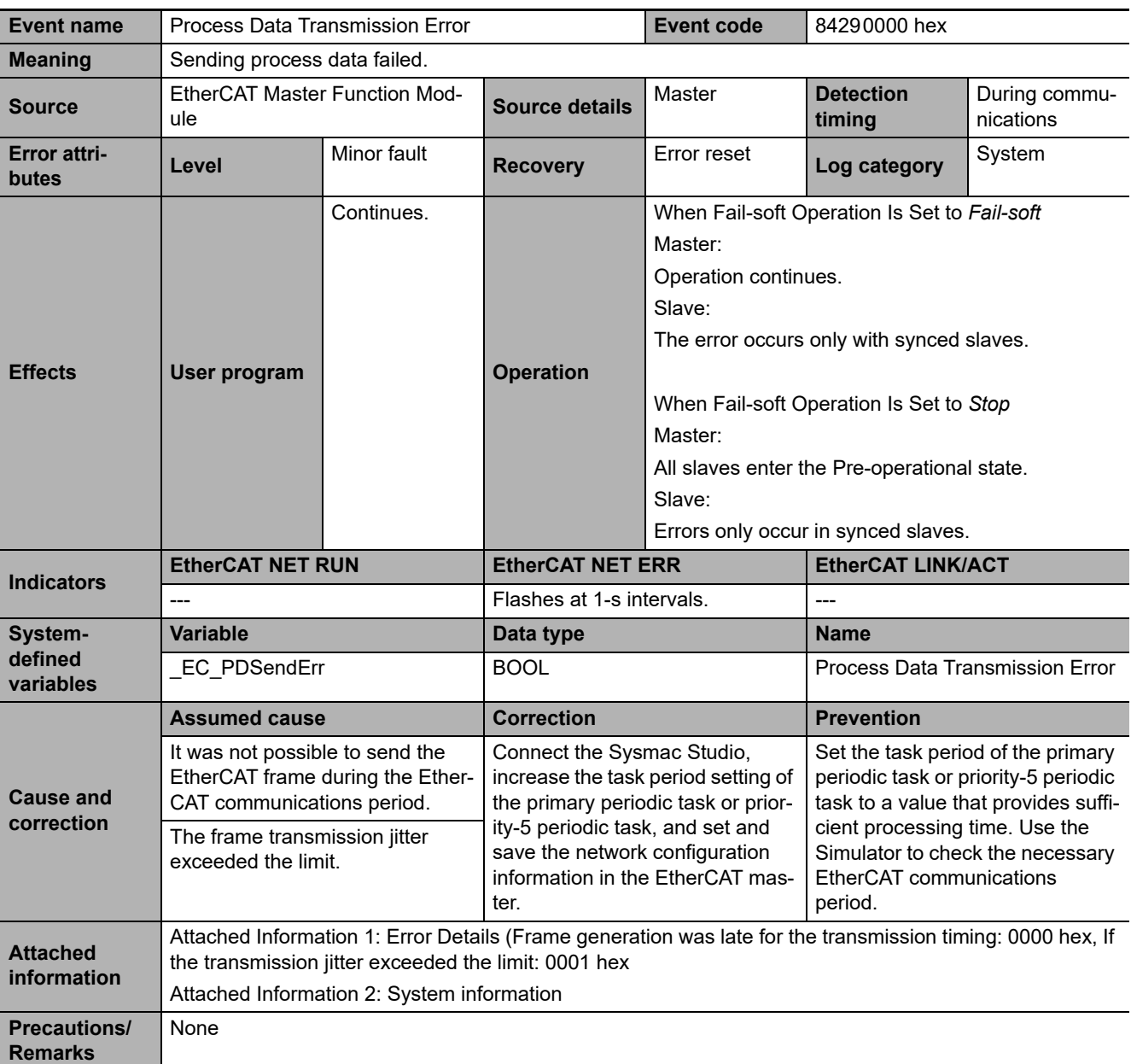

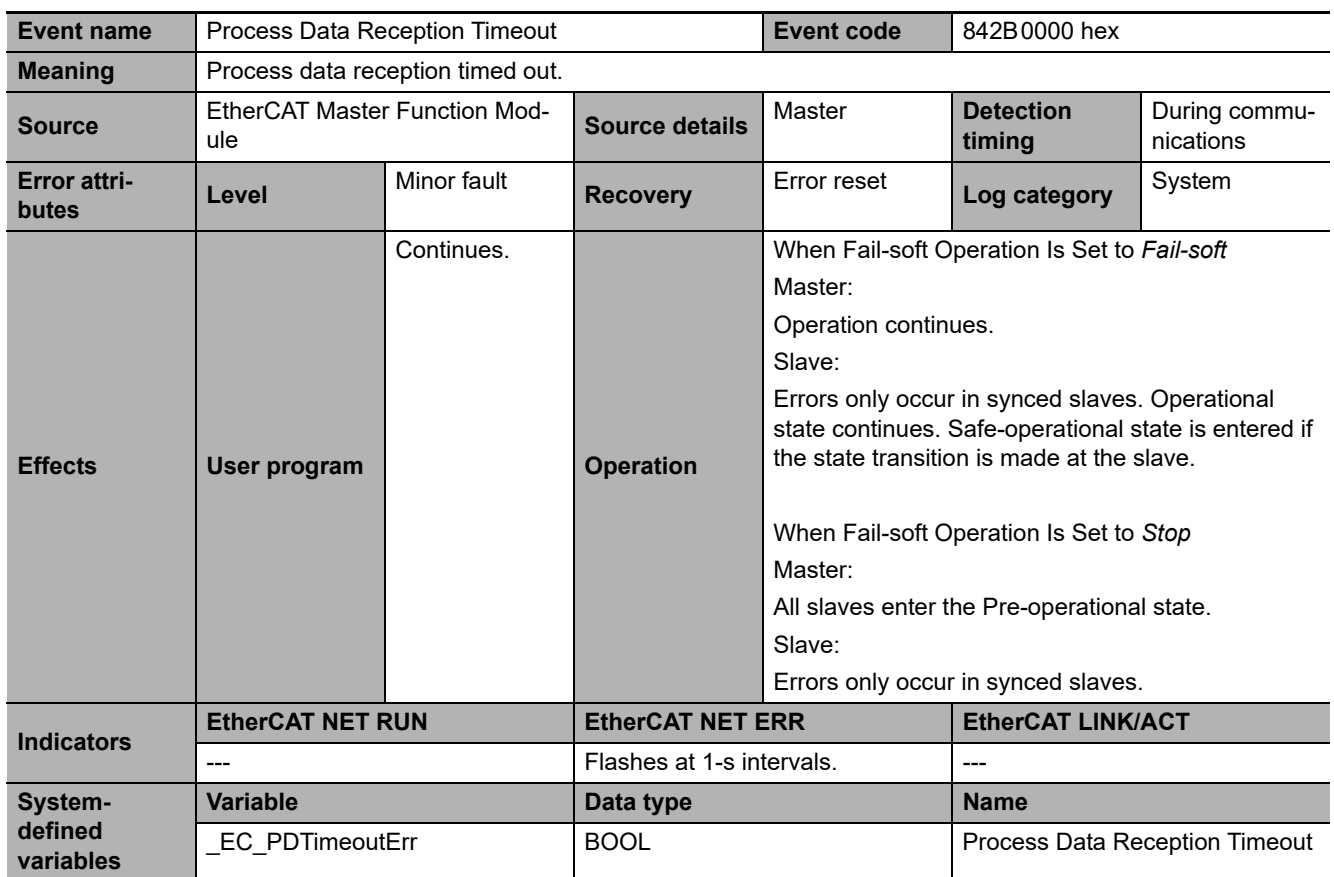

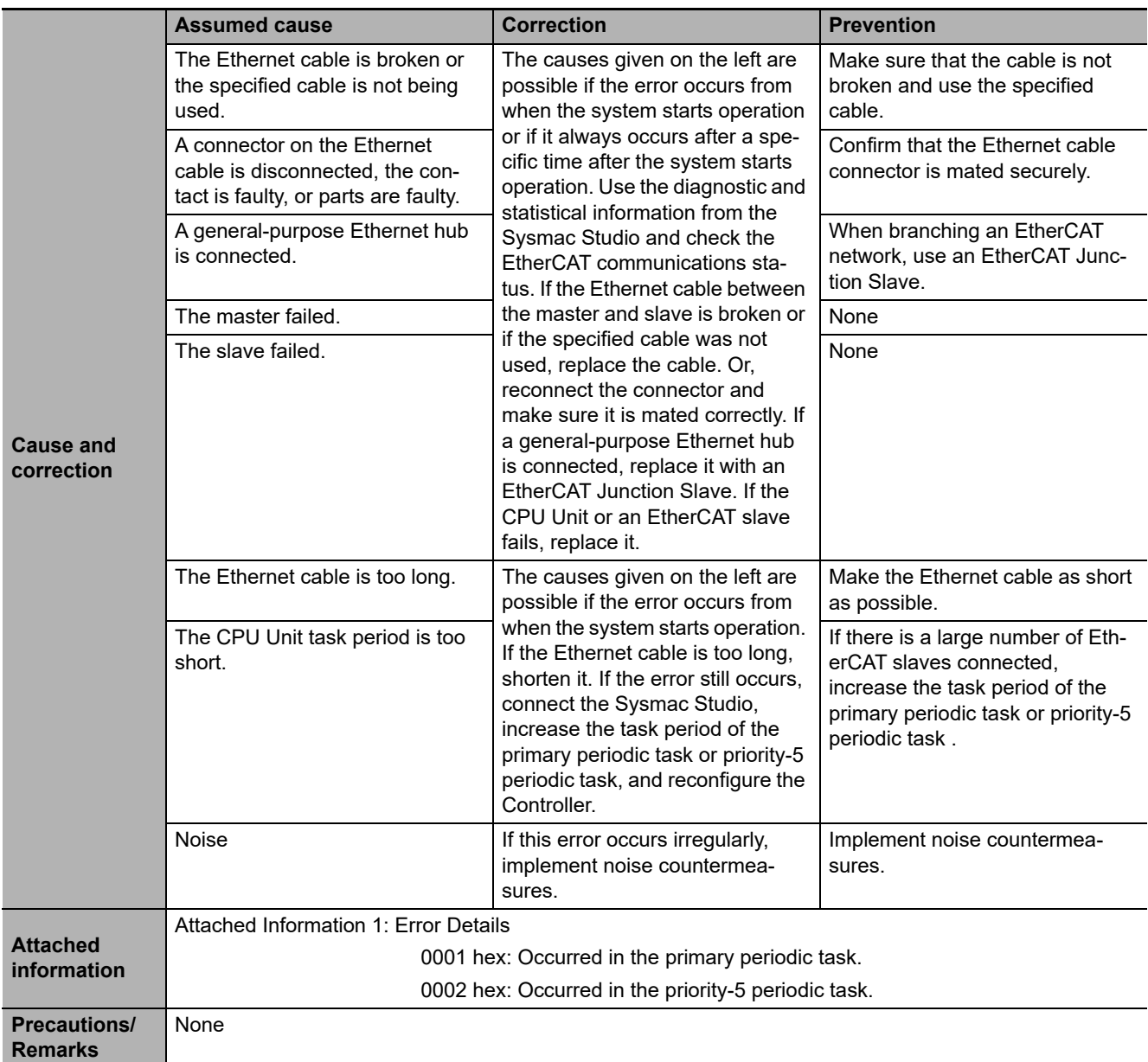

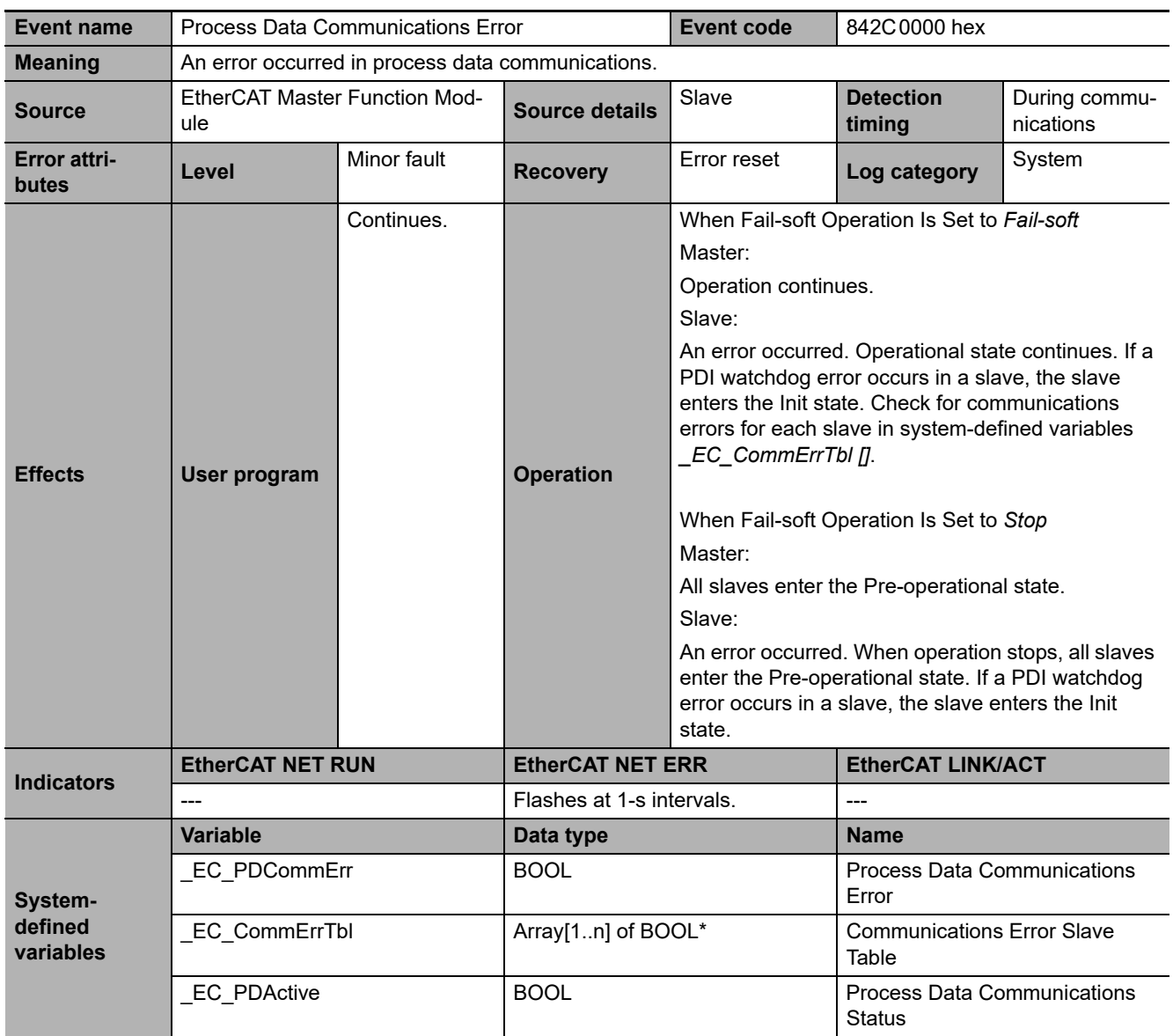

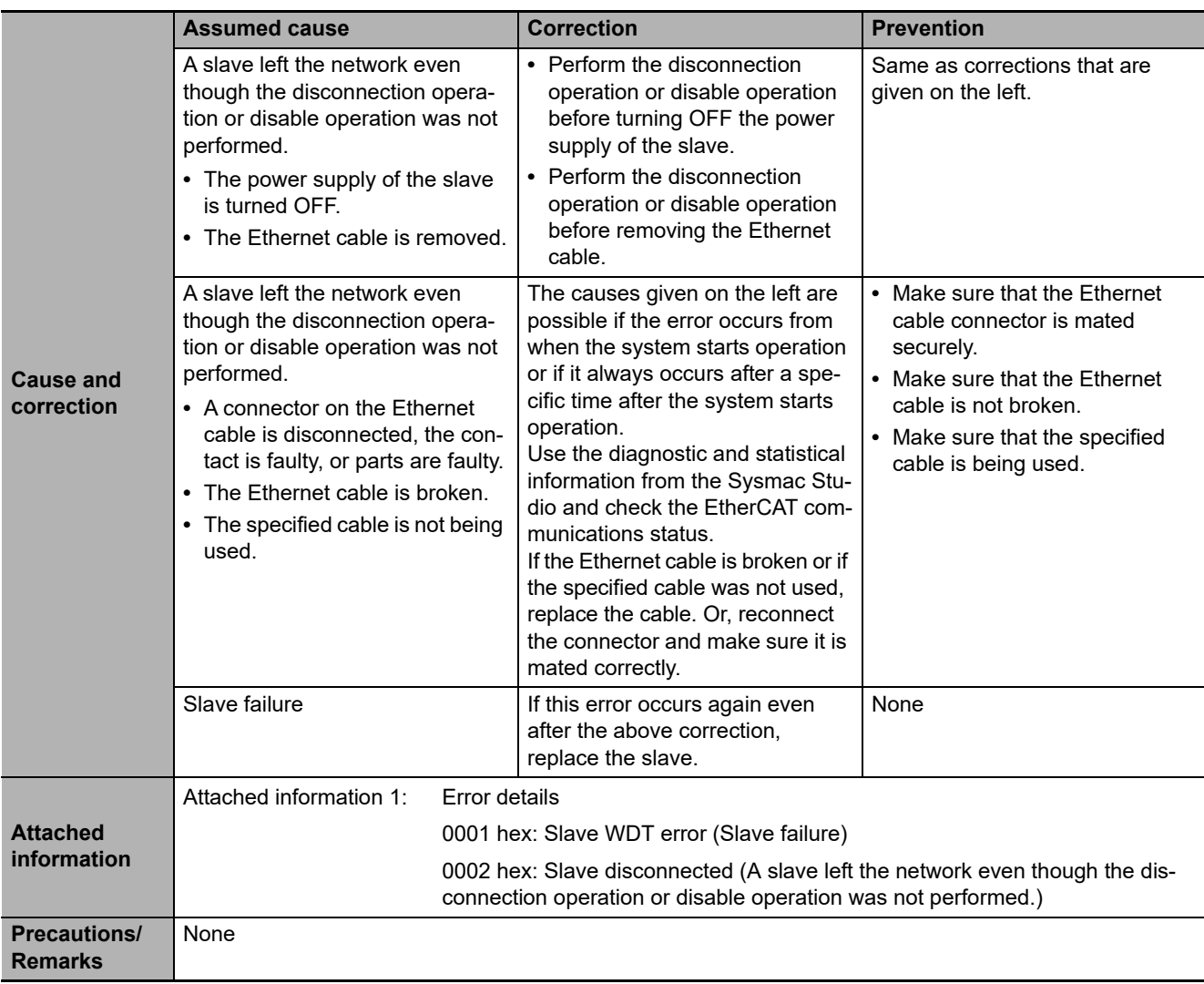

**3**

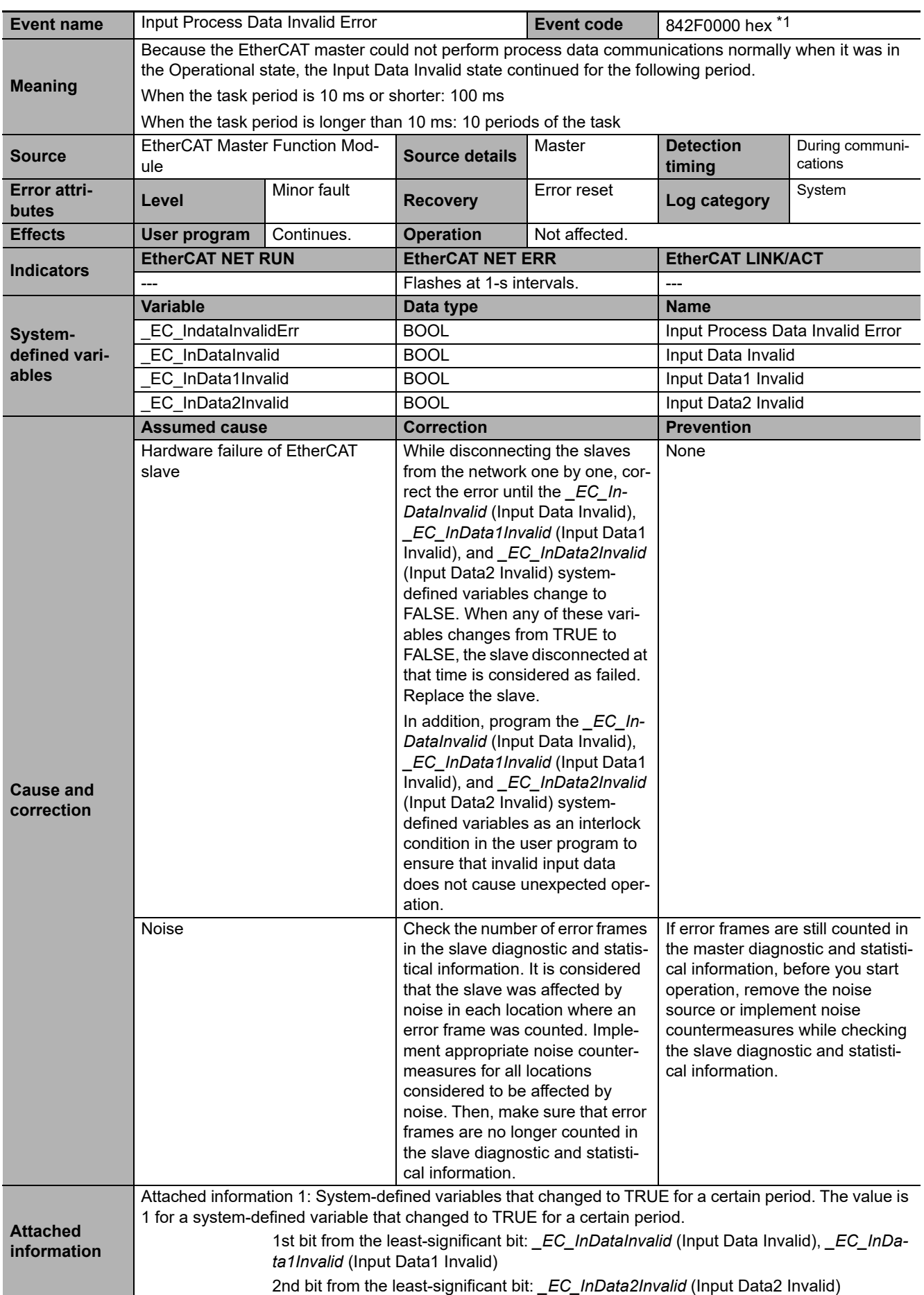

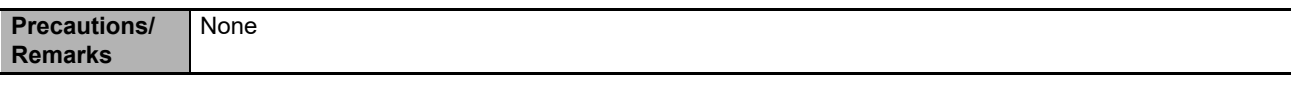

\*1 This event code occurs for unit version 1.14 or later of the CPU Unit.

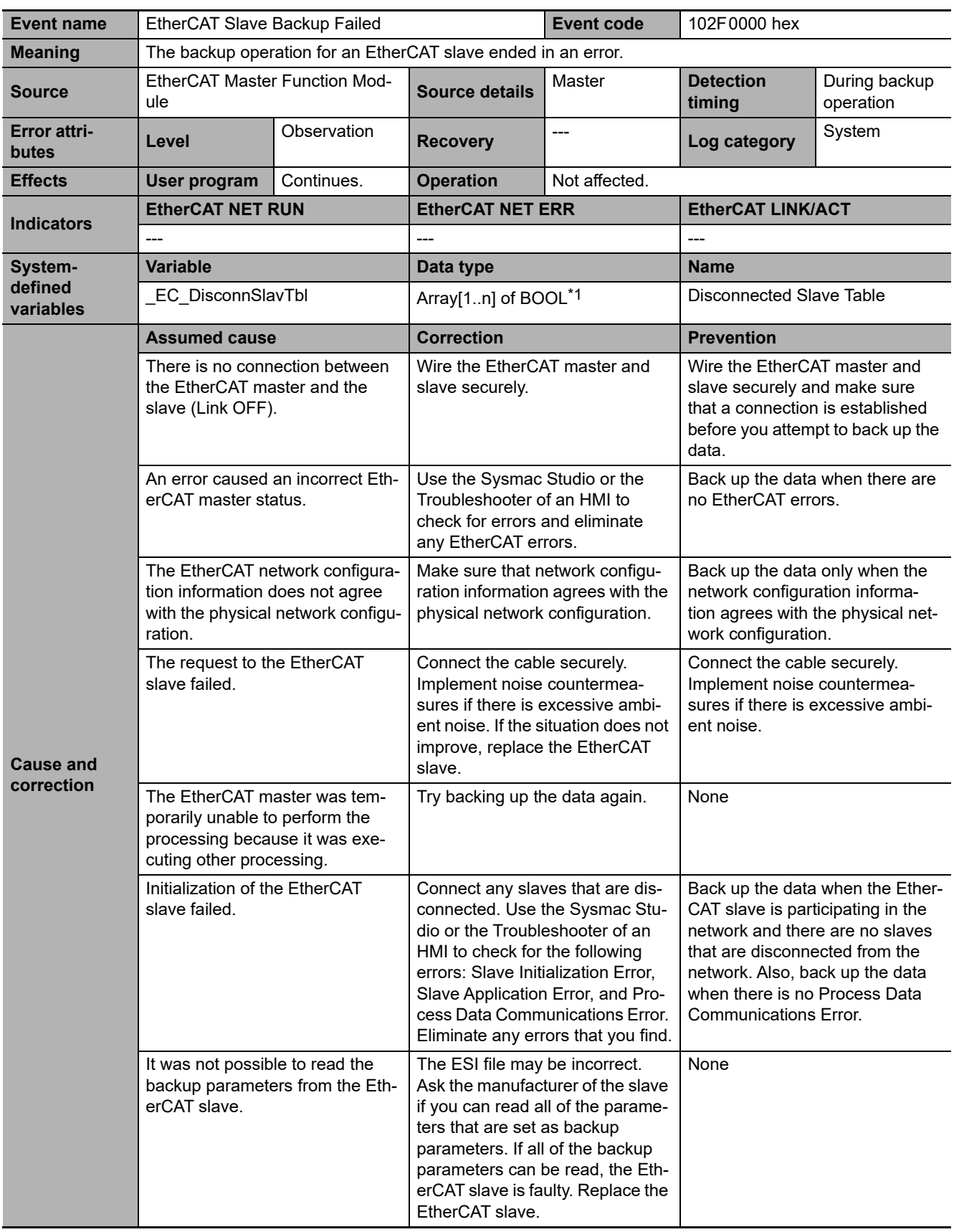

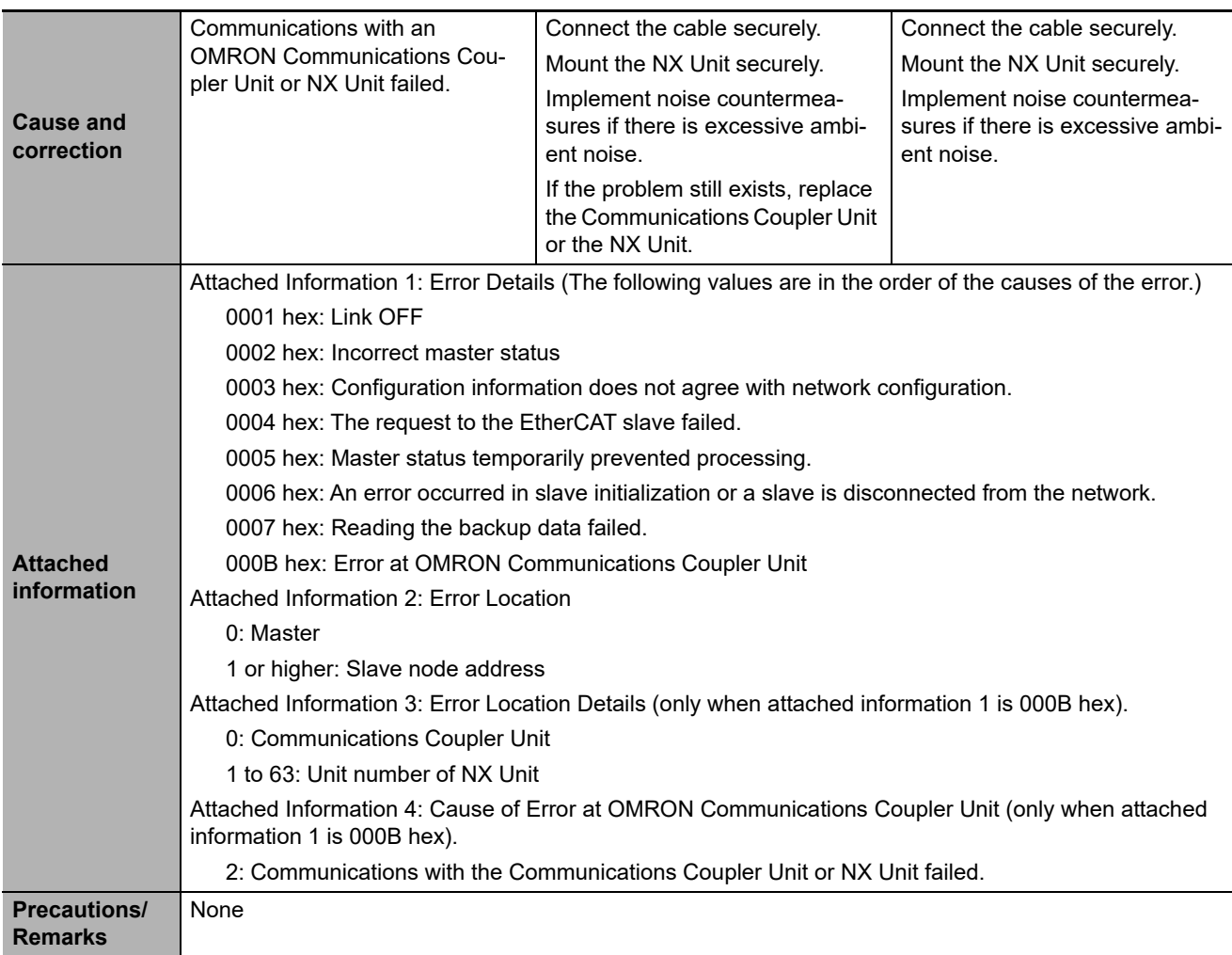

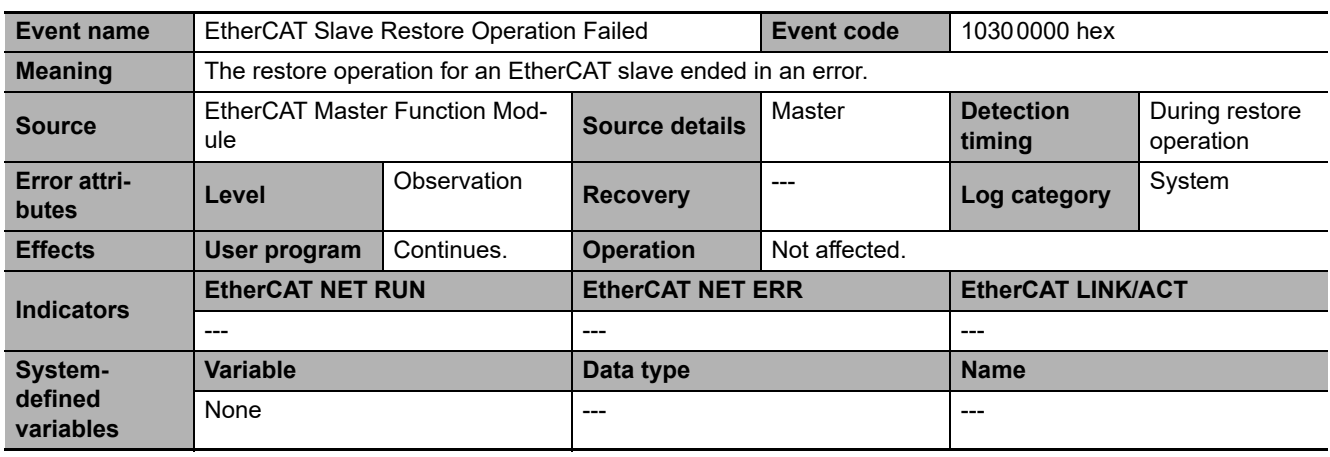

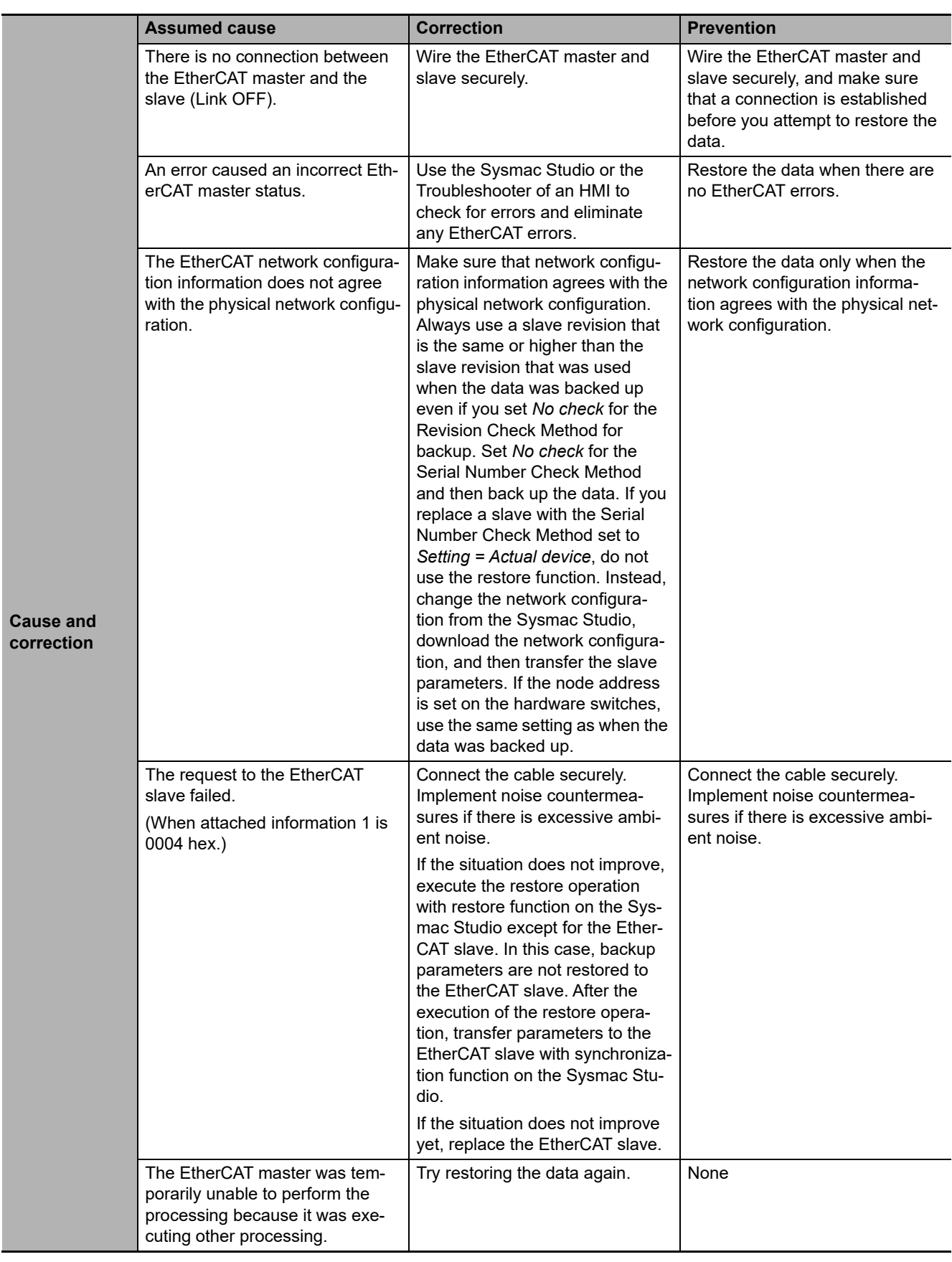

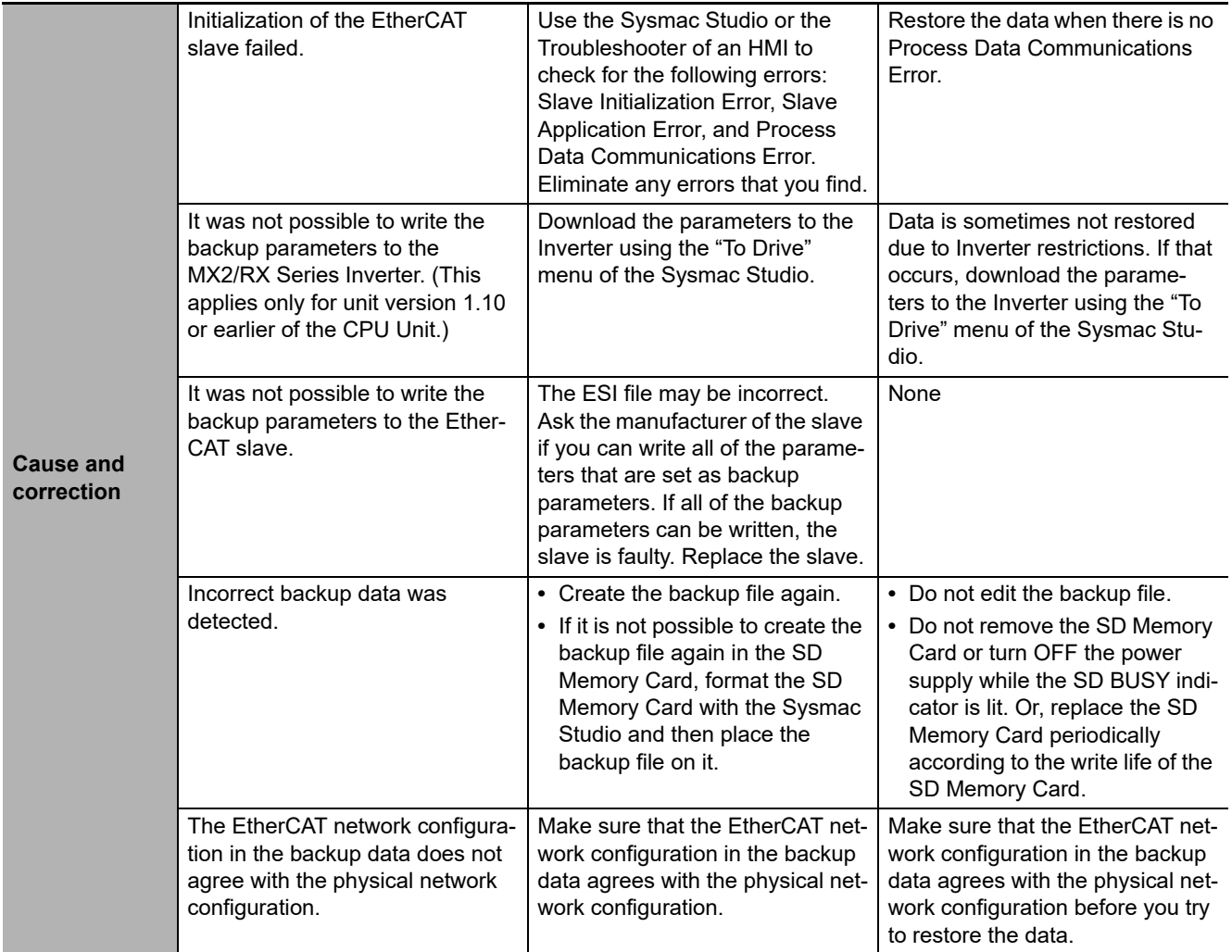

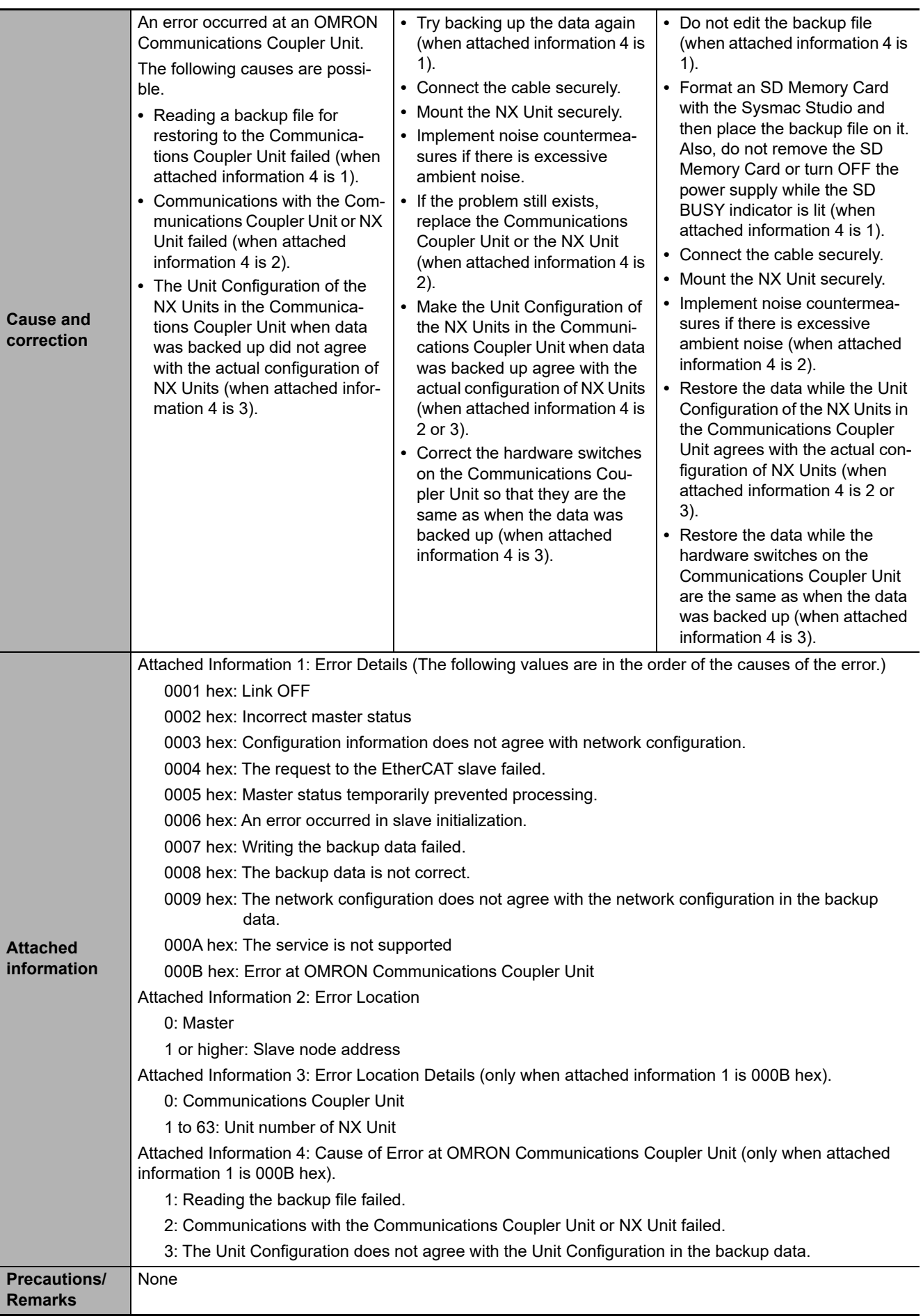

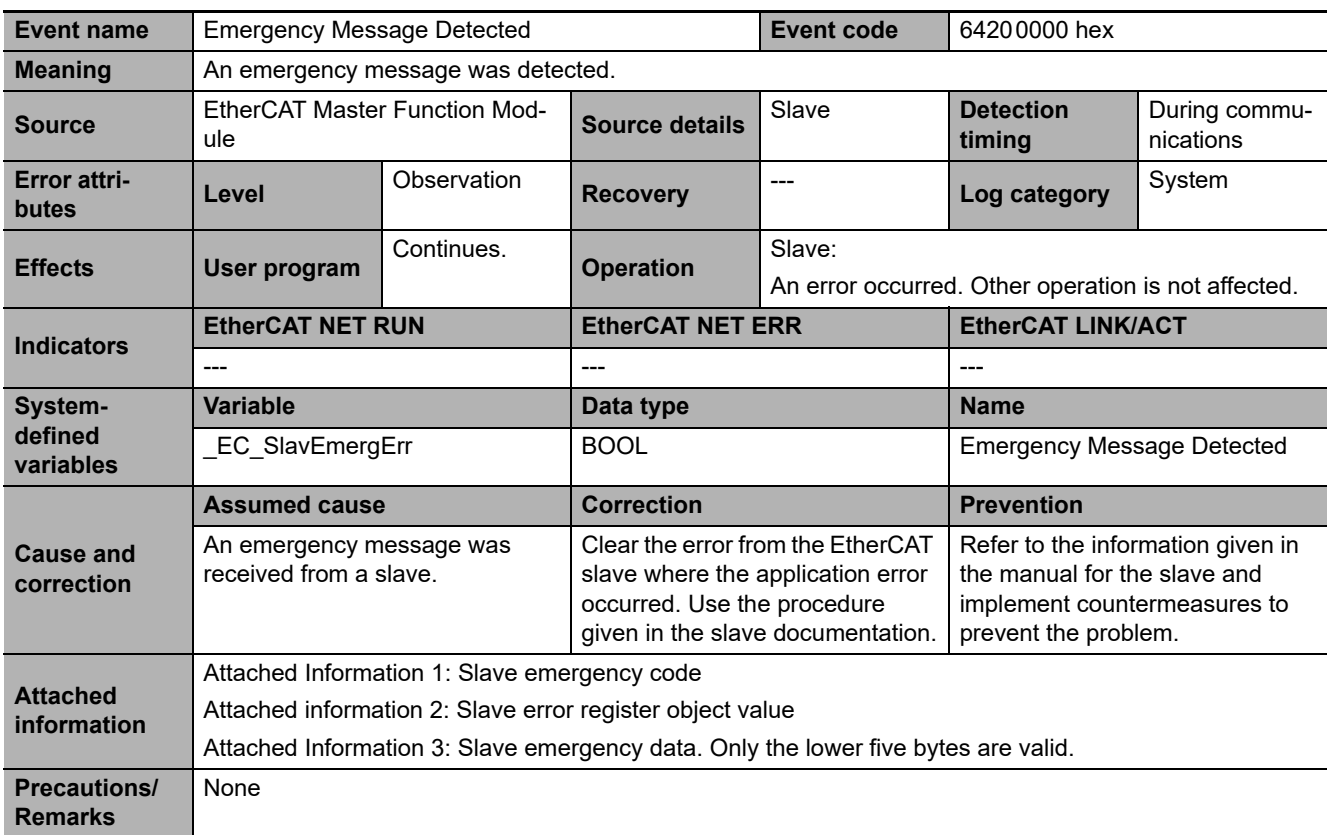

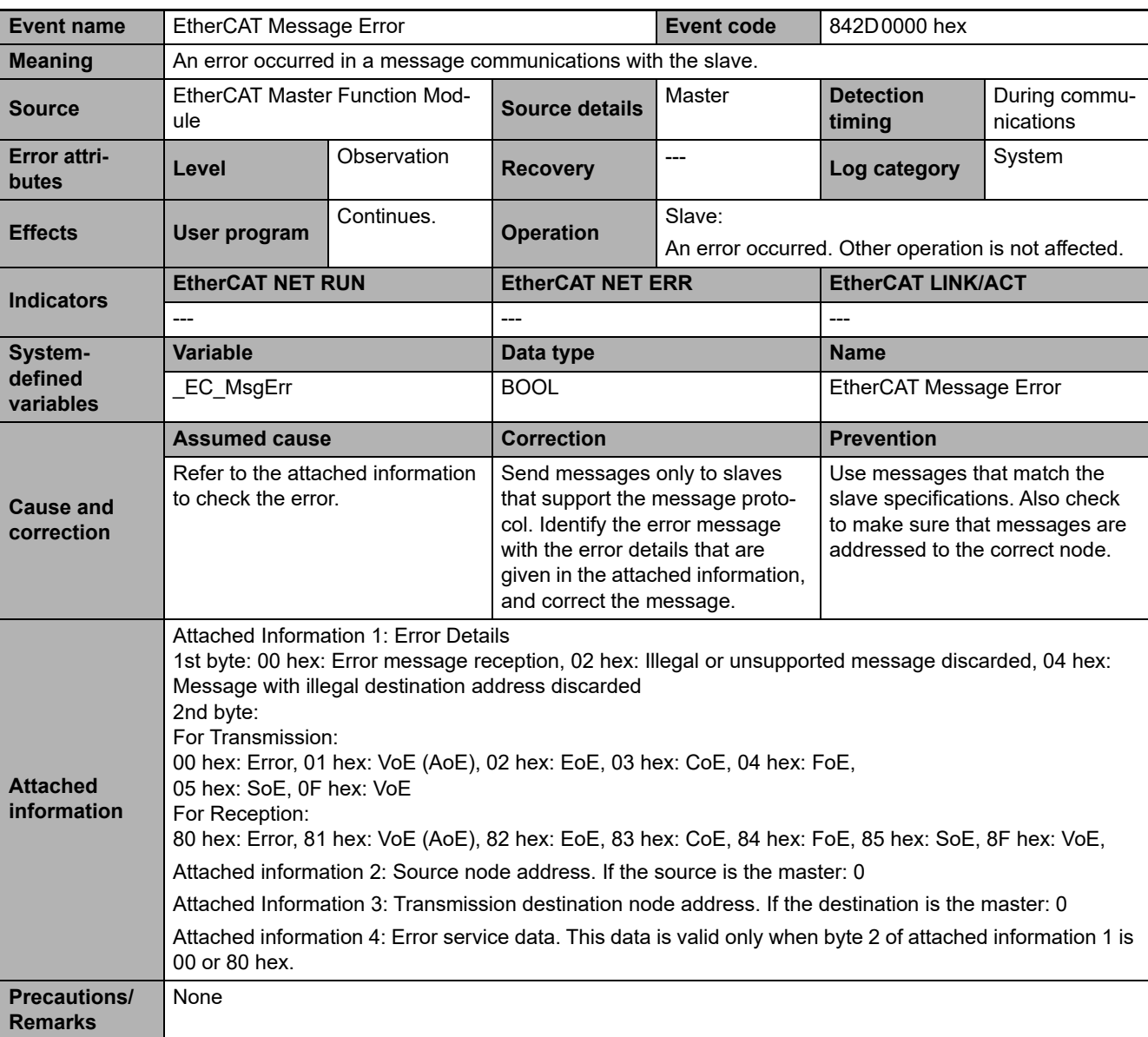

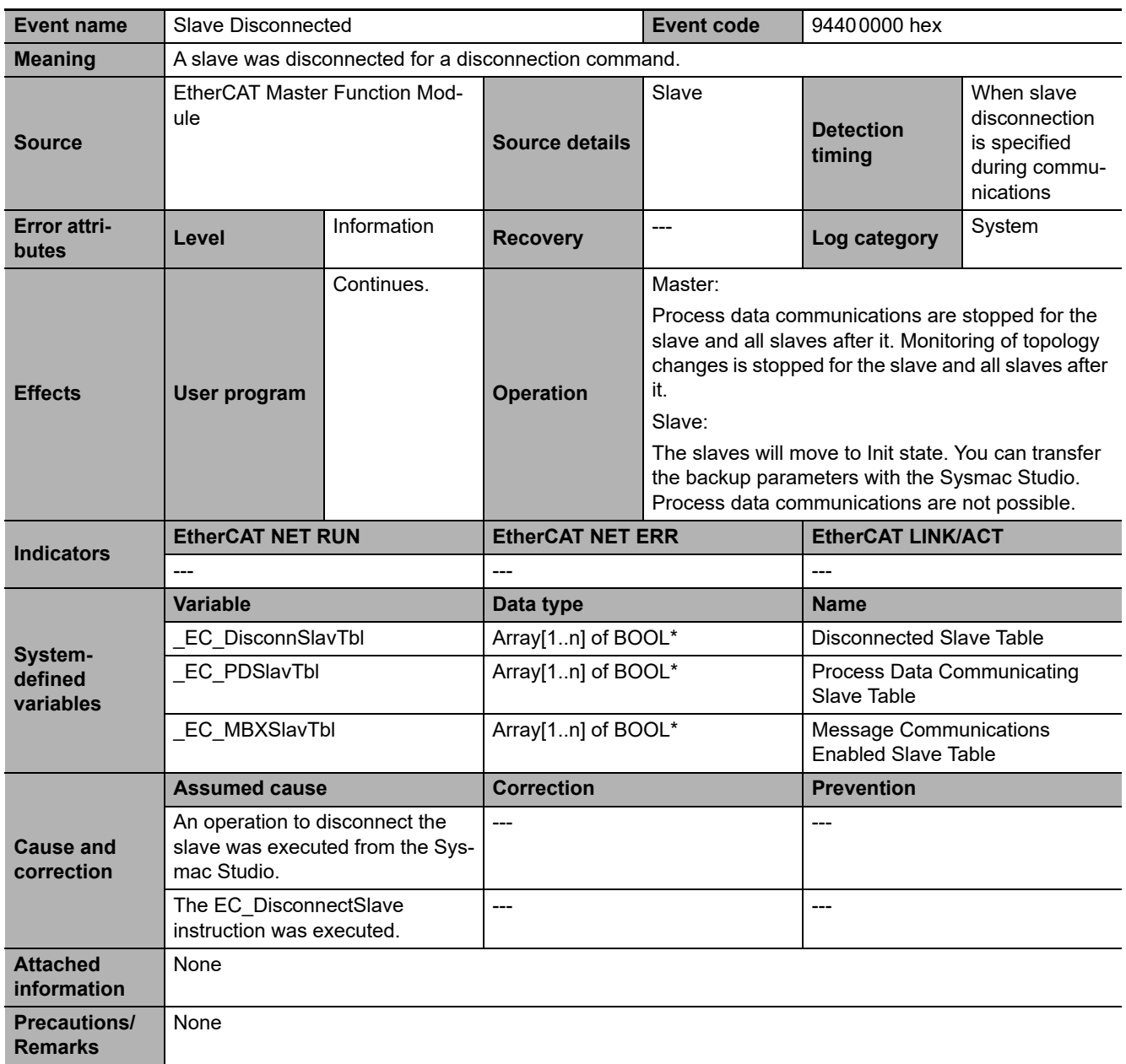

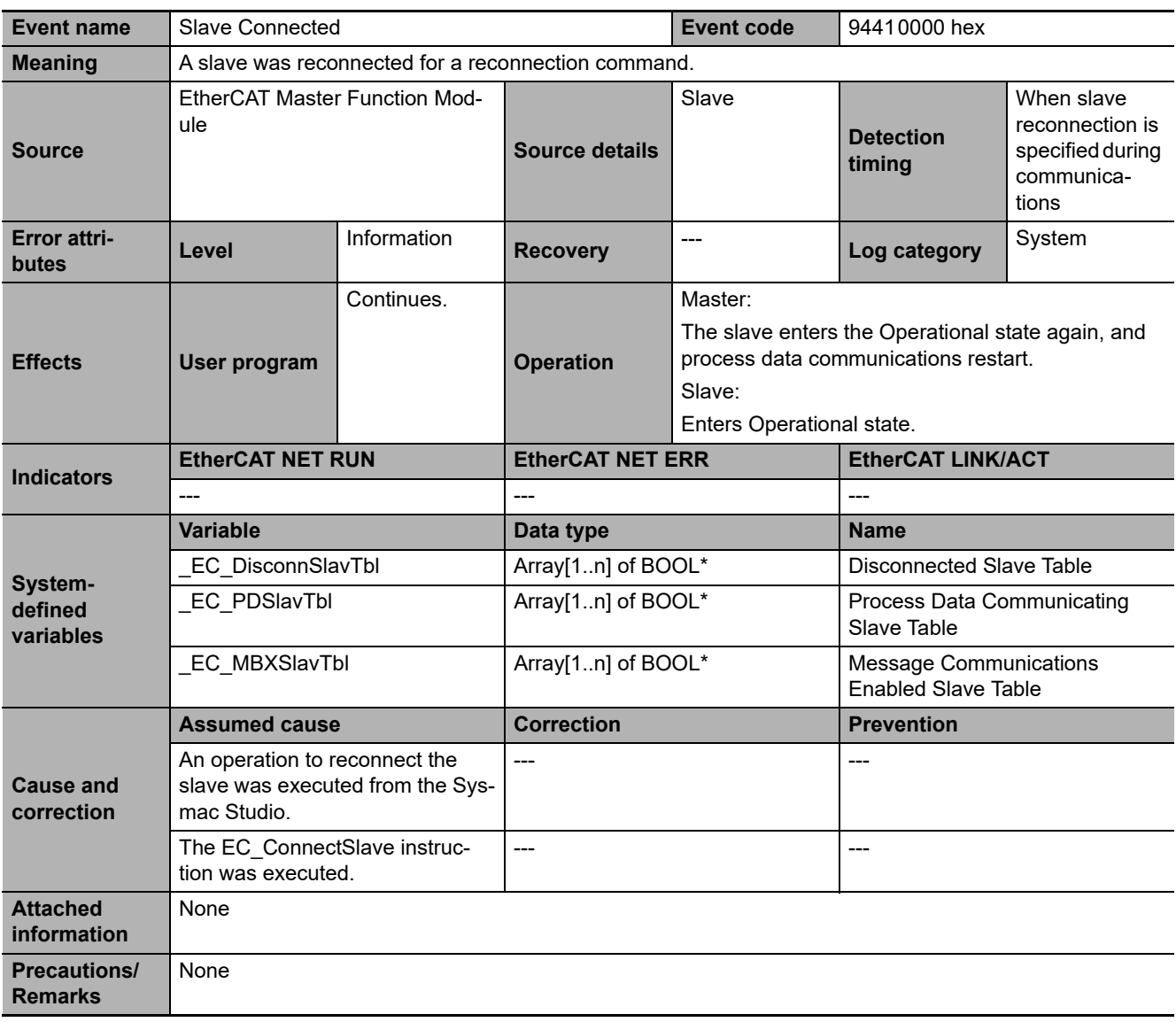

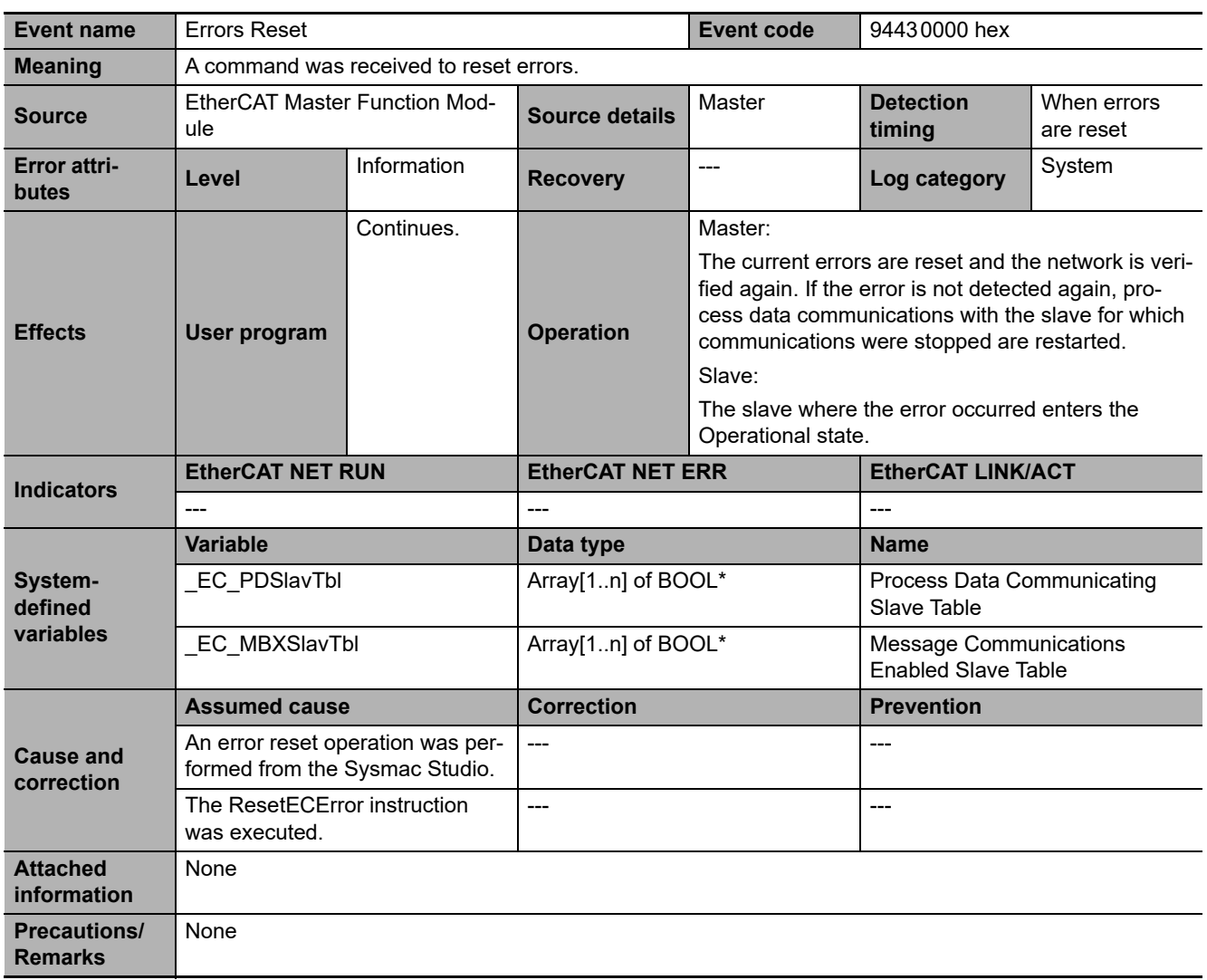

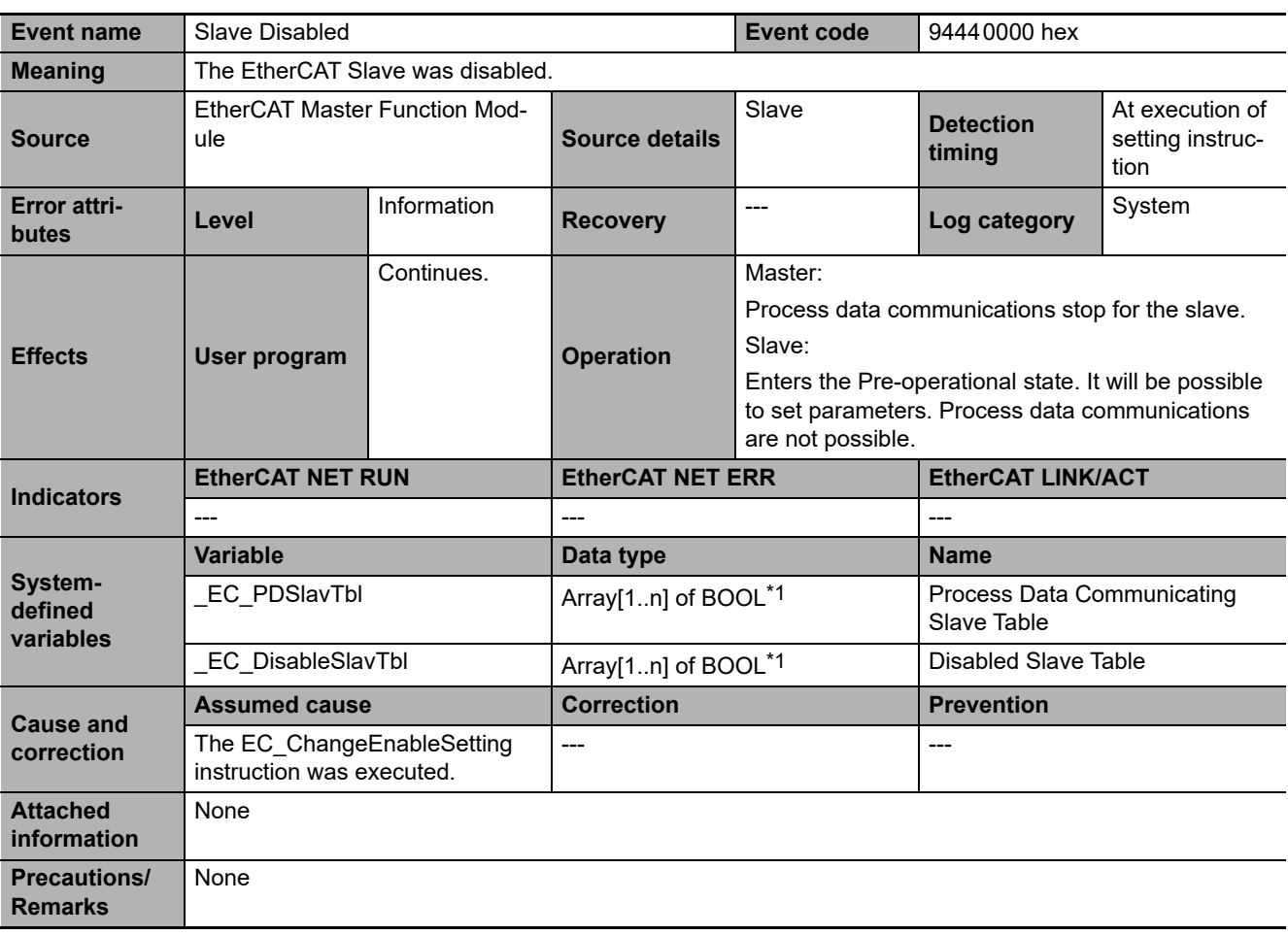

**3**

3-5-2 Error Descriptions

3-5-2 Error Descriptions

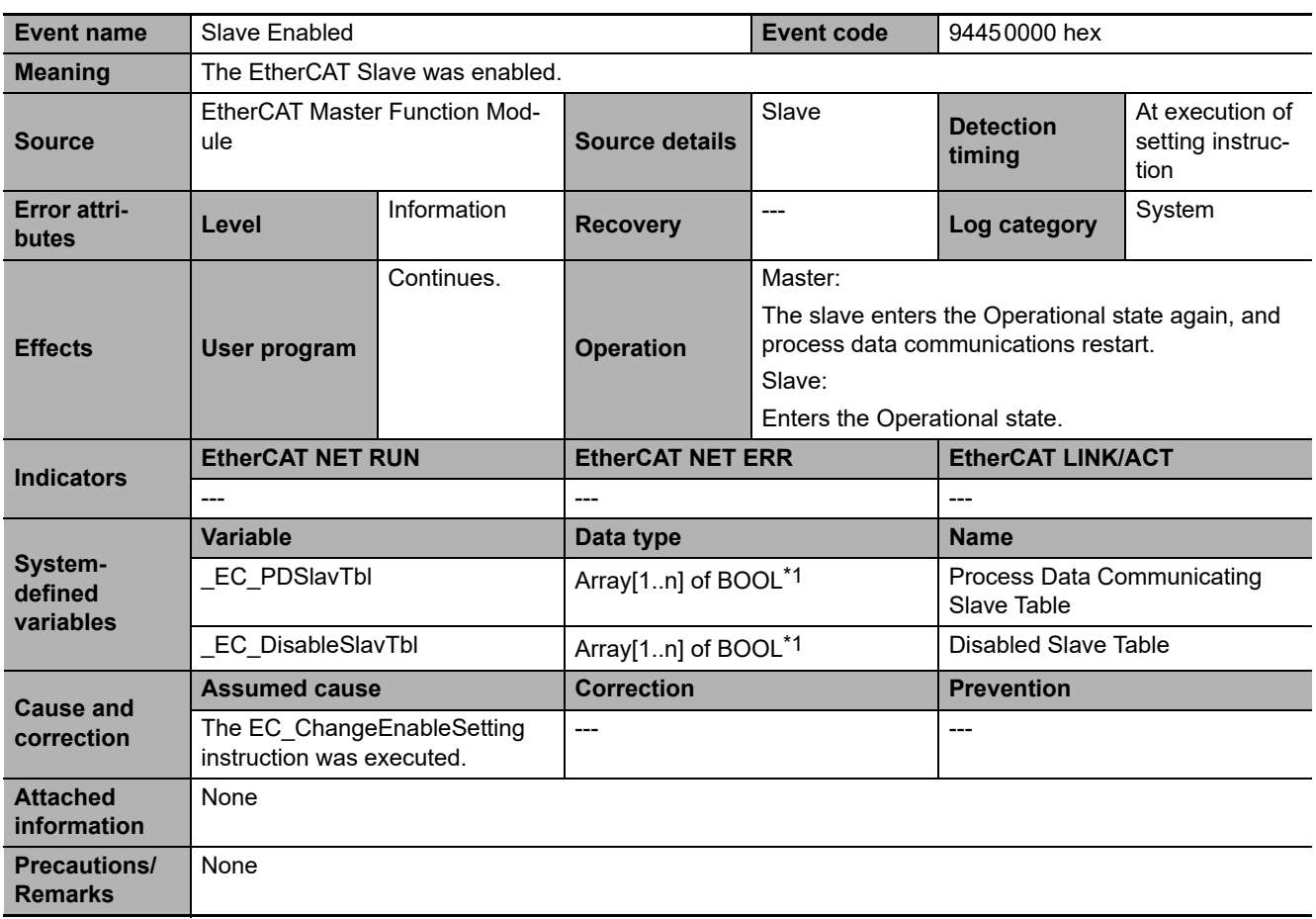
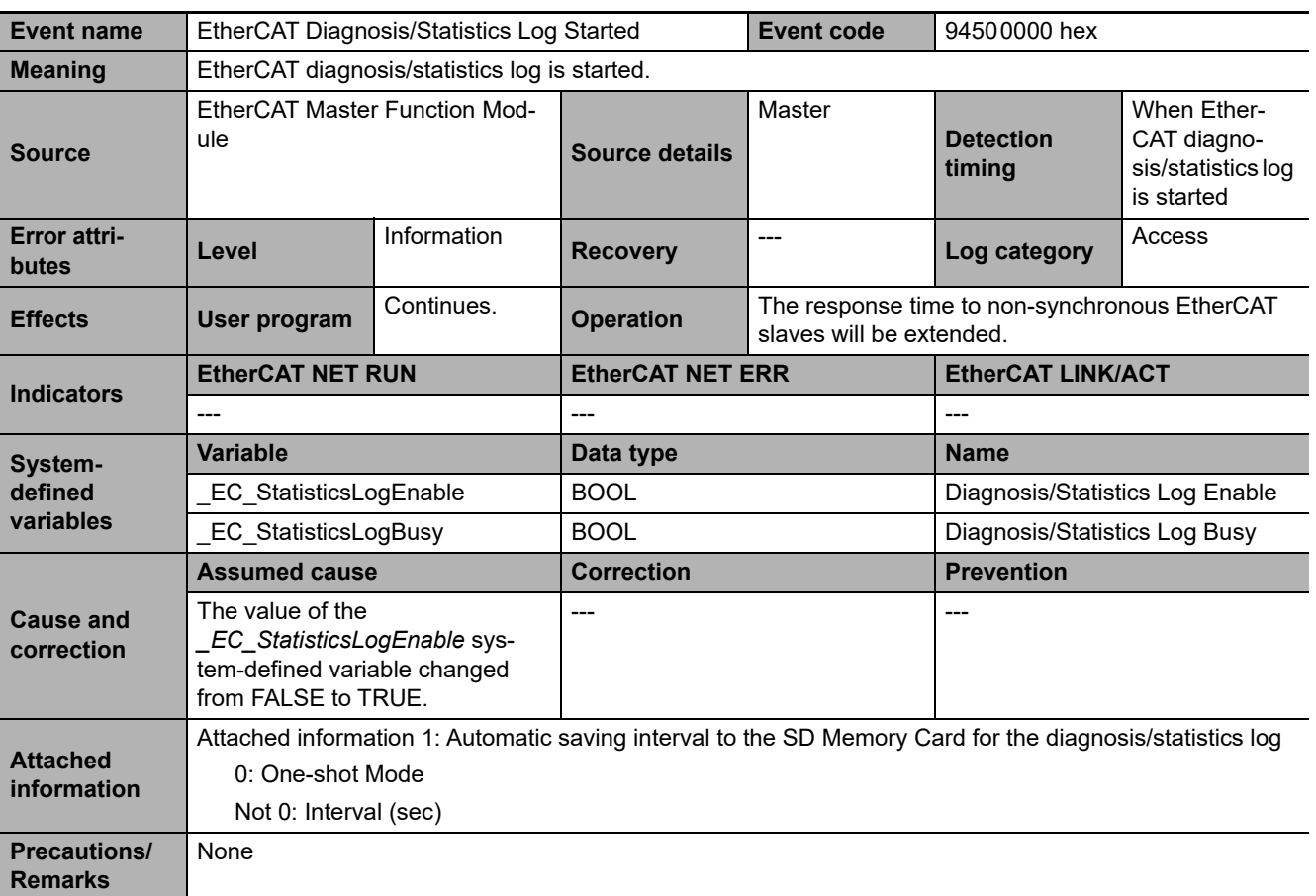

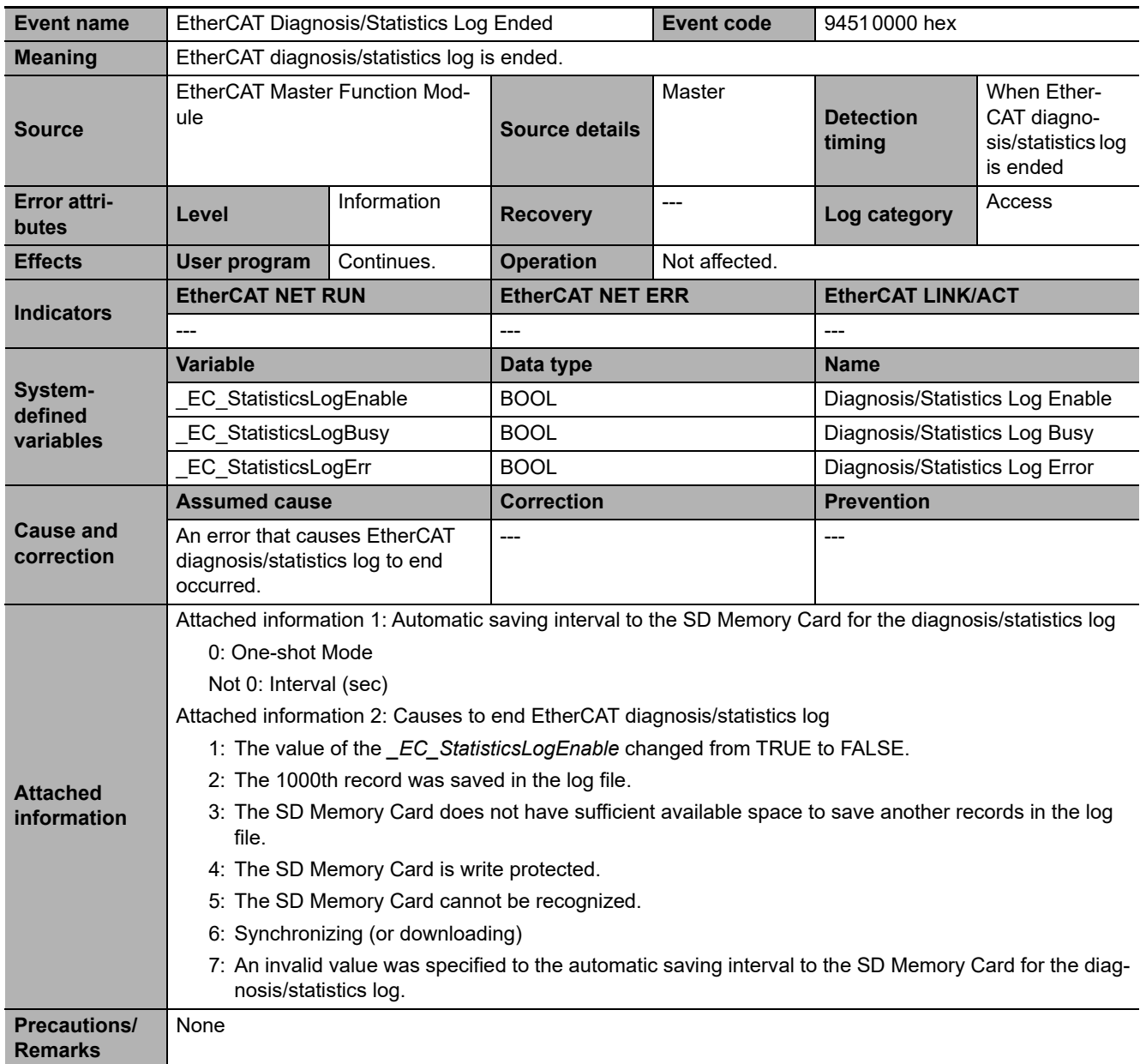

# $\sqrt{\frac{1}{2}}$

# **Appendix**

The appendix provides tables of the other errors (events) that can occur in the CPU Units, tables of errors (events) that can occur in the connected devices, and tables of all errors (events) in order of the event codes. The applicable range of the HMI Troubleshooter and the procedures to check for Windows errors and corrections are described as well.

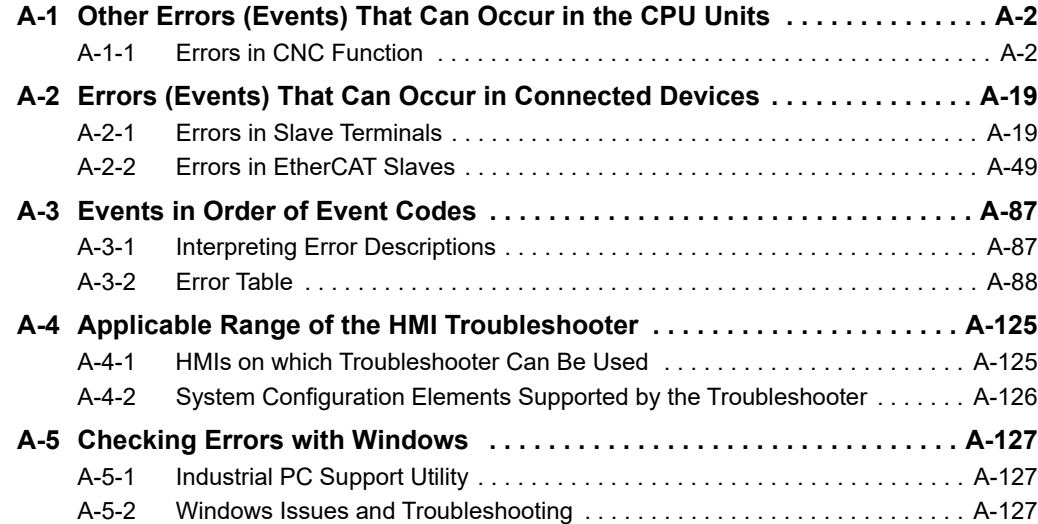

# <span id="page-651-0"></span>**A-1 Other Errors (Events) That Can Occur in the CPU Units**

This section provides tables of the errors (events) that can occur in the specific model of an NY-series CPU Unit. These errors are not provided in *Section 3 [Error Descriptions and Corrections](#page-76-0)*. Refer to *[3-1](#page-77-0) [Interpreting Tables](#page-77-0)* for interpreting error tables.

## <span id="page-651-1"></span>**A-1-1 Errors in CNC Function**

This section provides tables of the errors (events) that can occur in the CNC functions and CNC instructions.

You can use the CNC functions and CNC instructions with an NY532-5400 Controller. The unit version of the Controller is 1.16 or later.

# **CNC Function**

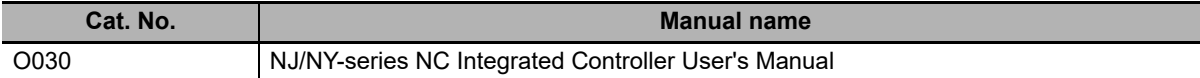

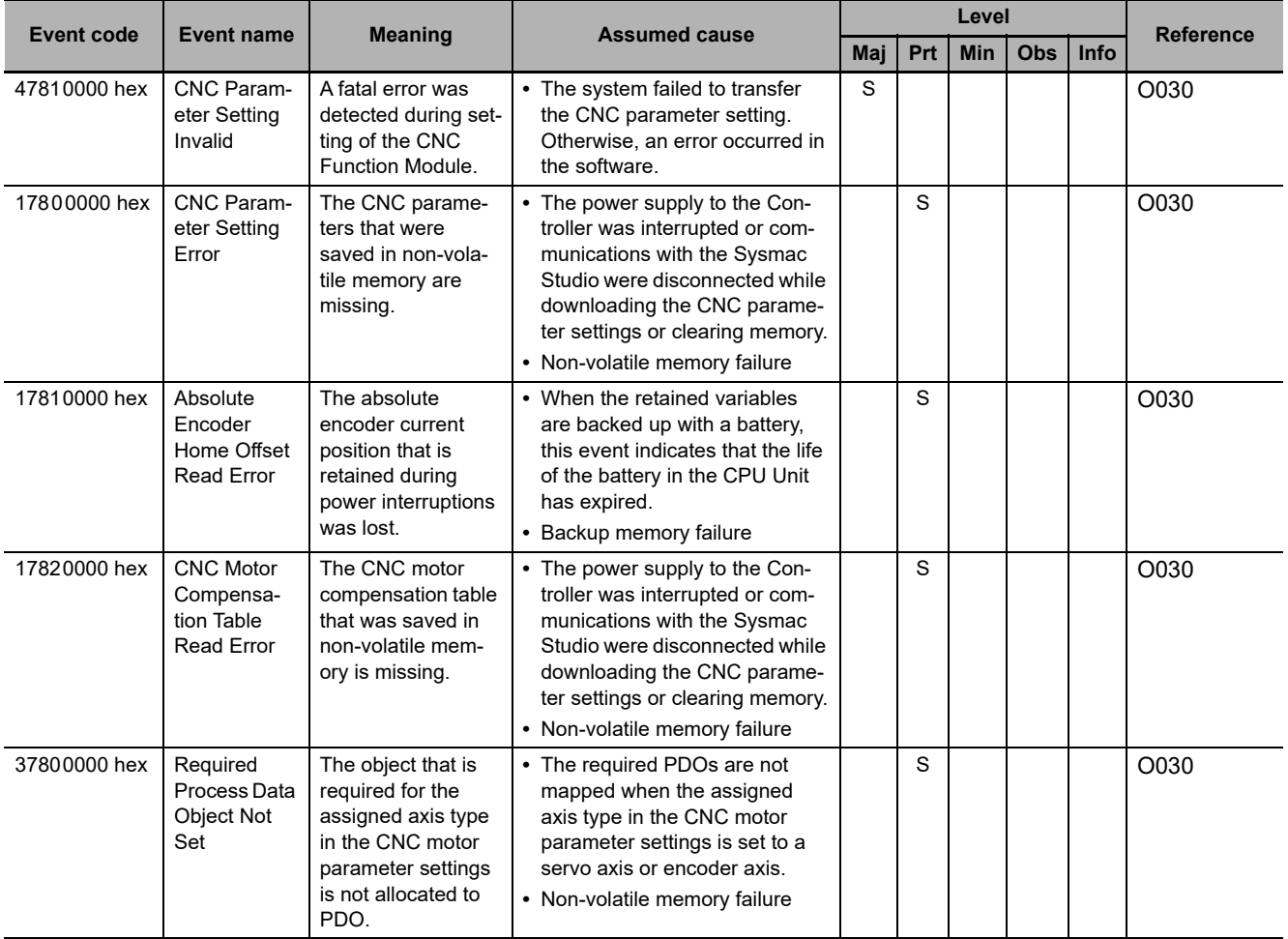

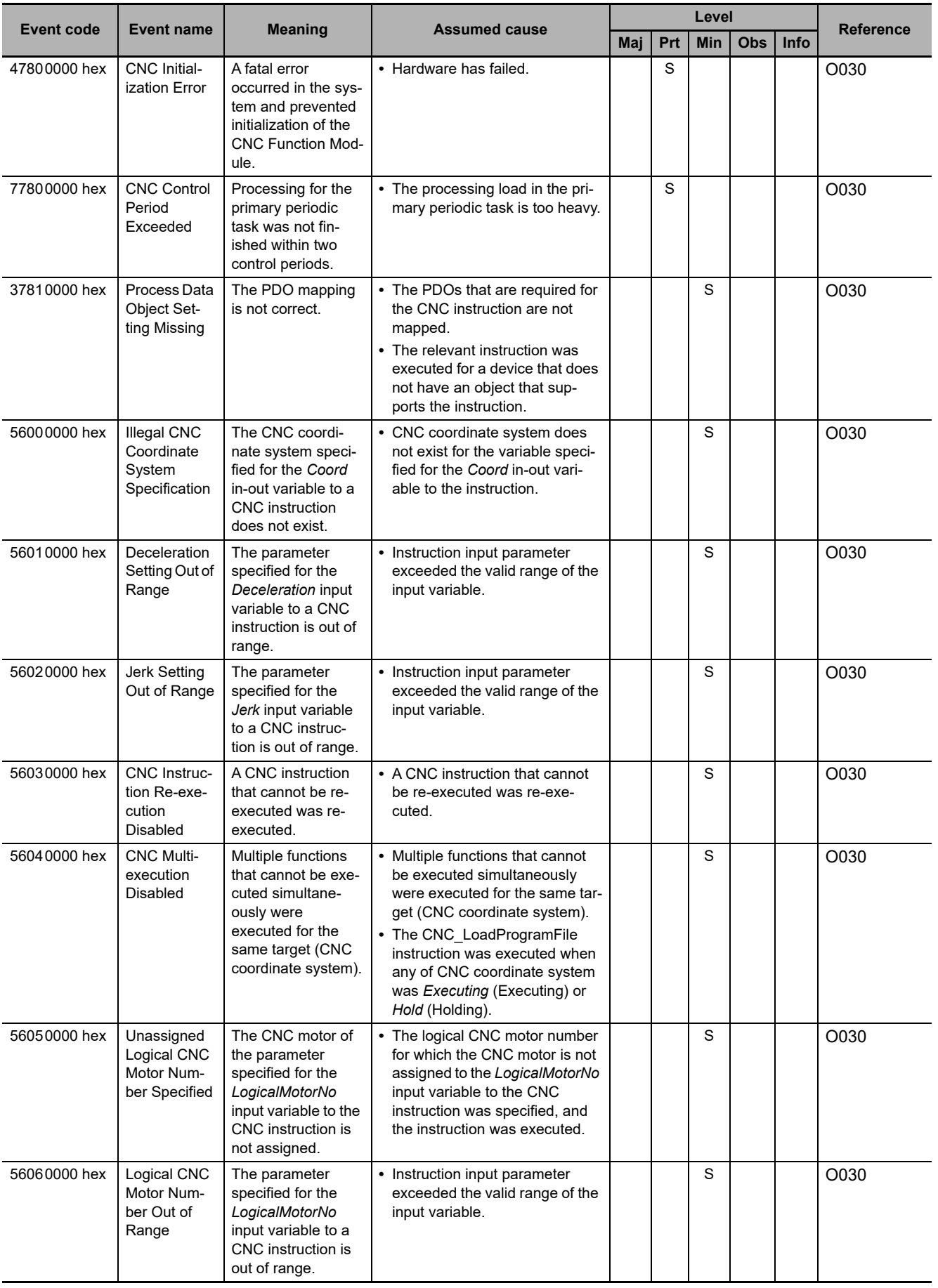

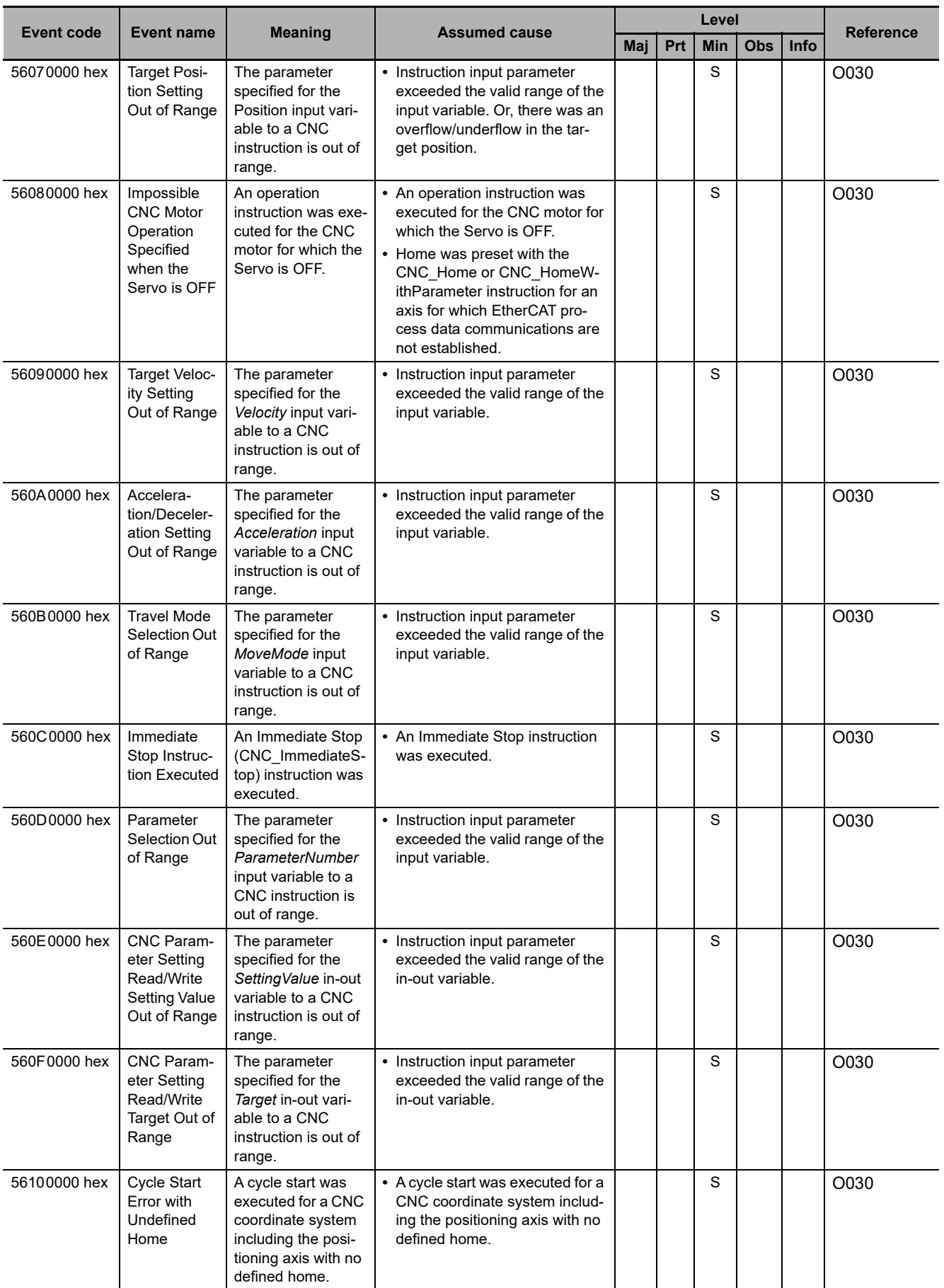

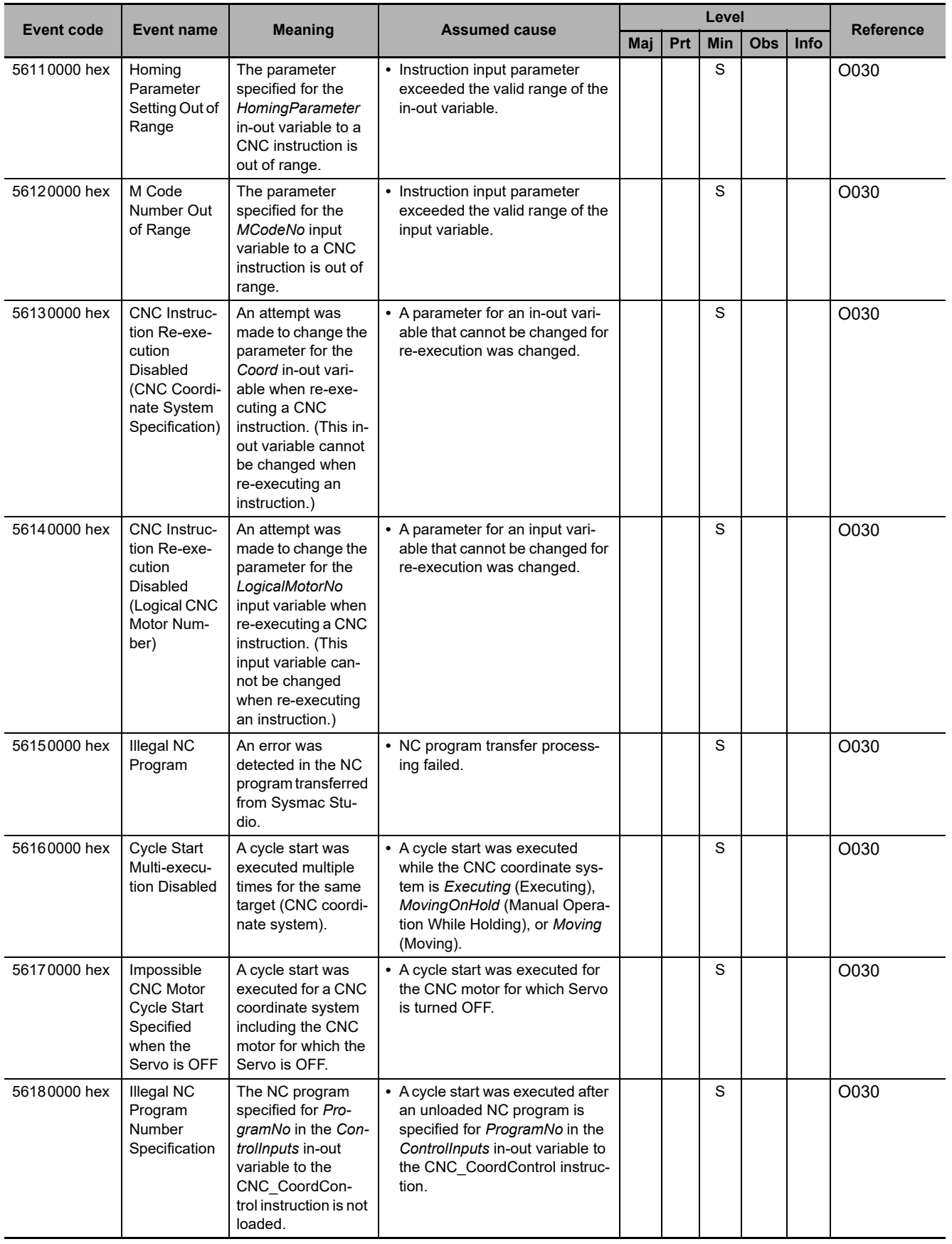

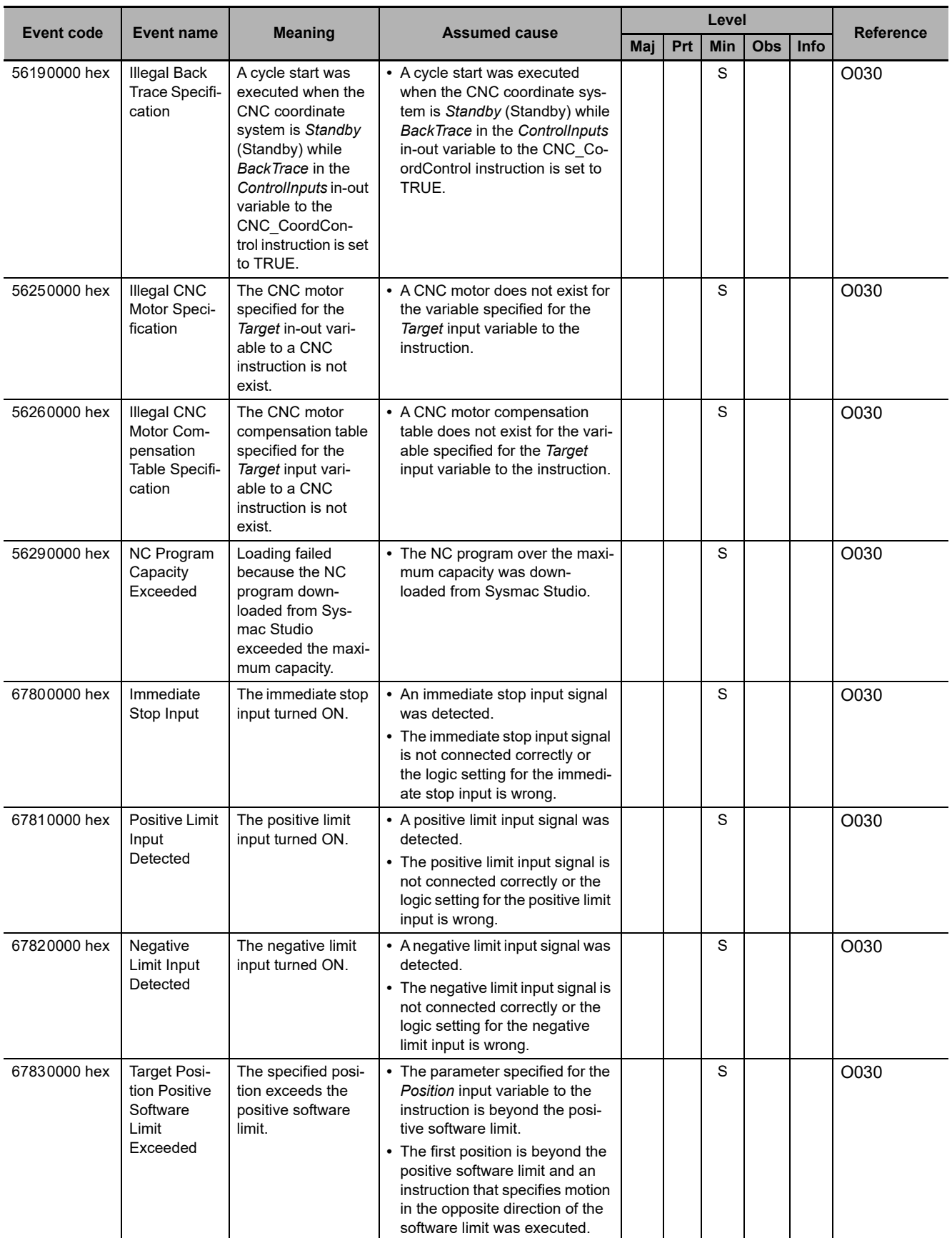

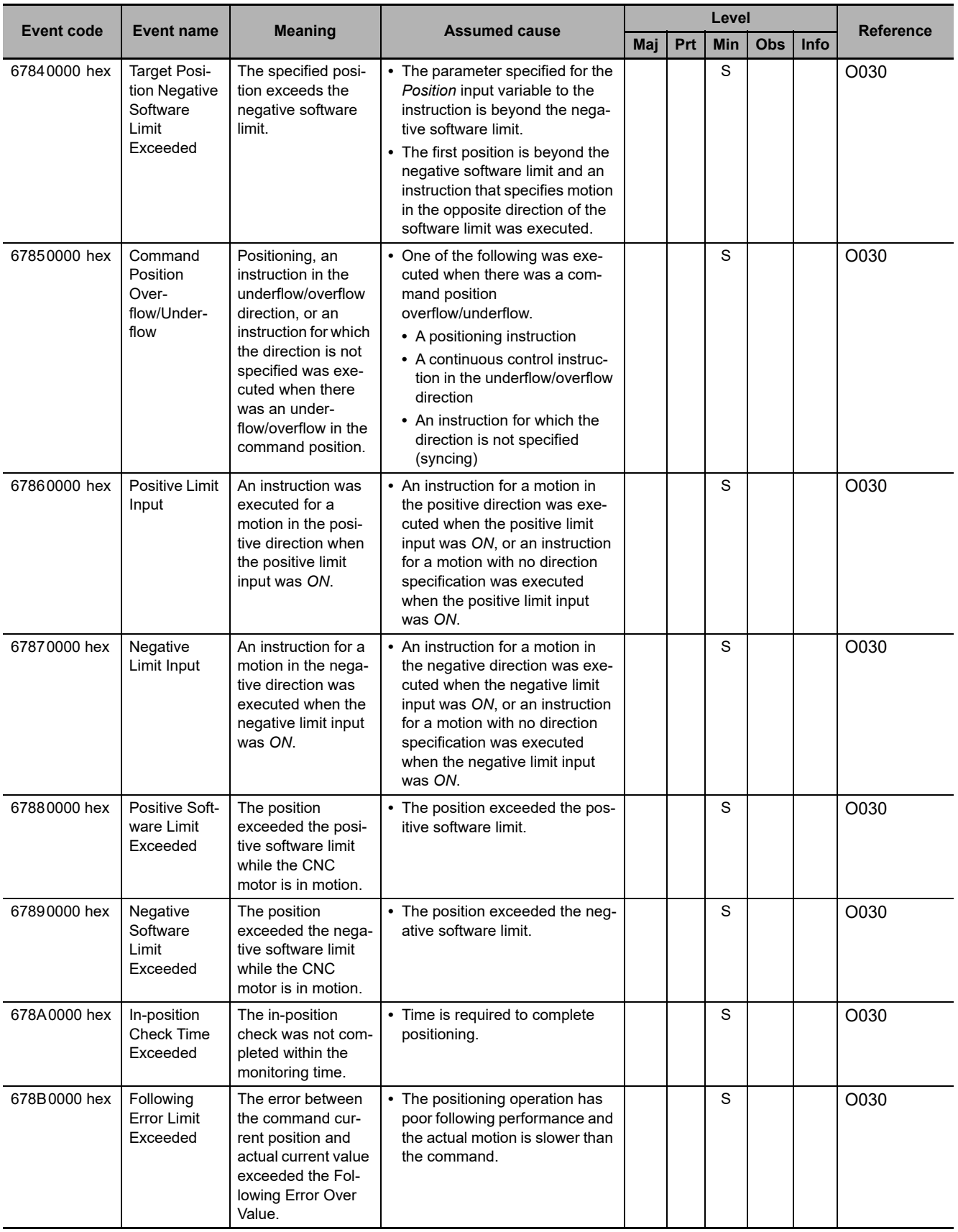

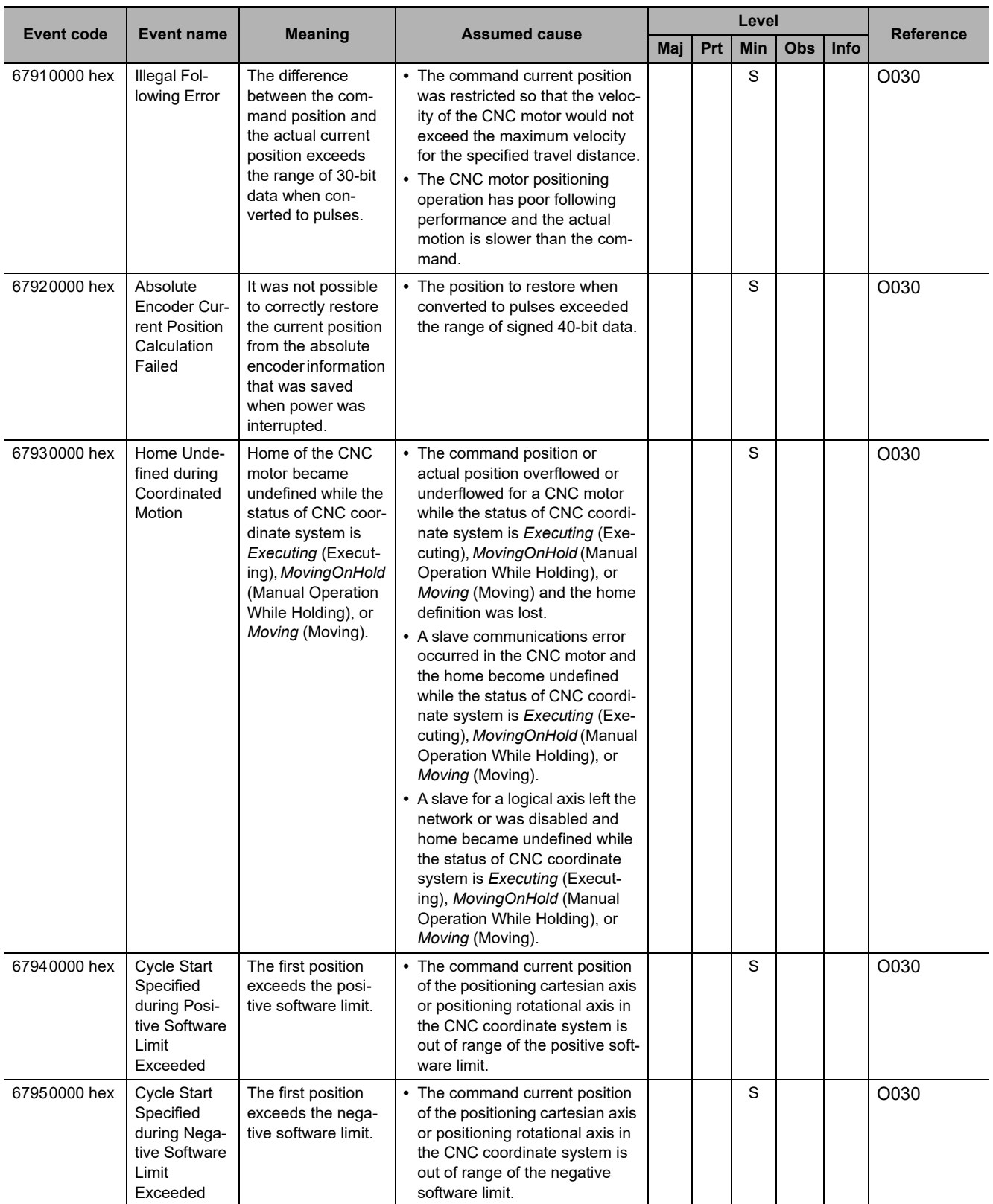

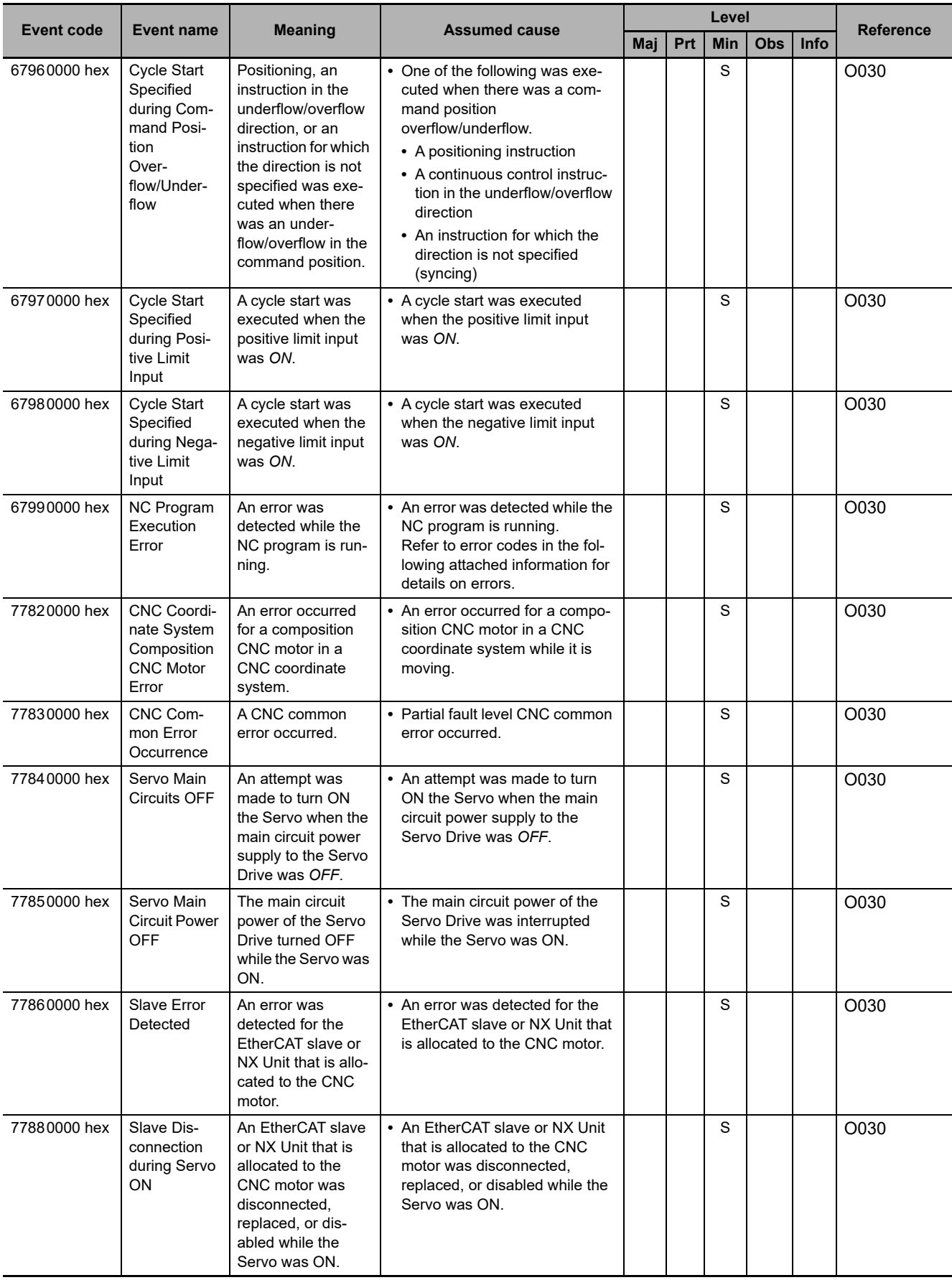

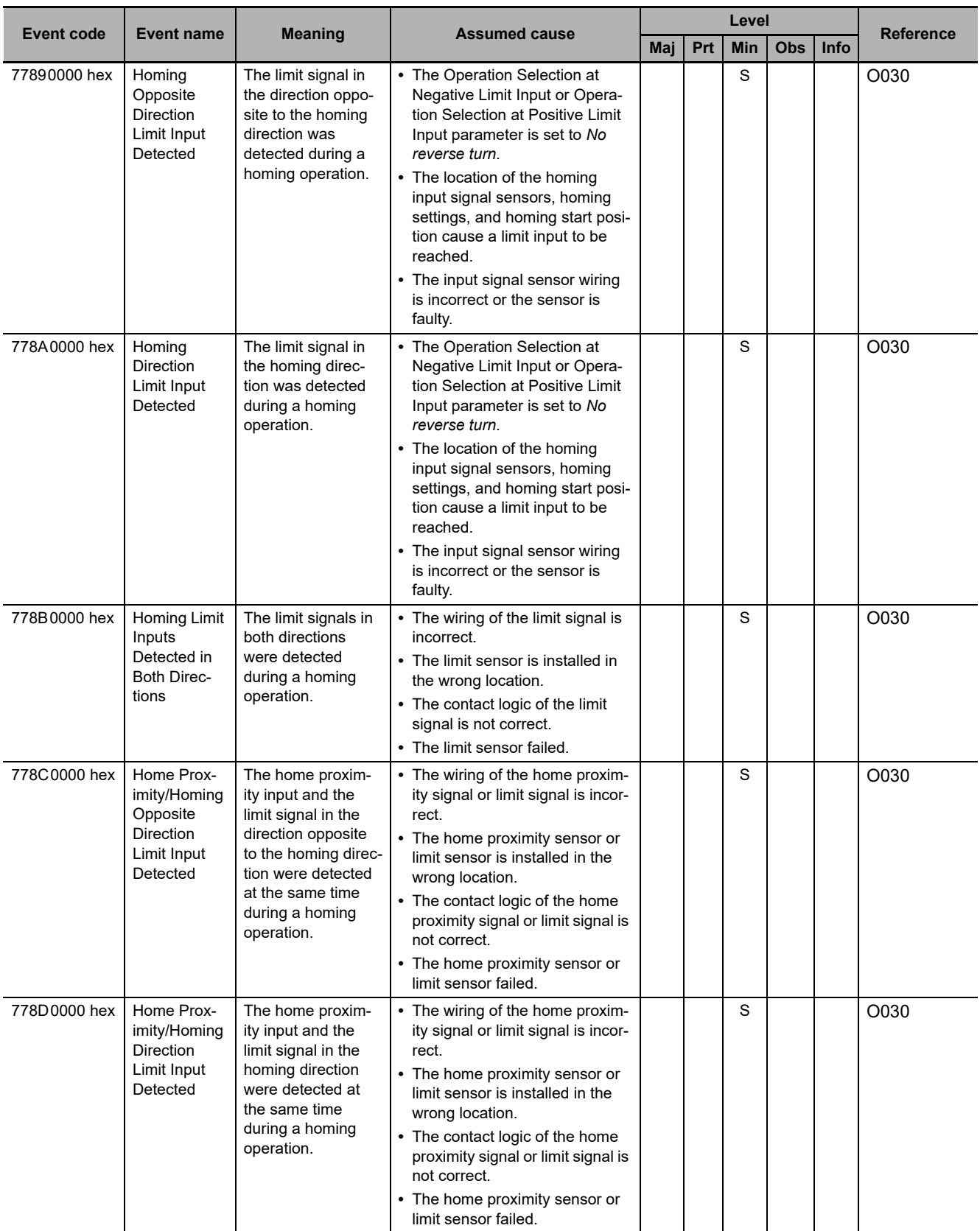

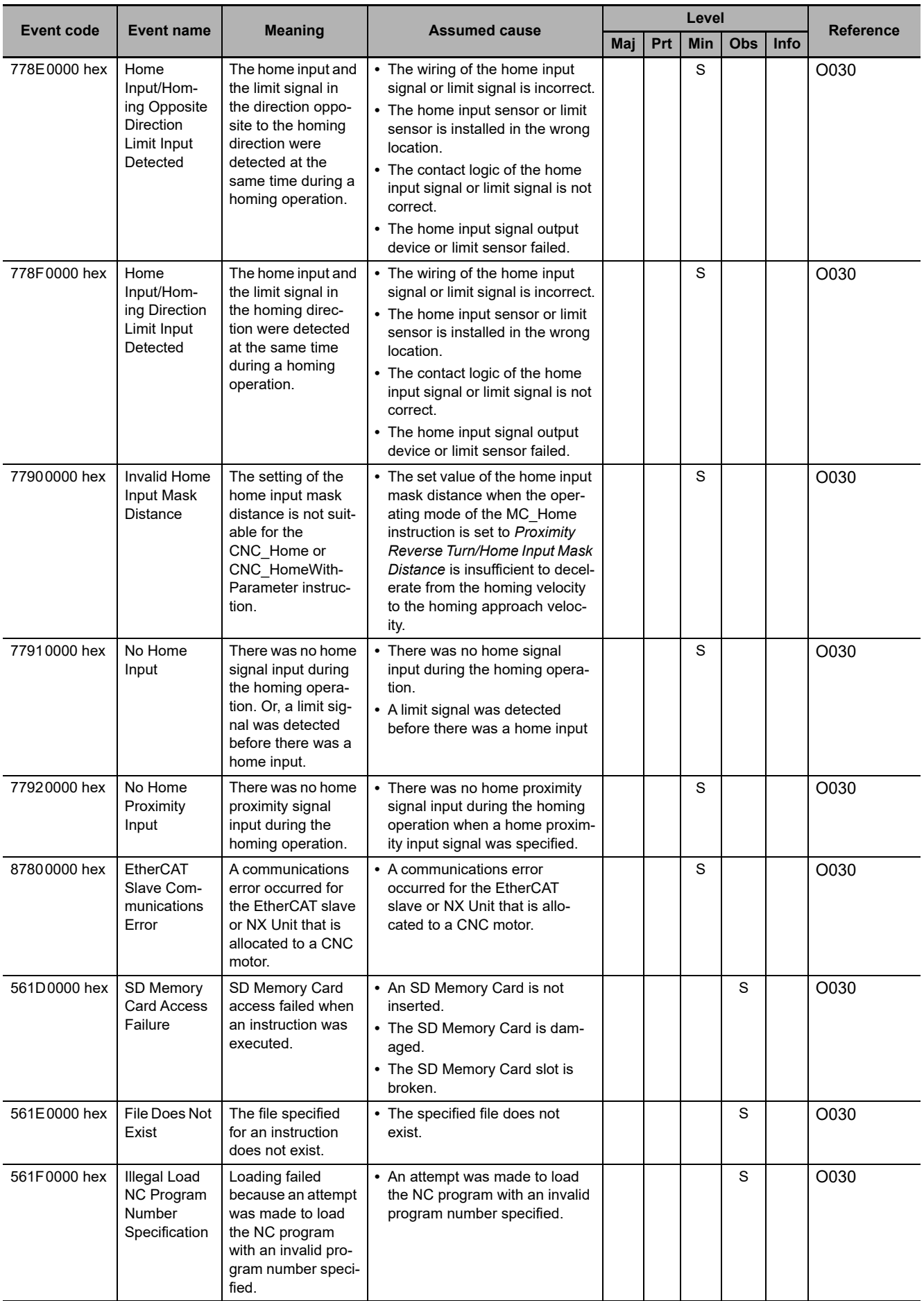

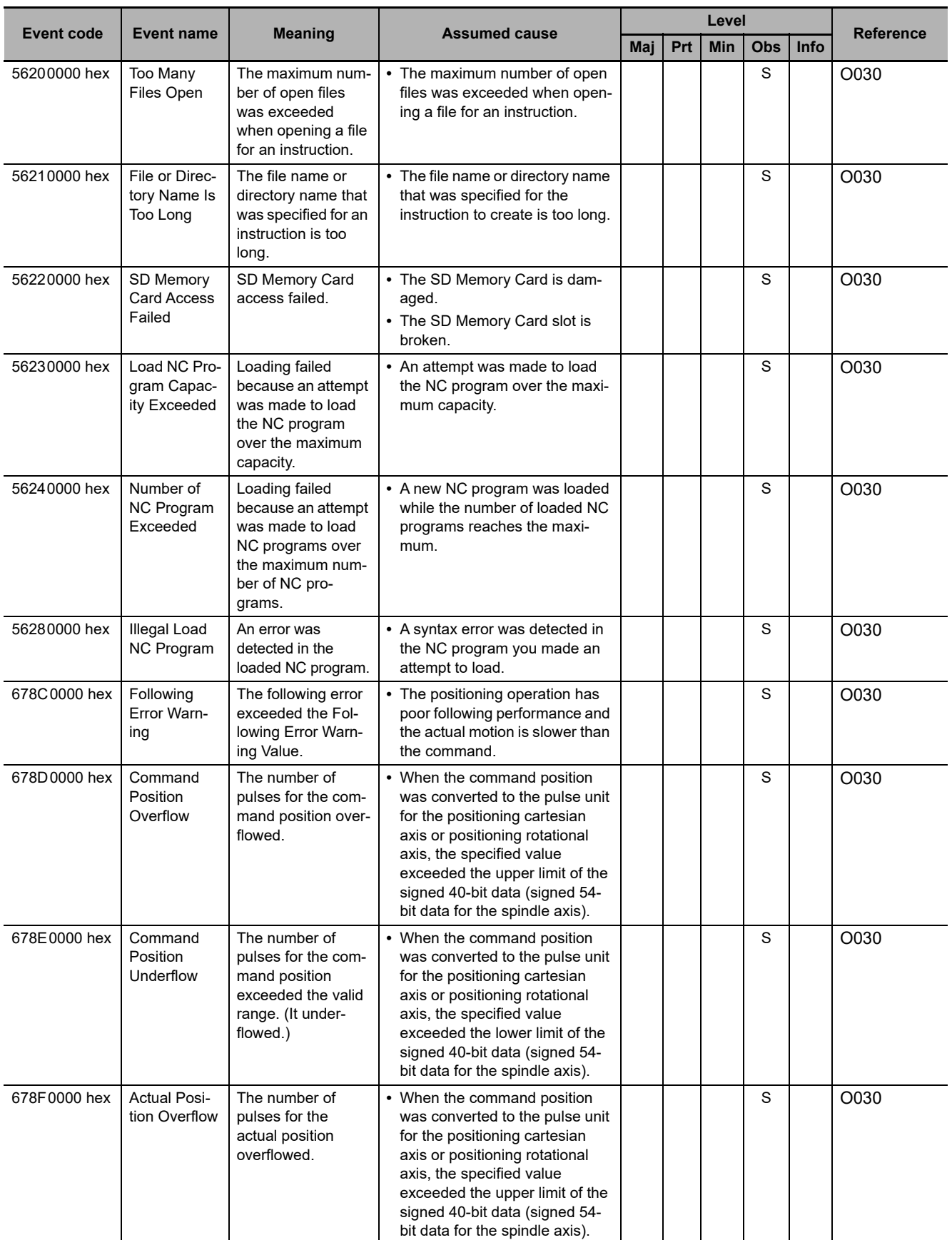

**A-1 Other Errors (Events) That Can Occur in the CPU Units** 

A-1 Other Errors (Events) That Can Occur in the CPU Units

**A**

A-1-1 Errors in CNC Function

A-1-1 Errors in CNC Function

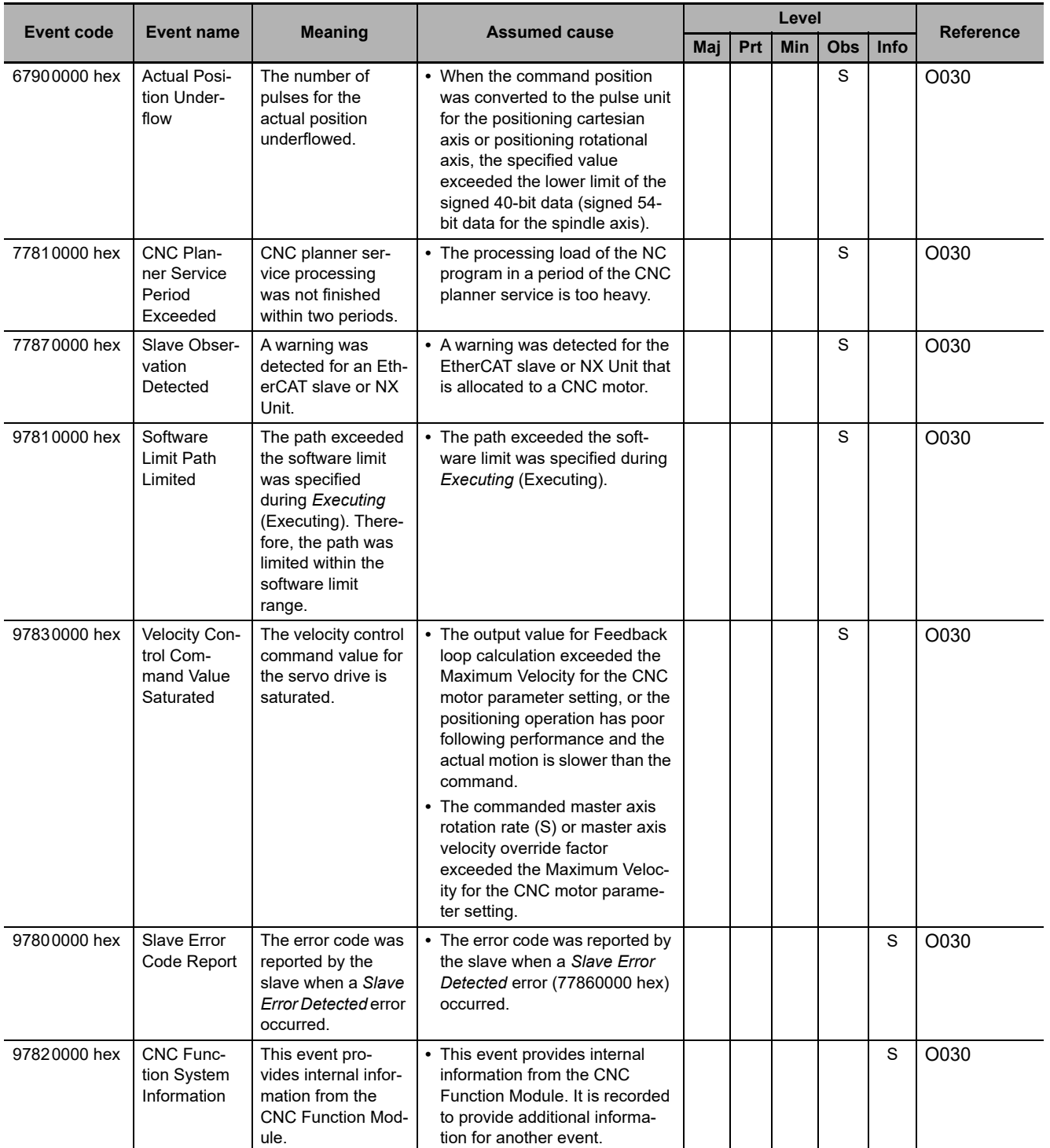

# **CNC Instructions**

The following provides a table of errors (events) that can occur in the CNC instructions. The lower four digits of the event code give the error code for the instruction. For descriptions of an error code, refer to the description of the corresponding event code. For example, if the error code of the instruction is 16#3781, refer to the description of the event with event code 54013781 hex.

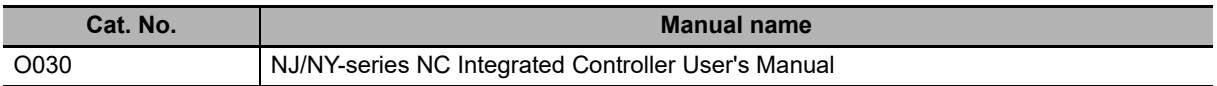

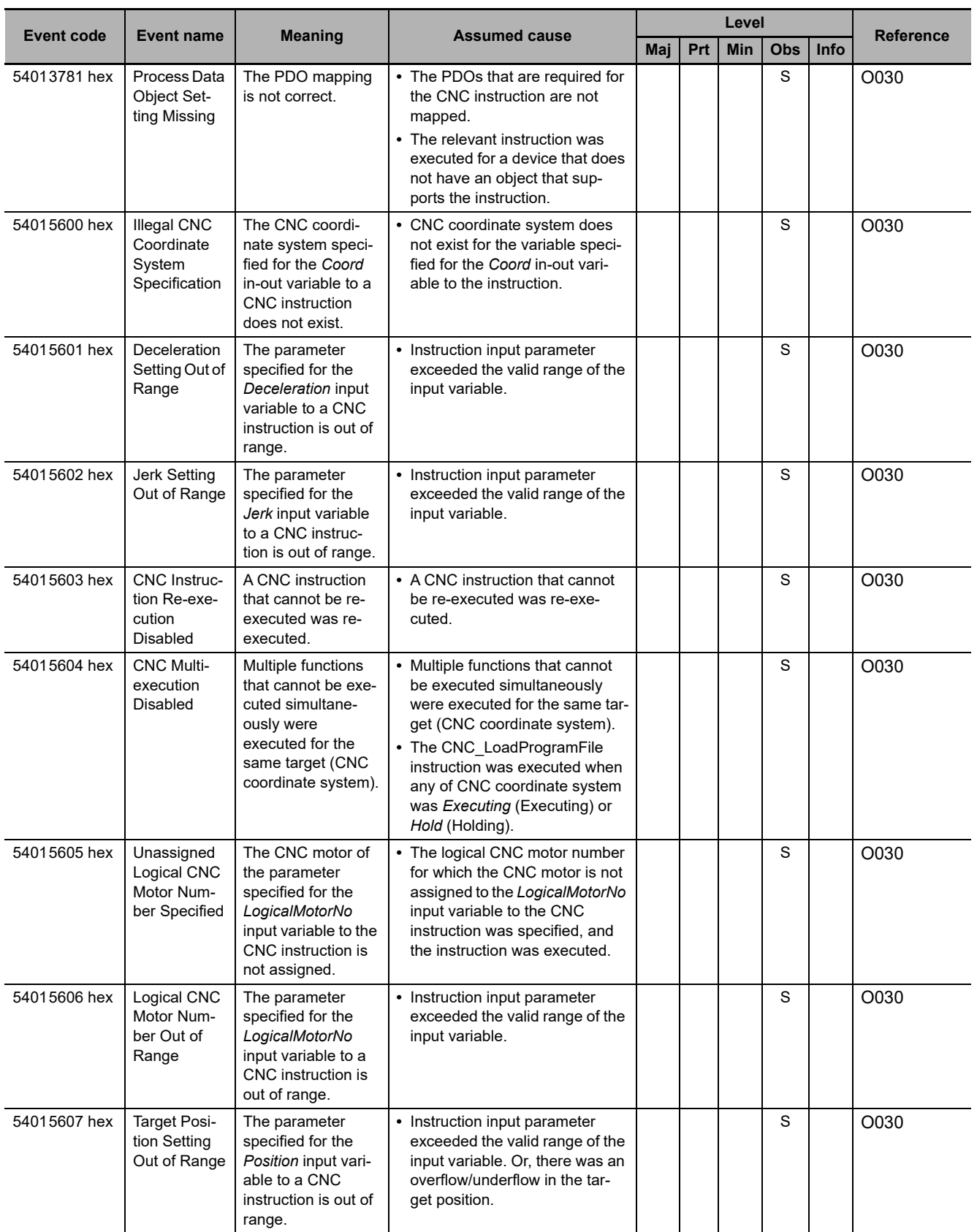

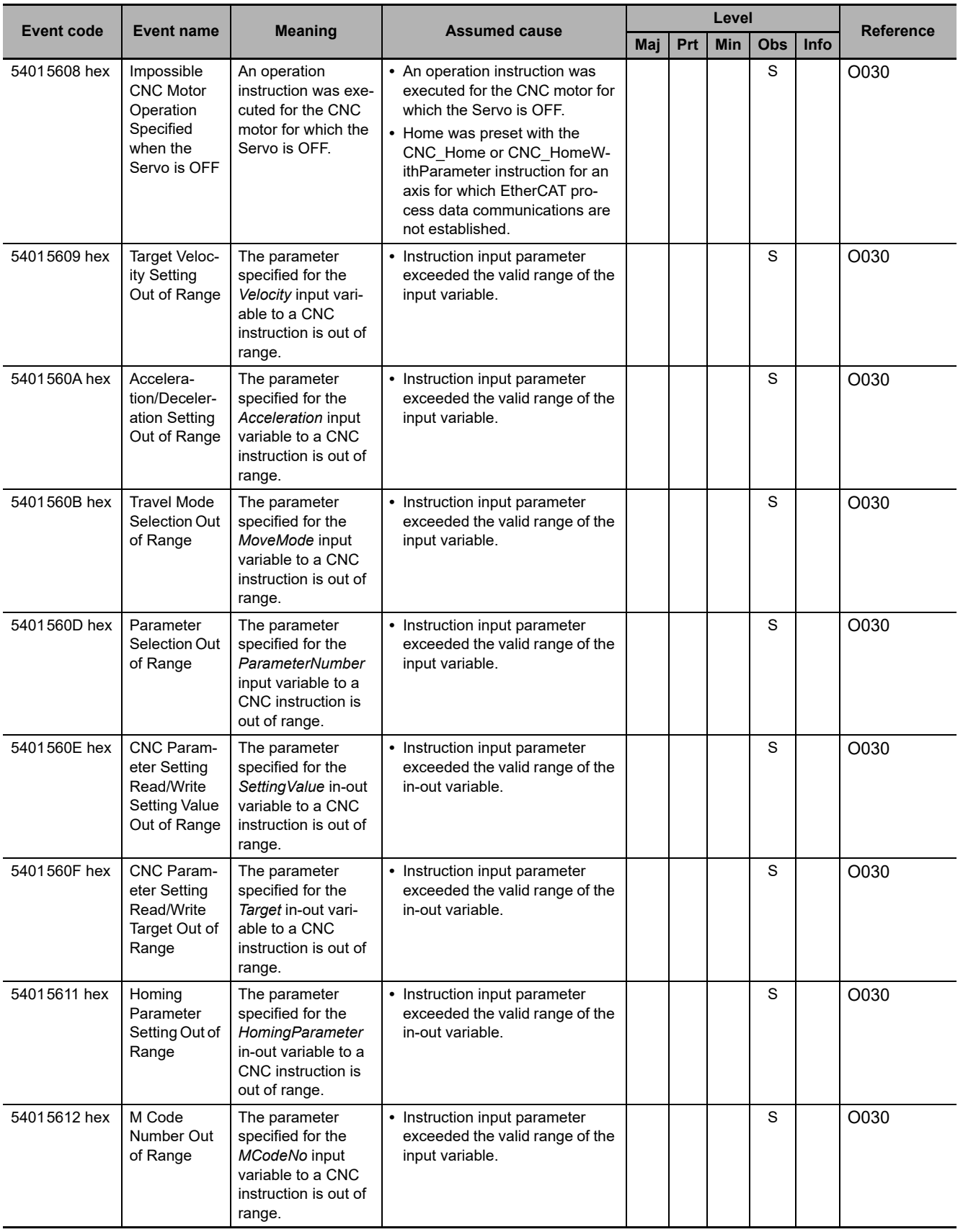

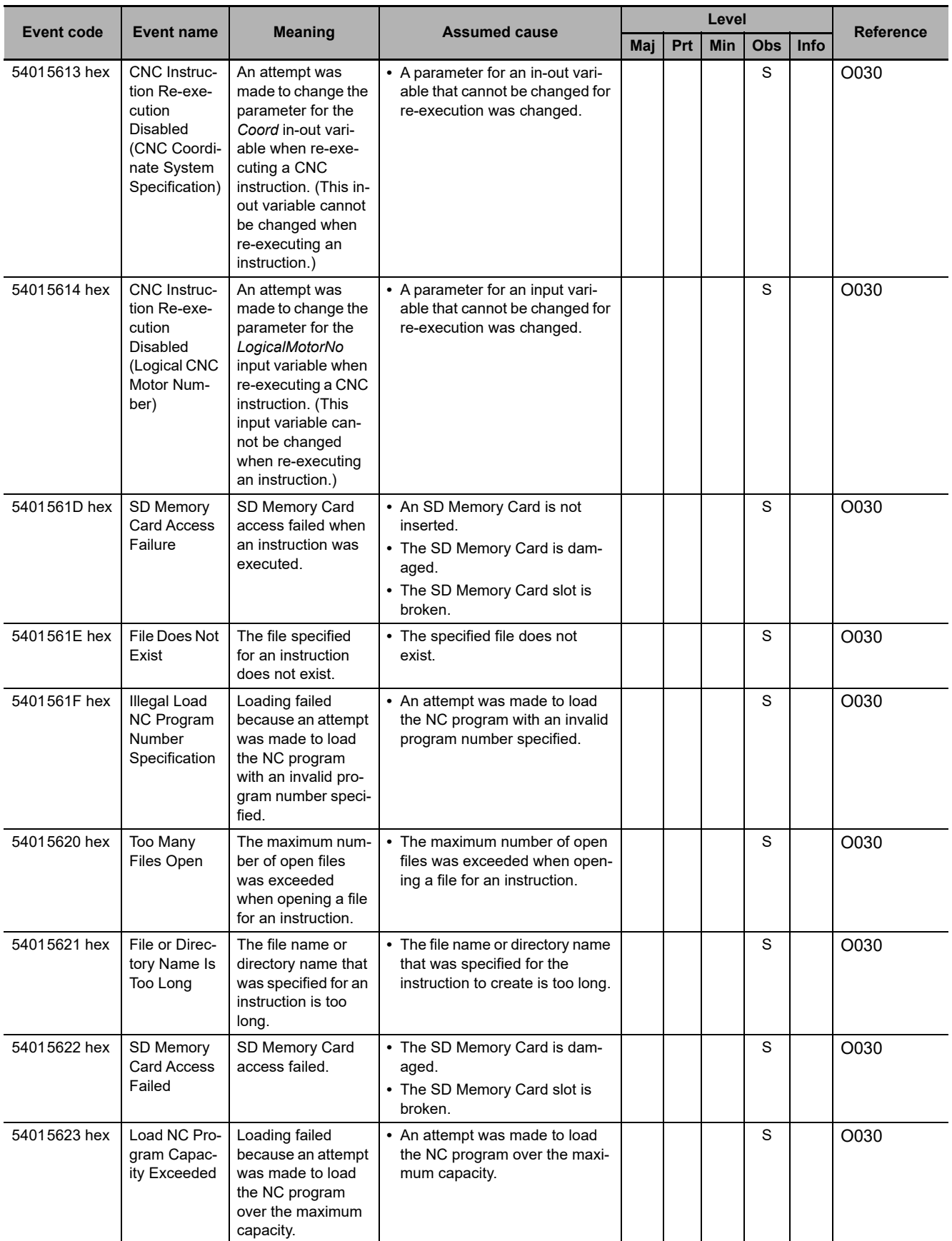

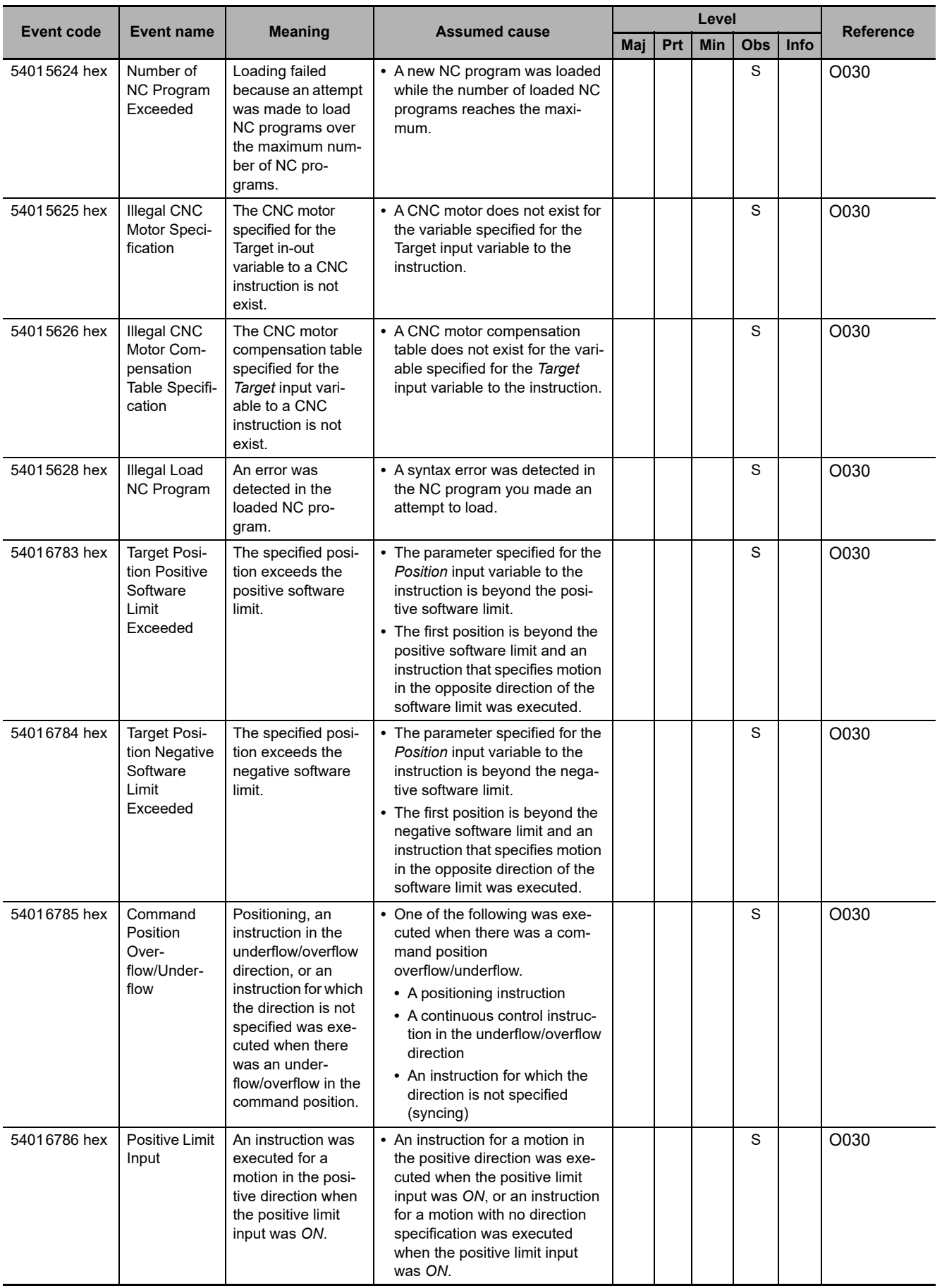

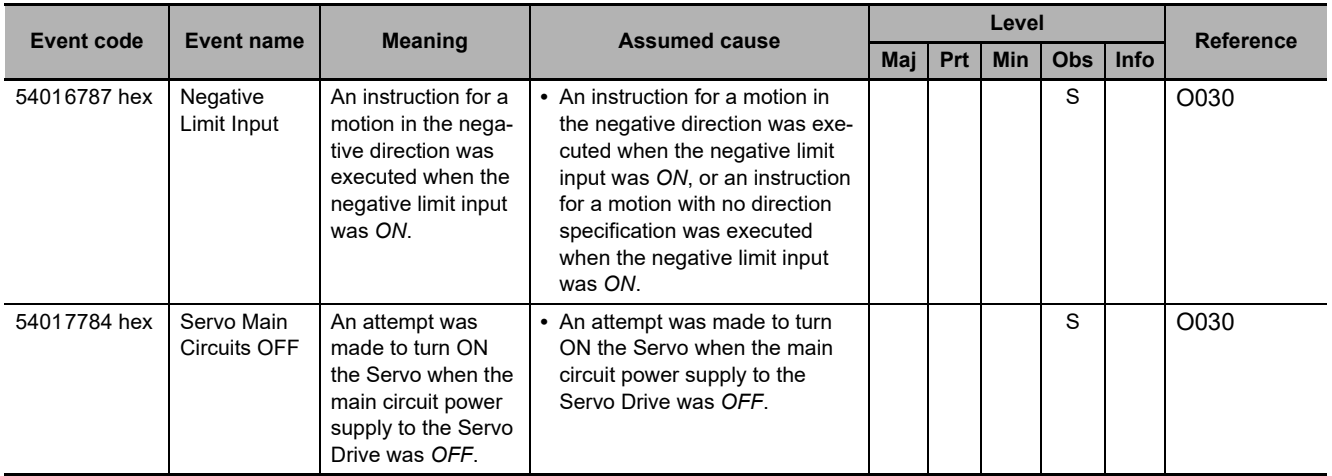

# <span id="page-668-1"></span>**A-2 Errors (Events) That Can Occur in Connected Devices**

The section provides tables of the errors (events) that can occur in the devices connected to an NYseries Industrial PC.

Refer to *[3-1 Interpreting Tables](#page-77-0)* for interpreting error tables.

## <span id="page-668-0"></span>**A-2-1 Errors in Slave Terminals**

The section provides tables of the errors (events) that can occur in the following Units in OMRON Slave Terminals.

- **•** NX-series EtherCAT Coupler Units
- **•** NX-series Digital I/O Units
- **•** NX-series Analog I/O Units
- **•** NX-series System Units
- **•** NX-series Position Interface Units
- **•** NX-series Communications Interface Units
- **•** NX-series Safety Control Units
- **•** NX-series Load Cell Input Units
- **•** NX-series IO-Link Master Units

# **NX-series EtherCAT Coupler Units**

The section provides a table of the errors (events) that can occur in the following Unit.

#### NX-ECCOOO

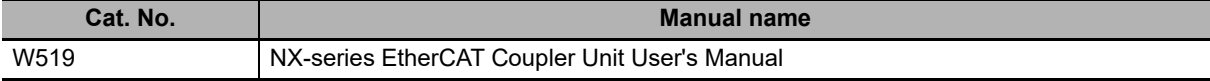

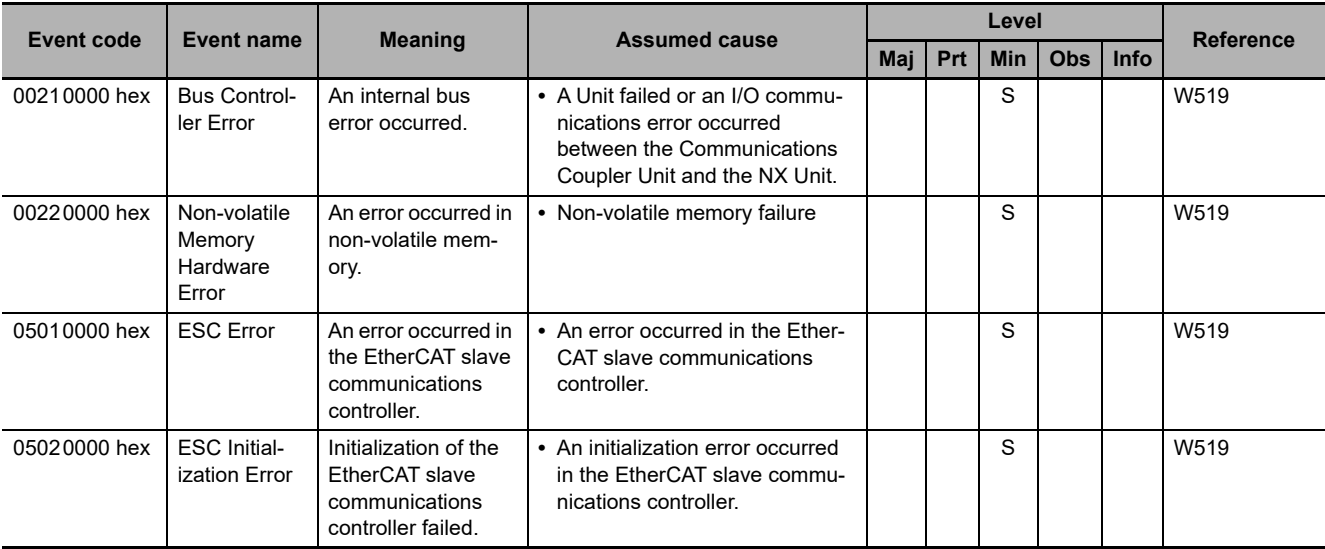

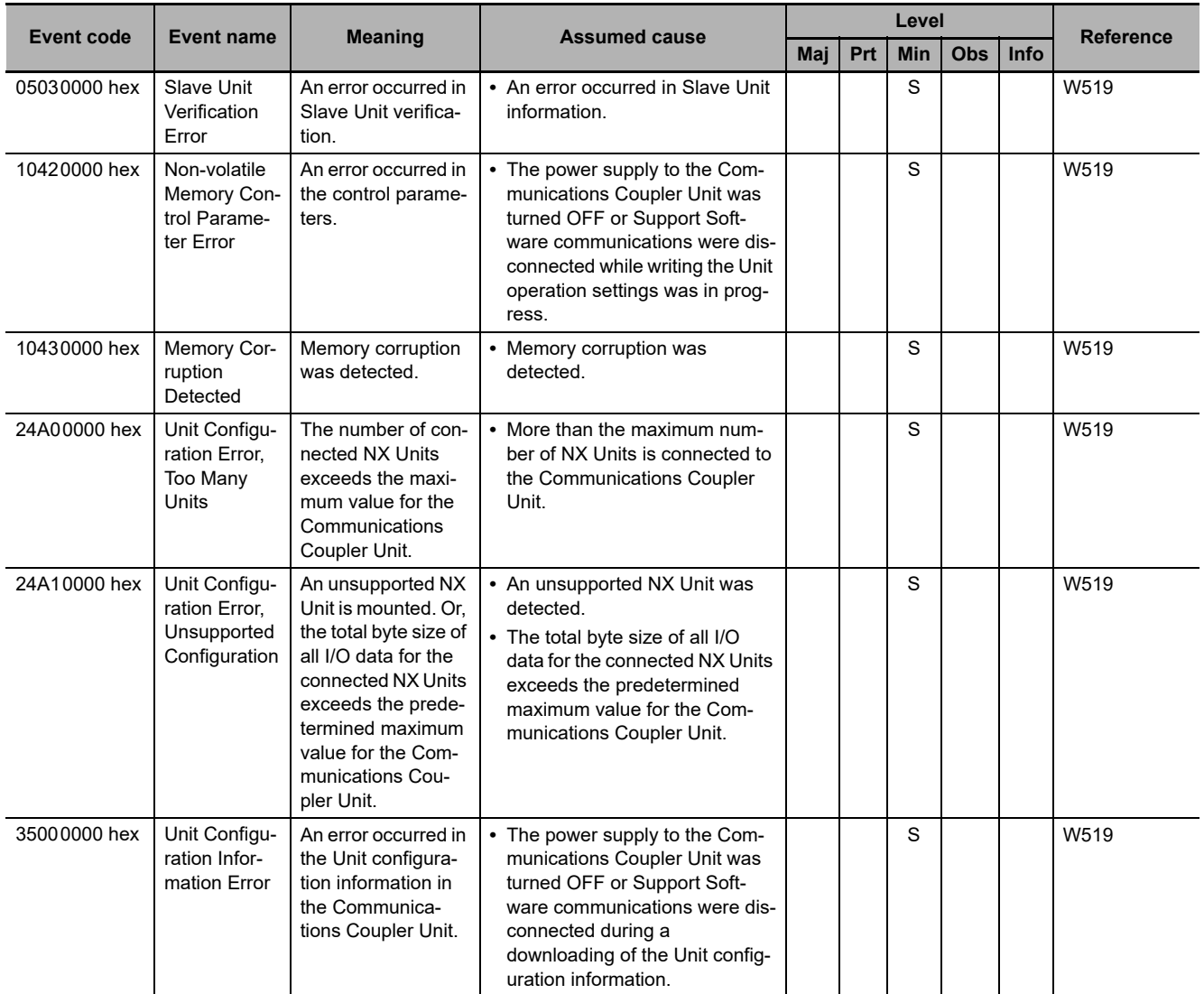

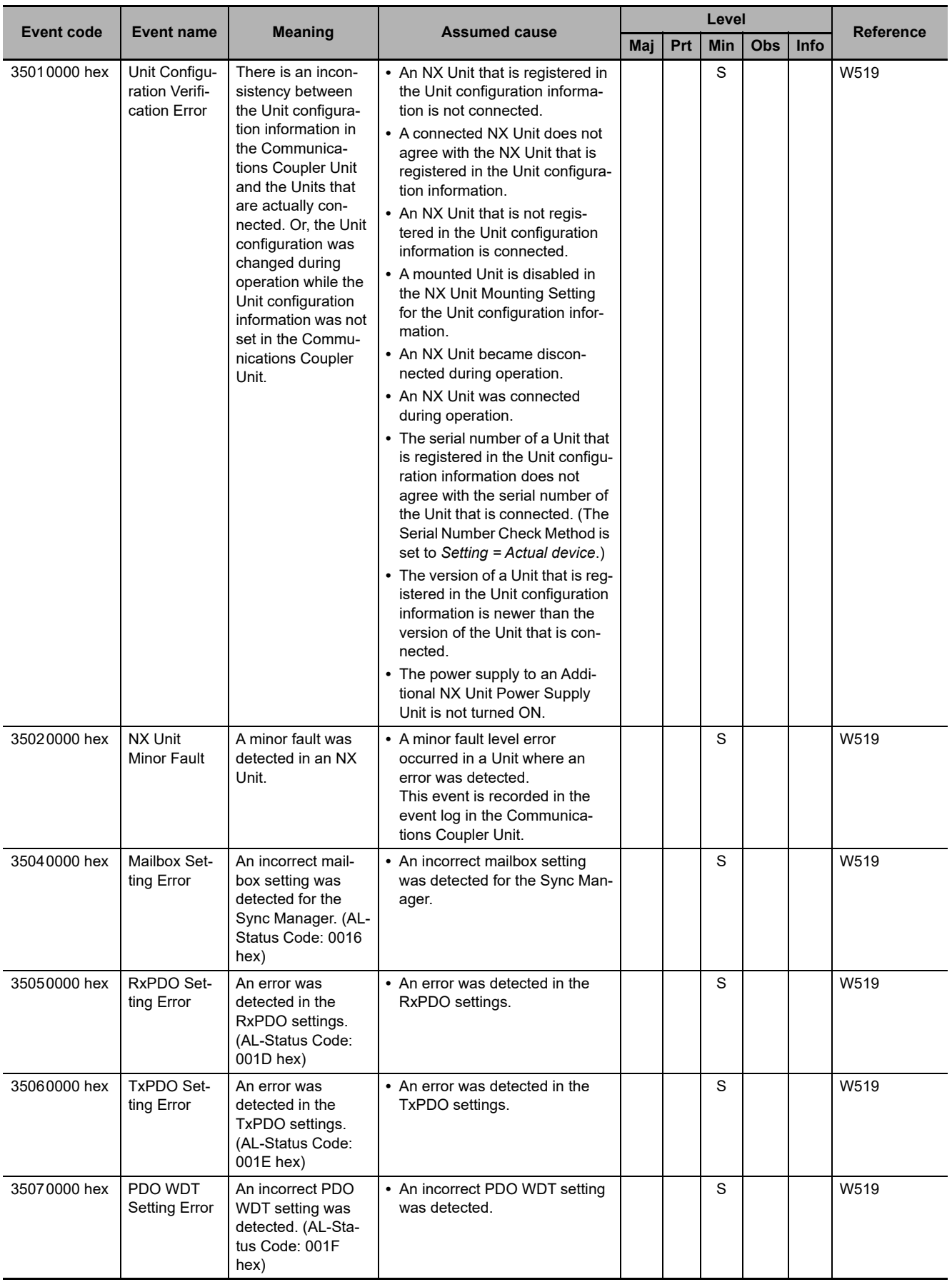

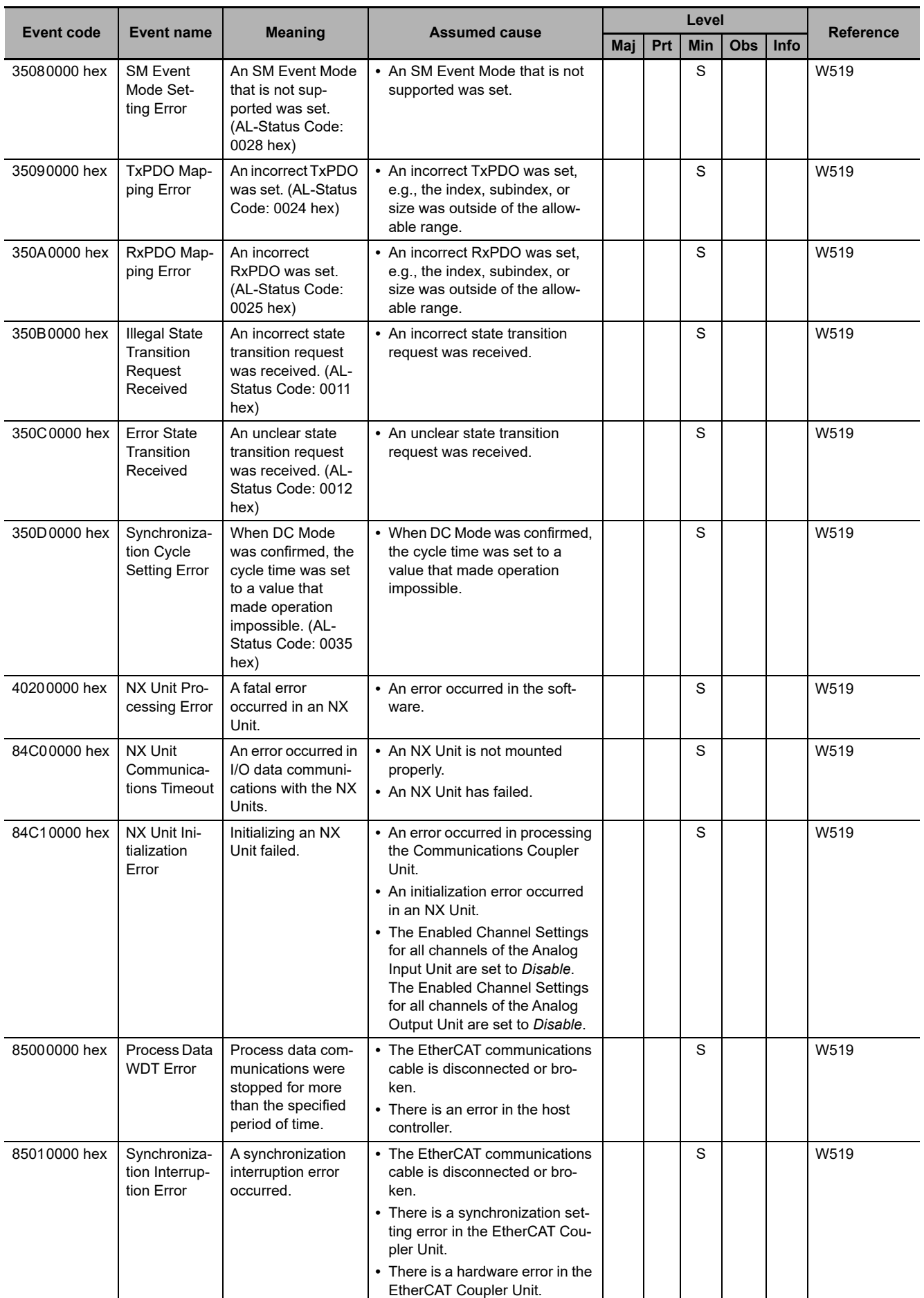

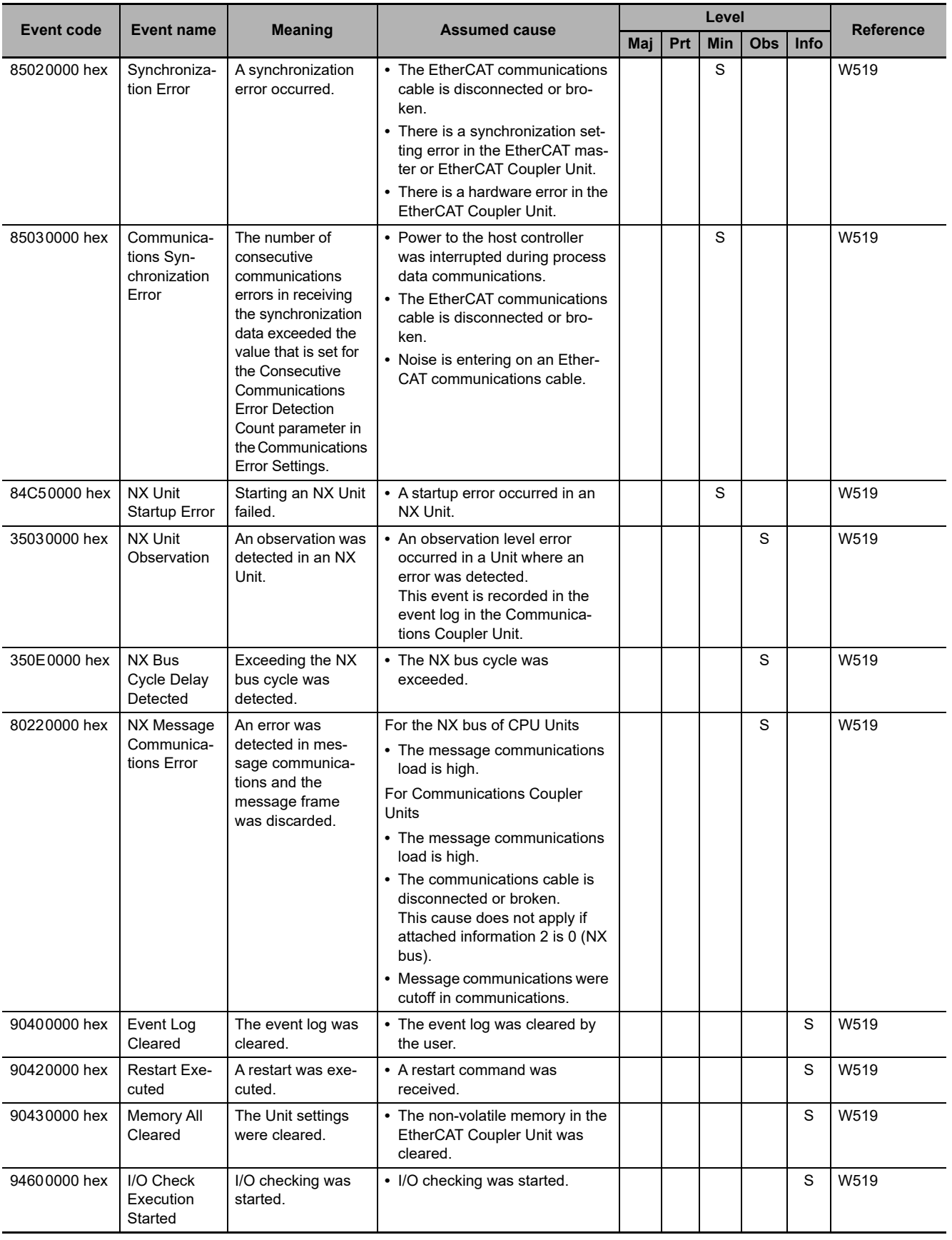

# **NX-series Digital I/O Units**

The section provides a table of the errors (events) that can occur in the following Units.

NX-ID

NX-OC<sub>I</sub>IIII

NX-OD

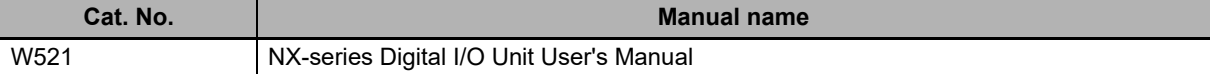

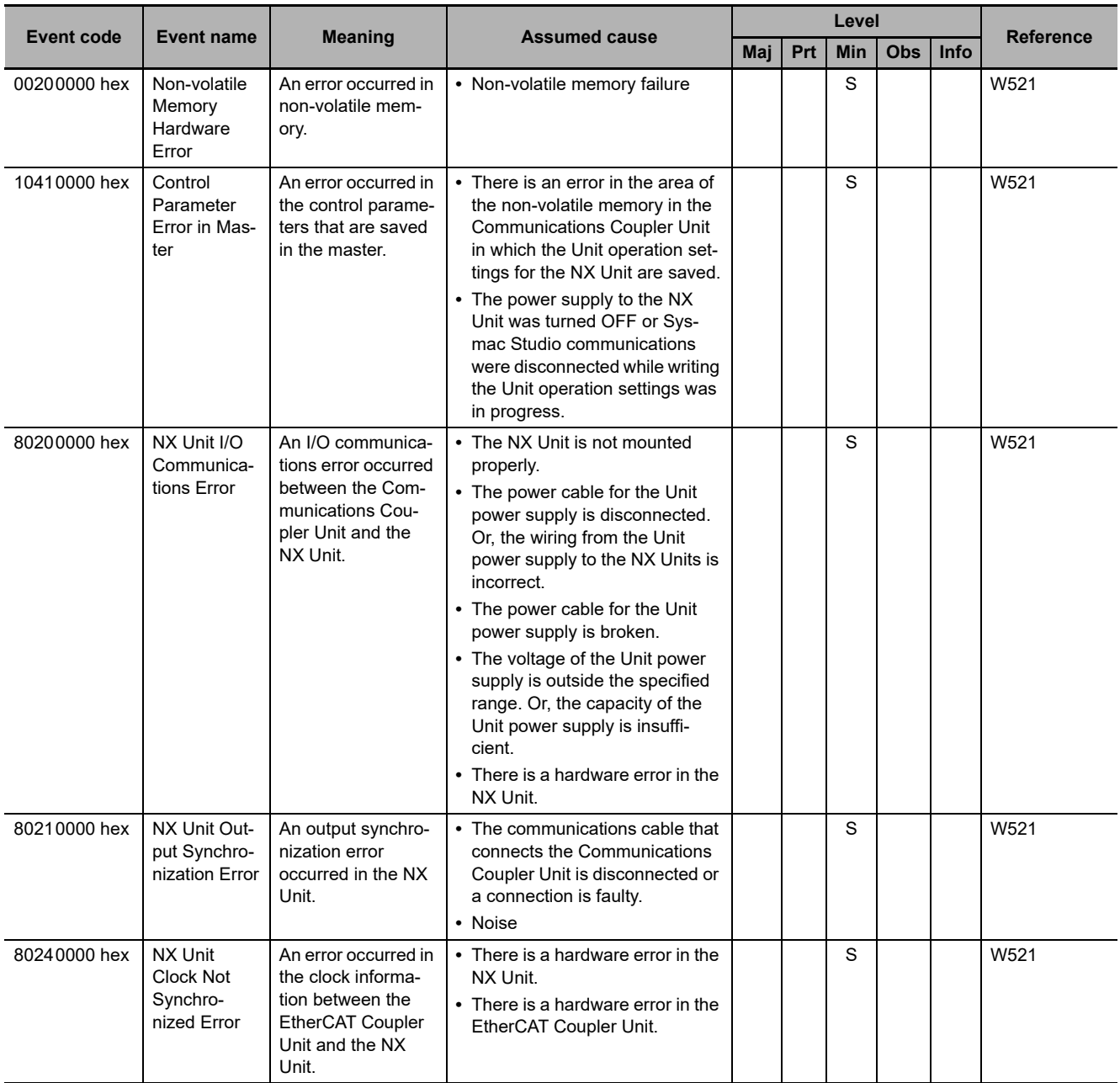

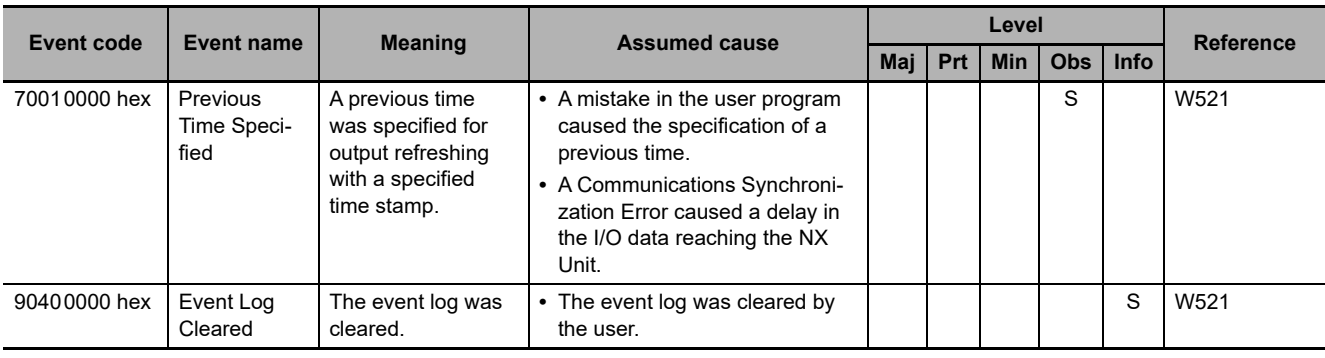

# **NX-series Analog I/O Units**

The section provides a table of the errors (events) that can occur in the following Units.

NX-AD

NX-DA

NX-TSOOOO

NX-HBOOOO

The manual names are given below for the catalog numbers given in the *Reference* column of the event table.

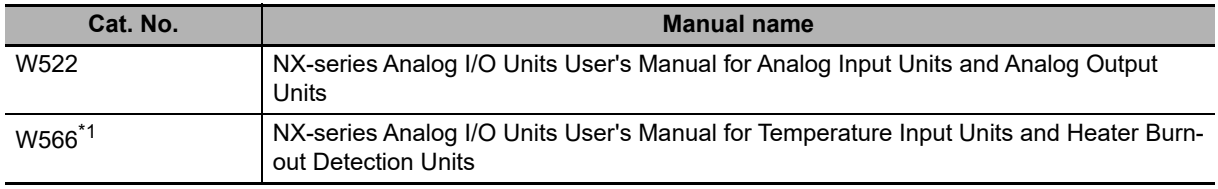

\*1 Temperature Input Units are introduced in Cat. No. W522 before Cat. No. W566 is released.

### **Analog Input Units and Analog Output Units**

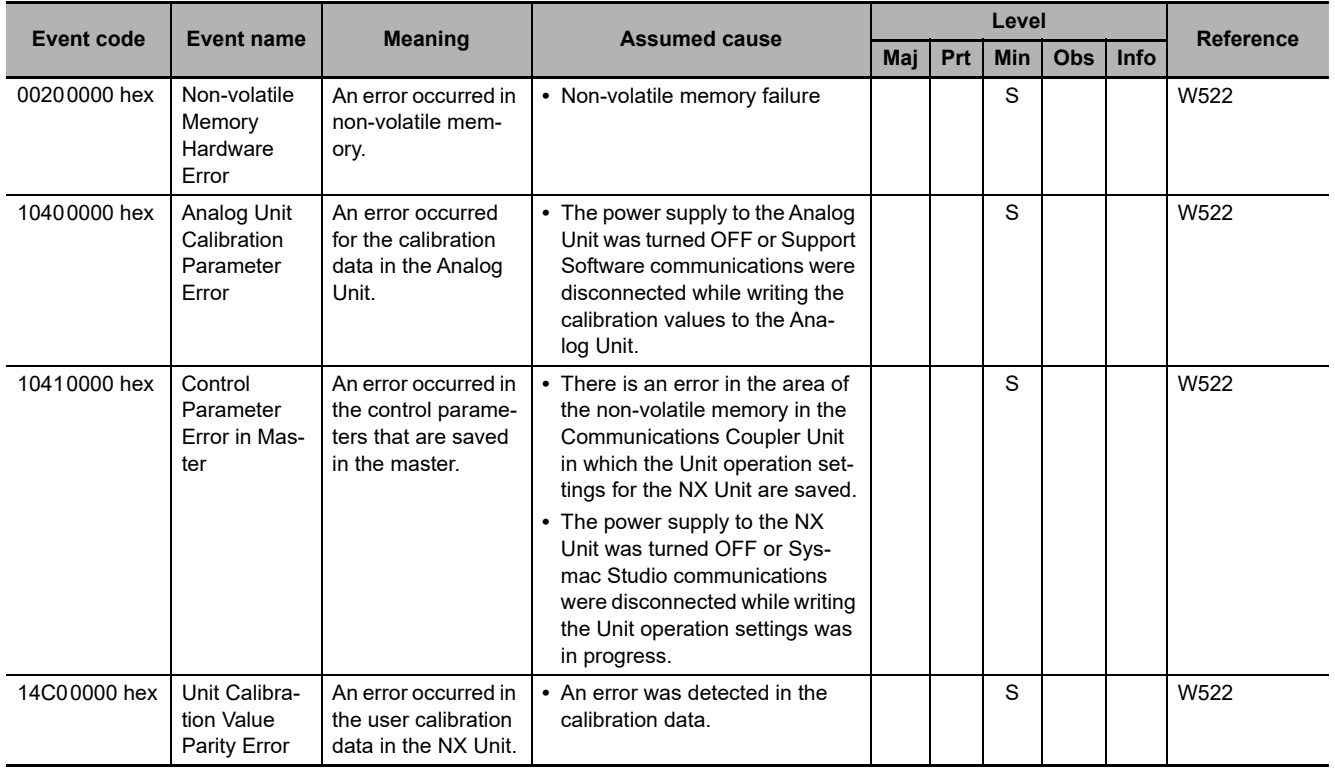

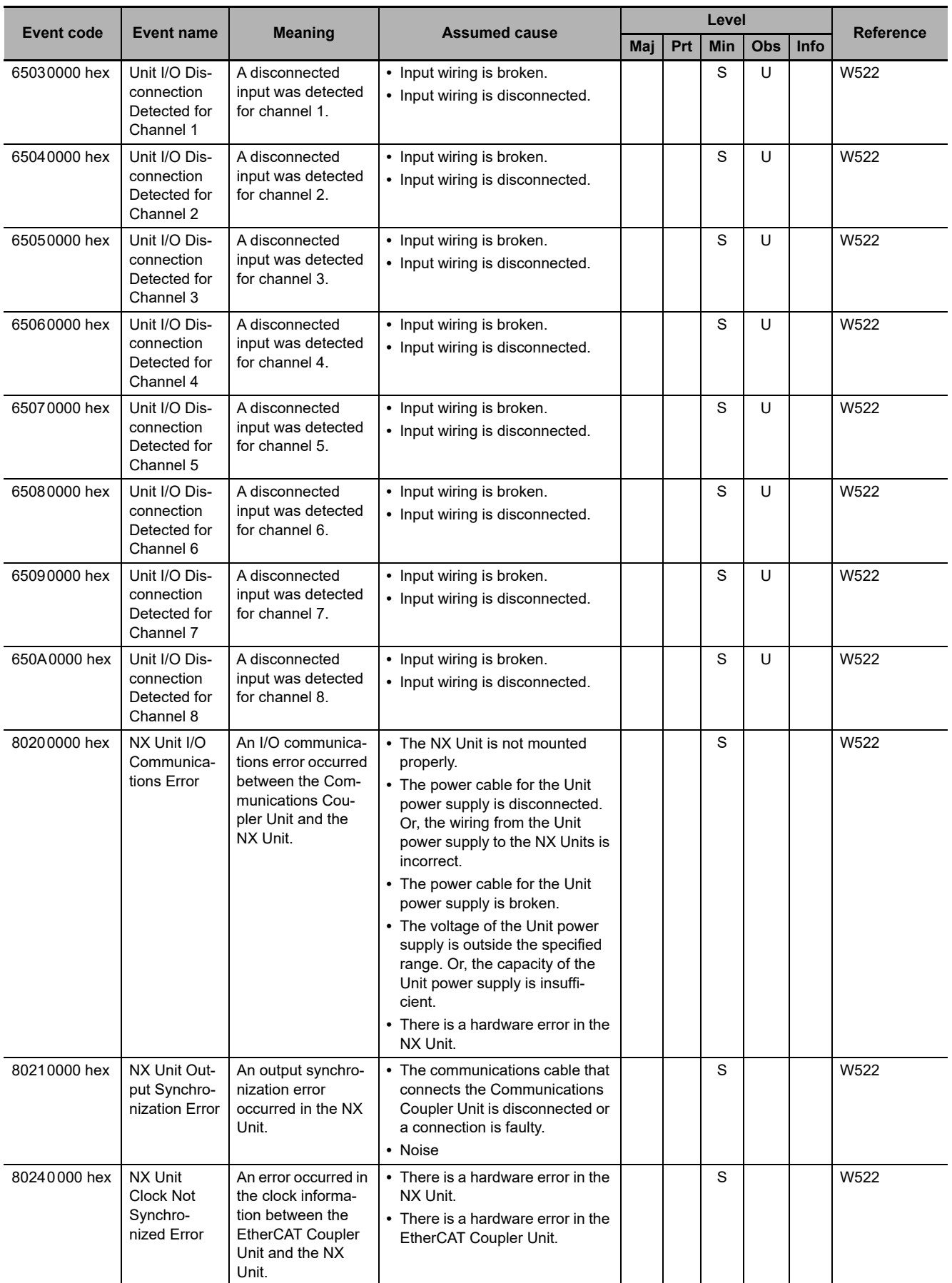

**A-2 Errors (Events) That Can Occur in Connected Devices** 

A-2 Errors (Events) That Can Occur in Connected Devices

**A**

A-2-1 Errors in Slave Terminals

A-2-1 Errors in Slave Terminals

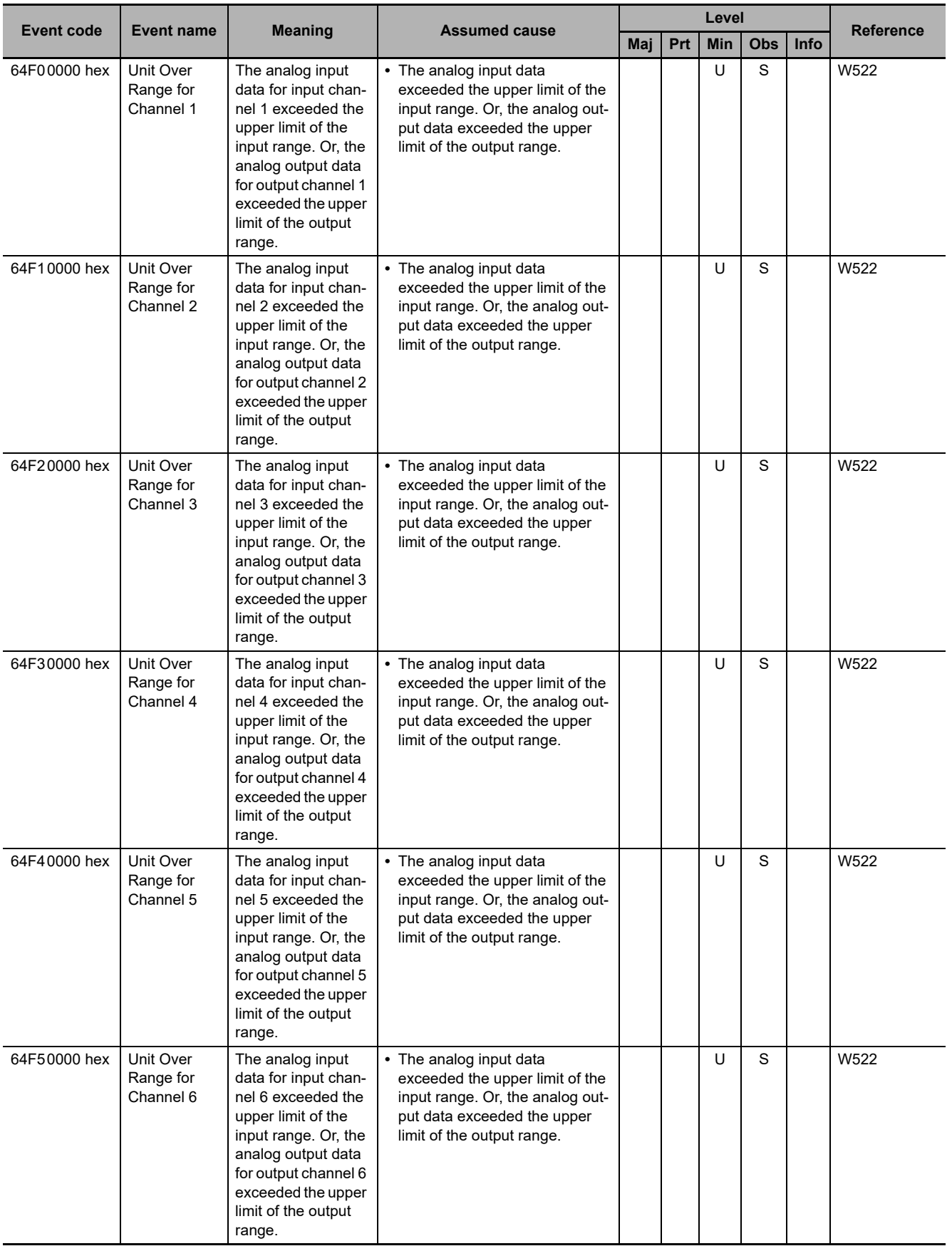

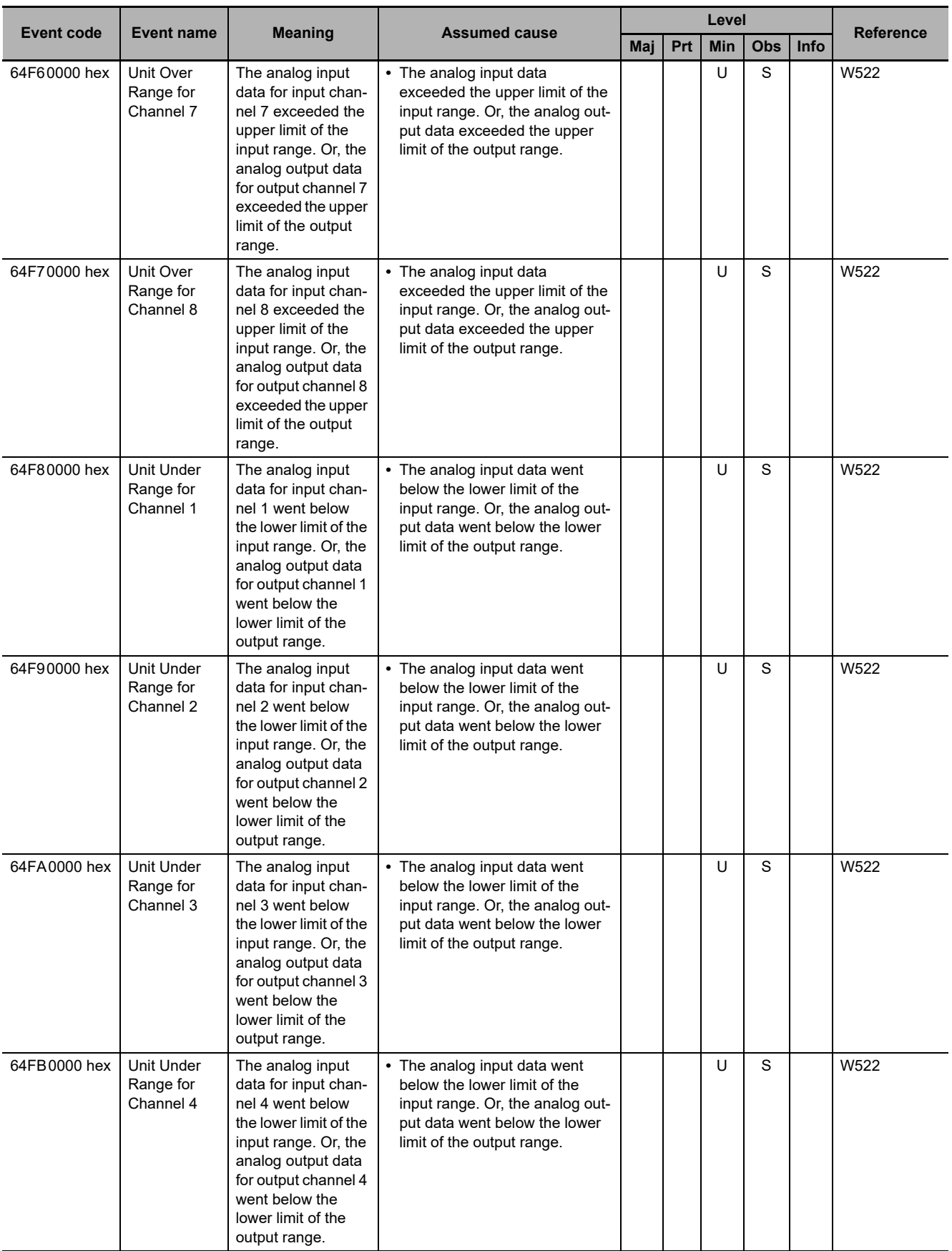

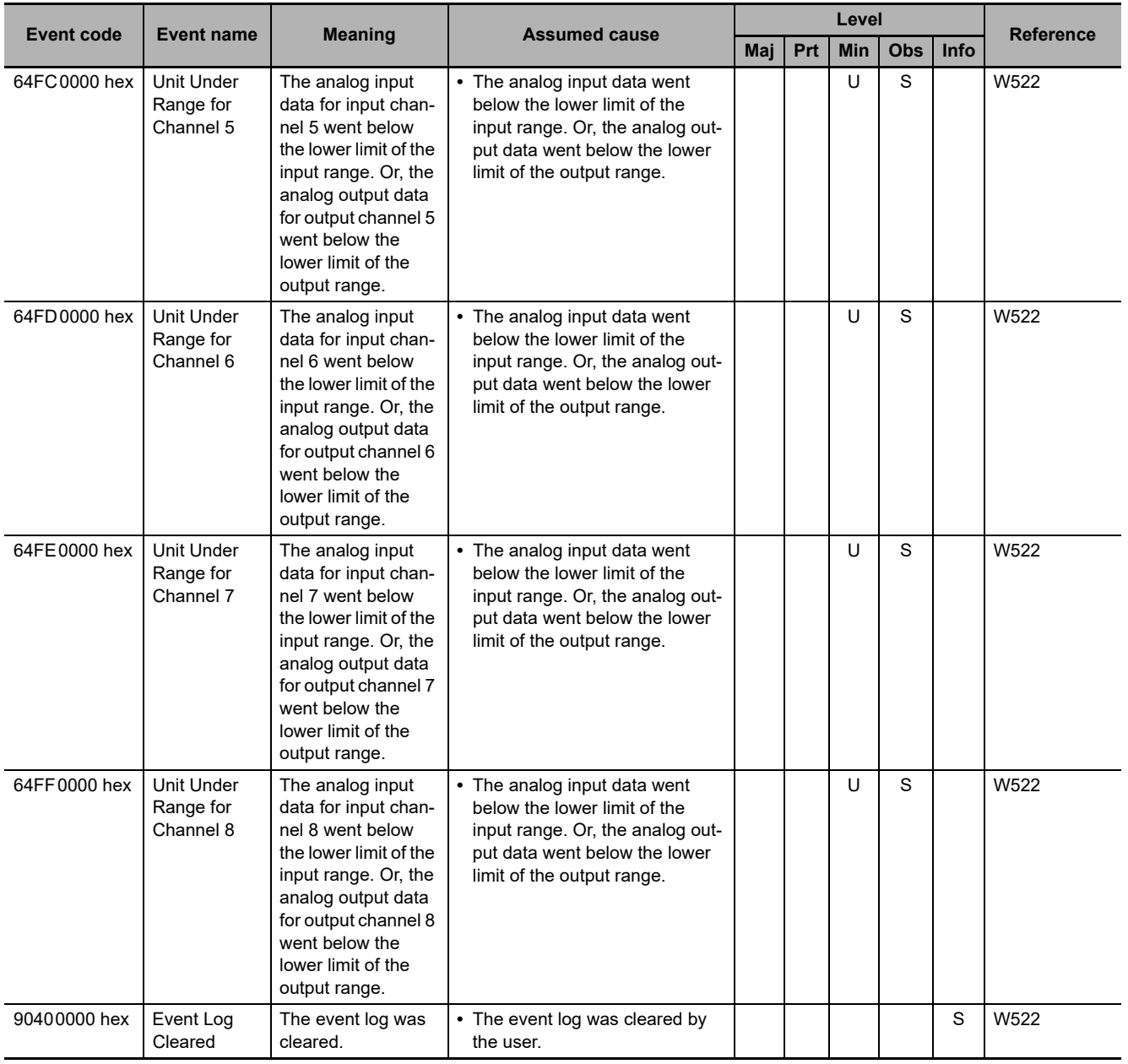

## **Temperature Input Units**

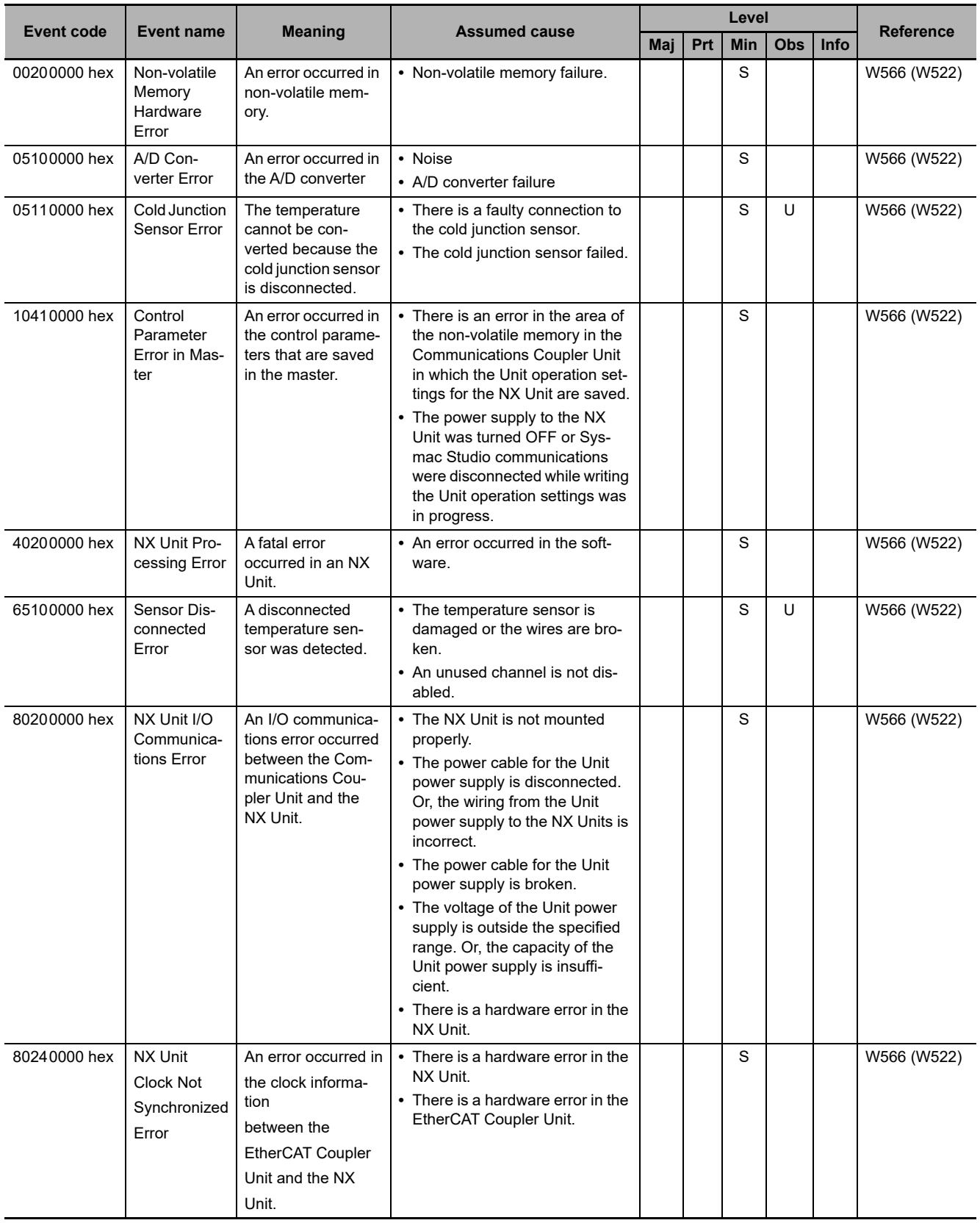

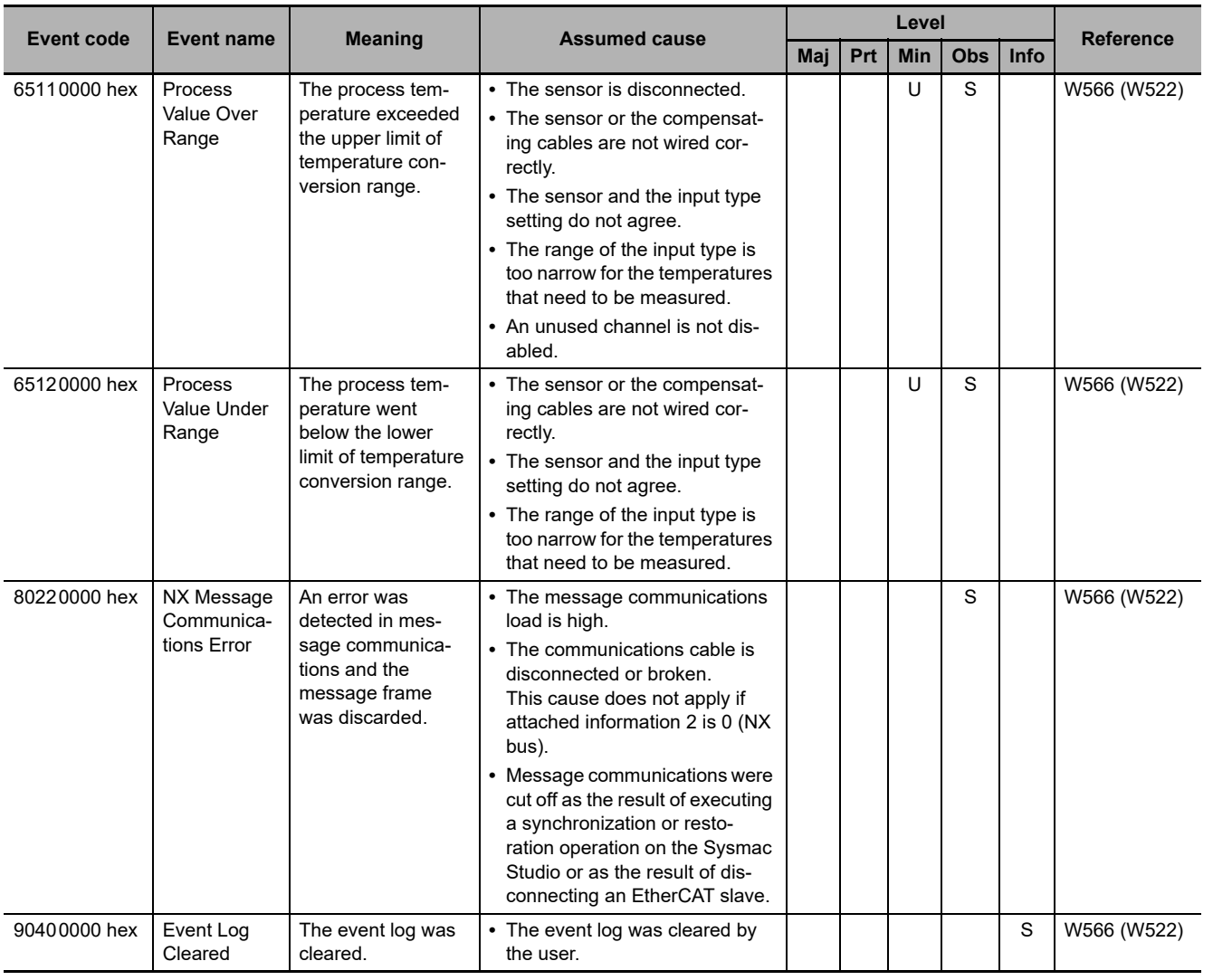

# **Heater Burnout Detection Units**

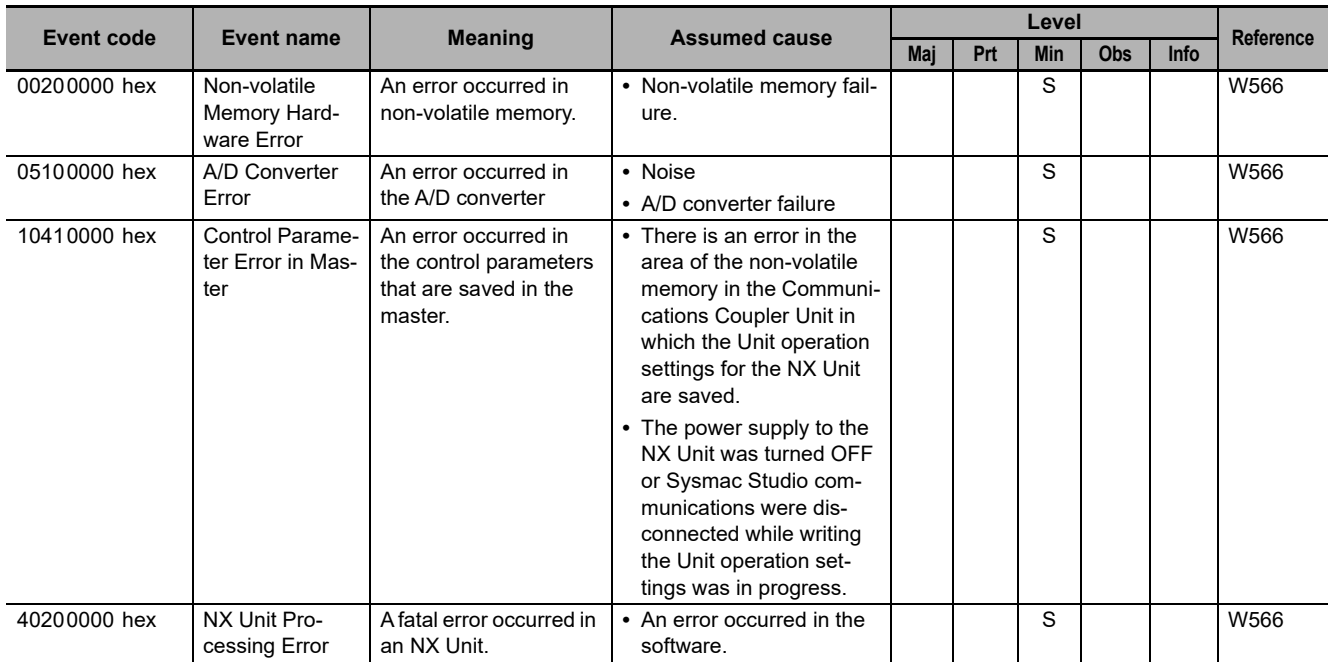

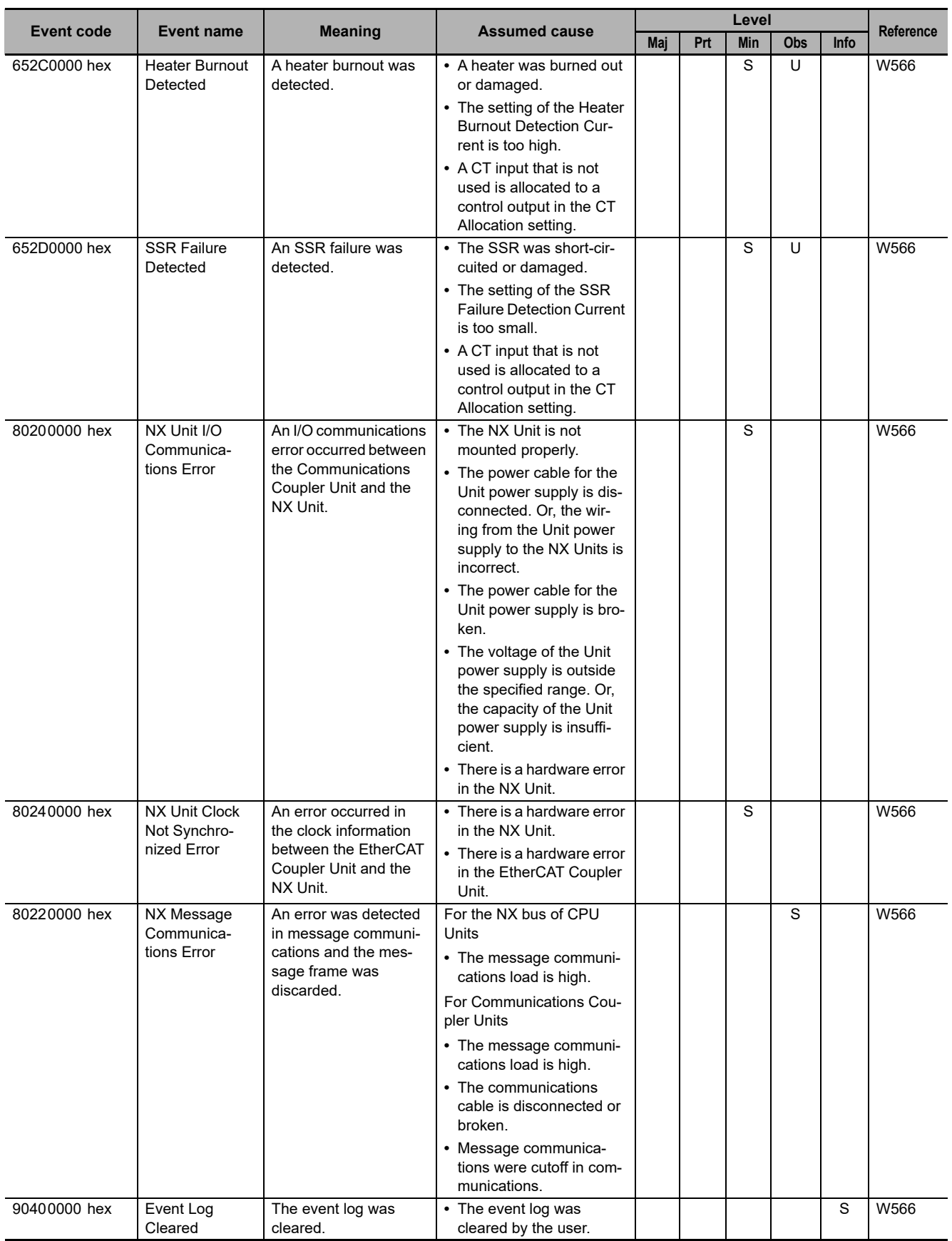

# **NX-series System Units**

The section provides a table of the errors (events) that can occur in the following Units.

NX-PD1□□□

NX-PF0

NX-PC0□□□

NX-TBX01

The manual names are given below for the catalog numbers given in the *Reference* column of the event table.

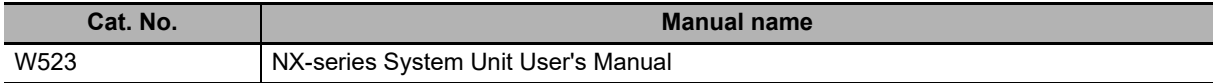

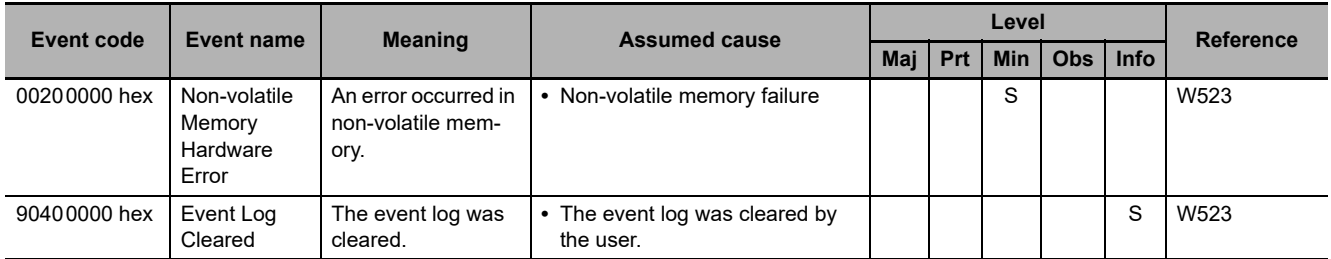

# **NX-series Position Interface Units**

The section provides a table of the errors (events) that can occur in the following Units.

NX-EC0

NX-ECS<sub>IIII</sub>

NX-PG0□□□

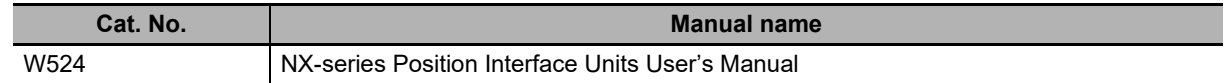

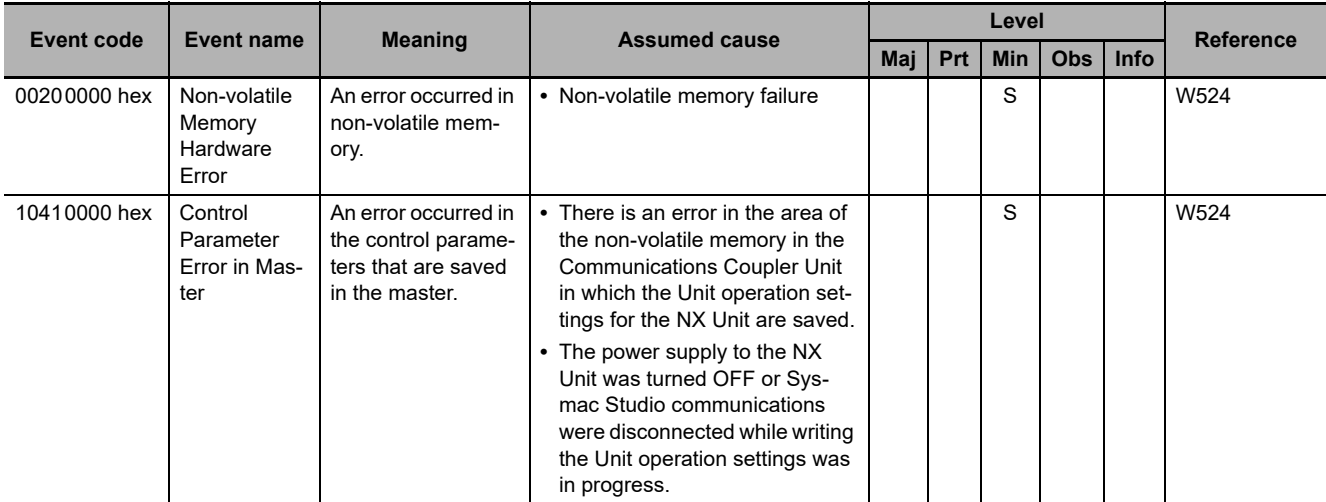

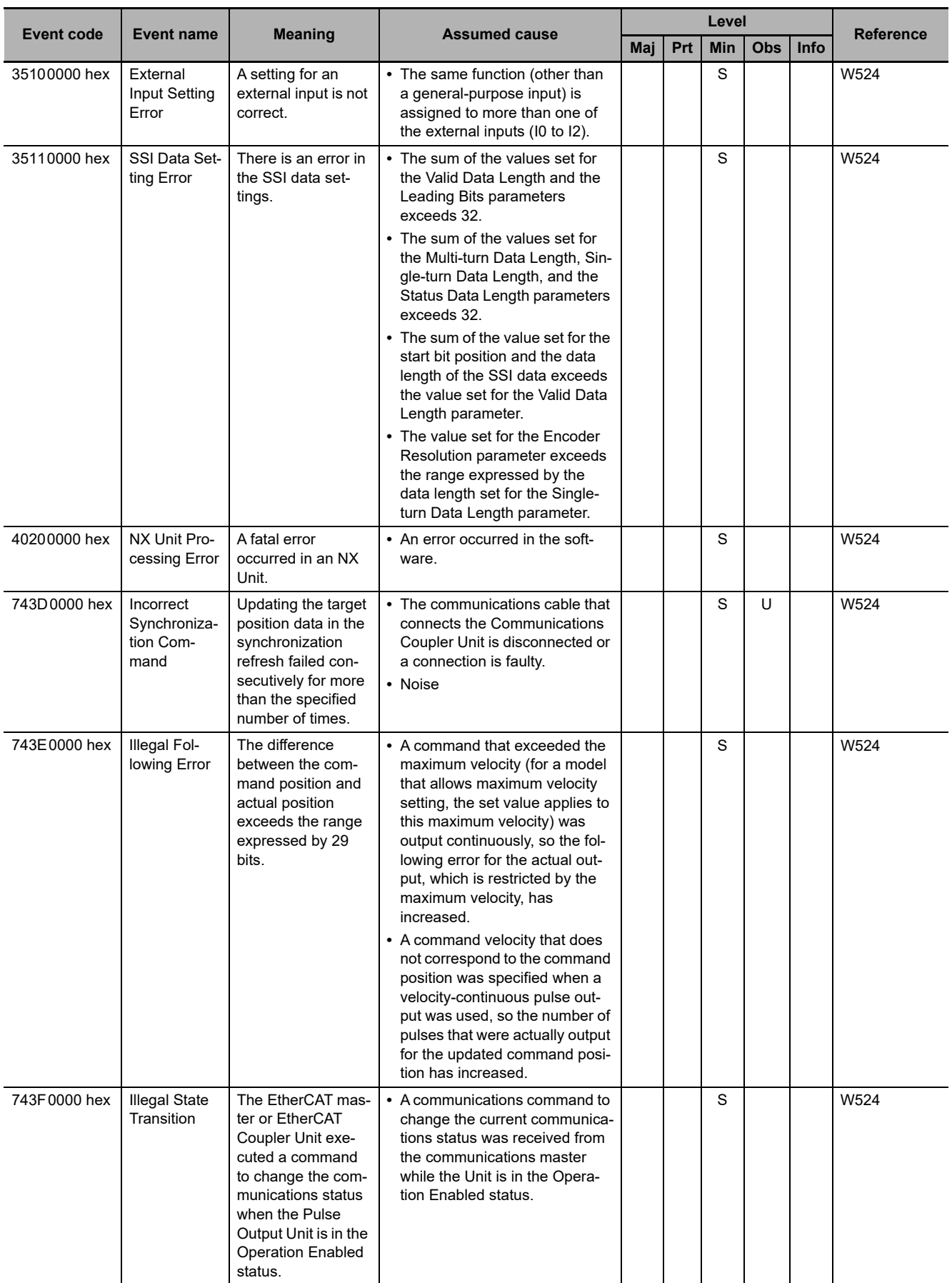
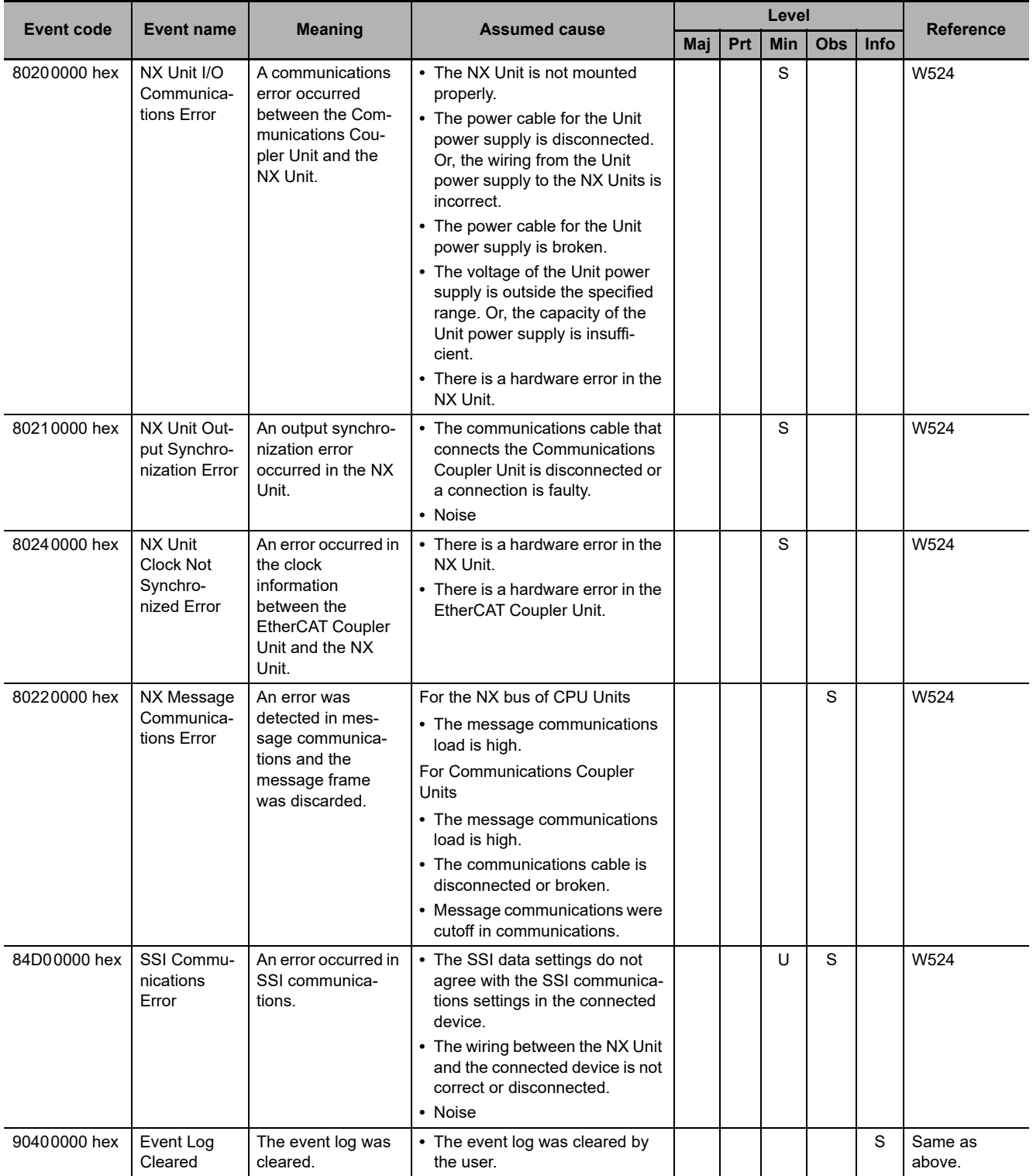

## **NX-series Communications Interface Units**

The section provides a table of the errors (events) that can occur in the following Unit.

NX-CIF<sub>III</sub>

The manual names are given below for the catalog numbers given in the *Reference* column of the event tables.

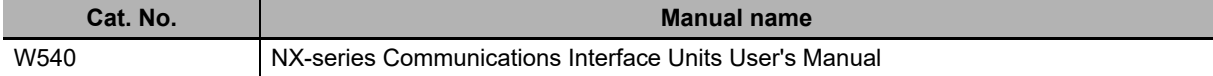

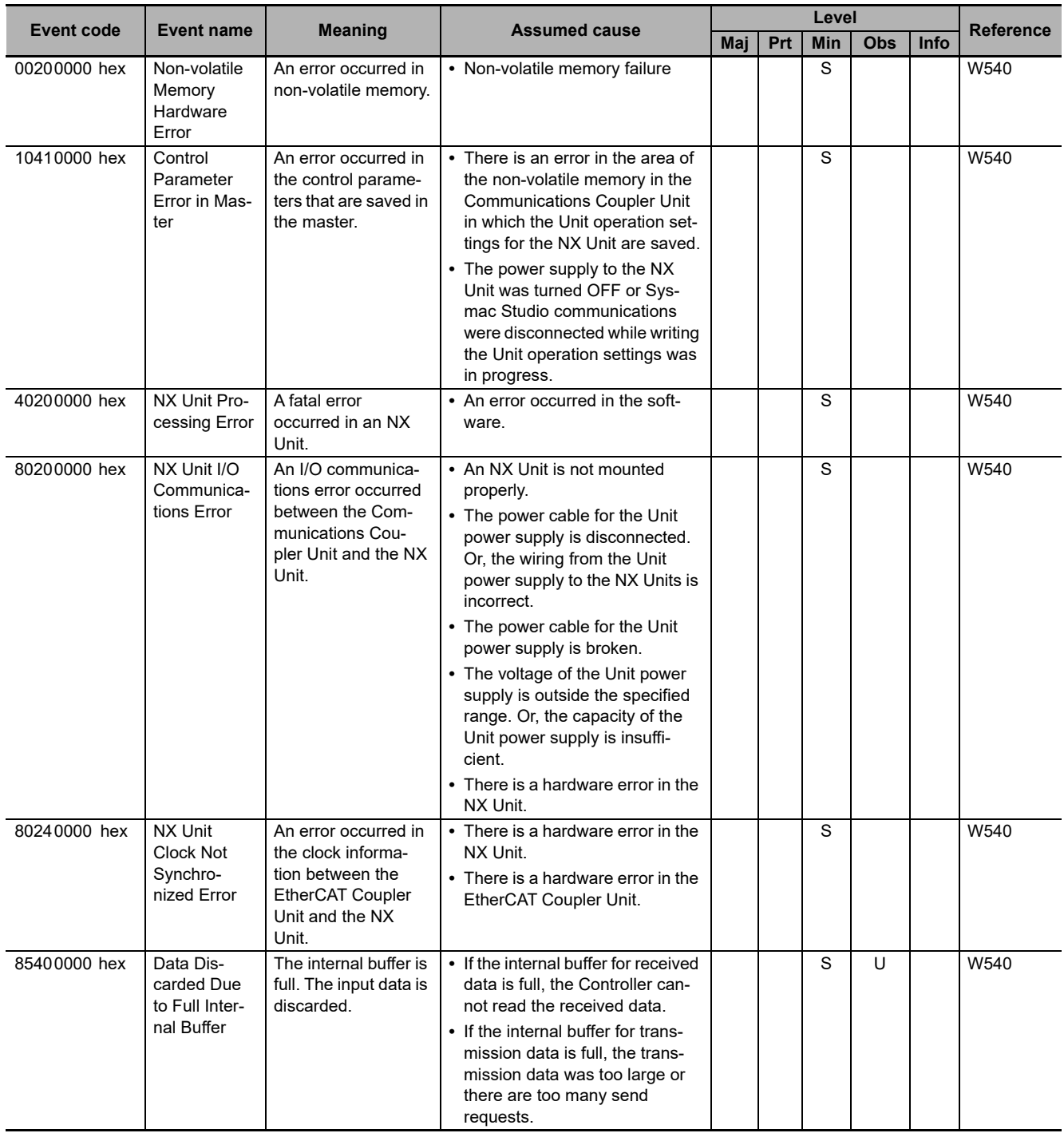

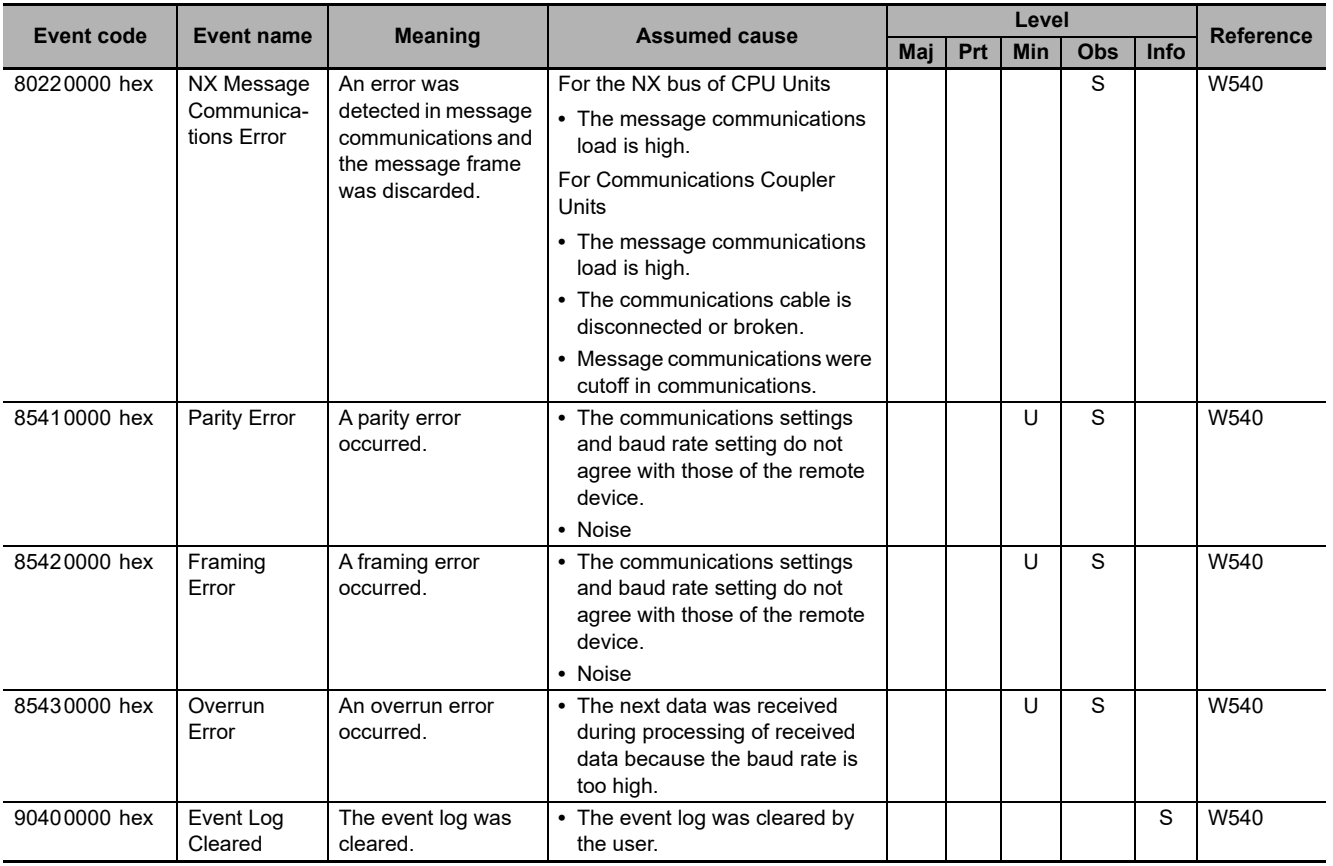

# **NX-series Safety Control Units**

The section provides tables of the errors (events) that can occur in the following Units.

NX-SLOOOO

NX-SI□□□□

NX-SOOOOO

The manual names are given below for the catalog numbers given in the *Reference* column of the event table.

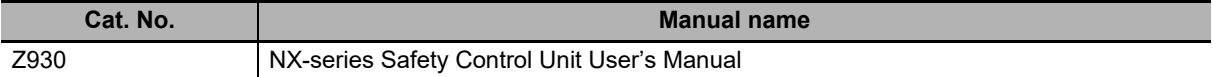

#### **Safety CPU Units**

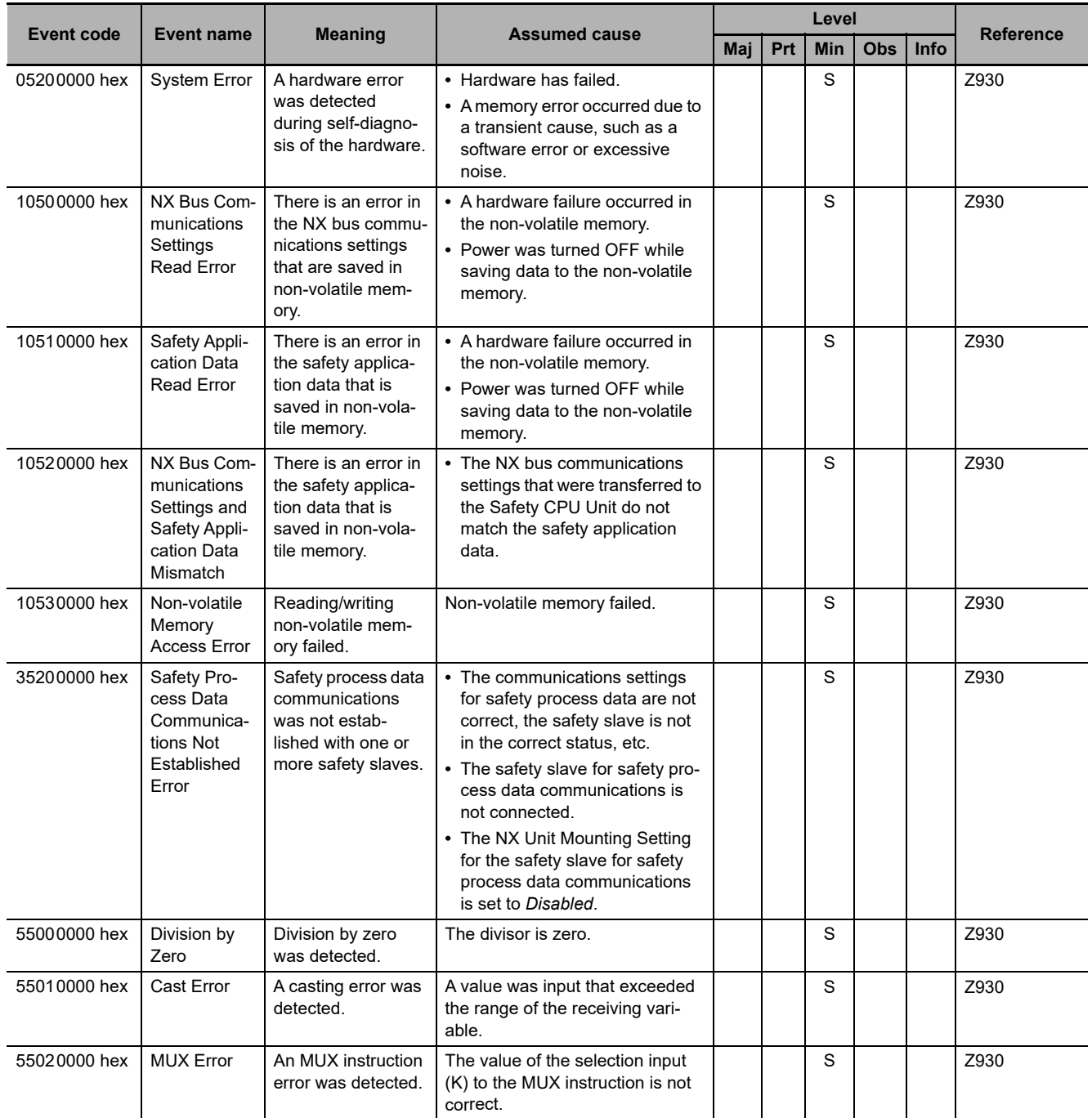

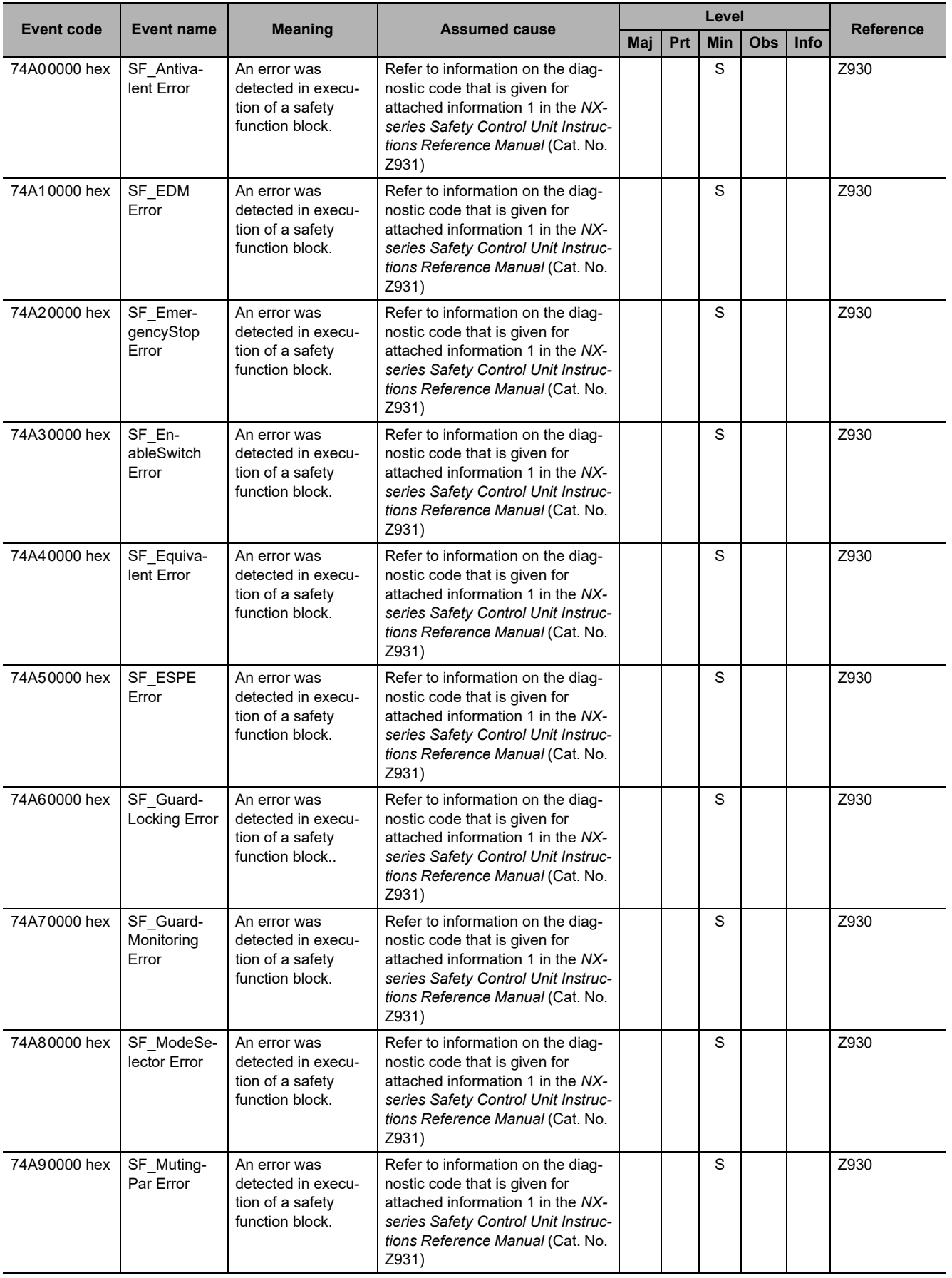

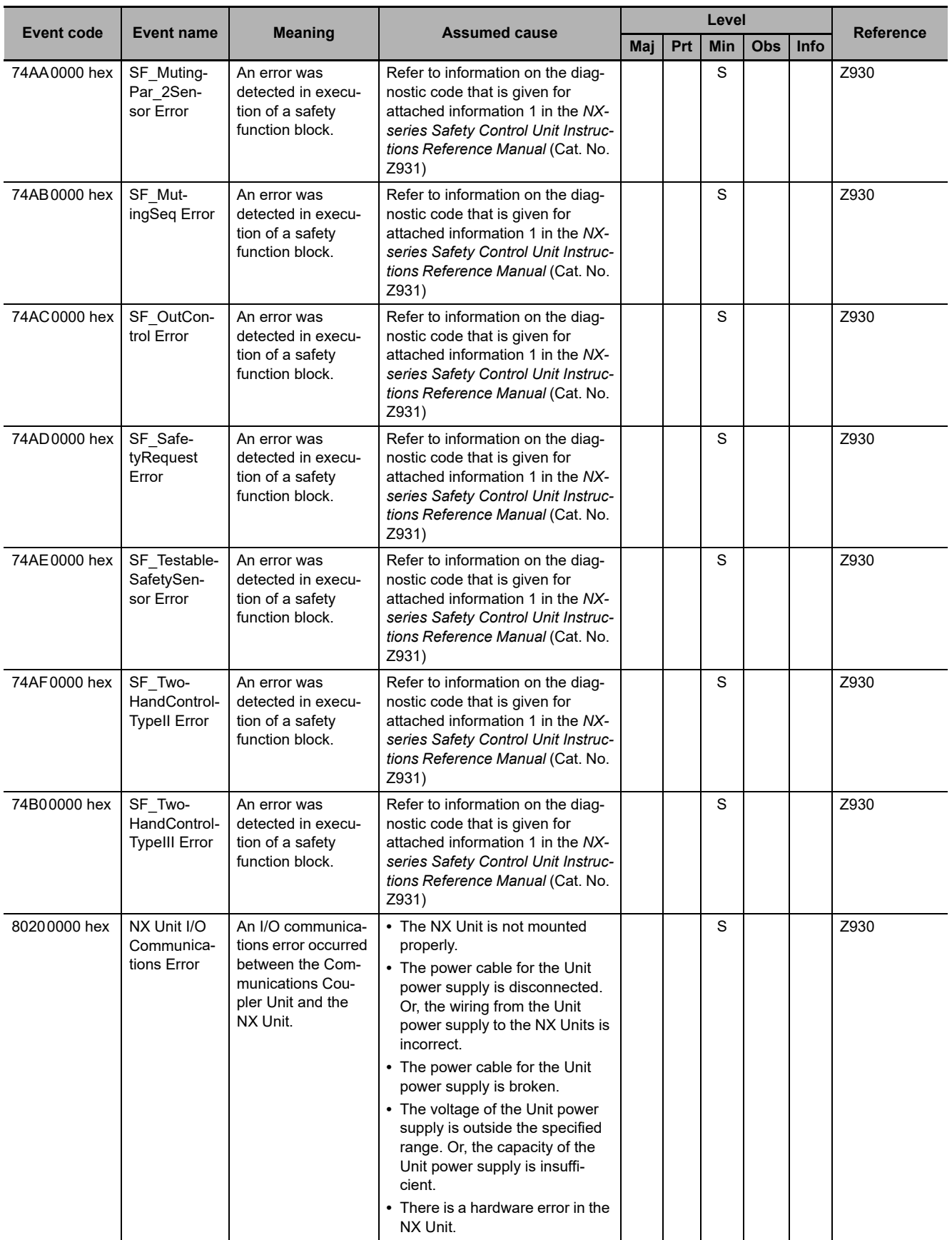

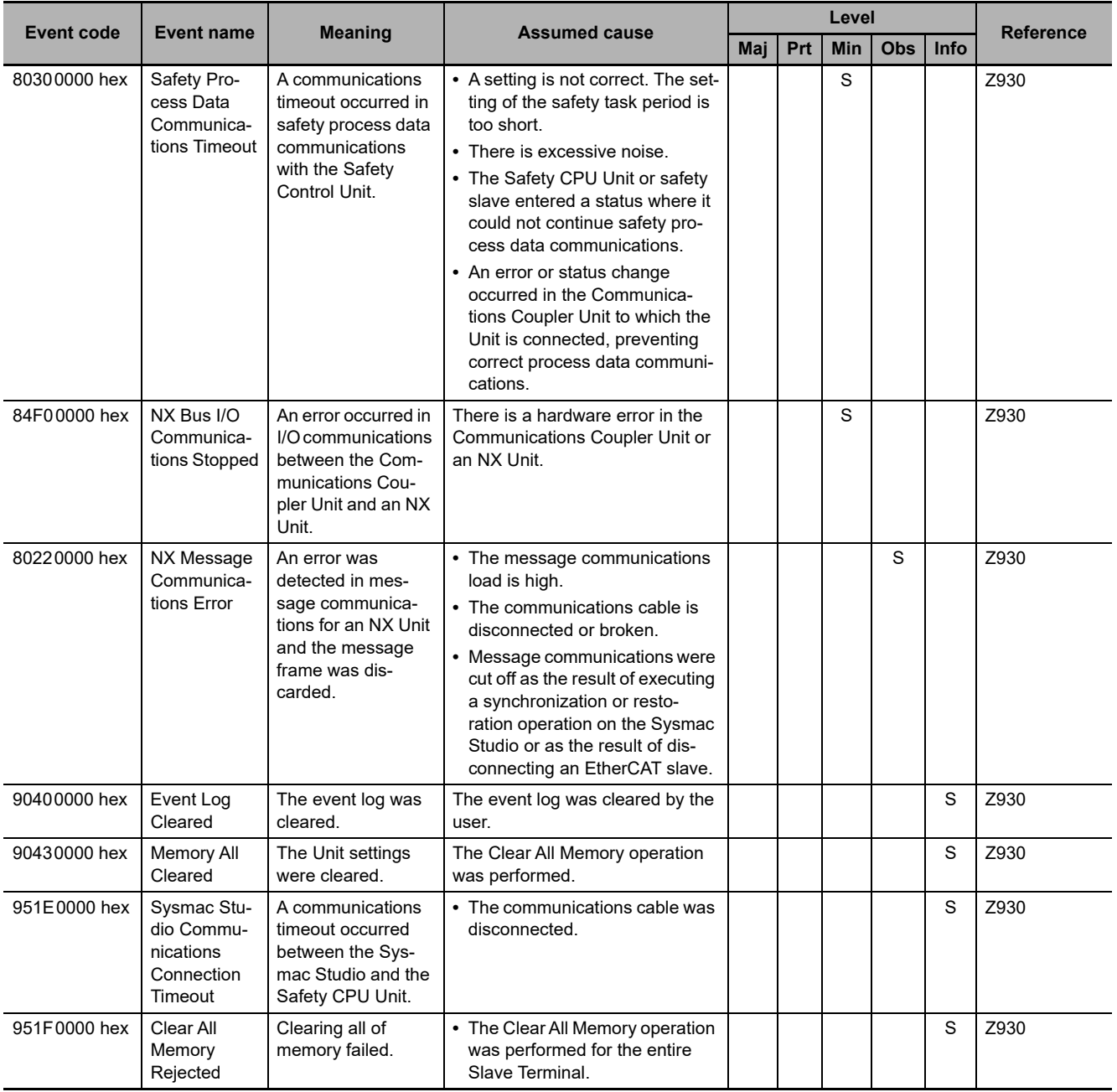

#### **Safety I/O Units**

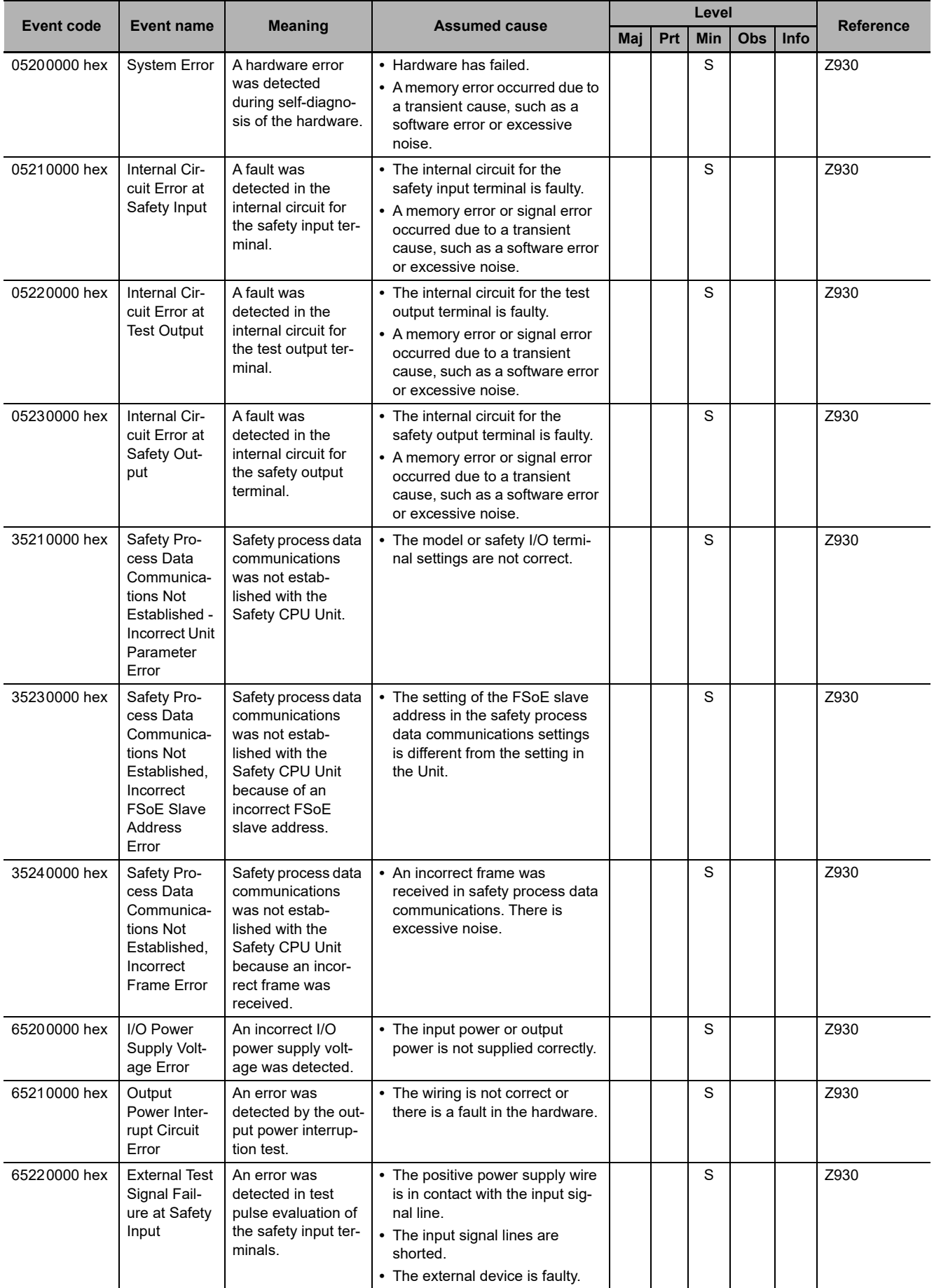

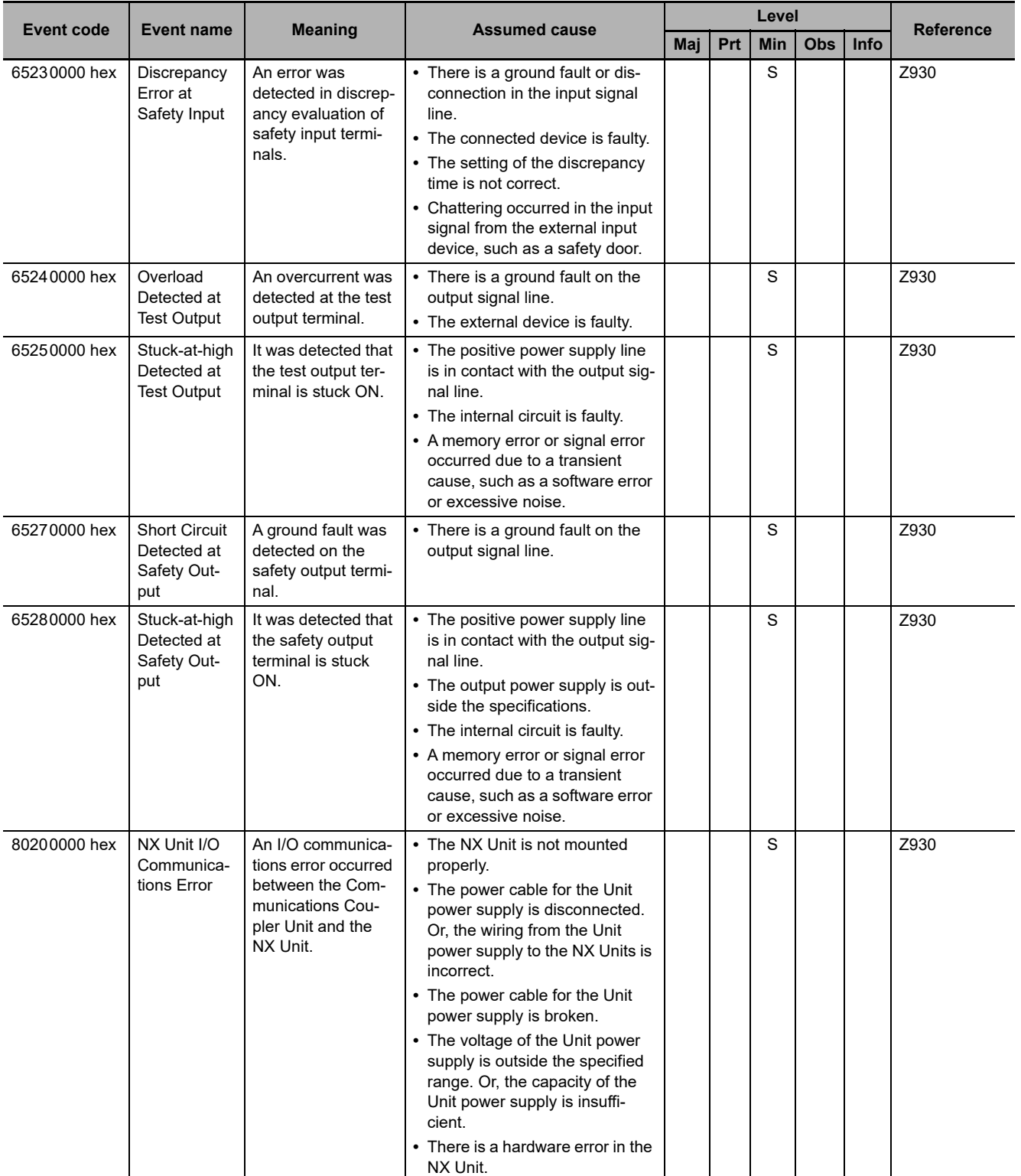

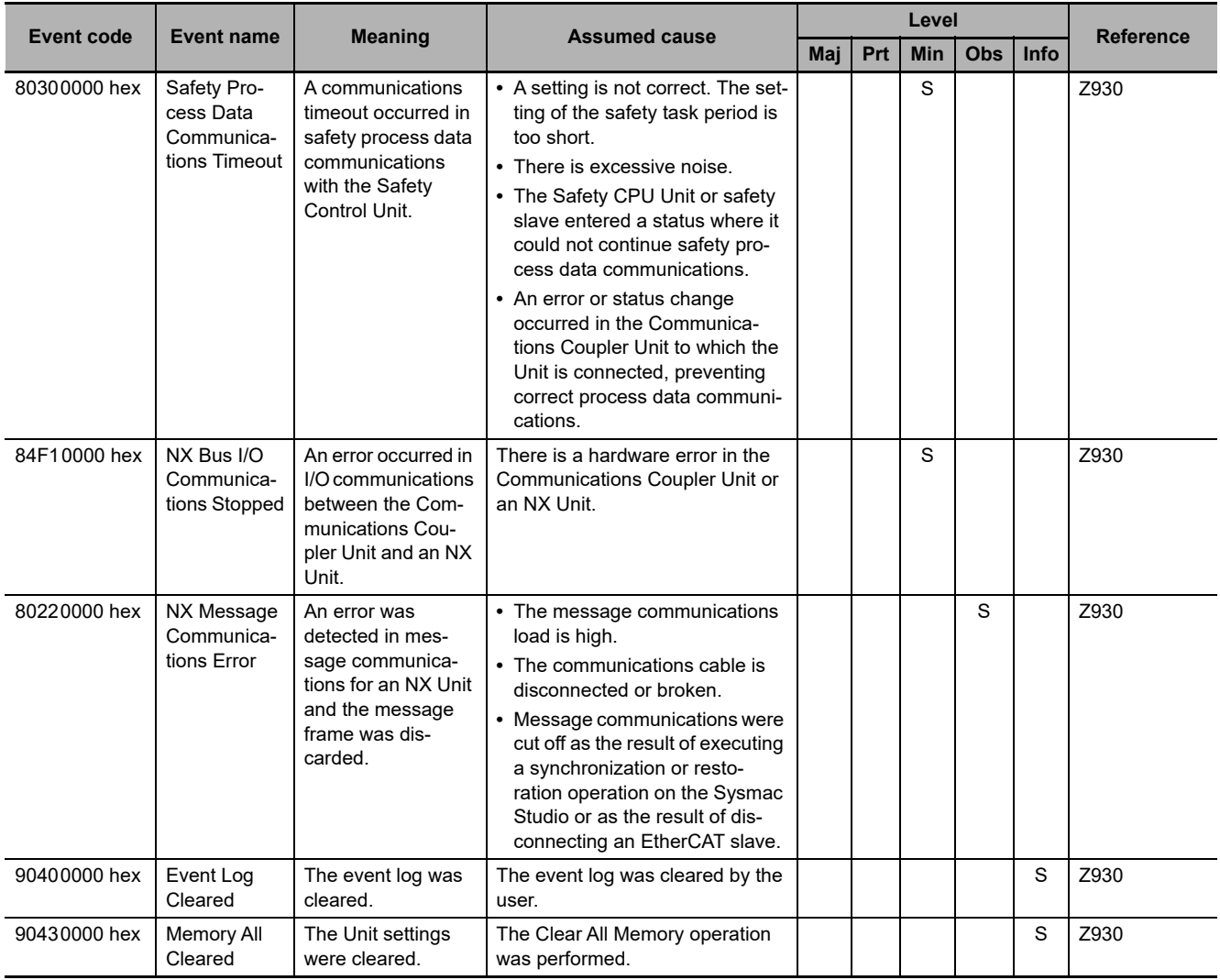

# **NX-series Load Cell Input Units**

The section provides a table of errors (events) that can occur in the following Unit. NX-RSOOOO

The manual names are given below for the catalog numbers given in the *Reference* column of the event table.

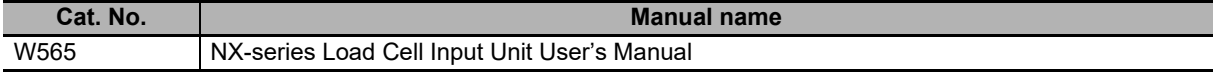

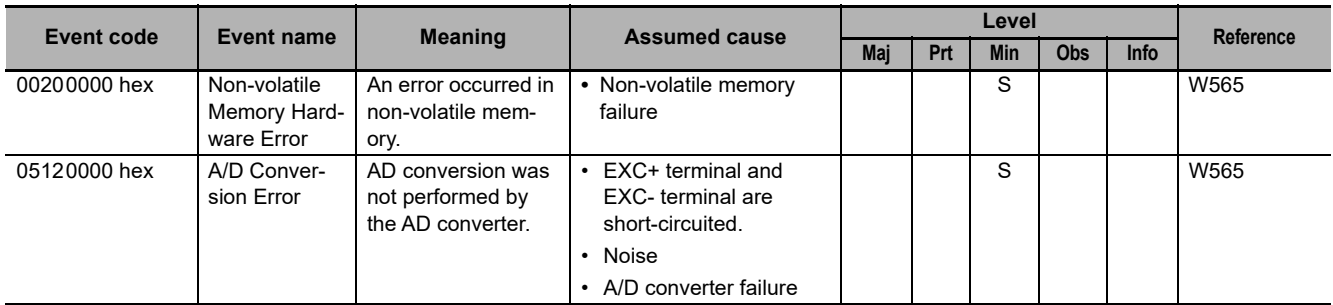

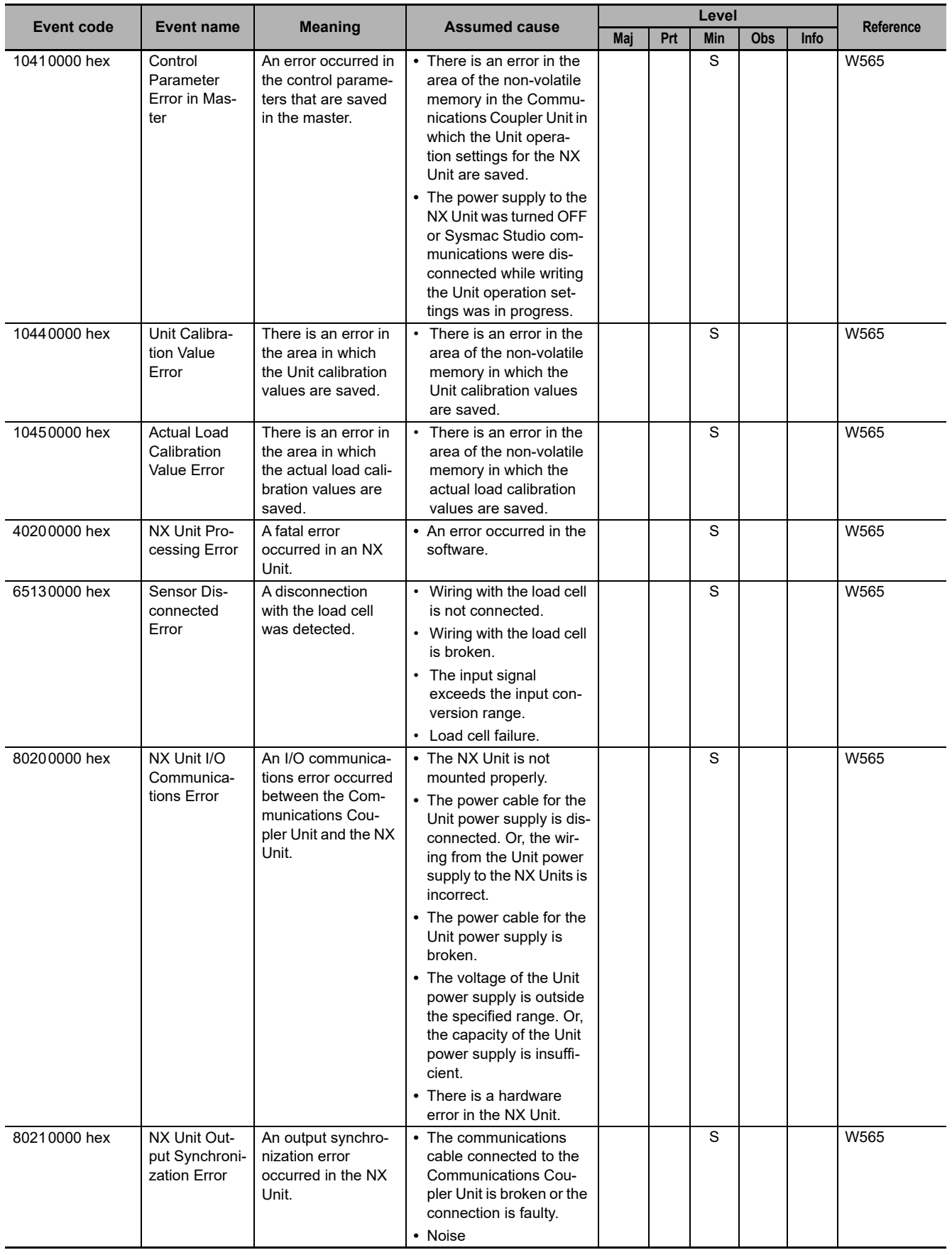

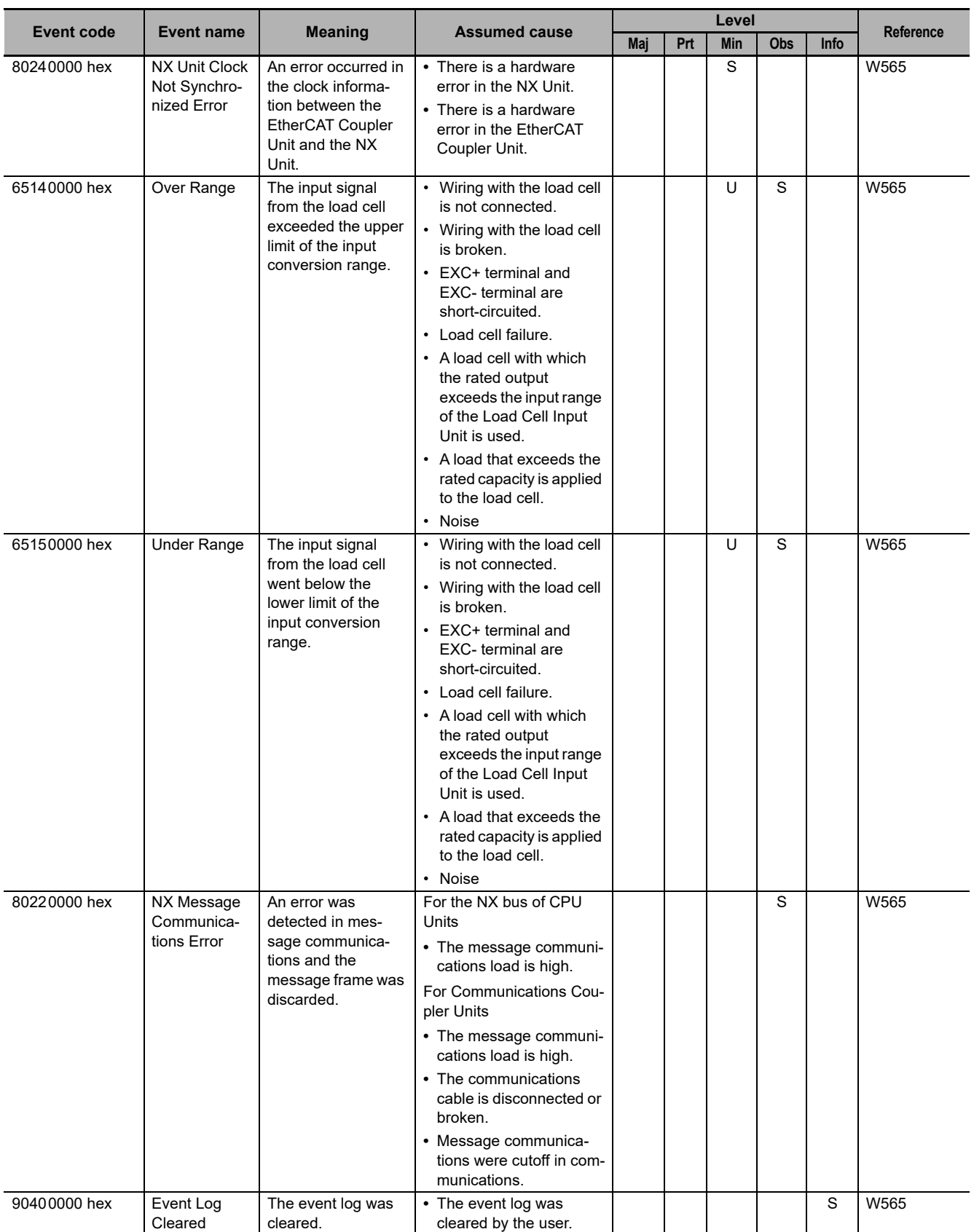

# **NX-series IO-Link Master Units**

The section provides a table of errors (events) that can occur in the following Unit.

NX-ILM

The manual name is given below for the catalog numbers given in the *Reference* column of the event table.

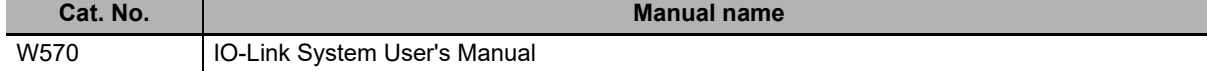

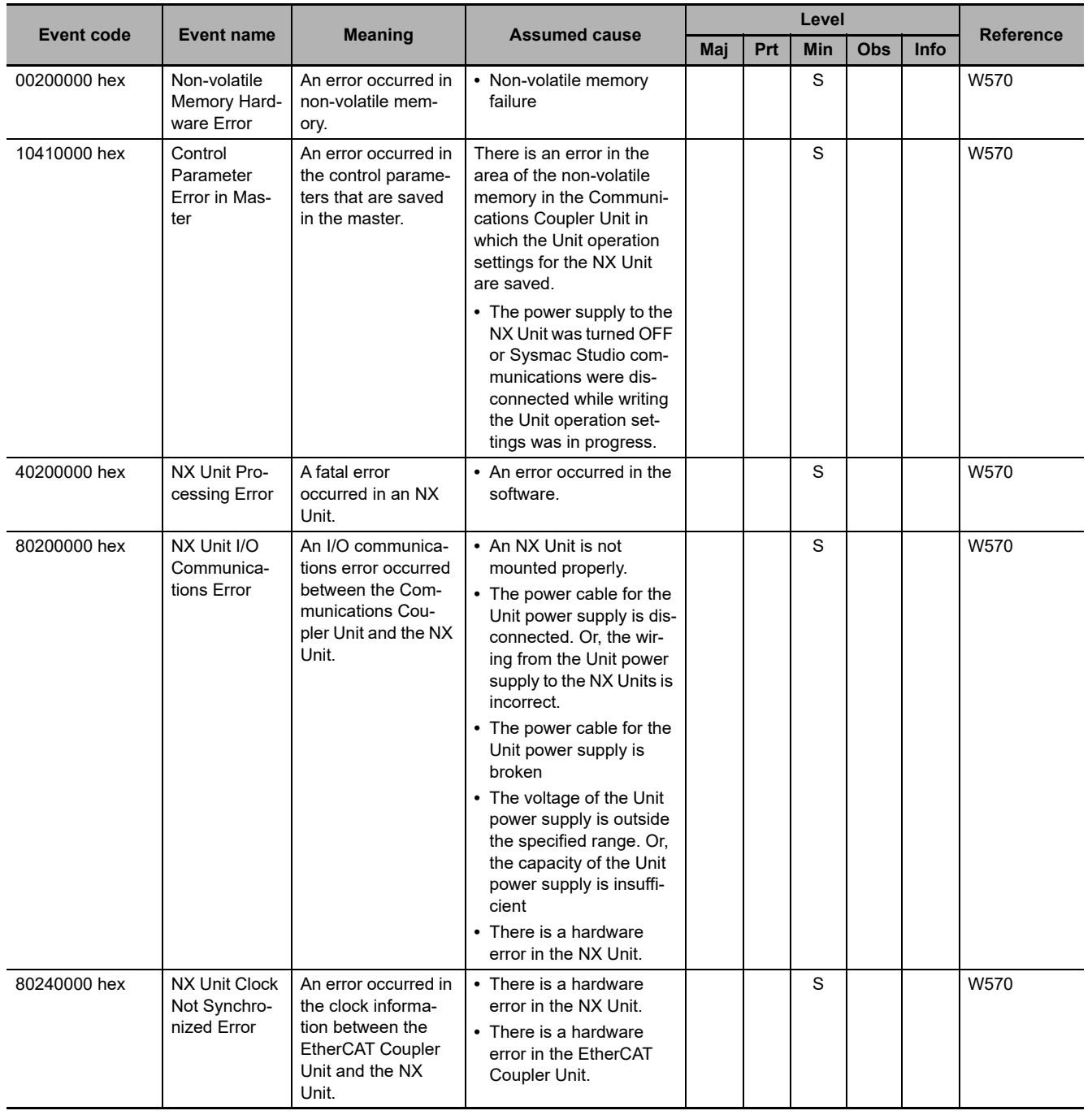

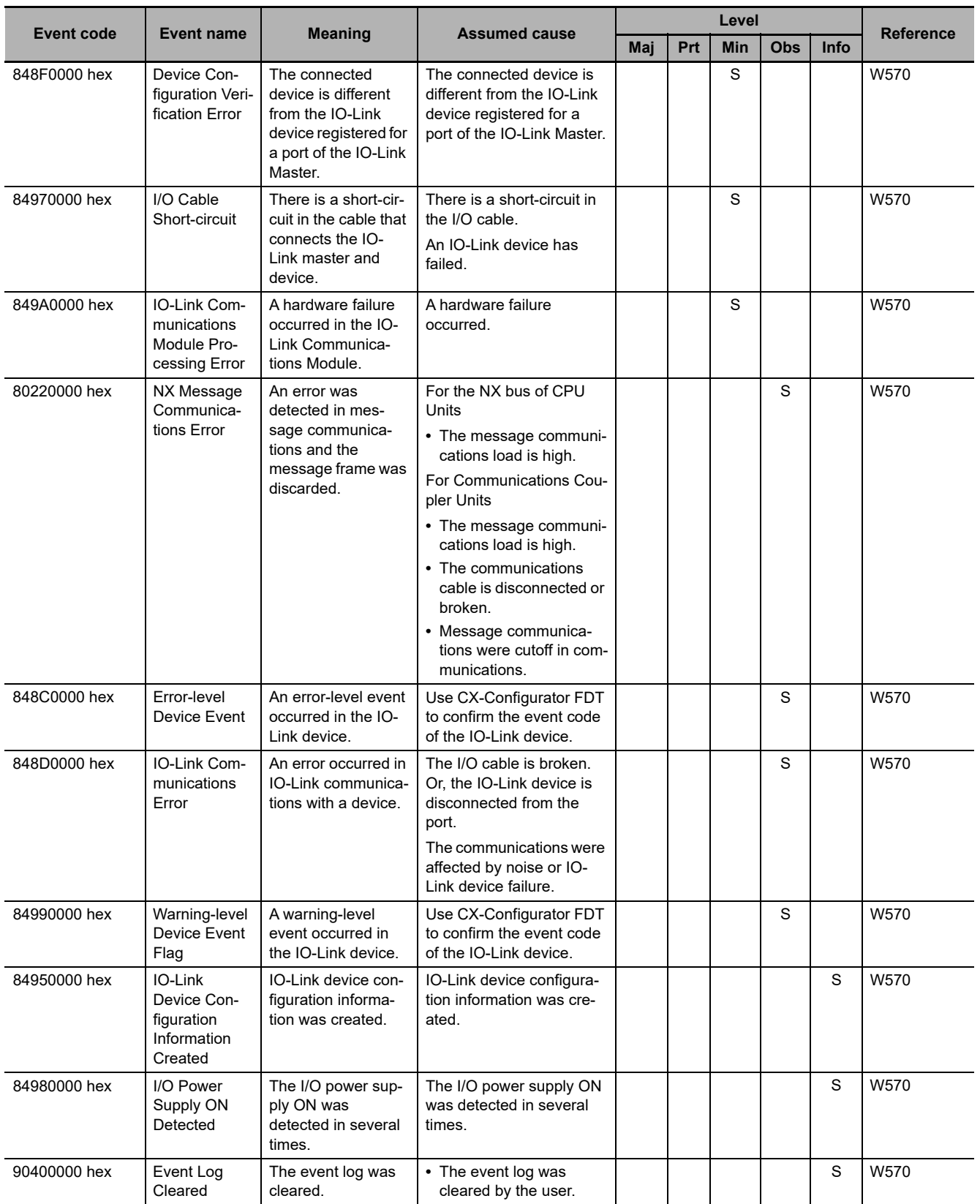

# **A-2-2 Errors in EtherCAT Slaves**

This section provides tables of the errors (events) for which the following OMRON EtherCAT slaves provide notification to the NJ/NX-series CPU Unit.

- **•** GX-series EtherCAT Slave Units
- **•** Servo 1S (1S-series AC Servo Drives with Built-in EtherCAT Communications) R88M-1 $\Box$ , R88D-1SN $\Box$ -ECT and R88D-1SAN $\Box$ -ECT
- **•** Servo G5 (G5-series AC Servo Drives with Built-in EtherCAT Communications) and G5 Linear (G5 series Linear Motors/Drives with Built-in EtherCAT Communications Linear Motor Type)
- **•** MX2/RX-series Inverters with EtherCAT Communications Units
- **•** FH-series Vision Systems
- **•** EtherCAT FQ-M-series Specialized Vision Sensors for Positioning
- **•** E3X-series Fiber Sensors with EtherCAT Communications Unit for Digital Sensors
- **•** E3NW-ECT EtherCAT Digital Sensor Communications Unit
- **•** ZW-CE1T Confocal Fiber Type Displacement Sensor

# **GX-series EtherCAT Slave Units**

The manual names are given below for the catalog numbers given in the *Reference* column of the event table.

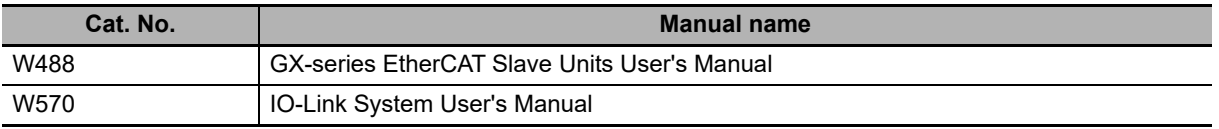

#### **Block I/O**

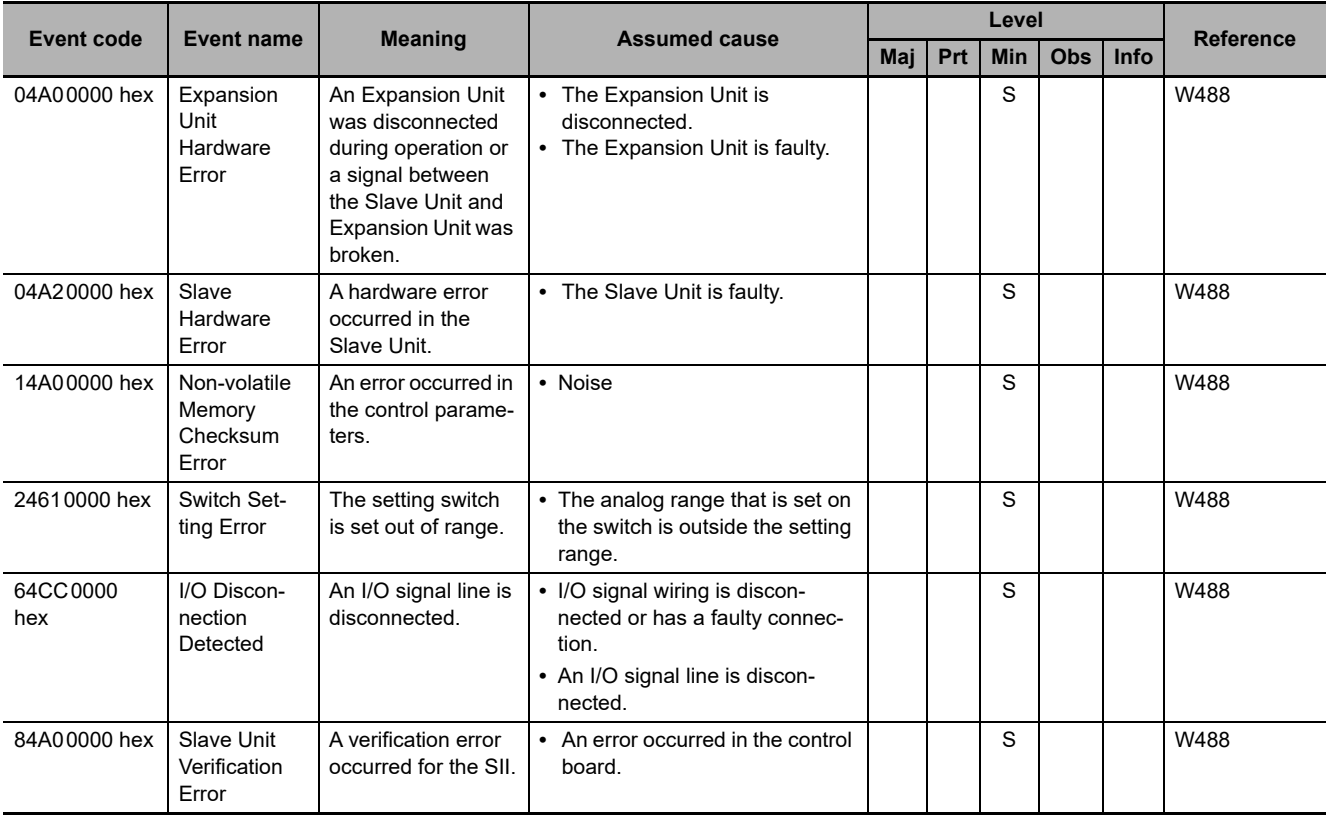

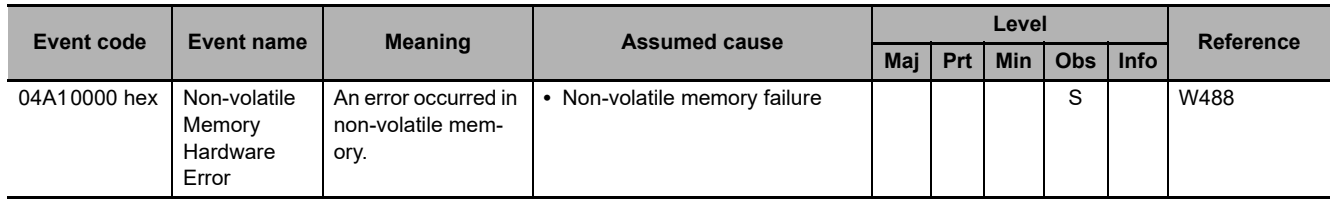

#### **IO-Link Master Unit**

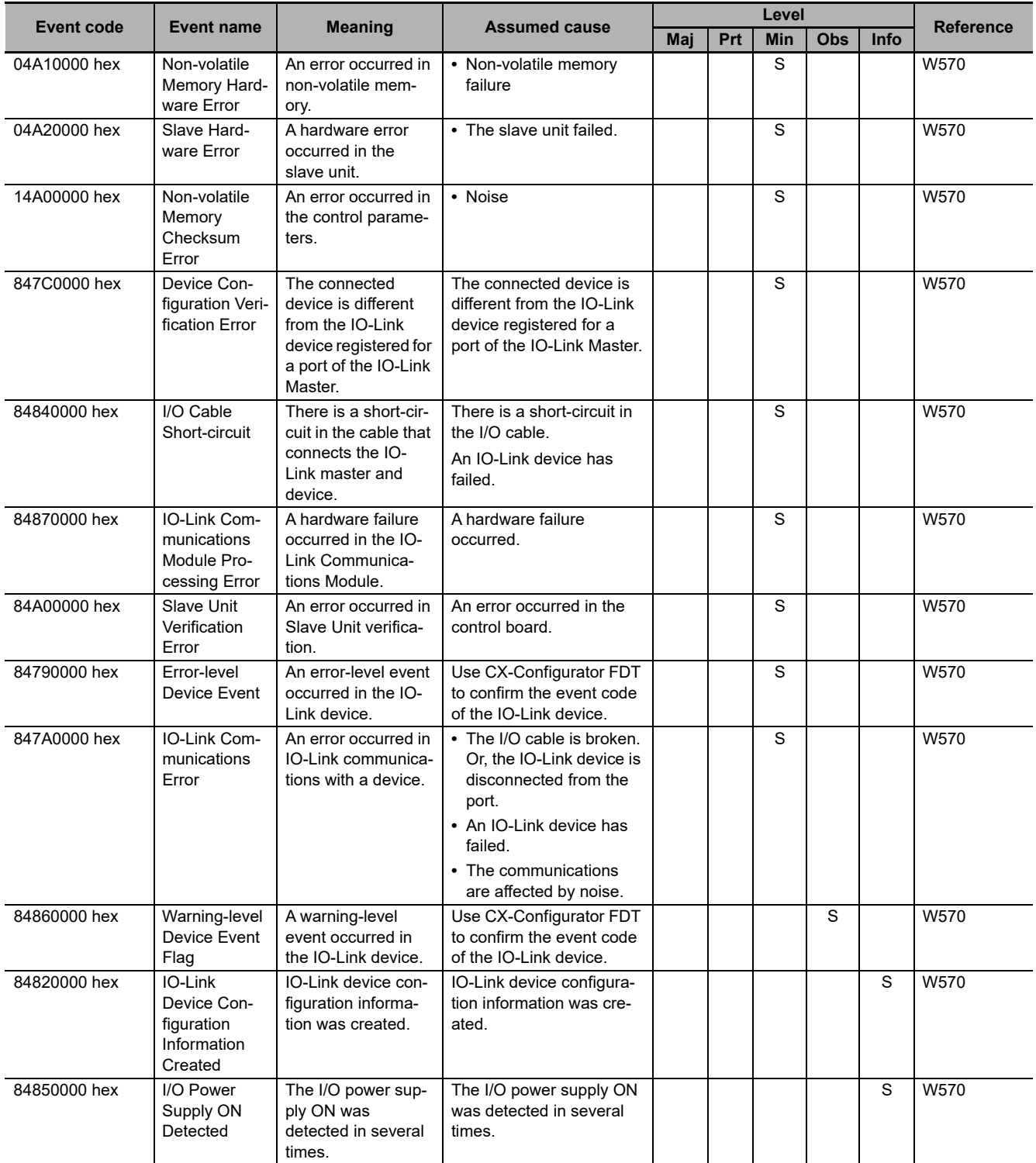

#### **Servo 1S (1S-series AC Servo Drives with Built-in EtherCAT Communications) R88M-1, R88D-1SN-ECT and R88D-1SAN- ECT**

The section provides a table of the errors (events) that can occur in R88M-1 $\Box$  (AC Servomotors), R88D-1SN $\Box$ -ECT (AC Servo Drives) and R88D-1SAN $\Box$ -ECT (AC Servo Drives)

The manual name is given below for the catalog numbers given in the *Reference* column of the event table.

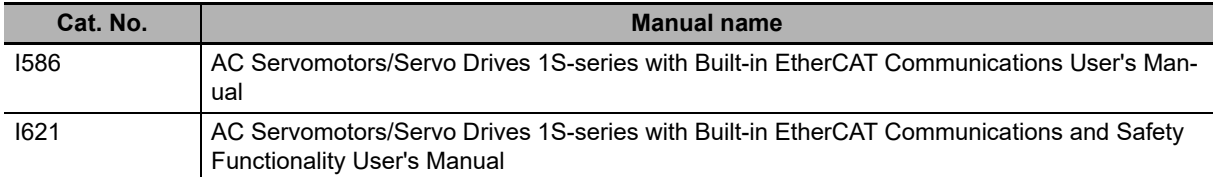

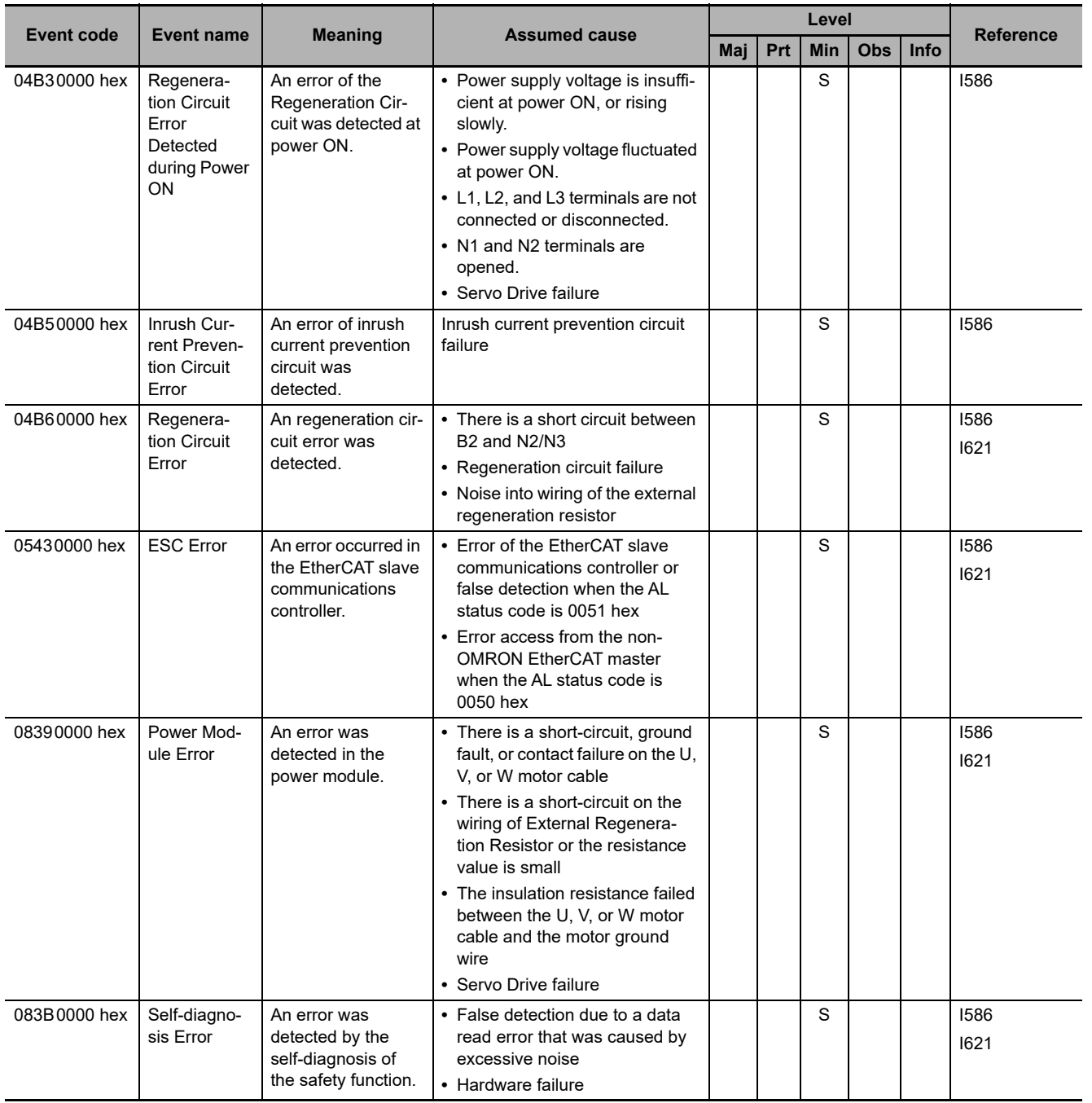

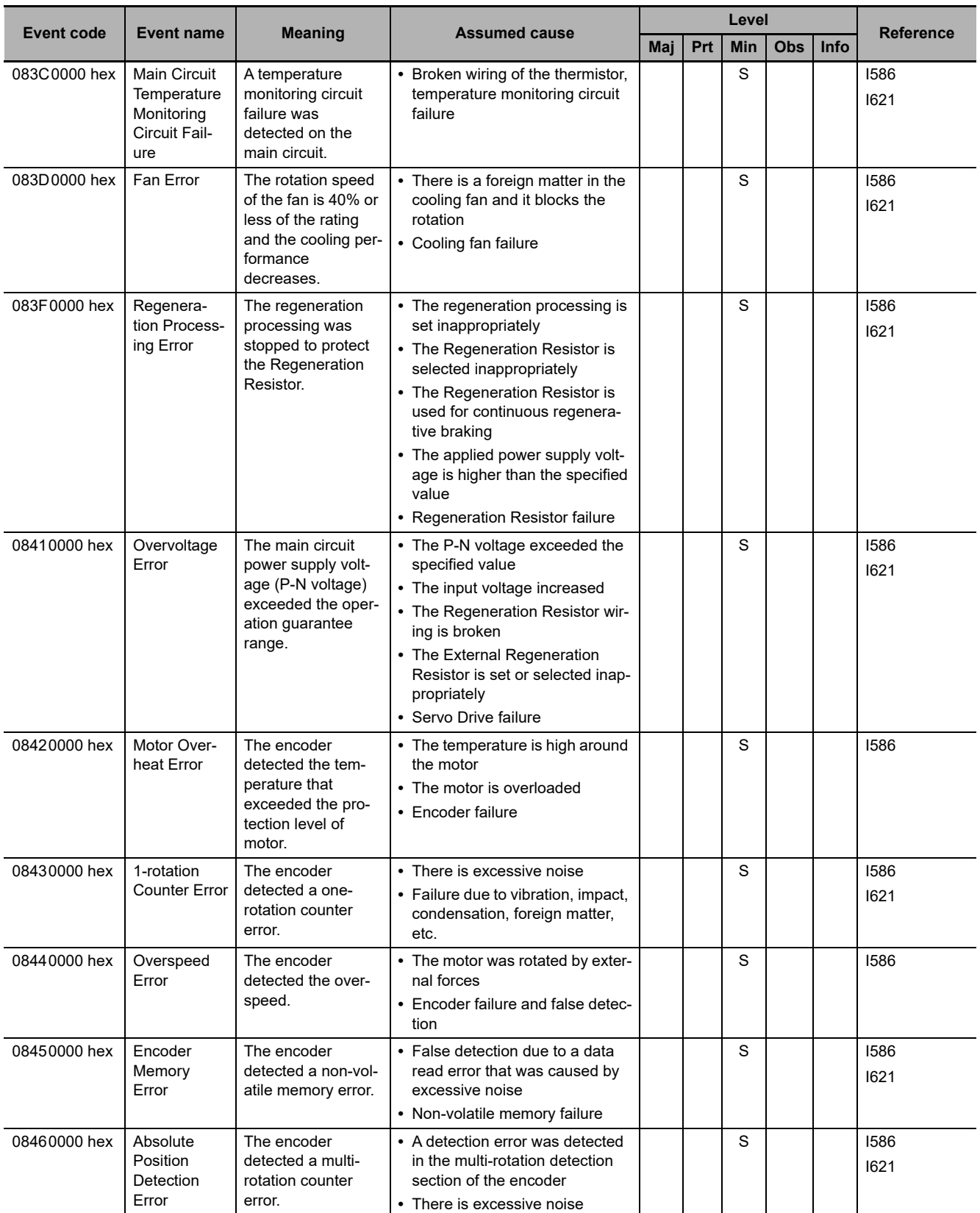

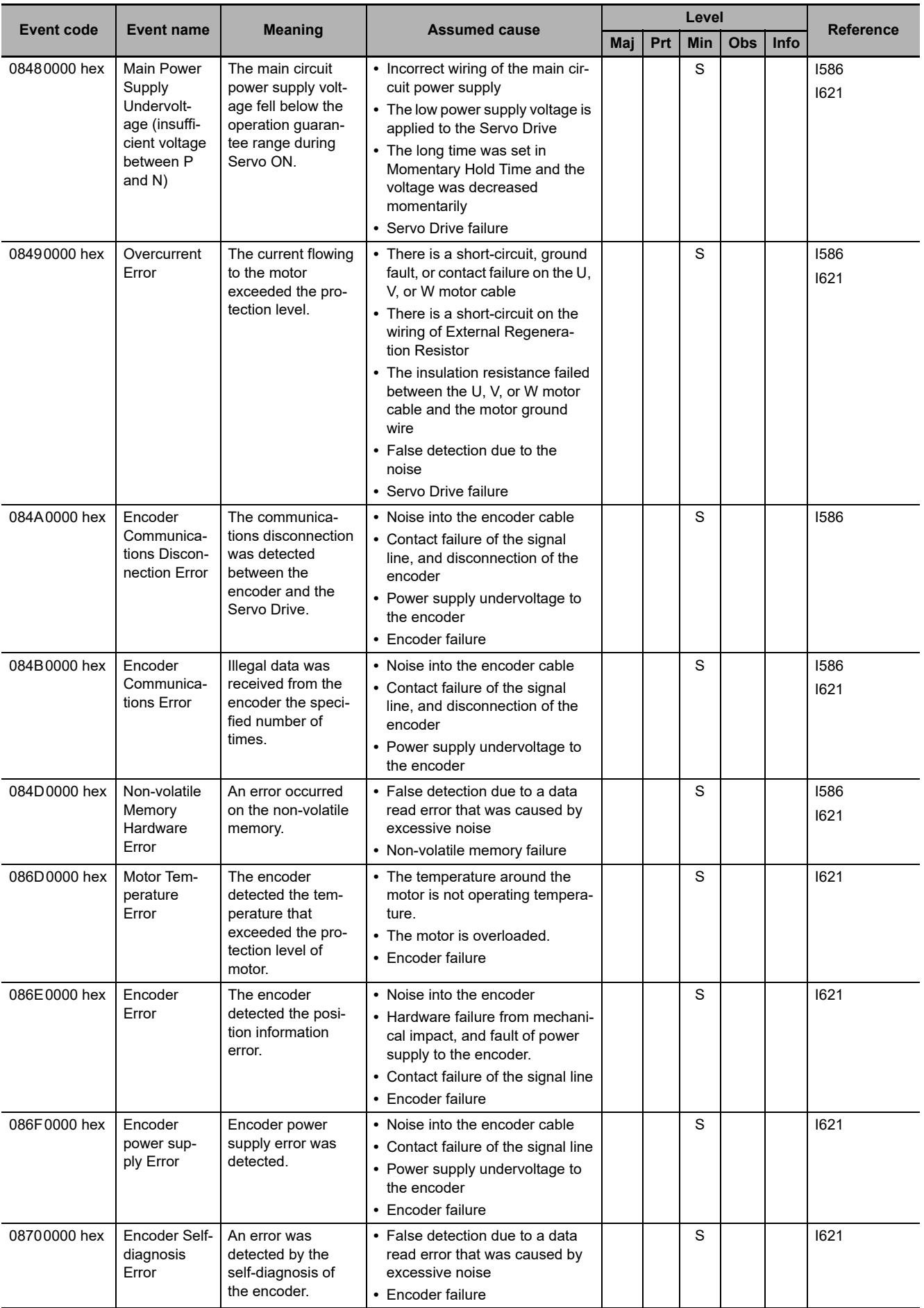

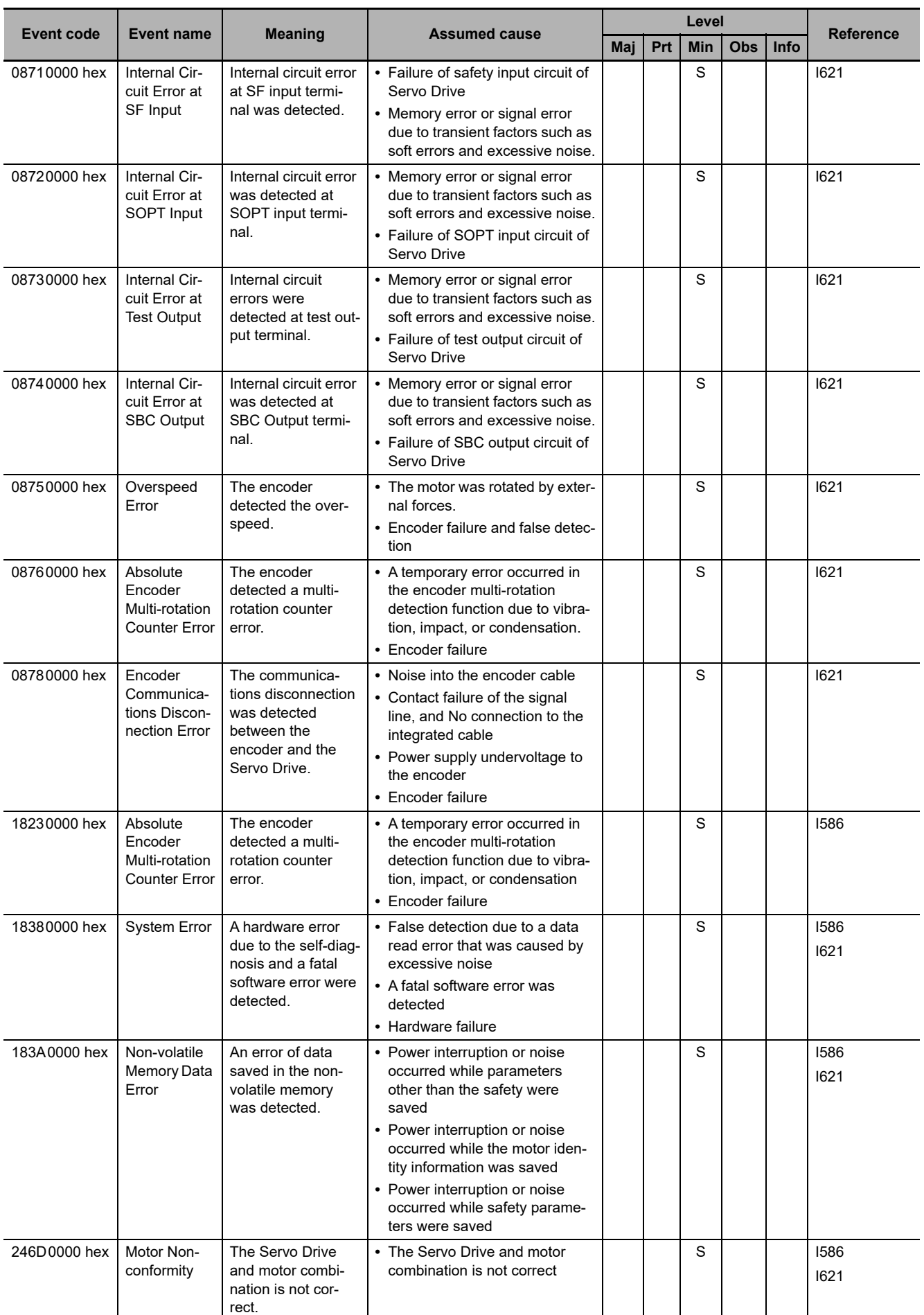

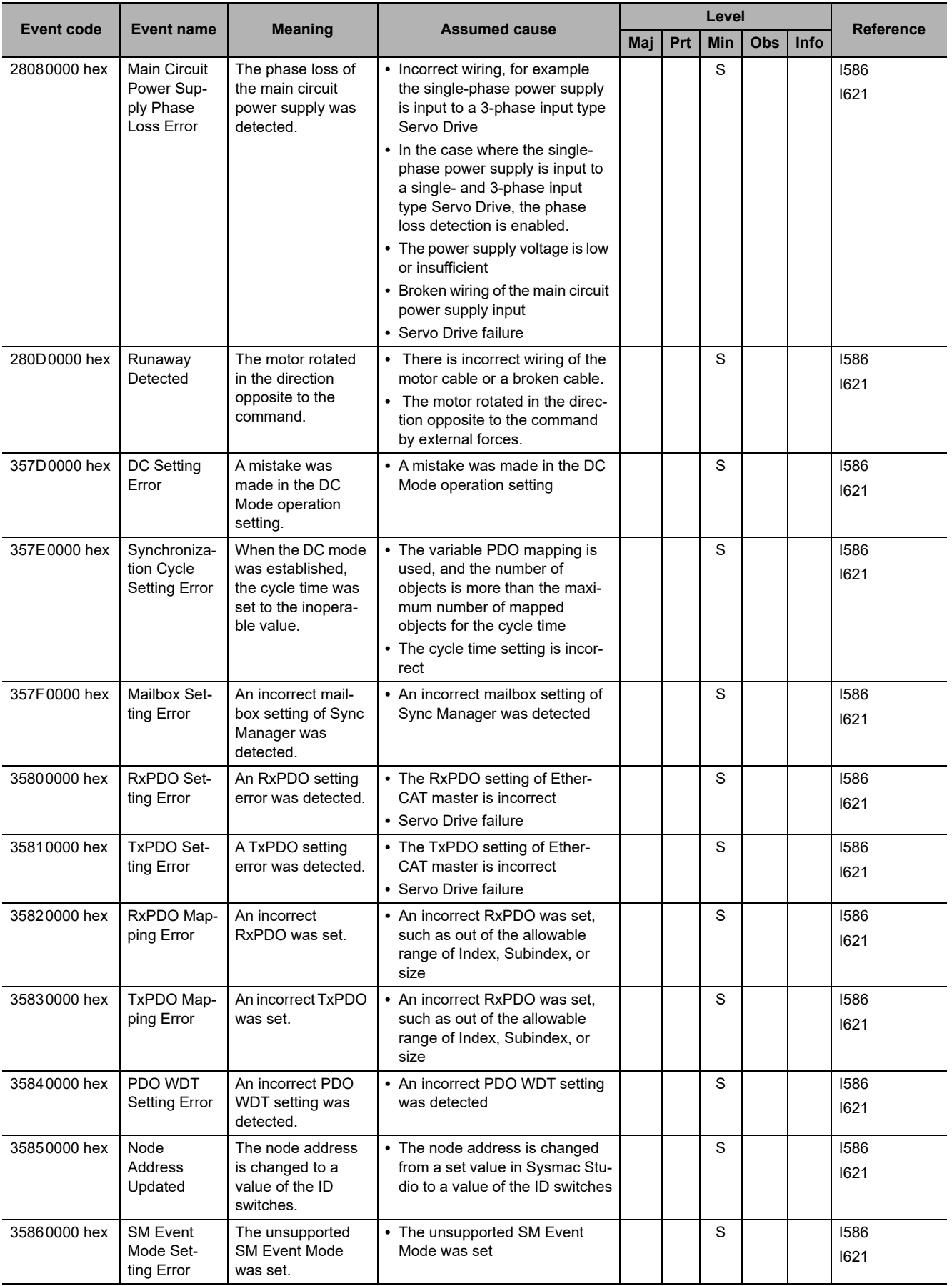

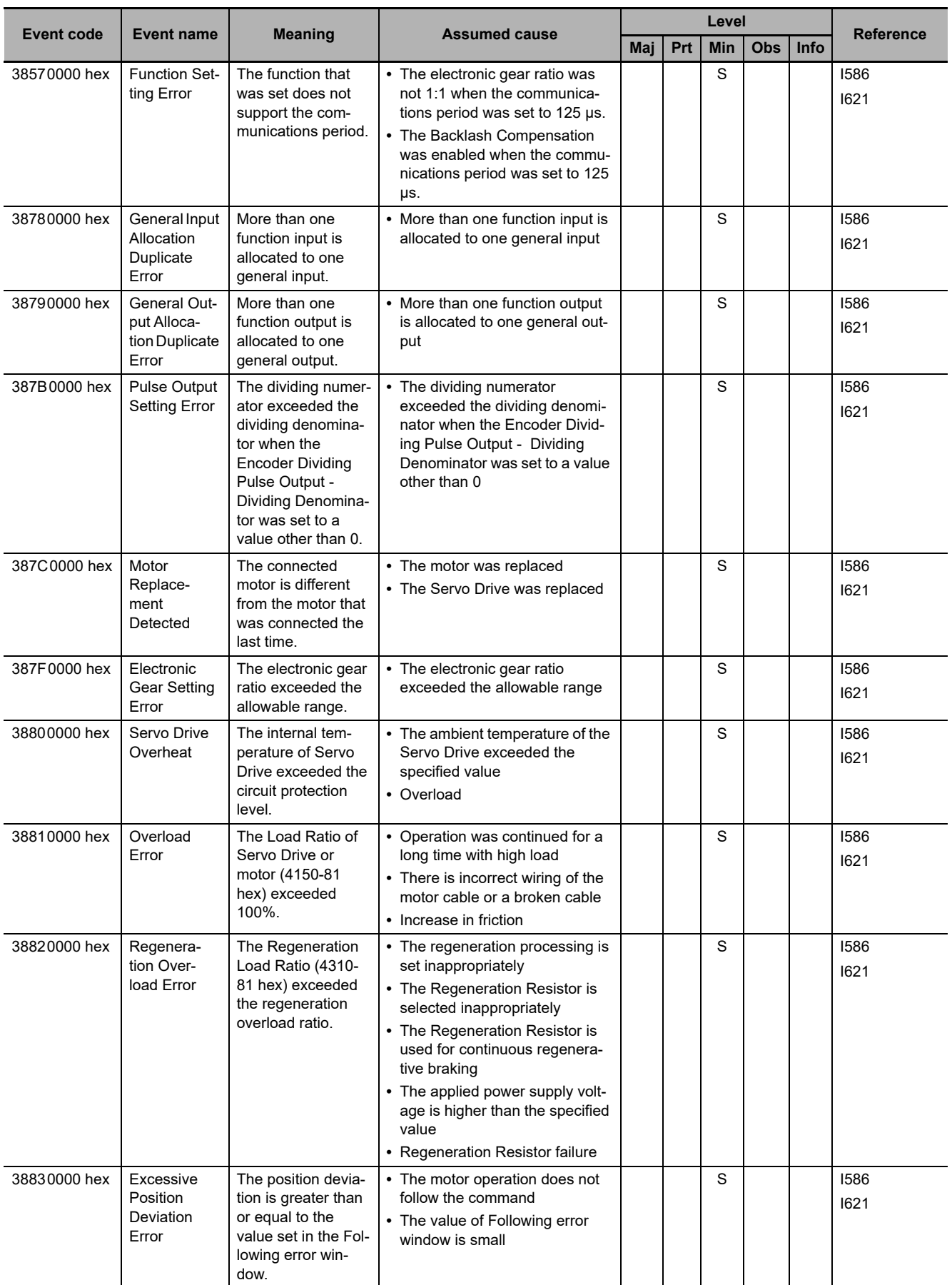

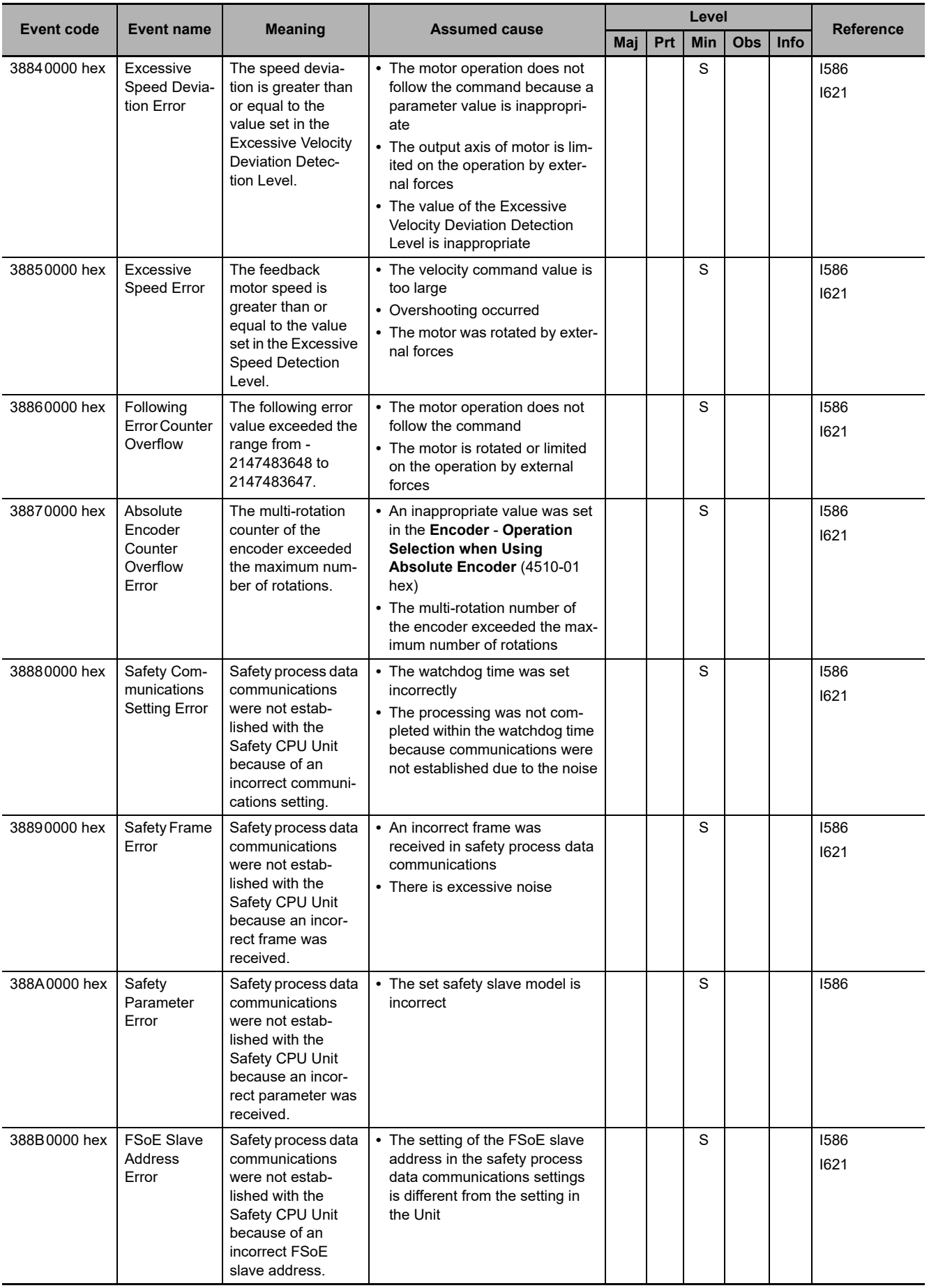

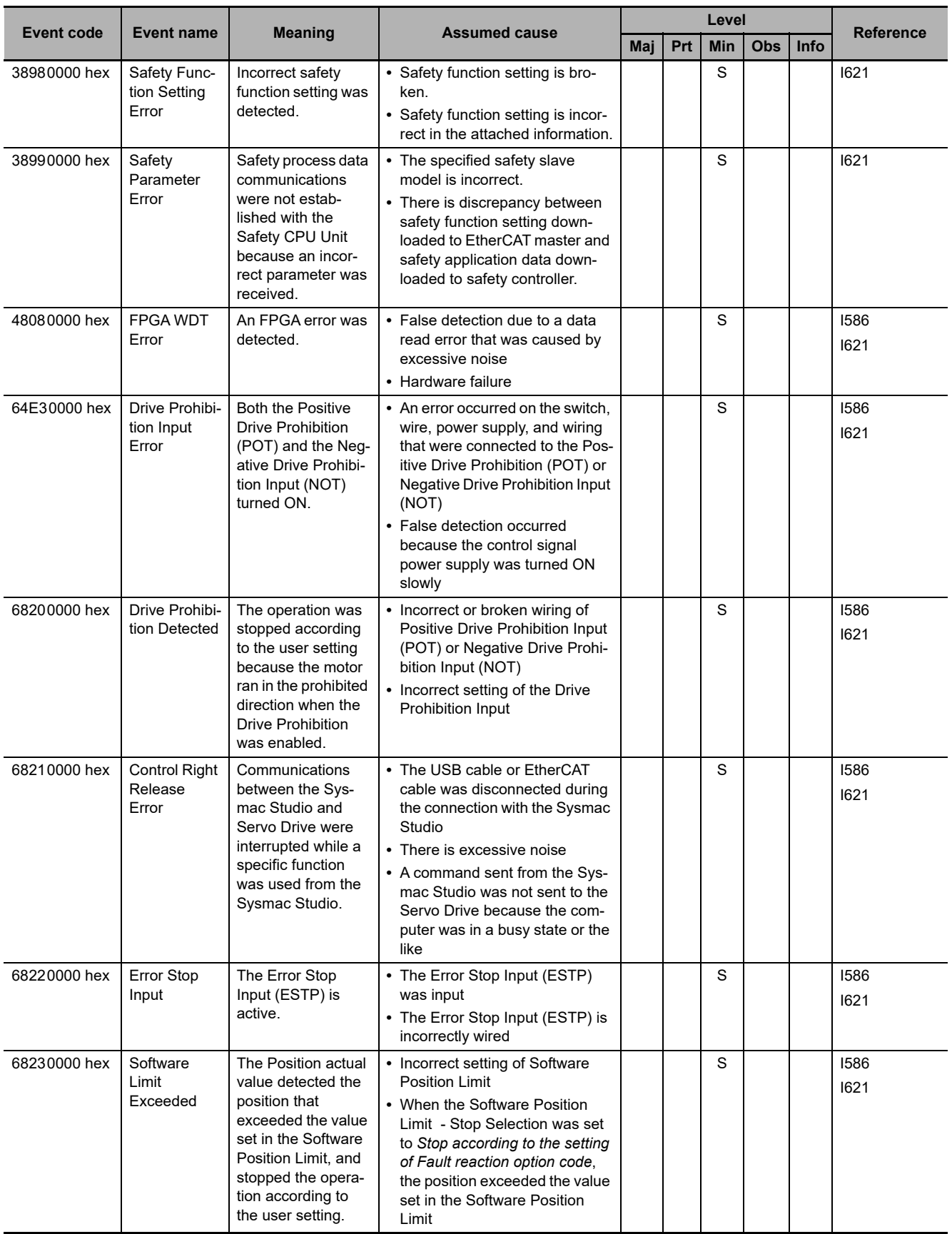

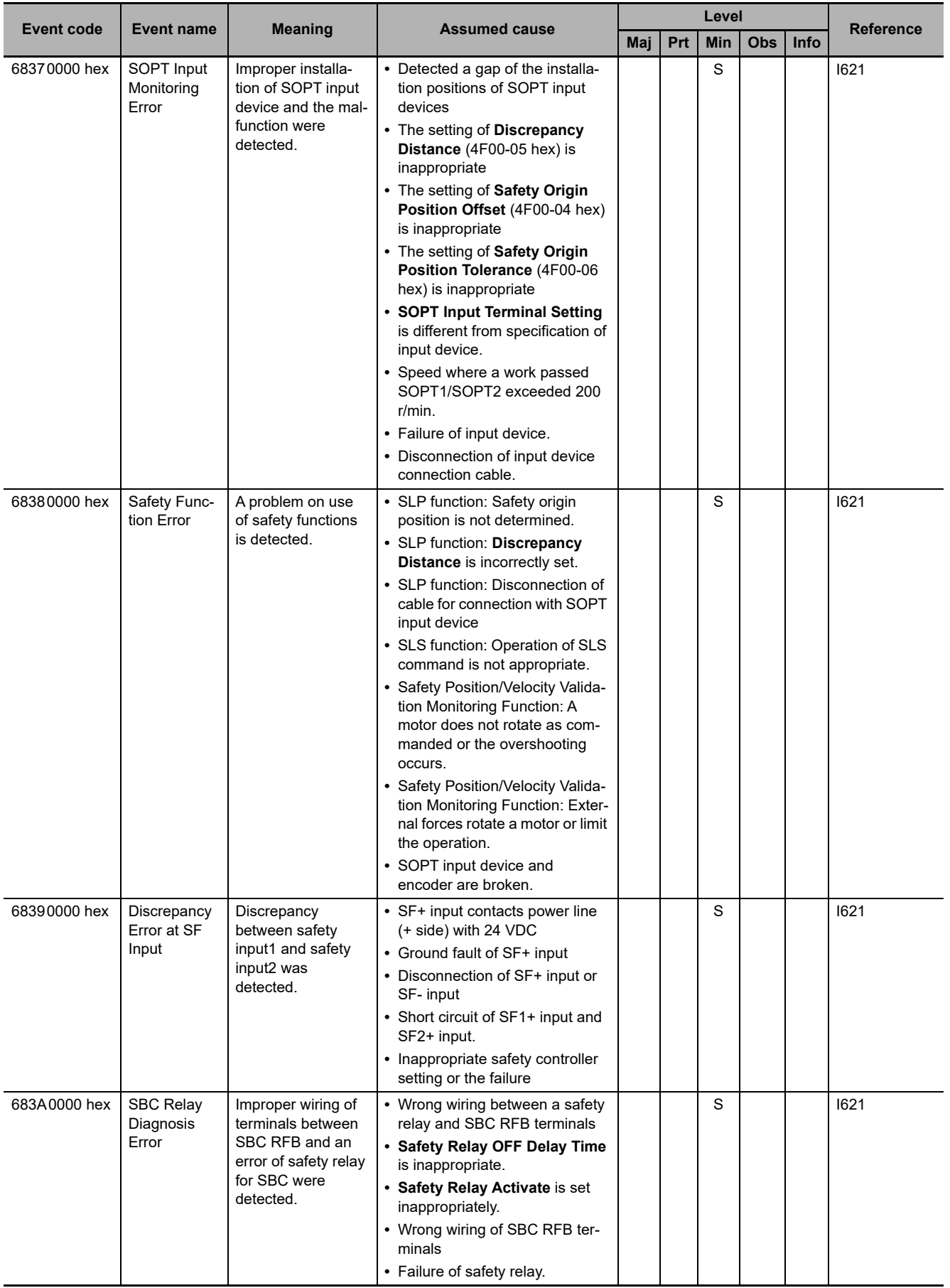

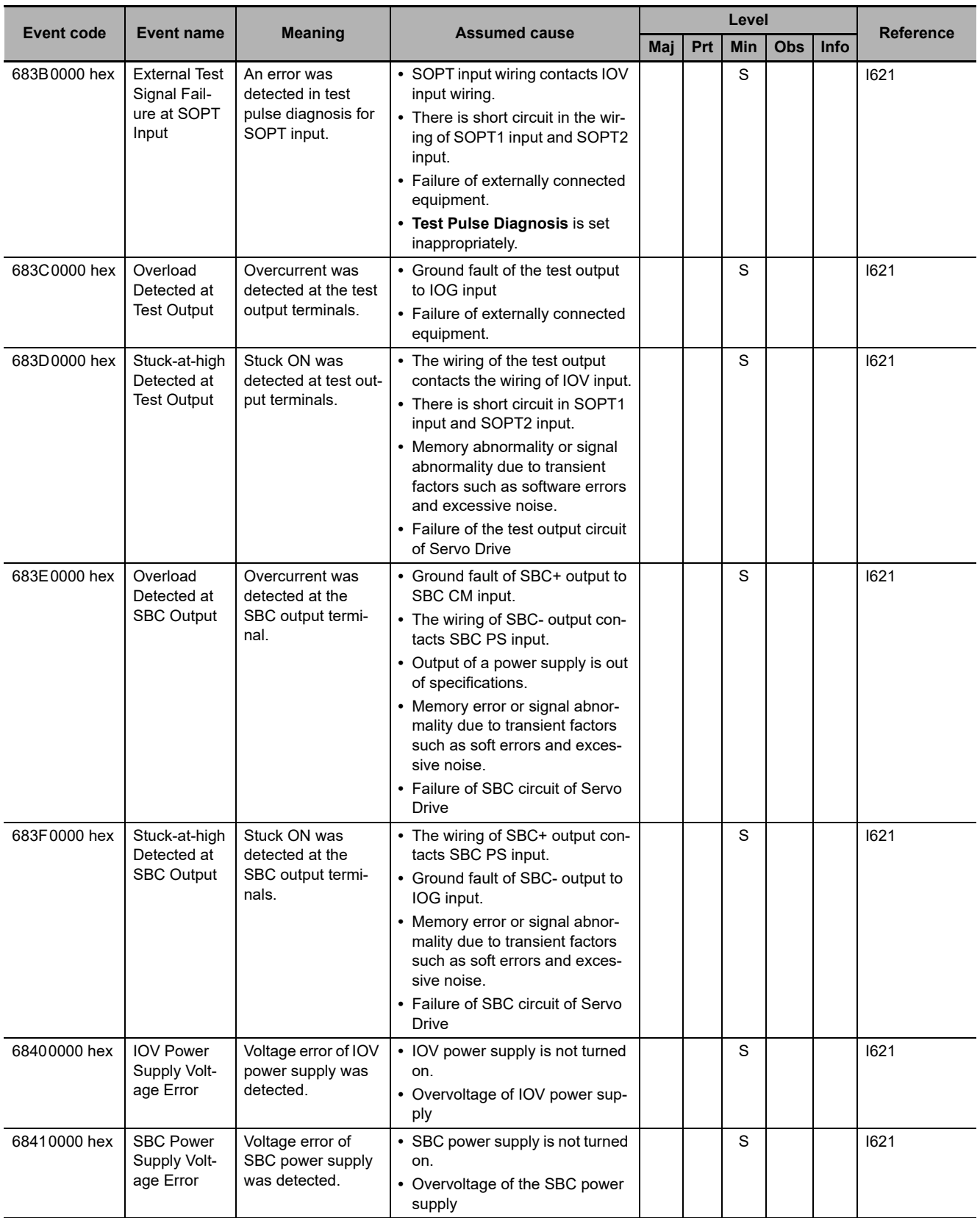

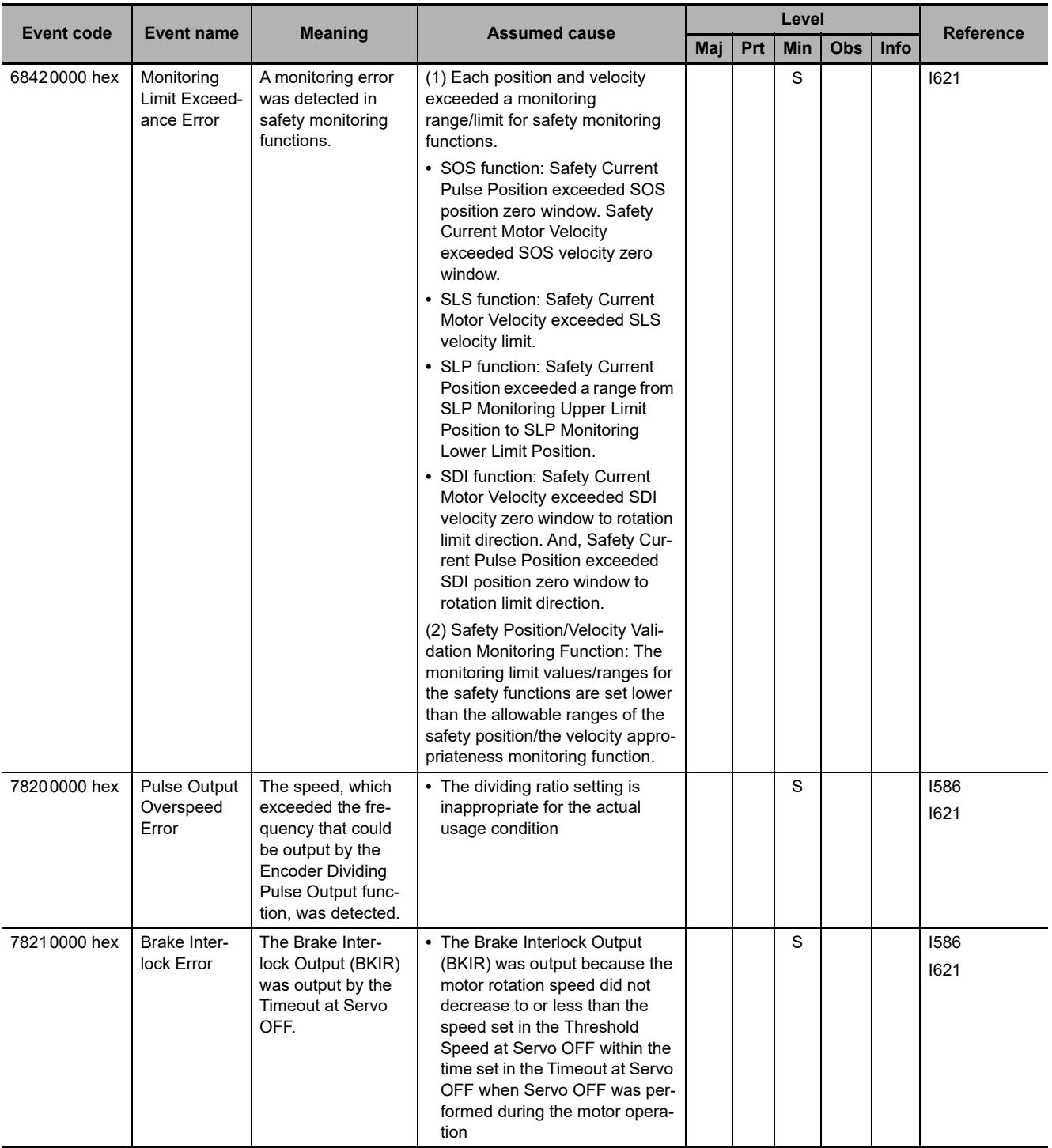

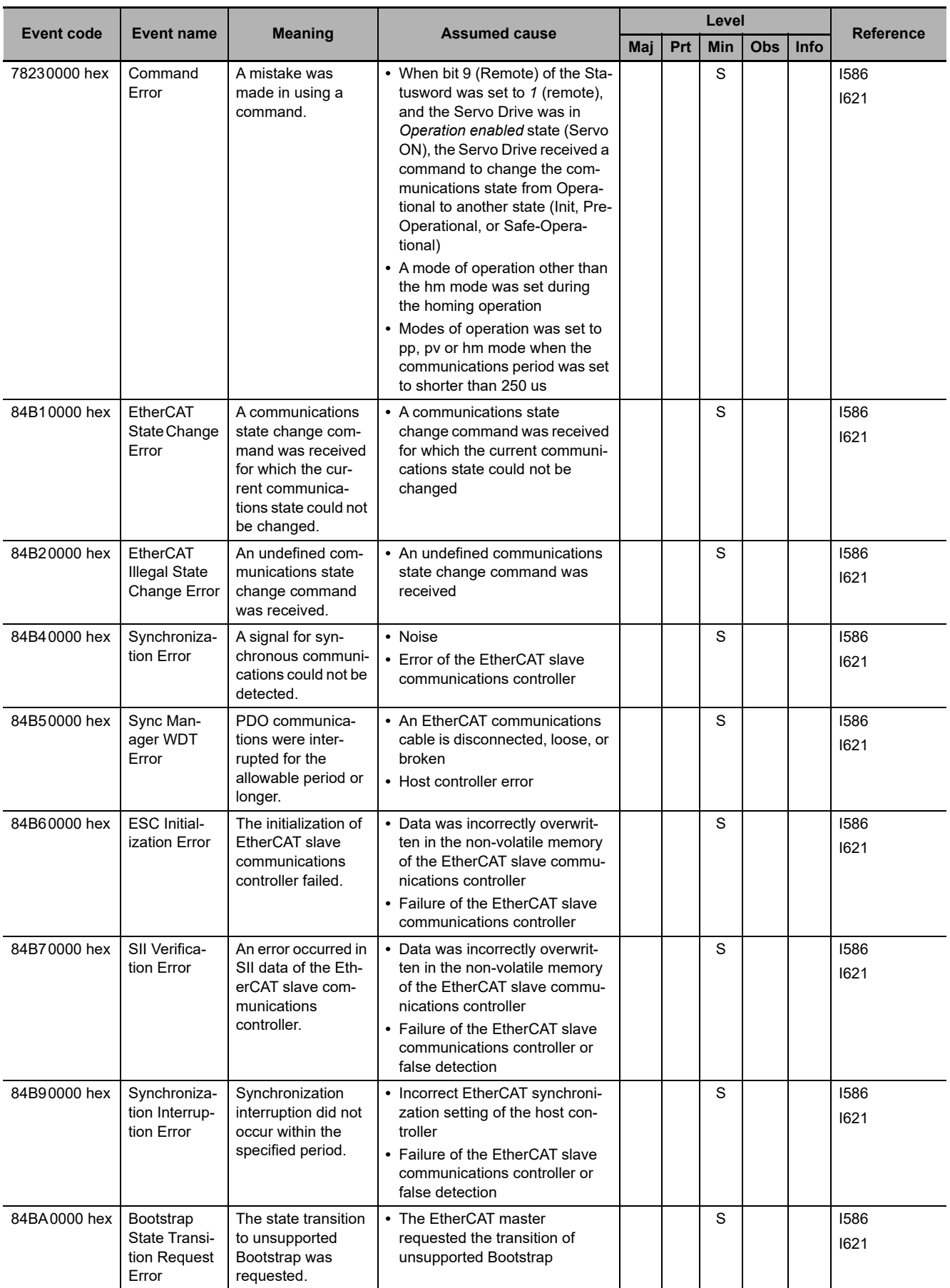

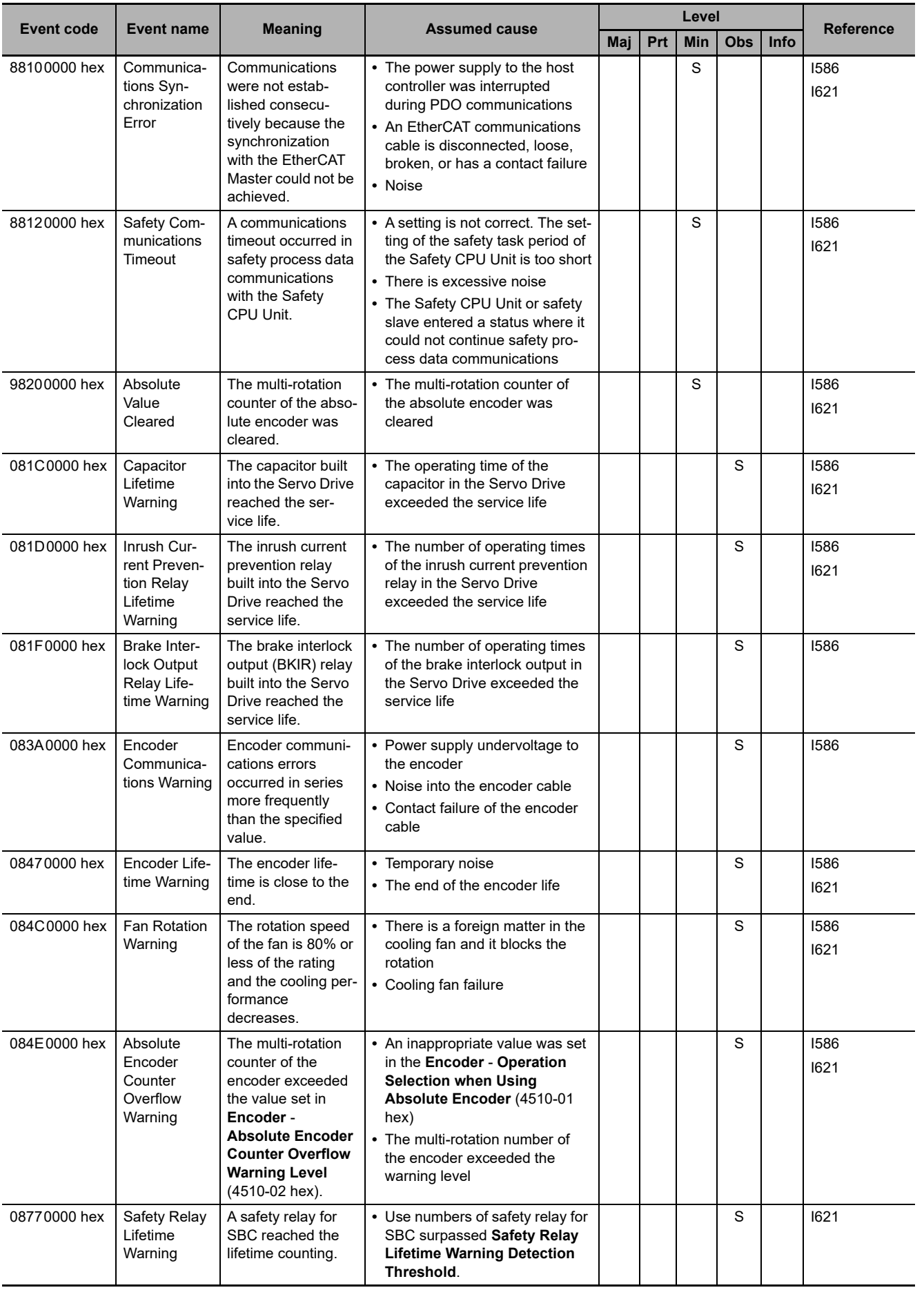

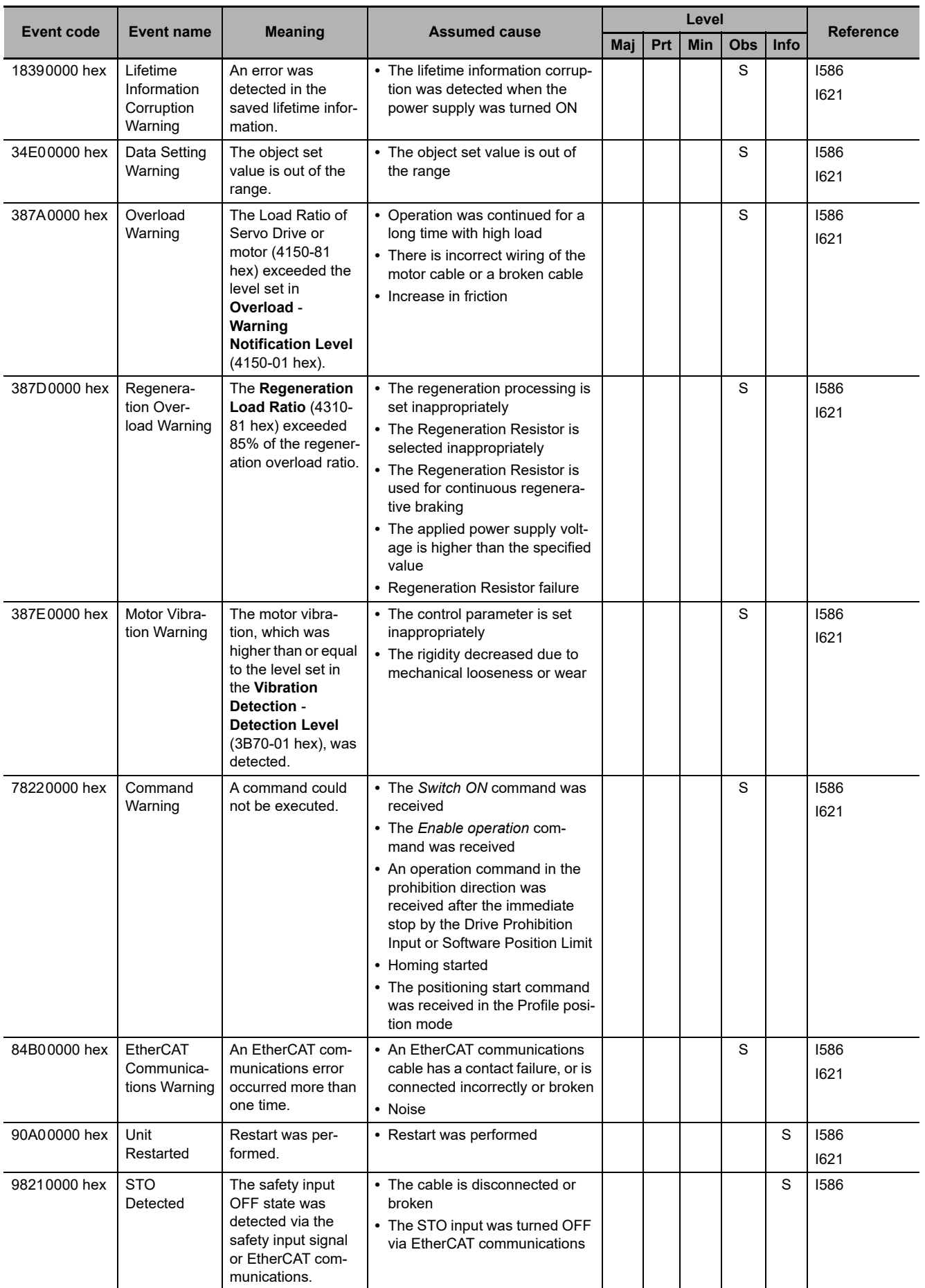

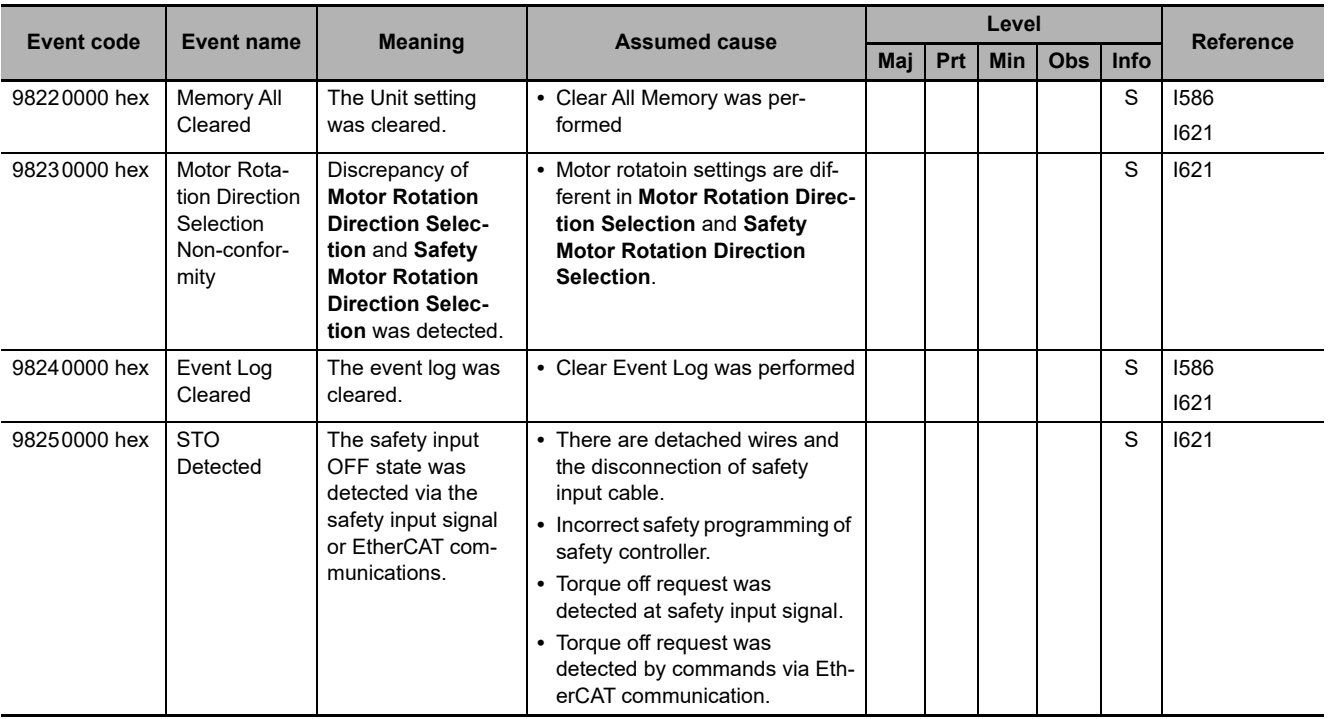

**A-2 Errors (Events) That Can Occur in Connected Devices** 

A-2 Errors (Events) That Can Occur in Connected Devices

### **Servo G5 (G5-series AC Servo Drives with Built-in EtherCAT Communications) and G5 Linear (G5-series Linear Motors/Drives with Built-in EtherCAT Communications Linear Motor Type)**

The manual names are given below for the catalog numbers given in the *Reference* column of the event table.

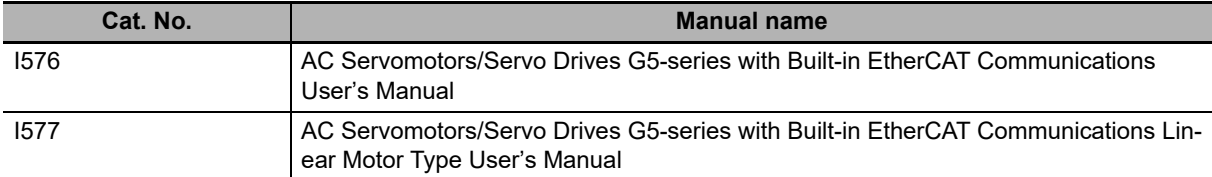

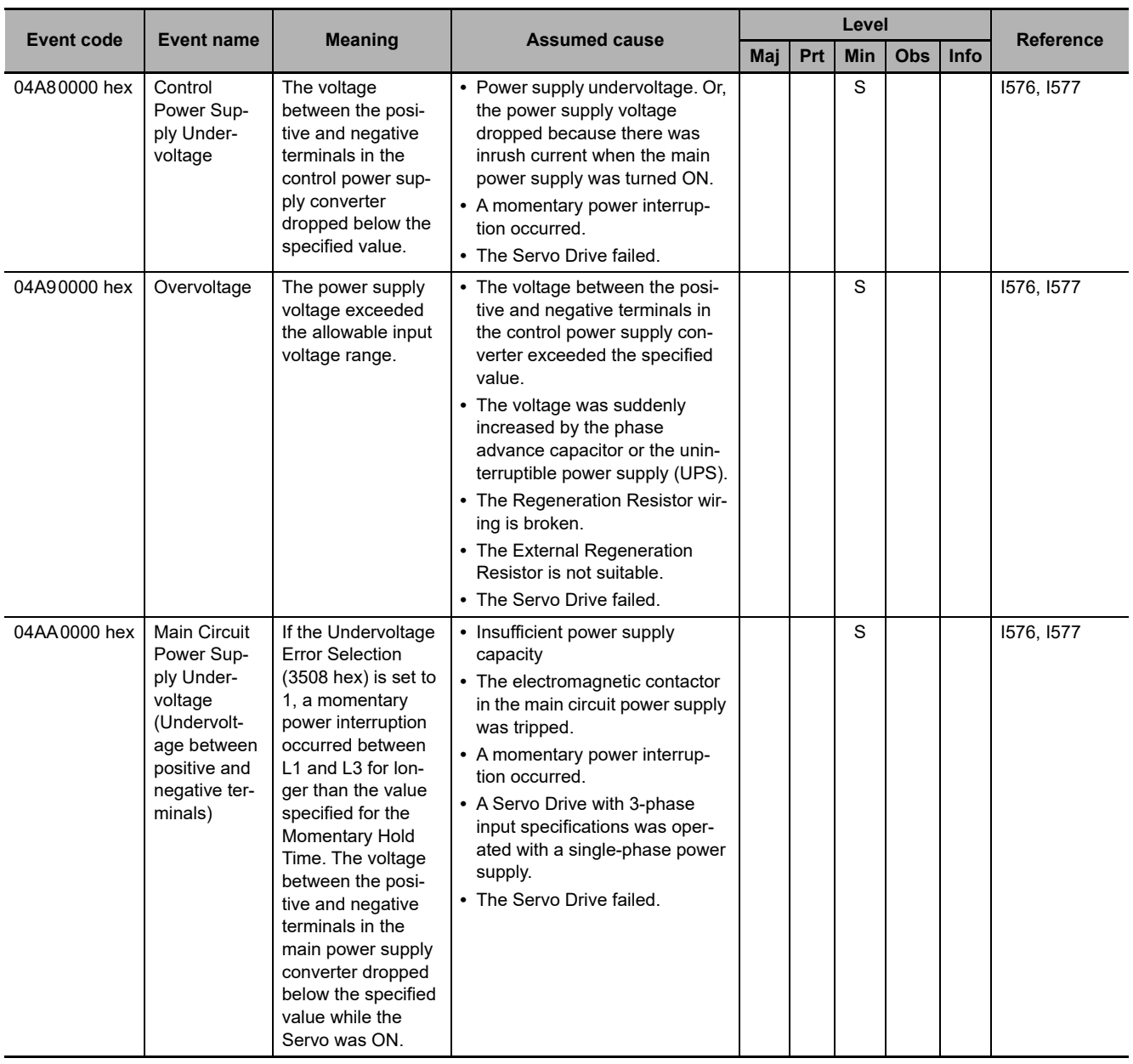

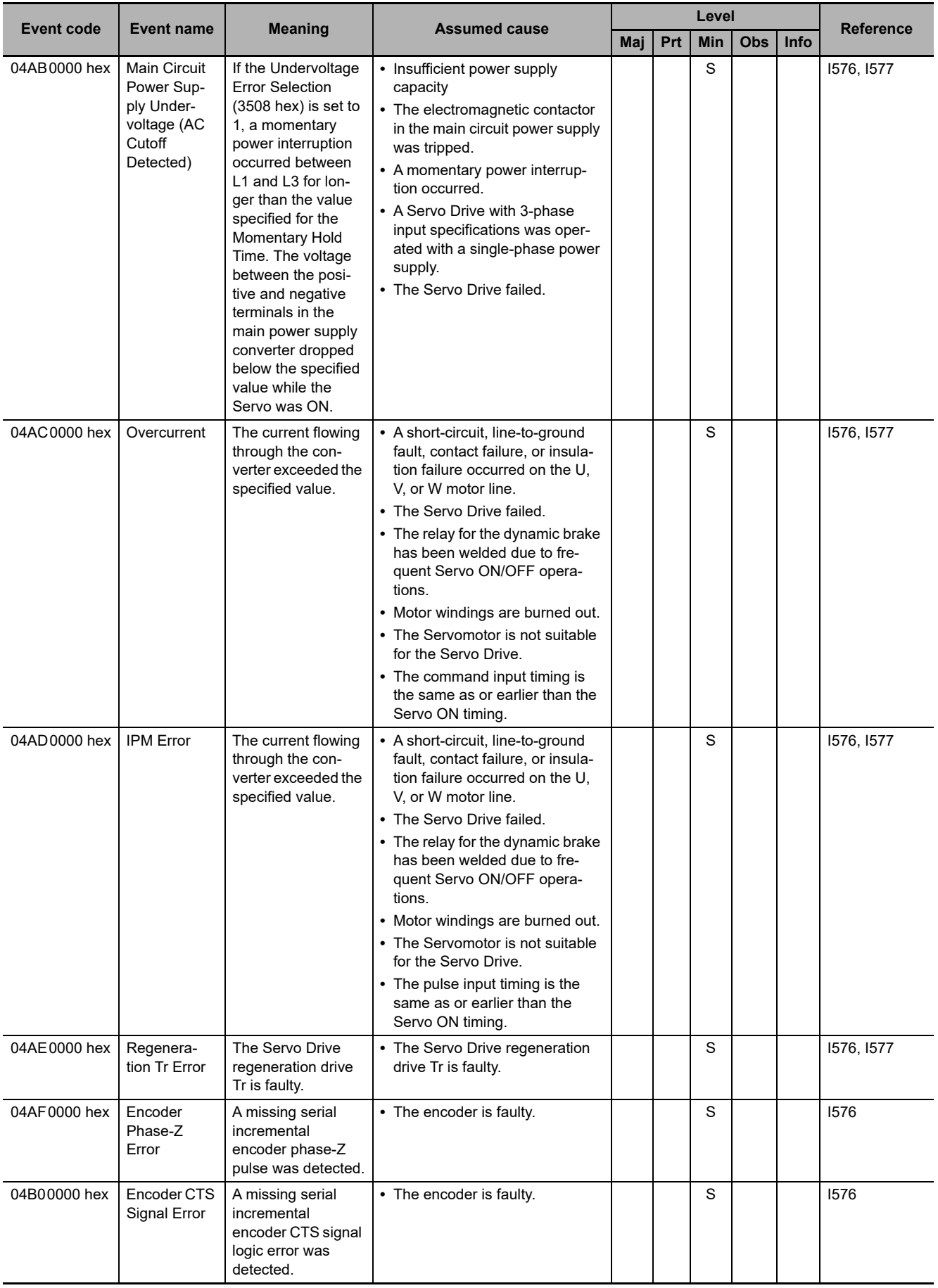

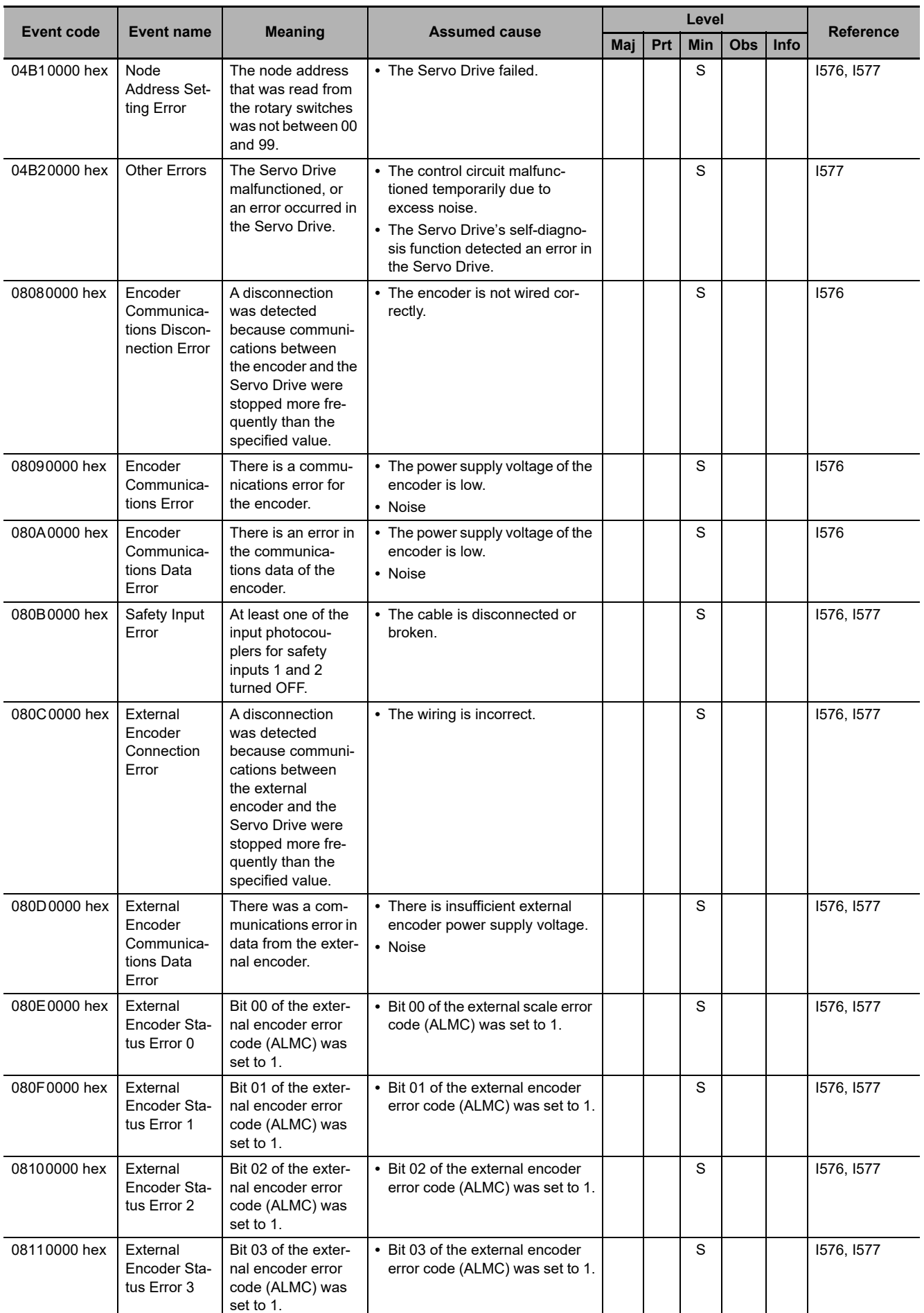

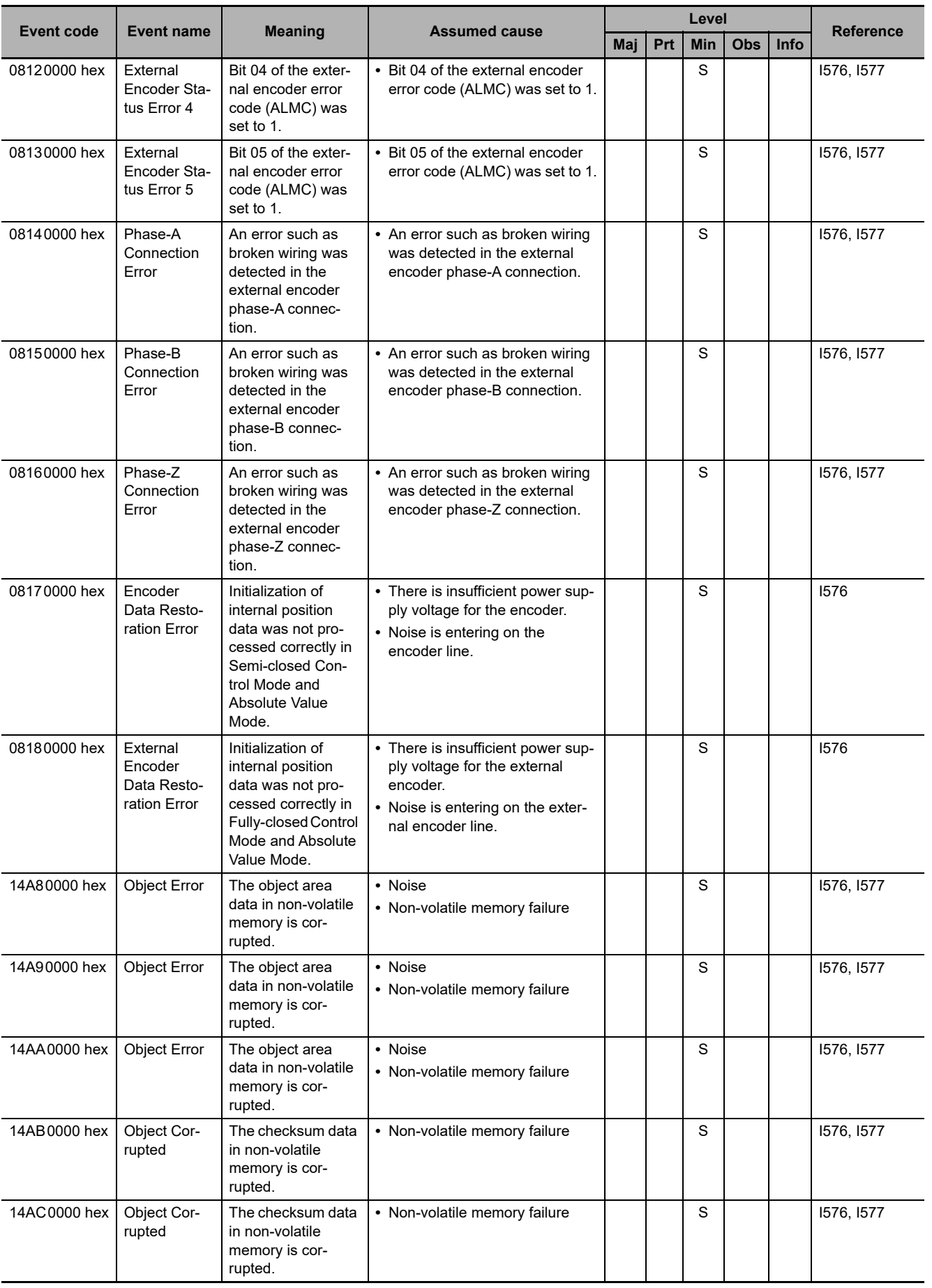

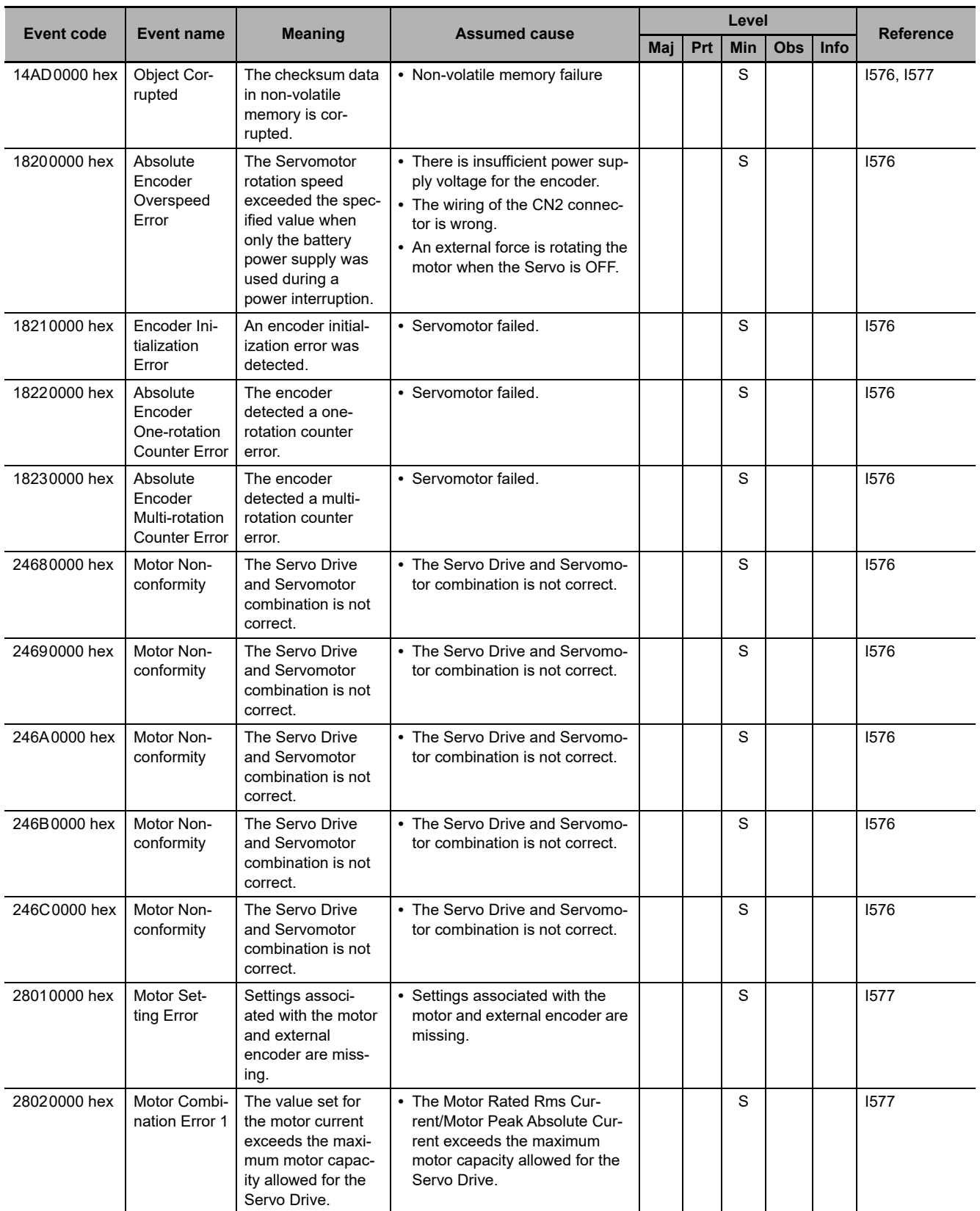
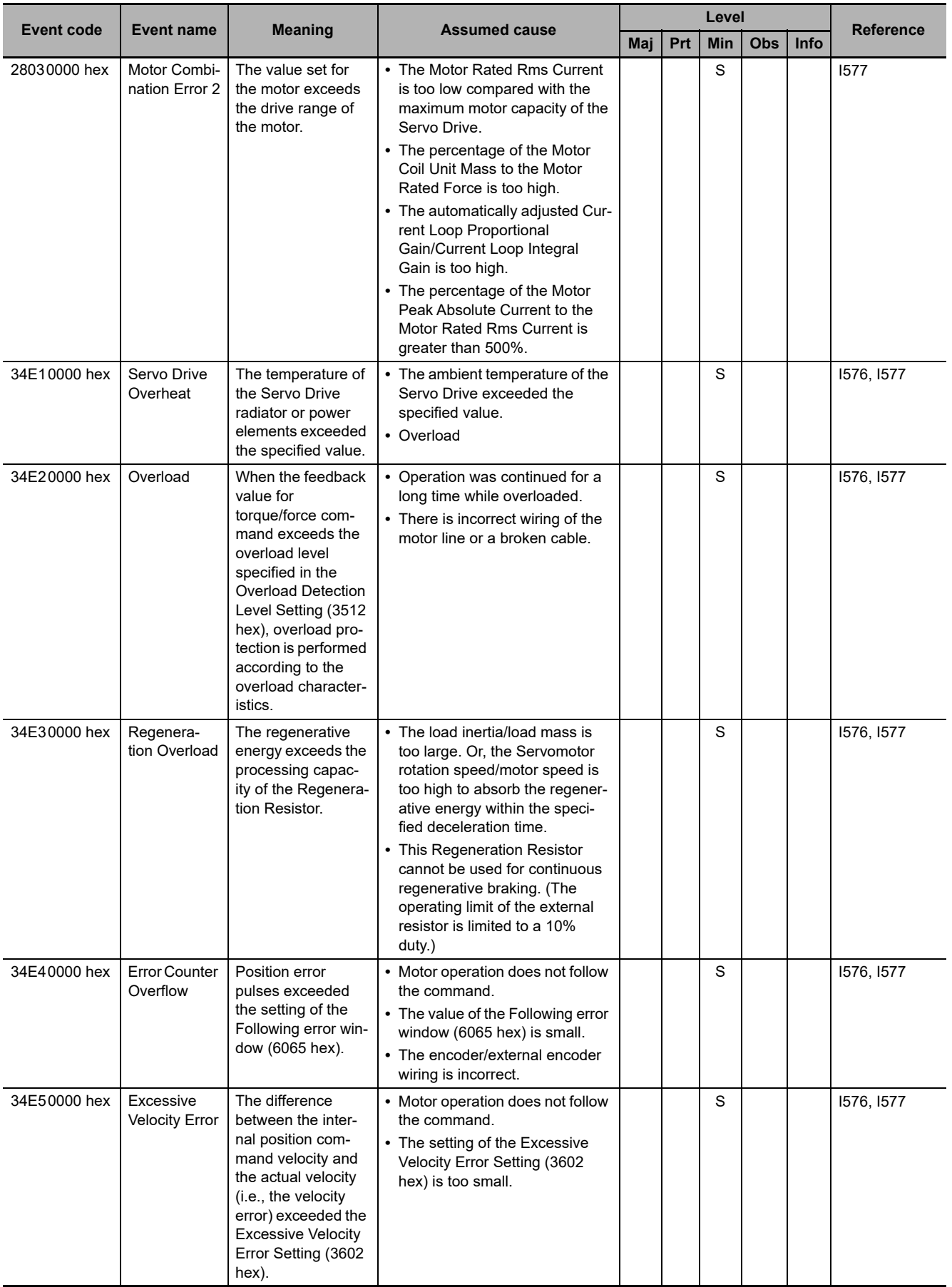

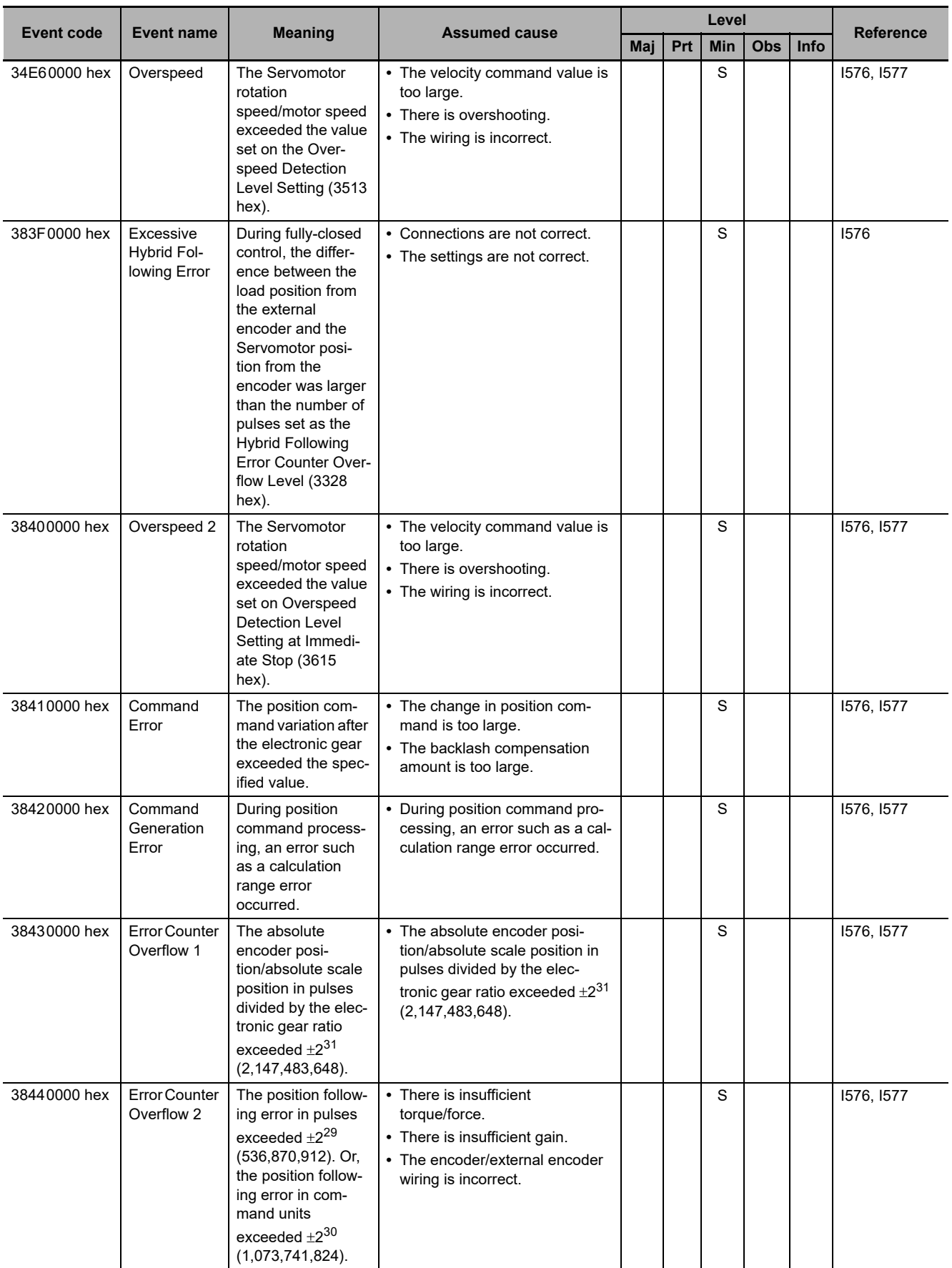

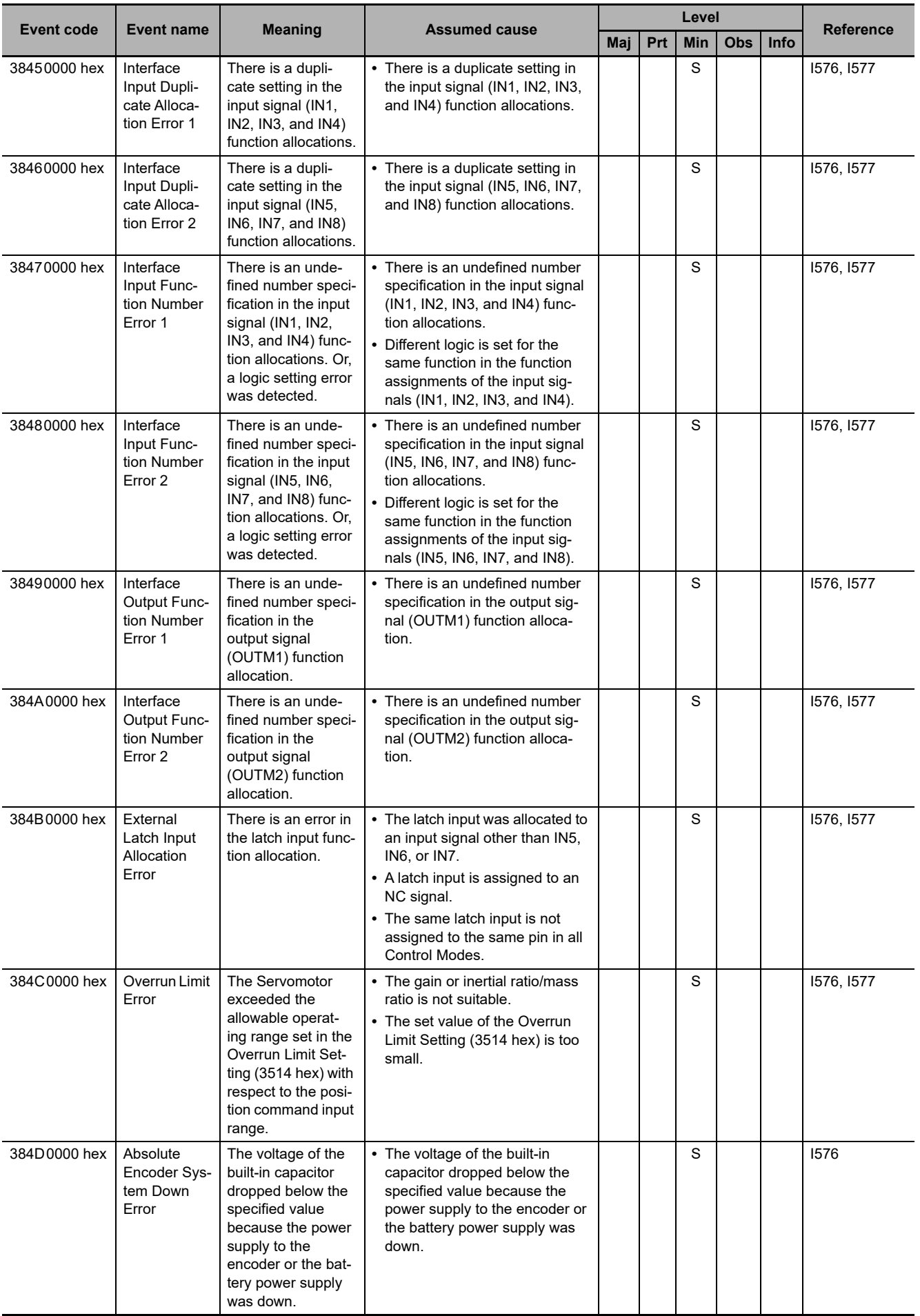

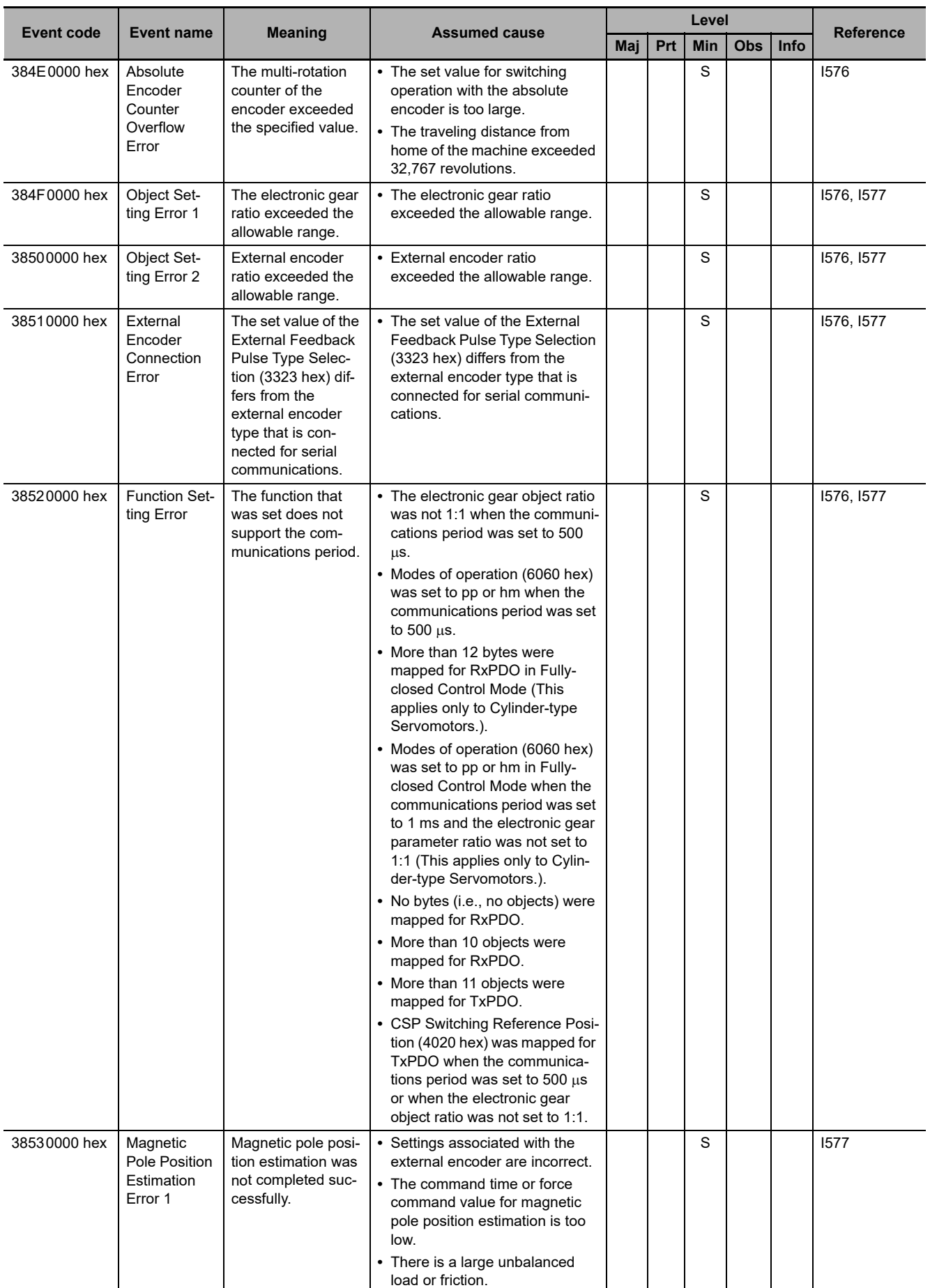

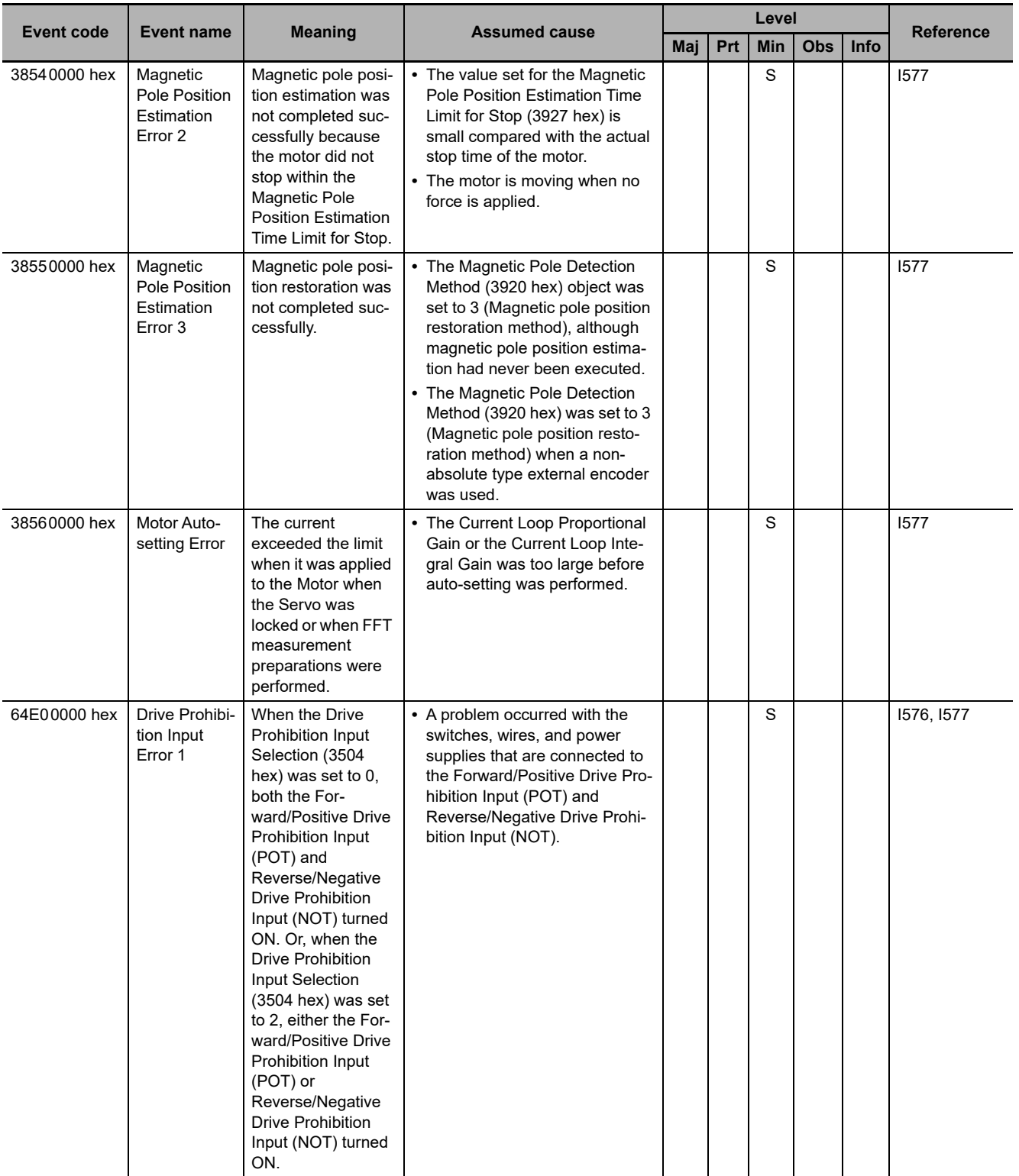

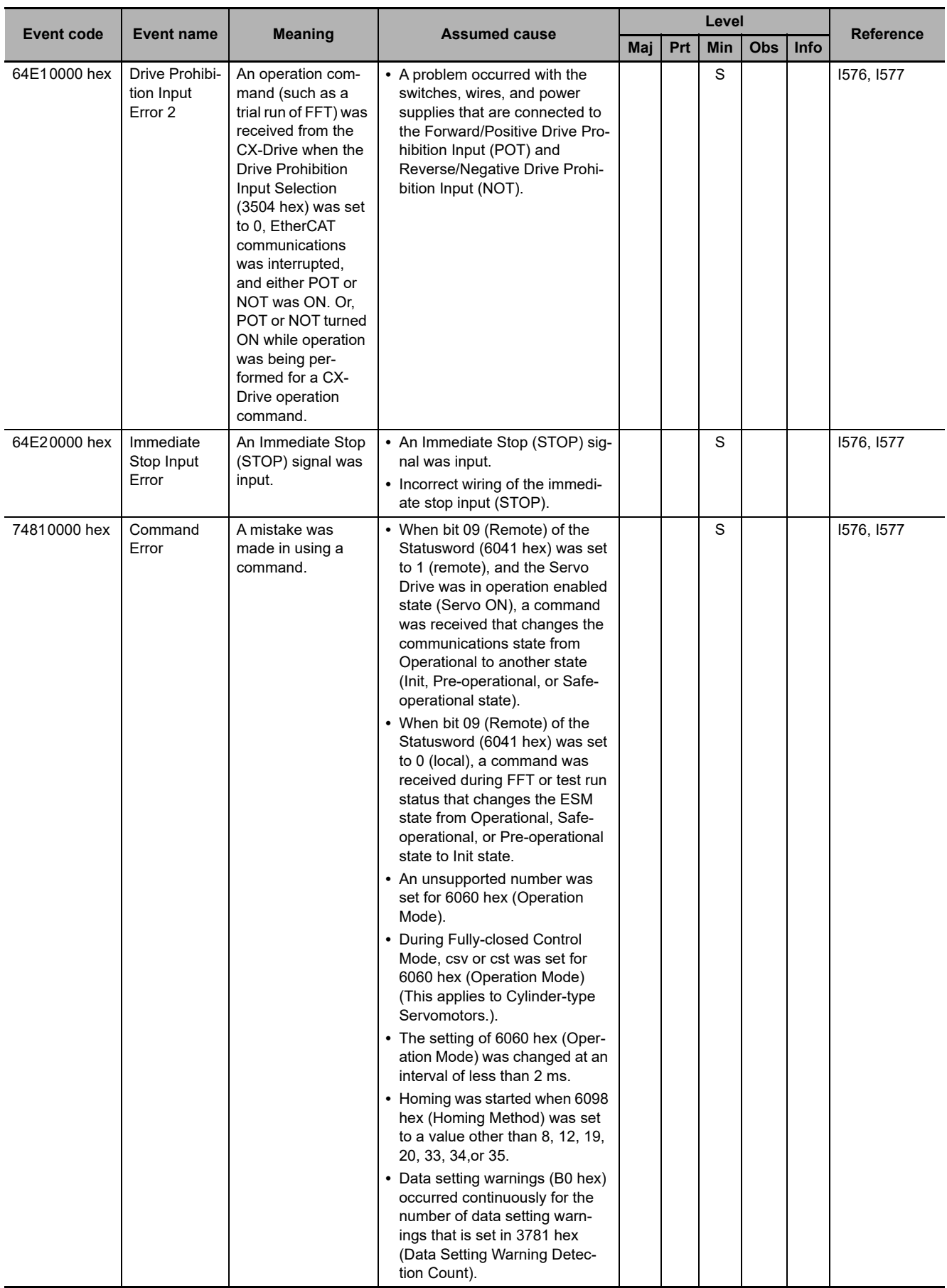

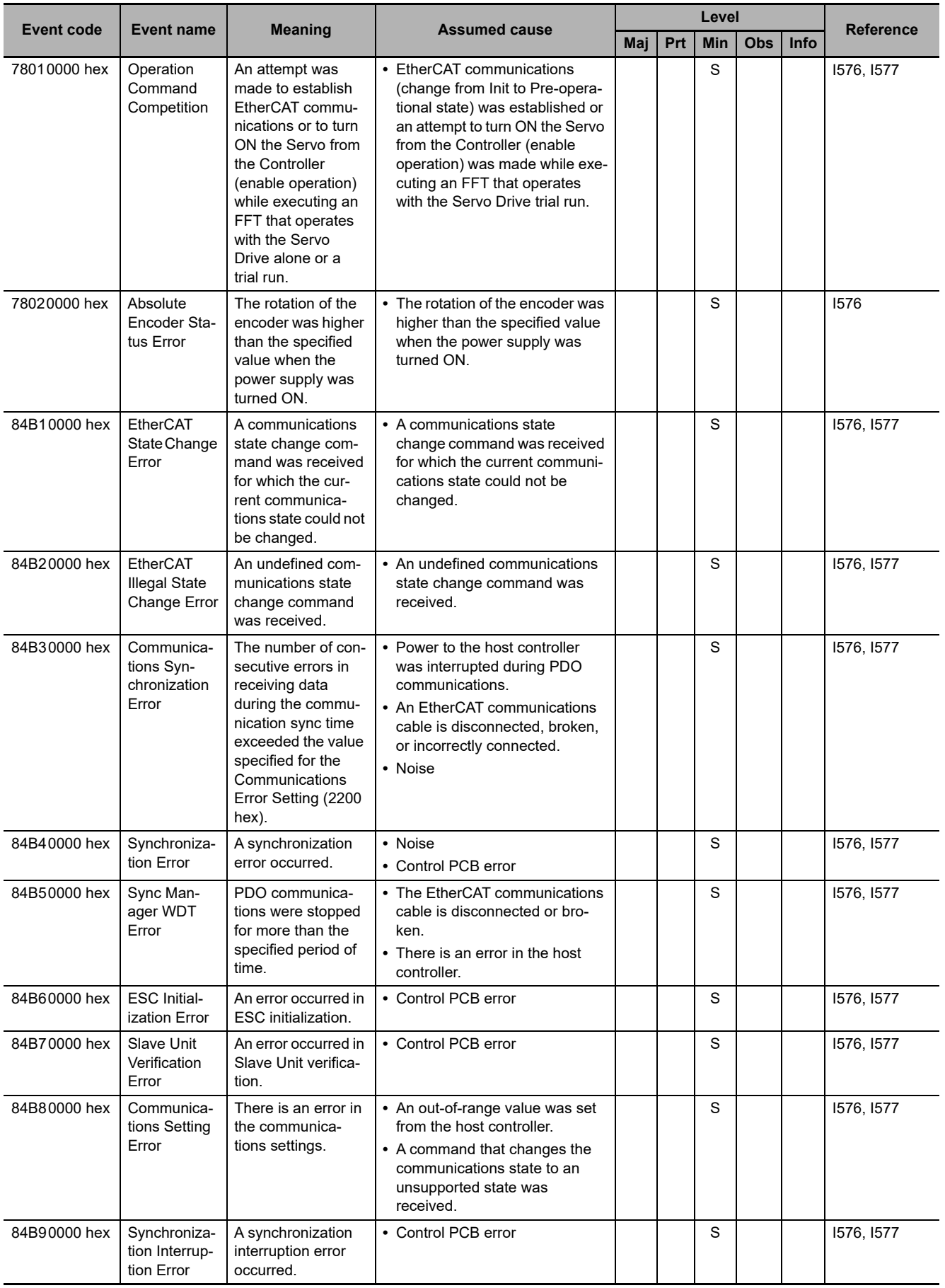

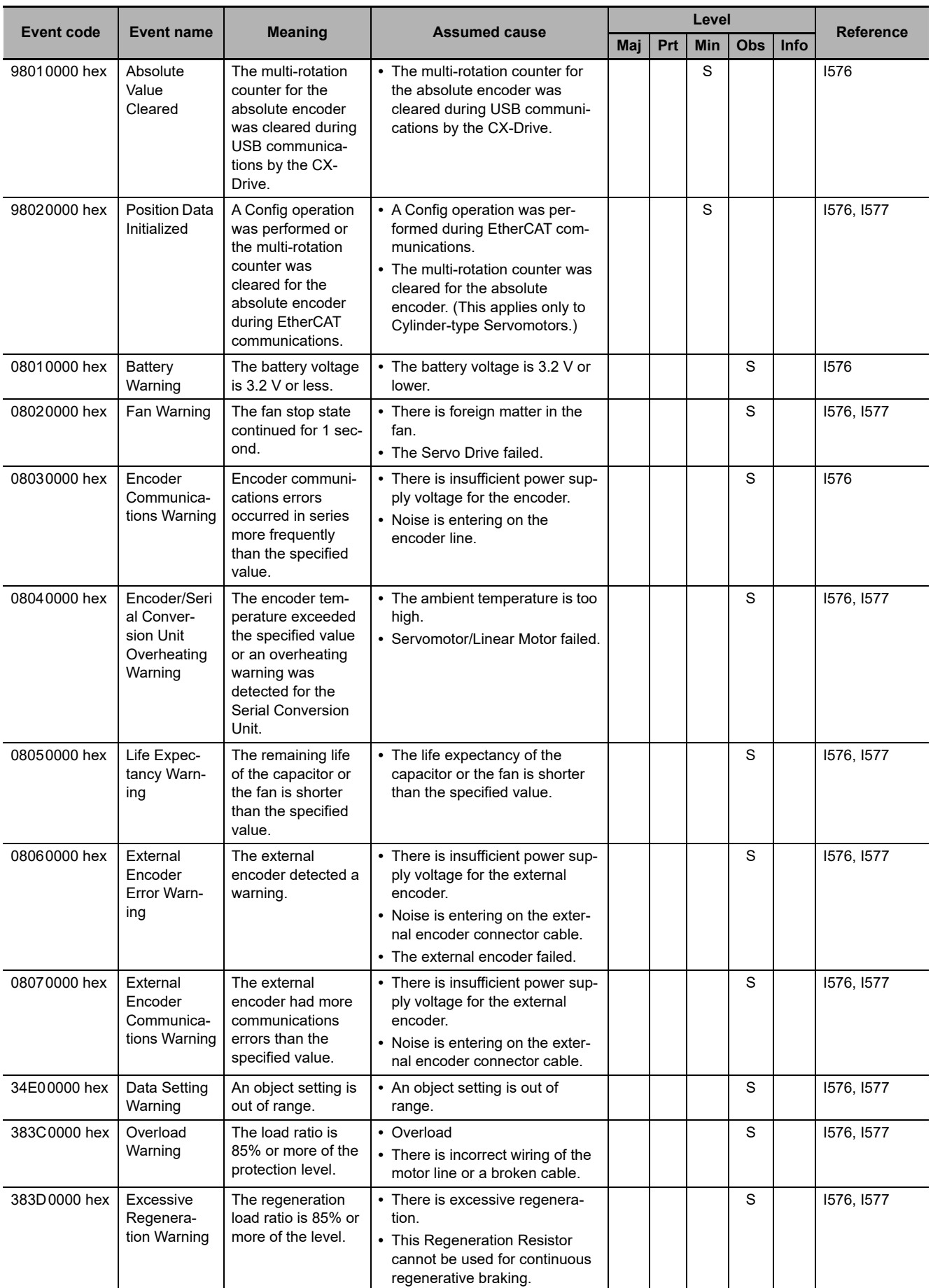

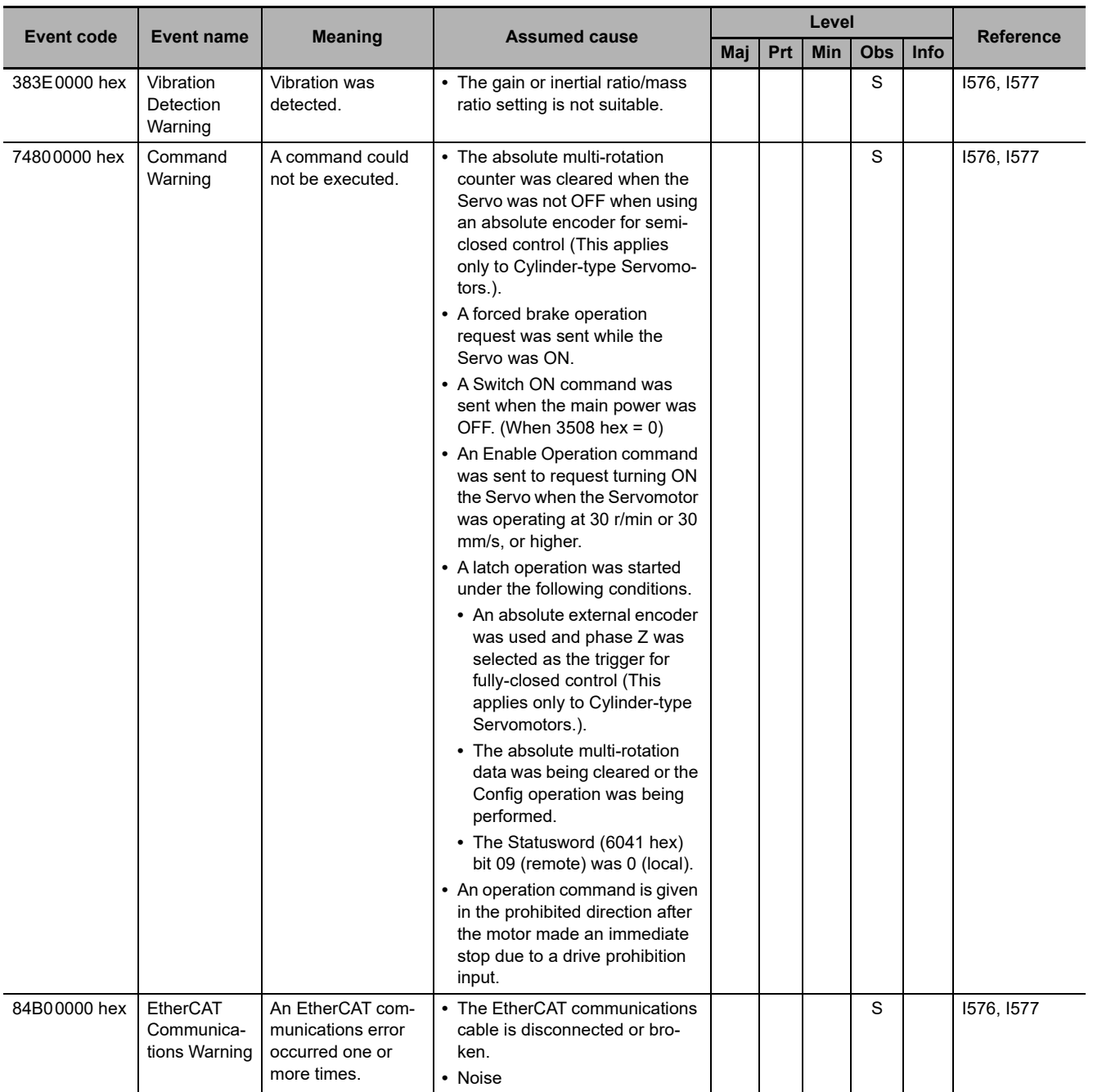

### **MX2/RX-series Inverters with EtherCAT Communications Units**

The manual names are given below for the catalog numbers given in the *Reference* column of the event table.

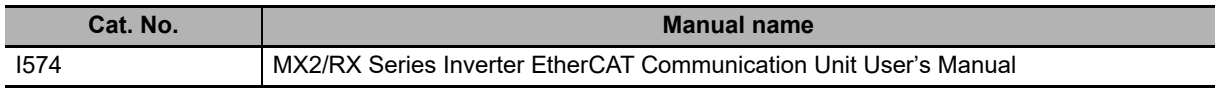

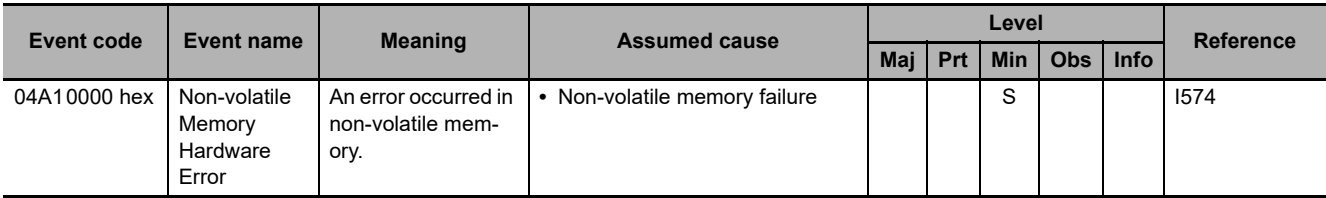

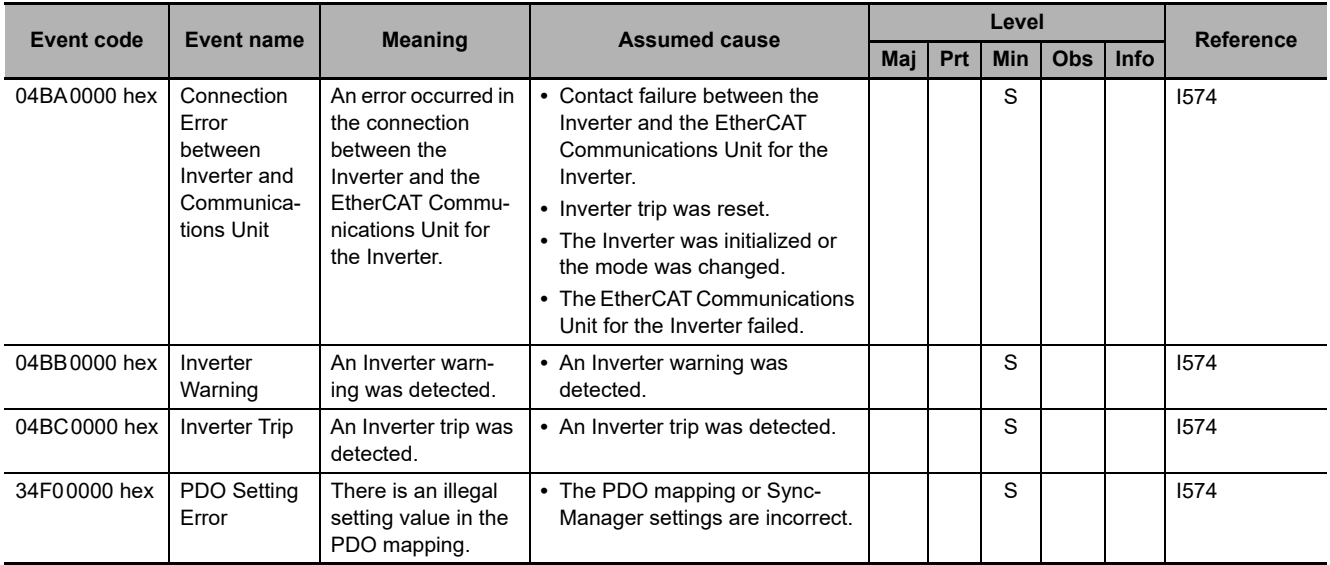

## **FH-series Vision Systems**

The manual names are given below for the catalog numbers given in the *Reference* column of the event table.

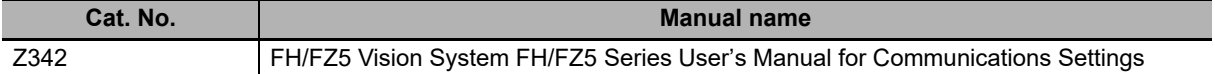

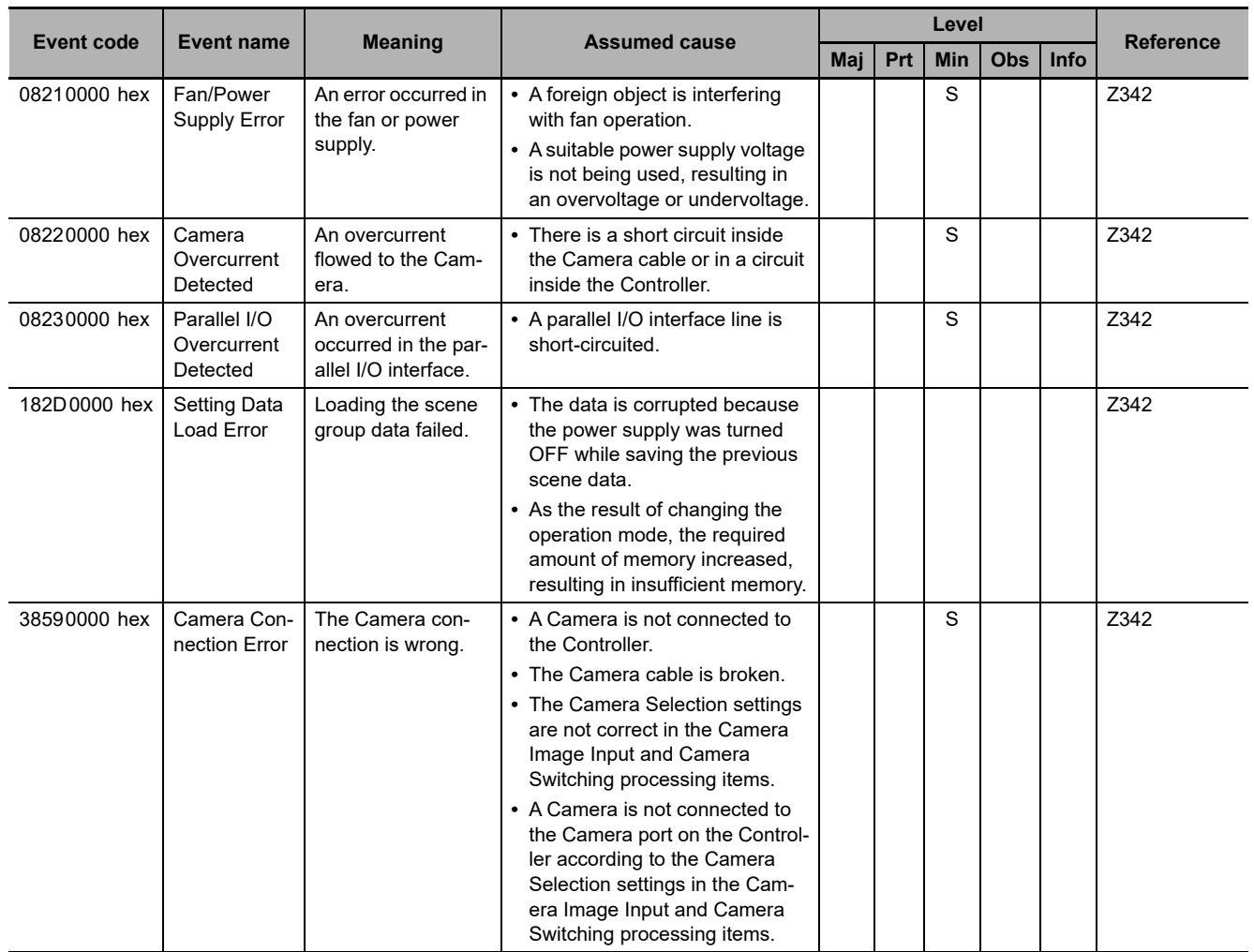

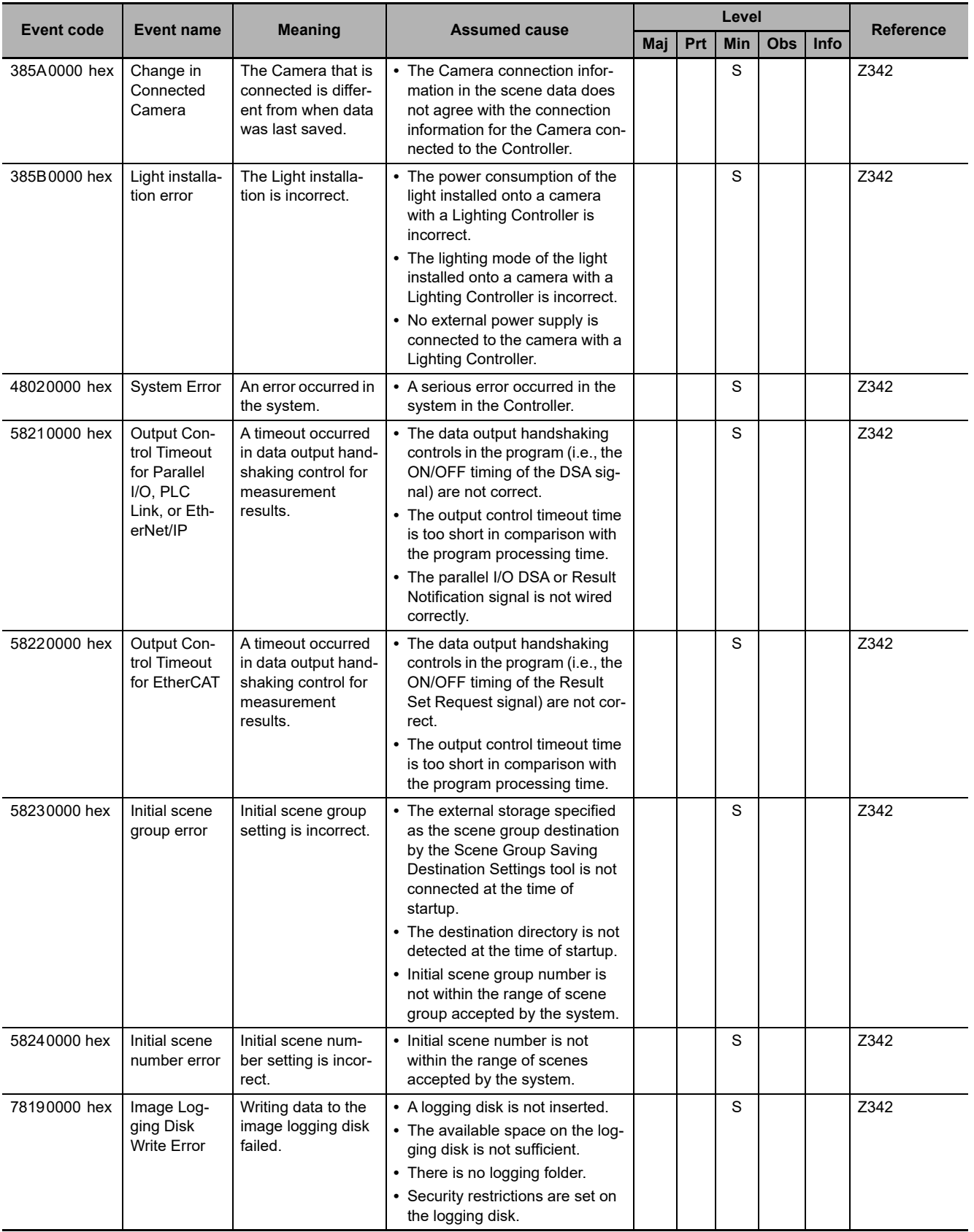

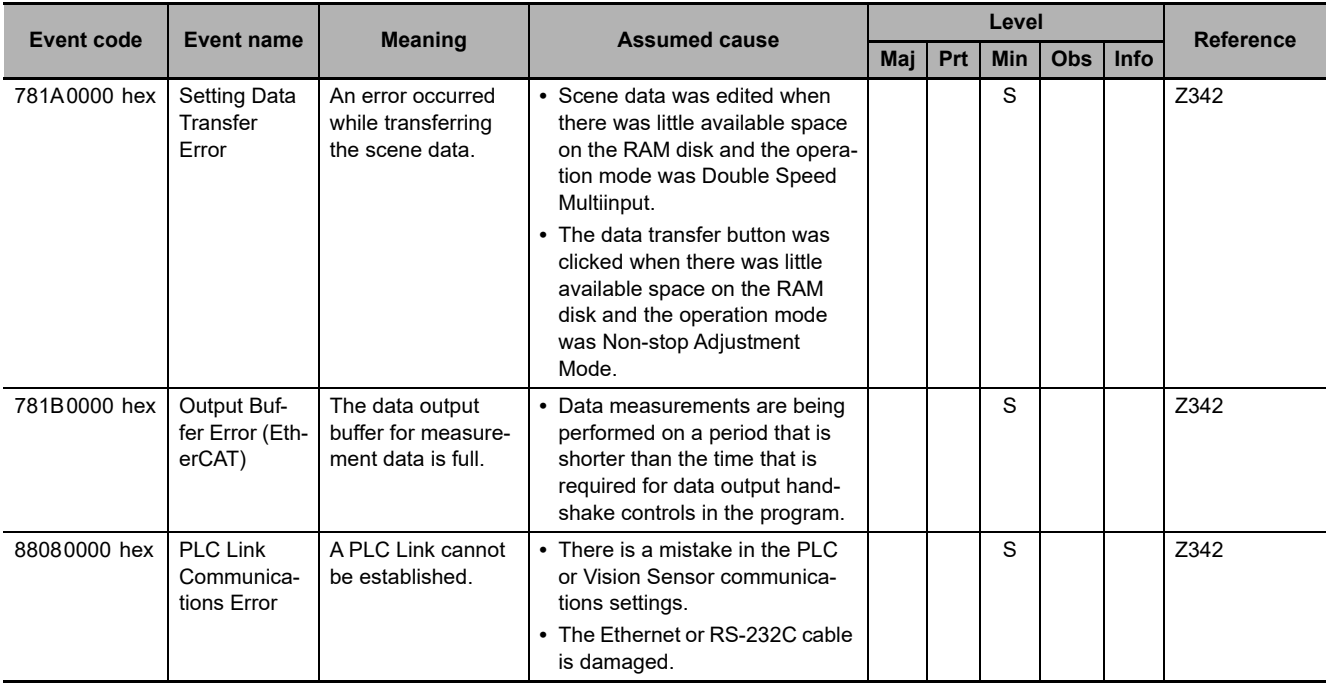

### **EtherCAT FQ-M-series Specialized Vision Sensors for Positioning**

The manual names are given below for the catalog numbers given in the *Reference* column of the event table.

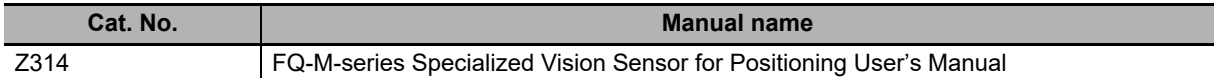

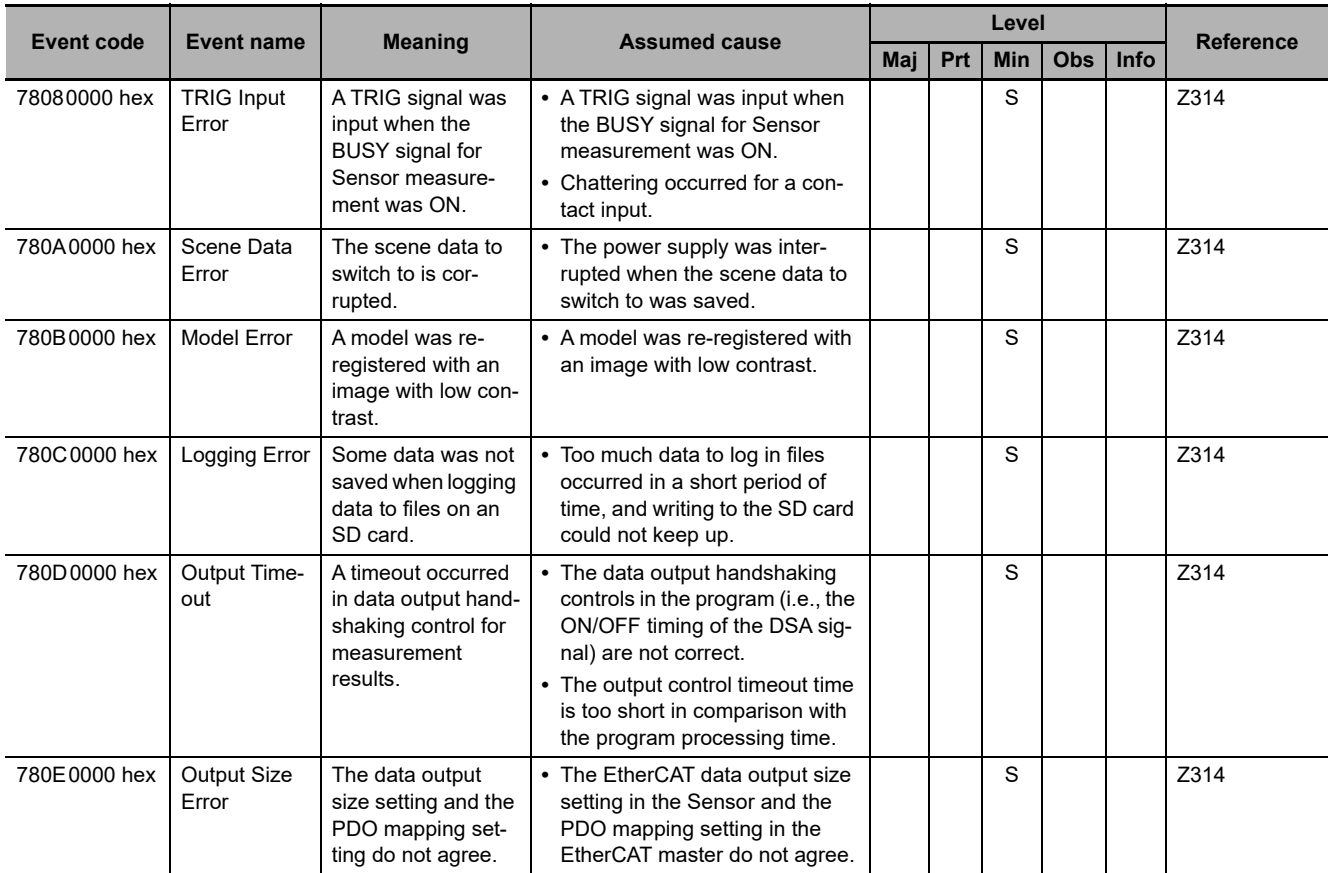

#### **E3X-series Fiber Sensors with EtherCAT Communications Unit for Digital Sensors**

The manual names are given below for the catalog numbers given in the *Reference* column of the event table.

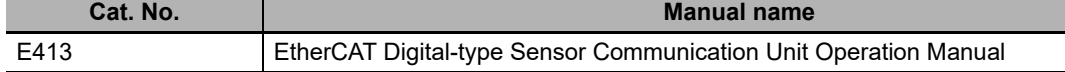

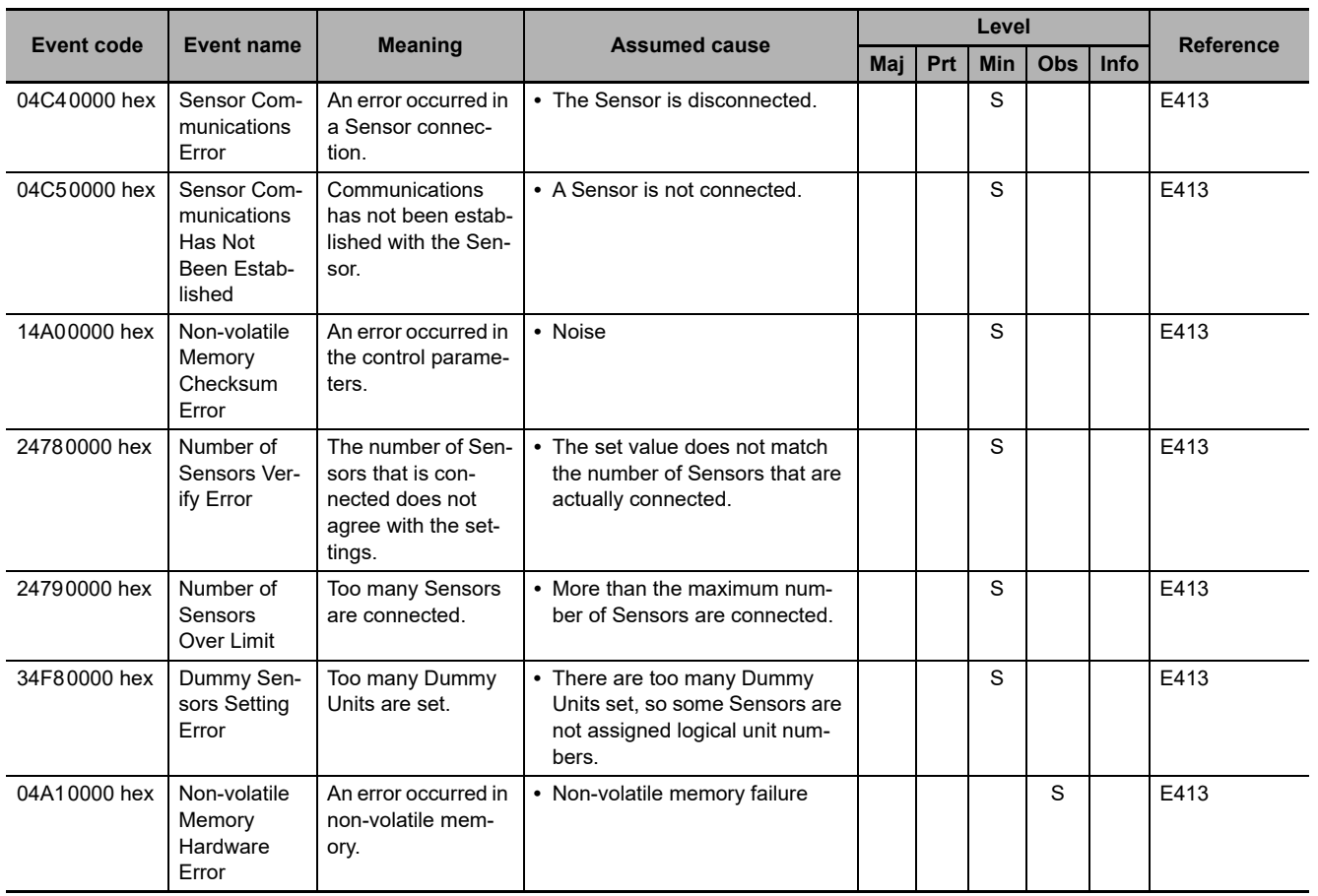

#### **E3NW-ECT EtherCAT Digital Sensor Communications Unit**

The manual names are given below for the catalog numbers given in the *Reference* column of the event table.

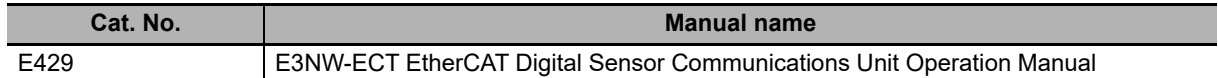

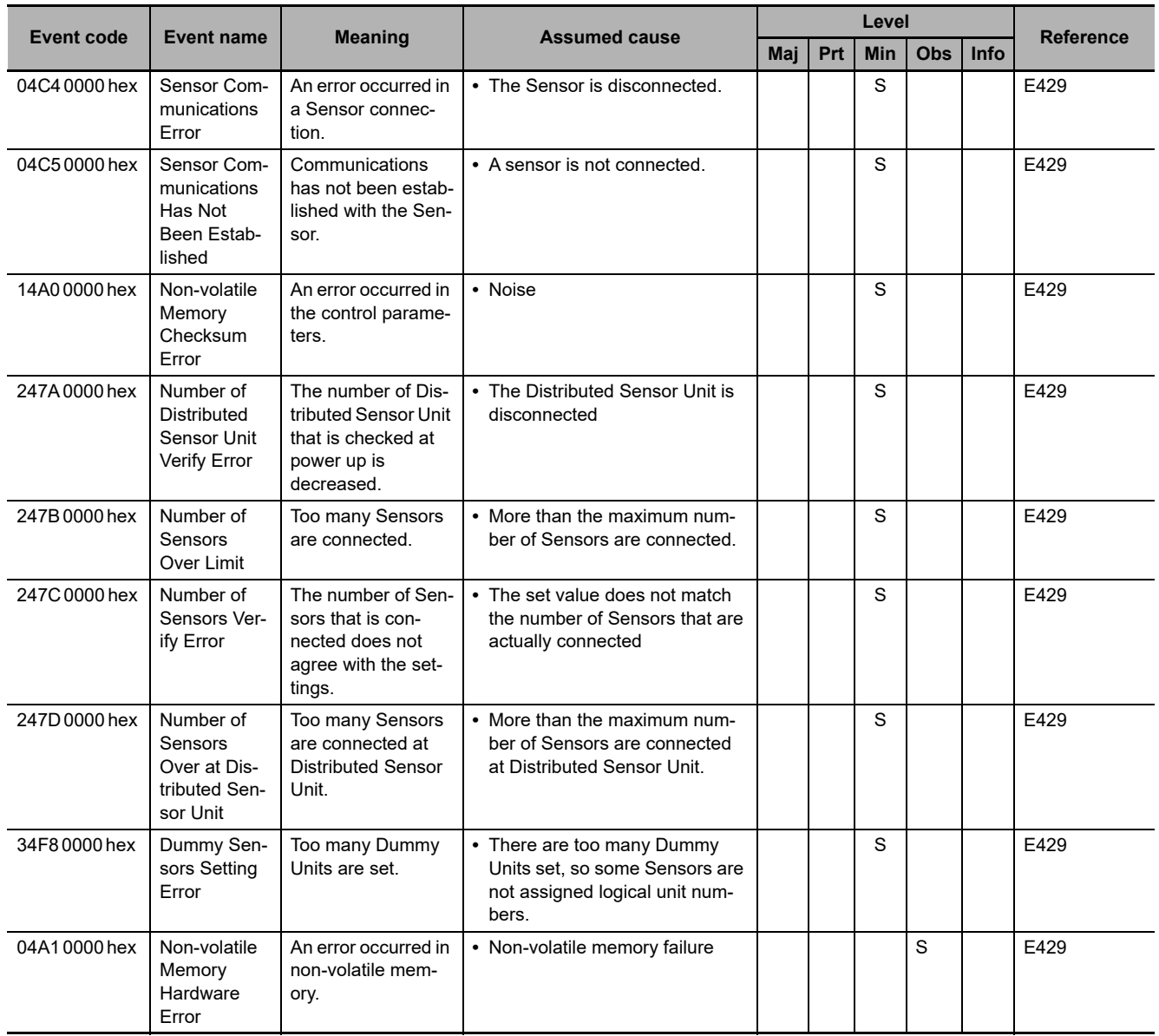

## **ZW-CE1T Confocal Fiber Type Displacement Sensor**

The manual names are given below for the catalog numbers given in the *Reference* column of the event table.

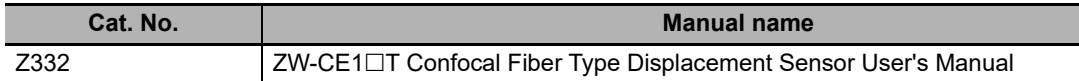

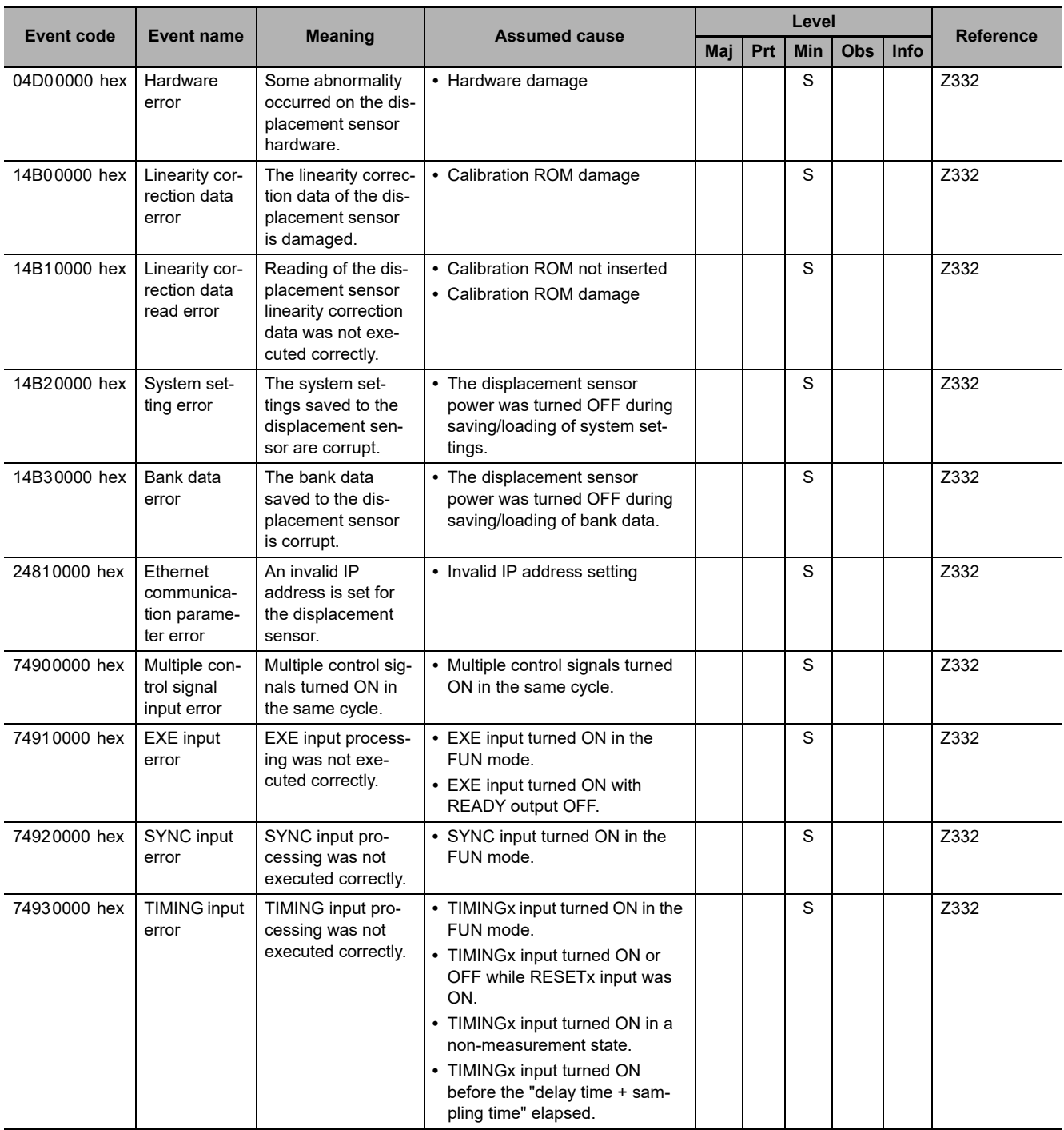

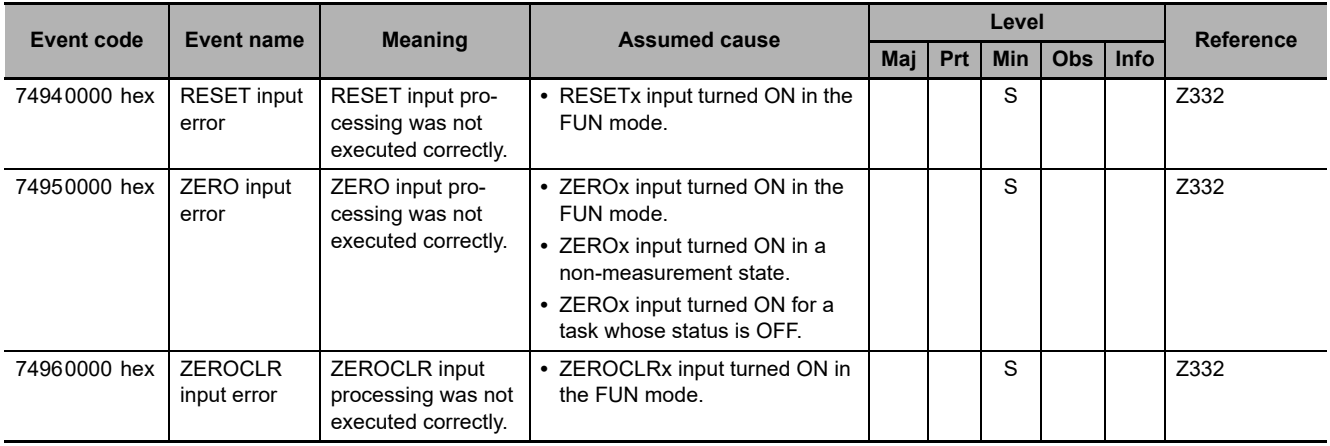

# **A-3 Events in Order of Event Codes**

This section provides a table of all events in order of the event codes. Events that are not errors are also given in the tables.

#### **A-3-1 Interpreting Error Descriptions**

The contents of the error table is described below.

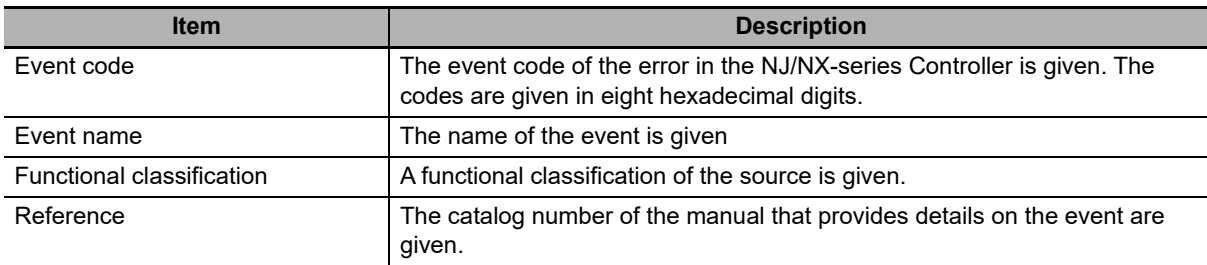

Refer to information for the specified functional classification of the error in the error descriptions in the manual given in the *Reference* column in the tables for detailed information on an error.

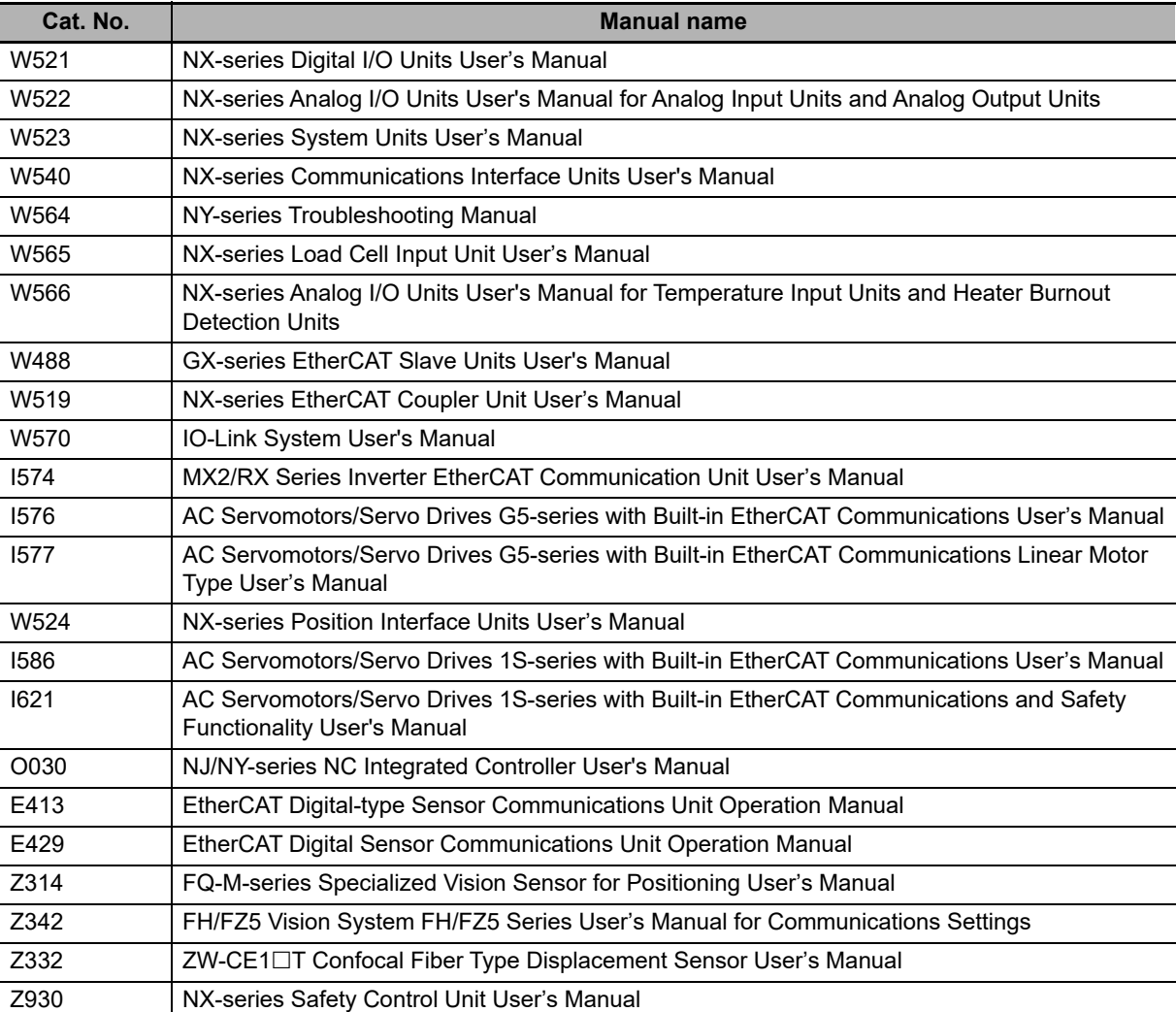

The manual names are given below for the catalog numbers.

#### **A-3-2 Error Table**

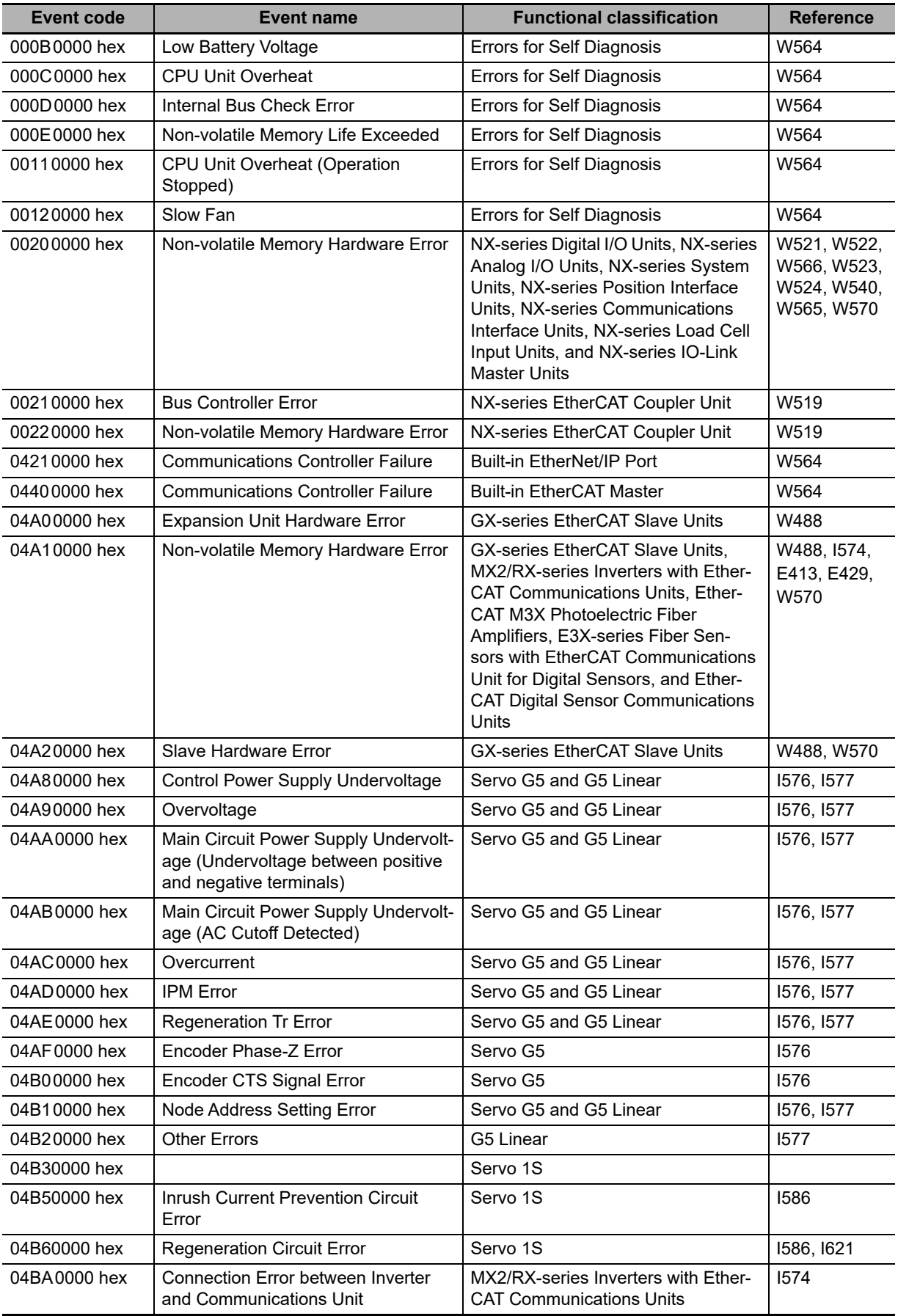

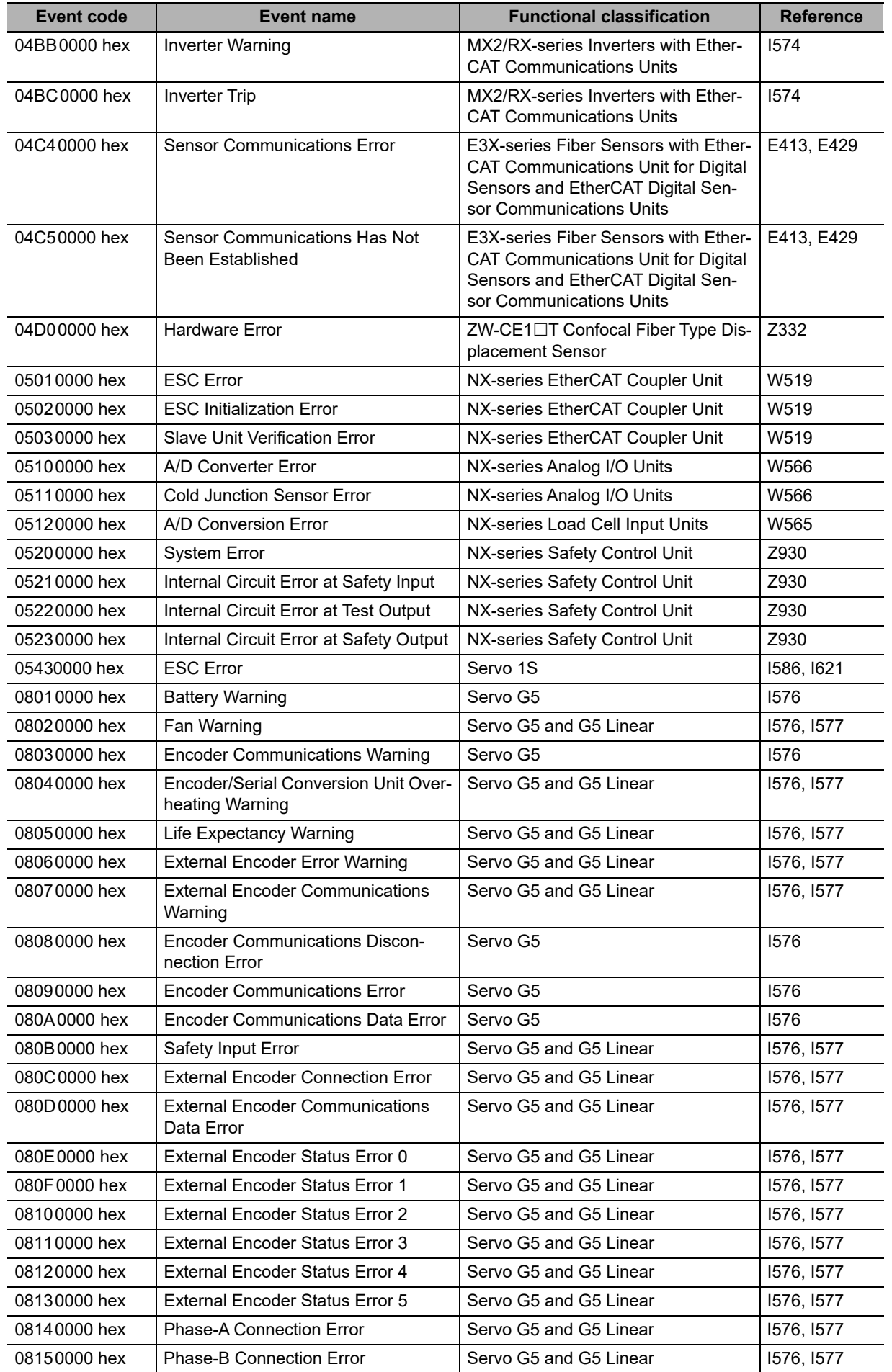

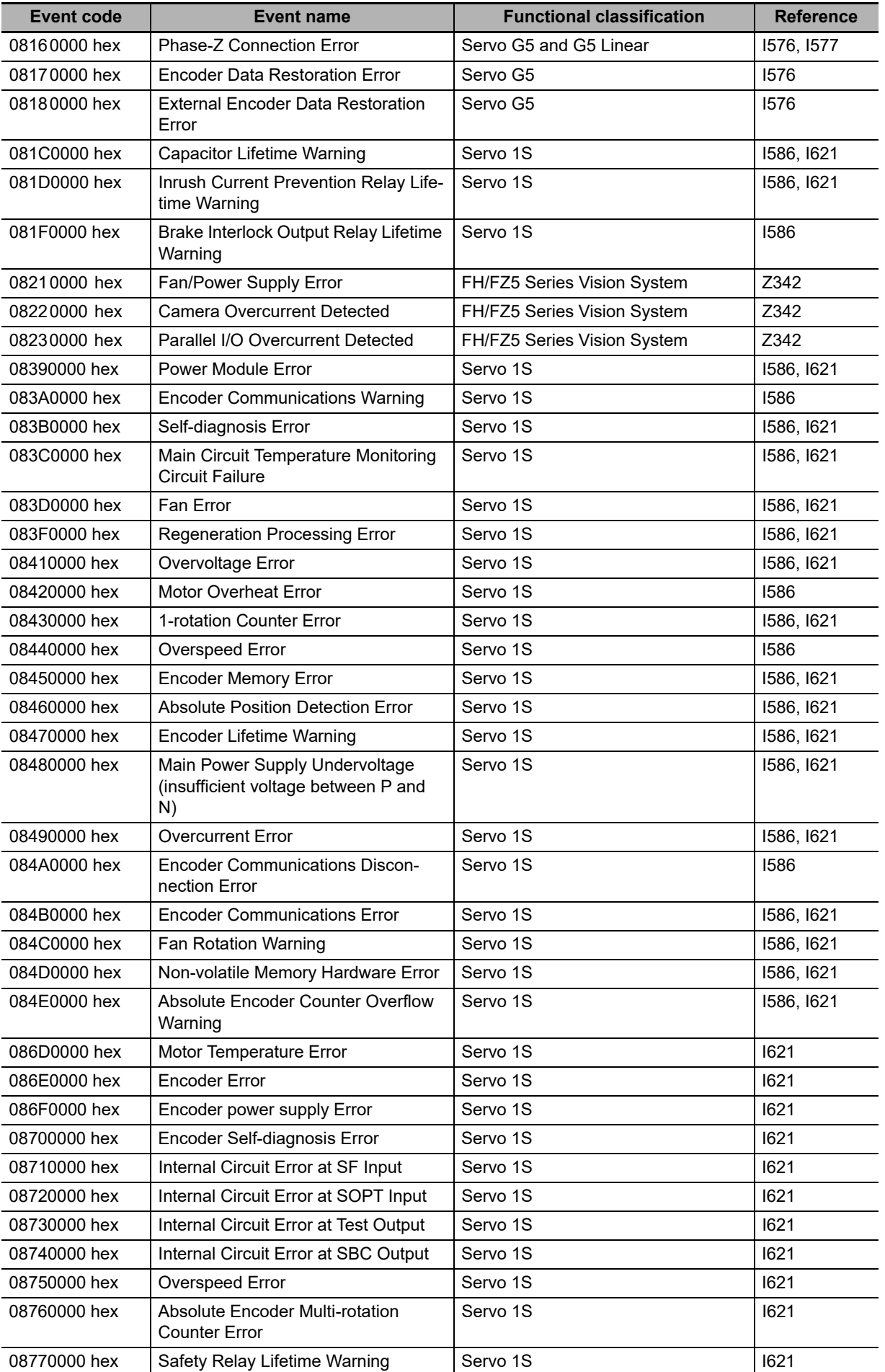

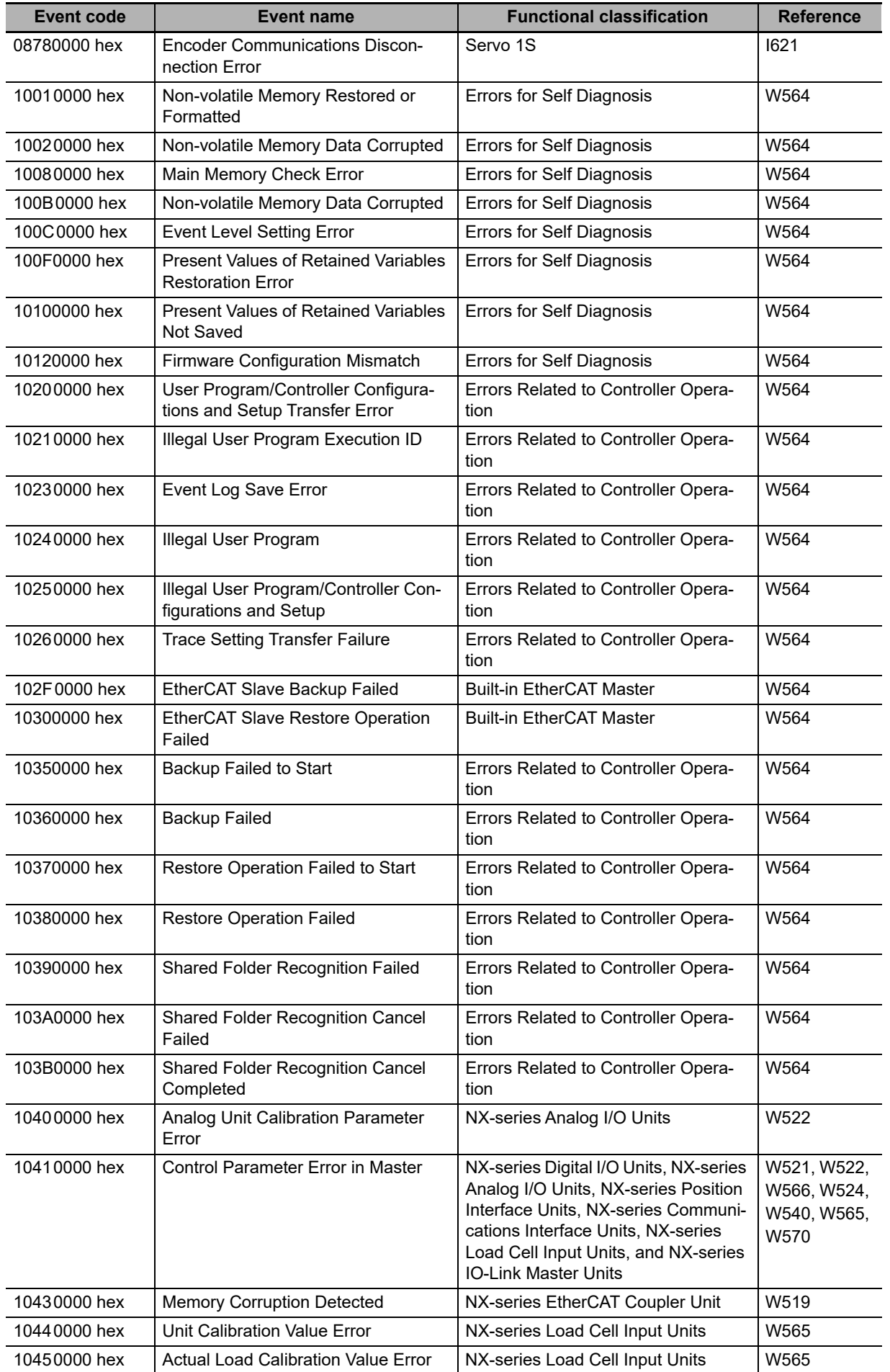

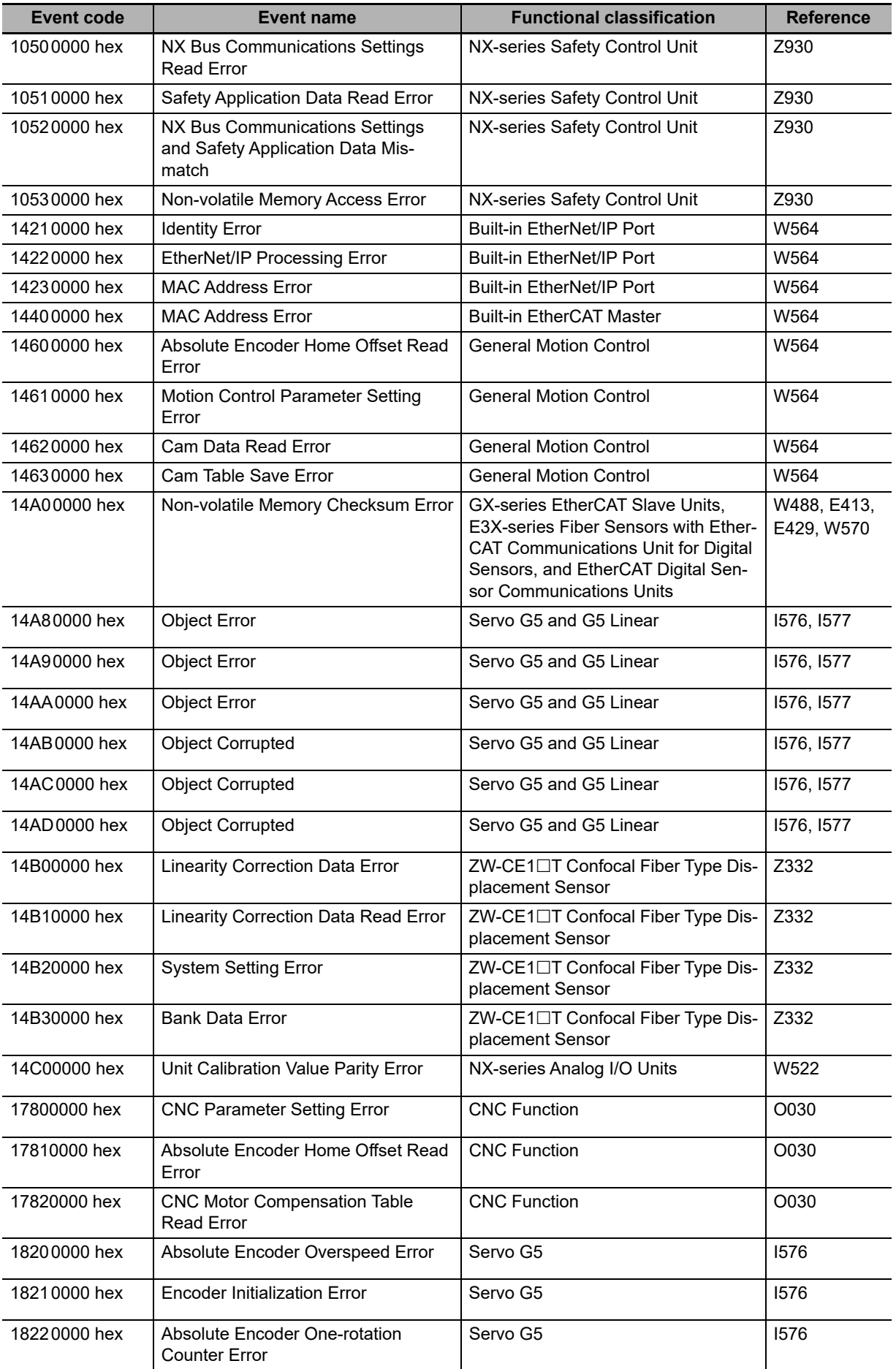

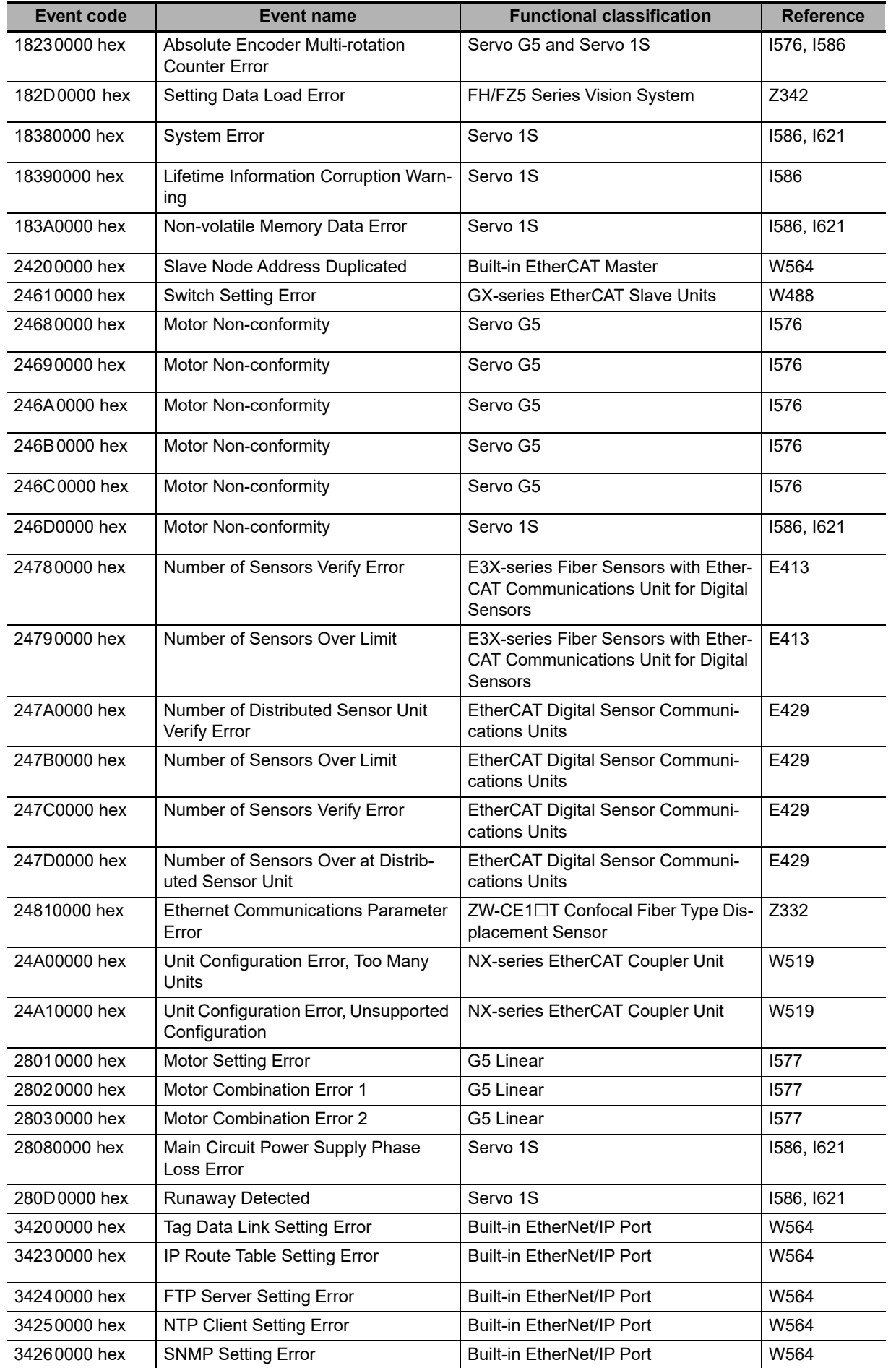

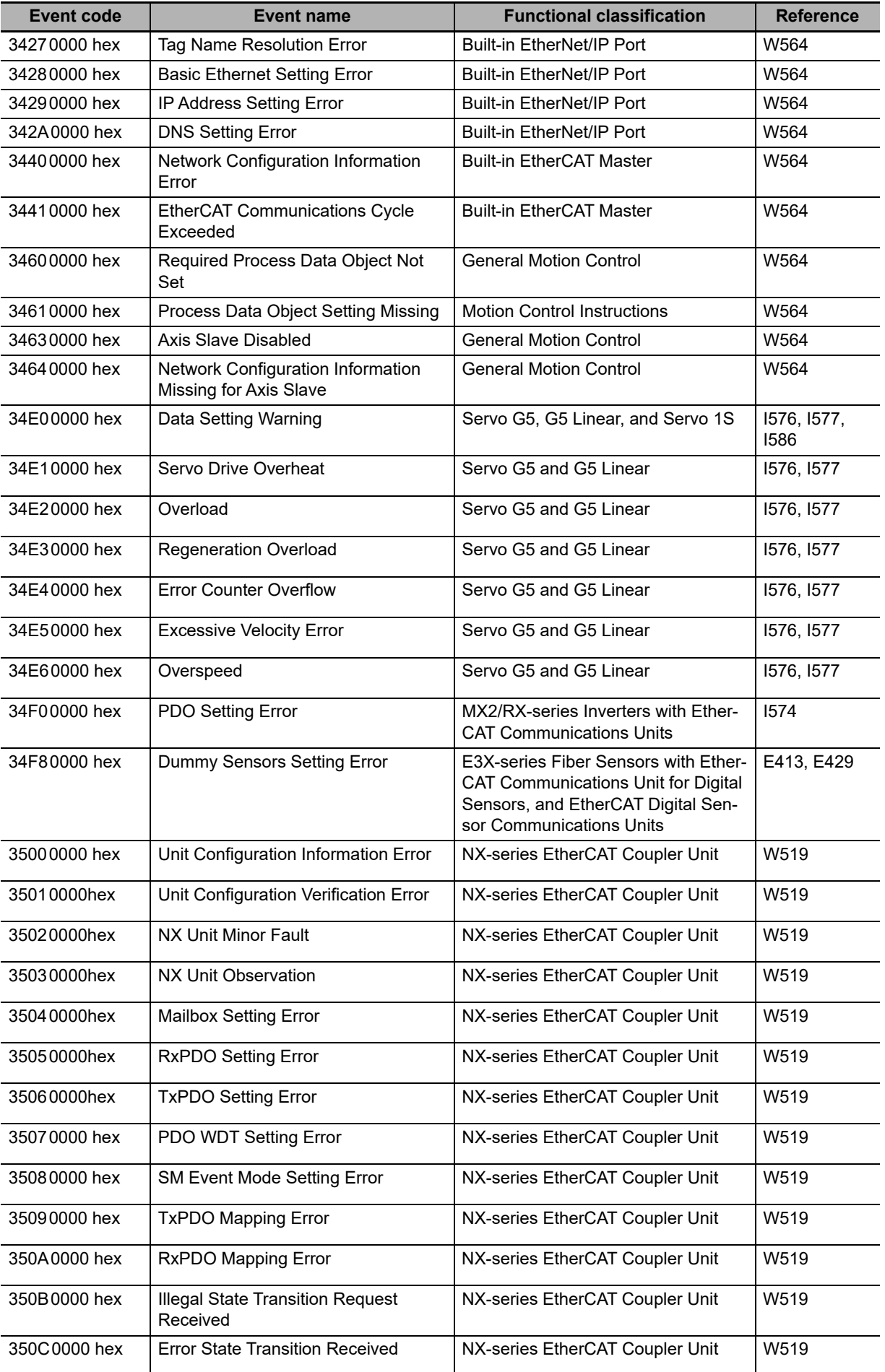

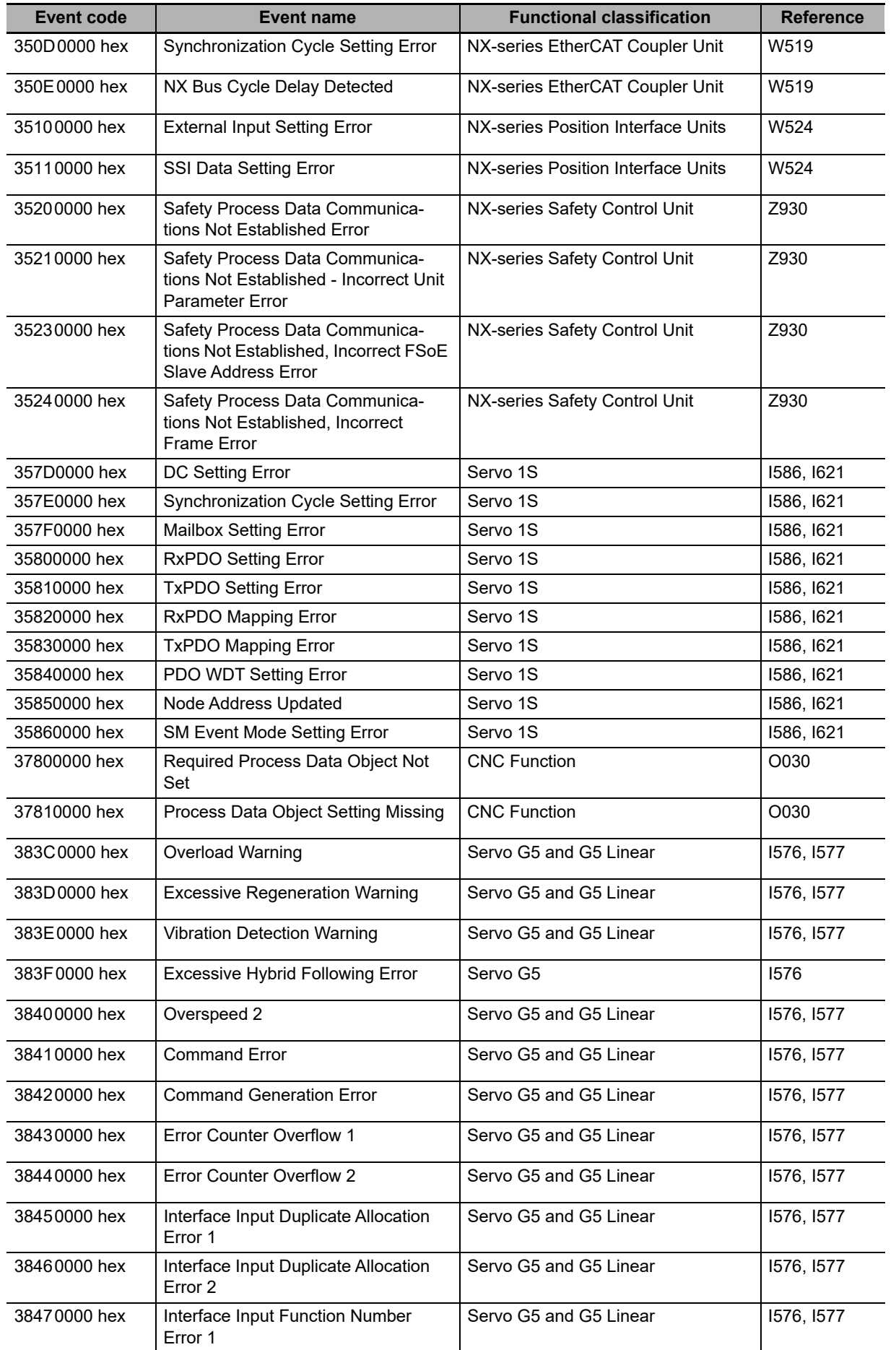

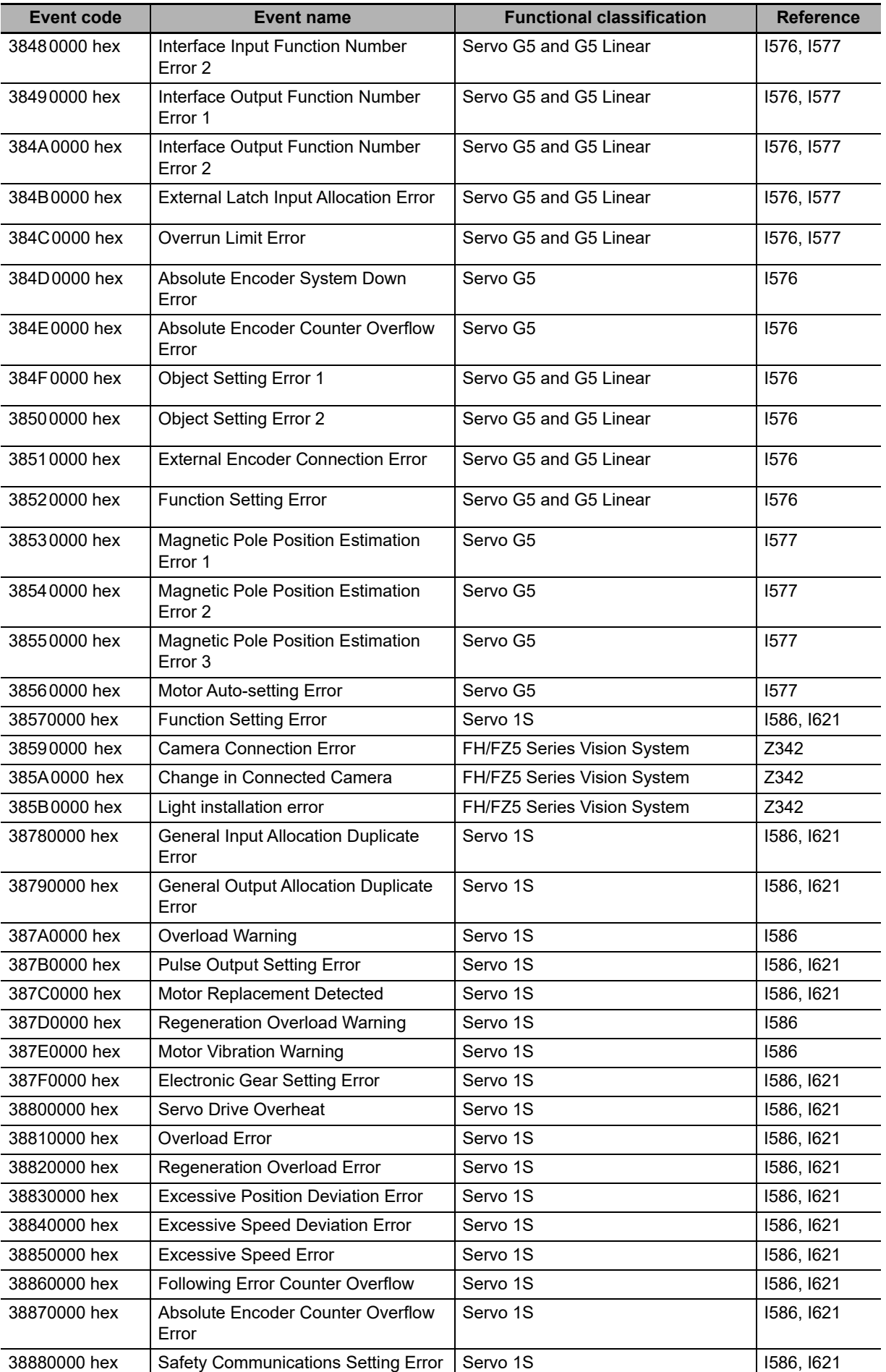

![](_page_746_Picture_303.jpeg)

![](_page_747_Picture_317.jpeg)

![](_page_748_Picture_312.jpeg)

![](_page_749_Picture_282.jpeg)

![](_page_750_Picture_292.jpeg)

![](_page_751_Picture_283.jpeg)

![](_page_752_Picture_313.jpeg)

![](_page_753_Picture_297.jpeg)

![](_page_754_Picture_316.jpeg)

![](_page_755_Picture_280.jpeg)
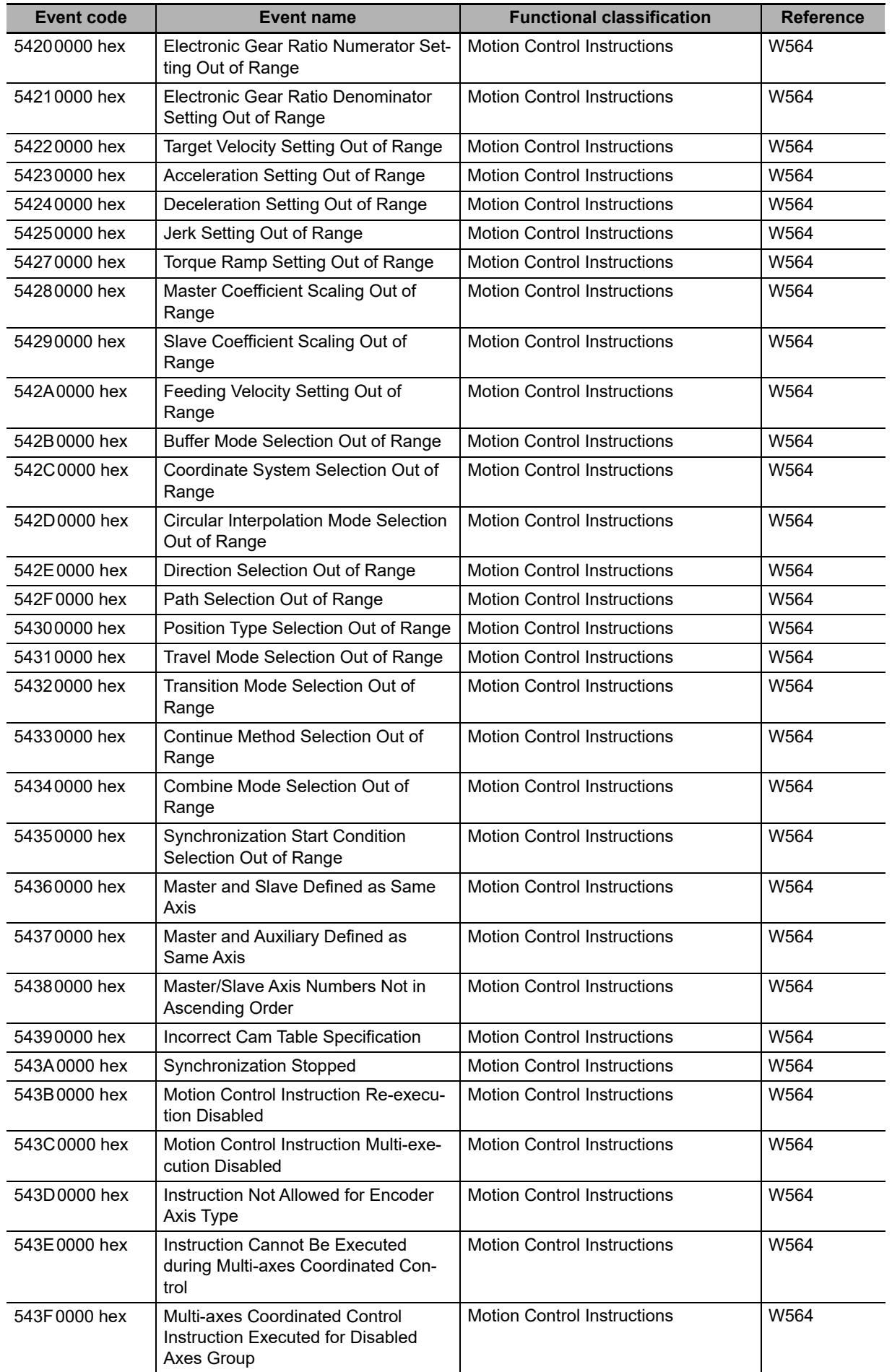

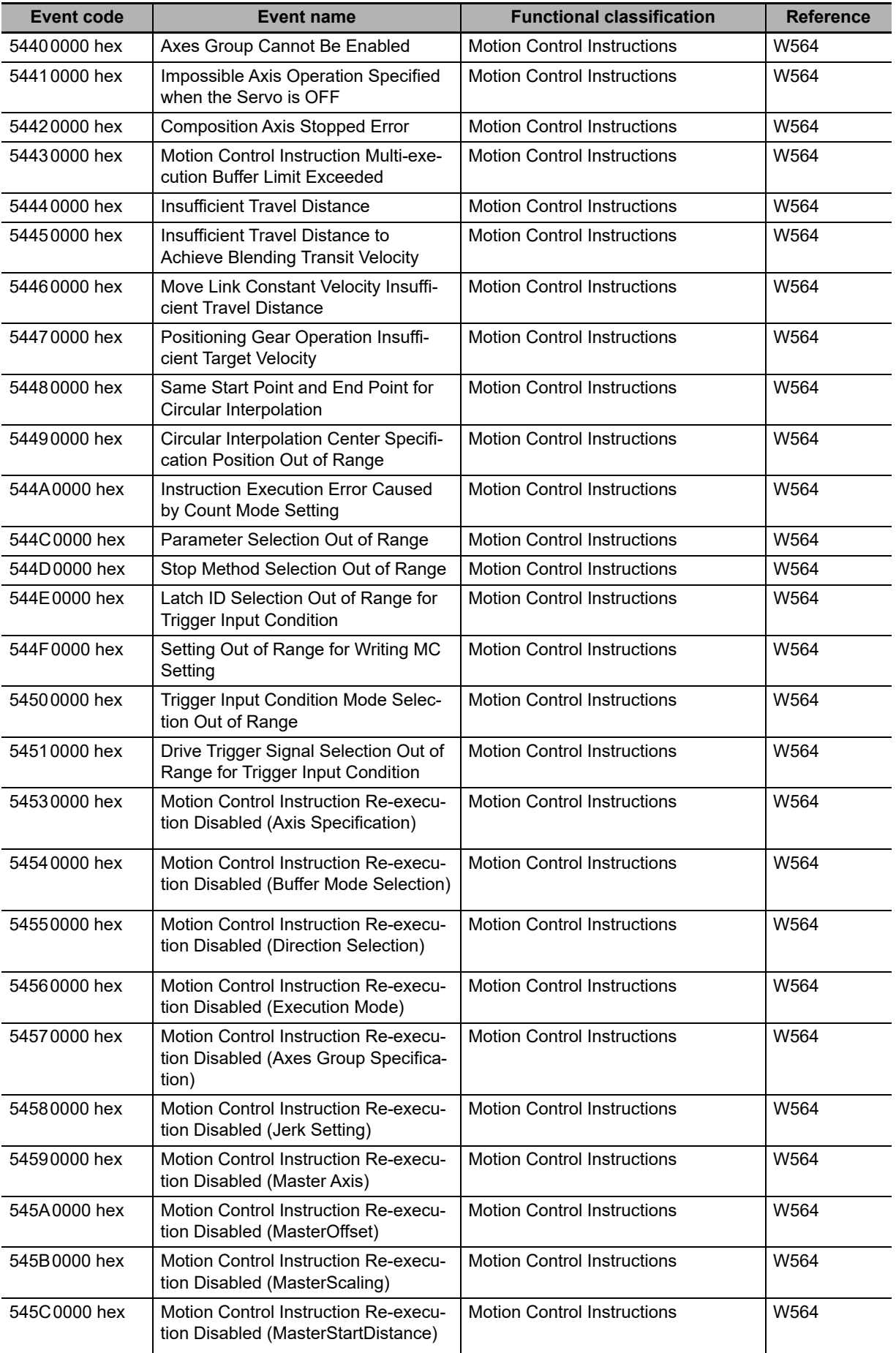

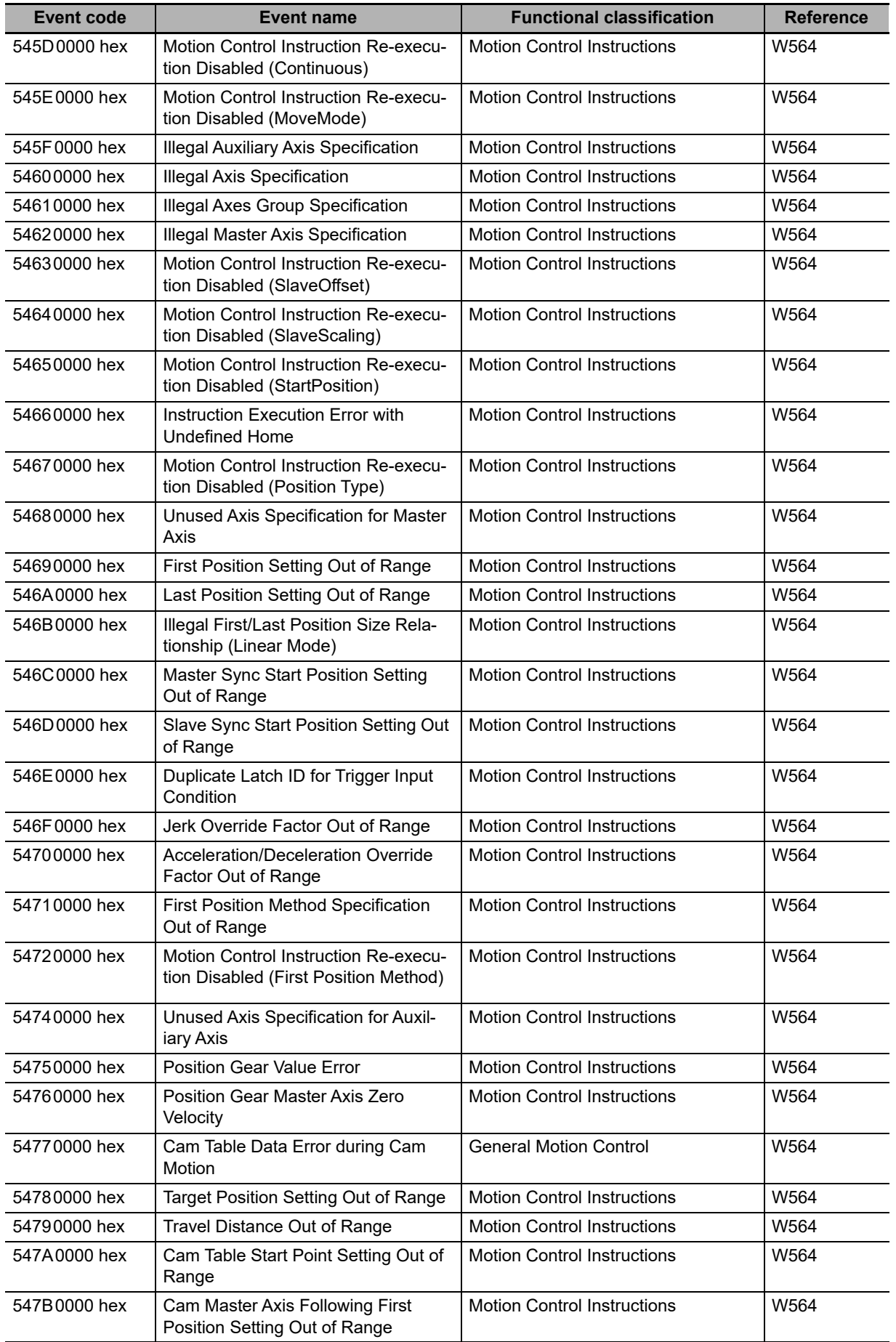

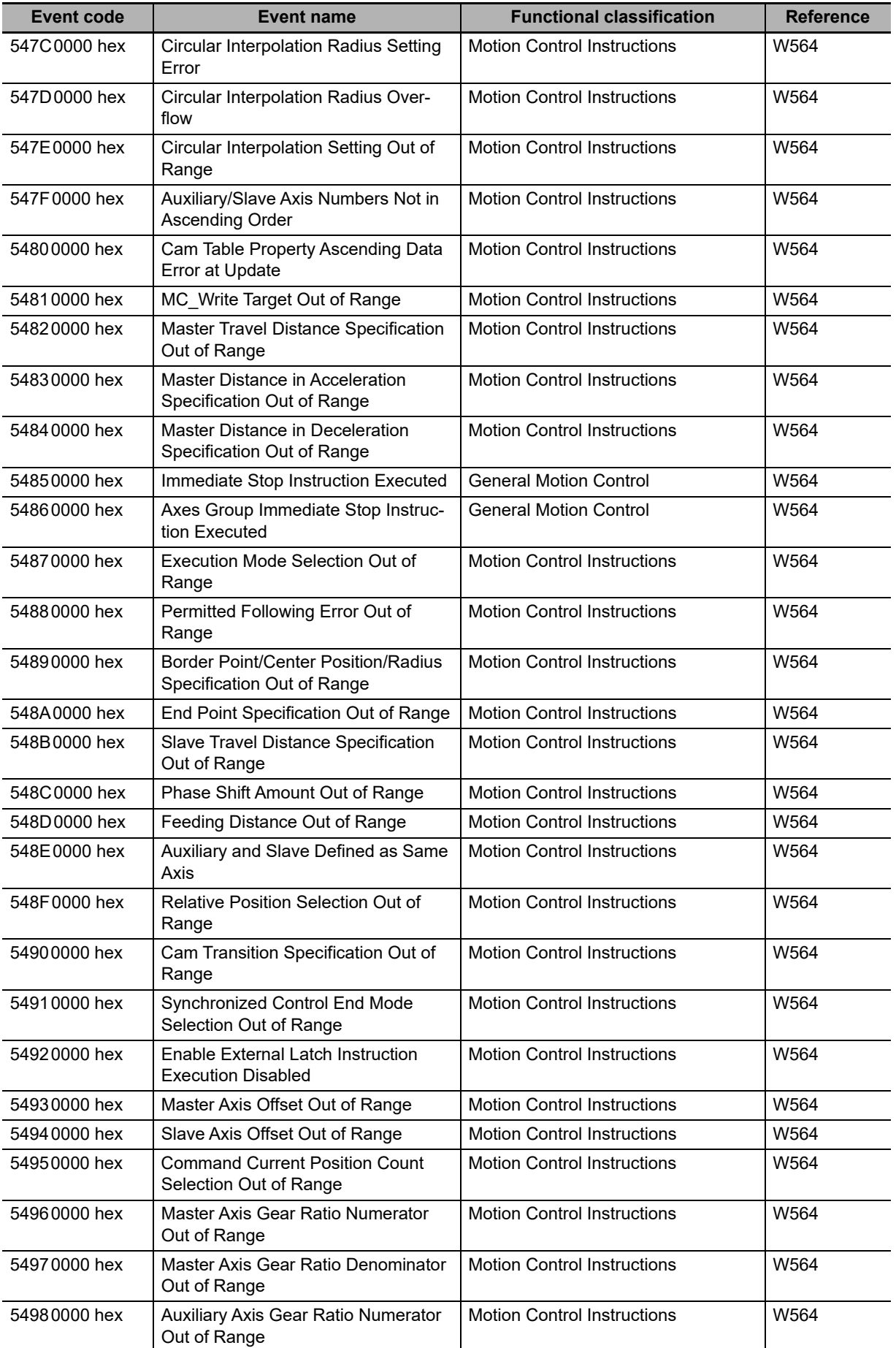

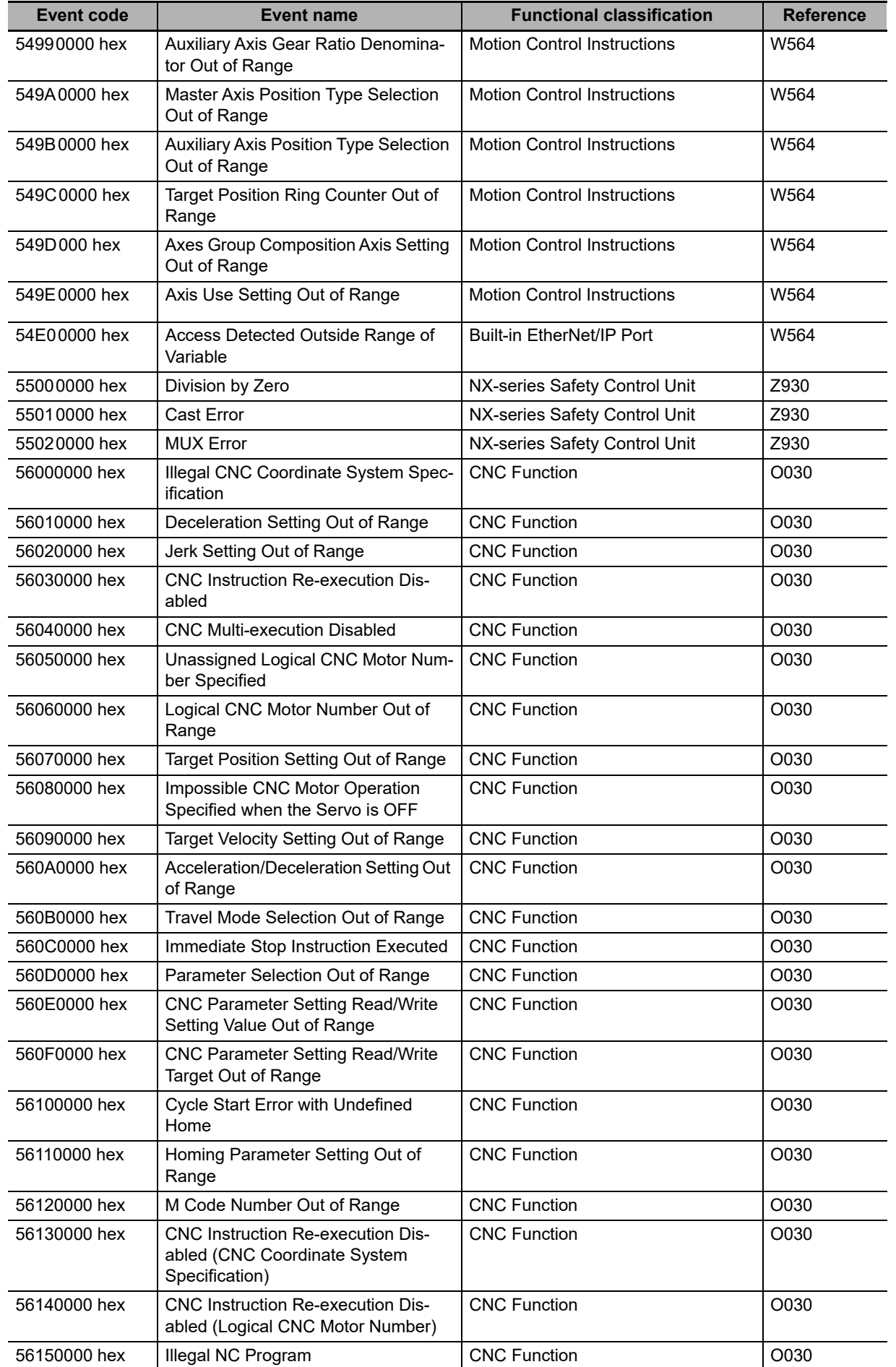

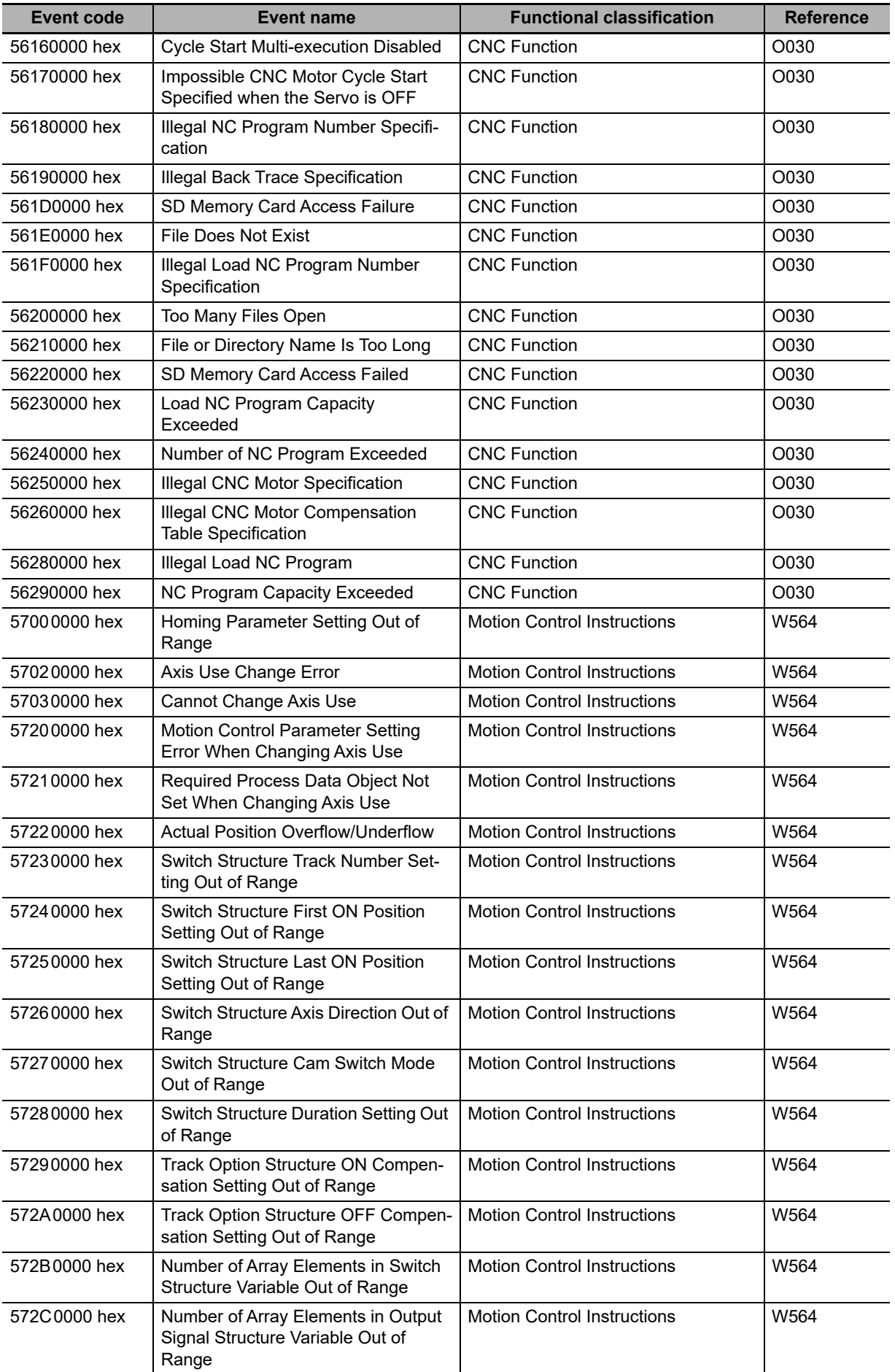

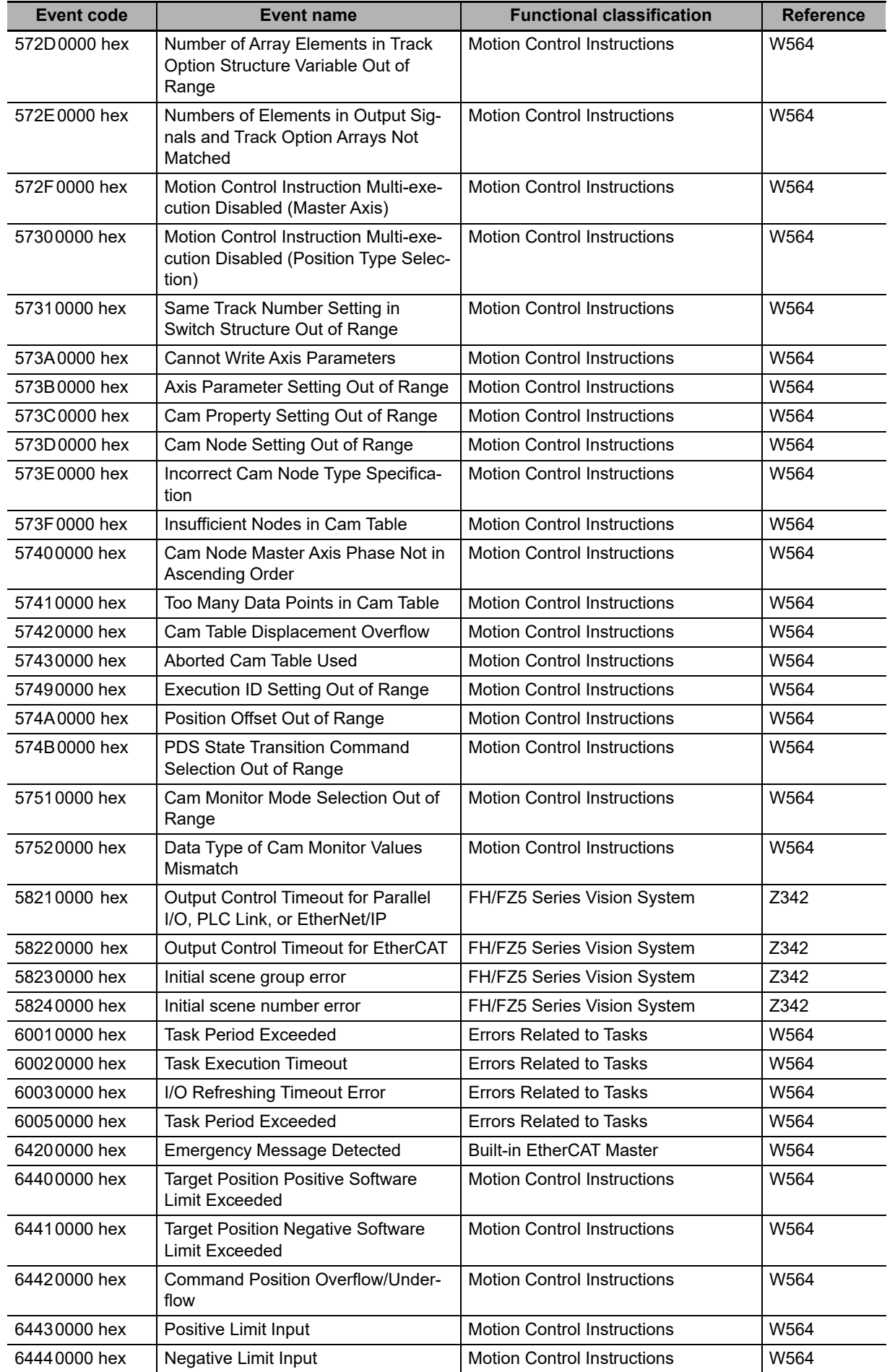

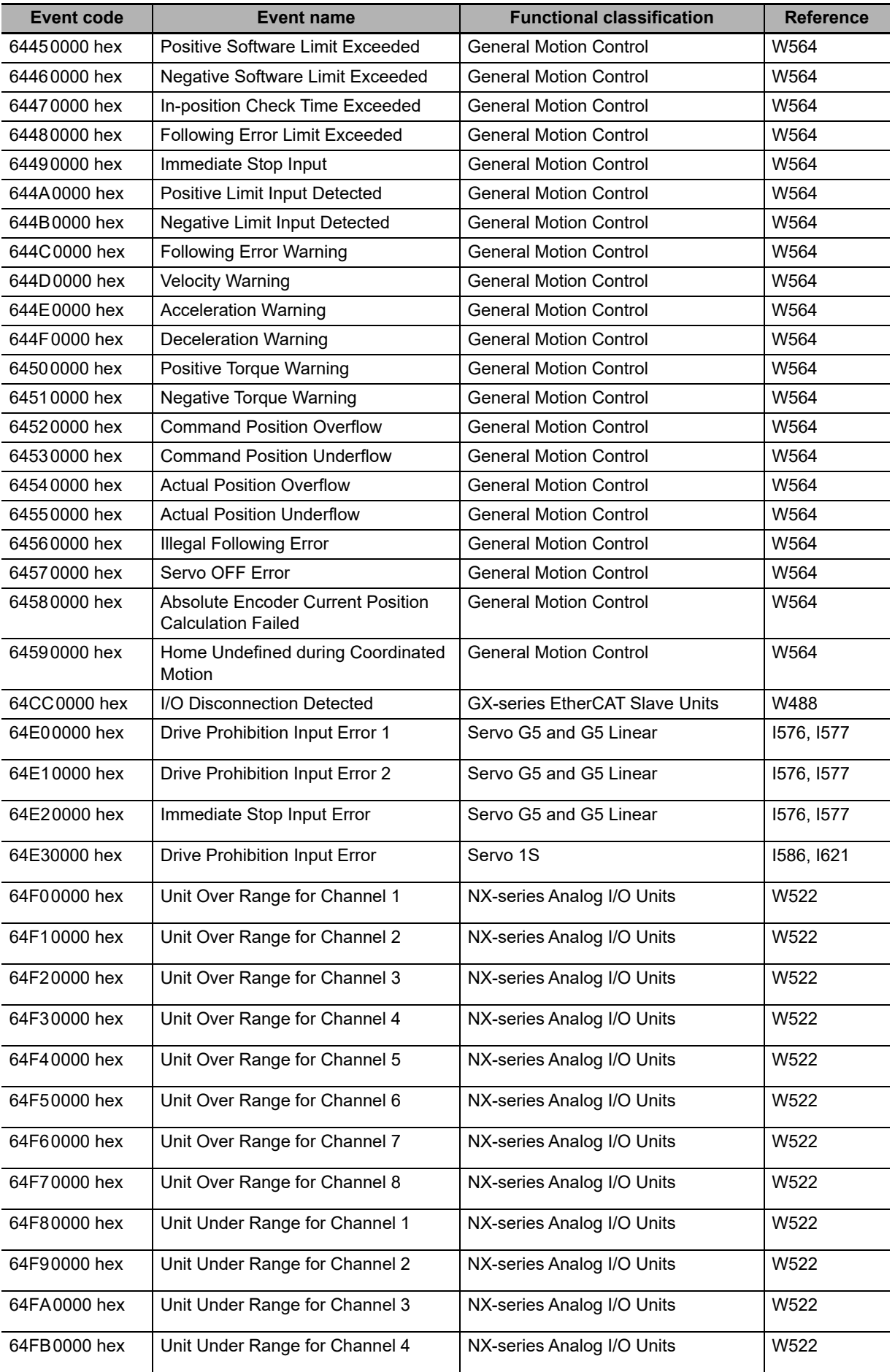

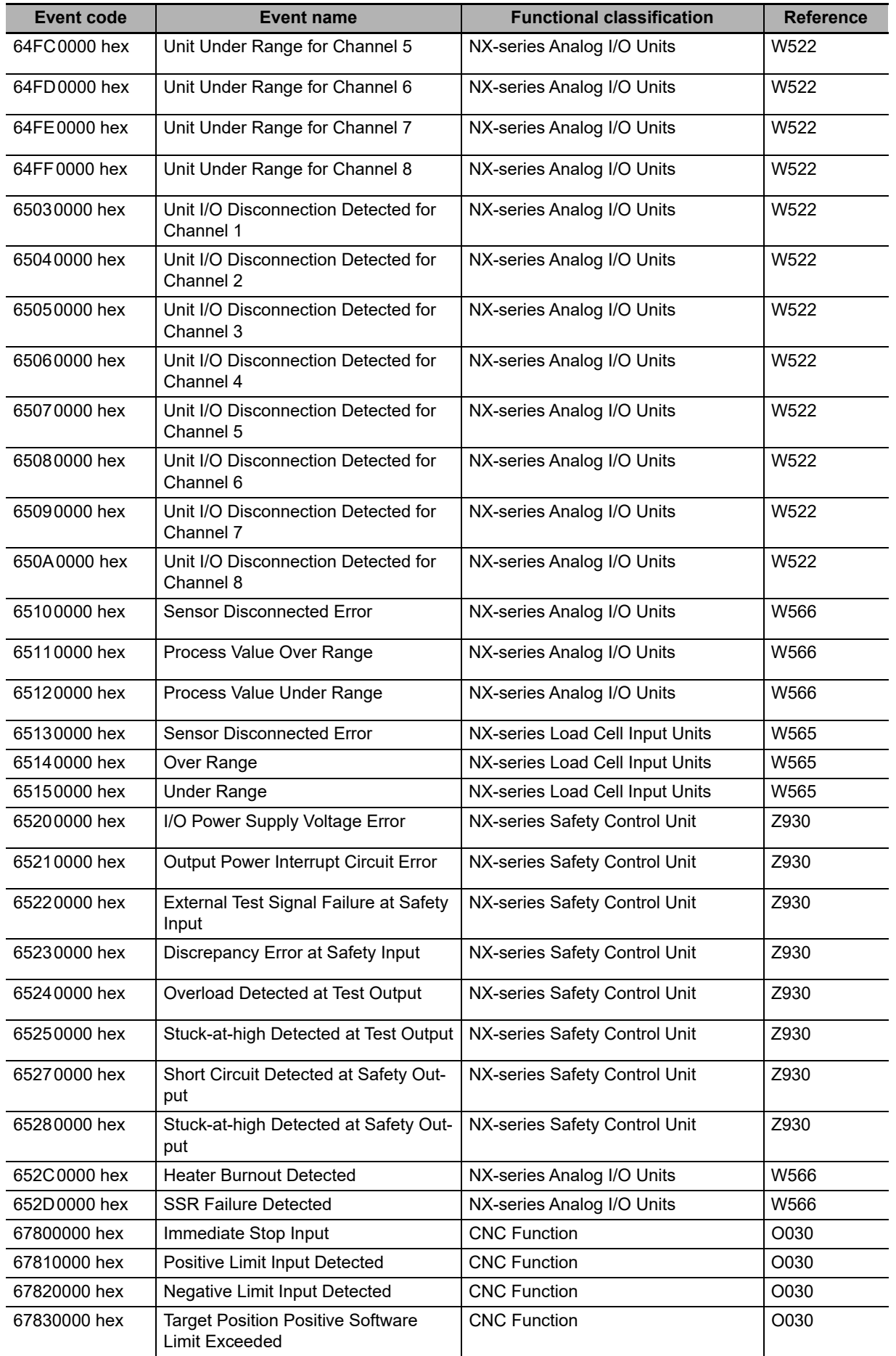

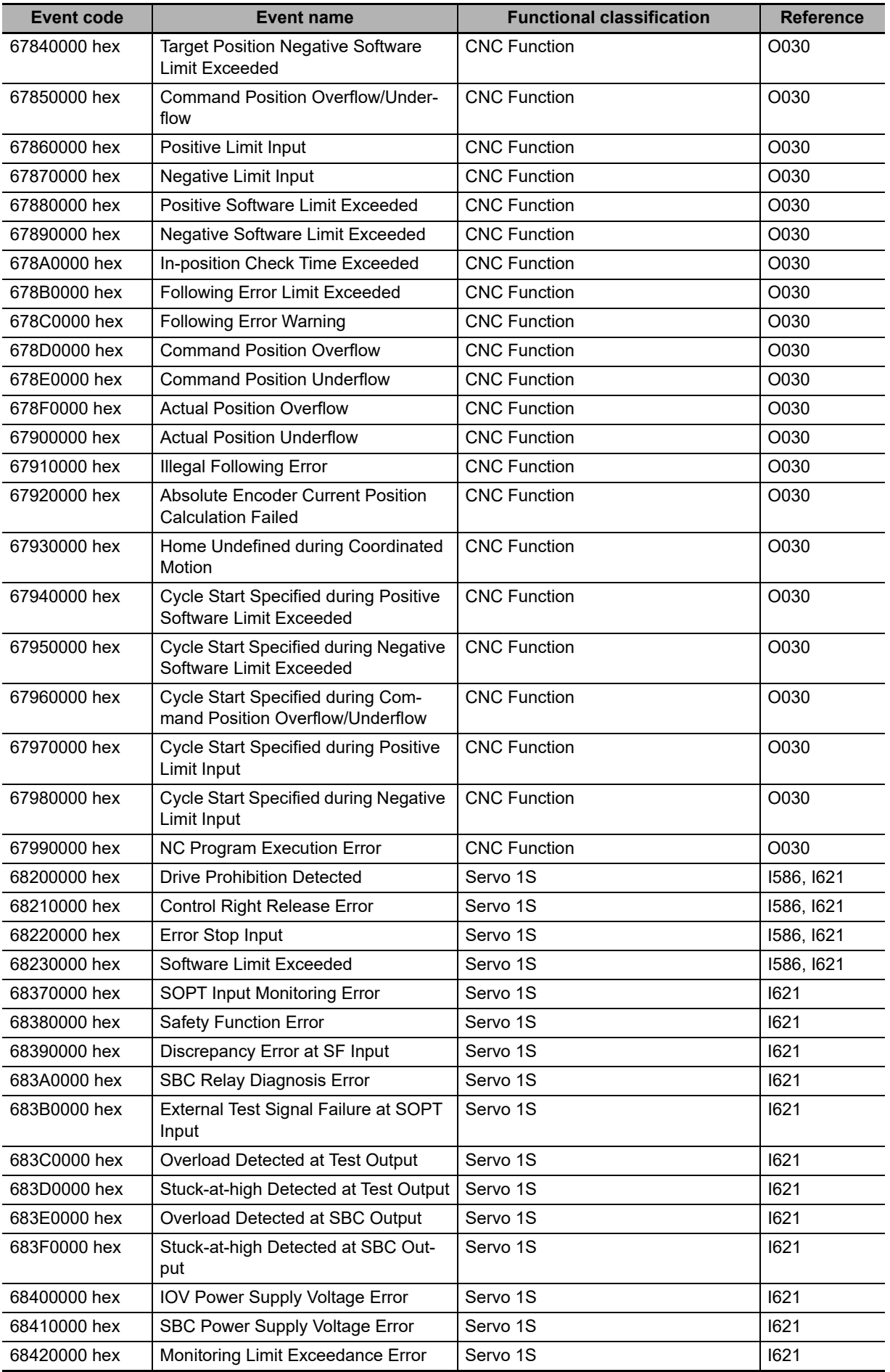

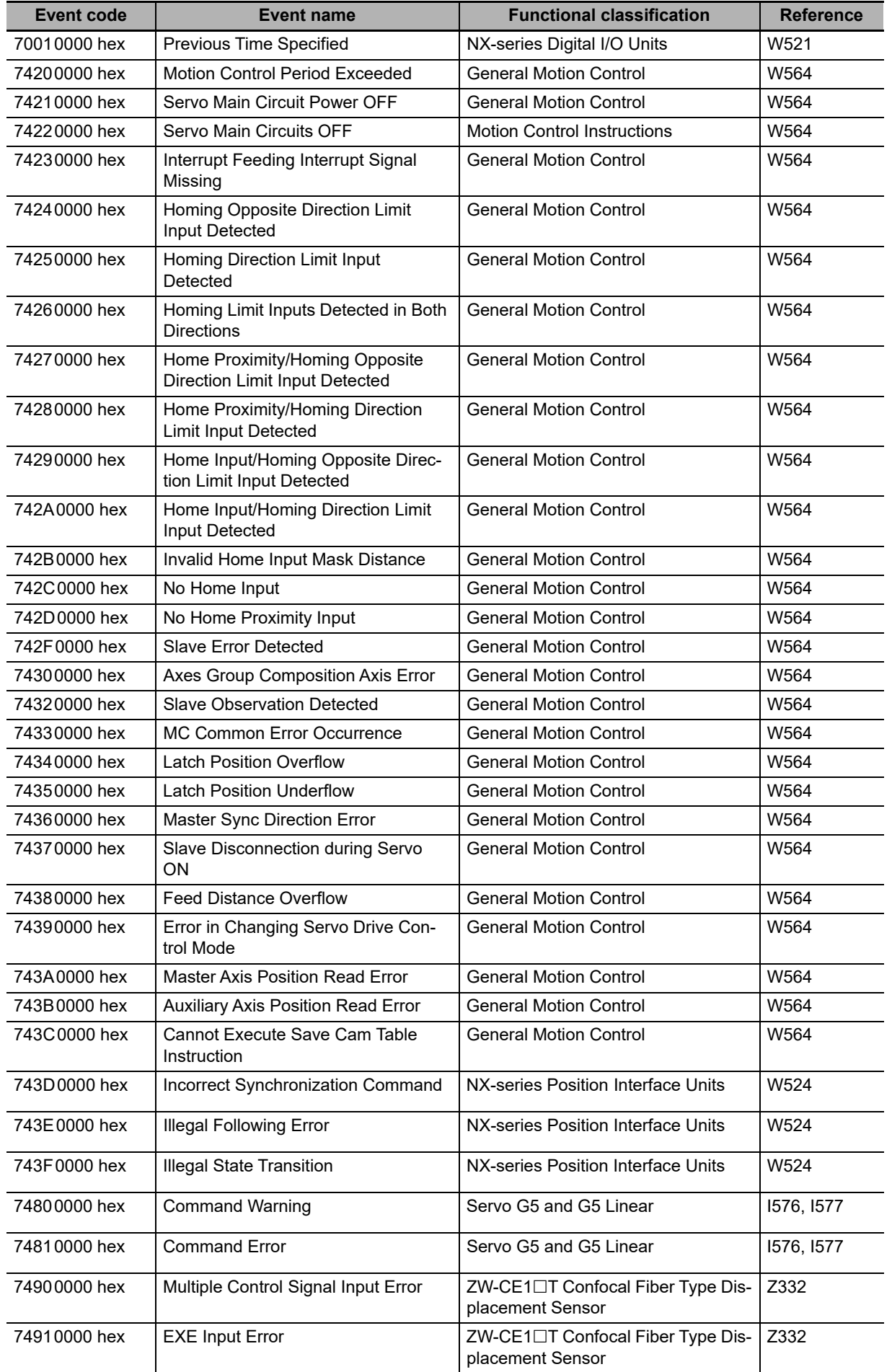

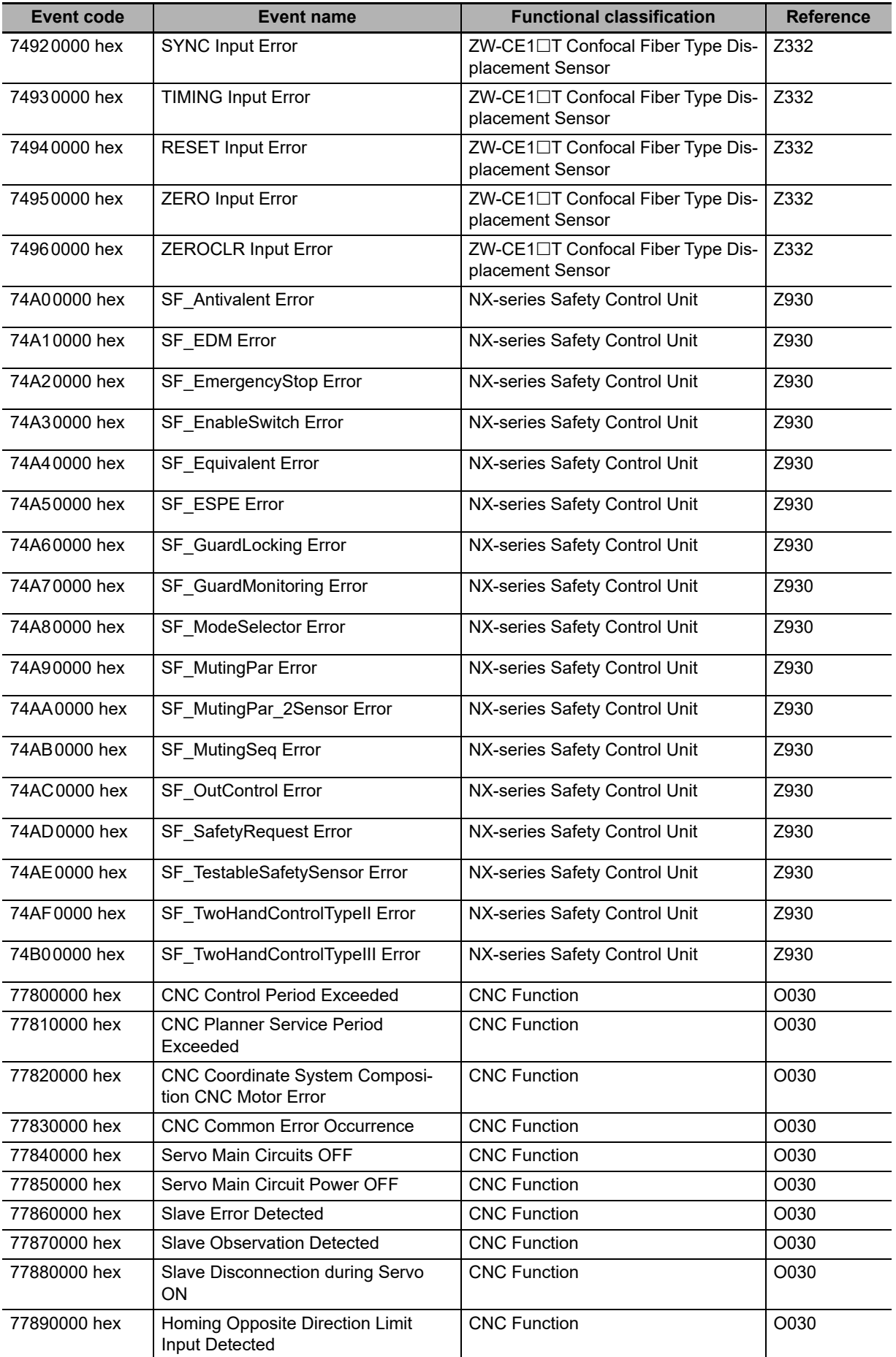

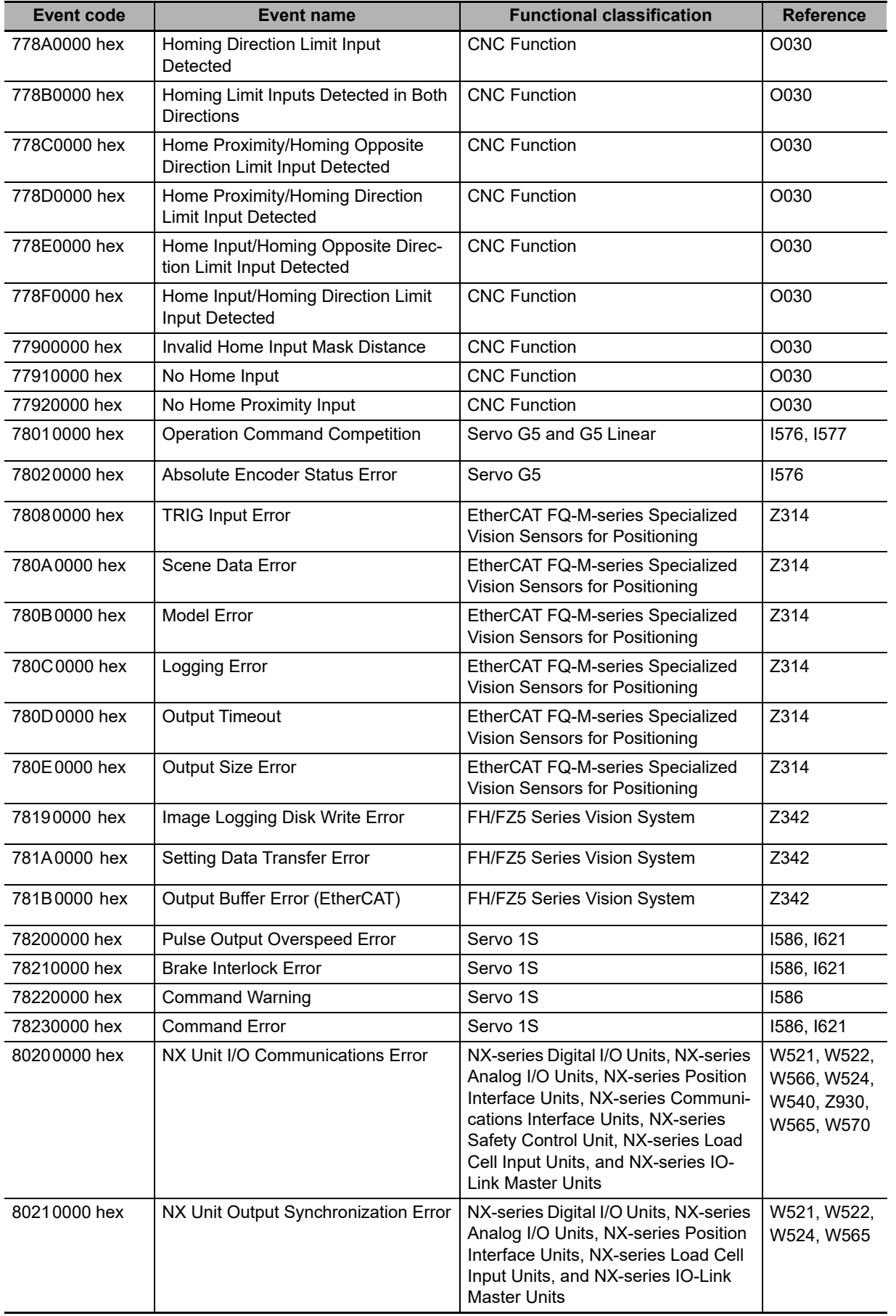

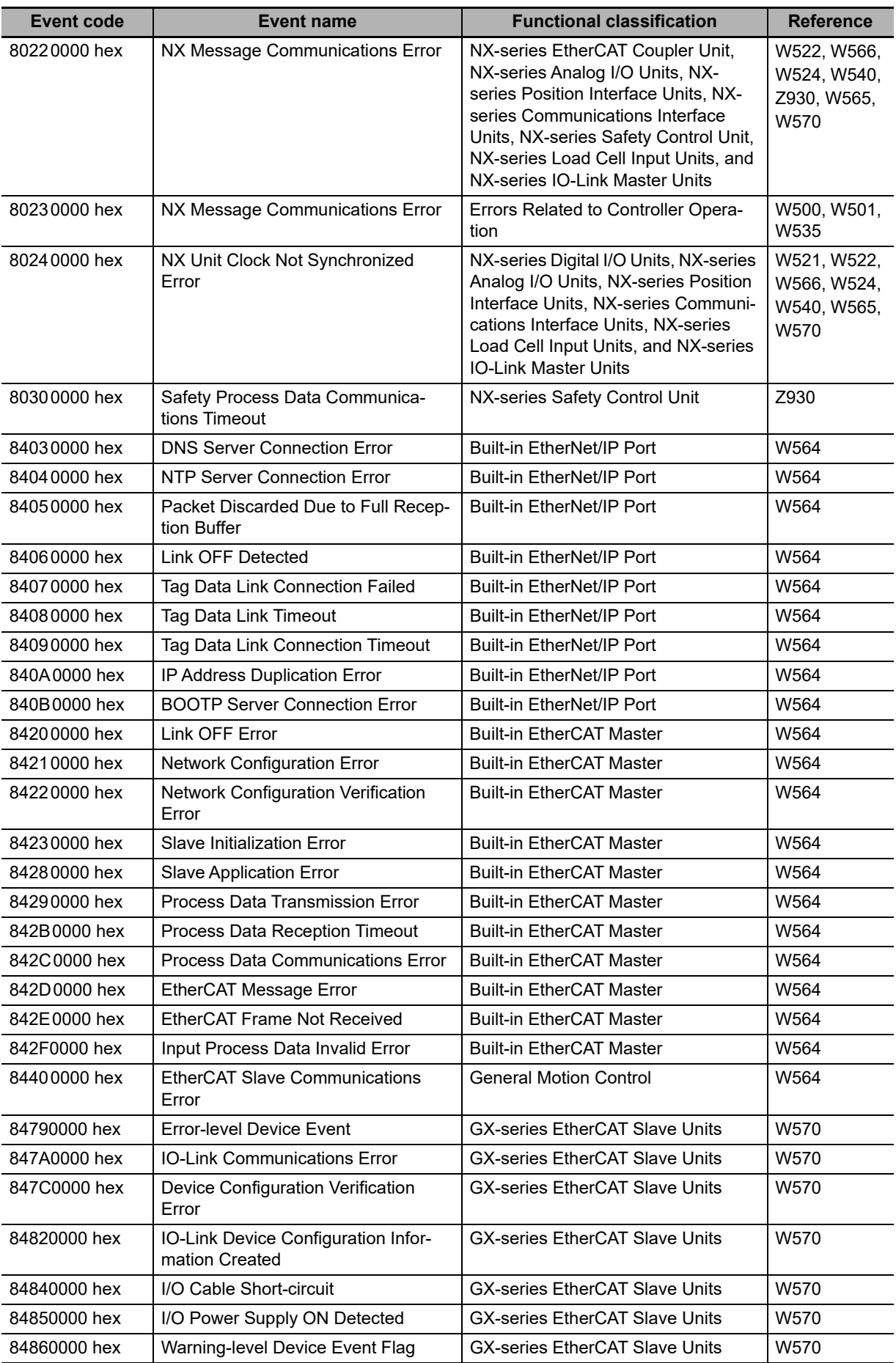

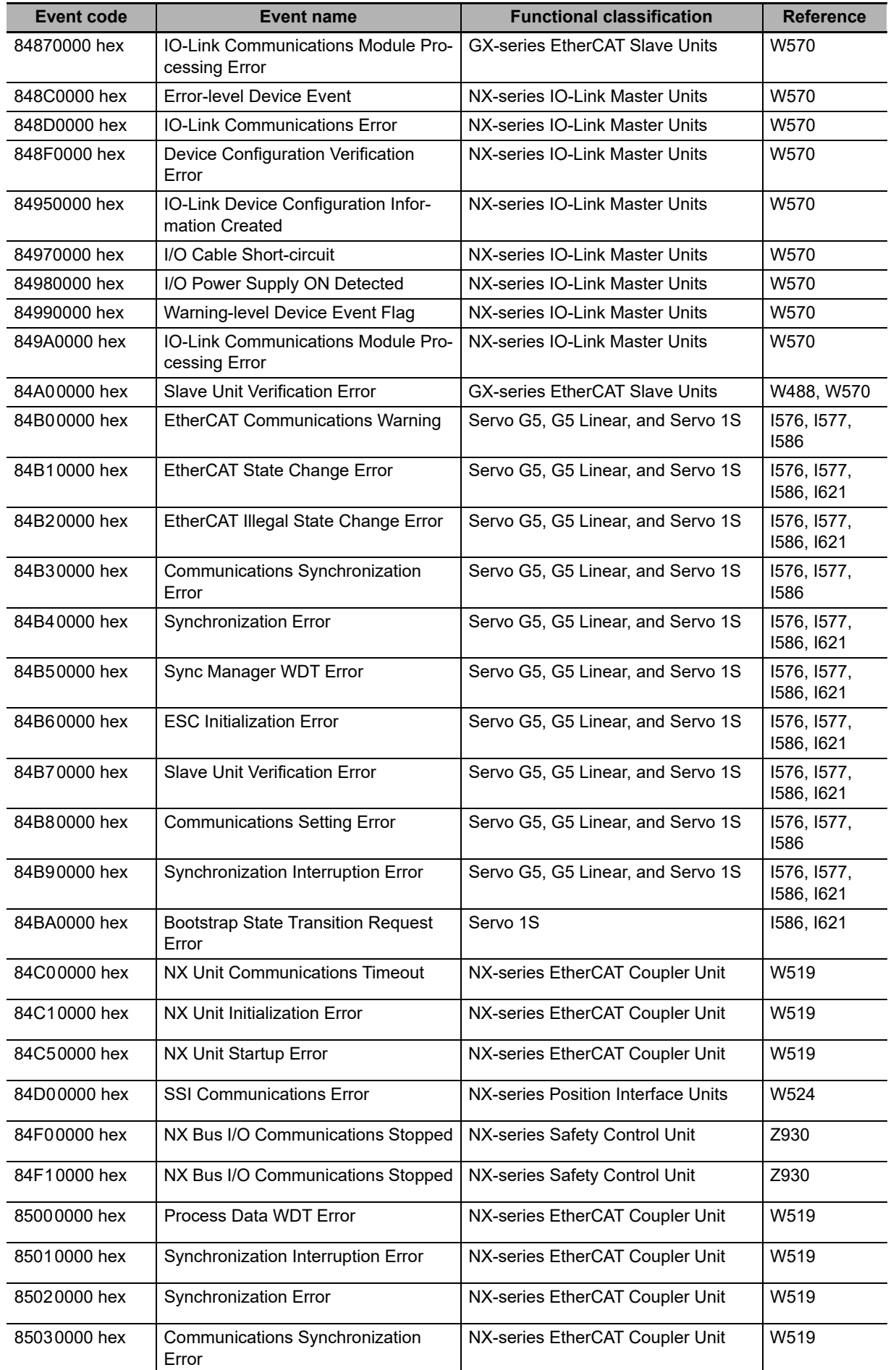

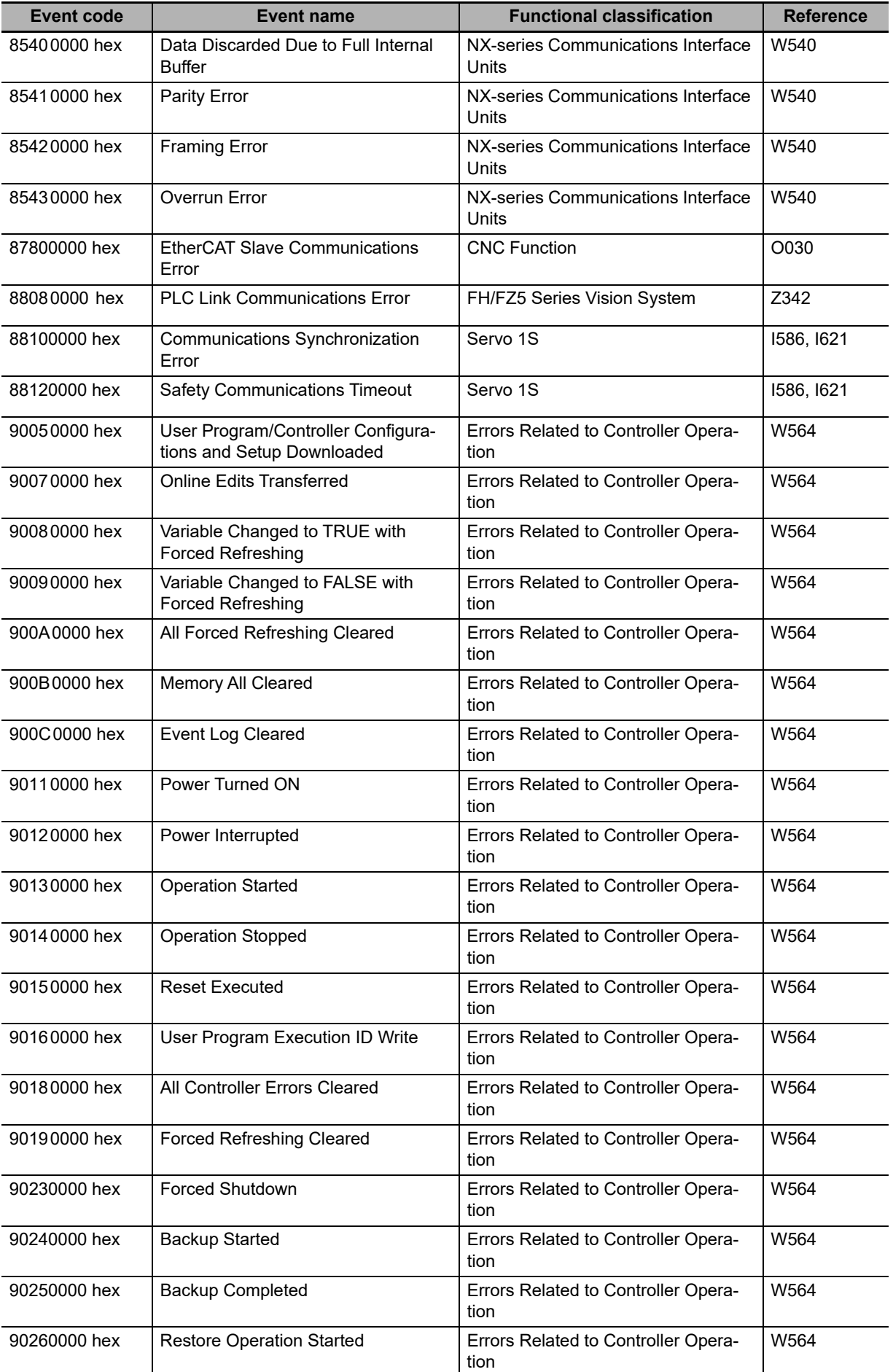

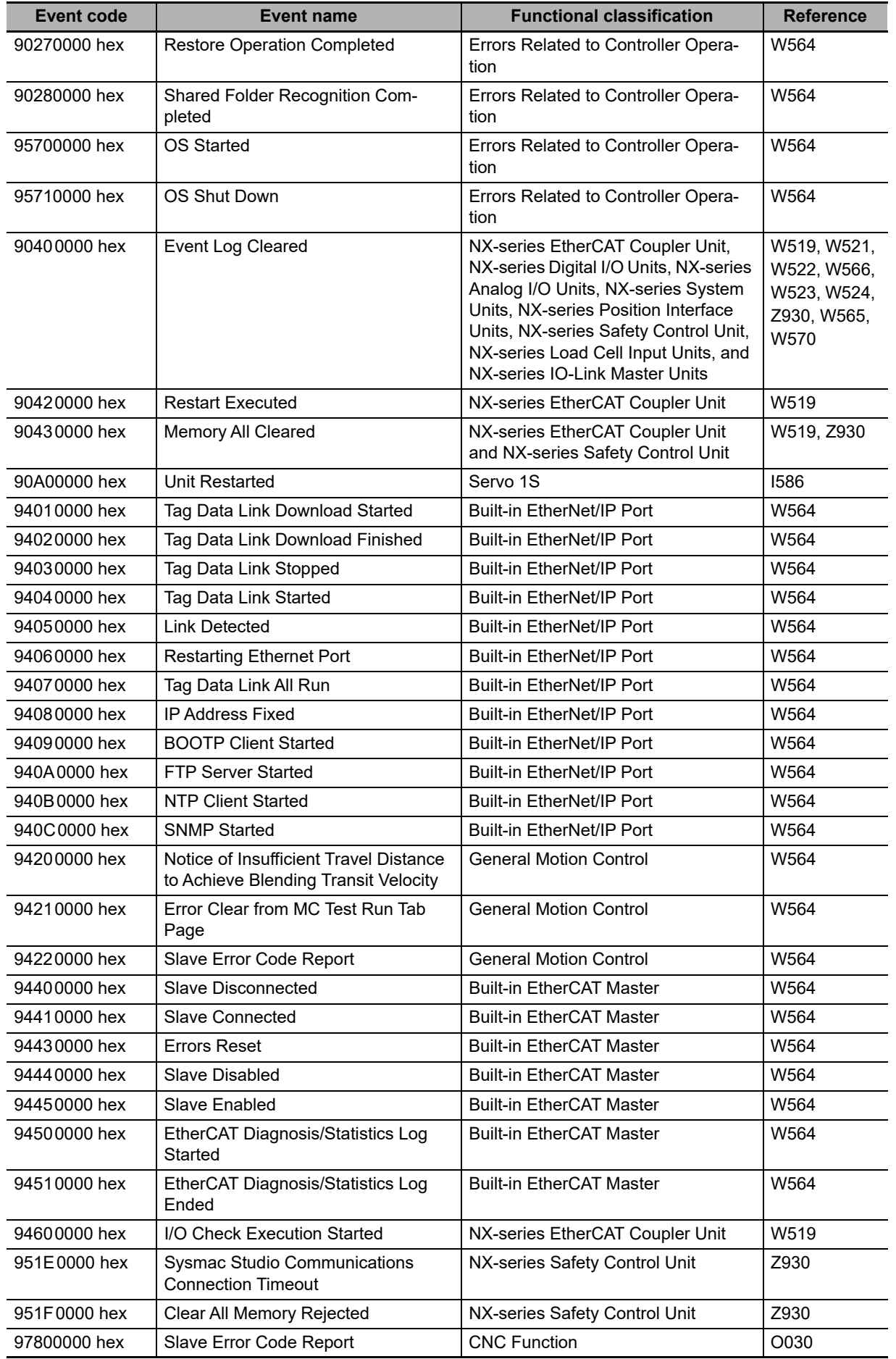

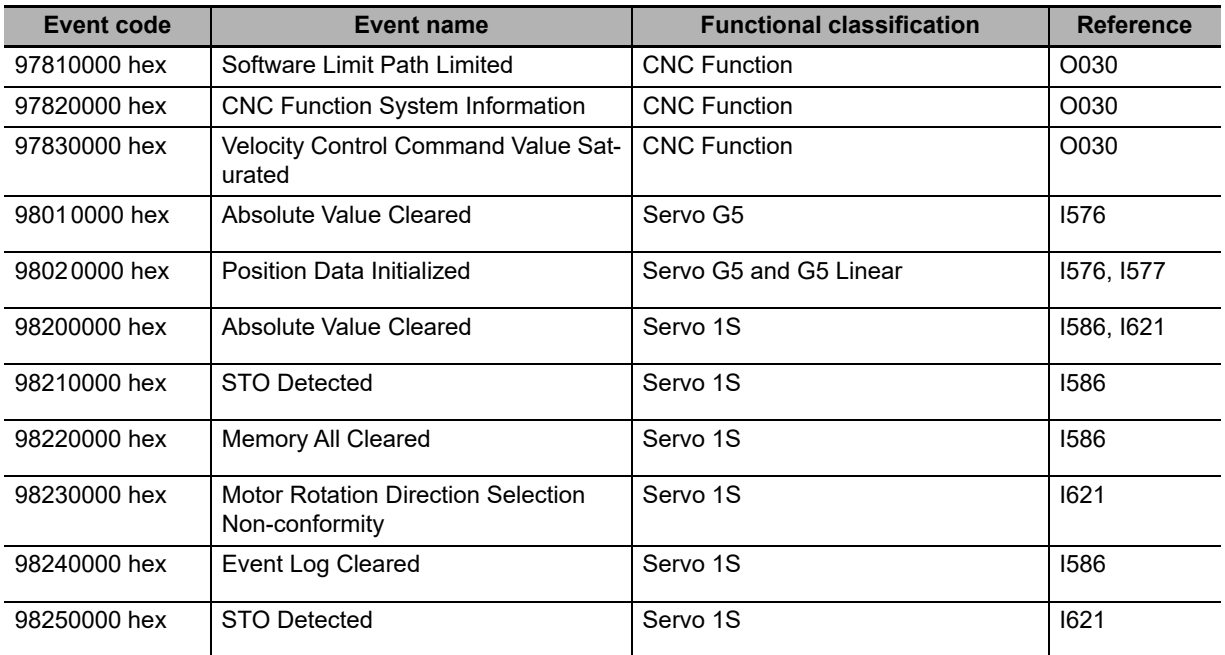

# <span id="page-774-0"></span>**A-4 Applicable Range of the HMI Troubleshooter**

<span id="page-774-1"></span>Whether the HMI Troubleshooter can be used depends on the combination of the HMI model and the system version. Also, the system configuration elements that are supported by the HMI Troubleshooter are different for each Troubleshooter function.

## **A-4-1 HMIs on which Troubleshooter Can Be Used**

Whether the HMI Troubleshooter can be used depends on the combination of the HMI model and the system version.

#### **NA-series HMIs**

The models of HMIs on which the Troubleshooter can be used are given in the following table.

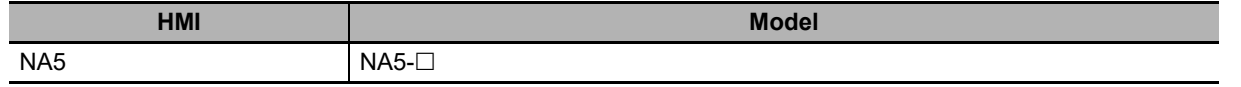

Whether the Troubleshooter can be used for specific system versions of the above HMI models is given in the following table.

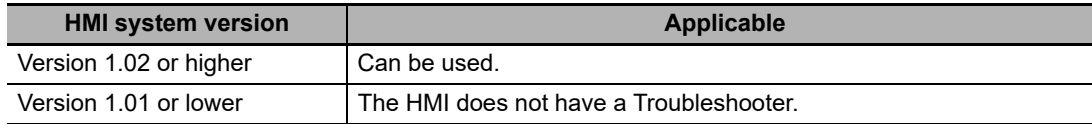

#### **NS-series HMIs**

The models of HMIs on which the Troubleshooter can be used are given in the following table.

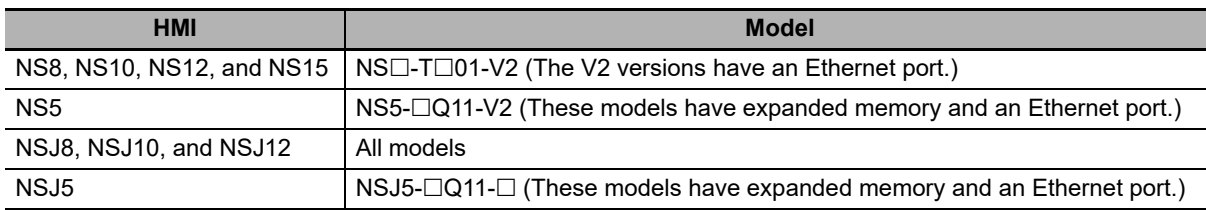

Whether the Troubleshooter can be used for specific system versions of the above HMI models is given in the following table.

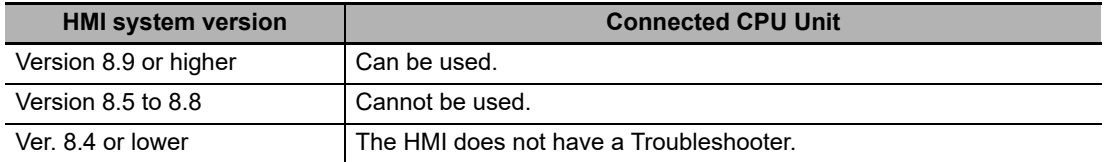

## **A-4-2 System Configuration Elements Supported by the Troubleshooter**

The troubleshooting functions that you can use on the HMI depend on the system configuration element.

Refer to the following manuals for the NA-series HMIs and NS-series HMIs for the system configuration elements that are supported by the HMI Troubleshooter.

- **•** NA-series Programmable Terminal Hardware User's Manual (Cat. No. V117)
- **•** NS-series Programmable Terminals Programming Manual (Cat No. V073)

# **A-5 Checking Errors with Windows**

<span id="page-776-4"></span>This section describes how to use Windows to check errors that occur in the NY-series Industrial PC or Windows. Take necessary measures if an error occurs.

## **A-5-1 Industrial PC Support Utility**

You can check status of the NY-series Industrial PC with the Industrial PC Support Utility.

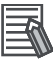

#### **Additional Information**

For details on the Industrial PC Support Utility, refer to the *NY-series Industrial Panel PC / Industrial Box PC Setup User's Manual* (Cat. No. W568)*.*

# **System Status Tab Page**

The following table shows errors and corrections you can check with the System Status Tab Page of the Industrial PC Support Utility.

<span id="page-776-5"></span><span id="page-776-3"></span><span id="page-776-2"></span>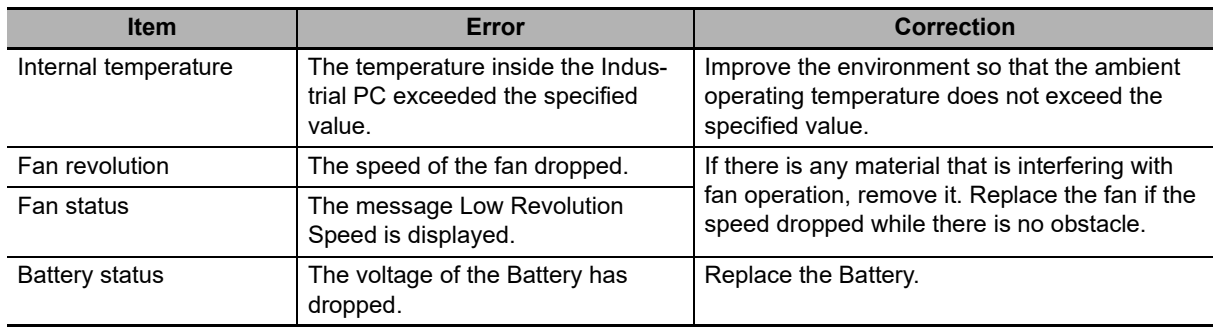

<span id="page-776-1"></span>For how to replace the fan or battery, refer to *NY-series Industrial Box PC Hardware User's Manual* (Cat. No. W556) or *NY-series Industrial Panel PC Hardware User's Manual* (Cat. No. W557).

# **Controller Status Tab Page**

With the Controller Status Tab Page of the Industrial PC Support Utility, you can check Controller errors and error status of the EtherNet/IP port. Refer to *[1-3-2 Checking for Non-fatal Errors](#page-40-0)* on [page 1-17](#page-40-0).

## **A-5-2 Windows Issues and Troubleshooting**

Issues and errors that occur in Windows are reported by the Windows Action Center, Pop Up windows, etc. You can check Windows events with the Windows Event Viewer.

# <span id="page-776-0"></span>**Windows Action Center**

The Windows Action Center indicates security and maintenance issues.

Take necessary measures if a warning or error is displayed.

# **Windows Pop Up Window**

Windows Pop Up windows provide information on Windows issues.

Take necessary measures if a message is displayed.

#### **Measure to Take When the Message Close Programs to Prevent Information Loss Appears**

The Windows memory can become low when adding applications and/or updates.

<span id="page-777-0"></span>When the memory is low, a new window with the message *Close programs to prevent information loss* will appear.

Increase the paging file size to solve this problem.

Use the following procedure to increase the page file size.

- *1* Select the Windows **Start** Button.
- *2* In the search field, input *Advanced system settings*.
- *3* Select **View advanced system settings**.

The Advanced tab page in the Windows System properties will appear.

- *4* In the group **Performance**, select the **Settings** Button. The Performance options window will appear.
- *5* Select the **Advanced** tab page.
- *6* In the group **Virtual memory**, select the **Change** Button.
- *7* Select the checkbox **Automatically manage paging file size for all drives**.

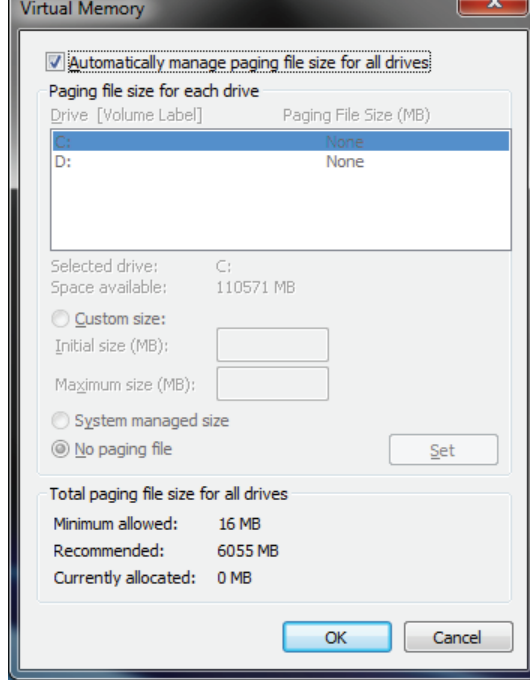

*8* Select the **OK** Button to save this setting.

#### **Precautions for Safe Use**

<span id="page-778-0"></span>Virtual memory settings can affect the performance of the system. Disable the paging file after installation of applications or updates.

# **Windows Event Viewer**

The Windows Event Viewer displays logged events.

These logged events can support you in troubleshooting.

- *1* Select the Windows **Start** Button.
- *2* In the search field, input *Event*.

# *3* Select **View event logs**.

The Event Viewer opens.

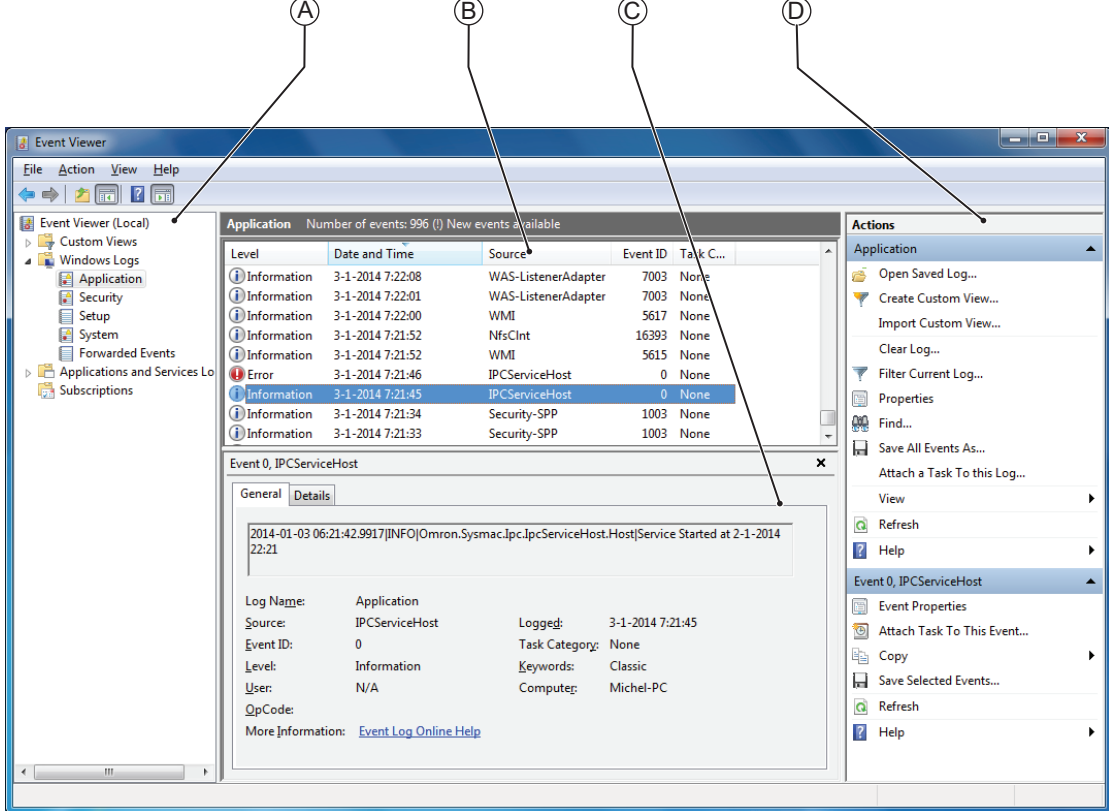

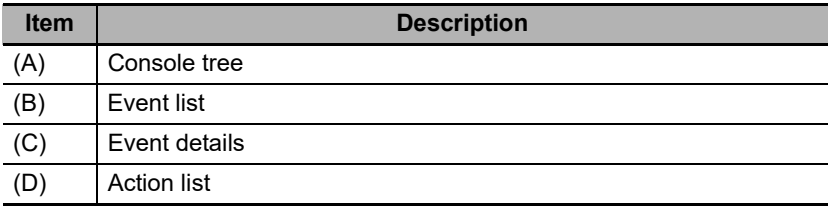

*4* In the Selection tree, expand **Windows Logs** and select **Application**.

The Event list will display the events.

*5* Select the heading **Source** to sort the event messages per application.

**6** Scroll to the event you want to investigate.

The events of the Industrial Box PC start with *IPC*.

*7* Select the event to display details in the Event details window or to take action in the Action overview window.

#### **Event Filtering and Event Details**

This procedure explains how to filter events in the Windows event log.

Use the following procedure to filter the events.

- *1* Open the Windows Event Viewer.
- *2* In the *Action list,* select *Filter Current Log*.

The Filter Current Log page opens.

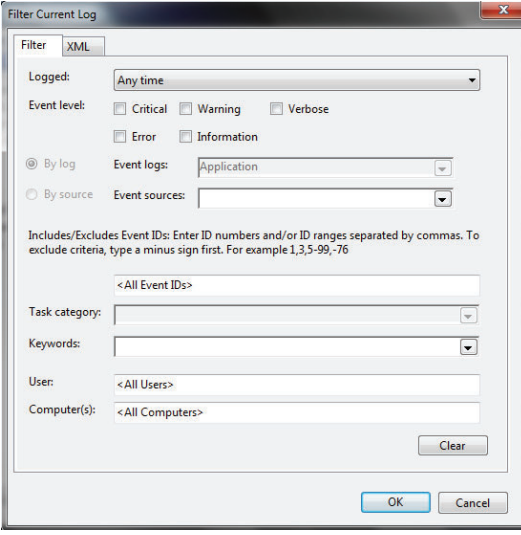

*3* Input the desired filters and select **OK**.

The filtered events will appear in the Event list of the Event Viewer.

**4** Select an event in the Event list.

The details on the event is displayed in the Event details part of the Event Viewer.

The filtered events can be checked including the details per event.

# **Windows Blue Screens**

<span id="page-780-0"></span>A blue screen will appear if Windows crashes.

Possible solutions for repetitive blue screens are given below.

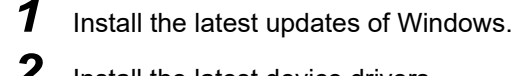

- *2* Install the latest device drivers.
- **3** If changes to the system were made: Undo recent hardware changes, undo recent driver updates and then roll back system to latest working state.

# 屋

### **Additional Information**

Refer to http://windows.microsoft.com/ja-JP/windows7/Resolving-stop-blue-screen-errors-in-Windows-7 for details.

Appendix

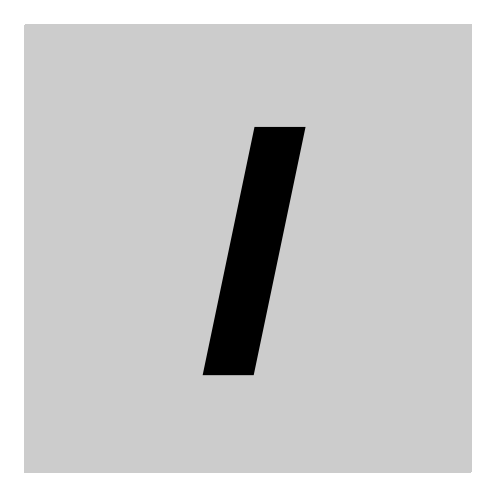

# **Index**

# **Index**

### $\blacktriangle$

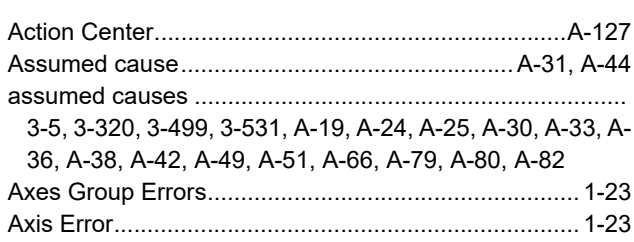

#### $\mathbf B$

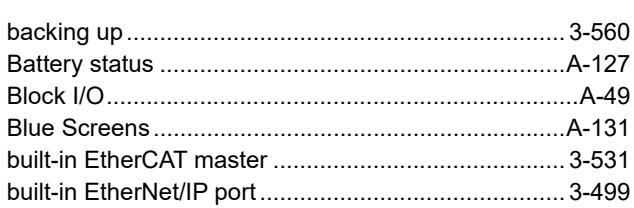

# $\mathbf c$

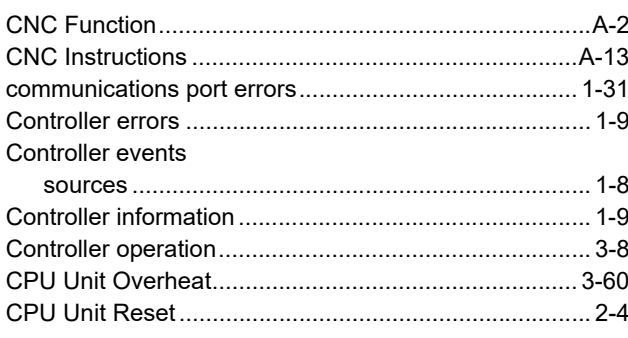

# $\mathsf E$

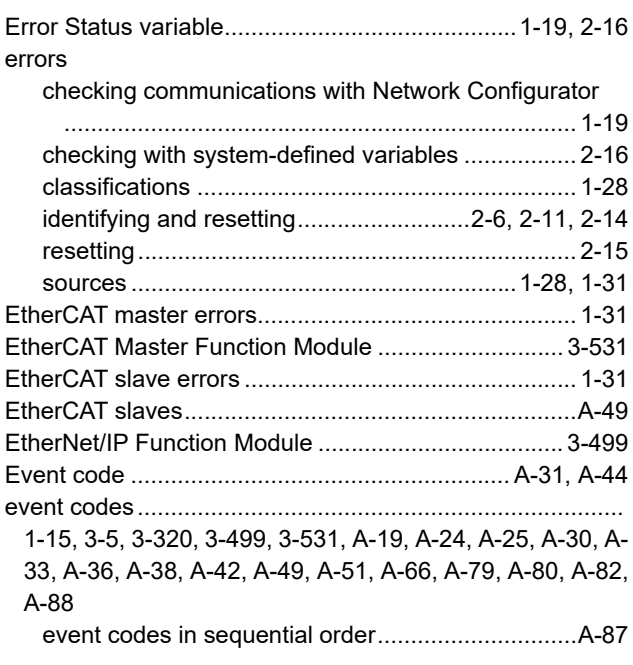

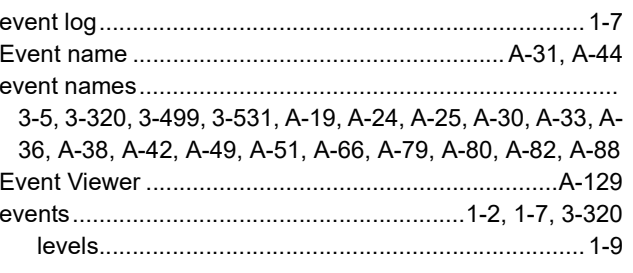

## $\overline{\mathsf{F}}$

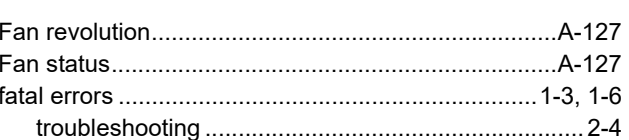

# $\mathbf G$

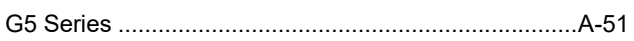

# $H$

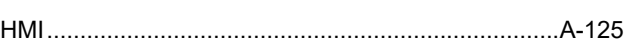

## $\overline{1}$

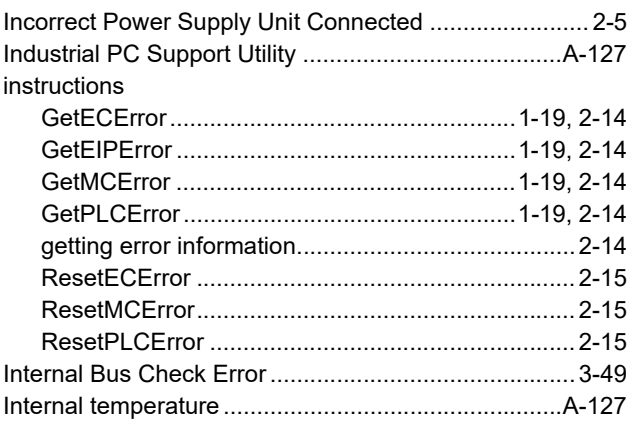

#### $\mathsf{L}$

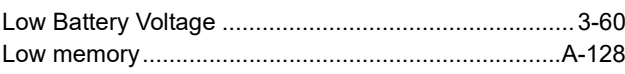

#### $\mathbf M$

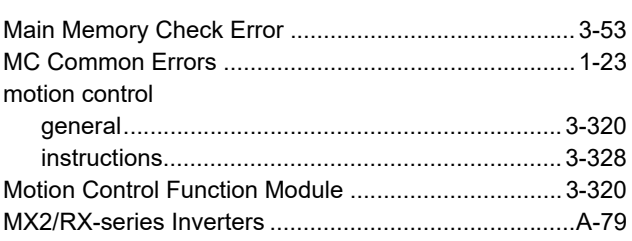

#### $\mathsf{N}$

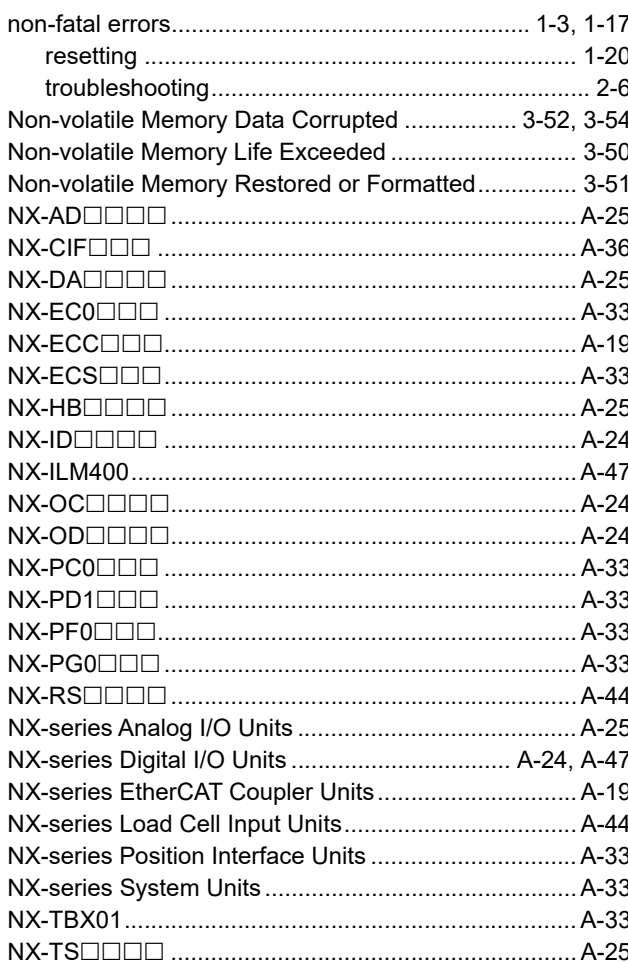

# $\mathbf 0$

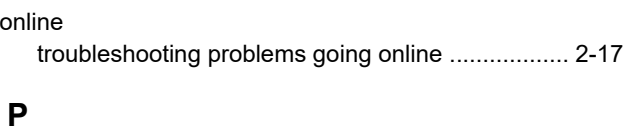

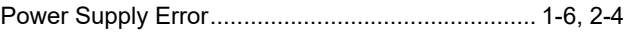

# $\overline{\mathsf{R}}$

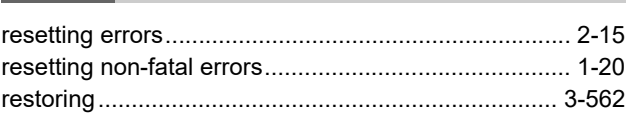

# $\mathbf s$

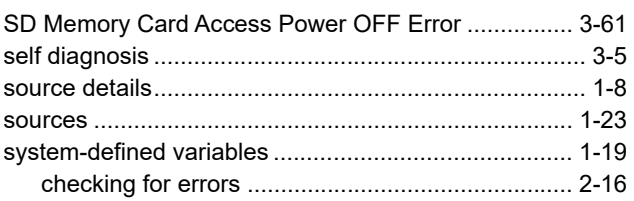

# $\mathsf{T}$

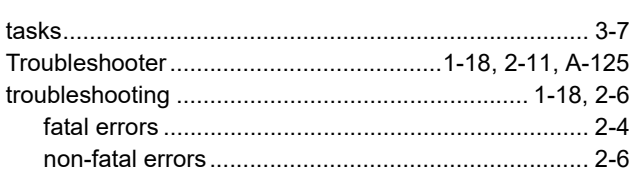

### $\mathsf U$

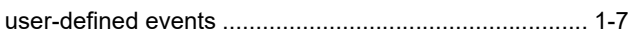

Index

#### **OMRON Corporation Industrial Automation Company Kyoto, JAPAN**

#### **Contact: www.ia.omron.com**

#### *Regional Headquarters*

**OMRON EUROPE B.V.** Wegalaan 67-69, 2132 JD Hoofddorp The Netherlands Tel: (31)2356-81-300/Fax: (31)2356-81-388

# **OMRON ASIA PACIFIC PTE. LTD.**<br>No. 438A Alexandra Road # 05-05/08 (Lobby 2),<br>Alexandra Technopark,

Singapore 119967 Tel: (65) 6835-3011/Fax: (65) 6835-2711

#### **OMRON ELECTRONICS LLC**

2895 Greenspoint Parkway, Suite 200 Hoffman Estates, IL 60169 U.S.A. Tel: (1) 847-843-7900/Fax: (1) 847-843-7787

#### **OMRON (CHINA) CO., LTD.**

Room 2211, Bank of China Tower, 200 Yin Cheng Zhong Road, PuDong New Area, Shanghai, 200120, China Tel: (86) 21-5037-2222/Fax: (86) 21-5037-2200

#### **Authorized Distributor:**

© OMRON Corporation 2016-2019 All Rights Reserved.<br>In the interest of product improvement, specifications are subject to change without notice.

**Cat. No. W564-E1-05** 0719